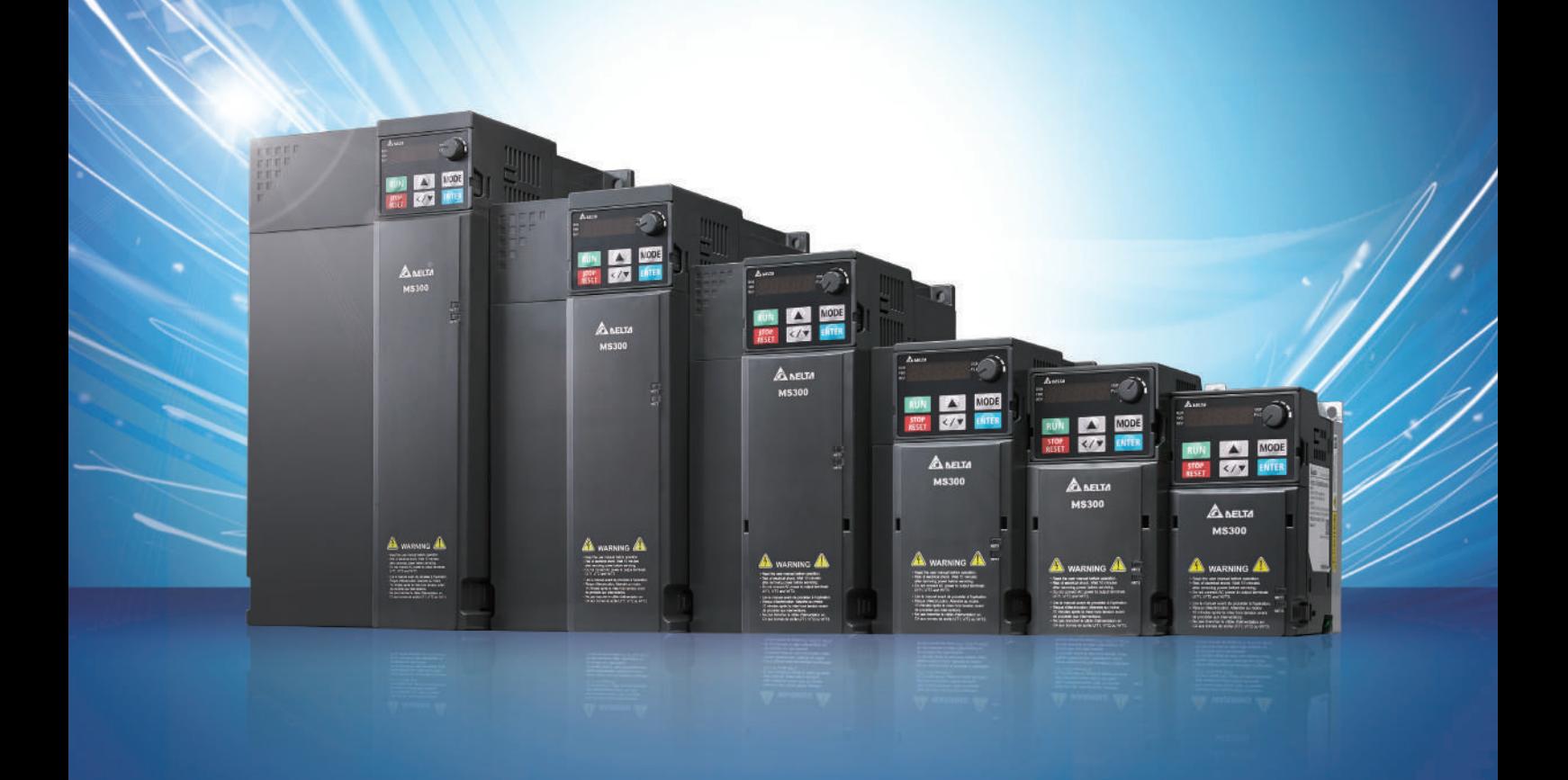

# **Delta Standard Compact Drive** MS300 Series User Manual

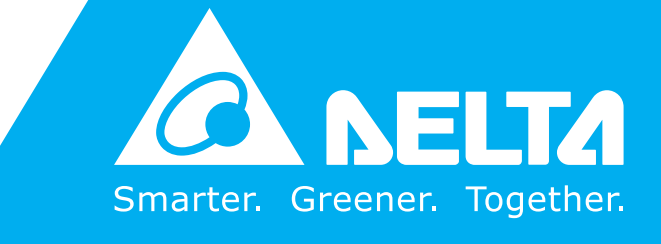

CALL NOW 800-985-6929 http://www.deltaacdrives.com Email: info@deltaacdrives.com

# *PLEASE READ PRIOR TO INSTALLATION FOR SAFETY.*

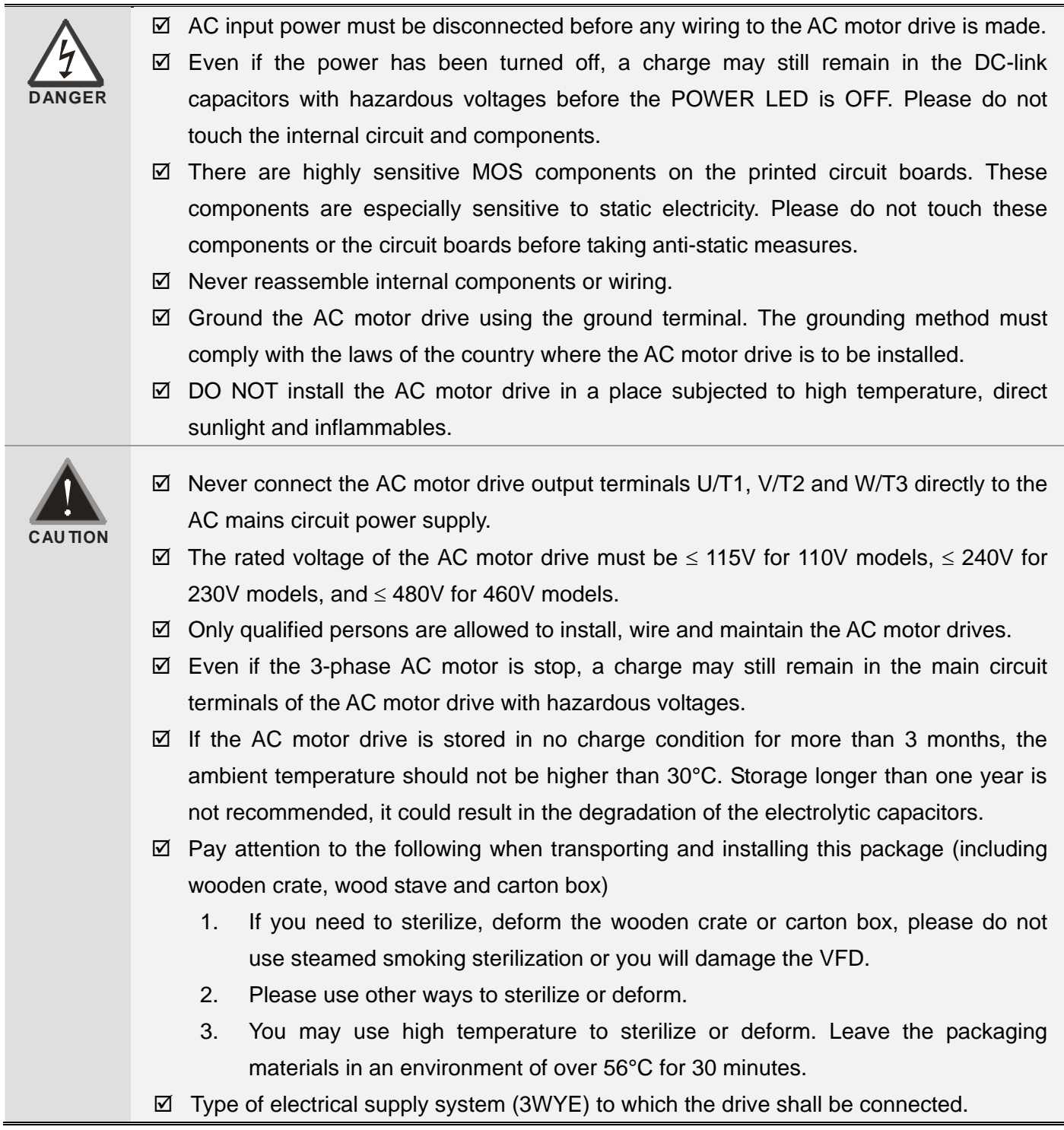

#### **NOTE**

- For a detailed explanation of the product specification, the cover or the safety shields will be disassembled, as described in graphic mode. As for the product in operation, please install the top cover and wiring correctly according to the provisions. Refer to the manual operation to ensure safety.
- The figures in this instruction are only for reference, they may be slightly different from the one you have, but it will not affect your customer rights.
- The content of this manual may be revised without prior notice. Please consult our distributors or download the latest version at

http://www.deltaww.com/services/DownloadCenter2.aspx?secID=8&pid=2&tid=0&CID=06&itemID=060101&typeID =1&downloadID=&title=&dataType=&check=0&hl=en-US

# **Table of Contents**

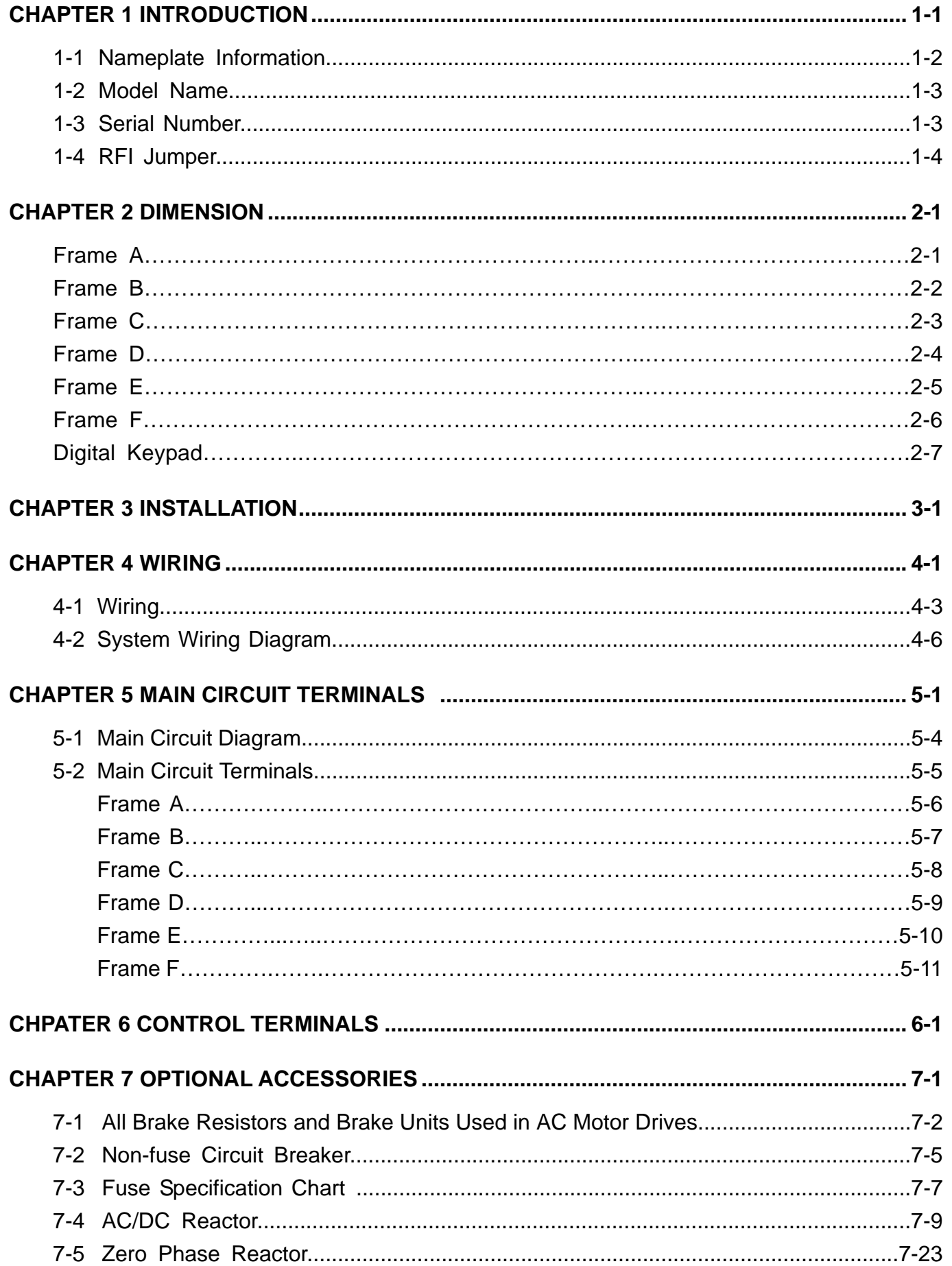

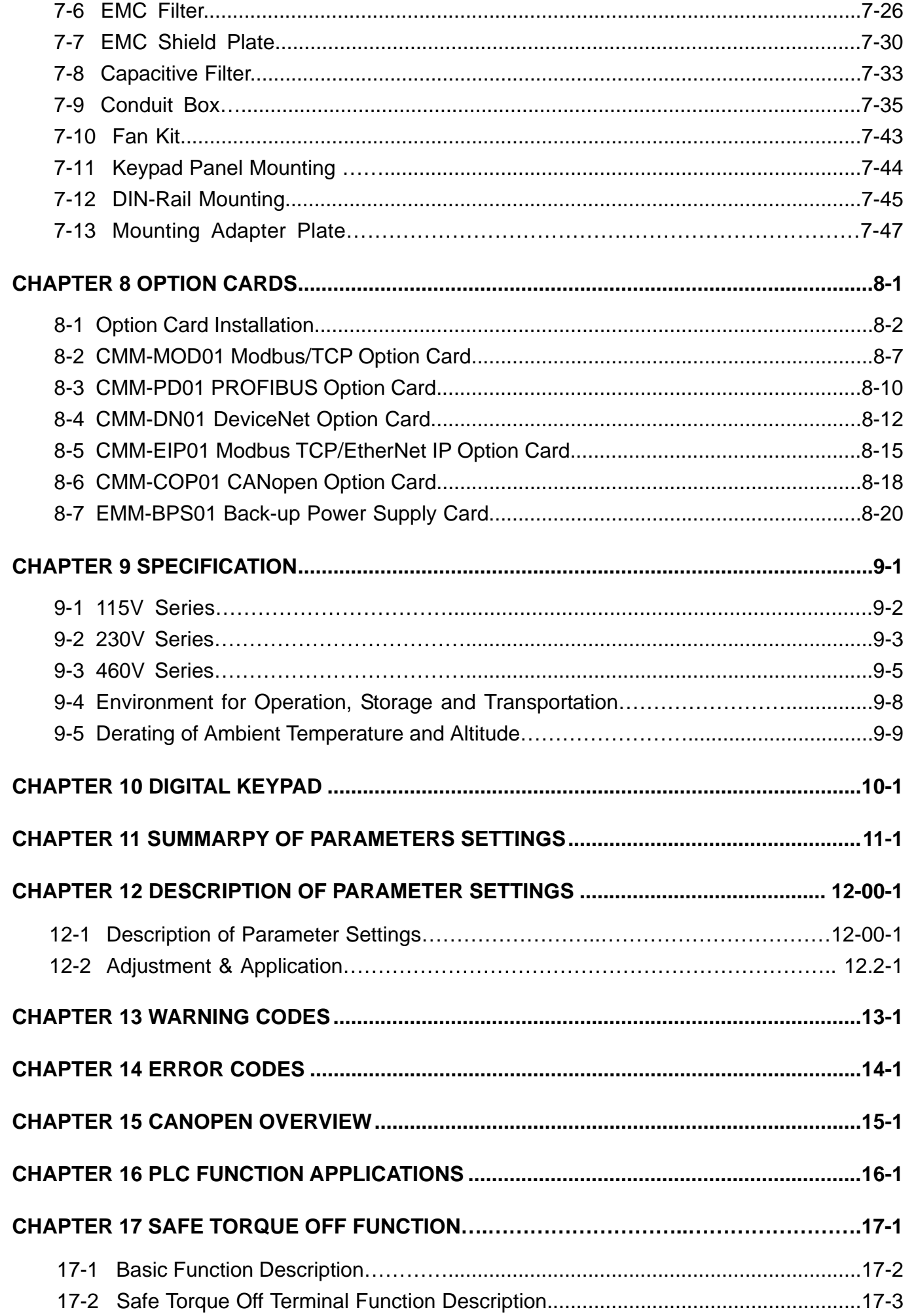

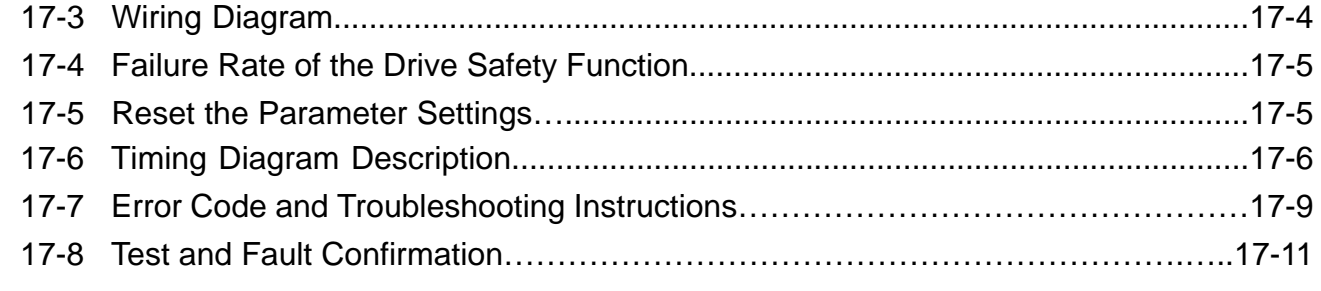

**Application Control Board: V 1.0** 

<span id="page-5-0"></span>*Chapter 1 Introduction* | MS300 CALL NOW 800-985-6929 http://www.deltaacdrives.com Email: info@deltaacdrives.com

# *Chapter 1 Introduction*

- 1-1 Nameplate Information
- 1-2 Model Name
- 1-3 Serial Number
- 1-4 RFI Jumper

<span id="page-6-0"></span>*Chapter 1 Introduction* **MS300**

After receiving the AC motor drive, please check for the following:

- 1. Please inspect the unit after unpacking to ensure it was not damaged during shipment. Make sure that the part number printed on the package corresponds with the part number indicated on the nameplate.
- 2. Make sure that the mains voltage is within the range as indicated on the nameplate. Please install the AC motor drive according to this manual.
- 3. Before applying the power, please make sure that all devices, including mains power, motor, control board and digital keypad, are connected correctly.
- 4. When wiring the AC motor drive, please make sure that the wiring of input terminals "R/L1, S/L2, T/L3" and output terminals"U/T1, V/T2, W/T3" are correct to prevent damage to the drive.
- 5. When power is applied, select the language and set parameters via the digital keypad (KPMS-LE01). When executing a trial run, please begin with a low speed and then gradually increase the speed until the desired speed is reached.

### **1-1 Nameplate Information**

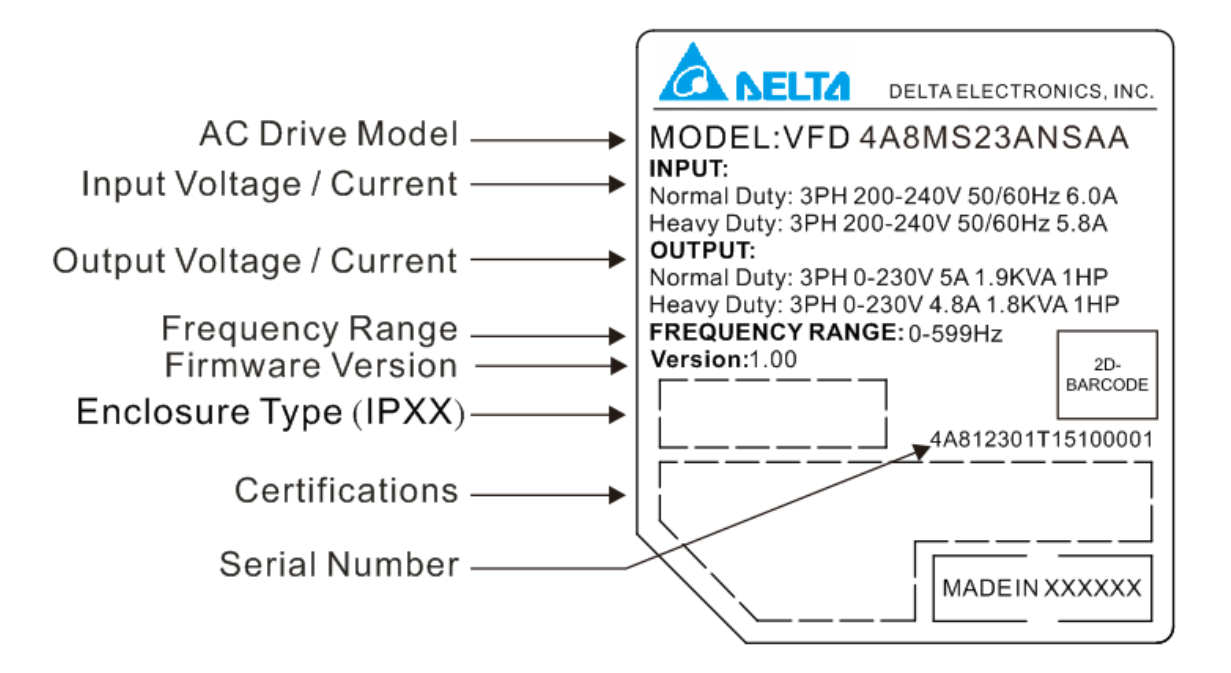

### <span id="page-7-0"></span>**1-2 Model Name**

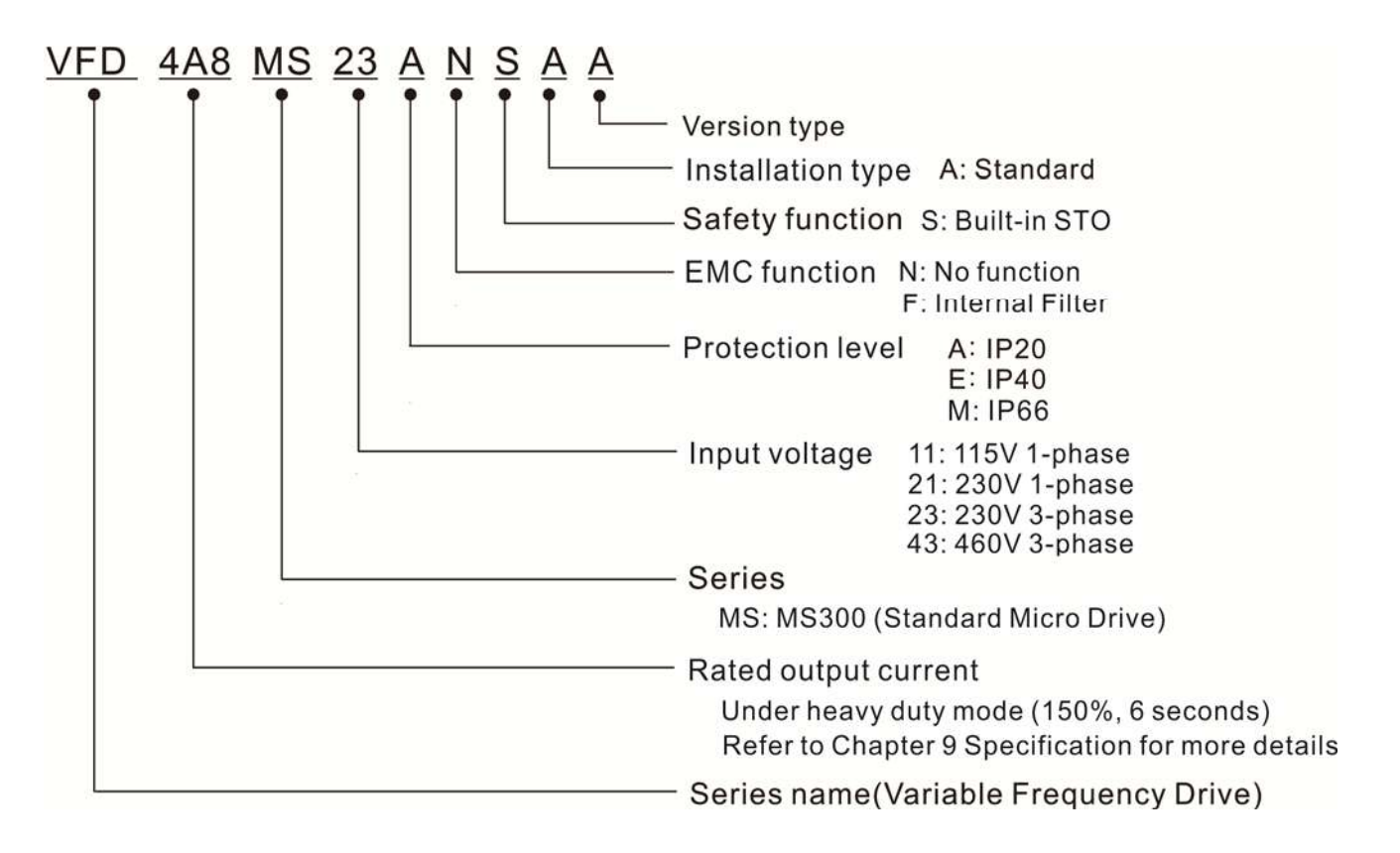

## **1-3 Serial Number**

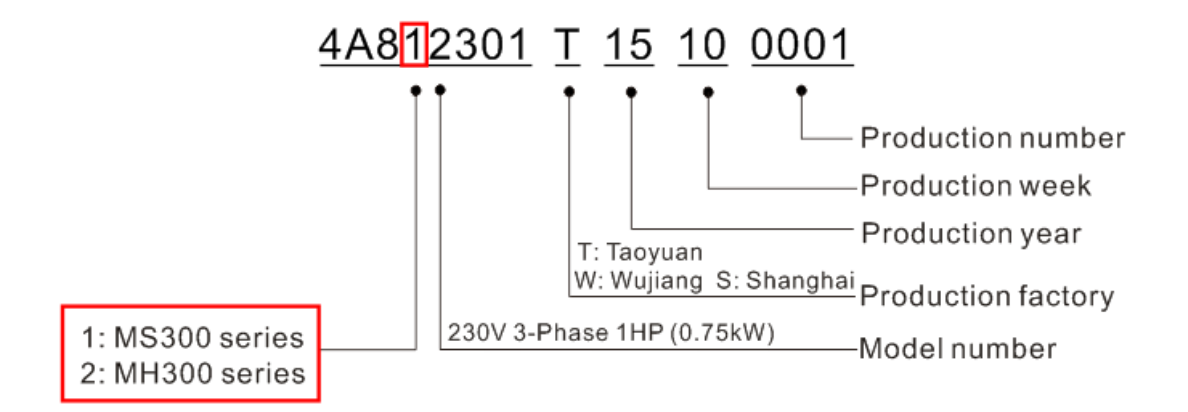

<span id="page-8-0"></span>*Chapter 1 Introduction* **MS300**

# **1-4 RFI Jumper**

- (1) In the drive there are Varistor / MOVs, which are connected from phase to phase and from phase to ground, to protect the drive against mains surges or voltage spikes. Because the Varistors / MOVs from phase to ground are connected to ground via the RFI jumper, the protection will be ineffective when the RFI jumper is removed.
- (2) In the models with built-in EMC filter the RFI jumper connects the filer capacitors to ground to form a return path for high frequency noise to isolate the noise from contaminating the mains power. Removing the RFI jumper strongly reduces the effect of the buiolt-in EMC filter.
- (3) Although a single drive complies with the international standards for leakage current, an installation with several drives with built-in EMC filter can trigger the RCD. Removing the RFI jumper helps, but the EMC performance of each drive would is no longer guaranteed.

Frame A~F Screw Torque: 4~6 kg-cm / [3.5~5.2 lb-in.] / [0.39~0.59 Nm]

Loosen the screw and remove the RFI Jumper (as shown below). Fasten the screw again after the RFI Jumper is removed.

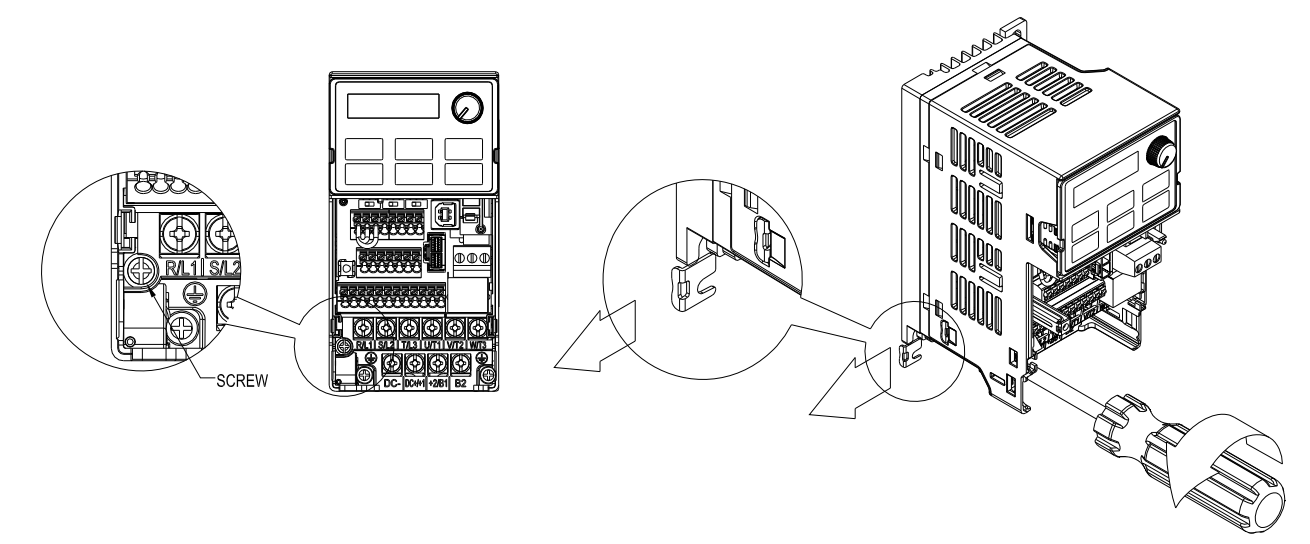

Frame B~F (model with built-in EMC filter)

Remove the RFI Jumper with a screwdriver (as shown below).

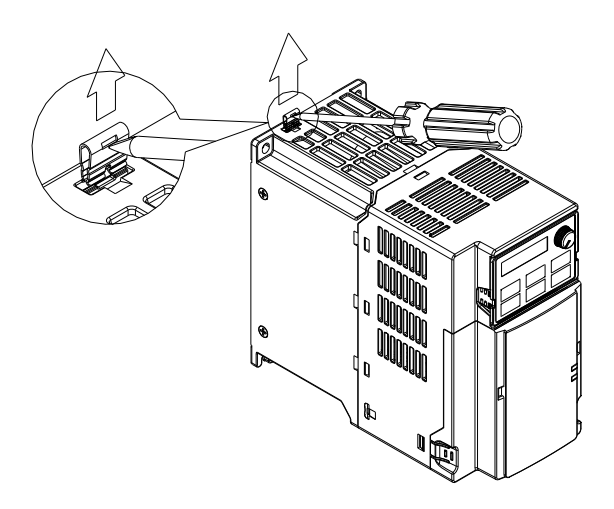

### Isolating main power from ground:

When the power distribution system of the drive is a floating ground system (IT) or an asymmetric ground system (TN), the RFI Jumper must be removed. Removing the RFI Jumper disconnects the internal capacitors from ground to avoid damaging the internal circuits and to reduce the ground leakage current.

Important points regarding ground connection

- $\boxtimes$  To ensure the safety of personnel, proper operation, and to reduce electromagnetic radiation, the drive must be properly grounded during installation.
- $\boxtimes$  The diameter of the cables must comply with the local safety regulations.
- $\boxtimes$  The shield of shielded cables must be connected to the ground of the drive to meet safety regulations.
- $\boxtimes$  The shield of shielded power cables can only be used as the ground for equipment when the aforementioned points are met.
- $\boxtimes$  When installing more drives, do not connect the grounds of the drives in series but connect each drive to ground.

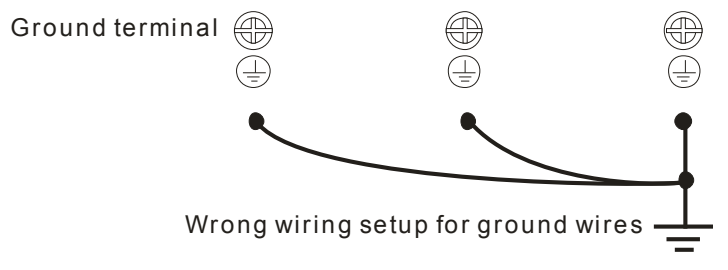

Pay particular attention to the following points:

- $\boxtimes$  Do not remove the RFI jumper while the power is on.
- $\boxtimes$  Removing the RFI jumper will also disconnect the built-in EMC filter capacitors. Compliance with the EMC specifications is no longer guaranteed.
- $\boxtimes$  The RFI jumper may not be removed if the mains power is a grounded power system.
- $\boxtimes$  The RFI jumper may not be removed while conducting high voltage tests. When conducting a high voltage test to the entire facility, the mains power and the motor must be disconnected if the leakage current is too high.

## Floating Ground System (IT Systems)

A floating ground system is also called an IT system, an ungrounded system, or a high impedance/resistance (greater than 30 Ω) grounded system.

- Disconnect the RFI Jumper.
- ⊠ Check whether there is excess electronic radiation affecting nearby low-voltage circuits.
- $\boxtimes$  In some situations, the transformer and cable naturally provide enough suppression. If in doubt, install an extra electrostatic shielded cable on the power supply side between the main circuit and the control terminals to increase security.
- ⊠ Do not install an external EMC filter. The EMC filter is connected to ground through the filter capacitors, thus connecting power input to ground. This is very dangerous and can easily damage the drive.

*Chapter 1 Introduction* | MS300

#### Asymmetric Ground System (Corner Grounded TN Systems)

**Caution:** Do not remove the RFI jumper while the input terminal of the drive carries power.

In the following four situations, the RFI jumper must be removed. This is to prevent the system from grounding through the RFI and filter capacitors, damaging the drive.

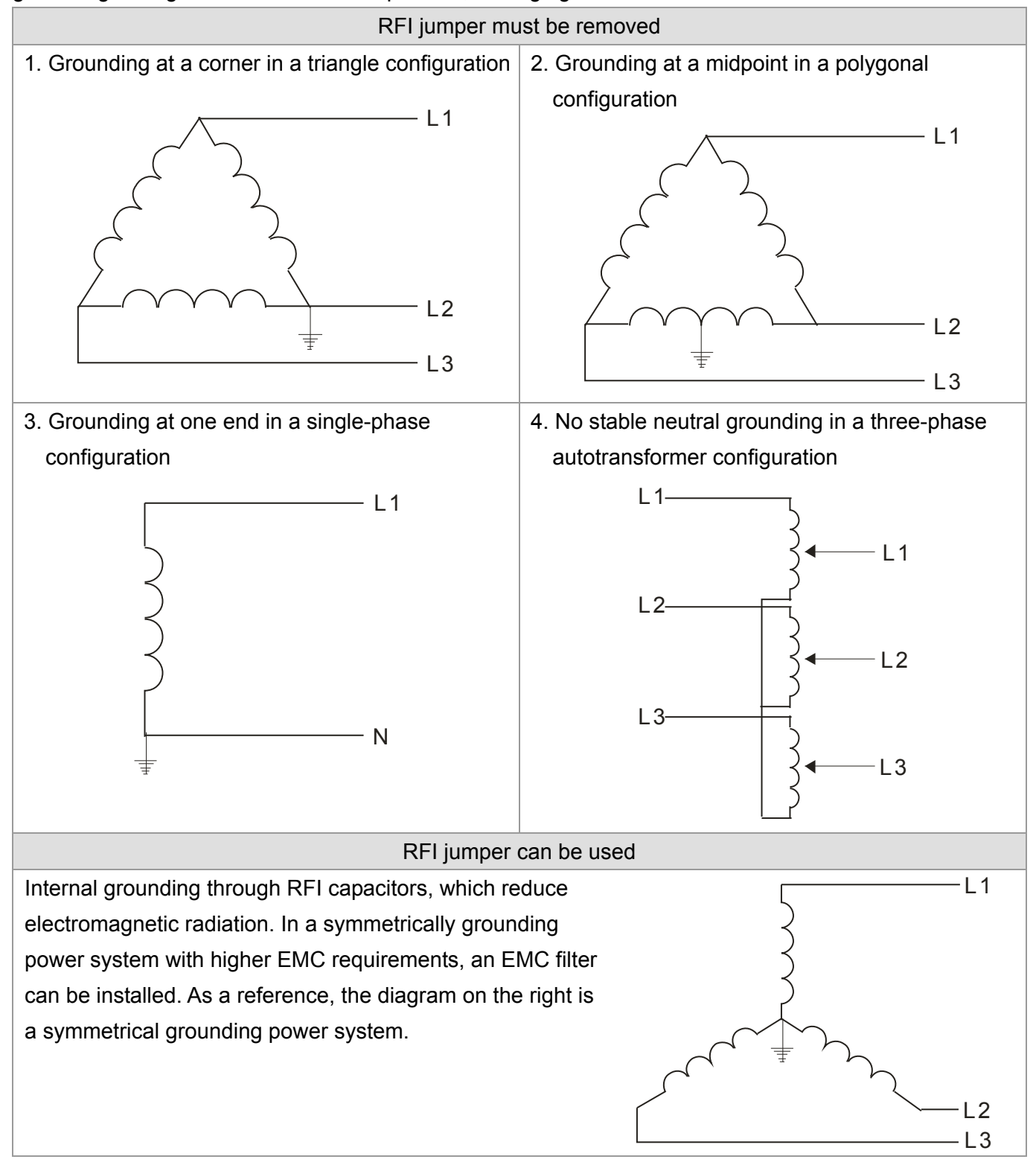

# *Chapter 2 Dimension*

#### <span id="page-11-0"></span>**Frame A**

A1: VFD1A6MS11ANSAA; VFD1A6MS11ENSAA; VFD1A6MS21ANSAA; VFD1A6MS21ENSAA; VFD1A6MS23ANSAA; VFD1A6MS23ENSAA

A2: VFD2A8MS23ANSAA; VFD2A8MS23ENSAA

A3: VFD2A5MS11ANSAA; VFD2A5MS11ENSAA; VFD2A8MS21ANSAA; VFD2A8MS21ENSAA

A4: VFD1A5MS43ANSAA; VFD1A5MS43ENSAA

A5: VFD4A8MS23ANSAA; VFD4A8MS23ENSAA; VFD2A7MS43ANSAA; VFD2A7MS43ENSAA

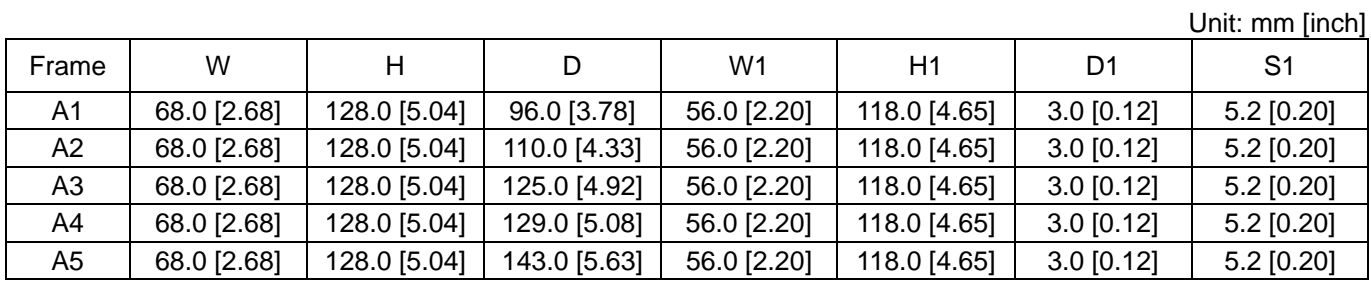

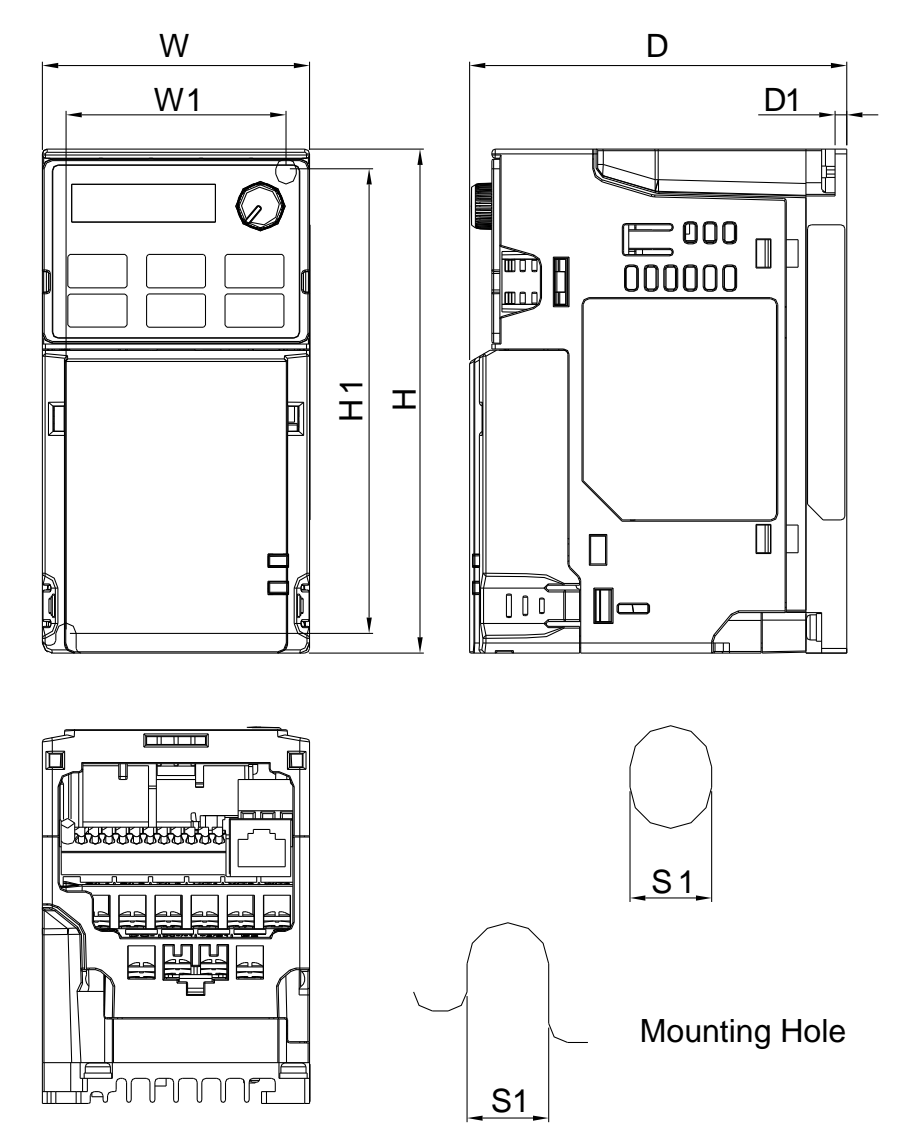

<span id="page-12-0"></span>*Chapter 2 Dimensions* **MS300**

# **Frame B**

- B1: VFD7A5MS23ANSAA; VFD7A5MS23ENSAA; VFD4A2MS43ANSAA; VFD4A2MS43ENSAA
- B2: VFD4A8MS21ANSAA; VFD4A8MS21ENSAA
- B3: VFD1A6MS21AFSAA; VFD2A8MS21AFSAA; VFD4A8MS21AFSAA; VFD1A5MS43AFSAA; VFD2A7MS43AFSAA; VFD4A2MS43AFSAA

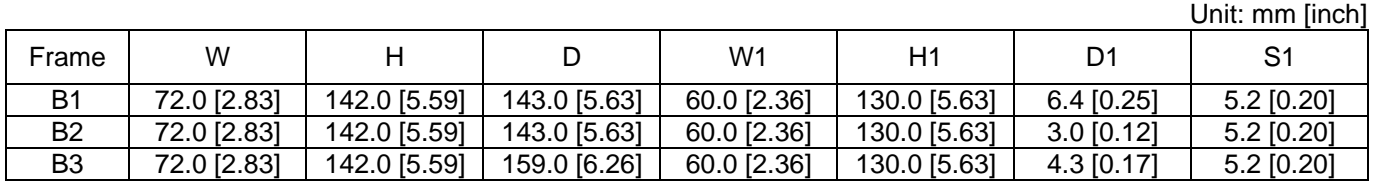

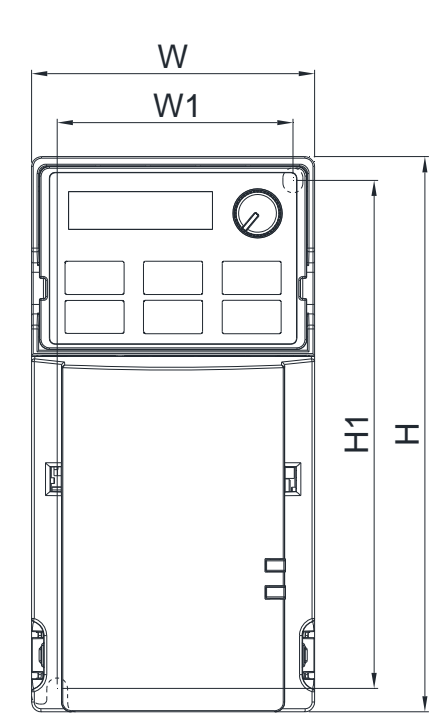

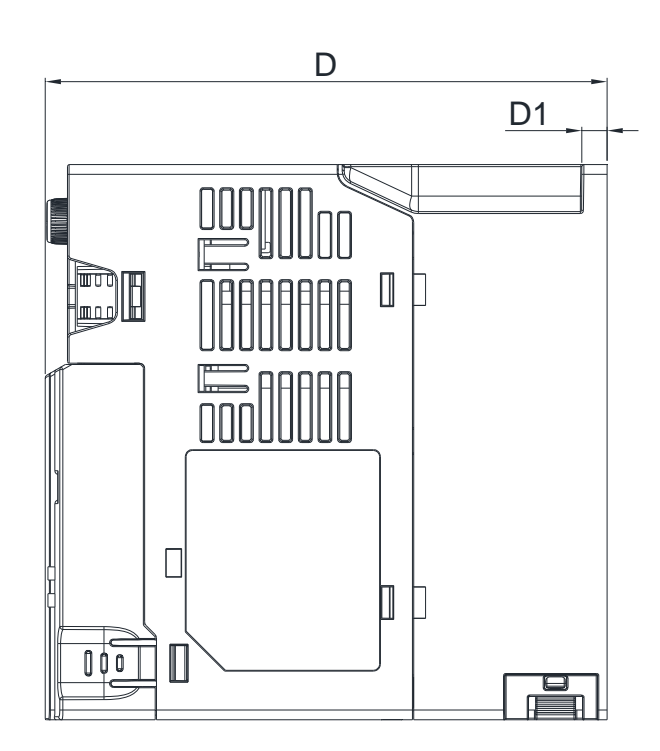

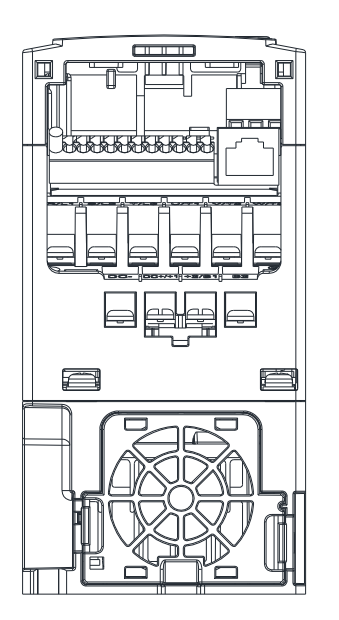

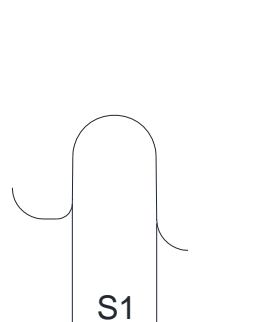

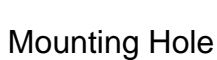

S1

#### <span id="page-13-0"></span>**Frame C**

- C1: VFD4A8MS11ANSAA; VFD4A8MS11ENSAA; VFD7A5MS21ANSAA; VFD7A5MS21ENSAA; VFD11AMS21ANSAA; VFD11AMS21ENSAA; VFD11AMS23ANSAA; VFD11AMS23ENSAA; VFD17AMS23ANSAA; VFD17AMS23ENSAA; VFD5A5MS43ANSAA; VFD5A5MS43ENSAA; VFD9A0MS43ANSAA; VFD9A0MS43ENSAA
- C2: VFD7A5MS21AFSAA; VFD11AMS21AFSAA; VFD5A5MS43AFSAA; VFD9A0MS43AFSAA

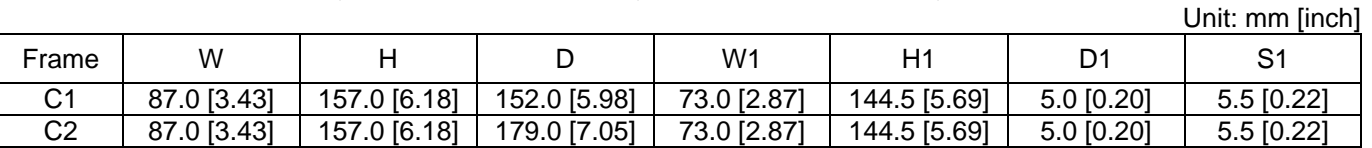

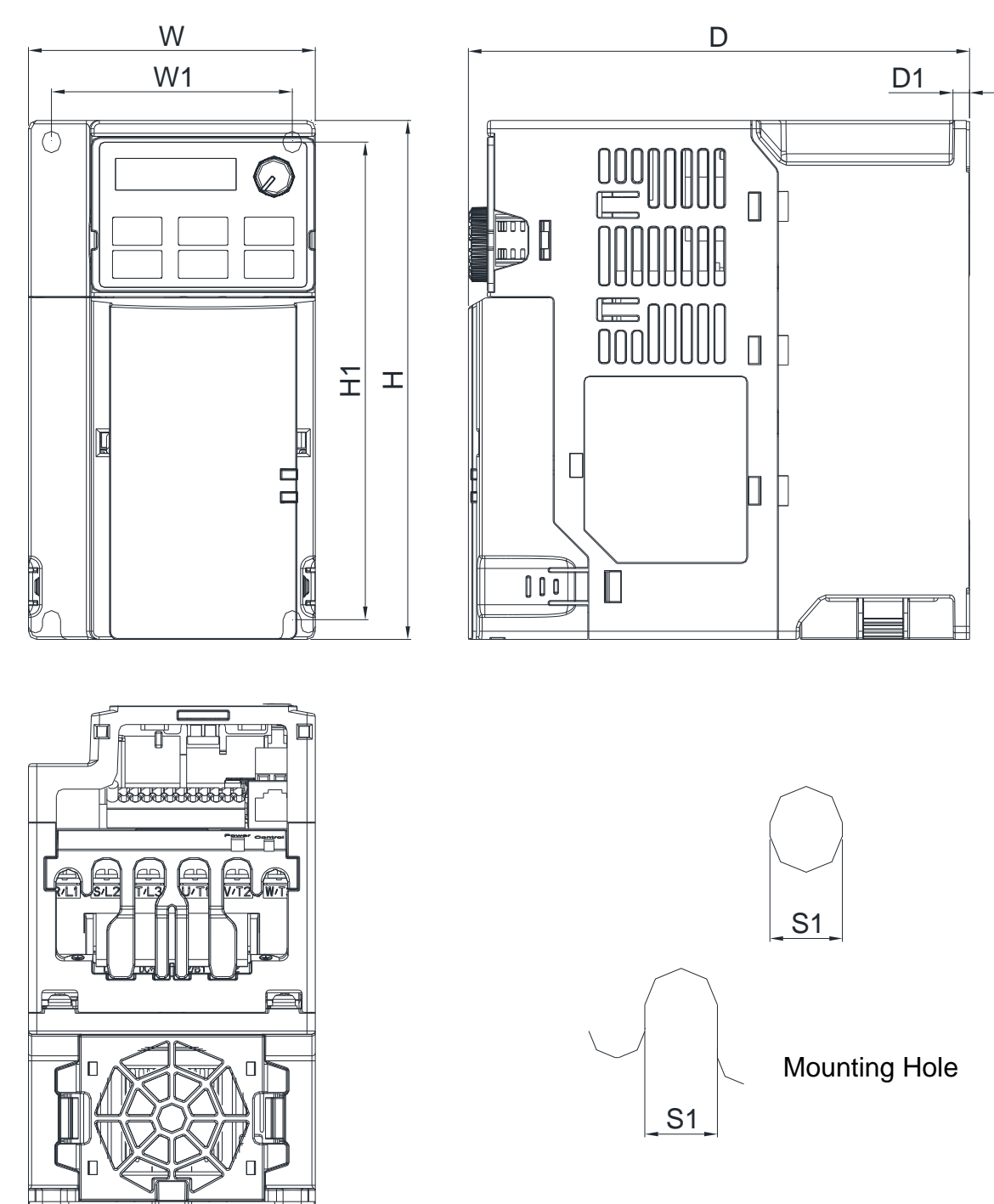

<span id="page-14-0"></span>*Chapter 2 Dimensions* **MS300**

#### **Frame D**

#### D1: VFD25AMS23ANSAA; VFD25AMS23ENSAA; VFD13AMS43ANSAA; VFD13AMS43ENSAA; VFD17AMS43ANSAA; VFD17AMS43ENSAA D2: VFD13AMS43AFSAA; VFD17AMS43AFSAA

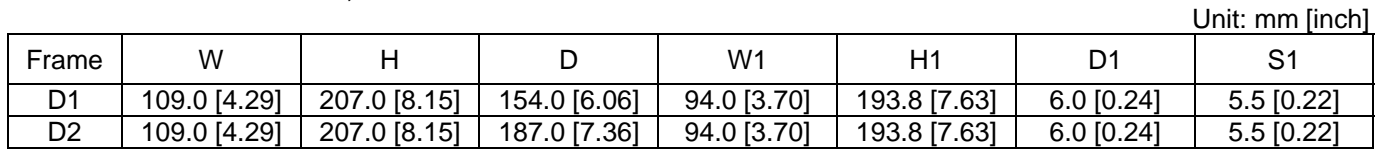

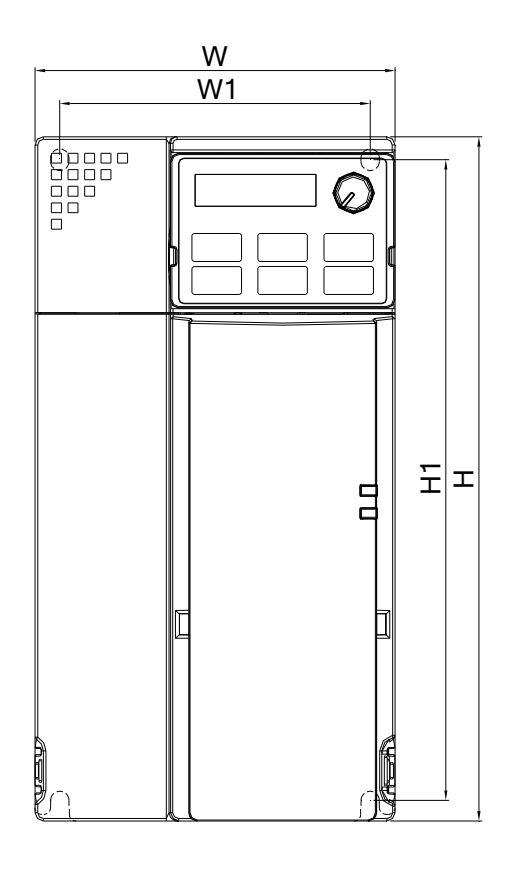

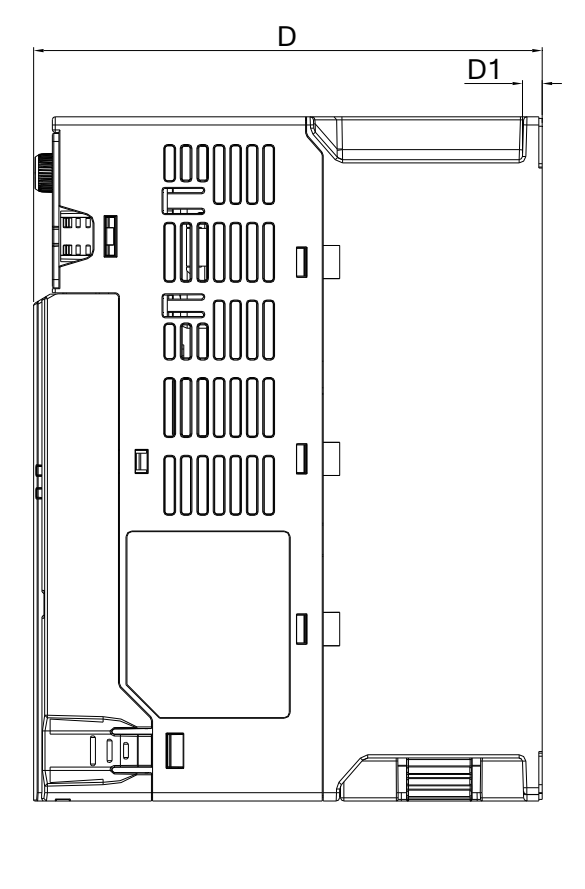

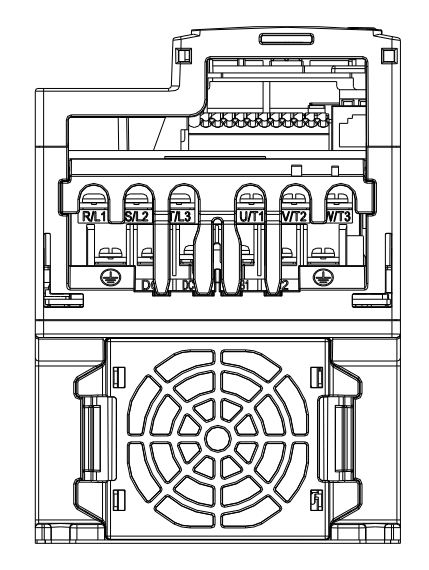

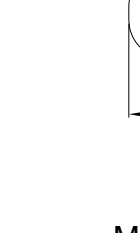

Mounting Hole

S1

S1

#### <span id="page-15-0"></span>**Frame E**

E1: VFD33AMS23ANSAA; VFD33AMS23ENSAA; VFD49AMS23ANSAA; VFD49AMS23ENSAA; VFD25AMS43ANSAA; VFD25AMS43ENSAA; VFD32AMS43ANSAA; VFD32AMS43ENSAA E2: VFD25AMS43AFSAA; VFD32AMS43AFSAA

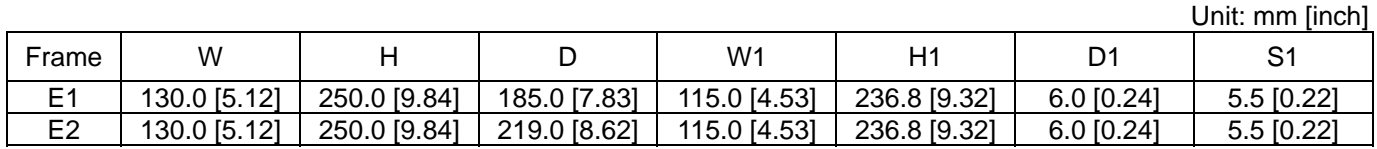

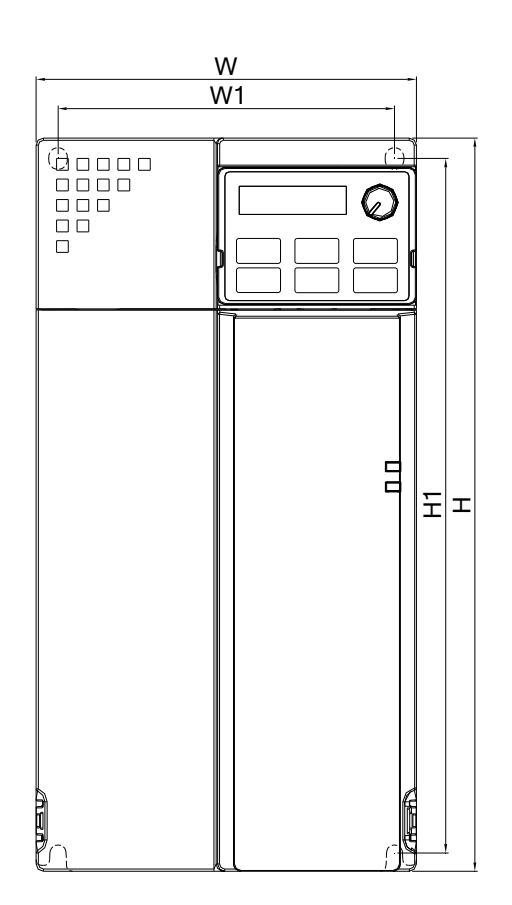

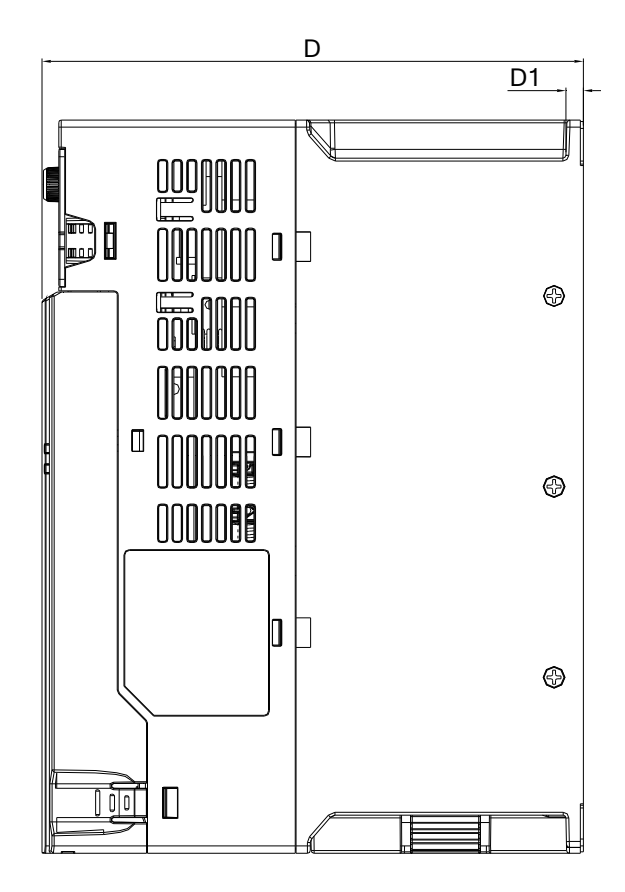

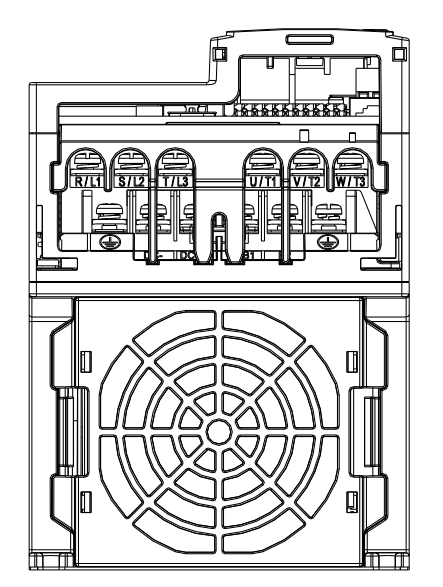

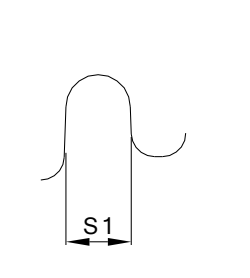

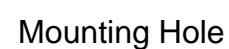

S1

<span id="page-16-0"></span>*Chapter 2 Dimensions* **MS300**

#### **Frame F**

#### F1: VFD65AMS23ANSAA; VFD65AMS23ENSAA; VFD38AMS43ANSAA; VFD38AMS43ENSAA; VFD45AMS43ANSAA; VFD45AMS43ENSAA

F2: VFD38AMS43AFSAA; VFD45AMS43AFSAA

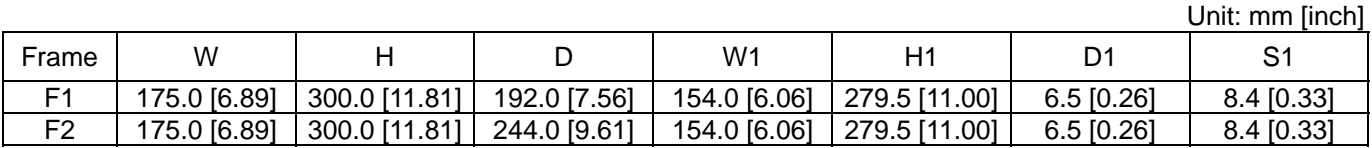

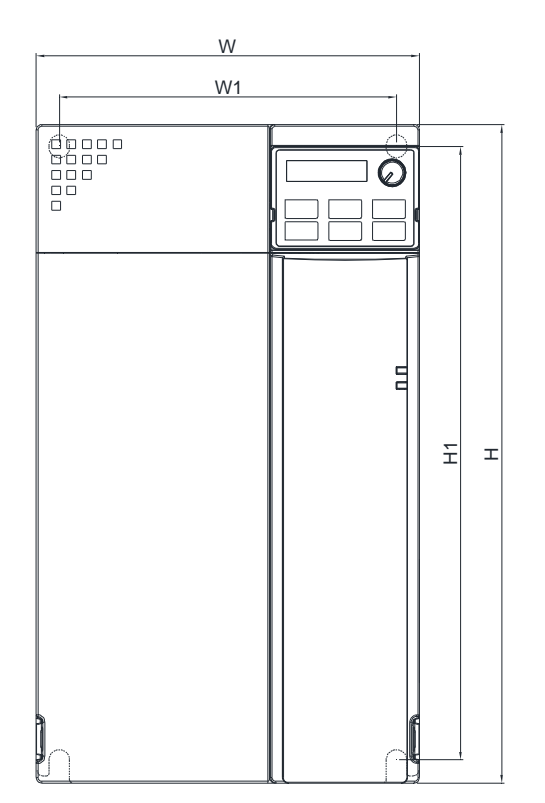

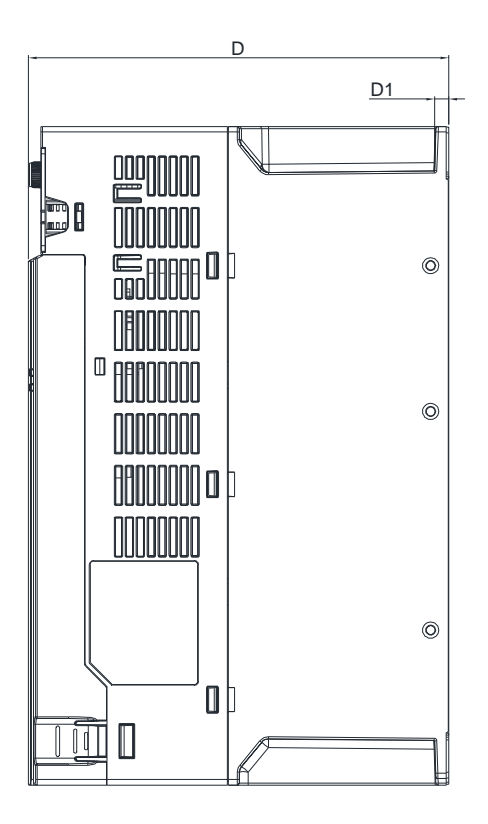

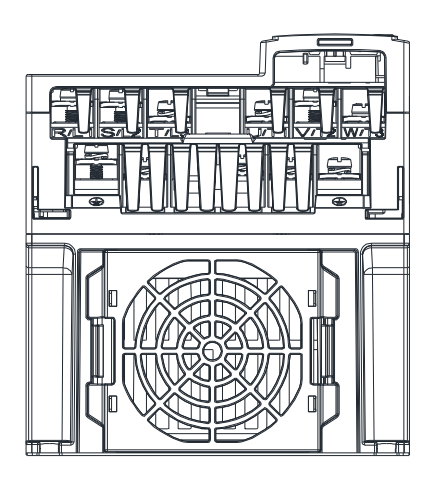

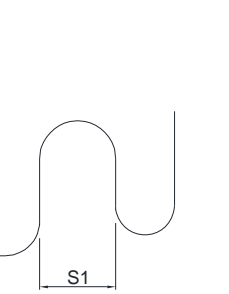

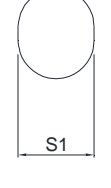

Mounting Hole

### <span id="page-17-0"></span>**Digital Keypad**

KPMS-LE01

Unit: mm [inch]

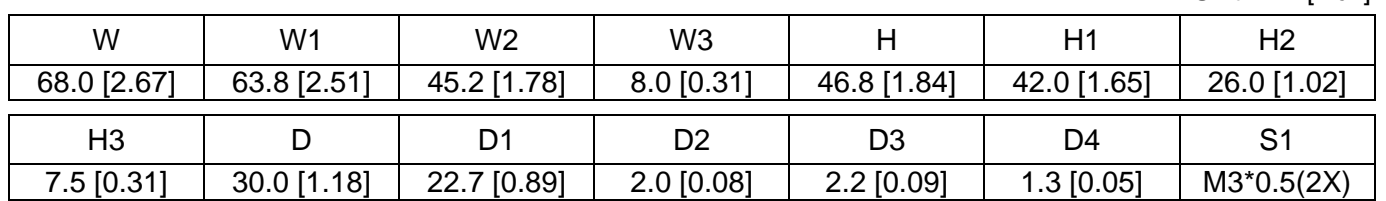

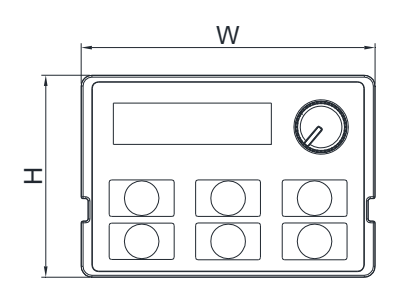

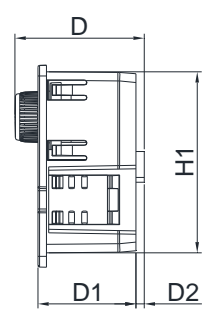

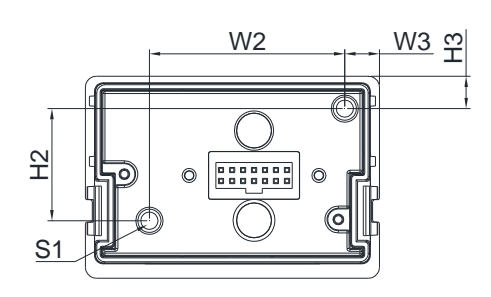

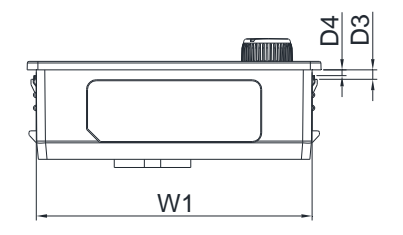

[ This page intentionally left blank ]

# *Chapter 3 Installation*

# <span id="page-19-0"></span>**Minimum Mounting Clearance and Installation**

- Prevent fiber particles, scraps of paper, shredded wood saw dust, metal particles, etc. from adhering to the heat sink
- $\Xi$  Install the AC motor drive in a metal cabinet. When installing one drive below another one, use a metal separation between the AC motor drives to prevent mutual heating and to prevent the risk of accidental fire.
- $\Box$  Install the AC motor drive in Pollution Degree 2 environments only: normally only nonconductive pollution occurs and temporary conductivity caused by condensation is expected.

The appearances shown in the following figures are for reference only.

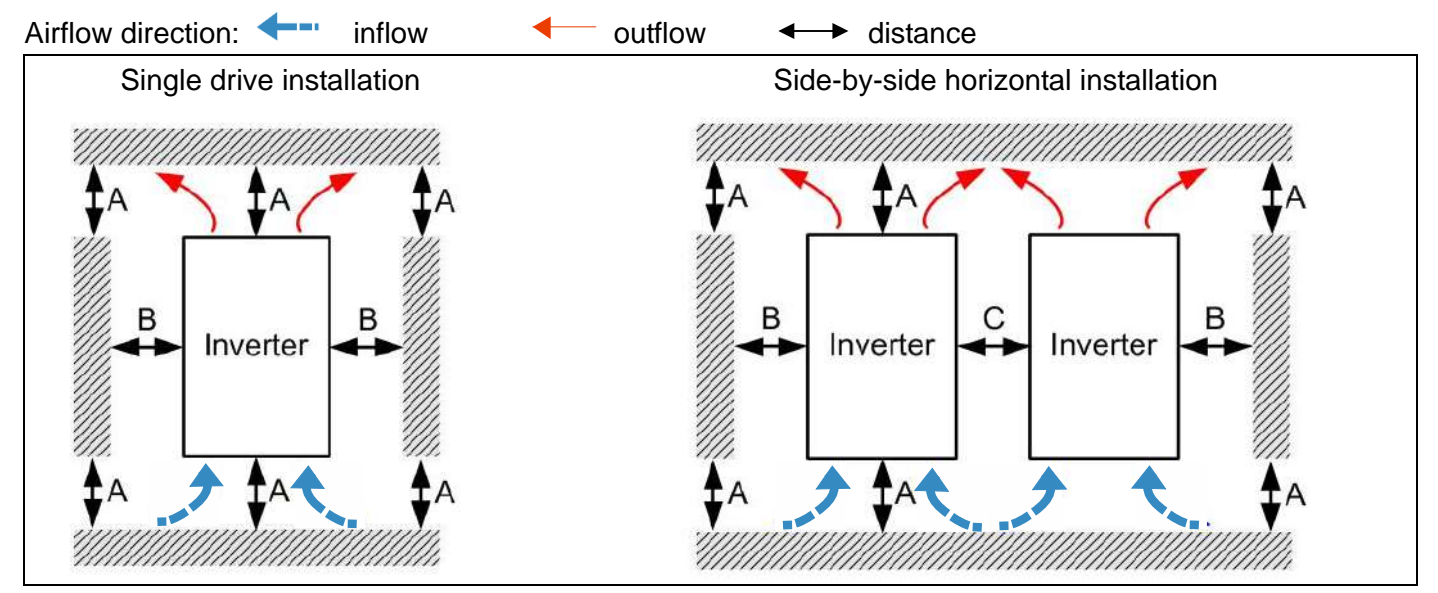

## **Minimum mounting clearance**

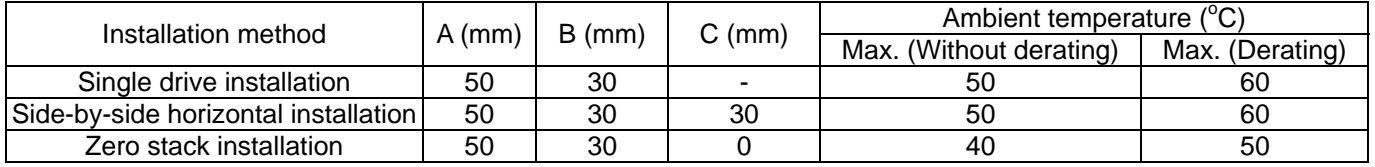

# **NOTE**

The minimum mounting clearances A~C stated in the table above applies to AC motor drives installation. Failing to follow the minimum mounting clearances may cause the fan to malfunction and heat dissipation problems.

# *Chapter 3 Installation* **MS300**

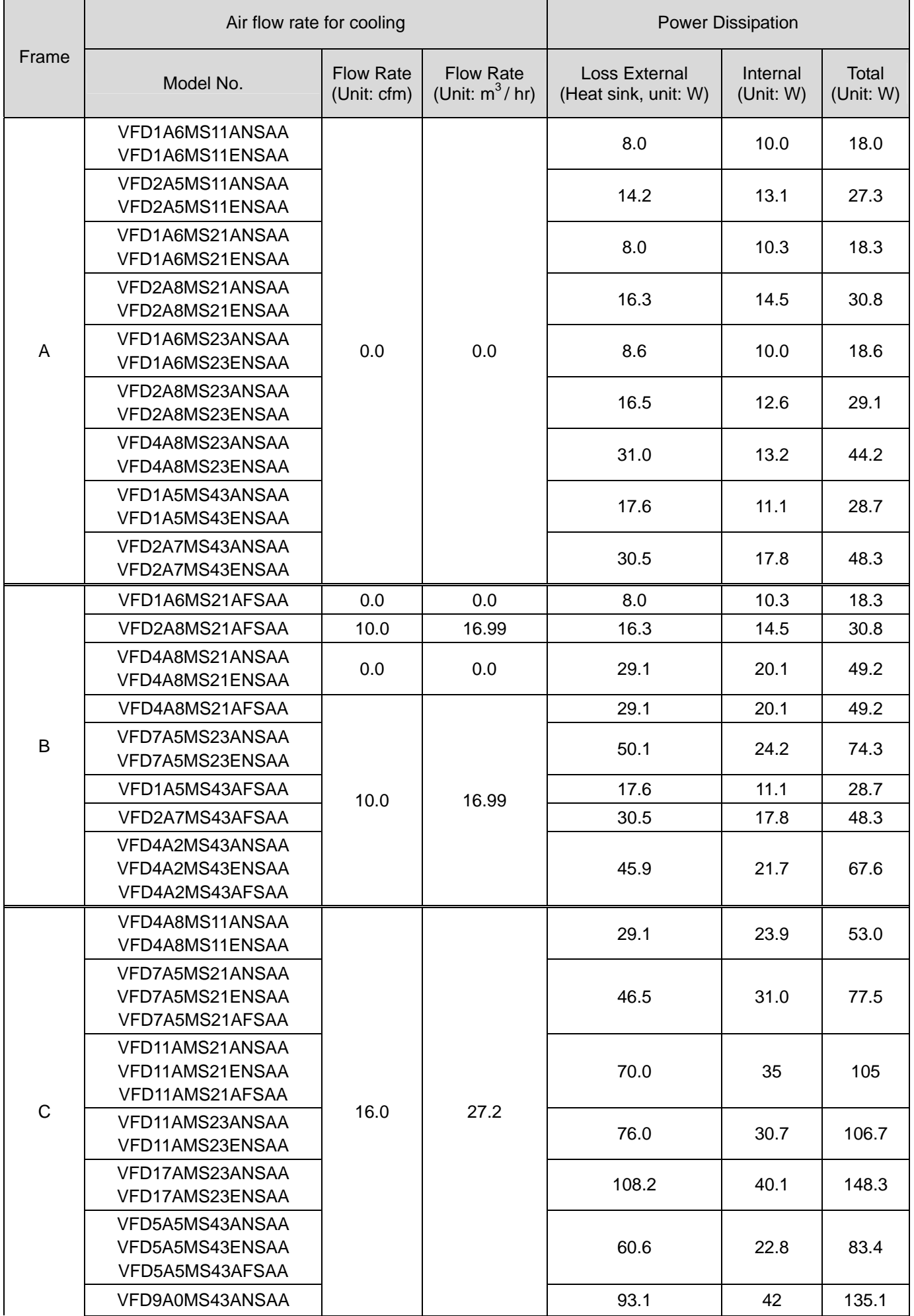

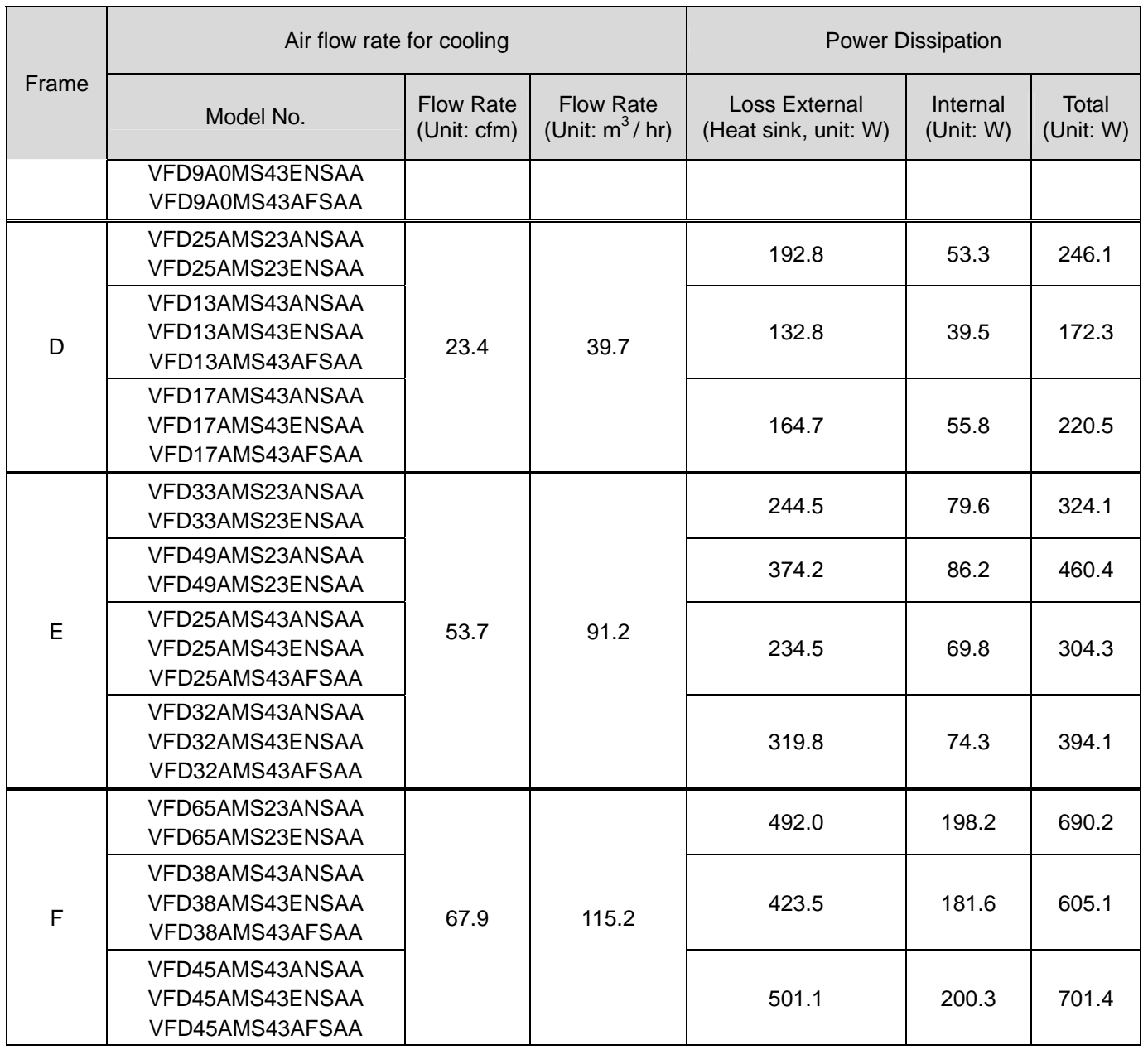

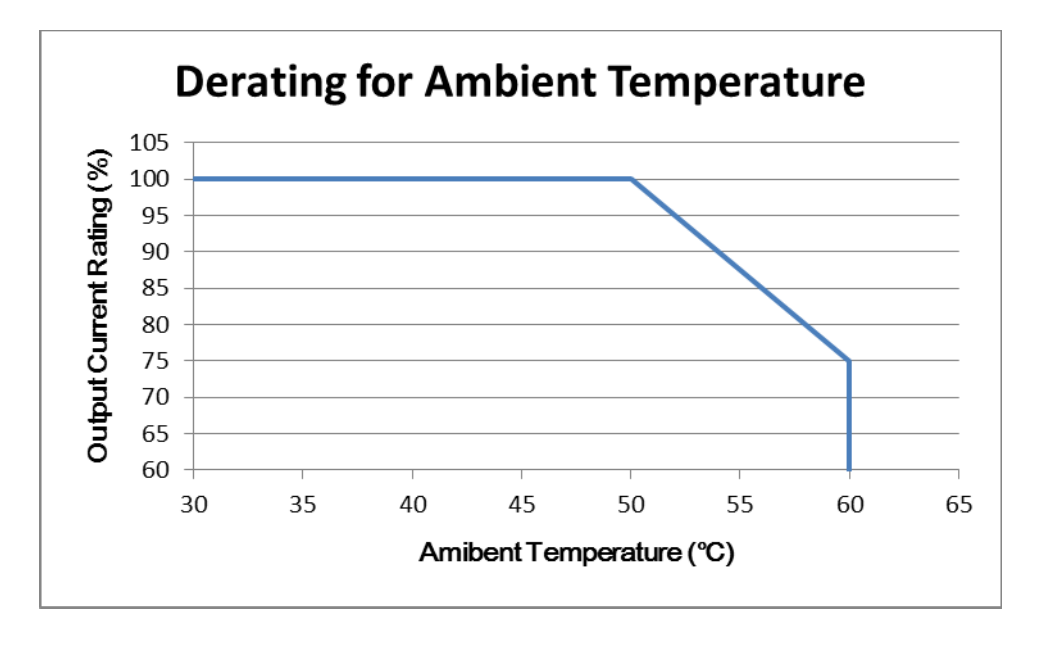

[ This page intentionally left blank ]

# *Chapter 4 Wiring*

<span id="page-23-0"></span>4-1 Wiring

4-2 System Wiring Diagram

After removing the front cover, please check if the power and control terminals are clearly visible. Please read following precautions to avoid wiring mistakes.

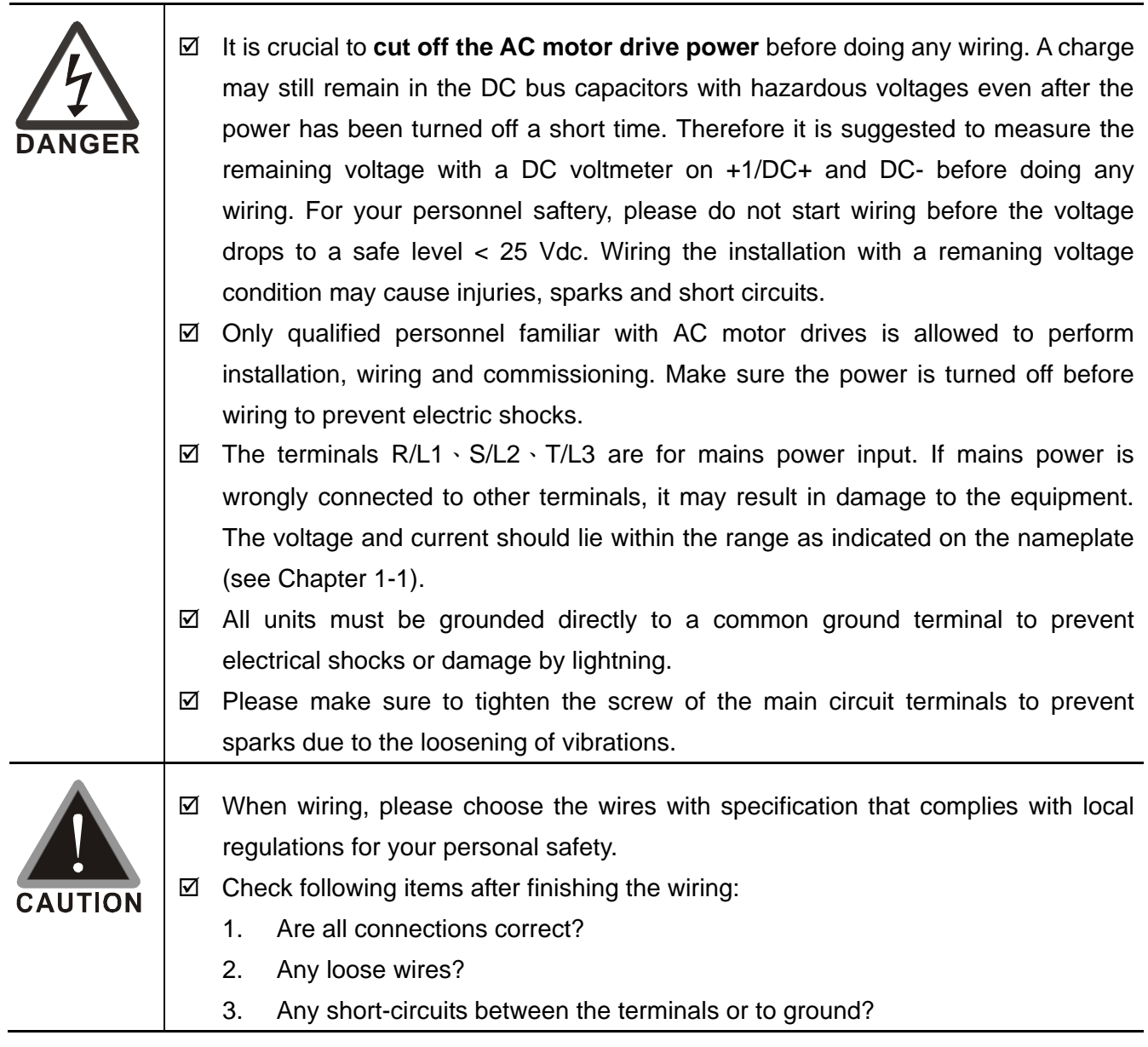

# <span id="page-25-0"></span>**4-1 Wiring**

It provides 1-phase / 3-phase power

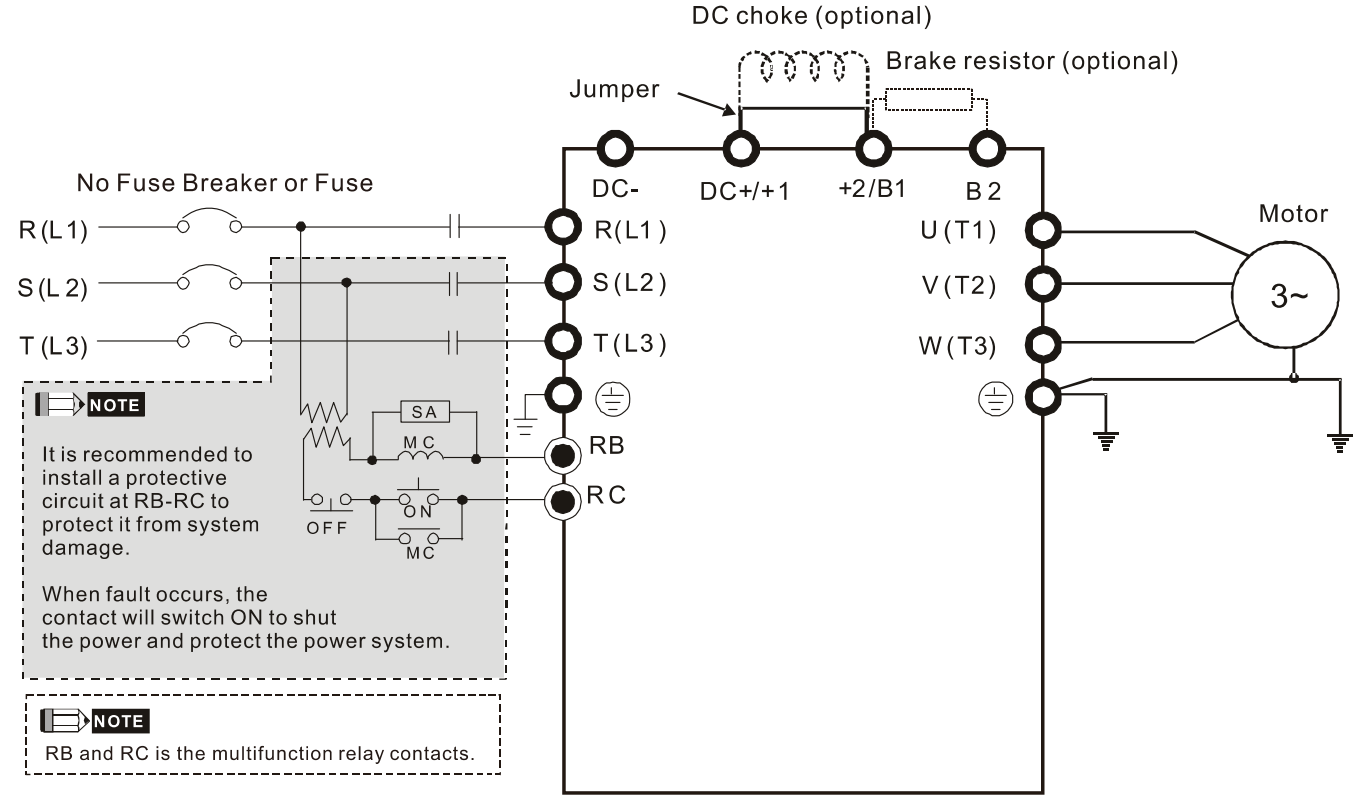

#### *Chapter 4 Wiring* | MS300 CALL NOW 800-985-6929 http://www.deltaacdrives.com Email: info@deltaacdrives.com

#### Figure 1

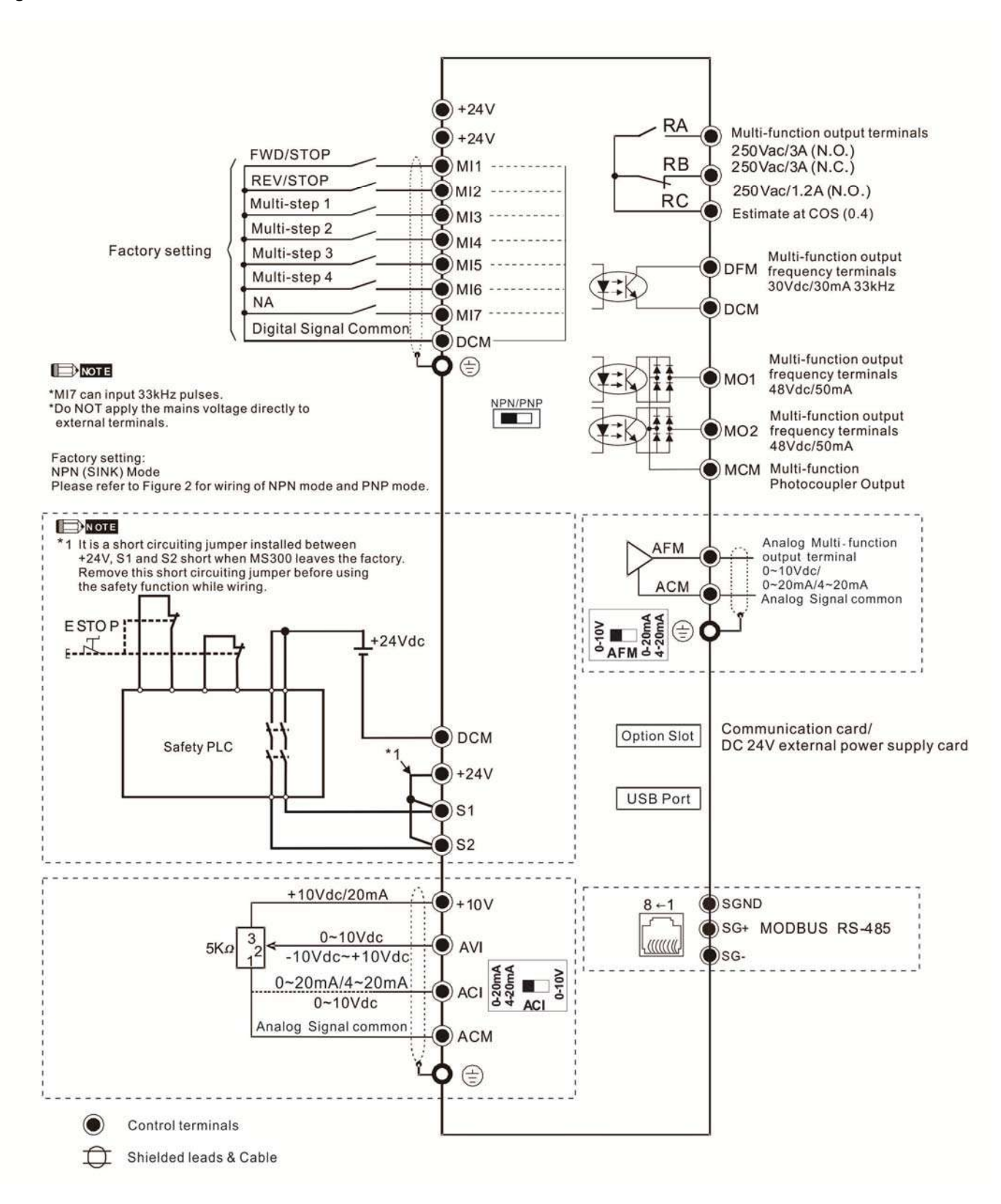

#### Figure 2

#### SINK (NPN) / SOURCE (PNP) Mode

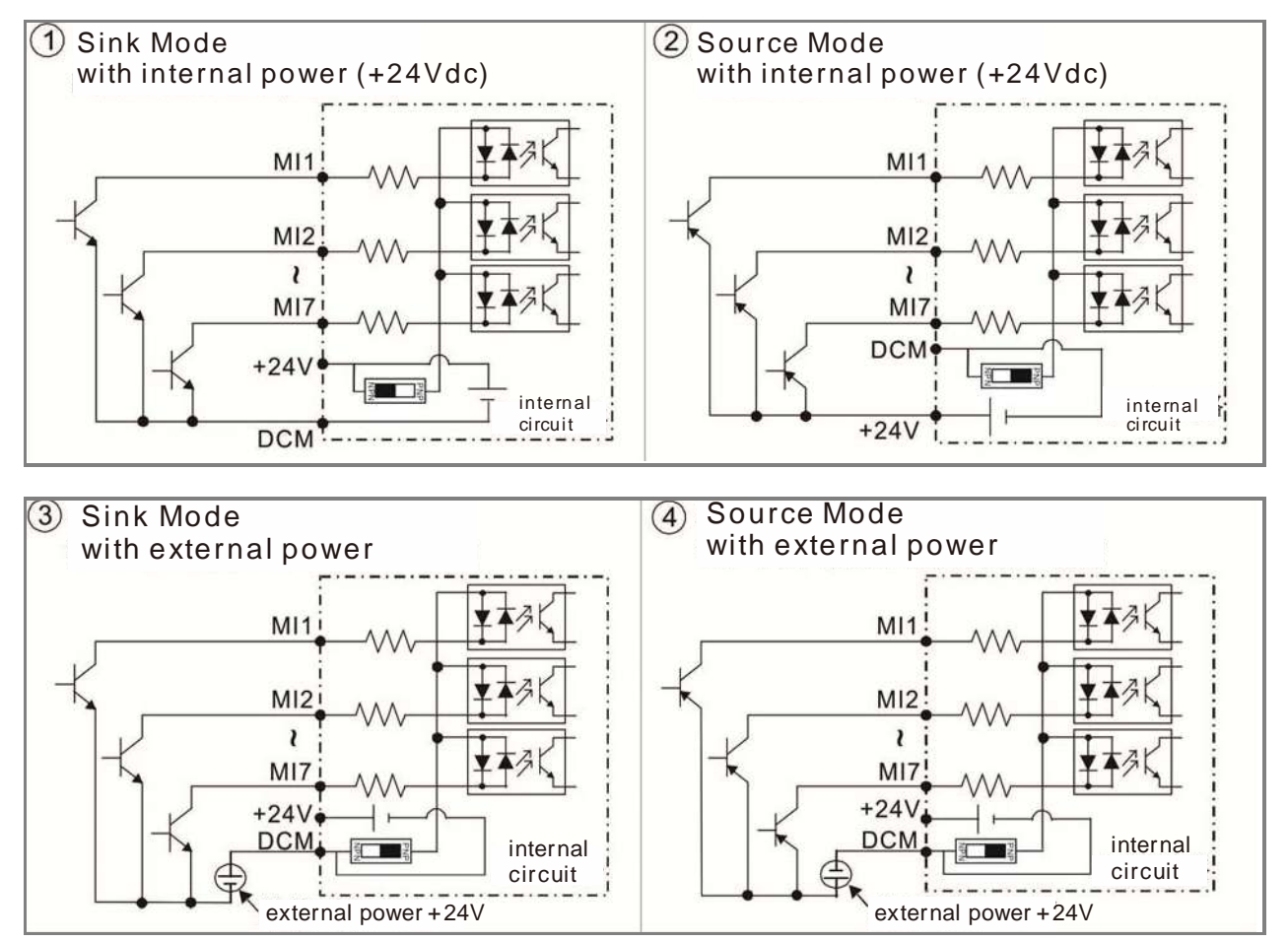

# <span id="page-28-0"></span>**4-2 System Wiring Diagram**

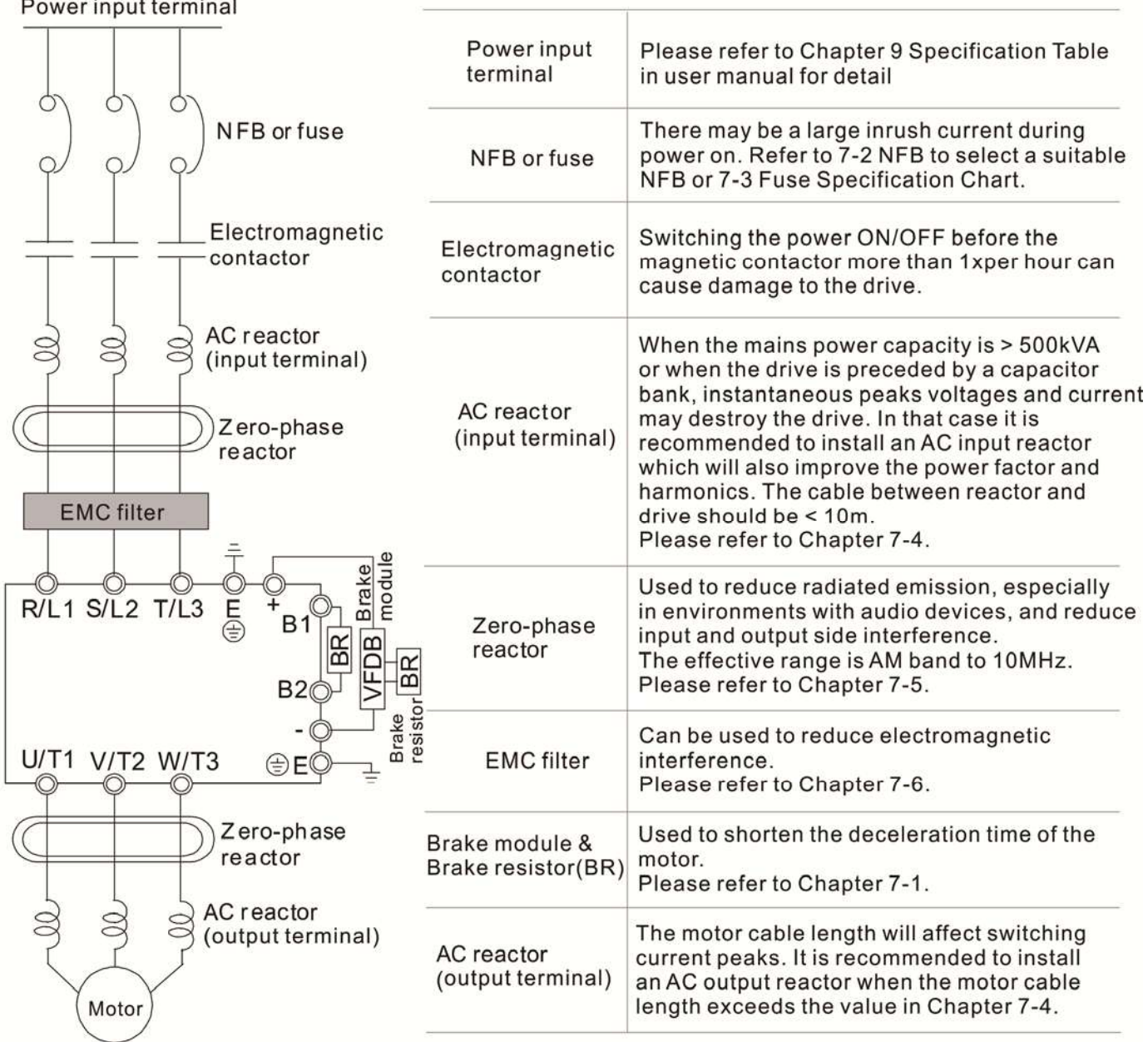

- <span id="page-29-0"></span>5-1 Main Circuit Diagram
- 5-2 Main Circuit Terminals

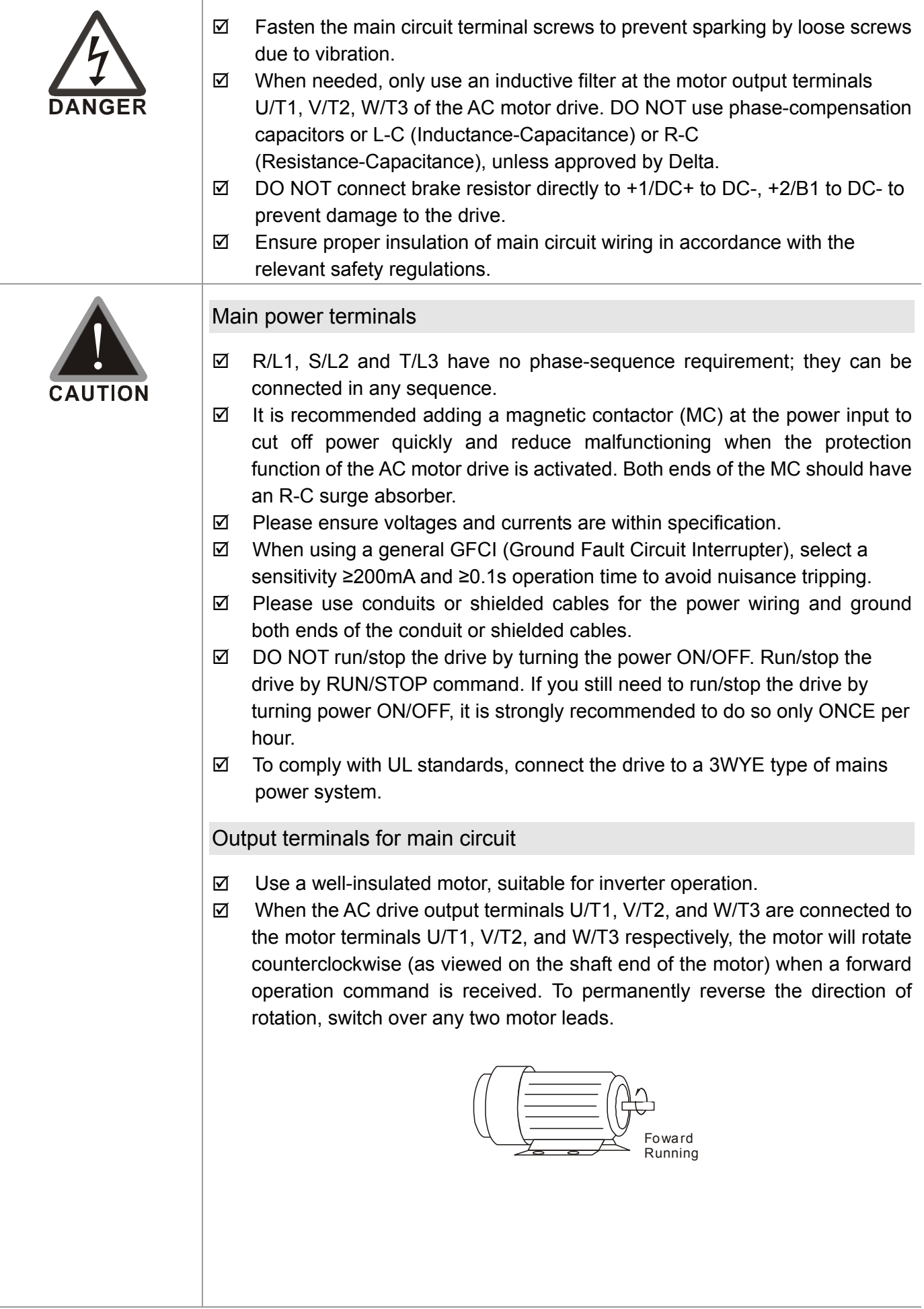

Terminals for connecting DC reactor, external brake resistor and DC circuit

- $\boxtimes$  These are the terminals for connecting the DC-reactor to improve the power factor and harmonics. At delivery they are shorted by a jumper. Please remove it before connecting the DC reactor.
- $\boxtimes$  The jumper must be fastened tight when it does not connect DC reactor, use DC+/+1, +2/B1 to execute common DC bus, or connect with brake resistor, otherwise the drive might lose power or the terminals will be broken.

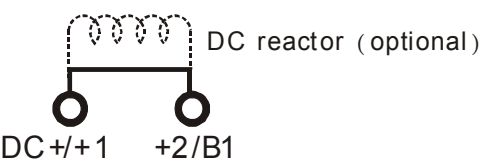

 $\boxtimes$  Connect a brake resistor in applications with frequent deceleration, short deceleration time, too low braking torque or requiring increased braking torque.

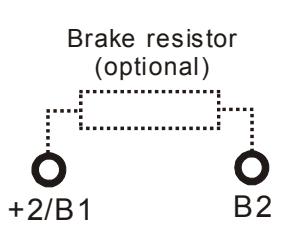

- $\boxtimes$  The external brake resistor should connect to the terminals [+2 / B1], [B2] of AC motor drives.
- $\boxtimes$  DO NOT short circuit or connect a brake resistor directly to DC+/+1 and DC-, +2/B1 to DC- otherwise the drive will be damaged.
- $\boxtimes$  DC+ and DC- are to be connected in common DC bus applications, please refer to Chapter 5-1(Main Circuit Terminal) for the wiring terminal specification and the wire gauge information.

## Remove the front cover

- $\Box$  The front cover shall be removed before connecting the main circuit terminals and control circuit terminals. Removing the cover acc. to the figure below.
- The figure below shows Frame A model for example. Removing the cover on other frame sizes is similar.

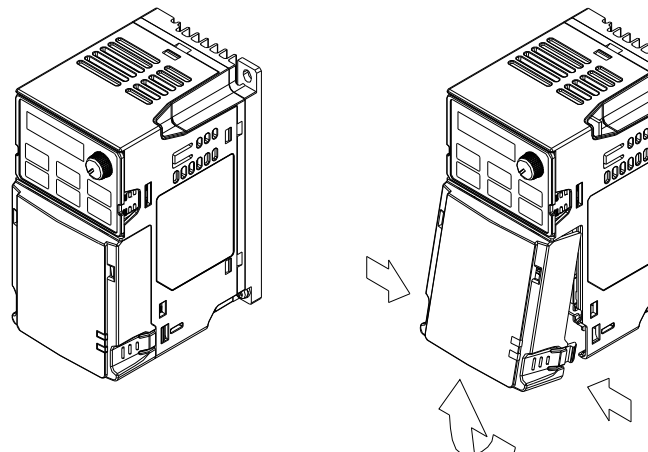

Press the clip on both sides, and take out by rotating.

# <span id="page-32-0"></span>**5-1 Main Circuit Diagram**

It provides 1-phase / 3-phase power

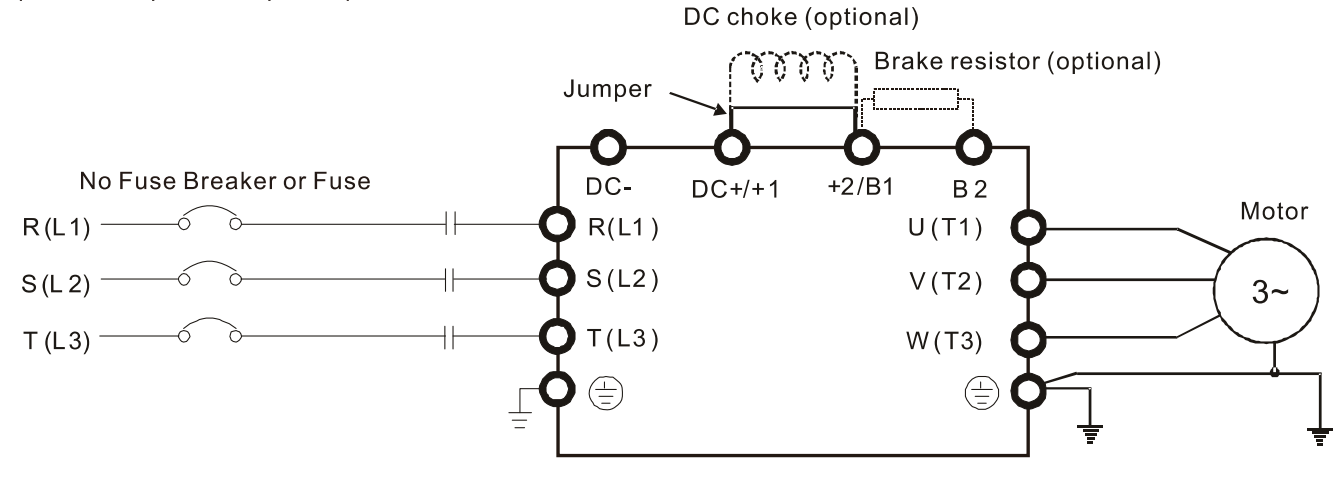

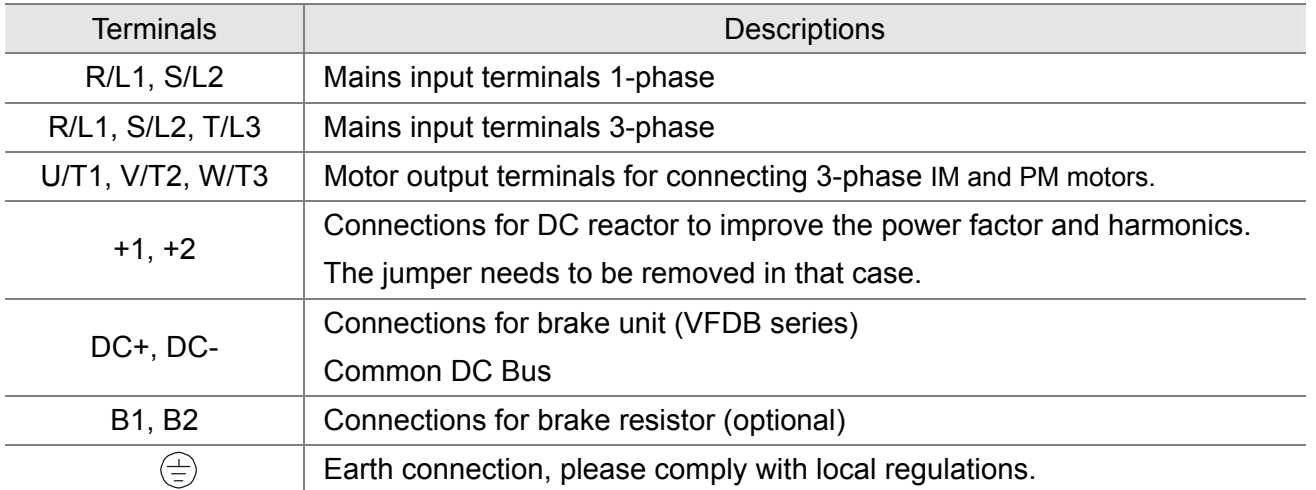

# <span id="page-33-0"></span>**5-2 Main Circuit Terminals**

- It needs following additional terminal when wiring. The additional terminal dimension should comply with the following figure 1.
- After crimping the wire to the ring lug (must UL approved), UL and CSA approved R/C (YDPU2) heat shrink tubing rated min 600Vac insulation shall be install over the live part. Please refer to the following figure 2.

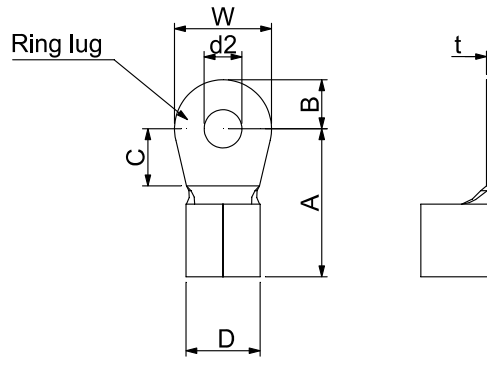

Figure 1.

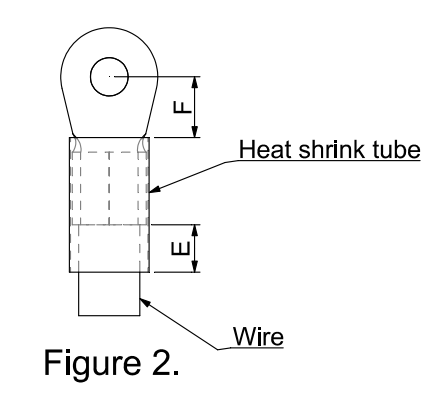

#### Dimensions of Ring Lug

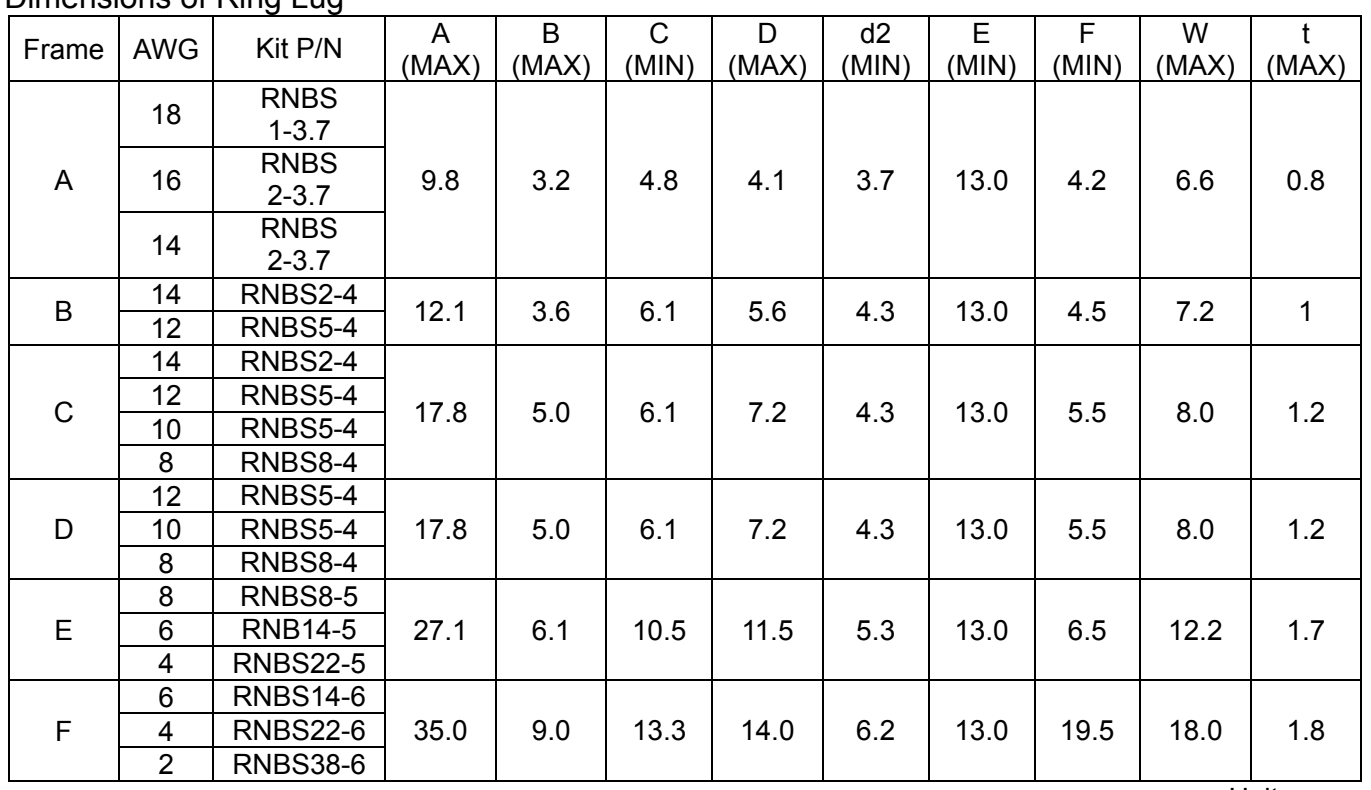

Unit: mm

Main circuit terminals:

<span id="page-34-0"></span>**Chapter 5 Main Circuit Terminals | MS300** 

#### Frame A

 $D \oplus \oplus$  $B2$ DC+/+1  $+2/81$ 

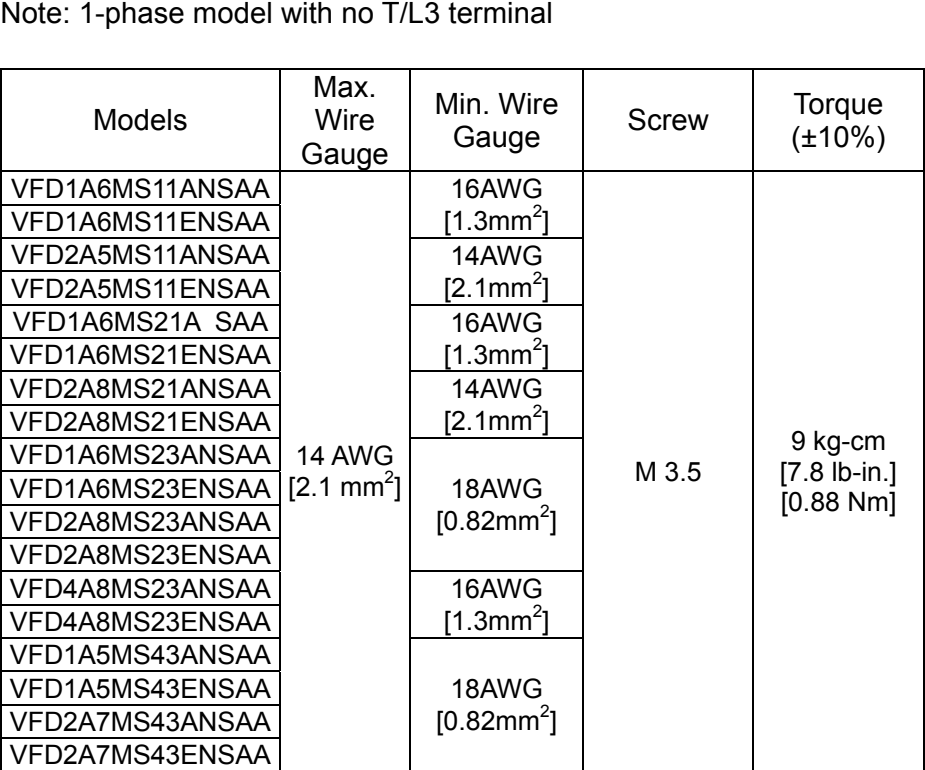

 $R/L1$ , S/L2, T/L3, U/T1, V/T2, W/T3,  $\oplus$ , DC-, DC+/+1, +2/B1, B2,  $\oplus$ 

- If you install at Ta 45°C above environment, please select copper wire which have voltage rating 600V and temperature resistant 90°C or above.
- If you install at Ta 45°C environment, please select copper wire which have voltage rating 600V and temperature resistant 75°C or 90°C.
- For UL installation compliant, you have to use copper wires when installation, the wire gauge is based on temperature resistant 75°C which is according to the requirements and recommendations from UL. Do not reduce the wire gauge when using higher temperature wire.

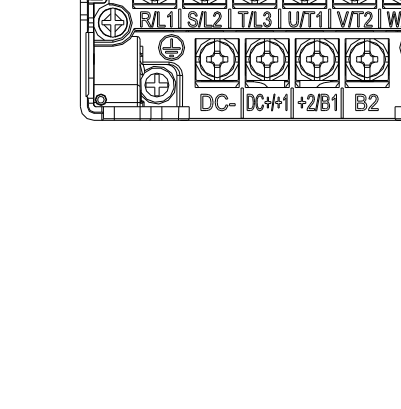

#### <span id="page-35-0"></span>Frame B

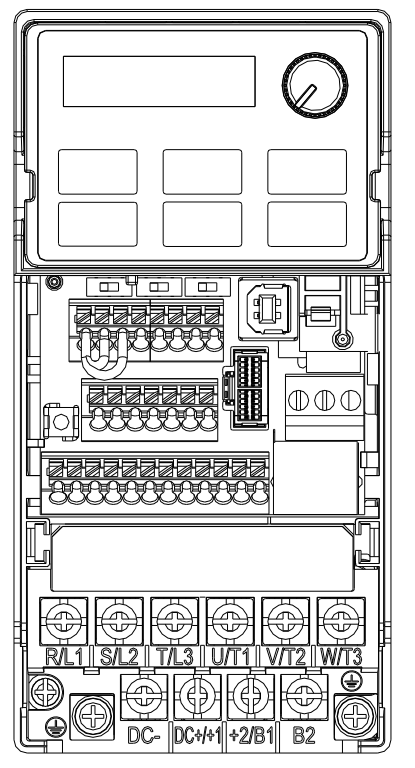

Main circuit terminals:

 $R/L1$ , S/L2, T/L3, U/T1, V/T2, W/T3,  $\oplus$ , DC-, DC+/+1, +2/B1, B2,  $\oplus$ 

Note: 1-phase model with no T/L3 terminal

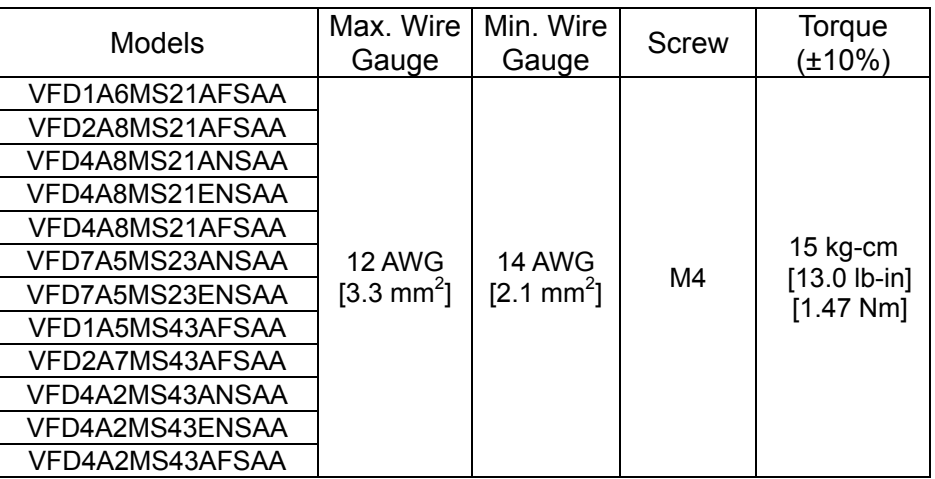

 If you install at Ta 45°C above environment, please select copper wire which have voltage rating 600V and temperature resistant 90°C or above.

- If you install at Ta 45°C environment, please select copper wire which have voltage rating 600V and temperature resistant 75°C or 90°C.
- For UL installation compliant, you have to use copper wires when installation, the wire gauge is based on temperature resistant 75°C which is according to the requirements and recommendations from UL. Do not reduce the wire gauge when using higher temperature wire.
# Frame C

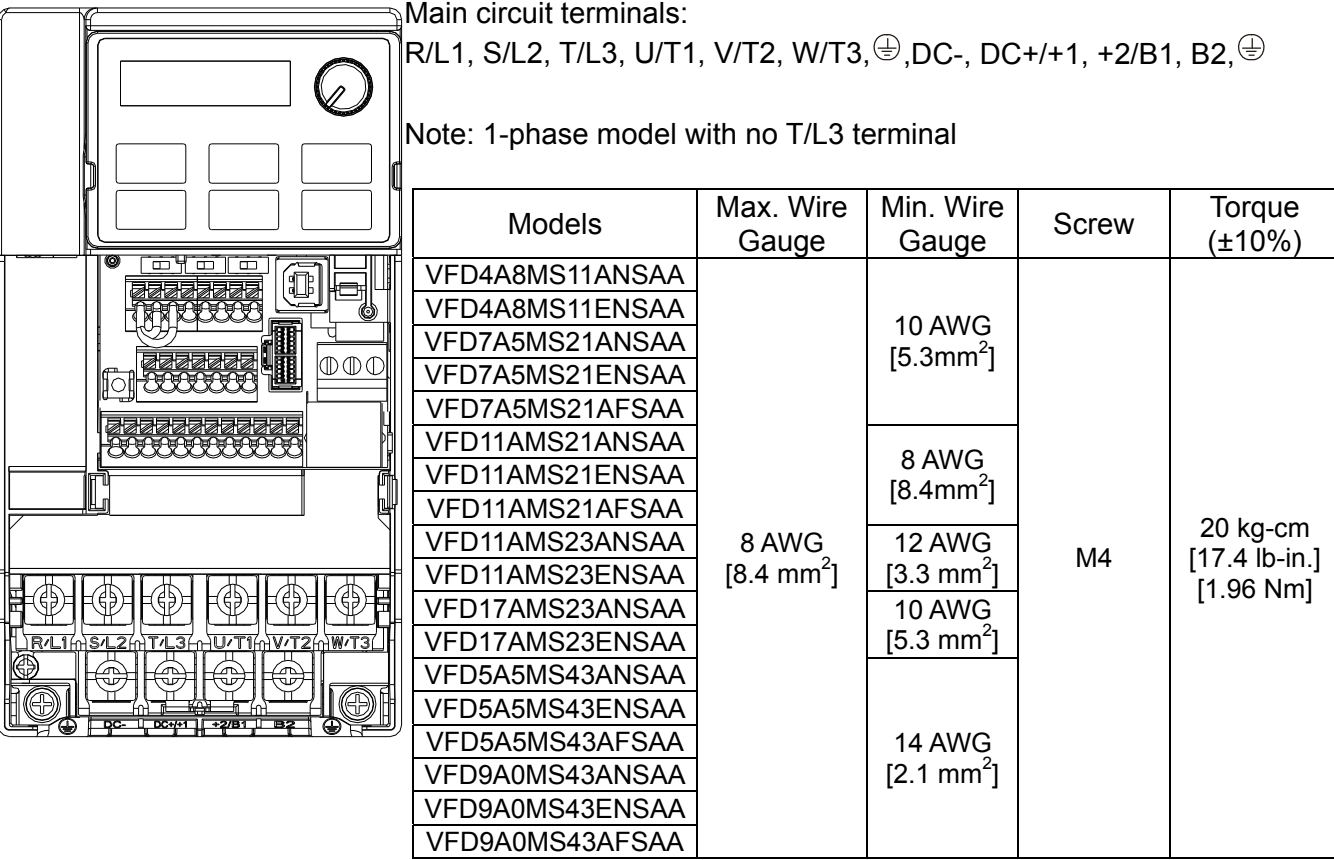

- If you install at Ta 45°C above environment, please select copper wire which have voltage rating 600V and temperature resistant 90°C or above.
- If you install at Ta 45°C environment, please select copper wire which have voltage rating 600V and temperature resistant 75°C or 90°C.
- For UL installation compliant, you have to use copper wires when installation, the wire gauge is based on temperature resistant 75°C which is according to the requirements and recommendations from UL. Do not reduce the wire gauge when using higher temperature wire.

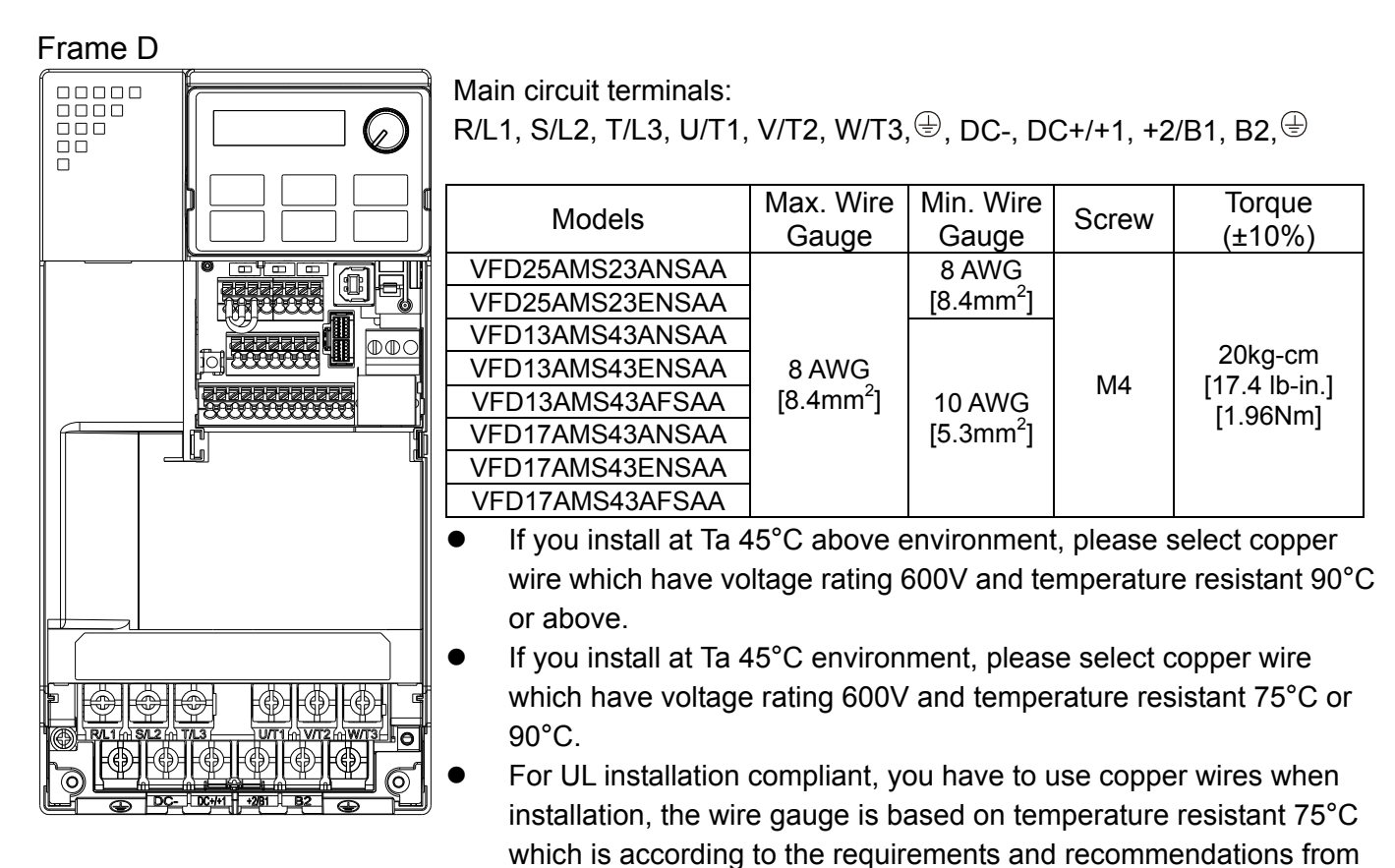

wire.

UL. Do not reduce the wire gauge when using higher temperature

# Frame E

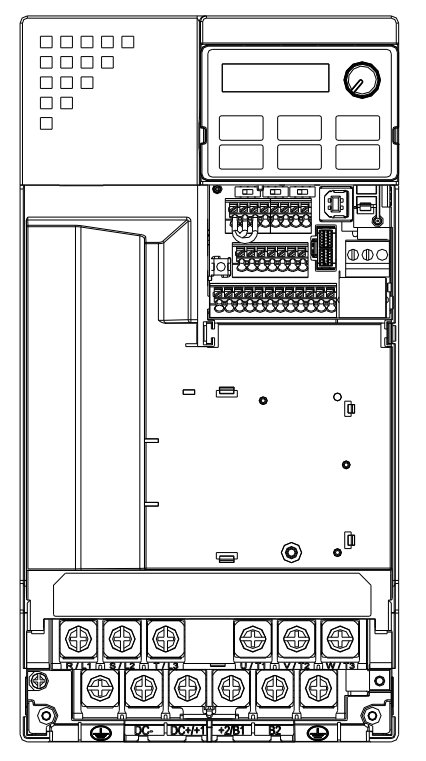

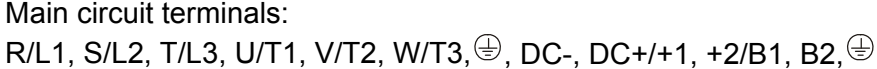

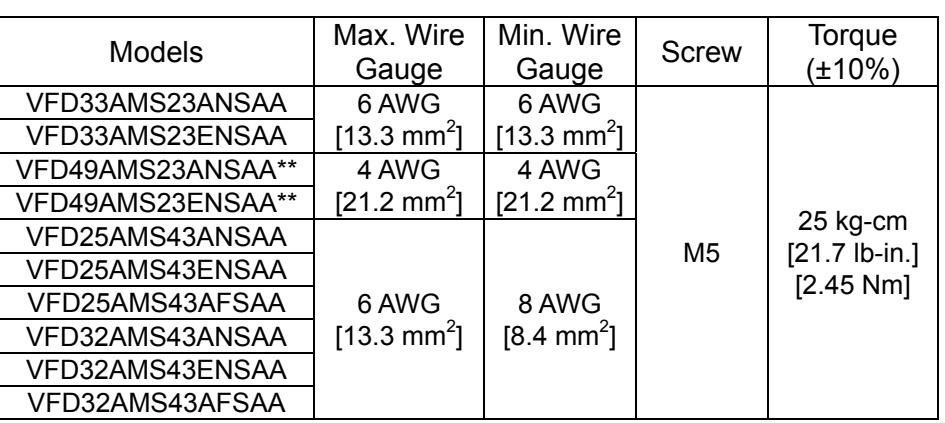

 If you install at Ta 45°C above environment, please select copper wire which have voltage rating 600V and temperature resistant 90°C or above.

 If you install at Ta 45°C environment, please select copper wire which have voltage rating 600V and temperature resistant 75°C or 90°C.

 For UL installation compliant, you have to use copper wires when installation, the wire gauge is based on temperature resistant 75°C which is according to the requirements and recommendations from UL. Do not reduce the wire gauge when using higher temperature wire.

\*\* These drives must be wired with ring terminal that dimensions are specified.

### Frame F

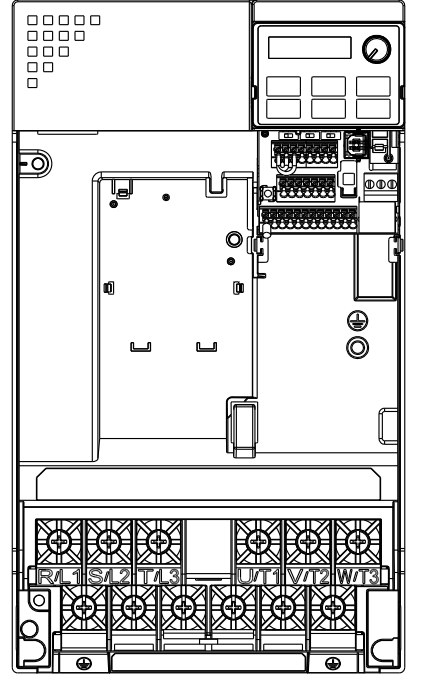

Main circuit terminals:

 $R/L1$ , S/L2, T/L3, U/T1, V/T2, W/T3,  $\oplus$ , DC-, DC+/+1, +2/B1, B2,  $\oplus$ 

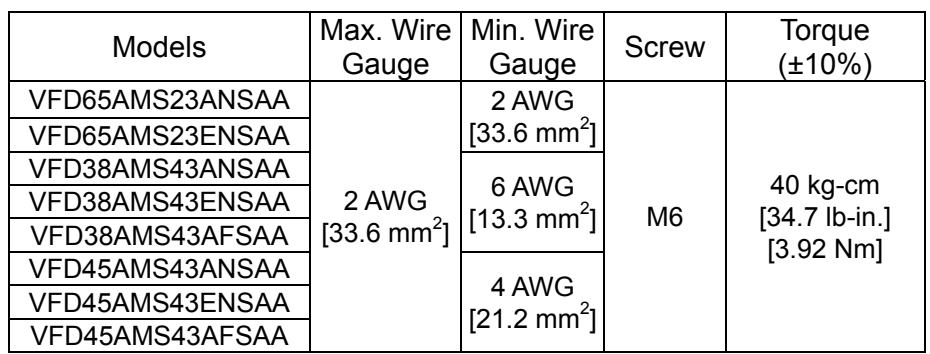

 If you install at Ta 45°C above environment, please select copper wire which have voltage rating 600V and temperature resistant 90° C or above.

 If you install at Ta 45°C environment, please select copper wire which have voltage rating 600V and temperature resistant 75°C or 90°C.

**•** For UL installation compliant, you have to use copper wires when installation, the wire gauge is based on temperature resistant 75°C which is according to the requirements and recommendations from UL. Do not reduce the wire gauge when using higher temperature wire.

[ This page intentionally left blank ]

# *Chapter 6 Control Terminals*

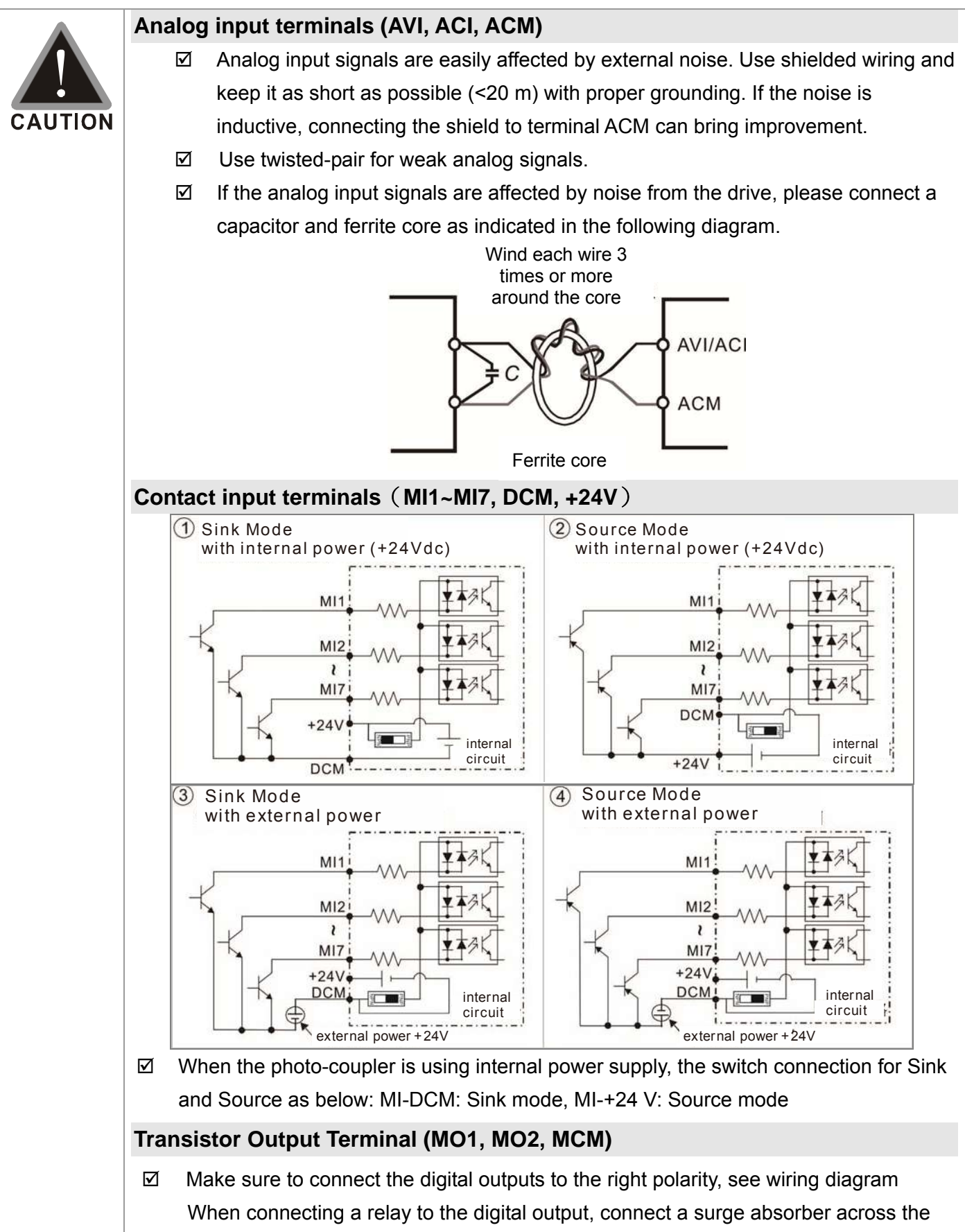

**Chapter 6 Control Terminals | MS300** 

# **Specifications of Control Terminal**

Wire Gauge: 20~18AWG [0.519~0.82 mm<sup>2</sup>]

# **Specifications of RELAY Terminal**

Wire Gauge: 24~16 AWG [0.205~1.3 mm<sup>2</sup>]; Torque: 5 kg-cm / [4.3 Ib-in.] / [0.49 Nm]

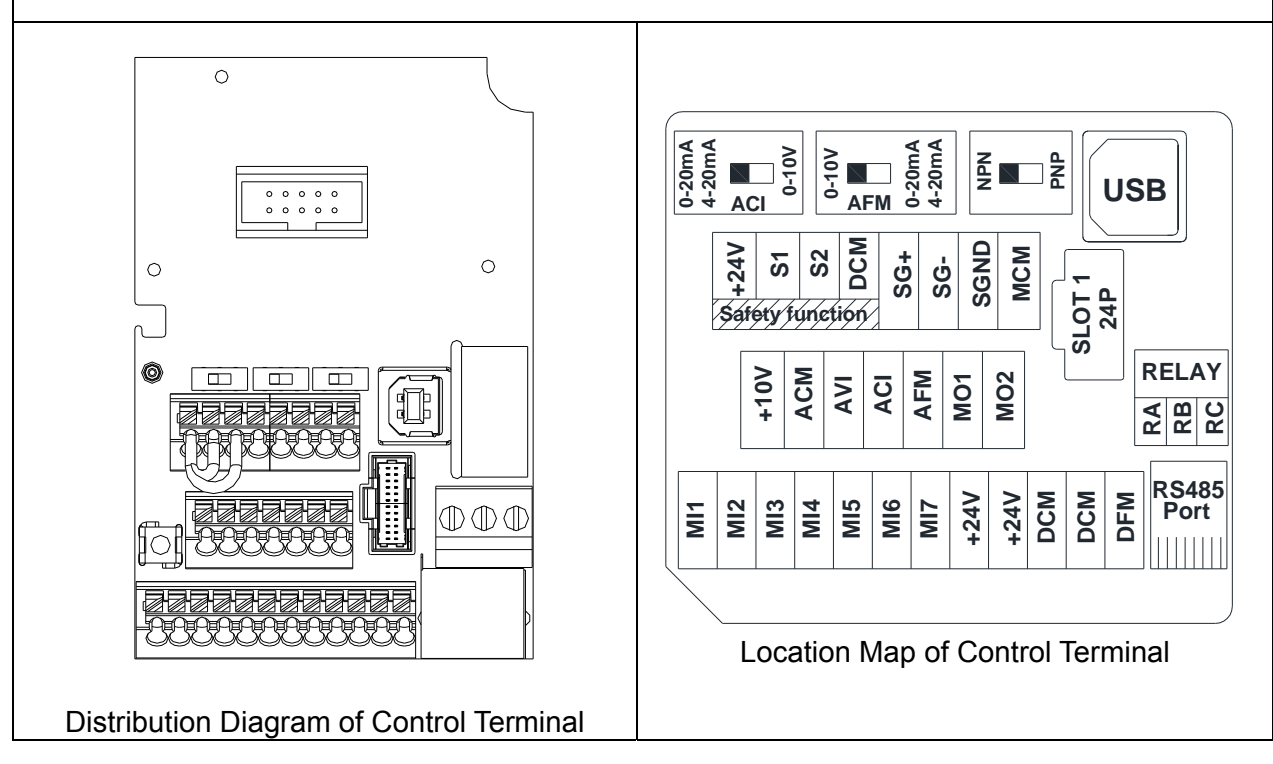

Wiring precautions:

- Delivery condition is +24V/ S1/ S2 shorted by jumper (as shown in figure above), please refer to Chapter 4 Wiring for more details.
- **RELAY terminal is using PCB terminal block:** 
	- 1. Tighten the wiring with slotted screwdriver, which is 3.5mm (wide) x 0.6mm (thick)
	- 2. The ideal length of stripped wire at the connection side is 6~7mm.
	- 3. When wiring bare wires, make sure they are perfectly arranged to go through the wiring holes.
	- Control terminal is using spring clamp terminal block:
		- 1. Tighten the wiring with slotted screwdriver, which is 2.5mm (wide) x 0.4mm (thick)
		- 2. The ideal length of stripped wire at the connection side is 9mm.
		- 3. When wiring bare wires, make sure they are perfectly arranged to go through the wiring holes.

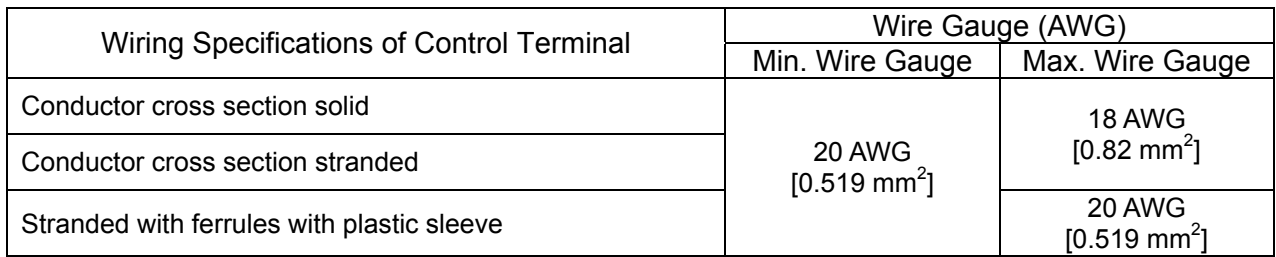

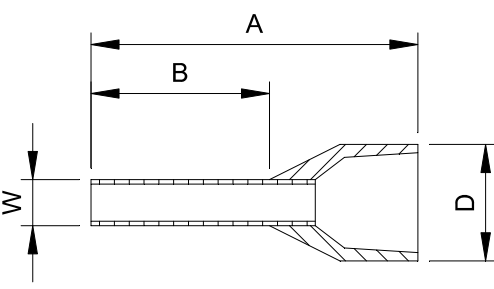

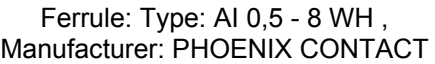

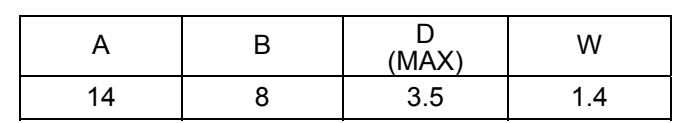

Unit: mm

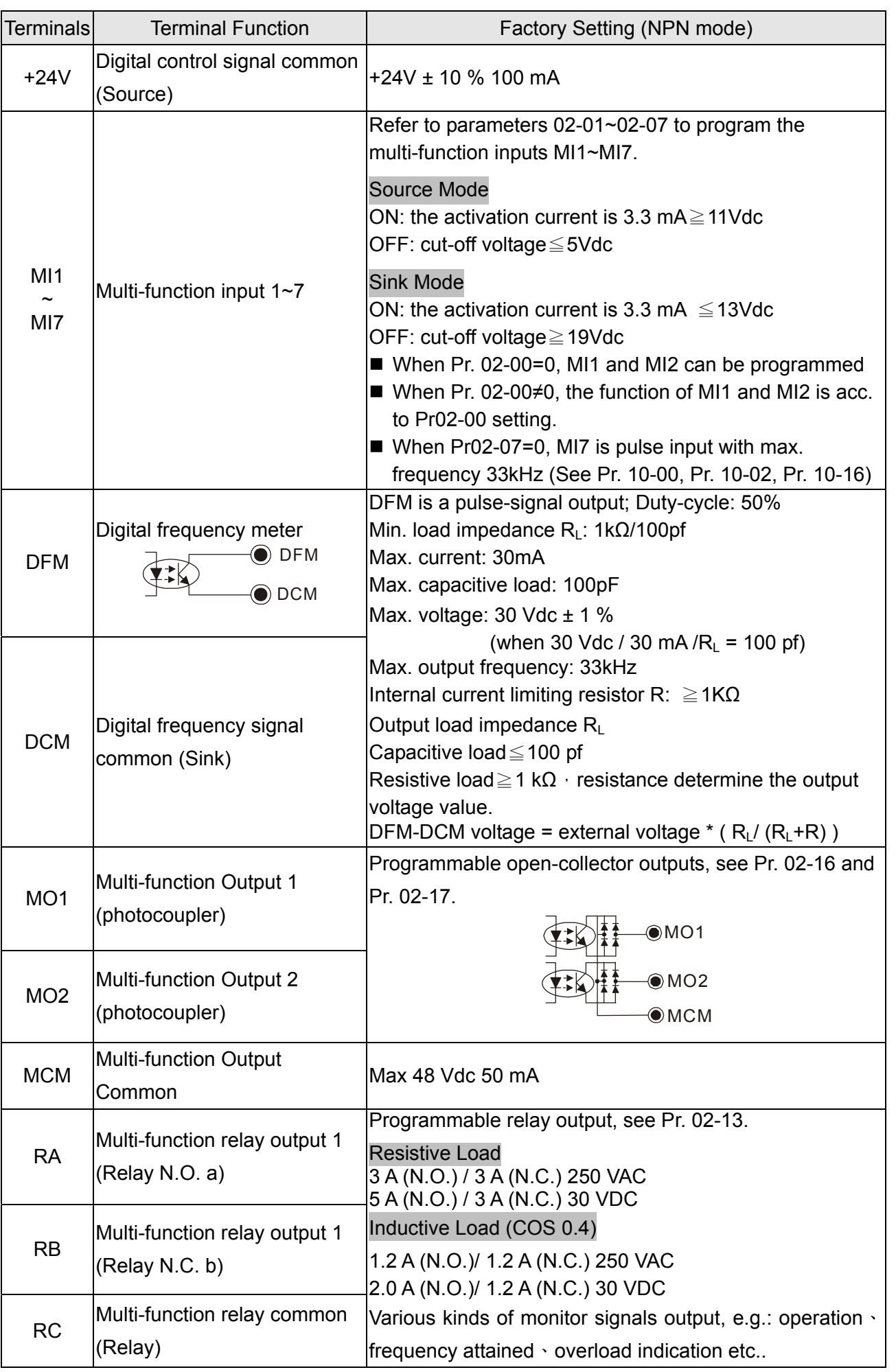

**Chapter 6 Control Terminals | MS300** 

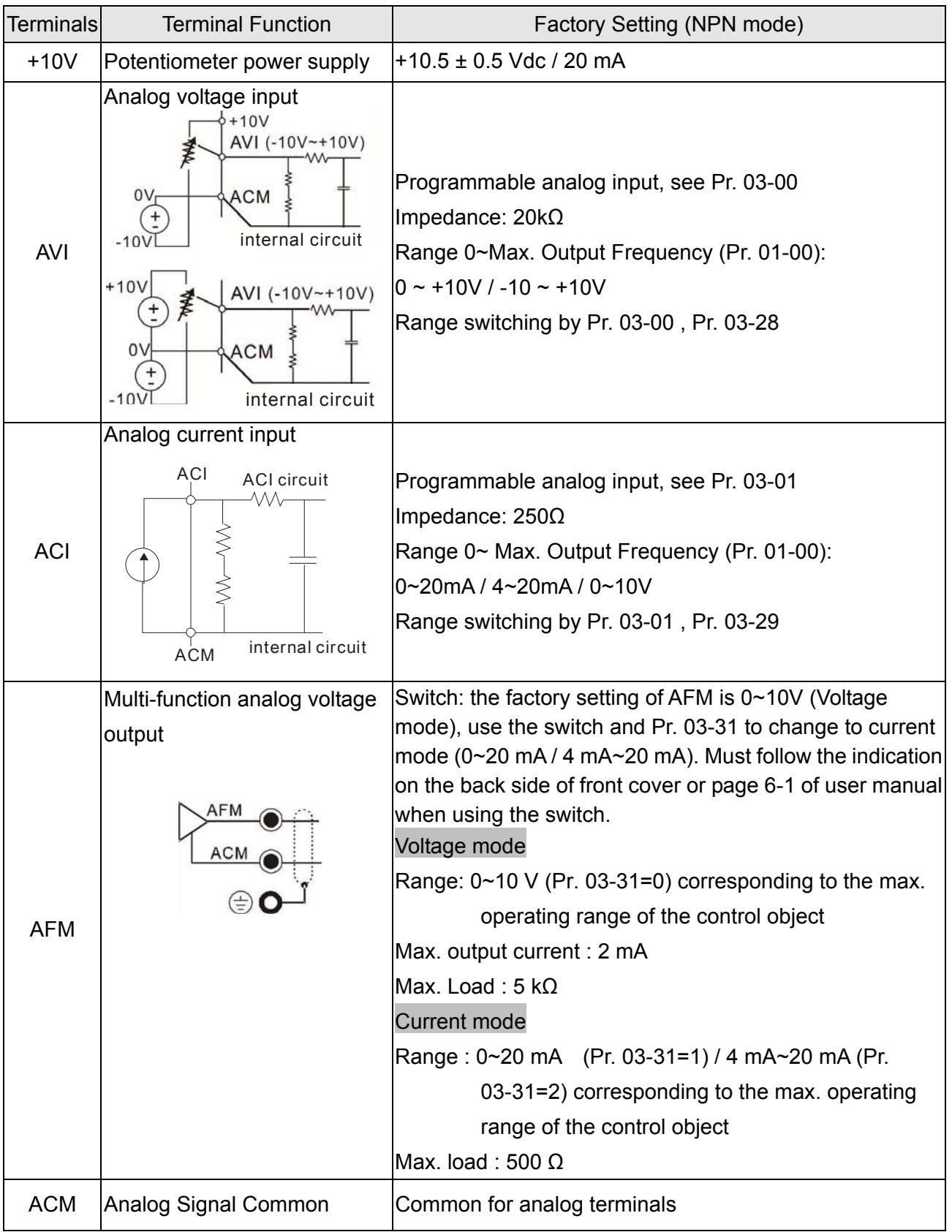

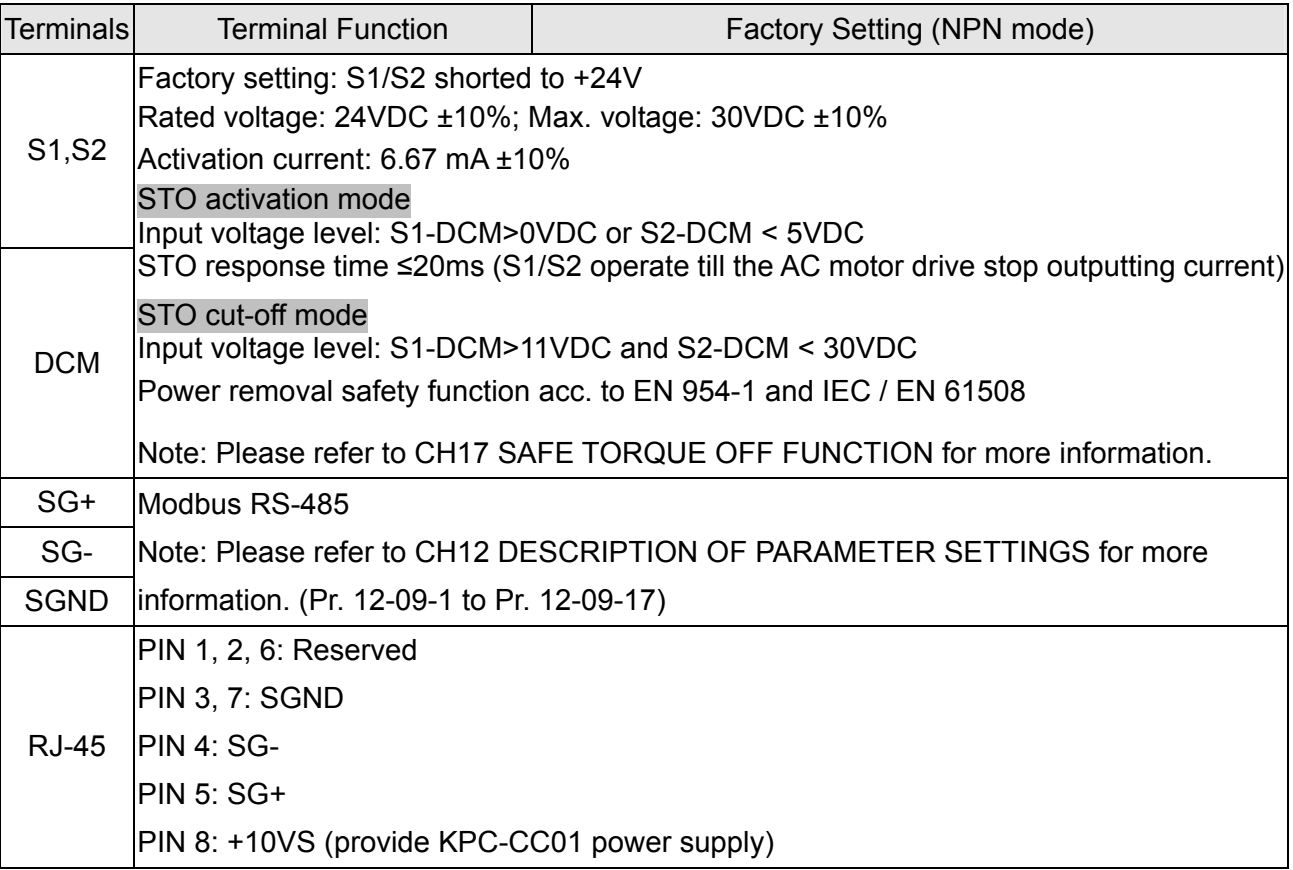

**Chapter 6 Control Terminals | MS300** 

[ This page intentionally left blank ]

- 7-1 All Brake Resistors and Brake Units Used in AC Motor Drives
- 7-2 Non-fuse Circuit Breaker
- 7-3 Fuse Specification Chart
- 7-4 AC/DC Reactor
- 7-5 Zero Phase Reactor
- 7-6 EMC Filter
- 7-7 EMC Shield Plate
- 7-8 Capacitive Filter
- 7-9 Conduit Box
- 7-10 Fan Kit
- 7-11 Keypad Panel Mounting
- 7-12 DIN-Rail Mounting
- 7-13 Mounting Adapter Plate

The optional accessories listed in this chapter are available upon request. Installing additional accessories to your drive would substantially improve the drive's performance. Please select an applicable accessory according to your need or contact the local distributor for suggestion.

# **7-1 All Brake Resistors and Brake Units Used in AC Motor Drives**

# 115V 1-phase

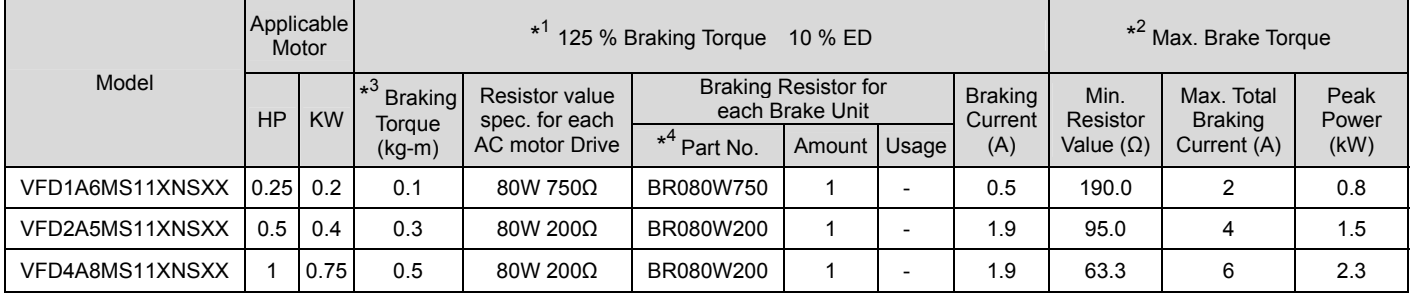

### 230V 1-phase

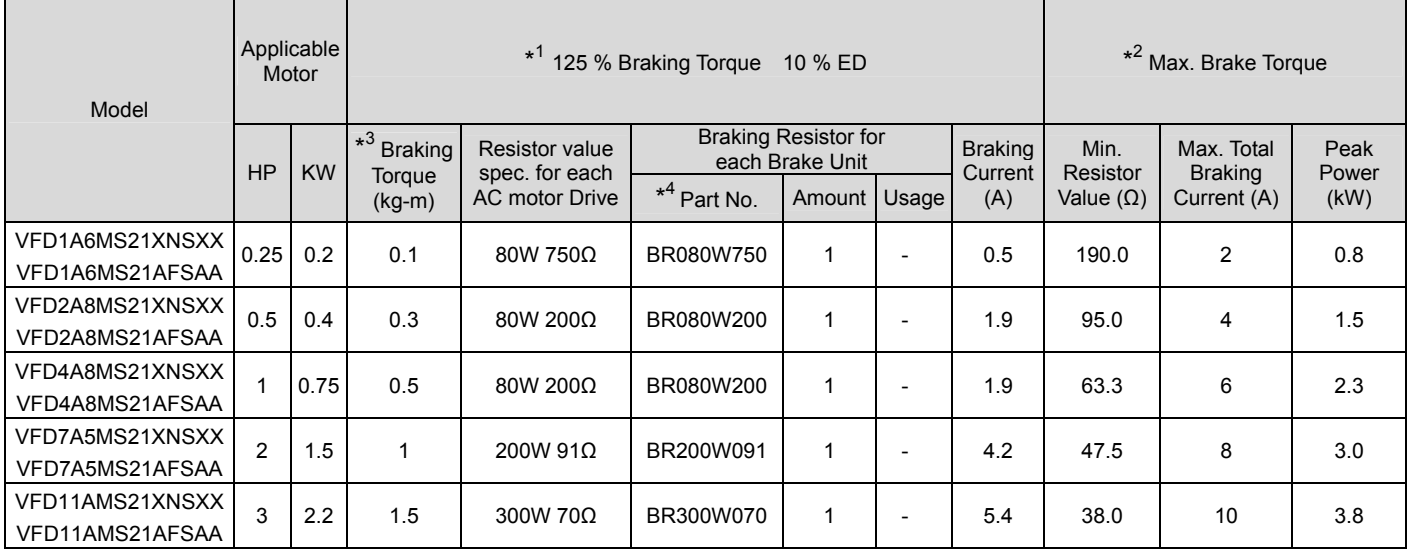

### 230V 3-phase

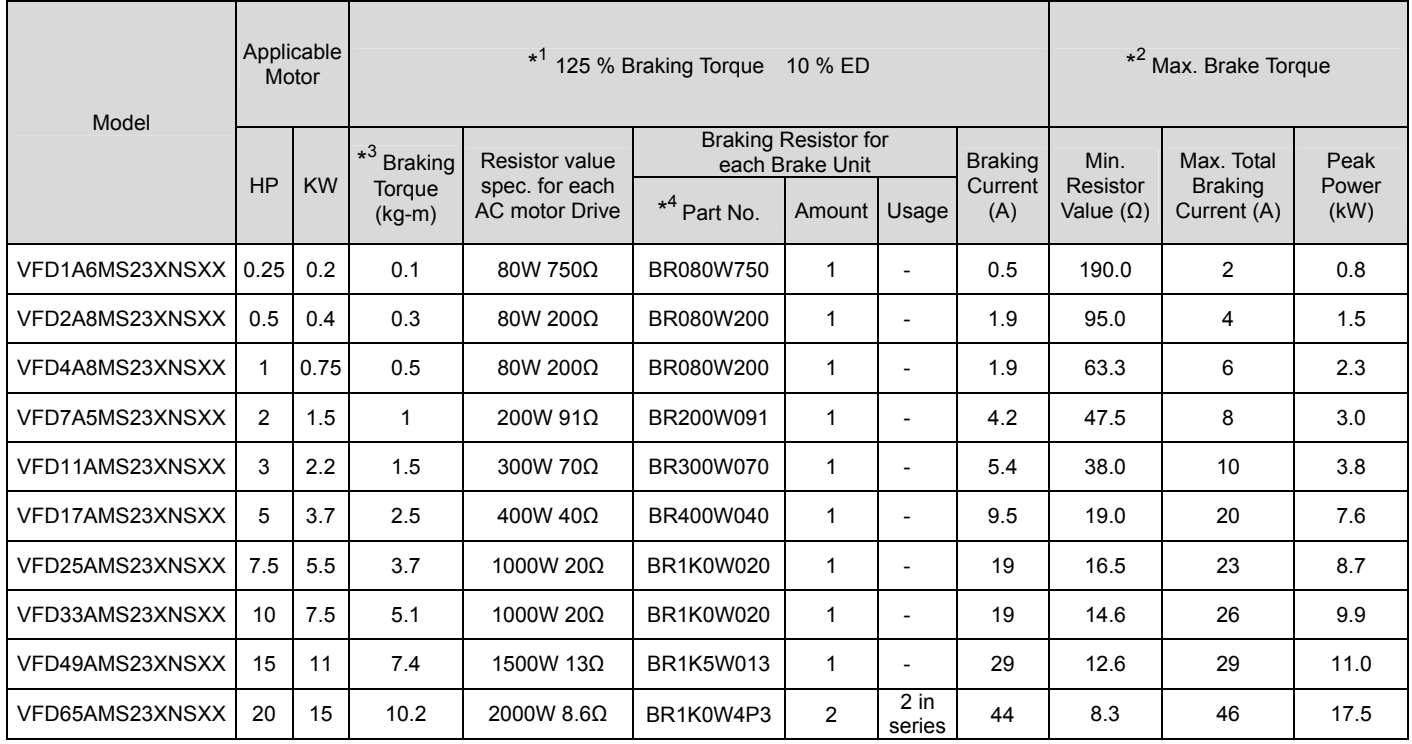

# 7-2 CALL NOW 800-985-6929 http://www.deltaacdrives.com Email: info@deltaacdrives.com

### 460V 3-phase

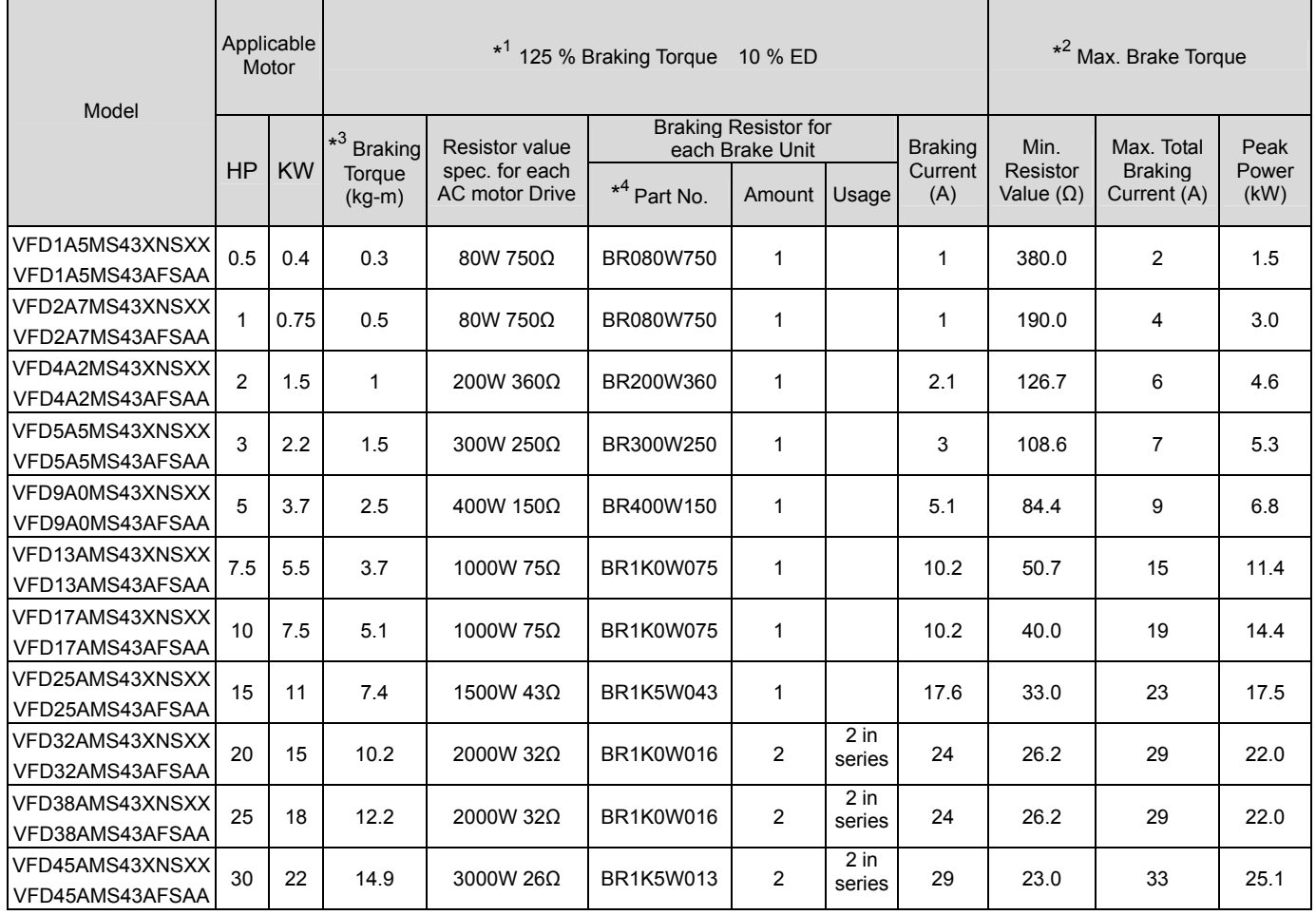

 $*1$ 1 Standard braking torque is 125 %. Because of the limited resistor power, the longest operation time for 10% ED is 10sec. (on: 10 sec. / off: 90 sec.).

 $*^2$ 2 Please refer to the Brake Performance Curve for "Operation Duration & ED (%)" vs. "Braking Current".

 $*3$ Calculation for braking torque is for a 4-pole motor 1800 rpm.

 $*<sup>4</sup>$ Resistors of 400W or lower should be fixed to the frame and at a surface temperature below 50°C. Resistors of 1000W and above should be fixed on a surface with temperature below 350°C

# **NOTE**

1. Please select the resistance value, power and brake usage (ED %) acc. to Delta rules. Definition for Brake Usage ED%

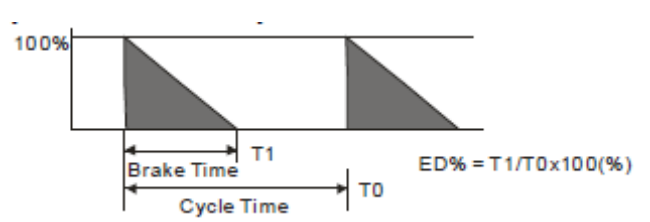

Explanation: ED (%) is defined to allow enough time for the brake unit and brake resistor to dissipate the heat generated by braking. Recommended cycle time T0 is one minute.

For safety concern, install a thermal overload relay (O.L) between the brake unit and the brake resistor in conjunction with the magnetic contactor (MC) before to the drive for additional protection. The purpose of the thermal overload relay is to protect the brake resistor from damage due to frequent or continuous braking. Under such circumstances, just turn off the power to prevent damaging the brake resistor, brake unit and drive.

2. If the drive or other equipment is damaged due to the fact that the brake resistors and brake modules in use are not provided by Delta, warranty will be void.

- 3. Take the safety of the environment into consideration when installing the brake resistors. If the minimum resistance value is to be used, consult local dealers for the calculation of the power.
- 4. When using more than 2 brake units, equivalent resistor value of parallel brake unit can't be less than the value in the column "Minimum Equivalent Resistor Value for Each AC Drive" (the right-most column in the table). Please read the wiring information in the user manual of brake unit thoroughly prior to operation
- 5. Thermal Overload Relay (TOR):

To choose a thermal overload relay is based on its overload capacity whether is appropriate to MS300. The standard braking capacity of MS300 is 10% ED (Tripping time=10s). As shown in the figure below, thermal overload relay continuously operates for 10 sec. and it can stand 260% overload (Host starting). Take a 460V, 15kW of MS300 as an example, its braking current is 24A (refer to the table on page 7-3), thus it can use the thermal overload relay which rated current is 10A (10\*260%=26A > 24A).

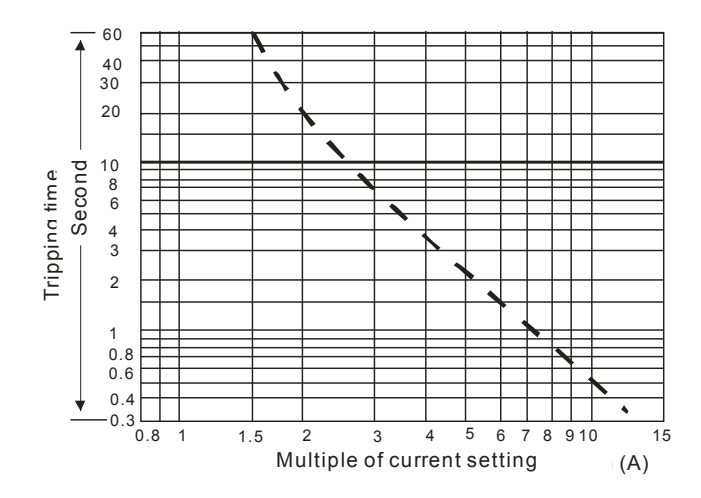

# **7-2 Non-fuse Circuit Breaker**

Comply with UL standard: Per UL 508, paragraph 45.8.4, part a.

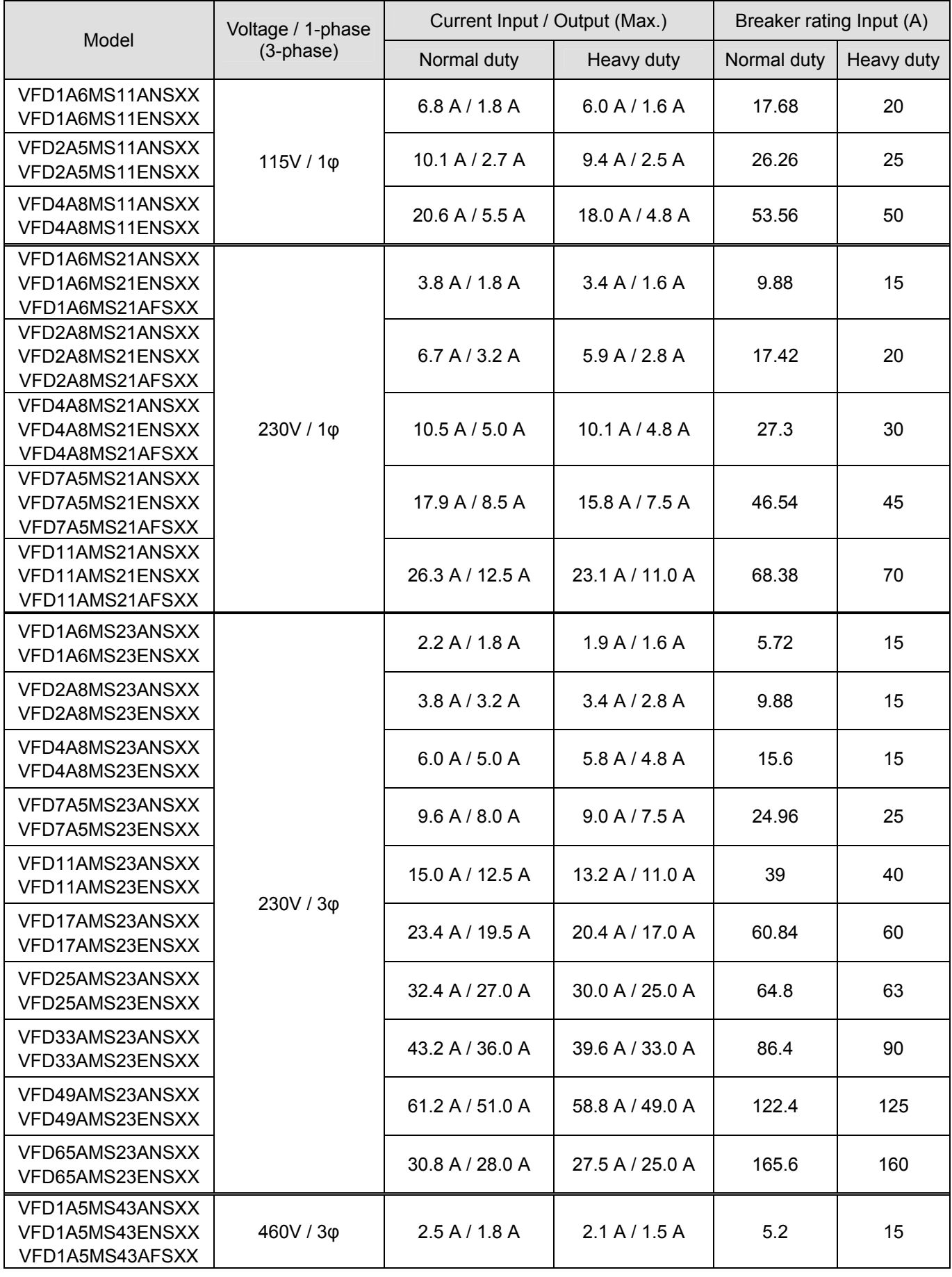

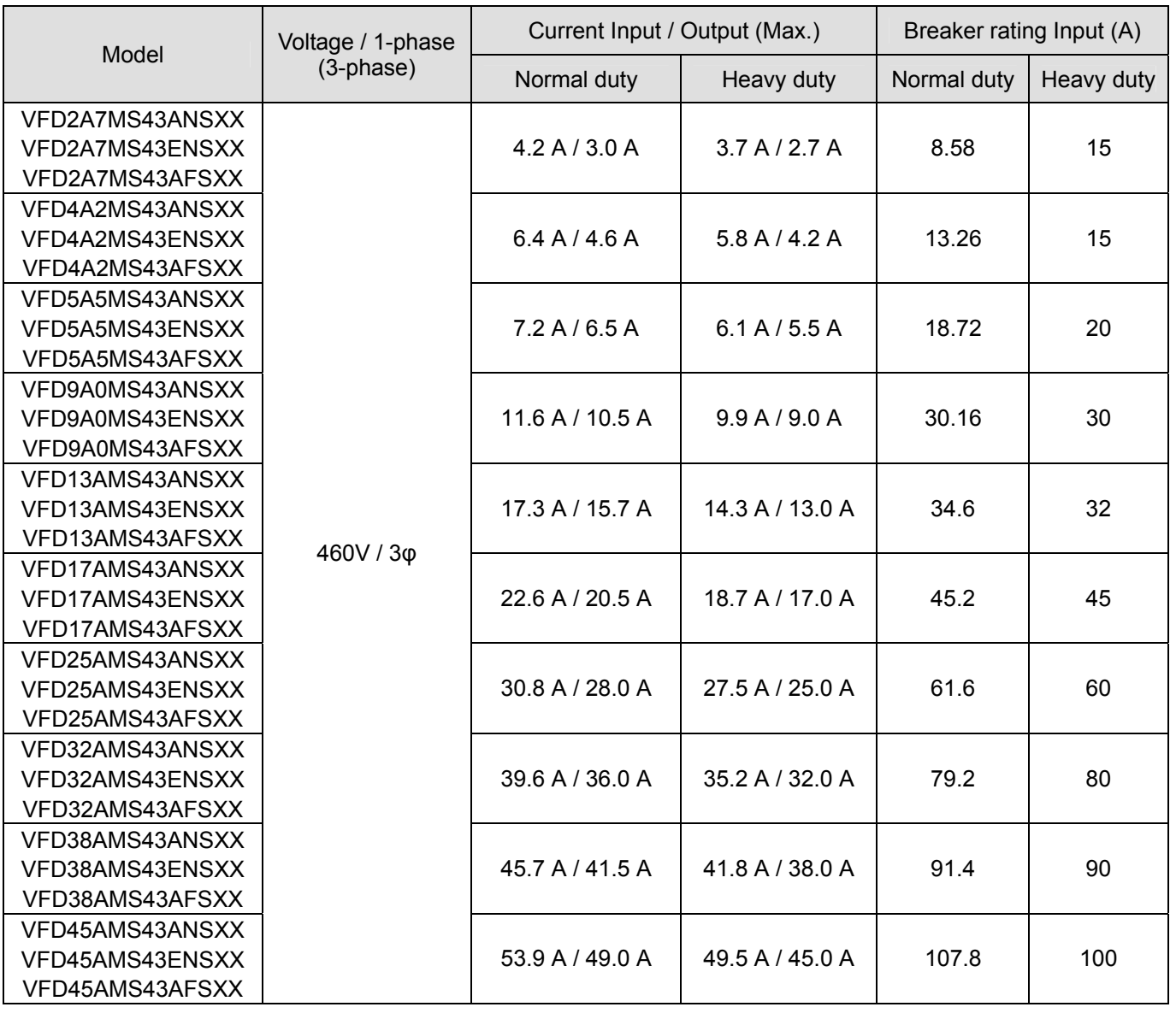

# **7-3 Fuse Specification Chart**

- $\boxtimes$  The fuse specifications lower than below table is allowed.
- $\boxtimes$  For installation in the United States, branch circuit protection must be provided in accordance with the National Electrical Code (NEC) and any applicable local codes. To fulfill this requirement, use the UL classified fuses.
- $\boxtimes$  For installation in Canada, branch circuit protection must be provided in accordance with Canadian Electrical Code and any applicable provincial codes. To fulfill this requirement, use the UL classified fuses.

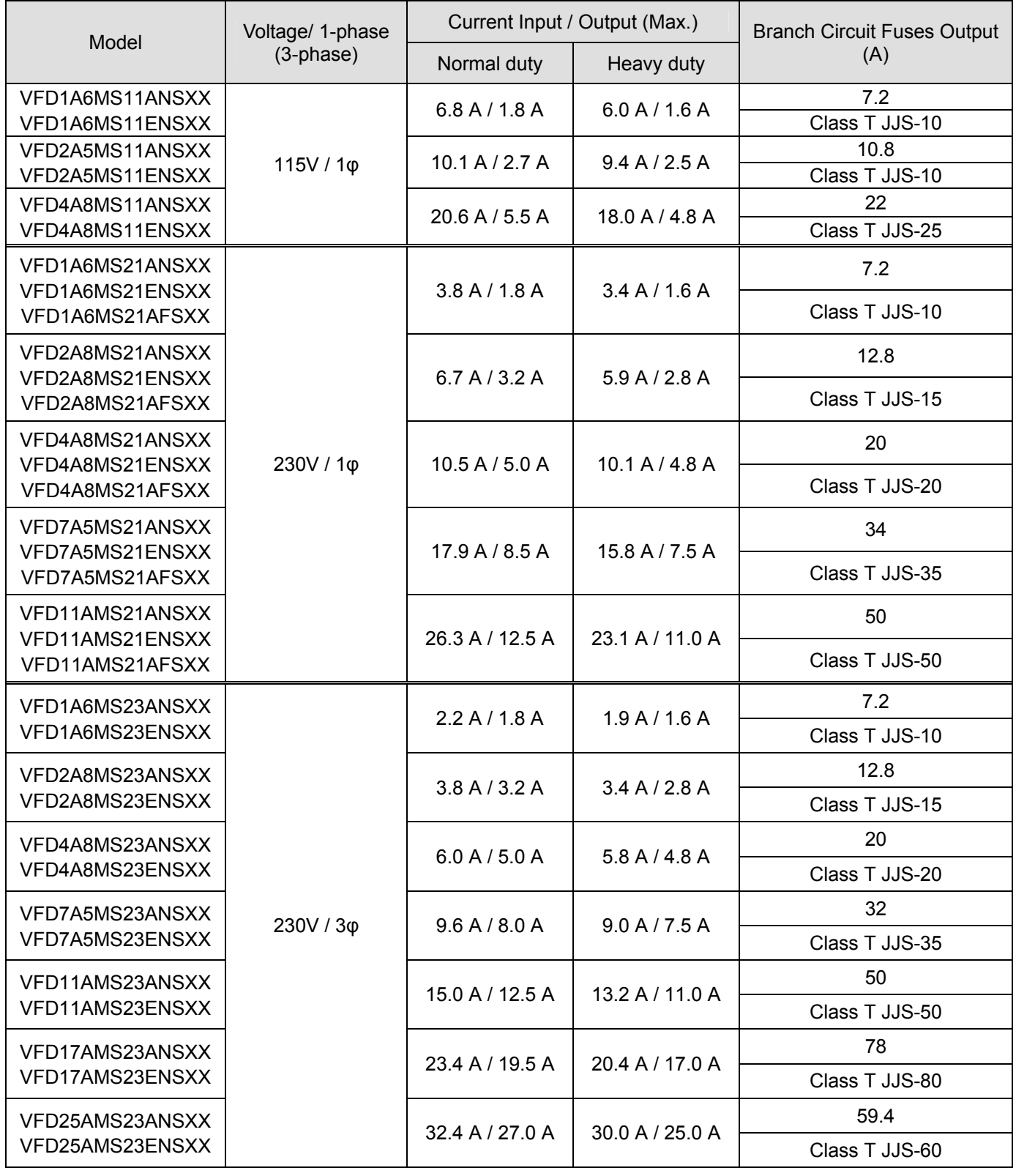

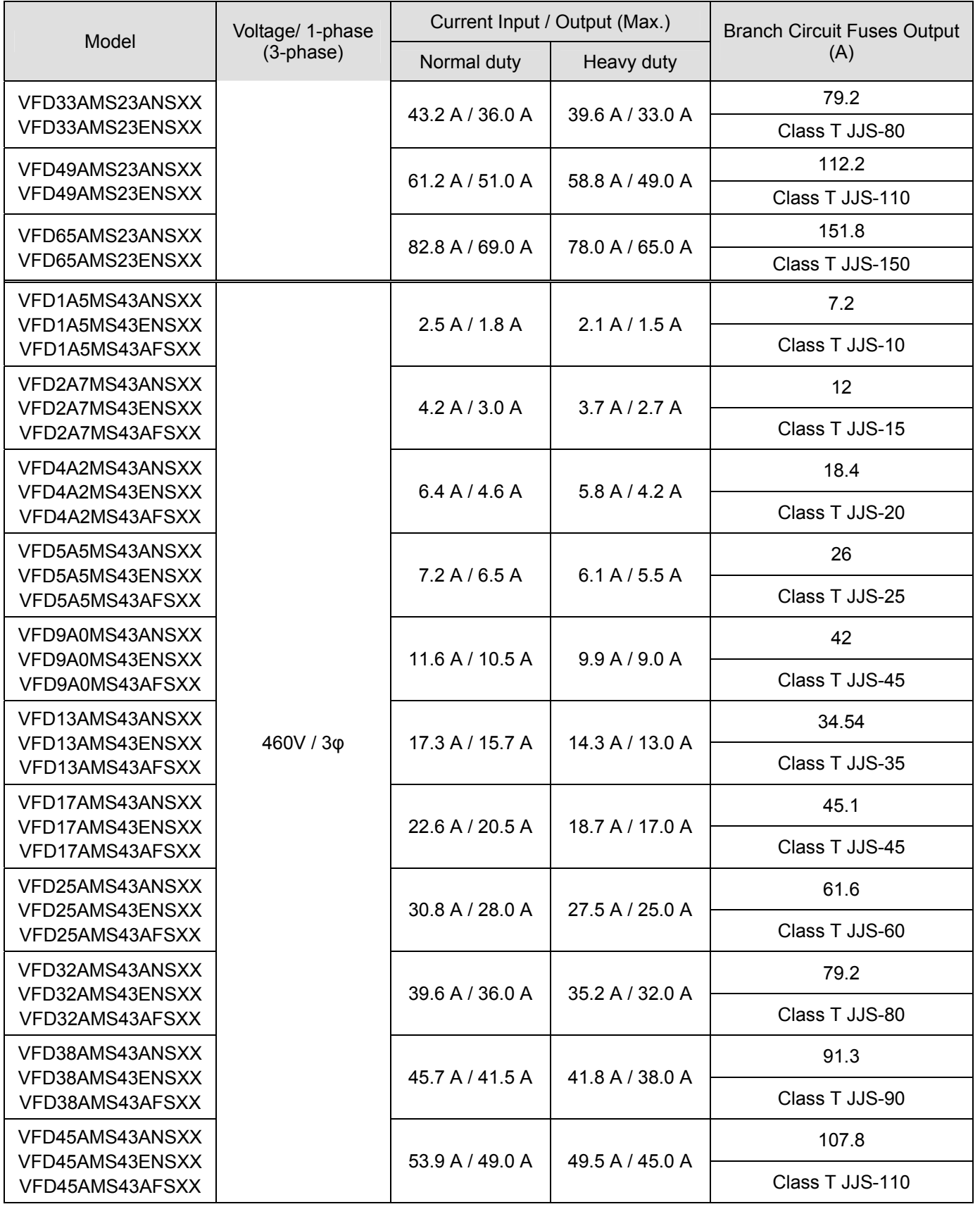

# **7-4 AC/DC Reactor**

Installing an AC reactor in the input side of AC motor drive can increase line impedance, improve power factor, reduce input current, and reduce interference generated from motor drive. Also momentary voltage surges or abnormal current spikes are reduced. For example, when the mains power capacity is higher than 500 kVA, or a switching capacitor bank is used, momentary voltage and current spikes may damage the AC motor drive's internal circuit. An AC reactor in the input side of the AC motor drive protects it by suppressing surges.

# **Installation**

An AC input reactor is installed in series with the mains power to the three input phases R S T as shown below:

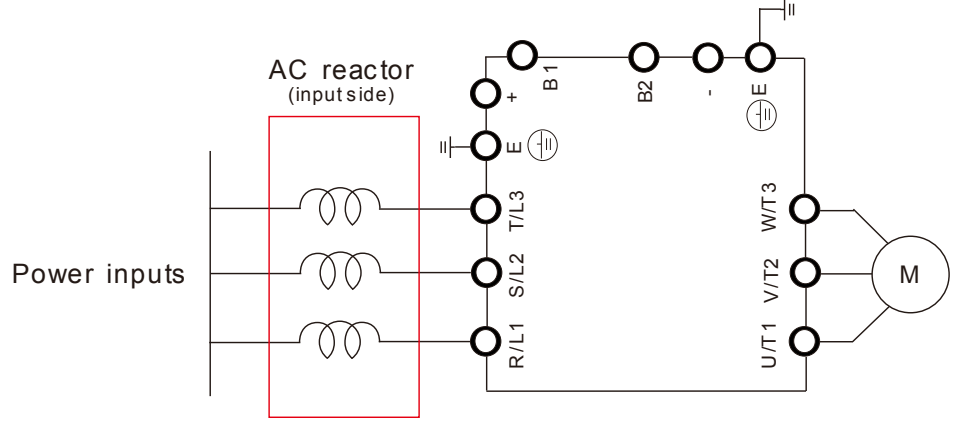

Connecting an AC input reactor

# 115V / 1ø Normal duty / Heavy duty

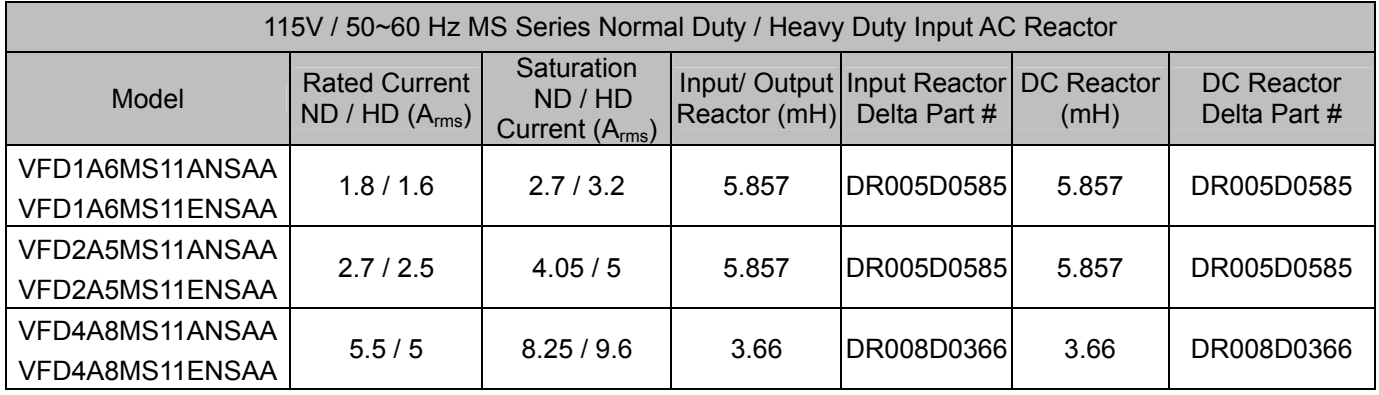

# 230V / 1ø Normal duty / Heavy duty

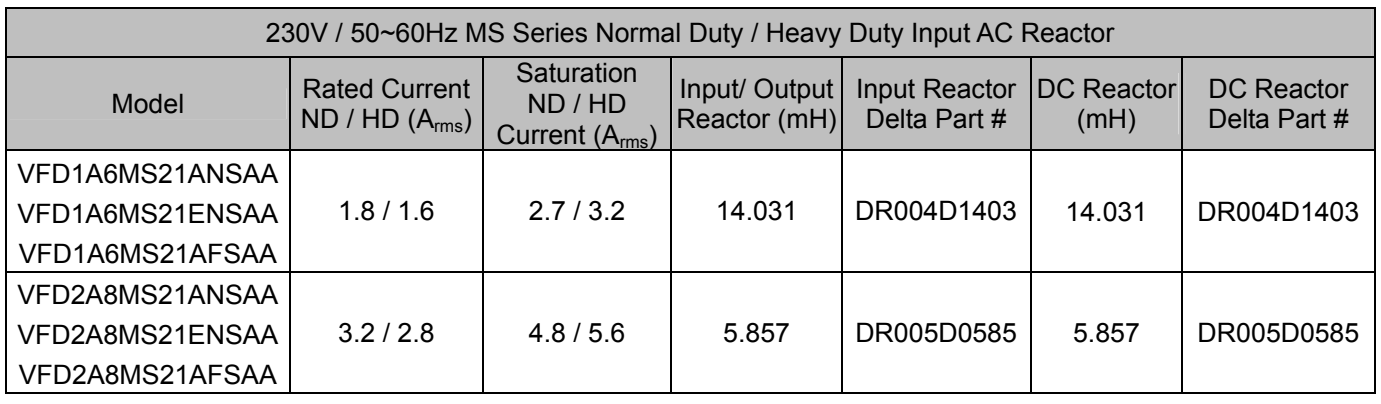

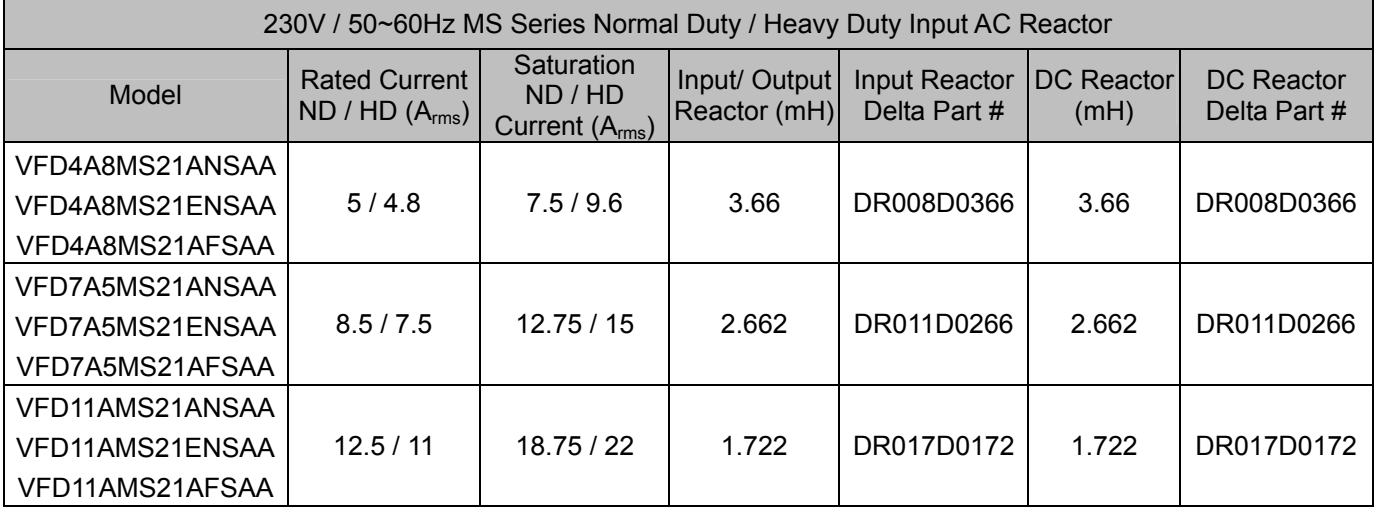

# 230V / 3ø Phase Normal Duty / Heavy Duty

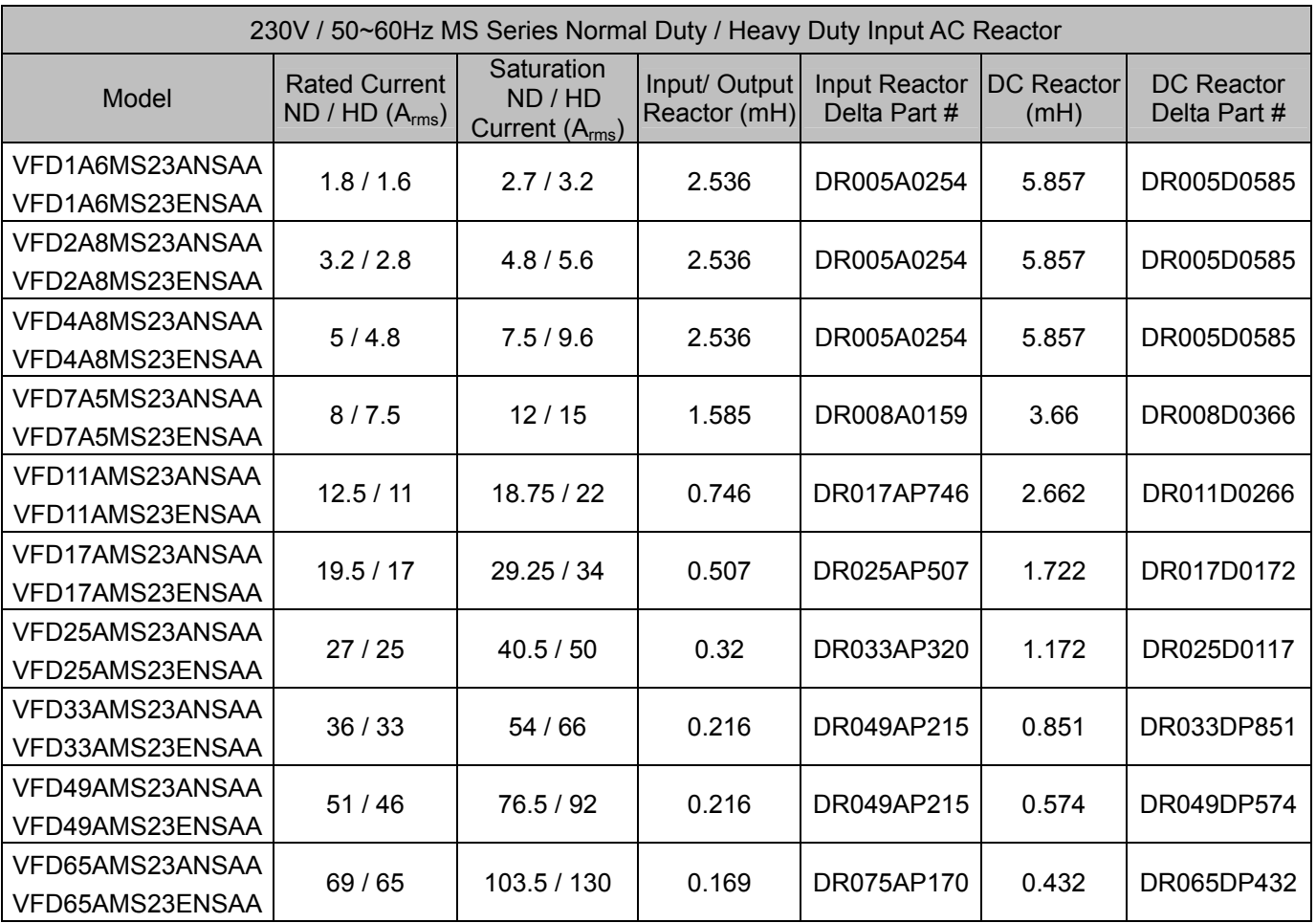

# 460V /3ø Normal Duty / Heavy Duty

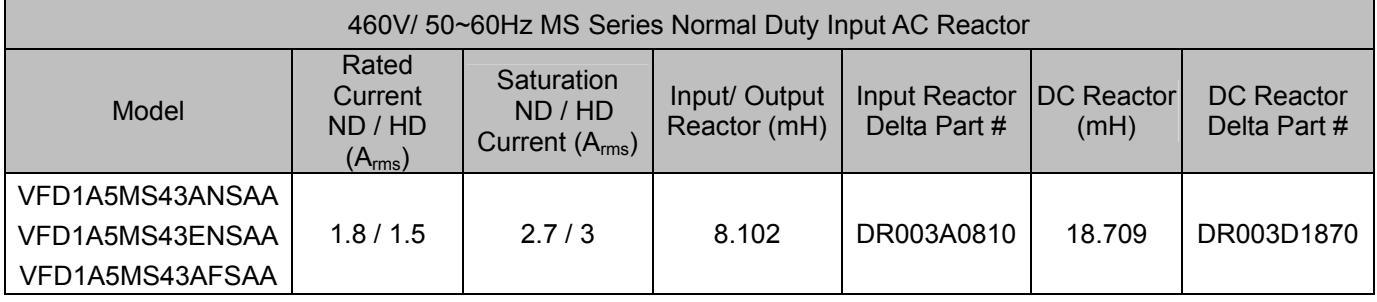

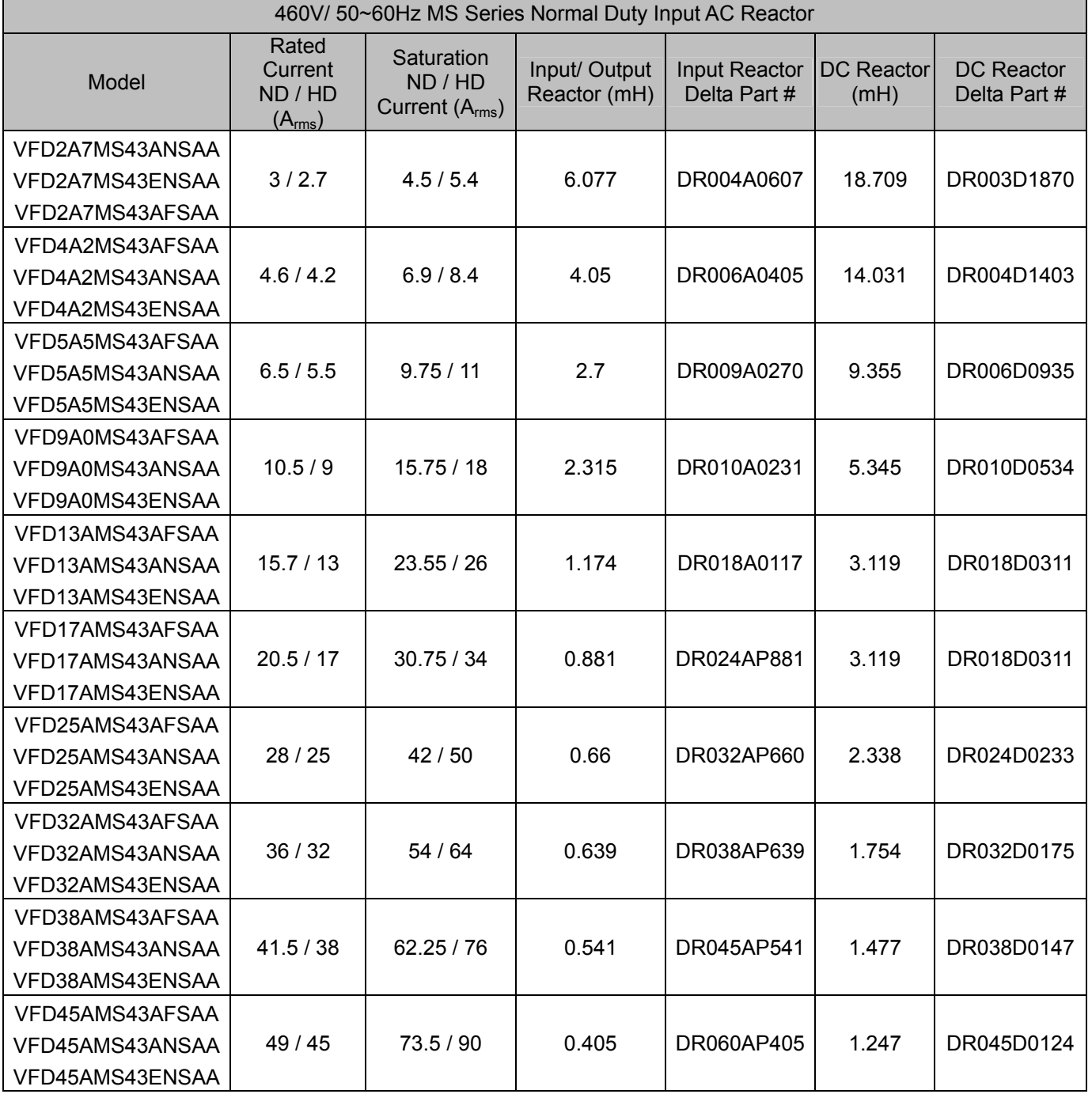

AC input reactor dimension and specification:

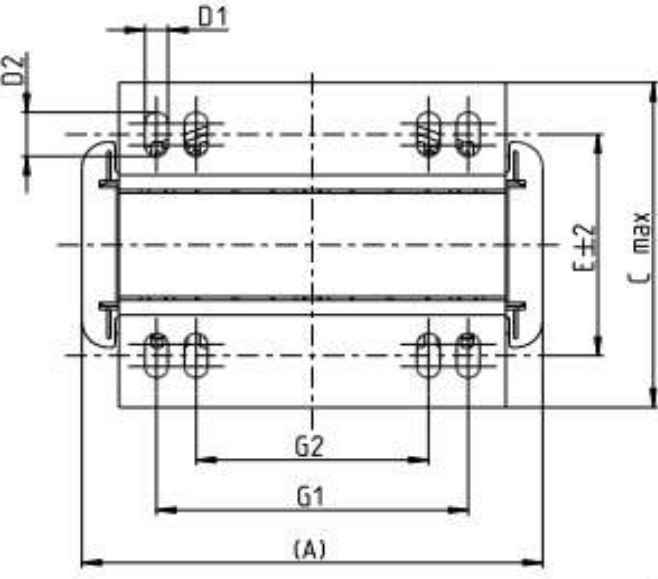

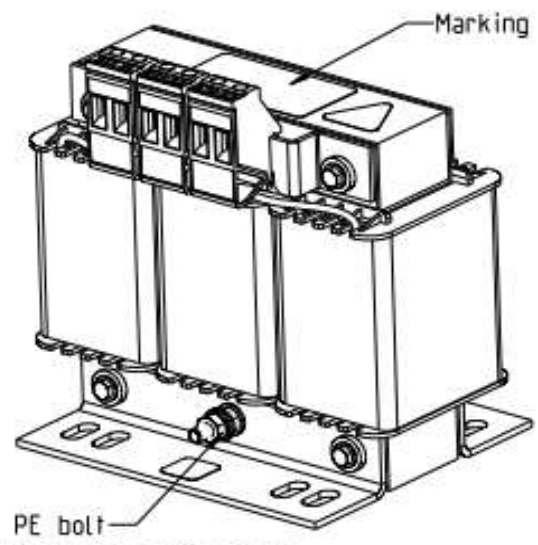

Tightening torque 1.0-1.2 Nm

Tightening torque 0.6-0.8Nm

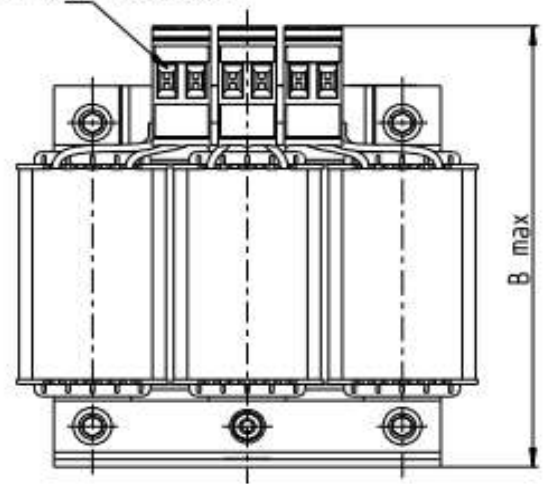

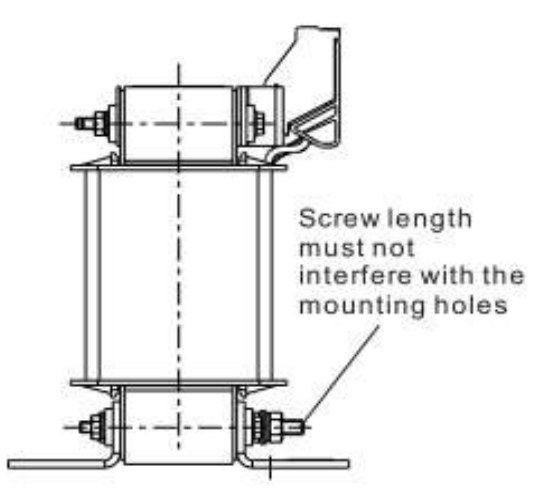

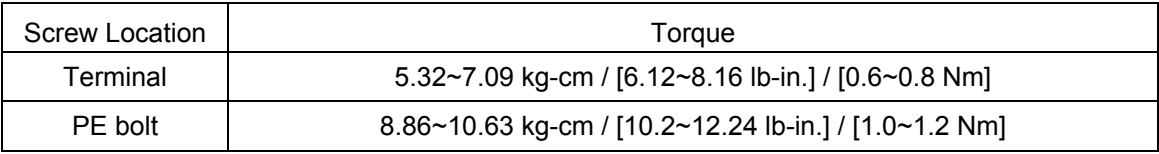

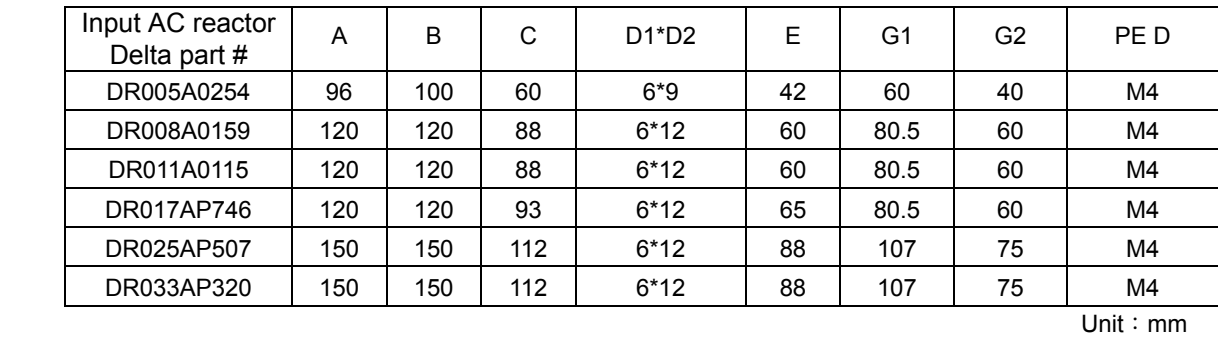

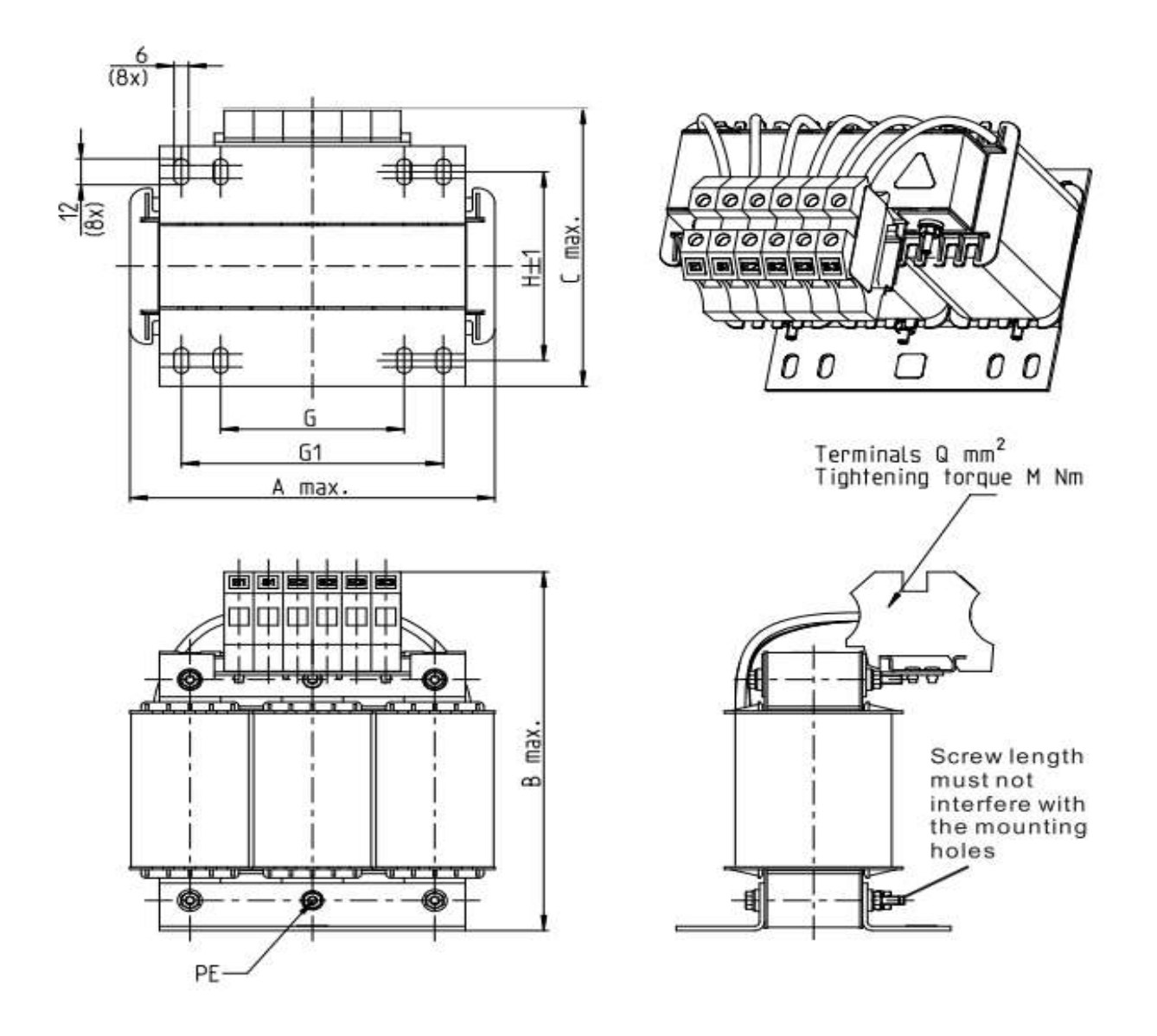

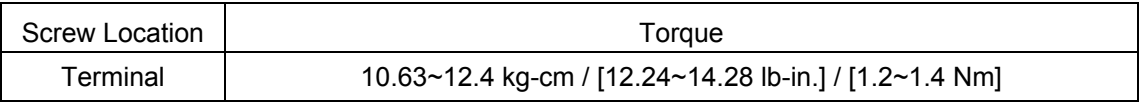

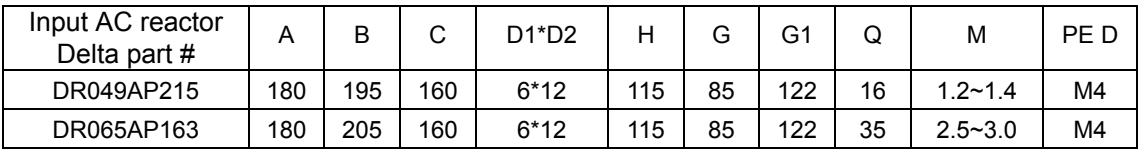

Unit:mm

# CALL NOW 800-985-6929 http://www.deltaacdrives.com Email: info@deltaacdrives.com

*Chapter 7 Optional Accessories*  **MS300**

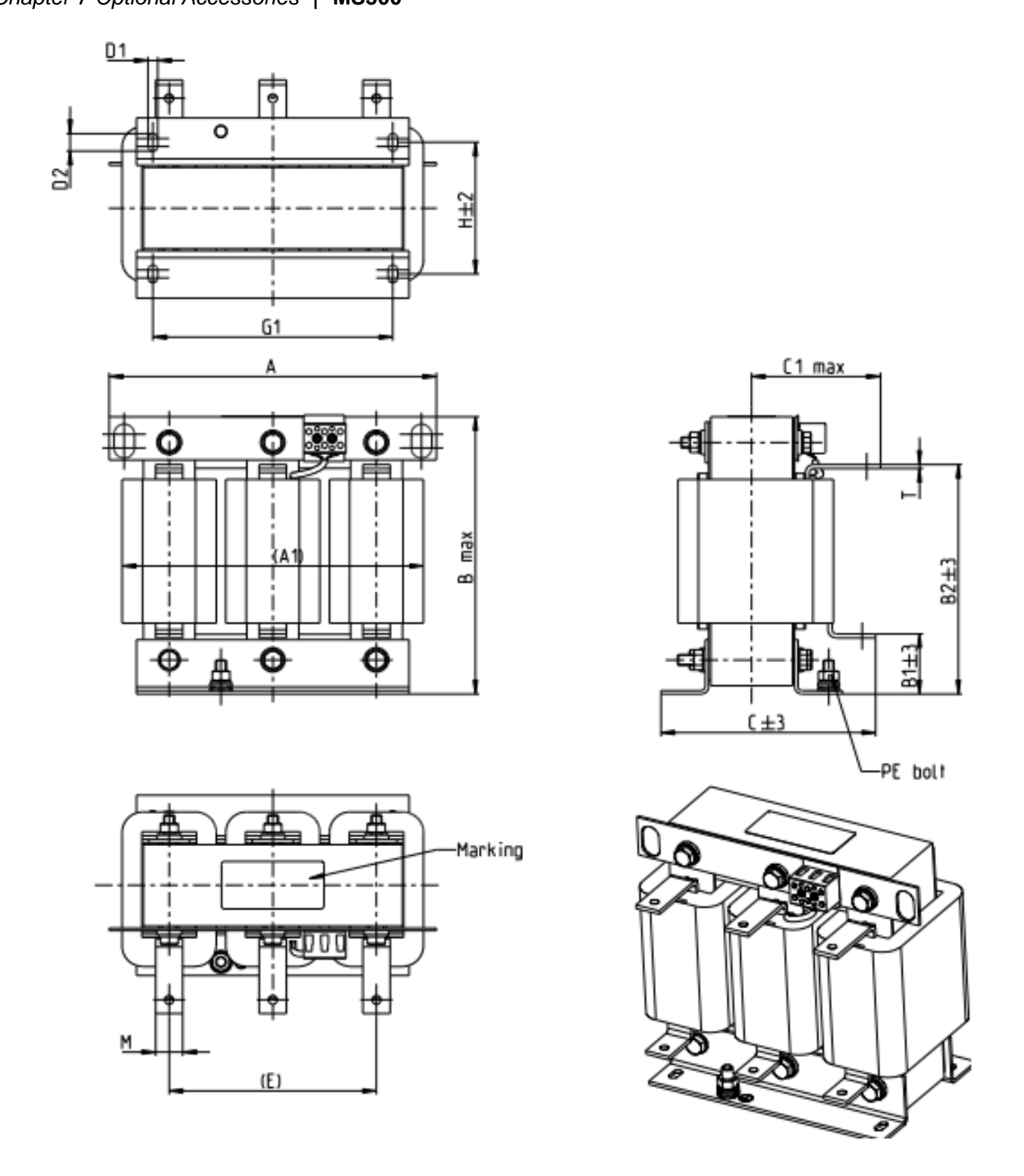

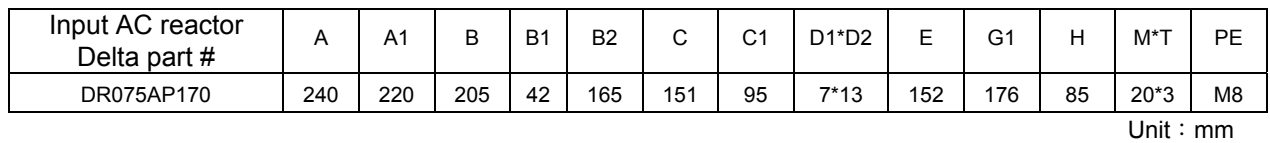

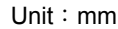

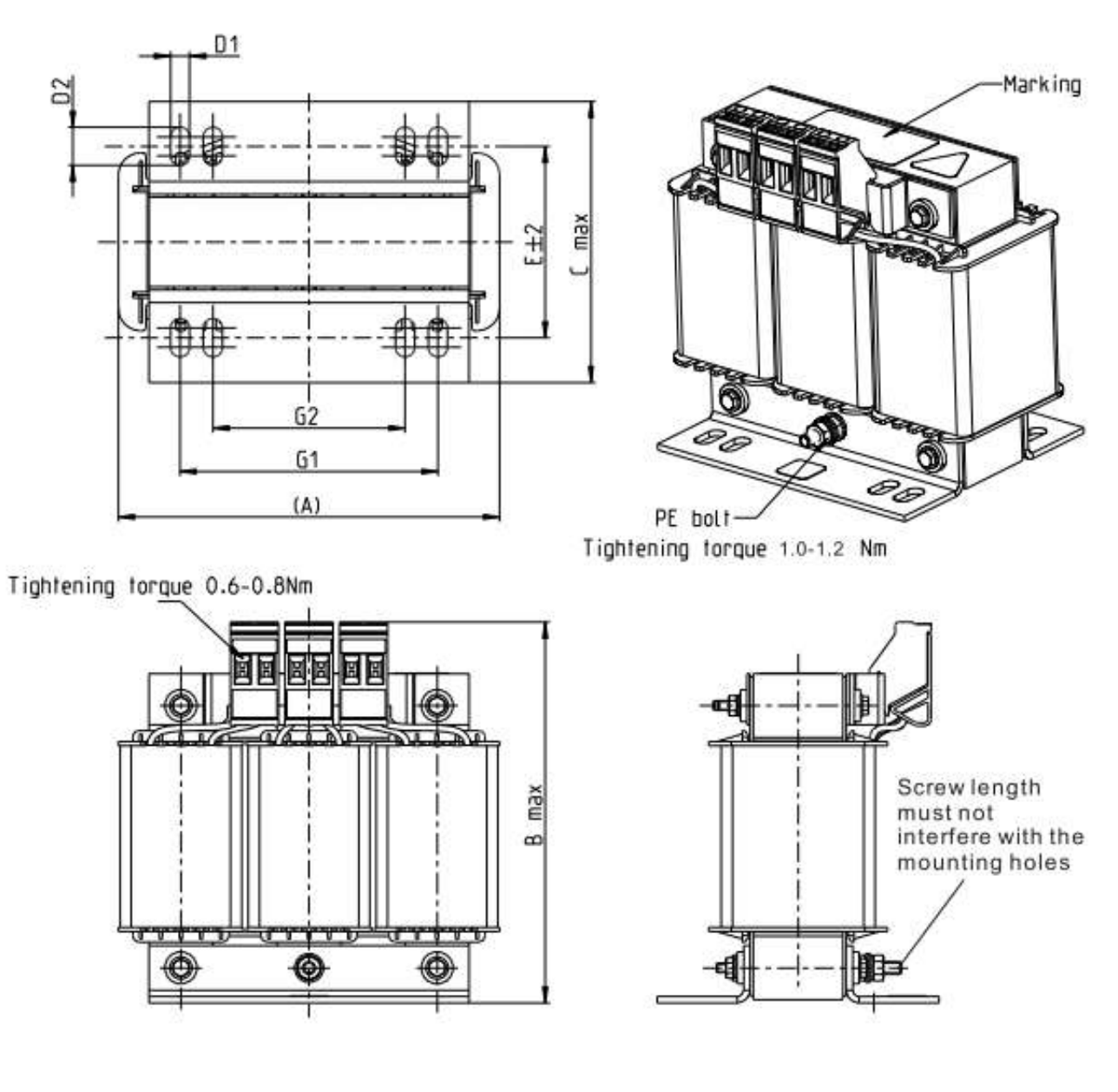

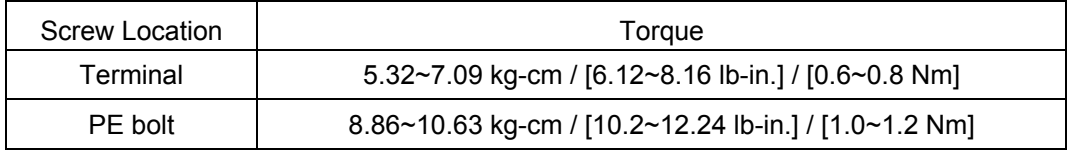

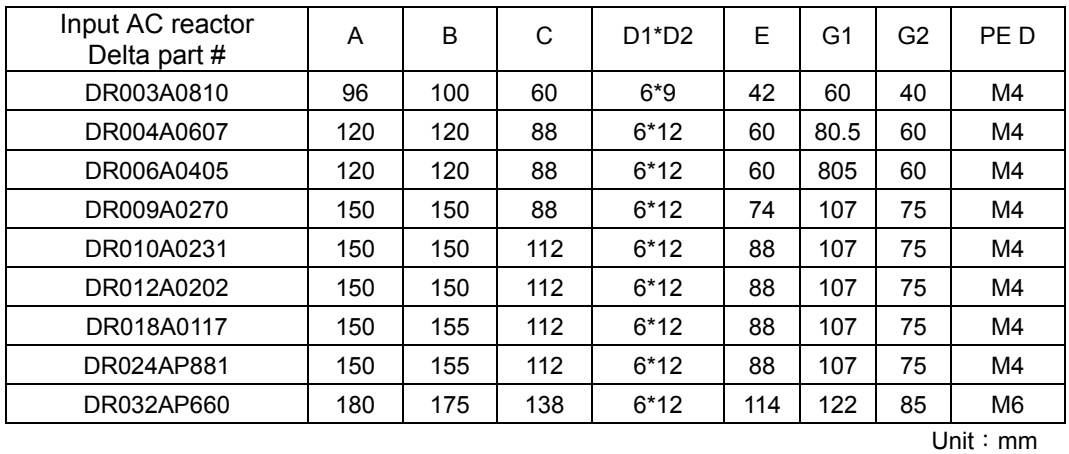

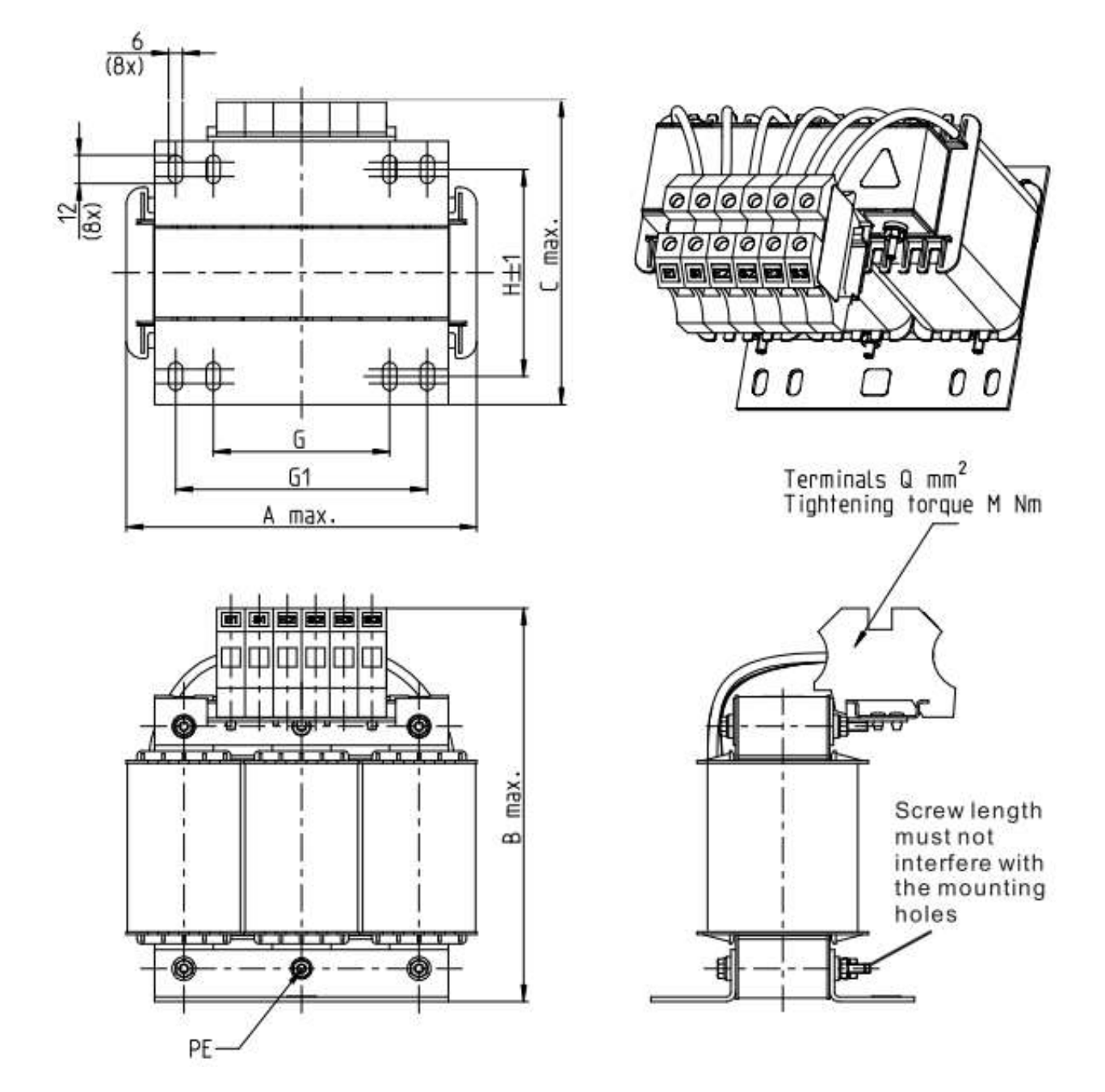

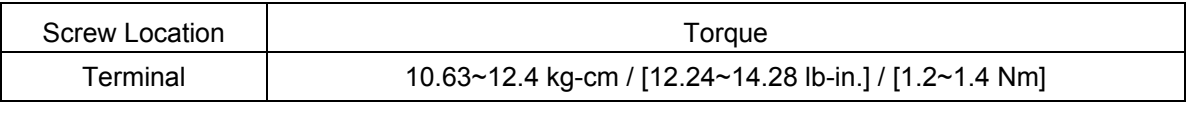

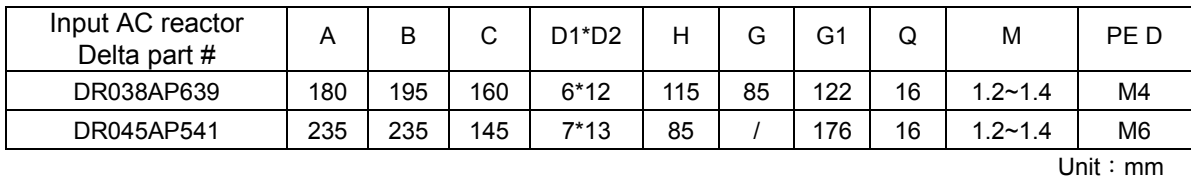

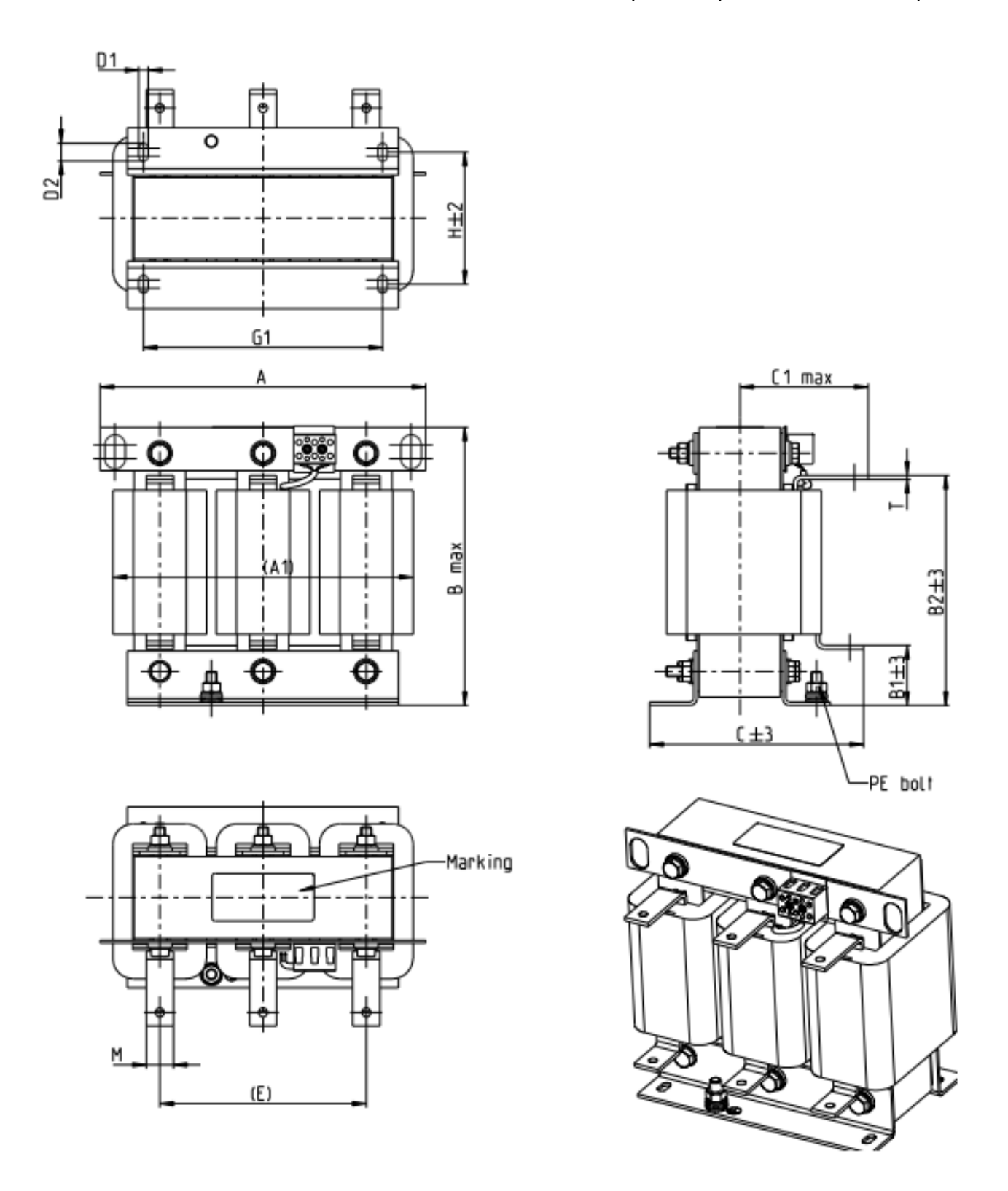

| Input AC reactor<br>Delta part # | Α   | A٠  | В   | <b>B1</b> | B <sub>2</sub> | ⌒<br>ີ | ົ<br>◡ | D1*D2<br>້  | -<br>− | G1  | Н  | $M^{\star}$  | PE             |
|----------------------------------|-----|-----|-----|-----------|----------------|--------|--------|-------------|--------|-----|----|--------------|----------------|
| DR060AP405                       | 240 | 225 | 210 | 44        | 70             | 163    | 100    | $7*40$<br>P | 152    | 176 | 97 | $20*3$<br>نۍ | M <sub>8</sub> |

Unit:mm

A DC reactor can also, improve power factor, reduce input current, and reduce interference generated from motor drive. A DC reactor stabilizes the DC-bus voltage. Compared to an AC input reactor, the advantages are smaller size, lower price and lower voltage drop (lower power dissipation)

### **Installation**

DC reactor is installed between terminals +1 and +2. The jumper, which is shown as below, needs to be removed before installation.

Note: 115V models are no DC choke.

It provides 1-phase / 3-phase power

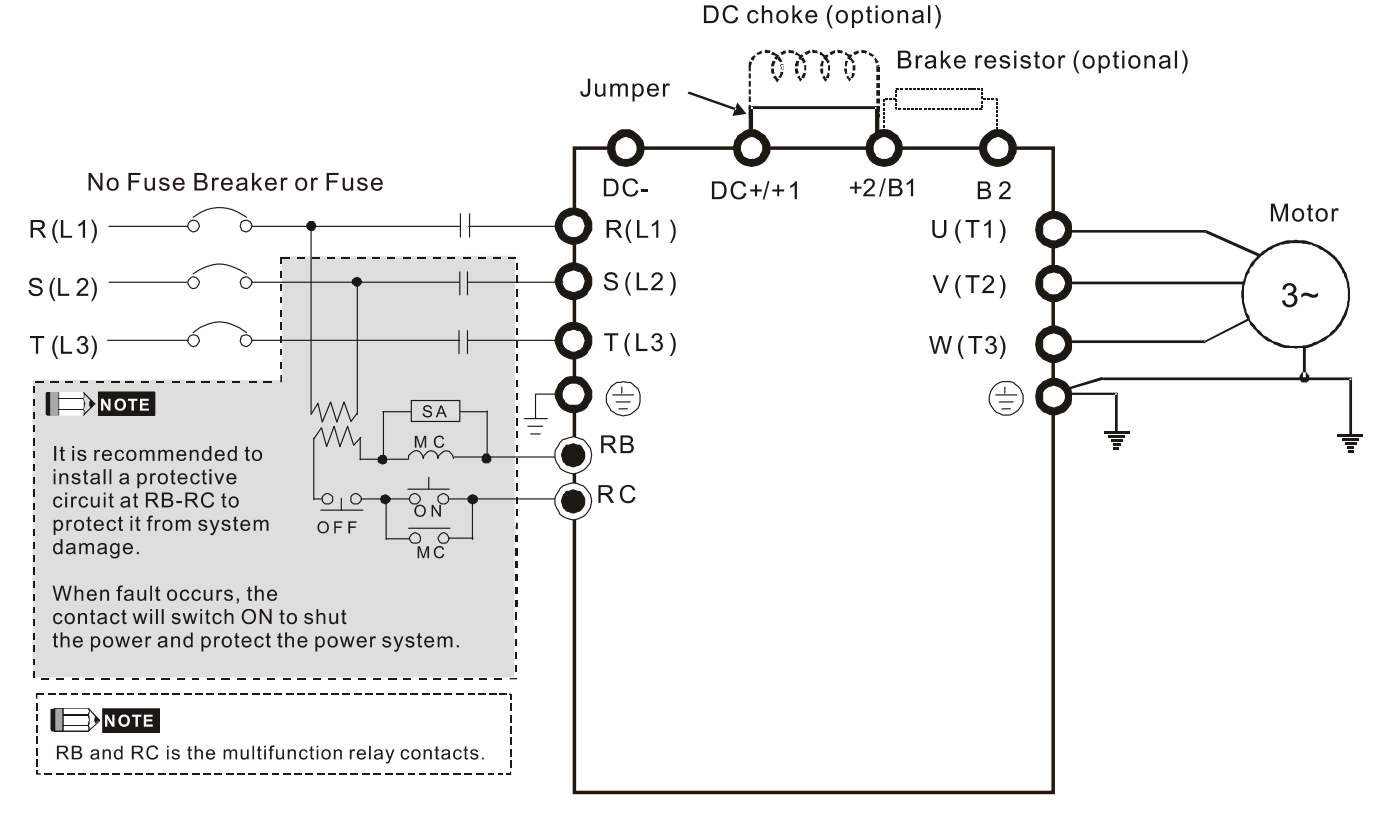

Wiring of DC reactor

DC reactor dimension and specification:

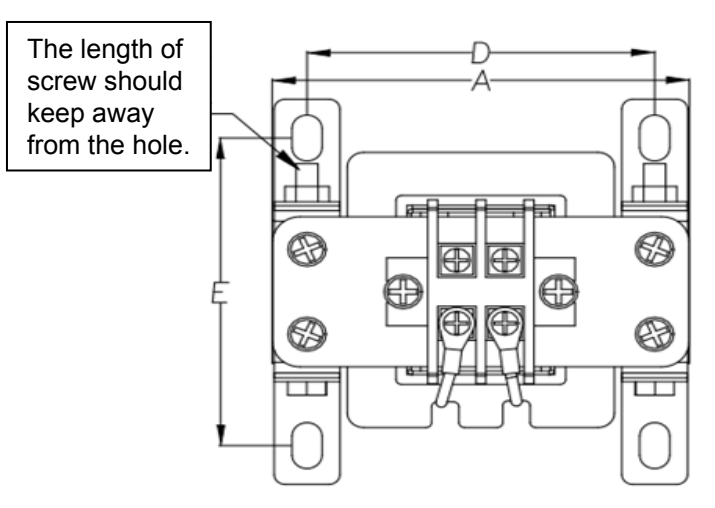

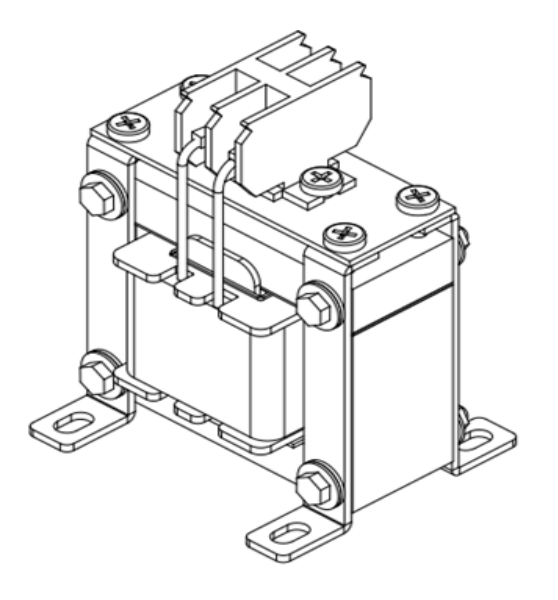

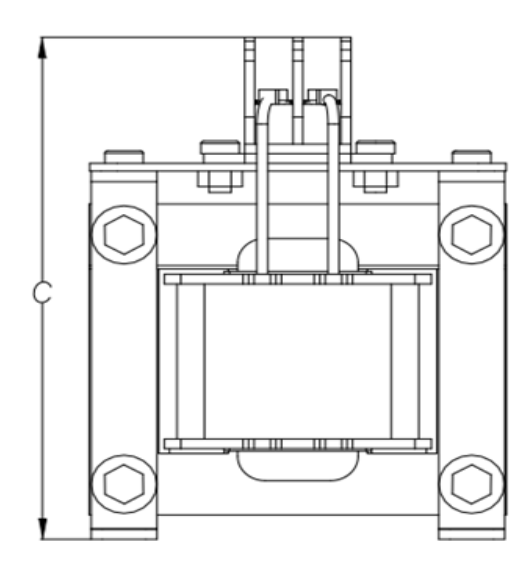

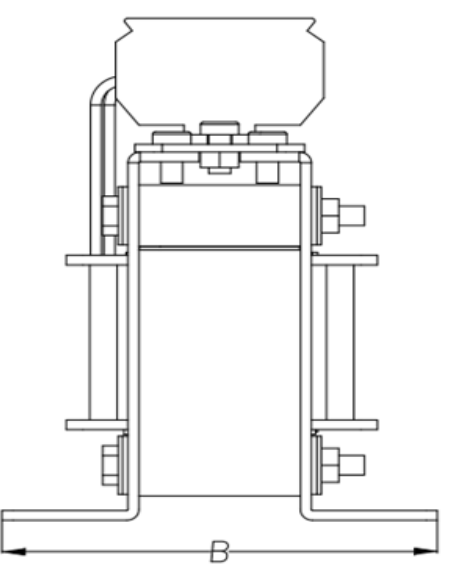

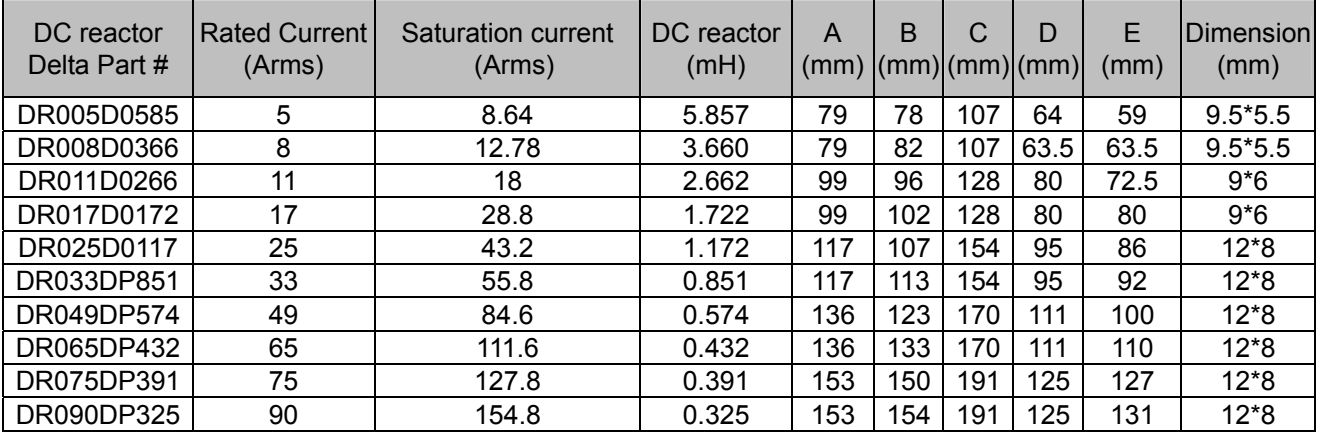

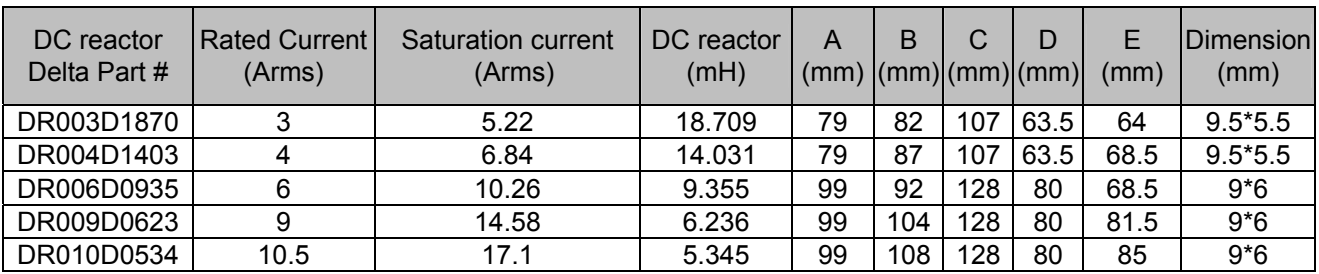

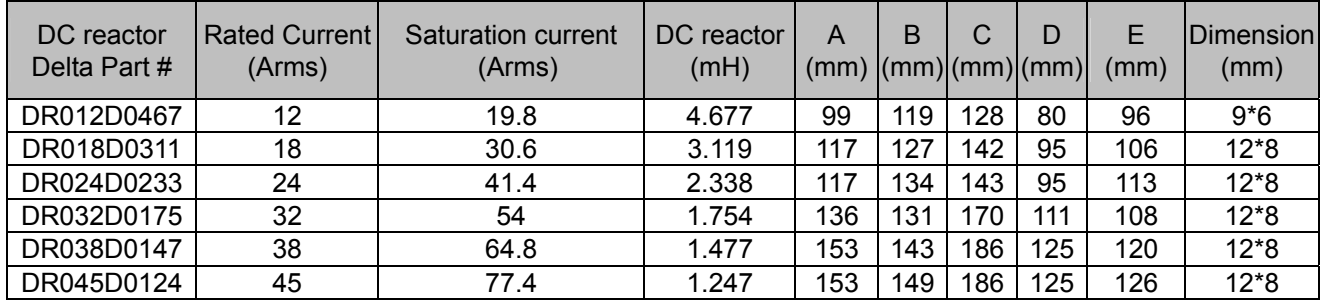

# **Length of Motor Cable**

1. Leakage current to affect the motor and counter measurement

Due to larger parasitic capacitances in longer motor cables, the leakage current increases. This can activate the over-current protection and incorrect display of current. In worst case the drive can be damaged.

If more than one motor is connected to the AC motor drive, the total motor cable length is the sum of the cable length from AC motor drive to each motor.

For 460V series AC motor drives, when an overload relay is installed between the drive and the motor to protect motor from overheating, the connecting cable must be shorter than 50m.

However, the overload relay could still malfunction. To prevent this, install an AC output reactor (optional) to the drive and/or lower the carrier frequency setting (Pr. 00-17).

2. Surge voltage to affect the motor and counter measurement

When a motor is driven by a PWM signal from an AC motor drive, the motor terminals can easily experience surge voltages (dv/dt) due to the IGBT switching and the cable capacitance. When the motor cable is very long (especially for the 460V series), surge voltages (dv/dt) may reduce motor insulation quality. To prevent this situation, please follow the rules below:

- a. Use a motor with enhanced insulation
- b. Connect an output reactor (optional) to the output terminals of the AC motor drive
- c. Reduce the motor cable length to the values below

The suggested motor shielded cable length in the following table complies with IEC 60034-17, which is suitable for motors with a rated voltage ≤500 Vac and with an insulation level of ≥1.35 kV<sub>p-p</sub>

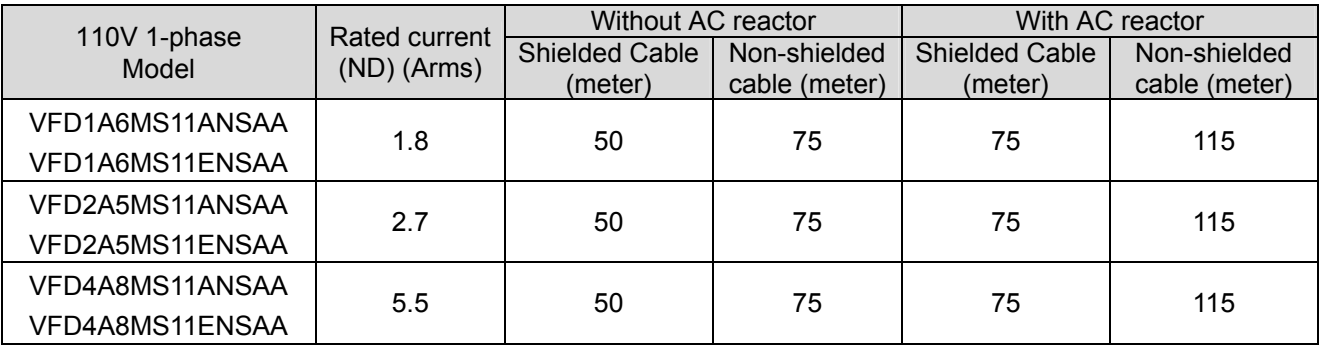

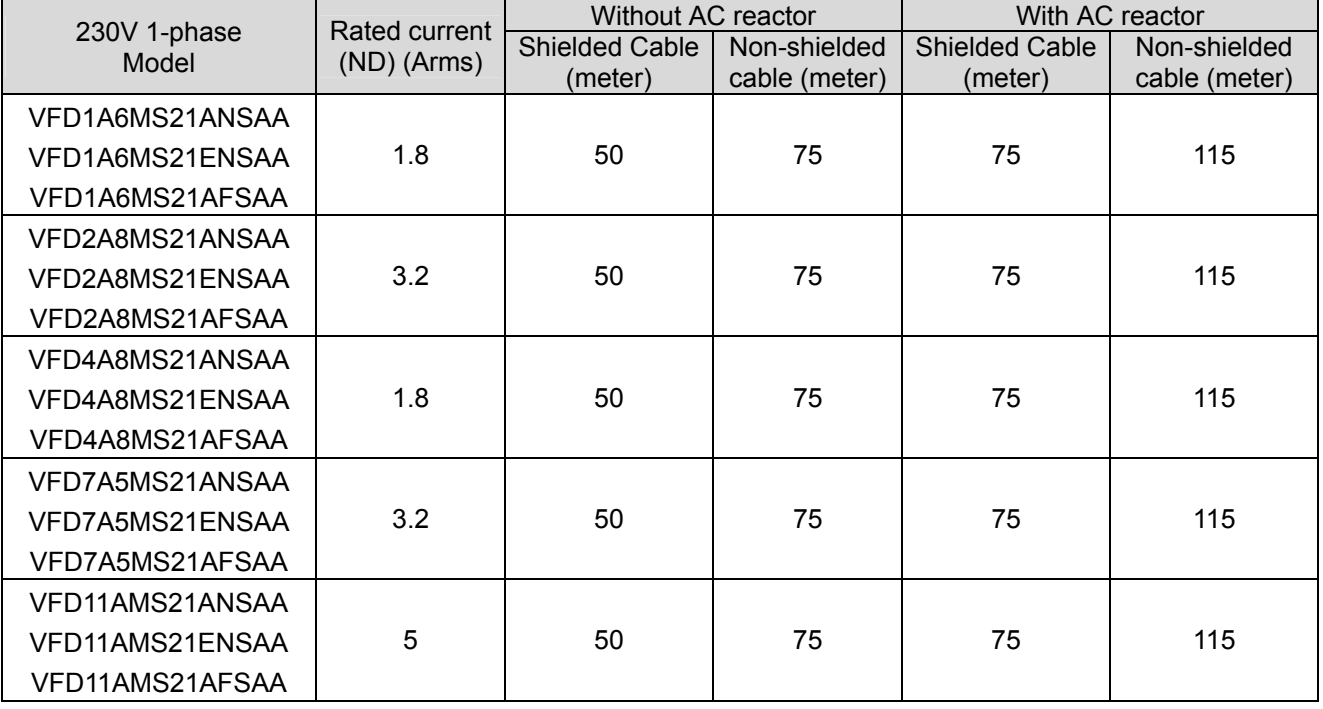

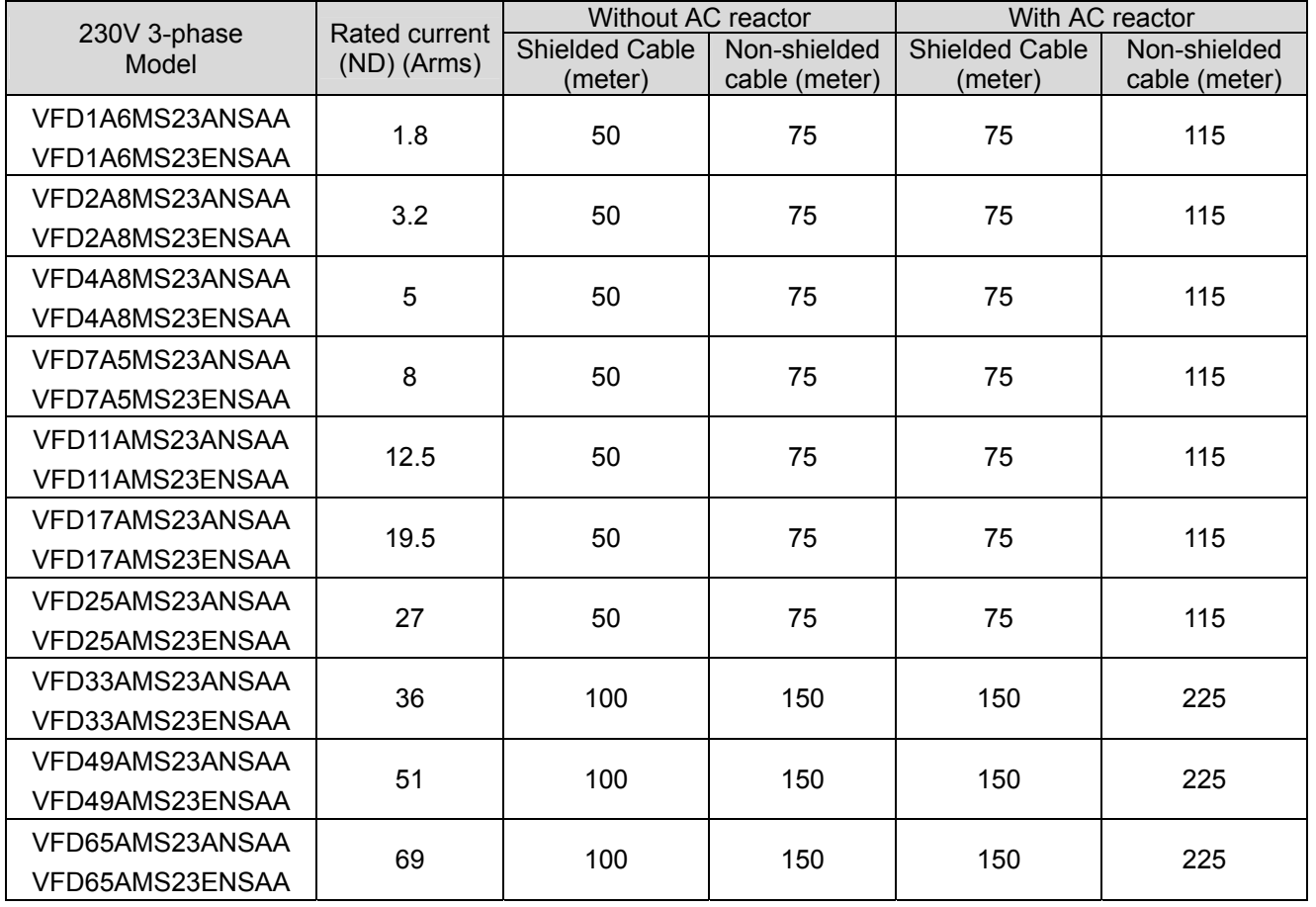

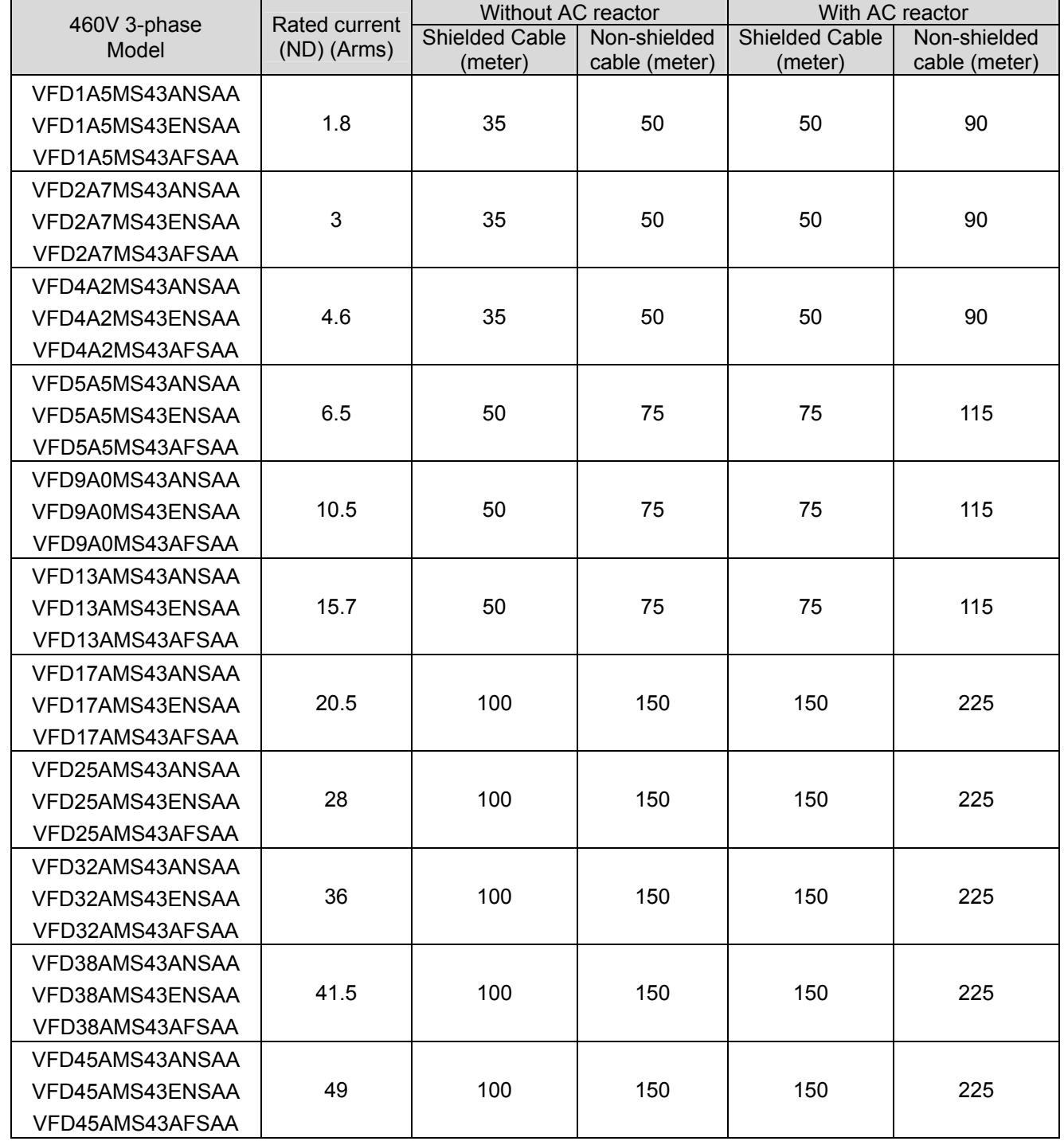

# **7-5 Zero Phase Reactors**

Interferences can also be suppressed by installing a zero phase reactor at the mains input or the motor output of the drive, depending on where the interference is. Delta provides two types of zero phase reactors to solve interference problems.

A. Casing with mechanical fixed part

This solution is for mains input/motor output side and can endure higher loading and be used at higher frequencies. Higher impedance can be achieved by increasing the number of turns.

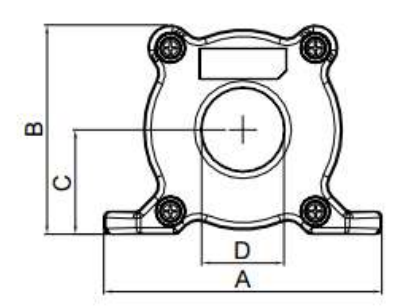

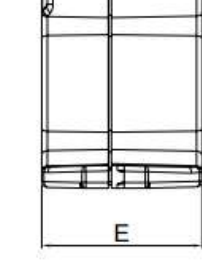

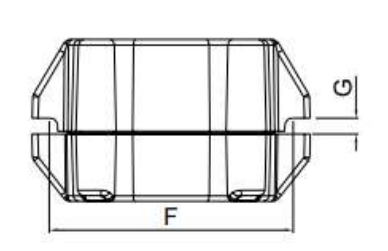

Unit: mm

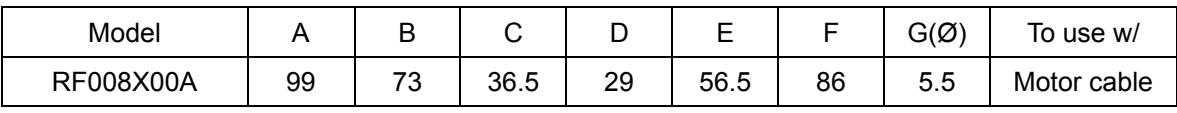

B. Casing without mechanical fixed part.

This solution has higher performance: high initial magnetic permeability, high saturation induction density, low iron loss and perfect temperature characteristic. If it does not need to be fixed mechanically, this solution is suggested

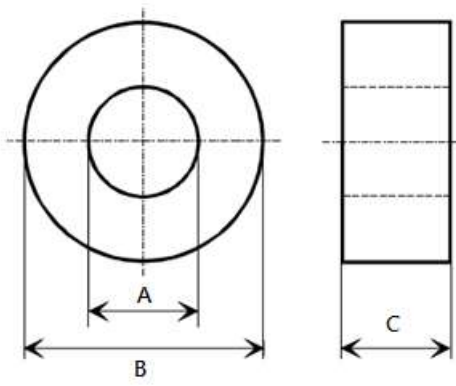

Unit: mm

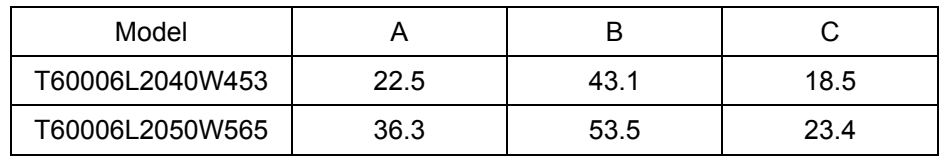

## **Installation**

During installation, please pass the cable through at least one zero-phase reactor. Use a suitable cable type (insulation class and wire section) so that the cable passes easily through the zero-phase reactor. Do not pass the grounding cable through zero-phase reactor; only pass the motor wire through.

With longer motor cables the zero-phase reactor can effectively reduce interference at the motor output. Install the zero-phase reactor as close to the output of the drive as possible. Figure A is the installation diagram of a single turn zero-phase reactor. If the diameter allows several turns, the installation of a multi-turn zero-phase reactor is as shown in Figure B. The more turns, the better the noise suppression effect.

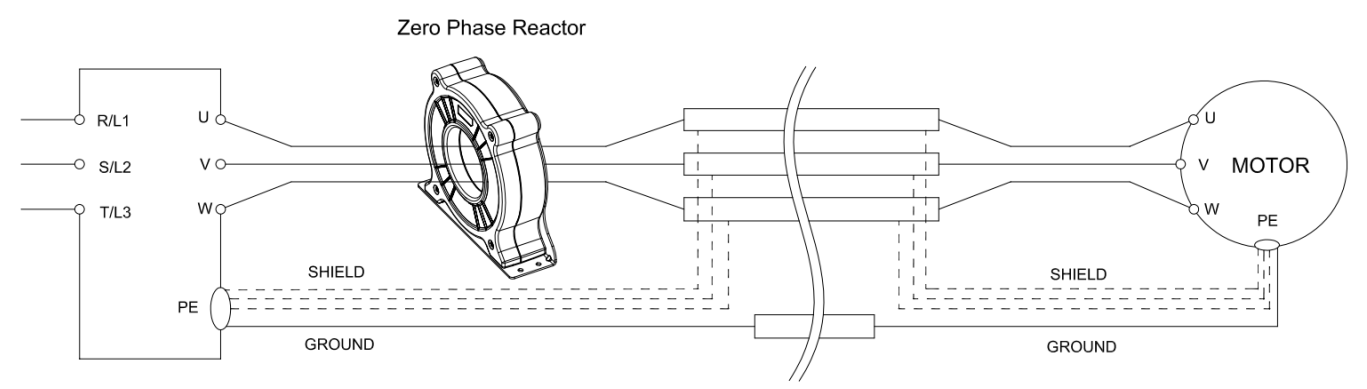

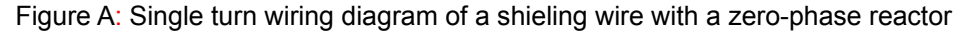

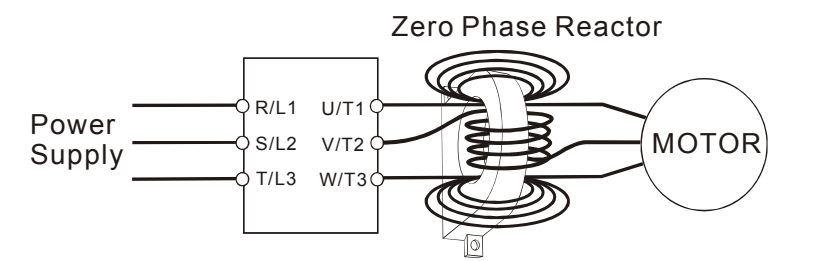

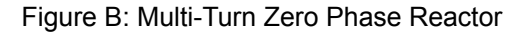

### **Installation notices**

Install the zero-phase reactor at the output terminal of the frequency converter (U.V.W.). After the zero-phase reactor is installed, the electromagnetic radiation and load stress emitted by the wiring of the frequency converter is reduced. The number of zero-phase reactor required for the drive depends on the length of wiring and the voltage of the drive.

The normal operating temperature of the zero-phase reactor should be lower than 85°C (176°F). However, when the zero-phase reactor is saturated, its temperature may exceed 85°C (176°F). Please increase the number of zero-phase reactors to avoid saturation. The following are reasons that might cause saturation of the zero-phase reactors. For example: The wiring of the drive is too long; the drive has several sets of load; the wiring is in parallel; the drive uses high capacitance wiring. If the temperature of the zero-phase reactor exceeds 85°C (176°F) during the operation of the drive, the number of the zero-phase reactor should be increased.

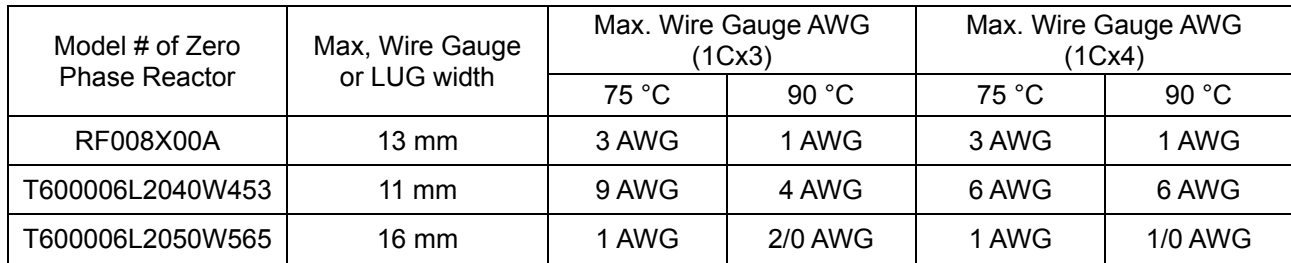

### **Recommended max. wiring gauge when installing zero phase reactor**

### **Zero Phase Reactor for Signal Cable**

To solve interference problems between signal cables and electric devices, install a zero phase reactor on signal cable. Install it on the signal cable which is the source of the interference to suppress the noise for a better signal. The model names and dimensions are in the table below.

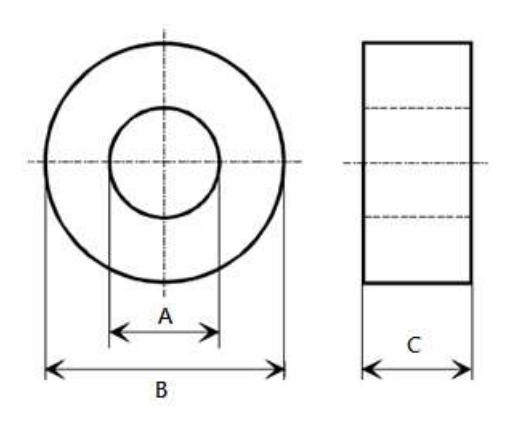

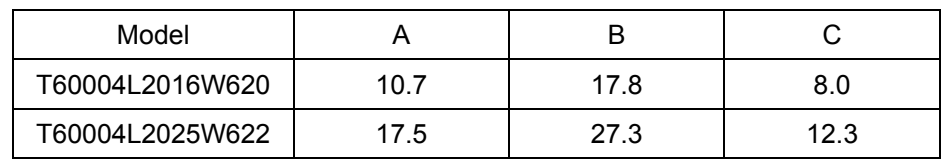

Unit: mm
# **7-6 EMC Filter**

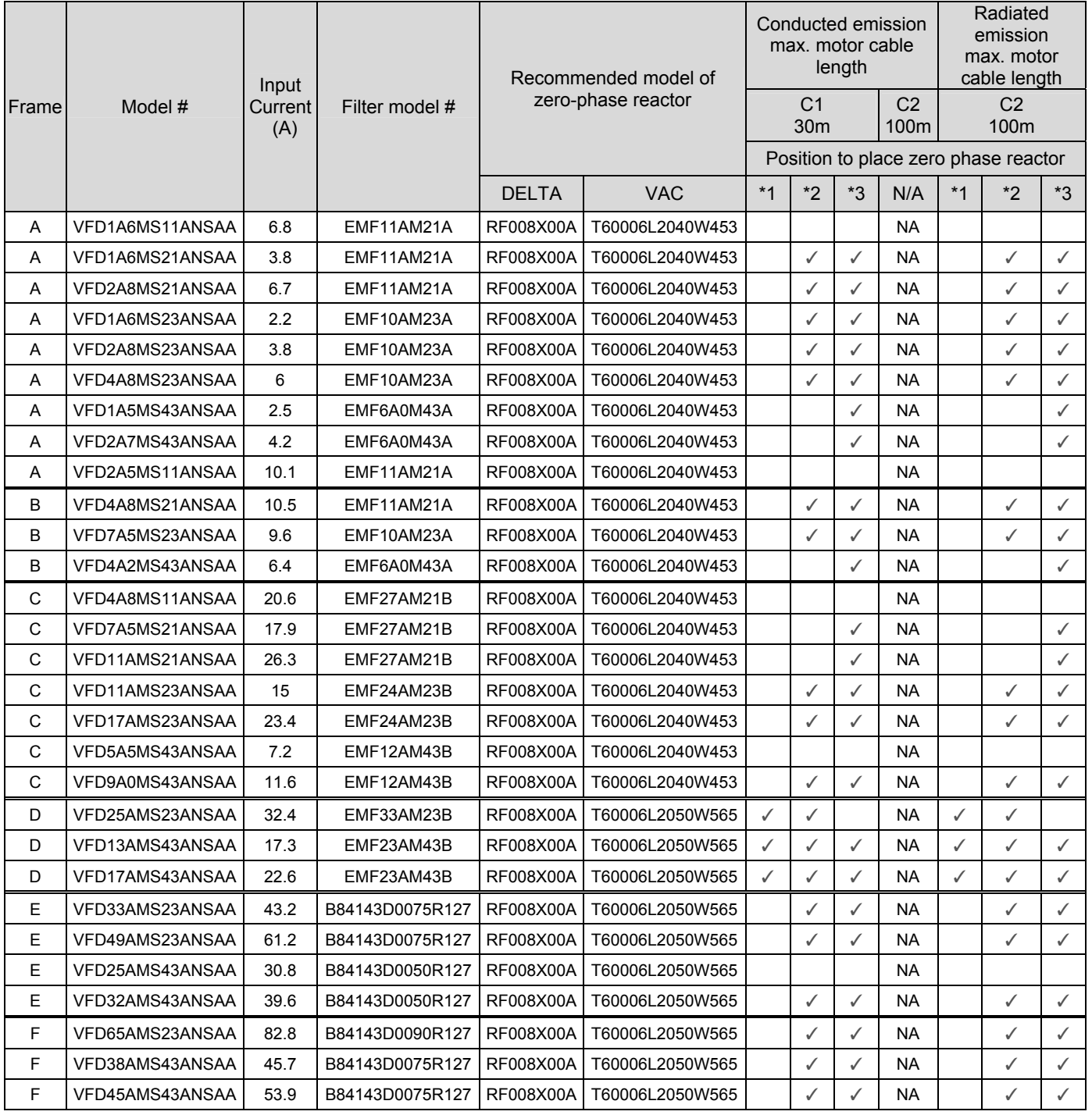

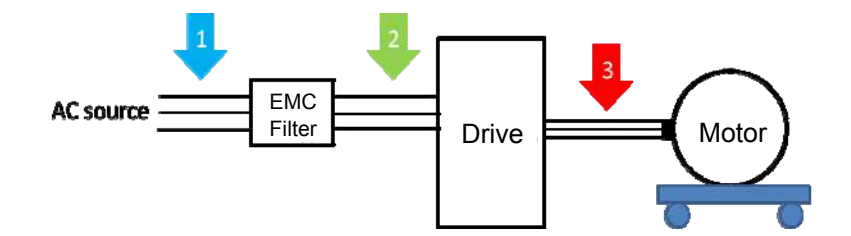

# Filter Dimension

EMF11AM21A EMF10AM23A EMF6A0M43A

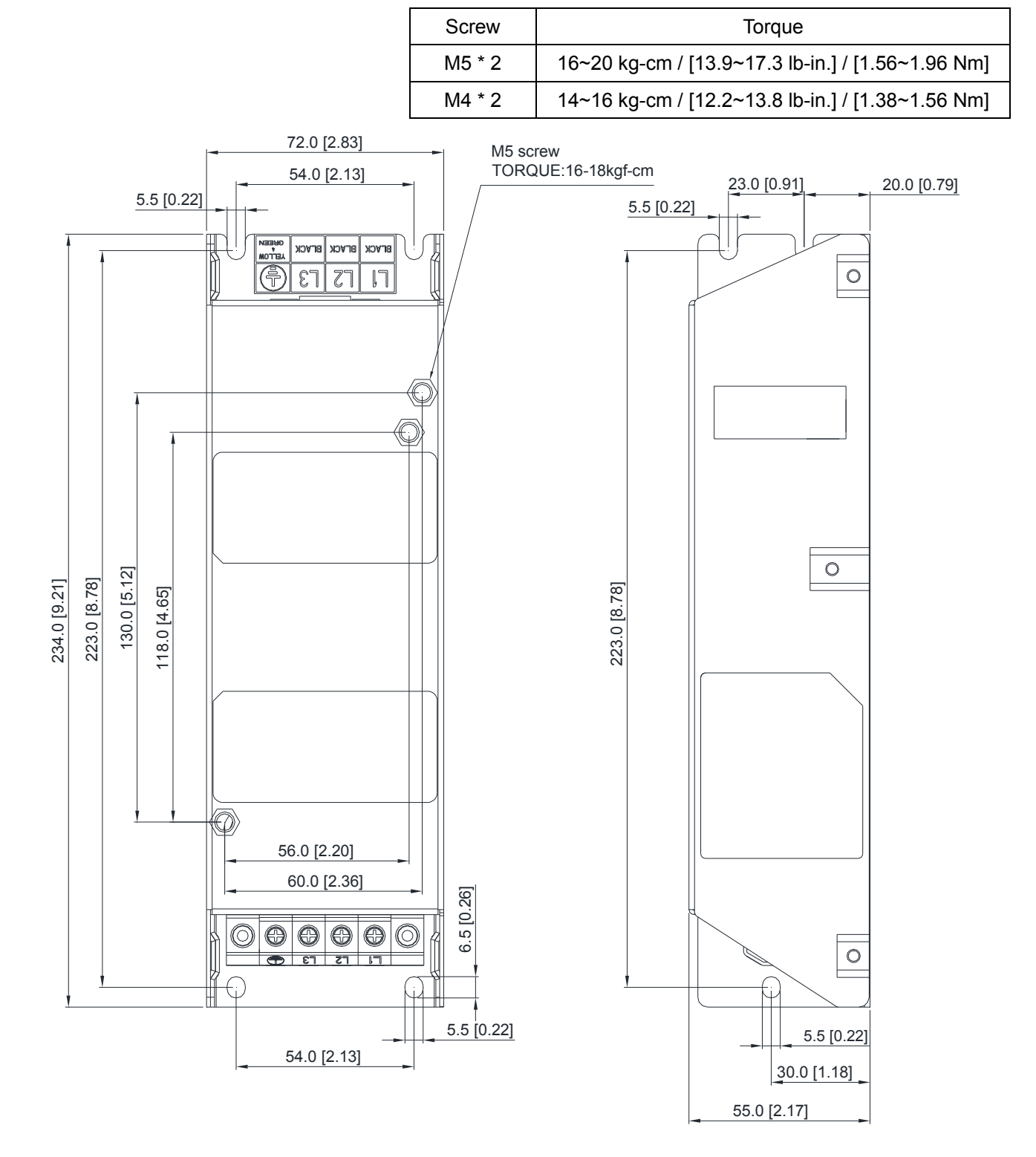

CALL NOW 800-985-6929 http://www.deltaacdrives.com Email: info@deltaacdrives.com

*Chapter 7 Optional Accessories*  **MS300**

# EMF27AM21B; EMF24AM23B EMF33AM23B; EMF12AM43B

EMF23AM43B

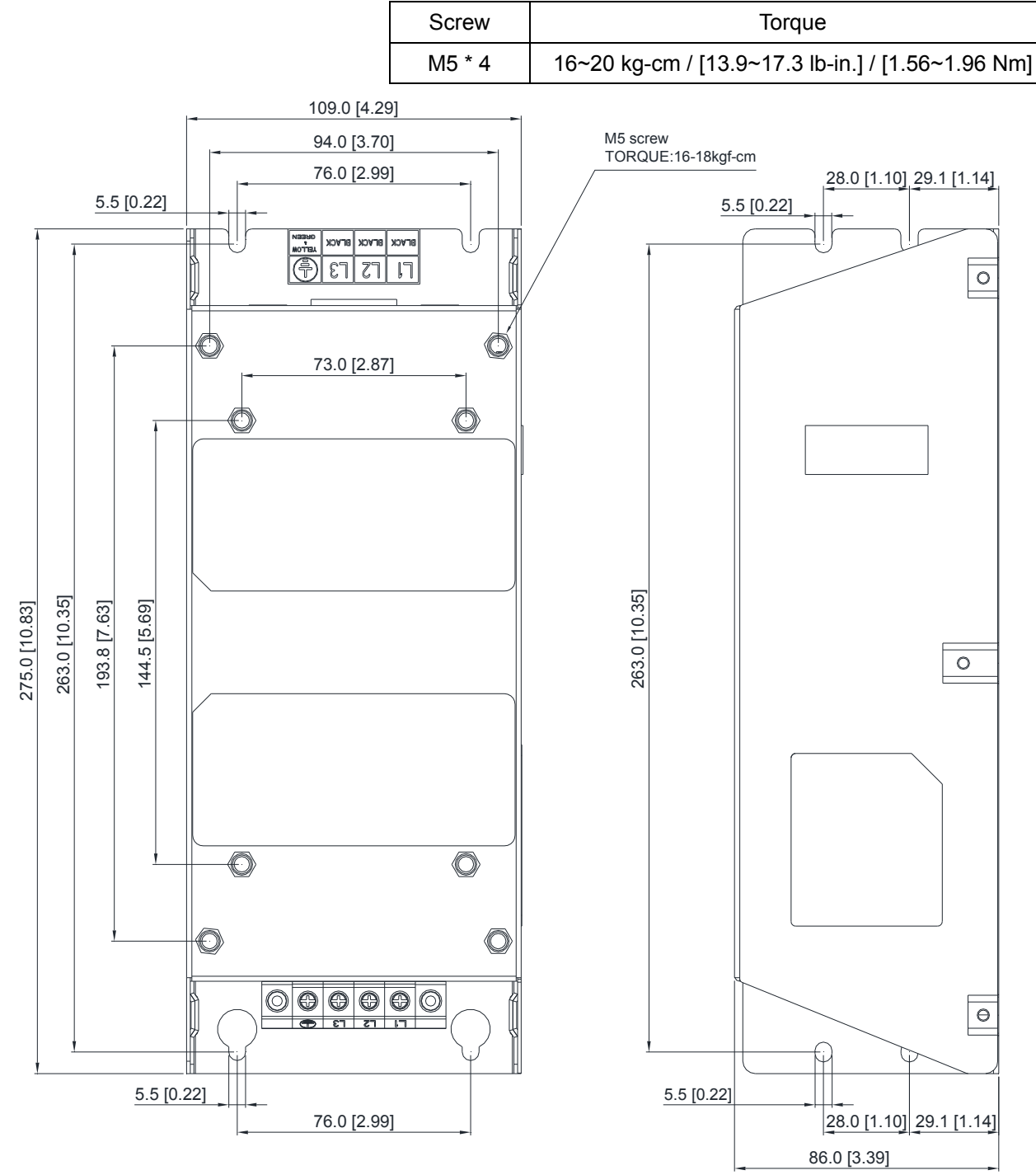

# TDK B84143D0050R127 (50A)

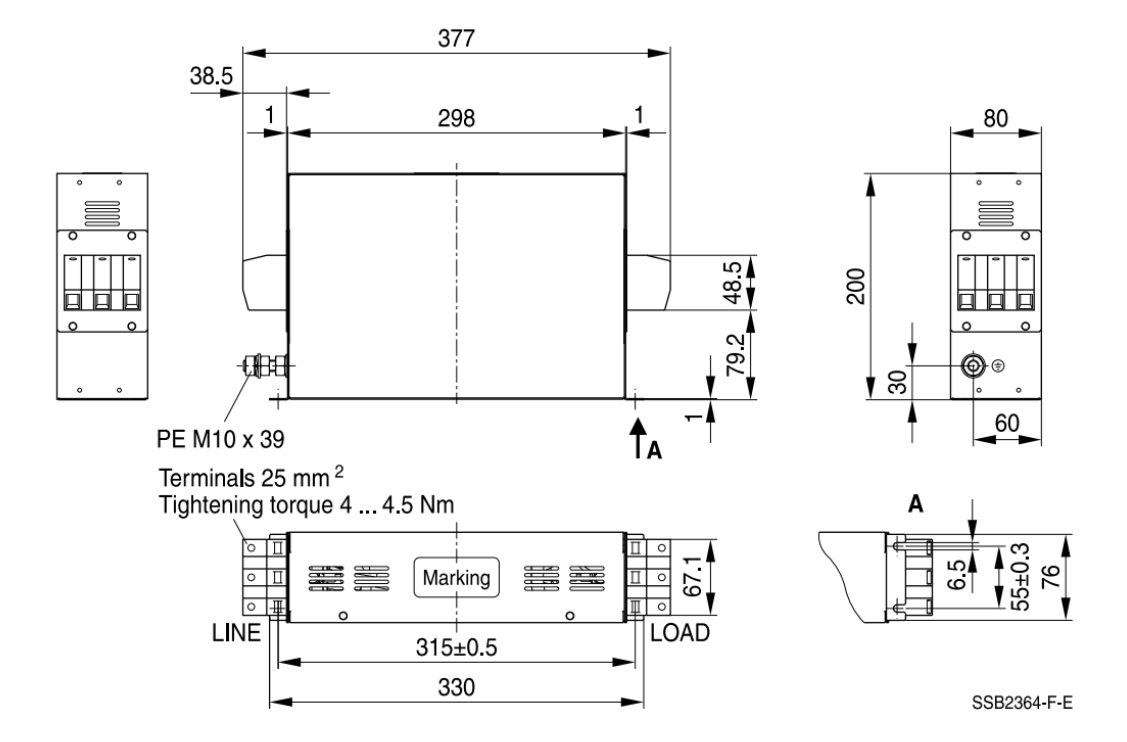

TDK B84143D0075R127 (75A), TDK B84143D0090R127 (90A)

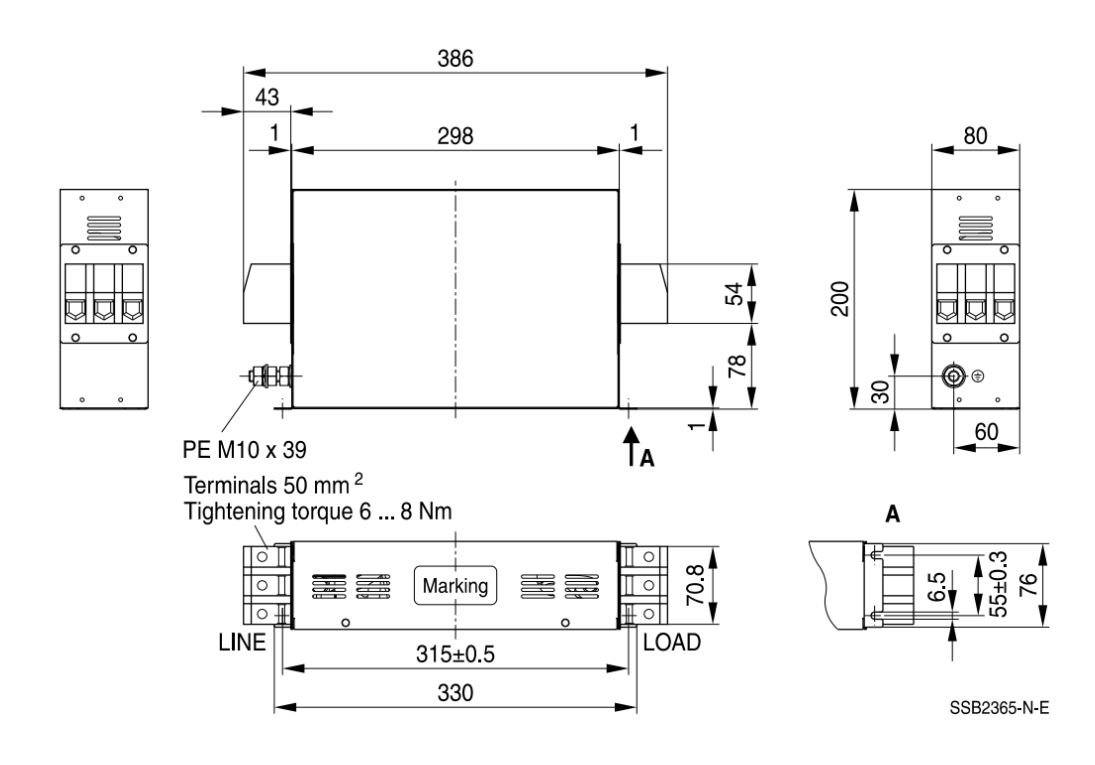

# **7-7 EMC Shield Plate**

### EMC Shield Plate (for use with use shielded cable)

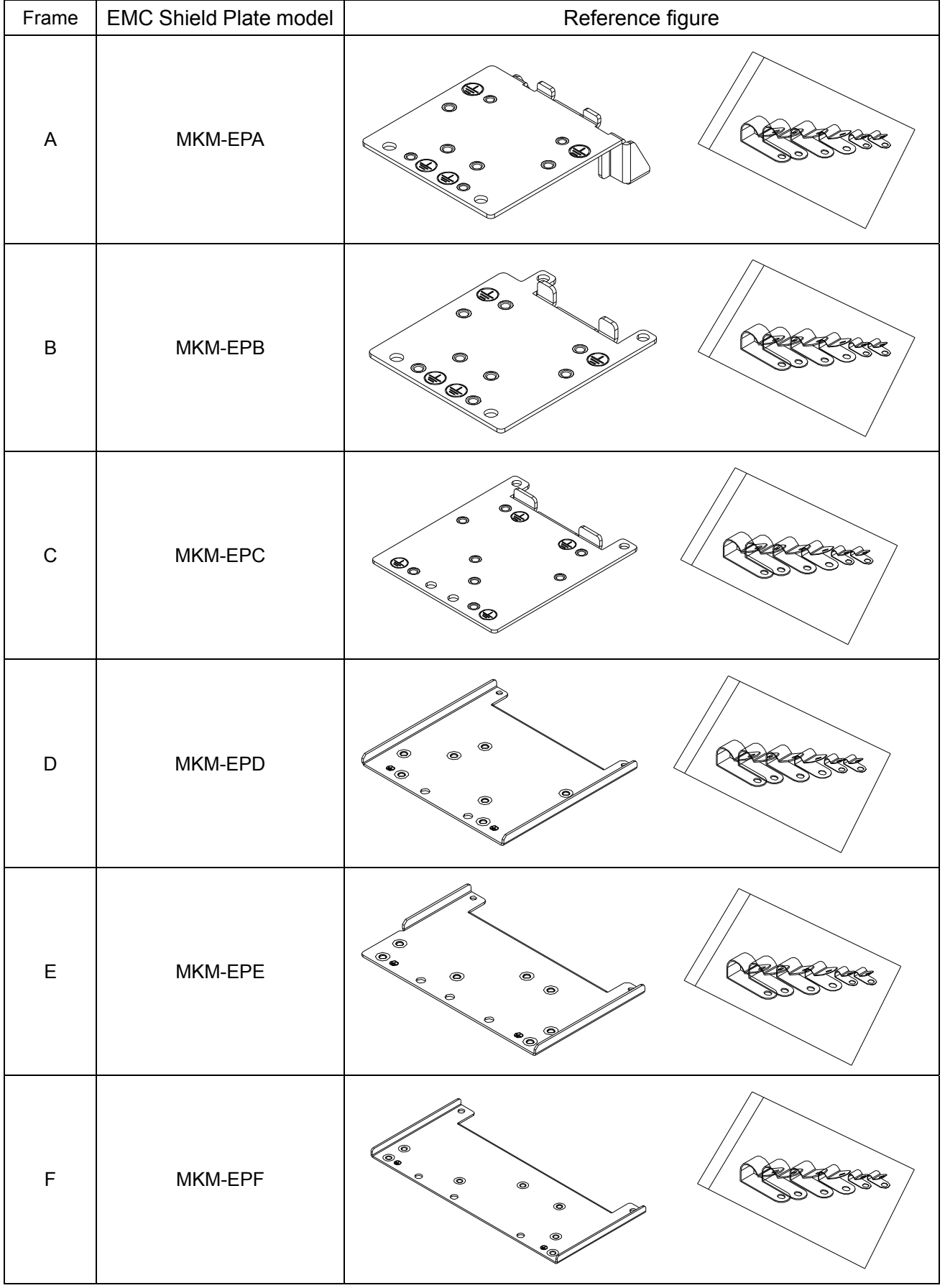

# **Installation**

(Frame A model as an example)

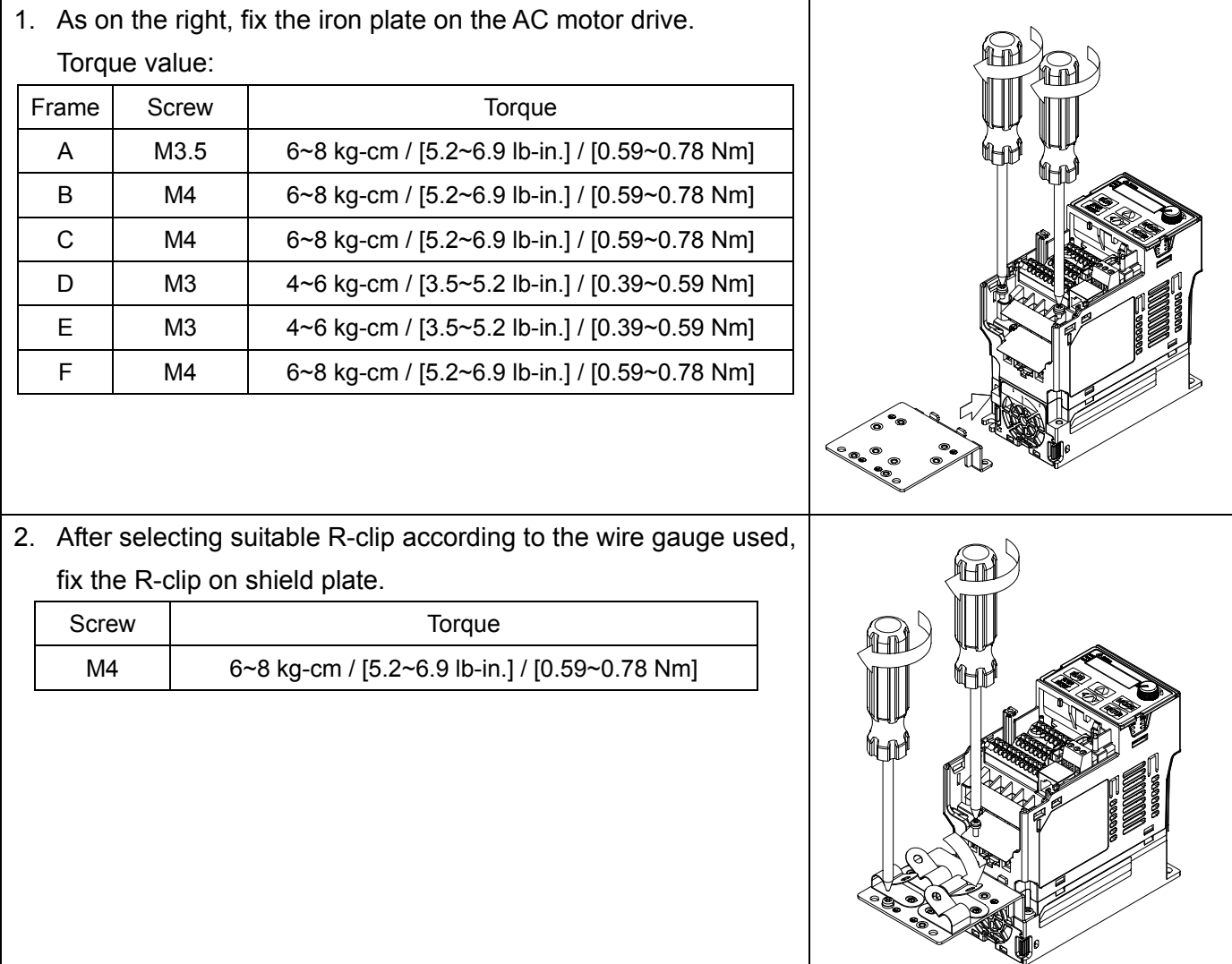

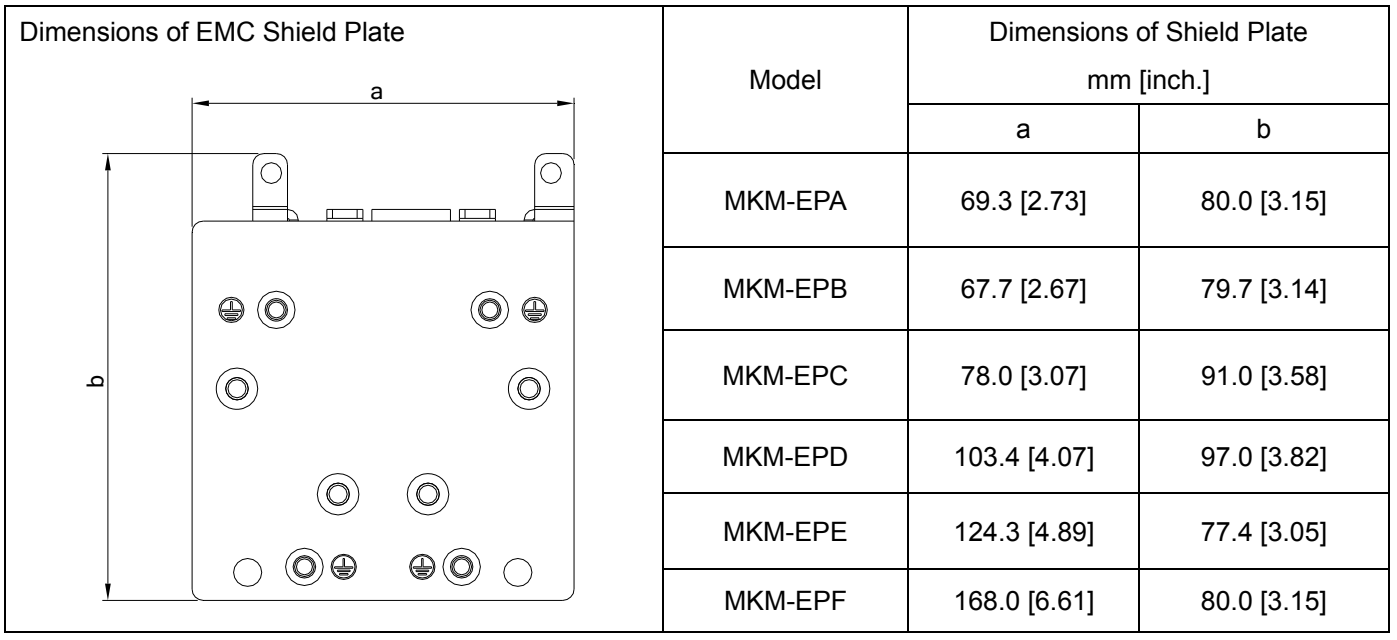

Recommended wire mounting method

| Frame                     | Model of EMC Shield Plate | Reference figure                                                                                                    |
|---------------------------|---------------------------|----------------------------------------------------------------------------------------------------|
| $\boldsymbol{\mathsf{A}}$ | MKM-EPA                   | ା<br>ſо<br>$\underbrace{\odot}$ on $\underbrace{\circ}$ on $\underbrace{\circ}$<br>$\mathbb O$<br>$\mathcal{O}$<br>( ⊙<br>$\circ$<br>$\overline{\text{C}}$<br>$RST$ $\odot$ $\odot$ $\odot$<br>$\circledast\circledast$                       |
| $\sf B$                   | MKM-EPB                   | ି ।<br>O<br>$\overline{\text{O}_{\text{CTL}}}$ $\text{CTL}$ $\overline{\text{O}}$<br>$\mathbb O$<br>$\circ$ )<br>$\circ$<br>$\circ$<br>$\circledcirc^\mathrm{UVM}$<br>RST<br>◉                                                                |
| $\mathsf C$               | MKM-EPC                   | $\overline{\circ}$<br>$\overline{\circ}$<br>$\underset{\text{CTL}}{\circ}$<br>$rac{1}{\text{CTL}}$<br>(⊙<br>$\circ$<br>$\circ$<br><b>UVW</b><br>$\overline{\mathbb{Q}}$<br><b>RST</b><br>$\circ$ 00<br>$\oplus \oplus$<br>$\circlearrowright$ |
| D                         | MKM-EPD                   | 1©)<br>⊚)<br>CTL<br>CTL<br>$\circ)$<br>$\circ)$<br>To<br>Þ<br><b>OTHER</b><br>্∢০<br>ζΟ<br>$R_{\circlearrowright}$<br>™े®∙<br>$\bullet\textcircled{\tiny 0}$                                                                                  |
| E                         | MKM-EPE                   | 1©<br>$  \circledcirc  $<br>CTL<br><b>CTL</b><br>$\circ \phi$<br>ৰ্ি<br>ৰ্ ০<br>RST <sup>I</sup><br><b>UVW</b><br>$\circ$<br>∢о<br>$\overline{\bullet}$<br>$\circledcirc$<br>$\circ$<br>$\circ$<br>$\bigcirc$<br>ᇁ<br>ᇛ                       |
| $\mathsf F$               | MKM-EPF                   | 10<br>$^{\circ}$<br>$\overline{\text{crit}}$<br>CTL<br>$\bigcirc$<br>$\circledcirc$<br><b>OTHER</b><br><b>UVW</b><br><b>RST</b><br>$\Theta$<br>∢০<br>∢০<br>气<br>$\bullet\bullet$<br>∙⊛<br>$\circ$<br>$\circ$<br>$\circ$                       |

# **7-8 Capacitive Filter**

### **Installation** diagram**:**

 The capacitive filter (CXY101-43A) is a simple filter which can support basic filtering and noise interference reduction.

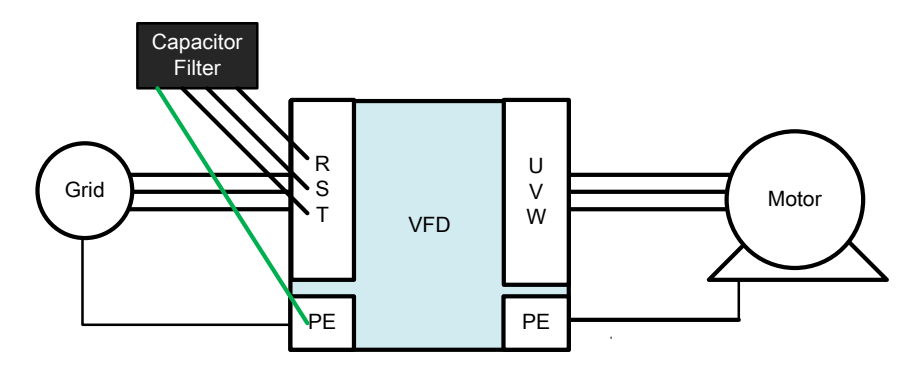

Capacitive filter and drive wiring figure:

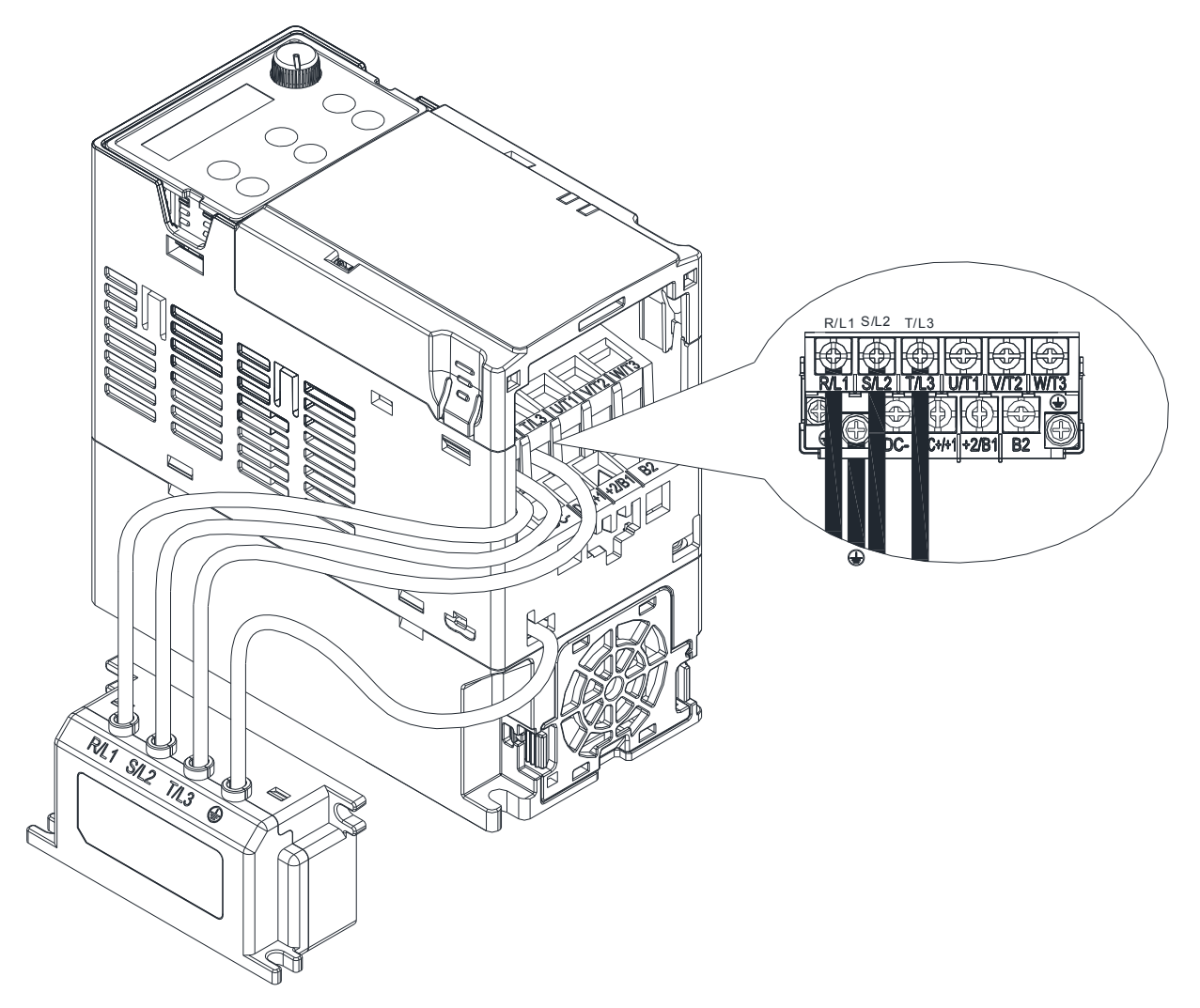

**Specification:** 

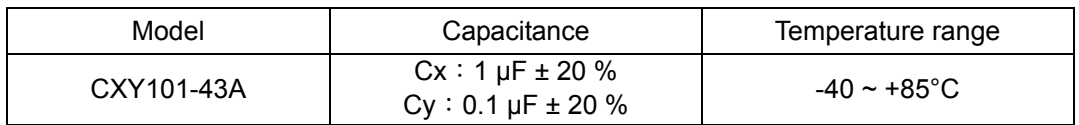

Dimension:

 $\mathbb I$  $26.6$  [1.05] 26.6 [1.05] ſс  $R/L1$  $S/L2$  $T/L3$  $\overline{\oplus}$ 4.5 [0.18] 77.5 [3.05]

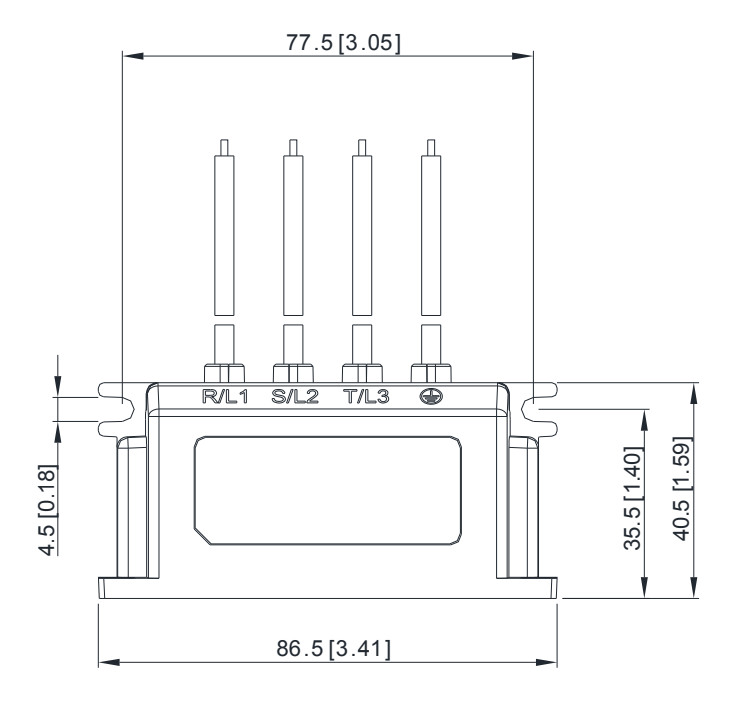

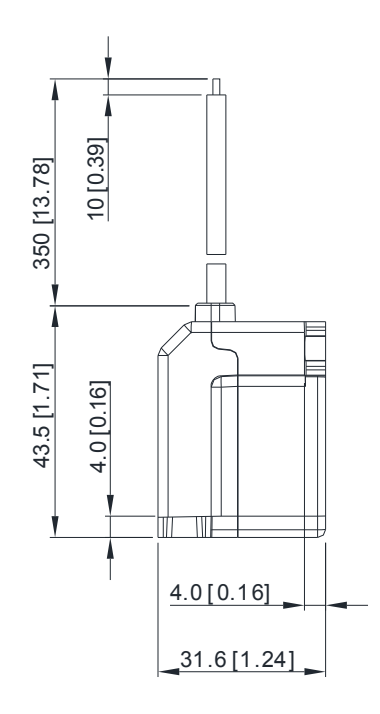

CXY101-43A Unit: mm [inch]

# **7-9 Conduit Box**

Conduit box are in compliance with protection level NEMA 1 / UL Type 1

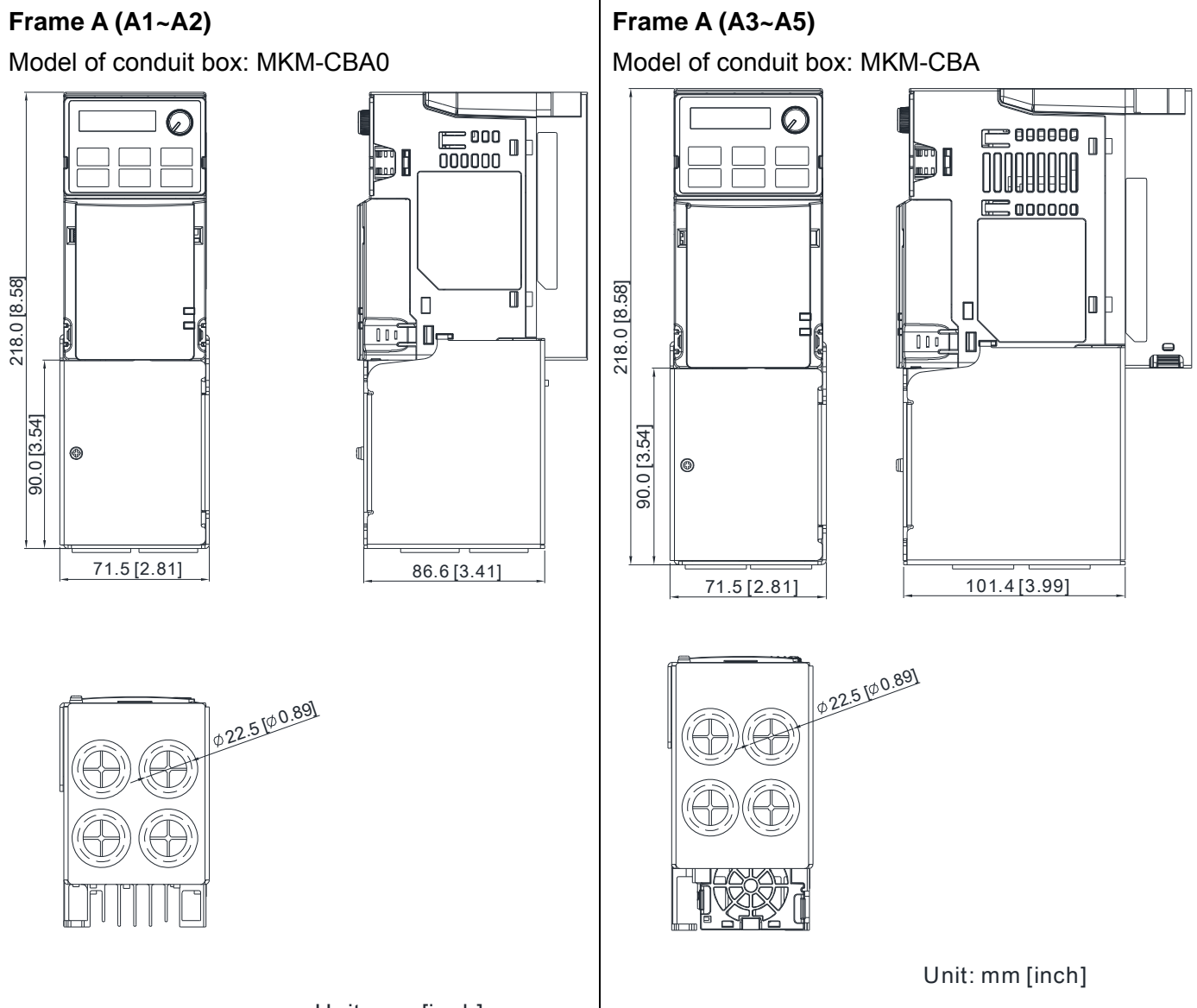

# **Frame B**

Model of conduit box: MKM-CBB

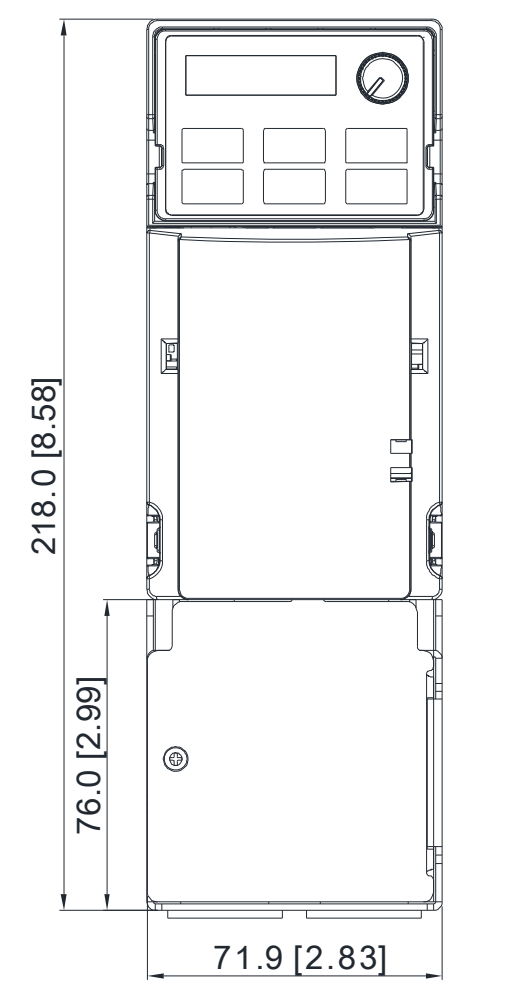

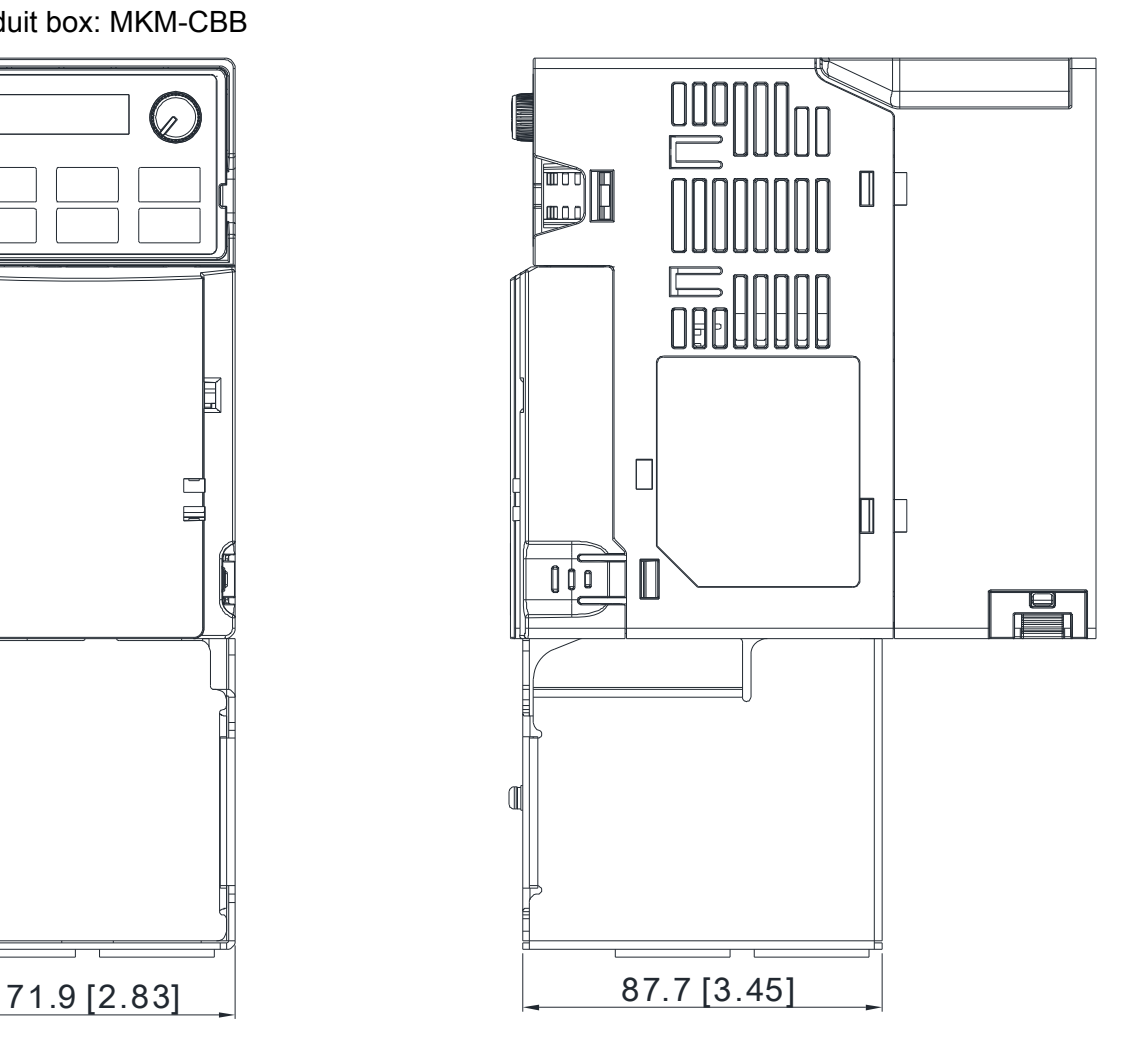

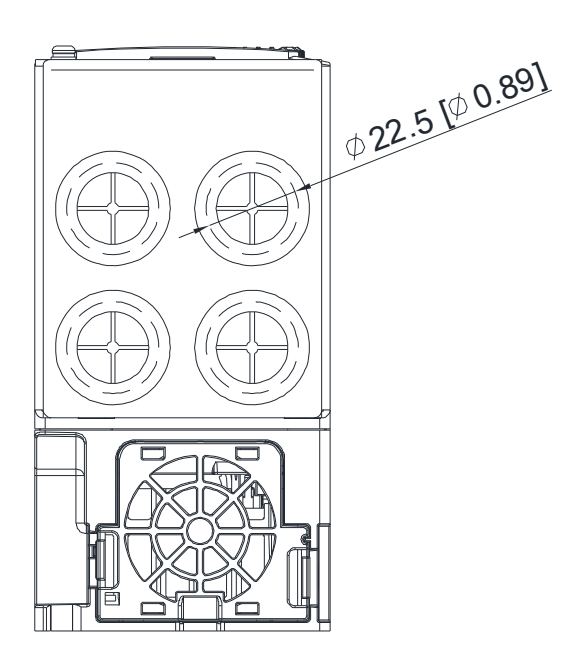

# **Frame C**

Model of conduit box: MKM-CBC

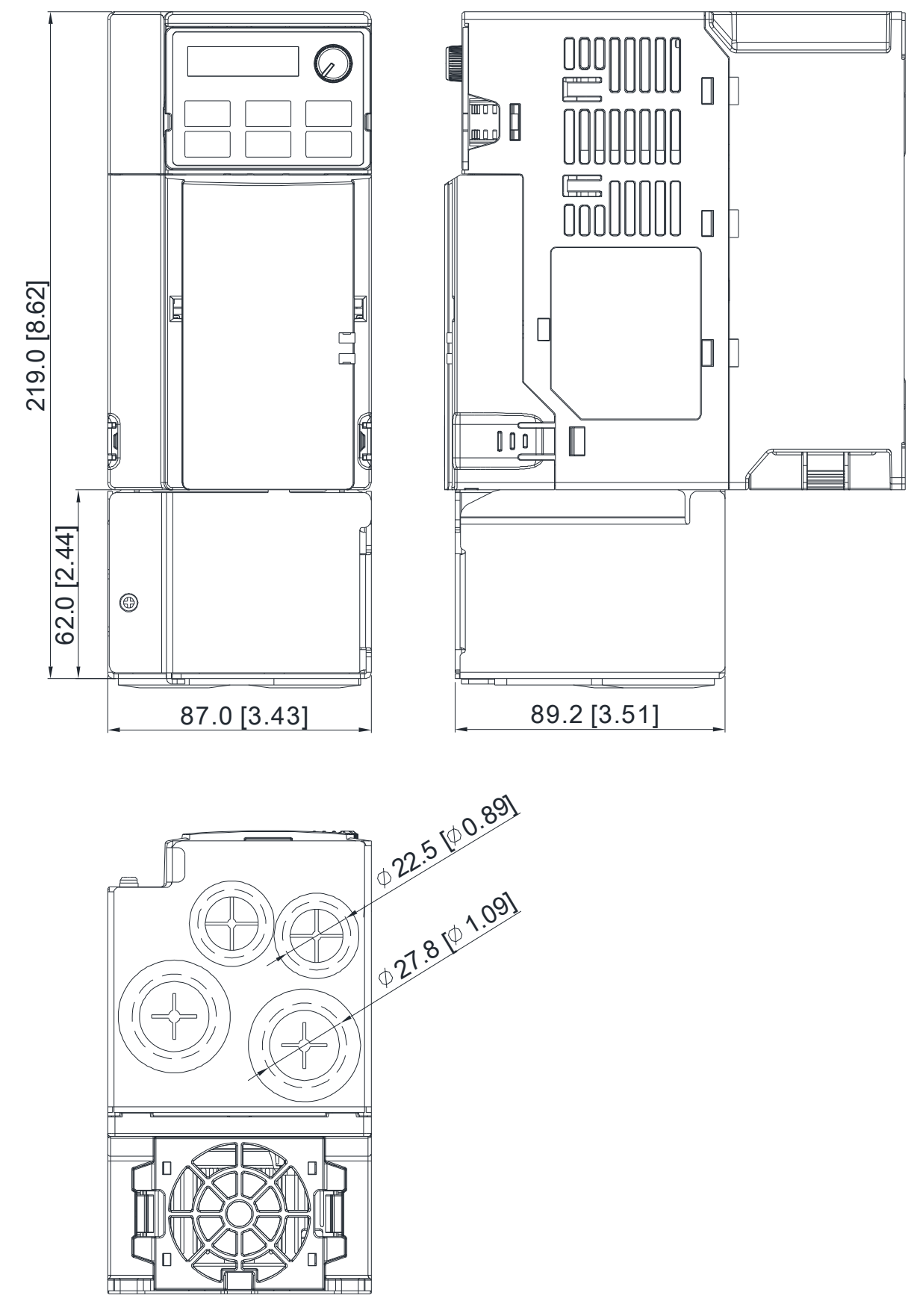

# **Frame D**

Model of conduit box: MKM-CBD

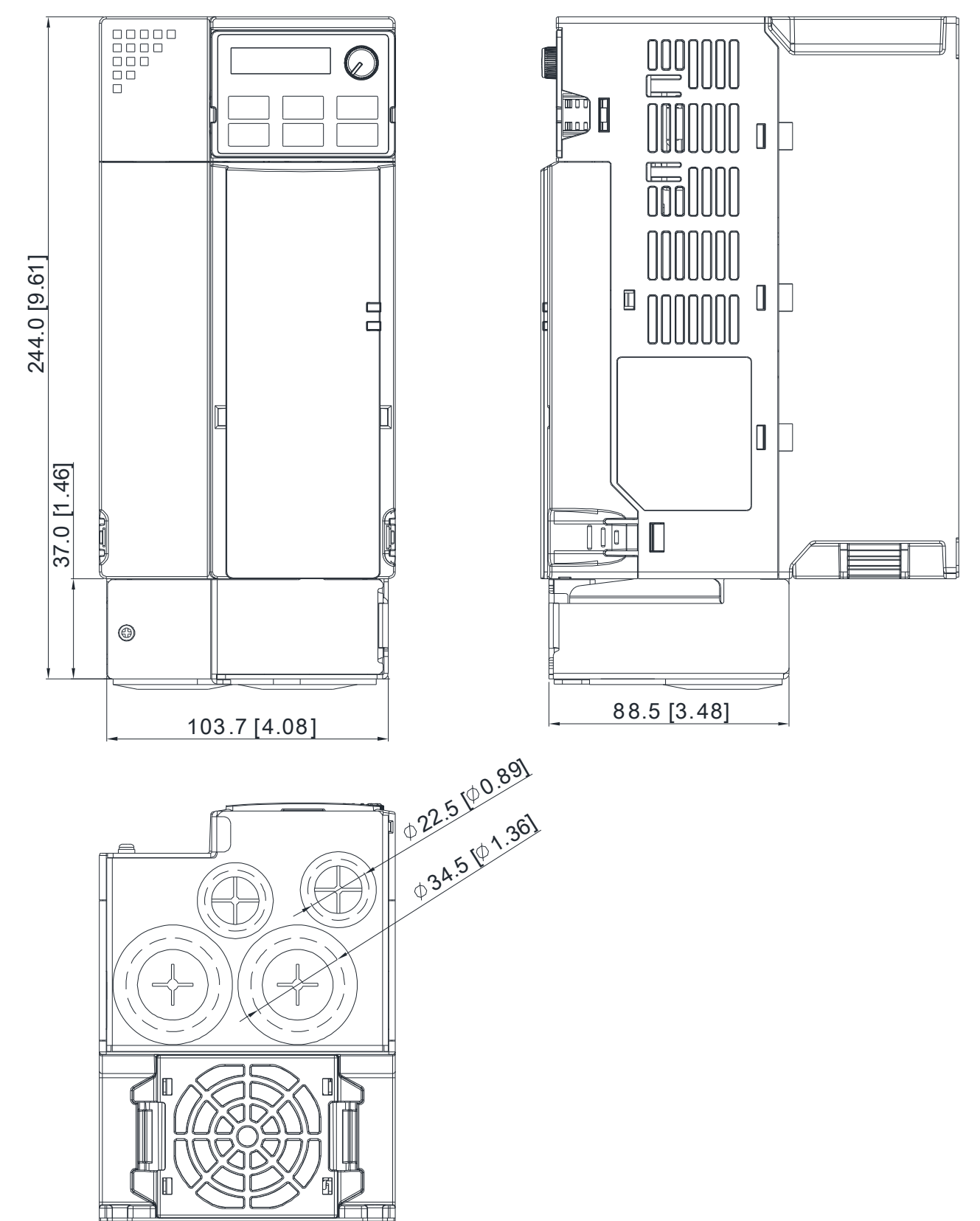

# **Frame E**

Model of conduit box: MKM-CBE

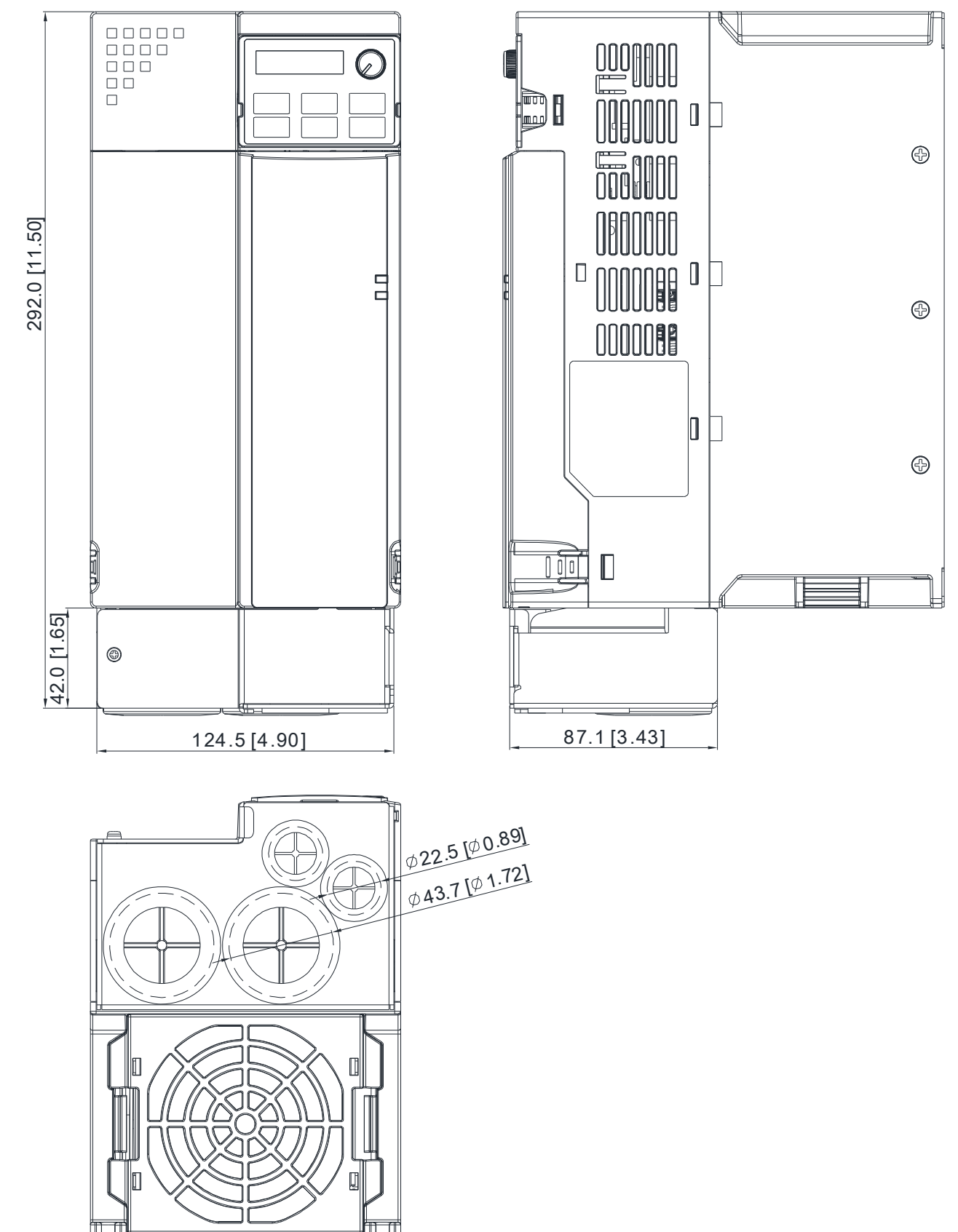

# **Frame F**

Model of conduit box: MKM-CBF

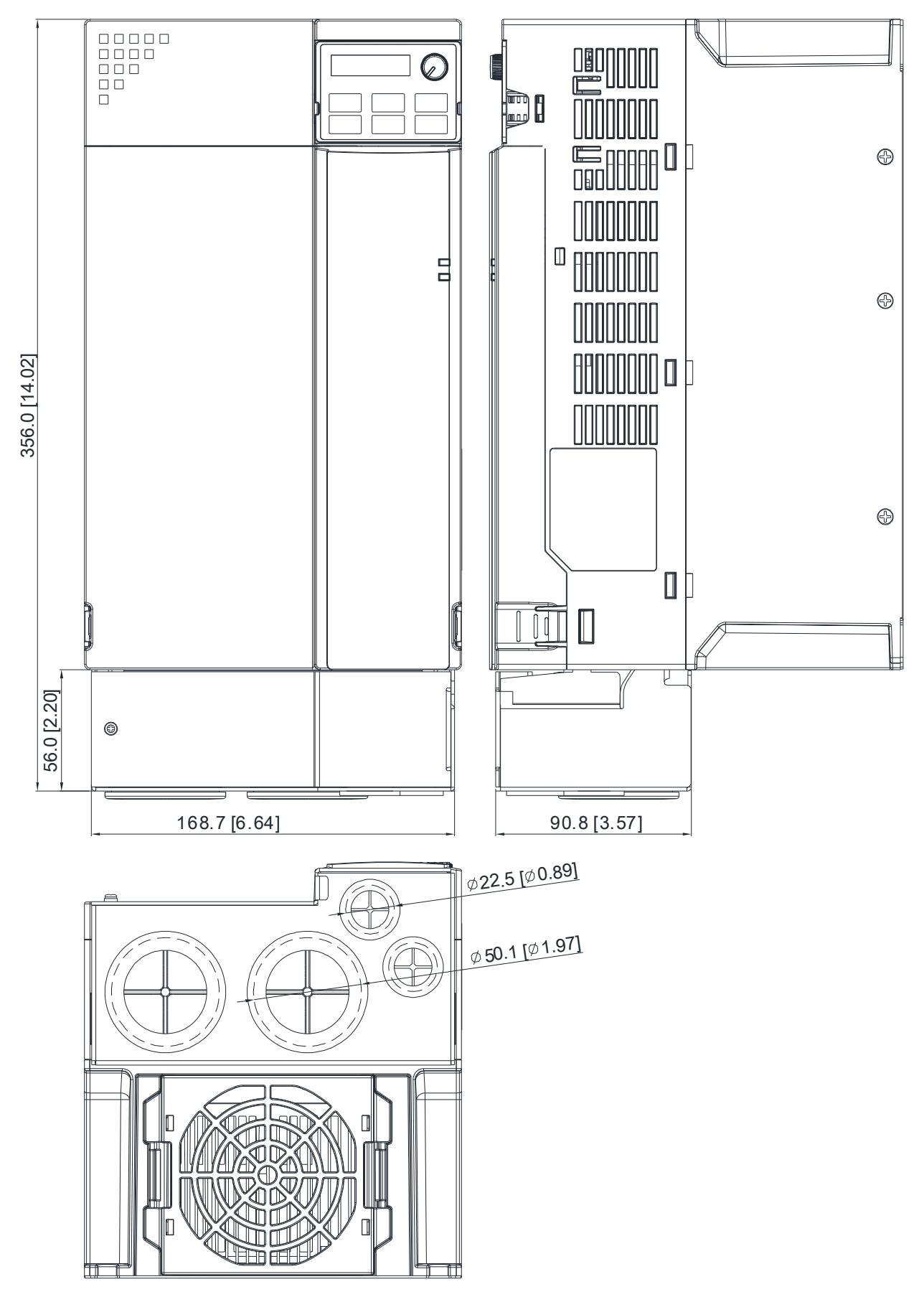

# **Installation:**

Recommended screw torque:

M3: 4-6 kg-cm / [3.5-5.2 lb-in.] / [0.39-0.59 Nm] M3.5: 4-6 kg-cm / [3.5-5.2 lb-in.] / [0.39-0.59 Nm] M4: 6-8 kg-cm / [5.2-6.9 lb-in.] / [0.59-0.78 Nm]

#### **Frame A**

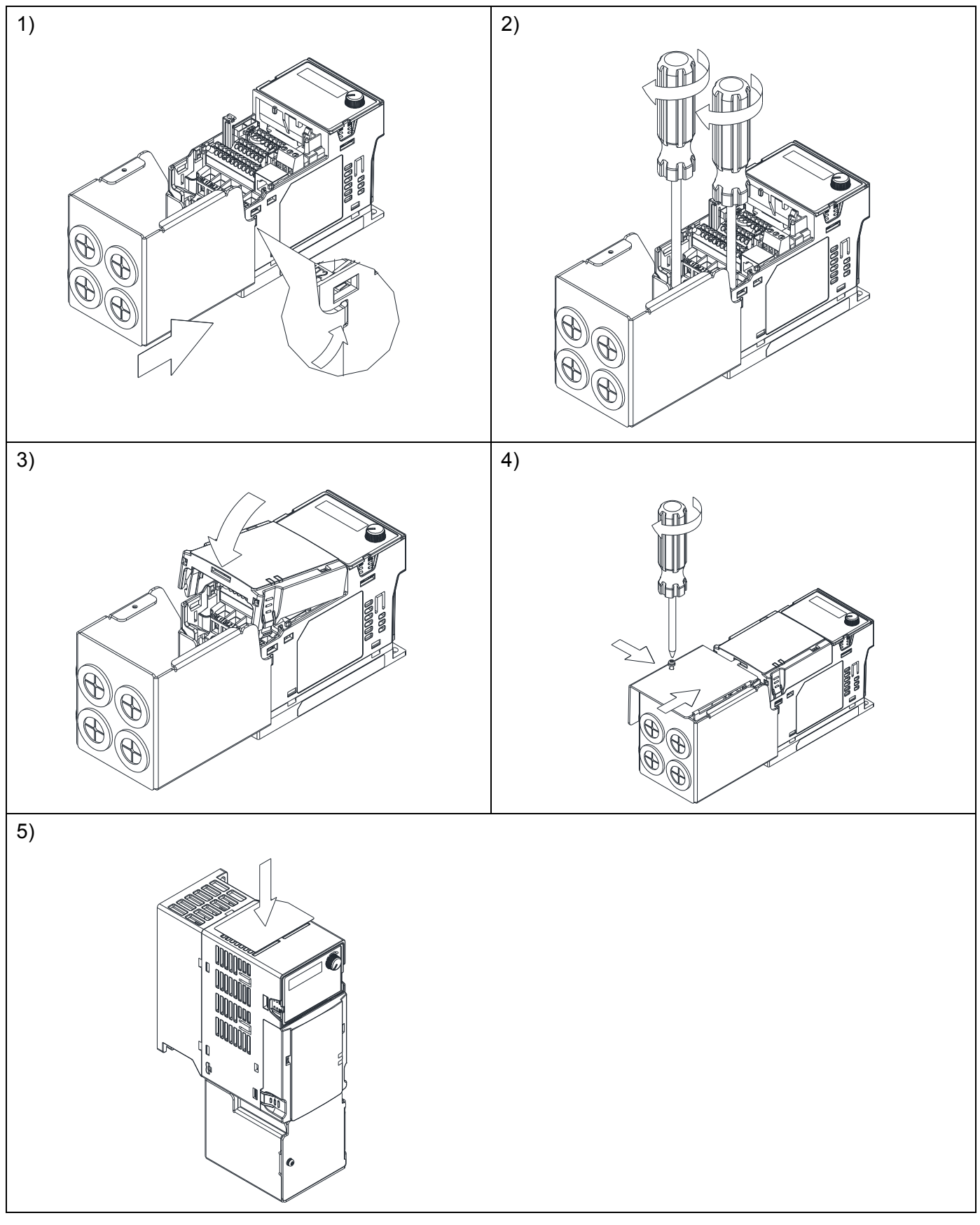

CALL NOW 800-985-6929 http://www.deltaacdrives.com Email: info@deltaacdrives.com

*Chapter 7 Optional Accessories*  **MS300**

### **Frame B~F**

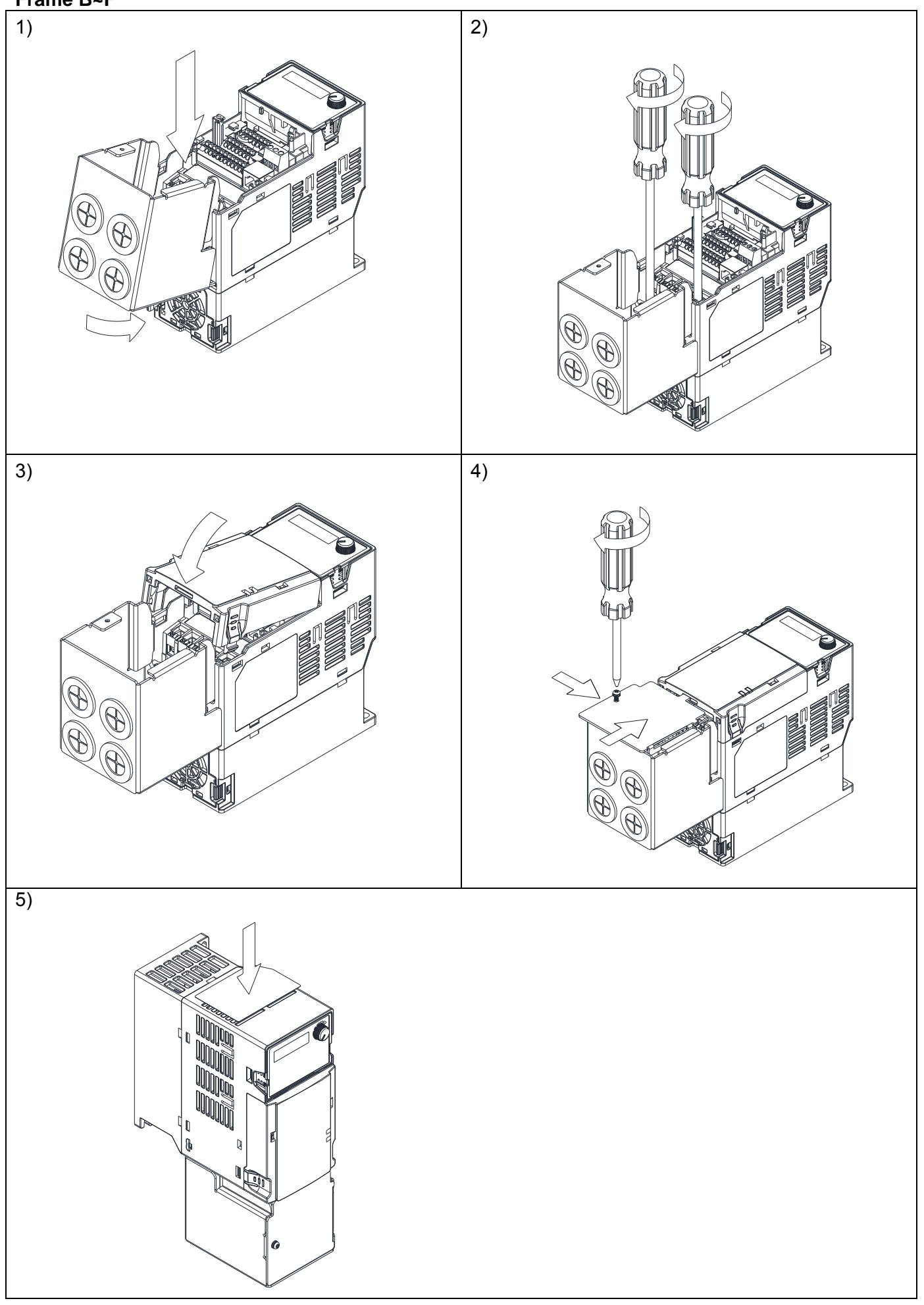

# **7-10 Fan Kit**

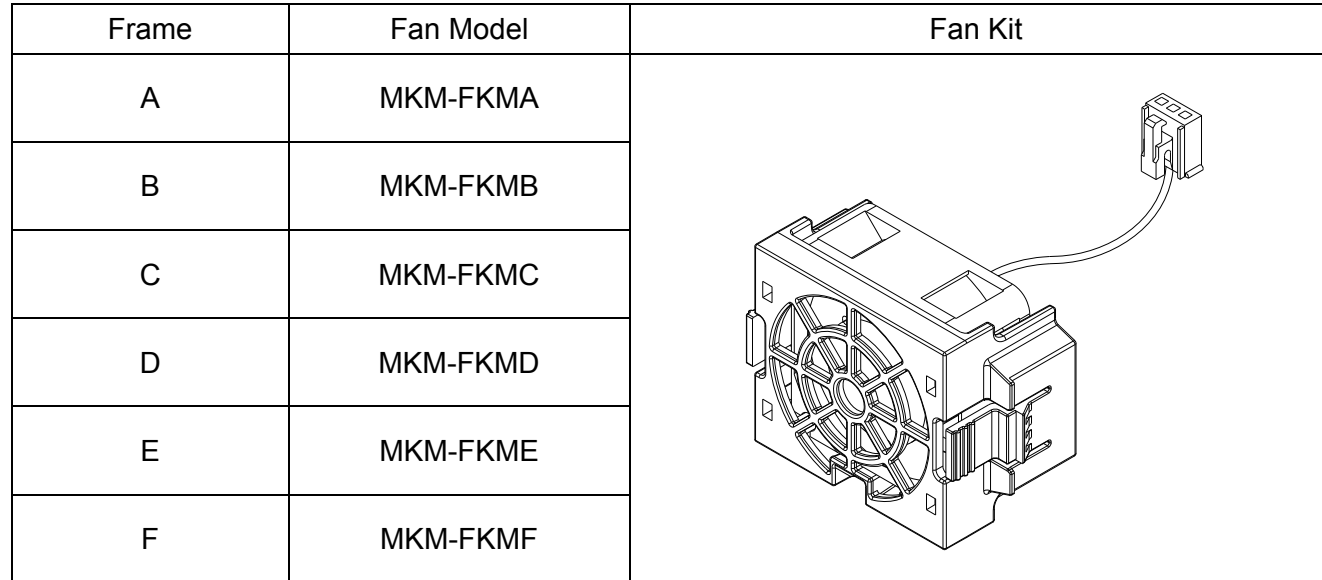

# Fan Removal

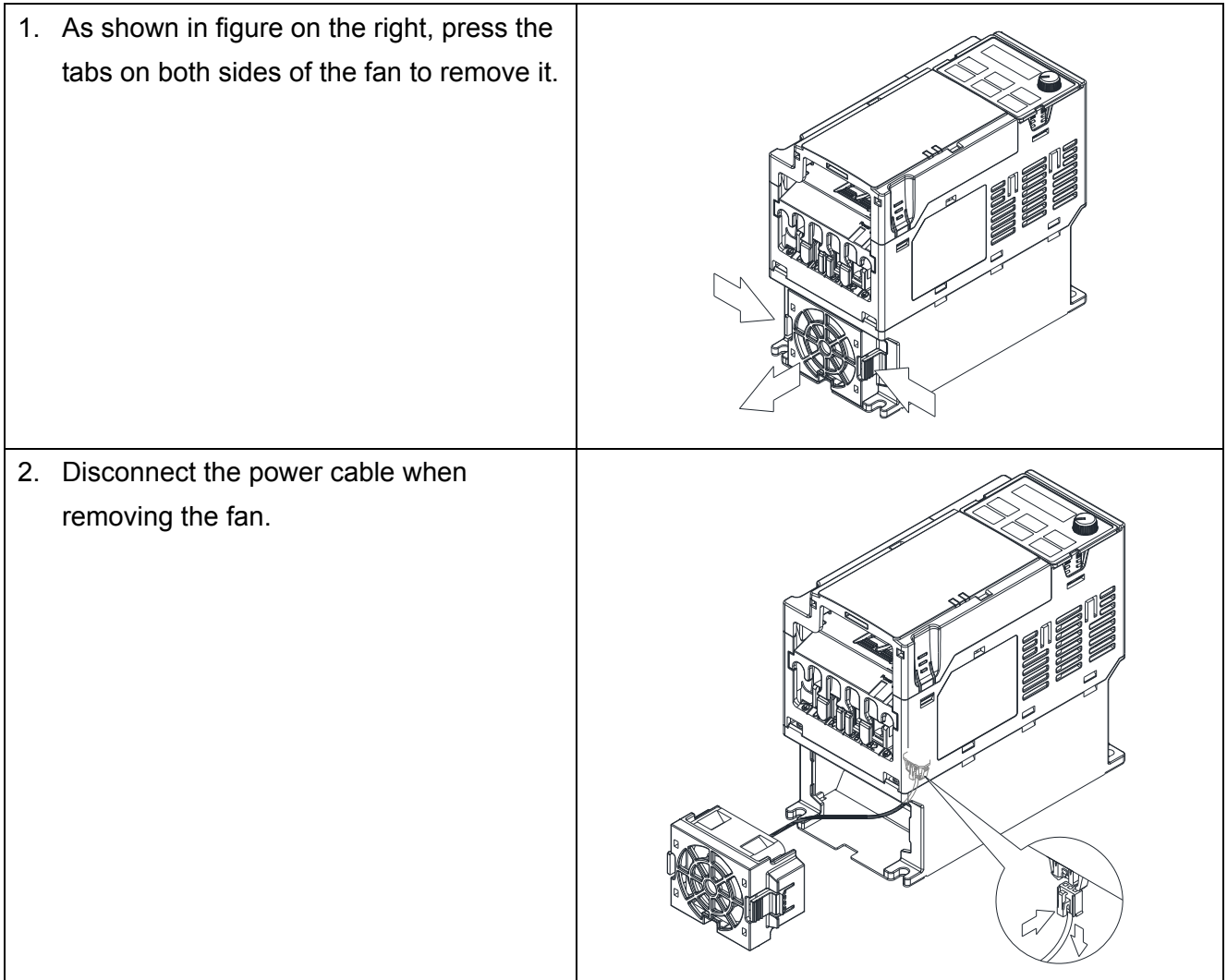

# **7-11 Keypad Panel Mounting**

### **KPMS-LE01**

**Method 1**: Direct installation on a plate (unit: mm [inch])

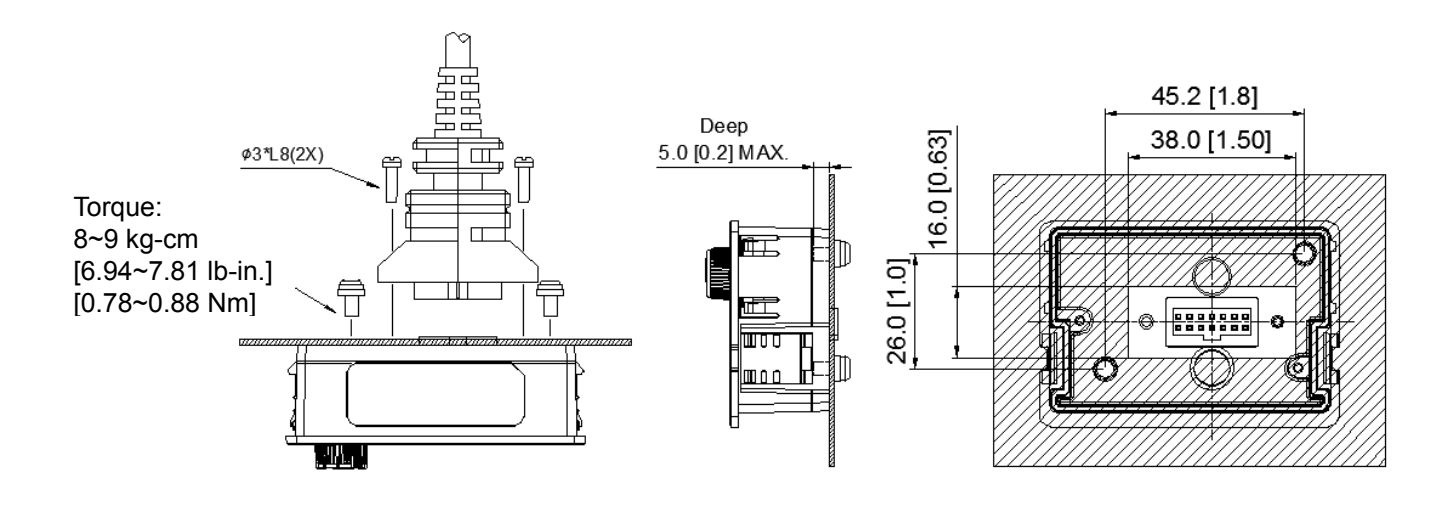

**Method 2**: Mounting through a plate (unit: mm [inch])

Thickness = 1.2 [0.05] or 2.0 [0.08]

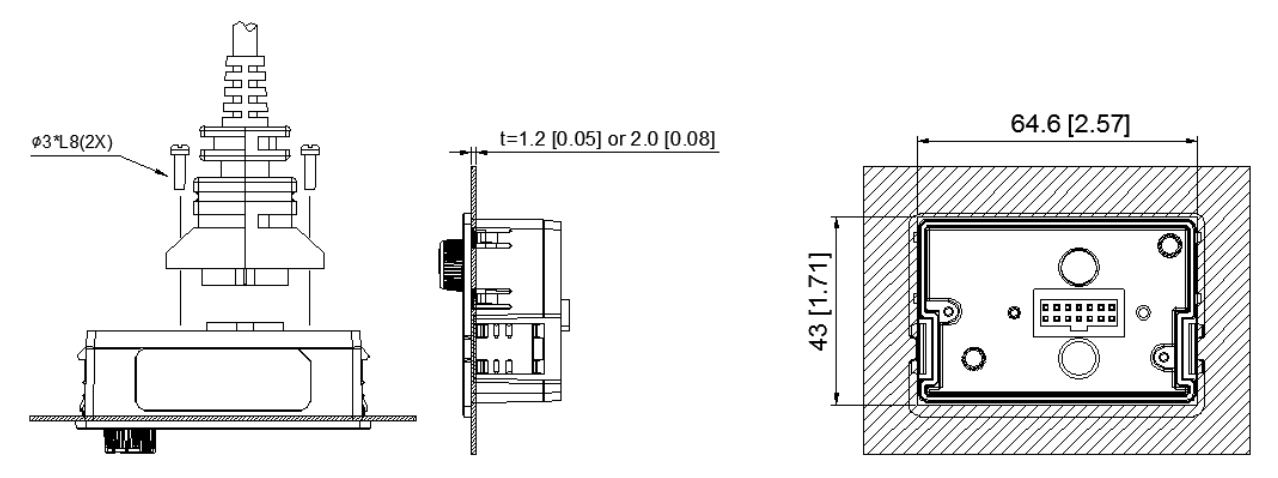

 $\mathbb{X}$  The extension cable models and cable length specifications are in the following table:

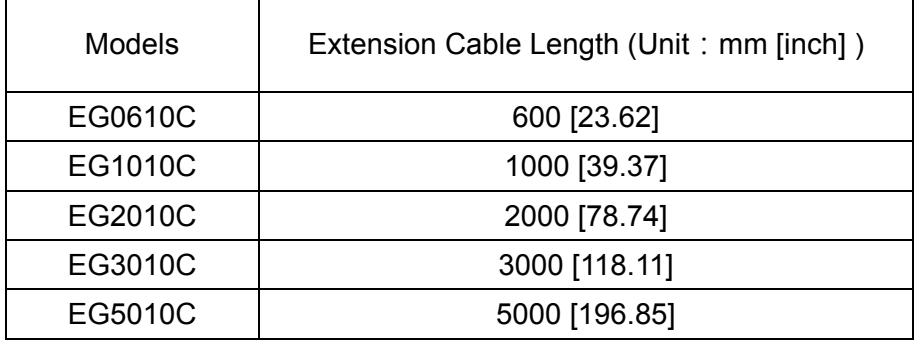

# **7-12 DIN-Rail Mounting**

**MKM-DRB** (applicable for Frame A and Frame B)

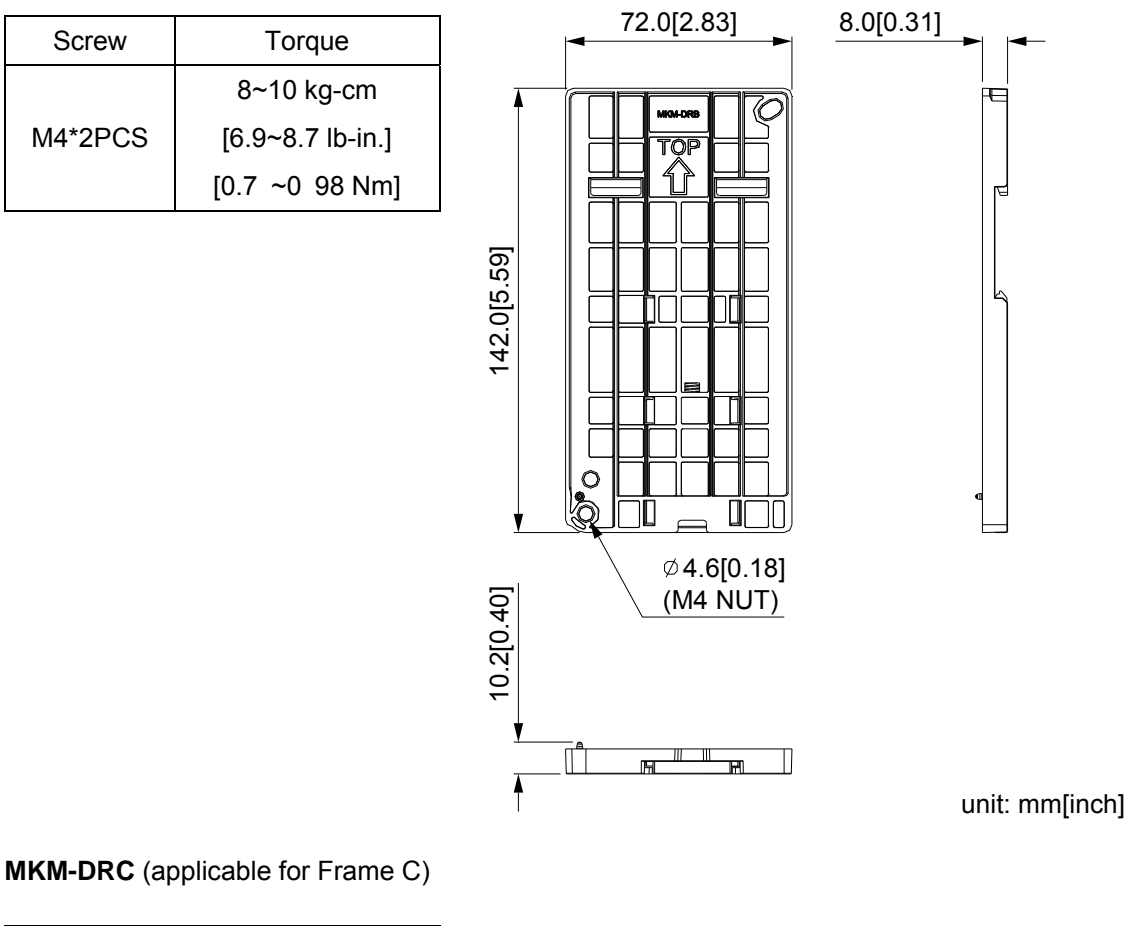

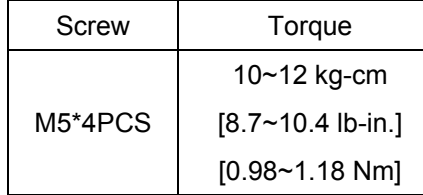

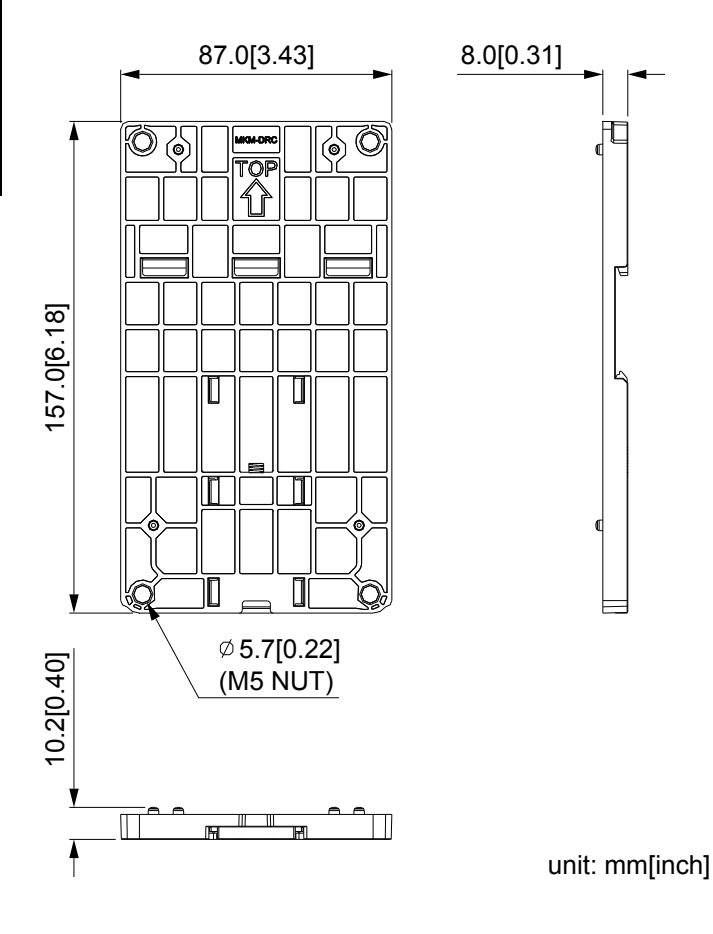

# CALL NOW 800-985-6929 http://www.deltaacdrives.com Email: info@deltaacdrives.com

*Chapter 7 Optional Accessories*  **MS300**

### **Installation**

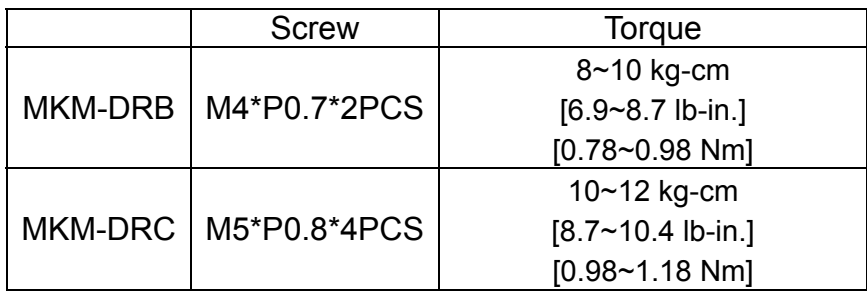

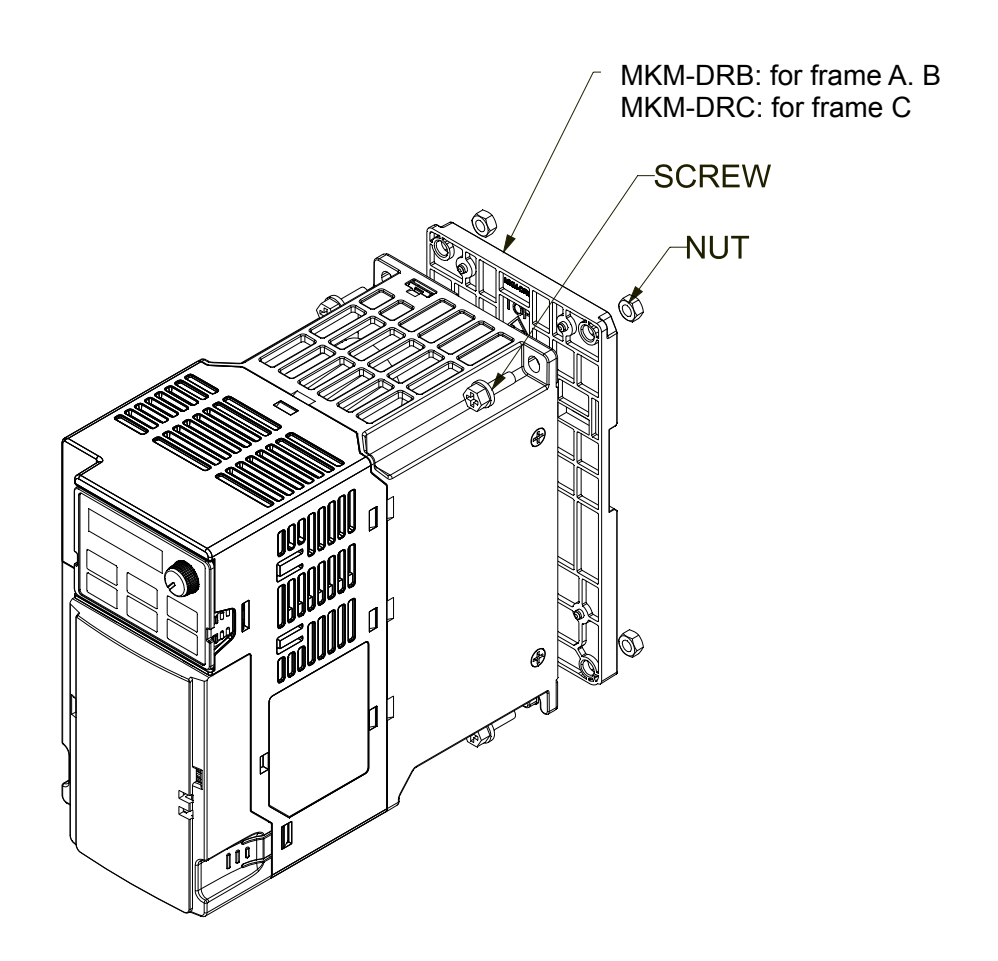

# **7-13 Mounting Adapter Plate**

This mounting adapter accessory is to change the wiring way of MS300/MH300 series to provide flexible installation. It changes the wiring from mains input/motor output at the bottom to mains input from the top and motor output from the bottom. When you change drive from VFD-E / VFD-EL series to MS300 / MH300 series, you can use original wiring method, the correspondence table is showing as below.

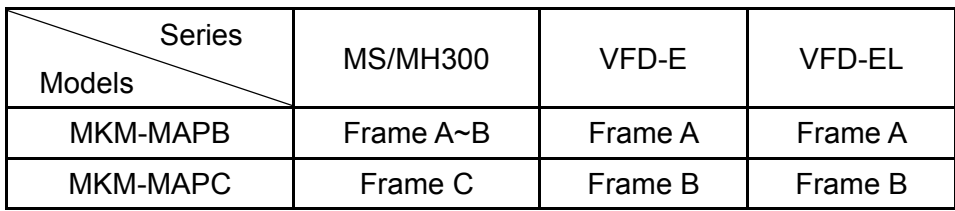

### **MKM-MAPB:**

Applicable for Frame A and B **Installation** 

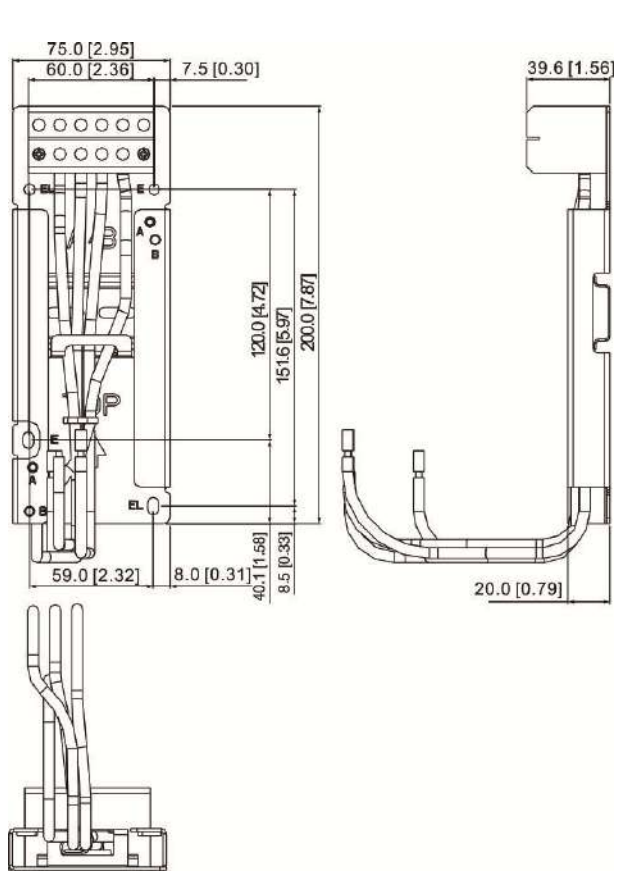

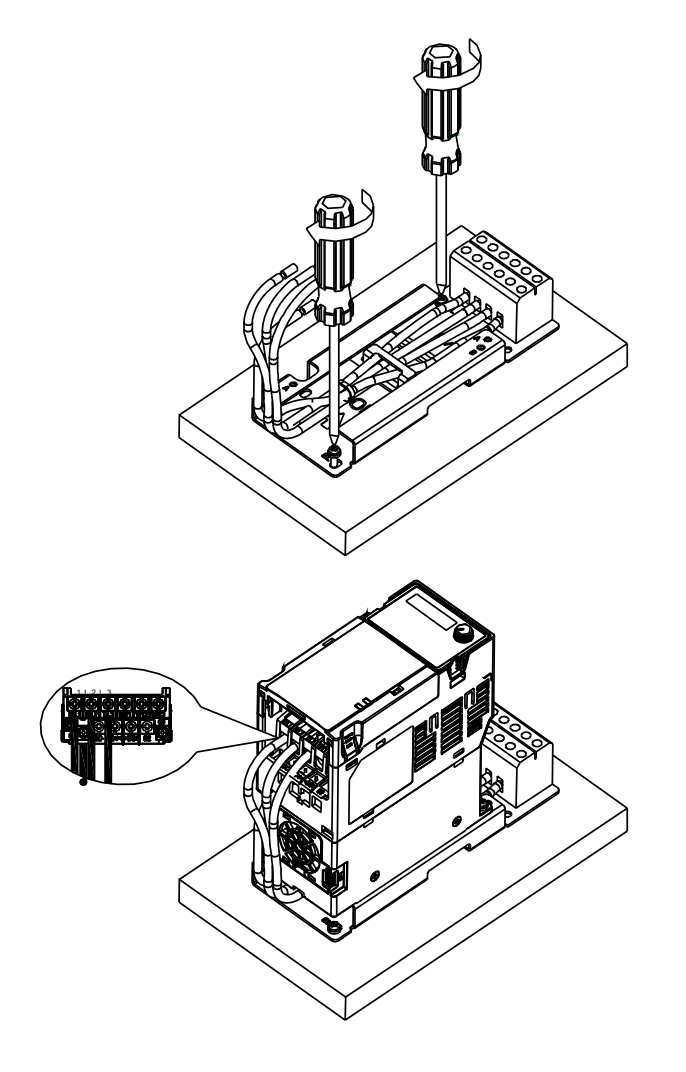

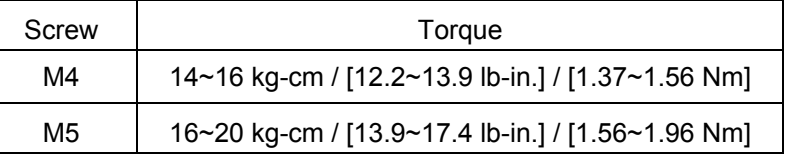

#### **MKM-MAPC:**  Applicable for frame C **Installation**

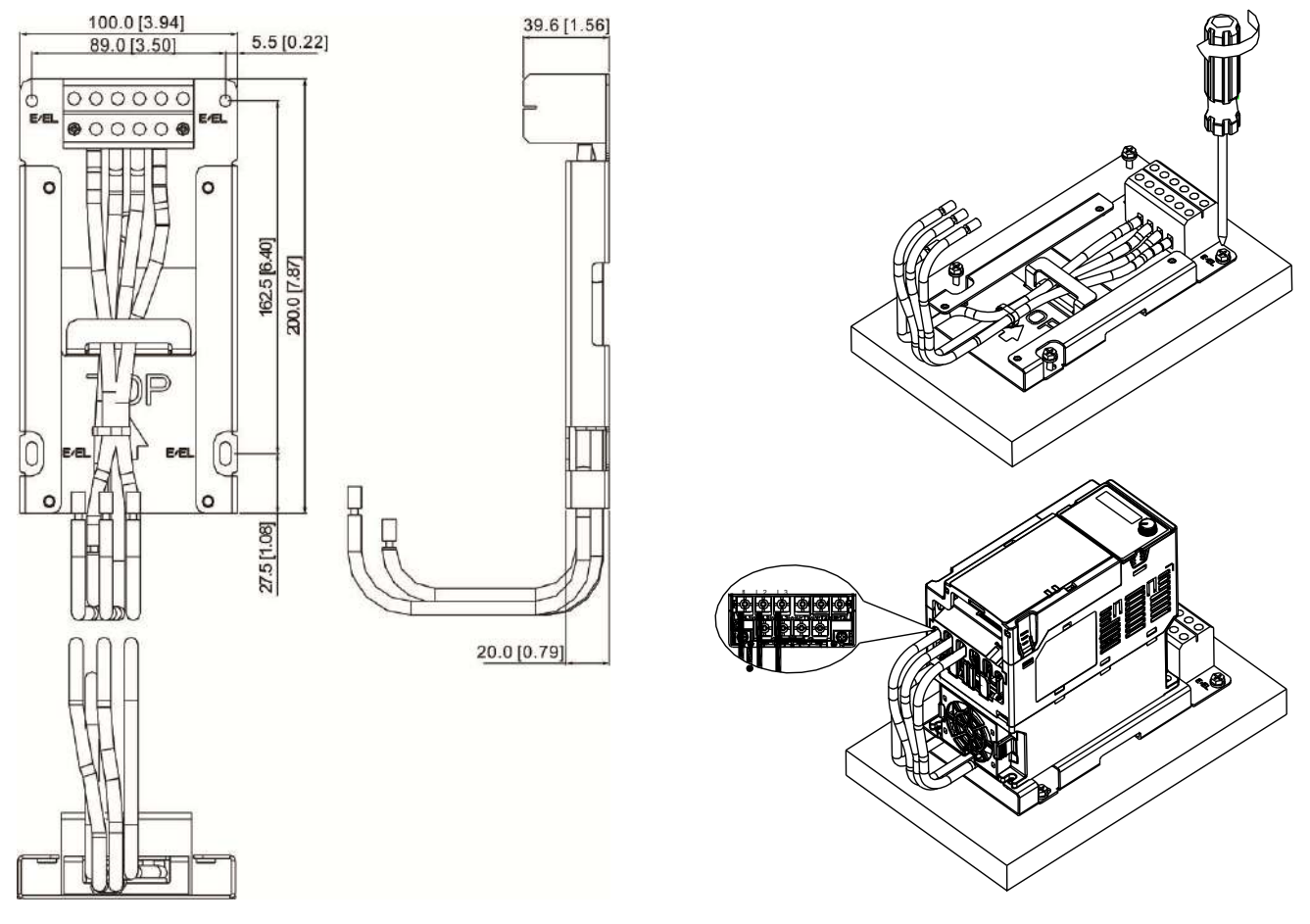

Unit: mm [inch]

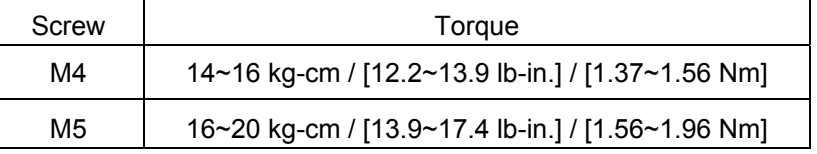

[ This page intentionally left blank ]

# *Chapter 8 Option Cards*

- 8-1 Option Card Installation
- 8-2 CMM-MOD01 Modbus/TCP option card
- 8-3 CMM-PD01 PROFIBUS option card
- 8-4 CMM-DN01 DeviceNet option card
- 8-5 CMM-EIP01 Modbus TCP/EtherNet IP option card
- 8-6 CMM-COP01 CANopen option card
- 8-7 EMM-BPS01 Back-up Power Supply card

The option cards mentioned in this chapter are optional items. Please select applicable option cards for your drive or contact your local distributor for suggestion. The option cards can improve the performance of the drive significantly.

To prevent damage to the drive during installation of the option cards, please remove the cover before wiring.

# **8-1 Option Card Installation**

- 1. Switch off the power supply.
- 2. Open the front cover of the drive.
- 3. As shown in Fig. 8-1, aim the two clips at the option card fixed fitting. Press the fixed fitting to clip the slot.

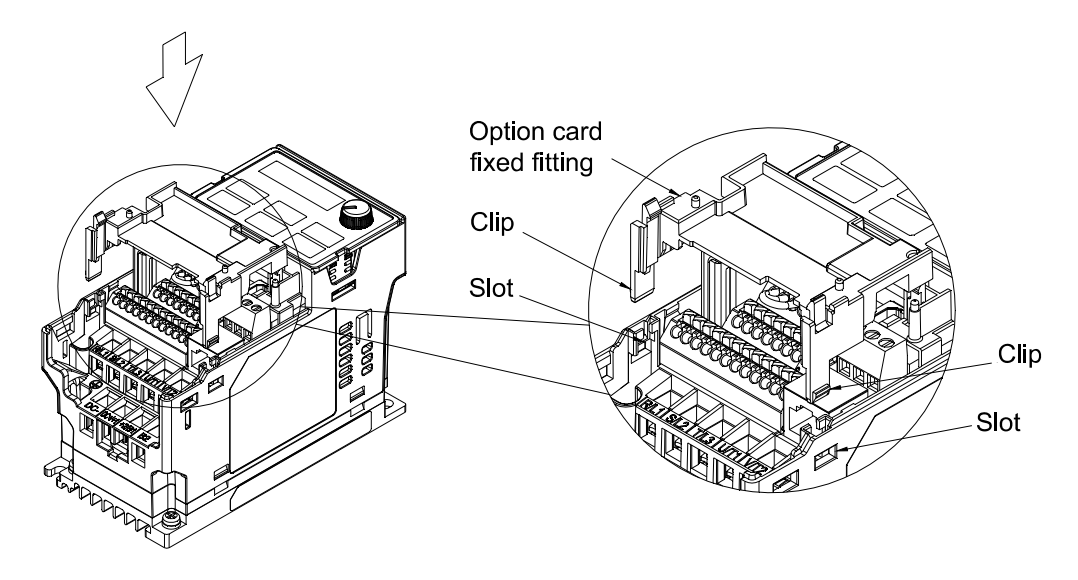

Fig. 8-1

4. As shown in Fig. 8-2, aim the three holes at the positioning pin. Press the pin to clip the holes with the option card.

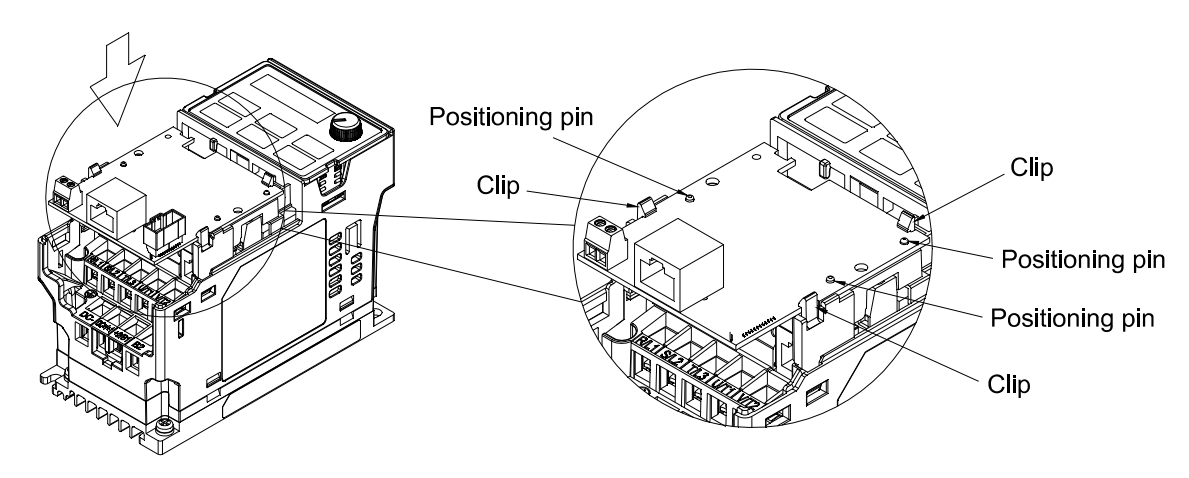

Fig. 8-2

5. Wiring after the option card fixed fitting is clipped with the holes (see  $\Box$  **NOTE**). Fasten the screw to fix the option card before wiring (shown in Fig. 8-3). Torque:4~6 kg-cm [3.5~5.2 lb-in] / [0.39~0.59 Nm]. While the wiring is finished, the front cover cannot put it back on directly but needs to assembly the option card reversely. Please refer to the subsequent steps to complete the installation.

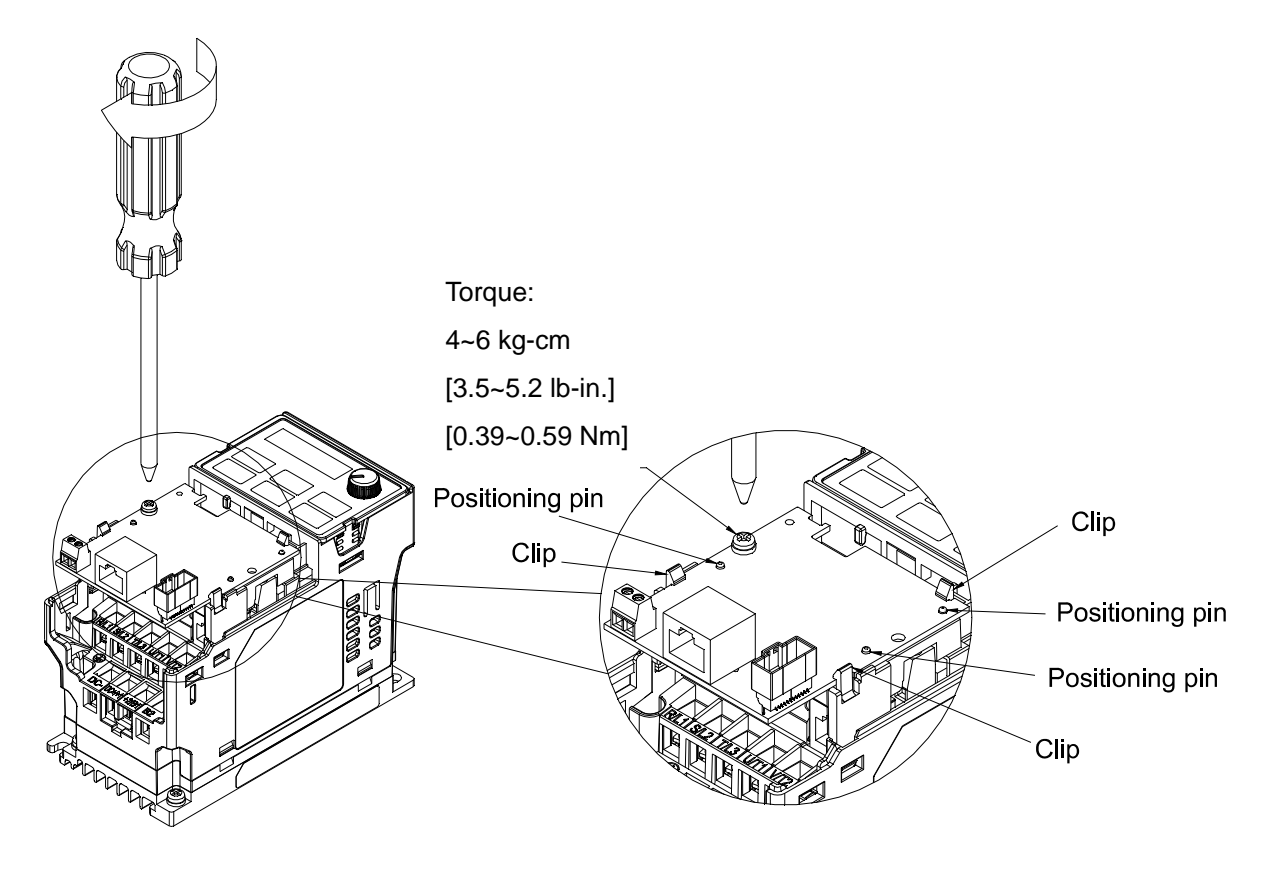

Fig. 8-3

6. After the wiring is completed, loosen the option card of the front mounting, and reverse-mounted, aim the three holes at the positioning pin, press the pin to clip the holes with the option card. (shown in Fig. 8-4)

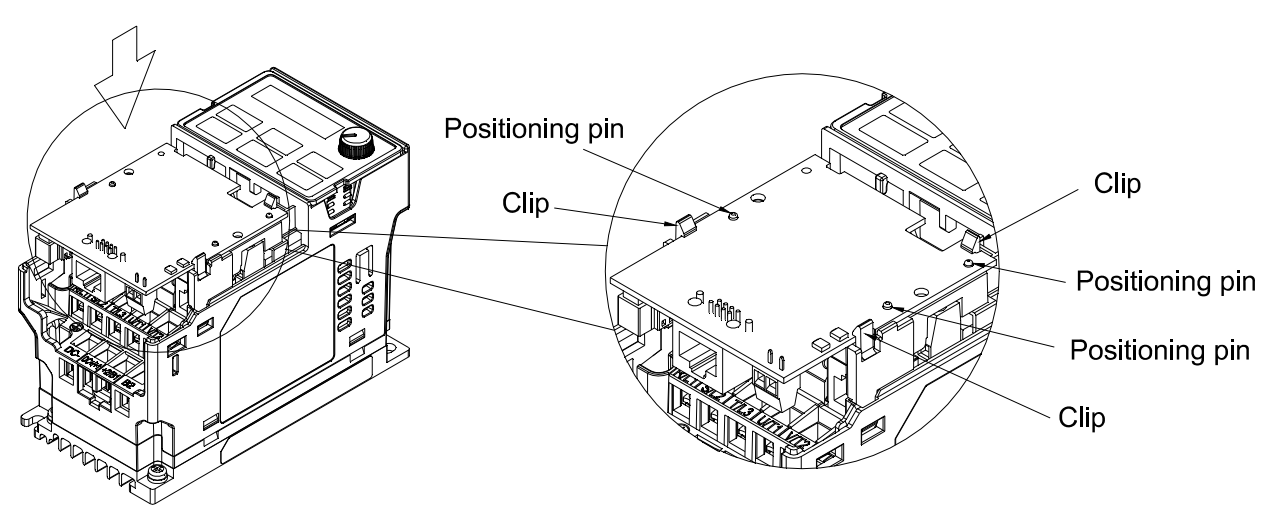

Fig. 8-4

7. Fasten the screw after the option card fixed fitting is clipped with the holes. (shown in Fig. 8-5)

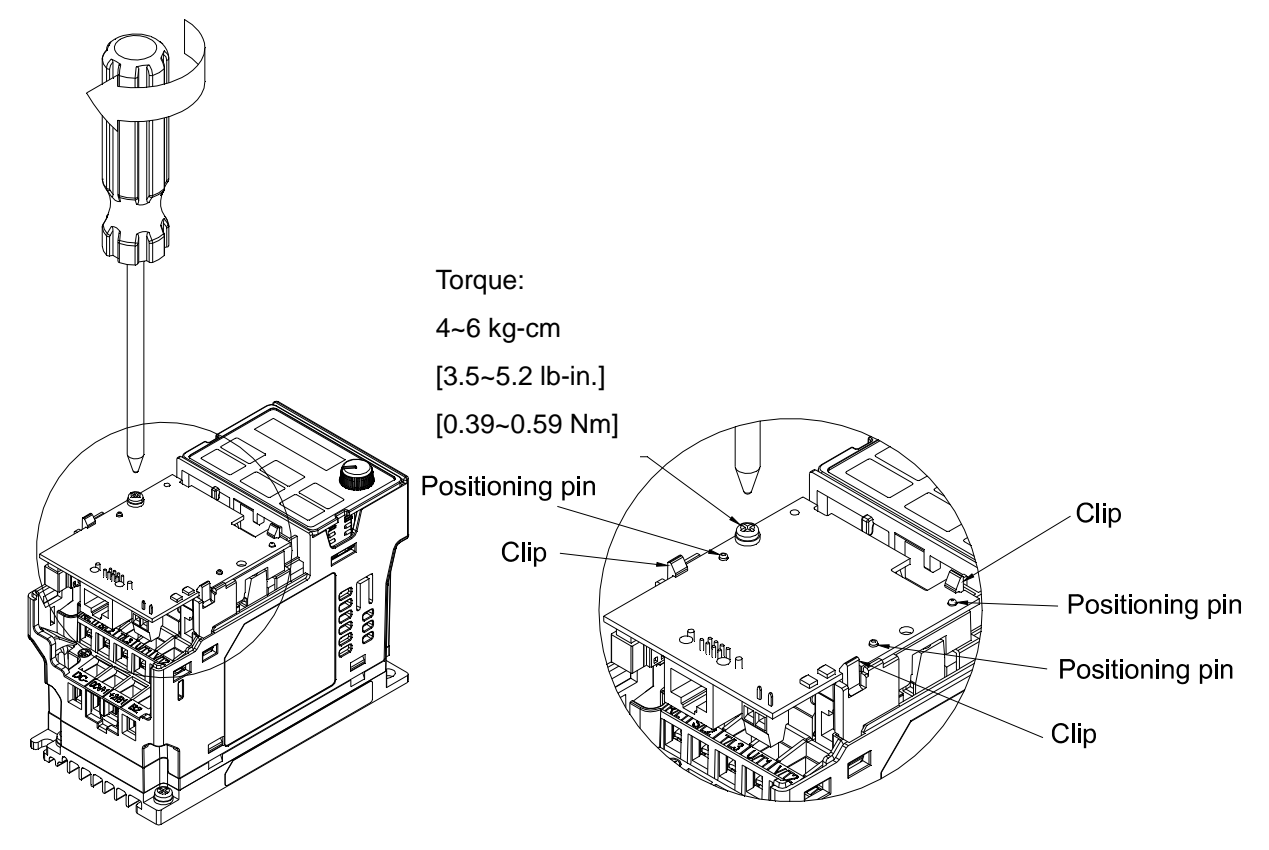

Fig. 8-5

8. Installation is completed (shown in Fig. 8-6). Put the front cover back on.

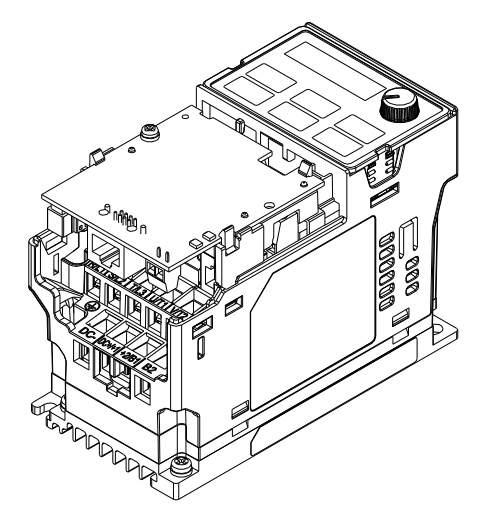

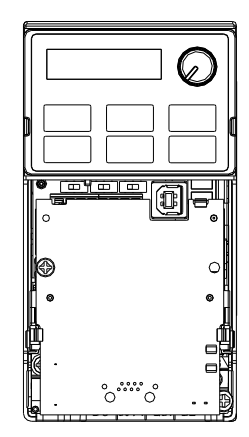

Fig. 8-6

# **NOTE**

- The option cards listed below must connect to ground when wiring. The ground terminal is enclosed with option card as shown in Fig. 8-7.
	- 1. CMM-MOD01
	- 2. CMM-PD01
	- 3. CMM-DN01
	- 4. CMM-EIP01

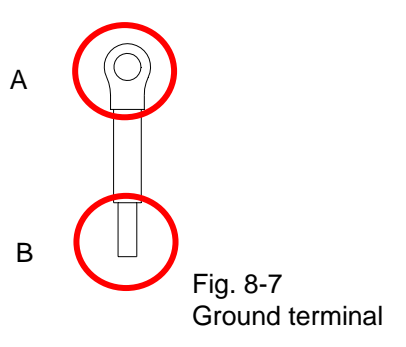

Installation of the ground terminal:

B side of the ground terminal connects to the ground terminal block on option card as No.6 of CMM-MOD01 shown in Fig. 8-8, and see each section in Chapter 8 for ground terminal blocks of other option cards; A side of the ground terminal connects to the PE on the drive as red circles shown in Fig.  $8-9 \sim 8-11$ .

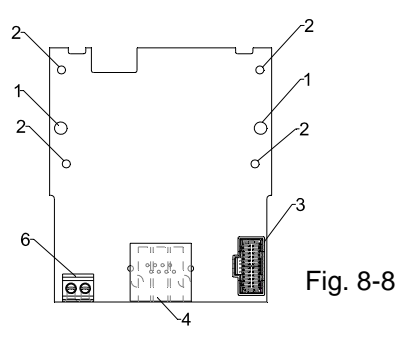

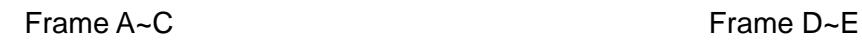

መመ Fig. 8-9

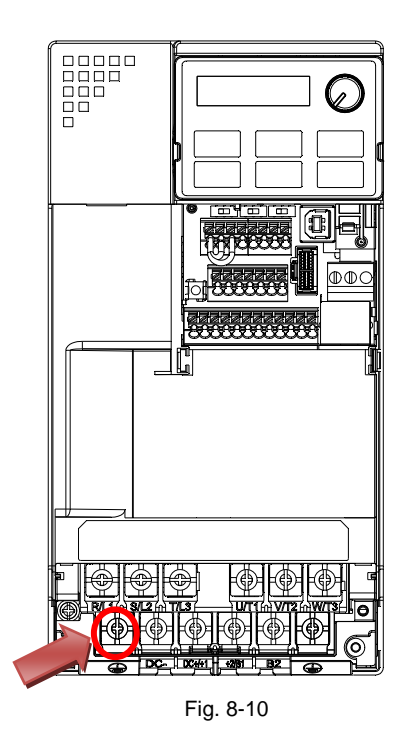

Torque  $(\pm 10\%)$ Frame A: 9 kg-cm [7.8 Ib-in.] [0.88 Nm] Frame B: 15 kg-cm [13.0 Ib-in.] [1.47 Nm] Frame C: 20 kg-cm [17.4 Ib-in.] [1.96 Nm]

Torque  $(\pm 10\%)$ Frame D: 20 kg-cm [17.4 Ib-in.] [1.96 Nm] Frame E: 25 kg-cm [21.7 Ib-in.] [2.45 Nm]

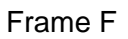

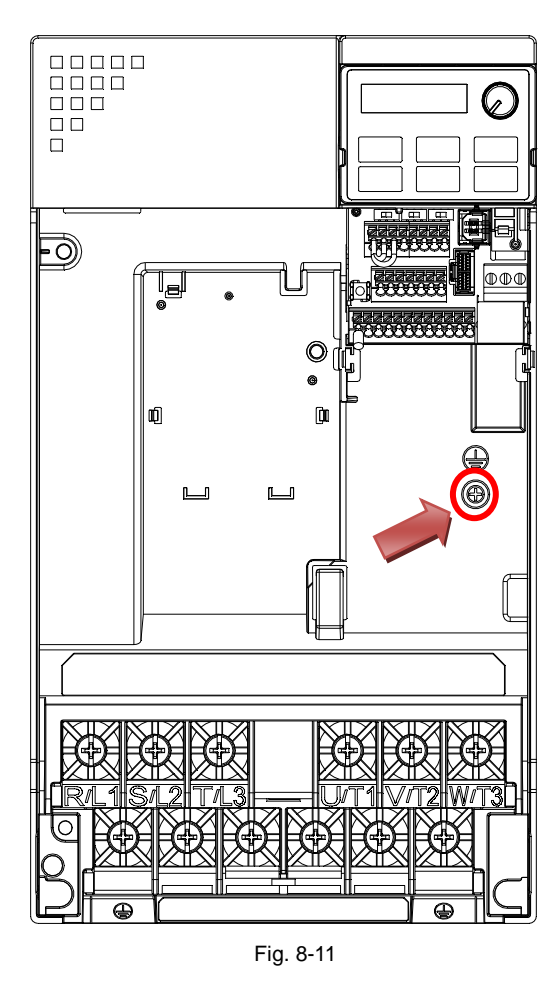

Torque  $(\pm 10\%)$ Frame F: 7 kg-cm [6.1 Ib-in.] [0.69 Nm]

# **8-2 CMM-MOD01 Modbus TCP option card**

# **Features**

- 1. Supports Modbus TCP protocol
- 2. MDI / MDI-X auto-detect
- 3. Baud rate:10 / 100 Mbps<br>4. E-mail alarm
- E-mail alarm
- 5. AC motor drive keypad / Ethernet configuration
- 6. Virtual serial port

# **Product Profile**

- 1. Screw fixing hole
- 2. Positioning hole
- 3. AC motor drive
- connection port
- 4. Communication port
- 5. Indicator
- 6. Ground terminal block

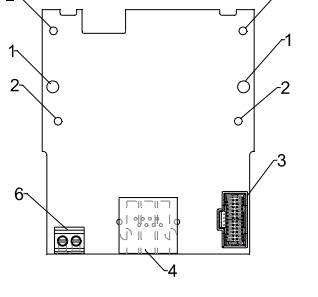

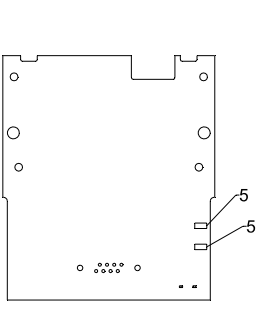

Wire: 24~20 AWG Torque: 2 kg-cm / [1.7 Ib-in.] / [0.2 Nm]

# Network Interface

**Specifications** 

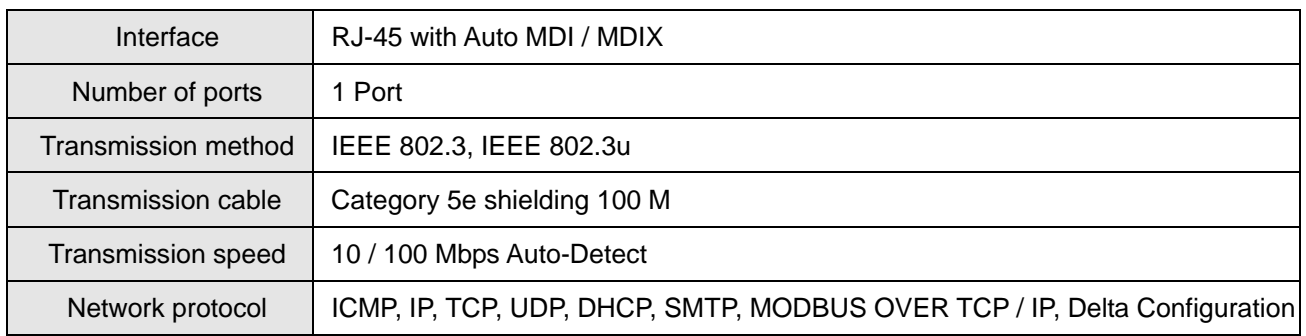

#### Electrical Specification

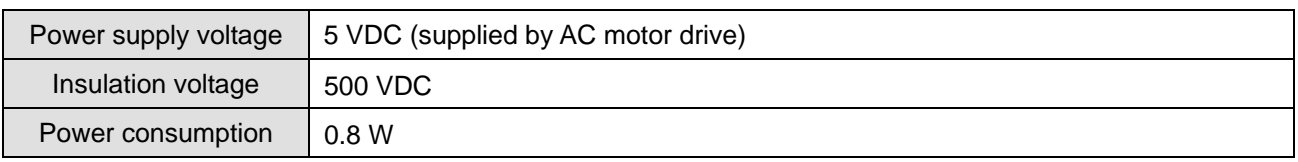

### Mechanical Specification

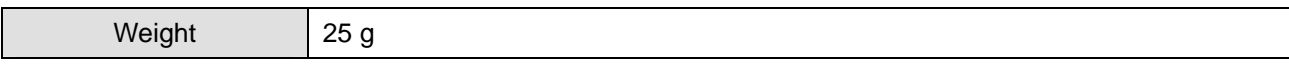

#### Environment

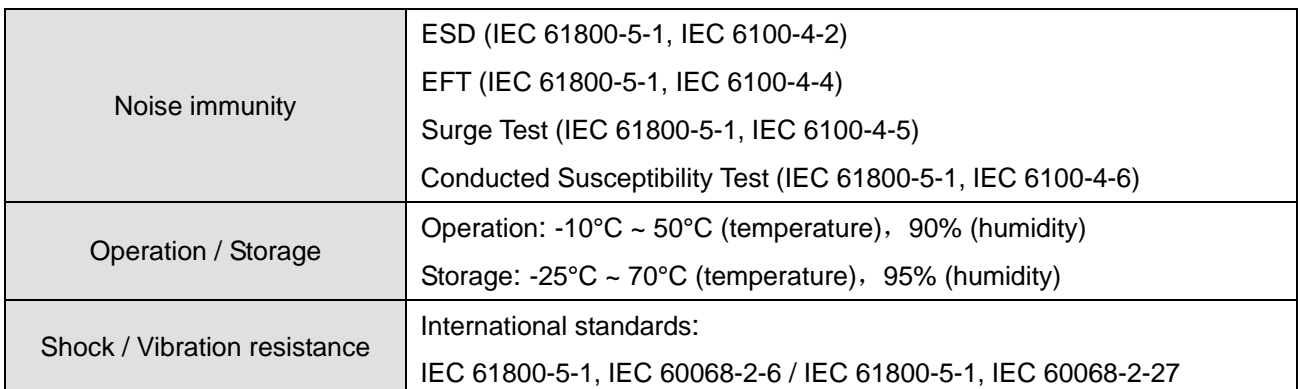

#### ■ Communication Parameters for VFD-MS300 Connected to EtherNet

When VFD-MS300 links to EtherNet, please set up the communication parameters based on the table below. The EtherNet master will be able to read/write frequency command word and operation command word to VFD-MS300 after the communication parameters are set.

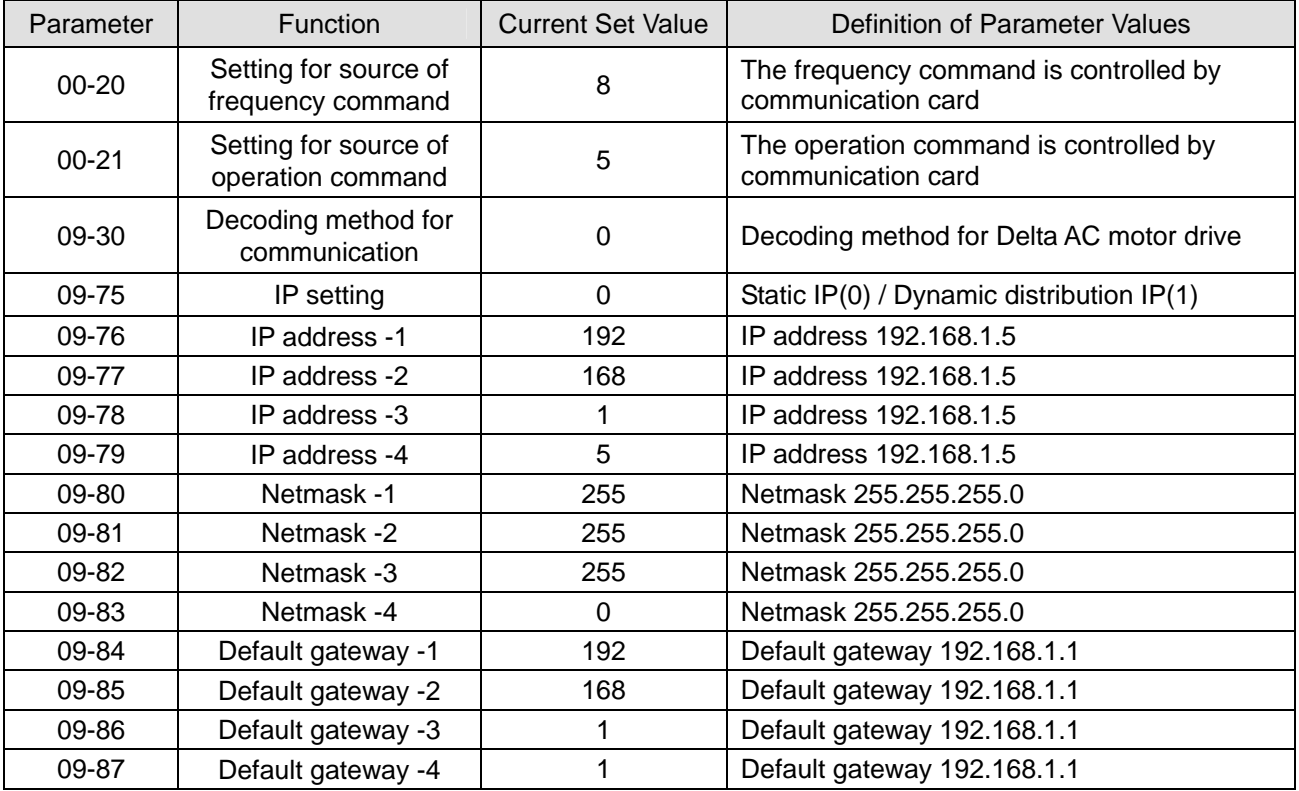

#### **Basic Registers**

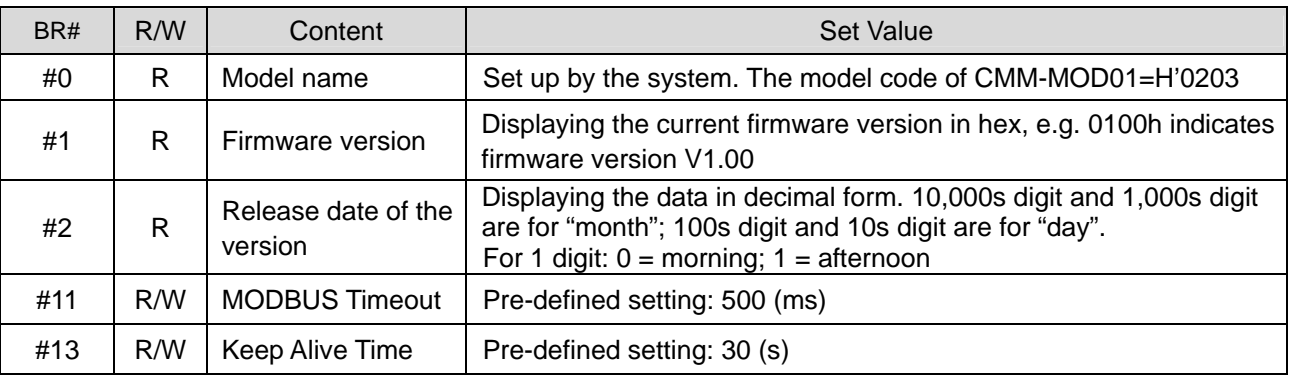

# **LED Indicator & Troubleshooting**

# LED Indicators

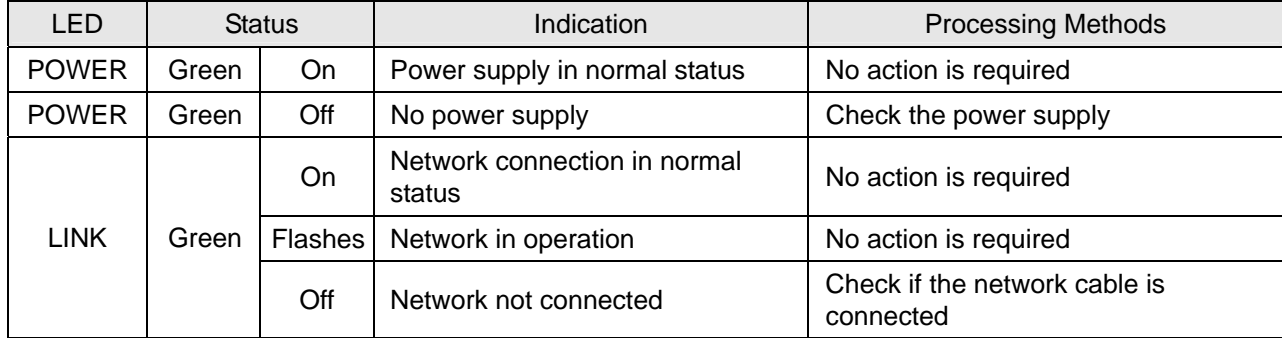

#### Troubleshooting

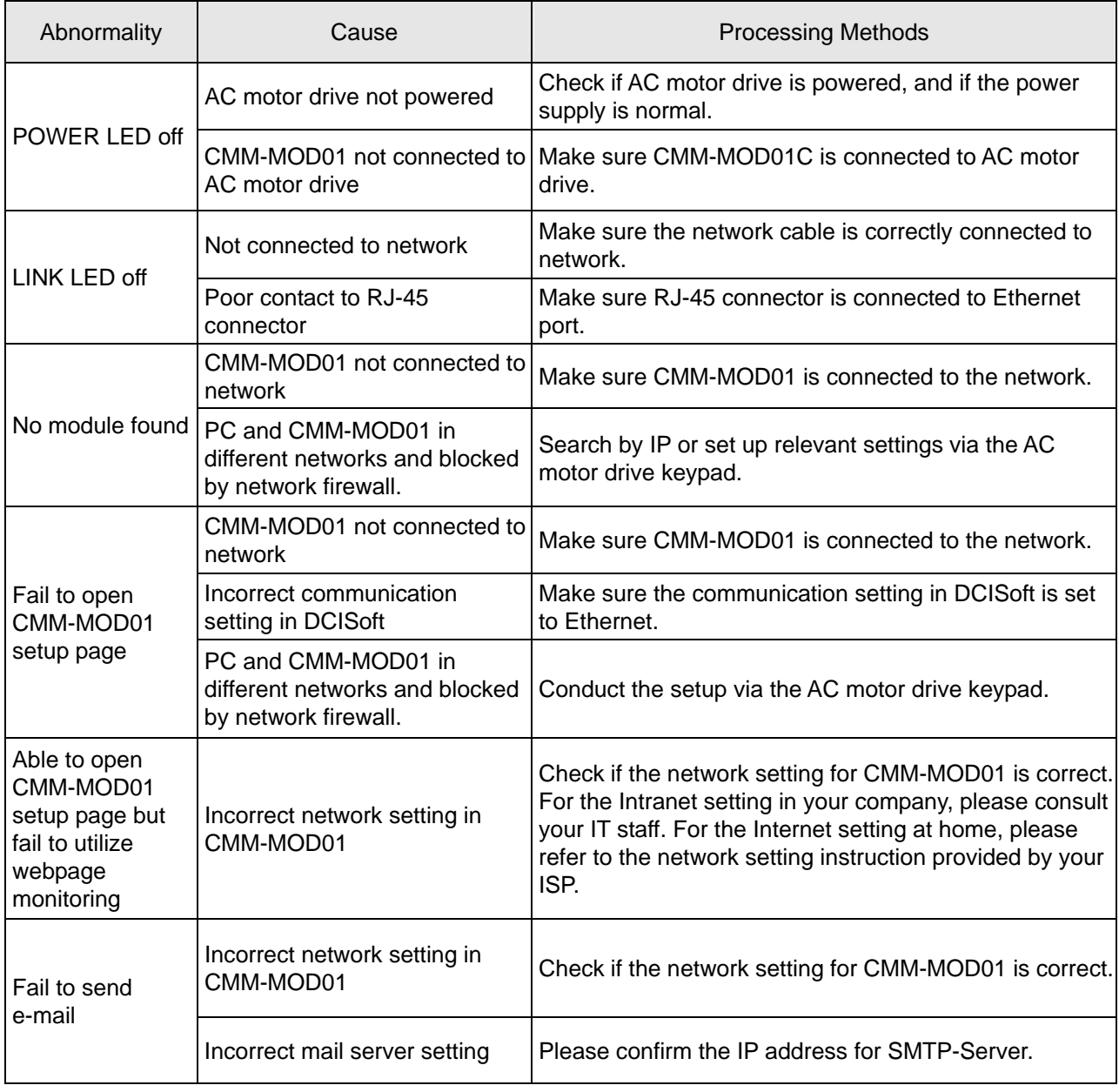

# **8-3 CMM-PD01 PROFIBUS option card**

# **Features**

- 1. Supports PZD control data exchange.
- 2. Supports PKW polling AC motor drive parameters.
- 3. Supports user diagnosis function.
- 4. Auto-detects baud rates; supports Max. 12 Mbps.

# **Product File**

- 1. Screw fixing hole
- 2. Positioning hole
- 3. AC motor drive connection port
- 4. Communication port
- 5. Indicator
- 6. Ground terminal block

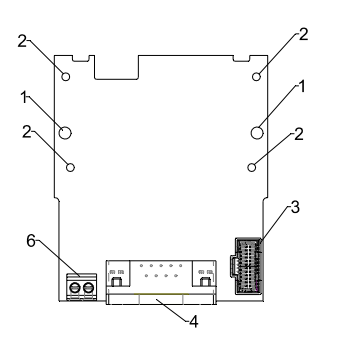

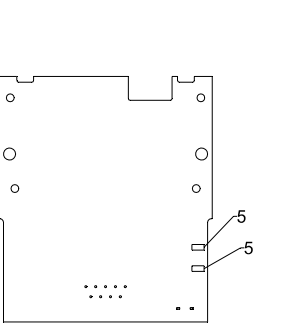

Wire: 24~20 AWG Torque: 2 kg-cm / [1.7 Ib-in.] / [0.2 Nm]

### **Specifications**

#### PROFIBUS DP Connector

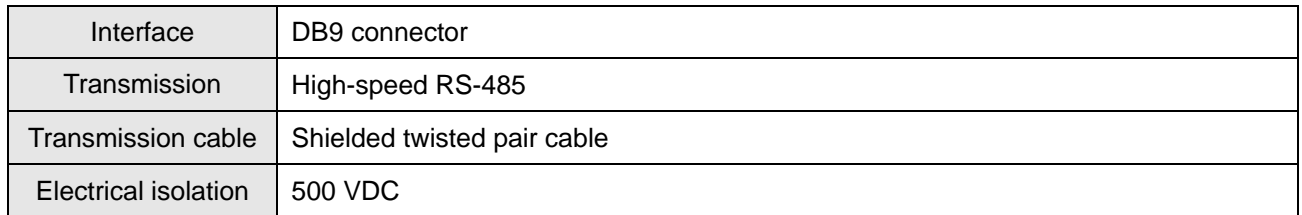

#### **Communication**

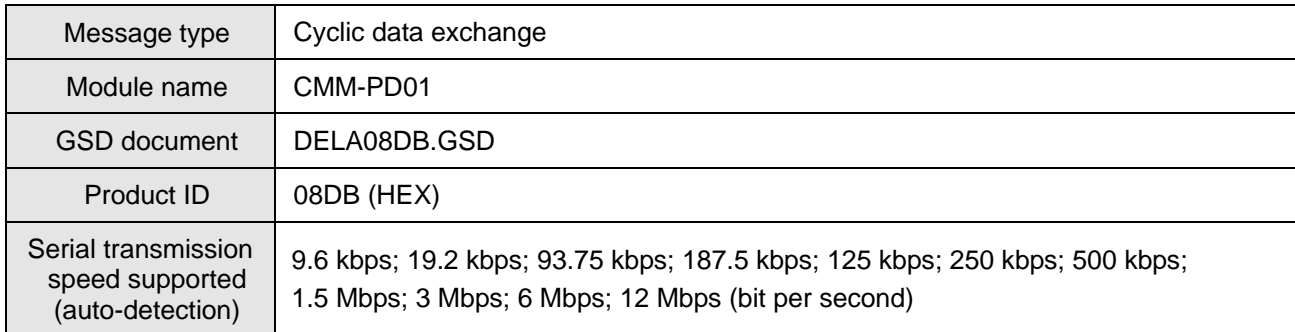

#### Electrical Specification

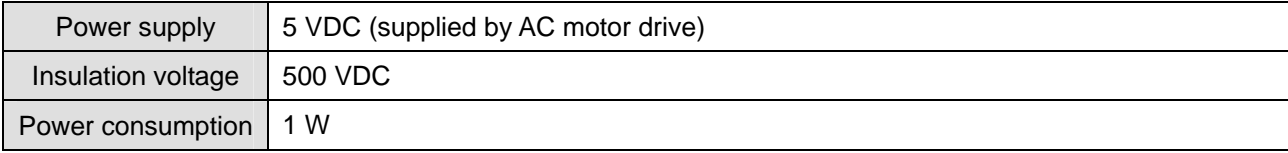

#### Mechanical Specification

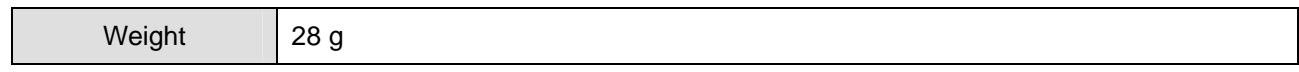

# Environment

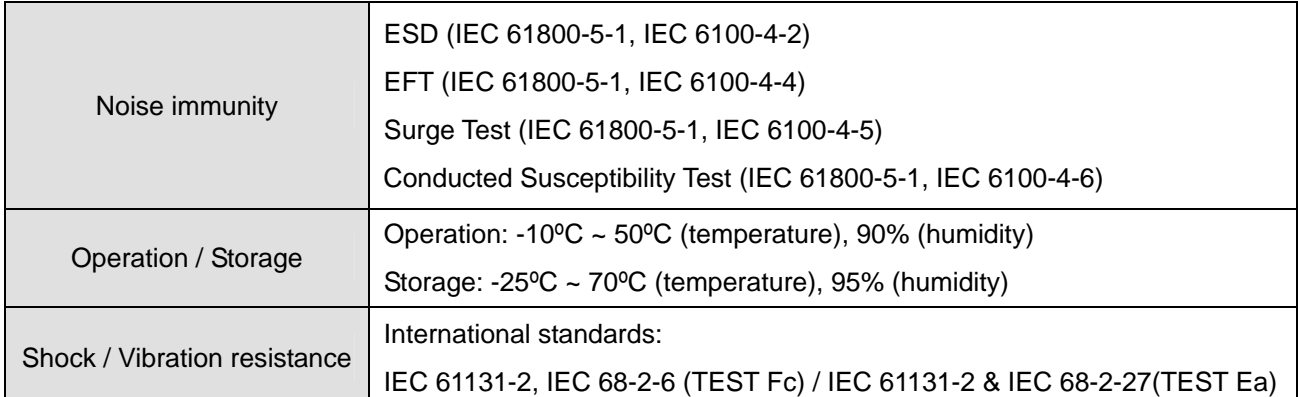

#### **Connector pin assignment**

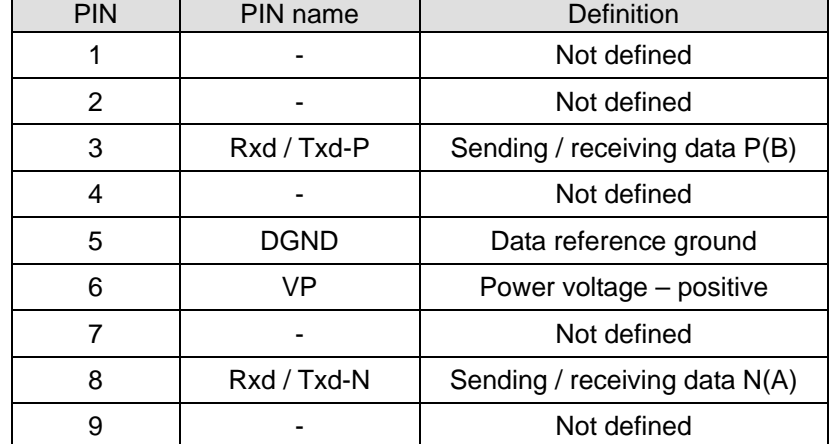

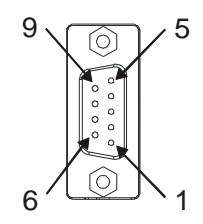

#### **LED Indicator & Troubleshooting**

There are 2 LED indicators on CMM-PD01: POWER LED and NET LED. POWER LED displays the status of the working power. NET LED displays the connection status of the communication.

#### POWER LED

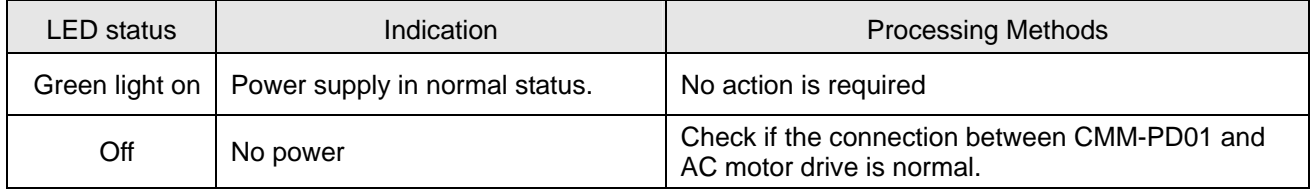

#### NET LED

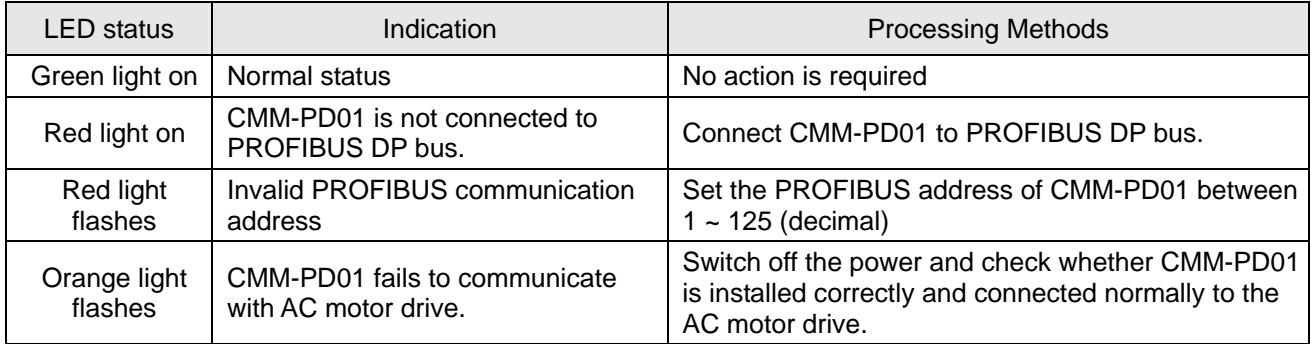
*Chapter 8 Optional Cards* **MS300**

# **8-4 CMM-DN01 DeviceNet option card**

#### **Functions**

- 1. Based on the high-speed communication interface of Delta's HSSP protocol, the AC motor drive can be controlled in real-time.
- 2. Supports Group 2 only connection and polling I/O data exchange. 3. For I/O mapping, supports max. 32 words input and 32 words output.
- 4. Supports EDS file configuration in DeviceNet configuration software.
- 5. Supports all Baud rates on DeviceNet bus: 125 kbps, 250 kbps, 500 kbps and extendable Baud rate mode.
- 6. Node address and Baud rate can be set up in the AC motor drive.
- 7. Power supplied from AC motor drive.

#### **Product Profile**

- 1. Screw fixing hole
- 2. Positioning hole
- 3. AC motor drive connection port
- 4. Communication Port
- 5. Indicator
- 6. Ground terminal block

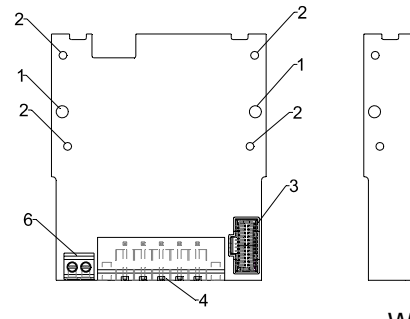

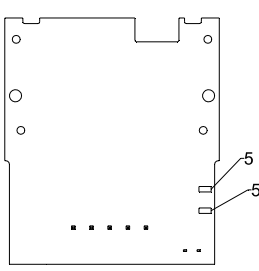

Wire: 24~20 AWG Torque: 2 kg-cm / [1.7 Ib-in.] / [0.2 Nm]

#### **Specifications**

#### DeviceNet Connector

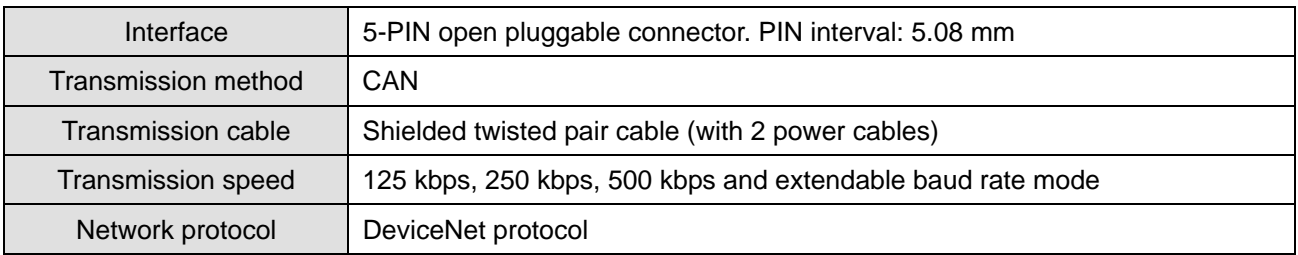

#### AC Motor Drive Connection Port

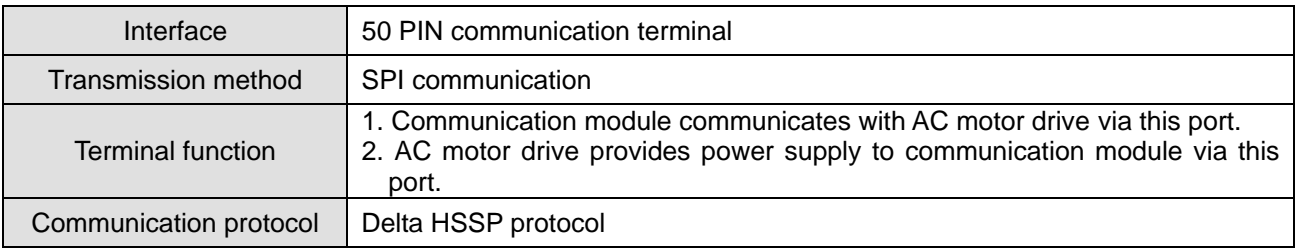

#### Electrical Specification

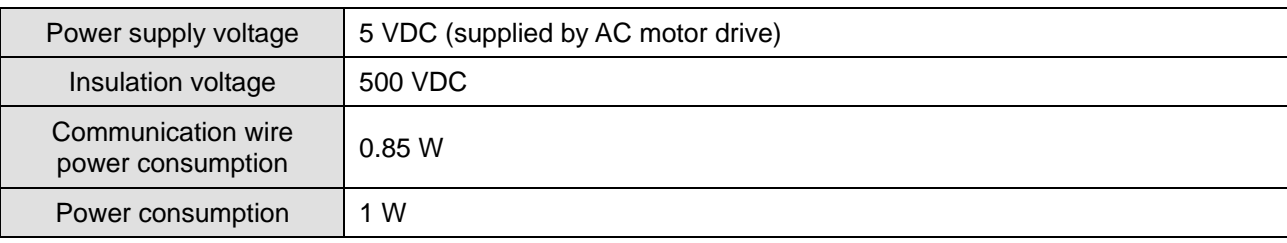

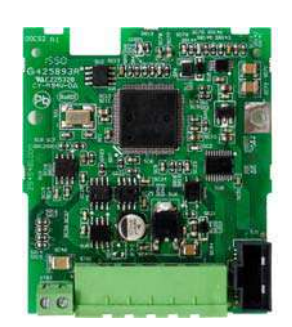

#### Mechanical Specification

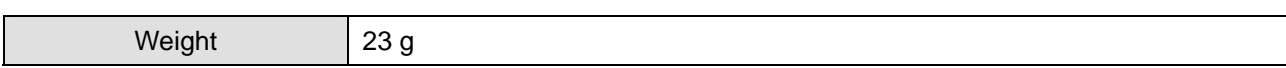

#### Environment

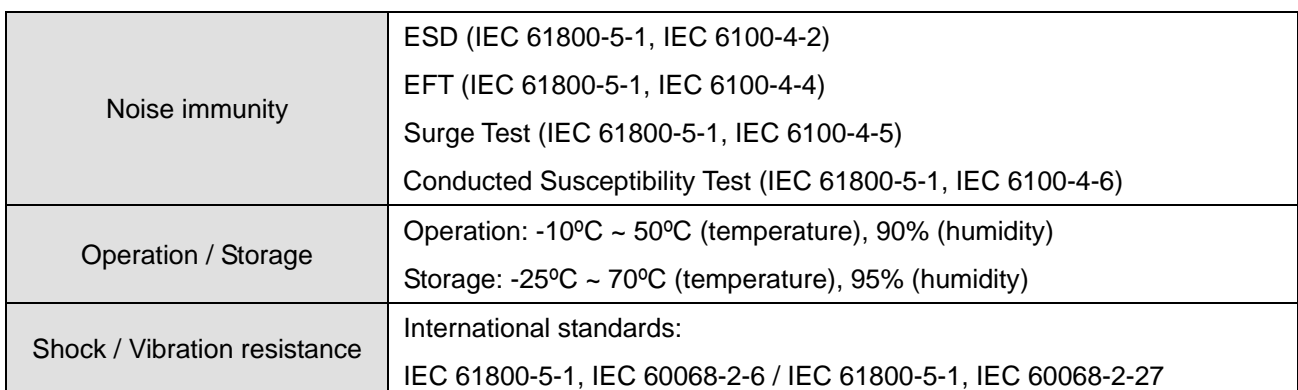

#### DeviceNet Connector

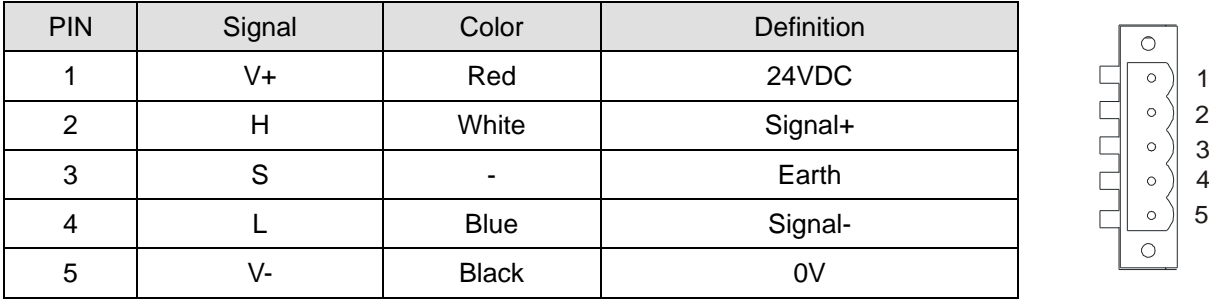

#### **LED Indicator & Troubleshooting**

There are 3 LED indicators on CMM-DN01. POWER LED displays the status of power supply. MS LED and NS LED are dual-color LEDs, displaying the connection status and error messages of the communication module.

#### POWER LED

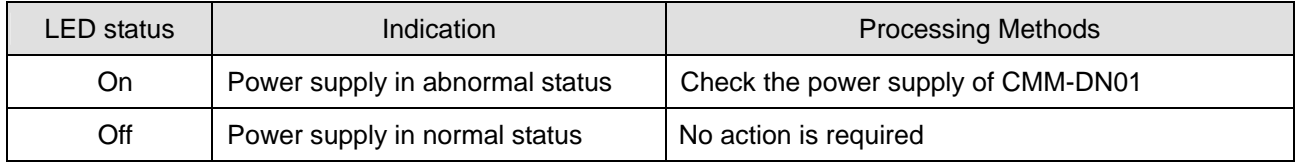

*Chapter 8 Optional Cards* | MS300

#### NS LED

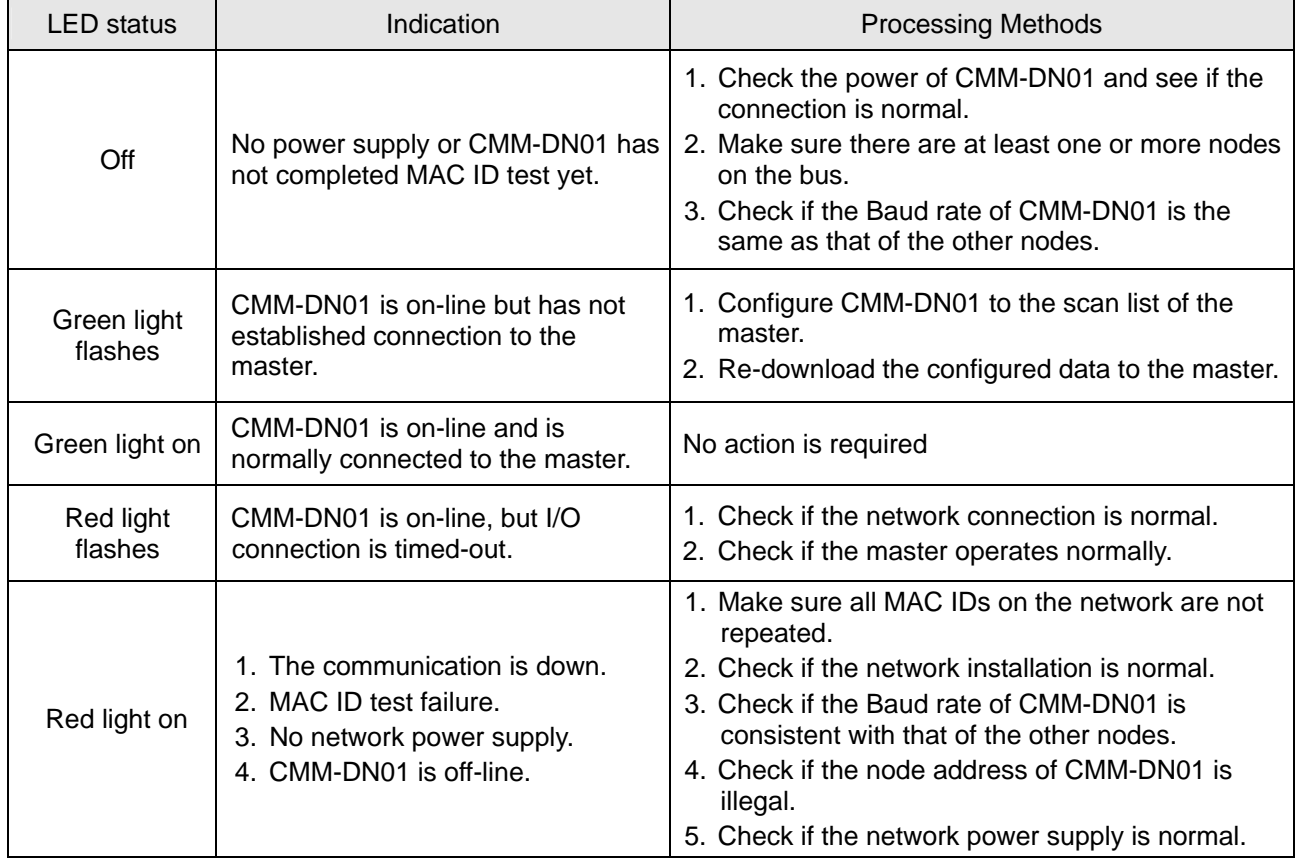

#### MS LED

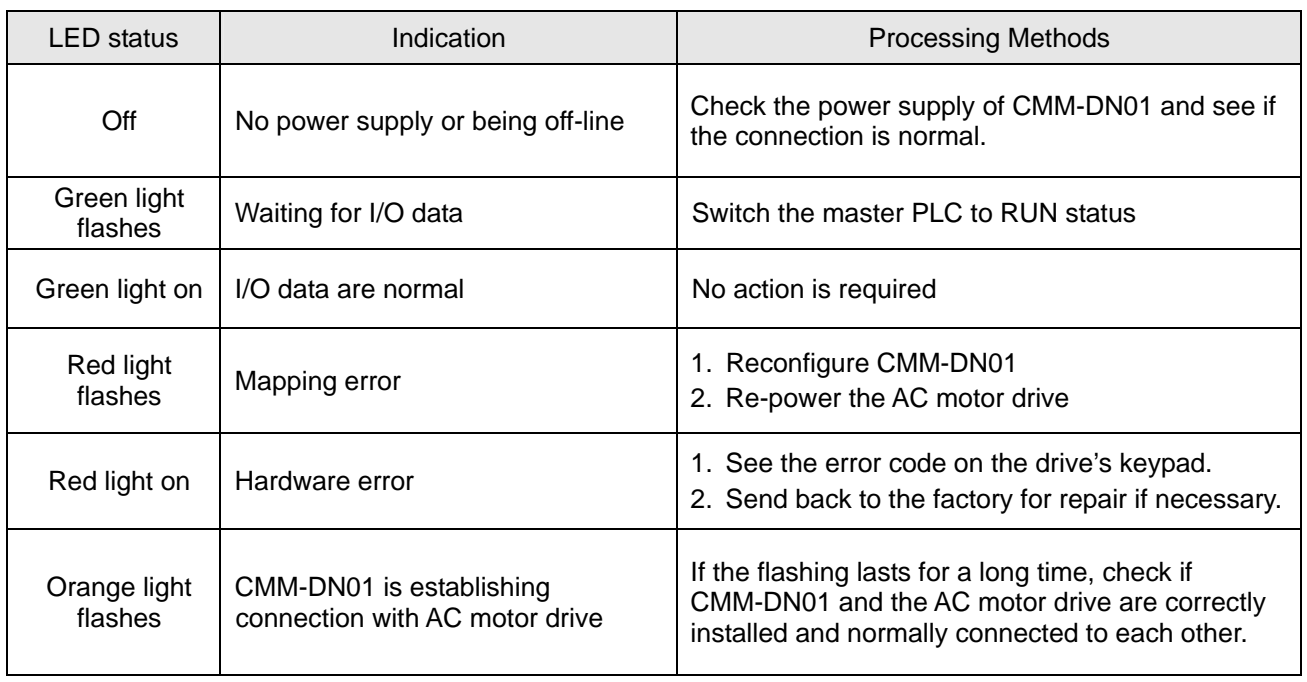

# **8-5 CMM-EIP01 Modbus TCP/EtherNet IP option card**

# **Features**

- 1. Supports MODBUS TCP and Ethernet / IP protocol
- 2. MDI / MDI-X auto-detect
- 3. Baud rate: 10 / 100 Mbps auto-detect
- 4. E-mail alarm
- 5. AC motor drive keypad / Ethernet configuration
- 6. Virtual serial port

# **Product Profile**

- 1. Screw fixing hole
- 2. Positioning hole
- 3. AC motor drive
- connection port
- 4. Communication port
- 5. Indicator 6. Ground terminal block

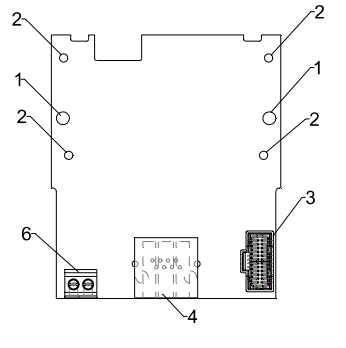

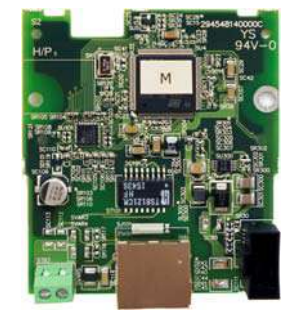

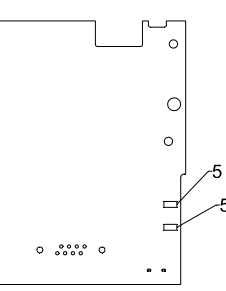

 $\circ$ 

 $\circ$ 

 $\circ$ 

Wire: 24~20 AWG Torque: 2 kg-cm / [1.7 Ib-in.] / [0.2 Nm]

#### Network Interface

**Specifications**

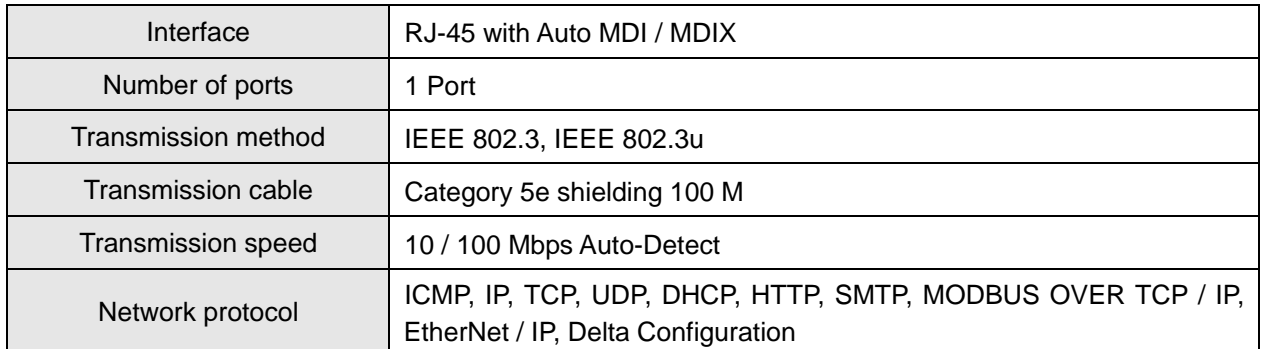

#### Electrical Specification

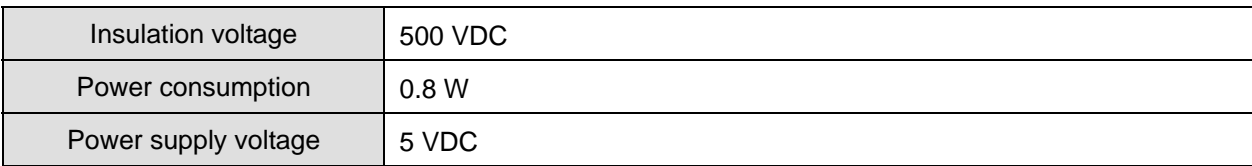

#### Mechanical Specification

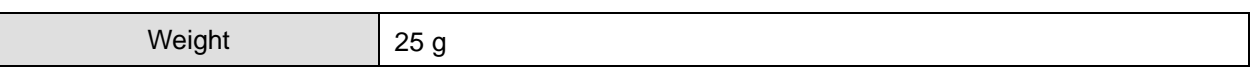

#### **Environment**

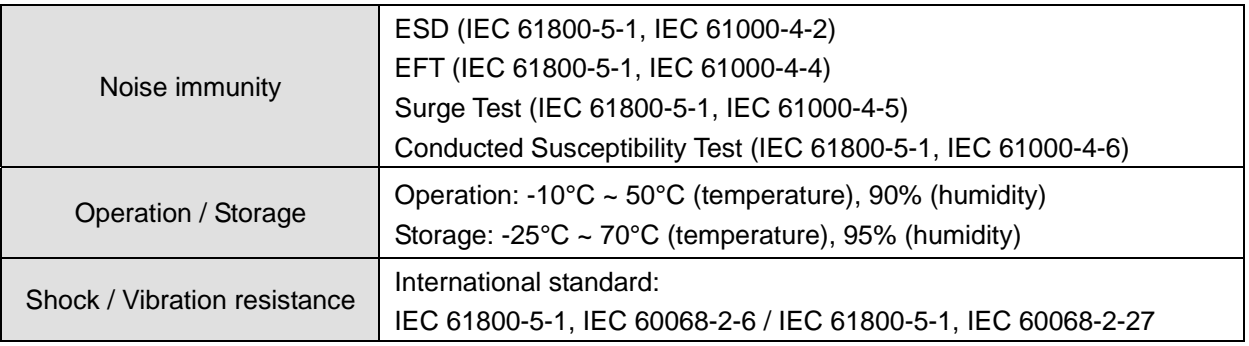

**RJ 45** 

Figure 2

ਜ਼ਾ

*Chapter 8 Optional Cards* **MS300**

# **Installation**

Connecting CMM-EIP01 to Network

- 1. Switch off the power supply.
- 2. Open the front cover of the drive.
- 3. Connect CAT-5e network cable to RJ-45 port on CMM-EIP01 (shown in Figure 2).

# RJ-45 PIN Definition

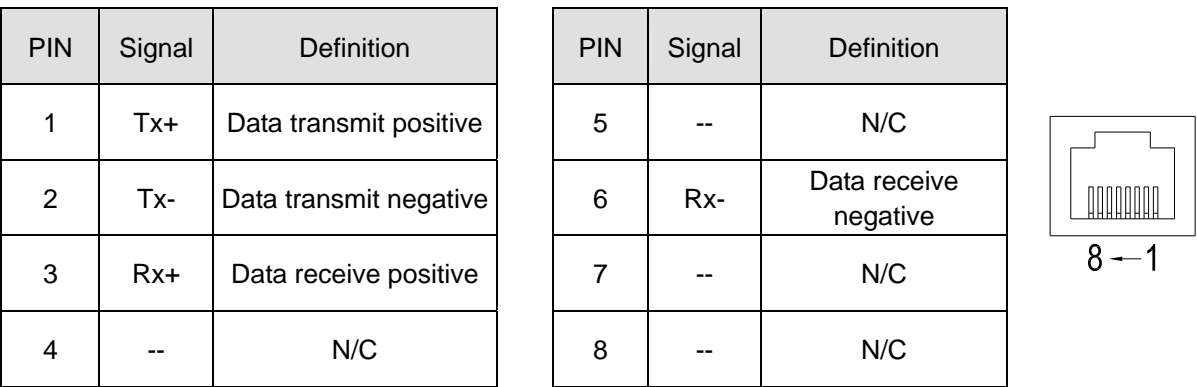

# ■ Communication Parameters for VFD-MS300 Connected to Ethernet

When VFD-MS300 links to Ethernet, please set up the communication parameters based on the table below. The Ethernet master will be able to read/write the frequency command word and operation command word of VFD-MS300 after the communication parameters are set.

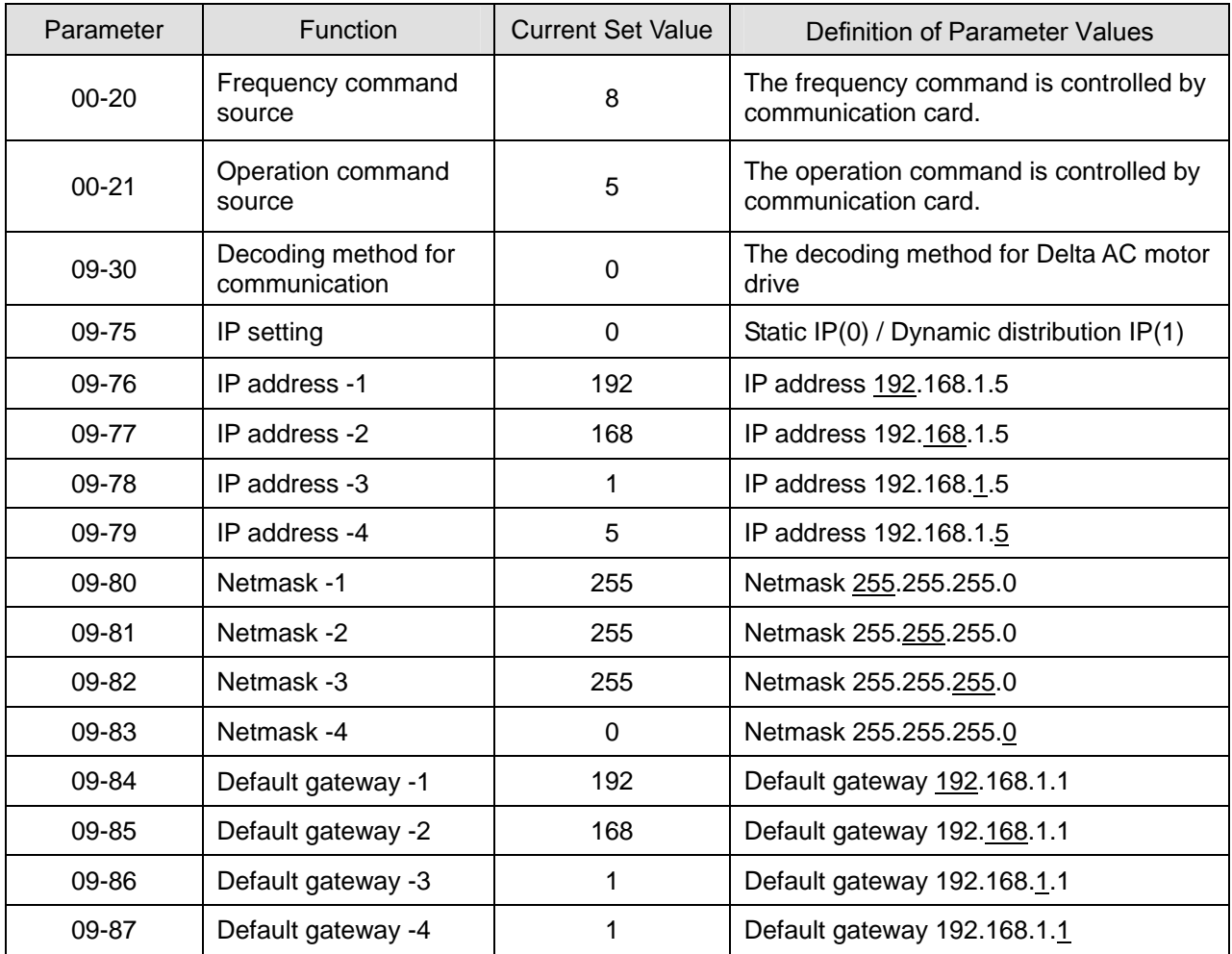

# **LED Indicator & Troubleshooting**

There are 2 LED indicators on CMM-EIP01: POWER LED and LINK LED. POWER LED displays the status of the working power, and LINK LED displays the connection status of the communication.

#### LED Indicators

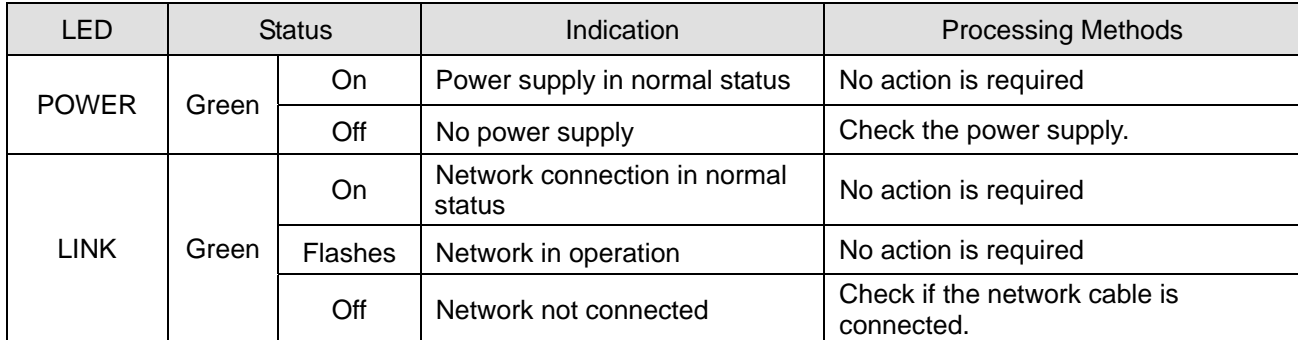

#### Troubleshooting

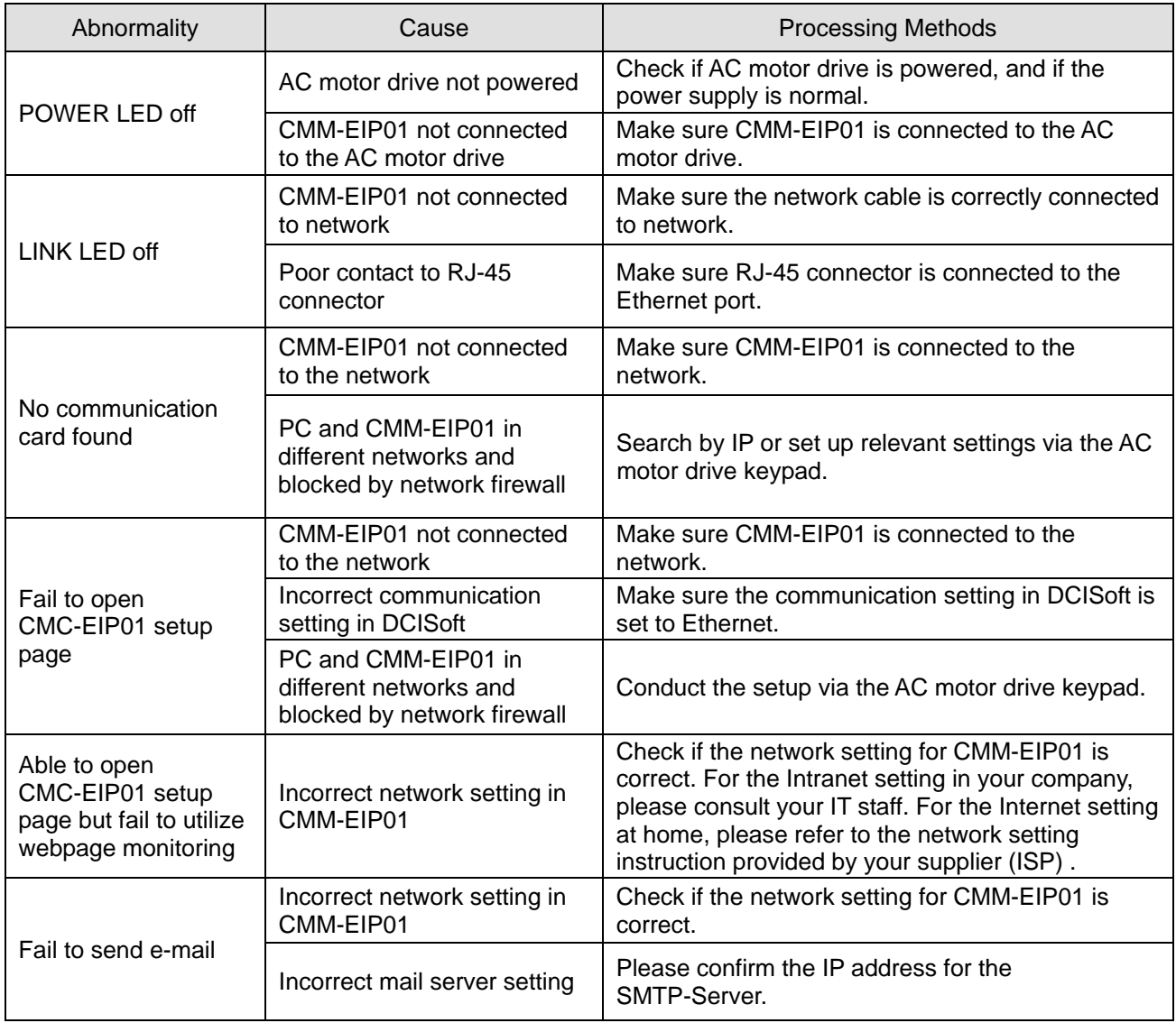

*Chapter 8 Optional Cards* | MS300

# **8-6 CMM-COP01 CANopen option card**

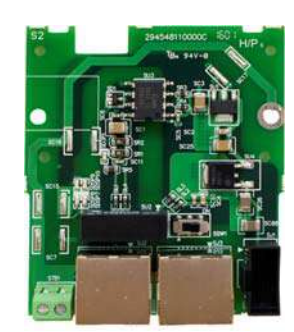

#### **Product Profile**

- 1. Screw fixing hole
- 2. Positioning hole
- 3. AC motor drive
- connection port
- 4. Communication port
- 5. Indicator
- 6. Ground terminal block

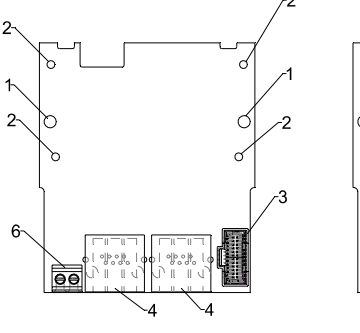

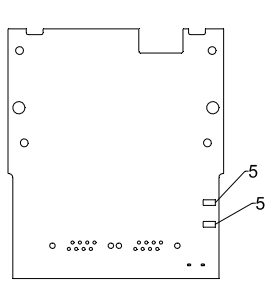

Wire: 24~20 AWG Torque: 2 kg-cm / [1.7 Ib-in.] / [0.2 Nm]

**RJ-45 Pin definition**

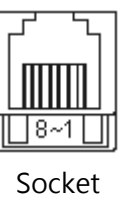

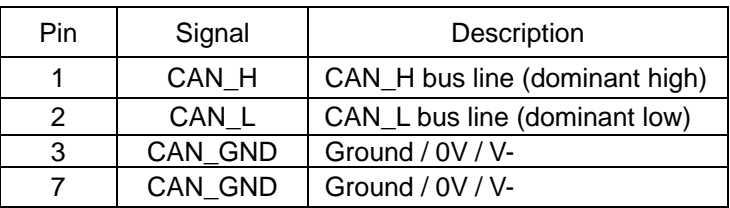

#### **Specifications**

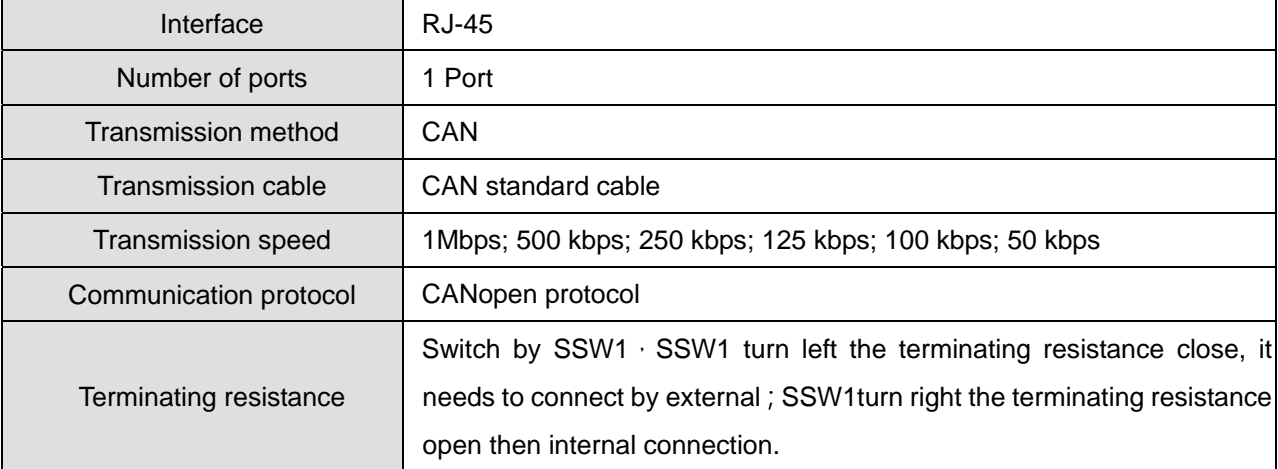

#### Electrical Specification

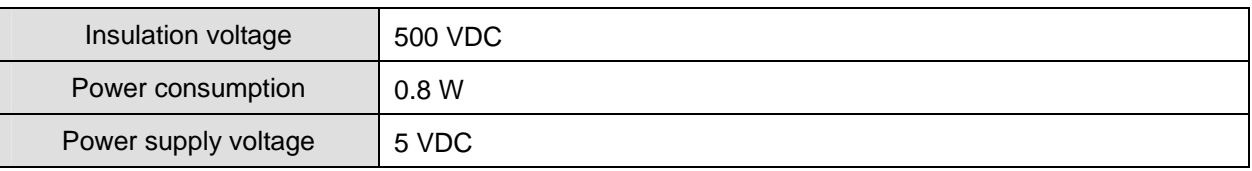

CANopen Communication Cable

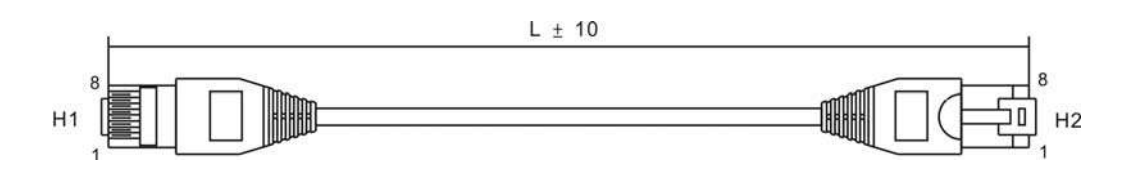

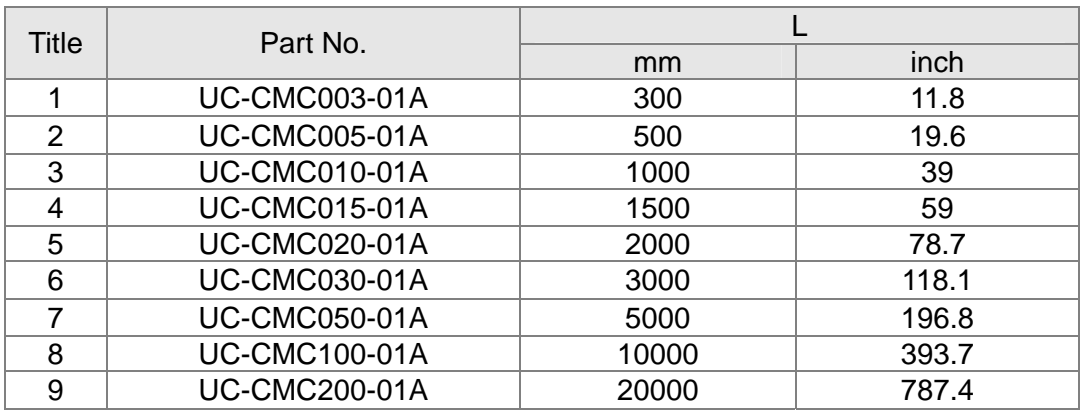

#### **CANopen Dimension**

Model: TAP-CN03<br>[66.50[2.62]

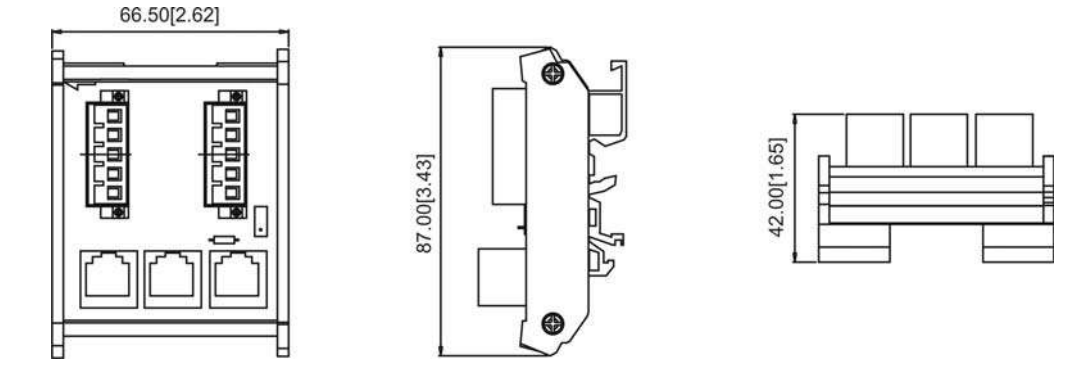

#### **NOTE**

For more information on CANopen, please refer to CANopen user manual or download related manuals on Delta website: http://www.delta.com.tw/industrialautomation/.

*Chapter 8 Optional Cards* **MS300**

# **8-7 EMM-BPS01 Back-up Power Supply option card**

#### **Features**

- 1. External 24V DC input via this card
- 2. To keep the control board alive for parameter read/write, status monitoring and communication.

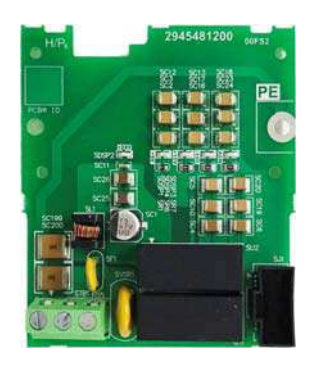

#### **Product Profile**

- 1. Screw fixing hole
- 2. Positioning hole
- 3. AC motor drive connection port
- 4. +24V Terminal block

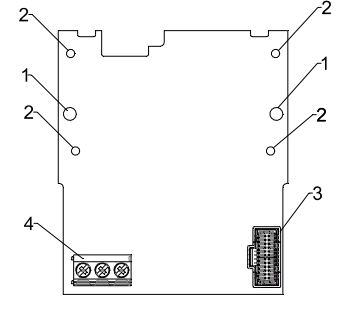

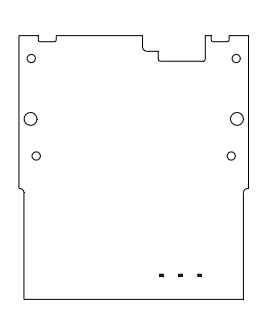

Wire: 24~20 AWG Torque: 5 kg-cm / [4.3 Ib-in.] / [0.49 Nm]

#### **Specifications**

When the drive is only powered by EMC-BPS01, communication stays normal, including support of all

communication cards and the following functions:

- **Parameters can be read and written**
- Display with keypad
- Keypad buttons (except the RUN button)
- Analog input can operate
- Multifunction inputs (FWD, RV, MI 1~MI 8) need external power supply to operate

The following functions are not supported:

- Relay output
- PLC function

# *Chapter 9 Specification*

- 9-1 115V Series
- 9-2 230V Series
- 9-3 460V Series
- 9-4 Environment for Operation, Storage and Transportation
- 9-5 Derating of Ambient Temperature and Altitude

*Chapter 9 Specification*  **MS300**

# **9-1 115V Series**

115V series\_1-phase (no built-in filter)

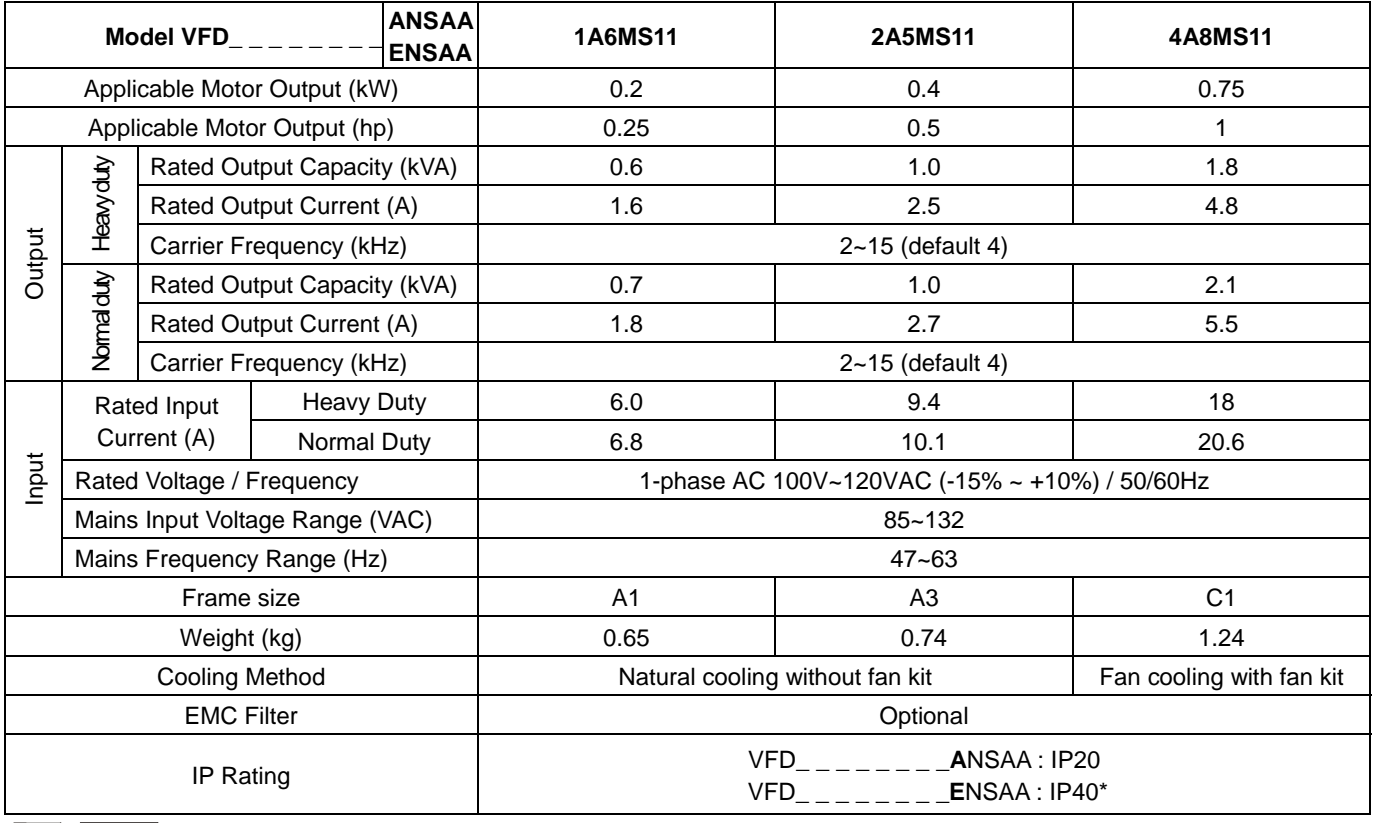

#### **NOTE**

 IP40\*: The IP rating of wiring area (main circuit terminals and control terminals, frame A/B/C/D/E/F) and the vent near capacitor (frame C/D/E/F) is IP20.

 The value of the carrier frequency is a factory setting. To increase the carrier frequency, the current needs to be decreased. See derating curve diagram of Pr. 06-55 for more information.

When a load is a shock or impact load, use a higher level model.

# **9-2 230V Series**

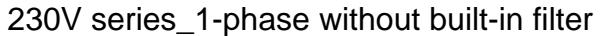

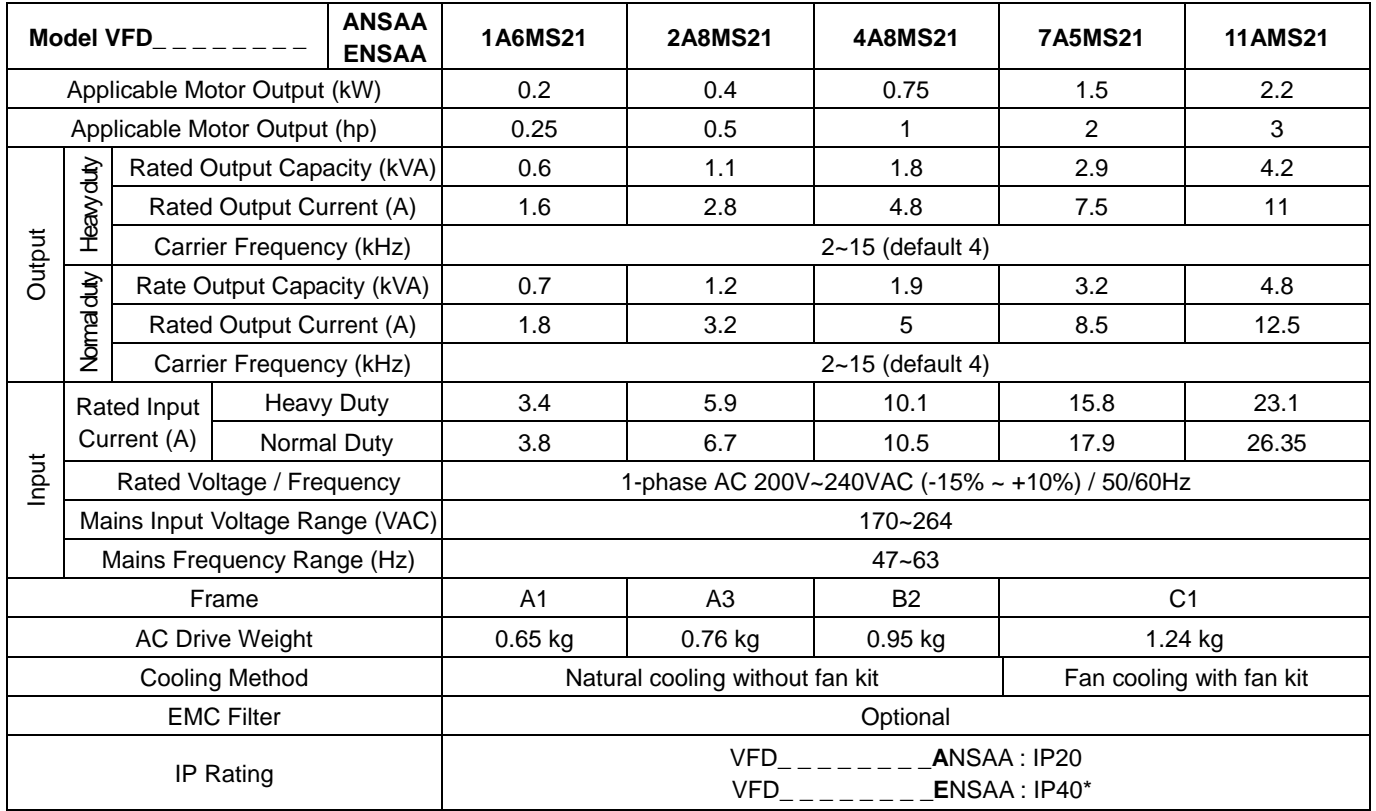

#### 230V series\_1-phase with built-in filter

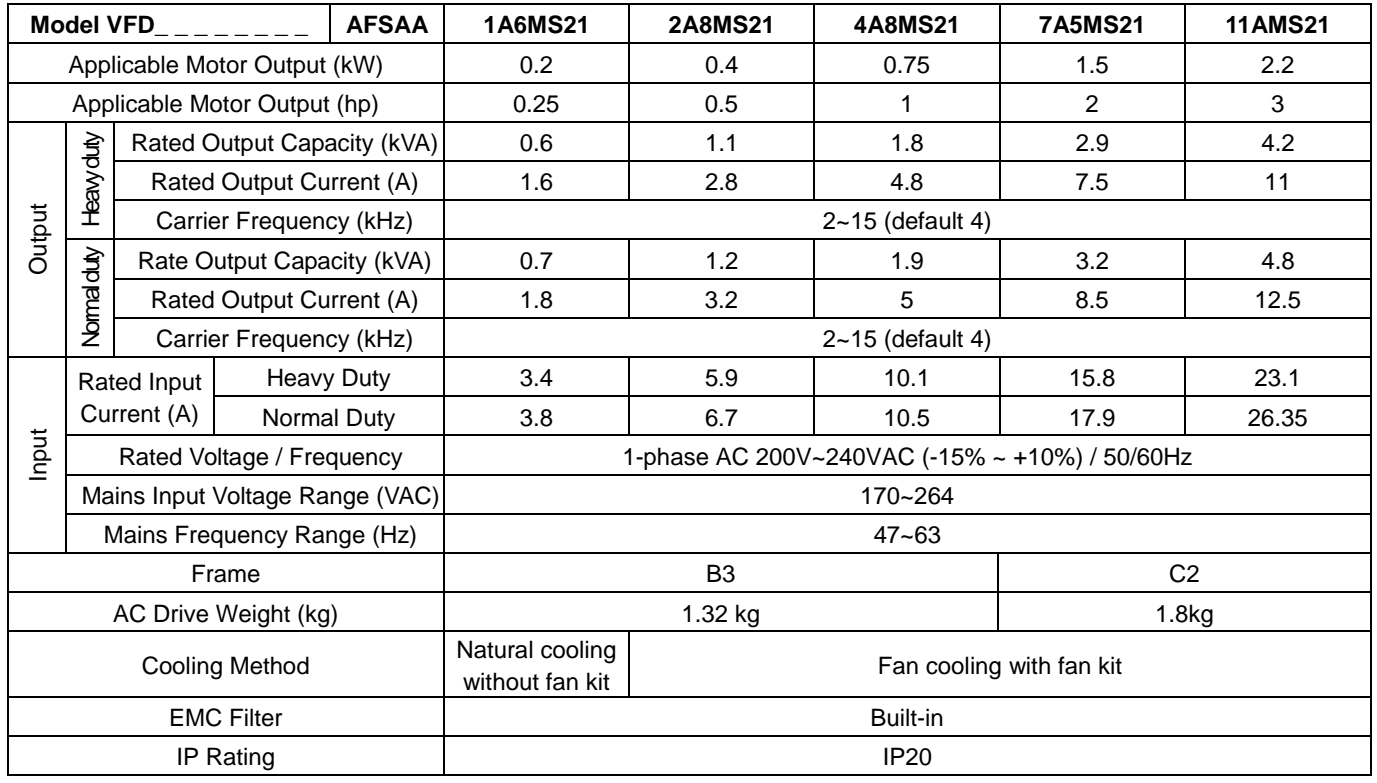

#### **NOTE**

 IP40\*: The IP rating of wiring area (main circuit terminals and control terminals, frame A/B/C/D/E/F) and the vent near capacitor (frame C/D/E/F) is IP20.

The value of the carrier frequency is a factory setting. To increase the carrier frequency, the current needs to be decreased. See derating curve diagram of Pr. 06-55 for more information.

■ When a load is a shock or impact load, use a higher level model.

# 230V series\_3-phase (no built-in filter)

*Chapter 9 Specification*  **MS300**

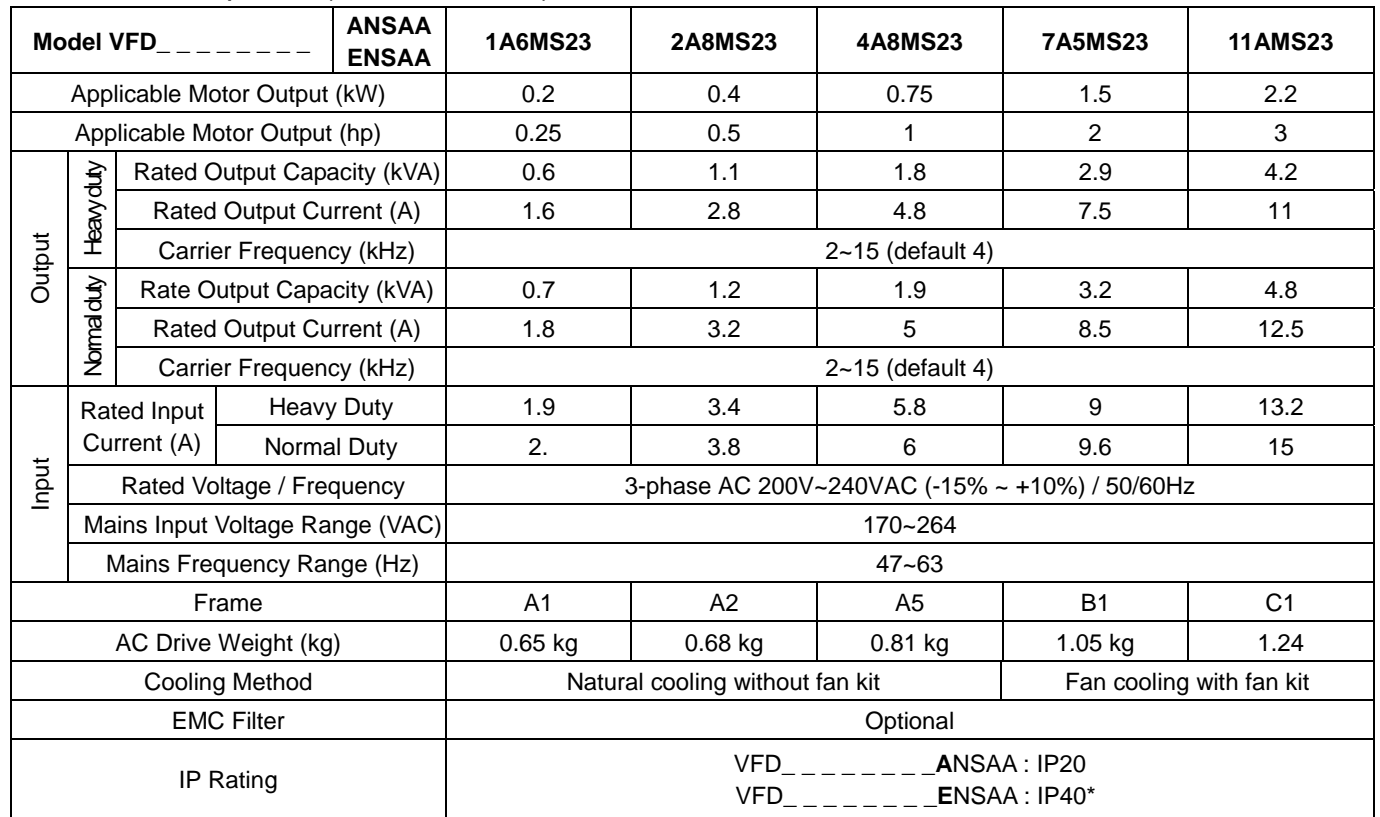

#### 230V series\_3-phase (no built-in filter)

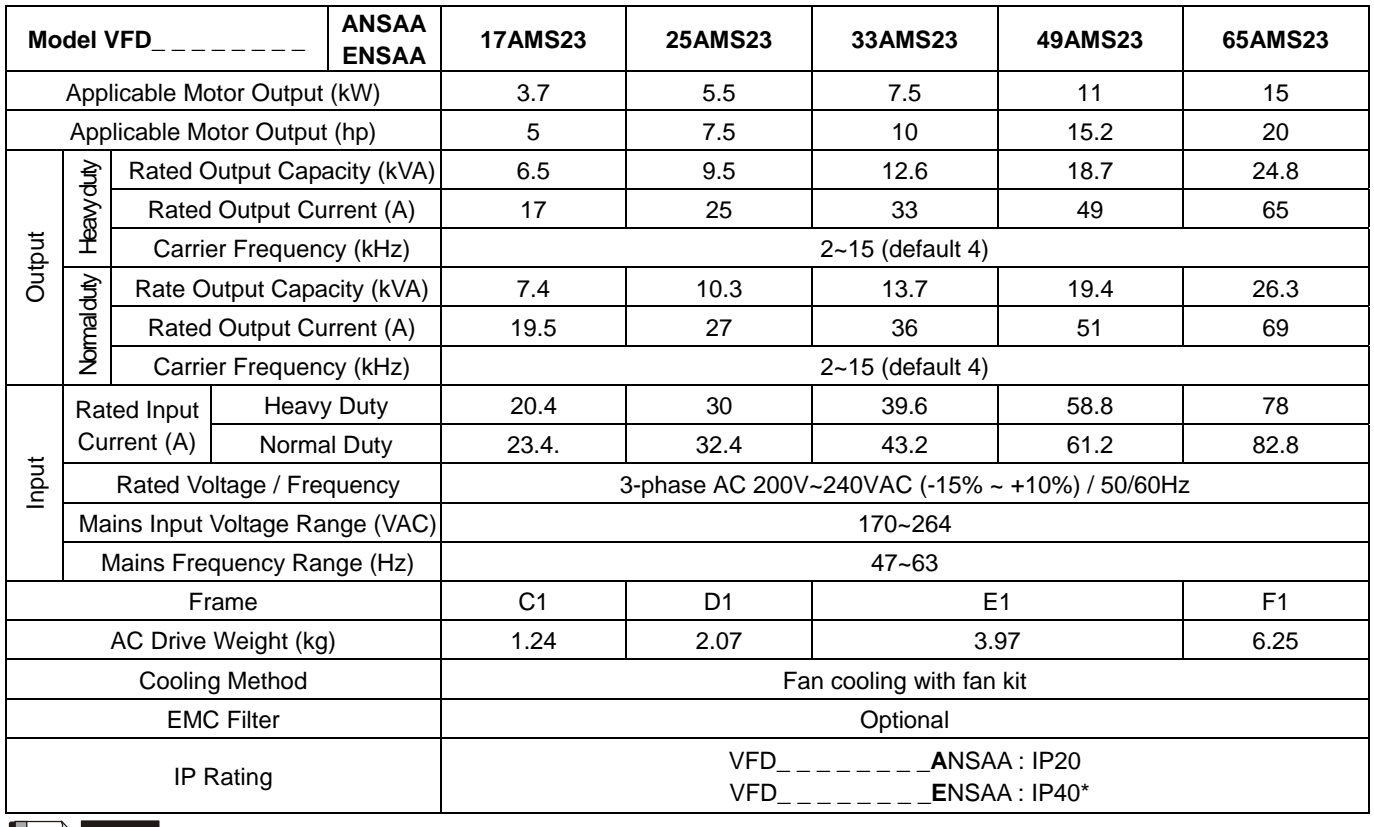

#### **NOTE** ш

 IP40\*: The IP rating of wiring area (main circuit terminals and control terminals, frame A/B/C/D/E/F) and the vent near capacitor (frame C/D/E/F) is IP20.

The value of the carrier frequency is a factory setting. To increase the carrier frequency, the current needs to be decreased. See derating curve diagram of Pr. 06-55 for more information.

When a load is a shock or impact load, use a higher level model.

# **9-3 460V Series**

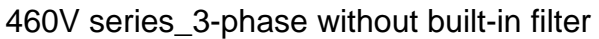

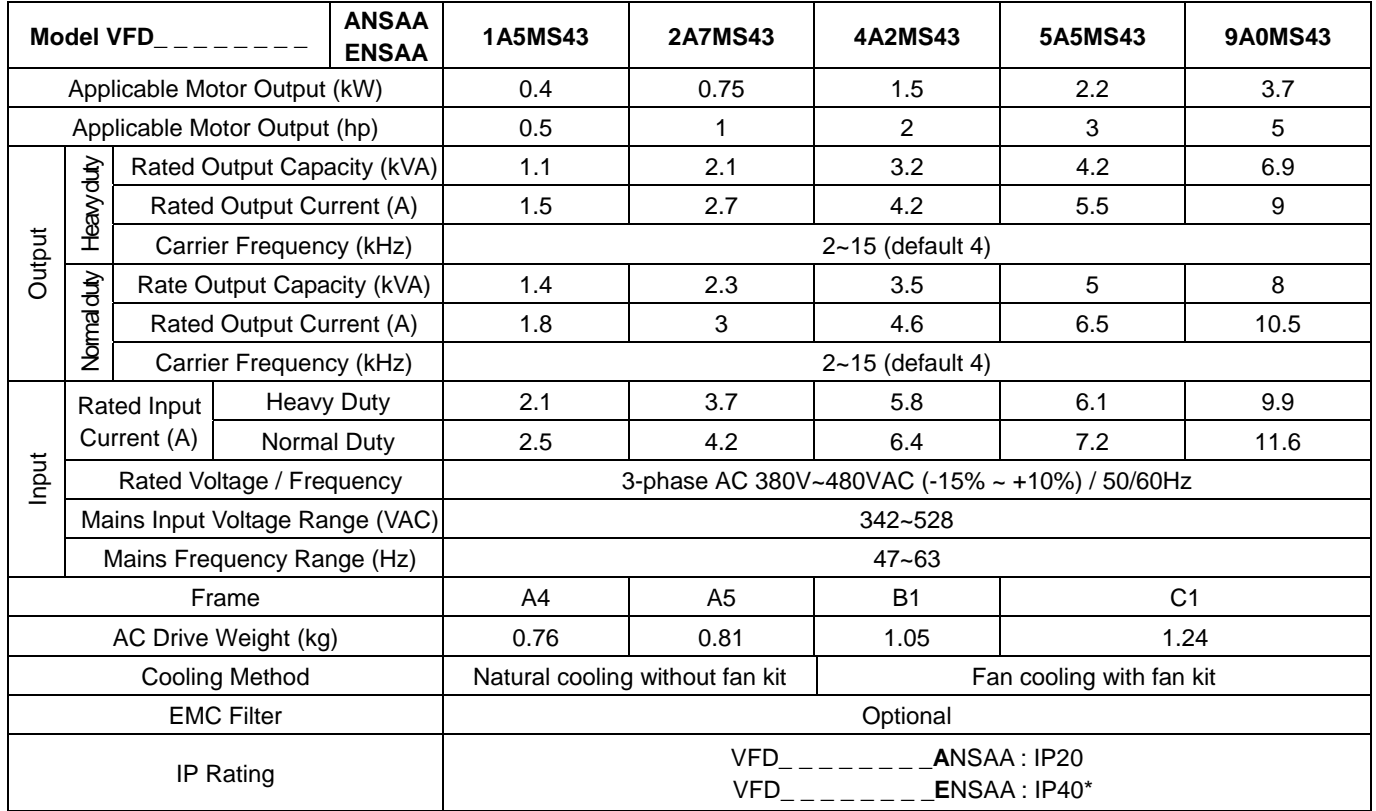

#### 460V series\_3-phase with built-in filter

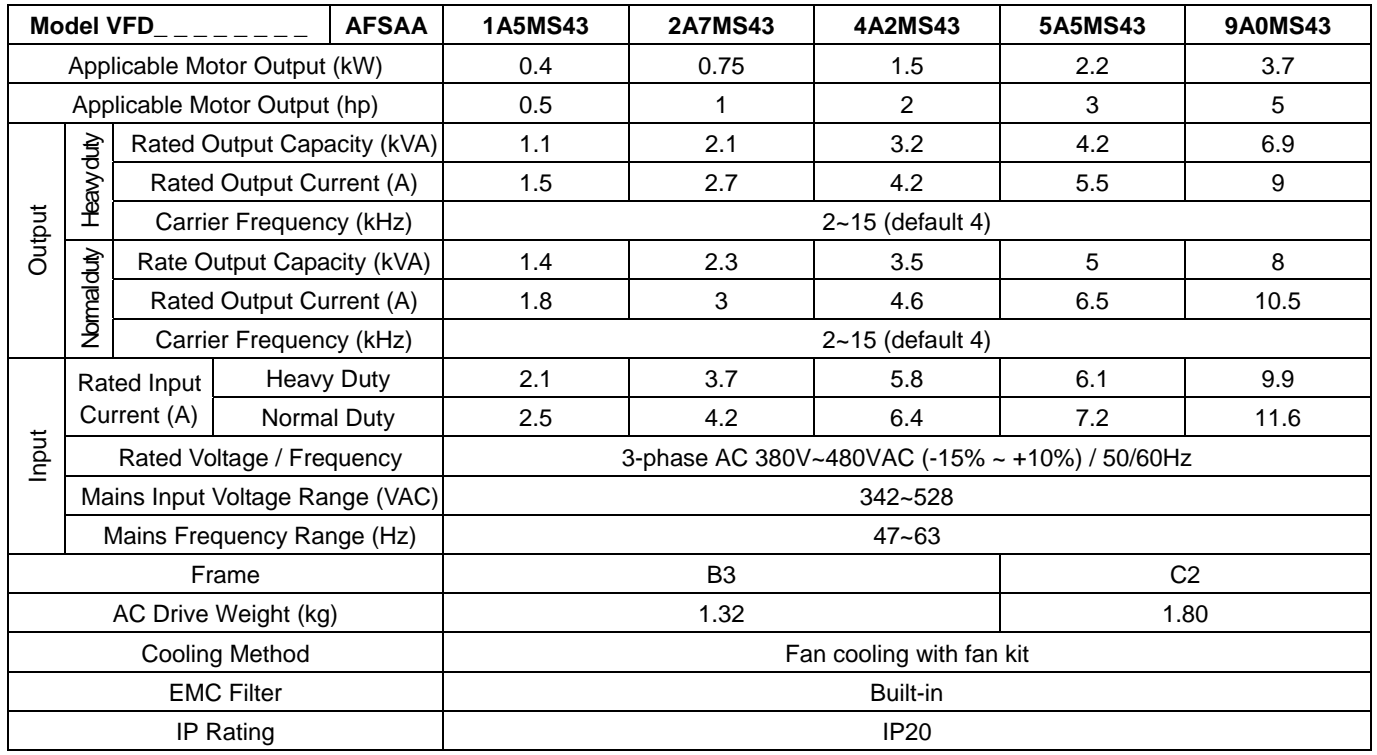

#### **NOTE**

 IP40\*: The IP rating of wiring area (main circuit terminals and control terminals, frame A/B/C/D/E/F) and the vent near capacitor (frame C/D/E/F) is IP20.

■ The value of the carrier frequency is a factory setting. To increase the carrier frequency, the current needs to be decreased. See derating curve diagram of Pr. 06-55 for more information.

■ When a load is a shock or impact load, use a higher level model.

# 460V series\_3-phase without built-in filter

*Chapter 9 Specification*  **MS300**

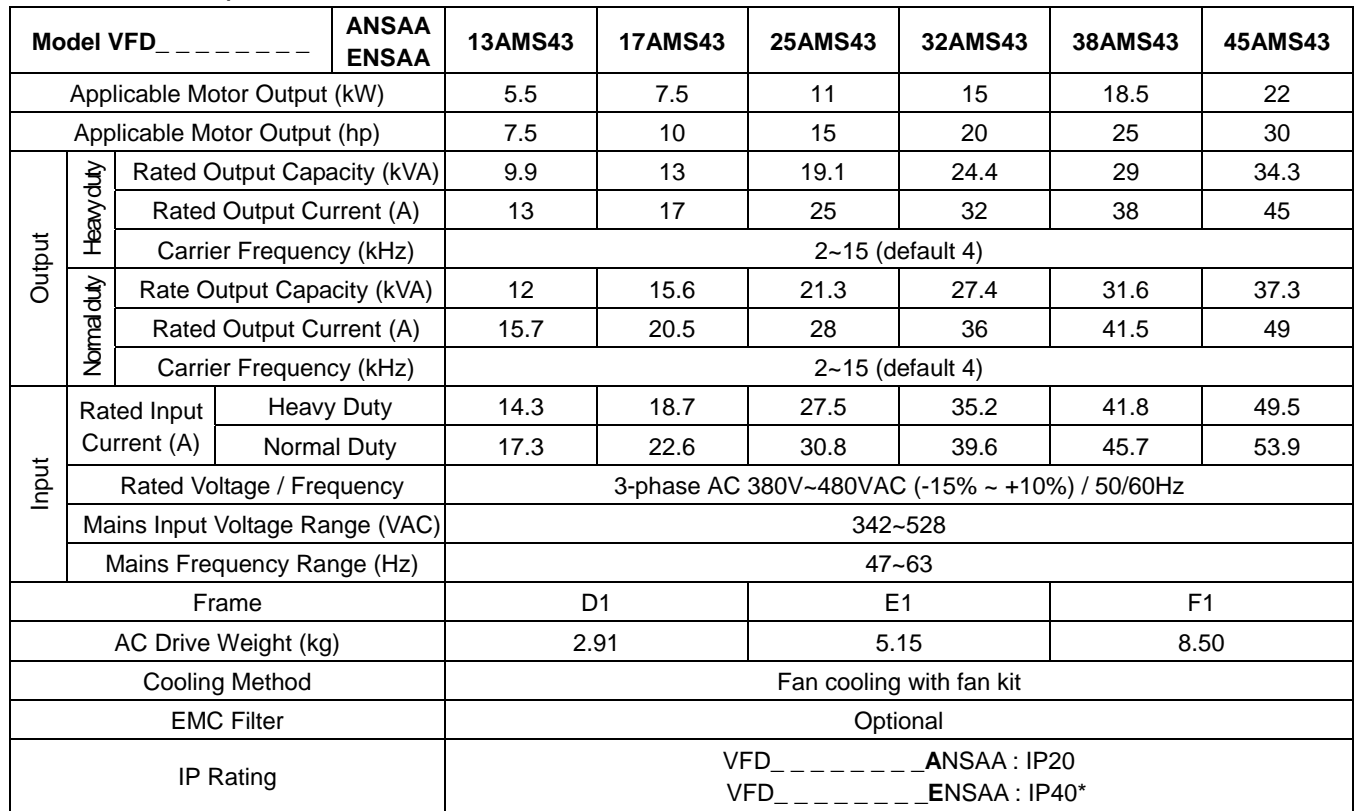

#### 460V series\_3-phase with built-in filter

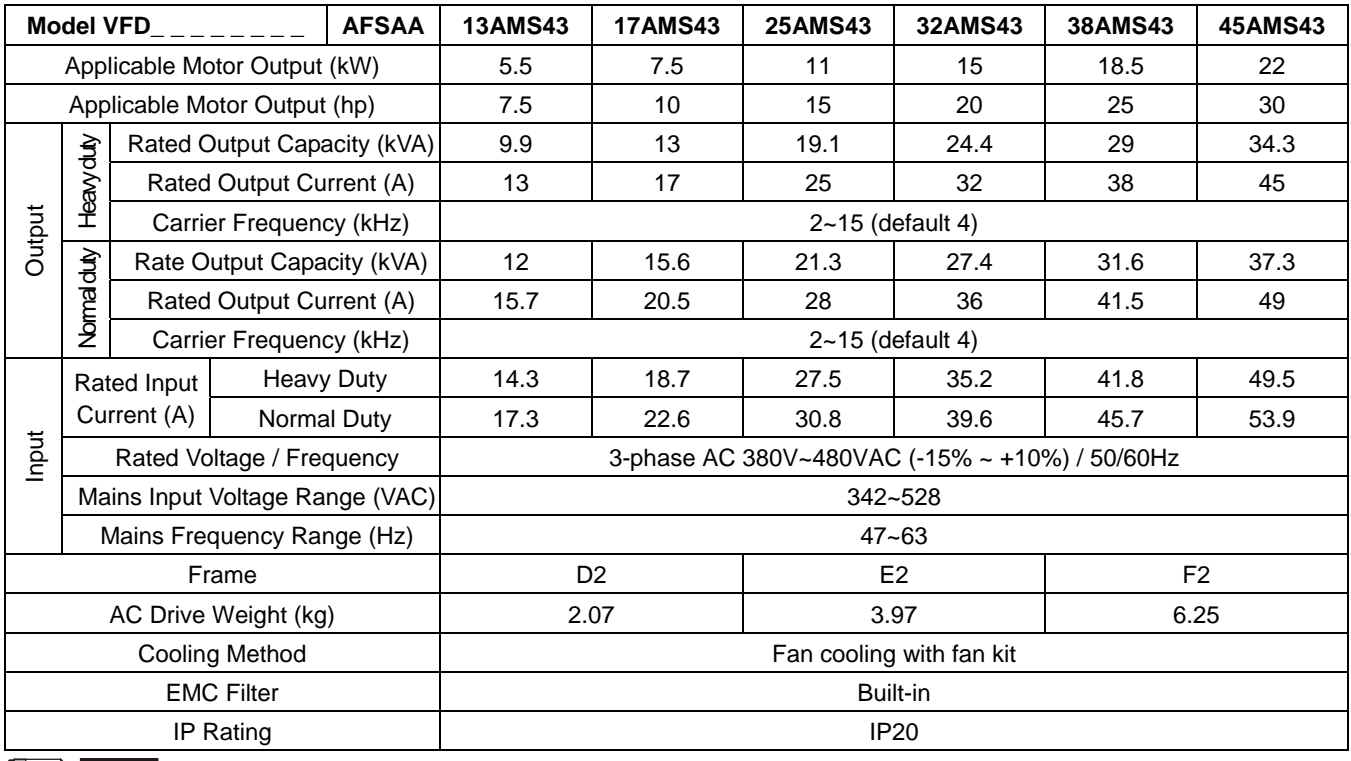

#### **⊟∑**NOTE

 IP40\*: The IP rating of wiring area (main circuit terminals and control terminals, frame A/B/C/D/E/F) and the vent near capacitor (frame C/D/E/F) is IP20.

 The value of the carrier frequency is a factory setting. To increase the carrier frequency, the current needs to be decreased. See derating curve diagram of Pr. 06-55 for more information.

When a load is a shock or impact load, use a higher level model.

#### **General Specifications**

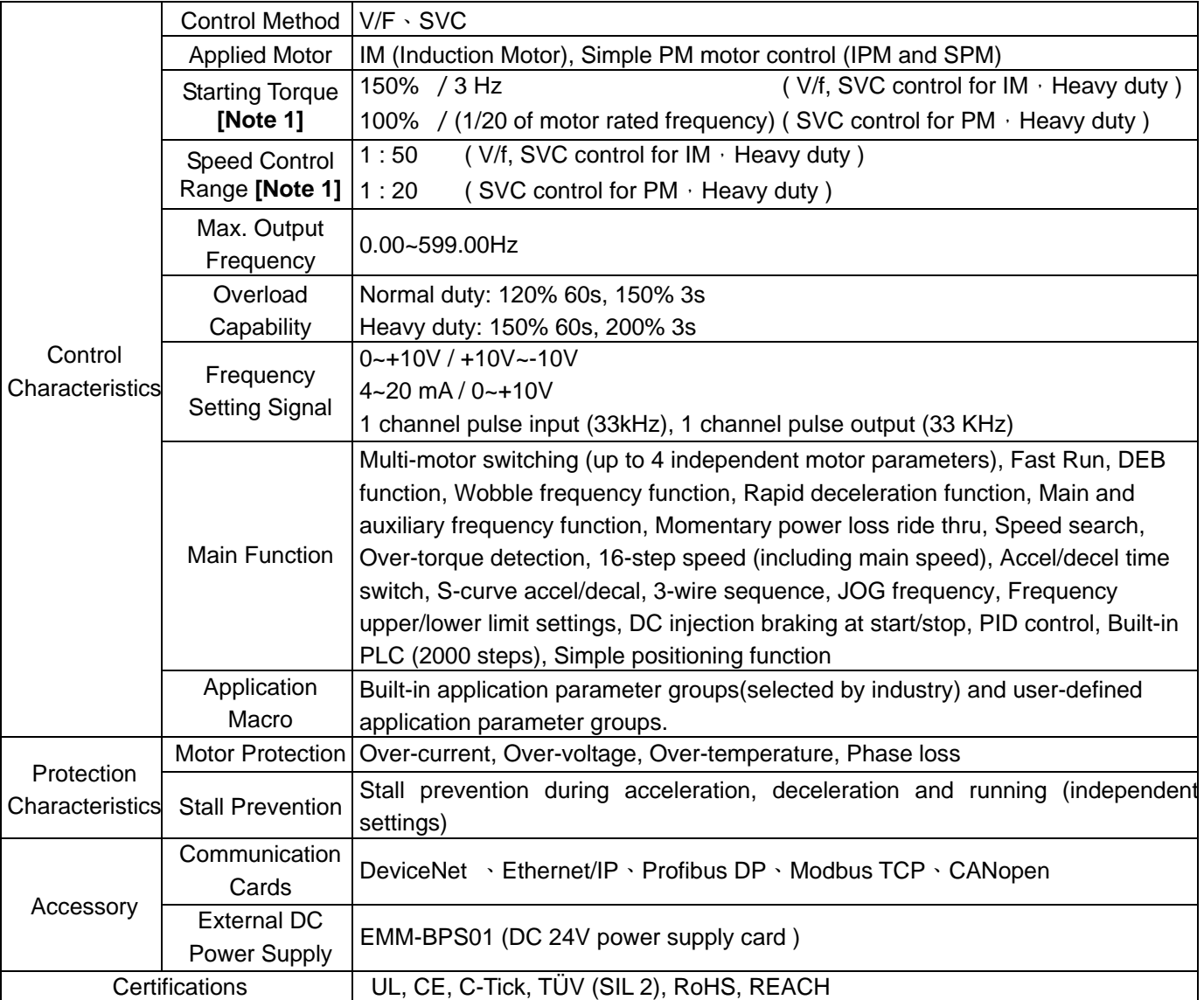

[Note 1] Control accuracy may vary depending on the environment, application conditions, different motors or encoder. For details, please contact our company or your local distributor.

*Chapter 9 Specification*  **MS300**

# **9-4 Environment for Operation, Storage and Transportation**

DO NOT expose the AC Motor Drive in the bad environment, such as dust, direct sunlight, corrosive/ inflammable gasses, humidity, liquid and vibration environment. The salt in the air must be less than 0.01 mg/cm<sup>2</sup> every year. Environment Installation Istaliation | IEC 60364-1/ IEC 60664-1 Pollution degree 2, Indoor use only **Surrounding Temperature Operation** IP20/UL Open Type  $-20 - +50$  °C  $-20 \sim +60$  °C with derating IP40/NEMA 1/UL Type 1  $\left| -20 \right| \sim +40$  °C Installed side by side  $\vert$  -20 ~ +50 °C with derating Storage  $-40 \sim +85^{\circ}$ C Transportation  $\left| -20 \right| \sim +70^{\circ}C$ No condensation, non-frozen Relative **Humidity** Operation Max. 90% Storage/ Transportation | Max. 95% No condense water

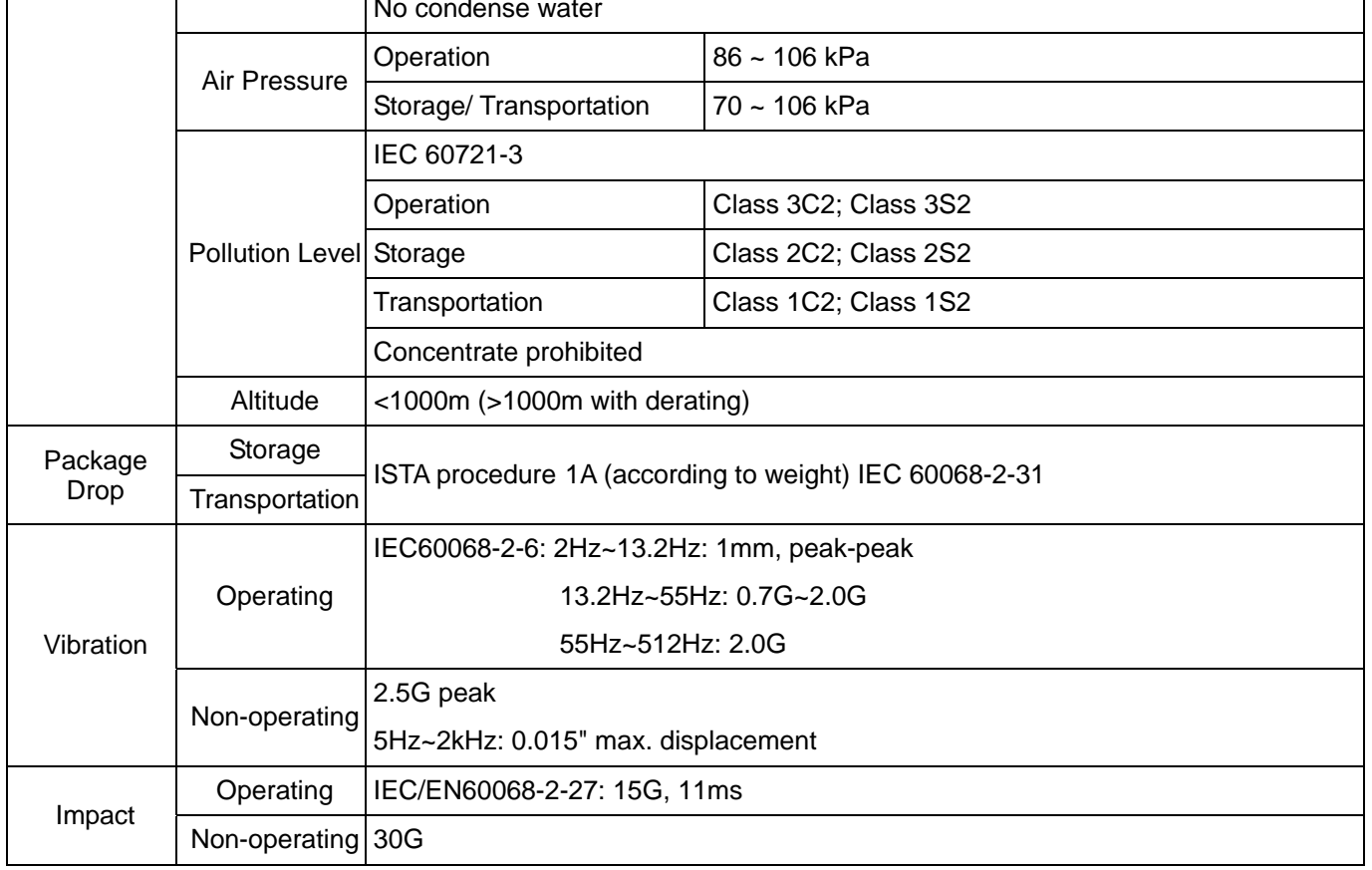

# **9-5 Derating of Ambient Temperature and Altitude**

**Derating of Ambient Temperature** 

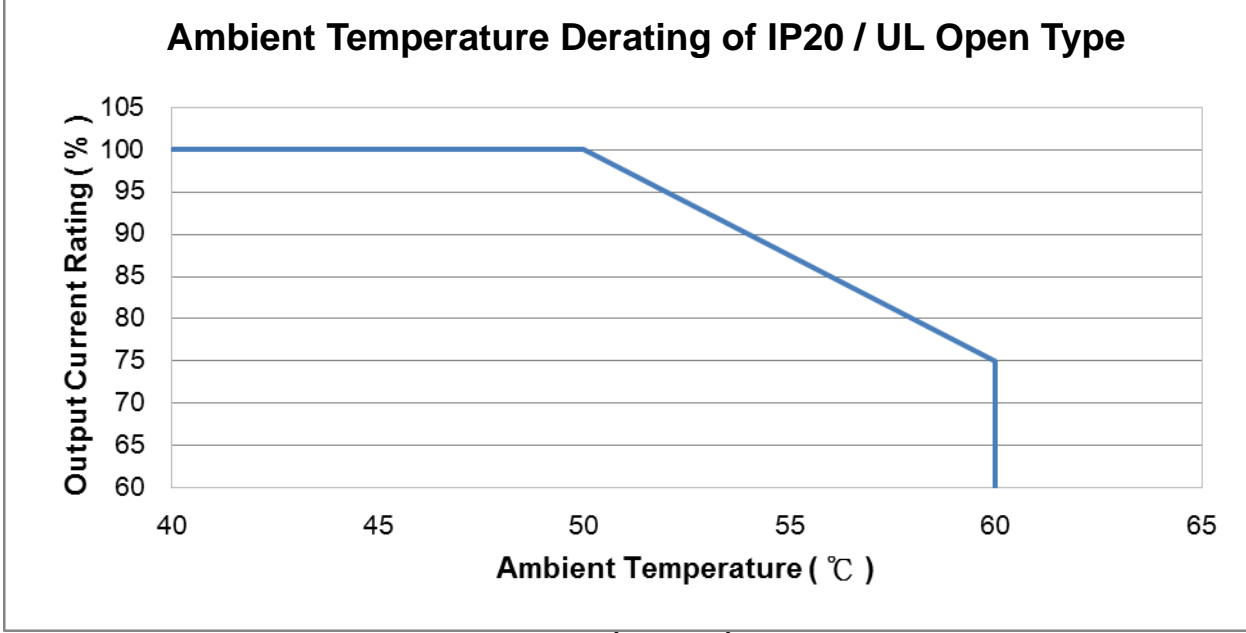

At rated current the ambient temperature is -10 $\degree$ C ~ +50 $\degree$ C. Over 50°C the rated current has to be decreased 2.5%/°C up to 60°C.

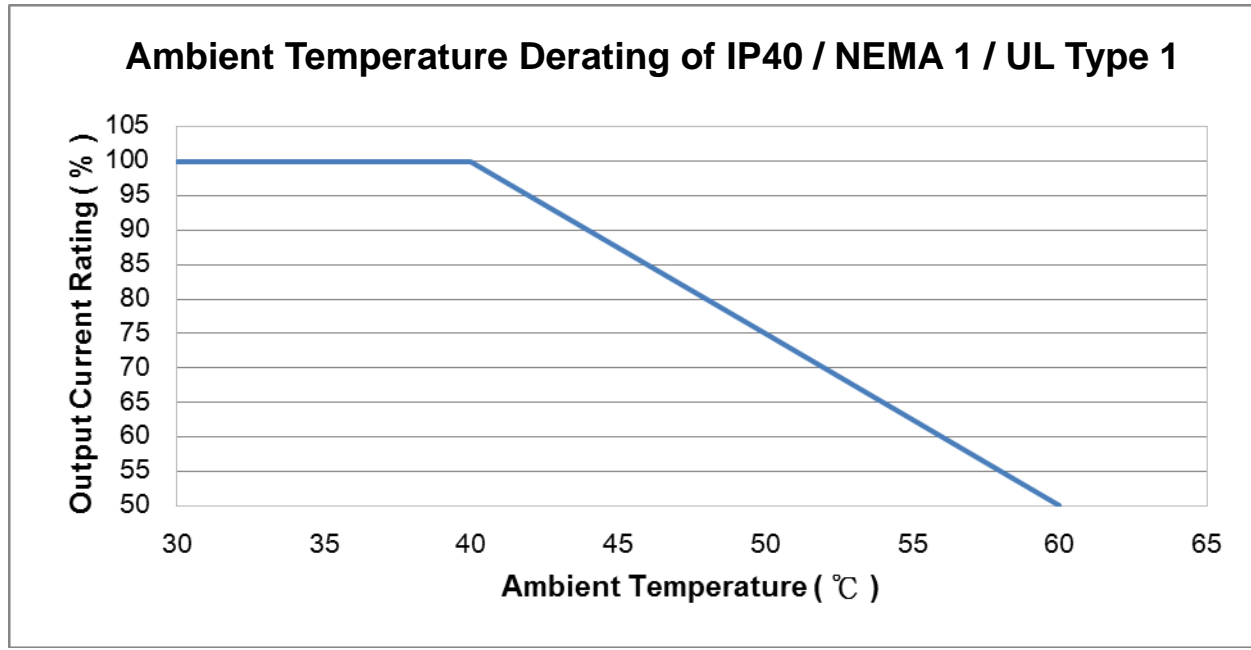

At rated current the ambient temperature is -10 $^{\circ}$ C ~ +40 $^{\circ}$ C. Over 40°C the rated current has to be decreased 2.5%/°C up to 60°C.

#### **Derating of Altitude**

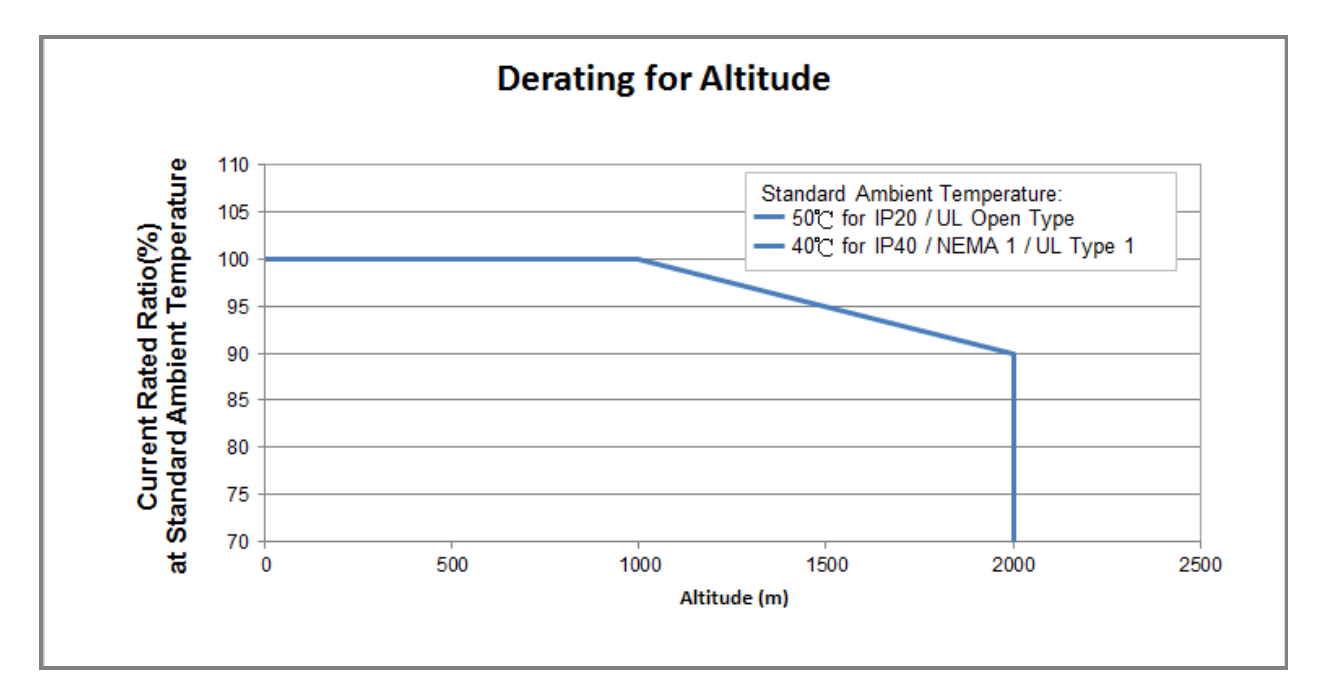

#### For IP20 / UL Open Type

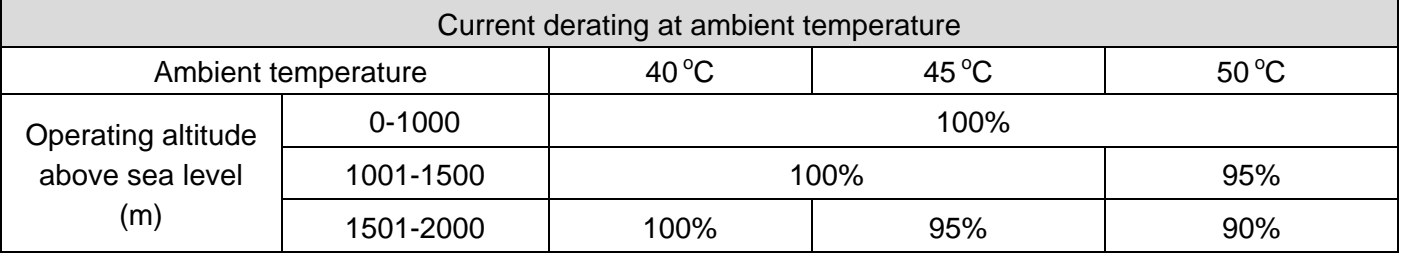

#### For IP40 / NEMA1 / UL Type 1

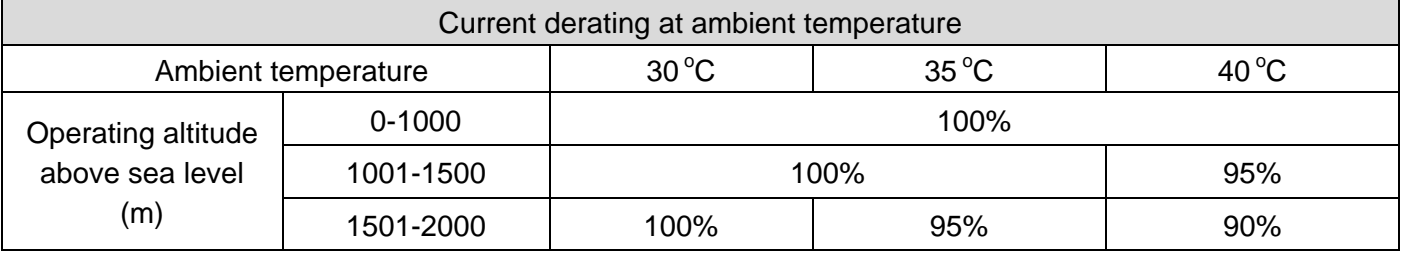

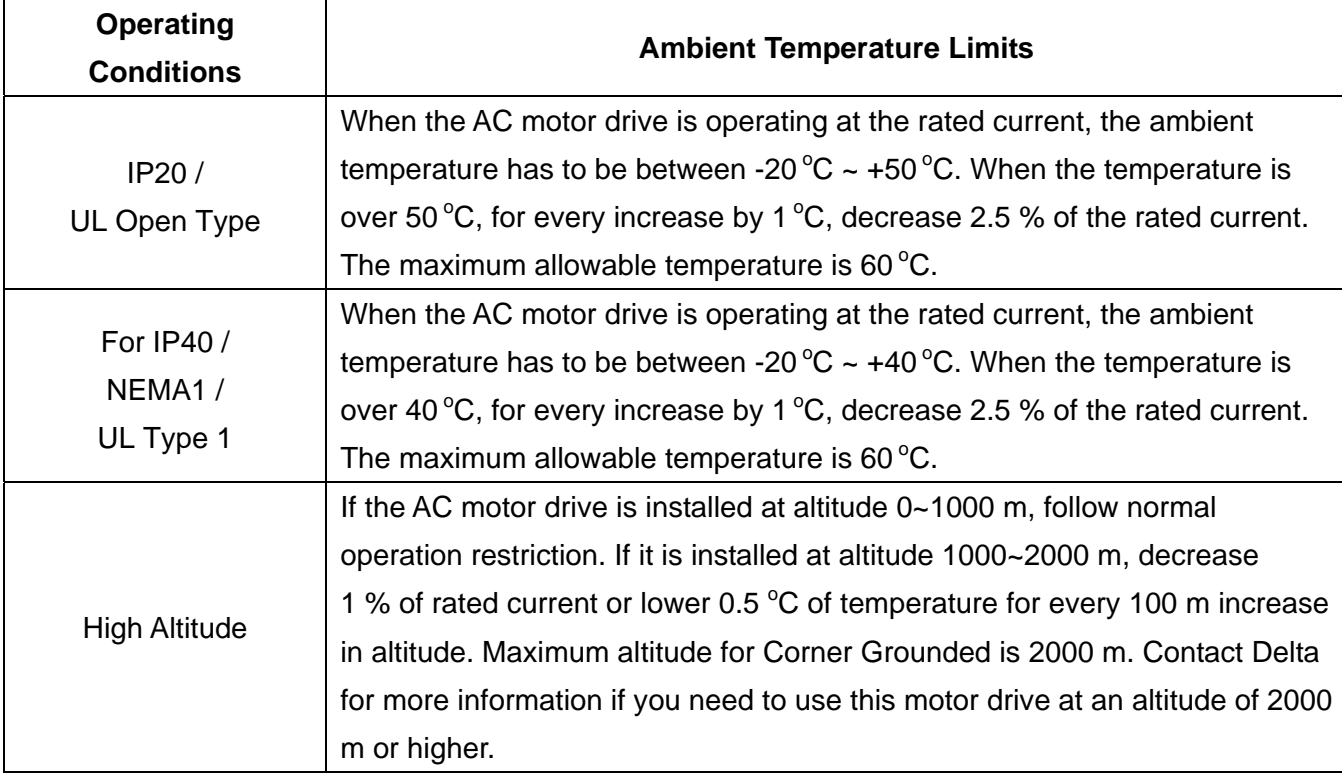

[ This page intentionally left blank ]

# *Chapter 10 Digital Keypad*

# **Appearance of KPMS-LE01 keyboard panel**

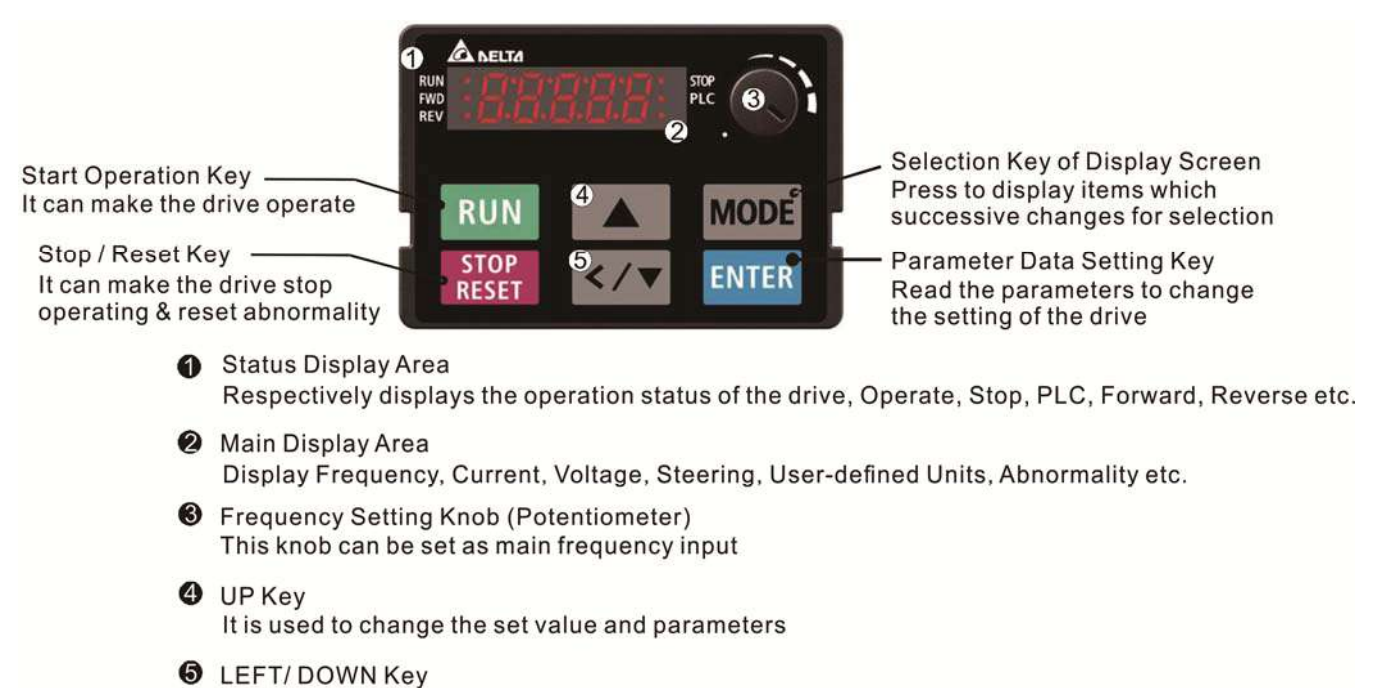

It is used to change the set value and parameters (use left key by long pressing MODE key)

# Descriptions of Keypad Functions

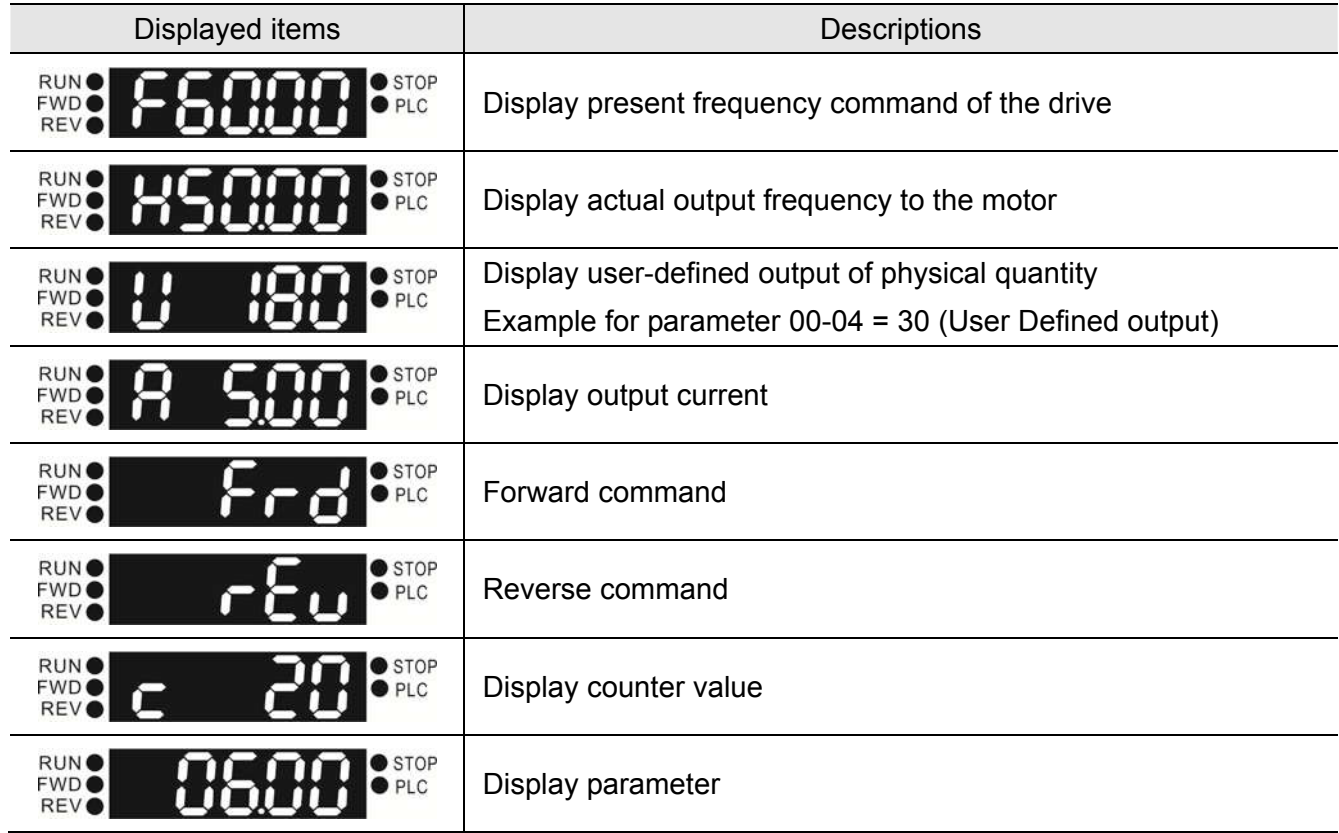

*Chapter 10 Digital Keypad* | MS300

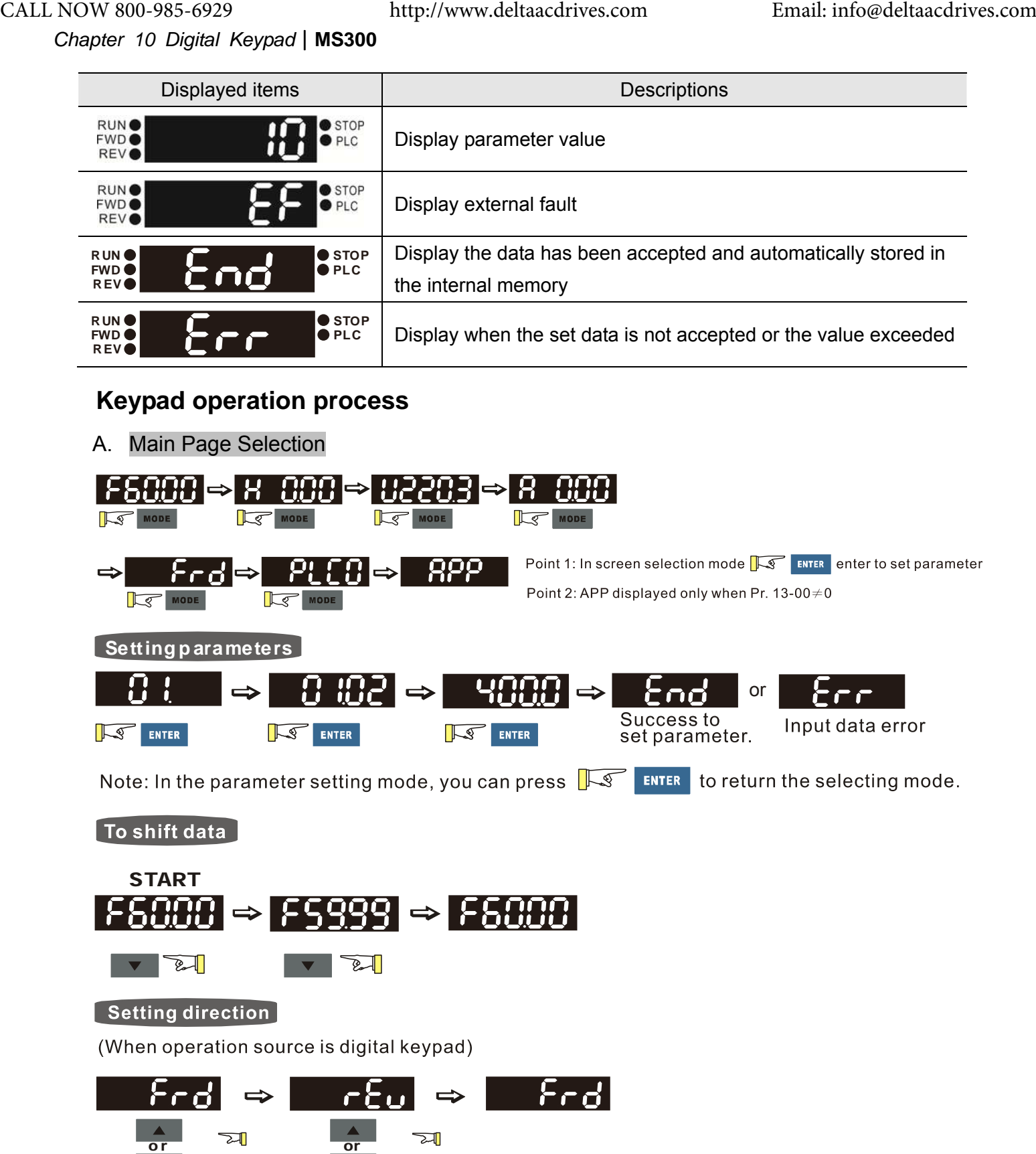

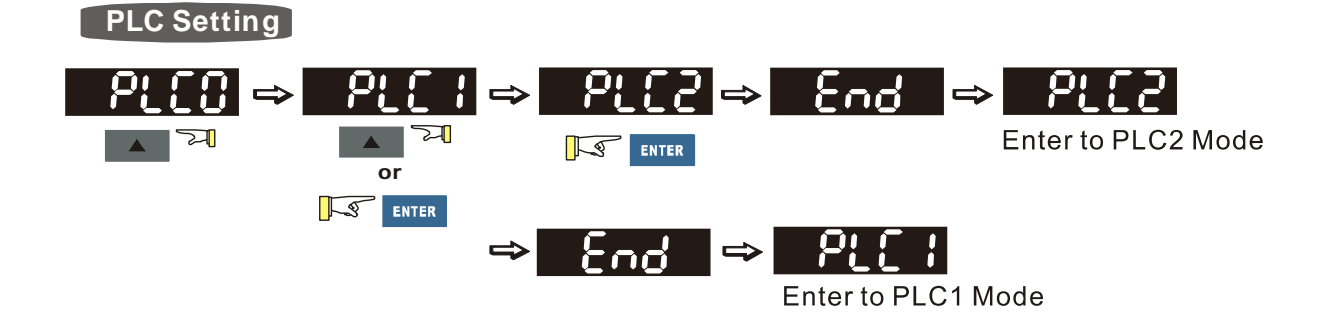

# B. F page (Frequency command setting page)

General Mode 1 (maximum operating frequency 01-00 is double digits, e.g.: Pr. 01-00=60.00 Hz)

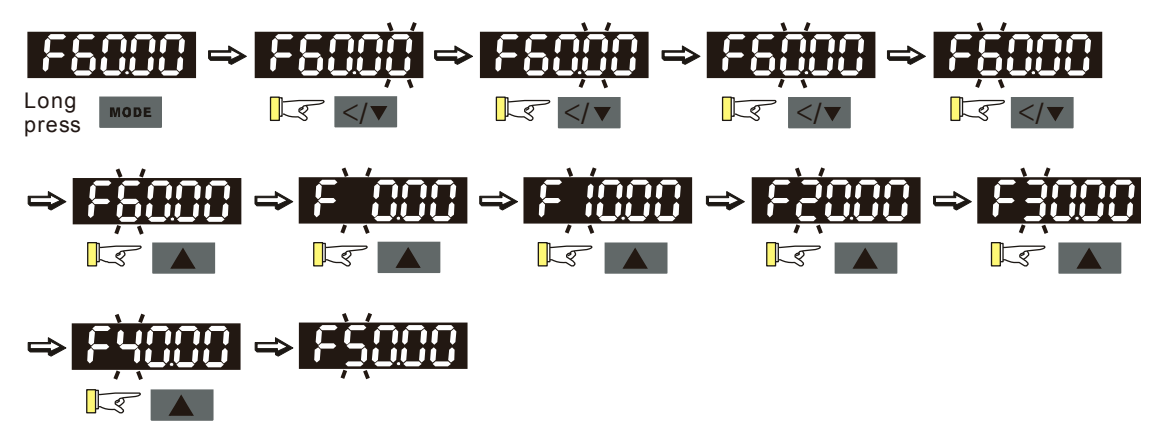

General Mode 2 (maximum operating frequency 01-00 is three digits, e.g.: Pr. 01-00=599.0 Hz)

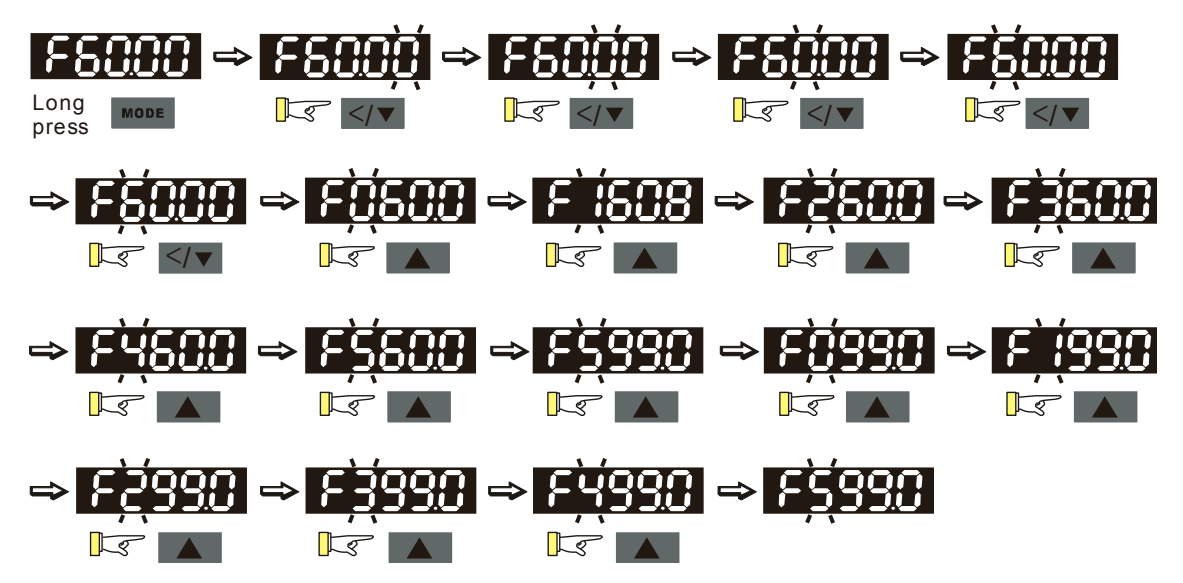

# C. Application Selection Page

Application selection page will display APP, but it will not show the APP page when Pr.13-00=0

The description of Pr. 13-00 setting is as follow:

Pr. 13-00=0

Application selection will be inactivated and will not be shown on display

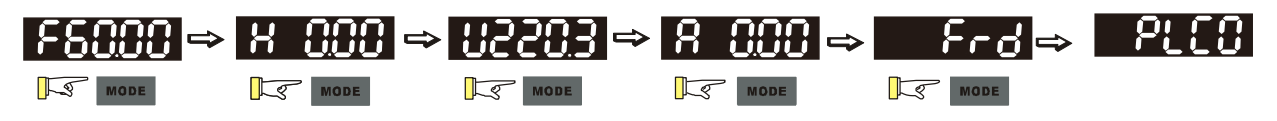

Pr. 13-00=1 is User Defined application, keypad will display USEr

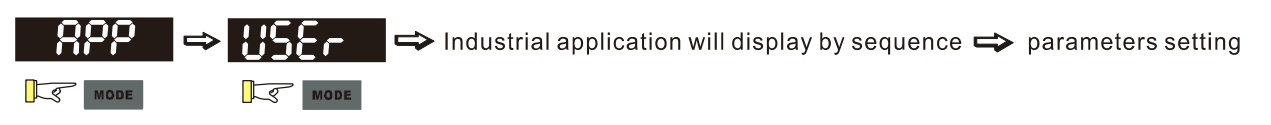

Pr. 13-00=2 is Compressor application, keypad will display CoPr

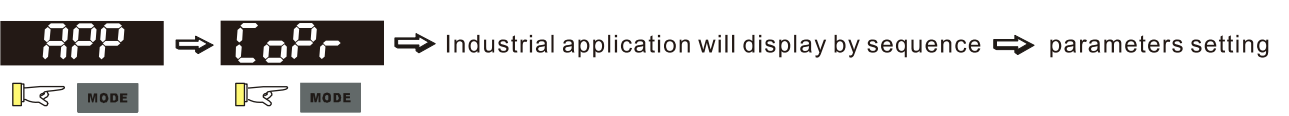

*Chapter 10 Digital Keypad* | MS300

Pr. 13-00=3 is Fan application, keypad will display FAn

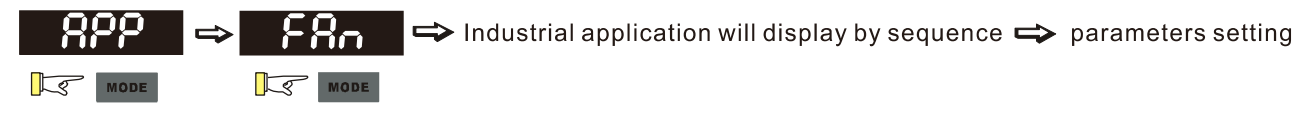

Pr. 13-00=4 is Pump application, keypad will display PUMP

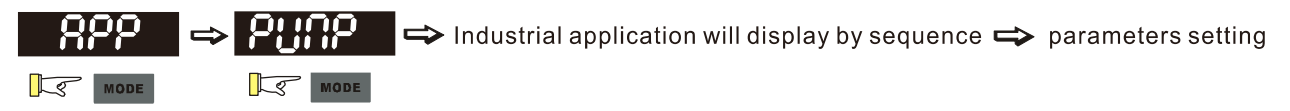

Pr. 13-00=5 is Conveyor application, keypad will display CnYr

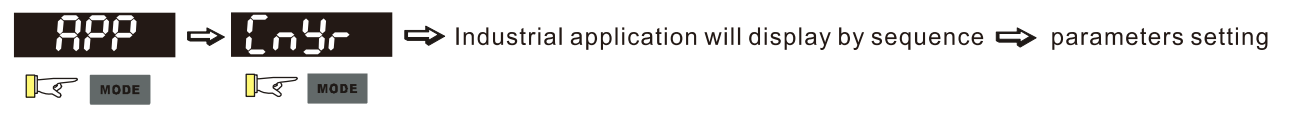

Pr. 13-00=6 is Machine tool, keypad will display CnC

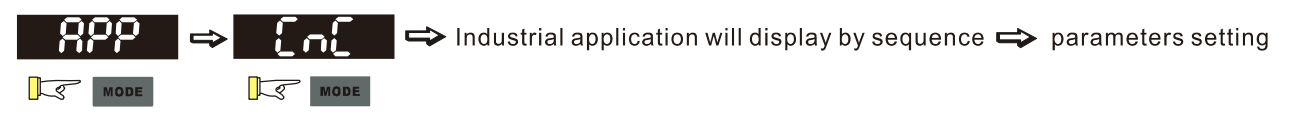

Pr. 13-00=7 is Packing application, keypad will display PAC

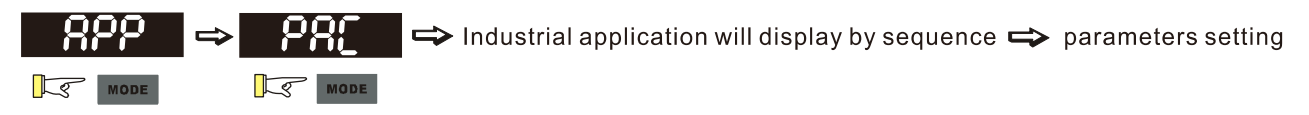

Pr. 13-00=8 is Textiles application, keypad will display tiLE

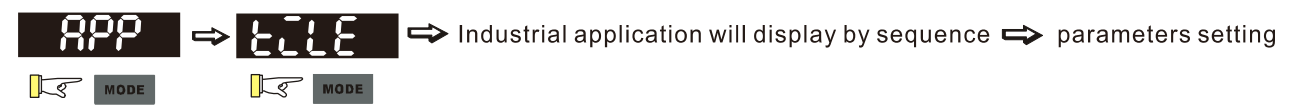

When Pr. 13-00≠0, the corresponding parameters will be shown in the APP page according to the setting of Pr. 13-00. Then in each selected application, user can view the parameters by pressing Enter button. (If Pr.13-00=1 and no parameters are set in Pr.13-01~13-50, the user can not enter USEr page.) The parameter setting in APP is the same as for other parameters groups: use up and left/down key to set the parameter value.

Please follow the setting process below to set the User Defined application selection (Pr.13-00=1):

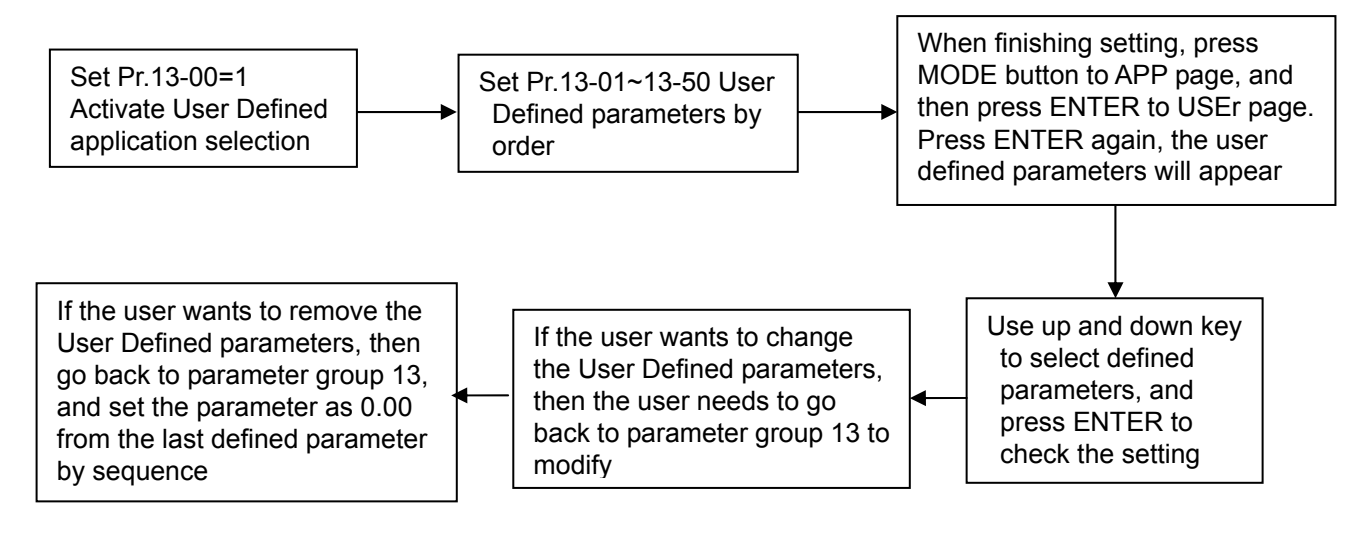

- 1. The application selection can be activated by setting Pr. 13-00≠0.
- 2. After setting Pr. 13-00=1, the user can give the definition of 13-01~50 by their requirement.
- 3. The default setting of Pr. 13-01~50 is P 0.00. Press Enter to set the corresponding parameters to Pr. 13-01~50 by sequence.
- 4. The way of setting corresponding parameters in Pr. 13-01~50 is the same as in other parameter groups: use up down and left key to set the parameters value Note 1: Read-only parameters cannot be set Note 2: Pr. 13-01, 02……50 need to be set by sequence, or the display will show Err
- 5. If the set corresponding parameters need to be changed, the user needs to go back to Pr. 13-01~50 to modify.
- 6. If user wants to remove the set parameters, then the last parameter needs to be removed (set as 0.00) first, or the display will show Err For example, if there are 5 user defined parameters (Pr. 13-01, 13-02…13-05), then to remove Pr. 13-02, Pr. 13-05, 04, 03 need to be removed by first in sequence
- 7. When finishing setting, press MODE back to APP page and ENTER again, the Keypad will display USEr, after ENTER again, the set corresponded parameters will appear

Please follow the setting process below to select specific application setting (Pr. 13-00=2~8)

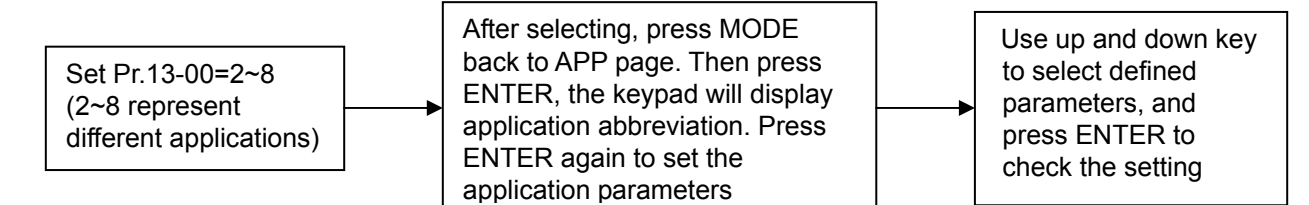

#### D. Parameter setting

#### **How to enablele/disable left shift key function?**

- Enable left shift key function: Press MODE for >2s. Last digit will start to blink.
- Disable left shift key function: Press MODE for >2s. Last digit stops blinking.

The left shift key function works only for changing parameters, not when going to a different parameter.

D-1. Unsigned parameter

(parameter setting range≧0, e.g. Pr. 01-00)

- 1. Left shift key function disabled: Press UP or LEFT/DOWN key to adjust the value.
- 2. Left shift key function enabled: Last digit blinks. Press UP key to increase the value of this digit. Back to 0 after 9
- 3. Press LEFT/DOWN key, the blinking digit will shift left one digit
- 4. After the parameter is set, the left shift key function will not be disabled automatically. It has to be disabled by the user

*Chapter 10 Digital Keypad* | MS300

E.g.: The default setting of Pr. 01-00 is 60.00. After pressing MODE key for >2 seconds to enable the left shift function, pressing LEFT/DOWN key will be as shown below:

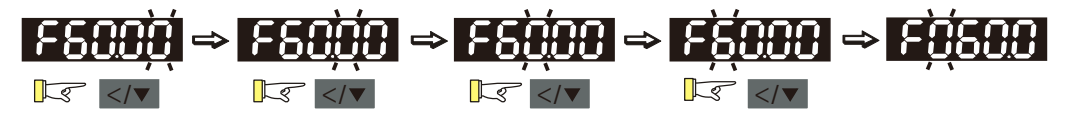

The upper setting limit of Pr. 01-00 is 599.00. If a value >599.00 is set, the display will show [Err] after ENTER, and then the display shows the upper limit [599.00] for a second to remind user of exceeding the maximum setting. Then the original value will kept unchanged. The cursor will return to the last digit.

D-2. Signed parameter setting status 1

(parameter setting range has no or one decimal place, e.g. Pr. 03-03)

- 1. Left shift key function disabled: Press UP or LEFT/DOWN key to adjust the value
- 2. Left shift key function enabled: Last digit blinks. Press UP key to increase the value of this digit. Back to 0 after 9
- 3. Press LEFT/DOWN key, the blinking digit will shift left one digit. When shifting to the first digit and pressing the UP key, the digit "0" will change to "minus"
- 4. After the parameter is set, the left shift key function will not be disabled automatically. It has to be disabled by the user

E.g.: The default setting of Pr. 03-03 is 0.0. After pressing MODE key for >2 seconds to enable the left shift function, pressing LEFT/DOWN key will be as shown below:

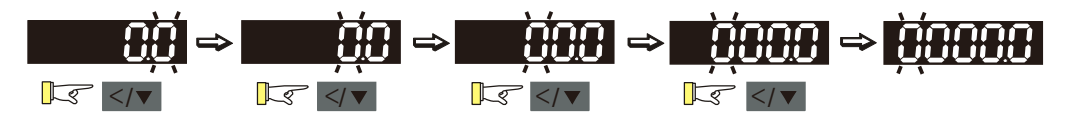

The upper setting limit of Pr.03-03 is 100.0 and the lower limit is -100.0. If a value >100.0 or <-100.0 is set, the display will show [Err] after ENTER, and then the display will show the upper limit [100.0] or lower limit [-100.0] for a second to remind user of exceeding the upper or lower limit. Then the original value will kept unchanged. The cursor will return to the last digit.

D-3. Signed parameter setting status 2

(parameter setting range has two decimal places, e.g. Pr. 03-74)

- 1. Left shift key function disabled: Press UP or LEFT/DOWN key to adjust the value
- 2. Left shift key function enabled: Last digit blinks. Press UP key to increase the value of this digit. Back to 0 after 9
- 3. Press LEFT/DOWN key, the blinking digit will shift left one digit. When shifting to the first digit and pressing the UP key, the digit "0" will change to "minus"
- 4. For parameters in 2 decimals and a positive/negative setting range, values >99.99 or <-99.99 will be shown in 1 decimal, e.g. 100.0 or -100.0
- 5. After the parameter is set, the left shift key function will not be disabled automatically. It has to be disabled by the user

E.g.: The default setting of Pr. 03-74 is -100.0. After pressing MODE key for >2 seconds to enable the left shift function, pressing LEFT/DOWN key will be as shown below:

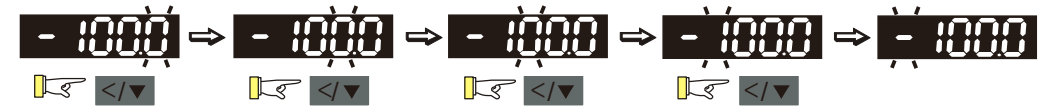

If the parameter is adjusted upwards, the display will show [-99.99].

The upper setting limit of Pr. 03-74 is 100.0 and lower limit is -100.0. If a value >100.0 or <-100.0 is set, the display will show [Err] after ENTER, and then the display will show the upper limit [100.0] or lower limit [-100.0] for a second to remind user of exceeding the upper or lower limit. Then the original value will kept unchanged. The cursor will return to the last digit.

#### Number || 0 || 1 || 2 || 3 || 4 || 5 || 6 || 7 || 8 || 9  $\overline{c}$ 门<br>[]  $\overline{\mathbf{I}}$ ĥ ì G q 2 Ç 4 Display Number || A || a || B || b || C || c || D || d || E || e Display || 동 || - || - || 동 || / || ┍ || - || ╒ || ⊱ || -Number || F || f || G || g || H || h || I || i || J || j ا<br>ایا Display || *ト* || - || *i*, || - || 吊 || ト || - $\mathbf{I}$  $\overline{\phantom{a}}$ Number || K || k || L || I || M || m || N || n || O || o Display - - - - - - Ō Number || P || p || Q || q || R || r || S || s || T || t - || 2- || - || - || 2- || - || 2- || - || - || - || - || -Number || U || u || V || v || W || w || X || x || Y || y Display - - - - - - Number | Z | z Display  $|| \bullet ||$  -

# **Reference Table for the 7-segment LED Display of the Digital Keypad**

*Chapter 10 Digital Keypad* | MS300

[ This page intentionally left blank ]

This chapter provides summary of parameter settings for user to gather the parameter setting ranges, factory settings and set parameters. The parameters can be set, changed and reset by the digital keypad. **NOTE** 

 $\overline{\mathscr{N}}$ : The parameter can be set during operation

### **00 Drive Parameters**

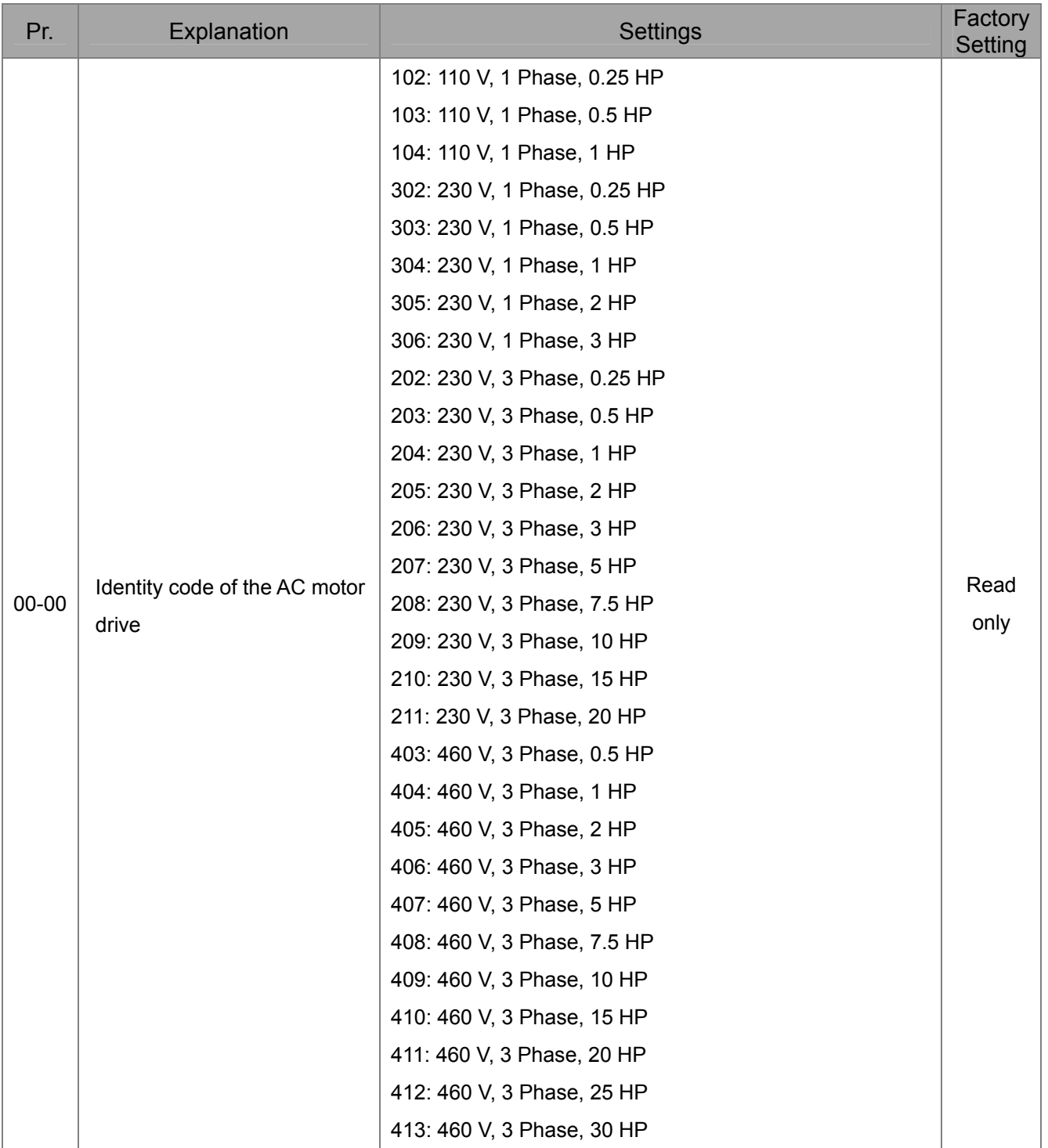

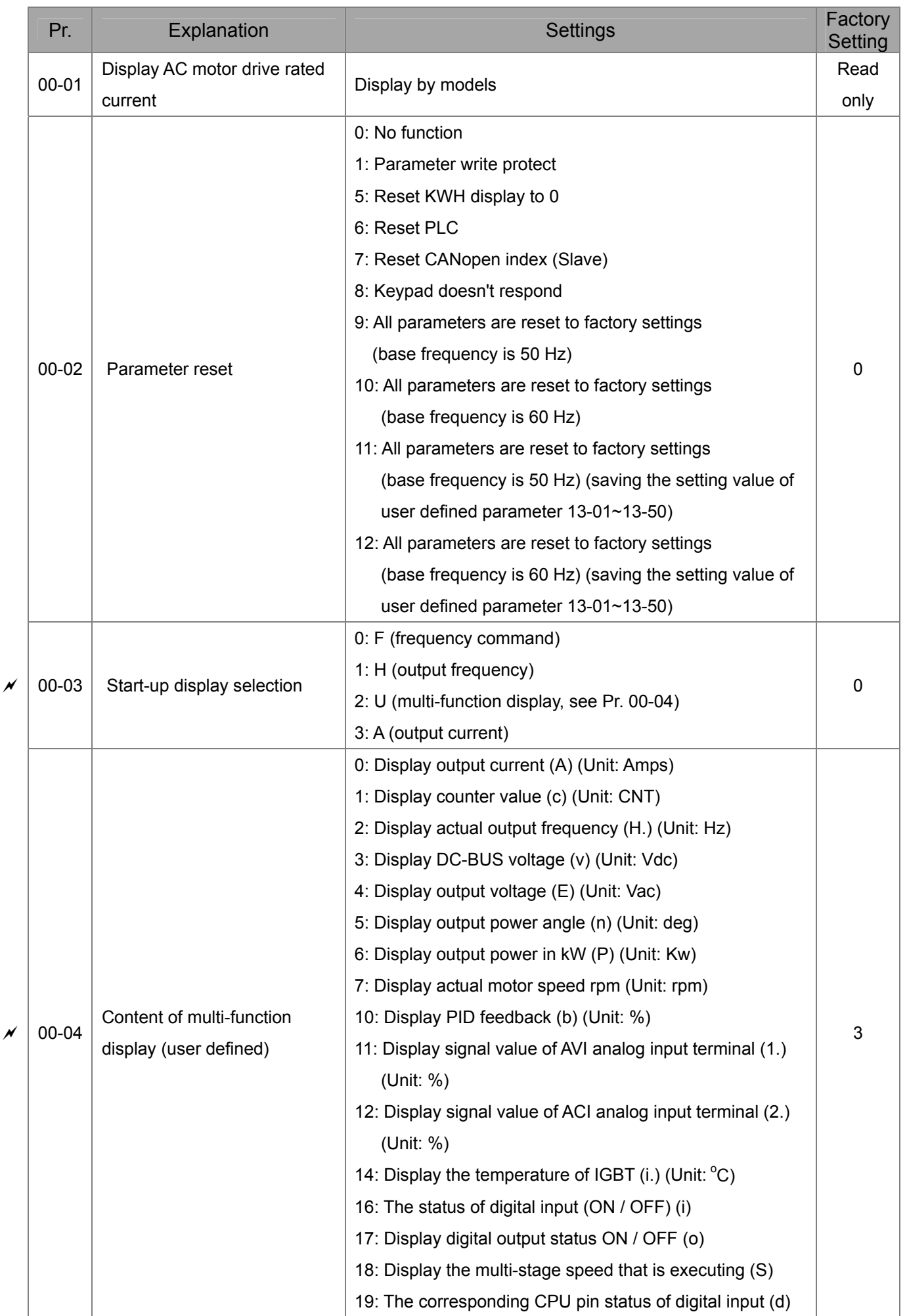

# CALL NOW 800-985-6929 http://www.deltaacdrives.com Email: info@deltaacdrives.com

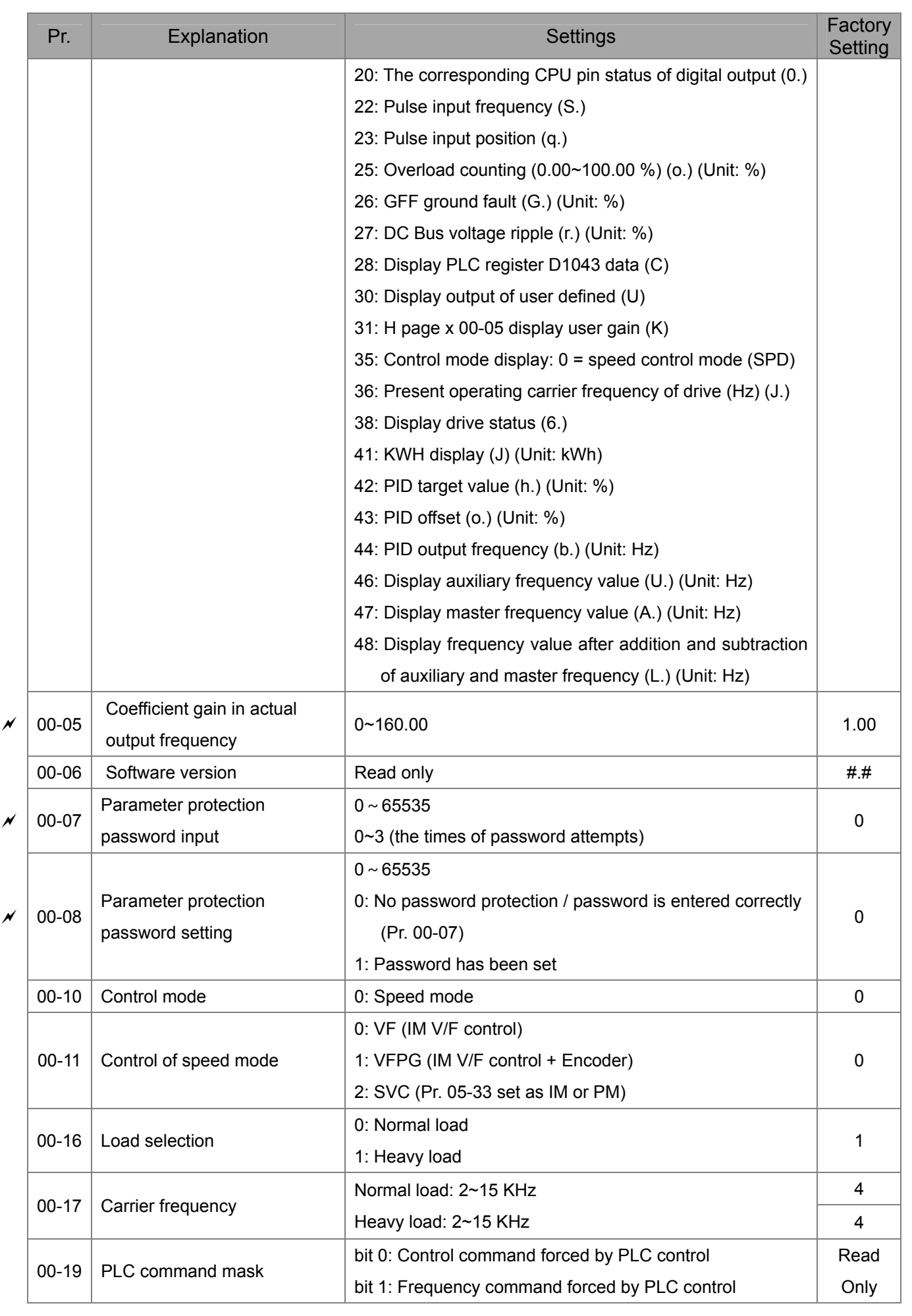

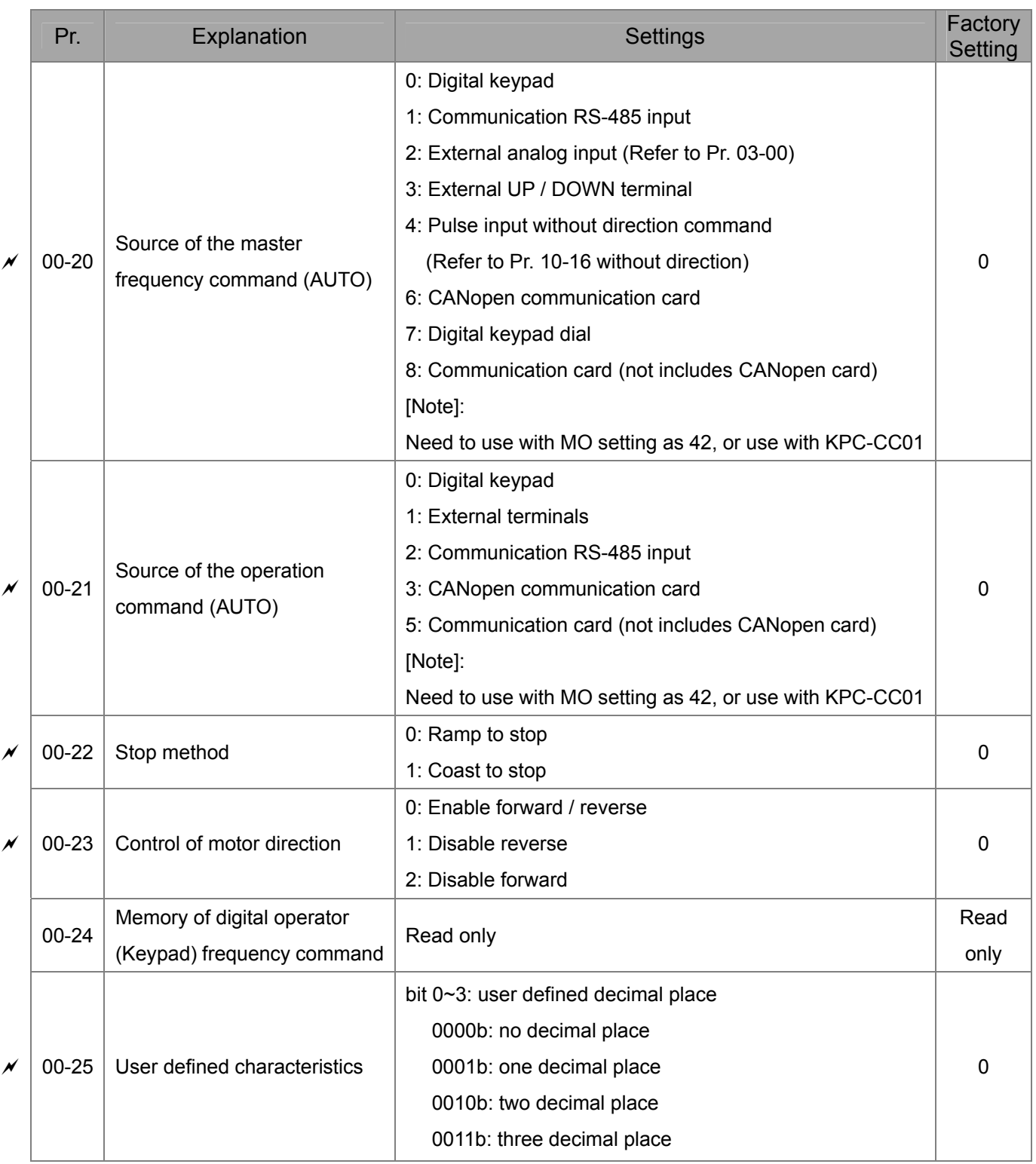

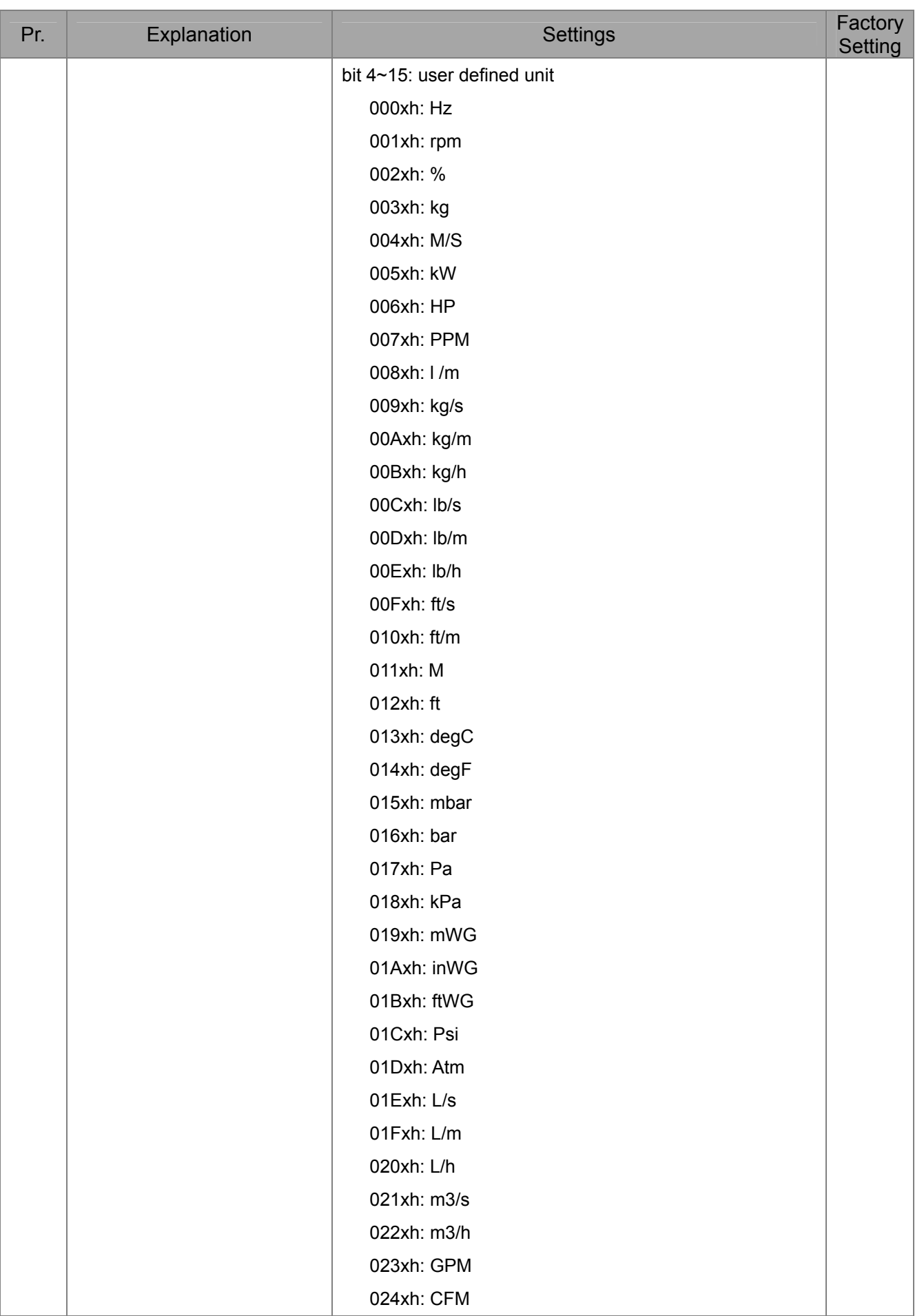

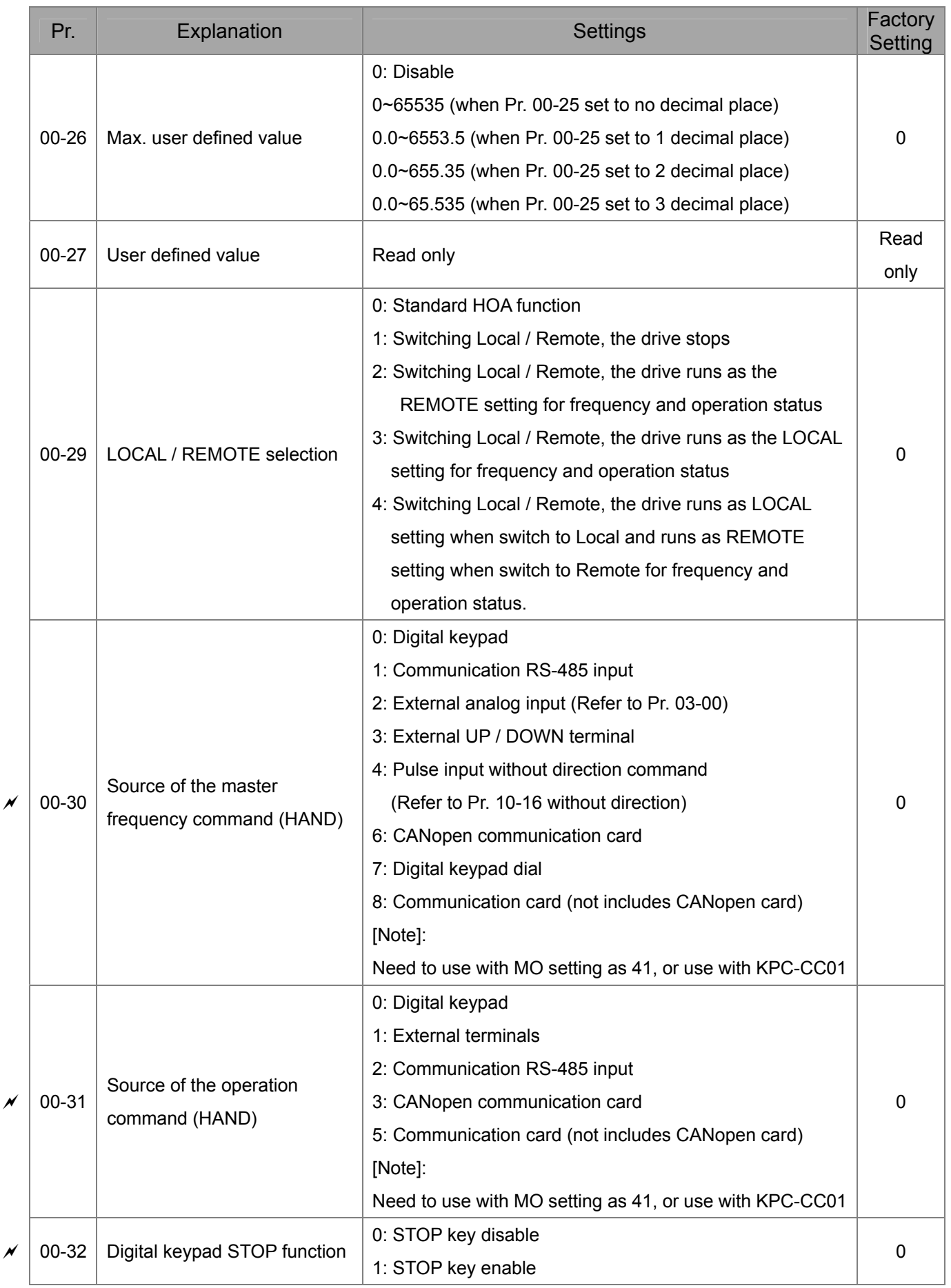

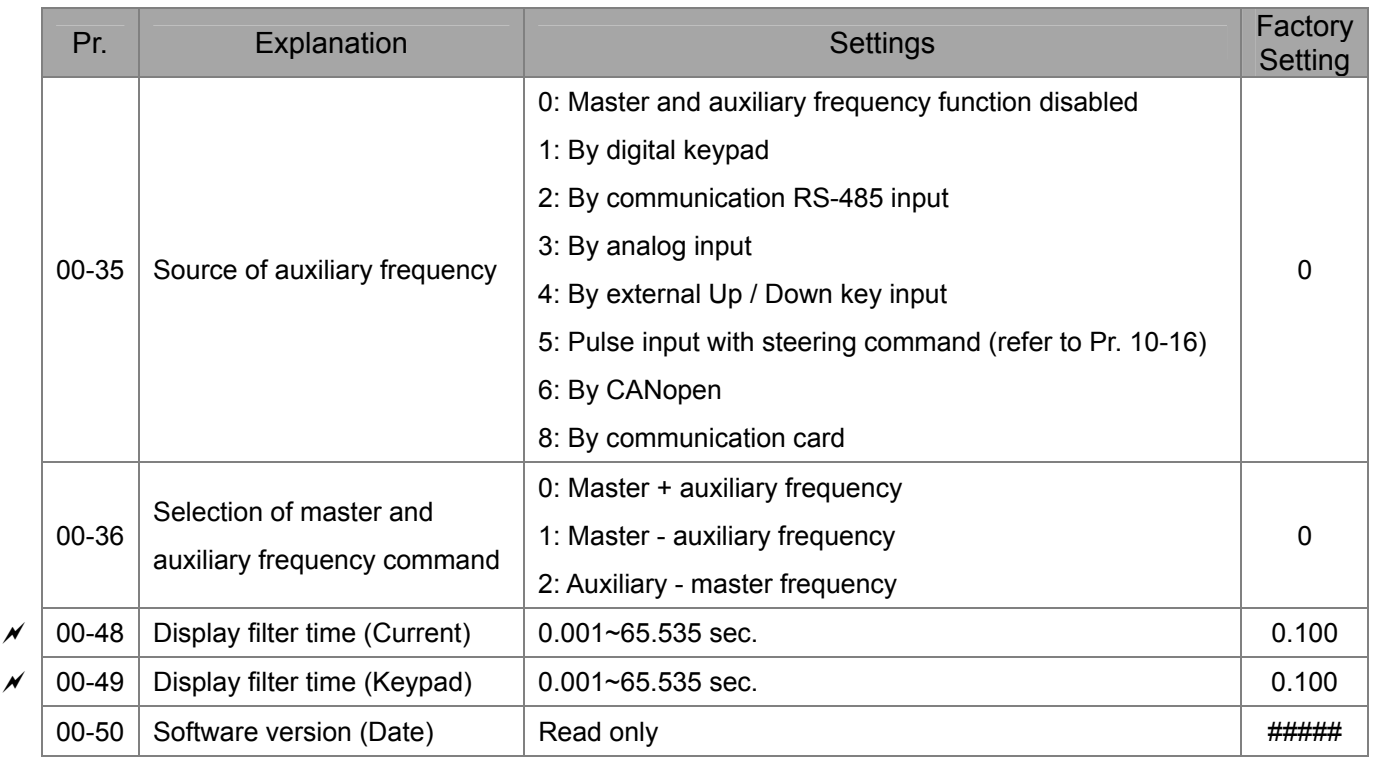
# **01 Basic Parameters**

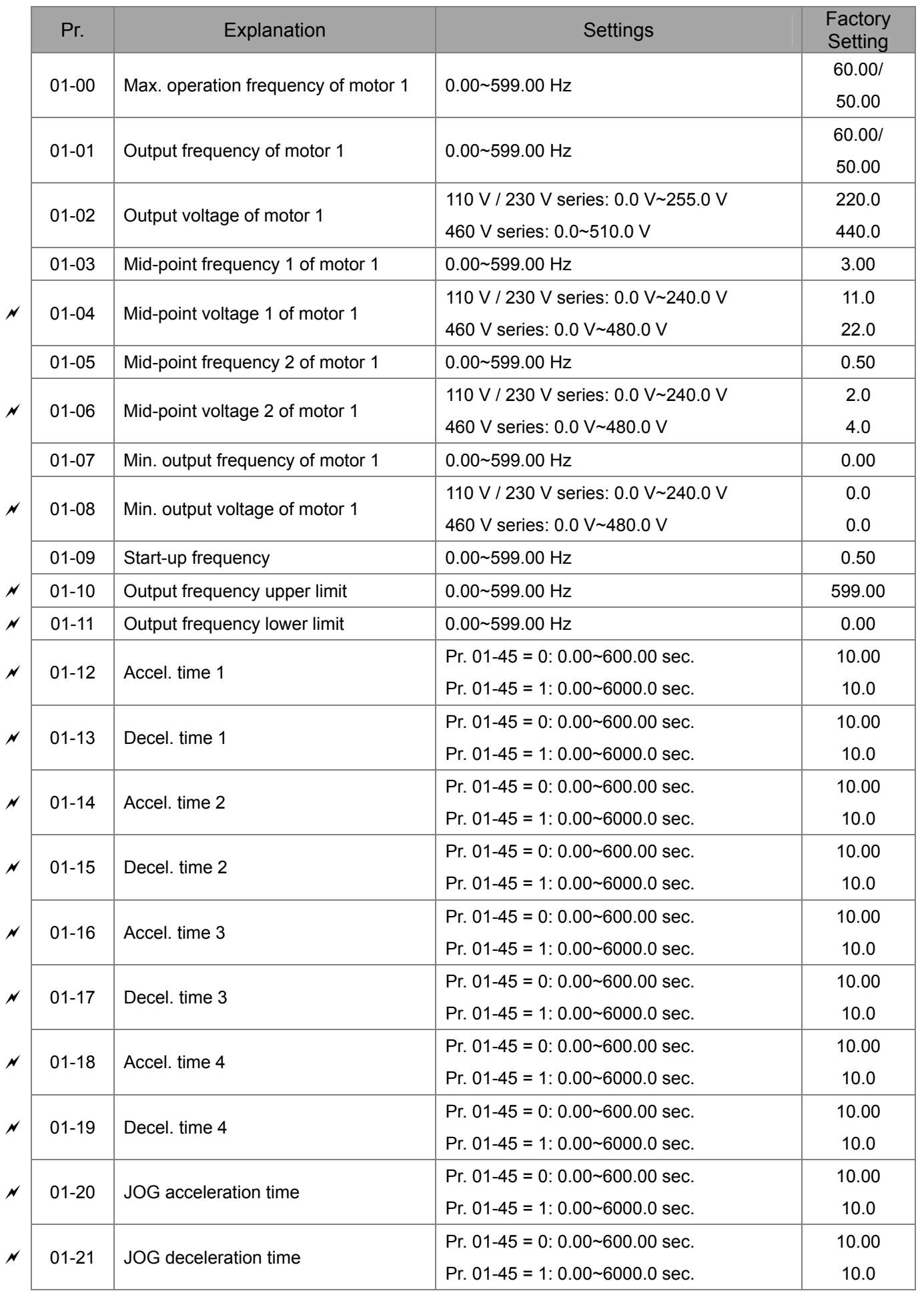

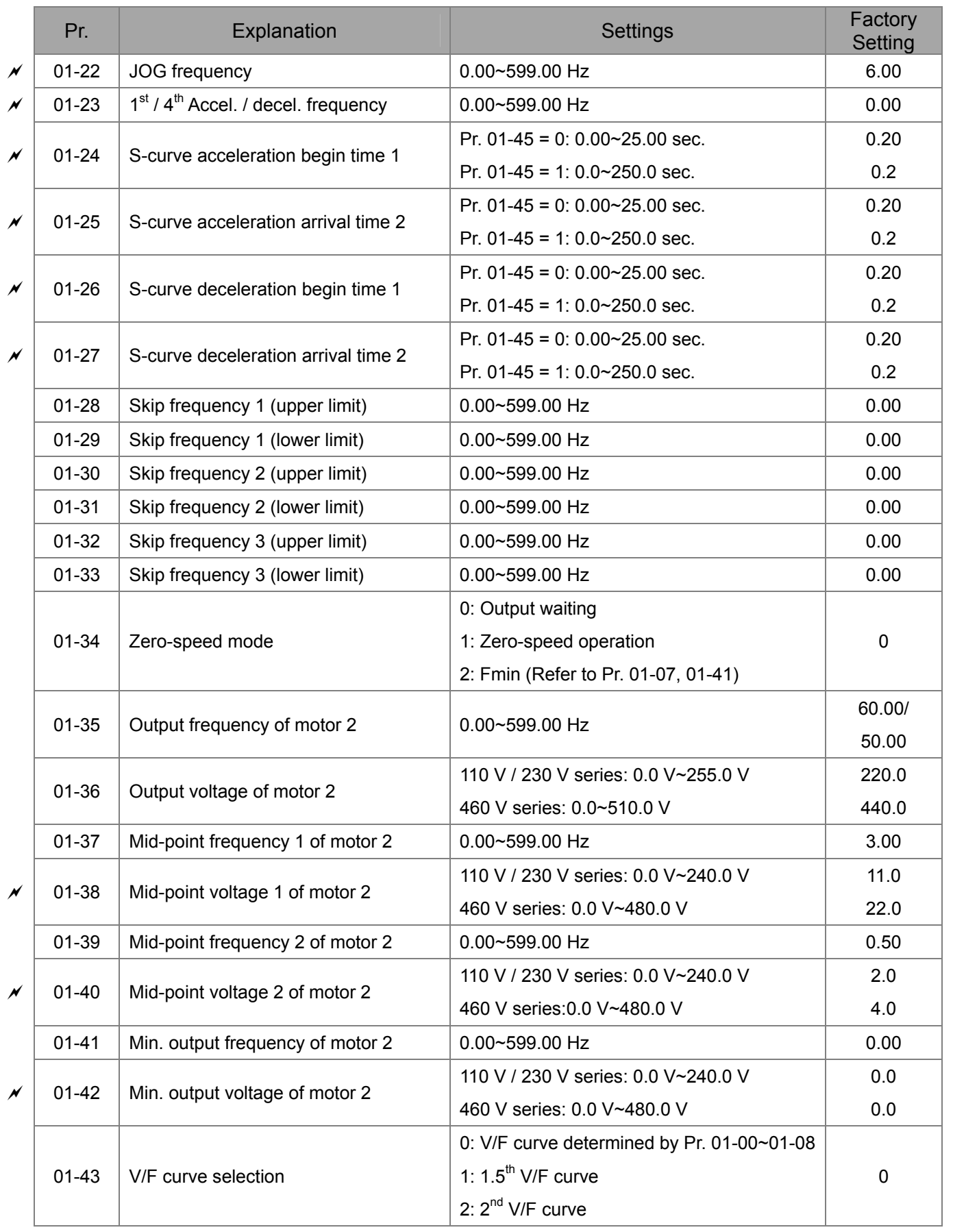

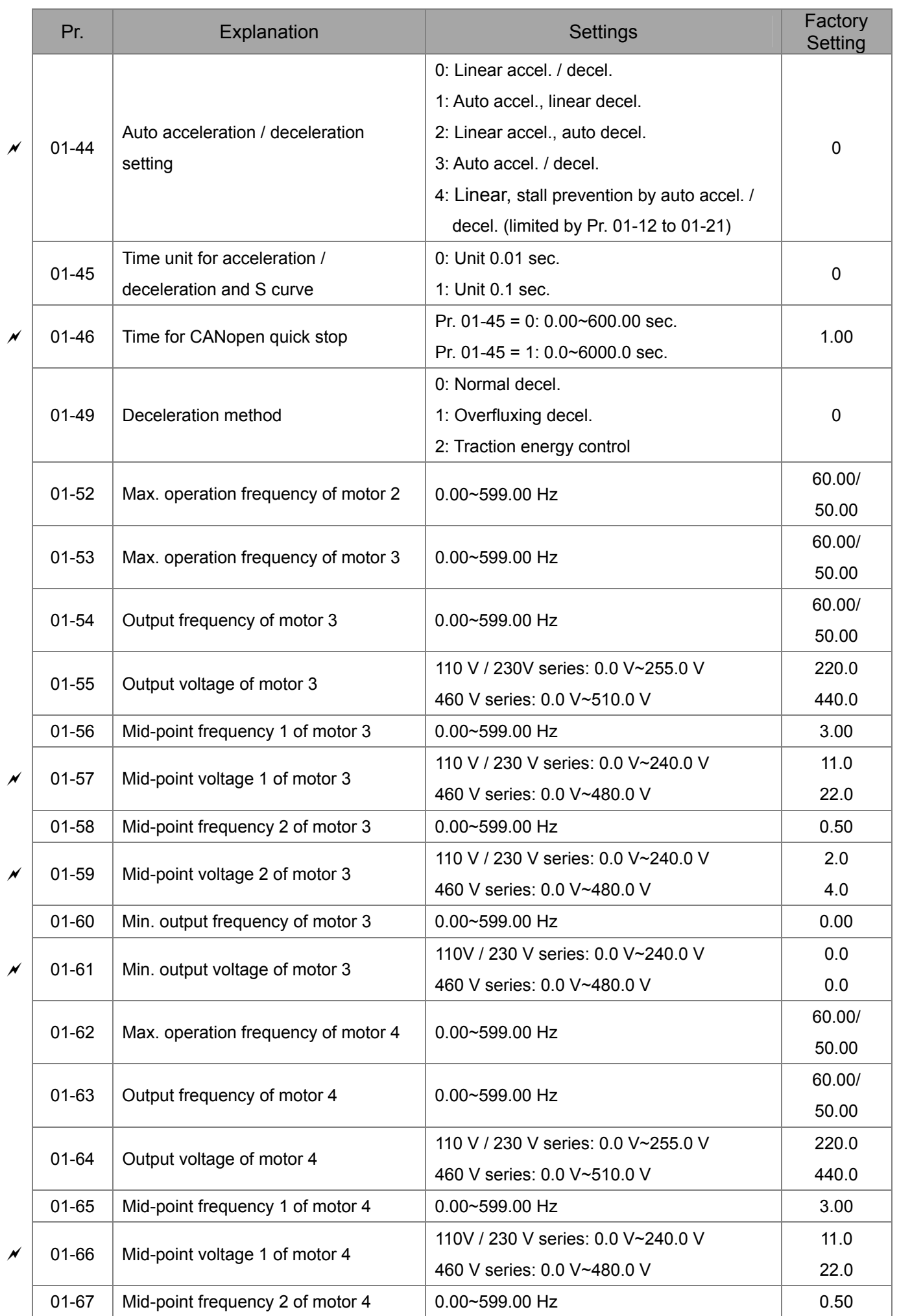

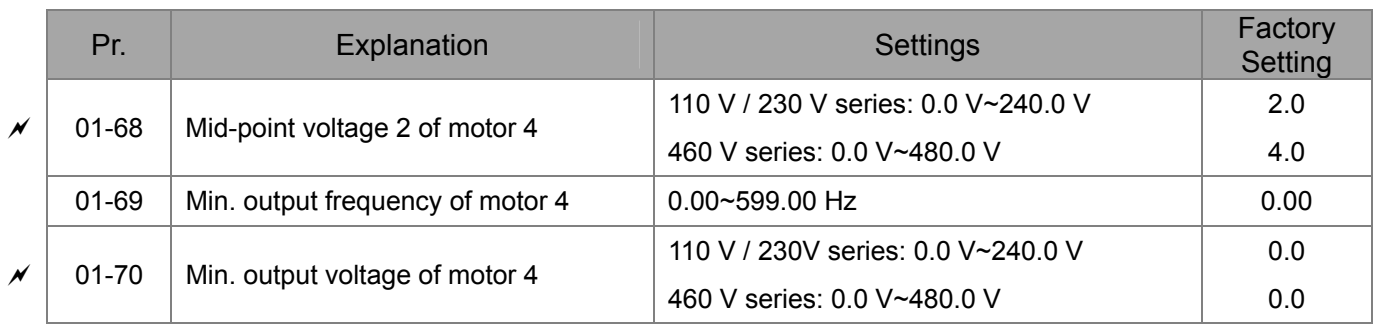

# **02 Digital Input / Output Parameters**

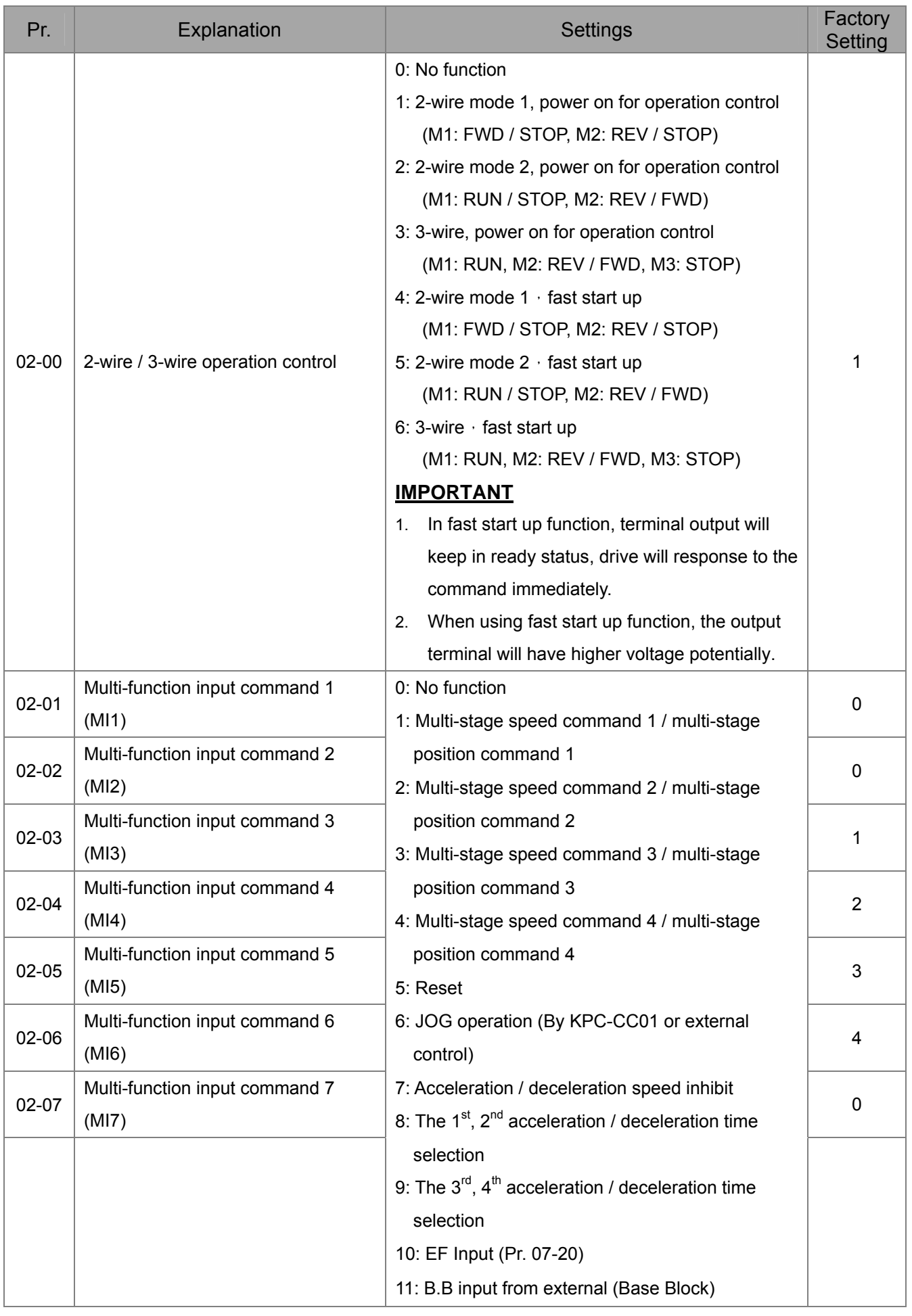

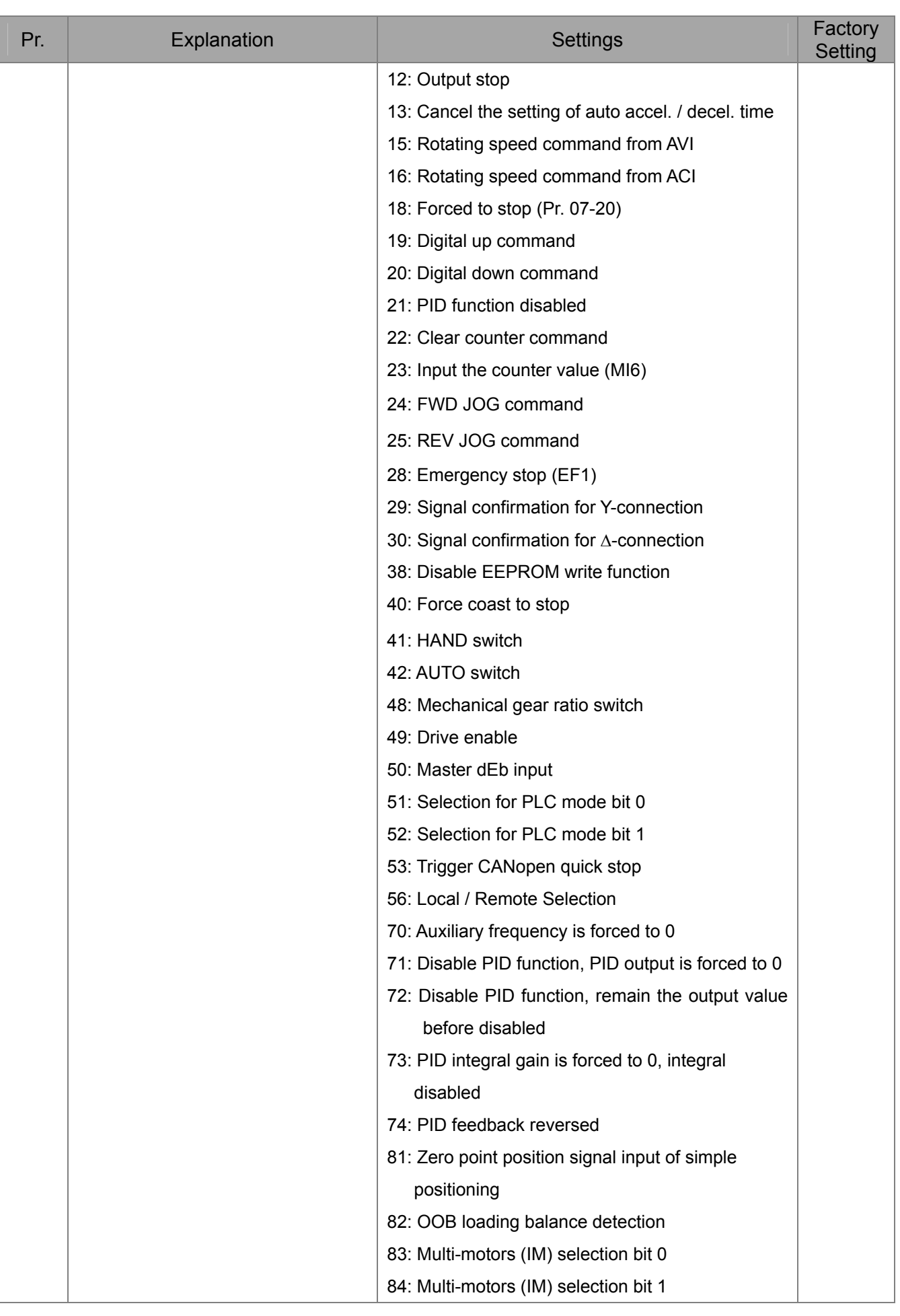

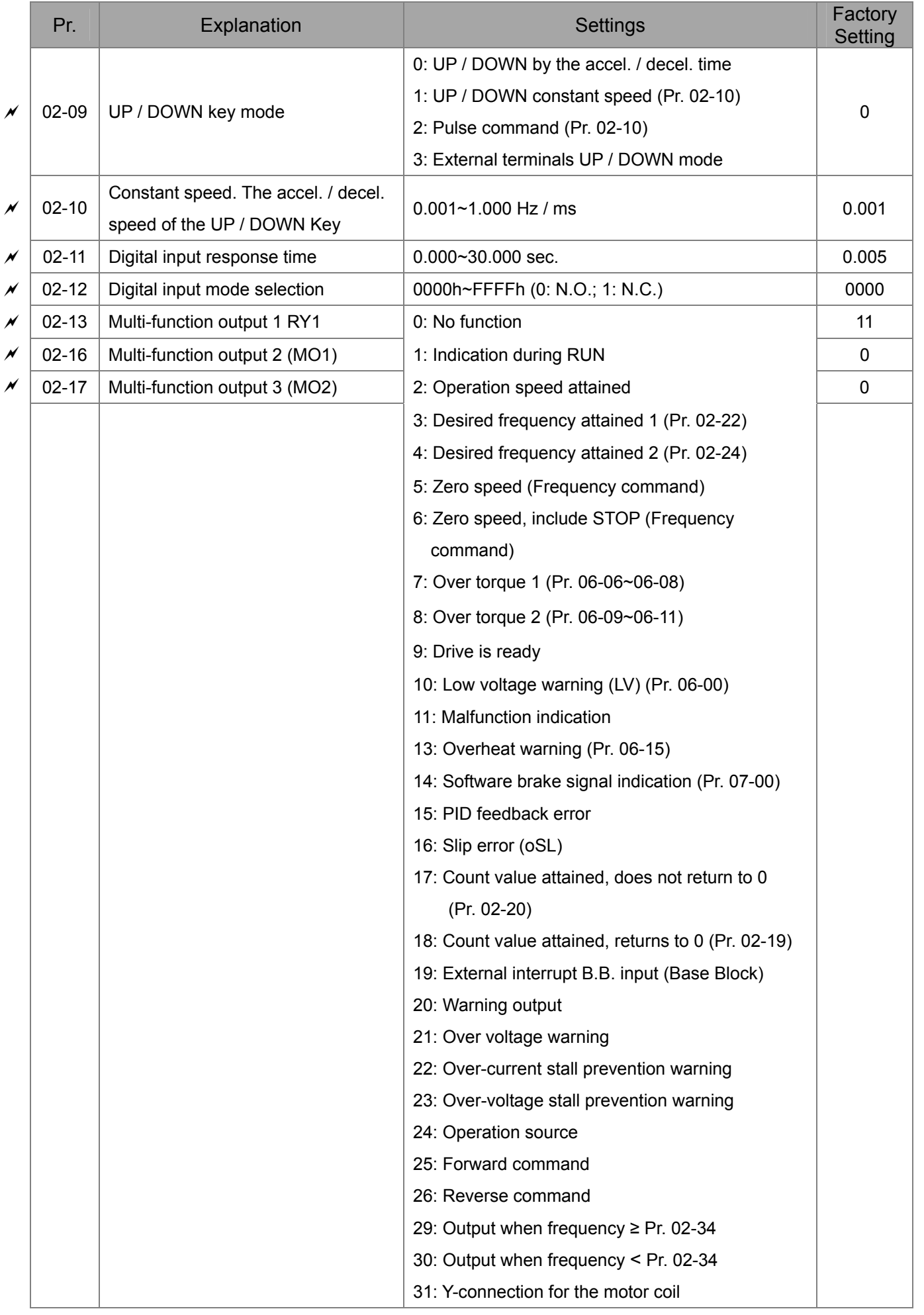

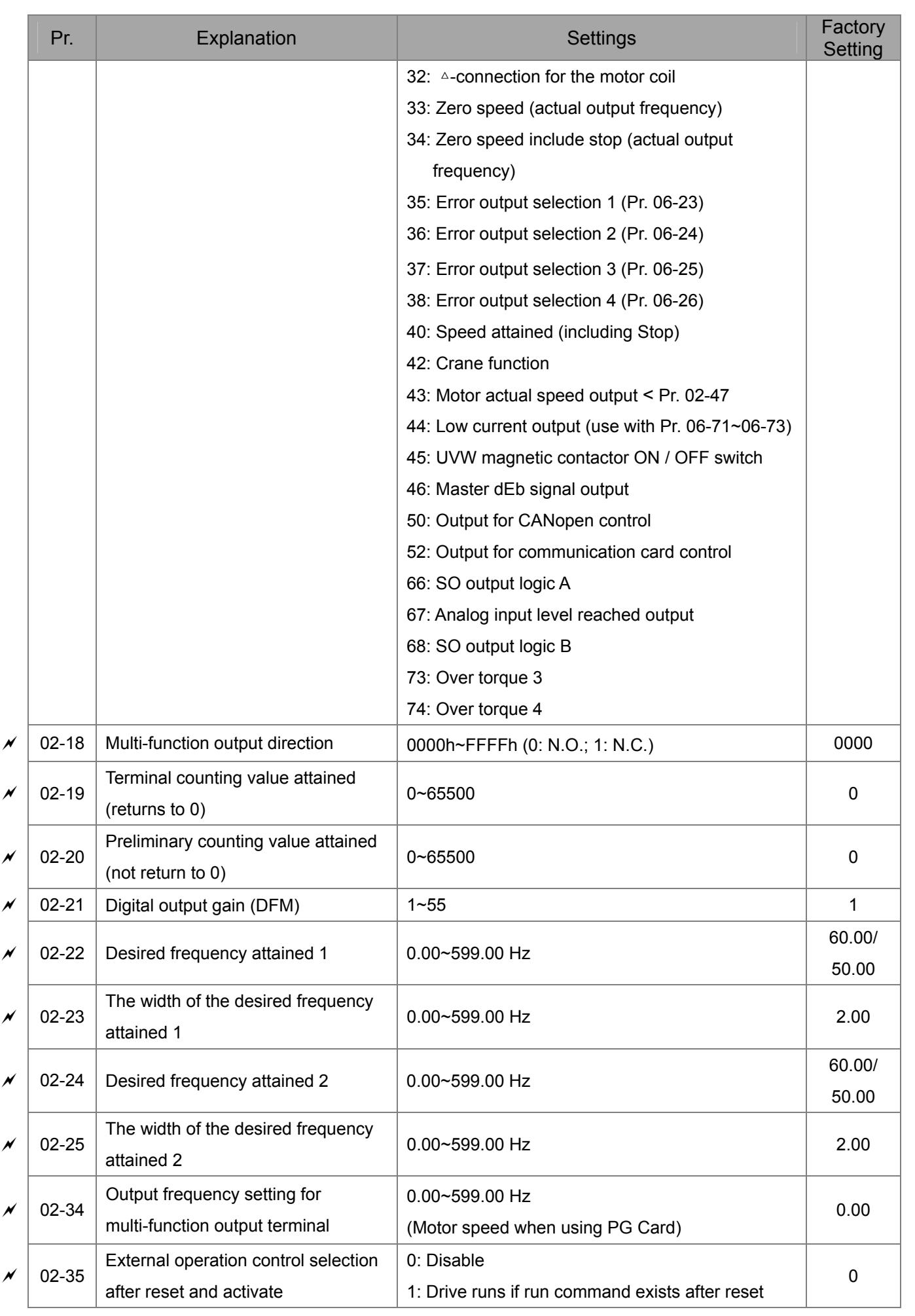

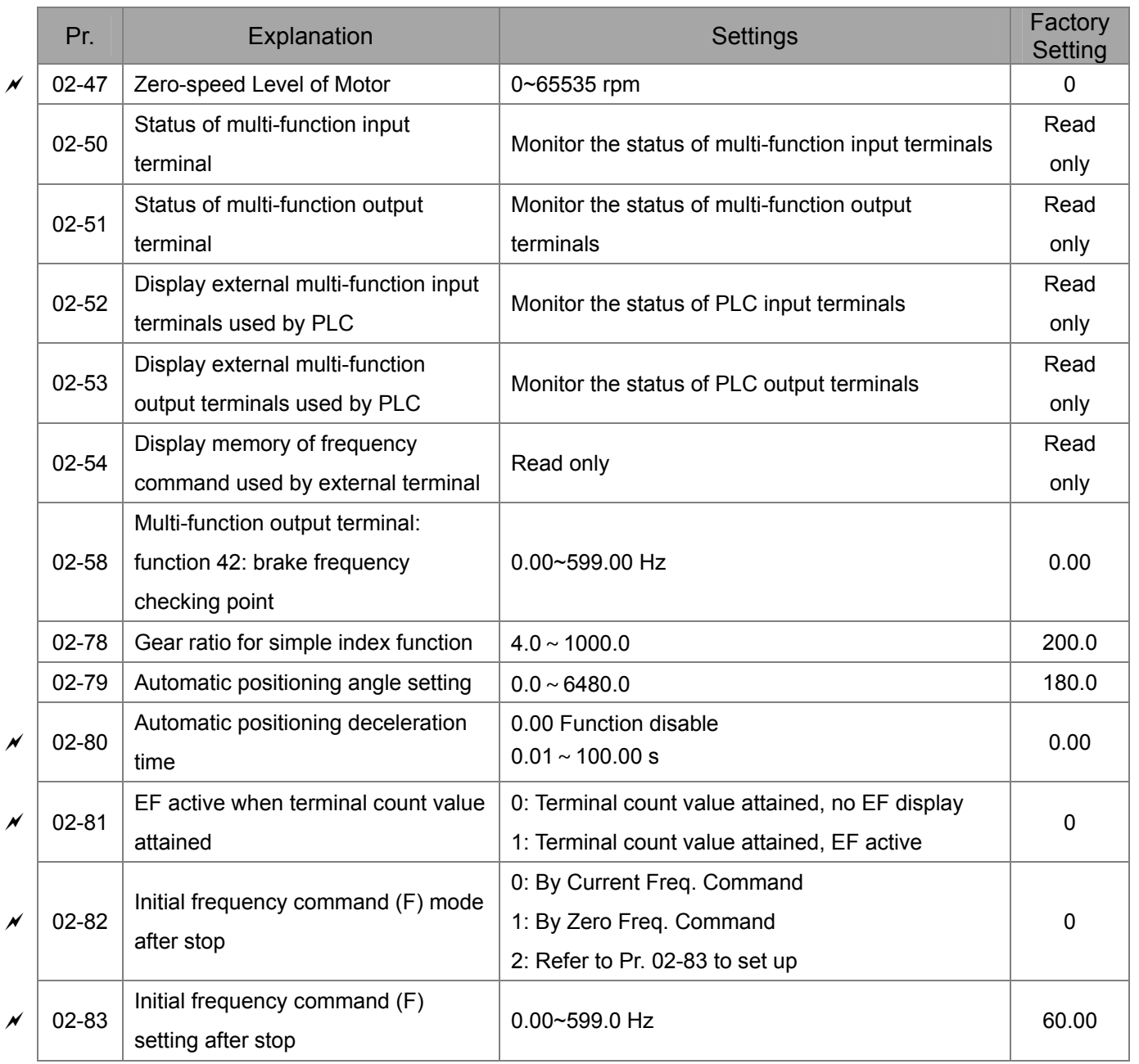

# **03 Analog Input / Output Parameters**

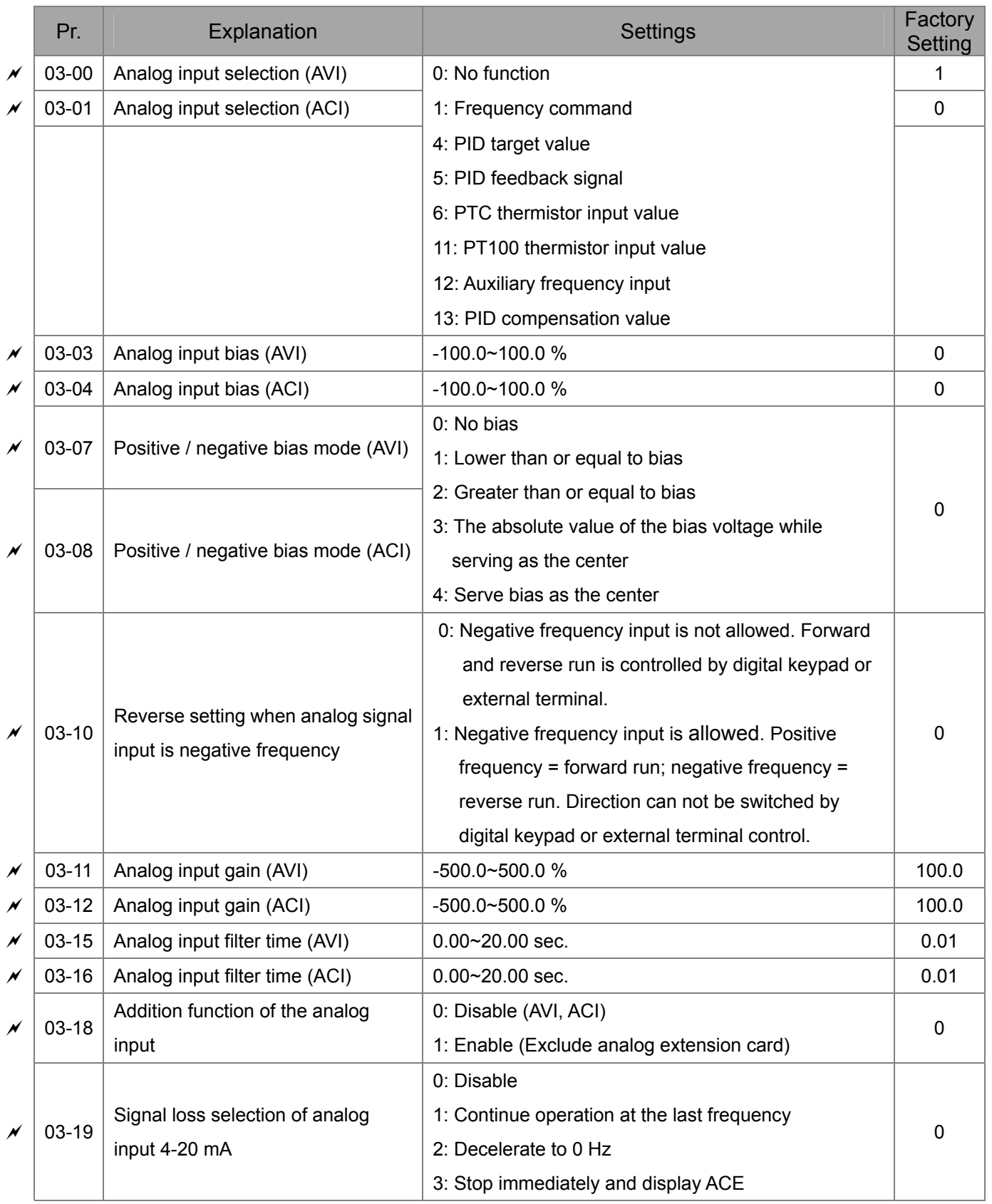

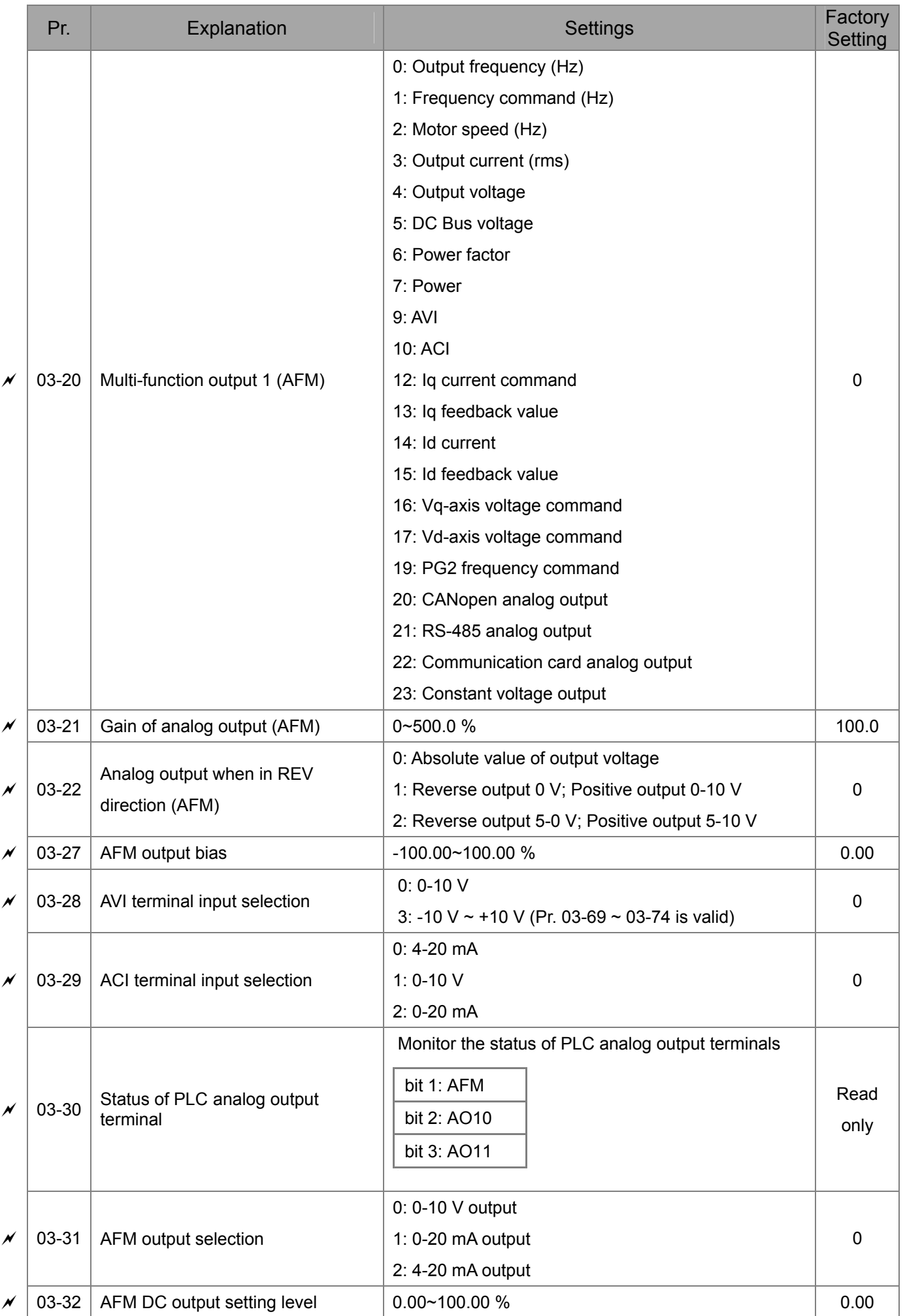

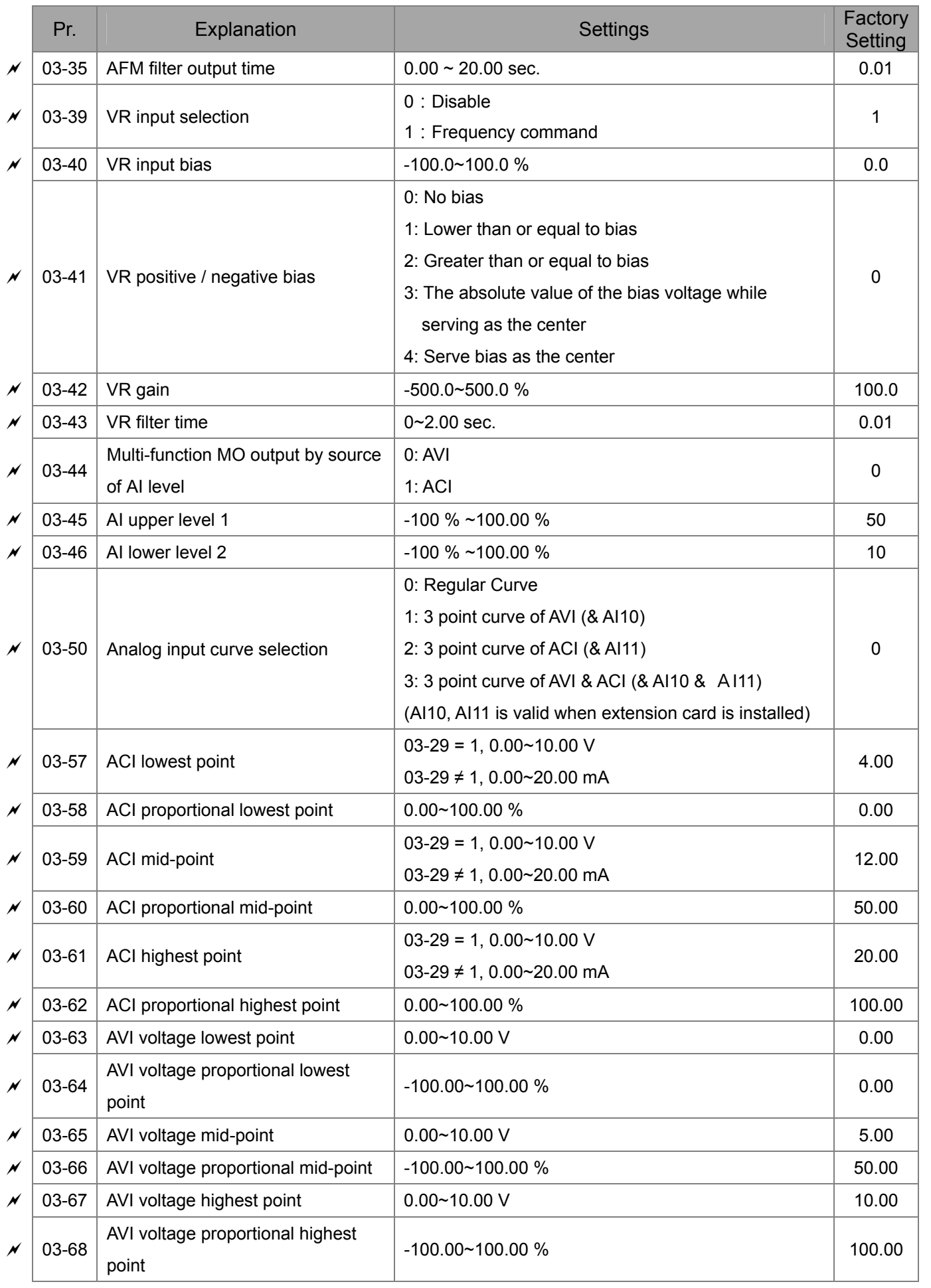

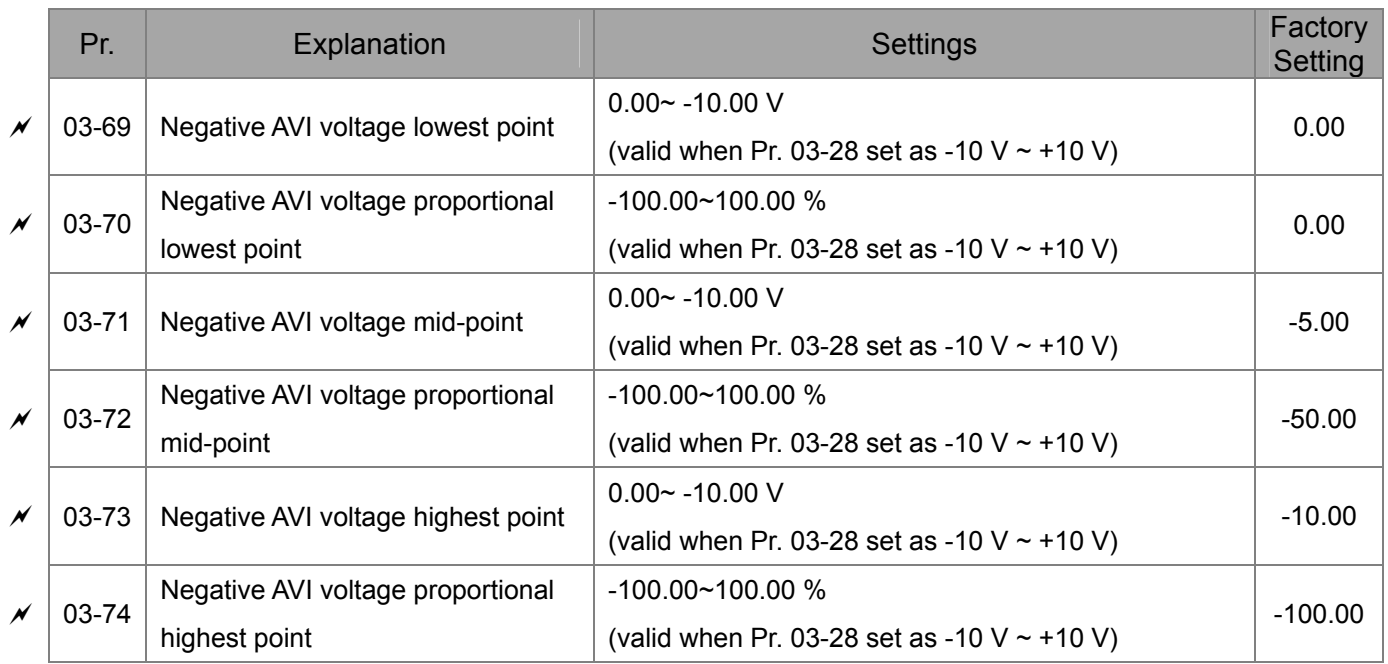

# **04 Multi-stage Speed Parameters**

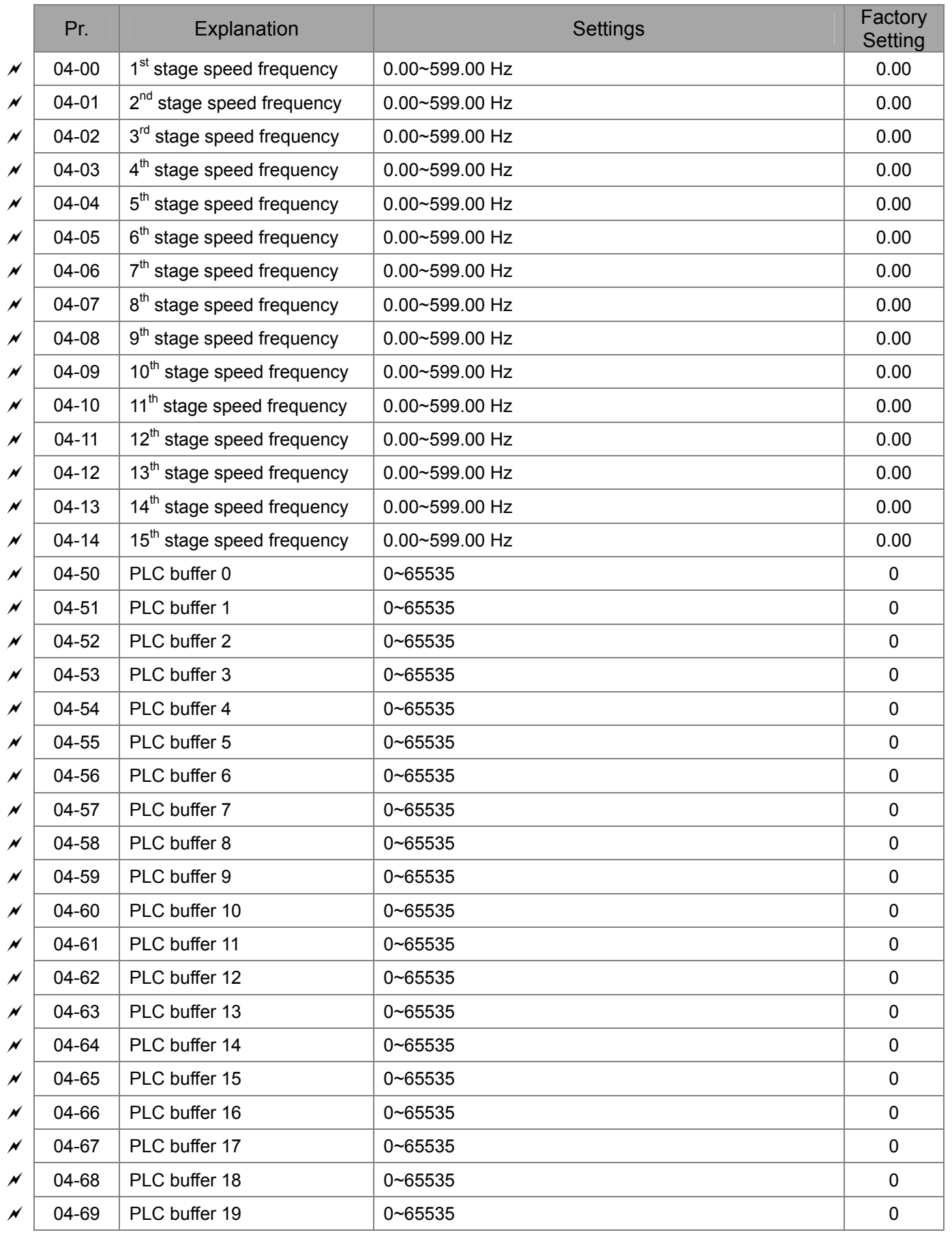

# **05 Motor Parameters**

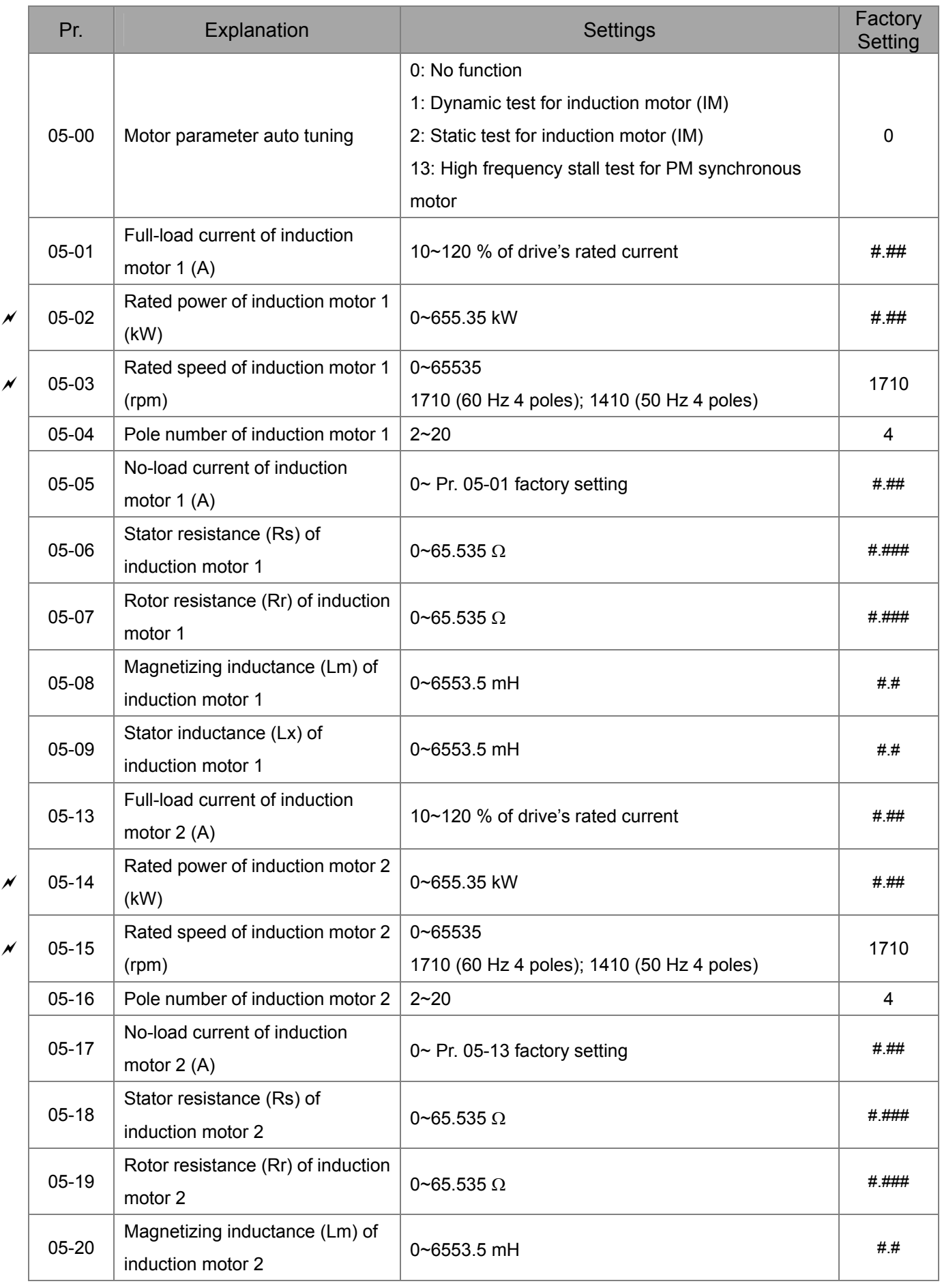

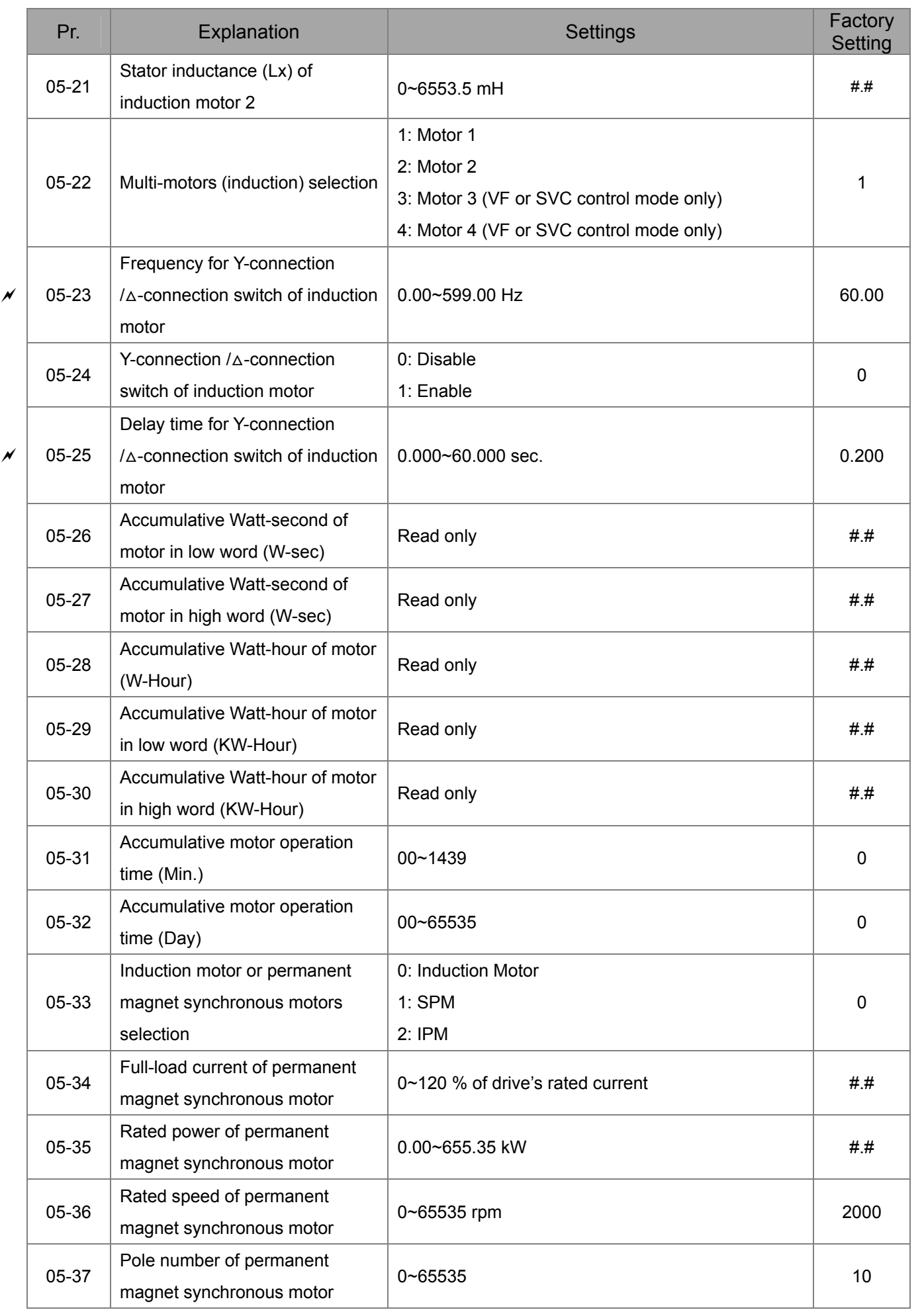

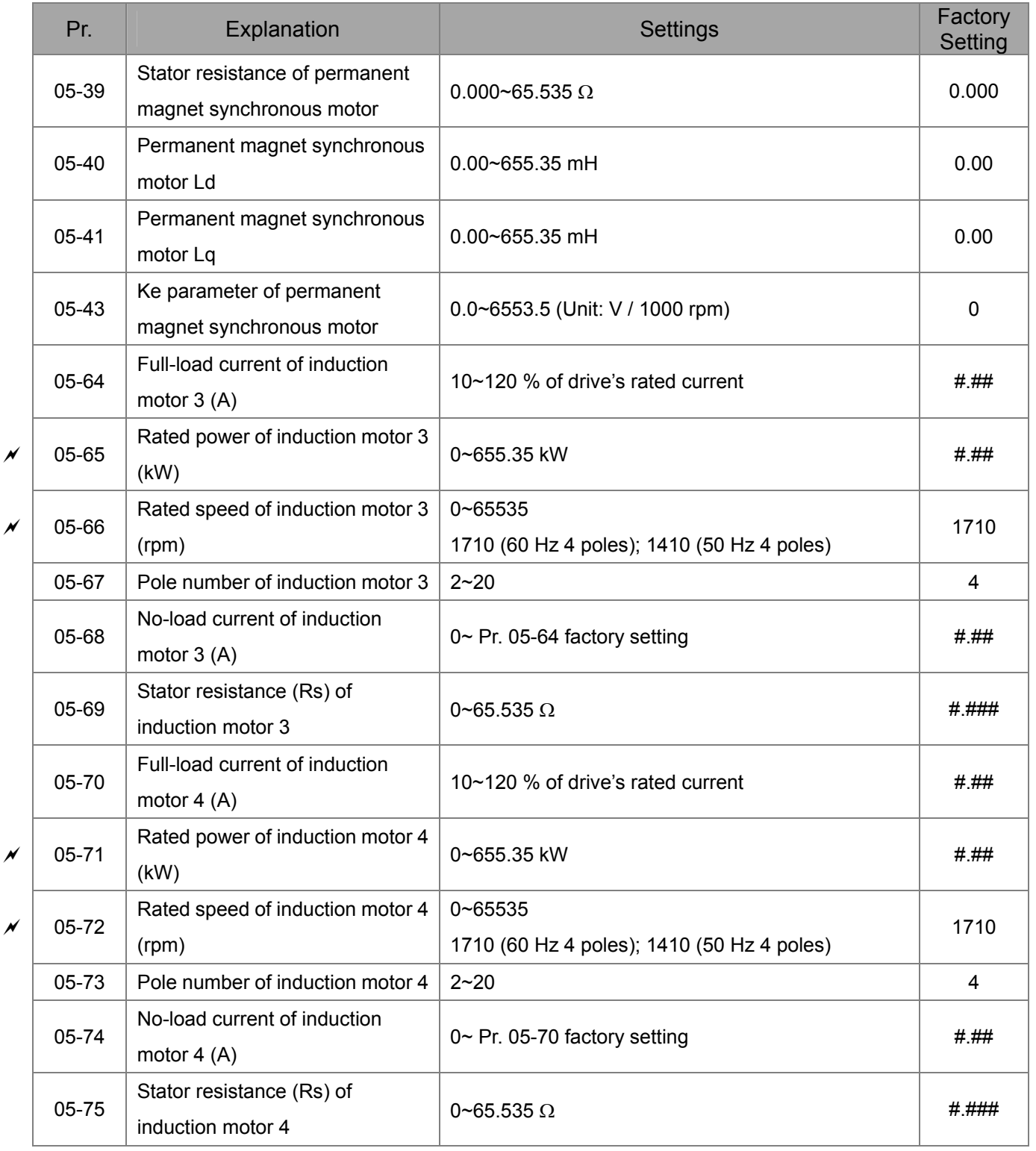

# **06 Protection Parameters (1)**

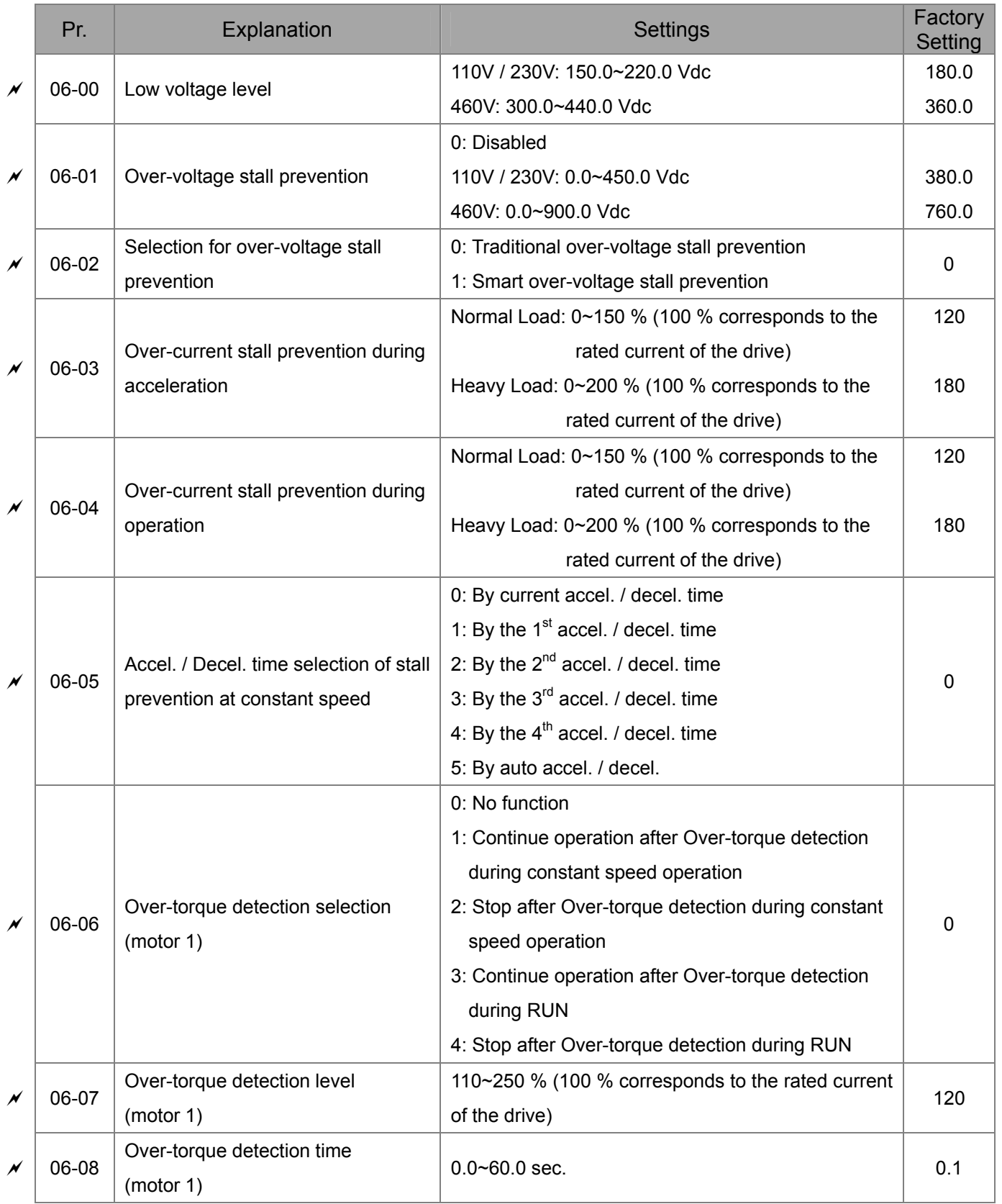

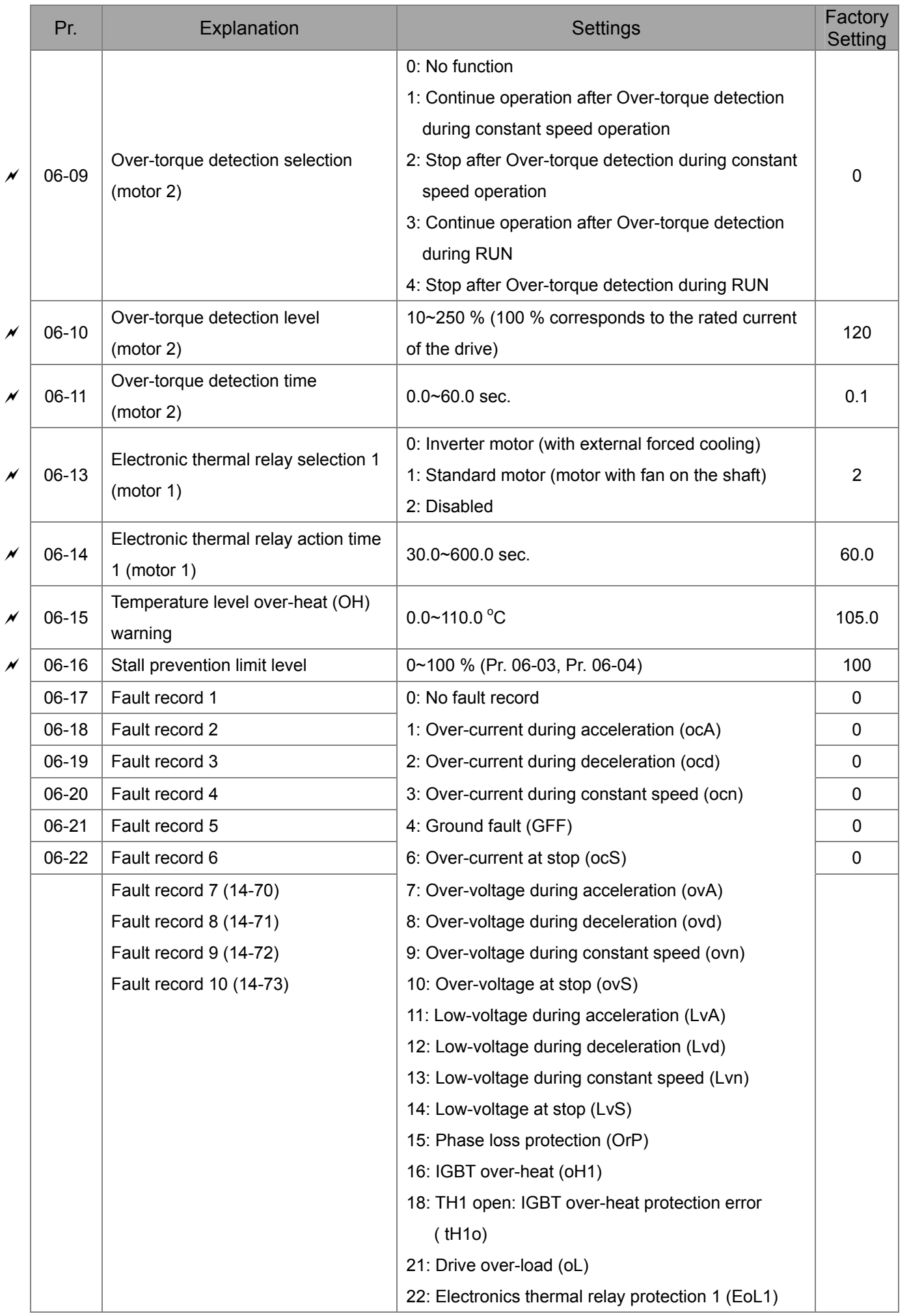

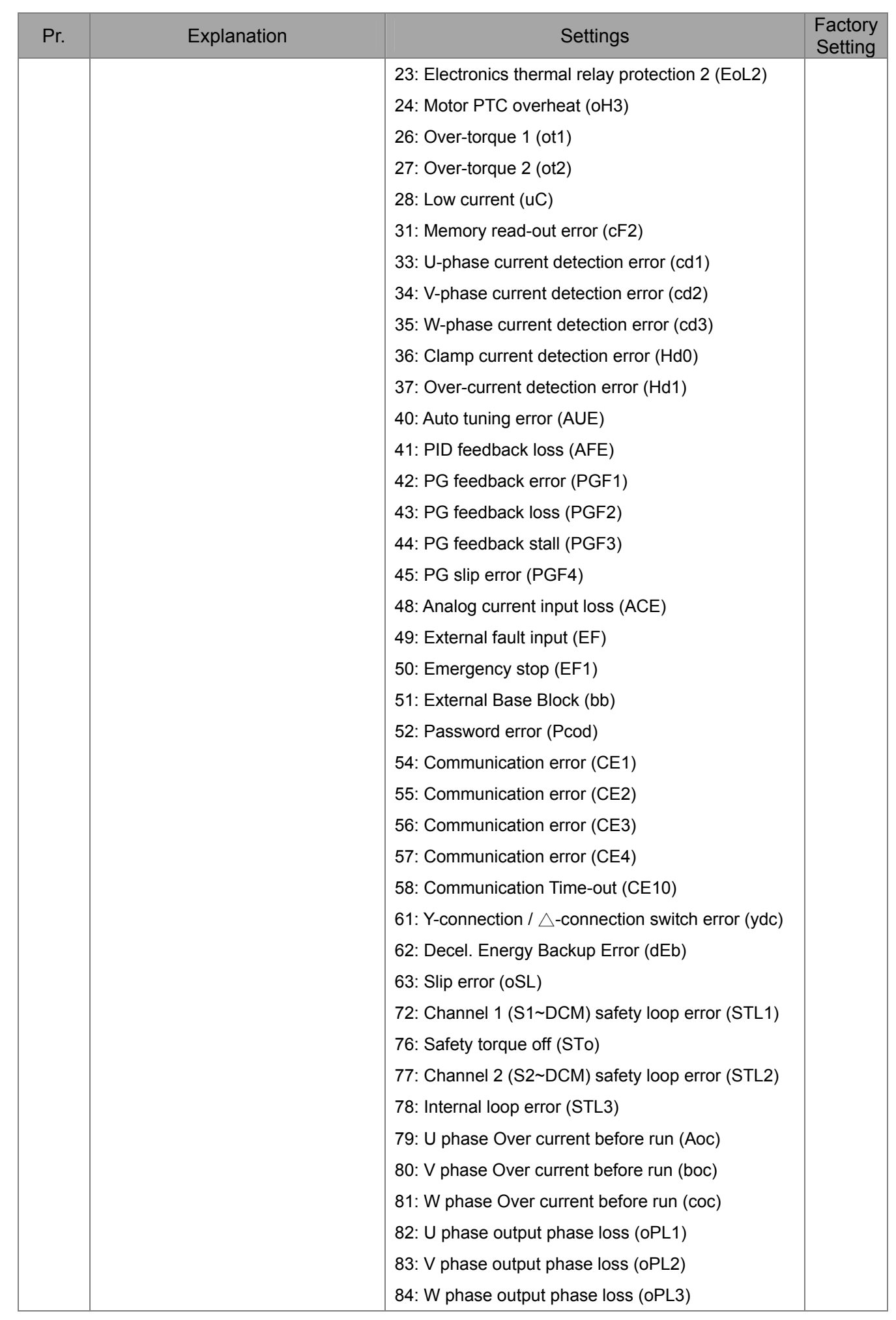

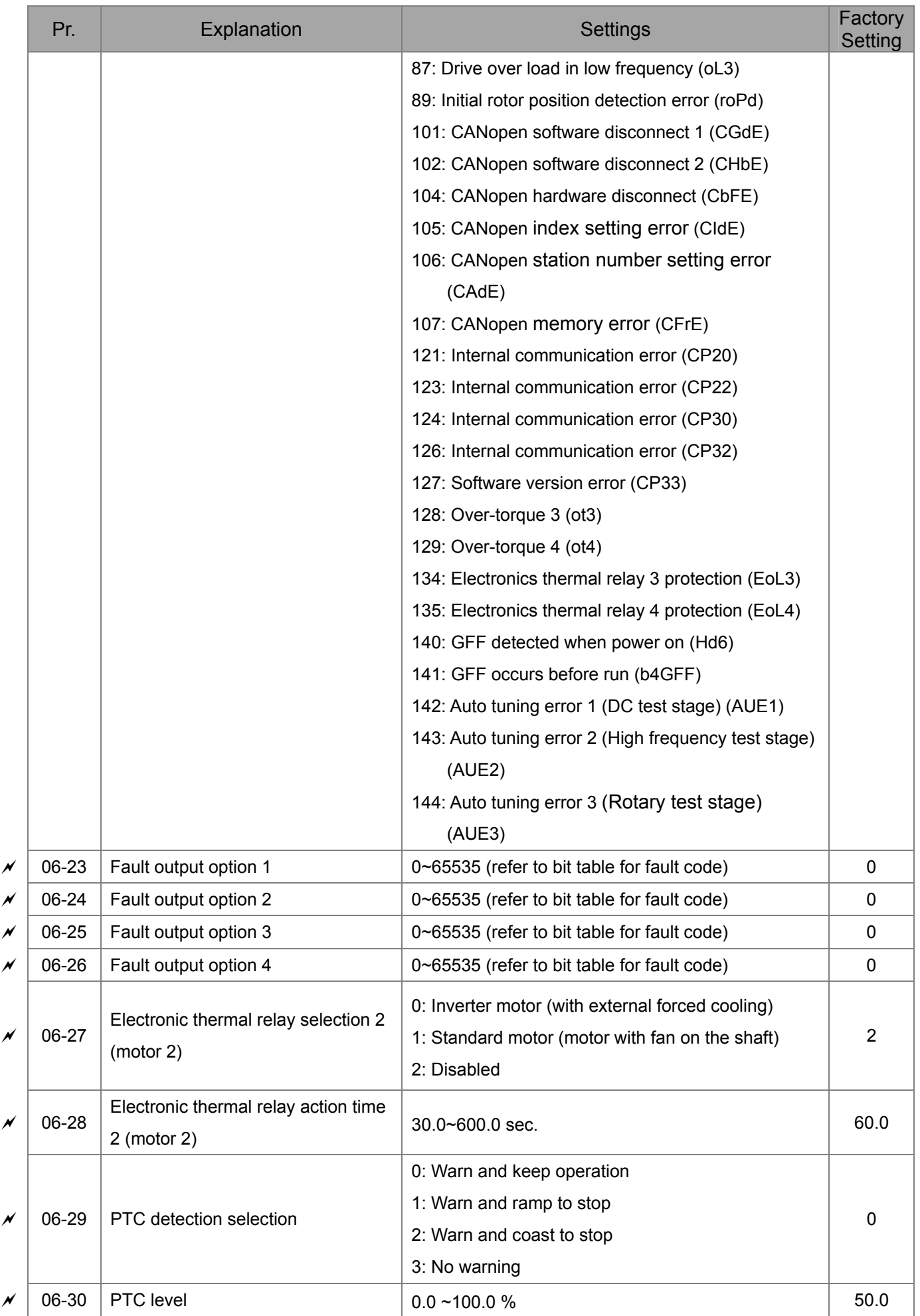

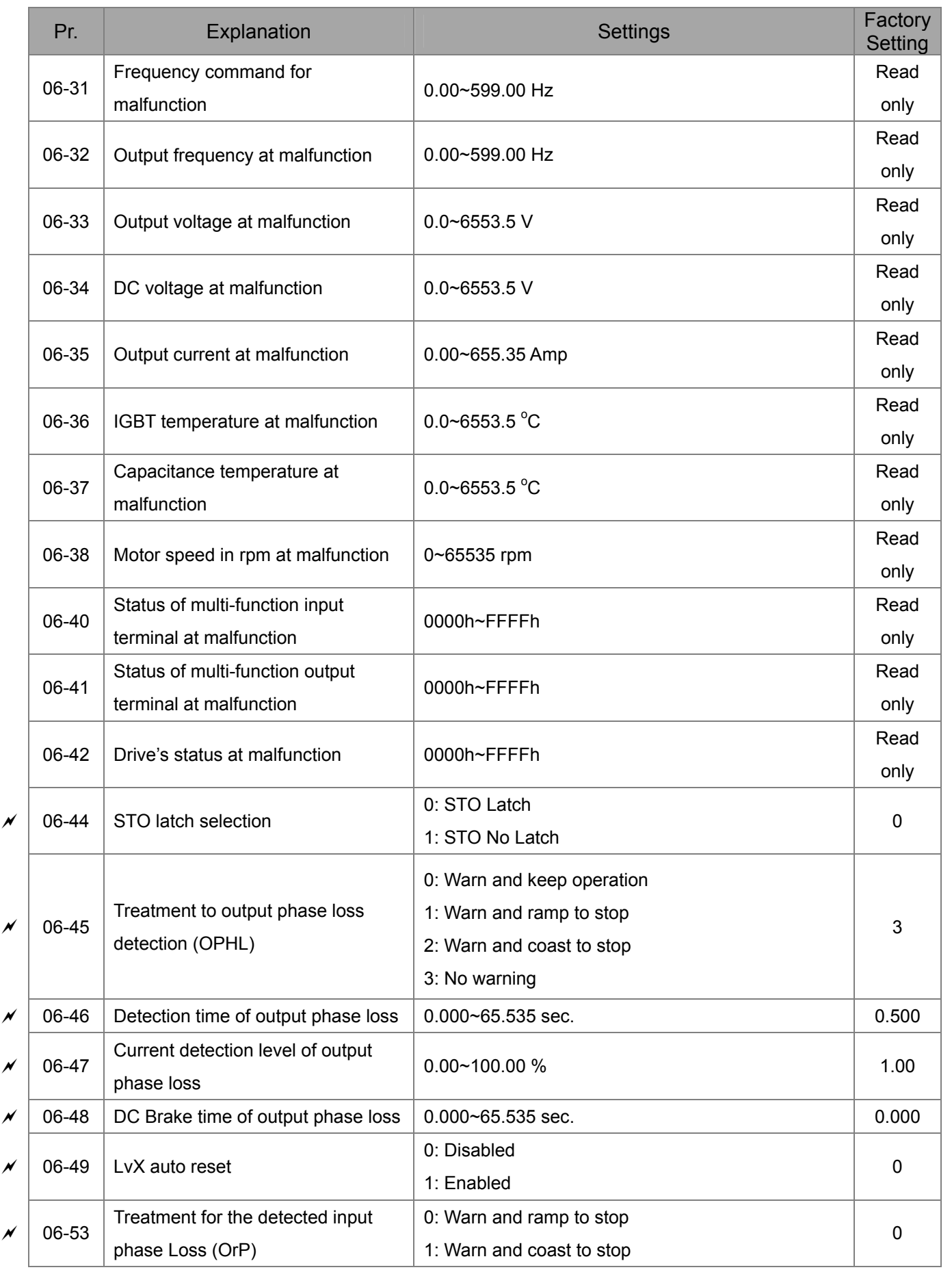

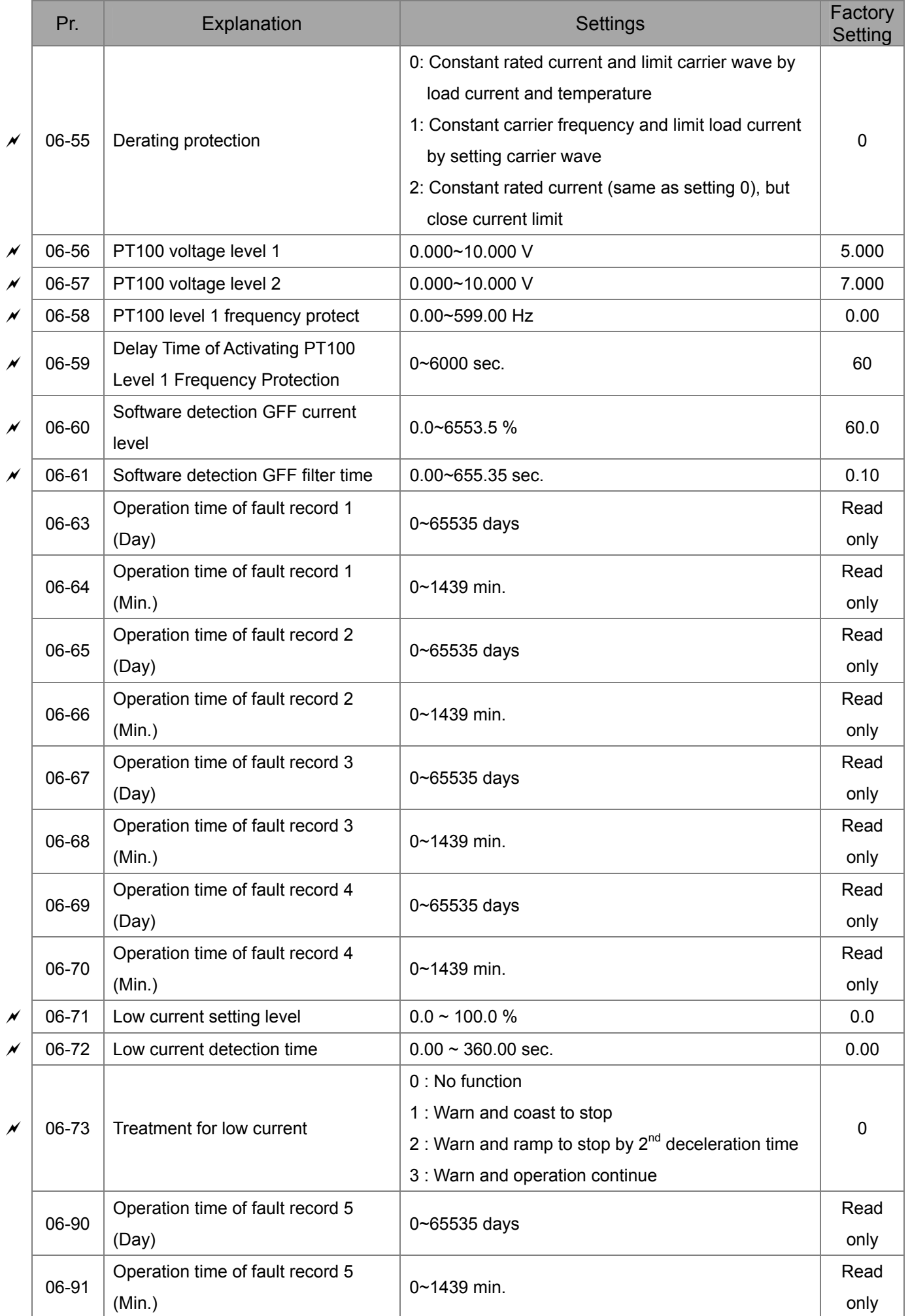

# 11-30 CALL NOW 800-985-6929 http://www.deltaacdrives.com Email: info@deltaacdrives.com

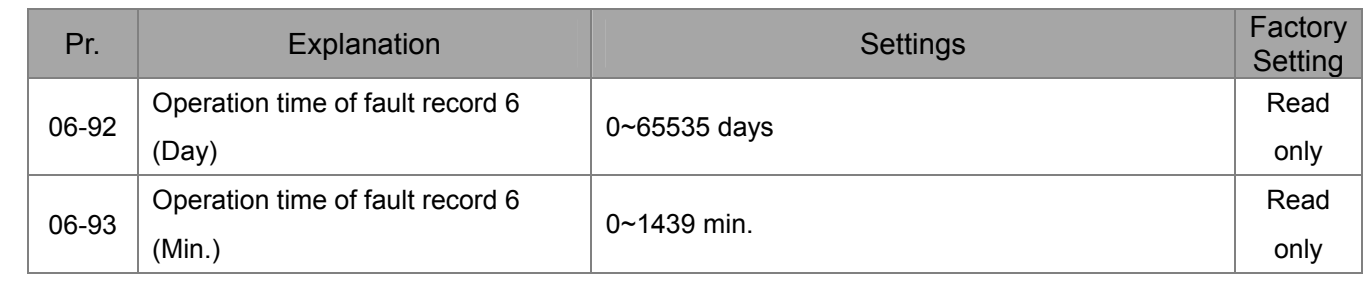

# **07 Special Parameters**

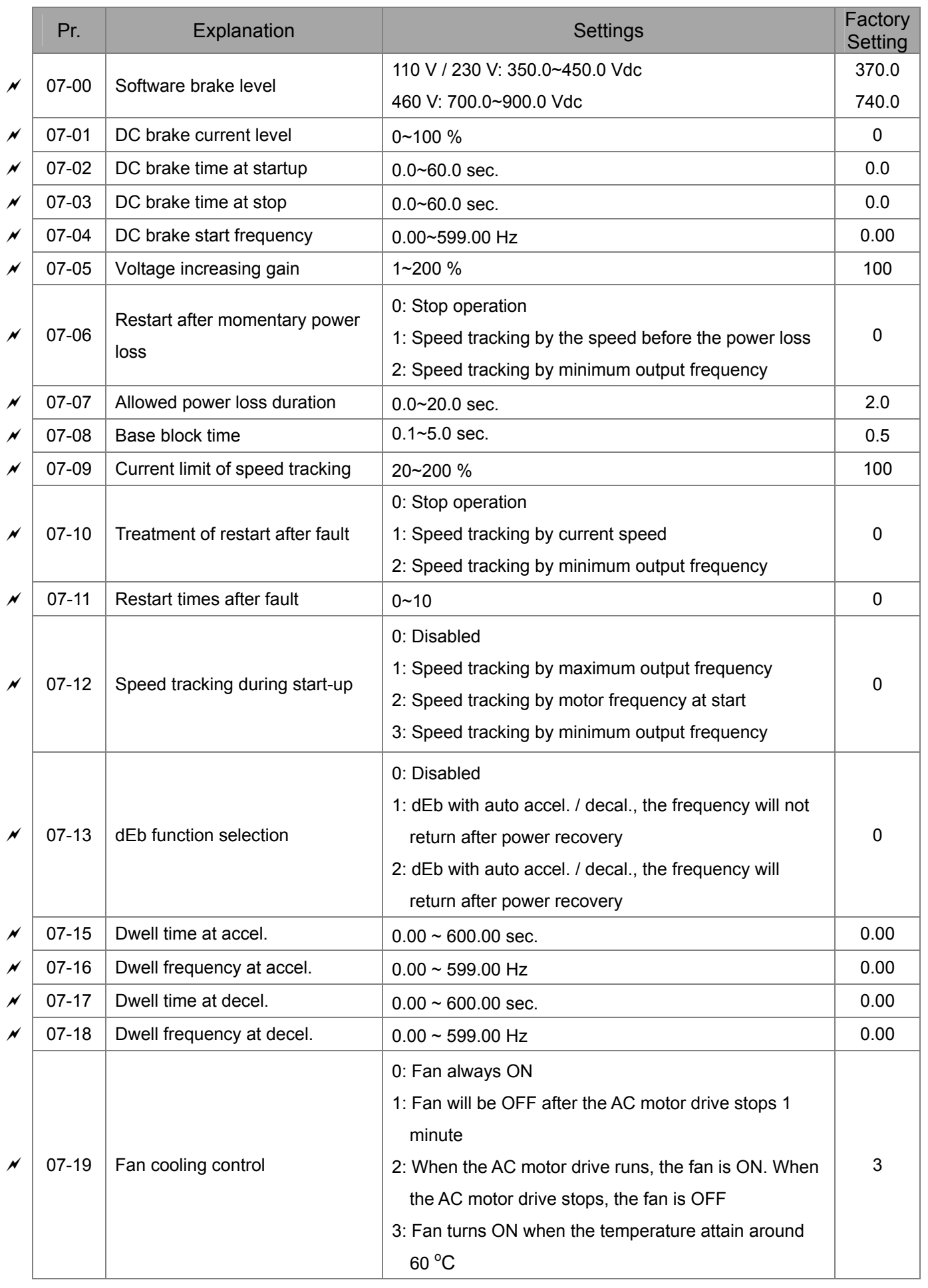

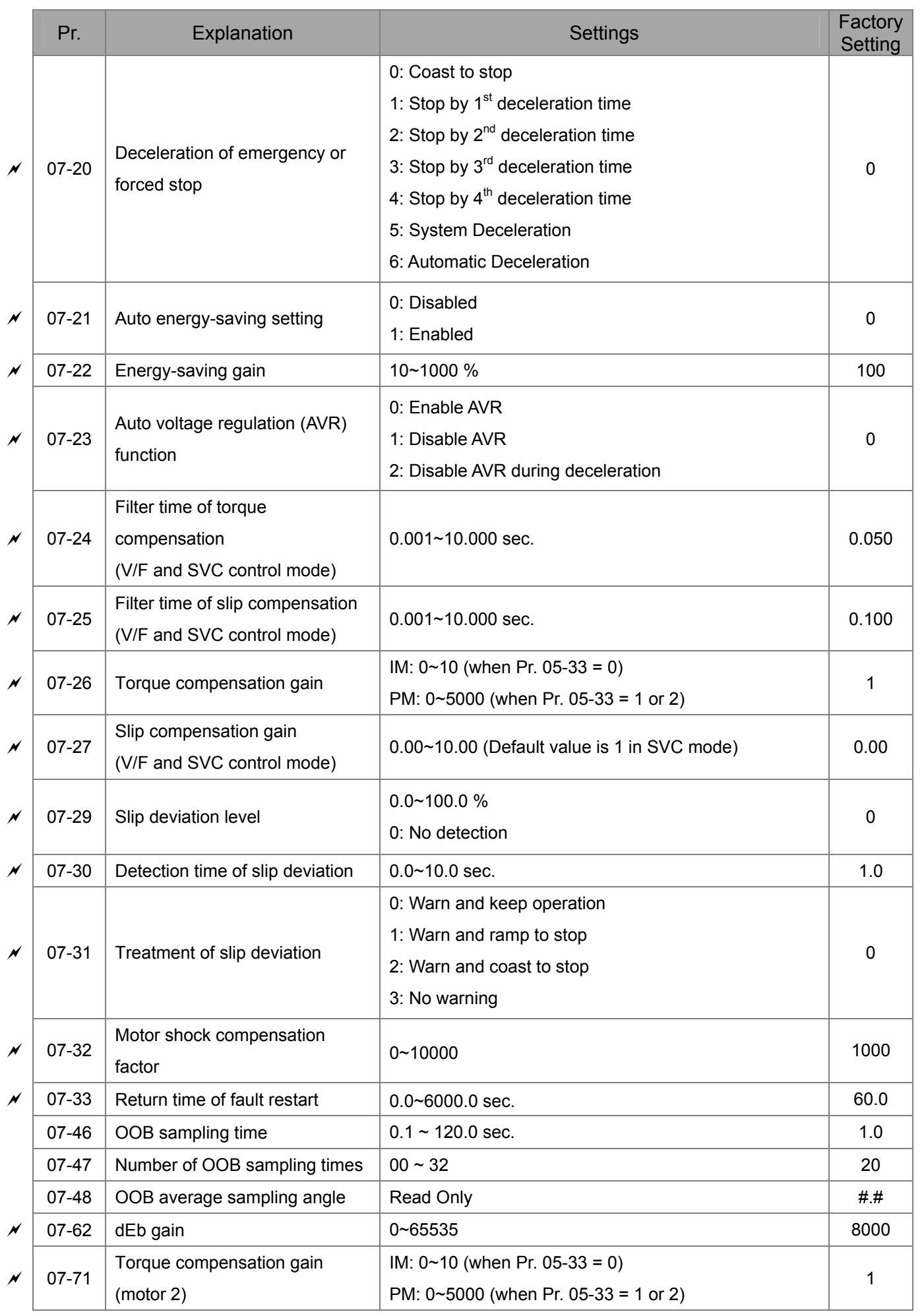

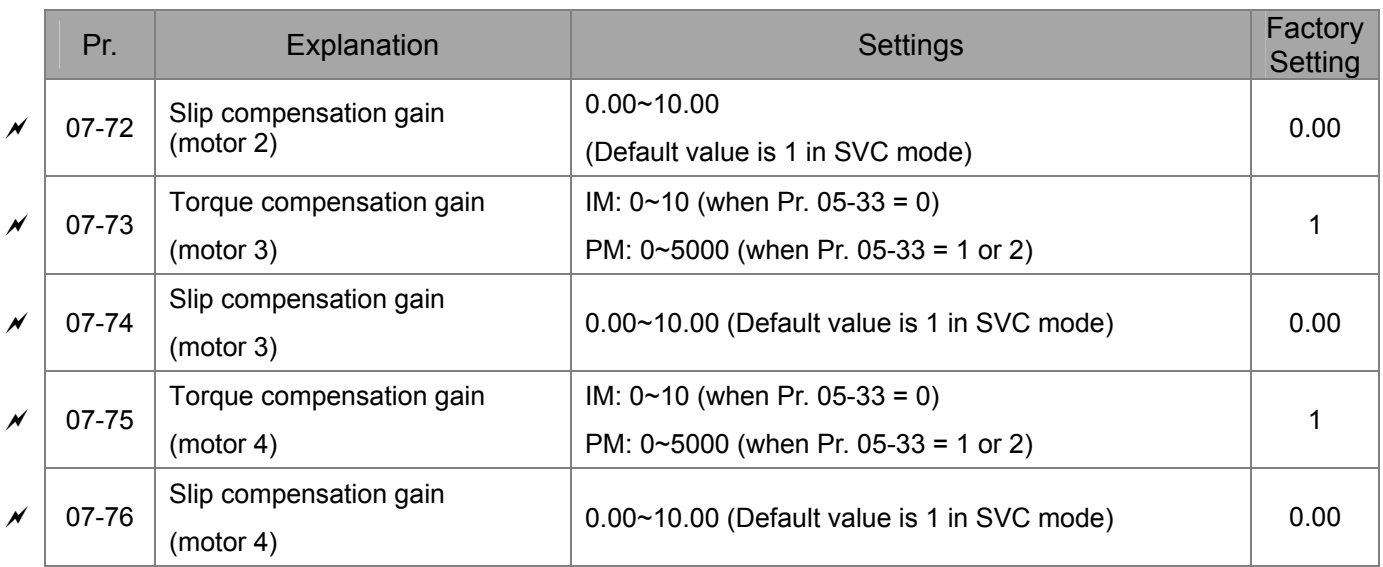

# **08 High-function PID Parameters**

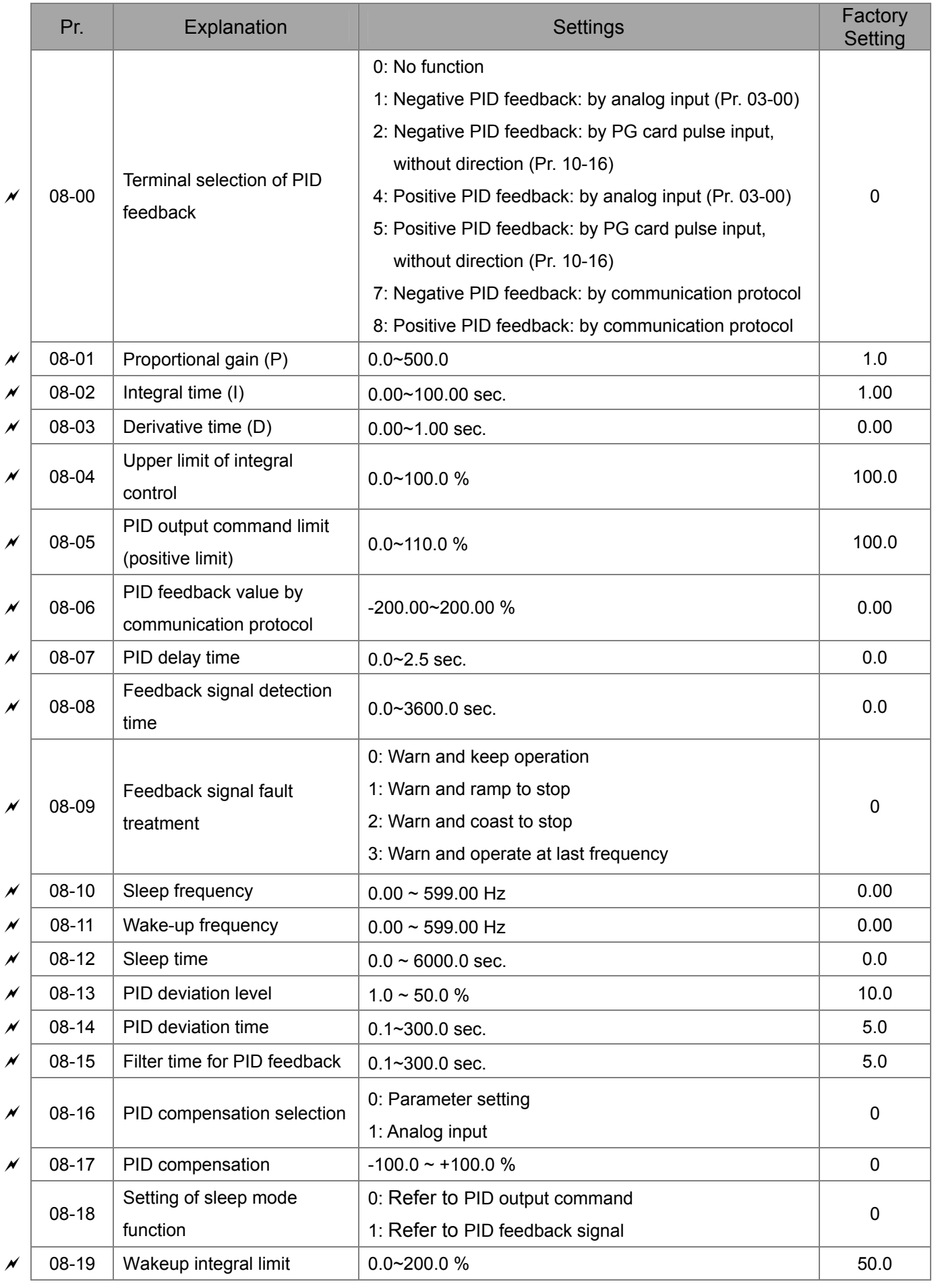

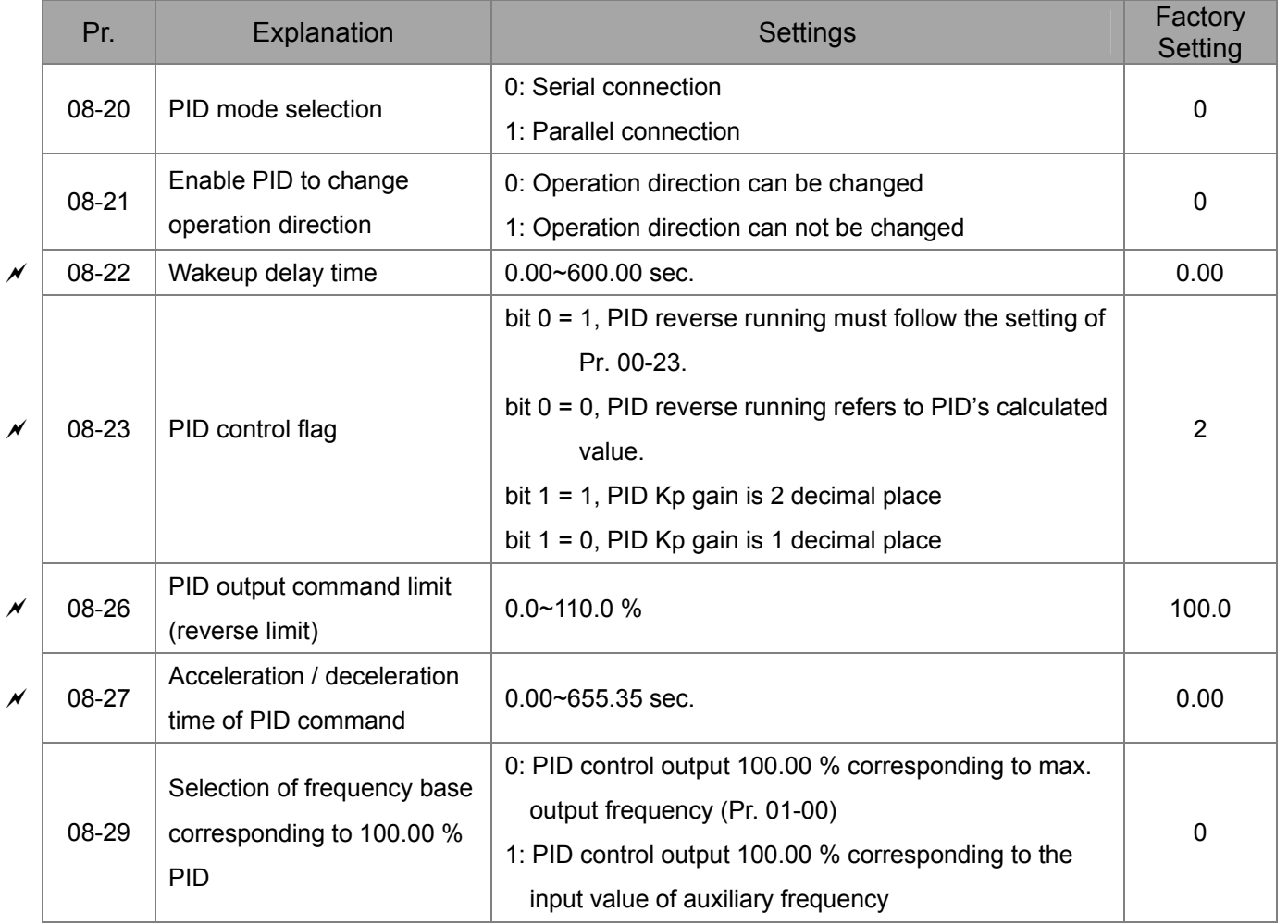

# **09 Communication Parameters**

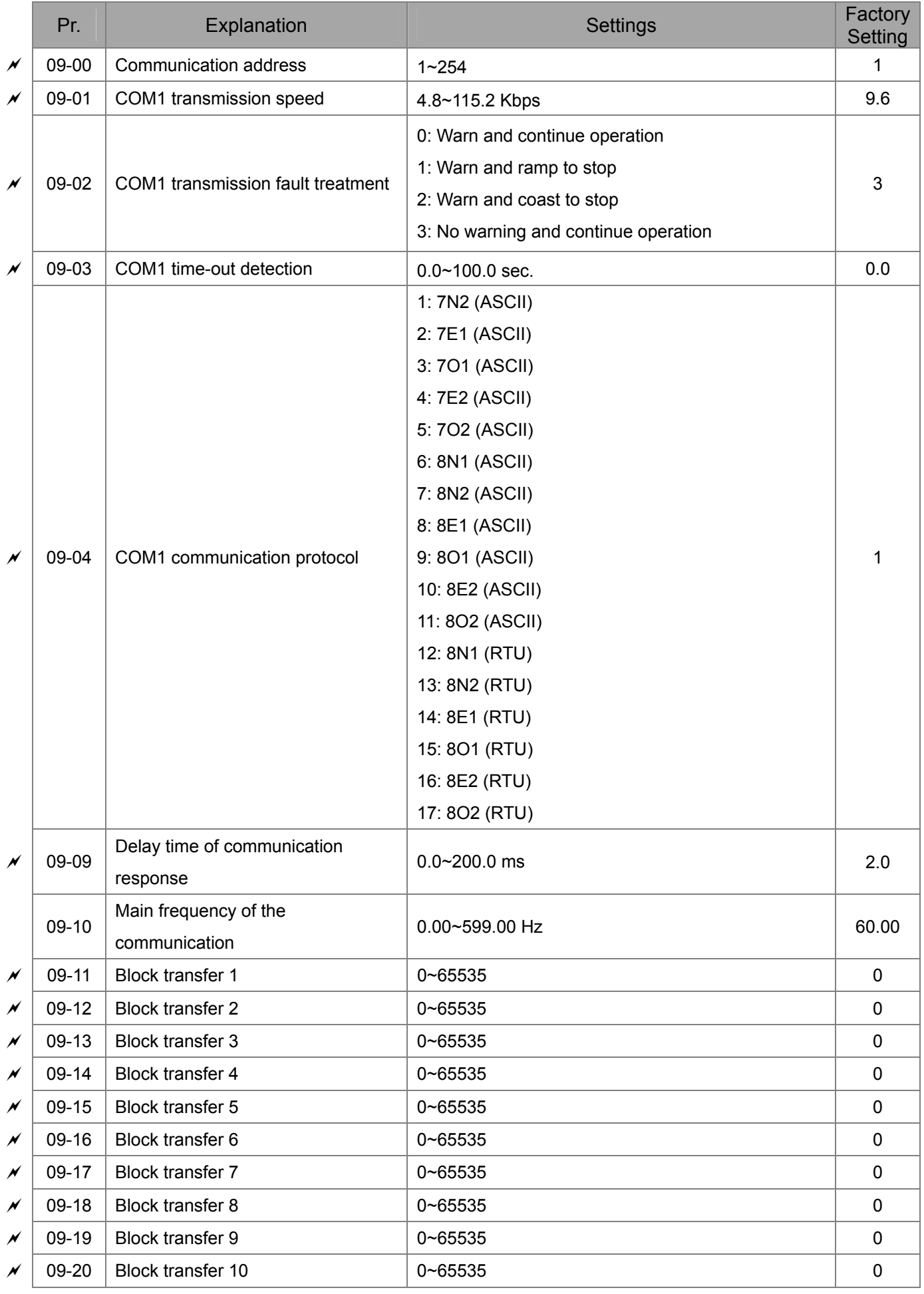

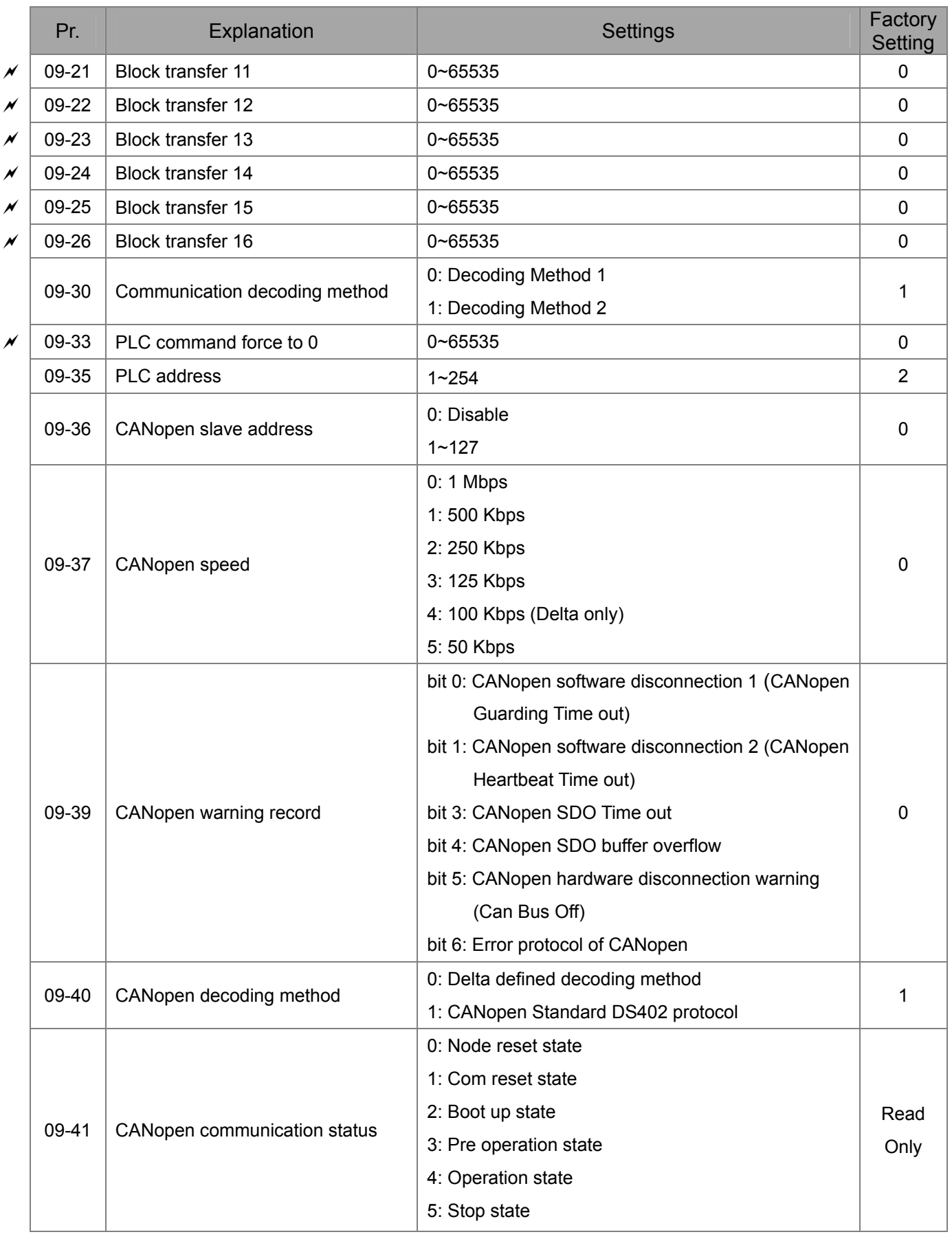

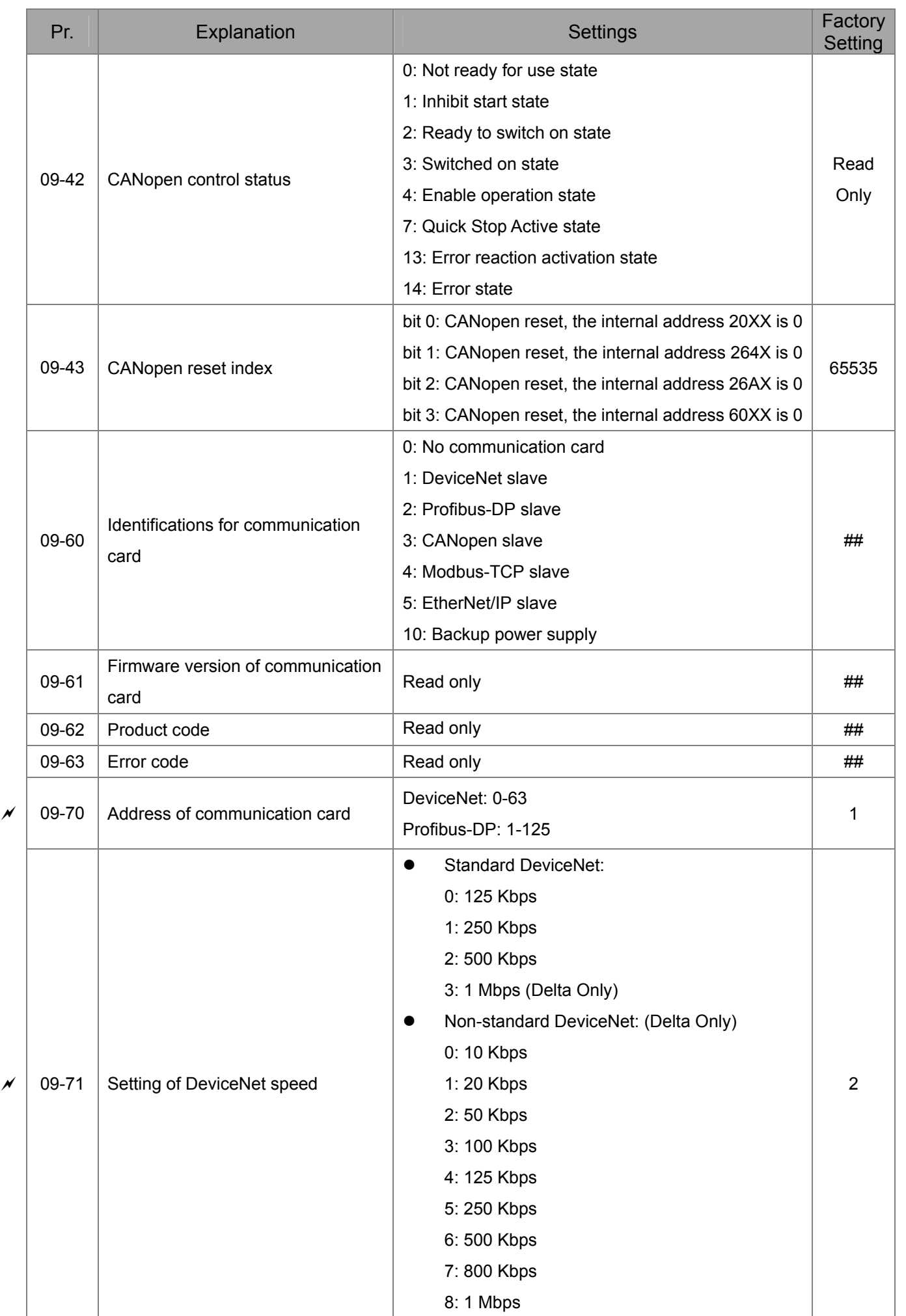

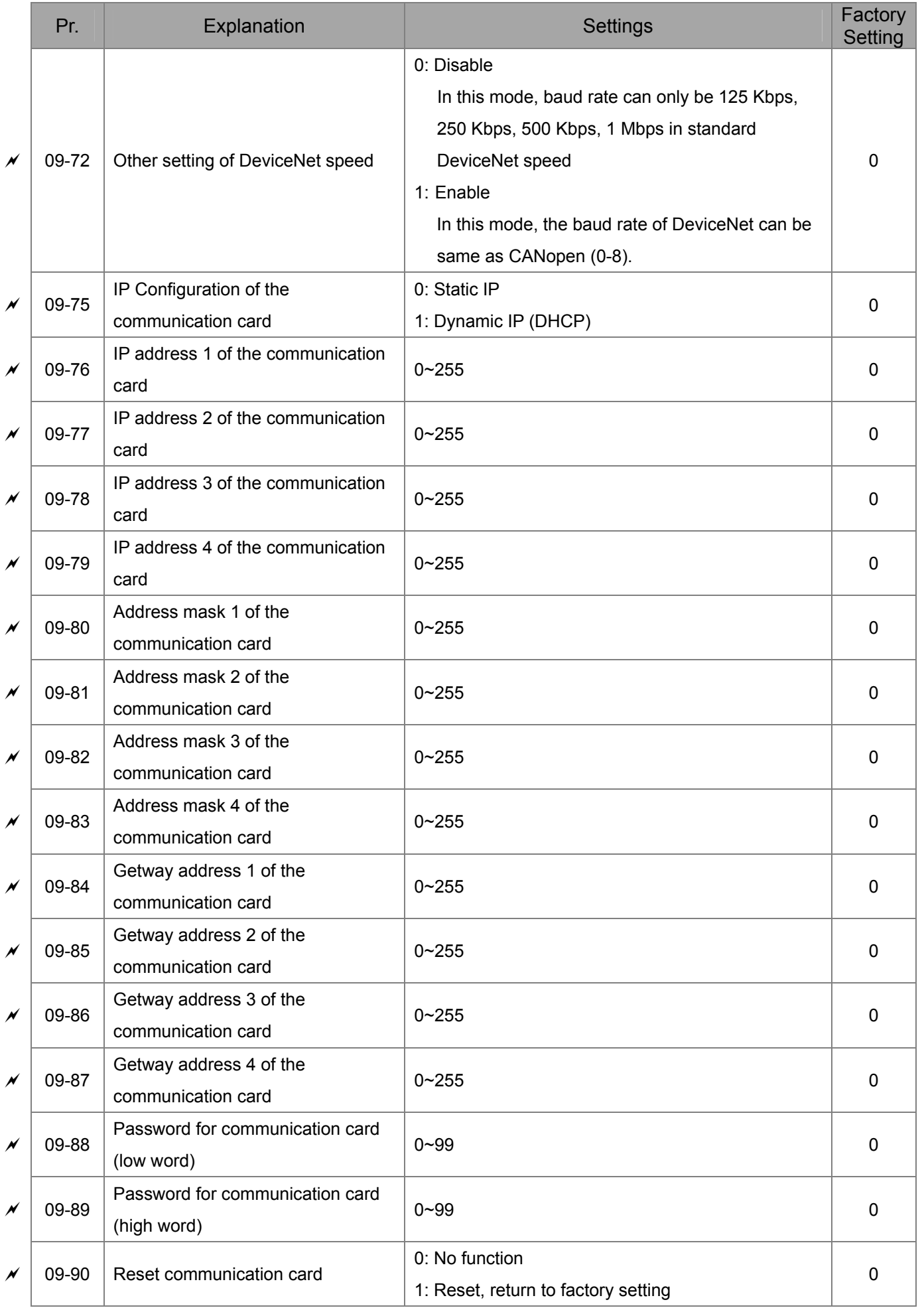

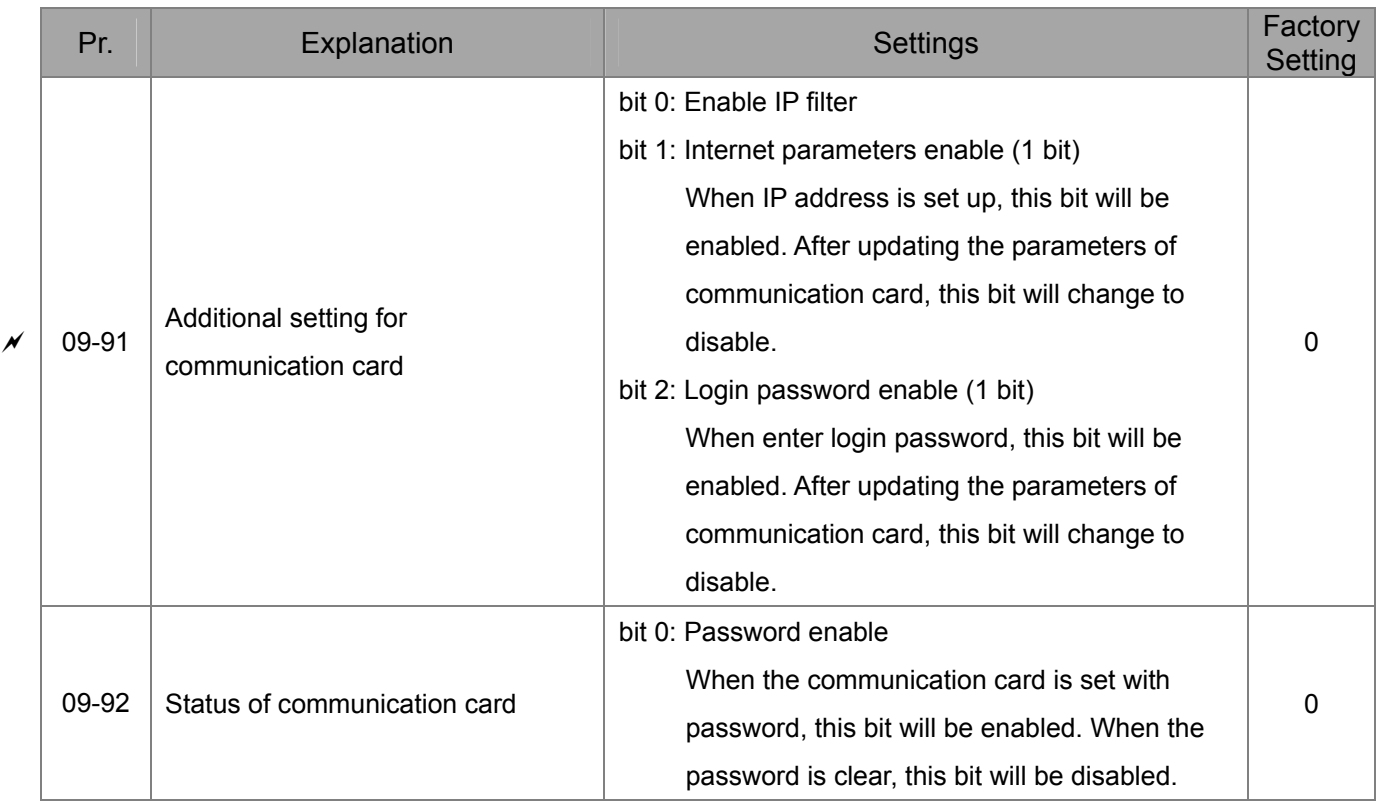

**10 Speed Feedback Control Parameters**

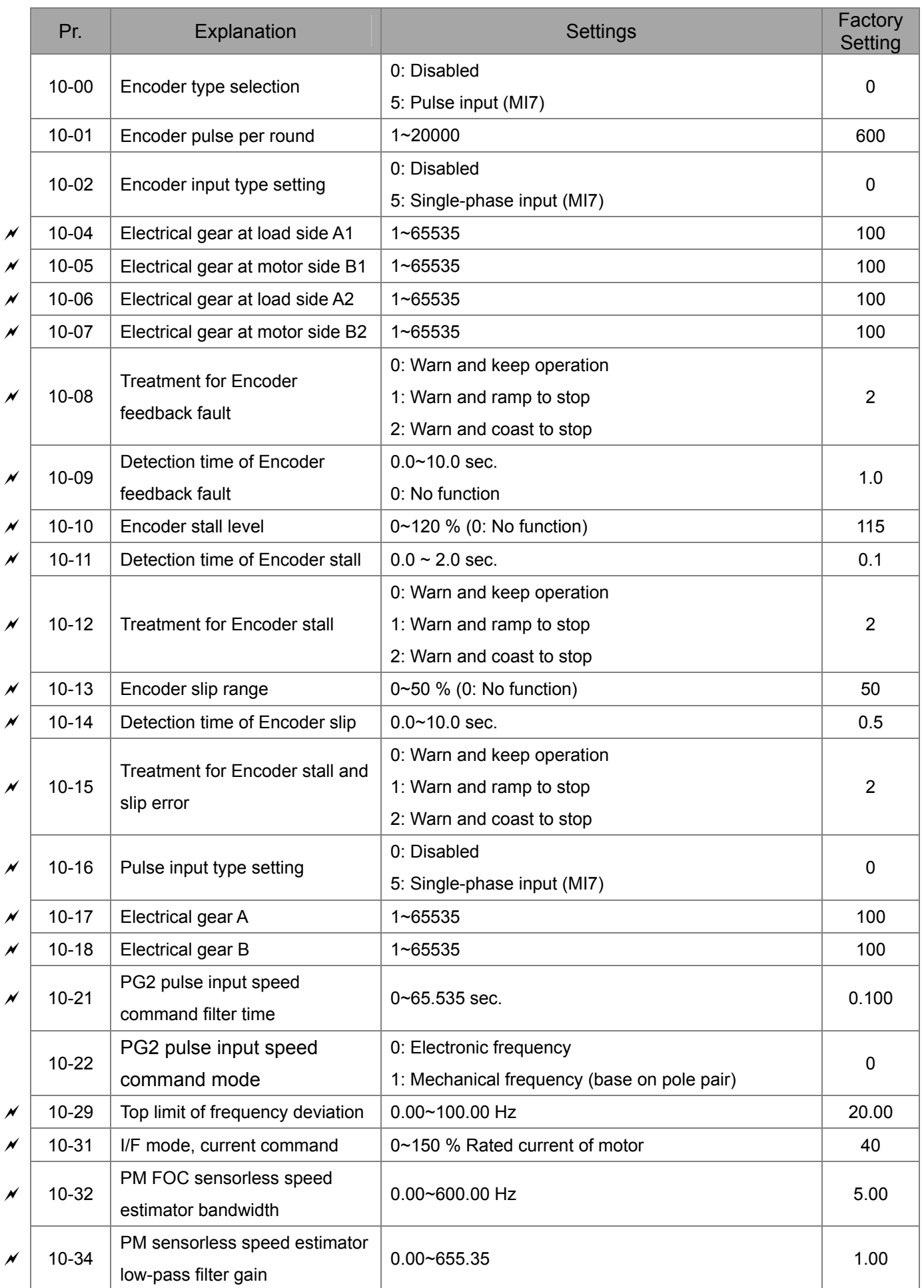

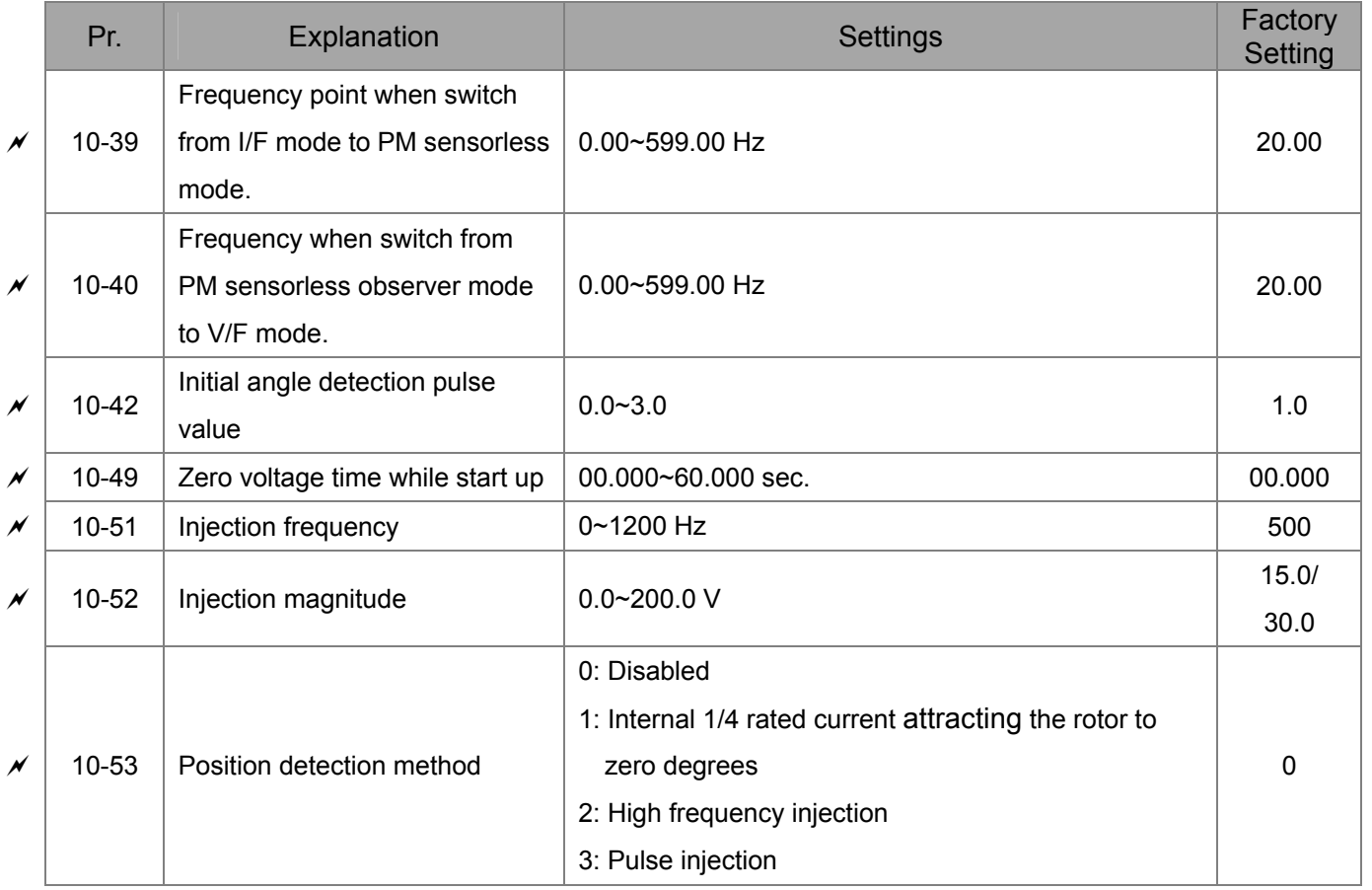
**Chapter 11 Summary of Parameter Settings | MS300** 

### **11 Advanced Parameters**

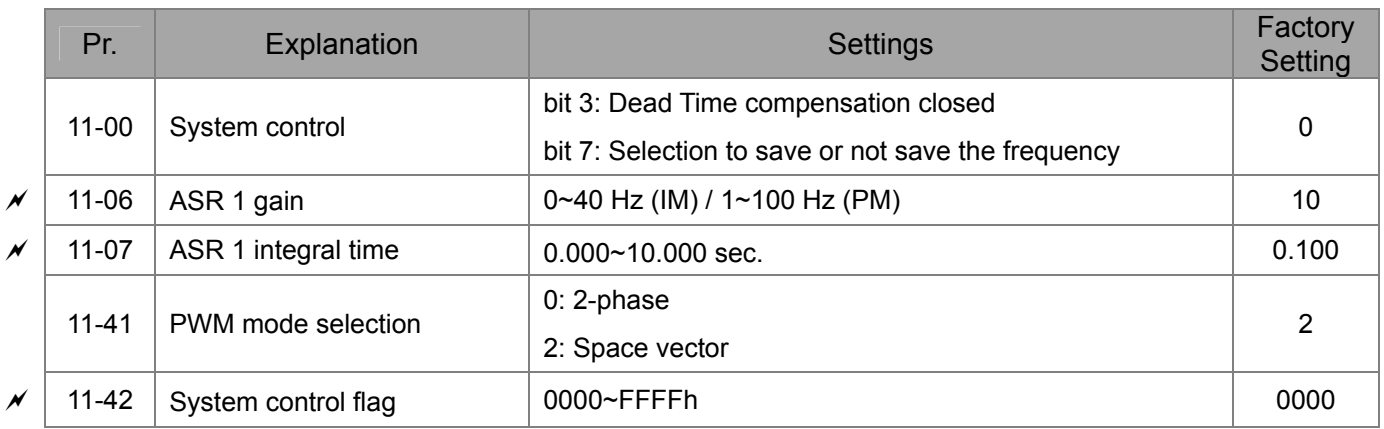

## **13 Macro / User Define Macro**

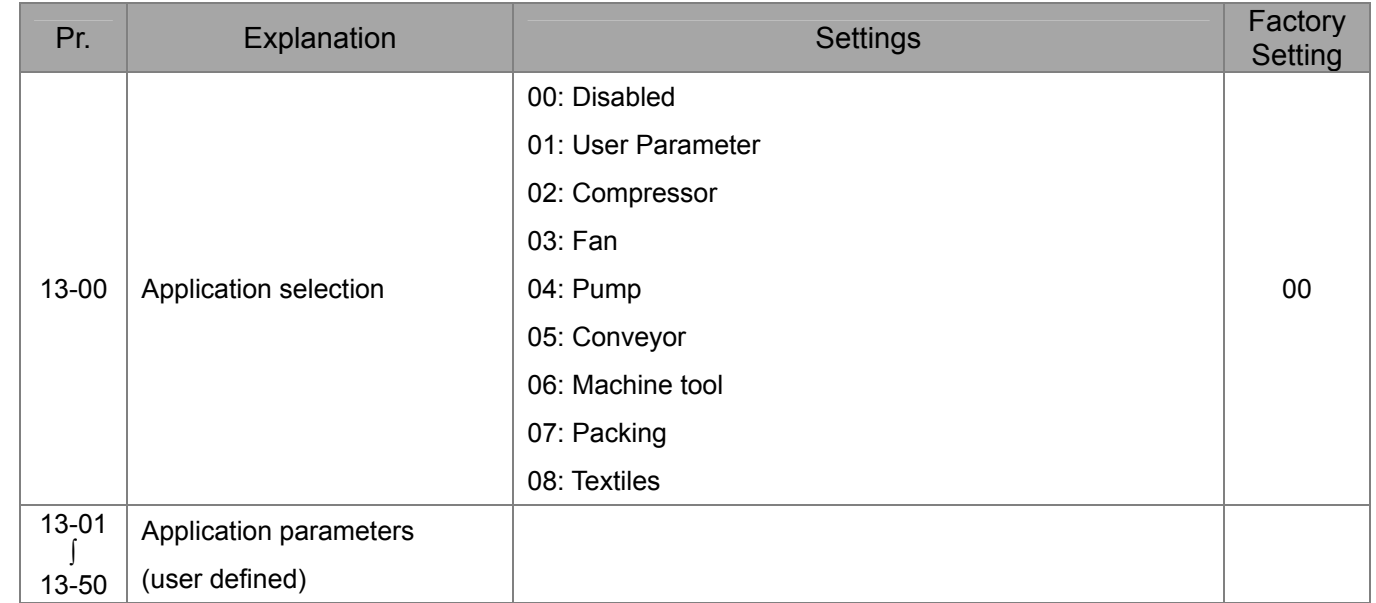

**Chapter 11 Summary of Parameter Settings | MS300** 

## **14 Protection Parameters (2)**

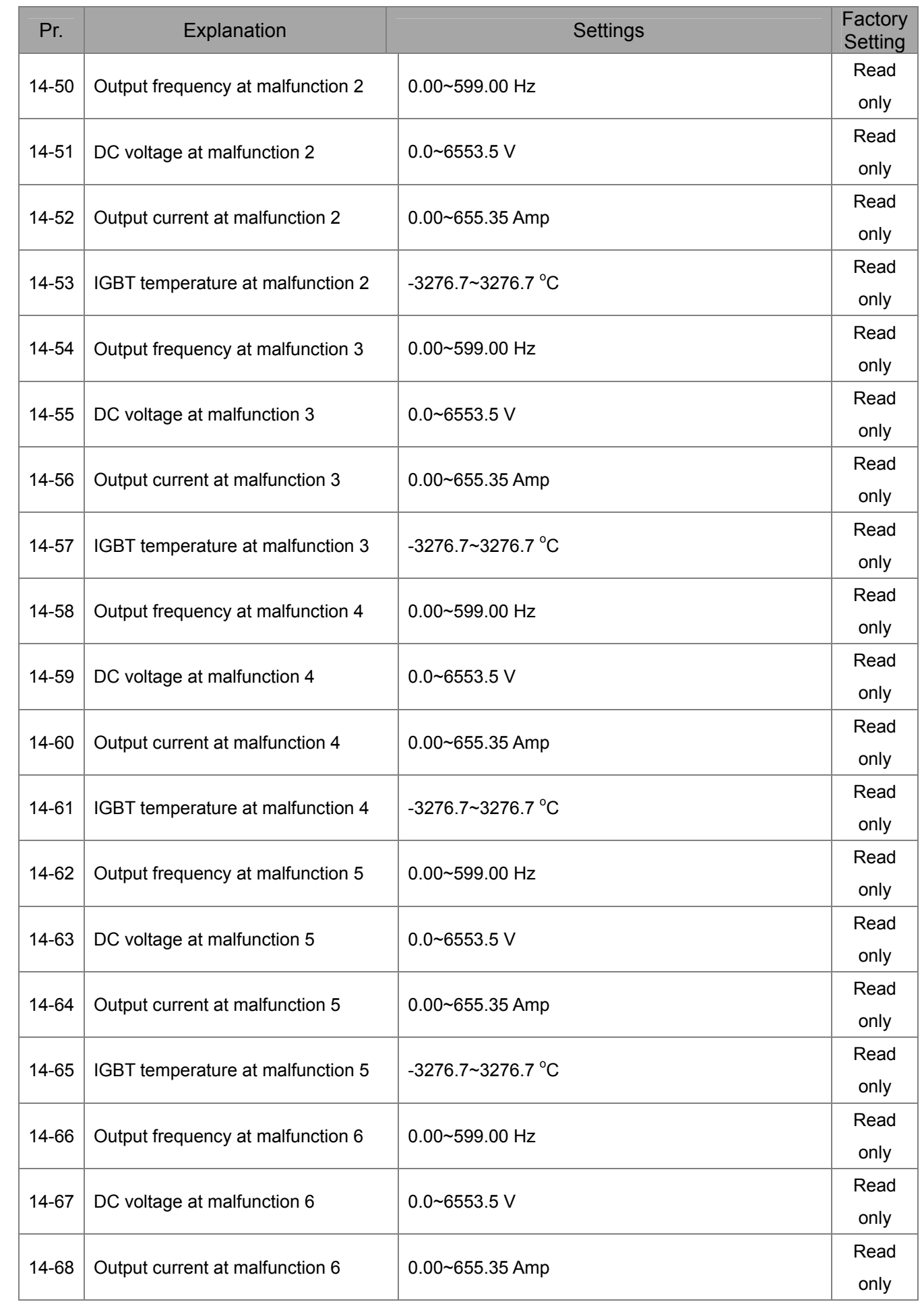

#### **Chapter 11 Summary of Parameter Settings | MS300**

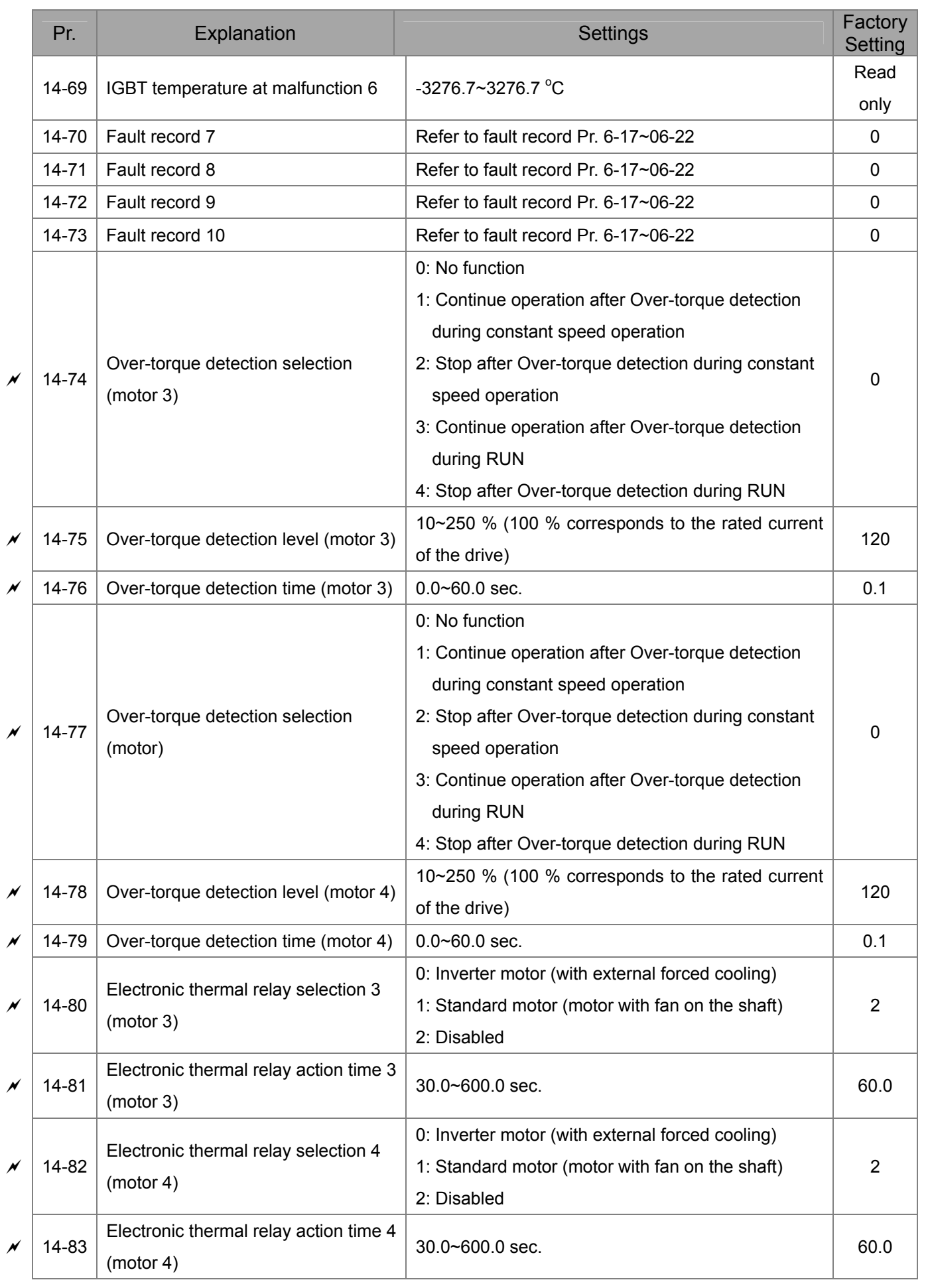

[This page intentionally left blank]

## **12-1 Description of parameter settings**

**00 Drive Parameters**  $\sqrt{ }$  This parameter can be set during operation.

**BB - HH** Identity Code of the AC Motor Drive

Settings Read Only

#### |88-8 F Display AC Motor Drive Rated Current

Factory Setting: #.#

Factory Setting: #.#

Settings Read Only

- **Pr. 00-00 displays the identity code of the AC motor drive. Using the following table to check if** Pr. 00-01 setting is the rated current of the AC motor drive. Pr. 00-01 corresponds to the identity code of Pr. 00-00.
- The factory setting is the rated current for normal duty. Please set Pr. 00-16 to 1 to display the rated current for the heavy duty.

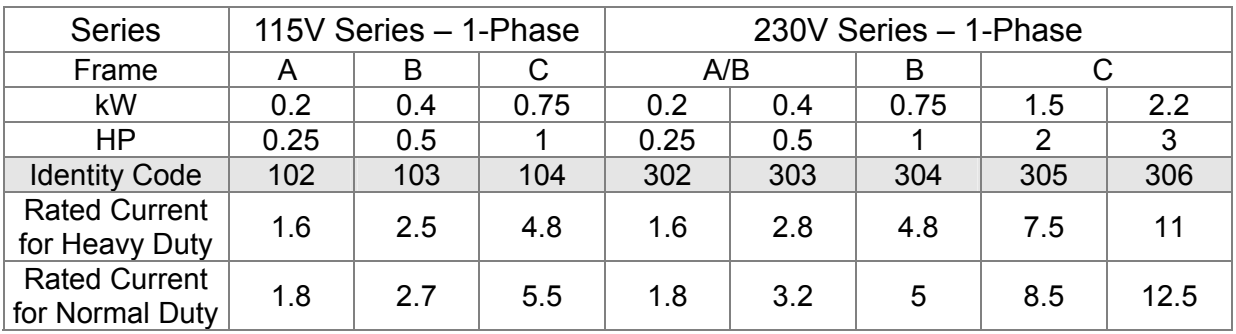

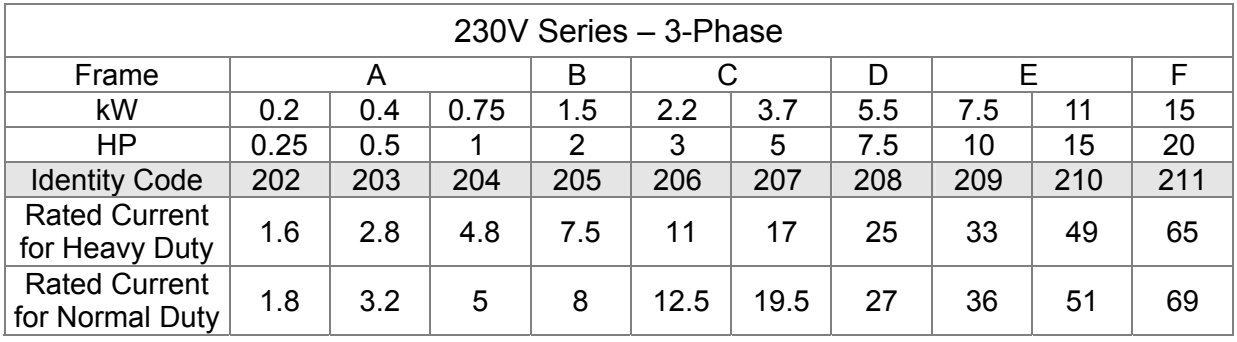

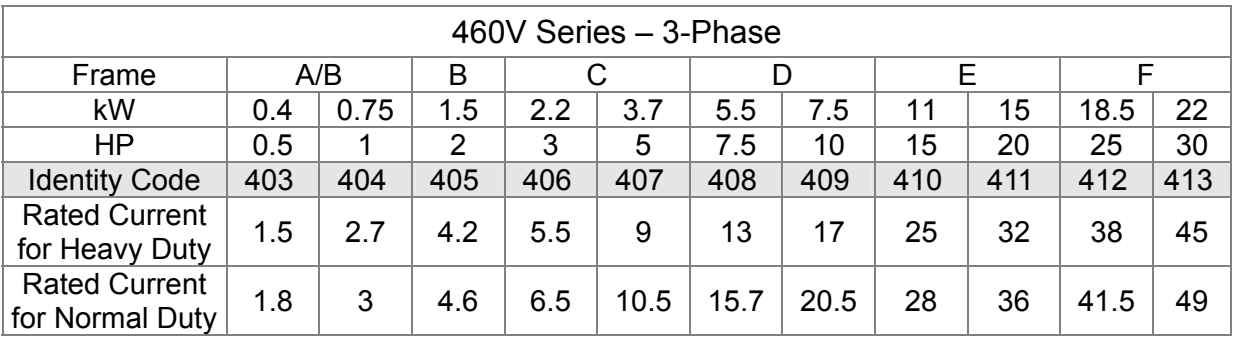

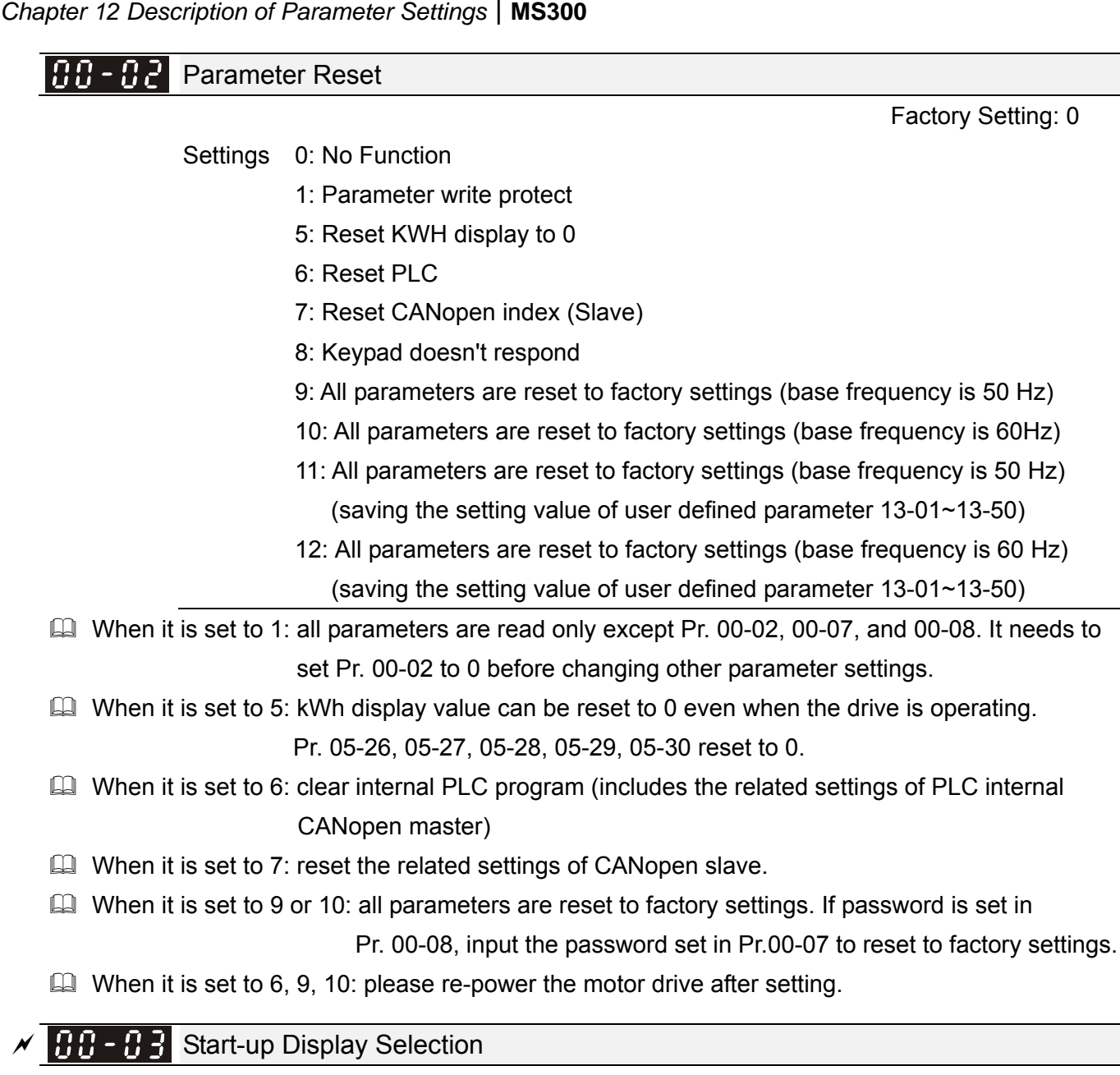

Factory setting: 0

- 0: F (frequency command)
- 1: H (output frequency)
- **Settings** 2: U (user defined) Pr. 00-04
	- 3: A (output current)
- **EU** This parameter determines the start-up display page. User defined choice display according to the setting in Pr. 00-04.

#### $\mathcal{N}$   $\mathbf{H}$  -  $\mathbf{H}$   $\mathbf{V}$  Content of Multi-function Display (User Defined)

Factory setting: 3

- Settings 0: Display output current (A) (Unit: Amps)
	- 1: Display counter value (c) (Unit: CNT)
	- 2: Display actual output frequency (H.) (Unit: Hz)
	- 3: Display DC-BUS voltage (v) (Unit: Vdc)
	- 4: Display output voltage of U, V, W (E) (Unit: Vac)
	- 5: Display output power angle of U, V, W (n) (Unit: deg)

- 6: Display output power of U, V, W (P) (Unit: kW)
- 7: Display actual motor speed rpm (r) (Unit: rpm)
- 10: Display PID feedback (b) (Unit: %)
- 11: Display signal value of AVI analog input terminal (1.) (Unit: %)
- 12: Display signal value of ACI analog input terminal (2.) (Unit: %)
- 14: Display the temperature of IGBT (i.) (Unit:  $^{\circ}$ C)
- 16: The status of digital input (ON / OFF) (i)
- 17: The status of digital output (ON / OFF) (o)
- 18: Display the multi-stage speed that is executing (S)
- 19: The corresponding CPU pin status of digital input (d)
- 20: The corresponding CPU pin status of digital output (0.)
- 22: Pulse input frequency (S.)
- 23: Pulse input position (q.)
- 25: Overload counting (0.00~100.00 %) (o.) (Unit: %)
- 26: GFF Ground Fault (G.) (Unit: %)
- 27: DC Bus voltage ripple (r.) (Unit: Vdc)
- 28: Display PLC register D1043 data (C)
- 30: Display output of user defined (U)
- 31: Pr. 00-05 display user gain (K)
- 35: Control mode display: 0= Speed control mode (SPD)
- 36: Present operating carrier frequency of drive (Hz) (J.)
- 38: Display status of drive (6.)
- 41: KWH display (J) (Unit: kWh)
- 42: PID target value (h.) (Unit: %)
- 43: PID offset (o.) (Unit: %)
- 44: PID output frequency (b.) (Unit: Hz)
- 46: Display auxiliary frequency value (U.) (Unit: Hz)
- 47: Display master frequency value (A.) (Unit: Hz)
- 48: Display frequency value after addition and subtraction of auxiliary and master frequency (L.) (Unit: Hz)

#### **NOTE**

- 1. When Pr. 10-01 is set to 1000 and Pr. 10-02 is set to 1, 2, the display range for PG feedback will be from 0 to 4000.
	- When Pr. 10-01 is set to 1000 and Pr. 10-02 is set to 3, 4, 5, the display range for PG feedback will be from 0 to 1000.
- 2. It can display negative values when setting analog input bias (Pr. 03-03  $\sim$  03-10). Example: assume that AVI input voltage is 0 V, Pr. 03-03 is 10.0 % and Pr. 03-07 is 4 (Serve bias as the center).
- 3. Example: If MI1 and MI6 are ON, the following table shows the status of the terminals. N.O. normally opened contact: (0: OFF, 1: ON)

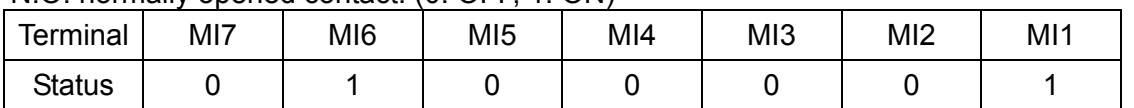

- The value is 0000 0000 0010 0001 in binary and 0021H in HEX. When Pr. 00-04 is set to "16" or "19", it will display "0021h" with LED u page is ON in the keypad.
- The setting 16 is the ON / OFF status of digital input by Pr. 02-12 setting and the setting 19 is the corresponding CPU pin ON / OFF status of digital input.
- $\bullet$  When MI1 / MI2 default setting is two-wire/ three-wire operation control (2-00  $\neq$  0), and MI3 set as three-wire, it will not affected by Pr. 02-12.
- User can set 16 to monitor digital input status and then set 19 to check if the wire is normal.
- 4. Example: Assume that RY: Pr. 02-13 is set to 9 (Drive is ready). After the drive powered on, if there is no other abnormal status, the contact will be ON. The display status will be shown as follows. N.O. normally opened contact:

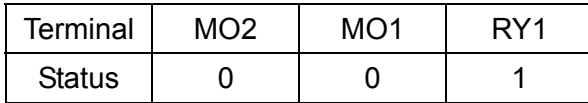

- At the meanwhile, if Pr. 00-04 is set to 17 or 20, it will display in hexadecimal "0001h" with LED u page is ON in the keypad.
- The setting 17 is the ON / OFF status of digital output by Pr. 02-18 setting and the setting 20 is the corresponding CPU pin ON / OFF status of digital output.
- User can set 17 to monitor the digital output status and then set 20 to check if the wire is normal.
- 5. Set value 8: 100 % means the motor rated torque. Motor rated torque = (motor rated power x 60 / 2 $\pi$ ) / motor rated rotating speed.
- 6. Set value 25: when display value reaches 100.00 %, the drive will show "oL" as an overload warning.
- 7. Set value 38:
	- bit 0: The drive is running forward.
	- bit 1: The drive is running backward.
	- bit 2: The drive is ready.
	- bit 3: Errors occurred on the drive.
	- bit 4: The drive is running.
	- bit 5: Warnings occurred on the drive.

Coefficient Gain in Actual Output Frequency

Factory Setting: 1.00

#### Settings 0~160.00

 $\Box$  This parameter is to set user defined unit coefficient gain. Set Pr. 00-04 = 31 to display the calculation result on the screen (calculation = output frequency \* Pr. 00-05).

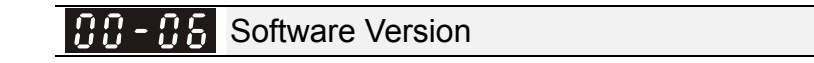

Factory Setting: #.#

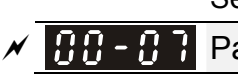

Settings Read only

#### **PHP-HPP** Parameter Protection Password Input

Factory Setting: 0

Settings  $0 \sim 65535$ 

Display 0~3 (the times of password attempts)

- **Chapter 12 Description of Parameter Settings | MS300**
- **Example 1** This parameter allows user to enter their password (which is set in Pr. 00-08) to unlock the parameter protection and to make changes to the parameter.
- **Example 20** To avoid future inconvenience, be sure to write down the set value after setting this parameter.
- Pr. 00-07 and Pr. 00-08 are used to prevent personnel set other parameters mistakenly.
- **E** When the user forget the password, clear the setting by input 9999 and press ENTER key, then input 9999 again and press ENTER within 10 seconds. After decoding, all the settings will return to factory setting.
- When setting the password, all the parameters are read 0, except Pr. 00-08.

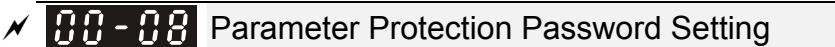

Factory Setting: 0

Settings 0~65535

- 0: No password protection or password is entered correctly (Pr. 00-07)
- 1: Password has been set
- **Example 15** This parameter is for setting the password protection. Password can be set directly at first time. The value of Pr. 00-08 will become 1 after setting, which means password protection is activated. When the password is set, if any parameter setting needs to be changed, be sure to enter correct password in Pr. 00-07, and then the password will be inactivated temporarily with Pr. 00-08 changing to 0. At this time, parameters setting can be changed. After setting, re-power the motor drive, and the password will be activated again.
- To cancel the password protection, after entering correct password in Pr. 00-07, Pr. 00-08 also needs to be set as 0 again to inactive password protection permanently. If not, password protection will be active after motor drive re-power.
- **Exage The keypad copy function will work normally only when the password protection is inactivated** temporarily or permanently, and the password set in Pr. 00-08 will not be copied to keypad. So when copying parameters from keypad to motor drive, the password need to be set manually again in the motor drive to active password protection.

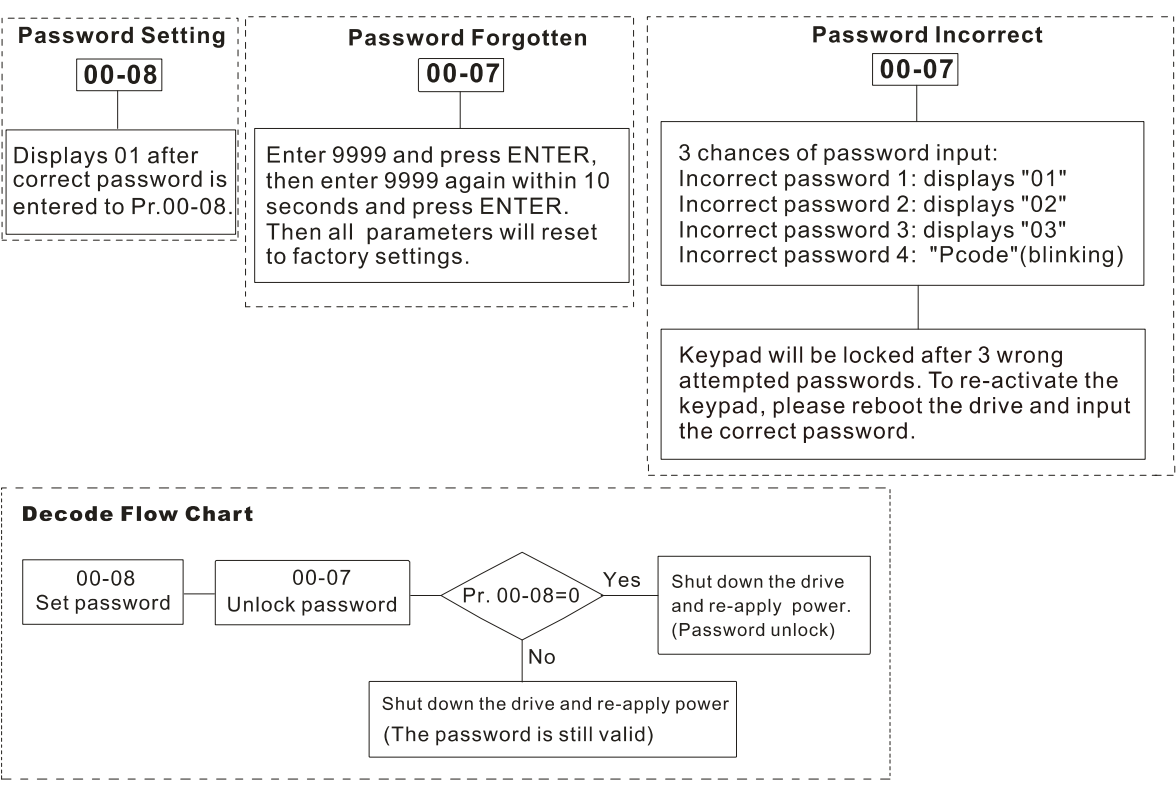

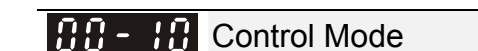

Factory Setting: 0

Factory Setting: 0

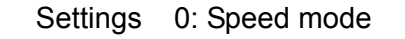

**Example 7 This parameter determines the control mode of the AC motor drive.** 

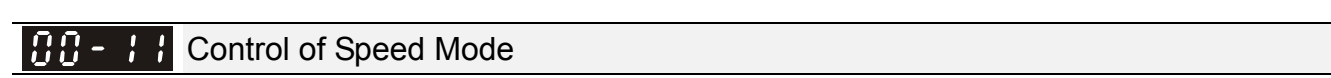

Settings 0: V/F (IM V/F control)

1: VFPG (IM V/F control + Encoder)

2: SVC (Pr. 05-33 set as IM or PM)

This parameter determines the control mode of the AC motor drive:

- 0: IM V/F control: user can design proportion of V/F as required and control multiple motors simultaneously.
- 1: IM V/F control + Encoder pulse input: user can use encoder for the closed-loop speed control.
- 2: IM sensorless vector control: get the optimal control by the auto-tuning of motor parameters.
- $\Box$  When Pr. 00-10 = 0 and set Pr. 00-11 to 0, the V/F control diagram is shown as follows:

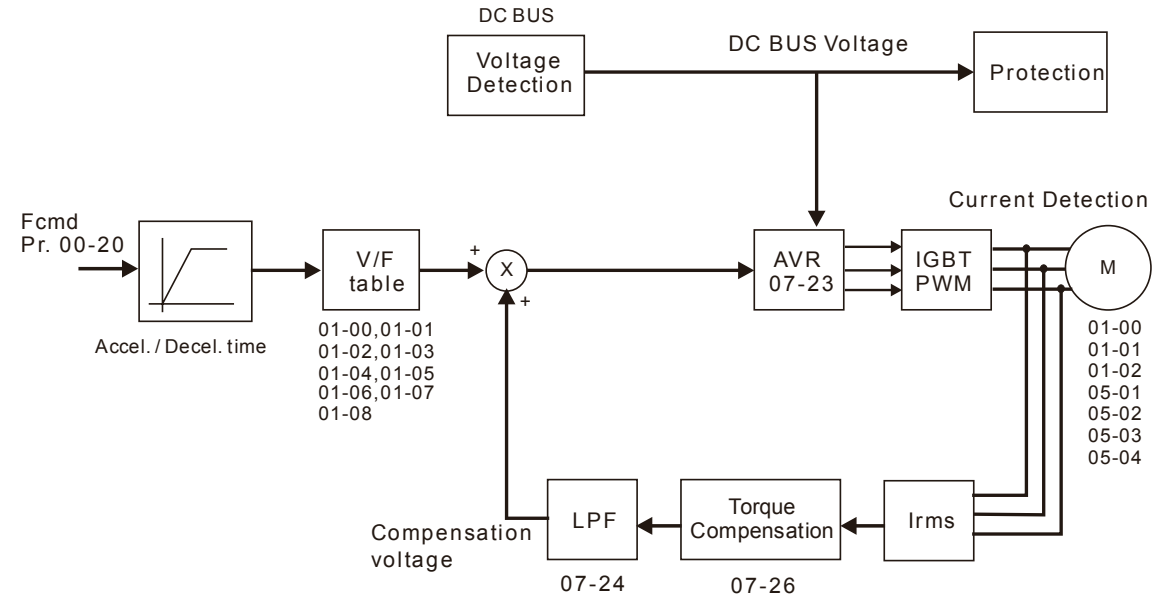

 $\Box$  When Pr. 00-10 = 0 and set Pr. 00-11 to 1, the V/F control + encoder diagram is shown as follows:

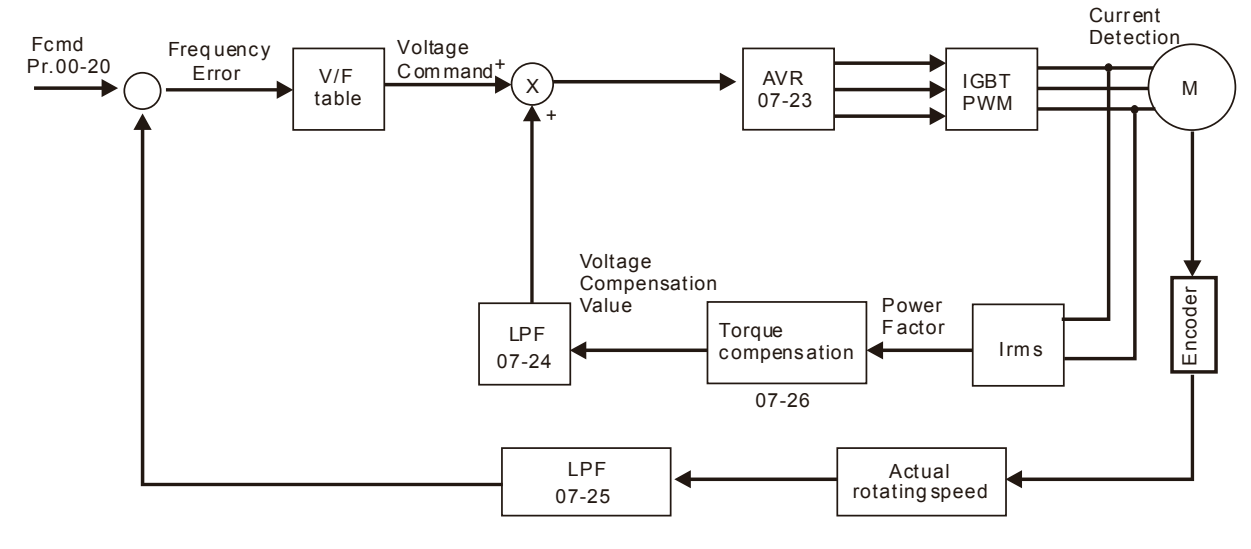

 $\Box$  When Pr. 00-10 = 0 and set Pr. 00-11 to 2, the sensorless vector control diagram is shown as follows:

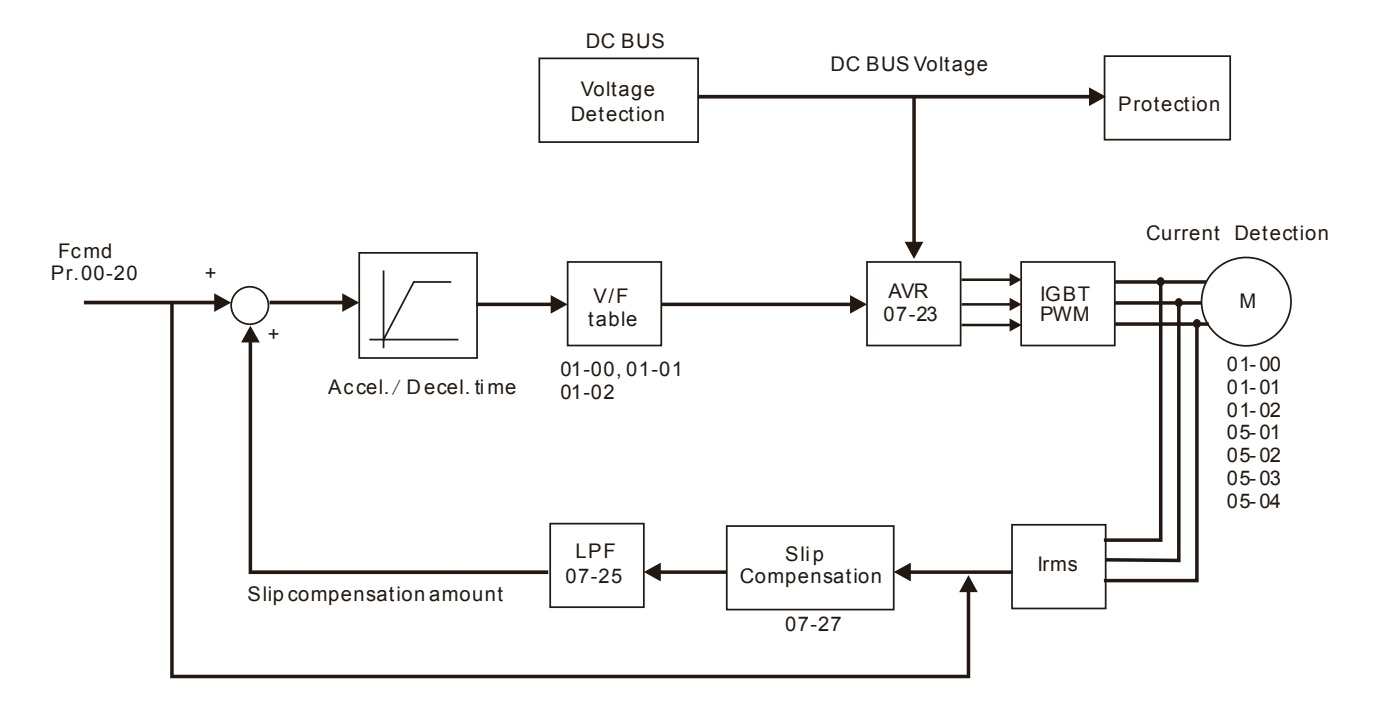

#### $\overline{AB}$  -  $\overline{AB}$  Load Selection

Factory Setting: 1

 Settings 0: Normal load 1: Heavy load

- **Example 150 % in 3 seconds.** (120 %, 1 minutes) Please refer to Pr. 00-17 for the setting of carrier. Refer to Pr. 00-01 or specification table for the rated current.
- E Heavy duty: over load rated output current 200 % in 3 seconds. (150 %, 1 minutes) Please refer to Pr. 00-17 for the setting of carrier wave. Refer to Pr. 00-01 or specification table for the rated current.
- When the set value of Pr. 00-16 changes, Pr. 00-01 will follow the change, the default value and maximum of Pr. 06-03, 06-04 will change according to its change.
- $\Box$  In Normal Duty, the default setting of Pr. 06-03 and Pr. 06-04 is 160 %, maximum is 180 %. However, if DC voltage is higher than 700 Vdc (460V series) or 350V (230V series), then the maximum will be 145 %.
- $\Box$  In Heavy Duty, the default setting of Pr. 06-03 and Pr. 06-04 is 180 %, maximum is 200 %. However, if DC voltage is higher than 700 Vdc (460V series) or 350V (230V series), then the maximum will be 165 %

188-Carrier Frequency ÷

Factory Setting: 4 / 4

 Settings Normal load: 2~15 KHz Heavy load: 2~15 KHz

This parameter determinates the PWM carrier frequency of the AC motor drive.

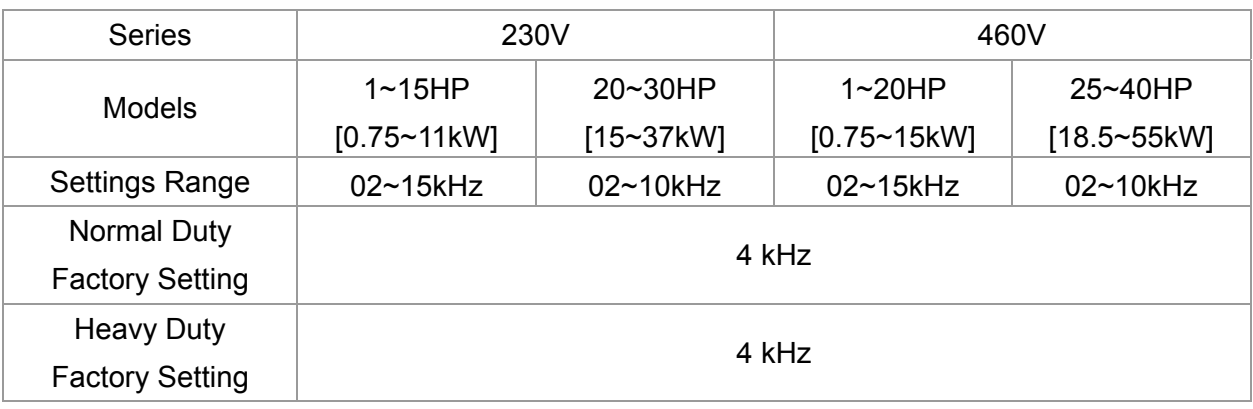

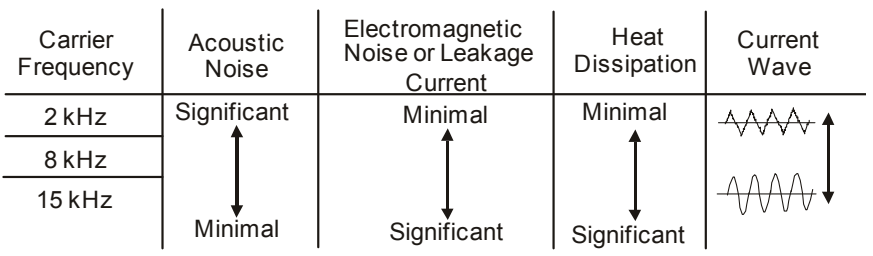

- **Exage From the table, we see that the PWM carrier frequency has a significant influence on the** electromagnetic noise, AC motor drive heat dissipation, and motor acoustic noise. Therefore, if the surrounding noise is greater than the motor noise, lower the carrier frequency is good to reduce the temperature rise. Although it is quiet operation in the higher carrier frequency, the entire wiring and prevention of interference should be considered.
- **E** When the carrier frequency is higher than the factory setting, must decreasing the carrier frequency to protect the drive. Refer to Pr. 06-55 for the related setting and details.

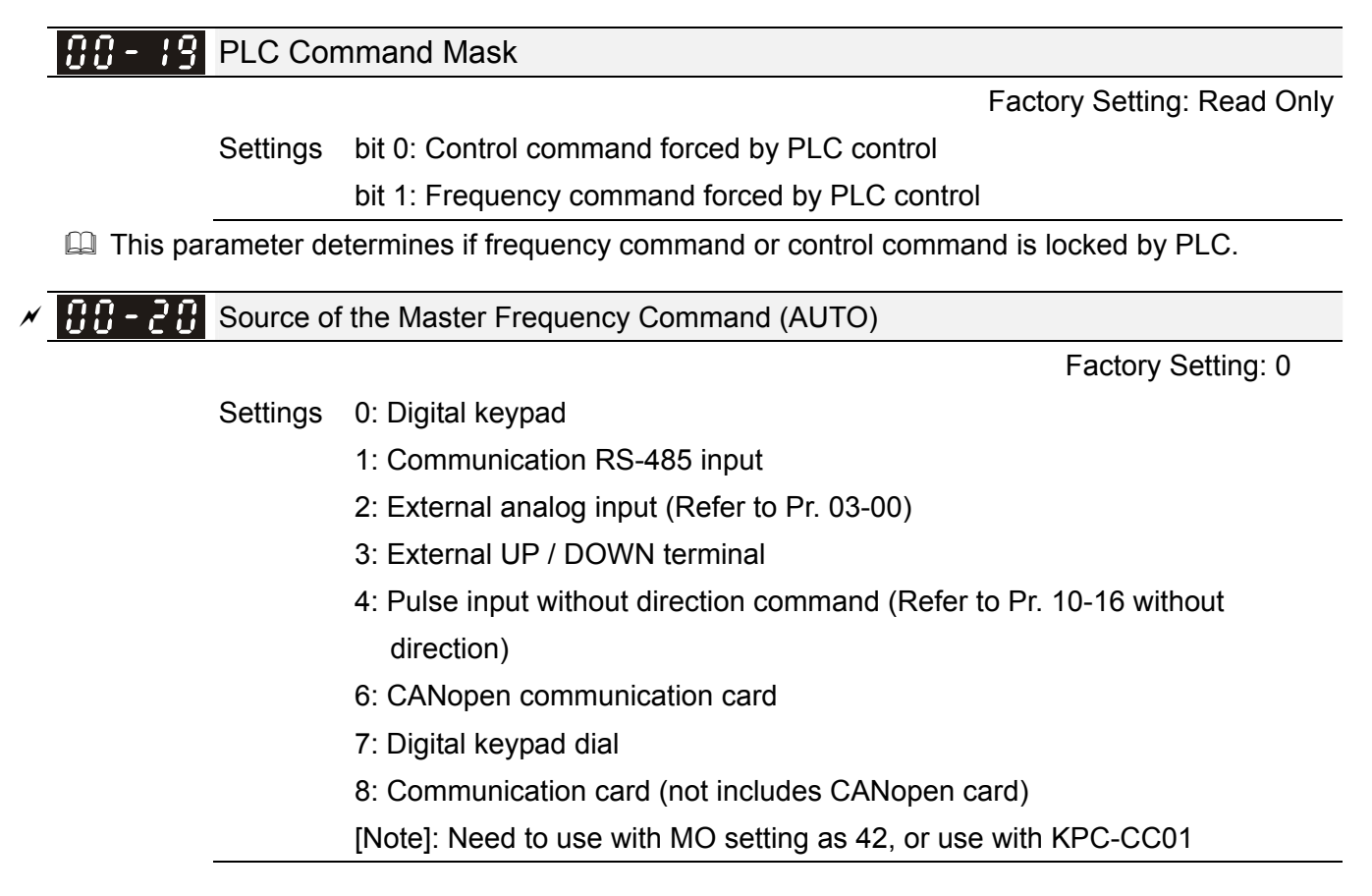

- **Chapter 12 Description of Parameter Settings | MS300**
- The AUTO / HAND mode can be switched by the keypad KPC-CC01 (optional) or multi-function input terminal (MI) to set the source of the master frequency.
- **Example Pr. 00-20 and Pr. 00-21 are for the settings of frequency source and operation source in AUTO** mode. Pr. 00-30 and Pr. 00-31 are for the settings of frequency source and operation source in HAND mode.
- The factory setting of frequency source or operation source is for AUTO mode. It will return to AUTO mode whenever power on again after power off. If there is multi-function input terminal used to switch AUTO / HAND mode, the highest priority is the multi-function input terminal. When the external terminal is OFF, the drive will not accept any operation signal and cannot execute JOG.

## $\mathcal{N}$  **HH** -  $\mathcal{C}$  H Source of the Operation Command (AUTO)

Factory Setting: 0

Settings 0: Digital keypad

- 1: External terminals
- 2: Communication RS-485 input
- 3: CANopen communication card
- 5: Communication card (not includes CANopen card)
- [Note]: Need to use with MO setting as 42, or use with KPC-CC01
- $\Box$  It is used to set the source of the operation frequency in AUTO mode.
- When the operation command is controlled by the keypad KPC-CC01 (optional), keys RUN, STOP and JOG (F1) are valid.

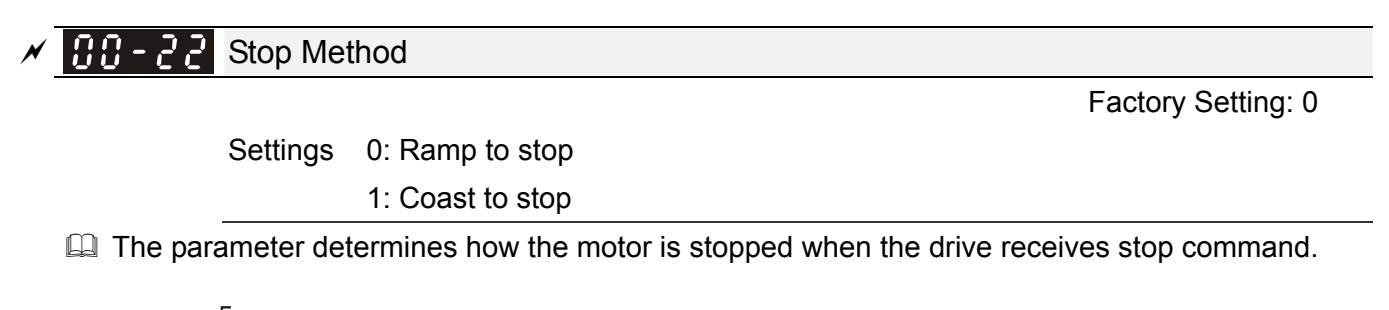

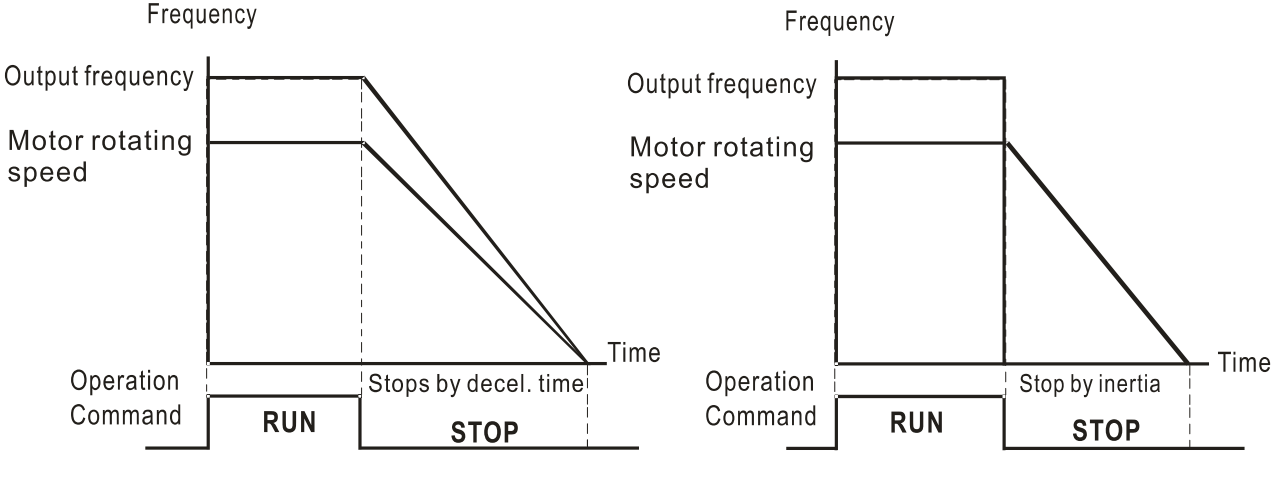

Ramp to Stop and Coast to Stop

**1. Ramp to stop:** the AC motor drive decelerates to 0 or minimum output frequency (Pr. 01-09) according to current set deceleration time and then stop (by Pr. 01-07).

- **2. Coast to stop:** the AC motor drive stops output immediately, and the motor free runs to stop according to the load inertia.
	- $\boxtimes$  It is recommended to use "ramp to stop" for safety of personnel or to prevent material from being wasted in applications where the motor must stop immediately after the drive stops. The deceleration time has to be set accordingly.
	- $\boxtimes$  If the motor free running is allowed or the load inertia is large, it is recommended to select "coast to stop". For example, blowers, punching machines and pumps.

## $\sqrt{68.6}$  -  $\sqrt{3}$  Control of Motor Direction

Factory Setting: 0

- Settings 0: Enable forward / reverse
	- 1: Disable reverse
	- 2: Disable forward
- **Example 7** This parameter enables the AC motor drives to run in the forward / reverse Direction. It may be used to prevent a motor from running in a direction that would consequently injure the user or damage the equipment.

188 - 241 Memory of Digital Operator (Keypad) Frequency Command

Factory Setting: Read Only

Factory Setting: 0

Settings Read only

 $\Box$  If keypad is the source of frequency command, when Ly or Fault occurs, the present frequency command will be saved in this parameter.

### $\sqrt{H}$   $\cdot$  25 User Defined Characteristics

 Settings bit 0~3: user defined decimal place 0000h-0000b: no decimal place 0001h-0001b: one decimal place 0002h-0010b: two decimal place 0003h-0011b: three decimal place bit  $4~15$ : user defined unit 000xh: Hz 001xh: rpm 002xh: % 003xh: kg 004xh: M/S 005xh: kW 006xh: HP 007xh: ppm 008xh: l / m 009xh: kg/s 00Axh: kg/m

00Bxh: kg/h

 00Cxh: lb/s 00Dxh: lb/m 00Exh: lb/h 00Fxh: ft/s 010xh: ft/m 011xh: M 012xh: ft 010xh: ft/m 011xh: M 012xh: ft 013xh: degC 014xh: degF 015xh: mbar 016xh: bar 017xh: Pa 018xh: kPa 019xh: mWG 01Axh: inWG 01Bxh: ftWG 01Cxh: Psi 01Dxh: Atm 01Exh: L/s 01Fxh: L/m 020xh: L/h 021xh: m3/s 022xh: m3/h 023xh: GPM 024xh: CFM

- $\Box$  bit 0~3: Control frequency F page, unit of user defined (Pr. 00-04 = d10, PID feedback value) and the decimal point of Pr. 00-26 which supports up to 3 decimal points.
- $\Box$  bit 4~15: Control frequency F page, unit of user defined (Pr. 00-04 = d10, PID feedback value) and the displayed units of Pr. 00-26.

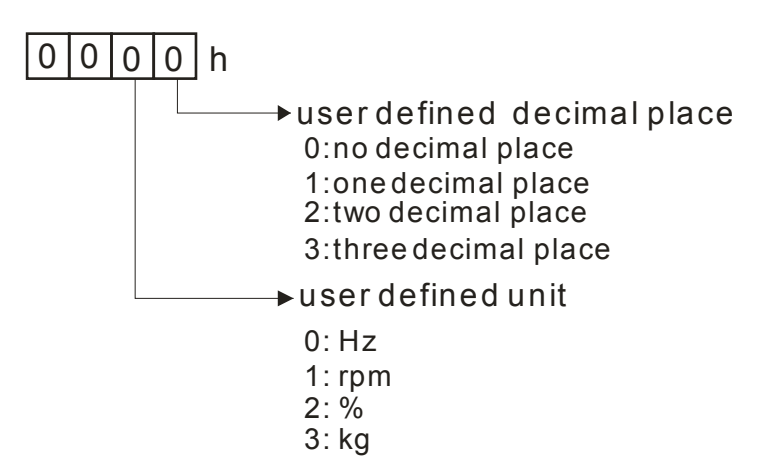

 $\Box$  Must be converted to decimal when using the keypad to set parameters. Example: If user defined unit is inWG and the third decimal point, according to the information above, corresponding to inWG is 01Axh (x is the set decimal point), and corresponding to the third decimal place is 0003h. Then inWG and the third decimal point displayed in hexadecimal is 01A3h, converted to decimal is 01A3h = 419. Set Pr. 00-25 = 419 to complete setting.

#### **HHERR** Max. User Defined Value

Factory Setting: 0

 Settings 0: Disable 0~65535 (when Pr. 00-25 set to no decimal place) 0.0~6553.5 (when Pr. 00-25 set to 1 decimal place) 0.0~655.35 (when Pr. 00-25 set to 2 decimal place) 0.0~65.535 (when Pr. 00-25 set to 3 decimal place)

 $\Box$  When Pr. 00-26 is NOT set to 0, the user defined value is enabled. After selecting displayed unit and decimal point by Pr. 00-25, the setting value of Pr. 00-26 will correspond to Pr. 01-00 (Max. operation frequency of motor), then the operation frequency of motor will be a linear correspondence with displayed value of digital keypad.

Example: When the frequency at Pr. 01-00 = 60.00 Hz, the max. user defined value at Pr. 00-26 is 100.0 %. That also means Pr. 00-25 is set at 0021h to select % as the unit.

#### **NOTE**

The drive will display as Pr. 00-25 setting when Pr. 00-25 is properly set and Pr. 00-26 is not 0.

#### **HHEPH** User Defined Value

Factory Setting: Read only

Settings Read only

- **Pr. 00-27 will display user defined value when Pr. 00-26 is not set to 0.**
- Cull User defined value is valid only when Pr. 00-20 (source of frequency) is set to digital keypad or RS-485 communication.

**HH-24** LOCAL / REMOTE Selection

Factory Setting: 0

Settings 0: Standard HOA function

- 1: Switching Local / Remote, the drive stops
- 2: Switching Local / Remote, the drive runs as the REMOTE setting for frequency and operation status
- 3: Switching Local / Remote, the drive runs as the LOCAL setting for frequency and operation status
- 4: Switching Local / Remote, the drive runs as LOCAL setting when switch to Local and runs as REMOTE setting when switch to Remote for frequency and operation status.
- AUTO / HAND mode can be selected or switched by using digital keypad KPC-CC01 (optional) or setting multi-function input terminal MI = 41, 42.
- **Chapter 12 Description of Parameter Settings | MS300**
- **Example 15 The factory setting of Pr. 00-29 is 0 (standard Hand-Off-Auto function). The AUTO frequency and** source of operation can be set by Pr. 00-20 and Pr. 00-21, and the HAND frequency and source of operation can be set by Pr. 00-30 and Pr. 00-31.
- When external terminal (MI) is set to 41 and 42 (AUTO / HAND mode), the settings of Pr. 00-29 = 1,2,3,4 will be disabled. The external terminal has the highest priority of command, and Pr. 00-29 will function as standard HOA mode.
- When Pr. 00-29 is not set to 0, Local / Remote function is enabled, the top right corner of digital keypad KPC-CC01 (optional) will display "LOC" or "REM". The LOCAL frequency and source of operation can be set by Pr. 00-20 and Pr. 00-21, and the REMOTE frequency and source of operation can be set by Pr. 00-30 and Pr. 00-31. LOC / REM mode can be selected or switched by using digital keypad KPC-CC01 (optional) or setting multi-function input terminal MI = 56. The AUTO key of the digital keypad is for the REMOTE function, and HAND key is for the LOCAL function.
- When external terminal (MI) is set to 56 for LOC / REM mode selection, if Pr. 00-29 is set to 0, then the external terminal function is disabled.
- When external terminal (MI) is set to 56 for LOC / REM mode selection, if Pr. 00-29 is not set to 0, then AUTO / HAND key will be disabled, and the external terminal has the highest priority of command.

### $\sqrt{36}$  - 38 Source of the Master Frequency Command (HAND)

Factory Setting: 0

#### Settings 0: Digital keypad

- 1: Communication RS-485 input
- 2: External analog input (Refer to Pr. 03-00)
- 3: External UP / DOWN terminal
- 4: Pulse input without direction command (Refer to Pr.10-16 without direction)
- 6: CANopen communication card
- 7: Digital keypad dial
- 8: Communication card (not includes CANopen card)
- [Note]: Need to use with MO setting as 41, or use with KPC-CC01

If it is used to set the source of the master frequency in HAND mode.

#### $\sqrt{HH-3}$  Source of the Operation Command (HAND)

Factory Setting: 0

- Settings 0: Digital keypad
	- 1: External terminals
	- 2: Communication RS-485 input
	- 3: CANopen communication card
	- 5: Communication card (not includes CANopen card)
	- [Note]: Need to use with MO setting as 41, or use with KPC-CC01
- AUTO / HAND mode can be selected or switched by using digital keypad KPC-CC01 (optional) or setting multi-function input terminal MI = 41, 42.

- **Example 10.** Pr. 00-20 and 00-21 are for the settings of frequency source and operation source in AUTO mode. Pr. 00-30 and 00-31 are for the settings of frequency source and operation source in HAND mode.
- **Example 2 The factory setting of frequency source or operation source is for AUTO mode. It will return to** AUTO mode whenever power on again after power off. If there is multi-function input terminal used to switch AUTO / HAND mode. The highest priority is the multi-function input terminal. When the external terminal is OFF, the drive will not accept any operation signal and cannot execute JOG.

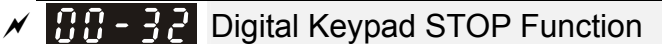

Factory Setting: 0

Settings 0: STOP key disable

1: STOP key enable

 $\Box$  This parameter is valid when the source of operation is not set as digital keypad (Pr. 00-21  $\neq$  0). When Pr. 00-21 = 0, the STOP key of digital keypad will not be affected by this parameter.

#### Source of Auxiliary Frequency 188 - 3 Factory Setting: 0 Settings 0: Master and auxiliary frequency function disabled 1: By digital keypad 2: By communication RS-485 input 3: By analog input 4: By external Up / Down key input 5: Pulse input with steering command (refer to Pr. 10-16)

- 6: By CANopen
- 8: By communication card

#### **HH - B** Selection of Master and Auxiliary Frequency Command

Factory Setting: 0

- Settings 0: Master + auxiliary frequency
	- 1: Master auxiliary frequency
		- 2: Auxiliary master frequency
- **Master and auxiliary frequency command sets the source of master frequency by Pr. 00-20, and** sets the source of auxiliary frequency by Pr. 00-35. Addition and subtraction mode of auxiliary / master frequency is set by Pr. 00-36.
- $\Box$  When Pr. 00-36 = 0, 1, 2, accelerating and decelerating by the system (includes S-curve) after addition and subtraction of auxiliary / master frequency, and then be outputted as control command.
- $\Box$  If the value received is negative after addition and subtraction of auxiliary / master frequency, then Pr. 03-10 determines whether to change the running direction.
- $\Box$  If the source of master frequency (Pr. 00-20 = 0) or the source of auxiliary frequency (Pr. 00-35 = 1) is set by keypad, then F page of keypad displays setting frequency, to set master frequency or auxiliary frequency. If the source of master frequency or auxiliary frequency is NOT

set by keypad (Pr. 00-20  $\neq$  0 and Pr. 00-35  $\neq$  1), the F page displays the value after addition and subtraction of auxiliary / master frequency.

When setting the source of master frequency and auxiliary frequency, Pr. 00-35 can NOT be set the same as Pr. 00-20 or Pr. 00-30.

 $\mathcal{P}$  **HH** - 48 Display Filter Time (Current)

Factory Setting: 0.100

Settings 0.001~65.535 sec.

**Exage Set this parameter to minimize the current fluctuation displayed by digital keypad.** 

 $\times$   $\overline{H}$  - 49 Display Filter Time (Keypad)

Factory Setting: 0.100

Settings 0.001~65.535 sec.

Set this parameter to minimize the value fluctuation displayed by digital keypad.

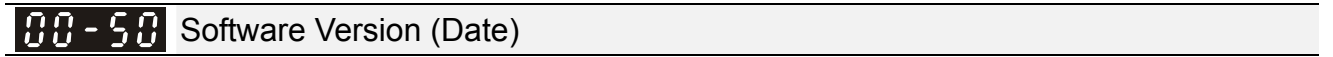

Factory Setting: #####

Settings Read only

**Example 2** This parameter displays current software version of drive by date.

**Chapter 12 Description of Parameter Settings | MS300** CALL NOW 800-985-6929 http://www.deltaacdrives.com Email: info@deltaacdrives.com

**01 Basic Parameters**  $\sqrt{x}$  This parameter can be set during operation.

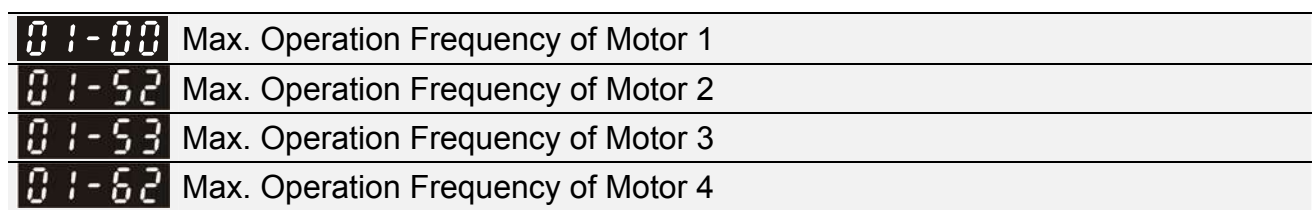

Factory Setting: 60.00 / 50.00

Settings 00.00~599.00 Hz

- This parameter determines the maximum operation frequency range of drive. This setting is frequency range corresponding to maximum value of analog input frequency setting signal (0~10V, 4~20 mA, 0~20 mA, ±10V).
- $\Box$  When the high speed mode is on, maximum operation frequency is 0.00 $\sim$ 1500.0 Hz.

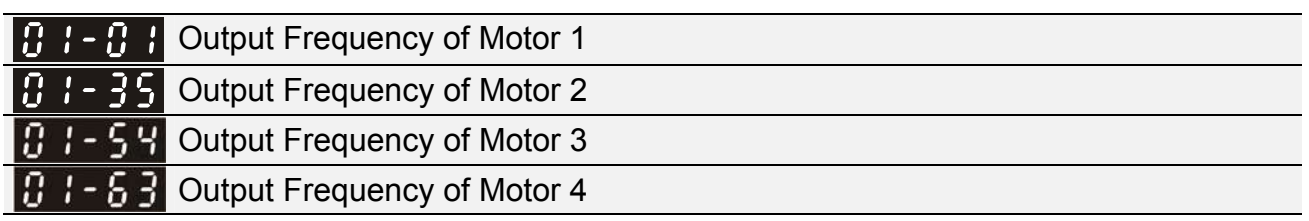

Factory Setting: 60.00 / 50.00

Settings 00.00~599.00 Hz

**Example 2** This value should be set according to the rated frequency of the motor as indicated on the motor nameplate. If the motor is 60 Hz, the setting should be 60 Hz. If the motor is 50 Hz, the setting should be 50 Hz.

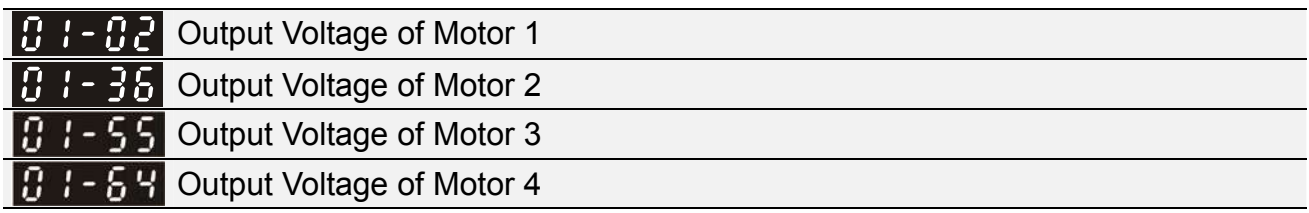

Factory Setting: 220.0 / 440.0

 Settings 110 V / 230 V series: 0.0 V~255.0 V 460 V series: 0.0~510.0 V

- **Example 2** This value should be set according to the rated voltage of the motor as indicated on the motor nameplate. If the motor is 220V, the setting should be 220.0 V. If the motor is 200V, the setting should be 200.0 V.
- A wide variety of motors are sold in the market, but the power system for each country is different. The economic and convenient way to solve this problem is to install the AC motor drive. The drive can deal with different voltage and frequency. Besides, it can also exert the original characteristics and life of the motor.

183-83 Mid-point Frequency 1 of Motor 1

Factory Setting: 3.00

Settings 0.00~599.00 Hz

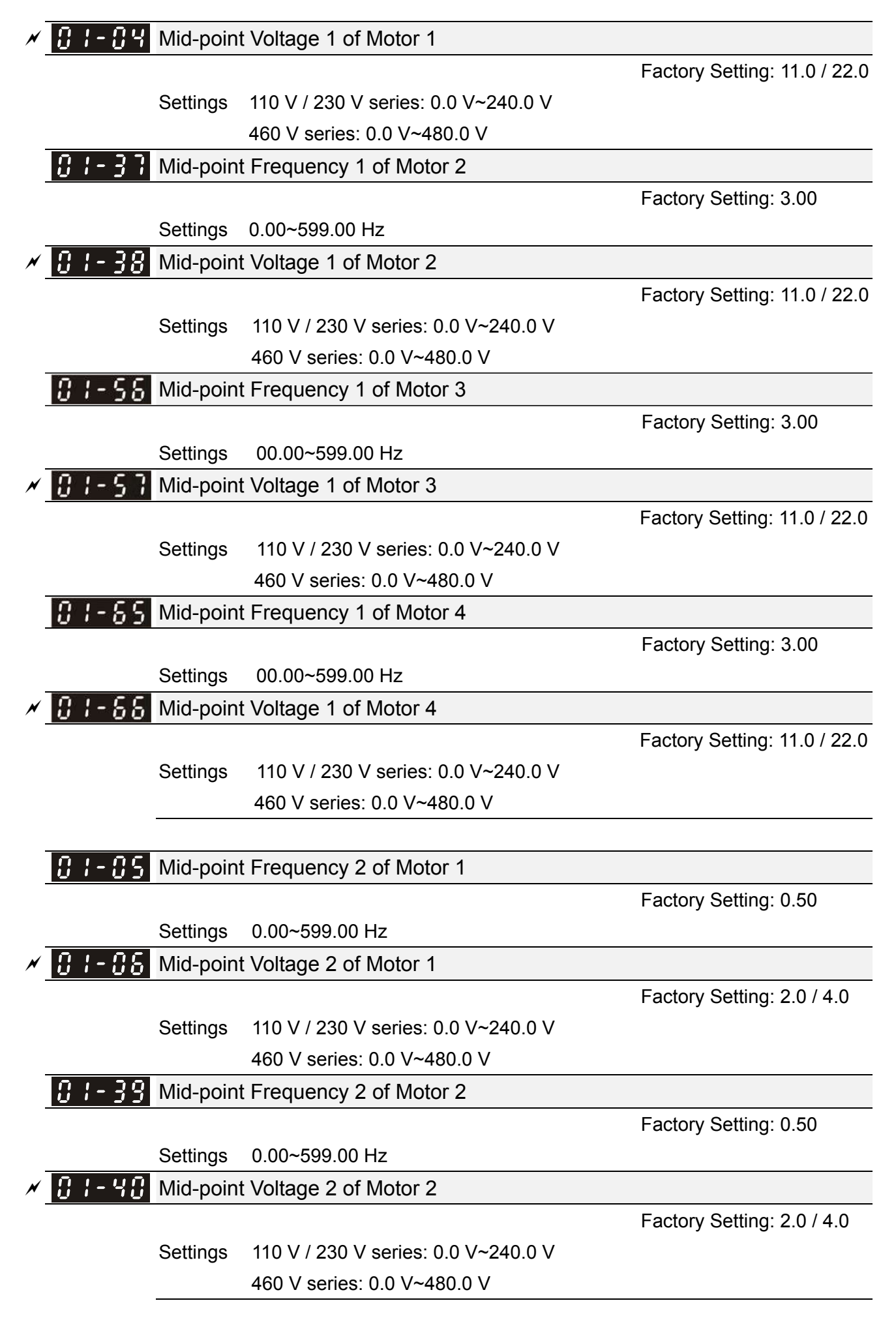

CALL NOW 800-985-6929 http://www.deltaacdrives.com Email: info@deltaacdrives.com

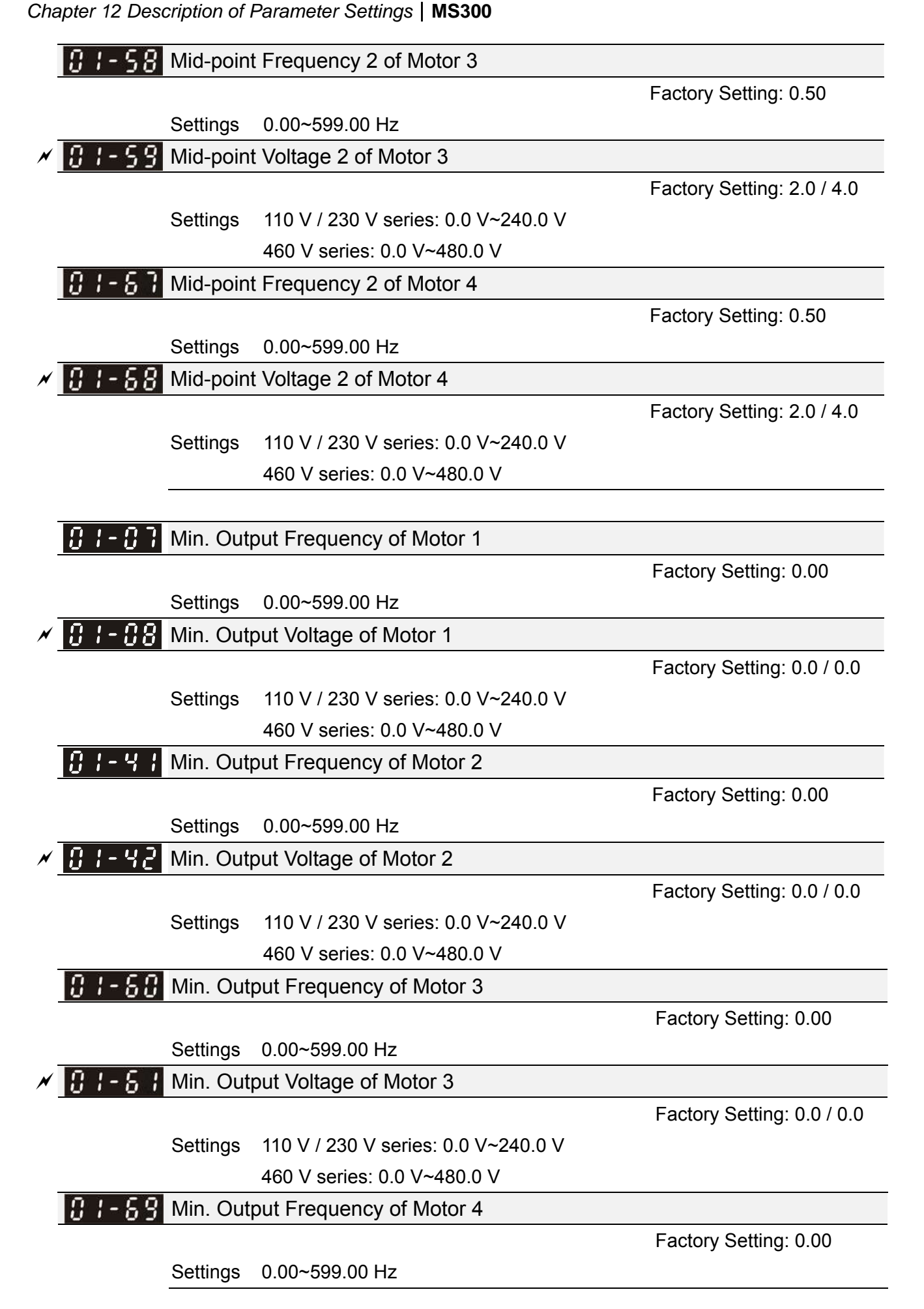

CALL NOW 800-985-6929 http://www.deltaacdrives.com Email: info@deltaacdrives.com

 $\overline{M}$   $\overline{H}$   $\overline{H}$  Min. Output Voltage of Motor 4

Factory Setting: 0.0 / 0.0

 Settings 110 V / 230 V series: 0.0 V~240.0 V 460 V series: 0.0 V~480.0 V

- UVF curve setting is usually set by the motor's allowable loading characteristics. If the loading characteristics exceed the loading limit of the motor, must pay more attention to the heat dissipation, dynamic balance, and bearing lubricity of the motor.
- $\Box$  If the voltage is too high at low frequency, it may cause motor damage, overheat, and stall prevention or over-current protection. To prevent motor damage or motor fault, please be careful when setting the voltage.
- $\Box$  Pr. 01-35 ~ Pr. 01-42 is the V/F curve for motor 2. When multi-function input terminals Pr. 02-01 ~ 02-08 and Pr. 02-26  $\sim$  Pr. 02-31 (extension card) are set to 14 and enabled, the AC motor drive will act as the  $2^{nd}$  V/F curve.
- $\Box$  When the high speed mode is on, maximum operation frequency is 0.00~1500.0 Hz.
- **Example 7 The V/F curve for motor 1 is shown as follows. The V/F curve for motor 2 can be deduced from it.**

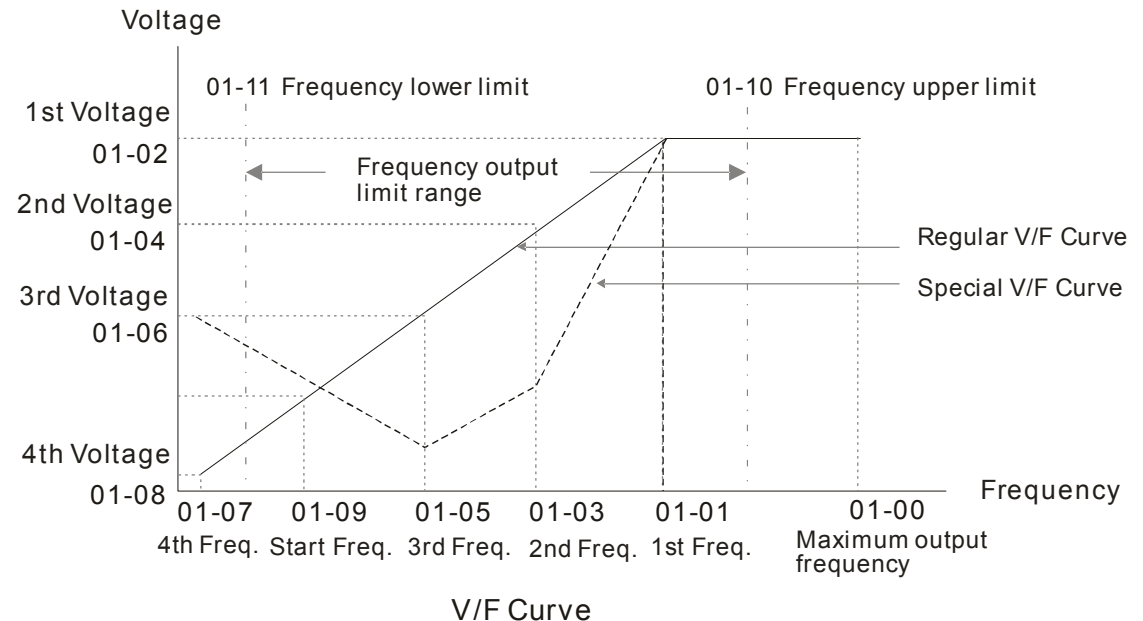

Common settings of V/F curve:

(1) General purpose

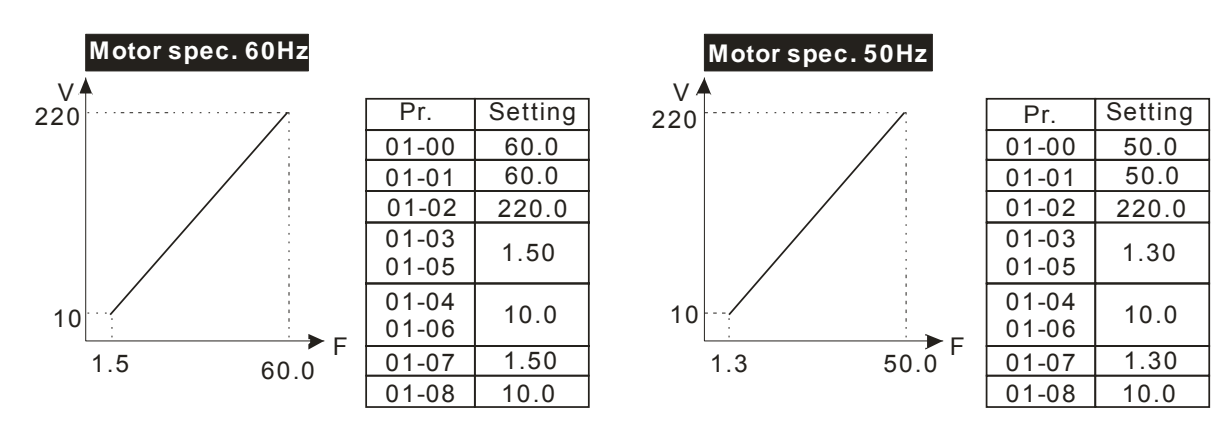

(2) Fan and hydraulic machinery

**Chapter 12 Description of Parameter Settings | MS300** 

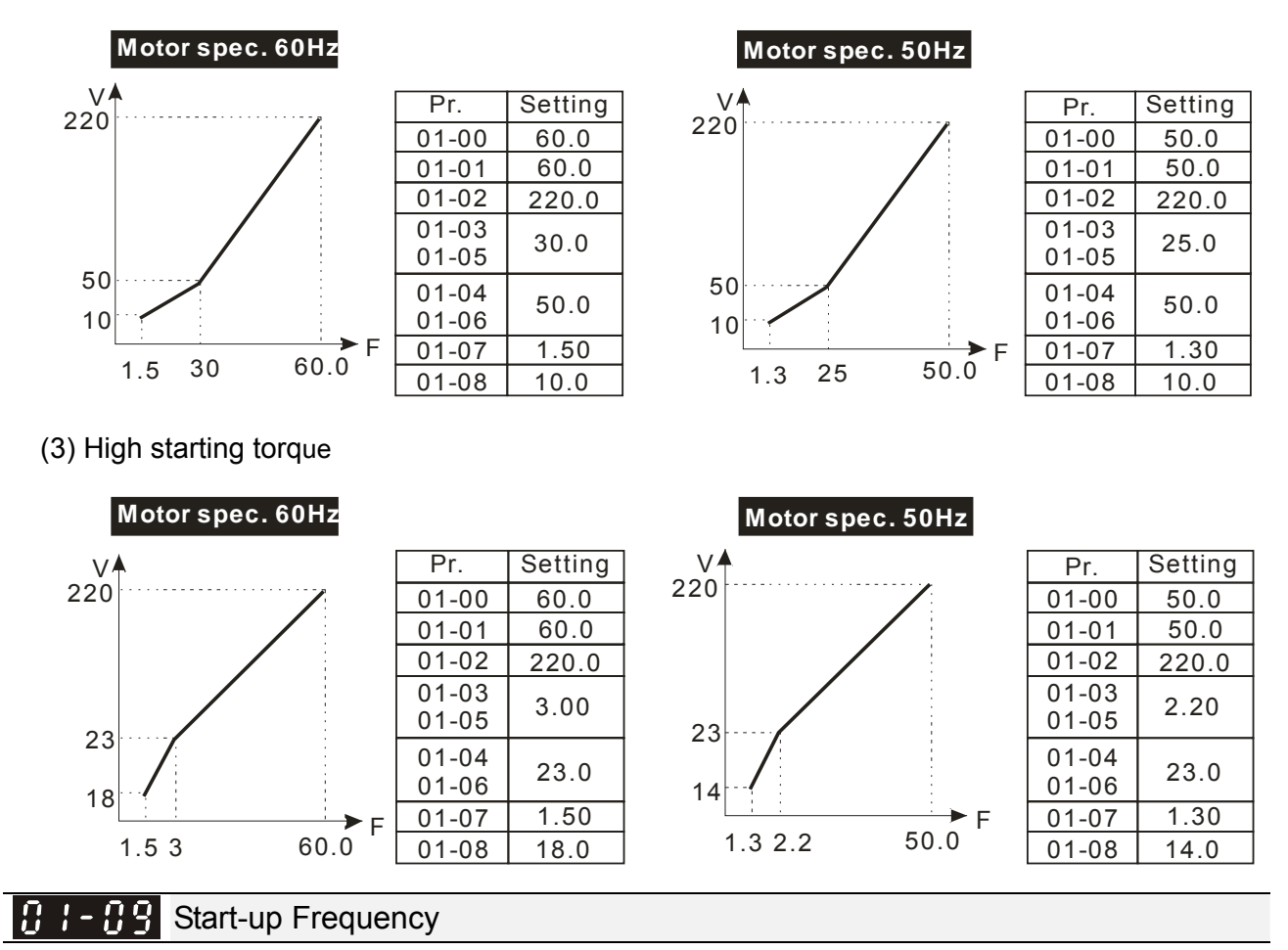

Factory Setting: 0.50

Settings 0.00~599.00 Hz

- When start frequency is higher than the min. output frequency, drive's output will be from start frequency to the setting frequency. Please refer to the following diagram for details.
- $\Box$  Fcmd = frequency command;

Fstart = start frequency (Pr. 01-09);

fstart = actual start frequency of drive;

- Fmin = 4th output frequency setting (Pr. 01-07 / Pr. 01-41);
- Flow = output frequency lower limit (Pr. 01-11)
- When Fcmd > Fmin and Fcmd < Fstart:

If Flow < Fcmd, drive will run directly by Fcmd.

If Flow ≥ Fcmd, drive will run by Fcmd, then rise to Flow according to acceleration time.

 $\Box$  The output frequency will attain directly to 0 when decelerating to Fmin.

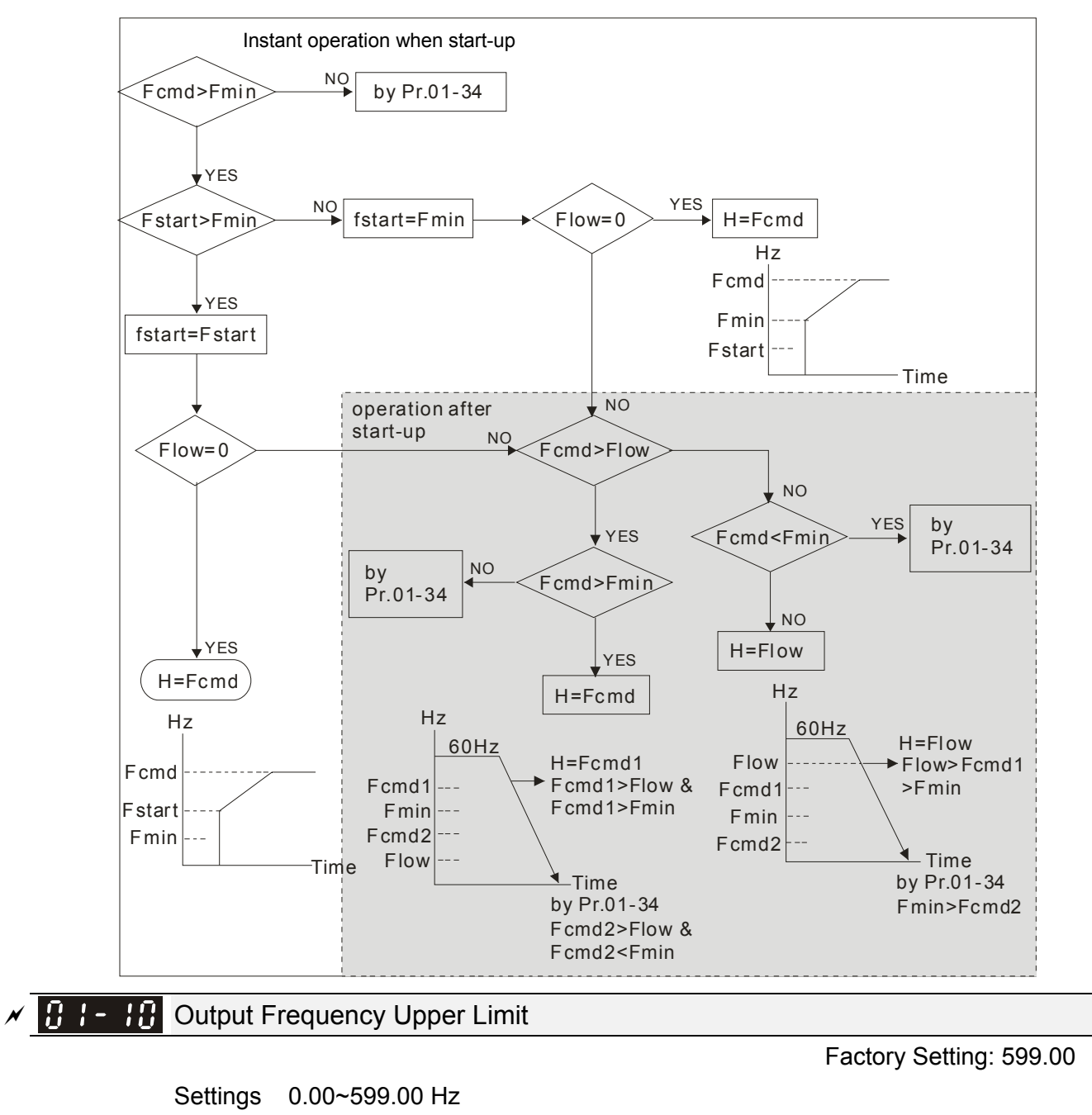

 $\mathcal{N}$  **B**  $\mathbf{I}$  - **B**  $\mathbf{I}$  Output Frequency Lower Limit

Factory Setting: 0.00

#### Settings 0.00~599.00 Hz

- **Exager** / lower limit output frequency setting is used to limit the actual output frequency. If the frequency setting is higher than the upper limit (Pr. 01-10), it will run by the upper limit frequency. If output frequency is lower than lower limit (Pr. 01-11) and frequency setting is higher than min. frequency (Pr. 01-07), it will run by lower limit frequency. The upper limit frequency should be set > lower limit frequency. (Pr. 01-10 setting value must be > Pr. 01-11 setting value).
- **E** Upper output frequency will limit the max. output frequency of drive. If frequency setting is higher than Pr. 01-10, the output frequency will be limited by Pr. 01-10 setting.
- When the drive starts the function of slip compensation (Pr. 07-27) or PID feedback control, drive output frequency may exceed frequency command but still be limited by this setting.
- **E. Related parameters: Pr. 01-00 Max. Operation Frequency and Pr.01-11 Output Frequency Lower** Limit

![](_page_206_Figure_4.jpeg)

- Lower output frequency will limit the min. output frequency of drive. When drive frequency command is lower than this setting, drive output frequency will be limited by the lower limit of frequency.
- When the drive starts, it will operate from min. output frequency (Pr. 01-07) accelerate to the setting frequency. It will not be limited by lower output frequency setting.
- **Example 3** The setting of output frequency upper / lower limit is used to prevent operator misuse, overheat caused by too low operation frequency or damage caused by excessive speed.
- $\Box$  If the output frequency upper limit setting is 50 Hz and frequency setting is 60 Hz, max. output frequency will be 50 Hz.
- $\Box$  If the output frequency lower limit setting is 10 Hz and min. operation frequency setting (Pr. 01-07) is 1.5 Hz, it will operate by 10 Hz when the frequency command is greater than Pr. 01-07 and less than 10 Hz. If the frequency command is less than Pr. 01-07, the drive will be in ready status with no output.
- $\Box$  If the frequency output upper limit is 60 Hz and frequency setting is also 60 Hz, only frequency command will be limited in 60 Hz. Actual frequency output may exceed 60 Hz if the drive starts the function of slip compensation.
- $\Box$  When the high speed mode is on, maximum operation frequency is 0.00 $\sim$ 1500.0 Hz.

![](_page_207_Picture_183.jpeg)

Factory Setting: 10.00 / 10.0

Settings Pr. 01-45 = 0: 0.00~600.00 sec.

Pr. 01-45 = 1: 0.00~6000.0 sec.

- **Exagger The acceleration time is used to determine the time required for the AC motor drive to accelerate** from 0 Hz to maximum output frequency (Pr. 01-00).
- The acceleration / deceleration time is invalid when using Pr. 01-44 Auto acceleration / deceleration setting.
- $\Box$  The acceleration / deceleration time 1, 2, 3, 4 are selected according to the multi-function input terminals settings. The factory settings are accel. / decel. time 1.
- When enable torque limits and stalls prevention function, the actual accel. / decel. time will be longer than the above action time.
- **Example 20 Please note that it may trigger the protection function (Pr. 06-03 Over-current stall prevention** during acceleration or Pr. 06-01 Over-voltage stall prevention) when setting of accel. / decel. time is too short.
- **Exage 20** Please note that it may cause motor damage or drive protection enabled due to over current during acceleration when the setting of acceleration time is too short.
- Use suitable brake resistor (please refer to Chapter 07 Optional accessories) to decelerate in a short time and prevent over-voltage.
- $\Box$  When enable Pr. 01-24 ~ Pr. 01-27 (S-curve accel. / decel. begin and arrival time), the actual accel. / decel. time will be longer than the setting.

![](_page_207_Figure_14.jpeg)

#### $\mathcal{N}$  H  $\mathcal{I}$   $\mathcal{I}$  JOG Frequency

Factory Setting: 6.00

#### Settings 0.00~599.00 Hz

 Both external terminal JOG and key "F1" on the keypad KPC-CC01 (optional) can be used to set JOG function. When the JOG command is ON, the AC motor drive will accelerate from 0 Hz to JOG frequency (Pr. 01-22). When JOG command is OFF, the AC motor drive will decelerate from Jog frequency to stop. The JOG accel. / decel. time (Pr. 01-20, Pr. 01-21) is the time that accelerates from 0.0 Hz to JOG frequency (Pr. 01-22). The JOG command cannot be executed when the AC motor drive is running. In the same way, when the JOG command is executing, other operation commands are invalid.

$$
\mathcal{N} \left[ \frac{1}{2} \cdot \frac{1}{2} \cdot \frac{1
$$

Factory Setting: 0.00

#### Settings 0.00~599.00 Hz

- This function does not require external terminal switching function, it will switch the accel. / decel. time automatically by Pr. 01-23 setting. If the external terminal is set, it will be prior to Pr. 01-23.
- $\Box$  When using this function, please set S-curve acceleration time as 0 if 4<sup>th</sup> acceleration time is set too short.

![](_page_208_Figure_12.jpeg)

1st/4th Acceleration/Decel er ation Fr equency Switching

![](_page_208_Picture_203.jpeg)

Factory Setting: 0.20 / 0.2

Settings Pr. 01-45 = 0: 0.00~25.00 sec.

- Pr. 01-45 = 1:  $0.0 \times 250.0$  sec.
- $\Box$  This parameter is used to set slow start when the drive begins to accelerate at start. The accel. / decel. curve can adjust the S-curve accel. / decel by setting parameter value. When it is enabled, the drive will have different accel. / decel. curve by the accel. / decel. time.
- $\Box$  The S-curve function is disabled when accel. *I* decel, time is set to 0.
- $\Box$  When Pr. 01-12, 01-14, 01-16, 01-18  $\geq$  Pr. 01-24 and Pr. 01-25, the actual accel. time = Pr. 01-12, 01-14, 01-16, 01-18 + (Pr. 01-24 + Pr. 01-25) / 2

#### CALL NOW 800-985-6929 http://www.deltaacdrives.com Email: info@deltaacdrives.com

 $\Box$  When Pr. 01-13, 01-15, 01-17, 01-19  $\geq$  Pr. 01-26 and Pr. 01-27, the actual decel. time = Pr. 01-13, 01-15, 01-17, 01-19 + (Pr. 01-26 + Pr. 01-27) / 2

![](_page_209_Figure_5.jpeg)

![](_page_209_Picture_177.jpeg)

Factory Setting: 0.00

Settings 0.00~599.00 Hz

- **Exagger These parameters are used to set skip frequency of the AC drive. Frequency setting of the drive** will skip these frequency ranges. However, the frequency output is continuous. There is no limit for the setting of these six parameters and it can be combined. Pr. 01-28 does not need to be greater than Pr. 01-29; Pr. 01-30 does not need to be greater than Pr. 01-31; Pr. 01-32 does not need to be greater than Pr. 01-33. Pr. 01-28~01-33 can be set as required. There is no size distinction between these six parameters.
- **Exagger These parameters set skip frequency ranges of the AC drive. This function can be used to** prevent the mechanical resonance. The skip frequencies are useful when a motor has vibration at a specific frequency bandwidth. By skipping this frequency, the vibration will be avoided. There are 3 zones offered for use.
- $\Box$  Frequency command (F) can be set within the range of skip frequencies. Then the output frequency (H) will be limited to the lower limit of skip frequency ranges.
- When accelerating / decelerating, the output frequency will still pass the skip frequency ranges.

![](_page_209_Figure_13.jpeg)

![](_page_210_Figure_3.jpeg)

- Pr. 01-35~01-42.
- When setting to 1 or 2,  $2^{nd}$  and  $3^{rd}$  voltage frequency setting are invalid.
- If motor load is variable torque load (torque is in direct proportion to rotating speed, such as the load of fan or pump), load torque will be low at low rotating speed, decrease input voltage to make magnetic field of input current smaller, which will reduce flux loss and iron loss of the motor to raise the entire efficiency.
- When setting high power of V/F curve, it is lower torque at low frequency, and the drive is not suitable for rapid acceleration / deceleration. It is recommended NOT to use this parameter for the rapid acceleration / deceleration.

![](_page_210_Figure_8.jpeg)

CALL NOW 800-985-6929 http://www.deltaacdrives.com Email: info@deltaacdrives.com

![](_page_211_Picture_4.jpeg)

Factory Setting: 0

- Settings 0: Linear accel. / decel.
	- 1: Auto accel., linear decel.
	- 2: Linear accel., auto decel.
	- 3: Auto accel. / decel.
	- 4: Linear, stall prevention by auto accel. / decel. (limited by Pr. 01-12 to 01-21)
- **Example 1** Setting 0 linear accel. / decel. : it will accel. / decel. according to the setting of Pr. 01-12~01-19.
- **Example 3** Setting to auto accel. / decel. : it can reduce the mechanical vibration and prevent the complicated auto-tuning processes. It will not stall during acceleration and no need to use brake resistor. In addition, it can improve the operation efficiency and save energy.
- **Example 3** Setting 3 auto accel. / decel. (Decelerate by actual load): it can auto detect the load torque and accelerate from the fastest acceleration time and smoothest start current to the setting frequency. When decelerating, it can auto detect the load re-generation and stop the motor smoothly with the fastest decel. time.
- E Setting 4 stall prevention by auto accel. / decel. (Refer to accel. / decel. time) : if the acceleration / deceleration is in the reasonable range, it will accelerate / decelerate by Pr. 01-12~01-19. If the accel. /decel. time is too short, the actual accel./decel. time is greater than the setting of accel. /decel. time.

![](_page_211_Figure_15.jpeg)

#### $|B|$  : - 49. Deceleration Method

Factory Setting: 0

Settings 0: Normal decel.

- 1: Overfluxing decel.
- 2: Traction energy control
- $\square$  When 0 is set: decelerate or stop in accordance with original decelerating setting.
- When 1 is set: during deceleration, the drive will make control according to the setting of Pr. 06-01 and the voltage recovery size of DC BUS. The controller will start when DC BUS voltage reaches to 95 % of Pr. 06-01. When Pr. 06-01 is set to 0, the drive will make control according to operating voltage and the voltage recovery size of DC BUS. This method will decelerate according to the setting value of deceleration time. The fastest actual deceleration time will not be less than the setting of deceleration time.
- The actual deceleration time of motor is more than the setting of deceleration time due to overvoltage stall prevention operation.
- When 1 is set: can be used with Pr. 06-02 set to 1 to get a better effect of deceleration over-voltage suppression.
- $\Box$  When 2 is set: this function can auto tuning output frequency and output voltage to accelerate consuming DC BUS energy according to the ability of the drive. So that the actual deceleration time can comply with the parameter setting as possible. This setting is recommended when overvoltage occurs due to use the deceleration time which is not as expected.

![](_page_213_Picture_199.jpeg)

![](_page_213_Picture_200.jpeg)

![](_page_214_Picture_277.jpeg)

 $|B\bar{Z}\,\text{-}\,B\,\bar{B}|$ Multi-function Input Command 3 (MI3)

Factory Setting: 1

Factory Setting: 0

 $BZ - B$  4 Multi-function Input Command 4 (MI4)

Factory Setting: 2

102-05. Multi-function Input Command 5 (MI5)

Factory Setting: 3

#### $|BZ - B5|$ Multi-function Input Command 6 (MI6)

Factory Setting: 4

Settings 0: No function

1: Multi-stage speed command 1 / multi-stage position command 1

- 2: Multi-stage speed command 2 / multi-stage position command 2
- 3: Multi-stage speed command 3 / multi-stage position command 3
- 4: Multi-stage speed command 4 / multi-stage position command 4

5: Reset

 $\frac{1}{6}$ 

- 6: JOG operation (By KPC-CC01 or external control)
- 7: Acceleration / deceleration speed not allow
- 8: The  $1<sup>st</sup>$ ,  $2<sup>nd</sup>$  acceleration / deceleration time selection
- 9: The 3<sup>rd</sup>, 4<sup>th</sup> acceleration / deceleration time selection
- 10: EF input (Pr. 07-20)
- 11: B.B input from external (Base Block)
- 12: Output stop
- 13: Cancel the setting of the auto acceleration / deceleration time
- 15: Rotating speed command from AVI
- 16: Rotating speed command from ACI
- 18: Forced to stop (Pr. 07-20)
- 19: Digital up command
- 20: Digital down command
- 21: PID function disabled
- 22: Clear counter
- 23: Input the counter value (MI6)
- 24: FWD JOG command
- 25: REV JOG command
- 28: Emergency stop (EF1)
- 29: Signal confirmation for Y-connection
- 30: Signal confirmation for  $\triangle$ -connection
- 38: Disable write EEPROM function
- 40: Force coast to stop
- 41: HAND switch
- 42: AUTO switch
- 48: Mechanical gear ratio switch
- 49: Drive enable
- 50: Master dEb input
- 51: Selection for PLC mode bit 0
- 52: Selection for PLC mode bit 1
- 53: Trigger CANopen quick stop
- 56: Local / Remote Selection
- 70: Auxiliary frequency is forced to 0
- 71: Disable PID function, PID output is forced to 0
- 72: Disable PID function, remain the output value before disabled
- 73: PID integral gain is forced to 0, integral disabled
- 74: PID feedback reversed
- 81: Zero point position signal input of simple positioning
- 82: OOB loading balance detection
- 83: Multi-motors (IM) selection bit 0
- 84: Multi-motors (IM) selection bit 1
- **Example 7 This parameter selects the functions for each multi-function terminal.**
- $\Box$  When Pr. 02-00 = 0, multi-function options can be set by multi-function input terminal MI1, MI2.
- $\Box$  When Pr. 02-00  $\neq$  0, specify the use of multi-function input terminals MI1, MI2 with reference to the setting value of Pr. 02-00.

Example:

If Pr. 02-00 = 1: multi-function input terminal MI1 = FWD / STOP,

multi-function input terminal MI2 = REV / STOP.

If Pr. 02-00 = 2: multi-function input terminal MI1 = RUN / STOP,

multi-function input terminal MI2 = FWD / REV.

- $\Box$  When multi-function input terminal MI7 = 0, MI7 is designated as pulse input terminal.
- If Pr. 02-00 is set to 3-wire operation control, terminal MI3 is for STOP contact. The function set will be invalid automatically.

Summary of function settings

(Take the N.O. normally opened contact for example, ON: contact is closed, OFF: contact is open)

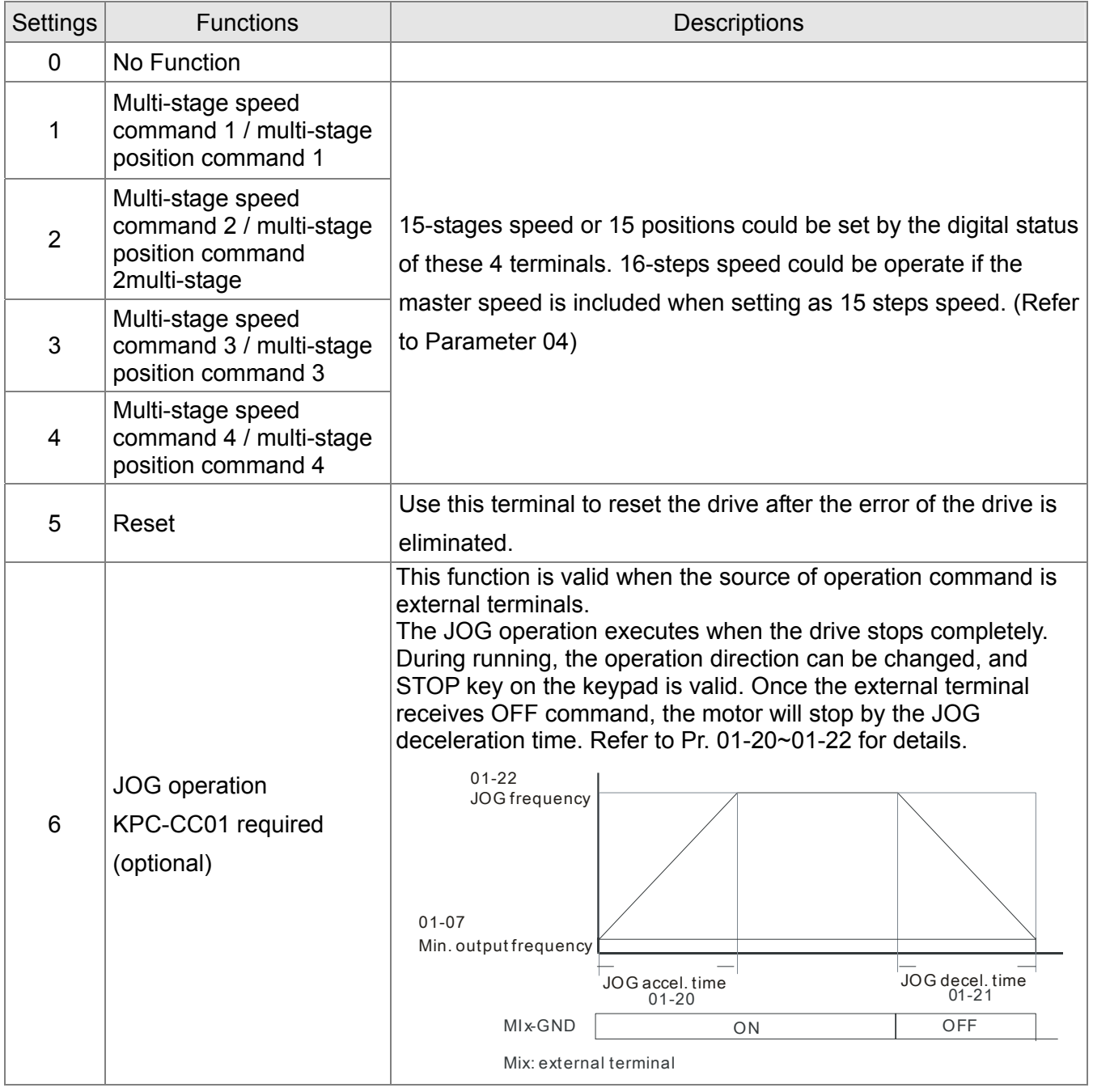

12.1-02-4

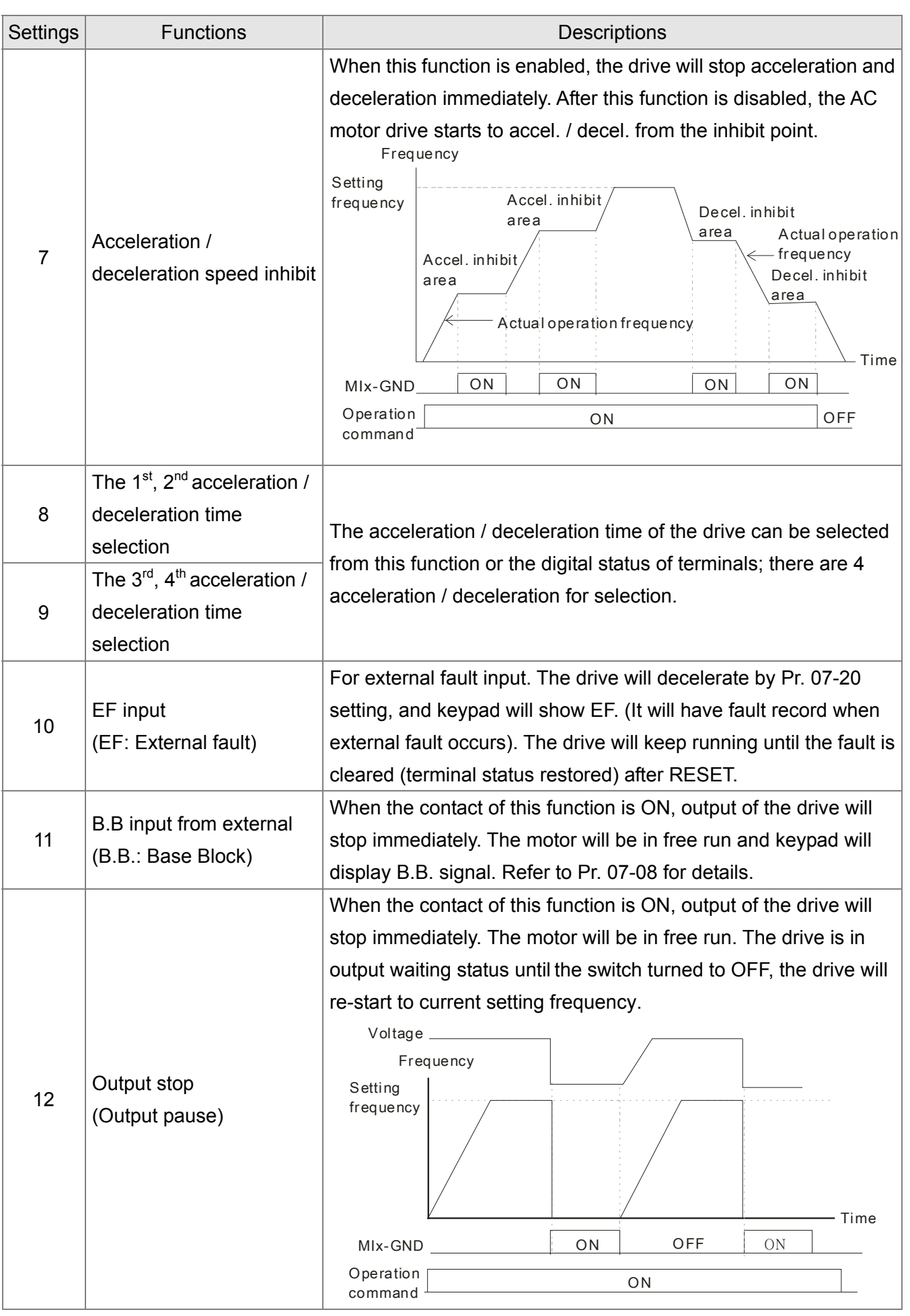

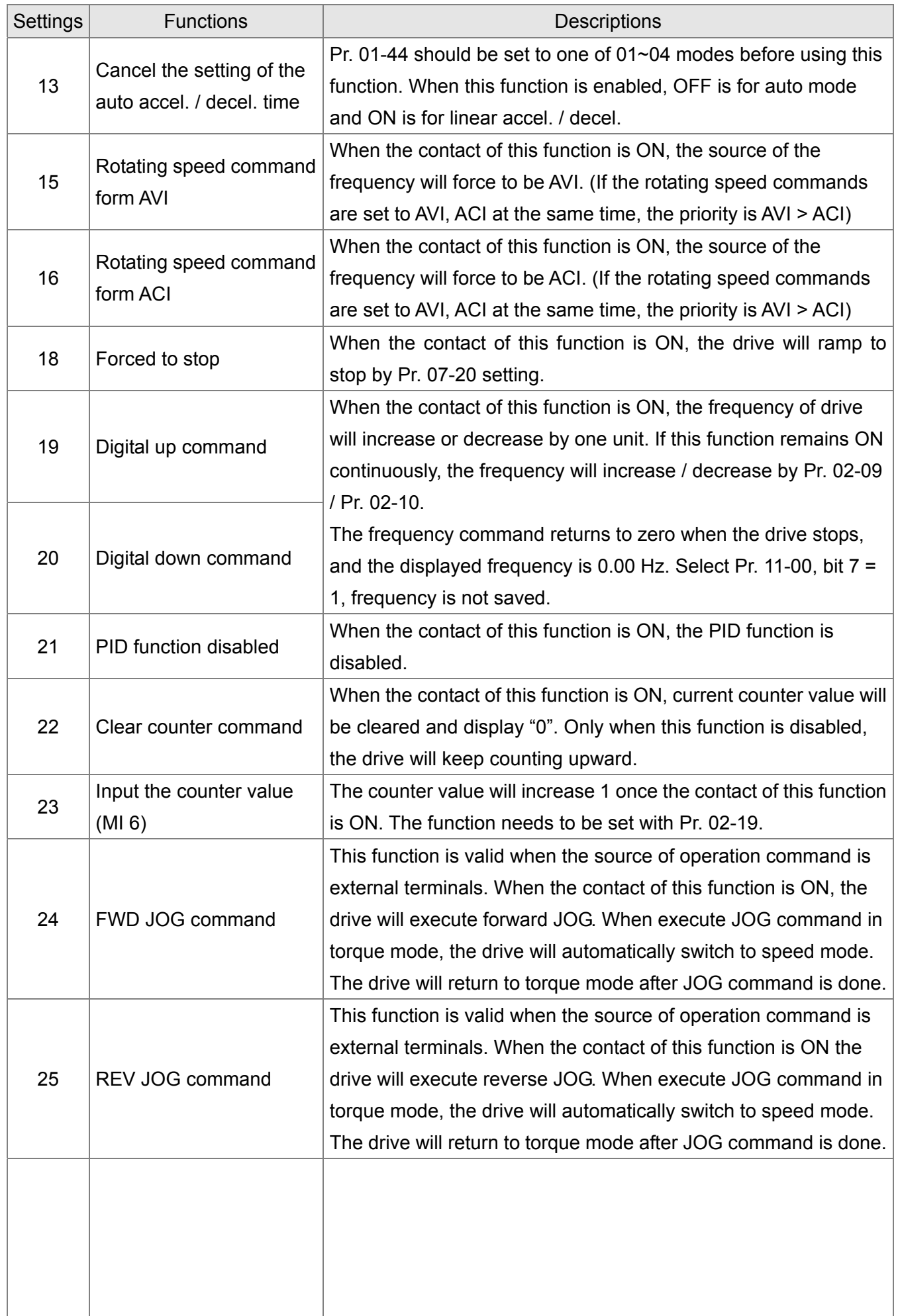

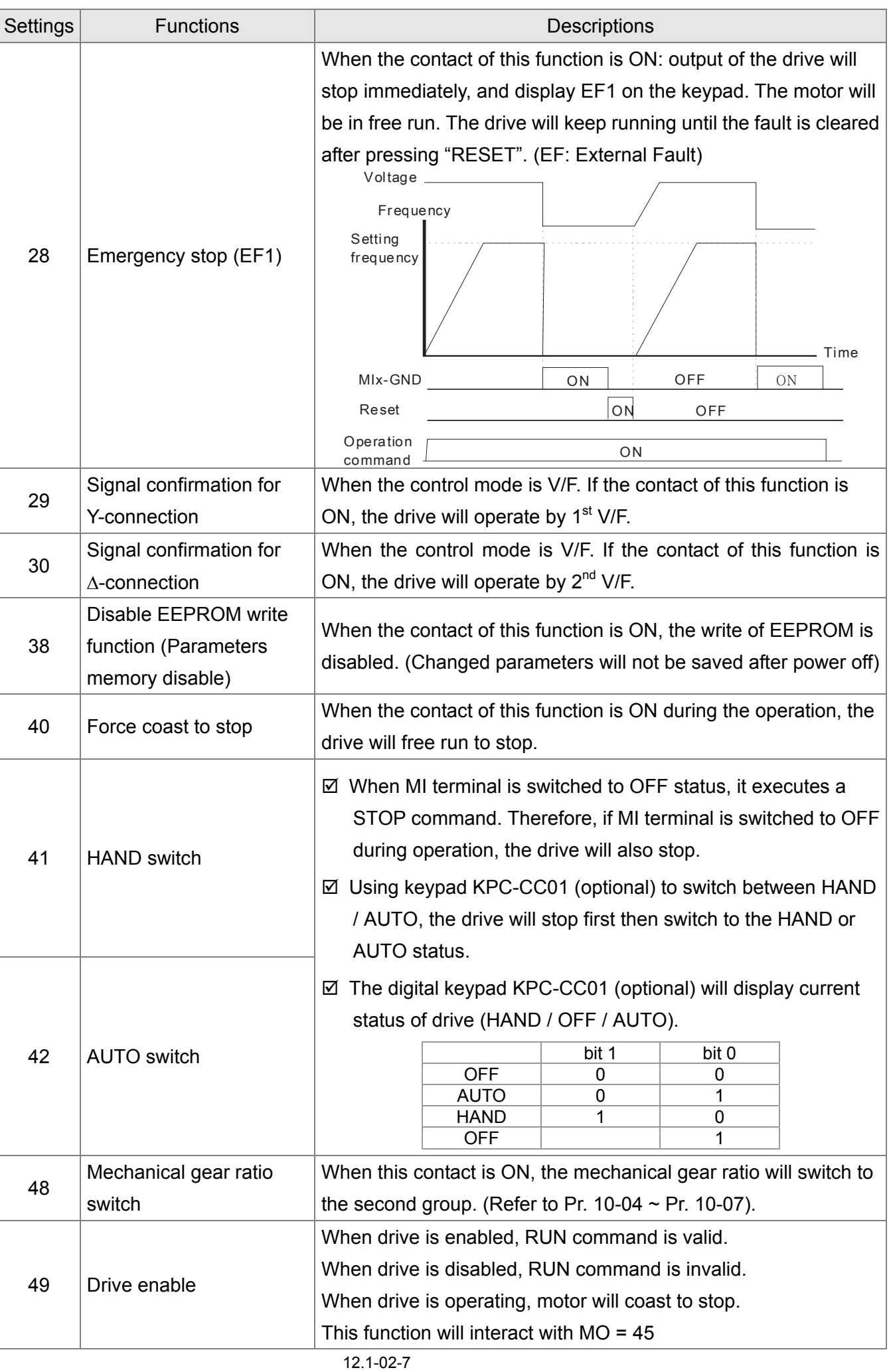

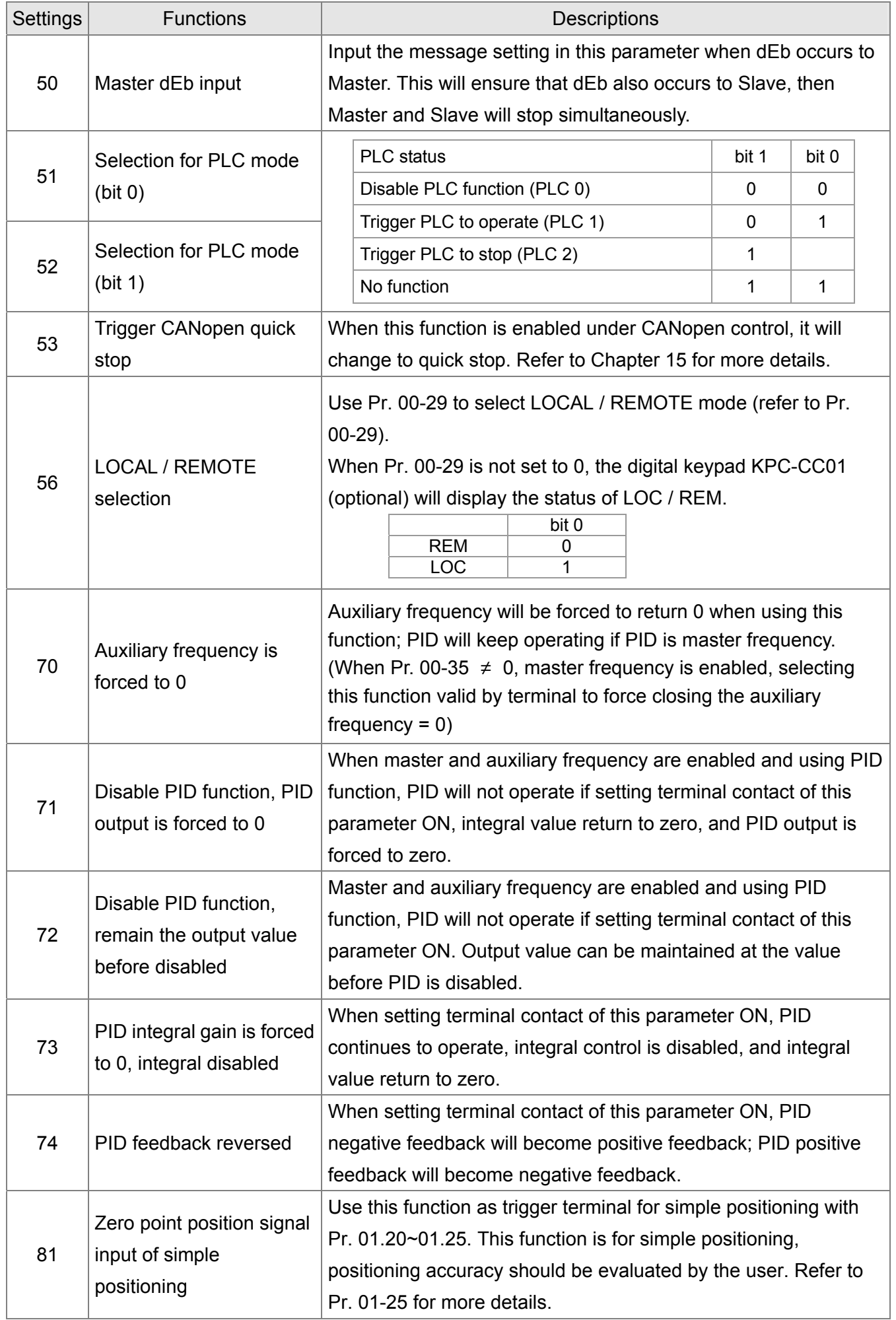

12.1-02-8

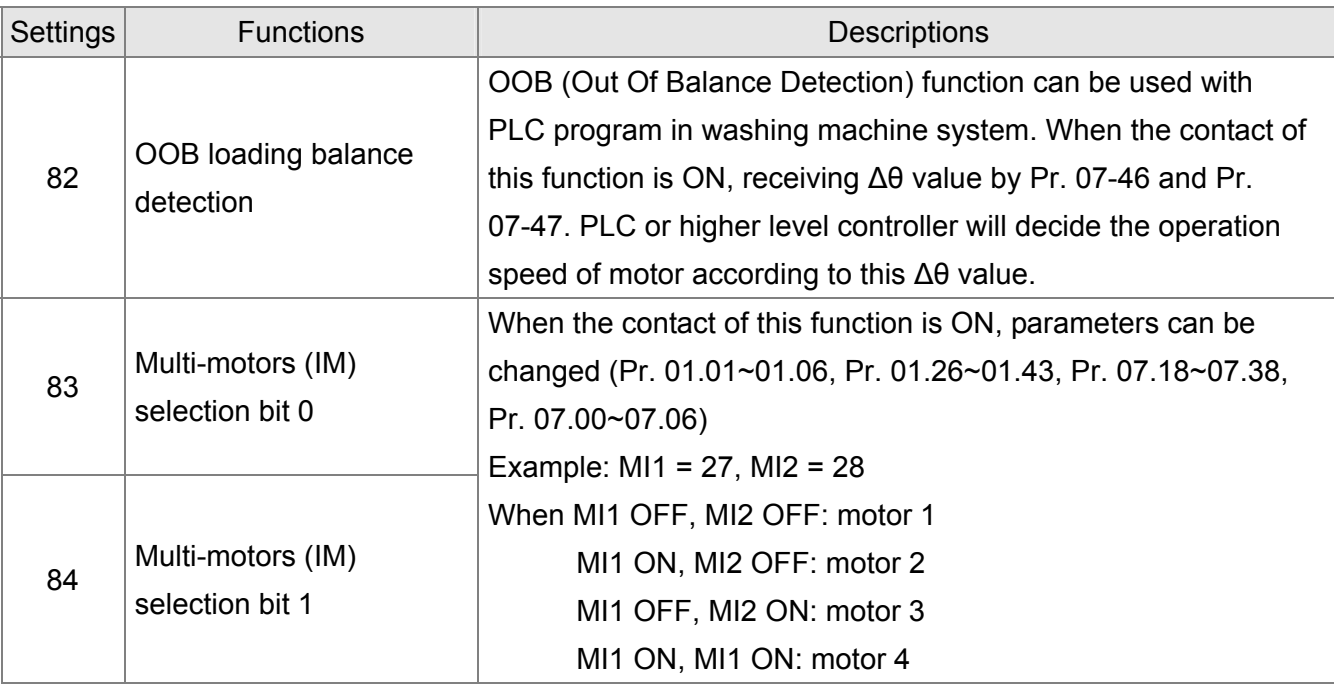

 $\times$   $\overline{H}$   $\overline{C}$  -  $\overline{H}$   $\overline{S}$  UP / DOWN Key Mode

Factory Setting: 0

Settings 0: UP / DOWN by the accel. / decel. time

- 1: UP / DOWN constant speed (Pr. 02-10)
- 2: Pulse signal (Pr. 02-10)
- 3: External terminals UP / DOWN key mode

 $\mathcal{N}$   $\mathbf{H}$   $\mathbf{C}$  -  $\mathbf{H}$  Constant Speed. the Accel. *I* Decel. Speed of the UP / DOWN Key

Factory Setting: 0.001

Settings 0.001~1.000 Hz / ms

- Cull These settings are used when multi-function input terminals are set to 19, 20 (UP / DOWN Command). The frequency increases / decreases according to Pr. 02-09 and Pr. 02-10.
- $\Box$  Pr. 11-00 bit 7 = 1, frequency is not saved. The frequency command returns to zero when the drive stops, and the displayed frequency is 0.00 Hz. The frequency increases / decreases command by using UP / DOWN key is valid only when the drive is running.
- $\Box$  When Pr. 02-09 set to 0: increasing / decreasing frequency command (F) according to the setting of acceleration / deceleration (Refer to Pr. 01-12~01-19)

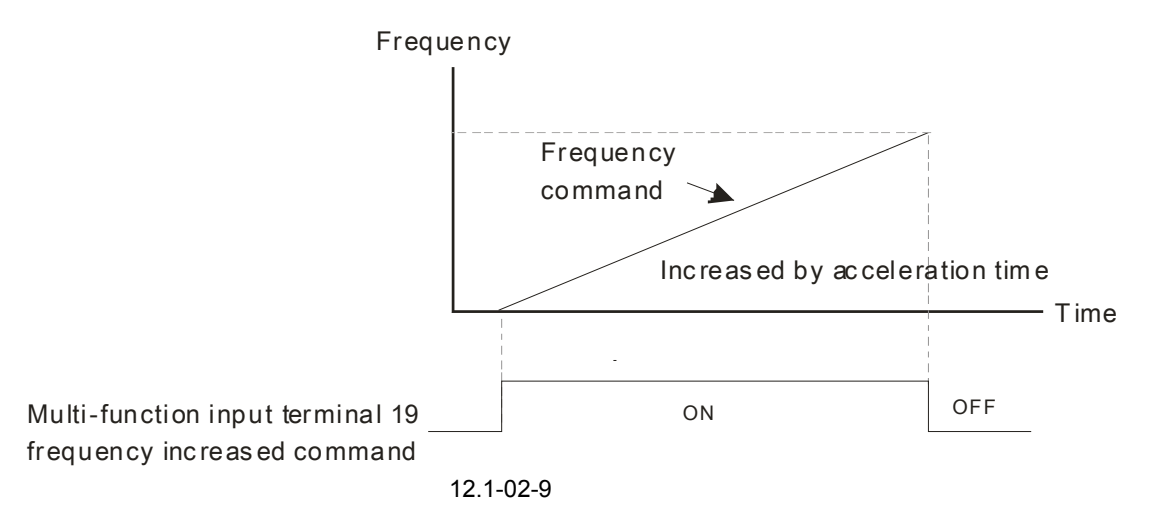

When Pr. 02-09 set to 1: increasing / decreasing frequency command (F) according to the setting of Pr. 02-10 (0.01~1.00 Hz/ms).

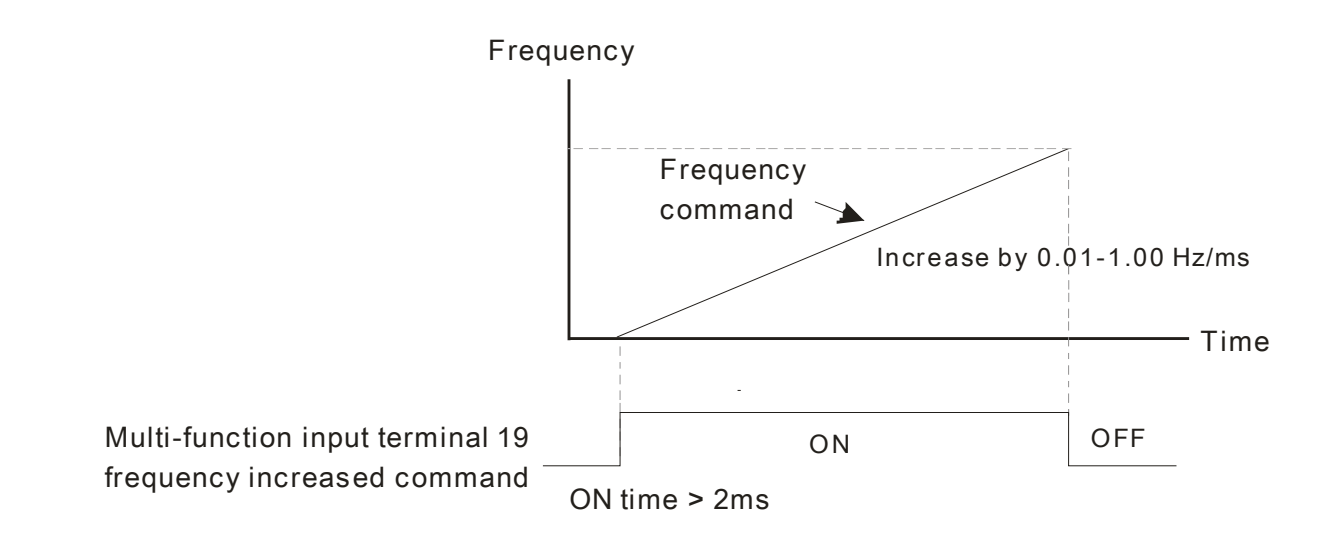

 $\overline{M}$   $\overline{H}$   $\overline{C}$  -  $\overline{H}$  Multi-function Input Response Time

Factory Setting: 0.005

#### Settings 0.000~30.000 sec.

- $\Box$  This parameter is used to set the response time of digital input terminals MI1~MI7.
- $\Box$  This function is used for digital input terminal signal delay and confirmation. The delay time is confirmation time to prevent some uncertain interference that would cause error in the input of the digital terminals. Under this condition, confirmation for this parameter would improve effectively, but the response time will be delayed.

$$
\mathcal{N} \quad \boxed{H - H}
$$
 Multi-function Input Mode Selection

Factory Setting: 0000

Settings 0000h~FFFFh (0: N.O.; 1: N.C.)

- **Example 3** The setting of this parameter is in hexadecimal.
- $\Box$  This parameter is to set the status of multi-function input signal (0: Normal Open; 1: Normal Close) and it is not affected by the status of SINK / SOURCE.
- $\Box$  bit 0 ~ bit 6 correspond to MI1 ~ MI7 respectively.
- bit 0 (MI1) default is FWD terminal, bit 1 (MI2) default is REV terminal. This parameter cannot be used to change input mode when Pr. 02-00  $\neq$  0.
- **E** User can change terminal ON / OFF status by communicating.

For example: MI3 is set to 1 (multi-stage speed command 1), MI4 is set to 2 (multi-stage speed command 2). Then the forward +  $2^{nd}$  stage speed command =  $1001<sub>2</sub>$  =  $9<sub>10</sub>$ 

As long as Pr. 02-12 = 9 be set by communication, there is no need to make wiring of any multi-function terminal to run forward with  $2<sup>nd</sup>$  stage speed.

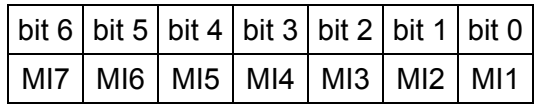

Use Pr. 11-42 bit 1 to select whether FWD / REV terminal is controlled by Pr. 02-12 bit 0 and bit 1.

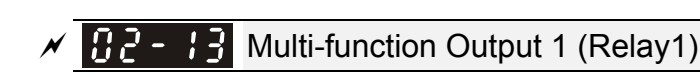

Factory Setting: 11

Factory Setting: 0

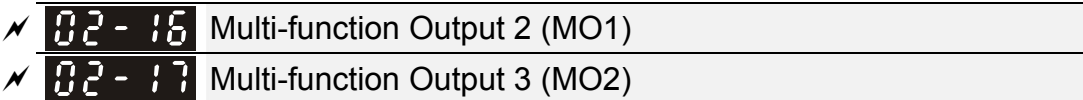

Settings 0: No function

- 1: Operation indication
- 2: Operation speed attained
- 3: Desired frequency attained 1 (Pr. 02-22)
- 4: Desired frequency attained 2 (Pr. 02-24)
- 5: Zero speed (Frequency command)
- 6: Zero speed, include STOP (Frequency command)
- 7: Over torque 1 (Pr. 06-06~06-08)
- 8: Over torque 2 (Pr. 06-09~06-11)
- 9: Drive is ready
- 10: Low voltage warning (LV) (Pr. 06-00)
- 11: Malfunction indication
- 13: Overheat warning (Pr. 06-15)
- 14: Software brake signal indication (Pr. 07-00)
- 15: PID feedback error
- 16: Slip error (oSL)
- 17: Count value attained (Pr. 02-20; not return to 0)
- 18: Count value attained (Pr. 02-19; returns to 0)
- 19: External interrupt B.B. input (Base Block)
- 20: Warning output
- 21: Over voltage warning
- 22: Over-current stall prevention warning
- 23: Over-voltage stall prevention warning
- 24: Operation source
- 25: Forward command
- 26: Reverse command
- 29: Output when frequency  $\geq$  Pr.02-34 ( $\geq$  02-34)
- 30: Output when frequency < Pr.02-34 (< 02-34)
- 31: Y-connection for the motor coil
- 32:  $\wedge$ -connection for the motor coil
- 33: Zero speed (actual output frequency)
- 34: Zero speed include stop (actual output frequency)
- 35: Error output selection 1 (Pr. 06-23)
- 36: Error output selection 2 (Pr. 06-24)
- 37: Error output selection 3 (Pr. 06-25)
- 38: Error output selection 4 (Pr. 06-26)
- 40: Speed attained (including Stop)
- 42: Crane function

- 43: Motor actual speed output < Pr. 02-47
- 44: Low current output (Pr. 06-71 to Pr. 06-73)
- 45: UVW magnetic contactor ON / OFF switch
- 46: Master dEb signal output
- 50: Output for CANopen control
- 52: Output for communication card control
- 66: SO output logic A
- 67: Analog input level reached output
- 68: SO output logic B
- 73: Over torque 3
- 74: Over torque 4

This parameter is used to set the function of multi-function terminals.

Summary of function settings

(Take N.O. normally open contact for example, ON: contact is closed)

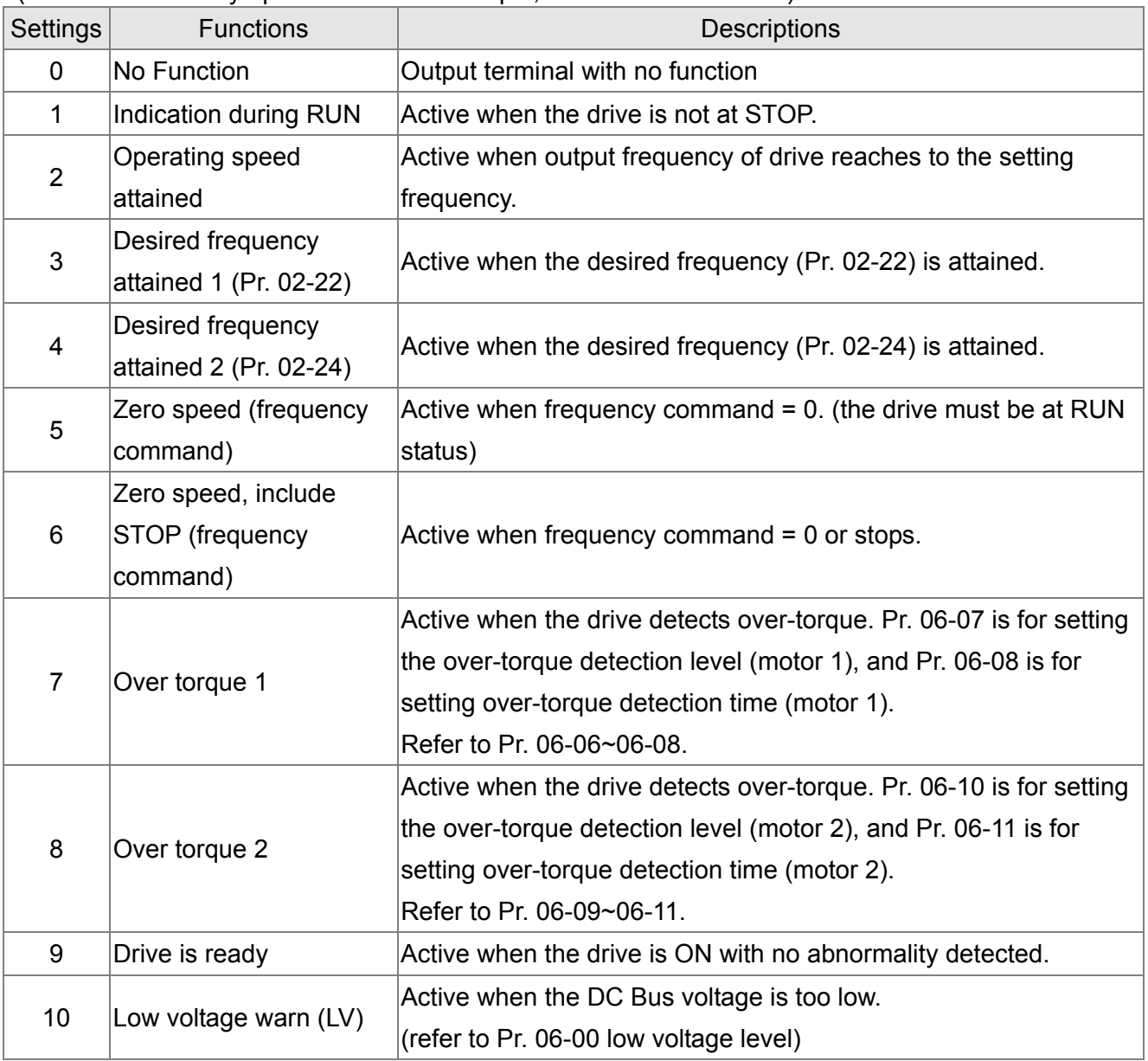

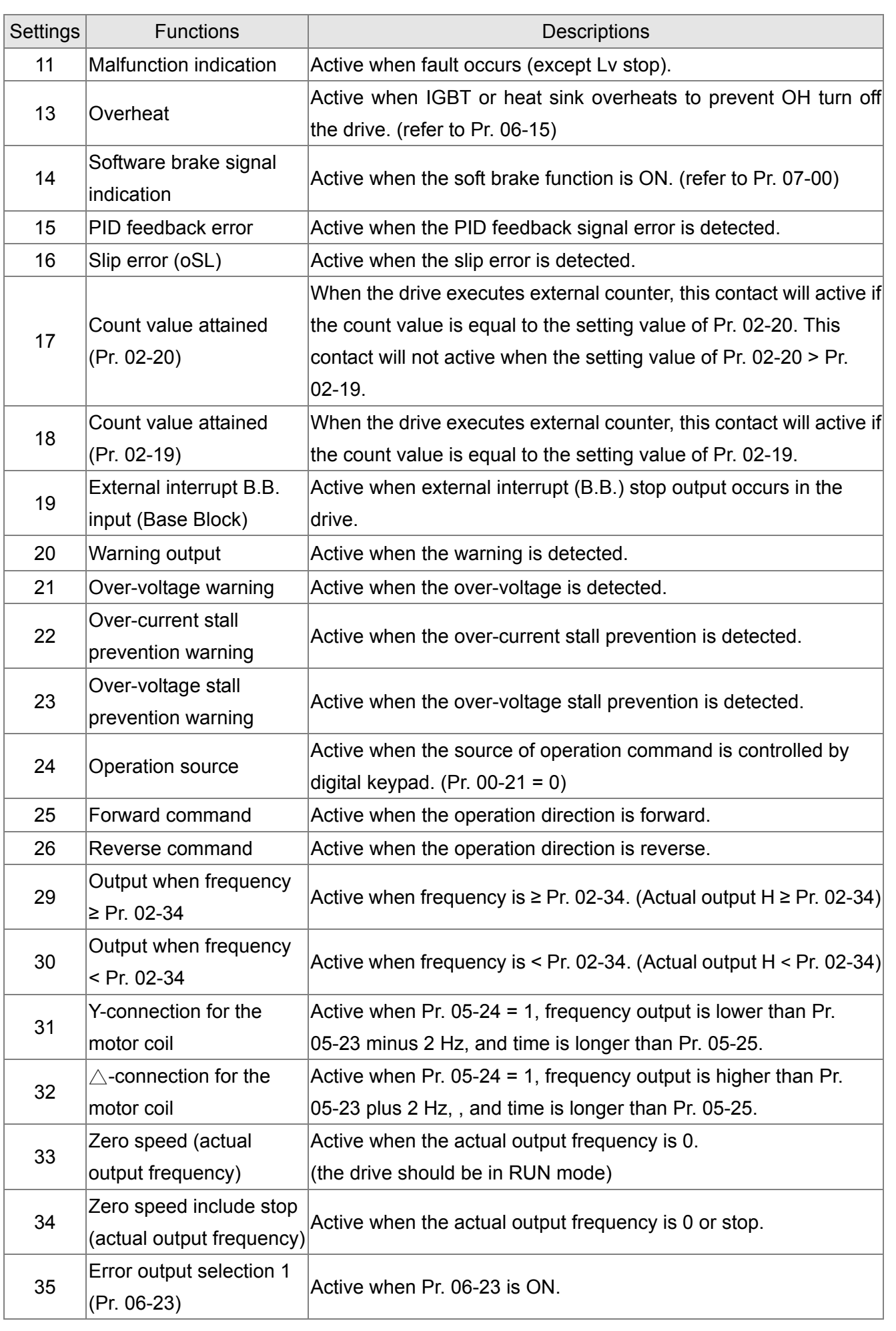

CALL NOW 800-985-6929 http://www.deltaacdrives.com Email: info@deltaacdrives.com

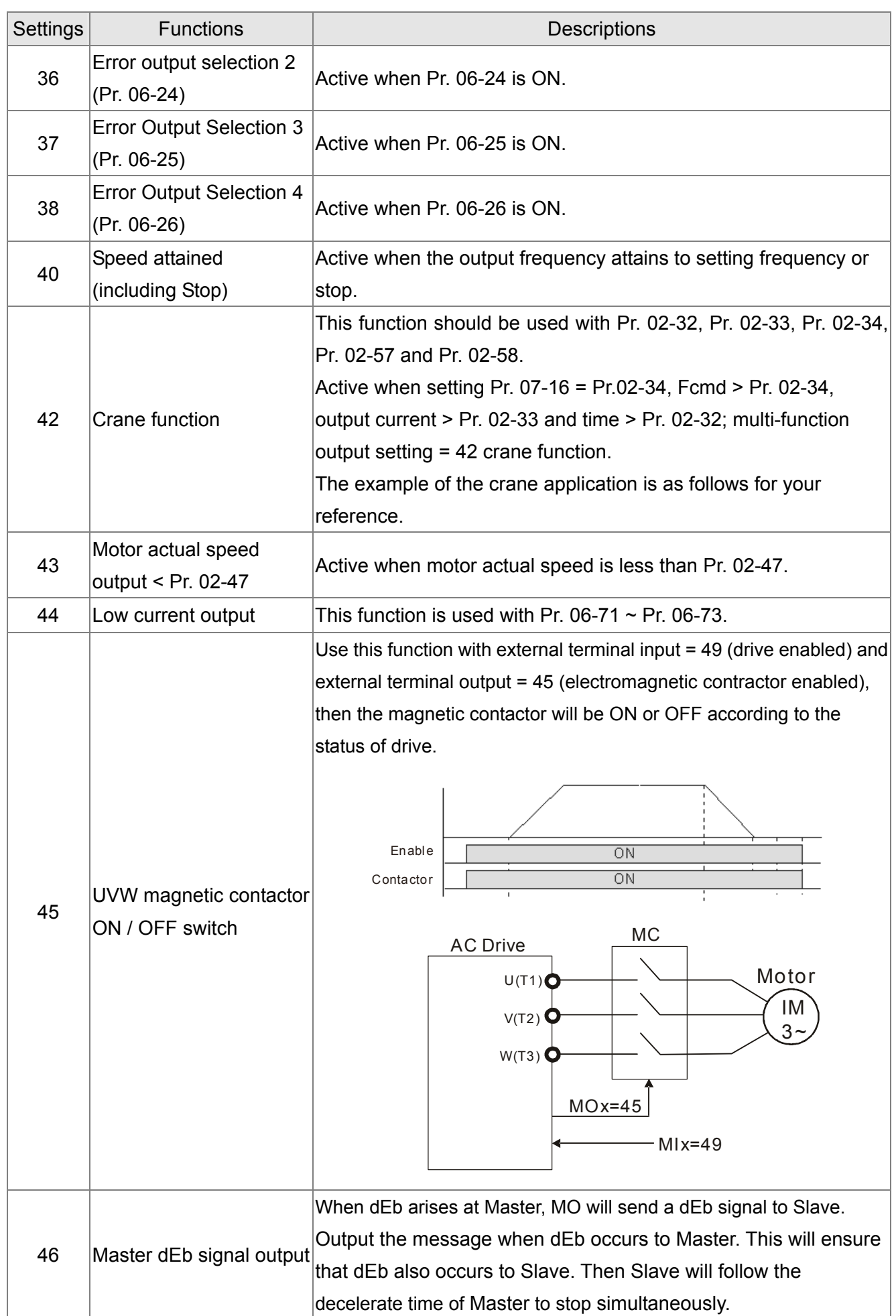

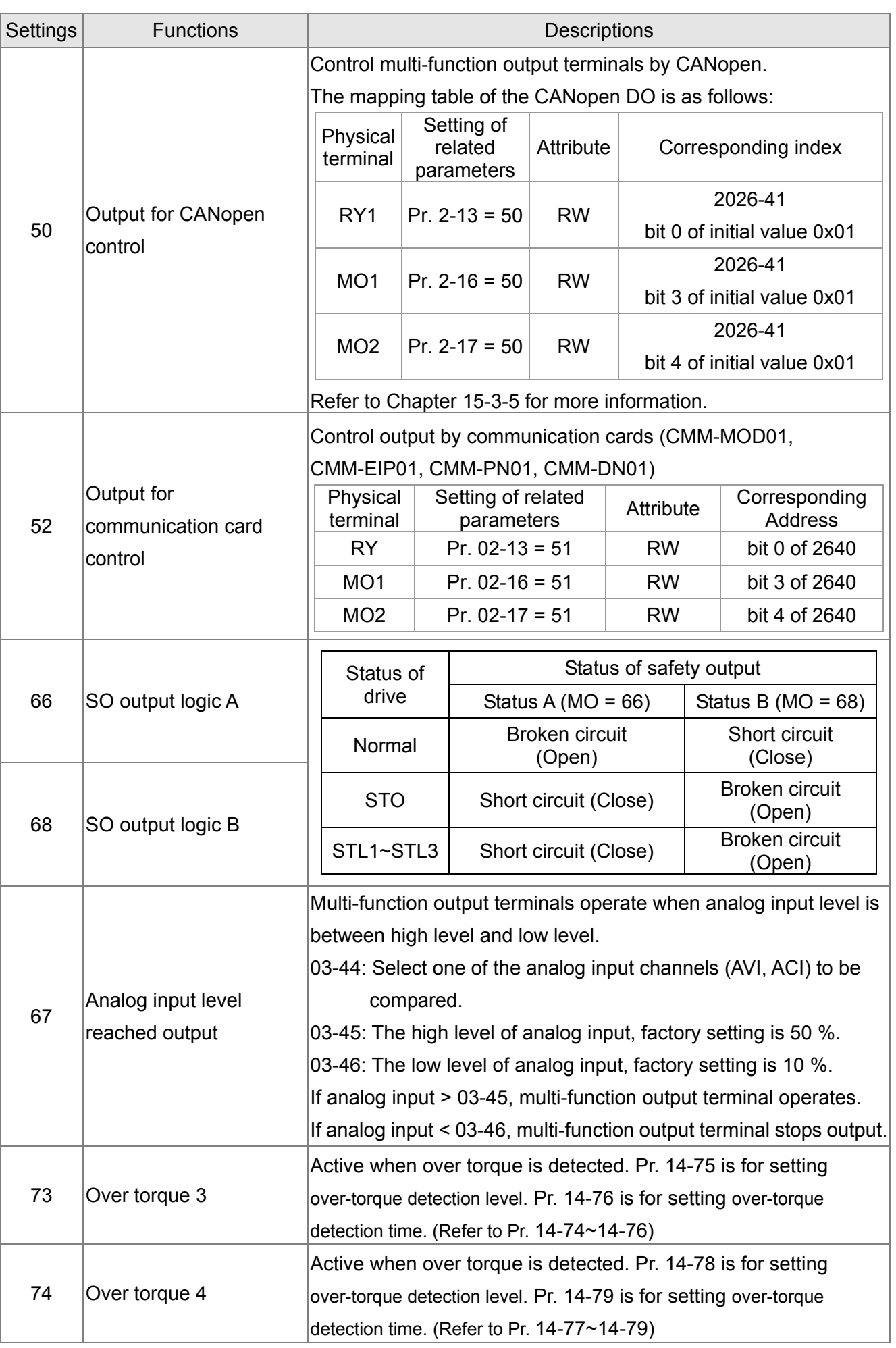

### Example of crane application:

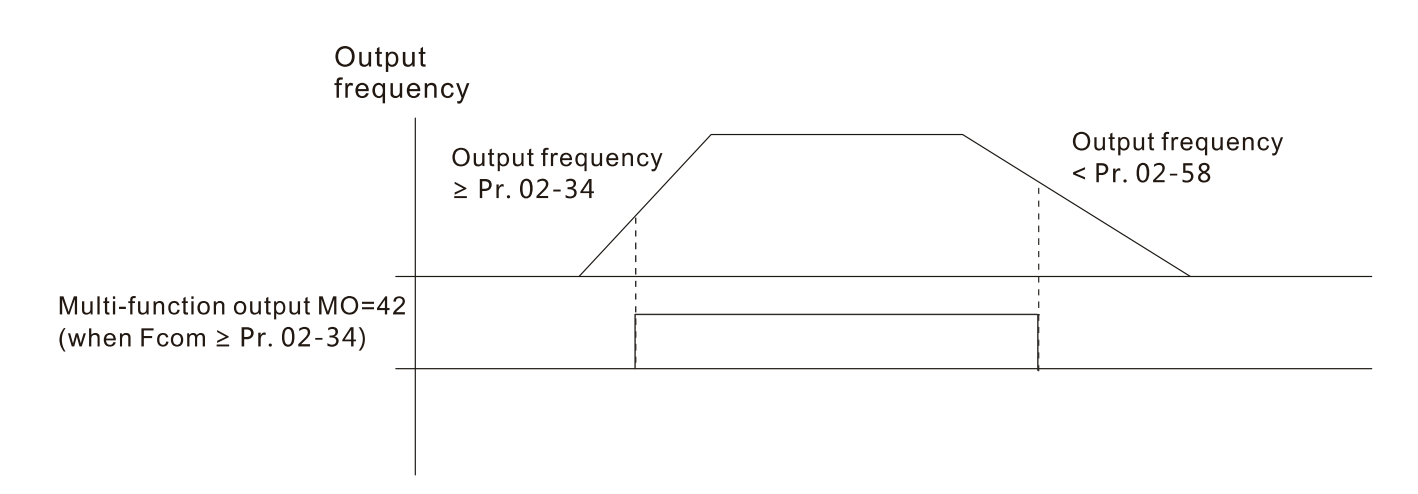

#### It is recommended to be used with Dwell function as shown as follows:

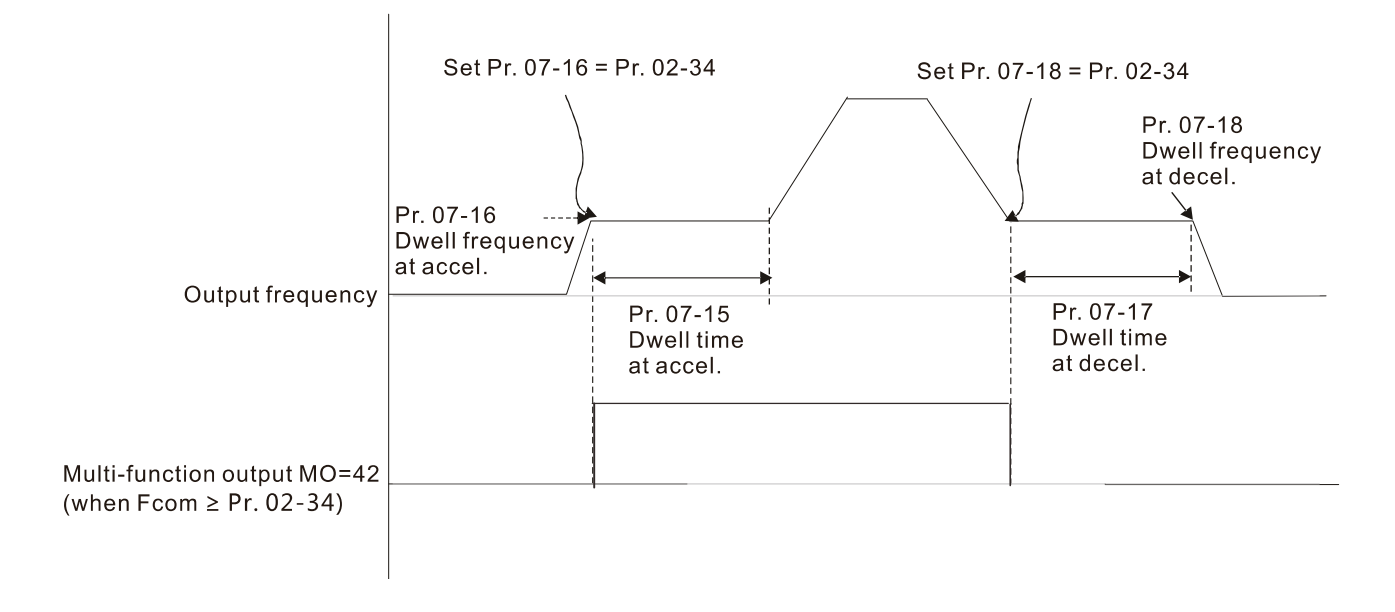

#### $HZ - HZ$  Multi-function Output Direction

Factory Setting: 0000

#### Settings 0000h~FFFFh (0:N.O.; 1:N.C.)

**Example 3** The setting of this parameter is in hexadecimal.

 $\Box$  This parameter is set via bit setting. If the bit is 1, the corresponding multi-function output acts in the opposite way.

Example:

If Pr. 02-13 = 1 (Indicate when operating). If output is positive, bit is set to 0, then Relay 1 is ON when the drive runs and is OFF when the drive stops. On the contrary, if action is reversed, bit is set to 1, then Relay is OFF when the drive runs and is ON when the drive stops.

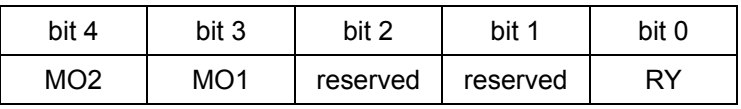

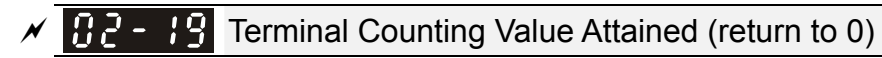

Factory Setting: 0

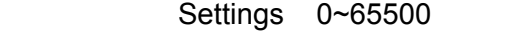

- **Example 2** This parameter needs to use KPC-CC01 (optional).
- $\Box$  Input point of the counter can be set by multi-function terminal MI6 as a trigger terminal (set Pr. 02-06 to 23). When counting completed, the specified multi-function output terminal will be activated (Pr. 02-13, Pr. 02-36, Pr. 02-37 is set to 18). Pr. 02-19 cannot be set to 0 at this time.
- $\Box$  When displayed c5555, the drive has counted 5,555 times. If displayed c5555, the actual count value is  $55,550 \sim 55,559$ .

#### $\mathcal{N}$  **Preliminary Counting Value Attained (not return to 0)**

Factory Setting: 0

Settings 0~65500

- **Example 1** This parameter needs to use KPC-CC01 (optional).
- $\Box$  When the count value counts from 1 to attain this value, the corresponding multi-function output terminal will be activated (Pr. 02-13, Pr. 02-36, Pr. 02-37 is set to 17). This parameter can be used for the end of counting to make the drive runs from the low speed to stop. Time series diagram is shown below:

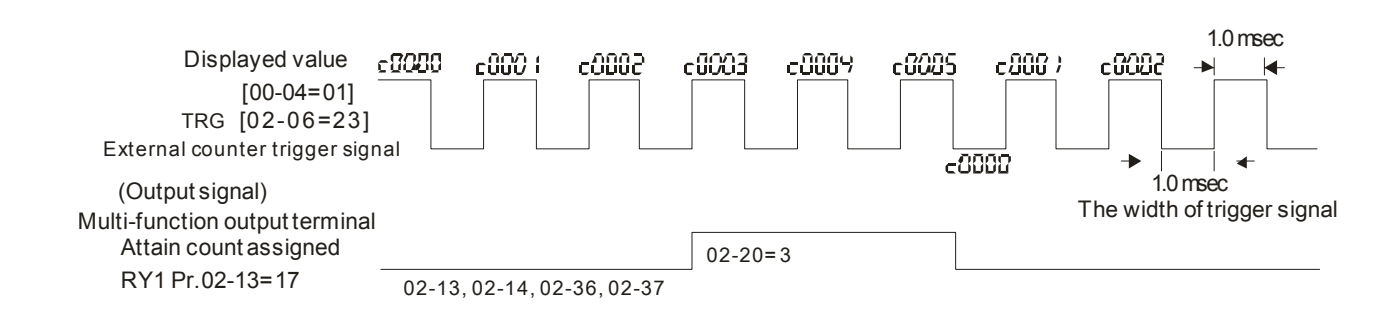

 $\mathcal{N}$   $\mathbf{H}$   $\mathbf{P}$  -  $\mathbf{P}$  Digital Output Gain (DFM)

Factory Setting: 1

Settings 1~55

 $\Box$  It is used to set the signal for the digital output terminals (DFM-DCM) and digital frequency output (pulse, work period = 50 %). Output pulse per second = output frequency X Pr. 02-21.

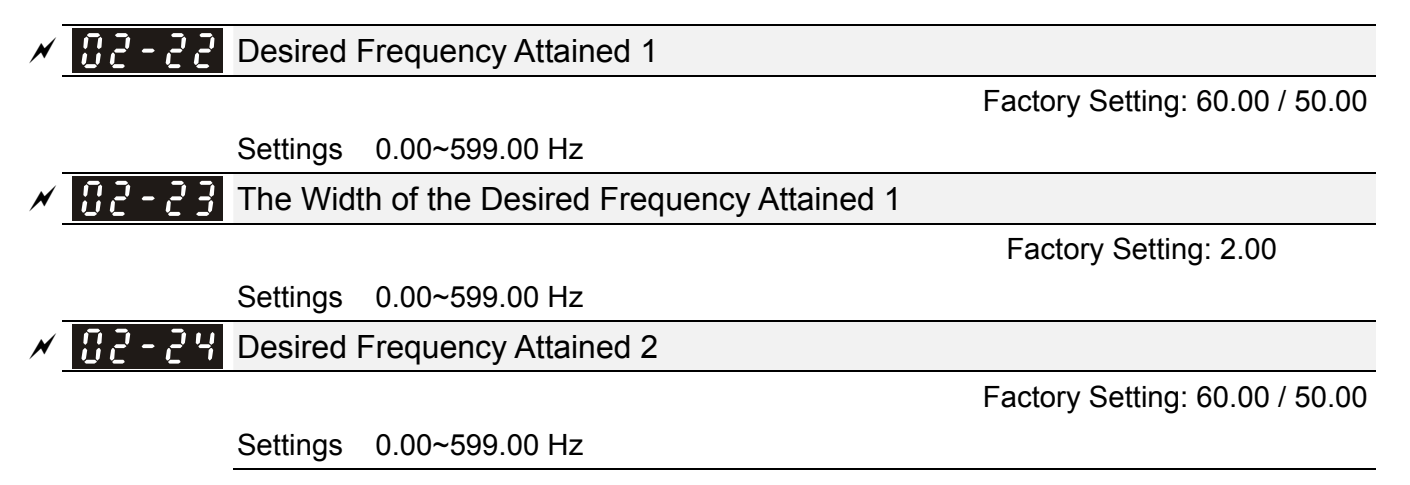

### **The Width of the Desired Frequency Attained 2**

Factory Setting: 2.00

```
 Settings 0.00~599.00 Hz
```
 Once output speed (frequency) reaches desired speed (frequency), if the corresponding multi-function output terminal is set to  $3 \sim 4$  (Pr. 02-13, Pr. 02-36, and Pr. 02-37), this multi-function output terminal will be "closed".

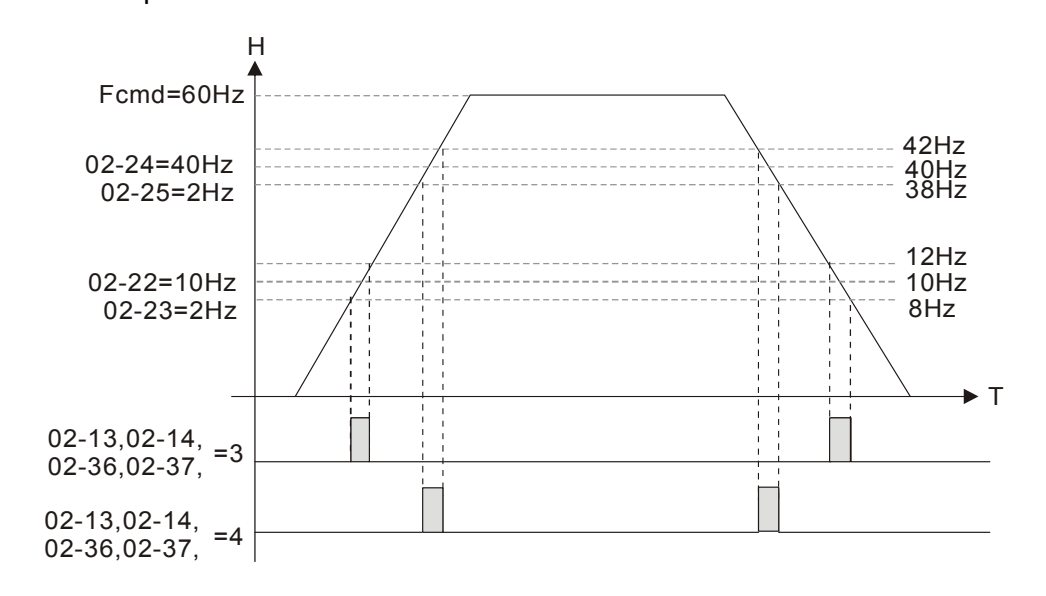

 $\overline{M}$   $\overline{H}$   $\overline{C}$  -  $\overline{C}$   $\overline{C}$  Output Frequency Setting for Multi-function Output Terminal

Factory Setting: 0.00

#### Settings 0.00~599.00 Hz

- $□$  When output frequency is ≥ Pr. 02-34 (actual output H ≥ 02-34), the multi-function terminal (Pr. 02-13, 02-16, 02-17) be set to 29 will activate.
- $\Box$  When output frequency is < Pr. 02-34 (actual output H < 02-34), the multi-function terminal (Pr. 02-13, 02-16, 02-17) be set to 30 will activate.

 $\overline{F}$   $\overline{F}$  External Operation Control Selection after Reset and Activate

Factory Setting: 0

Settings 0: Disable

1: Drive runs if the run command still exists after reset or re-boots.

Set value is 1:

- **Communist 1:** After the drive is powered on and the external terminal for RUN keeps ON, the drive will run.
- **Example 2: After clearing fault once a fault is detected and the external terminal for RUN keeps ON,** the drive can run after pressing RESET key.

H<sub>2</sub> - 4 7 Zero-speed Level of Motor

Factory Setting: 0

Settings 0~65535 rpm

 $\Box$  This parameter should be used with the multi-function output terminals set to 43. Required to be used with PG cared and motor with encoder feedback.

 This parameter is used to set the level of motor at zero-speed. When the actual speed is lower than this setting, the corresponding multi-function output terminal which is set to 43 will be ON, as shown below:

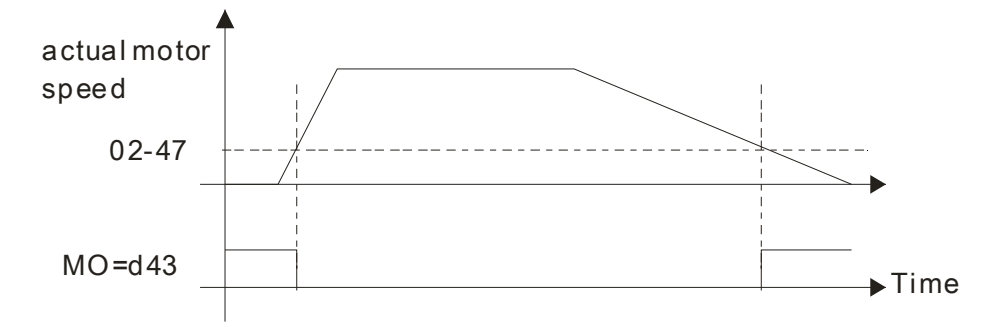

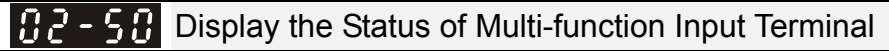

Factory Setting: Read only

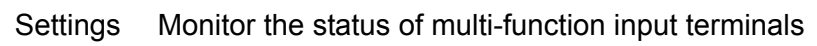

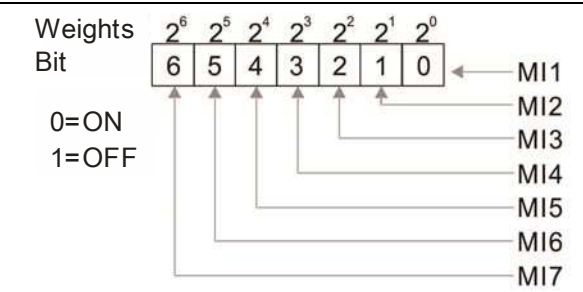

**E For Example:** 

If Pr. 02-50 displays 0034h (Hex), i.e. the value is 52 (decimal), and 110100 (binary). It means MI3, MI5 and MI6 are ON.

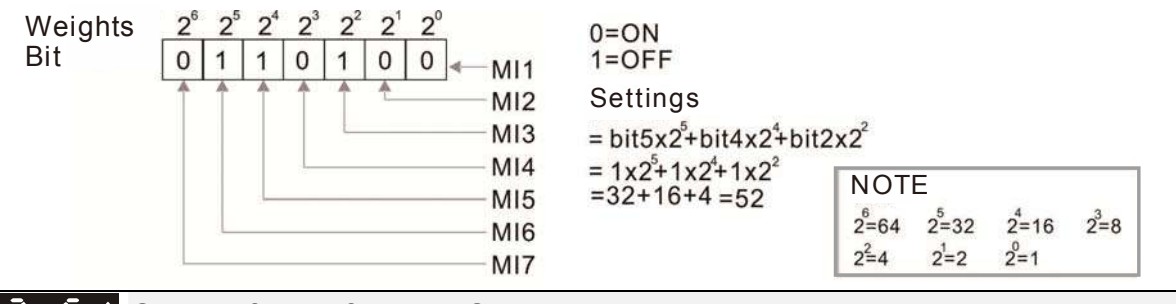

182-5 Status of Multi-function Output Terminal

Factory Setting: Read

only

Settings Monitor the status of multi-function output terminals

**Example:** 

When Pr. 02-51 displays 000Bh (hex), i.e. the value is 11 (decimal), and switched to 1011 (binary) which means RY. MO1 is at ON status.

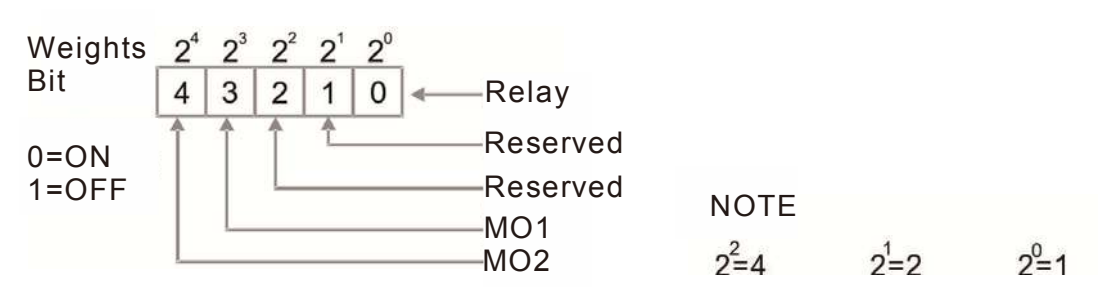

#### 182 - 521 Display External Multi-function Input Terminal Used by PLC

#### Factory Setting: Read only

### Settings Monitor the status of PLC input terminals

**E. Pr. 02-52 displays the external multi-function input terminal that used by PLC.** 

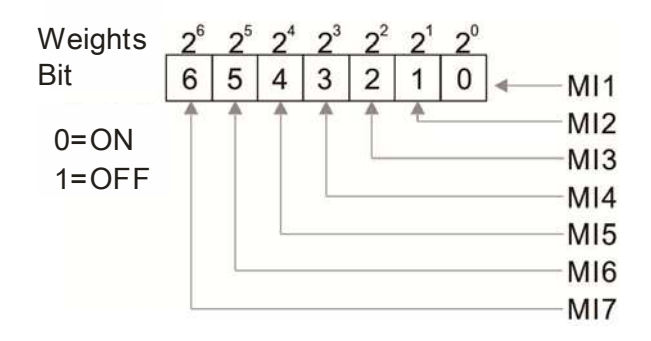

#### **EQ For Example:**

When Pr. 02-52 displays 0034h (hex) and switched to 110100 (binary), it means MI3, MI5 and MI6 are used by PLC.

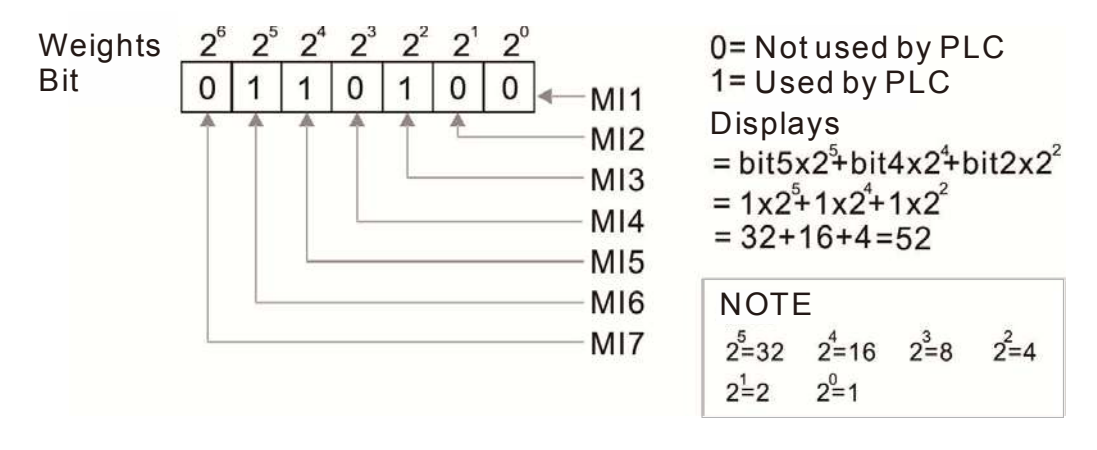

**B**  $\overline{B}$  -  $\overline{B}$  Display External Multi-function Output Terminal Occupied by PLC

Factory Setting: Read only

Settings Monitor the status of PLC output terminals

**E Pr. 02-53 displays the external multi-function output terminal that used by PLC.** 

**EQ For Example:** 

When Pr. 02-51 displays 000Bh (hex), i.e. the value is 11 (decimal), and switched to 1011 (binary) which means RY. MO1 is at ON status.

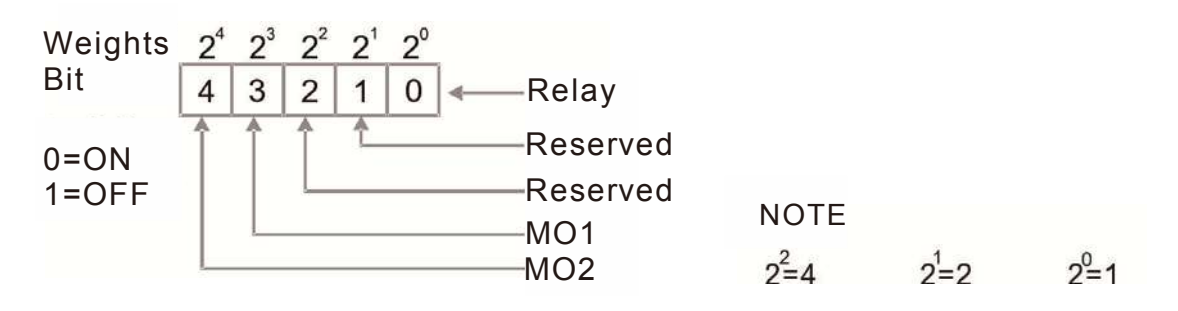

### **EQ For Example:**

If the value of Pr. 02-53 displays 0003h (hex), it means RY is used by PLC.

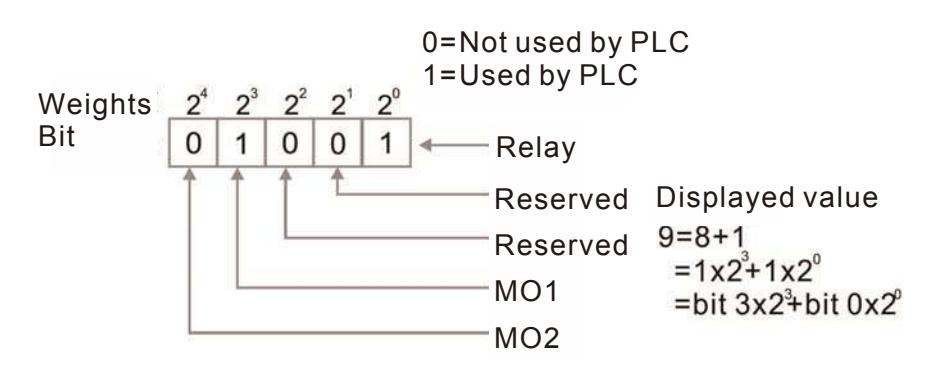

|82-54| Display Memory of Frequency Command Used by External Terminal

Factory Setting: Read only

Settings Read only

 $\Box$  When the source of frequency command set as external terminal, if Lv or Fault occurs at this time, the frequency command of external terminal will be saved in this parameter.

 $M_{\text{H}}$  -  $\frac{1}{2}$  Multi-function Output Terminal: Function 42: Brake Frequency Checking Point

Factory setting: 0.00

Settings 0.00~599.00 Hz

- Pr. 02-34 can be used with Pr. 02-58 for crane function. (Choose crane action # 42 to set up multi-function output Pr. 02-13, Pr. 02-16, and Pr. 02-17)
- $\Box$  When output frequency of the drive is higher than the setting of Pr. 02-34 set frequency level  $(\geq Pr. 02-34)$ , choose #42 to set up multi-function output terminal.
- $\Box$  When the output frequency is lower than the setting of Pr. 02-58 (< Pr. 02-58), choose #42 to disable multi-function output terminal.

Deceleration Ratio for Motor

Settings 4.0~1000.0

**A 2 - A4** Automatic Positioning Angle Setting

Factory setting:180.0

Factory setting: 200.0

Settings 0.0~6480.0

 $\mathcal{N}$  **HP2 -**  $\mathcal{H}$  Automatic Positioning Deceleration Time

Factory setting: 0.00

Settings 0.00 Function disable

0.01~100.00 s

 $\Box$  0.00 automatic positioning function is invalid.

 $\mathcal{N}$  **H**  $\mathcal{L}$  -  $\mathcal{L}$  **EF** Active when Terminal Count Value Attained

Factory setting: 0

Settings 0: Terminal count value attained, no EF display (Continue to operate) 1: Terminal count value attained, EF active

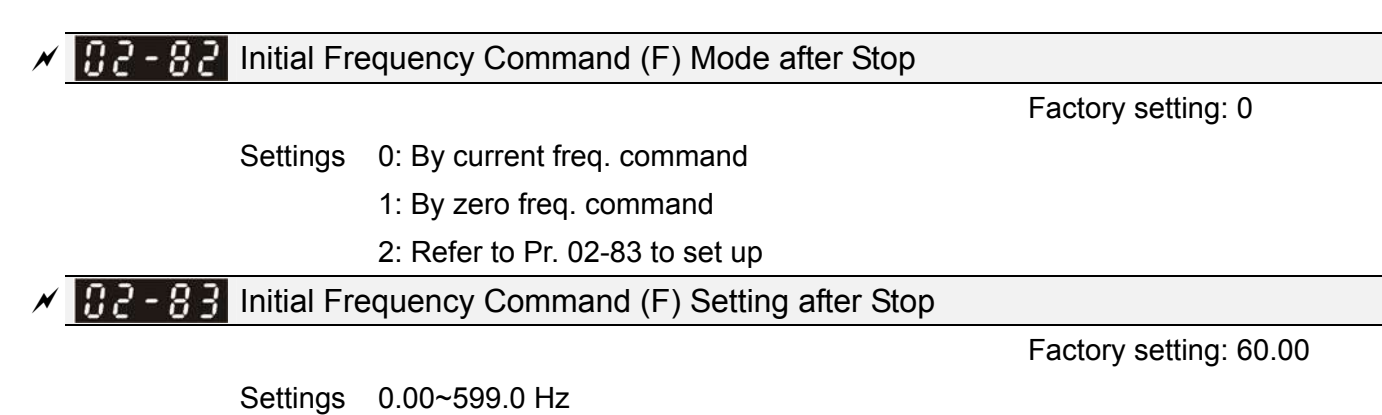

## **03 Analog Input / Output Parameter**  $\checkmark$  This parameter can be set during operation.

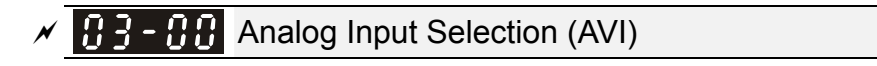

 $\overline{A}$   $\overline{A}$   $\overline{A}$   $\overline{A}$  Analog Input Selection (ACI)

Factory Setting: 0

Factory Setting: 1

- Settings 0: No function
	- 1: Frequency command
	- 4: PID target value
	- 5: PID feedback signal
	- 6: PTC thermistor input value
	- 11: PT100 thermistor input value
	- 12: Auxiliary frequency input
	- 13: PID compensation value
- When using analog input as PID reference value, Pr. 00-20 must set 2 (analog input). Pr. 03-00~03-01 set 1 as PID reference input If the setting value 1 and set value 4 exist at the same time, AVI input has highest priority to become PID reference input.
- When using analog input as PID compensation value, Pr. 08-16 must set 1 (Source of PID compensation is analog input). The compensation value can be observed via Pr. 08-17.
- $\Box$  When it is frequency command, the corresponding value for  $0 \sim \pm 10V / 4 \sim 20$  mA is  $0 \sim$  max. output frequency (Pr. 01-00).
- $\Box$  When it is torque command, the corresponding value for 0 ~ ± 10V / 4~20 mA is 0 ~ max. output torque (Pr.11-27).
- $\Box$  When it is torque compensation, the corresponding value for 0 ~ ± 10V / 4~20 mA is 0 ~ rated torque.
- When the setting of Pr. 03-00~Pr. 03-01 is the same, the AVI will be selected first.
- $\mathcal{A}$   $\overline{H}$   $\overline{3}$   $\overline{H}$   $\overline{3}$  Analog Input Bias (AVI)

Factory Setting: 0

Settings -100.0~100.0 %

 $\Box$  It is used to set the corresponding AVI voltage of the external analog input 0.

 $\mathcal{A}$   $\mathbf{H}$  3 -  $\mathbf{H}$   $\mathbf{H}$  Analog Input Bias (ACI)

Factory Setting: 0

Settings -100.0~100.0 %

 $\Box$  It is used to set the corresponding ACI voltage of the external analog input 0.

- $\mathcal{N}$  **H**  $\mathcal{F}$  **H**  $\mathcal{F}$  Positive / Negative Bias Mode (AVI)
- $\mathscr{N}$  **H P H A** Positive / Negative Bias Mode (ACI)

Factory Setting: 0

Settings 0: Zero bias

- 1: Lower than or equal to bias
- 2: Greater than or equal to bias

- 3: The absolute value of the bias voltage while serving as the center
- 4: Serve bias as the center
- $\Box$  In a noisy environment, it is advantageous to use negative bias to provide a noise margin. It is recommended NOT to use less than 1V to set the operation frequency.

 $\mathcal{N}$   $\mathbf{H}$  -  $\mathbf{H}$  Reverse Setting when Analog Signal Input is Negative Frequency

Factory Setting: 0

- Settings 0: Negative frequency input is not allowed. Forward and reverse run is controlled by digital keypad or external terminal.
	- 1: Negative frequency input is allowed. Positive frequency = forward run; negative frequency = reverse run. Run direction can not be switched by digital keypad or the external terminal control.
- **Example 10** Pr. 03-10 is used to enable reverse run command when a negative frequency (negative bias and gain) is input to AVI or ACI analog signal input.
- Condition for negative frequency (reverse)

1. Pr.  $03-10 = 1$ 

- 2. Bias mode = Serve bias as center
- 3. Corresponded analog input gain < 0 (negative), make input frequency be negative.

In using addition function of analog input (Pr. 03-18 = 1), when analog signal is negative after adding, this parameter can be set for allowing reverse or not. The result after adding will be restricted by "Condition for negative frequency (reverse)"

In the diagram below:

- Black line: curve with no bias.
- Gray line: curve with bias

Diagram 01

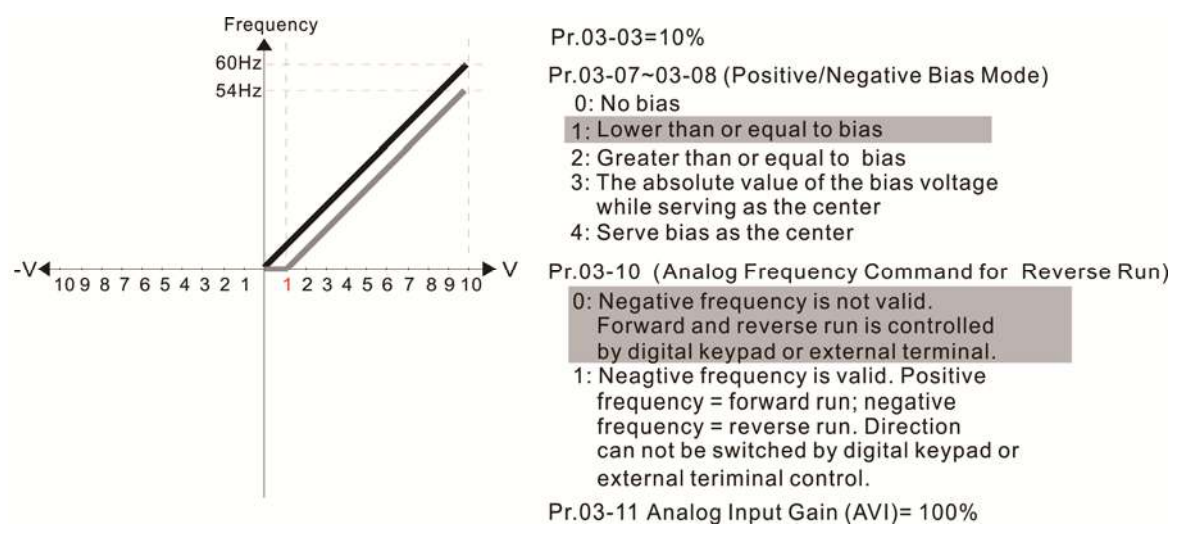

**Chapter 12 Description of Parameter Settings | MS300** 

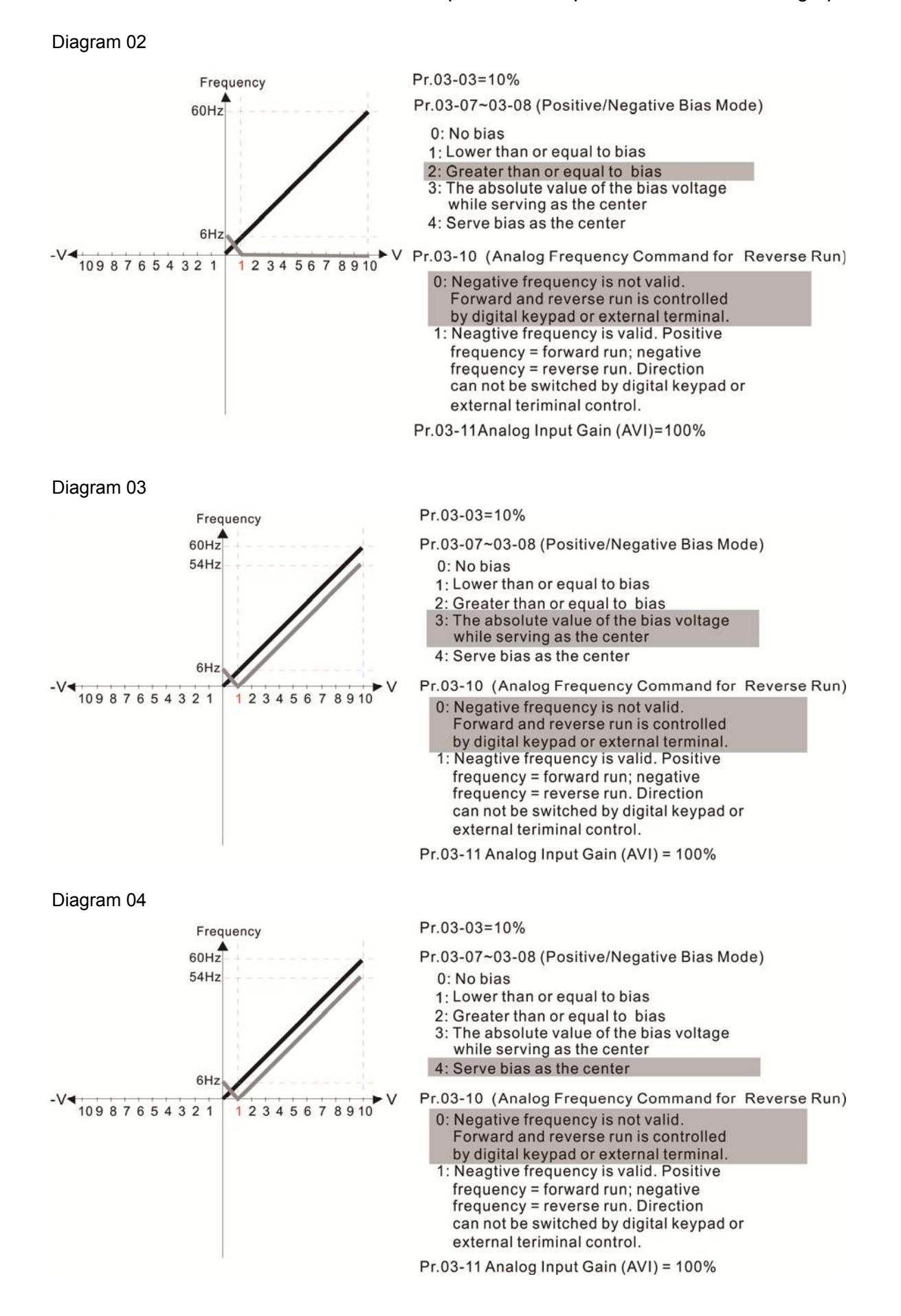

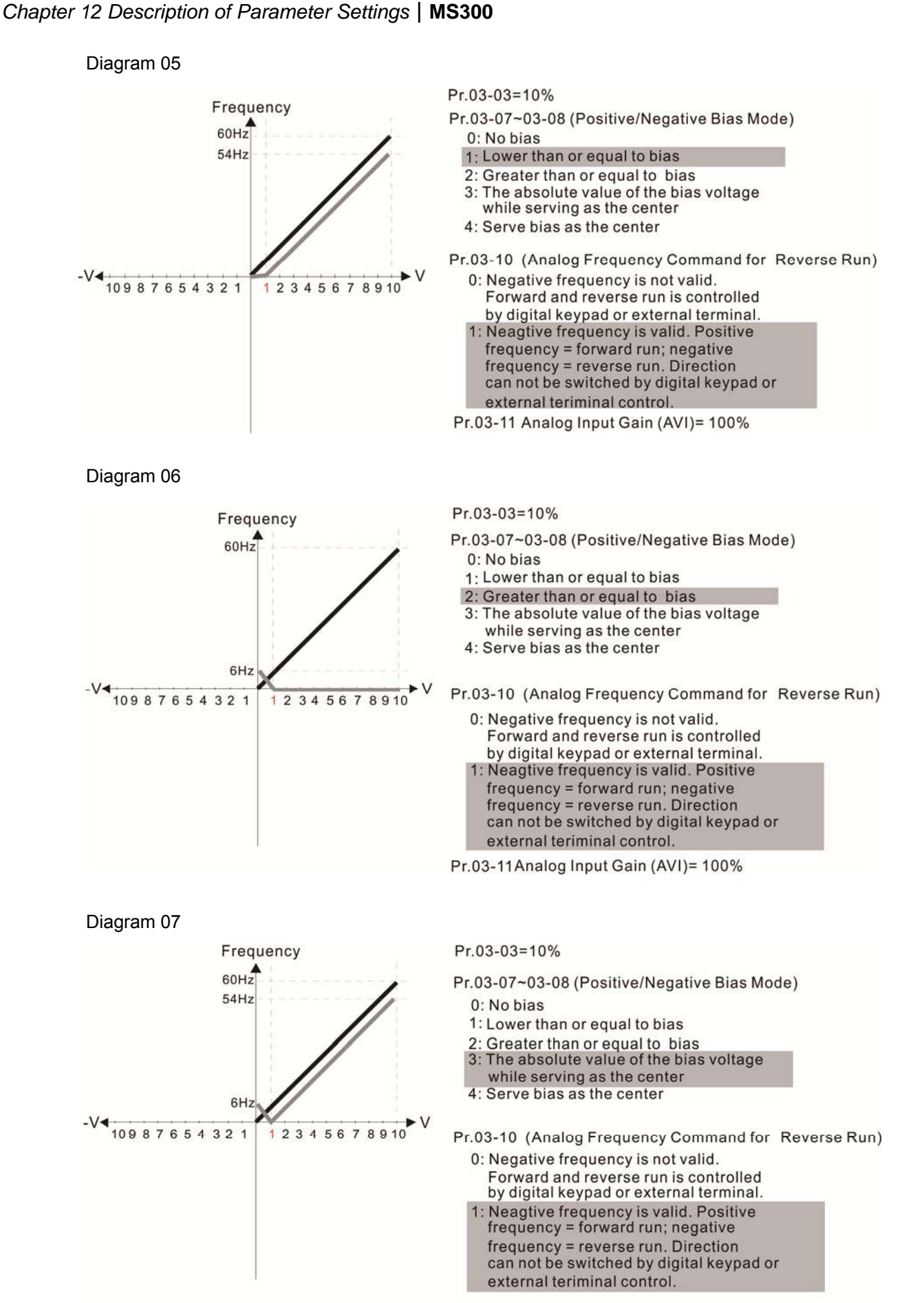

Pr.03-11 Analog Input Gain (AVI) = 100%

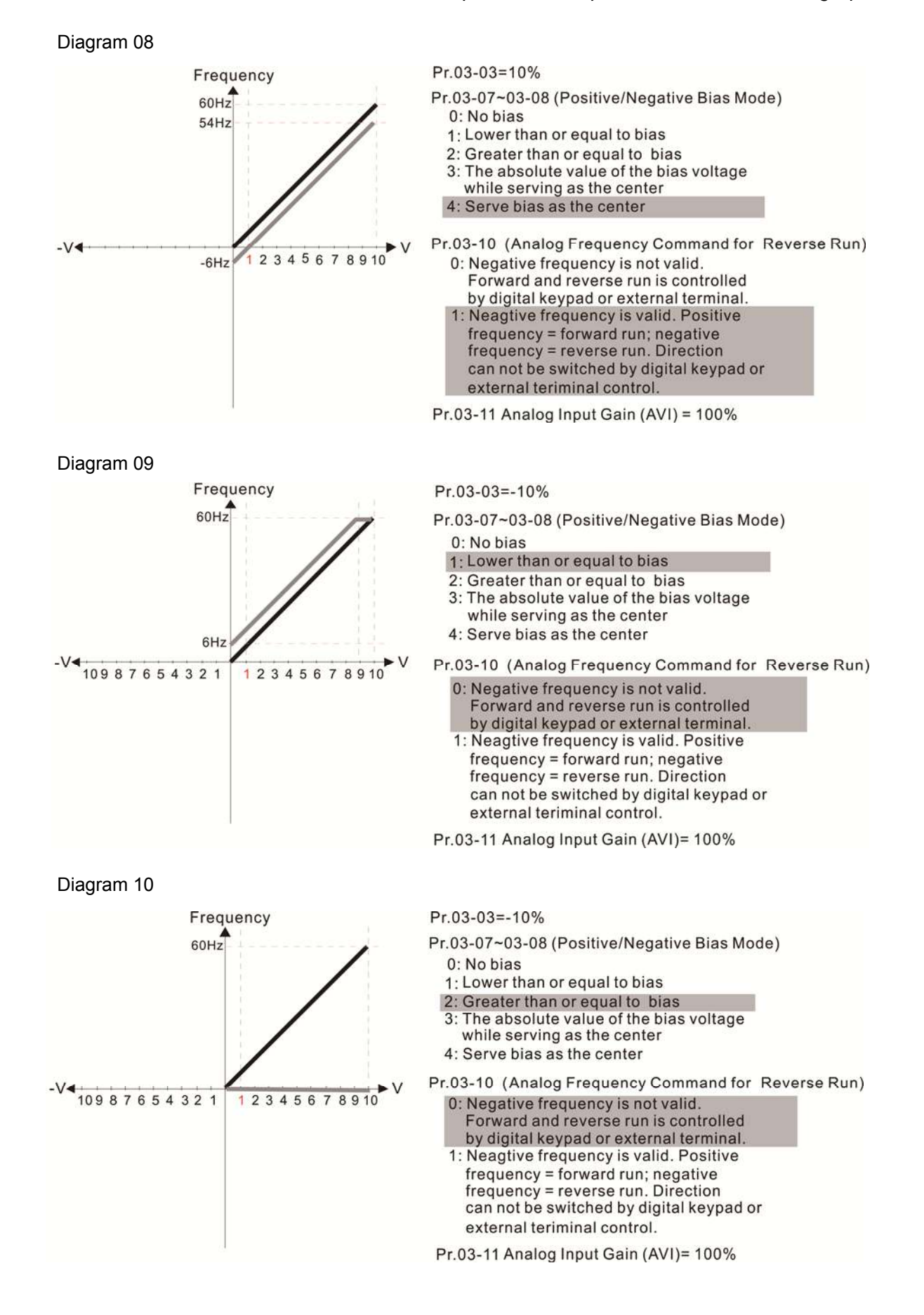

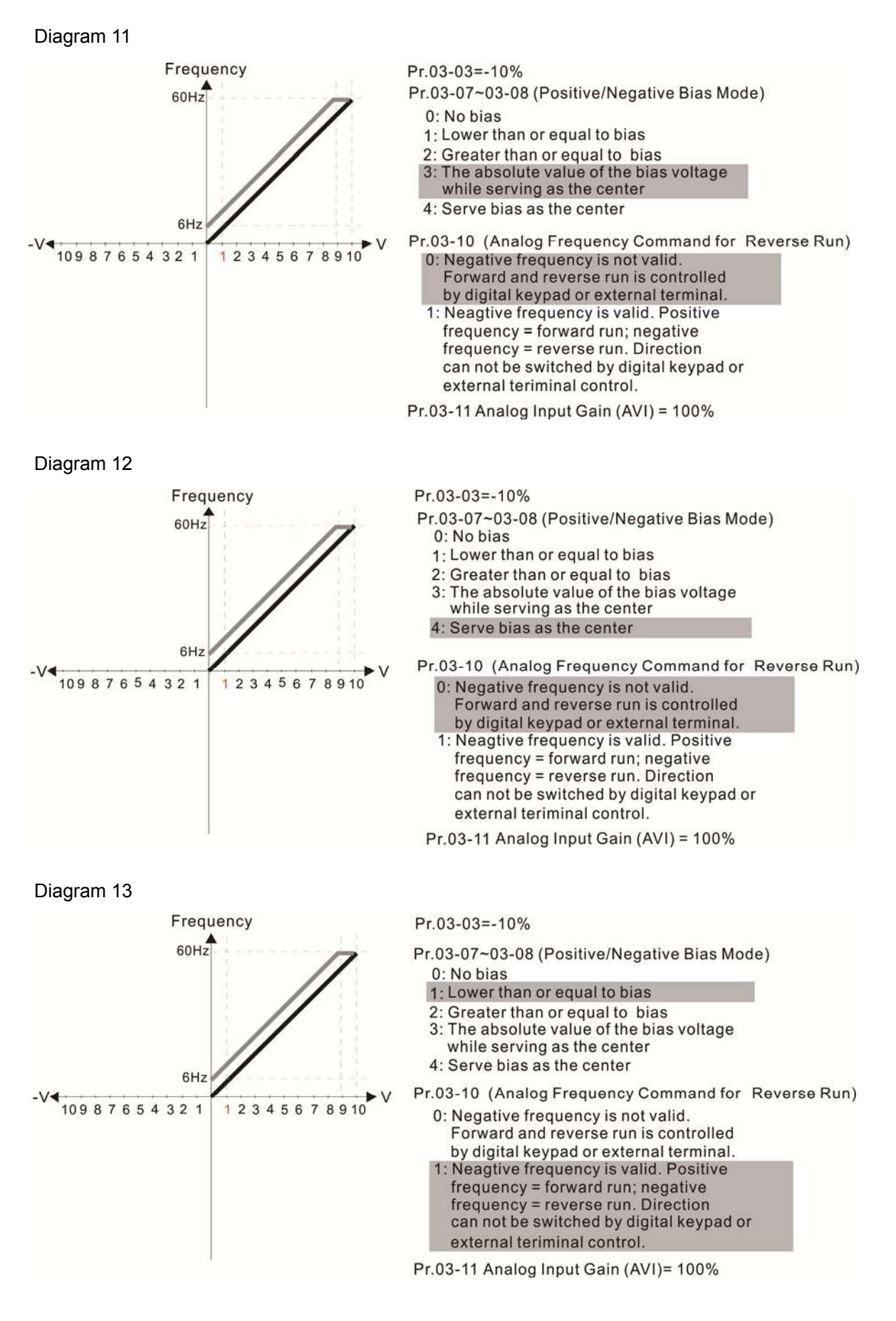

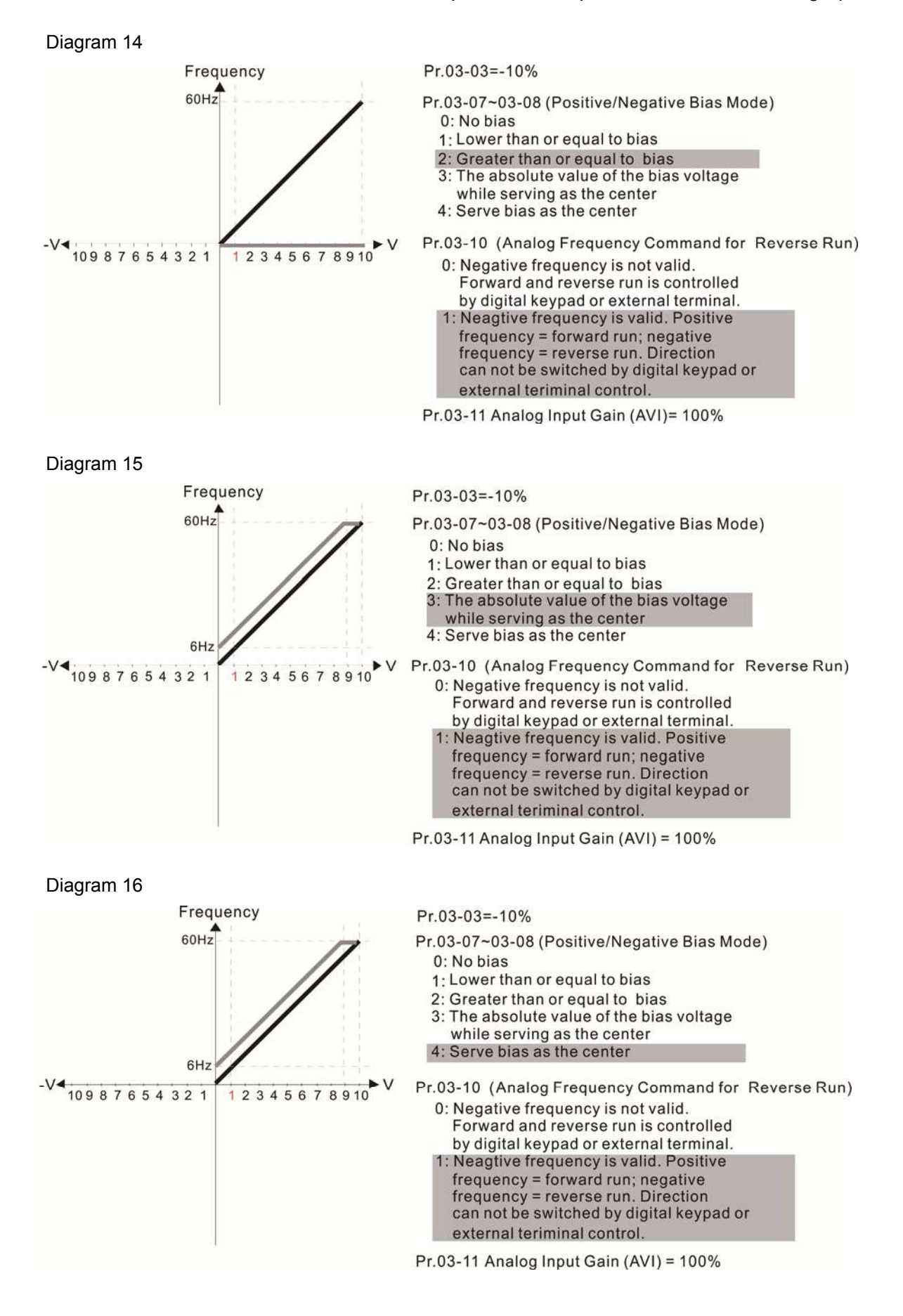

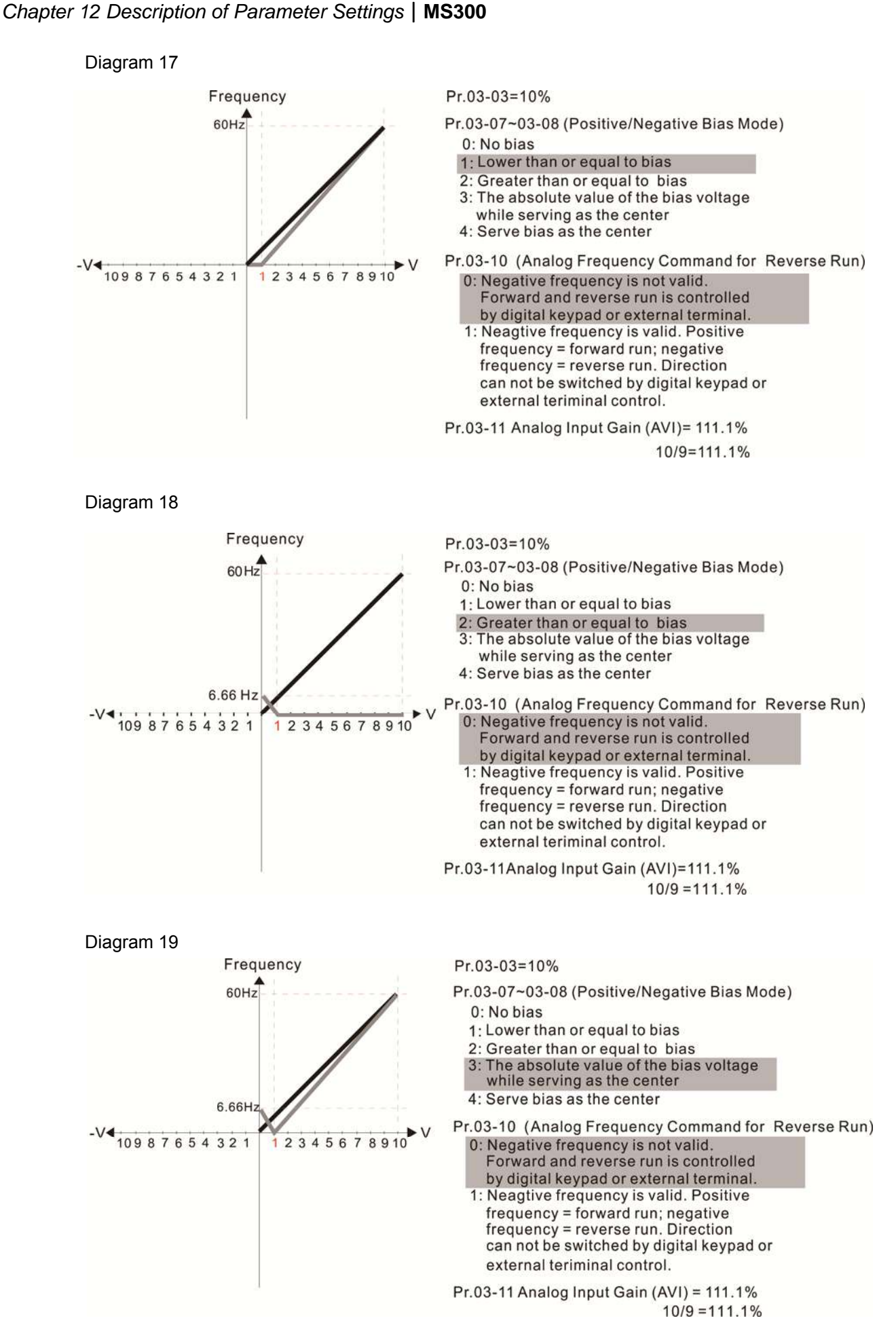

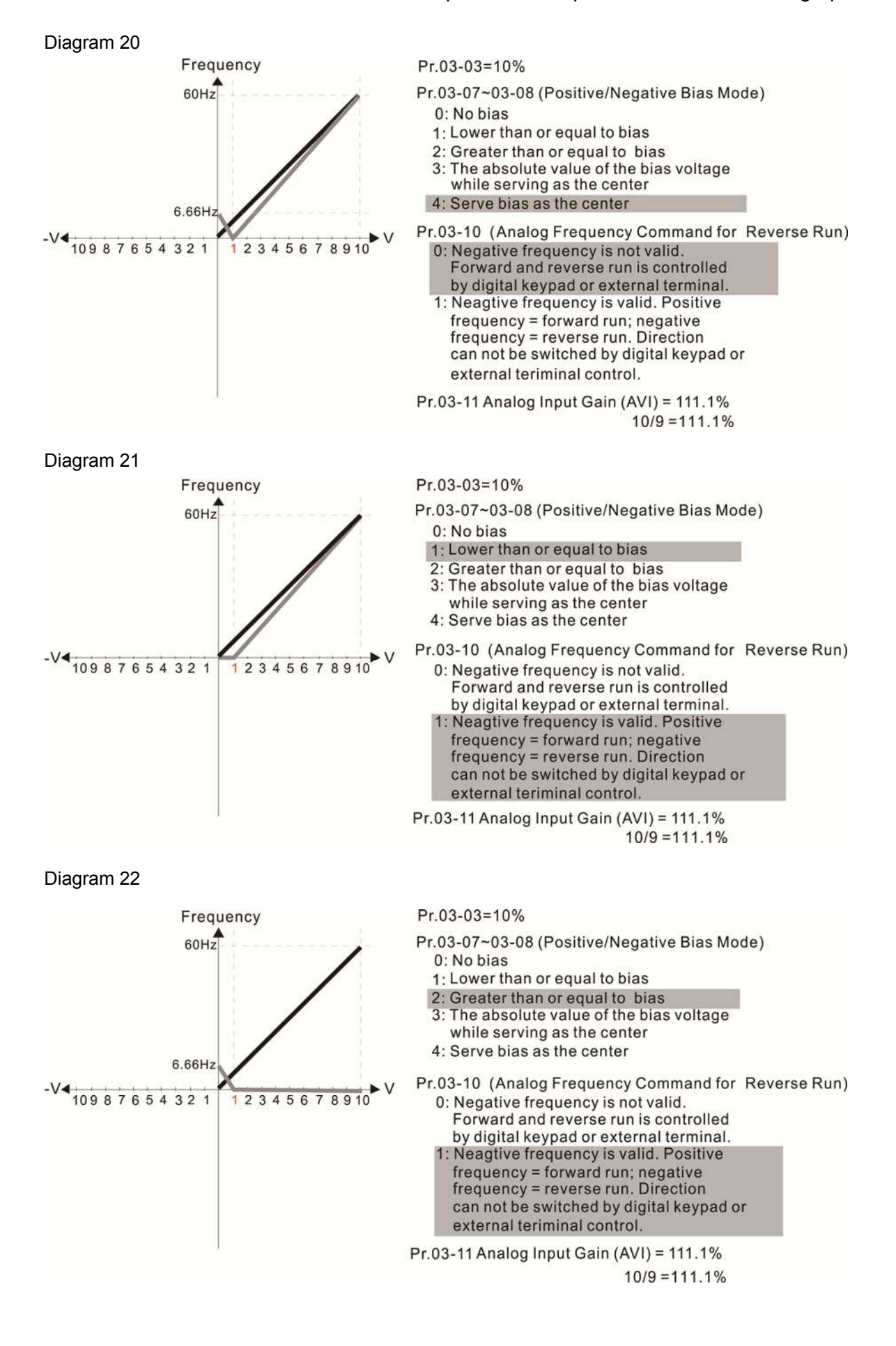

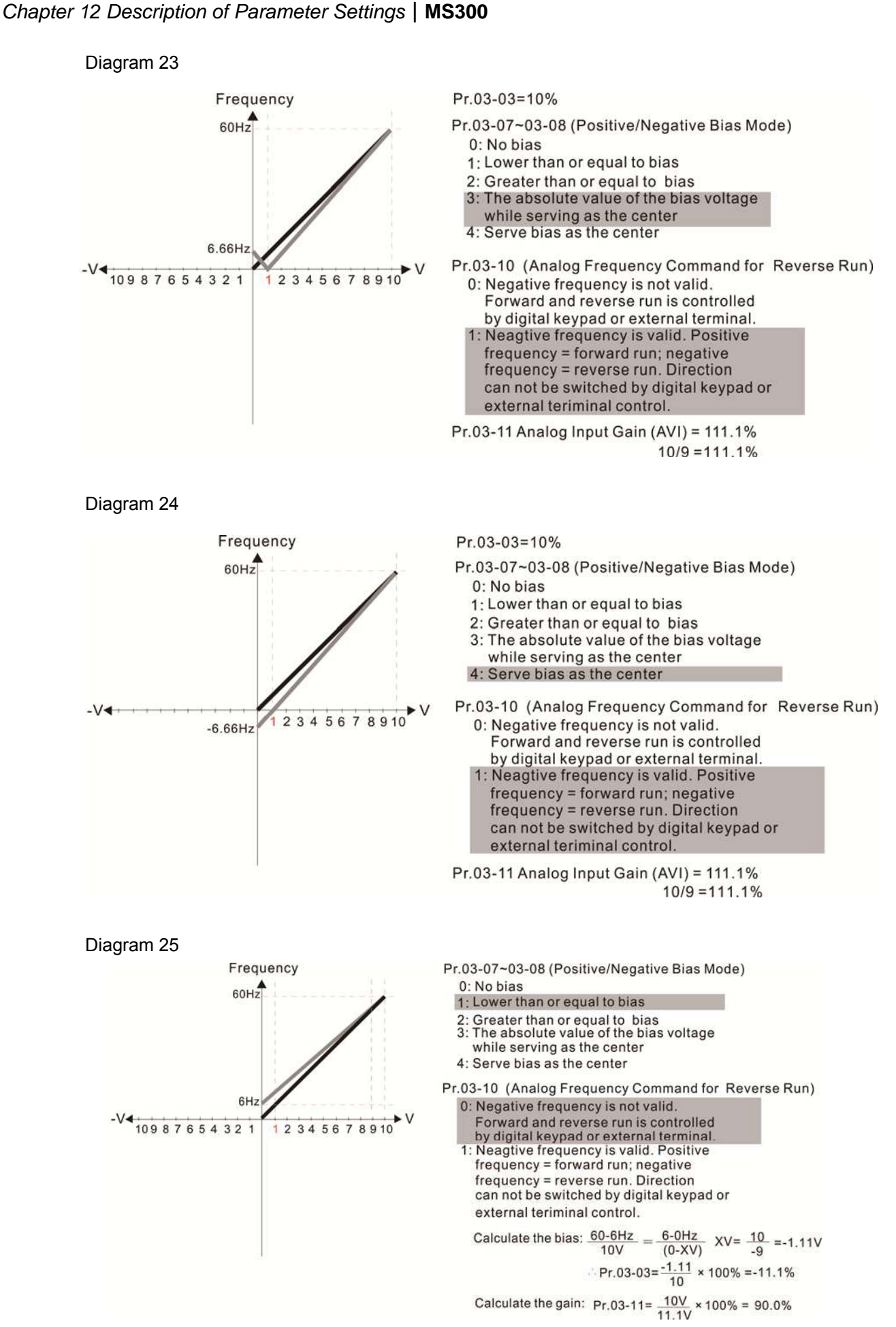

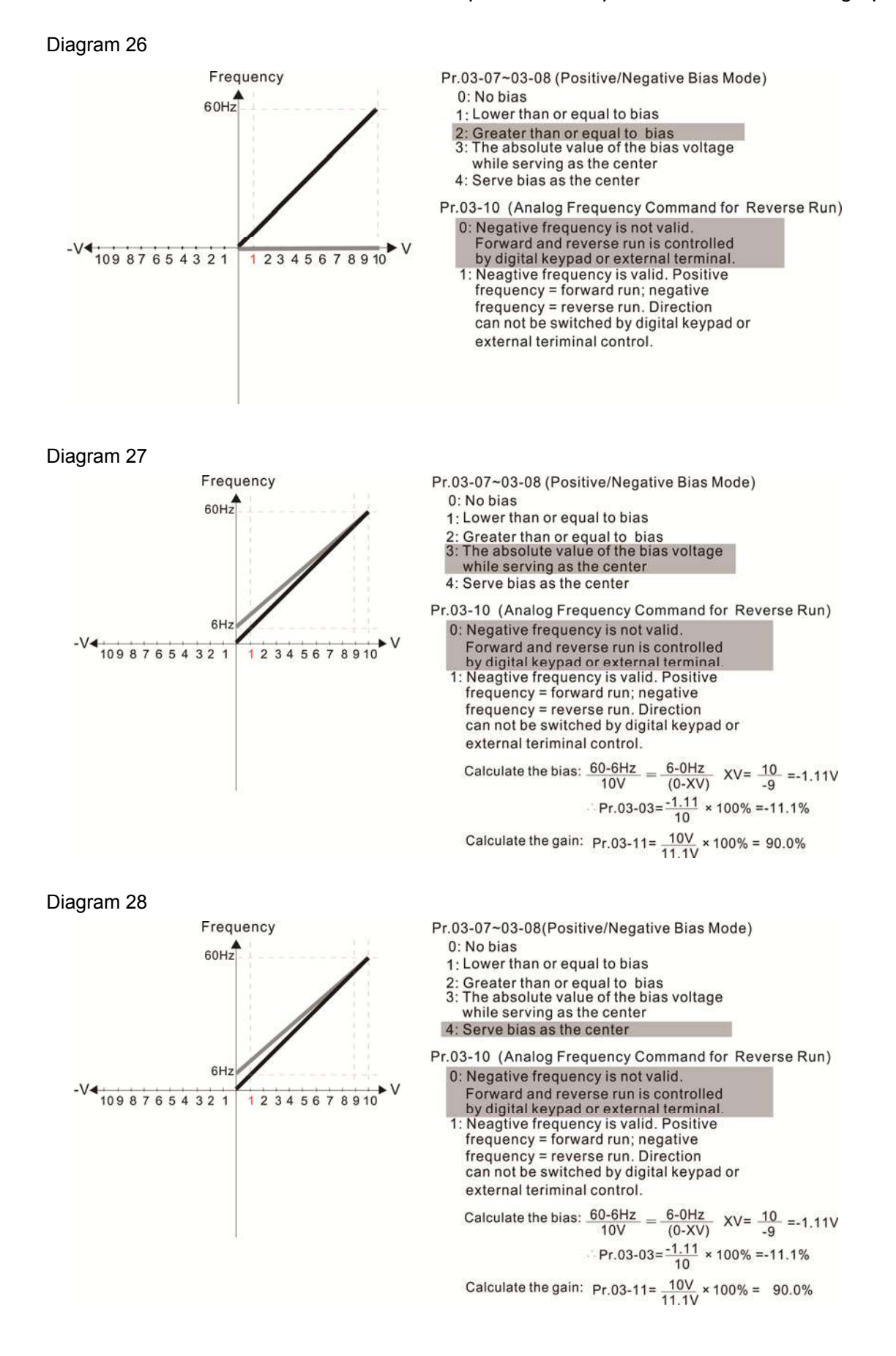

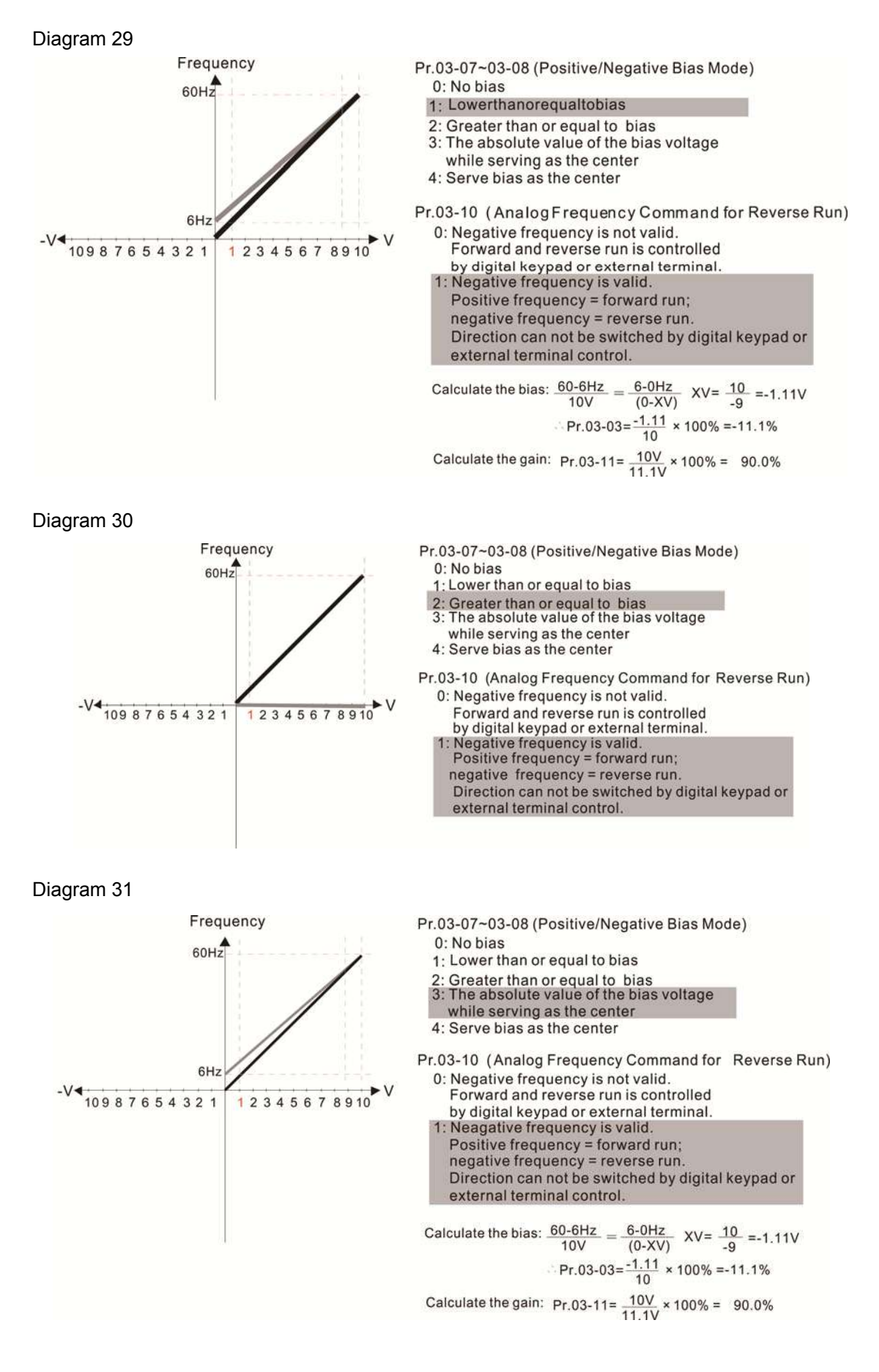

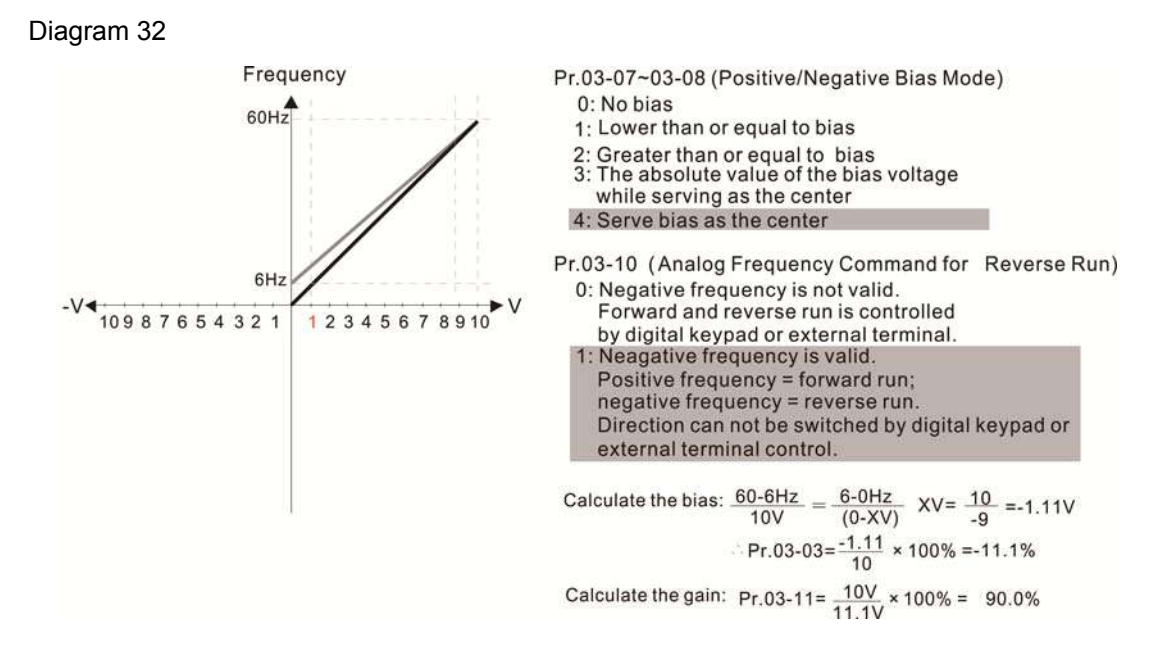

 Analog Input Gain (AVI) Analog Input Gain (ACI)

Factory Setting: 100.0

Settings -500.0~500.0 %

 $\Box$  Pr. 03-03 to 03-14 are used when the source of frequency command is the analog voltage / current signal.

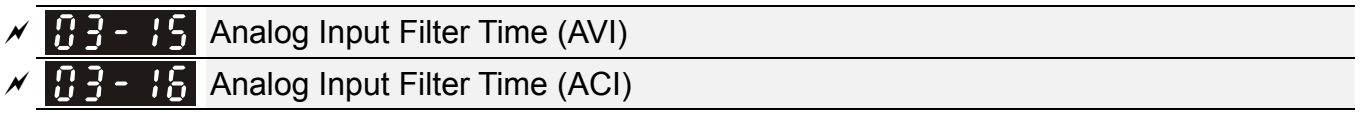

Factory Setting: 0.01

Settings 0.00~20.00 sec.

 $\Box$  These input delays can be used to filter noisy analog signal.

 $\Box$  When the setting of the time constant is too large, the control will be stable but the control response will be slow. When the setting of time constant is too small, the control response will be faster but the control may be unstable. To find the optimal setting, please adjust the setting according to the control stable or response status.

 $\mathcal{A}$  **H**  $\mathcal{A}$  -  $\mathcal{H}$  Addition Function of the Analog Input

Factory Setting: 0

Settings 0: Disable (AVI, ACI)

1: Enable (Exclude analog extension card)

**E** When Pr. 03-18 is set to 1:

EX1: Pr. 03-00 = Pr. 03-01 = 1 Frequency command =  $AVI + ACI$ 

 $\Box$  When Pr. 03-18 is set to 0 and the analog input setting is the same, the priority for AVI, ACI and  $AVI > ACI$ 

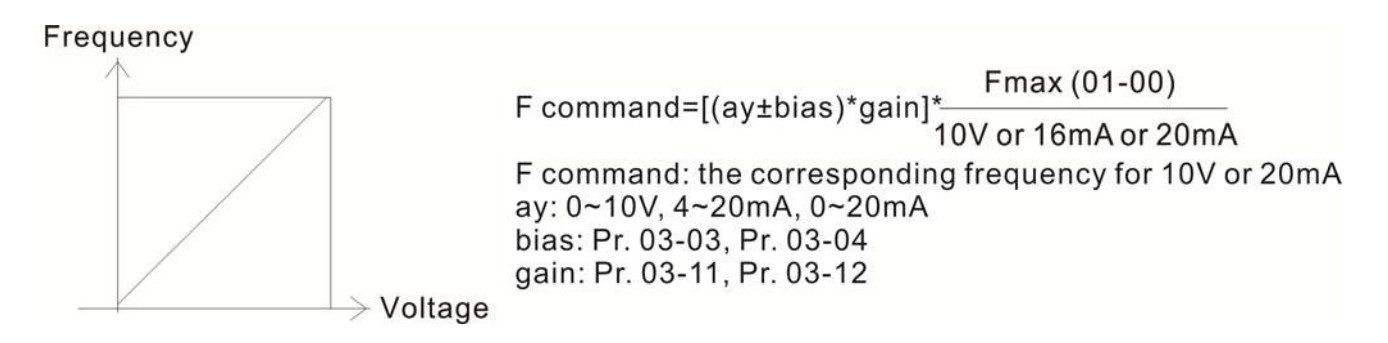

 $\mathcal{S}$   $\mathbf{B}$   $\mathbf{S}$  -  $\mathbf{B}$  Signal Loss Selection of Analog Input 4-20 mA

Settings 0: Disable

- 1: Continue operation at the last frequency
- 2: Decelerate to 0 Hz
- 3: Stop immediately and display ACE
- $\Box$  This parameter determines the behavior when 4~20 mA signal is loss, when ACIc (03-29 = 0).
- $\Box$  When Pr. 03-29≠0, it means the voltage input to ACI terminal is 0~10V or 0~20mA. At this moment, Pr. 03-19 will be invalid.
- When setting is 1 or 2, it will display warning code "ANL" on the keypad. It will be blinking until the loss of the ACI signal is recovered.
- When the motor drive stops, the condition of warning does not exist, then the warning will disappear.

 $\mathcal{M}$   $\mathbf{H}$   $\mathbf{B}$  -  $\mathbf{H}$  Multi-function Output 1 (AFM)

Factory Setting: 0

Factory Setting: 0

Settings 0~23

Function Chart

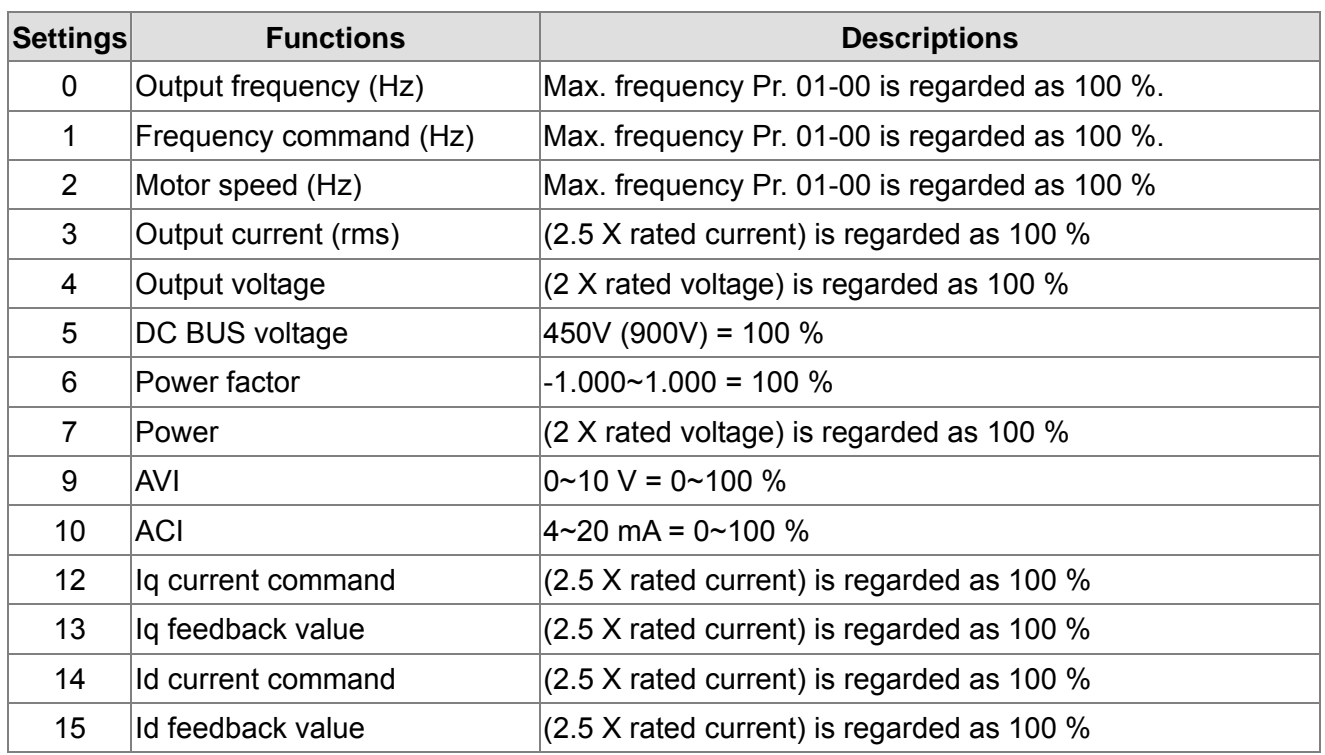

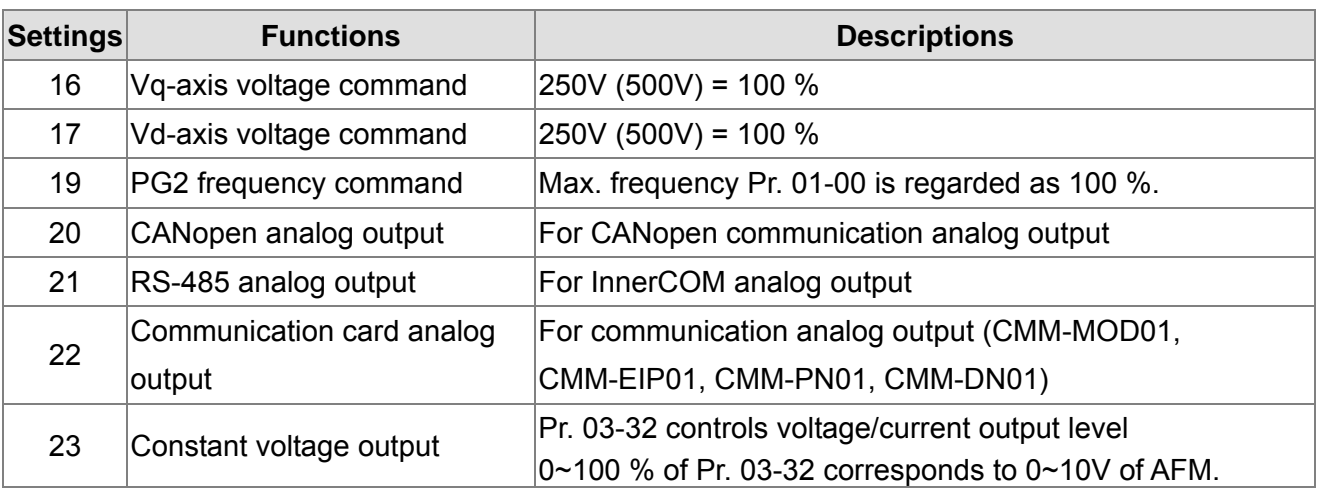

## $\sqrt{H^2 - 2}$  Gain of Analog Output (AFM)

Factory Setting: 100.0

Settings 0~500.0 %

 $\Box$  This function is used to adjust the voltage level outputted to analog meter head from analog signal (Pr. 03-20) output terminal AFM of drive.

 $\overline{A}$   $\overline{A}$   $\overline{A}$  Analog Output when in REV Direction (AFM)

Factory Setting: 0

- Settings 0: Absolute value of output voltage
	- 1: Reverse output 0 V; Positive output 0~10 V
	- 2: Reverse output 5~0 V; Positive output 5~10 V

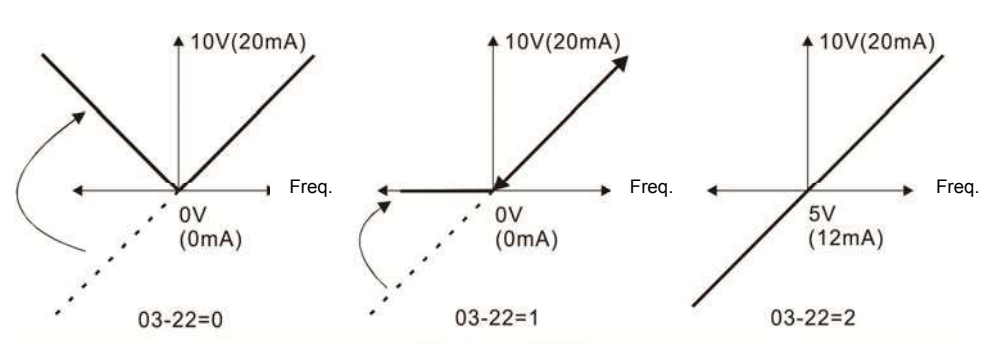

Analog output direction selection

## $\sqrt{H^2 - 2}$  AFM Output Bias

Settings -100.00~100.00 %

 $\Box$  Example 1, AFM 0~10V is set output frequency, the output equation is

$$
10V \times (\frac{\text{Output Frequency}}{01-00}) \times 03-24+10V \times 03-27
$$

 $\Box$  Example 2, AFM 0~20 mA is set output frequency, the output equation is

 $20mA \times (\frac{\text{Output Frequency}}{01-00}) \times 03 - 24 + 20mA \times 03 - 27$ 

CALL NOW 800-985-6929 http://www.deltaacdrives.com Email: info@deltaacdrives.com

Factory Setting: 0.00

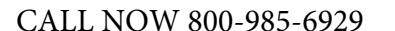

 $\Box$  Example 3, AFM 4~20 mA is set output frequency, the output equation is

 $4mA + 16mA \times (\frac{Output\ Frequency}{01-00}) \times 03 - 24 + 16mA \times 03 - 27$ 

 $\Box$  This parameter can set the corresponding voltage of analog output 0.

 $\sqrt{H}$   $\rightarrow$   $\sim$   $\sqrt{8}$  AVI Terminal Input Selection

**Chapter 12 Description of Parameter Settings | MS300** 

Factory Setting: 0

Factory Setting: 0

Settings 0: 0~10 V

3: -10 V  $\sim$  +10 V (Pr. 03-69  $\sim$  03-74 is valid)

 $\times$   $\left[\frac{1}{2},\frac{1}{2}\right]$  ACI Terminal Input Selection

Settings 0: 4~20 mA 1: 0~10 V

2: 0~20 mA

 When changing the input mode, please check if the switch position of external terminal (ACI) is correct or not.

Status of PLC Analog Output Terminal

Factory Setting: Read only

Settings Monitor the status of PLC analog output terminals

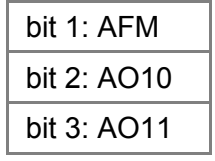

**E. P. 03-30 shows the external multi-function output terminal that used by PLC.** 

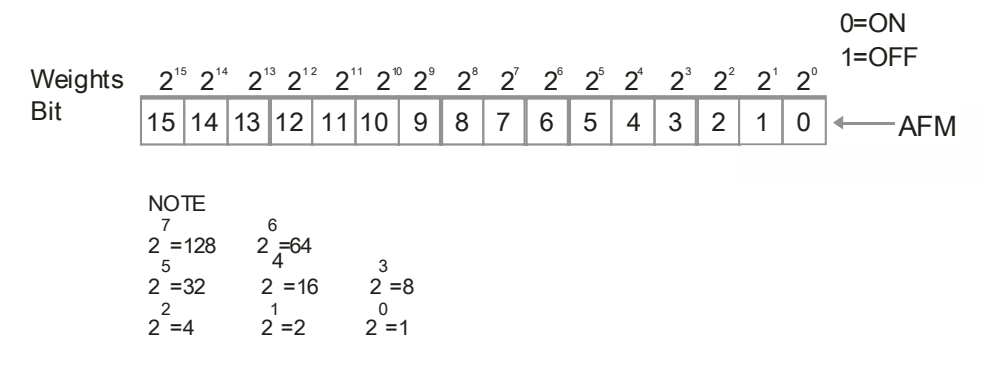

**E** For Example:

If the value of Pr. 03-30 displays 0002h (Hex), it means AFM is used by PLC.

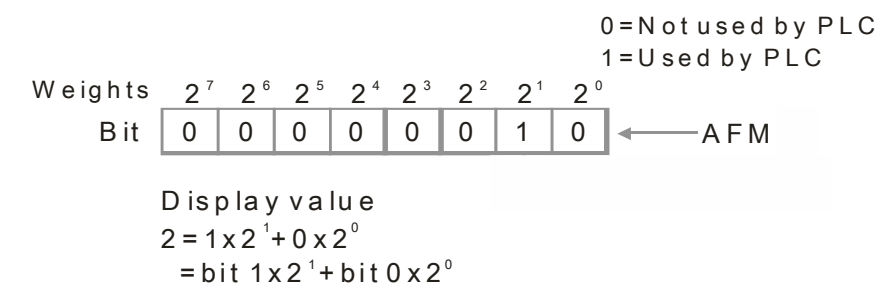

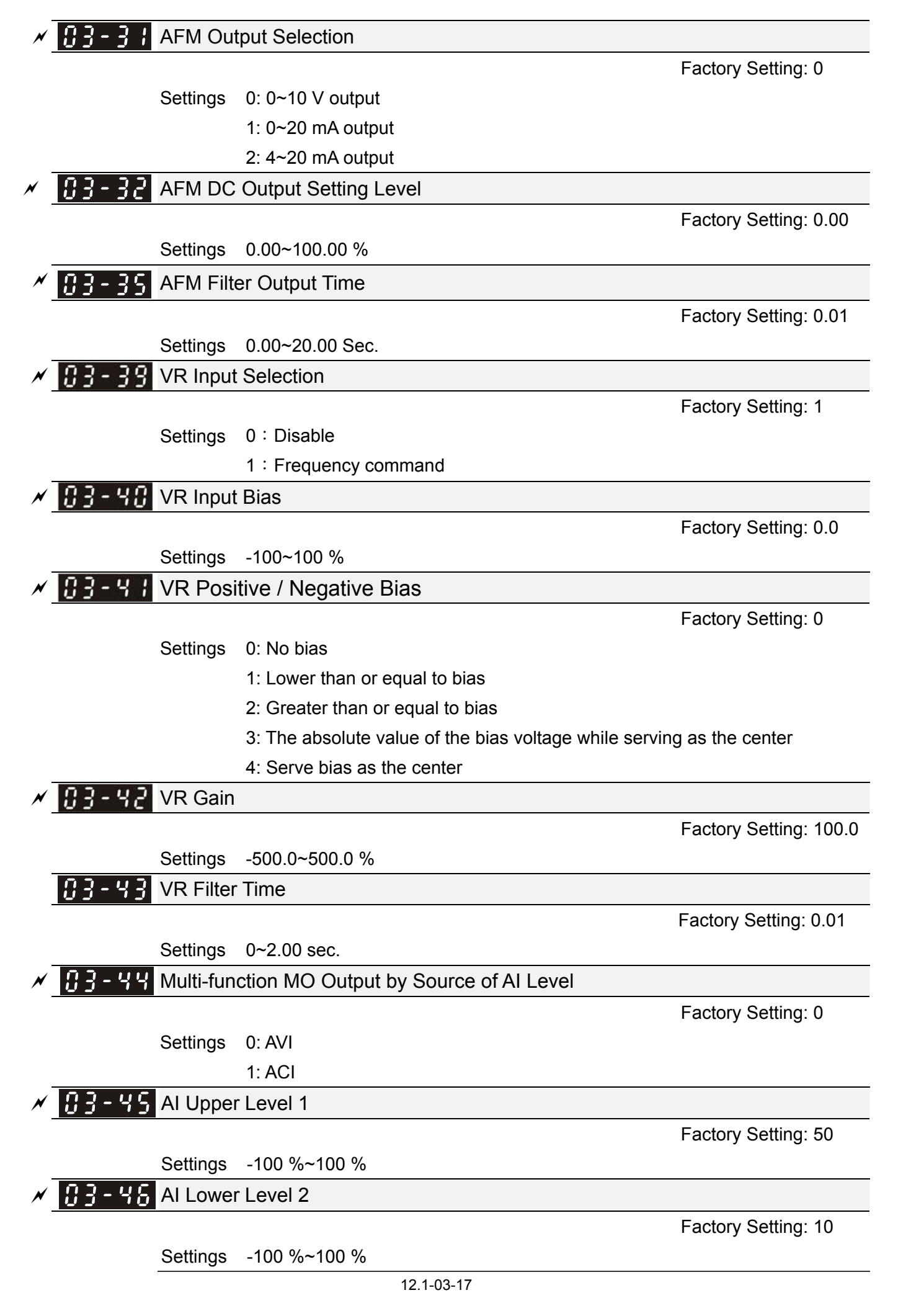
- **Exage This function requires working with Multi-function Output item "67" Analog signal level achieved.** The MO active when AI input level is higher than Pr. 03-45 AI Upper level. The MO shutoffs when the AI input is lower that Pr. 03-46 AI Lower level.
- **AI Upper level must be higher than AI Lower level**

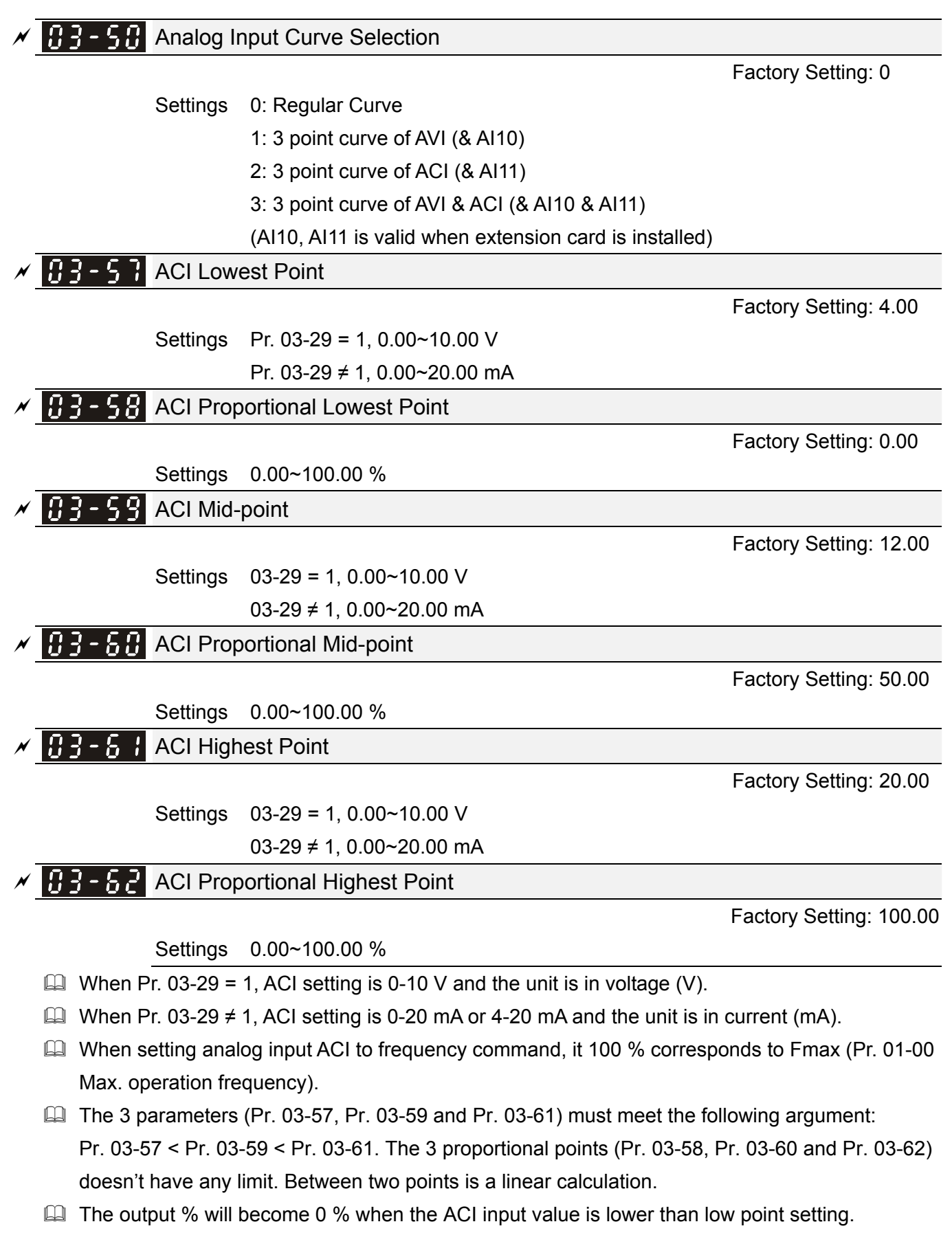

CALL NOW 800-985-6929 http://www.deltaacdrives.com Email: info@deltaacdrives.com

For example:

If Pr. 03-57 = 2 mA; Pr. 03-58 = 10 %, then the output will become 0 % when AVI input is  $\leq$ 2mA. If the ACI input is swing between 2 mA and 2.1 mA, drive's output frequency will beats between 0 % and 10 %.

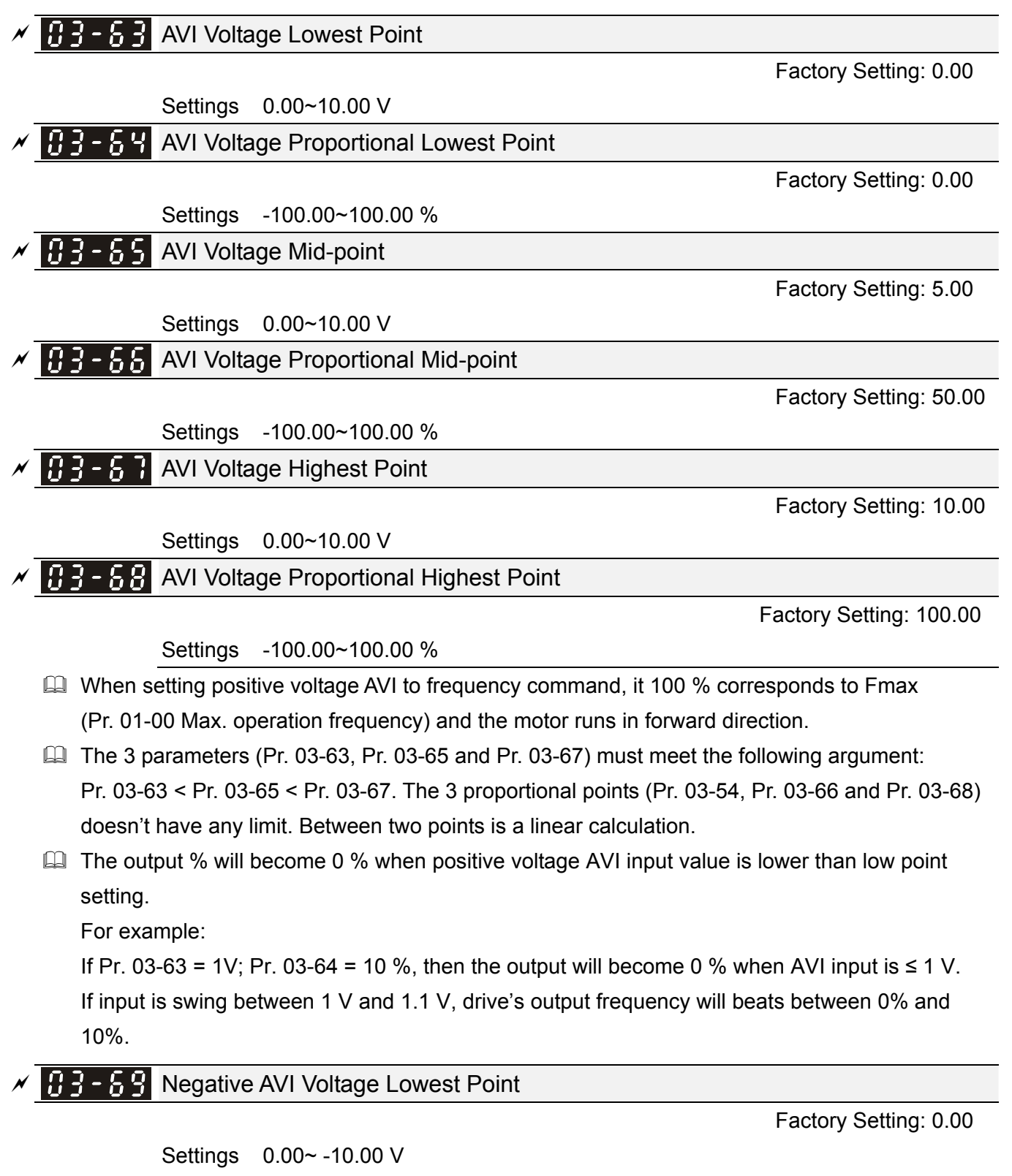

(valid when Pr. 03-28 set as -10 V  $\sim$  +10 V)

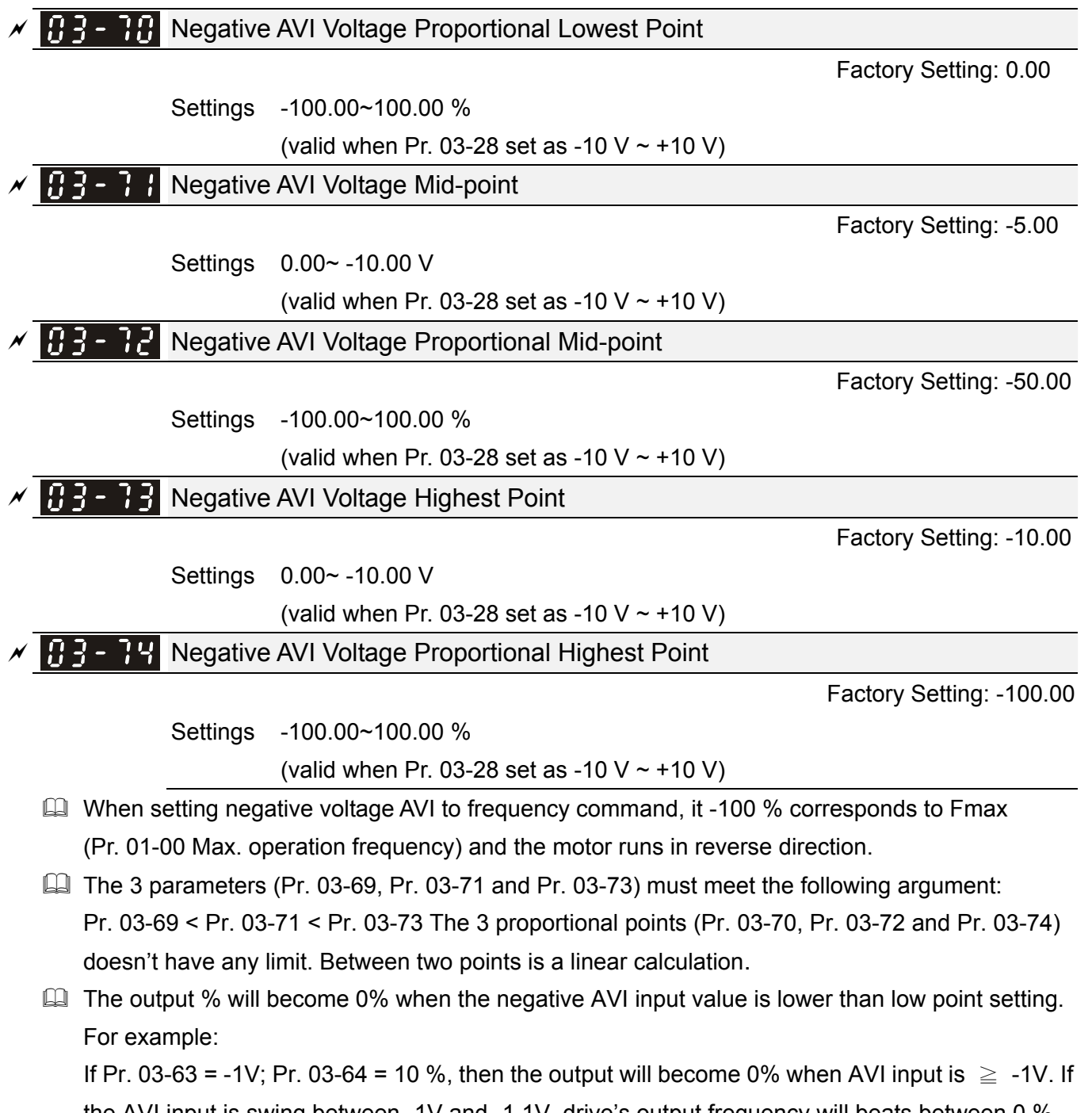

the AVI input is swing between -1V and -1.1V, drive's output frequency will beats between 0 % and 10 %.

CALL NOW 800-985-6929 http://www.deltaacdrives.com Email: info@deltaacdrives.com

**04 Multi-stage Speed Parameters**  $\mathcal{N}$  This parameter can be set during operation.

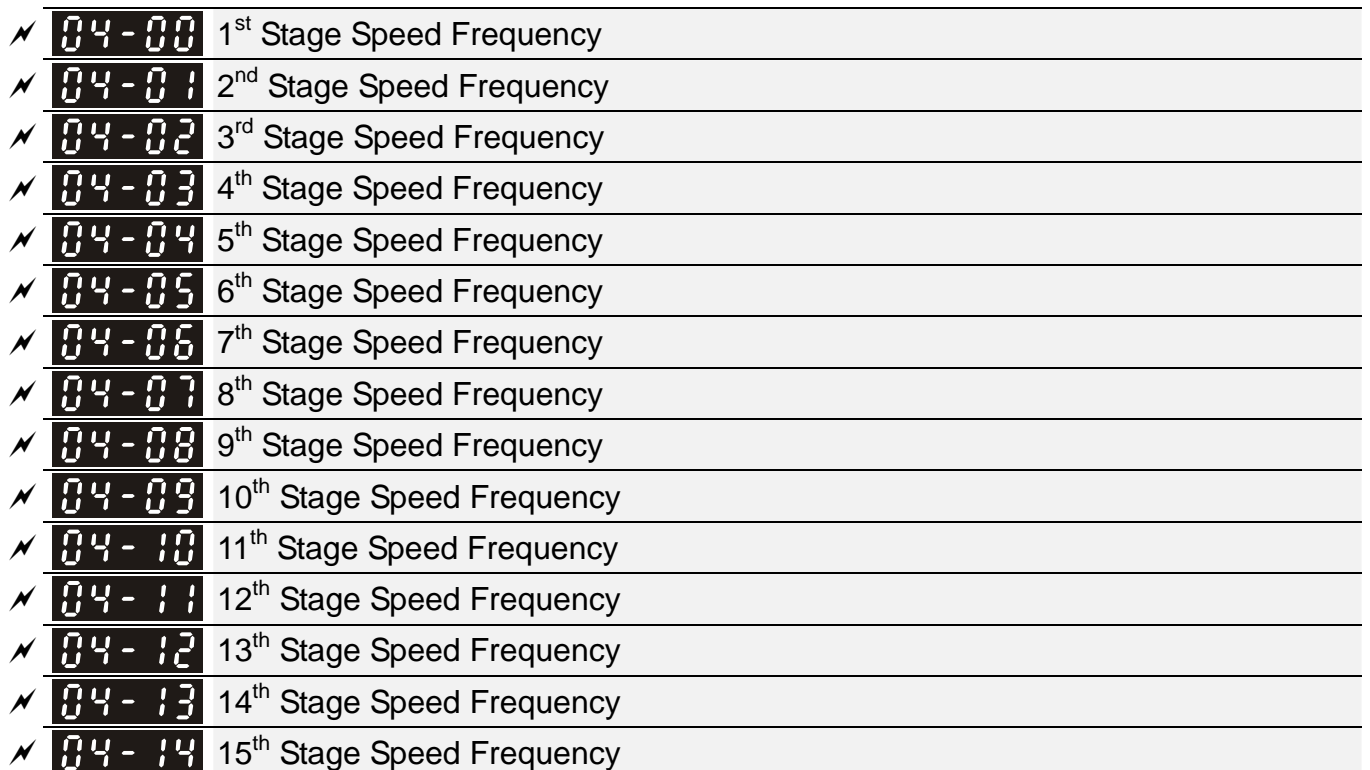

Factory Setting: 0.00

Settings 0.00~599.00 Hz

 The multi-function input terminals (refer to setting 1~4 of Pr. 02-01~02-07 Multi-function input command) are used to select multi-stage speed command (max. is  $15<sup>th</sup>$  stage speed). The multi-stage speed (frequency) is set by Pr. 04-00 to 04-14 as shown in the following diagram.

- $\Box$  The run / stop command can be controlled by the external terminal / digital keypad / communication via Pr. 00-21.
- Each multi-stage speed can be set within 0.00~599.00 Hz during operation.
- Explanation for the timing diagram of multi-stage speed and external terminals The related parameter settings are:
	- 1. Pr. 04-00~04-14: setting  $1<sup>st</sup>$  ~15<sup>th</sup> multi-stage speed (to set the frequency of each stage speed)
	- 2. Pr. 02-01~02-07: setting multi-function input terminals (multi-stage speed command 1~4)
- Related parameters:
	- $\bullet$  01-22 JOG frequency setting
	- 02-01 multi-function input command 1 (MI1)
	- 02-02 multi-function input command 2 (MI2)
	- 02-03 multi-function input command 3 (MI3)
	- 02-04 multi-function input command 4 (MI4)

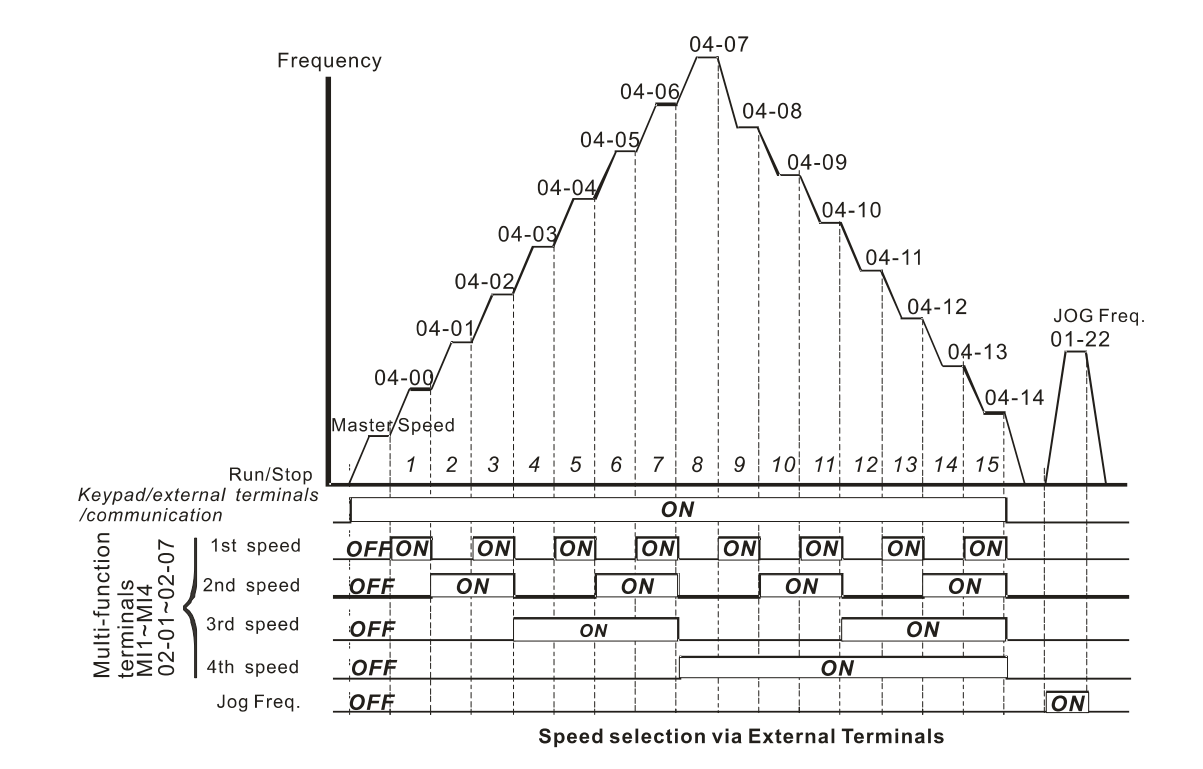

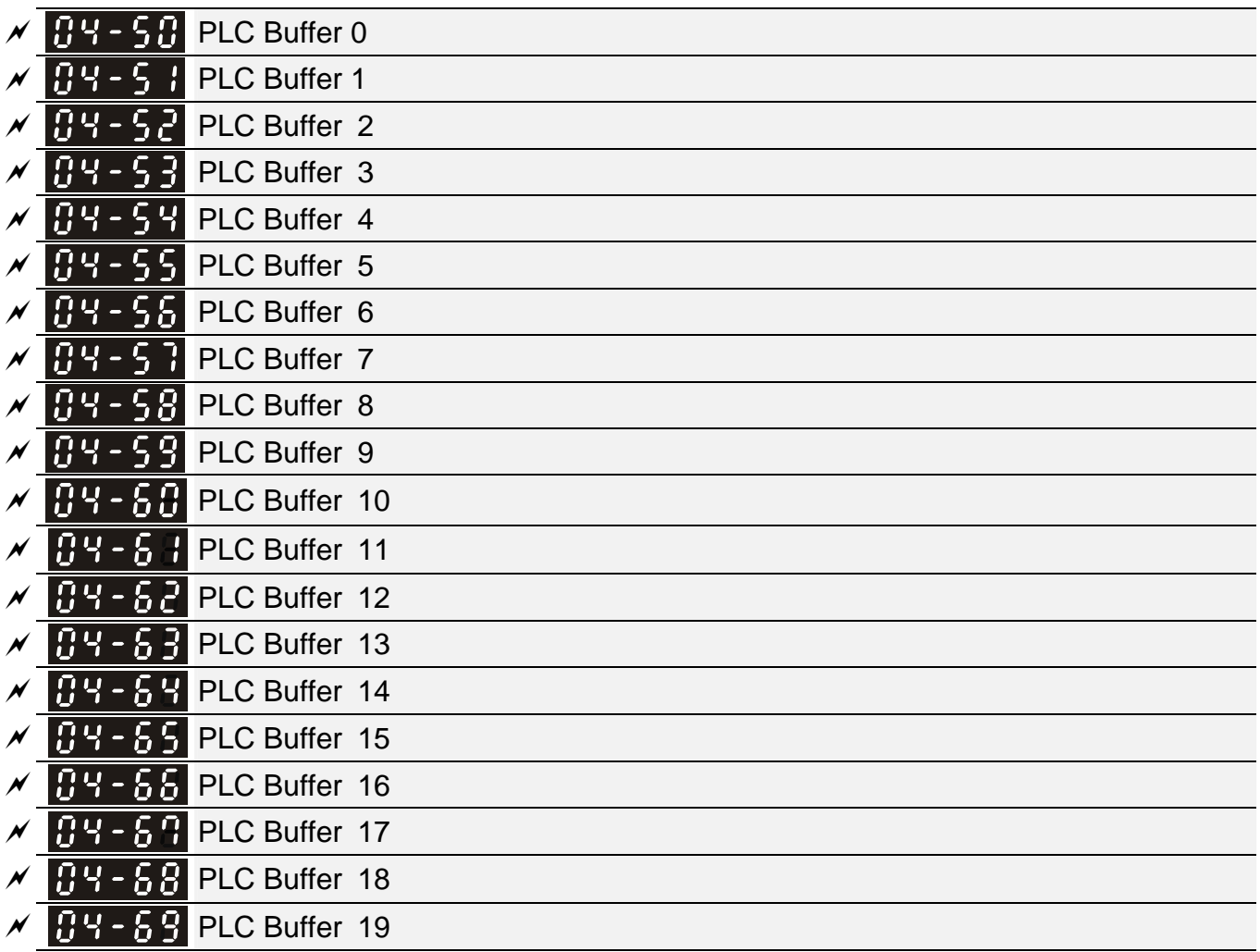

Factory Setting: 0

Settings 0~65535

**E PLC buffer can be combined with built-in PLC function for a variety of applications.** 

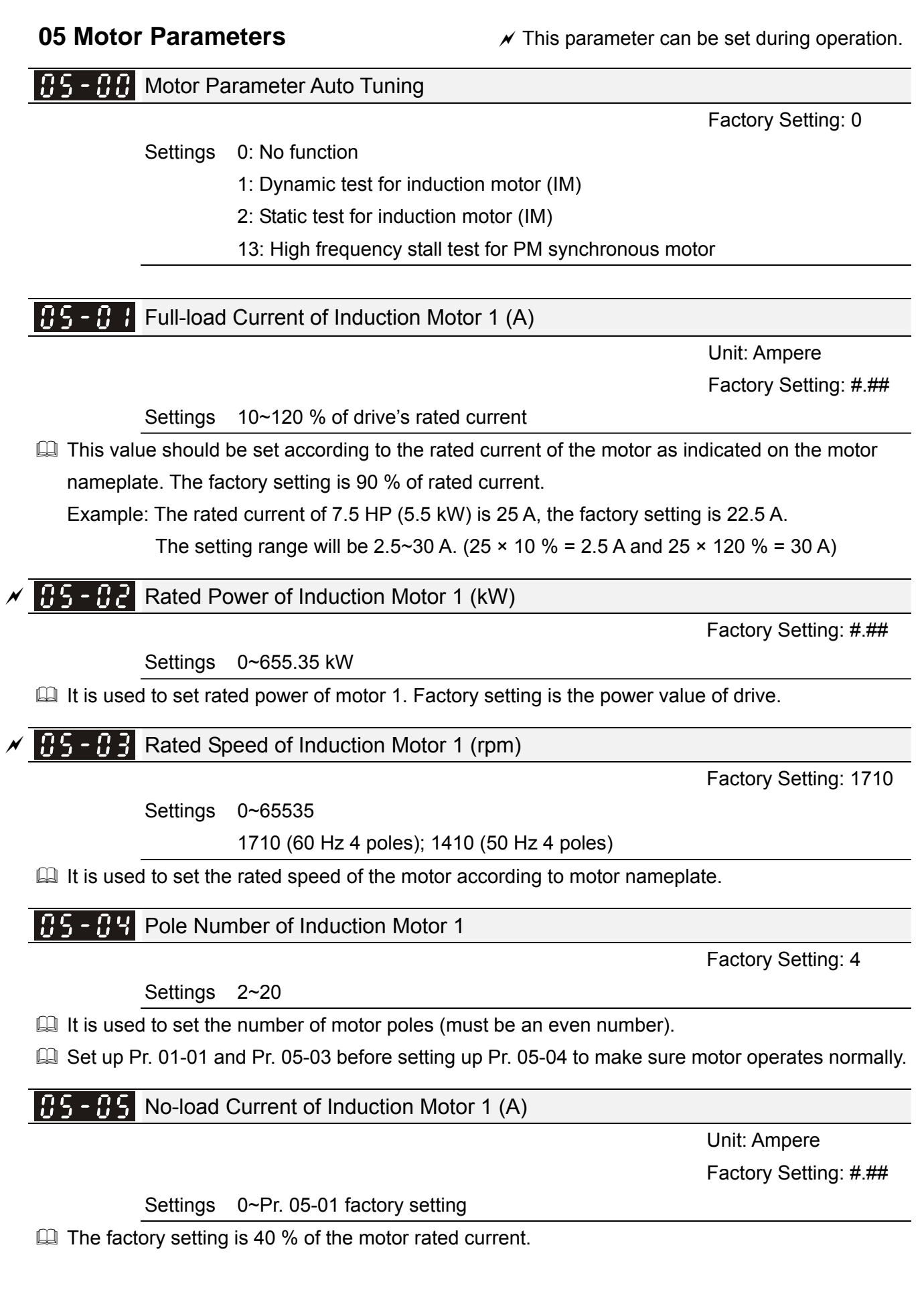

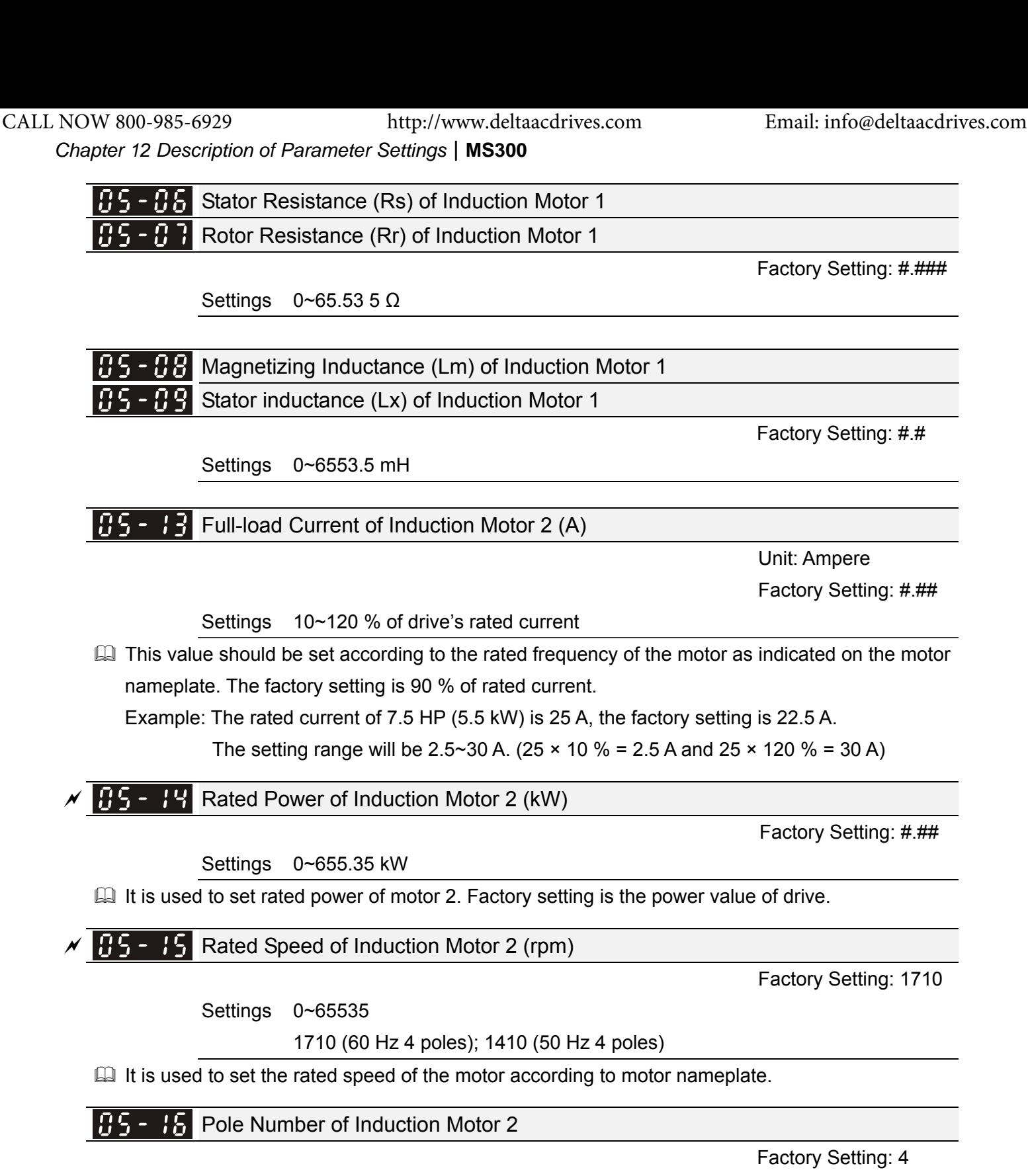

Settings 2~20

 $\Box$  It is used to set the number of motor poles (must be an even number).

Set up Pr. 01-35 and Pr. 05-15 before setting up Pr. 05-04 to make sure motor operates normally.

No-load Current of Induction Motor 2 (A)

 Unit: Ampere Factory Setting: #.##

Settings 0~ Pr. 05-13 factory setting

**Example 7 The factory setting is 40 % of the motor rated current.** 

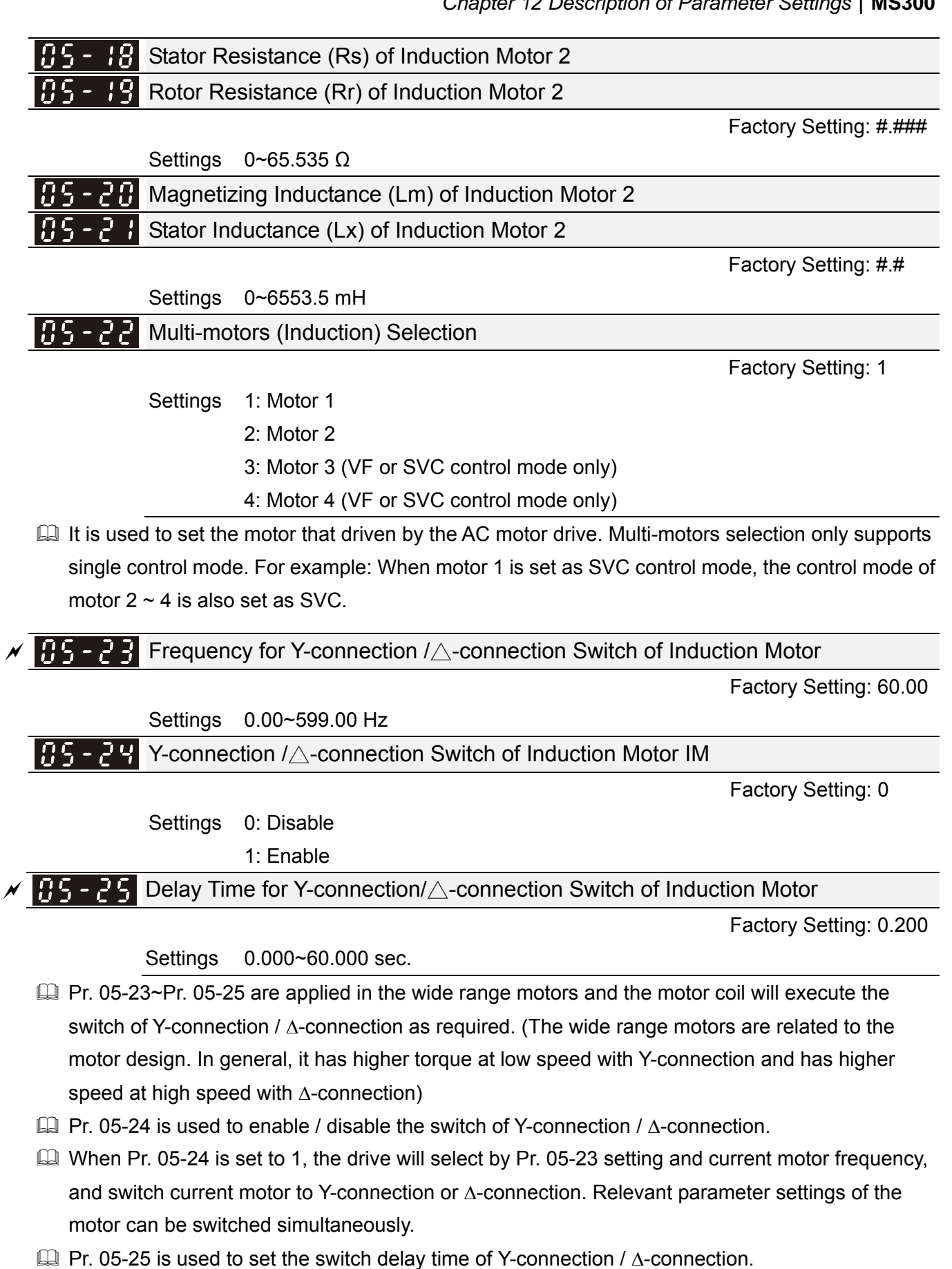

 $\square$  When output frequency reaches Y-connection /  $\triangle$ -connection switch frequency, drive will delay by Pr. 05-25 before multi-function output terminals are active.

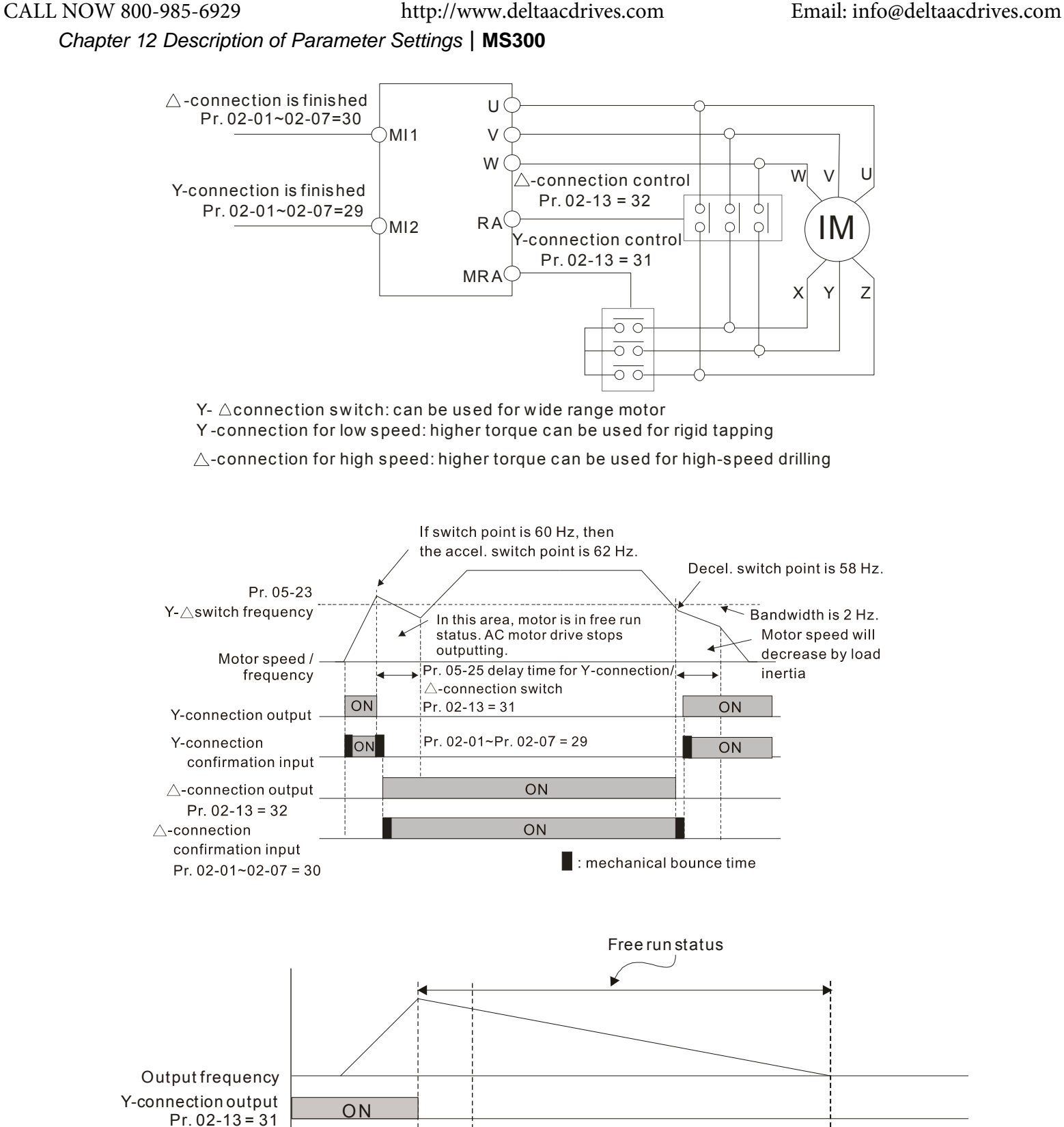

Delay time Pr. 05-23

ON

2 seconds

ON

Y-connection confirmation  $input Pr. 02-01-07=29$ 

 $\triangle$ -connection confirmation  $input Pr. 02-01-07 = 30$ 

 $\wedge$ - connection output Pr. 02-13 =  $32$ 

Y- $\wedge$ switch error

ON

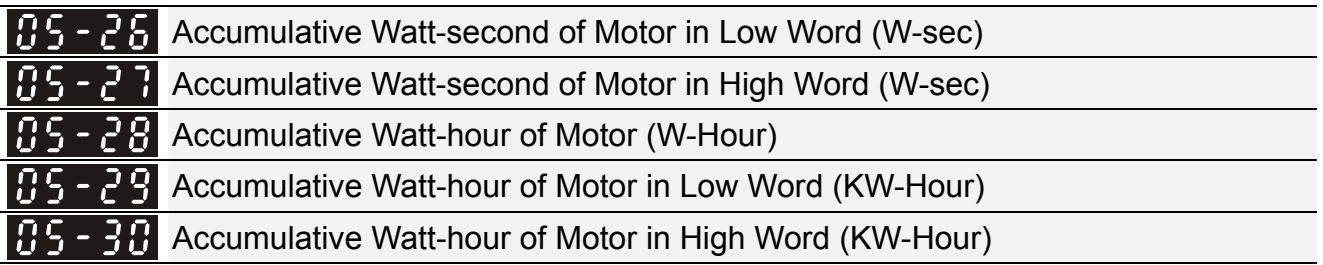

Factory Setting: 0.0

Settings Read only

- **E. Pr. 05-26~05-30 records the amount of power consumed by motors. The accumulation begins** when the drive is activated and record is saved when the drive stops or turns OFF. The amount of consumed watts will continue to accumulate when the drive is activated again. To clear the accumulation, set Pr. 00-02 to 5 then the accumulation record will return to 0.
- $\Box$  Accumulated total watts of motor per second = Pr. 05-27 x 65536 + Pr. 05-26 Example: When Pr. 05-26 = 2548.1 and Pr. 05-27 = 15.2, the accumulated total watts of motor per second = 15.2 x 65536 + 2548.1 = 996147.2 + 2548.1 = 998695.3
- $\Box$  Accumulated total kilowatts of motor per hour = Pr. 05-30 x 65536 + Pr. 05-29 Example: When Pr. 05-29 = 3361.4 and Pr. 05-30 = 11.2, the accumulated total kilowatts of motor per hour = 11.2 x 65536 + 3361.4 = 734003.2 + 3361.4 = 737346.6

 $\mathbf{A}$   $\mathbf{A}$  Accumulative Motor Operation Time (Min.)

Factory Setting: 0

Settings 00~1439

Accumulative Motor Operation Time (Day)

Factory Setting: 0

Settings 00~65535

**E. Pr. 05-31 and Pr. 05-32 are used to record the motor operation time. To clear the operation time,** set Pr. 05-31 and Pr. 05-32 to 00. Operation time shorter than 60 seconds will not be recorded.

Induction Motor (IM) or Permanent Magnet Synchronous Motor Selection

Factory Setting: 0

 Settings 0: Induction Motor 1: SPM 2: IPM

## FFILE-LORIG Current of Permanent Magnet Synchronous Motor

Factory Setting: #.#

Settings 0~120 % of drive's rated current

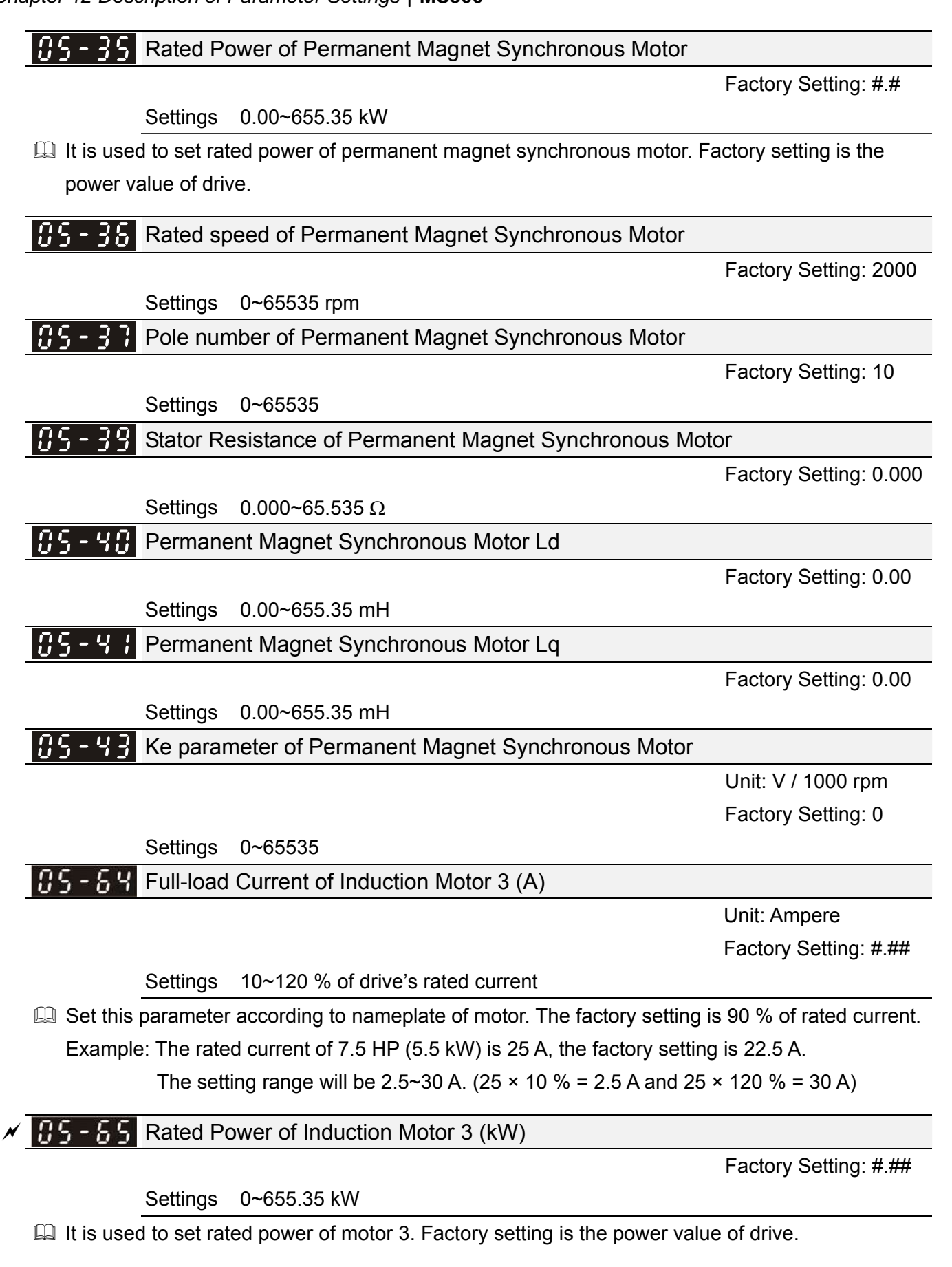

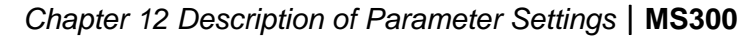

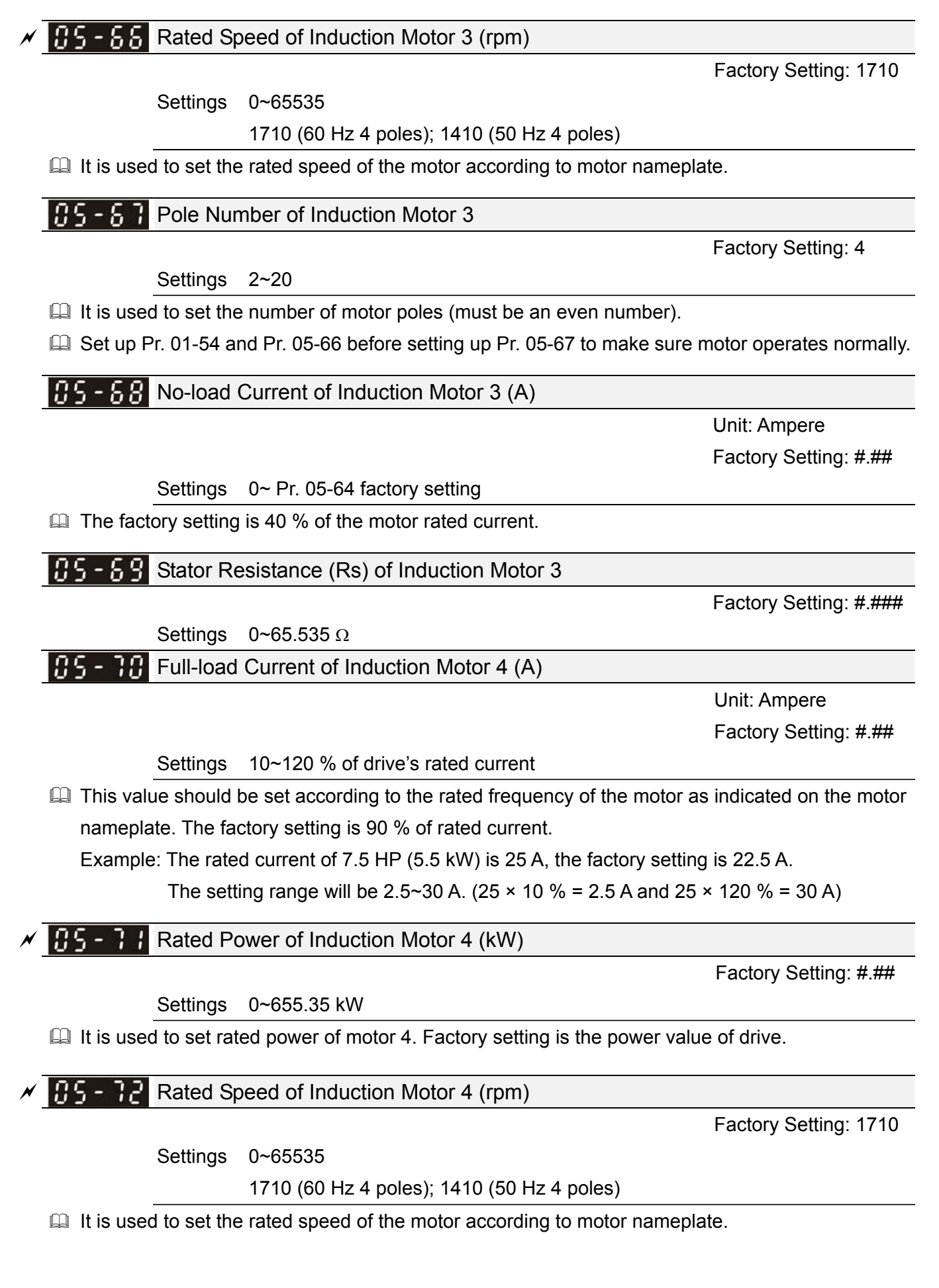

Pole Number of Induction Motor 4 185 - 731

Factory Setting: 4

Settings 2~20

 $\Box$  It is used to set the number of motor poles (must be an even number).

Set up Pr. 01-63 and Pr. 05-72 before setting up Pr. 05-73 to make sure motor operates normally.

 $195 - 74$  No-load Current of Induction Motor 4 (A)

 Unit: Ampere Factory Setting: #.##

Settings 0~ Pr. 05-70 factory setting

**Example 7 The factory setting is 40 % of the motor rated current.** 

**H** 5 - H<sub>2</sub> Stator Resistance (Rs) of Induction Motor 4

Settings  $0\nightharpoonup 65.535 \Omega$ 

Factory Setting: #.###

**06 Protection Parameters (1)**  $\checkmark$  This parameter can be set during operation.

# $\overline{M}$   $\overline{H}$   $\overline{H}$   $\overline{H}$  Low Voltage Level

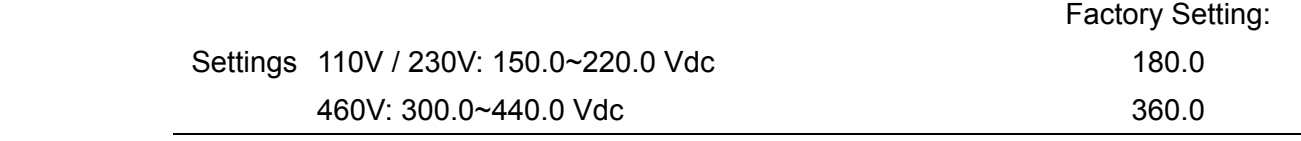

- $\Box$  This parameter is used to set the Low Voltage (LV) level. When the DC BUS voltage is lower than Pr. 06-00, drive will stop output and free to stop.
- If LV fault is triggered during operation, the drive will stop output and free to stop. There are three LV faults, LvA (LV during acceleration), Lvd (LV during deceleration), and Lvn (LV in constant speed) which will be triggered according to the status of acceleration / deceleration. These faults need to be RESET manually to restart the drive, while setting restart after momentary power off function (Refer to Pr. 07-06 and Pr. 07-07), the drive will restart automatically.
- $\Box$  If LV fault is triggered when the drive is in stop status, the drive will display LvS (LV during stop), which will not be recorded, and the drive will restart automatically when input voltage is higher than LV level 30V (230V series) or 60V (460V series).

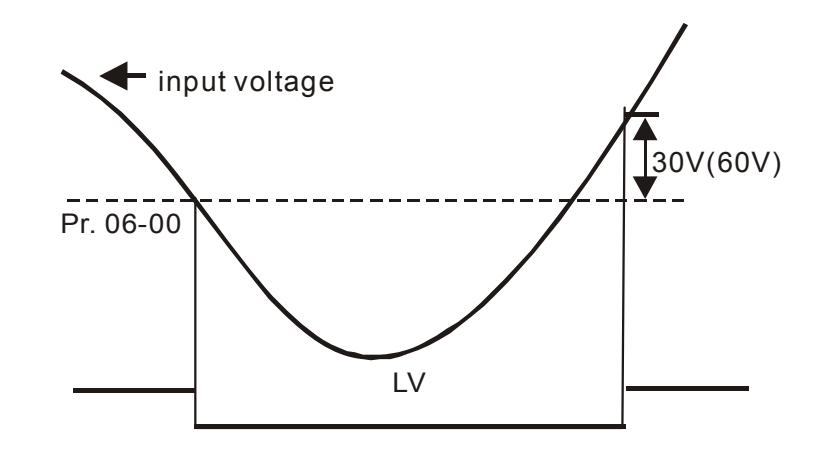

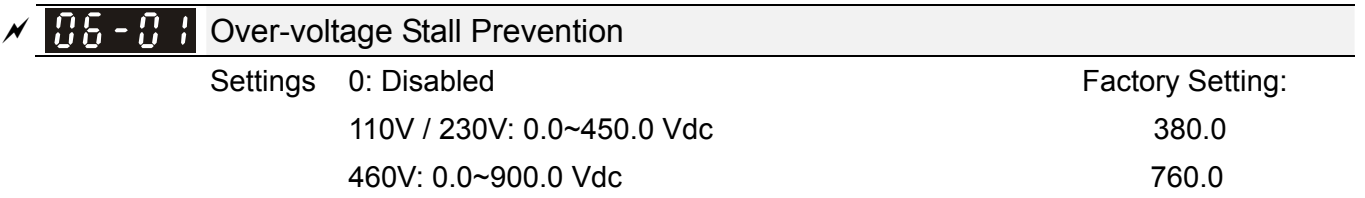

- When Pr. 06-01 is set to 0.0, the over-voltage stall prevention function is disabled (connected with braking unit or braking resistor). This setting is recommended when braking units or resistors are connected to the drive.
- $\Box$  When the setting value is not 0.0, the over-voltage stall prevention is activated. This setting should refer to power supply system and loading. If the setting is too low, then over-voltage stall prevention will be easily activated, which may increase deceleration time.
- Related parameters: Pr. 01-13, Pr. 01-15, Pr. 01-17, Pr. 01-19 Decel. Time 1~4, Pr. 02-13 Multi-function output (Relay), Pr. 02-16~Pr. 02-17 Multi-function output (MO1, 2), and Pr. 06-02 Selection for over-voltage stall prevention.

**HA-HA** Selection for Over-voltage Stall Prevention

Factory Setting: 0

 Settings 0: Traditional over-voltage stall prevention 1: Smart over-voltage stall prevention

- $\Box$  This function is used for the occasion that the load inertia is unsure. When it stops in normal load, the over-voltage won't occur during deceleration and meet the setting of deceleration time. Sometimes, it may not stop due to over-voltage during decelerating to stop when increasing the load regenerative inertia. At this moment, the AC motor drive will extend the deceleration time automatically until the drive stops.
- When Pr. 06-02 is set to 0: During deceleration, the motor will exceed the synchronous speed due to load inertia. In this case the motor becomes an electric generator. The DC bus voltage may exceed its maximum allowable value due to motor regeneration in some situation, such as loading inertia is too high or Decel. Time is set too short. When traditional over-voltage stall prevention is enabled and the DC voltage detected is too high, the drive will stop decelerating (output frequency remains unchanged) until the DC voltage drops below the setting value again.

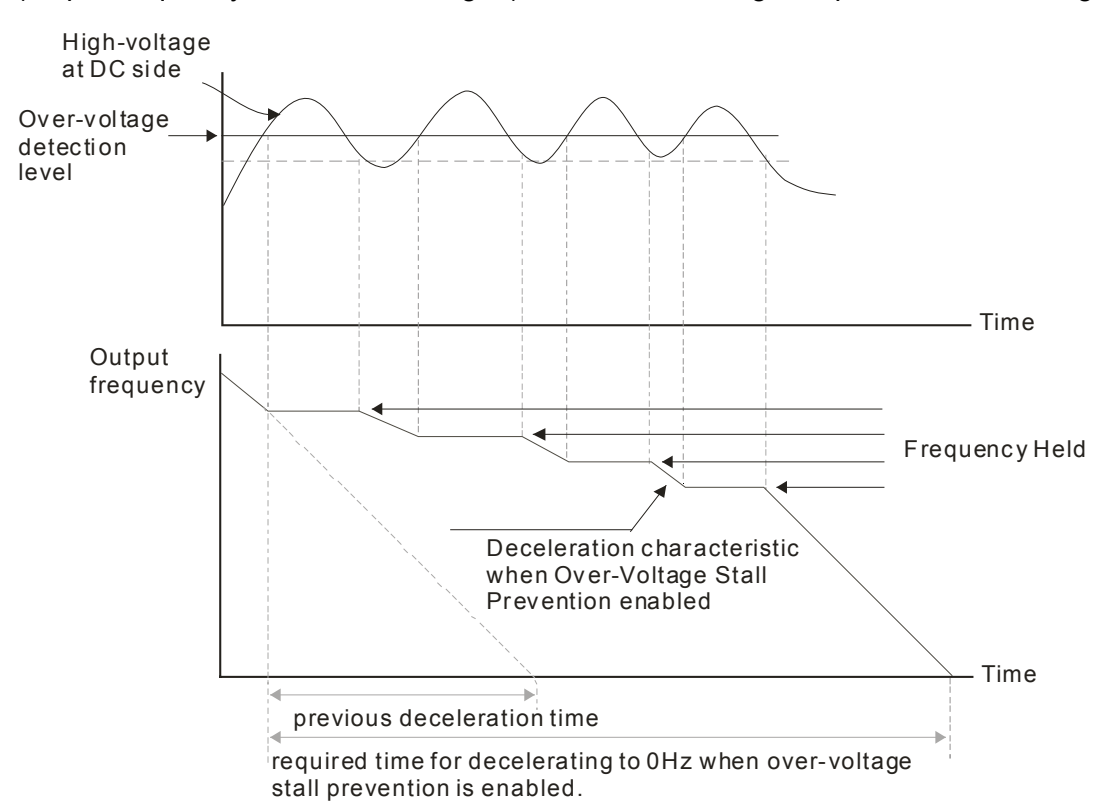

When Pr. 06-02 is set to 1: When use smart over-voltage stall prevention during deceleration, the drive will maintain DC bus voltage when decelerating and prevent the drive from OV.

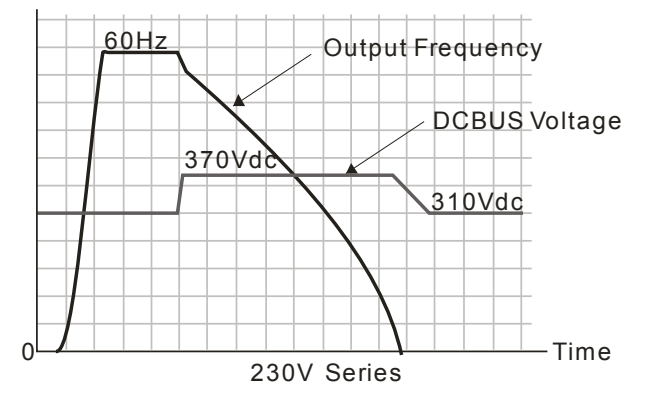

- When the over-voltage stall prevention is enabled, drive deceleration time will be longer than the setting.
- When there is any problem as using deceleration time, refer to the following items to solve it.
	- 1. Increase suitable deceleration time.
	- 2. Install brake resistor (refer to Chapter 7-1 for details) to dissipate the electrical energy that regenerated from the motor as the form of heat.
- **a.** Related parameters: Pr. 01-13, Pr. 01-15, Pr. 01-17, Pr. 01-19 Decel. Time 1~4, Pr. 02-13 Multi-function output (Relay), Pr. 02-16~Pr. 02-17 Multi-function output (MO1, 2), and Pr. 06-01 over-voltage stall prevention.

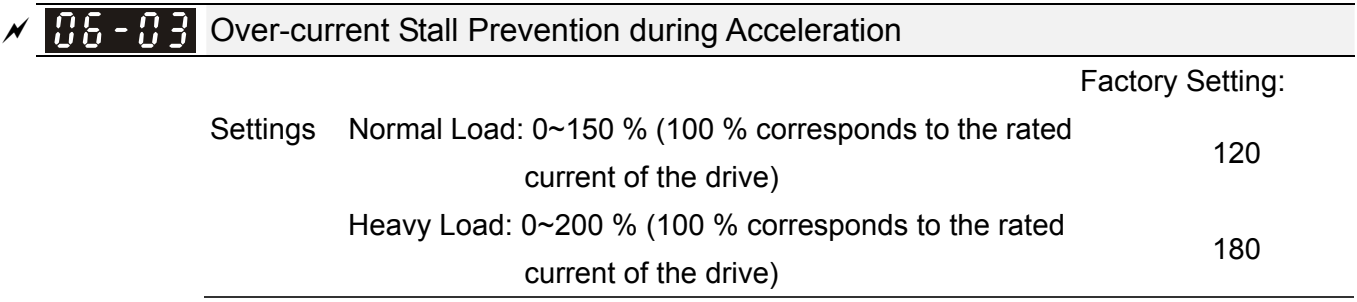

- This parameter only works in VF, VFPG, and SVC mode.
- $\Box$  If the motor load is too large or acceleration time of drive is too short, the output current of drive may be too high during acceleration, and it may cause motor damage or trigger protection functions (OL or OC). This parameter is used to prevent these situations.
- **Example 20** During acceleration, the output current of drive may increase abruptly and exceed the setting value of Pr. 06-03. The drive will stop accelerating and keep the output frequency constant, and continues to accelerate after the output current drops.
- When the over-current stall prevention is enabled, the acceleration time of drive will be longer than the setting.
- $\Box$  When the over-current stall prevention occurs due to the motor capacity is too small or operates in the factory setting, please decrease Pr. 06-03 setting value.
- When there is any problem by using acceleration time, refer to the following items to solve it.
	- 1. Increase suitable deceleration time.
	- 2. Setting Pr.01-44 Auto Acceleration / Deceleration Setting to 1, 3 or 4 (auto accel.)
	- 3. Related parameters: Pr. 01-12, 01-14, 01-16, 01-18 (settings of accel. time 1~4), Pr. 01-44 Auto Acceleration / Deceleration Setting, Pr. 02-13 Multi-function Output (Relay), Pr. 02-16~02-17 Multi-function Output (MO1, 2)

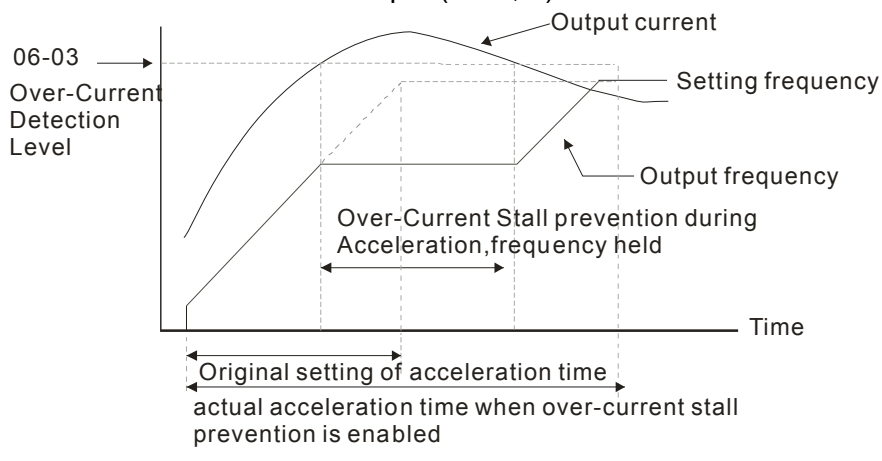

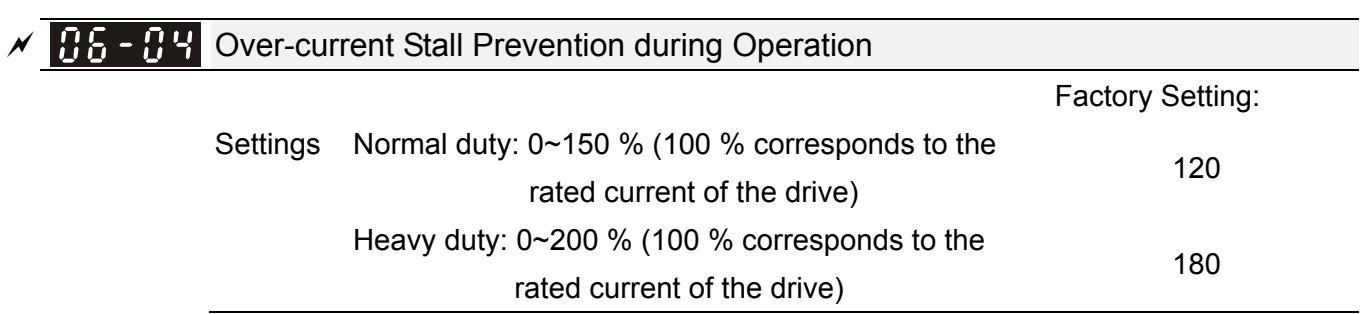

- **Example 7 This parameter only works in VF, VFPG, and SVC mode.**
- $\Box$  It is a protection for drive to decrease output frequency automatically when the motor is over-load abruptly during motor constant operation.
- If the output current exceeds the setting value of Pr. 06-04 when the drive is operating, the drive will decrease output frequency (according to Pr. 06-05) to prevent the motor from stall. If the output current is lower than the setting value of Pr. 06-04, the drive will accelerate (according to Pr. 06-05) again to the setting frequency.

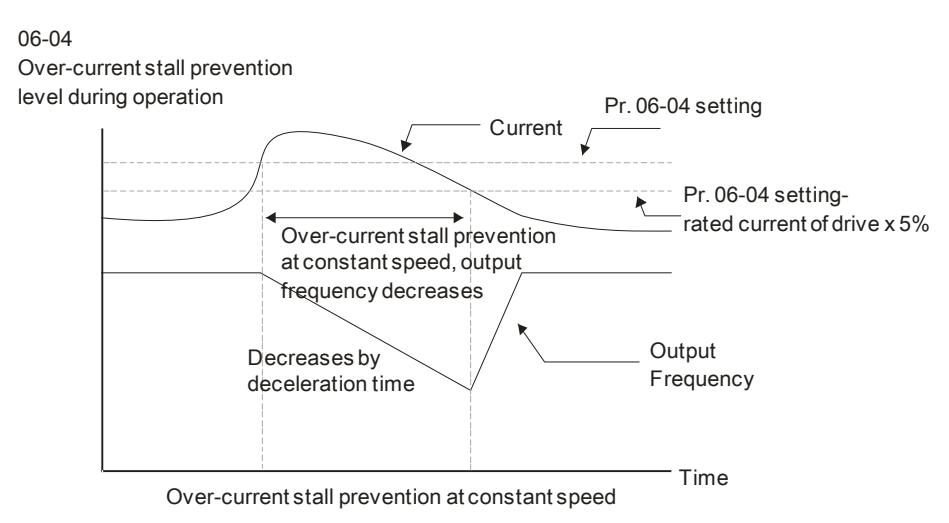

 $\mathcal{A}$   $\mathbf{H}$   $\mathbf{S}$  -  $\mathbf{H}$   $\mathbf{S}$  Accel. / Decel. Time Selection of Stall Prevention at Constant Speed

Factory Setting: 0

- Settings 0: By current accel. / decel. time
	- 1: By the  $1<sup>st</sup>$  accel. / decel. time
	- 2: By the  $2^{nd}$  accel. / decel. time
	- 3: By the  $3^{rd}$  accel. / decel. time
	- 4: By the  $4<sup>th</sup>$  accel. / decel. time
	- 5: By auto accel. / decel.

 $\Box$  It is used to set the accel. / decel. time selection when stall prevention occurs at constant speed.

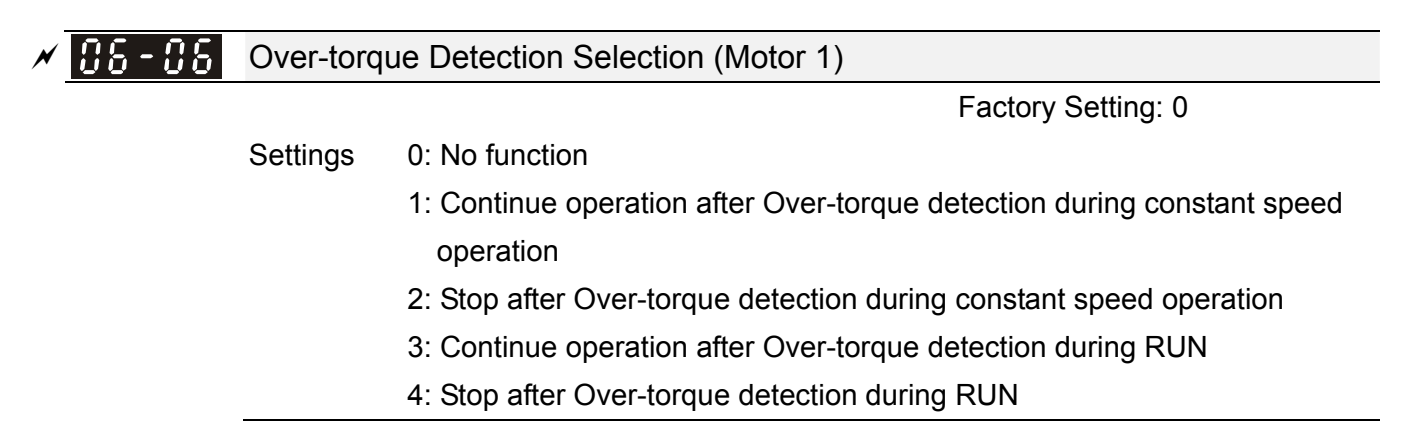

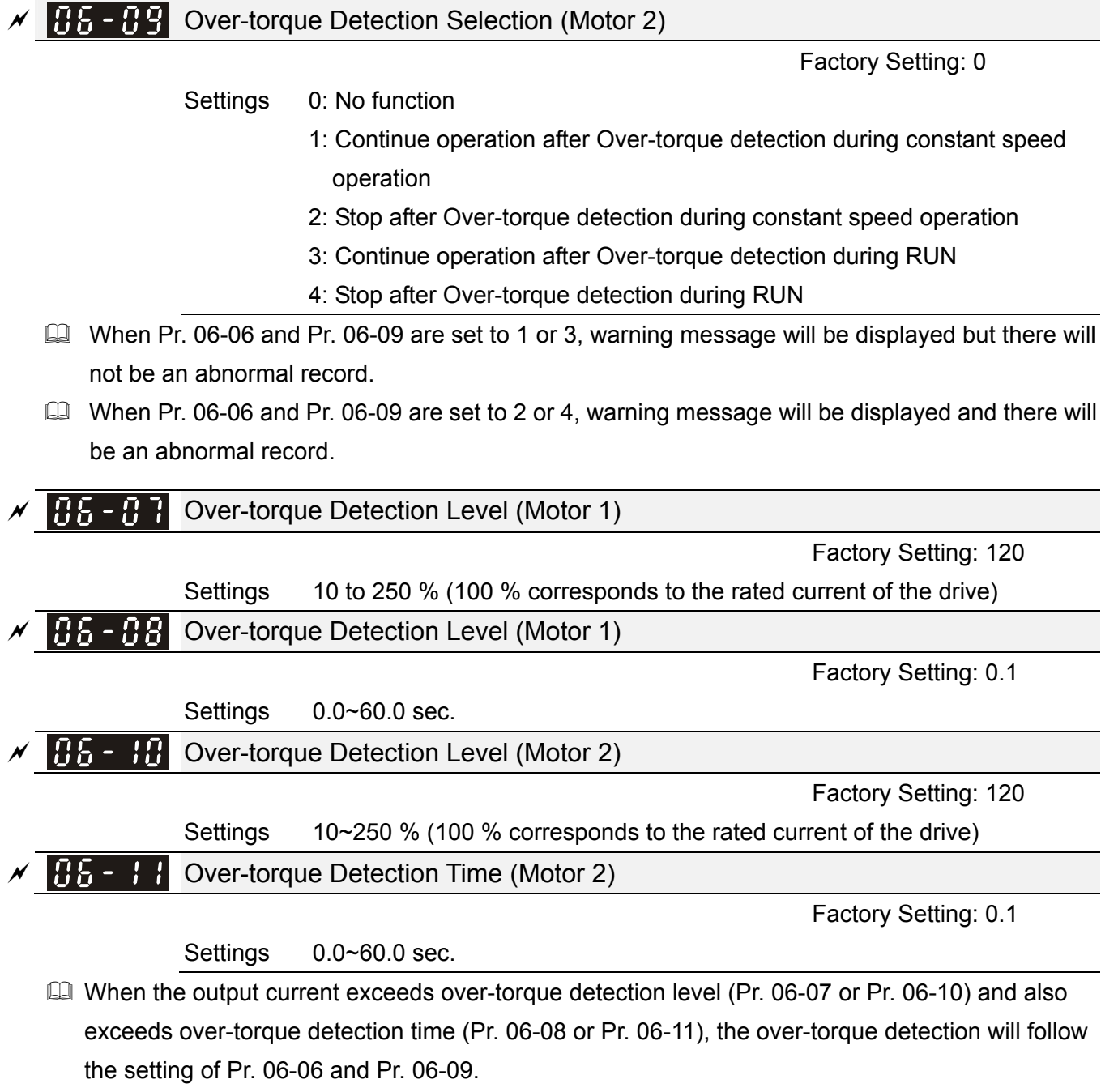

When Pr. 06-06 or Pr. 06-09 is set to 1 or 3, there will be ot1 / ot2 warning displayed while the drive will keep running. The warning will be off only until the output current is smaller than 5 % of the over-torque detection level.

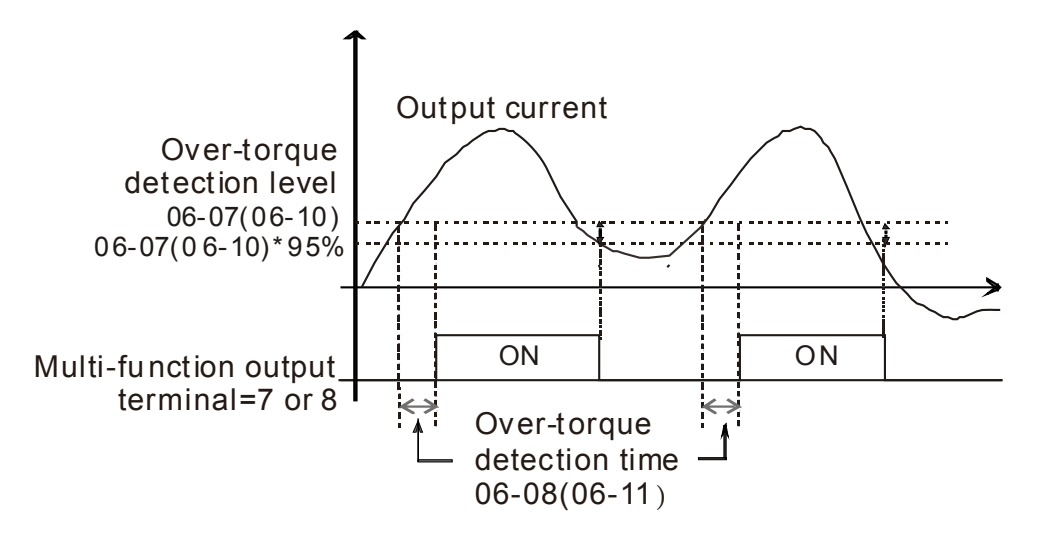

 $\Box$  When Pr. 06-06 or Pr. 06-09 is set to 2 or 4, there will be ot 1 / ot 2 warning displayed and the drive will stop running after over-torque detection. The drive will keep running after manually reset.

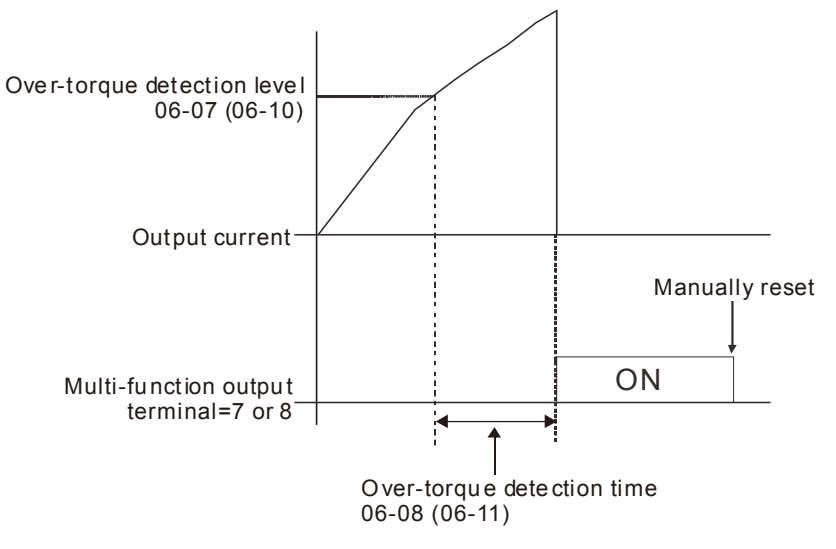

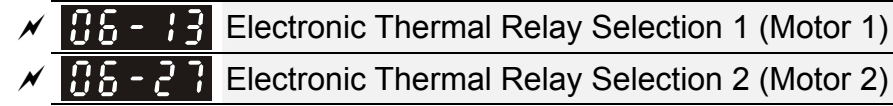

Factory Setting: 2

Settings 0: Inverter motor (with external forced cooling)

1: Standard motor (motor with fan on the shaft)

- 2: Disable
- **If it is used to prevent self-cooled motor overheats under low speed. User can use electronic** thermal relay to limit the output power of drive.
- **Example 3 Setting as 0 is suitable for Inverter motor (motor fan using independent power supply). For this** kind of motor, there is no significant correlation between cooling capacity and motor speed. Therefore the action of electronic thermal relay will remain stable in low speed to ensure the load capability of motor in low speed.
- **Example 3** Setting as 1 is suitable for standard motor (motor fan is fixed on the rotor shaft). For this kind of motor, the cooling capacity is lower in low speed. Therefore the action of electronic thermal relay will reduce the action time to ensure the life of motor.
- When the power ON / OFF is switched frequently, if the power is switched OFF, the electronic thermal relay protection will be reset. Therefore even setting as 0 or 1 may not protect the motor well. If there are several motors connected to one drive, please install electronic thermal relay in each motor respectively.

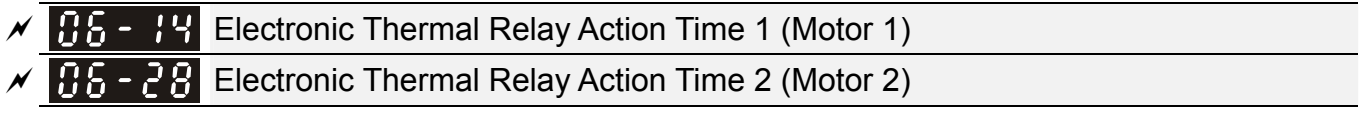

Factory Setting: 60.0

## Settings 30.0~600.0 sec.

 $\Box$  The parameter is set by 150 % of motor rated current and used with the setting of Pr. 06-14 and Pr. 06-28 to prevent the motor from damage due to overheating. When it reaches the setting, the drive will display "EoL1 / EoL2", and the motor will be free running to stop.

 $\Box$  This parameter is to set the action time of electronic thermal relay. It works based on the I2t characteristic curve of electronic thermal relay, output frequency and current of drive, and operation time to prevent motor from overheating.

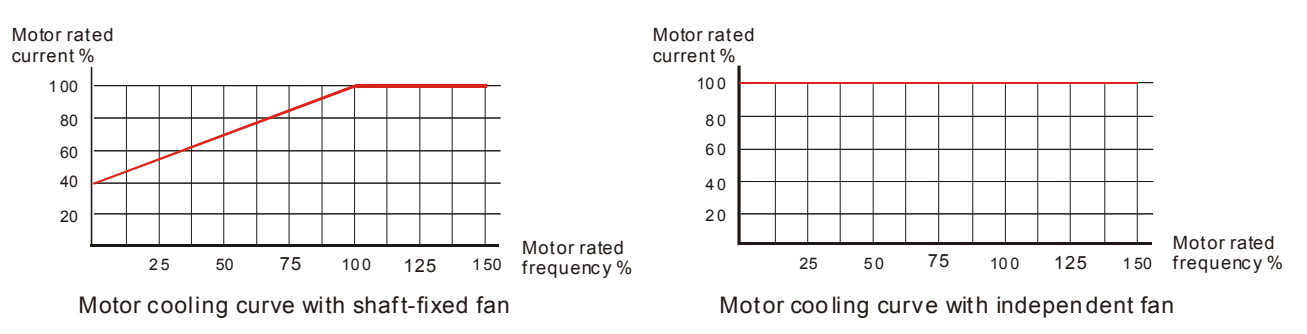

- The action of electronic thermal relay depends on the setting of Pr. 06-13 and Pr. 06-27.
	- 1. Pr. 06-13 or Pr. 06-27 is set 0 (using inverter motor):

When output current of drive is higher than 150 % of motor rated current (refer to motor cooling curve with independent fan), the drive will start to count the time. Electronic thermal relay will act when the accumulated time exceeds Pr. 06-14 or Pr. 06-28.

2. Pr. 06-13 or Pr. 06-27 is set 0 (using standard motor):

When output current of the drive is higher than 150 % of motor rated current (refer to motor cooling curve with shaft-fixed fan), the drive will start to count the time. Electronic thermal relay will act when the accumulated time exceeds Pr. 06-14 or Pr. 06-28.

The actual electronic thermal relay action time will adjust according to drive output current (shown as motor loading rate %). The action time is short when the current is high, and the action time is long when the current is low. Please refer to the following chart:

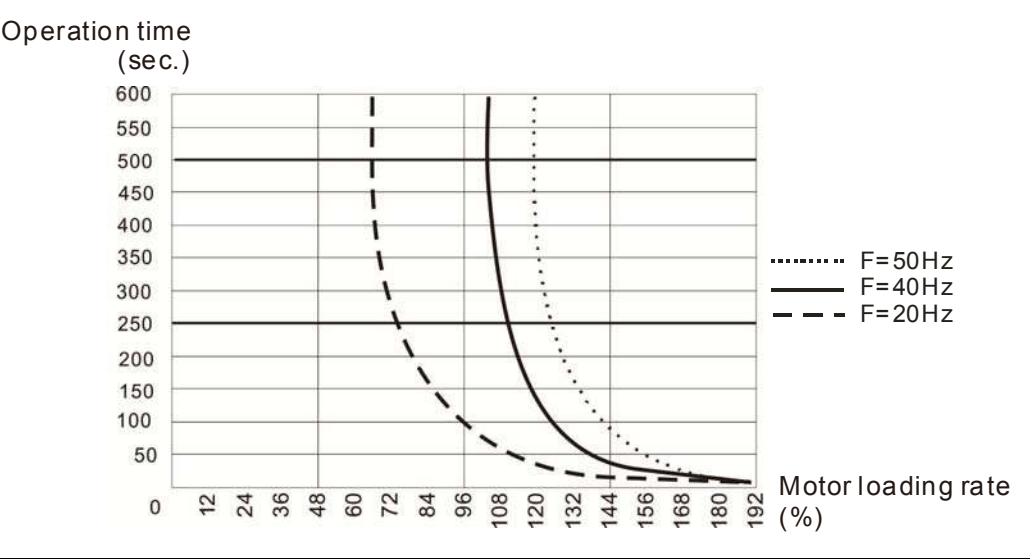

# $\sqrt{H_S - H_S}$  Temperature Level Over-heat (OH) Warning

Factory Setting: 105.0

## Settings  $0.0 \sim 110.0 \degree C$

- $\Box$  The factory setting of this parameter is 105 °C. When using Heavy Duty or Sensorless control mode, the OH warning will be disabled if Pr. 06-15 is not reduced. When the temperature reaches 100 $\degree$ C, the drive will stop with IGBT over-heat fault.
- $\Box$  When using control mode except Normal Duty or Sensorless mode, if Pr. 06-15 is set to 110 °C. When the temperature reaches 110 $\degree$ C, the drive will stop with IGBT over-heat fault.

### 12.1-06-7

CALL NOW 800-985-6929 http://www.deltaacdrives.com Email: info@deltaacdrives.com

CALL NOW 800-985-6929 http://www.deltaacdrives.com Email: info@deltaacdrives.com

Factory Setting: 0

**Chapter 12 Description of Parameter Settings | MS300** 

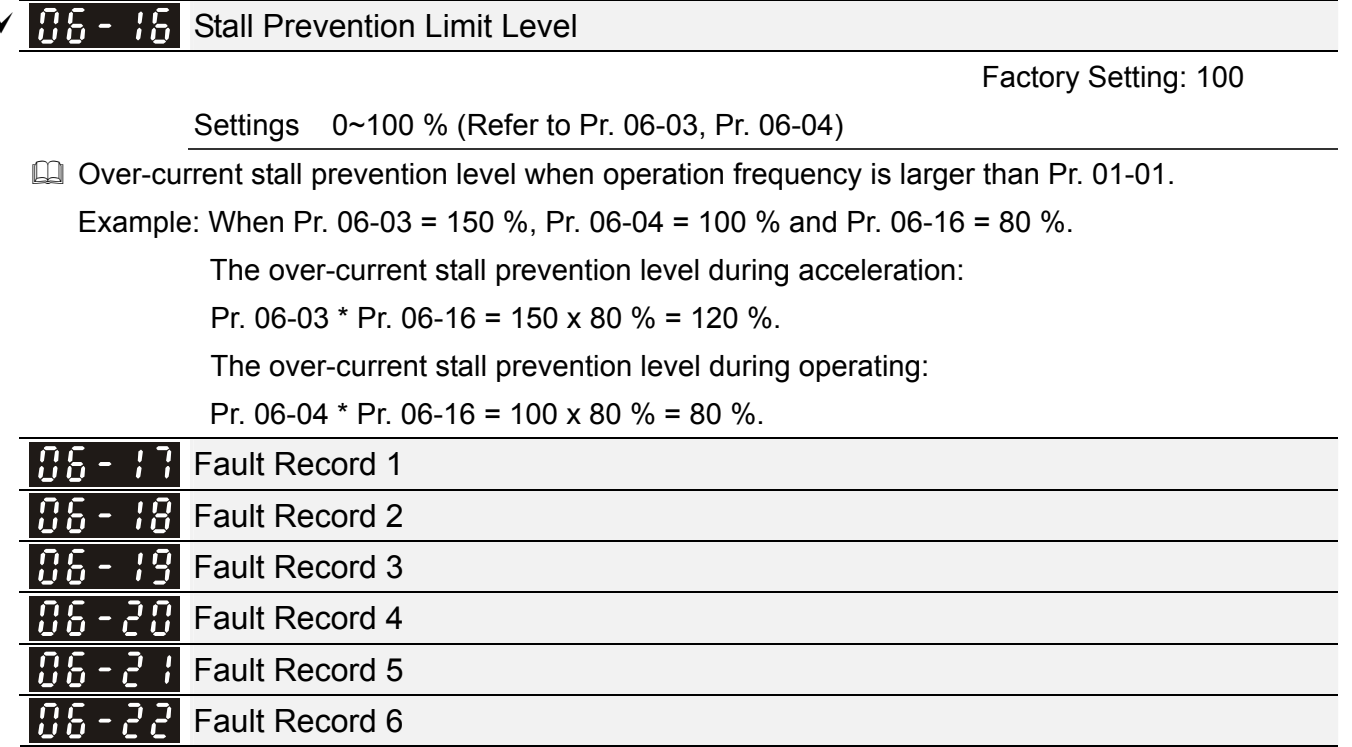

Settings 0: No fault record

- 1: Over-current during acceleration (ocA)
- 2: Over-current during deceleration (ocd)
- 3: Over-current during constant speed (ocn)
- 4: Ground fault (GFF)
- 6: Over-current at stop (ocS)
- 7: Over-voltage during acceleration (ovA)
- 8: Over-voltage during deceleration (ovd)
- 9: Over-voltage during constant speed (ovn)
- 10: Over-voltage at stop (ovS)
- 11: Low-voltage during acceleration (LvA)
- 12: Low-voltage during deceleration (Lvd)
- 13: Low-voltage during constant speed (Lvn)
- 14: Low-voltage at stop (LvS)
- 15: Phase loss protection (OrP)
- 16: IGBT over-heat (oH1)
- 18: TH1 open: IGBT over-heat protection error ( tH1o)
- 21: Drive over-load (oL)
- 22: Electronics thermal relay protection 1 (EoL1)
- 23: Electronics thermal relay protection 2 (EoL2)
- 24: Motor PTC overheat (oH3)
- 26: Over-torque 1 (ot1)
- 27: Over-torque 2 (ot2)
- 28: Low current (uC)
- 31: Memory read-out error (cF2)

- 33: U-phase current detection error (cd1)
- 34: V-phase current detection error (cd2)
- 35: W-phase current detection error (cd3)
- 36: Clamp current detection error (Hd0)
- 37: Over-current detection error (Hd1)
- 40: Auto tuning error (AUE)
- 41: PID feedback loss (AFE)
- 42: PG feedback error (PGF1)
- 43: PG feedback loss (PGF2)
- 44: PG feedback stall (PGF3)
- 45: PG slip error (PGF4)
- . 48: Analog current input loss (ACE)
- 49: External fault input (EF)
- 50: Emergency stop (EF1)
- 51: External Base Block (bb)
- 52: Password error (Pcod)
- 54: Communication error (CE1)
- 55: Communication error (CE2)
- 56: Communication error (CE3)
- 57: Communication error (CE4)
- 58: Communication Time-out (CE10)
- 61: Y-connection /  $\triangle$ -connection switch error (ydc)
- 62: Decel. Energy Backup Error (dEb)
- 63: Slip error (oSL)
- 72: Channel 1 (S1~DCM) safety loop error (STL1)
- 76: Safety torque off (STo)
- 77: Channel 2 (S2~DCM) safety loop error (STL2)
- 78: Internal loop error (STL3)
- 79: U phase Over current before run (Aoc)
- 80: V phase Over current before run (boc)
- 81: W phase Over current before run (coc)
- 82: U phase output phase loss (oPL1)
- 83: V phase output phase loss (oPL2)
- 84: W phase output phase loss (oPL3)
- 87: Drive over load in low frequency (oL3)
- 89: Initial rotor position detection error (roPd)
- 101: CANopen software disconnect 1 (CGdE)
- 102: CANopen software disconnect 2 (CHbE)
- 104: CANopen hardware disconnect (CbFE)
- 105: CANopen index setting error (CIdE)
- 106: CANopen station number setting error (CAdE)
- 107: CANopen memory error (CFrE)
- 121: Internal communication error (CP20)
- 123: Internal communication error (CP22)
- 124: Internal communication error (CP30)
- 126: Internal communication error (CP32)
- 127: Software version error (CP33)
- 128: Over-torque 3 (ot3)
- 129: Over-torque 4 (ot4)
- 134: Electronics thermal relay 3 protection (EoL3)
- 135: Electronics thermal relay 4 protection (EoL4)
- 140: GFF detected when power on (Hd6)
- 141: GFF occurs before run (b4GFF)
- 142: Auto tuning error 1 (DC test stage) (AUE1)
- 143: Auto tuning error 2 (High frequency test stage) (AUE2)
- 144: Auto tuning error 3 (Rotary test stage) (AUE3)
- When the fault occurs and force stopping, it will be recorded in this parameter.
- During stop with low voltage Lv (LvS warning, no record). During operation with mid-low voltage Lv (LvA, Lvd, Lvn error, with record).
- When dEb function is valid and enabled, the drive will execute dEb and record fault code 62 to Pr. 06-17  $\sim$  Pr. 06-22 simultaneously.

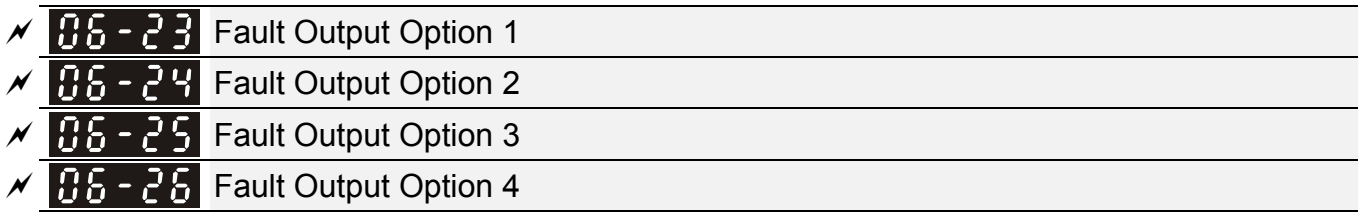

Factory Setting: 0

Settings 0~65535 (refer to bit table for fault code)

 $\Box$  These parameters can be used with multi-function output terminal (set to 35-38) for the specific requirement. When the fault occurs, the corresponding terminals will be activated (binary value needs to be converted to decimal value before filled in Pr.  $06-23 \sim Pr. 06-26$ ).

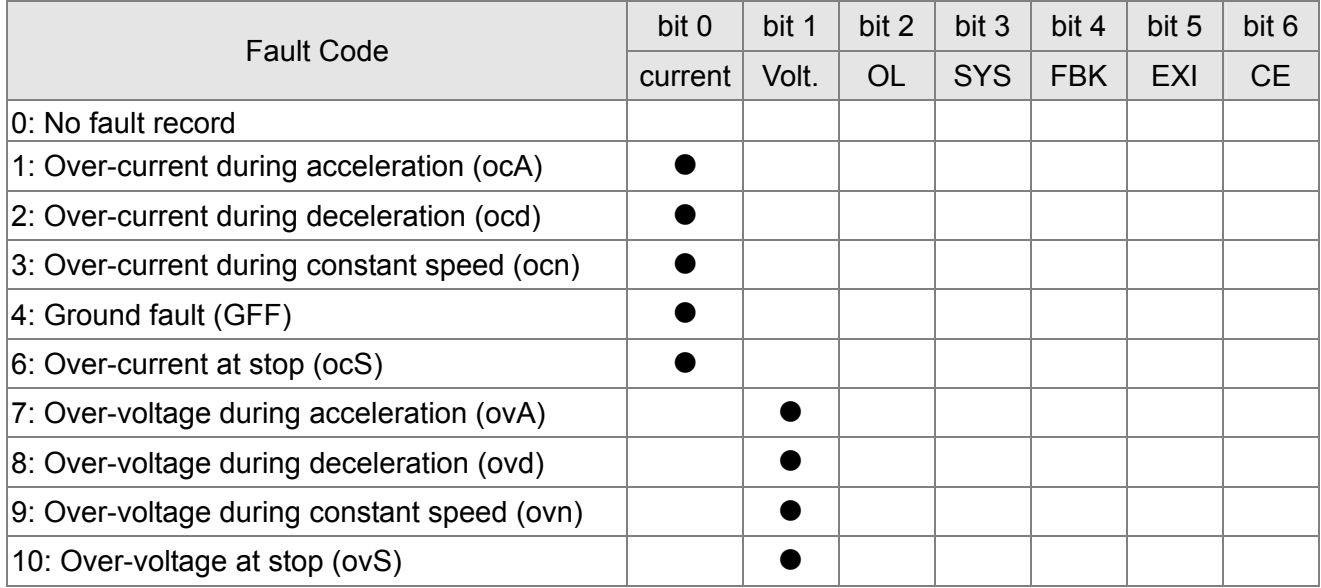

## CALL NOW 800-985-6929 http://www.deltaacdrives.com Email: info@deltaacdrives.com

**Chapter 12 Description of Parameter Settings | MS300** 

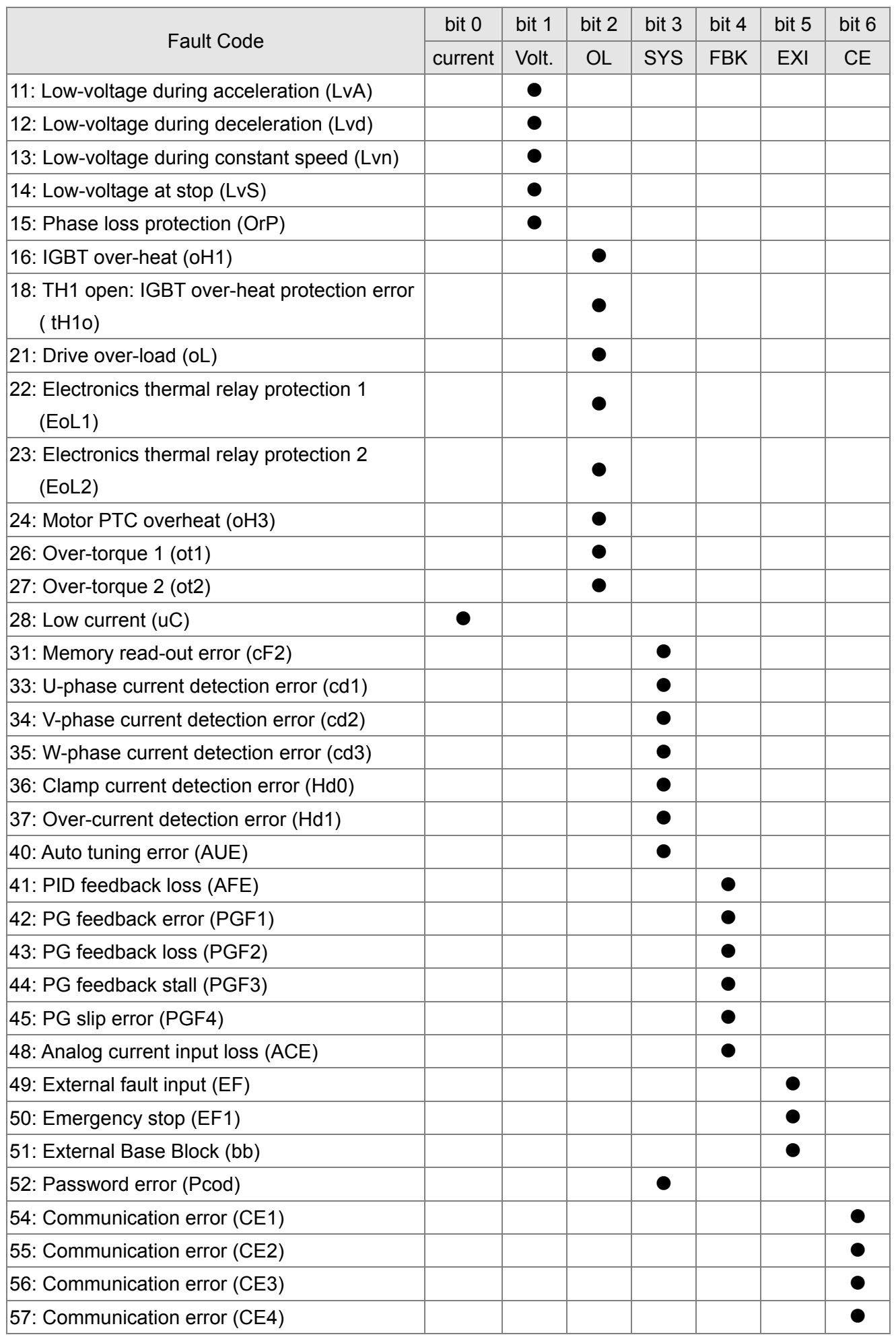

## **Chapter 12 Description of Parameter Settings | MS300** CALL NOW 800-985-6929 http://www.deltaacdrives.com Email: info@deltaacdrives.com

Fault Code bit 0 | bit 1 | bit 2 | bit 3 | bit 4 | bit 5 | bit 6  $current$  Volt.  $OL$  SYS FBK  $E$  EXI  $C$ 58: Communication Time-out (CE10) ● 61: Y-connection / ᇞ-connection switch error (ydc) ● 62: Decel. Energy Backup Error (dEb) ● 63: Slip error (oSL) ● 63: Slip error (oSL) 72: Channel 1 (S1∼DCM) safety loop error ●<br>(STL1) 76: Safety torque off (STo)<br>77: Channel 2 (S2∼DCM) safety loop error Channel 2 (S2∼DCM) safety loop error<br>(STL2) ● 78: Internal loop error (STL3)<br>
79: U phase Over current before run (Aoc)<br>
80: V phase Over current before run (boc)<br>
81: W phase Over current before run (coc)<br>
82: U phase output phase loss (oPL1)<br>
83: V phase output pha 101: CANopen software disconnect 1 (CGdE) | | | | | | | | | ● 102: CANopen software disconnect 2 (CHbE) **And in the set of the set of the set of the set of the set of the set of the set of the set of the set of the set of the set of the set of the set of the set of the set of the se** 104: CANopen hardware disconnect (CbFE) │ │ │ │ │ │ │ │ │ │ ● 105: CANopen index setting error (CIdE) 
■ | | | | | | | ● 106: CANopen station number setting error (CAdE) ● 107: CANopen memory error (CFrE) 121: Internal communication error (CP20) and a set of the set of the set of the set of the set of the set of t 123: Internal communication error (CP22) 124: Internal communication error (CP30) and a set of the set of the set of the set of the set of the set of t 126: Internal communication error (CP32) ● 127: Software version error (CP33)<br>128: Over-torque 3 (ot3) ● 2 129: Over-torque  $4$  (ot $4$ ) 134: Electronics thermal relay 3 protection<br>
(EoL3) ● 135: Electronics thermal relay 4 protection<br>
(EoL4) ● 140: GFF detected when power on (Hd6) ● 141: GFF occurs before run (b4GFF) ● ● 1

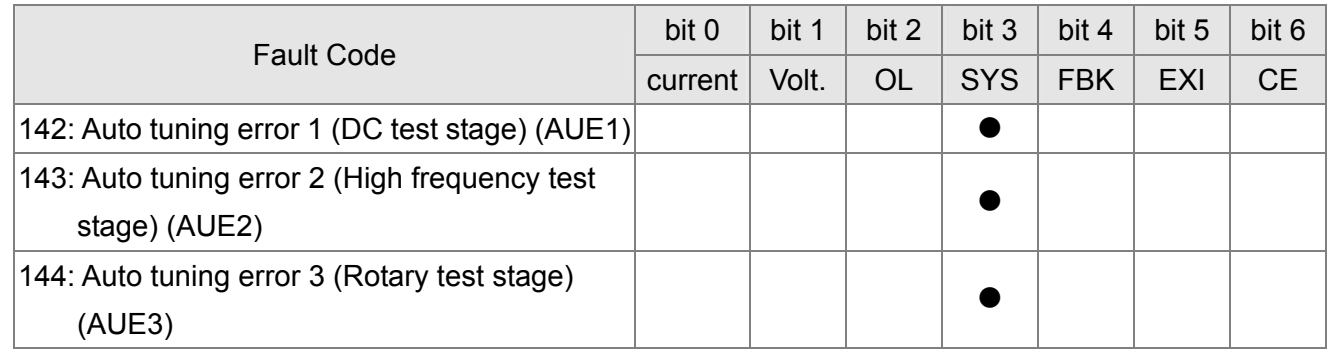

 $\sqrt{P_1P_2+P_3}$  PTC Detection Selection

Factory Setting: 0

Settings 0: Warn and keep operating

- 1: Warn and ramp to stop
- 2: Warn and coast to stop
- 3: No warning

This is the operating mode of a drive after Pr. 06-29 is set to define PTC detection.

 $\times$   $\overline{95}$  -  $\overline{39}$  PTC Level

Settings 0.0~100.0 %

Factory Setting: 50.0

 It needs to set AVI / ACI analog input function Pr. 03-00~03-02 to 6 [Positive temperature coefficient (PTC) thermistor input value)].

 $\Box$  It is used to set the PTC level, and the corresponding value for 100 % is analog input max. value.

 $\begin{array}{|c|c|c|c|c|}\n\hline \text{f6} & -\frac{3}{2} & \text{Frequency Command for Malfunction}\n\hline \end{array}$ 

Factory Setting: Read only

Settings 0.00~599.00 Hz

When malfunction occurs, user can check current frequency command. If it happens again, it will overwrite the previous record.

Output Frequency at Malfunction

Factory Setting: Read only

Settings 0.00~599.00 Hz

 $\Box$  When malfunction occurs, user can check current output frequency. If it happens again, it will overwrite the previous record.

 $\sqrt{96}$  -  $\sqrt{3}$  Output Voltage at Malfunction

Factory Setting: Read only

Settings 0.0~6553.5 V

When malfunction occurs, user can check current output voltage. If it happens again, it will overwrite the previous record.

 $B5 - 34$  DC Voltage at Malfunction

Factory Setting: Read only

Factory Setting: Read only

Settings 0.0~6553.5 V

**E** When malfunction occurs, user can check current DC voltage. If it happens again, it will overwrite the previous record.

**88 - 39 Output Current at Malfunction** 

Settings 0.00~655.35 Amp

When malfunction occurs, user can check current output current. If it happens again, it will overwrite the previous record.

106-36 IGBT Temperature at Malfunction

Factory Setting: Read only

 $\textsf{Setting} \quad 0.0 \texttt{\sim} 6553.5 \text{ }^{\circ}\texttt{C}$ 

When malfunction occurs, user can check current IGBT temperature. If it happens again, it will overwrite the previous record.

 $\overline{H}$   $\overline{G}$  -  $\overline{G}$   $\overline{G}$  Capacitance Temperature at Malfunction

Factory Setting: Read only

 $\text{Setting} \quad -0.0 \sim 6553.5 \text{ °C}$ 

When malfunction occurs, user can check current capacitance temperature. If it happens again, it will overwrite the previous record.

Motor Speed in rpm at Malfunction ||6 - 38

Factory Setting: Read only

Settings 0~65535 rpm

 When malfunction occurs, user can check current motor speed in rpm. If it happens again, it will overwrite the previous record.

86-48 Status of Multi-function Input Terminal at Malfunction

Factory Setting: Read only

Settings 0000h~FFFFh

Status of Multi-function Output Terminal at Malfunction 

Factory Setting: Read only

Settings 0000h~FFFFh

**E** When malfunction occurs, user can check current status of multi-function input / output terminals. If it happens again, it will overwrite the previous record.

186-42. Drive Status at Malfunction

Settings 0000h~FFFFh

Factory Setting: Read only

 When malfunction occurs, user can check current drive status (communication address 2101H). If malfunction happens again, the previous record will be overwritten by this parameter.

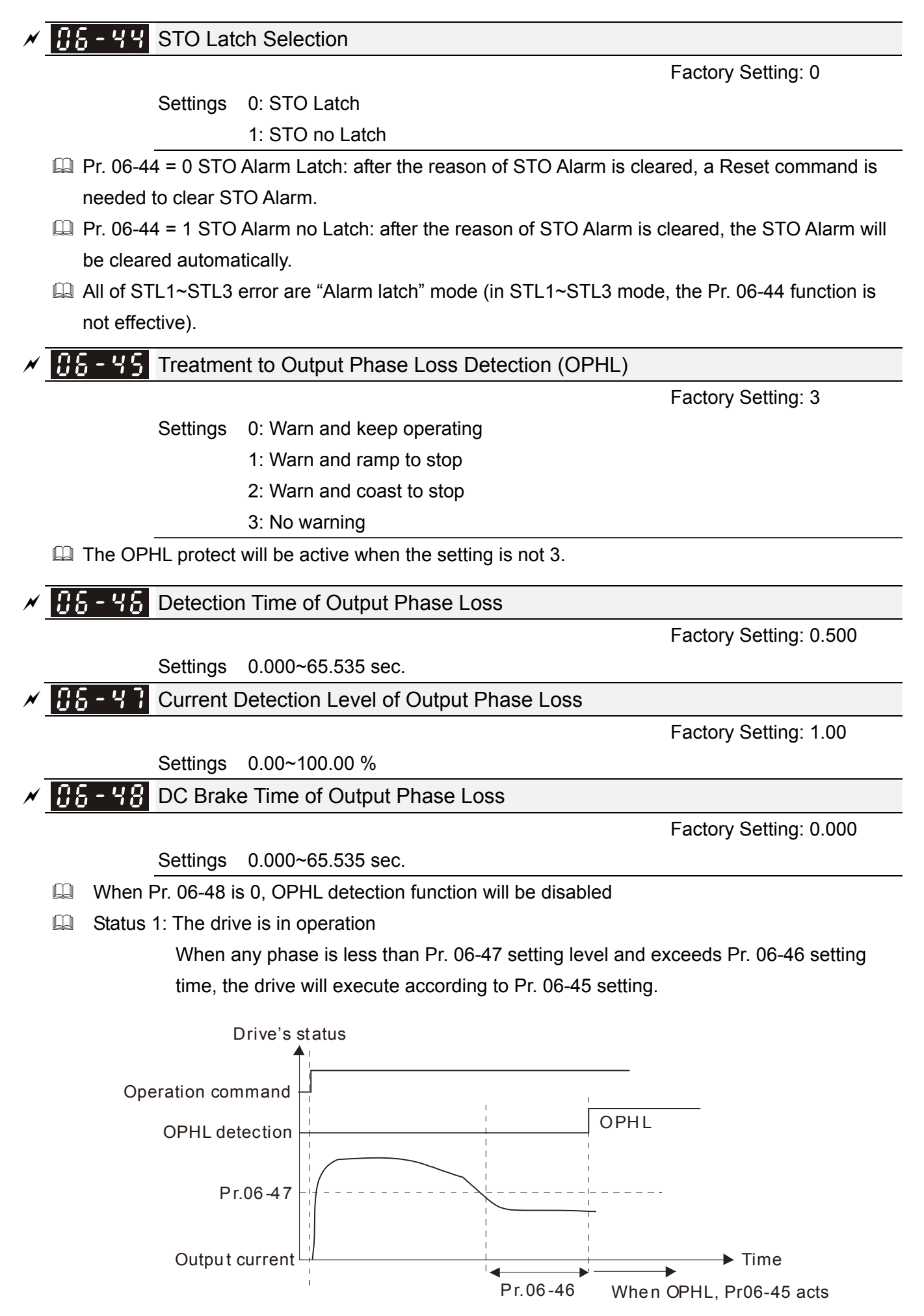

**Chapter 12 Description of Parameter Settings | MS300** CALL NOW 800-985-6929 http://www.deltaacdrives.com Email: info@deltaacdrives.com

 $\Box$  Status 2: The drive is in stop; Pr. 06-48 = 0; Pr. 07-02  $\neq$  0

After the drive starts, DC brake will be applied according to Pr. 07-01 and Pr. 07-02. During this period, OPHL detection will not be conducted. After DC brake is completed, the drive starts to run, and conducts the OPHL protection as mentioned in status 1.

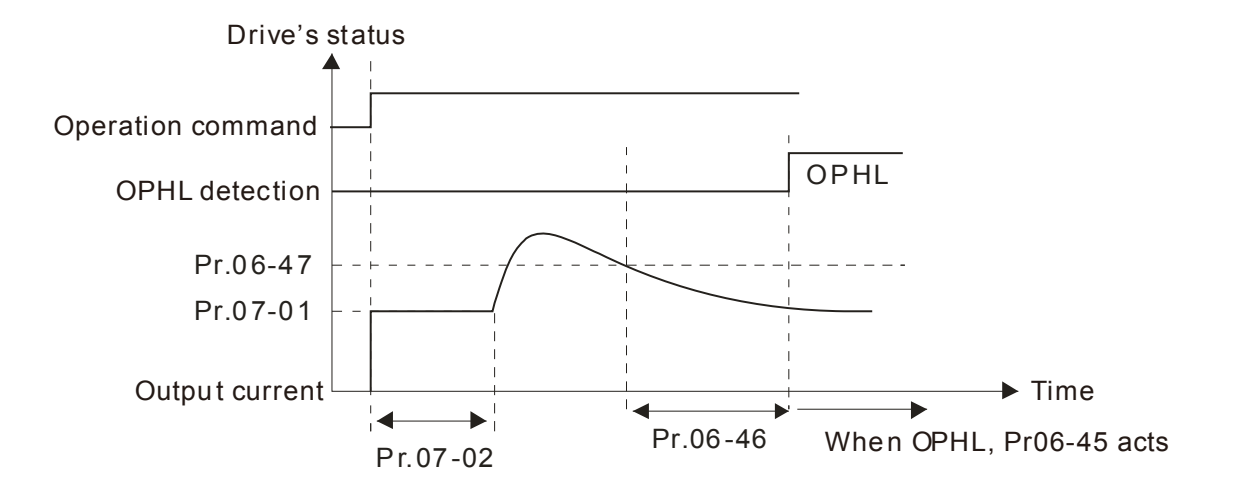

 $\Box$  Status 3: The drive is in stop; Pr. 06-48  $\neq$  0; Pr. 07-02  $\neq$  0

When the drive starts, it will execute Pr. 06-48 first and then Pr. 07-02 (DC brake). DC brake current level in this status includes two parts, one is 20 times of Pr. 06-47 setting value in Pr. 06-48 setting time, and the other is Pr. 07-01 setting value in Pr. 07-02 setting time. In this period, if OPHL happens within the time of Pr. 06-48, the drive will execute Pr. 06-45 setting after the drive starts counting for half time of Pr. 06-48.

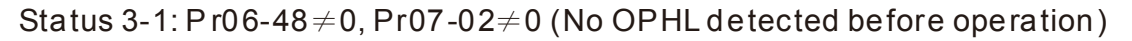

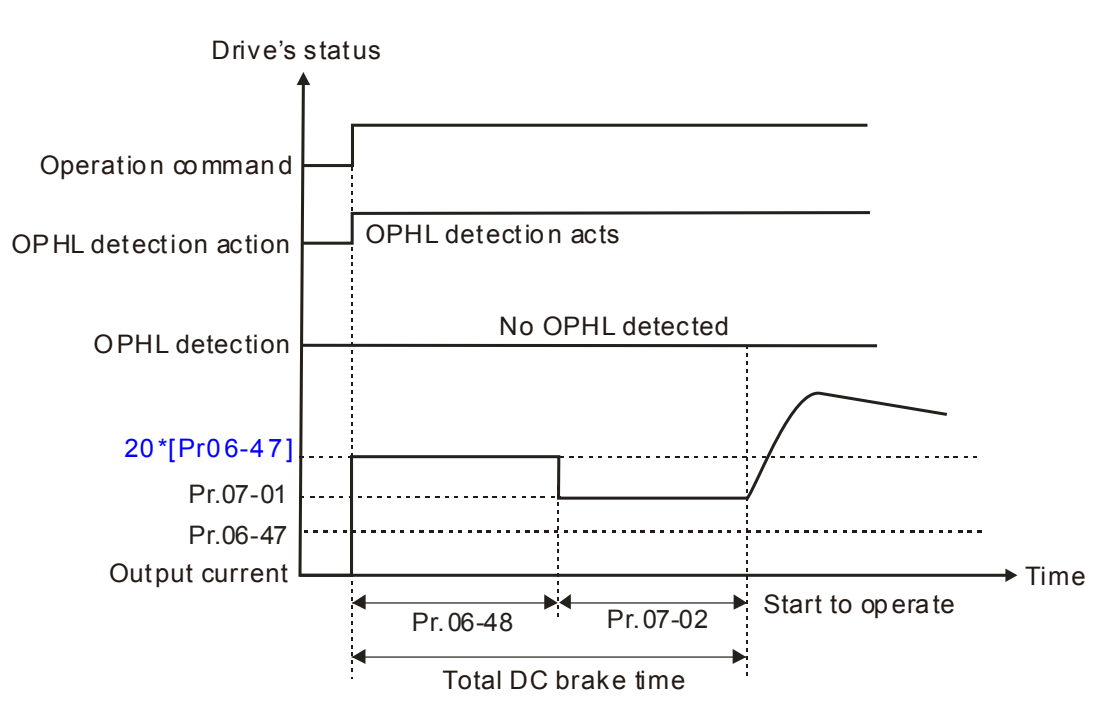

Status 3-2: Pr06-48 $\neq$ 0, Pr07-02 $\neq$ 0 (OPHL detected before operation)

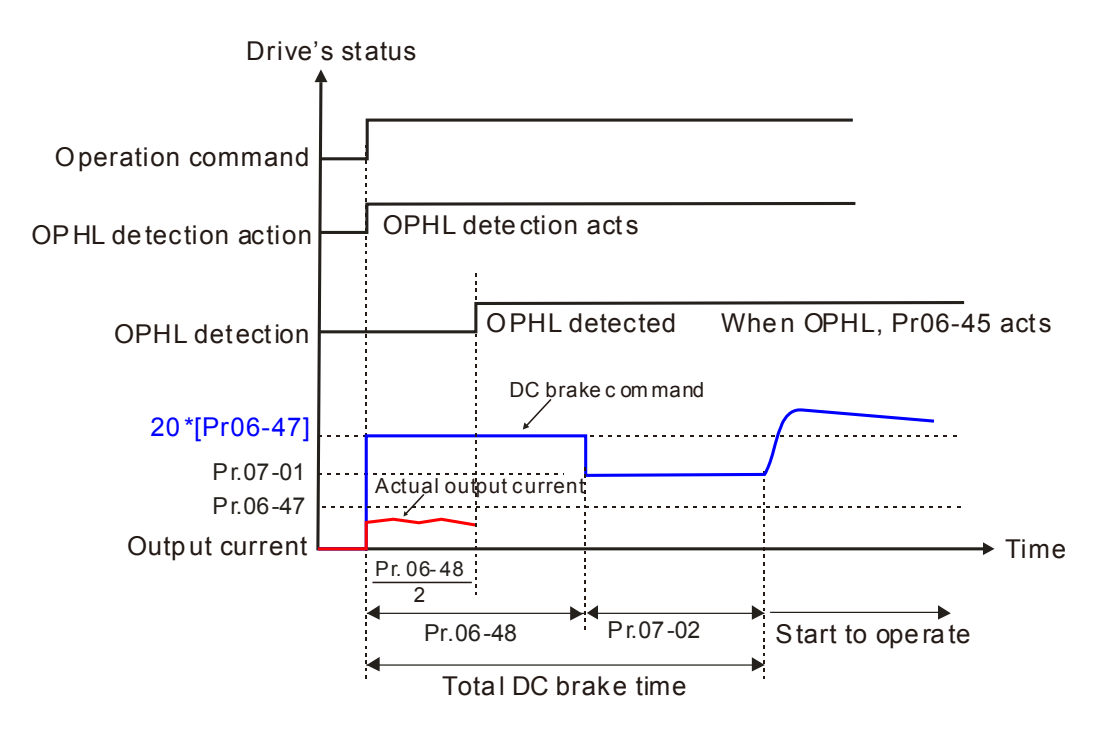

 $\Box$  Status 4: The drive is in stop; Pr. 06-48  $\neq$  0; Pr. 07-02 = 0

When the drive starts, it will execute Pr. 06-48 as DC brake. The DC brake current level is 20 times of Pr. 06-47 setting value. In this period, if OPHL happens within the time of Pr. 06-48, the drive will execute Pr. 06-45 setting after the drive starts counting for half time of Pr. 06-48.

Status 4-1: Pr06-48 $\neq$ 0, Pr07-02=0 (No OPHL detected before operation)

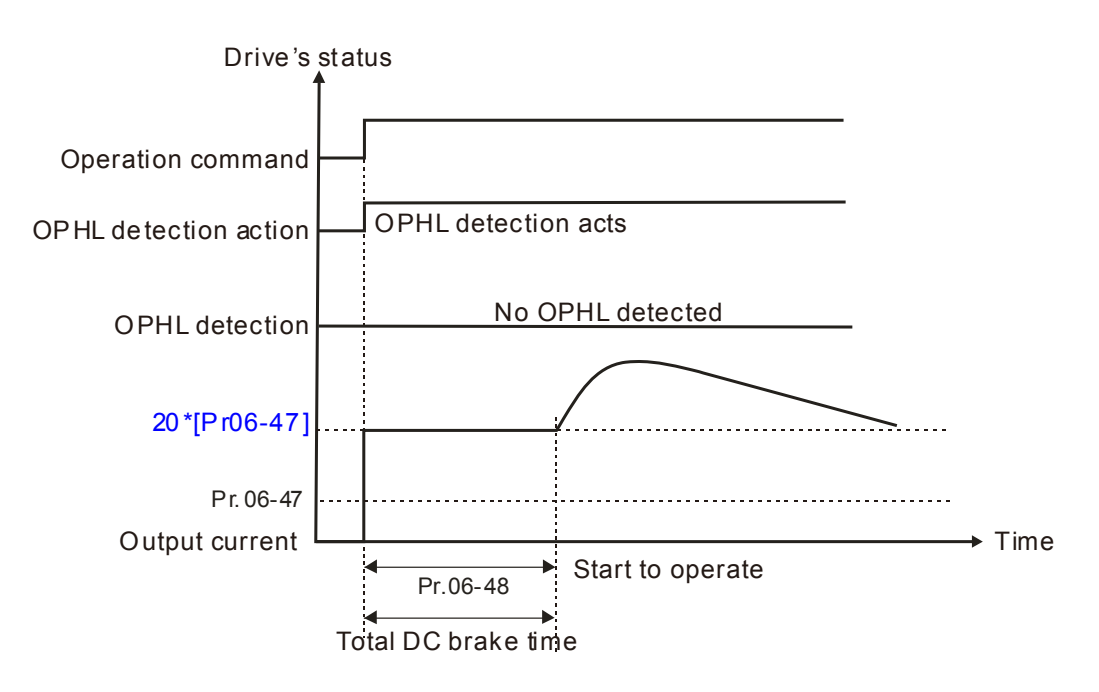

Status 4-2: Pr06-48 $\neq$ 0, Pr07-02=0 (OPHL detected before operation)

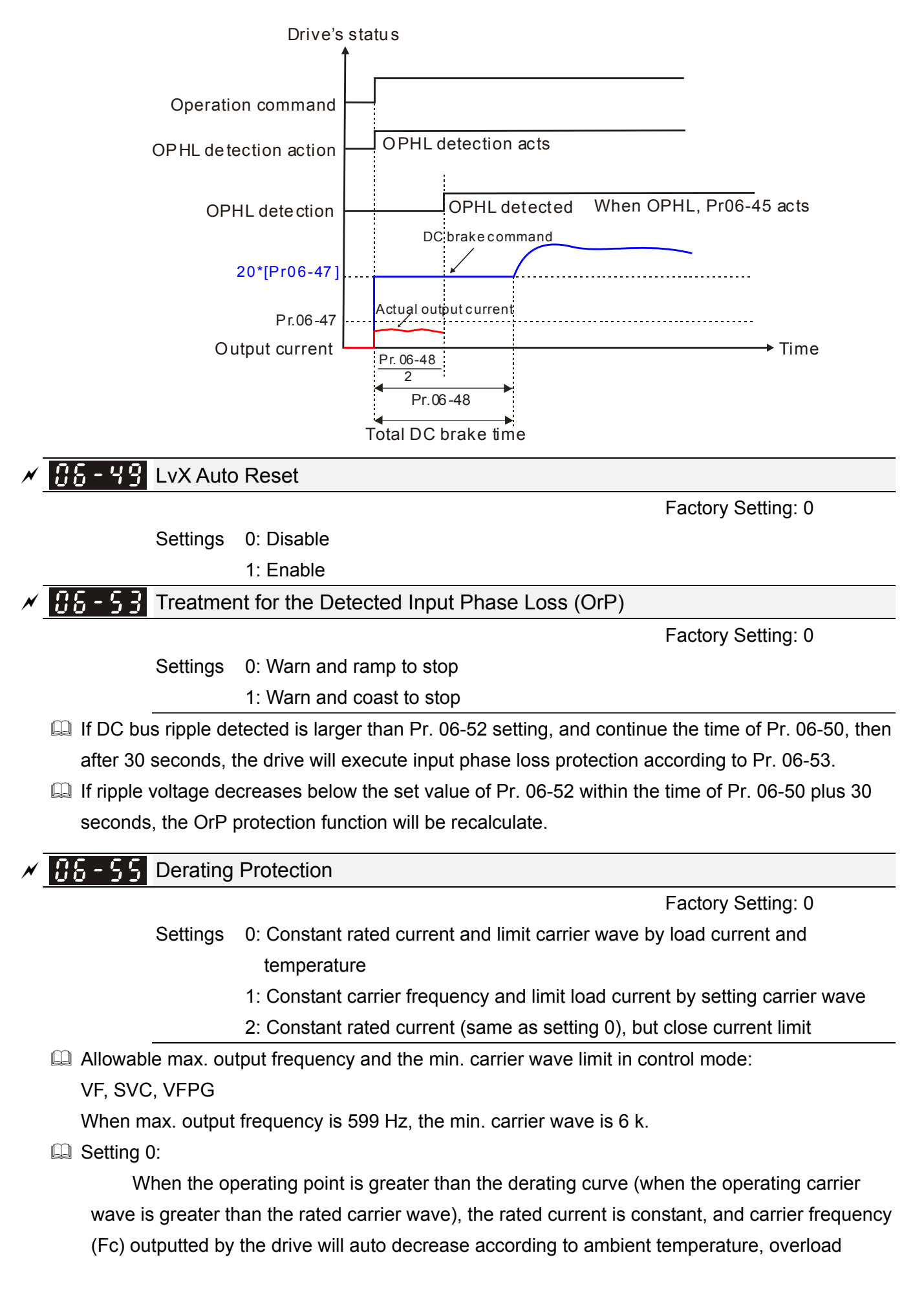

output current and overload time. If overload situation is not frequent and only cares the carrier frequency operated with the rated current for a long time, and can accept the change of carrier wave due to short overload, it is recommended to set to 0.

Refer to the following diagram for the level of carrier frequency. Take VFD9A0MS43ANSAA in normal duty for example: ambient temperature 50 °C, UL open-type, and independent installation. When the carrier frequency is set to 10 kHz, corresponding to 55 % rated output current. At the same conditions, ambient temperature 40°C is corresponding to 75 % of rated output current. When output current is higher than the value, it will auto decrease the carrier wave according to ambient temperature, output current and overload time. At this time, the overload capacity of drive is still 150 % of rated current.

**Example 3**:

When the operating point exceeds derating curve 1, carrier frequency is fixed to the set value. Please select this mode if the change of carrier wave and motor noise caused by ambient temperature and frequent overload are not accepted. (Please refer to Pr. 00-17)

Refer to the following diagram for the derating level of rated current. Take VFD9A0MS43ANSAA in normal duty for example, when the carrier frequency is to be maintained at 10 kHz, the rated current is decreased to 55 %. The OL protection will execute when the current is 120 %  $*$  55 % = 66 % for a minute. Therefore, it needs to operate by the curve to keep the carrier frequency.

### **Example 3:** Setting 2:

The protection method and action is the same as set to 0, but disables the current limit when output current is derating Ratio ×120 % (default value) in normal duty and is derating Ratio ×180 % (default value) in heavy duty.

The advantage is that it can provide higher starting output current when the carrier frequency setting is higher than the factory setting. The disadvantage is that the carrier wave derates easily when overload.

Example: when Pr. 06-55 = 0 or 1, over-current stall prevention level = Ratio\*Pr. 06-03. When Pr. 06-55 = 2, over-current stall prevention level = Pr. 06-03.

- It should be used with Pr. 00-16 and Pr.00-17 for setting.
- **Example 2 The derating will also be affected by ambient temperature, please refer to ambient temperature** derating curve.

 Example: take VFD9A0MS43ANSAA in normal duty for example: ambient temperature 50 °C, UL open-type, and independent installation. When the carrier frequency is set to 10 kHz, corresponding to 55 % rated output current. The ambient temperature 60°C is corresponding to 55 % \* 75 % of rated output current.

 $\Box$  Derating curve (when Pr. 00-10 = 0 and Pr. 00-11 = 0~3), modulation mode can be adjusted by Pr. 11-41.

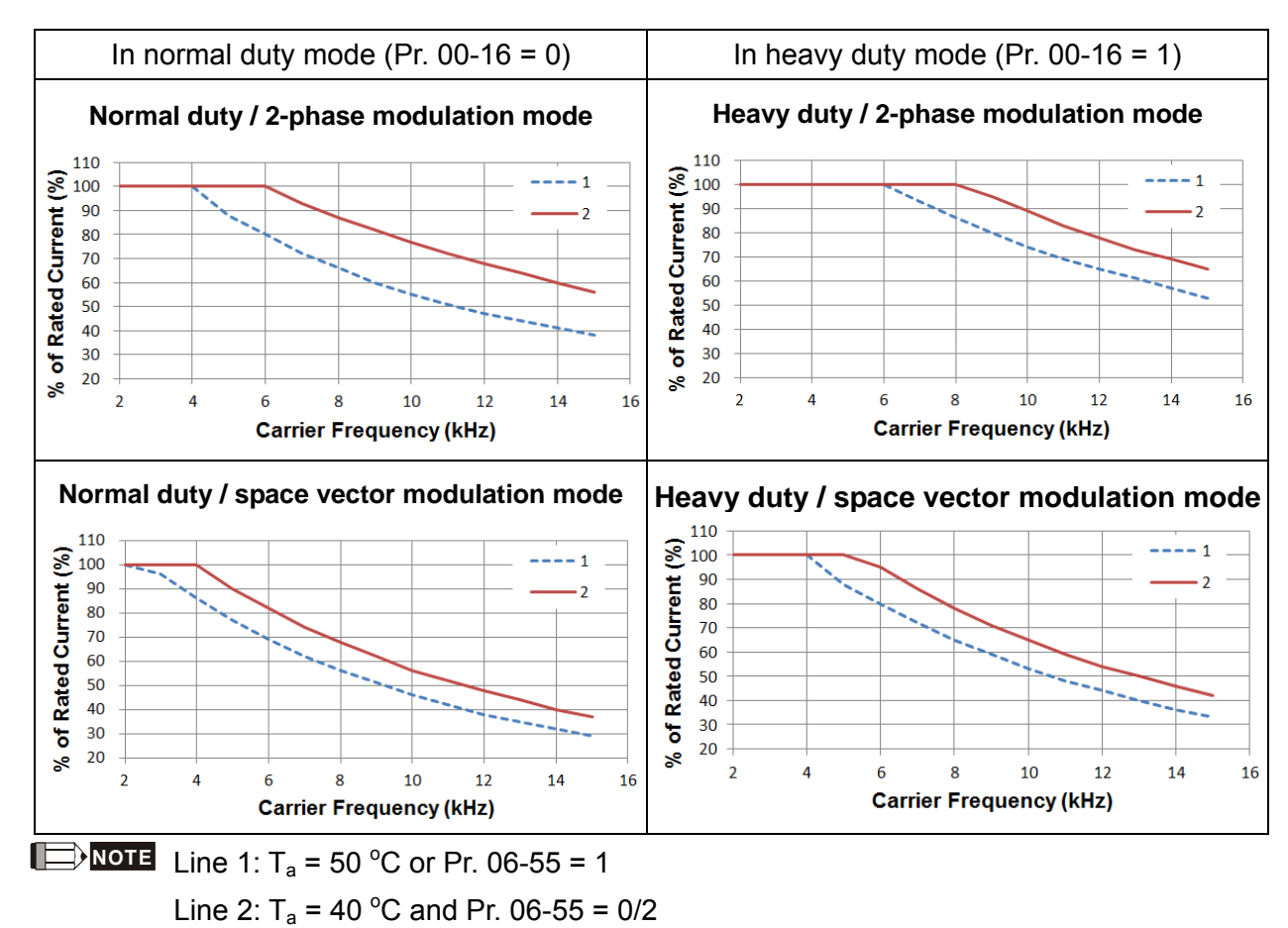

Ambient temperature derating curve for general control

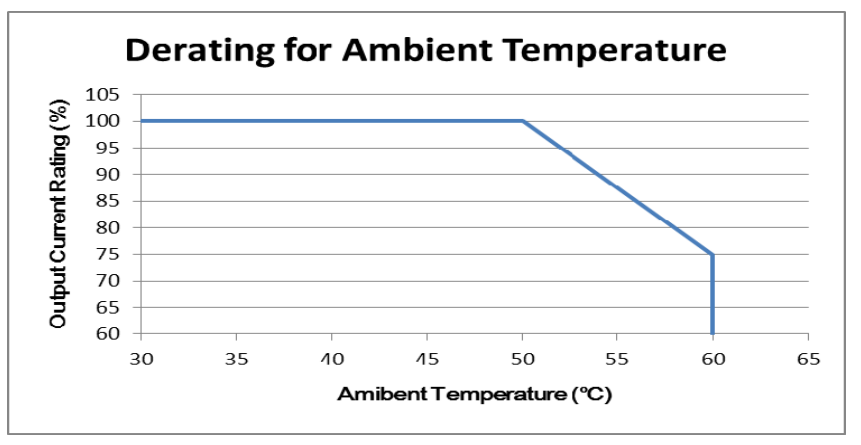

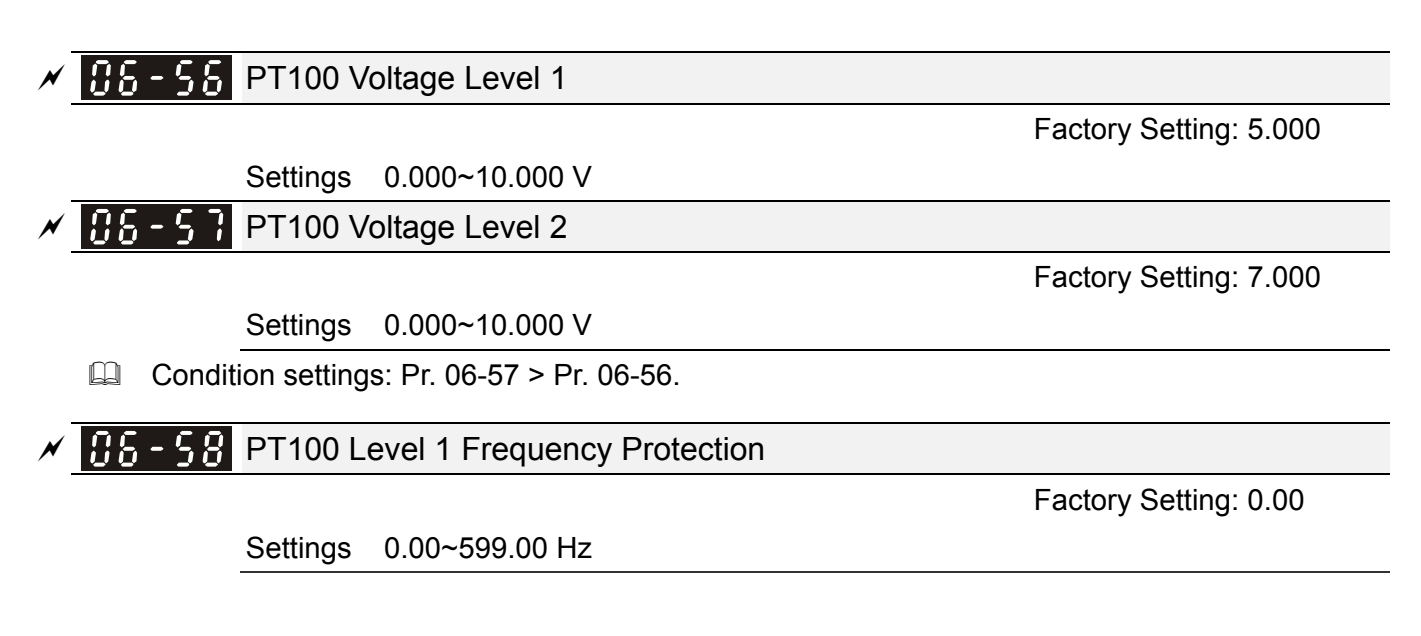

$$
\overline{7}
$$
 16 - 59   
\nDelay Time of Activities PT100 Level 1 Frequency Protection

Factory Setting: 60

### Settings 0~6000 sec.

- **EQ PT100 operation instructions** 
	- (1) Use voltage type analog input (AVI, ACI voltage 0-10V) and select PT100 mode.
	- (2) User can select one of voltage type analog input below:

(a) Pr. 03-00 = 11, (b) Pr. 03-01 = 11 and Pr. 03-29 = 1

- (3) When selecting Pr. 03-01 = 11 and Pr. 03-29 = 1, must switch AFM to 0-10V.
- (4) AFM outputs constant voltage or current, Pr. 03-20 = 23. Must switch ACM to 0-20 mA, and set AFM output level to 45% (Pr. 03-32 = 45%) of 20 mA = 9 mA.
- (5) Pr. 03-32 is for adjusting the constant voltage or constant current of AFM output, the setting range is 0~100.00 %.
- (6) There are two types of action level for PT100. The diagram of PT100 protecting action is shown below:

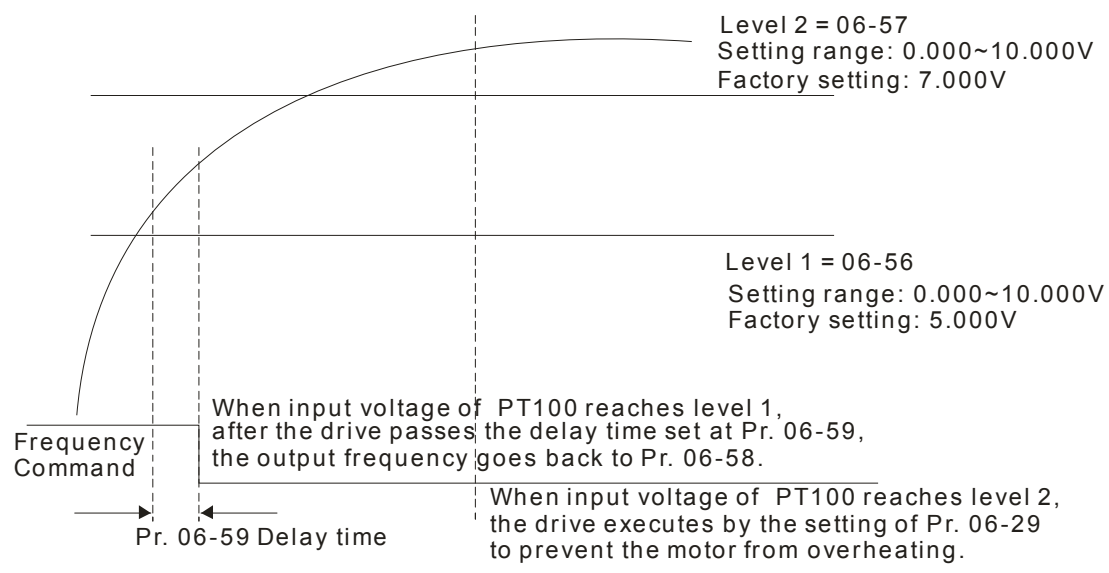

 $\Box$  When Pr. 06-58 = 0.00 Hz, PT100 function is disabled.

## Example:

When using PT100, if motor temperature is higher than 135 °C (275 *°*F), the drive will start to count the delay time of auto deceleration (Pr. 06-59). The drive will decrease motor frequency to the setting of Pr. 06-58 when reaches count value. The drive will operate at the frequency set by Pr. 06-58 till the motor temperature is lower than 135 °C (275 *°*F). If motor temperature is higher than 150°C (302 *°*F), the drive will decelerate to stop automatically and display warning "OH3". Set up process:

- 1. Switch AFM to 0-20 mA on control board.
- 2. Wiring:

Connect external terminal AFM to "+" Connect external terminal ACM to "-" Connect AFM and AVI to "short-circuit"

3. Pr. 03-00 = 11, Pr. 03-20 = 23, Pr. 03-32 = 45 % (9 mA)

### 12.1-06-21

### CALL NOW 800-985-6929 http://www.deltaacdrives.com Email: info@deltaacdrives.com

**Chapter 12 Description of Parameter Settings | MS300** CALL NOW 800-985-6929 http://www.deltaacdrives.com Email: info@deltaacdrives.com

- 4. Refer to RTD temperature and resistance comparison table Temperature = 135 °C, resistance = 151.71  $\Omega$ , input current: 9 mA, voltage: about 1.37 Vdc Temperature = 150°C, resistance = 157.33  $\Omega$ , input current: 9 mA, voltage: about 1.42 Vdc
- 5. When RTD temperature > 135 °C, the drive will decelerate to specified operation frequency automatically. Pr. 06-56 = 1.37 and Pr. 06-58 = 10 Hz. (When Pr. 06-58 = 0, specified operation frequency is disabled)
- 6. When RTD temperature > 150 °C, the drive will output fault and decelerate to stop displaying warning "OH3" simultaneously. Pr. 06-57 = 1.42 and Pr. 06-29 = 1 (warning and decelerate to stop).
- $\overline{X}$   $\overline{H}$   $\overline{S}$   $\overline{S}$   $\overline{H}$  Software Detection GFF Current Level

Factory Setting: 60.0

Settings 0.0~6553.5 %

 $\begin{array}{|c|c|c|c|c|}\n\hline\n\textbf{H}\cdot\textbf{S} & \textbf{S}\n\end{array}$  Software Detection GFF Filter Time

Factory Setting: 0.10

Settings 0.00~655.35 sec.

When the drive detects the unbalanced three-phase output current is higher than the setting of Pr. 06-60, GFF protection will be activated. Then the drive will stop outputting.

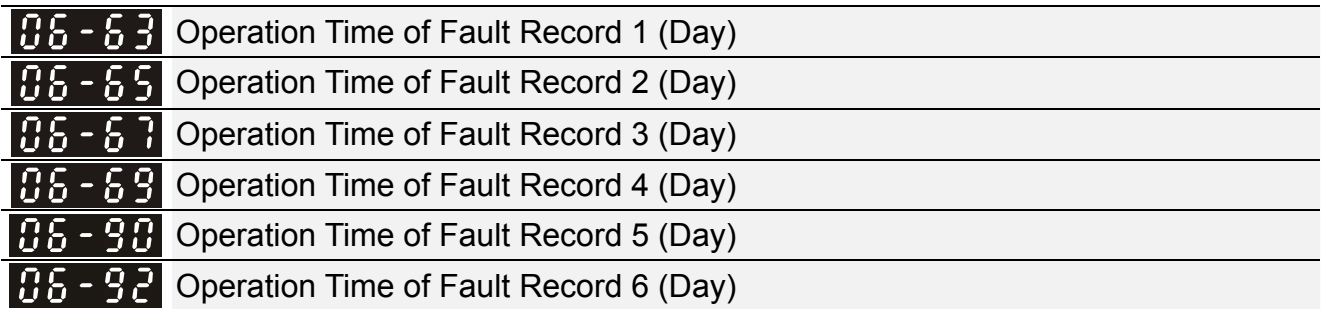

Factory Setting: Read only

Settings 0~65535 days

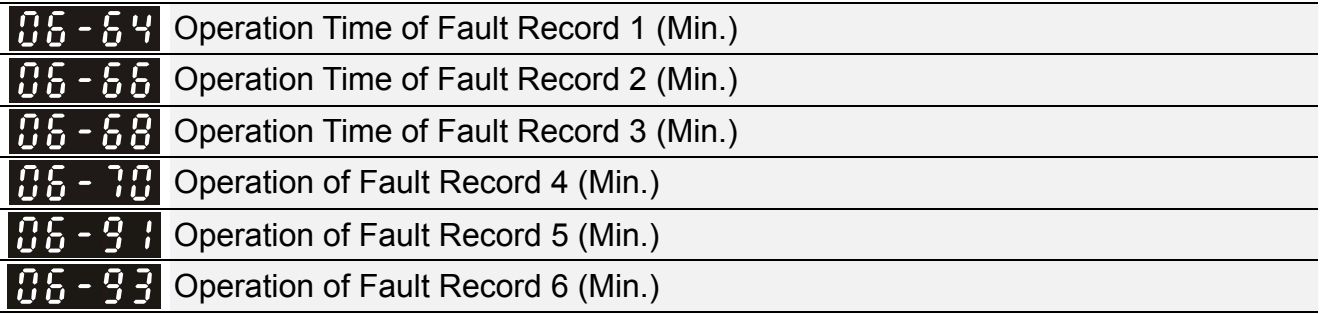

Factory Setting: Read only

Settings 0~1439 min.

If there is any malfunction when the drive operating, Pr. 06-17~06-22 will record malfunctions, and Pr. 06-63~06-70 can record the operation time for 4 malfunctions in sequence. It can help to check if there is any problem with the drive according to the spacing of fault time recorded. For example: The 1<sup>st</sup> error: ocA occurs after motor drive operates for 1000 minutes.

The 2<sup>nd</sup> error: ocd occurs after another 1000 minutes.

The 3<sup>rd</sup> error: ocn occurs after another 1000 minutes.

The 4<sup>th</sup> error: ocA occurs after another 1000 minutes.

The 5<sup>th</sup> error: ocd occurs after another 1000 minutes.

The 6<sup>th</sup> error: ocn occurs after another 1000 minutes.

Then Pr. 06-17~06-22 and Pr. 06-63~06-70 recorded as follows:

Parameter record method as follows:

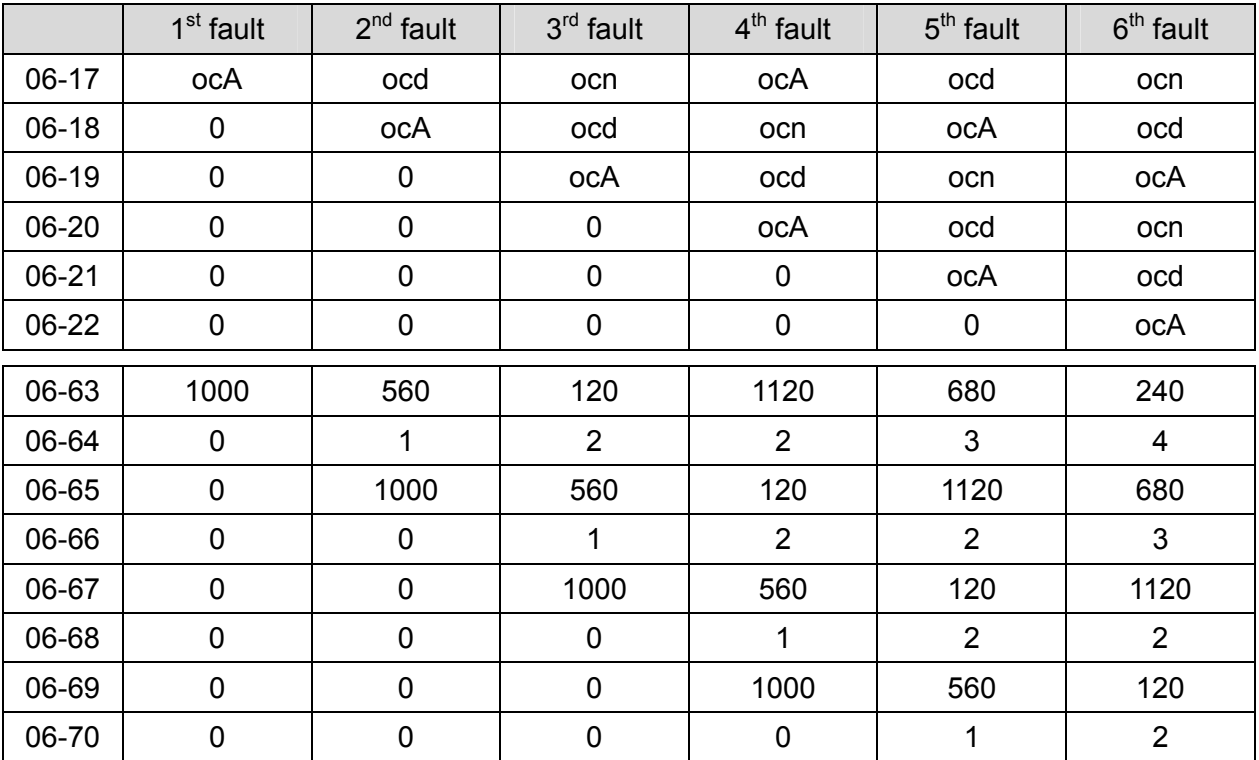

※ By time record, it can be known that the last fault (Pr. 06-17) happened after the drive run for 4 days and 240 minutes.

 $\overline{M}$   $\overline{H}$   $\overline{G}$   $\overline{L}$   $\overline{H}$  Low Current Setting Level

Factory Setting: 0.0

Settings 0.0 ~ 100.0 %

 $\times$  **H**<sub>1</sub>. - H<sub>2</sub> Low Current Detection Time

Factory Setting: 0.00

Settings 0.00 ~ 360.00 sec.

 $\sqrt{H_0^2 - H_1^2}$  Treatment for Low Current

Factory Setting: 0

Settings 0 : No function

1 : Warn and coast to stop

2 : Warn and ramp to stop by  $2^{nd}$  deceleration time

3 : Warn and operation continue

**Example 20** The drive will operate as the setting of Pr. 06-73 when output current is lower than the setting of Pr. 06-71 and when low current exceeds detected time Pr. 06-72. This parameter can be used with external multi-function output terminal 44 (for low current output).

The low current detection function will not be executed when drive is at sleep or standby status.
**Chapter 12 Description of Parameter Settings | MS300** CALL NOW 800-985-6929 http://www.deltaacdrives.com Email: info@deltaacdrives.com

**07 Special Parameters**  $\sqrt{x}$  This parameter can be set during operation.

## **-**  $**BA**$  **Software Brake Level**

Factory Setting: 370.0 / 740.0

 Settings 110 V / 230 V: 350.0~450.0 Vdc 460 V: 700.0~900.0 Vdc

**Exager This parameter sets the level of brake transistor which refers to the DC-bus voltage. Users can** choose suitable brake resistor to achieve the best deceleration. Refer to Chapter 7 "Optional Accessories" for the information of brake resistor.

## $\mathcal{N}$   $\mathbf{H}$   $\mathbf{P}$  -  $\mathbf{H}$   $\mathbf{P}$  DC Brake Current Level

Factory Setting: 0

## Settings 0~100 %

**Exager This parameter sets the level of DC brake current outputted to the motor during start-up and** stopping. When setting the percentage of DC brake current, the rated current is regarded as 100%. Be sure to start with a low DC brake current level, and increase slowly until proper brake torque has been attained. However, the DC brake current can NOT exceed the rated current to avoid burning the motor. Therefore, DO NOT use the DC brake as mechanical retention, otherwise it may cause injury accident.

## $\mathcal{N}$  **H**  $\mathbf{H}$  -  $\mathbf{H}$  **DC** Brake Time at Startup

Factory Setting: 0.0

## Settings 0.0~60.0 sec.

**Exage The motor may be in rotation status due to external force or the inertia itself. If the drive is used** with the motor at this moment, it may cause motor damage or drive protection due to over current. This parameter can output DC current generating torque to force the motor stop before motor operation to get a stable start. This parameter determines the duration of the DC brake current when the drive start-up. When set to 0.0, the DC brake is invalid at startup.

## $\mathcal{N}$  **H**  $\mathbf{H}$  - **H**  $\mathbf{H}$  DC Brake Time at Stop

Factory Setting: 0.0

## Settings 0.0~60.0 sec.

- **Exagger The motor may be in rotation status after the drive stops outputting due to external force or inertia** itself, and cannot stop completely. This parameter can output DC current generating torque to force the drive stop after the drive stops outputting to make sure that the motor stops.
- This parameter determines the duration of the DC Brake current during brakes. To enable DC brake at stop, this function will be valid when Pr. 00-22 (stop method) is set to 0 (ramp to stop).
- Related parameters: Pr. 00-22 Stop Method, Pr. 07-04 DC Brake Start Frequency.

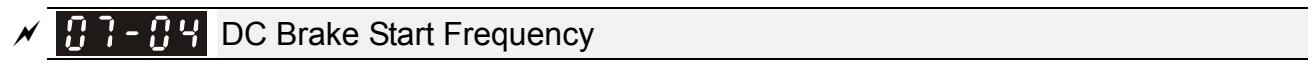

### Settings 0.00~599.00 Hz

Factory Setting: 0.00

**Example 7** This parameter determines the start frequency of DC brake before the drive ramp to stop. When this setting is less than start-up frequency (Pr. 01-09), the start frequency of DC brake will start from the min. frequency.

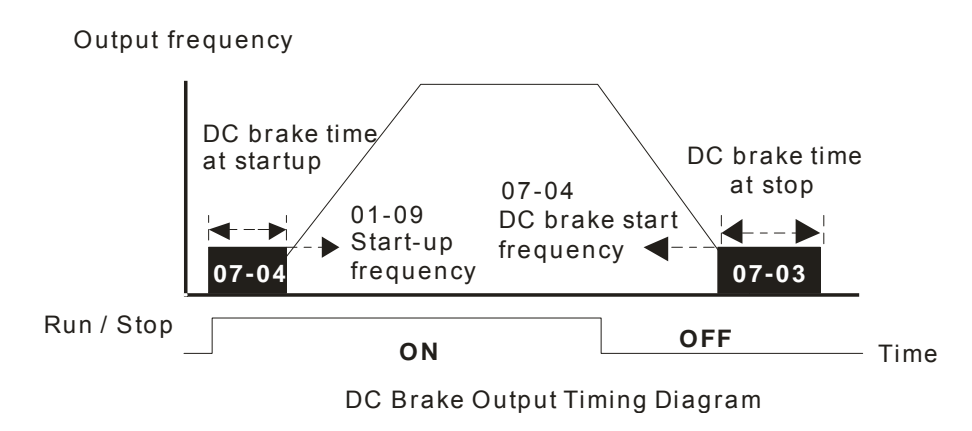

- $\Box$  DC brake before run is used for occasions when the load is movable at stop, such as fans and pumps. The motor is in free operating status and in uncertain running direction before the drive startups. Execute DC brake first before starting the motor.
- DC Brake at stop is used for occasions that hoping to brake the motor quickly or to control the positioning, such as crane or cutting machine.

$$
\mathcal{N}
$$
 **B 7 - B 5** Voltage Increasing Gain

Factory Setting: 100

Settings 1~200 %

When using speed tracking, adjust Pr. 07-05 to slow down the increasing speed of voltage if there are errors such as oL or oc. However, the time of speed tracking will be longer.

 $\times$  H +  $\text{HS}$  Restart after Momentary Power Loss

Factory Setting: 0

Settings 0: Stop operation

- 1: Speed tracking by the speed before the power loss
- 2: Speed tracking by the minimum output frequency
- $\Box$  This parameter determines the operation mode when the drive restarts from a momentary power loss.
- The power system connected to the drive may be power off momentarily due to many reasons. This function allows the drive to keep outputting after the drive is repowered and will not cause the drive stops.
- **Example 1: Tracking the frequency before momentary power loss, accelerating to master** frequency command after the drive output frequency and motor rotator speed is synchronous. This setting is recommended if the characteristics of motor load are large inertia and small resistance. Example: In the equipment with big inertia flywheel, there is NO need to wait till the flywheel stops completely after restart to execute operation command, therefore it saves time.

- **Example 12:** Setting 2: Frequency tracking starts from the minimum output frequency, accelerating to master frequency command after the drive output frequency and motor rotator speed is synchronous. This setting is recommended if the characteristics of motor load are small inertia and large resistance.
- $\Box$  In PG control mode, the AC motor drive will execute the speed tracking function automatically by PG speed when this setting is NOT set to 0.

## **Allowed Power Loss Duration**

Factory Setting: 2.0

Settings 0.0~20.0 sec.

- **Example 20** This parameter determines the maximum time of allowable power loss. If the duration of a power loss exceeds this parameter setting, the AC motor drive will stop outputting.
- $\Box$  Pr. 07-06 is valid when the maximum allowable power loss time is  $\leq$  20 seconds and the AC motor drive displays "LU". But if the AC motor drive is powered off due to overload, even if the maximum allowable power loss time is  $\leq$  20 seconds, the operation mode as set in Pr. 07-06 is not executed. In that case it

# $\overline{B}$   $\overline{B}$   $\overline{B}$  Base Block Time

Factory Setting: 0.5

```
 Settings 0.1~5.0 sec.
```
**Example 1** When momentary power loss is detected, the AC motor drive will block its output and then wait for a specified period of time (determined by Pr. 07-08, called Base-Block Time) before resuming operation. This parameter should be set at the time which allows the residual voltage at output side to decrease to 0V before the drive is activated again.

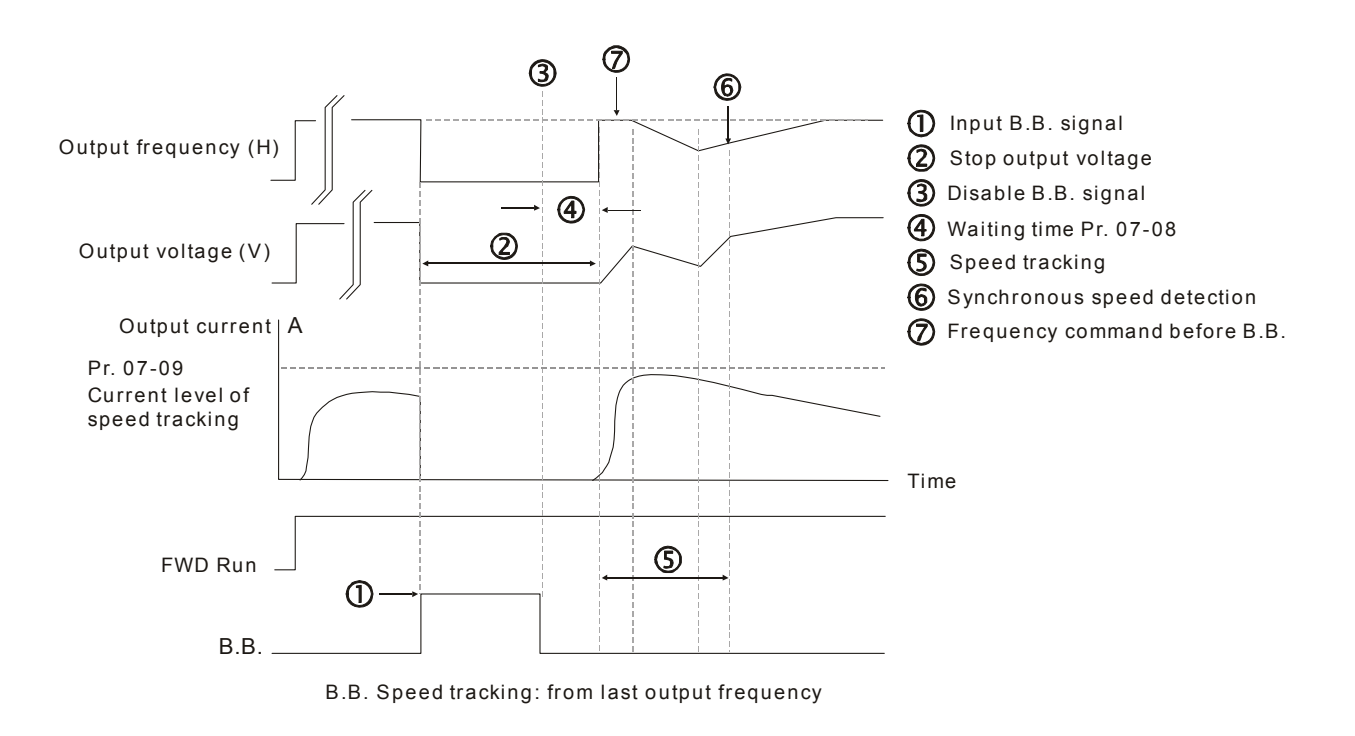

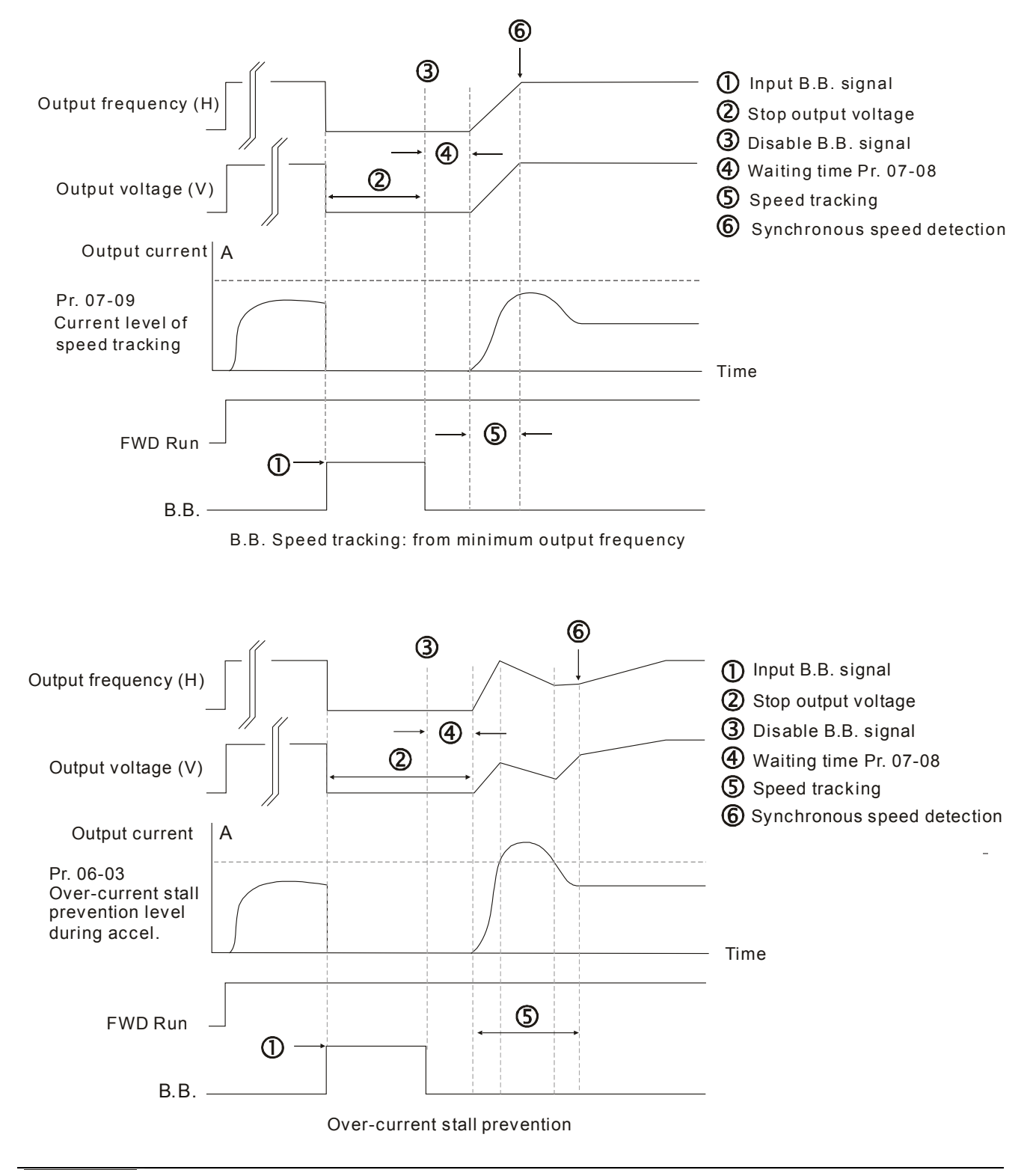

## $\mathcal{M}$   $\overline{B}$   $\overline{C}$  -  $\overline{B}$  Current Limit of Speed Tracking

Factory Setting: 100

Settings 20~200 %

- The AC motor drive will execute the speed tracking only if the output current is greater than the value set by Pr. 07-09.
- The maximum current of speed tracking will affect the synchronous time. The larger the parameter setting is, the faster the synchronization arrives. However, if parameter setting is too large, overload protection function may be activated.

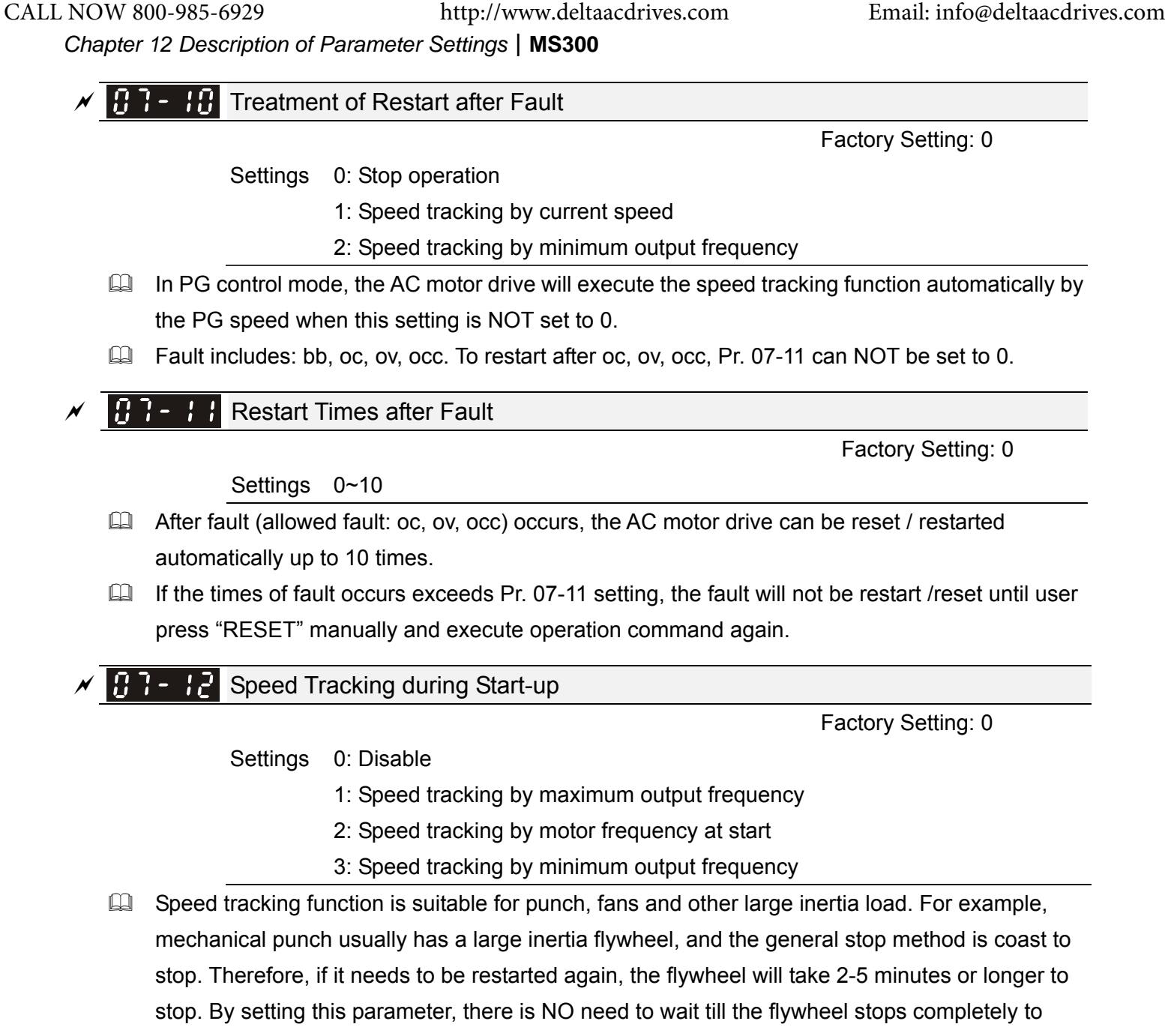

In PG control mode, the AC motor drive will execute the speed tracking function automatically by the PG speed when this setting is NOT set to 0.

## $\sqrt{H}$  -  $H$  dEb Function Selection

Factory Setting: 0

Settings 0: Disable

make the flywheel start operating immediately.

- 1: dEb with auto accel. / decal., the frequency will not return after power recovery.
- 2: dEb with auto accel. / decal., the frequency will return after power recovery
- **E** dEb (Deceleration Energy Backup) let the motor decelerate to stop when momentary power loss occurs. When the power loss instantly, this function can be used to let the motor decelerate to zero speed. If the power recovers at this time, drive can restart the motor after dEb return time.
- Ly return level: Default value will depend on the drive power model.

Frame A, B, C, D = Pr. 06-00 + 60V / 30V (220V series) Frame E and above = Pr. 06-00 + 80V / 40V (220V series)

12.1-07-5

- Lv level: Default is Pr. 06-00
- During dEb in operation, it may be interrupted by other protection, such as ryF, ov, oc, occ, EF…etc., and these error codes will be recorded.
- **Example 3TOP (RESET) command will be ineffective during the dEb auto deceleration, and the drive** will keep decelerating to stop. To make the drive coast to stop immediately, please use another function EF instead.
- B.B. function is ineffective when executing dEb. B.B. function is enabled after dEb function is finished.
- Even though Lv warning is not displayed during the dEb operates. If DC BUS voltage is lower than Lv level, MO = 10 (Low voltage warning) still operates.
- deb action illustrated as follows: When DC voltage drops below dEb activated level, the dEb function starts to work (soft start relay remain closed), and the drive will execute auto deceleration.
- **Situation 1:** Momentary power loss/ power current too low and unstable/ power supply sliding down because of sudden heavy load

Pr. 07-13 = 1 and power recovers

When the power recovers and DC BUS voltage exceeds dEb return level, the drive will linear decelerates to 0 Hz and stop. The keypad will display "dEb" warning until reset manually, to avoid that the users do not know the reason of stopping.

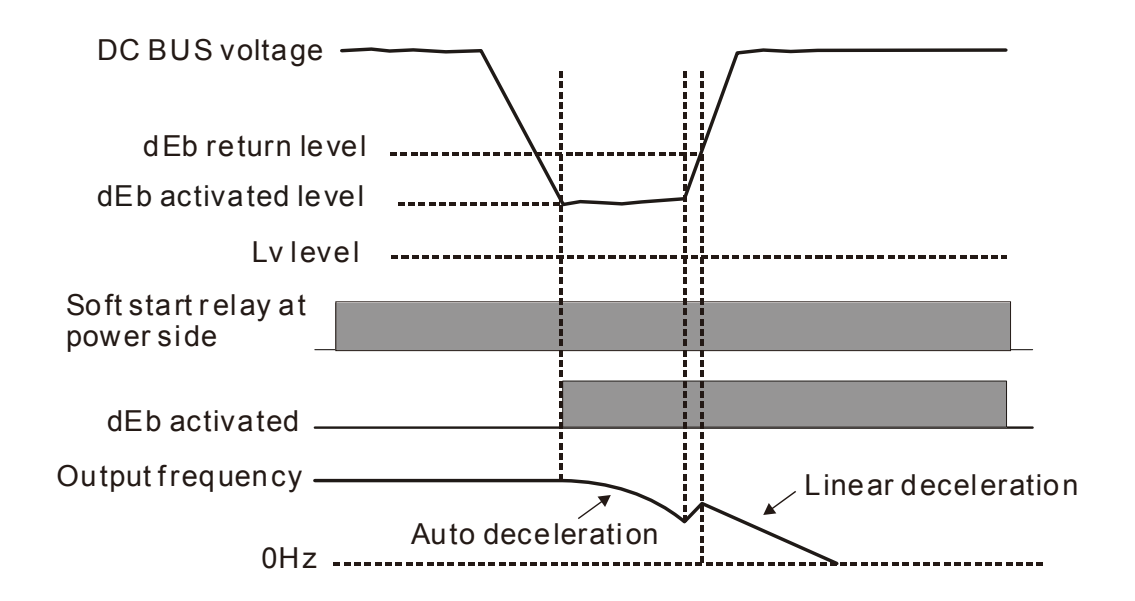

 **Situation 2:** Momentary power loss/ power current too low and unstable/ power supply sliding down because of sudden heavy load

Pr. 07-13 = 2 and power recovers

During the dEb deceleration (includes 0 Hz run), if the power recovers higher than dEb return level, the drive will maintain the frequency for 3 seconds and then accelerate again. The dEb warning on the keypad will be cleared automatically.

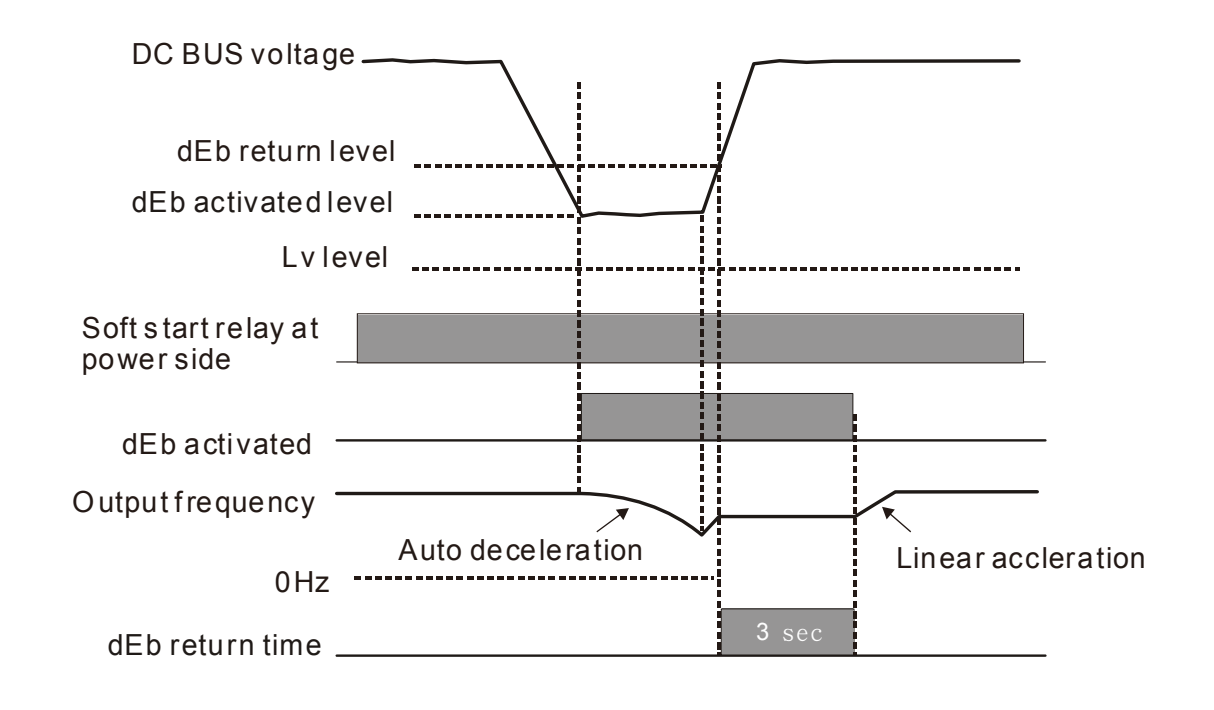

**Situation 3:** Power supply unexpected shut down / power loss

Pr. 07-13 = 1 and power will not recover

The keypad will display "dEb" warning and stop after decelerating to the lowest running frequency. When the DC BUS voltage is lower than Lv level, the drive will disconnect soft start relay until running out of power completely.

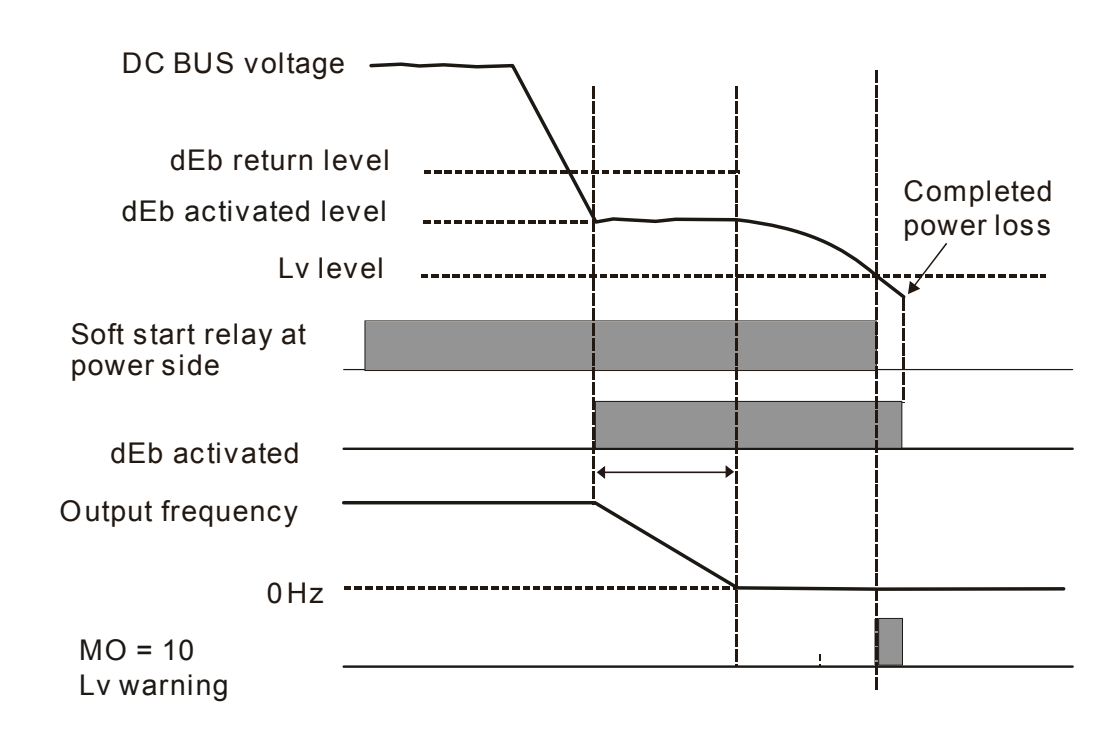

**Situation 4: Power supply unexpected shut down / power loss** 

Pr. 07-13 = 2 and power will not recover

The drive will decelerate to 0 Hz. The DC BUS voltage will continue to decrease until the voltage is lower than Lv level, then the drive will disconnect soft start relay. The keypad will display "dEb" warning until the drive run out of power completely.

 **Situation 5:** Pr. 07-13 = 2 and power will recover after DC BUS voltage is lower than Lv level. The drive will decelerate to 0 Hz. The DC BUS voltage will continue to decrease until the voltage is lower than Lv level, then the drive will disconnect soft start relay. The soft start relay will close again after the power recovers and DC BUS voltage is higher than Lv return level. When the DC BUS voltage is higher than dEb return level, the drive will maintain the frequency for 3 seconds and restart to linear accelerate, the dEb warning on the keypad will be cleared automatically.

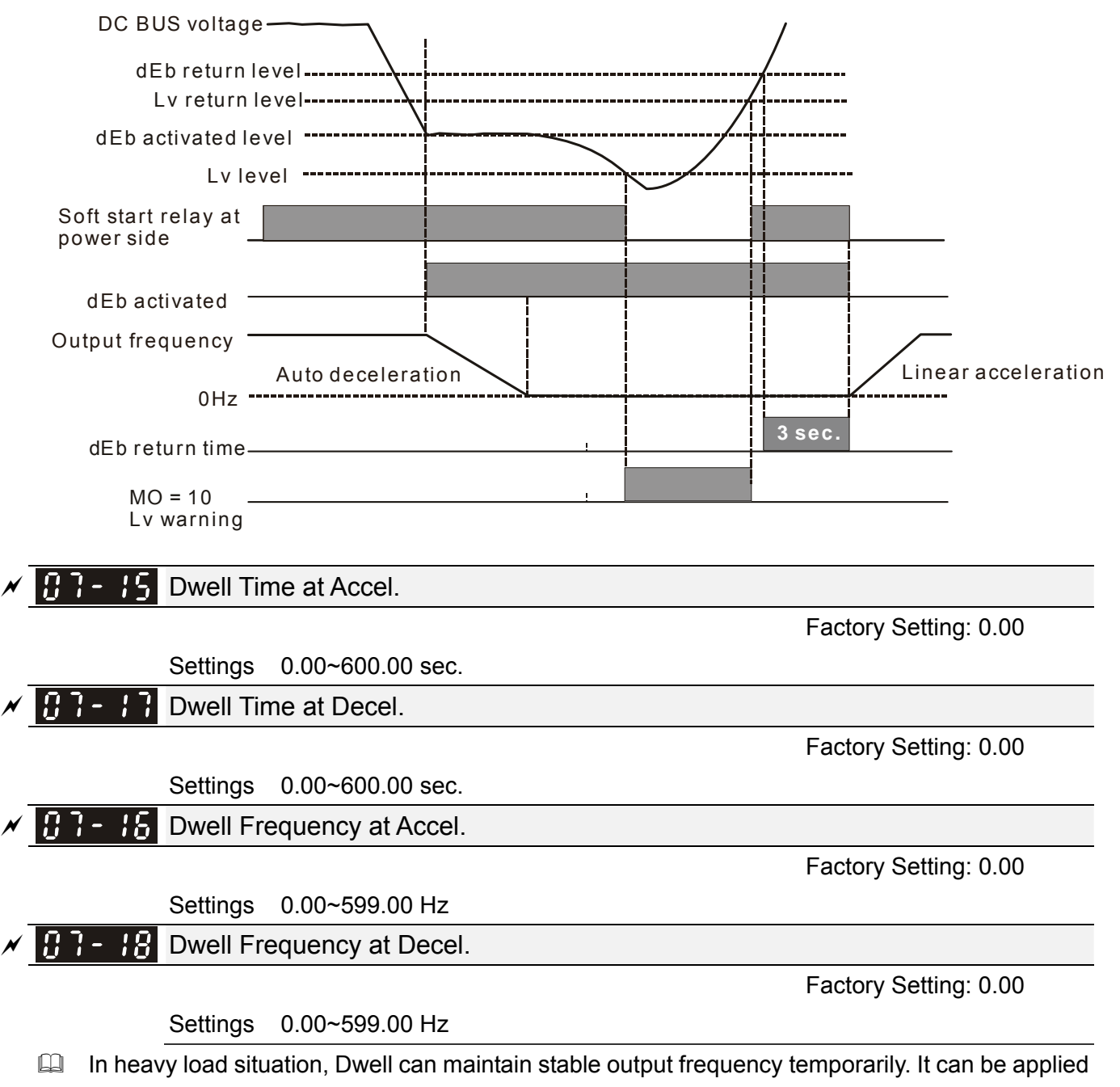

to crane, elevators and so on.

When the load is heavier, use Pr. 07-15  $\sim$  Pr. 07-18 to avoid the protection of OV or OC.

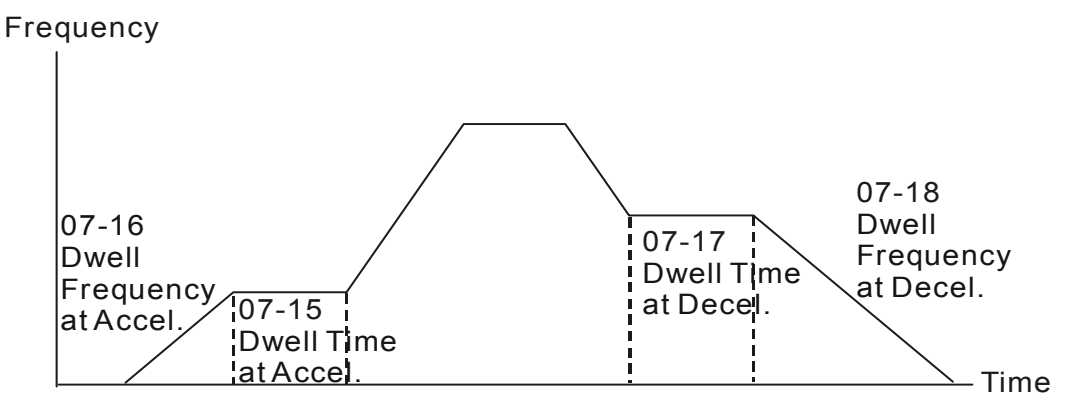

Dwell at accel./decel.

 $\mathcal{N}$   $\mathbf{H}$   $\mathbf{F}$  Fan Cooling Control

Factory Setting: 3

- Settings 0: Fan always ON
	- 1: Fan will be OFF after the AC motor drive stops 1 minute
	- 2: 2: When the AC motor drive runs, the fan is ON. When the AC motor drive stops, the fan is OFF
- 3: Fan turns ON when the temperature attain around 60  $^{\circ}$ C
- $\mathbb{Q}$  This parameter is used for controlling the fan.
- **Example 3 Setting 0: Fan will run immediately when the power of drive is turned ON.**
- **Example 1: AC motor drive runs and fan will run.1 minute after AC motor drive stops, fan will be OFF**
- $\Box$  Setting 2: AC motor drive runs and fan will run. AC motor drive stops and fan will stop immediately
- **Example 3: When temperature of IGBT or capacitance is higher than 60 degrees, fan will run.** When temperature of IGBT and capacitance both are lower than 40 degrees, fan will stop.

 $\mathcal{N}$  **H H** - **2H** Deceleration of Emergency or Forced Stop

Factory Setting: 0

- Settings 0: Coast to stop
	- 1: Stop by  $1<sup>st</sup>$  deceleration time
	- 2: Stop by  $2^{nd}$  deceleration time
	- 3: Stop by 3<sup>rd</sup> deceleration time
	- 4: Stop by  $4<sup>th</sup>$  deceleration time
	- 5: System Deceleration
	- 6: Automatic Deceleration
- $\Box$  When the multi-function input terminal is set to EF (10) or forced stop (18) and the terminal contact is ON, the drive will stop according to the setting of this parameter.

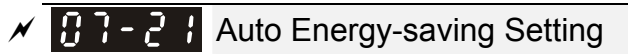

Factory Setting: 0

 Settings 0: Disable 1: Enable

- When energy-saving is ON, the acceleration will operate with full voltage. During constant speed operation, it will calculate the best voltage value automatically by the load power for the load. This function is not suitable for the ever-changing load or the load which is nearly full during operation.
- $\Box$  When the output frequency is constant, i.e. constant operation, the output voltage will decrease automatically as the load decreases. Therefore, the drive will operate with min. multiplication of voltage and current (electric power).

## $\mathcal{F}$  **Energy-saving Gain**

Factory Setting: 100

Settings 10~1000 %

- $\Box$  When Pr. 07-21 is set to 1, this parameter can be used to adjust the gain of energy-saving. The factory setting is 100 %. If the result is not well, it can be adjusted by decreasing the setting value. If the motor oscillates, then increase the setting value.
- $\Box$  In certain applications such as high speed spindle, the temperature rise of motor is highly concerned. Thus, when the motor is not in working status, the motor current should reduce to a lower level. Reducing this parameter setting can meet this requirement.

 $\overline{A}$   $\overline{A}$   $\overline{A}$   $\overline{C}$   $\overline{A}$  Auto Voltage Regulation (AVR) Function

Factory Setting: 0

Settings 0: Enable AVR

- 1: Disable AVR
- 2: Disable AVR during deceleration
- The rated voltage of the motor is usually AC 220V / 200 V, 60 Hz / 50 Hz, and the input voltage of the AC motor drive may vary from AC 180 V to 264V, 50 Hz / 60 Hz. Therefore, when the AC motor drive is used without AVR function, the output voltage will be the same as the input voltage. When the motor runs at the voltage exceeding 12  $%$  ~ 20 % of rated voltage, it will cause higher temperature, damaged insulation and unstable torque output, which will result in losses due to shorter lifetime of motor.
- AVR function automatically regulates the output voltage of AC motor drive to the motor rated voltage. For example, if V/F curve is set at AC 200V / 50 Hz and the input voltage is at AC 200V to 264V, then output voltage to the motor will automatically be reduced to a maximum of AC 200V / 50 Hz. If the input voltage is at AC 180V to 200V, the output voltage to motor and input power will be in direct proportion.
- **Example 10:** Setting 0: when AVR function is enabled, the drive will calculate the output voltage by actual DC BUS voltage. The output voltage will NOT change when DC BUS voltage changes.

- **Example 1:** when AVR function is disabled, the drive will calculate the output voltage by actual DC BUS voltage. The output voltage will be changed by DC BUS voltage. It may cause insufficient / over current or shock.
- $\Box$  Setting 2: the drive will disable the AVR when deceleration to stop, and may accelerate to brake.
- $\Box$  When the motor ramps to stop, the deceleration time will be shorter when setting this parameter to 2 with auto acceleration / deceleration, the deceleration will be more stable and quicker.

 $\overline{F}$   $\overline{F}$   $\overline{F}$  Filter Time of Torque Command (V/F and SVC Control Mode)

Factory Setting: 0.050

Settings 0.001~10.000 sec.

When the setting is too long, the control will be stable but the control response will be delayed. When the setting is too short, the response will be quicker but the control may be unstable. User can adjust the setting according to the stability of control and response time.

 $\overline{F}$   $\overline{F}$   $\overline{F}$  Filter Time of Slip Compensation (V/F and SVC Control Mode)

Factory Setting: 0.100

Settings 0.001~10.000 sec.

- The response time of compensation can be changed by Pr. 07-24 and Pr. 07-25.
- If Pr. 07-24 and Pr. 07-25 are set to 10 seconds, the response time of compensation is the slowest. However, the system may be unstable if the time set is too short.

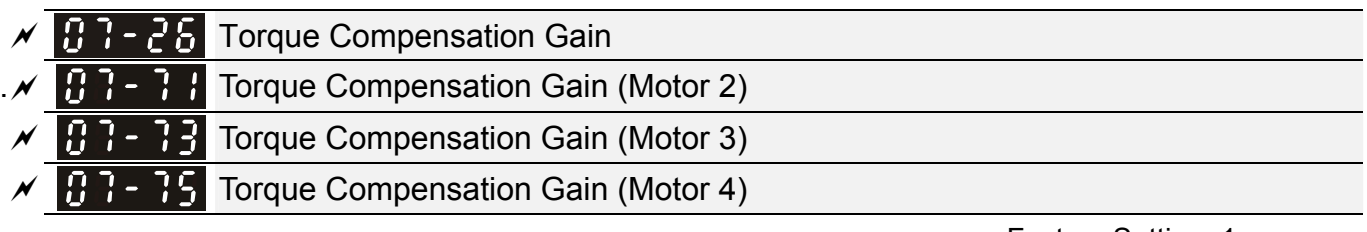

Factory Setting: 1

Settings IM: 0~10 (when Pr. 05-33 = 0)

PM: 0~5000 (when Pr. 05-33 = 1 or 2)

- $\Box$  When the motor load is large, a part of drive output voltage is absorbed by the resistor of stator winding, therefore, the air gap magnetic field is insufficient, which causes insufficient voltage at motor induction and result in over output current but insufficient output torque. Auto torque compensation can auto adjust output voltage according to the load, and keep the air gap magnetic fields stable to get the optimal operation.
- $\Box$  In the V/F control, the voltage will decrease in direct proportion with the frequency decreased. It will cause the torque decreasing at low speed due to the AC resistor is smaller while DC resistor is unchanged. Therefore, auto torque compensation function will increase output voltage in low frequency to get higher start torque.
- When compensation gain is set too large, it may cause motor overflux and result in too large output current, motor overheat or protection function be triggered.

- $\mathbb{R}$   $\mathbb{R}$   $\sim$   $\mathbb{R}$  Slip Compensation Gain (V/F and SVC Control Mode)
- **R. 3 R.** Slip Compensation Gain (Motor 2)
- $\mathcal{N}$  **H**  $\mathbf{R}$   $\mathbf{R}$  Slip Compensation Gain (Motor 3)
- $\mathcal{N}$  **H F F**  $\overline{5}$  Slip Compensation Gain (Motor 4)

Factory Setting: 0.00

Settings 0.00~10.00 (Default value is 1 in SVC mode)

- $\Box$  The induction motor needs the constant slip to produce magnetic torque. It can be ignore in the higher motor speed, such as rated speed or 2-3 % of slip.
- $\Box$  In operation, the slip and the synchronous frequency will be in reverse proportion to produce the same magnetic torque. That is the slip will be larger with the reduction of synchronous frequency. The motor may stop when the synchronous frequency decreases to a specific value. Therefore, the slip seriously affects the accuracy of motor speed at low speed.
- $\Box$  In another situation, when the drive is used with induction motor, the slip will increase when the load increases. It also affects the accuracy of motor speed.
- This parameter can be used to set compensation frequency, and reduce the slip to make the synchronous speed when the motor runs in rated current, thereby to improve the accuracy of the drive. When the drive output current is higher than Pr. 05-05 No-load Current of Induction Motor 1 (A), the drive will compensate the frequency by this parameter.
- This parameter will be set to 1.00 automatically when the control method (Pr. 00-11) is changed from V/F mode to vector mode. Please do the compensation of slip after loaded and acceleration. The compensation value should be increased from small to big gradually. That is to add the output frequency with motor rated slip  $\times$  Pr. 07-27 Slip Compensation Gain when the motor is at rated load. If the actual speed ratio is slower than expected, then increase the setting value. Otherwise, decrease the setting value.

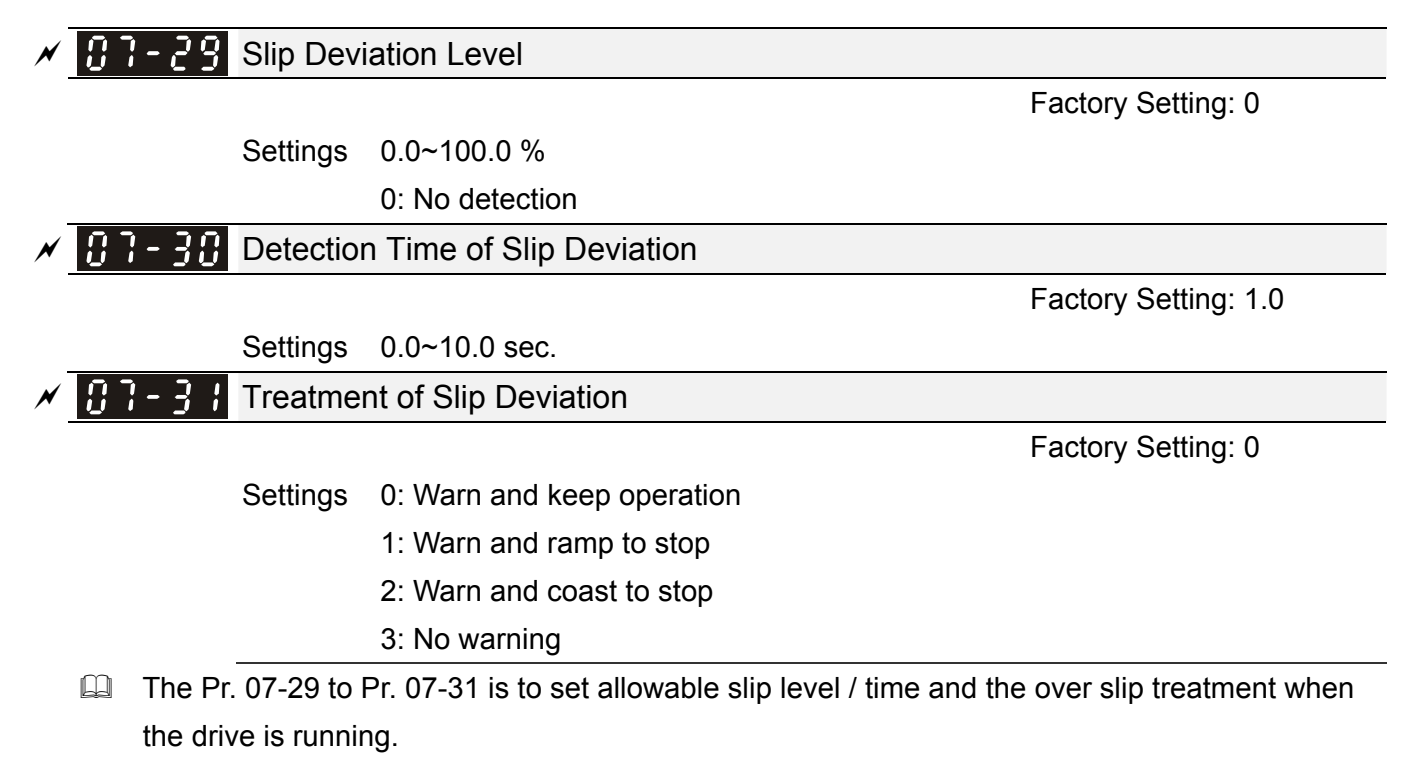

**Chapter 12 Description of Parameter Settings | MS300** CALL NOW 800-985-6929 http://www.deltaacdrives.com Email: info@deltaacdrives.com

**Motor Shock Compensation Factor** 

Factory Setting: 1000

### Settings 0~10000

 $\Box$  If there are current wave motion of motor in some specific area, setting this parameter can improve this situation effectively. (When running with high frequency or PG, it can be set to 0. when the current wave motion occurs in low frequency and high-powered, please increase the value of Pr. 07-32.)

 $\mathcal{F}$   $\mathbf{R}$   $\mathbf{R}$  -  $\mathbf{R}$  Return Time of Fault Restart

Factory Setting: 60.0

Settings 0.0~6000.0 sec.

When a reset / restart after fault occurs, the drive will regards Pr.07-33 as a time period and start counting the number of faults occurred within this time period. Within the period, if the number of faults occurred did not exceed the setting in Pr. 07-11, the counting will be cleared and starts from 0 when next fault occurs.

**A 1 - 46** OOB Sampling Time

Factory Setting: 1.0

Settings 0.1~120.0 sec.

**H**  $\frac{1}{2}$  -  $\frac{1}{2}$  Number of OOB Sampling Times

Factory Setting: 20

Settings 00~32

## **H** 1 - 4 OOB Average Sampling Angle

Factory Setting: #.#

Settings Read Only

- COB (Out Of Balance Detection) function can be used with PLC program in washing machine system. Set Pr. 02-01~02-07 (Multi-function Input Command) to 82 "OOB loading balance detection", and receiving Pr. 07-48 (Average Sampling Angle) ∆θ value according to Pr. 07-46 (Sampling Time) and Pr. 07-47 (Number of Sampling Times) when the terminal is turned ON.
- **Example 20 PLC or Host controller determines the motor speed according to Pr. 07-48 Average Sampling** Angle ∆θ value. When Average Sampling Angle ∆θ value is large, the load is unbalanced. In this case, PLC or host controller needs to reduce the frequency command. On the contrary, high-speed operation can be executed.
- **Example 20 Related parameters: Pr. 02-01~Pr. 02-07 Multi-function Input Command.**

 $R - 5P$  dEb Gain

Factory Setting: 8000

Settings 0~65535

**08 High-function PID Parameters**  $\sqrt{ }$  This parameter can be set during operation.

## $\overline{M}$   $\overline{M}$  -  $\overline{M}$  Terminal Selection of PID Feedback

Factory Setting: 0

- Settings 0: No function
	- 1: Negative PID feedback: by analog input (Pr. 03-00)
	- 2: Negative PID feedback: by PG card pulse input, without direction (Pr. 10-16)
	- 4: Positive PID feedback: by analog input (Pr. 03-00)
	- 5: Positive PID feedback: by PG card pulse input, without direction (Pr. 10-16)
	- 7: Negative PID feedback: by communication protocol
	- 8: Positive PID feedback: by communication protocol
- $\Box$  Negative feedback means: + target value feedback. It is used for the detection value will be increased by increasing the output frequency.
- $\Box$  Positive feedback means: target value + feedback. It is used for the detection value will be decreased by increasing the output frequency.
- When Pr. 08-00  $\neq$  7 neither  $\neq$  8, input value is disabled. The value of the setting remains the same after the drive is off.
- 1. Common applications for PID control
	- Flow control: A flow sensor is used to feedback the flow data and performs accurate flow control.
	- Pressure control: A pressure sensor is used to feedback the pressure data and performs precise pressure control.
	- Air volume control: An air volume sensor is used to feedback the air volume data to have excellent air volume regulation.
	- Temperature control: A thermocouple or thermistor is used to feedback temperature data for comfortable temperature control.
	- Speed control: A speed sensor or encoder is used to feedback motor shaft speed or input another machines speed as a target value for closed loop speed control of master-slave operation. Pr. 10-00 sets the PID set point source (target value).
- 2. PID control loop:

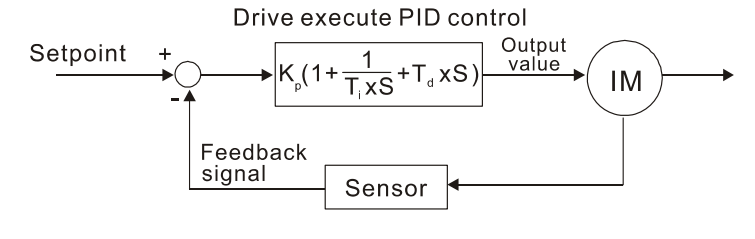

 $K_p$ : Proportional gain(P)  $T_i$ : Integral time(I)  $T_d$ : Derivative control(D)  $S$ : Operator

3. Concept of PID control

Proportional gain (P):

The output is proportional to input. With only proportional gain control, there will always be a steady-state error.

### 12.1-08-1

## Integral time (I):

The controller output is proportional to the integral of the controller input. To eliminate the steady-state error, an "integral part" needs to be added to the controller. The integral time decides the relation between integral part and error. The integral part will be increased by time even if the error is small. It gradually increases the controller output to eliminate the error until it is 0. In this way a system can be stable without steady-state error by proportional gain control and integral time control.

### Differential control (D):

The controller output is proportional to the differential of the controller input. During elimination of the error, oscillation or instability may occur. The differential control can be used to suppress these effects by acting before the error. That is, when the error is near 0, the differential control should be 0. Proportional gain (P) + differential control (D) can be used to improve the system state during PID adjustment.

4. When PID control is used in a constant pressure pump feedback application:

Set the application's constant pressure value (bar) to be the set point of PID control. The pressure sensor will send the actual value as PID feedback value. After comparing the PID set point and PID feedback, there will be an error. Thus, the PID controller needs to calculate the output by using proportional gain (P), integral time (I) and differential time (D) to control the pump. It controls the drive to have different pump speed and achieves constant pressure control by using a 4-20 mA signal corresponding to 0-10 bar as feedback to the drive.

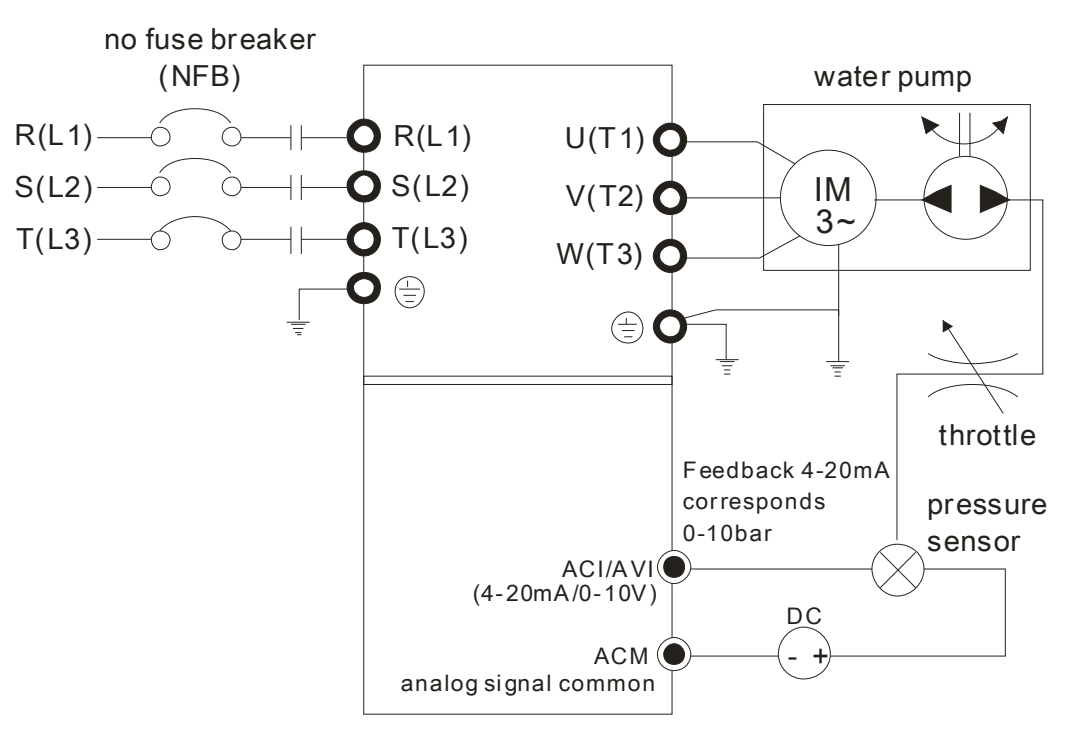

- Pr. 00-04 is set to 10 (Display PID analog feedback signal value (b) (%))
- Pr. 01-12 Acceleration Time will be set as required
- **•** Pr. 01-13 Deceleration Time will be set as required

- $\bullet$  Pr. 00-21 = 0 to operate from the digital keypad
- $\bullet$  Pr. 00-20 = 0, the set point is controlled by the digital keypad
- $\bullet$  Pr. 08-00 = 1 (Negative PID feedback from analog input)
- ACI analog input Pr. 03-01 set to 5, PID feedback signal.
- Pr. 08-01-08-03 will be set as required
- If there is no vibration in the system, increase Pr. 08-01 (Proportional Gain (P)) If there is no vibration in the system, reduce Pr. 08-02 (Integral Time (I)) If there is no vibration in the system, increase Pr. 08-03 (Differential Time (D))
- Refer to Pr. 08-00 to 08-21 for PID parameters settings.

# $\mathcal{N}$  **H** $\mathcal{G}$  -  $\mathcal{G}$  **H** Proportional Gain (P)

Factory Setting: 1.0

## Settings 0.0~500.0

- $\Box$  When the setting is 1.0, it means Kp gain is 100 %; setting is 0.5, Kp gain means 50 %.
- $\Box$  It is used to eliminate the system error. It is usually used to decrease the error and get the faster response speed. But if the value is set too high, it may cause the system oscillation and instability.
- $\Box$  If the other two gains (I and D) are set to zero, proportional control is the only one effective.

 $\times$   $\overline{BB}$  -  $\overline{B}$  Integral Time (I)

Factory Setting: 1.00

## Settings 0.00~100.00 sec.

- The integral controller is used to eliminate the error during stable system. The integral control doesn't stop working until error is 0. The integral is acted by the integral time. The smaller integral time is set, the stronger integral action will be. It is helpful to reduce overshoot and oscillation to make a stable system. At this moment, the decreasing error will be slow. The integral control is often used with other two controls to become PI controller or PID controller.
- $\Box$  This parameter is used to set the integral time of I controller. When the integral time is long, it will have small gain of I controller, the slower response and bad external control. When the integral time is short, it will have large gain of I controller, the faster response and rapid external control.
- When the integral time is too small, it may cause system oscillation.
- If the integral time is set as 0.00, Pr. 08-02 will be disabled.

## $\mathcal{N}$  **HB** - **H**<sub>B</sub> Derivative Time (D)

Factory Setting: 0.00

## Settings 0.00~1.00 sec.

 $\Box$  The differential controller is used to show the change of system error and it is helpful to preview the change of error. So the differential controller can be used to eliminate the error to improve system state. With the suitable differential time, it can reduce overshoot and shorten adjustment time. However, the differential operation will increase the noise interference. Please note that too large differential will cause big noise interference. Besides, the differential shows the change and the output of the differential will be 0 when there is no change. Therefore, the differential control can't be used independently. It needs to be used with other two controllers to make a PD controller or PID controller.

- $\Box$  This parameter can be used to set the gain of D controller to decide the response of error change. The suitable differential time can reduce the overshoot of P and I controller to decrease the oscillation and have a stable system. But too long differential time may cause system oscillation.
- **Example 1** The differential controller acts for the change of error and can't reduce the interference. It is not recommended to use this function in the serious interference.

## $\mathcal{N}$   $\overline{H}$   $\overline{H}$  -  $\overline{H}$  Upper Limit of Integral Control

Factory Setting: 100.0

Settings 0.0~100.0 %

 $\Box$  This parameter defines an upper bound or limit for the integral gain (I) and therefore limits the Master Frequency. The formula is:

Integral upper bound = Maximum Output Frequency (Pr. 01-00) x (Pr. 08-04 %)

**Example 20** Too large integral value will make the slow response due to sudden load change. In this way, it may cause motor stall or machine damage.

 $\overline{P}$   $\overline{P}$   $\overline{P}$   $\overline{P}$  PID Output Command Limit (Positive Limit)

Factory Setting: 100.0

Settings 0.0~100.0 %

**Example 1** This parameter defines the percentage of output frequency limit during the PID control. The formula is Output Frequency Limit = Maximum Output Frequency (Pr. 01-00)  $\times$  Pr. 08-05 %.

## $\overline{P}$   $\overline{B}$  -  $\overline{B}$  PID Feedback Value by Communication Protocol

Factory Setting: 0.00

Settings -200.00 %~200.00 %

 $\Box$  When PID feedback input is set as communication (Pr. 08-00 = 7 or 8). PID feedback value can be set by this value.

 $\mathscr{N}$  **B**  $\mathscr{B}$  -  $\mathscr{G}$   $\mathscr{F}$  PID Delay Time

Factory Setting: 0.0

Settings 0.0~2.5 sec.

 $[BB - 2B]$  PID Mode Selection

Factory Setting: 0

Settings 0: Serial connection

1: Parallel connection

- When setting is 0, it uses conventional PID control structure.
- When setting is 1, proportional gain, integral gain and derivative gain are independent. The P, I and D can be customized to fit users' demand.
- **Example 10 Pr. 08-07 determines the primary low pass filter time when in PID control. Setting a large time** constant may slow down the response rate of drive.
- Cutput frequency of PID control will filter by primary low pass function. This function could filter a mix frequency. A long primary low pass time means filter degree is high and vice versa.
- **Example 2** Inappropriate setting of delay time may cause system error.

## **PI Control:**

Controlled by the P action only, and thus, the deviation cannot be eliminated entirely. To eliminate residual deviations, the  $P + I$  control will generally be utilized. And when the PI control is utilized, it could eliminate the deviation incurred by the targeted value changes and the constant external interferences. However, if the I action is excessively powerful, it will delay the responding toward the swift variation. The P action could be used solely on the loading system that possesses the integral components.

PD Control:

When deviation occurred, the system will immediately generate some operation load that is greater than the load generated single handedly by the D action to restrain the increment of the deviation. If the deviation is small, the effectiveness of the P action will be decreasing as well. The control objects include occasions with integral component loads, which are controlled by the P action only, and sometimes, if the integral component is functioning, the whole system will be vibrating. On such occasions, in order to make the P action's vibration subsiding and the system stabilizing, the PD control could be utilized. In other words, this control is good for use with loading of no brake functions over the processes.

**Q** PID Control:

Utilize the I action to eliminate the deviation and the D action to restrain the vibration, thereafter, combine with the P action to construct the PID control. Use of the PID method could obtain a control Process with no deviations, high accuracies and a stable system.

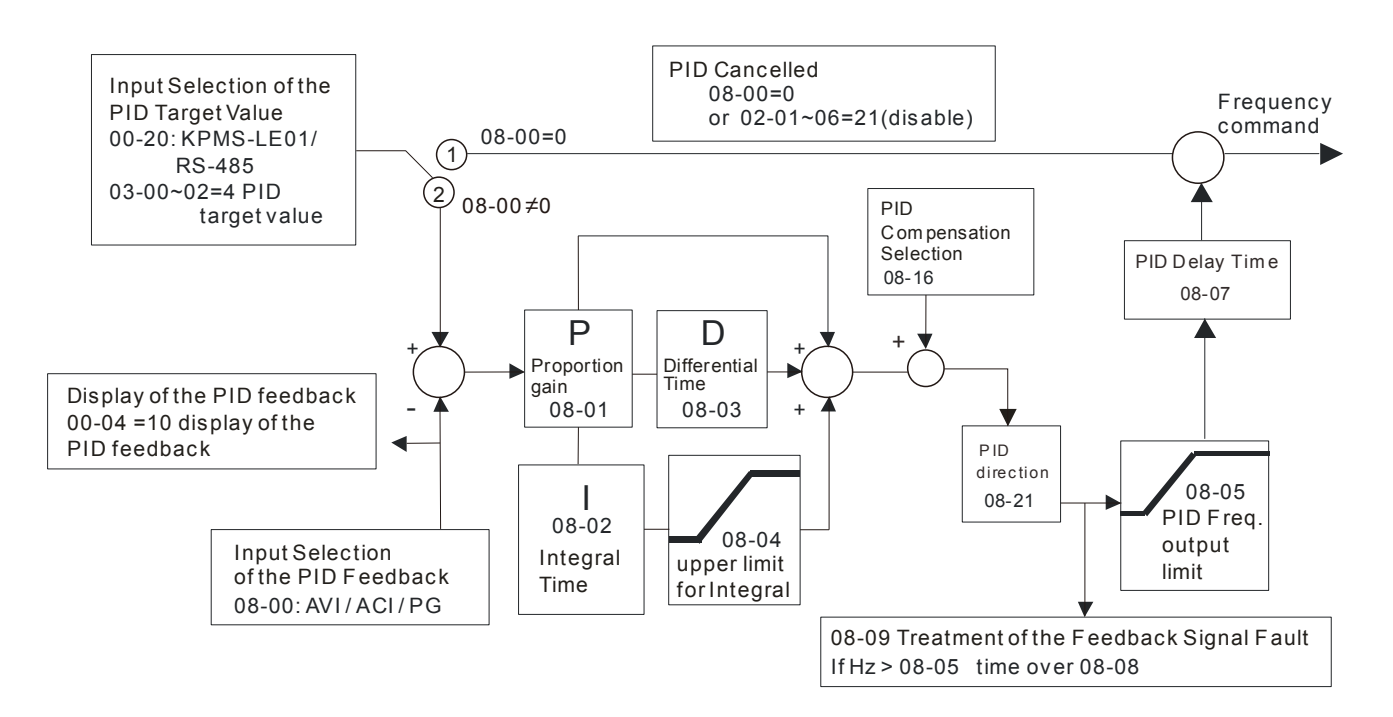

### Serial connection

Parallel connection

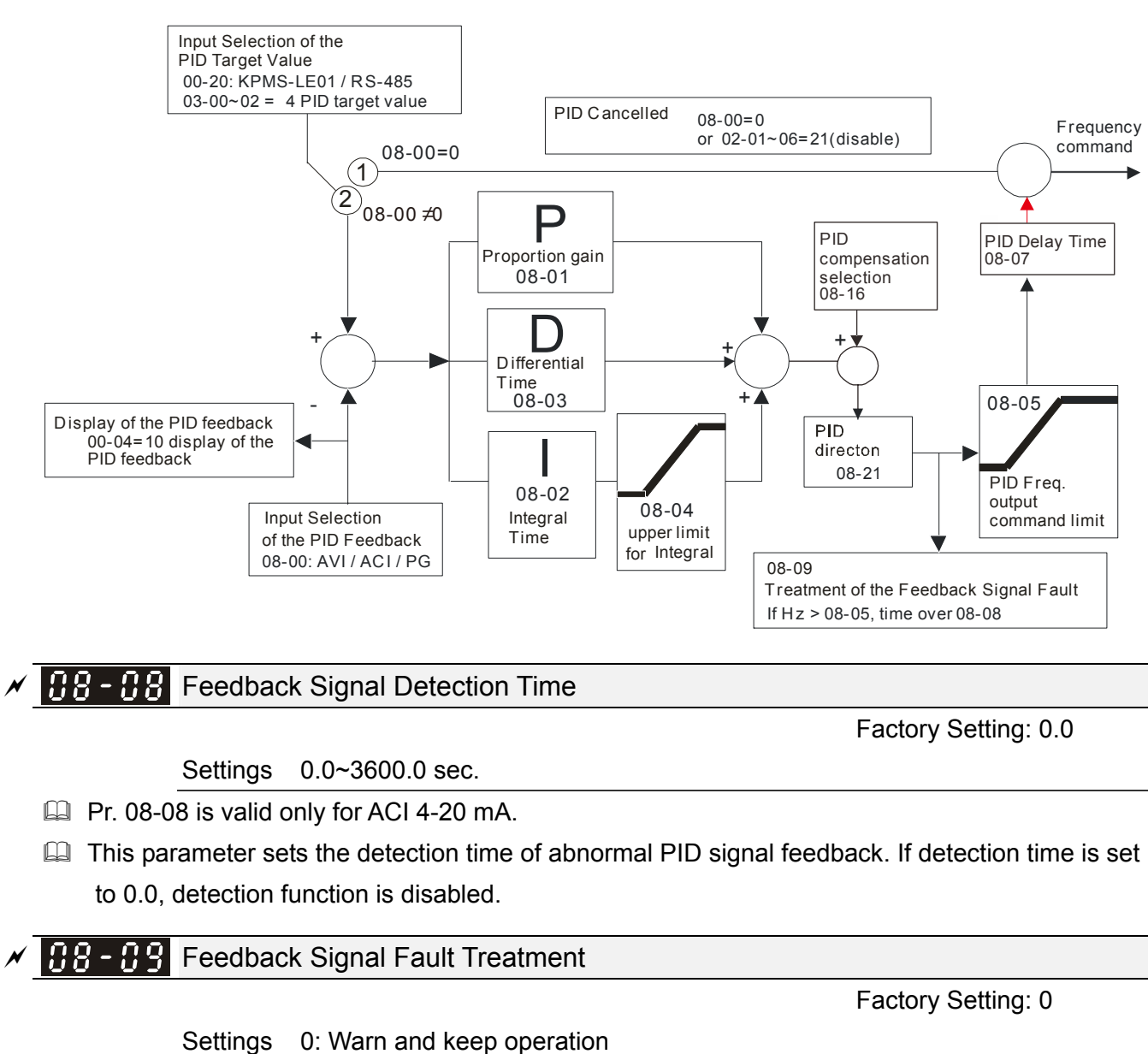

- 1: Warn and ramp to stop
	- 2: Warn and coast to stop
	- 3: Warn and operate at last frequency
- **Example 1** This parameter is valid only for ACI 4-20 mA.
- **Example 20 AC motor drive acts when the feedback signals analog PID feedback is abnormal.**

 $\overline{\mathcal{S}}$   $\overline{\mathcal{S}}$   $\overline{\mathcal{S}}$  Sleep Frequency

Factory Setting: 0.00

Settings 0.00~599.00 Hz

**Example 3 Setting value of Pr. 08-10 determines if sleep reference and wake-up reference is enable or** disable. When Pr. 08-10 = 0, it means disable. When Pr. 08-10  $\neq$  0, it means enable.

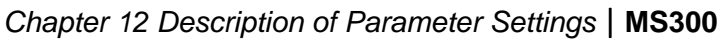

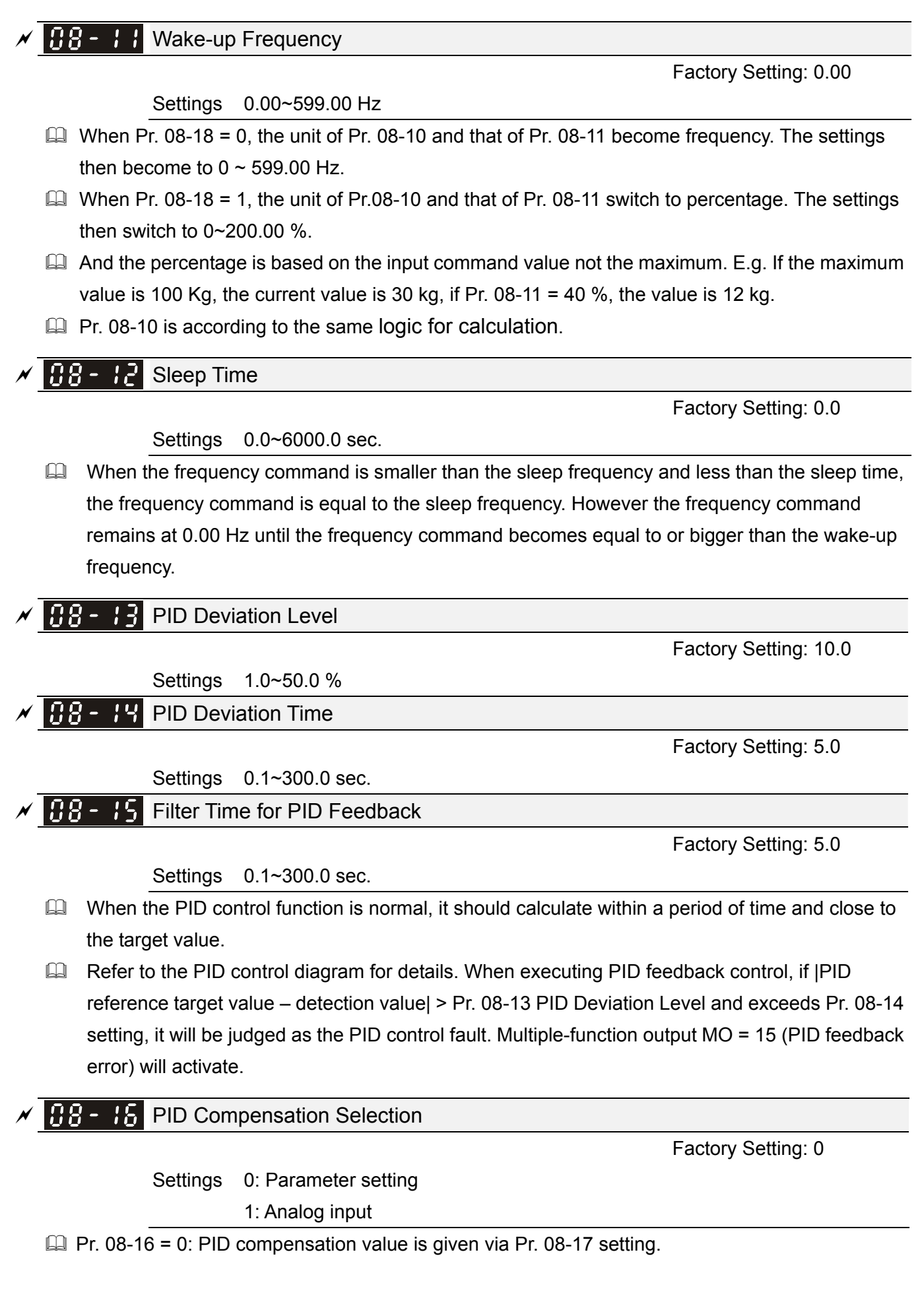

CALL NOW 800-985-6929 http://www.deltaacdrives.com Email: info@deltaacdrives.com

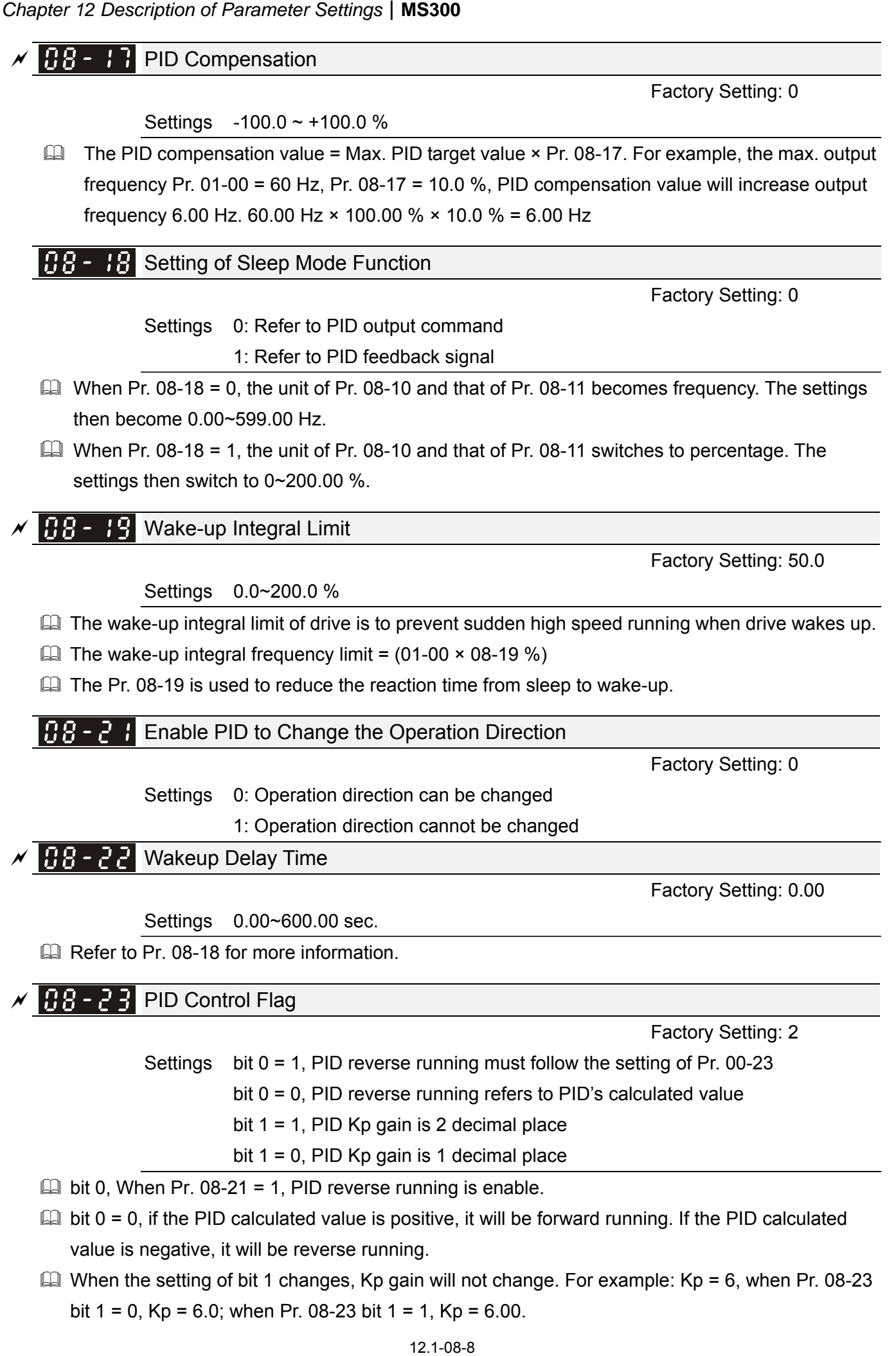

There are three scenarios for sleep and wake-up frequency.

1) Frequency Command (PID is not in use, Pr. 08-00 = 0. Only works in VF mode)

When the output frequency  $\leq$  the sleep frequency, and the drive reaches the preset sleep time, then drive will be at the sleep mode. When the frequency command reaches the wake-up frequency, the drive will start to count the wake-up delay time. Then when drive reaches the wake-up delay time, the drive will begin acceleration time to reach the frequency command.

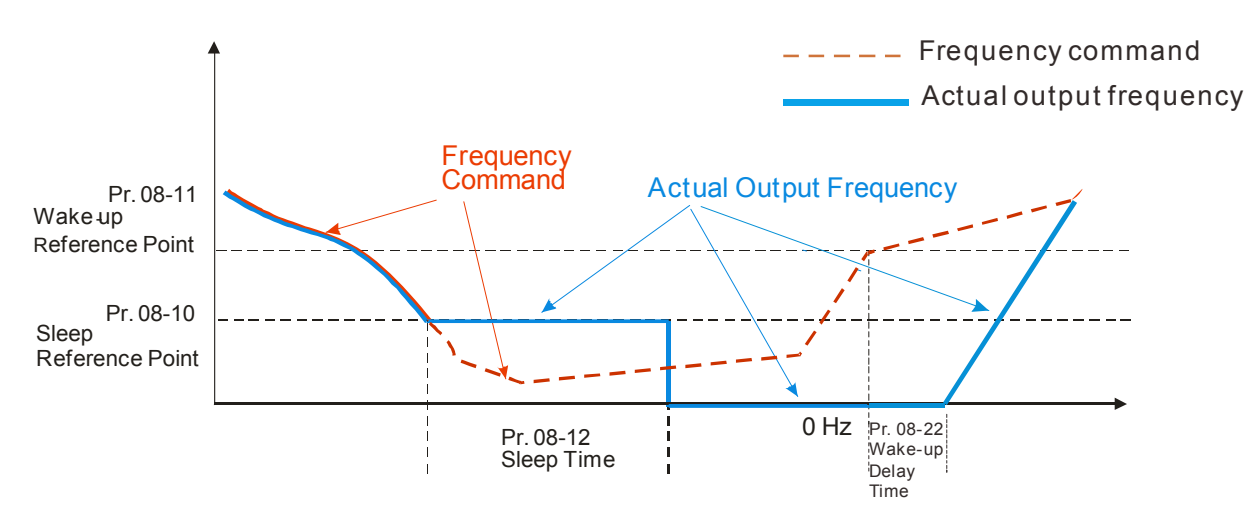

## 2) Frequency Command Calculation of the Internal PID

When the PID calculation reaches the sleep frequency, the drive will start to count the sleep time and the output frequency will start to decrease. If the drive exceeds the preset sleep time, it will directly go to sleep mode which is 0 Hz. But if the drive doesn't reach the sleep time, it will remain at the lower limit (if there is a preset of lower limit.). Or it will remain at the lowest output frequency set at Pr. 01-07 and wait to reach the sleep time then go to sleep mode (0 Hz).

When the calculated frequency command reaches the wake-up frequency, the drive will start to count the wake-up delay time. Once reaching the wake-up delay time, the drive will start the acceleration time to reach the PID frequency command.

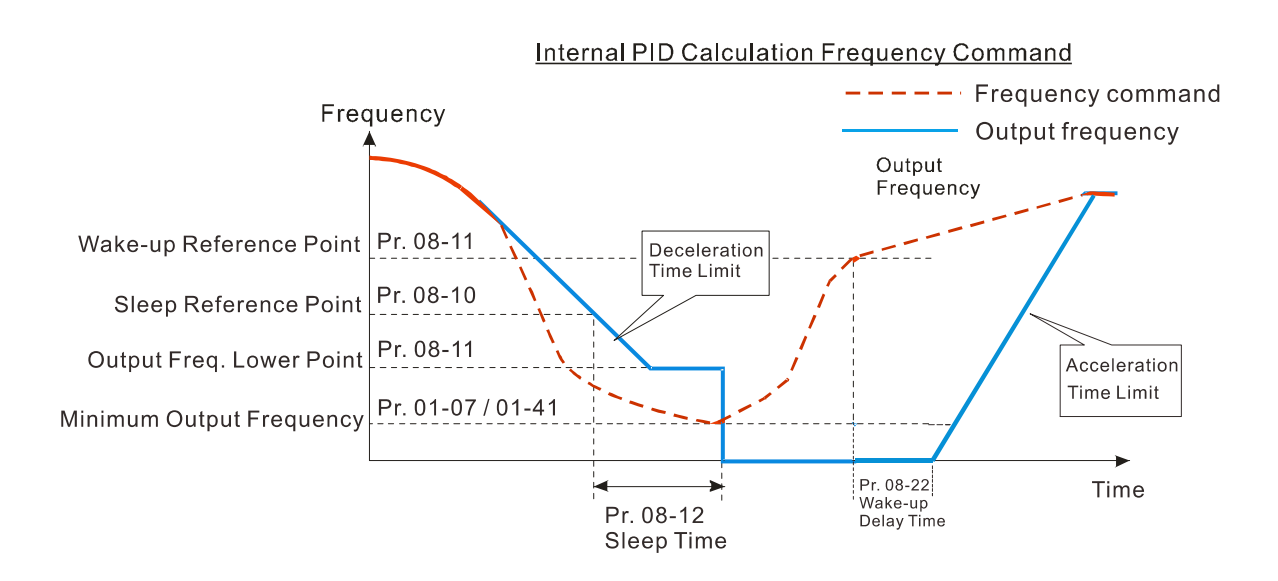

### 3) PID Feedback Rate Percentage (Use PID, Pr. 08-00  $\neq$  0 and Pr. 08-18 = 1)

When the PID feedback rate reaches the sleep level percentage, the drive starts to count the sleep time. The output frequency will also decrease. If the drive exceeds the preset sleep time, it will go to sleep mode which is 0 Hz. But if the drive doesn't reach the sleep time, it will remain at the lower limit (if there is a preset of lower limit.). Or it will remain at the lowest output frequency set at Pr. 01-07 and wait to reach the sleep time then go to sleep mode (0 Hz).

When PID feedback value reaches the wake up percentage the motor drive will start to count the wake up delay time. Once reaches the wake up delay time, the motor drives starts the accelerating time to reach PID frequency command

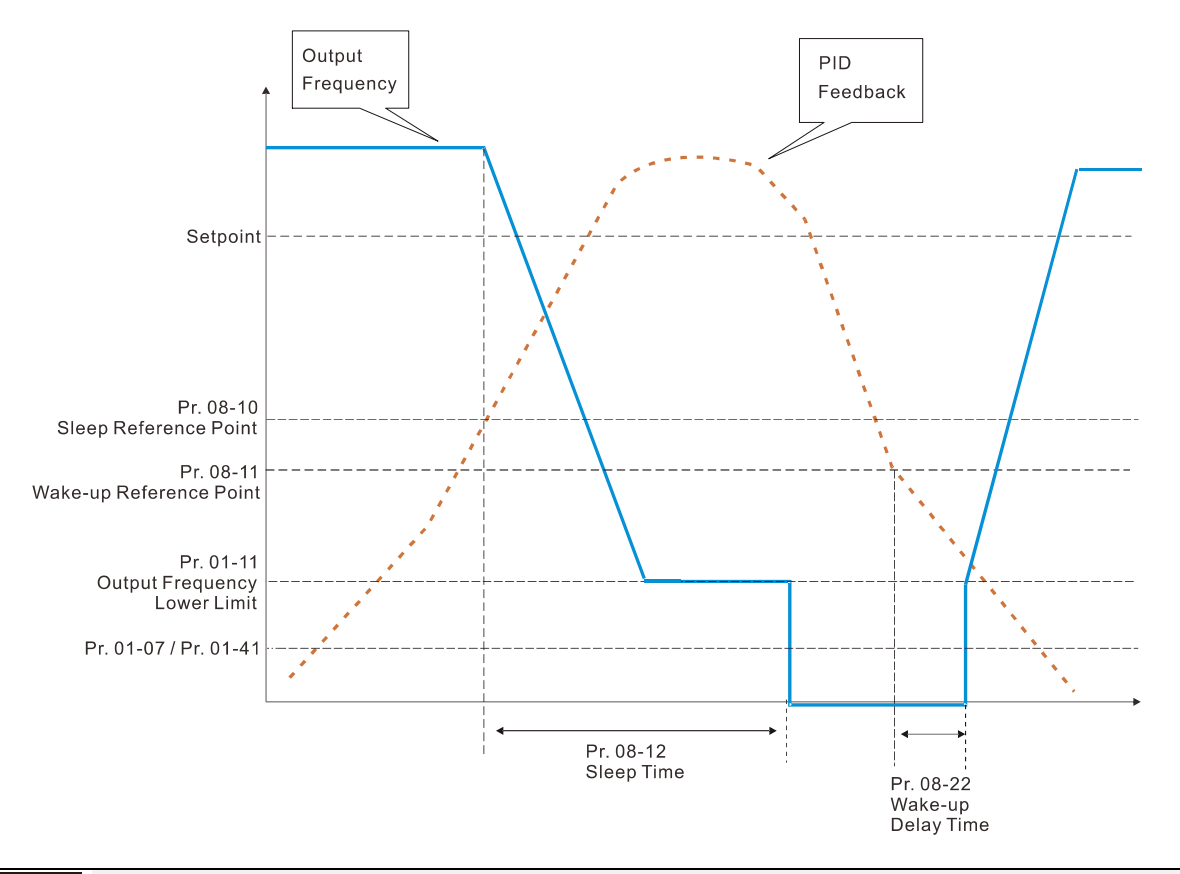

 $\times$  **PP** - 25 PID Output Command Limit (Reverse Limit)

Factory Setting: 100.0

### Settings 0.0~100.0 %

**E** When PID enables reverse, PID output amount is negative value, and the output amount of PID will be limited by the setting of Pr. 08-26. Need to use with Pr. 08-21.

$$
\times
$$
 **H3 - 27** Acceleration / deceleration time of PID command

**Factory Setting: 0.00** 

Settings 0.00~655.35 sec.

When Pr. 08-27 is setting to 0.00 sec., there is no command of PID acceleration / deceleration, the target value is equal to PID command. When the settings is not equal to 0.00 sec., the command of PID acceleration / deceleration is active, the acceleration and deceleration of PID is that when PID target value change, the command value increment / decrement is according to this parameter.

Equal For example, if we set the parameter to 10.00 sec., when PID target value change from 0 % to 100 %, it needs to take 10 sec. for PID command from 0 % to 100 %; the same situation when target value change from 100 % to 0 %, it also needs to take 10 sec. for PID command from 100 % to 0 %.

## $\left| \mathbf{B} \mathbf{B} - \mathbf{B} \right|$  Selection of frequency base corresponding to 100.00 % PID

**Factory Setting: 0** 

- Settings 0: PID control output 100.00 % corresponding to max. output frequency (Pr. 01-00)
	- 1: PID control output 100.00 % corresponding to the input value of auxiliary frequency
- This parameter is valid when auxiliary and master frequency function opens. When Pr. 08-29 = 0, PID control output 100.00 % corresponding to the max. output frequency; When Pr. 08-29 = 1, PID control output 100.00 % corresponding to the input value of auxiliary frequency (If the auxiliary frequency changes, PID output frequency is also followed changes together.)

When using communication devi ces, connects AC drive with PC by using Delta IFD6530 or IFD6500.

**09 Communication Parameters**  $\checkmark$  The parameter can be set during the operation.

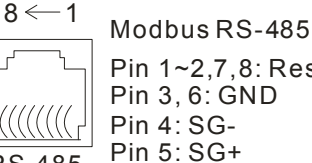

Pin 1~2,7,8: Reserv ed Pin 3, 6: GND Pin 4: SG-Pin 5: SG+

 $\mathcal{N}$   $\overline{H}$   $\overline{G}$  -  $\overline{H}$  Communication Address

Factory Setting: 1

## Settings 1~254

If the AC motor drive is controlled by RS-485 serial communication, the communication address for this drive must be set via this parameter and each AC motor drive's communication address must be different.

 $\overline{M}$   $\overline{P}$   $\overline{P}$   $\overline{P}$   $\overline{P}$  COM1 Transmission Speed

Factory Setting: 9.6

Settings 4.8~115.2 Kbps

 $\Box$  This parameter is for setting up the transmission speed of computer and the drive.

**Example 2.5 Figure 3.4 Kbps, 9.6 Kbps, 19.2 Kbps, 38.4 Kbps, 57.6 Kbps, or 115.2 Kbps. Otherwise the** transmission speed will be replaced by 9.6 Kbps.

## COM1 Transmission Fault Treatment

Factory Setting: 3

- Settings 0: Warn and keep operation
	- 1: Warn and ramp to stop
	- 2: Warn and coast to stop
	- 3: No warning and continue operation
- **E.** This parameter is to set the reaction of MODBUS transmission errors with the host. Detection time can be set in Pr. 09-03.

 $\times$   $\overline{H}$   $\overline{9}$  -  $\overline{H}$   $\overline{3}$  COM1 Time-out Detection

Factory Setting: 0.0

Settings 0.0~100.0 sec.

 $\mathbb{Q}$  It is used to set the communication transmission time-out.

 $\left| \mathbf{R} \mathbf{P} - \mathbf{R} \mathbf{P} \right|$  COM1 Communication Protocol

- Settings 1: 7N2 (ASCII) 2: 7E1 (ASCII) 3: 7O1 (ASCII) 4: 7E2 (ASCII) 5: 7O2 (ASCII) 6: 8N1 (ASCII) 7: 8N2 (ASCII)
	- 8: 8E1 (ASCII)

12.1-09-1

CALL NOW 800-985-6929 http://www.deltaacdrives.com Email: info@deltaacdrives.com

Factory Setting: 1

 9: 8O1 (ASCII) 10: 8E2 (ASCII) 11: 8O2 (ASCII) 12: 8N1 (RTU) 13: 8N2 (RTU) 14: 8E1 (RTU) 15: 8O1 (RTU) 16: 8E2 (RTU) 17: 8O2 (RTU)

- Control by PC (Computer Link)
- When using RS-485 serial communication interface, each drive must be pre-specified its communication address in Pr. 09-00, the computer can implement control according to their individual address.
- MODBUS ASCII (American Standard Code for Information Interchange): Each byte data is the combination of two ASCII characters. For example, a 1-byte data: 64 Hex, shown as '64' in ASCII, consists of '6' (36Hex) and '4' (34Hex).

### **1. Code Description**

Communication protocol is in hexadecimal, ASCII: "0" … "9", "A" … "F", every 16 hexadecimal represent ASCII code. For example:

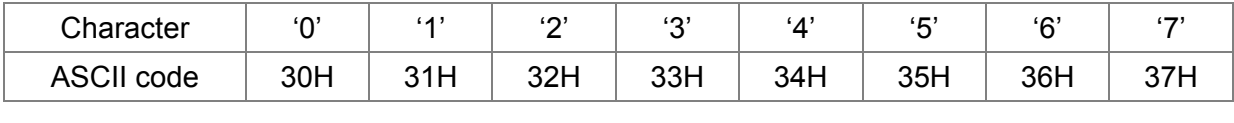

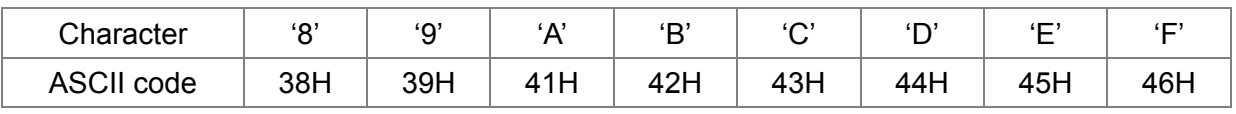

### **2. Data Format**

10-bit character frame (For ASCII):

(7, N, 2)

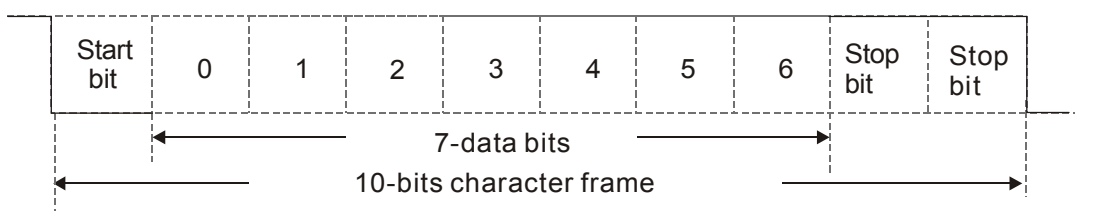

(7, E, 1)

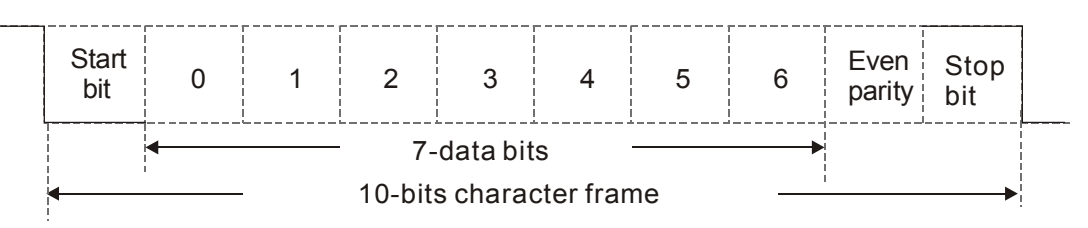

(7, O, 1)

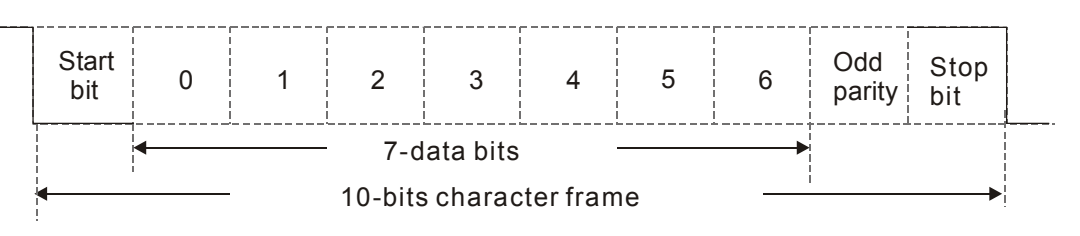

11-bit character frame (For RTU):

(8, N, 2)

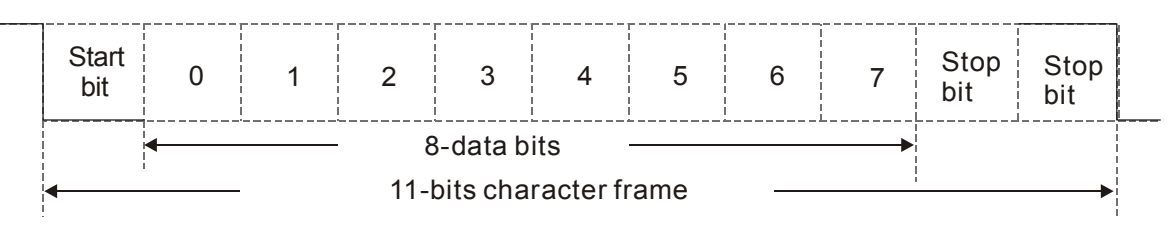

(8, E, 1)

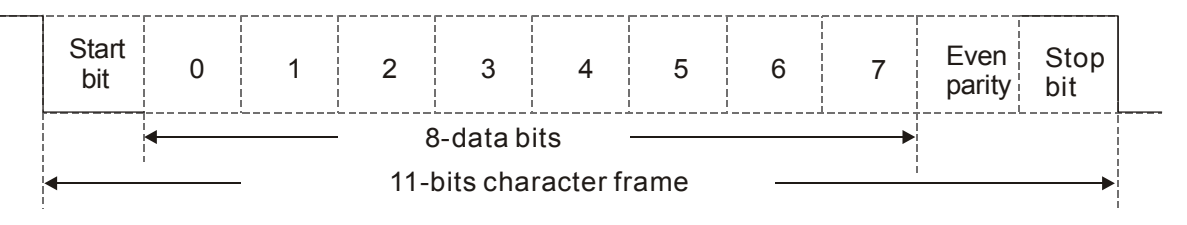

(8, O, 1)

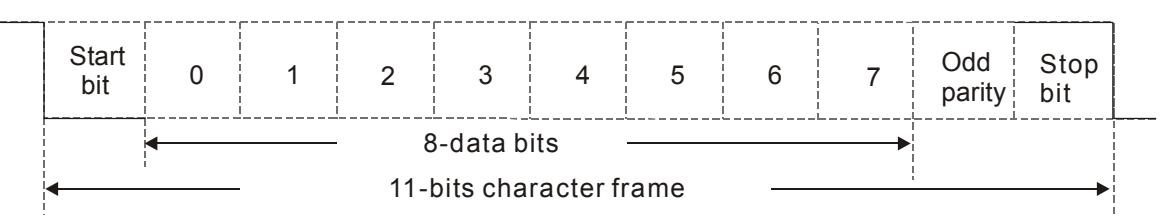

### **3. Communication Protocol**

### Communication Data Frame

ASCII mode :

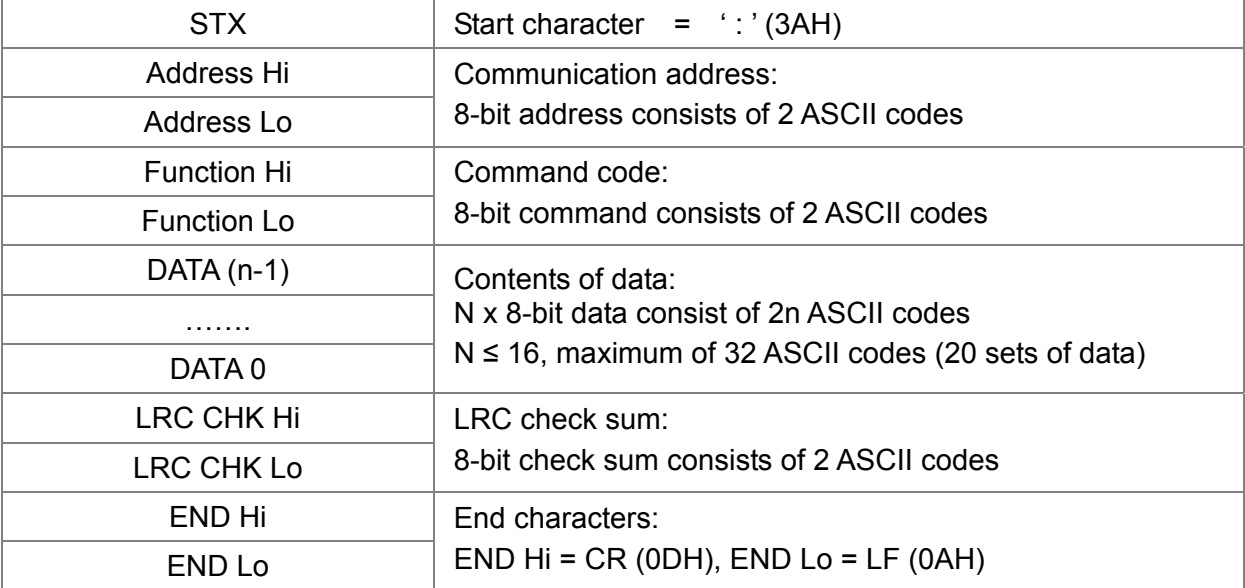

### RTU mode:

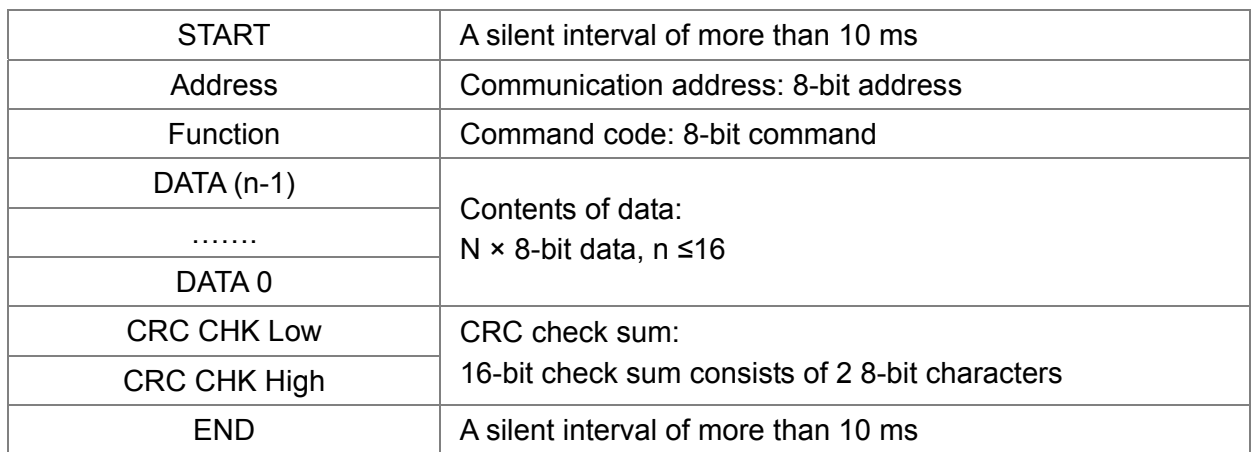

Communication Address (Address)

00H: broadcast to all AC motor drives

01H: AC motor drive of address 01

0FH: AC motor drive of address 15

10H: AC motor drive of address 16

FEH: AC motor drive of address 254

Function code (Function) and DATA (Data characters)

03H: read data from register

06H: write single register

Example: reading continuous 2 data from register address 2102H, AMD address is 01H.

### ASCII mode:

:

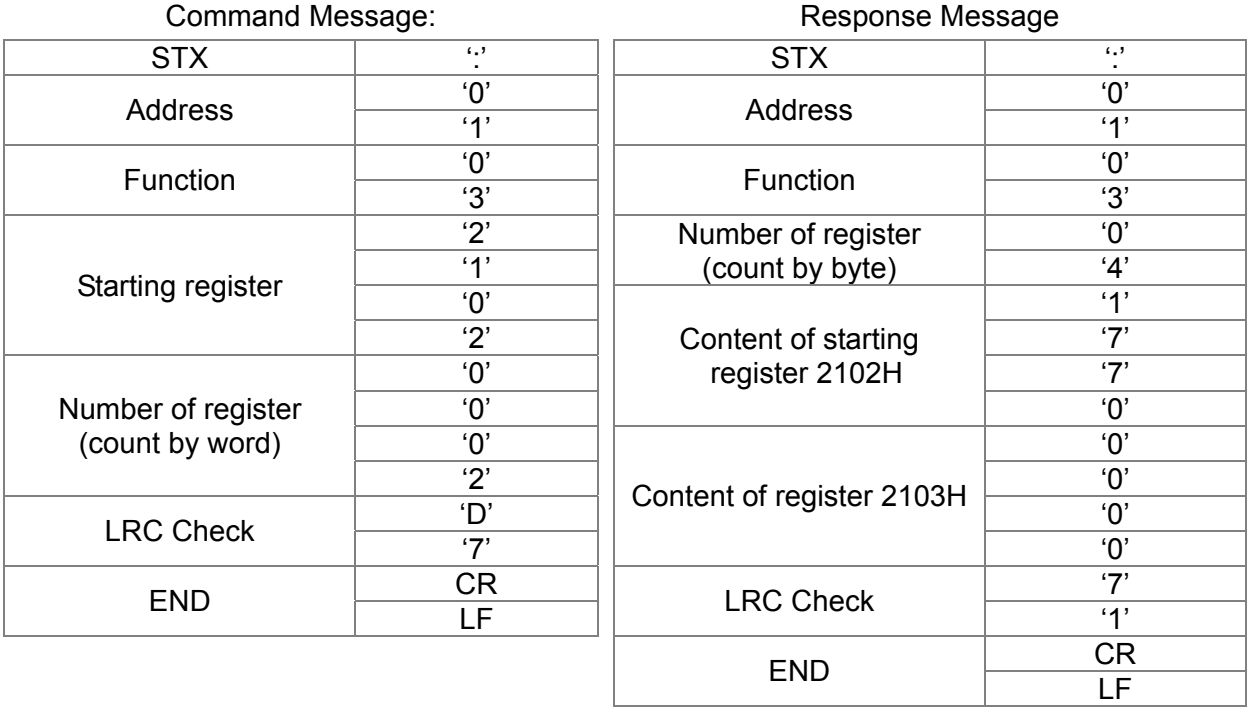

# 12.1-09-4

### RTU mode:

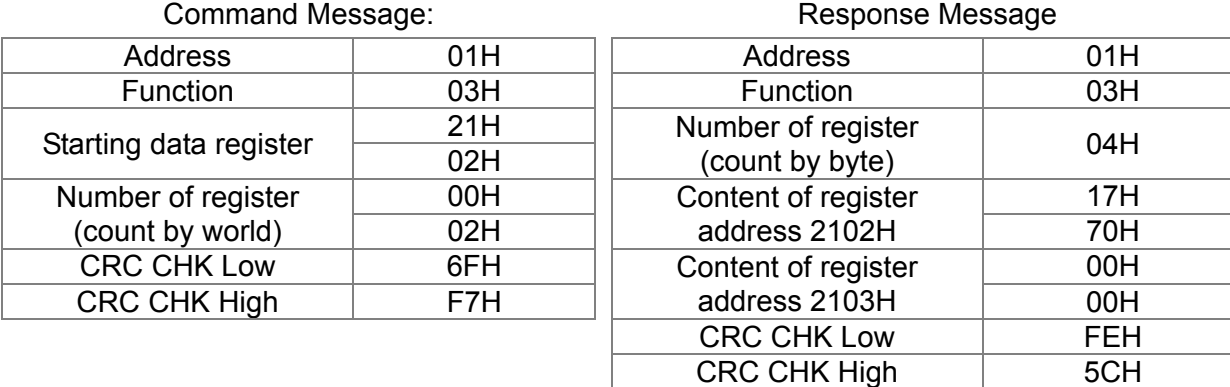

06H: single write, write single data to register.

Example: writing data 6000 (1770H) to register 0100H. AMD address is 01H.

### ASCII mode:

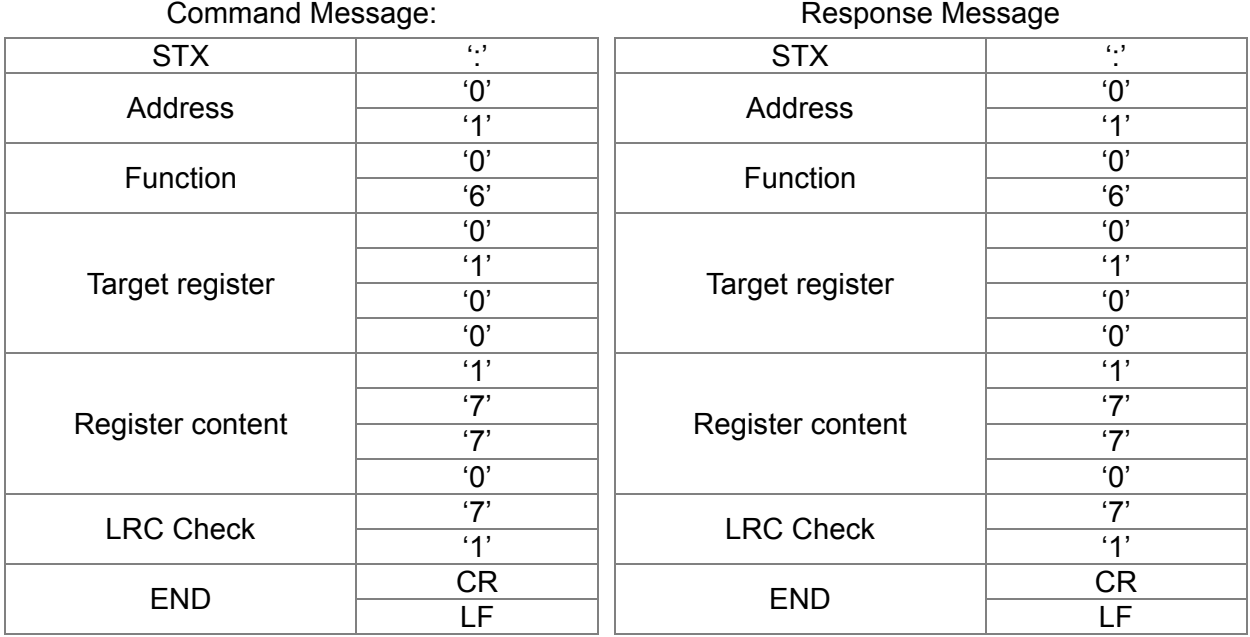

### RTU mode:

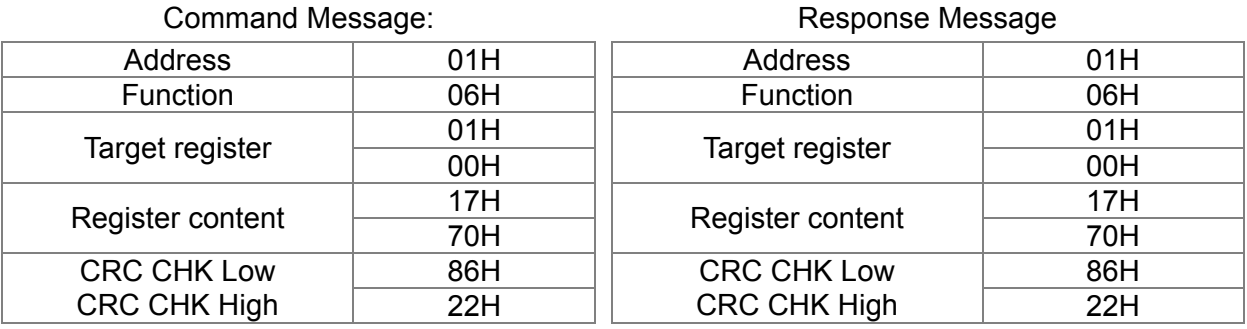

10H: write multiple registers (write multiple data to registers) (at most 20 sets of data can be written simultaneously)

Example: Set the multi-stage speed of AC motor drive (address is 01H):

Pr. 04-00 = 50.00 (1388H), Pr. 04-01 = 40.00 (0FA0H)

## ASCII Mode

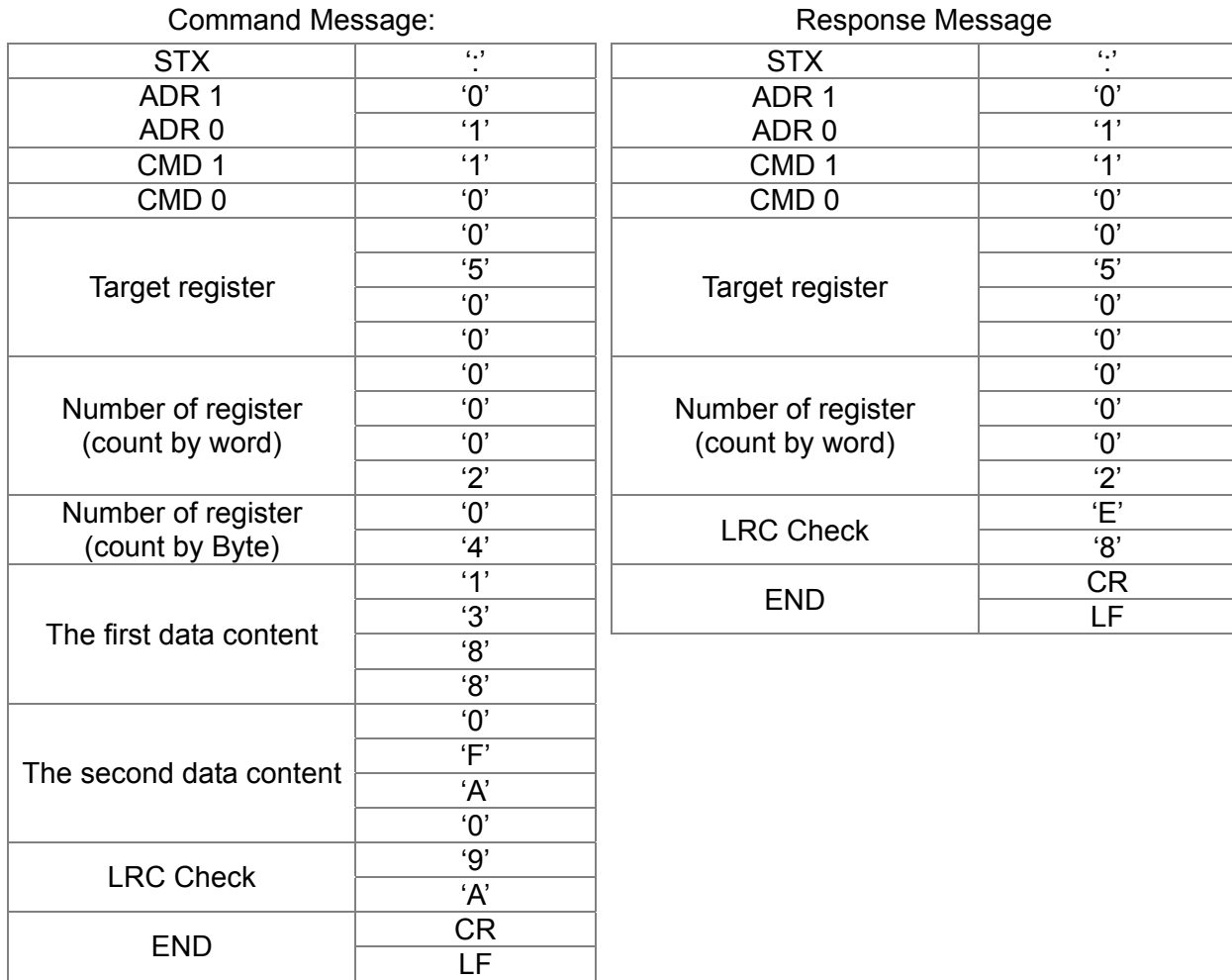

### RTU mode:

### Command Message: Command Message: Response Message:

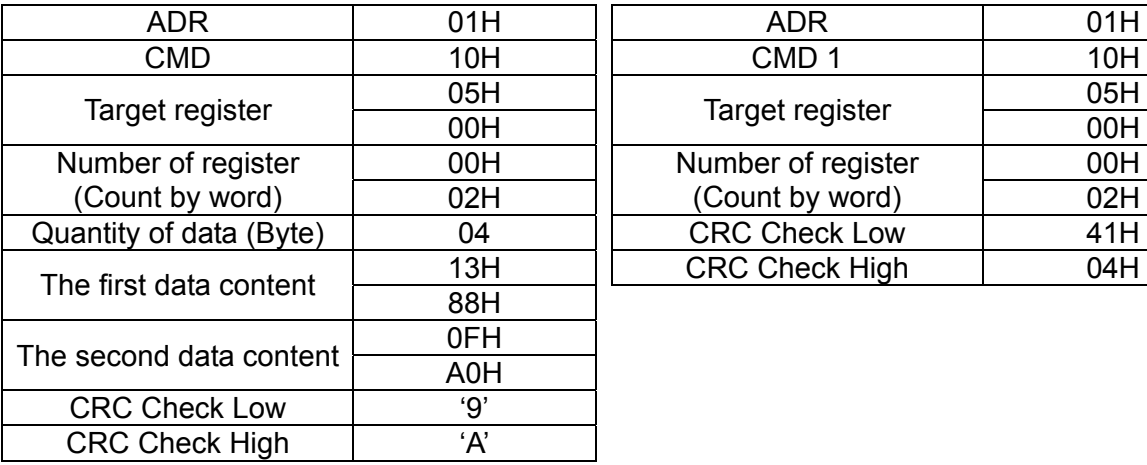

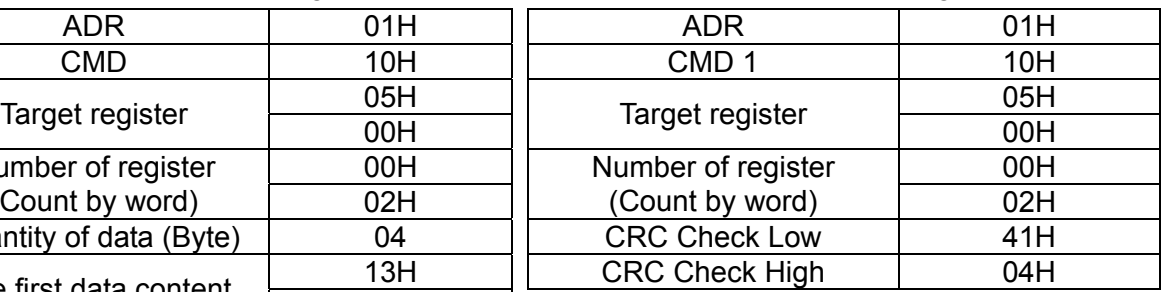

### Check sum

ASCII mode:

LRC (Longitudinal Redundancy Check) is calculated by summing up, module 256 and the values of the bytes from ADR1 to last data character then calculating the hexadecimal representation of the 2's-complement negation of the sum.

For example:

01H + 03H + 21H + 02H + 00H + 02H = 29H, the 2's-complement negation of 29H is **D7**H.

RTU mode:

CRC (Cyclical Redundancy Check) is calculated by the following steps:

- **Step 1:** Load a 16-bit register (called CRC register) with FFFFH.
- **Step 2:** Exclusive OR the first 8-bit byte of the command message with the low order byte of the 16-bit CRC register, putting the result in the CRC register.
- **Step 3:** Examine the LSB of CRC register.
- **Step 4:** If the LSB of CRC register is 0, shift the CRC register one bit to the right with MSB zero filling, then repeat step 3. If the LSB of CRC register is 1, shift the CRC register one bit to the right with MSB zero filling, Exclusive OR the CRC register with the polynomial value A001H, then repeat step 3.
- **Step 5:** Repeat step 3 and 4 until eight shifts have been performed. When this is done, a complete 8-bit byte will have been processed.
- **Step 6:** Repeat step 2 to 5 for the next 8-bit byte of the command message. Continue doing this until all bytes have been processed. The final contents of the CRC register are the CRC value. When transmitting the CRC value in the message, the upper and lower bytes of the CRC value must be swapped, i.e. the lower order byte will be transmitted first.

The following is an example of CRC generation using C language. The function takes two arguments:

Unsigned char\* data  $\leftarrow$  a pointer to the message buffer

Unsigned char length  $\leftarrow$  the quantity of bytes in the message buffer

The function returns the CRC value as a type of unsigned integer.

Unsigned int crc\_chk(unsigned char\* data, unsigned char length)

```
{
```

```
int j; 
unsigned int reg_crc=0Xffff; 
while(length--){ 
     reg_crc ^{\wedge} = *data++;
     for(j=0;j<8;j++){
          if(reg_crc & 0x01){ /* LSB(b0)=1 */ 
               reg_crc=(reg_crc>>1) ^ 0Xa001; 
          }else{ 
               reg_crc=reg_crc >>1; 
          } 
     } 
} 
return reg_crc; \frac{1}{2} return register CRC
```
}

## **4. Address list**

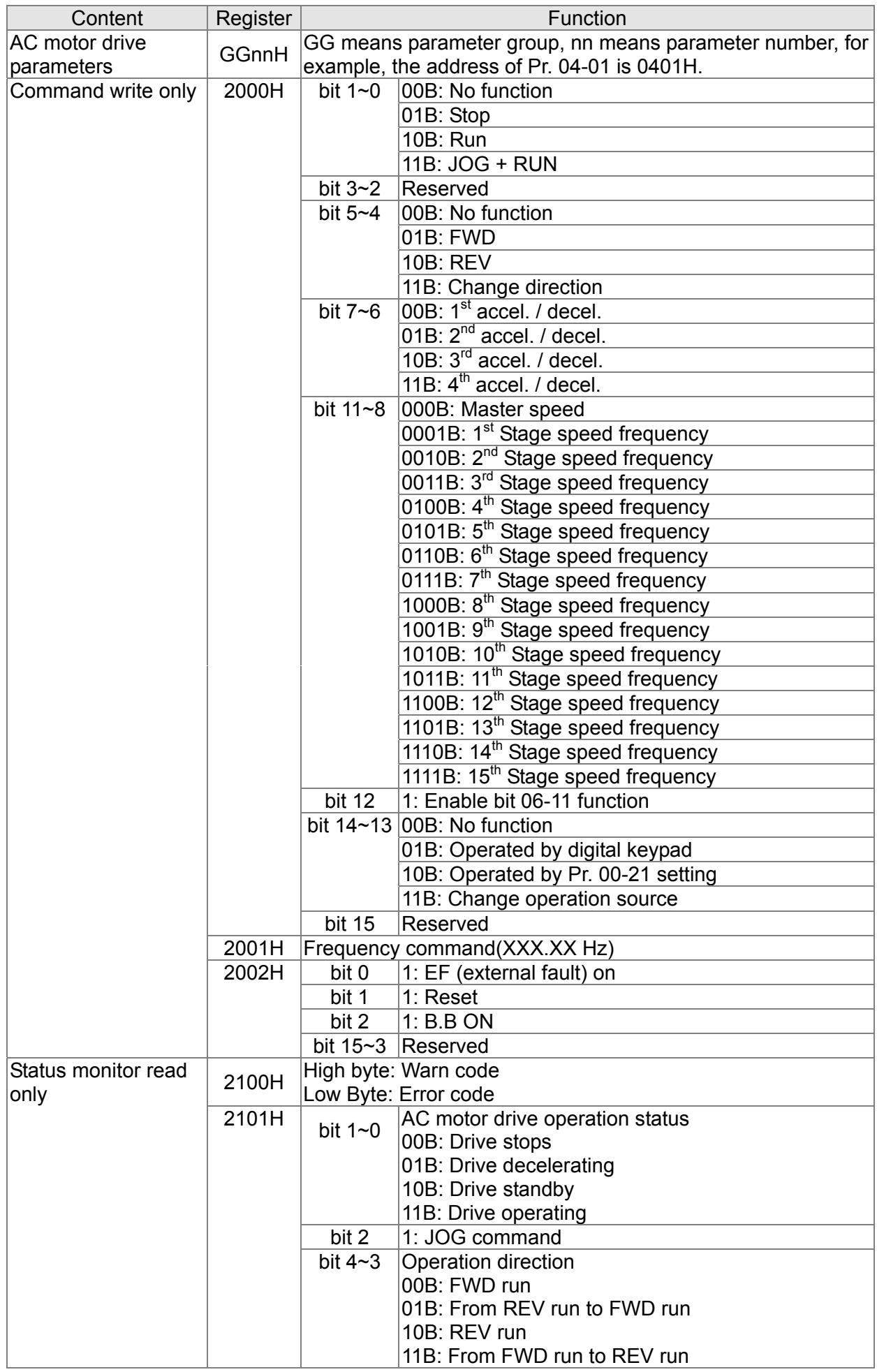

12.1-09-8

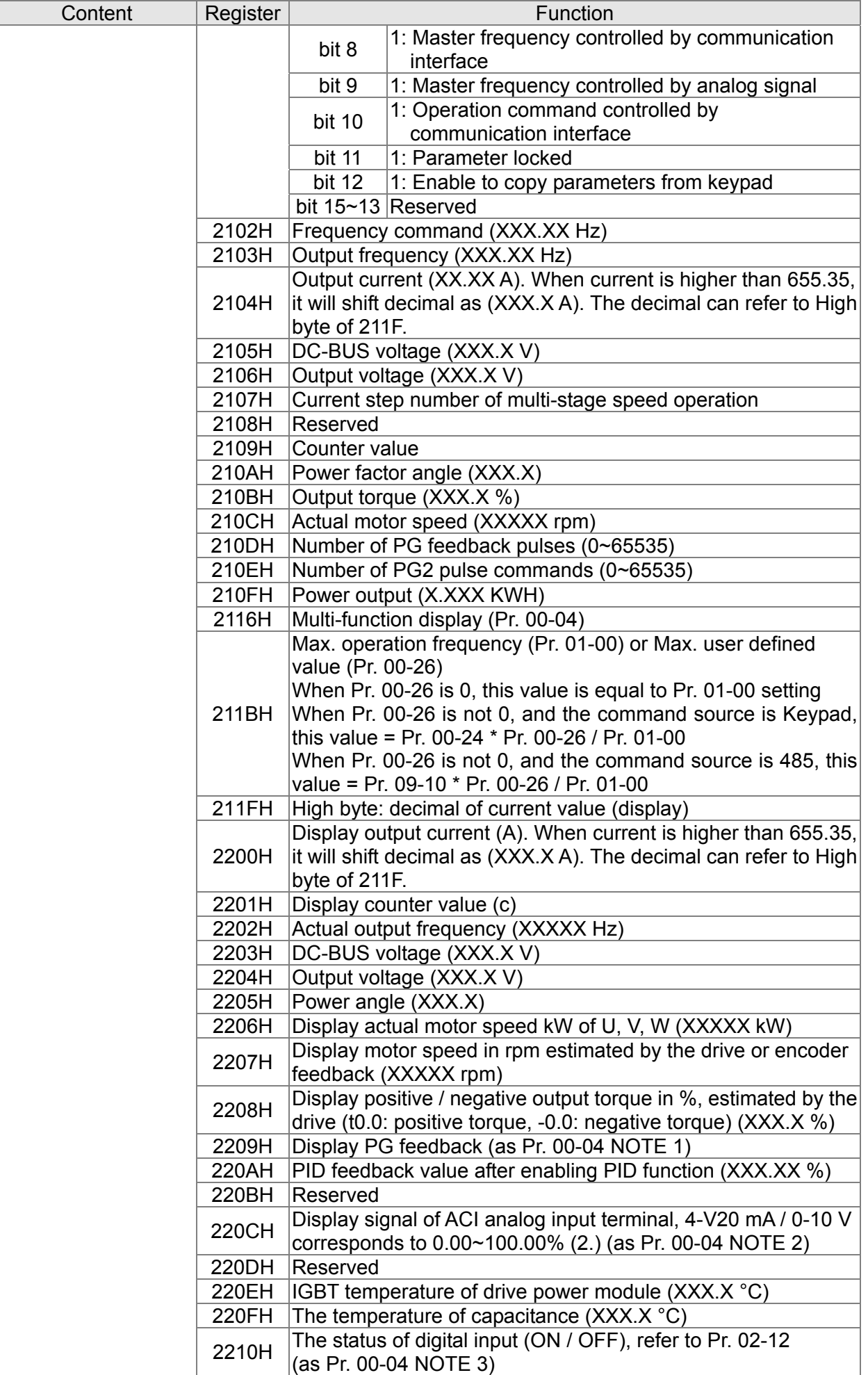

12.1-09-9

![](_page_321_Picture_212.jpeg)

## **5. Exception response:**

When drive is doing communication connection, if an error occurs drive will respond the error code and set the highest bit (bit 7) of code to 1 (function code AND 80H) then response to control system to know that an error occurred.

If keypad displays "CE-XX" as a warning message, "XX" is the error code at that time. Please refer to the meaning of error code in communication error for reference.

### Example:

![](_page_322_Picture_207.jpeg)

The explanation of exception codes:

![](_page_322_Picture_208.jpeg)

 $\mathcal{P}$   $\mathbf{H}$   $\mathbf{B}$  -  $\mathbf{H}$   $\mathbf{B}$  Delay Time of Communication Response

Factory Setting: 2.0

Settings 0.0~200.0 ms

 $\Box$  This parameter is the response delay time after AC motor drive receives communication command as shown in the following.

![](_page_322_Figure_14.jpeg)

## $\left| \begin{array}{cc} 0 & 0 \\ 0 & 0 \end{array} \right|$  Main Frequency of the Communication

Factory Setting: 60.00

### Settings 0.00~599.00 Hz

When Pr. 00-20 is set to 1 (RS-485 communication). The AC motor drive will save the last frequency command into Pr. 09-10 when abnormal turn-off or momentary power loss. After reboots the power, it will regard the frequency set in Pr. 09-10 if no new frequency command is inputted. When frequency command of 485 is changed (the source of frequency command needs to be set as MODBUS), this parameter is also be changed.

![](_page_323_Picture_192.jpeg)

Factory Setting: 0

Settings 0~65535

 There is a group of block transfer parameter available in the AC motor drive (Pr. 09-11 to Pr. 09-26). Through communication code 03H, user can use them (Pr. 09-11 to Pr. 09-26) to save those parameters that you want to read.

### 189-381 Communication Decoding Method

Factory Setting: 1

Settings 0: Decoding method 1

1: Decoding method 2

![](_page_323_Picture_193.jpeg)

 $\times$   $\overline{H}$   $\overline{9}$  -  $\overline{3}$   $\overline{3}$  PLC Command Force to 0

**Factory Setting: 0** 

Setting 0~65535

If it defines the action that before PLC scans time sequence, the frequency command or speed command needs to be cleared as 0 or not.

![](_page_323_Picture_194.jpeg)
109-35 PLC Address Factory Setting: 2 Settings 1~254 109-36 CANopen Slave Address Factory Setting: 0 0: Disable **Settings** 1~127  $09 - 3$ 7 CANopen Speed Factory Setting: 0 Settings 0: 1 Mbps 1: 500 kbps 2: 250 kbps 3: 125 kbps 4: 100 kbps (Delta only) 5: 50 kbps  $\left| \frac{B}{C} \right|$   $\left| \frac{C}{C} \right|$  CANopen Warning Record Factory Setting: 0 Settings bit 0: CANopen software disconnection 1 (CANopen Guarding Time out) bit 1: CANopen software disconnection 2 (CANopen Heartbeat Time out) bit 3: CANopen SDO time out bit 4: CANopen SDO buffer overflow bit 5: CANopen hardware disconnection warning (Can Bus Off) bit 6: Error protocol of CANOPEN  $\Box G$  - 4 $\Box G$  CANopen Decoding Method Factory Setting: 1 Settings 0: Delta defined decoding method 1: CANopen Standard DS402 protocol 189-41 CANopen Communication Status Factory Setting: Read Only Settings 0: Node Reset State 1: Com Reset State 2: Boot up State 3: Pre Operation State 4: Operation State 5: Stop State

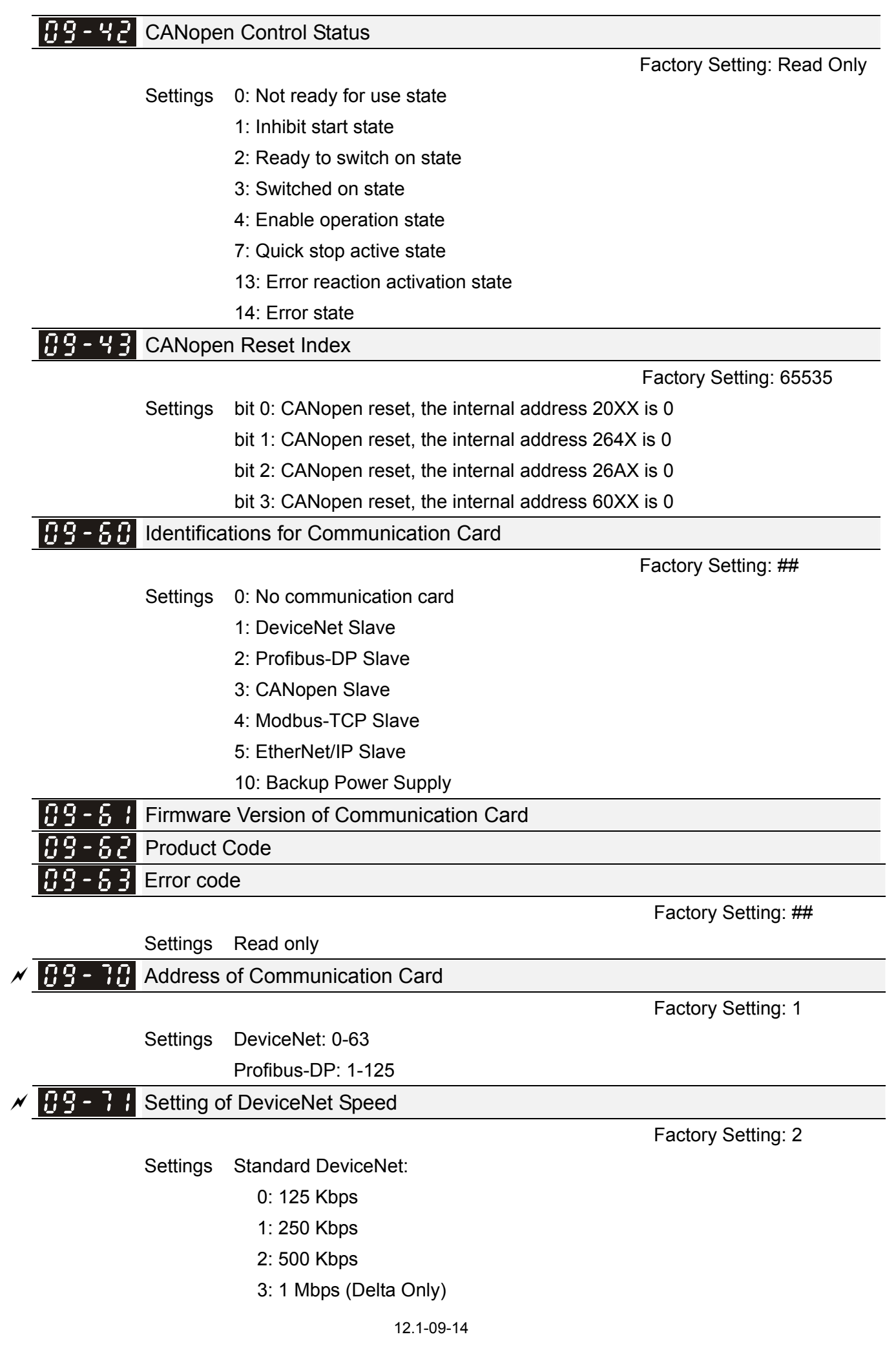

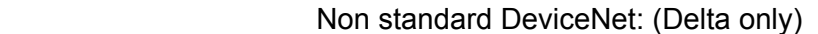

0: 10 Kbps

 1: 20 Kbps 2: 50 Kbps

3: 100 Kbps

4: 125 Kbps

5: 250 Kbps

6: 500 Kbps

7: 800 Kbps

8: 1 Mbps

 $\mathcal{N}$   $\left[\frac{1}{2}\right]$   $\left[\frac{1}{2}\right]$  Other Setting of DeviceNet Speed

Factory Setting: 0

Settings 0: Disable

In this mode, baud rate can only be 125 Kbps, 250 Kbps, 500 Kbps,

1 Mbps in standard DeviceNet speed

1: Enable

In this mode, the baud rate of DeviceNet can be same as CANopen (0-8).

It needs to use with Pr. 09-71.

 $\Box$  Setting 0: the baud rate can only be set to 0, 1, 2 or 3.

**Example 1: setting of DeviceNet communication rate can be the same as CANopen (setting 0-8).** 

 $X$   $H3 - 15$  IP Configuration of the Communication Card

Factory Setting: 0

Settings 0: Static IP

1: Dynamic IP (DHCP)

**Example 3 Setting 0: it needs to set IP address manually.** 

Setting 1: IP address will be auto set by host controller.

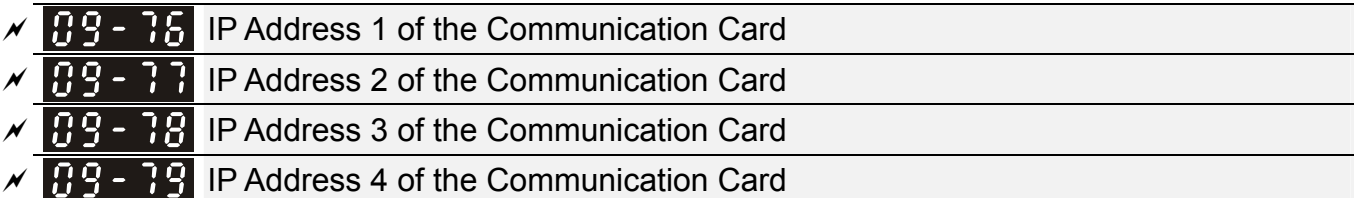

Factory Setting: 0

Settings 0~255

Pr. 09-76~09-79 should be used with communication card.

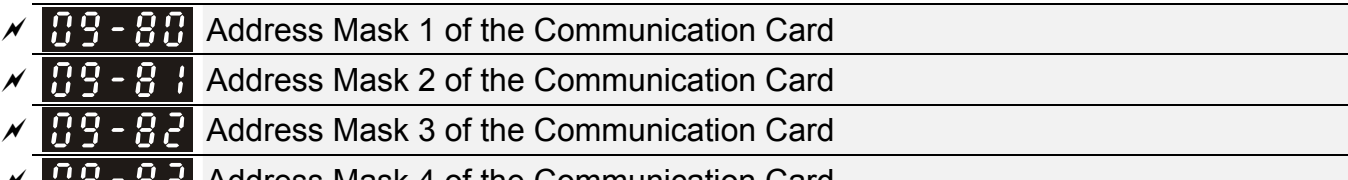

**Address Mask 4 of the Communication Card** 

Factory Setting: 0

Settings 0~255

12.1-09-15

CALL NOW 800-985-6929 http://www.deltaacdrives.com Email: info@deltaacdrives.com

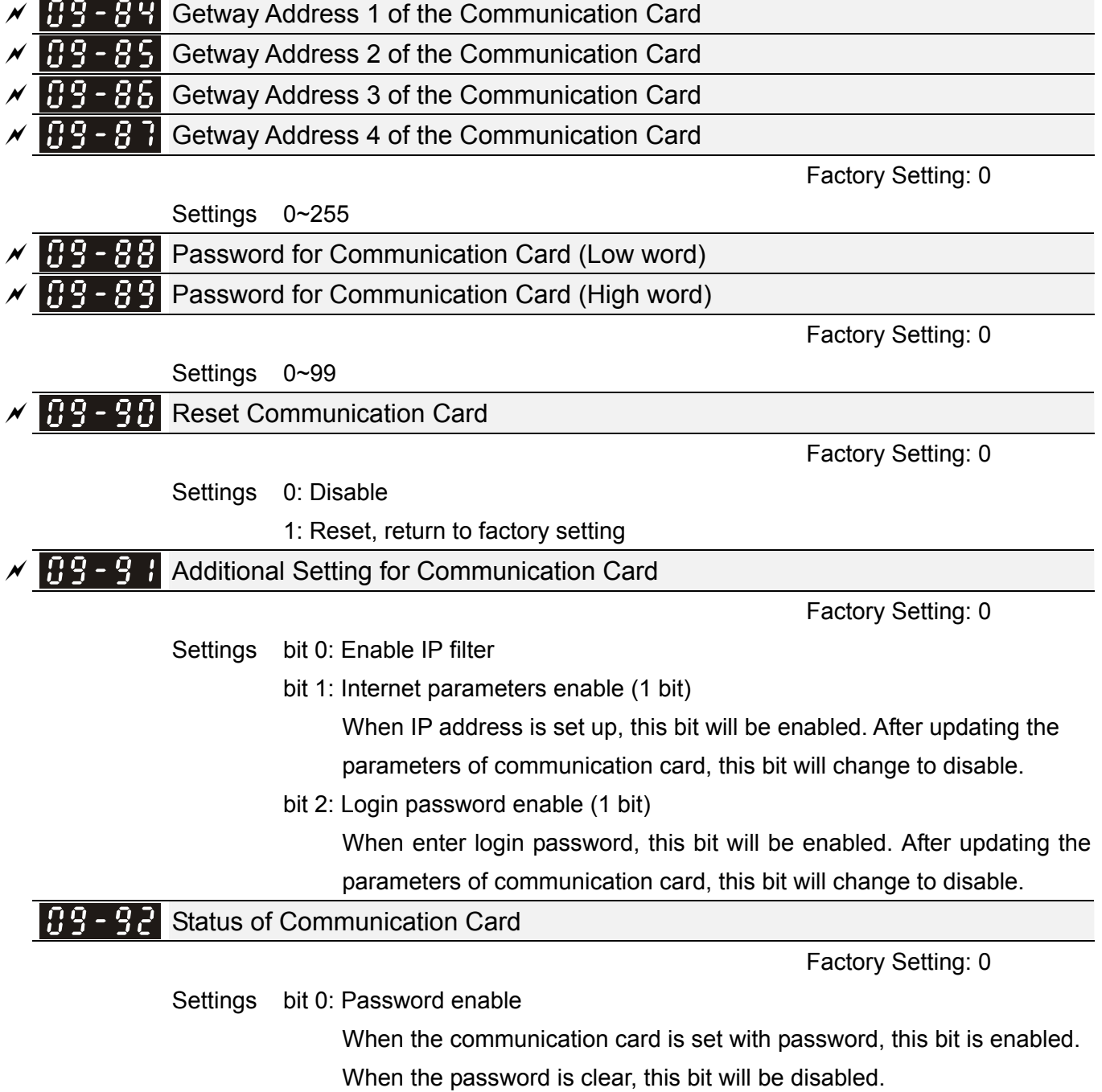

# **10 Speed Feedback Control Parameters**

 $\mathcal N$  This parameter can be set during operation.

In this parameter group, ASR is the abbreviation for Adjust Speed Regulator and PG is the abbreviation for Pulse Generator.

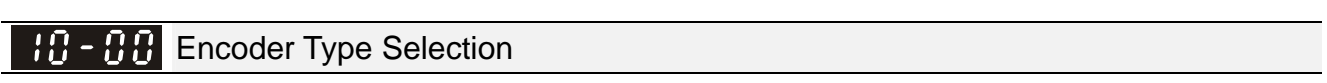

Factory Setting: 0

Settings 0: Disabled

5. Pulse input (MI7)

If you use MI7 single-phase pulse input function, you only can choose one of them: Encoder input type (Pr. 10-02) or Pulse input type setting (Pr. 10-16).When you set speed feedback function, pulse command can NOT be set, it needs to cancel the speed feedback function first thus you can set the pulse command function. Speed feedback function should be used with Pr. 10-02 = 5 (single-phase input (MI7)), drive will calculate MI7 single-phase pulse input speed when control modes are VF, VFPG and SVC. In addition if MI7 single-phase pulse input is using for speed feedback of close loop control, it only can use in VFPG close loop control mode.

#### $1\Omega$  -  $\Omega$   $1$ Encoder Pulse Per Round

Factory Setting: 600

#### Settings 1~20000

- $\Box$  This parameter can set the encoder pulse per revolution (PPR). It is defined as a feedback control signal source when using PG , the encoder must set the pulse number for motor rotating a circle, it means the pulse number generated by A / B phase cycle.
- **Example 15 This setting is also the encoder resolution.** With the higher resolution, the speed control will be more accurate.
- If this parameter is setting error, it will cause motor stall, drive overcurrent, or magnetic pole origin detection error of PM motor in closed loop control. When using PM motor, the pole zero point detection (Pr. 05-00 = 13) must be done again if the content of this parameter is modified.

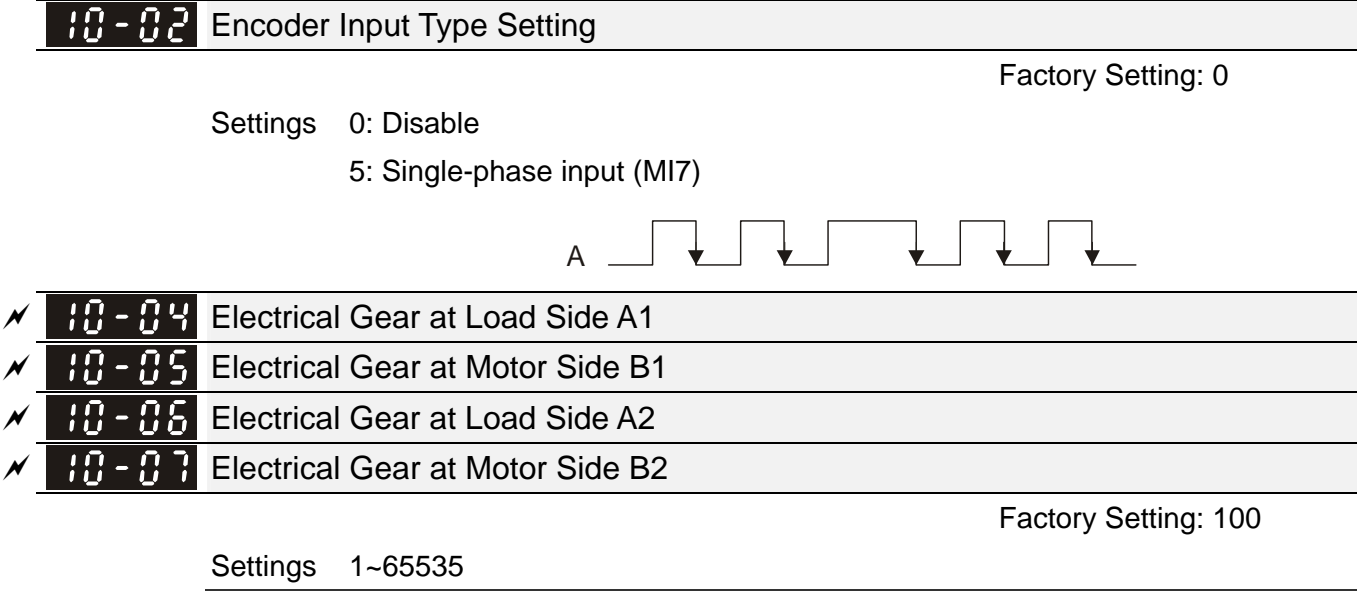

**Example 10-04 to 10-07 can be used with the multi-function input terminal (set to 48) to switch to** Pr. 10-04~10-05 or Pr. 10-06~10-07, shown as follows.

## CALL NOW 800-985-6929 http://www.deltaacdrives.com Email: info@deltaacdrives.com

**Chapter 12 Description of Parameter Settings | MS300** 

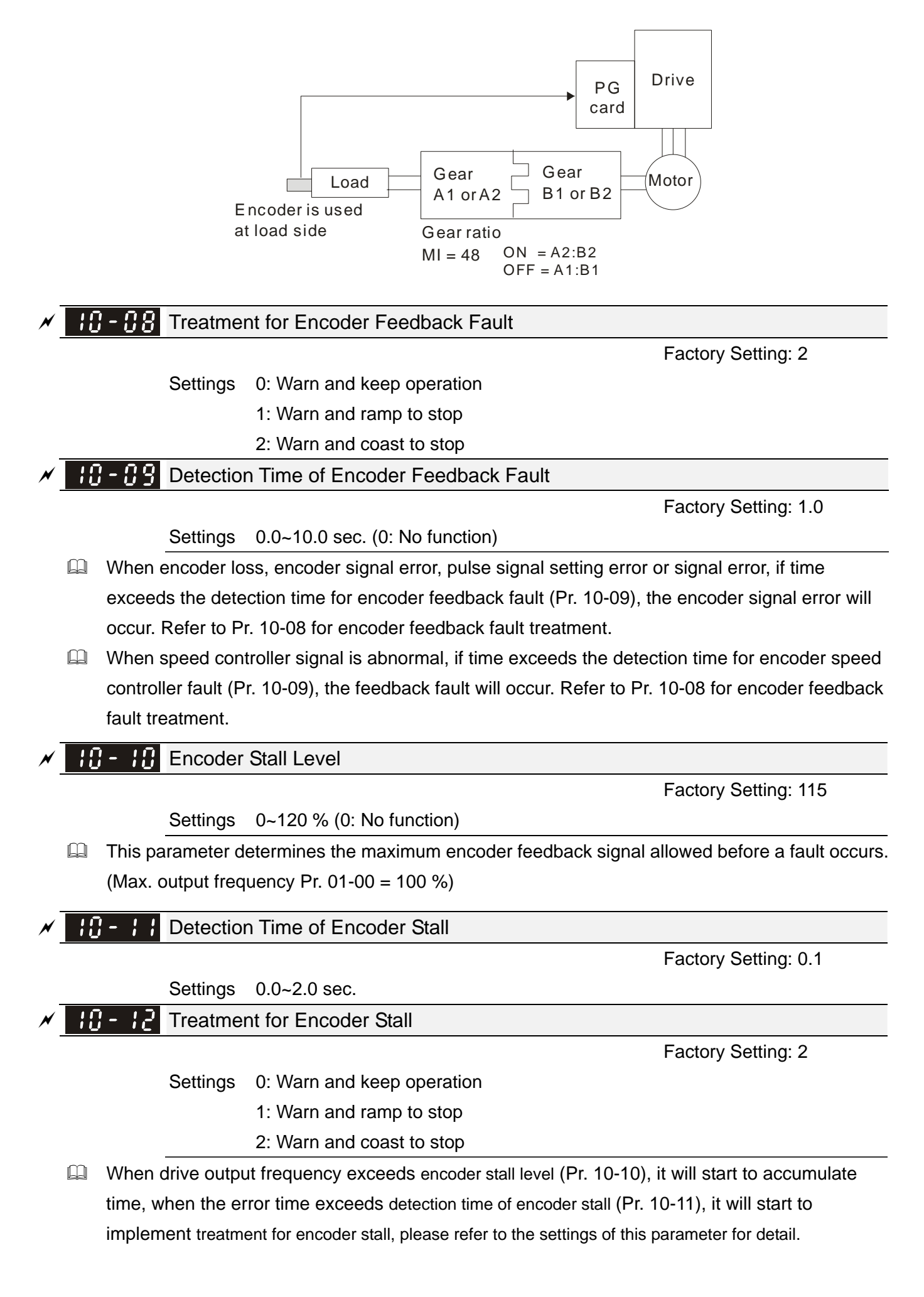

**Chapter 12 Description of Parameter Settings | MS300** CALL NOW 800-985-6929 http://www.deltaacdrives.com Email: info@deltaacdrives.com

**H<sub>1</sub>** - H<sub>2</sub></sub> Encoder Slip Range Factory Setting: 50 Settings 0~50 % (0: No function)  $\mathbb{R}$  -  $\mathbb{R}$  Detection Time of Encoder Slip Factory Setting: 0.5 Settings 0.0~10.0 sec. **TR** - **TR** Treatment for Encoder Stall and Slip Error Factory Setting: 2 Settings 0: Warn and keep operation 1: Warn and ramp to stop 2: Warn and coast to stop Action principle of Pr. 10-13~Pr. 10-15: When the value of (rotation speed – motor frequency) exceeds Pr. 10-13 setting, detection time exceeds Pr. 10-14; it will start to accumulate time. If detection time exceeds Pr. 10-14, the encoder feedback signal error will occur. Refer to Pr. 10-15 encoder stall and slip error treatment. **High- Pulse Input Type Setting**  Factory Setting: 0 Settings 0: Disabled 5: Single-phase input (MI7) When this setting is different from Pr. 10-02 setting and the source of the frequency command is pulse input (Pr. 00-20 is set to 5), it will cause 4 times frequency problem. Example: Assume that Pr. 10-01 = 1024, Pr. 10-02 = 1, Pr. 10-16 = 3, Pr. 00-20 = 5, MI = 37 and ON, the pulse needed to rotate the motor a revolution is 4096.  $\Box$  Assume that Pr. 10-01 = 1024, Pr. 10-02 = 1, Pr. 10-16 = 1, Pr. 00-20 = 5, MI = 37 and ON, the pulse needed to rotate the motor a revolution is 1024. Electrical Gear A  $B - B$  Electrical Gear B Factory Setting: 100 Settings 1~65535  $\Box$  Rotation speed = pulse frequency / encoder pulse (Pr. 10-01) \* Electrical Gear A / Electrical Gear B.  $\left\{\right\}$  -  $\left\{$  PG2 Pulse Input Speed Command Filter Time Factory Setting: 0.100 Settings 0.000~65.535 sec.  $\Box$  When Pr. 00-20 is set to 5 and multi-function input terminal is set to 37 (OFF), the pulse command will be regarded as frequency command. This parameter can be used to suppress the jump of speed command.

12.1-10-3

CALL NOW 800-985-6929 http://www.deltaacdrives.com Email: info@deltaacdrives.com

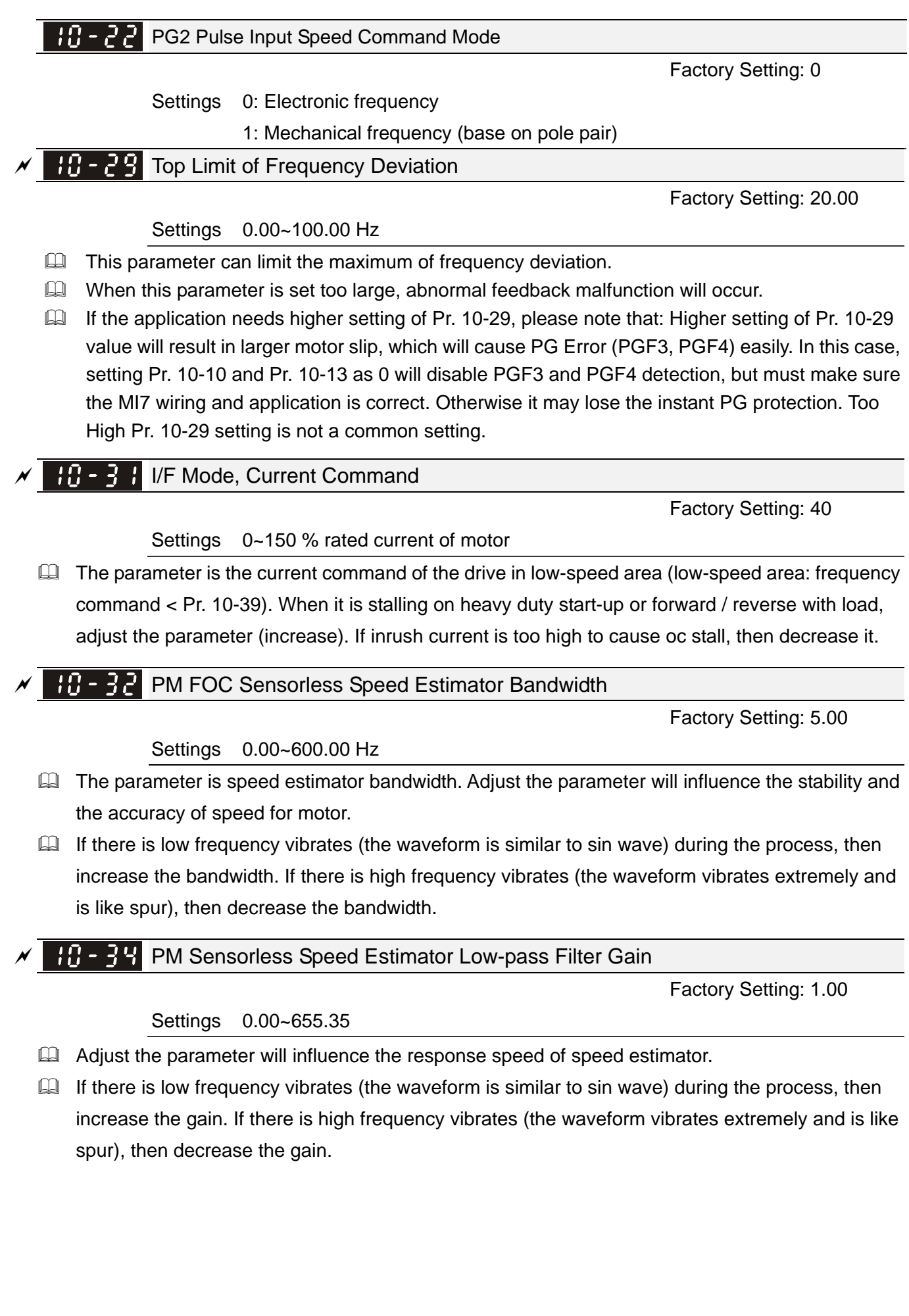

 $\{\}$  -  $\}$ <sup>2</sup> Frequency Point when Switch from I/F Mode to PM Sensorless Mode

Factory Setting: 20.00

#### Settings 0.00~599.00 Hz

- **Exagger The parameter is the switch point which is from low frequency to high frequency.**
- If the switch point is too low, motor will not generate enough back emf to let the speed estimator measure the right position and speed of rotator, and cause stall and oc when the frequency of switch point is running.
- $\Box$  If the switch point is too high, the active area of I/F will be too wide, which will generate larger current and cannot save energy. (The reason is that if the current of Pr. 10-31 sets too high, and the high switch point will make the drive keeps outputting with the setting value of Pr. 10-31).

# FR - 4 Frequency Point when Switch from PM Sensorless Mode to I/F Mode

Factory Setting: 20.00

#### Settings 0.00~599.00 Hz

- $\Box$  The parameter is the switch point which is from high frequency to low frequency.
- If the switch point is too low, motor will not generate enough back emf to let the speed estimator measure the right position and speed of rotator when the frequency of switch point is running.
- $\Box$  If the switch point is too high, the active area of I/F will be too wide, which will generate larger current and cannot save energy. (The reason is that if the current of Pr. 10-31 sets too high, and the high switch point will make the drive keeps outputting with the setting value of Pr. 10-31)

## $H - 9$  Initial Angle Detection Pulse Value

Factory Setting: 1.0

#### Settings 0.0~3.0

- $\Box$  The angle detection is fixed to 3: Use the pulse injection method to start. The parameter influences the value of pulse during the angle detection. The larger the pulse is, the higher of the accuracy of rotator's position. But larger pulse might cause oc easily.
- $\Box$  Increase the parameter when the running direction and the command are opposite while start-up. If oc occurs in the start-up moment, then decrease the parameter.
- **Example 20** Please refer to Chapter 12-2 Adjustment & Application for detailed motor adjustment procedure.

# H<sub>2</sub> - 4 Zero Voltage Time while Start Up

Factory Setting: 00.000

#### Settings 00.000~60.000 sec.

- $\Box$  This parameter is valid only when the setting of Pr. 07-12 (Speed tracking during start-up) = 0.
- $\Box$  When the motor is in static status at the startup, the accuracy to estimate angles will be increased. In order to make the motor in "static status", 3 phase of drive output 0V to motor to reach this goal. Pr. 10-49 setting time is the length of time when 3 phase output 0V.
- $\Box$  It is possible that even when this parameter is being applied but the motor at the installation site cannot go in to the "static status" caused by the inertia or by any external force. So, if the motor doesn't go into a complete "static status" in 0.2 sec., increase this setting value appropriately.
- If Pr. 10-49 sets too high, the start-up time will be longer obviously. If it is too low, then the braking performance will be weak.

#### 12.1-10-5

# $\vert \cdot \vert \cdot \vert$  Injection Frequency

Factory Setting: 500

#### Settings 0~1200 Hz

- This parameter is a high frequency injection command in PM SVC control mode, and usually it doesn't need to be adjusted. But if a motor's rated frequency (i.e. 400 Hz) is too close to the frequency setting of this parameter (i.e. factory setting 500 Hz), the accuracy of angles detected will be affected. Therefore, refer to the setting of Pr. 01-01 before adjusting this parameter.
- If the setting value of Pr. 00-17 is lower than Pr. 10-51\*10, then increase the frequency of carrier wave.
- $\Box$  Pr. 10-51 is valid only when Pr. 10-53 = 2.

#### $\mathcal{N}$  **Iff - 5.** Injection Magnitude

Factory Setting: 15.0 / 30.0

#### Settings 0.0~200.0 V

- **Example 2** The parameter is magnitude command of high frequency injection signal in PM SVC control mode.
- Increasing the parameter can get more accurate estimated value of angle. But the noise of electromagnetic might be louder if the setting value is too high.
- This parameter will be received when motor's parameter is "Auto". And this parameter will influence the accuracy of angel's estimation.
- When the ratio of salient pole (Lq / Ld) is lower, increase Pr. 10-52 to make angle detection be accurate.
- $\Box$  Pr. 10-52 is valid only when Pr. 10-53 = 2.

#### Position Detection Method

Factory Setting: 0

Settings 0: Disabled

- 1: Internal 1/4 rated current attracting the rotor to zero degrees
- 2: High frequency injection
- 3: Pulse injection
- $\Box$  It is suggested to set as "2" if it is IPM; set as "3" if it is SPM. If there is bad effect when set as "2" or "3", then set as "1".

**11 Advanced Parameters**  $\boldsymbol{\varkappa}$  This parameter can be set during operation.

In this parameter group, ASR is the abbreviation for Adjust Speed Regulator.

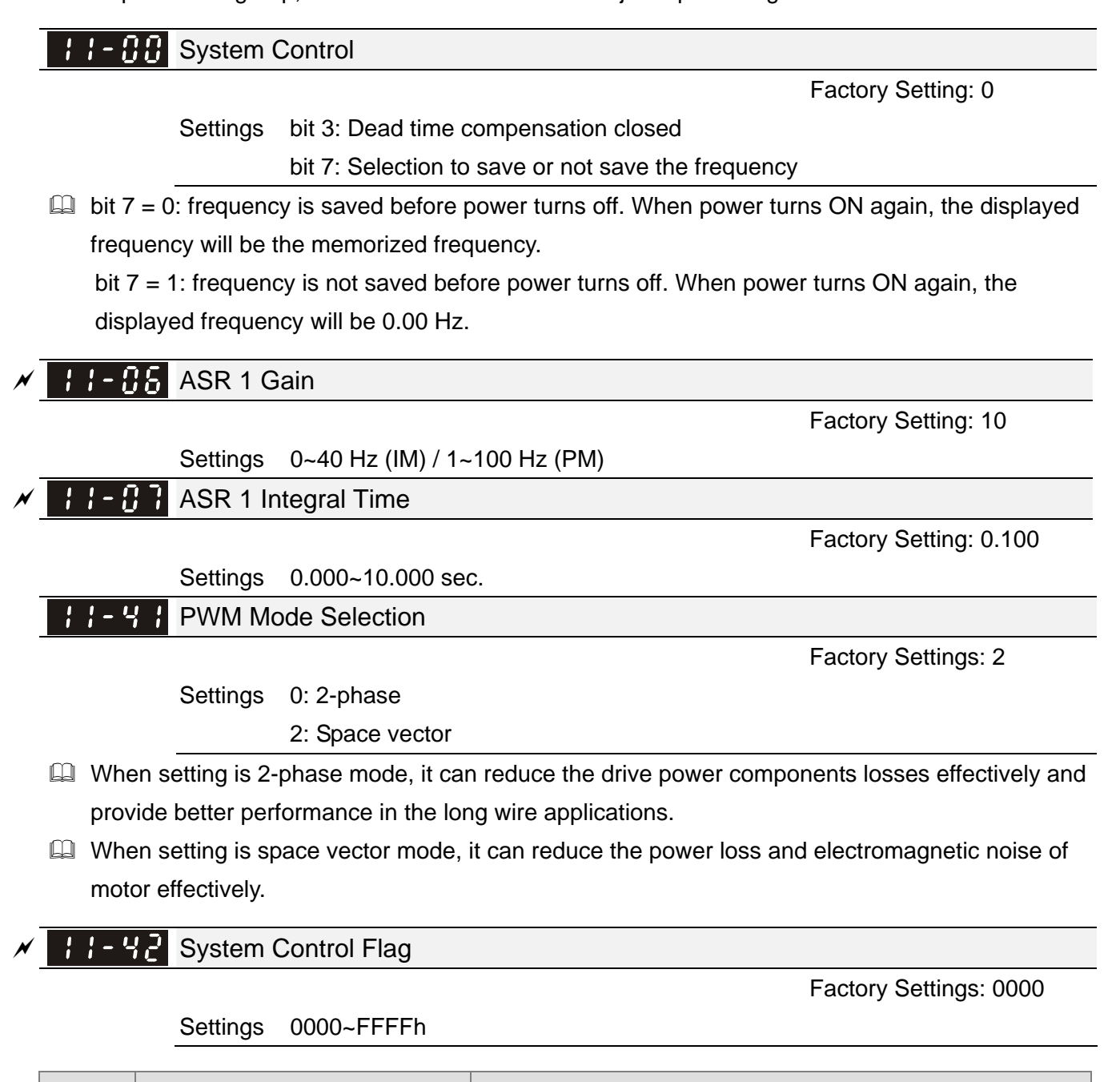

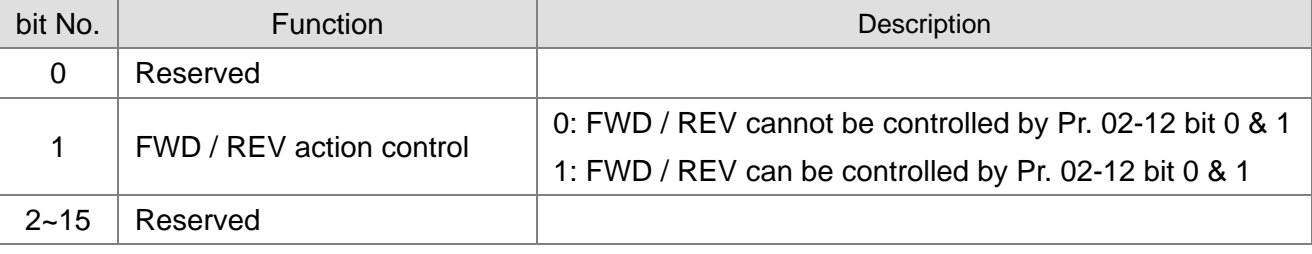

Factory Setting: 00

# **13 Macro / User Define Macro**

# **13 - AH** Application Selection

Settings 00: Disabled

01: User parameter 02: Compressor

03: Fan

04: Pump

05: Conveyor

06: Machine tool

07: Packing

- 08: Textiles
- Note: After selecting the macro, some of default values will be adjusted automatically according to the application selection.
- Group setting 02: Compressor

The following table of contents is the relevant application parameters used for compressor settings.

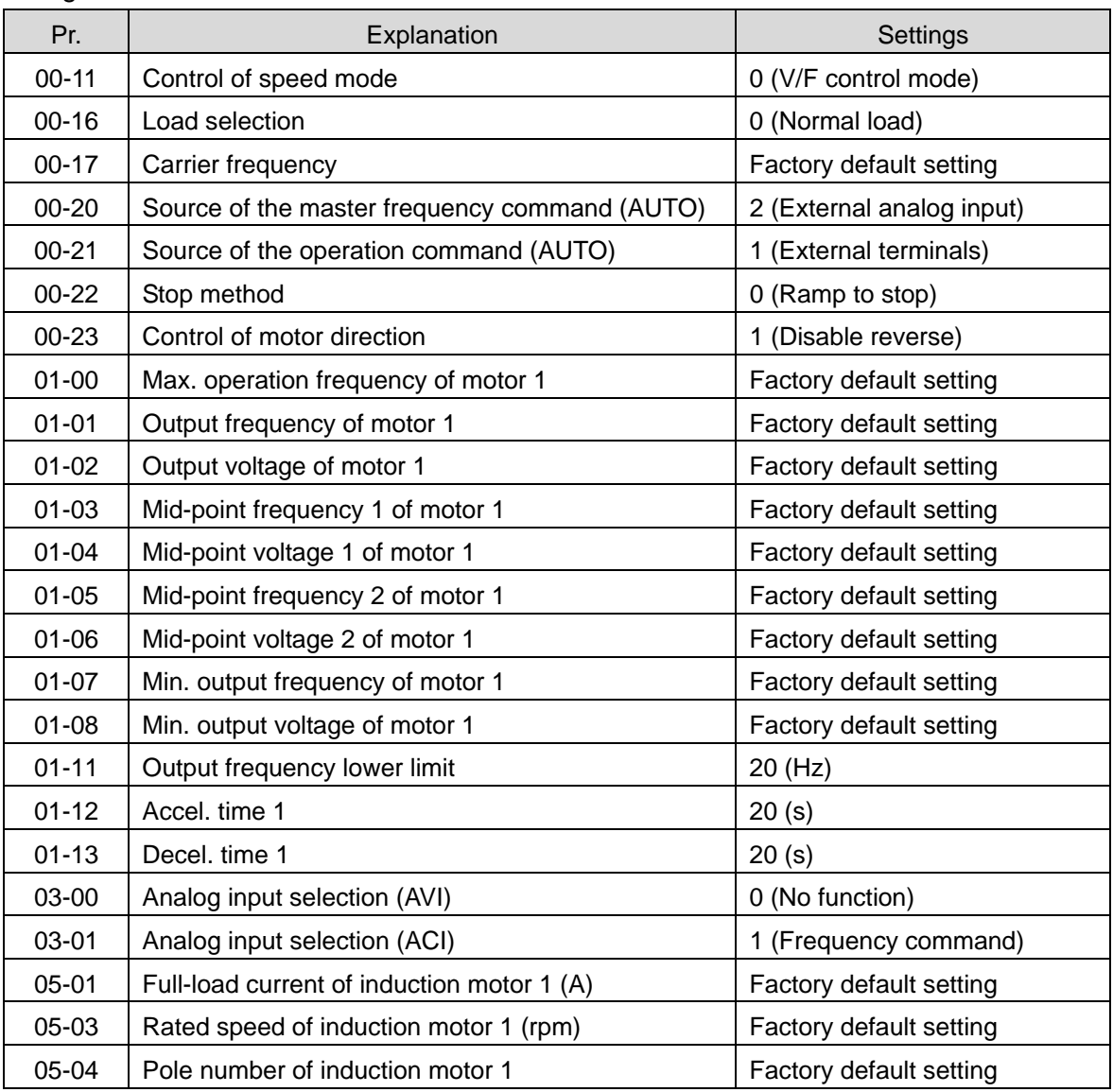

#### Group setting 03: Fan

The following table of contents is the relevant application parameters used for fan settings.

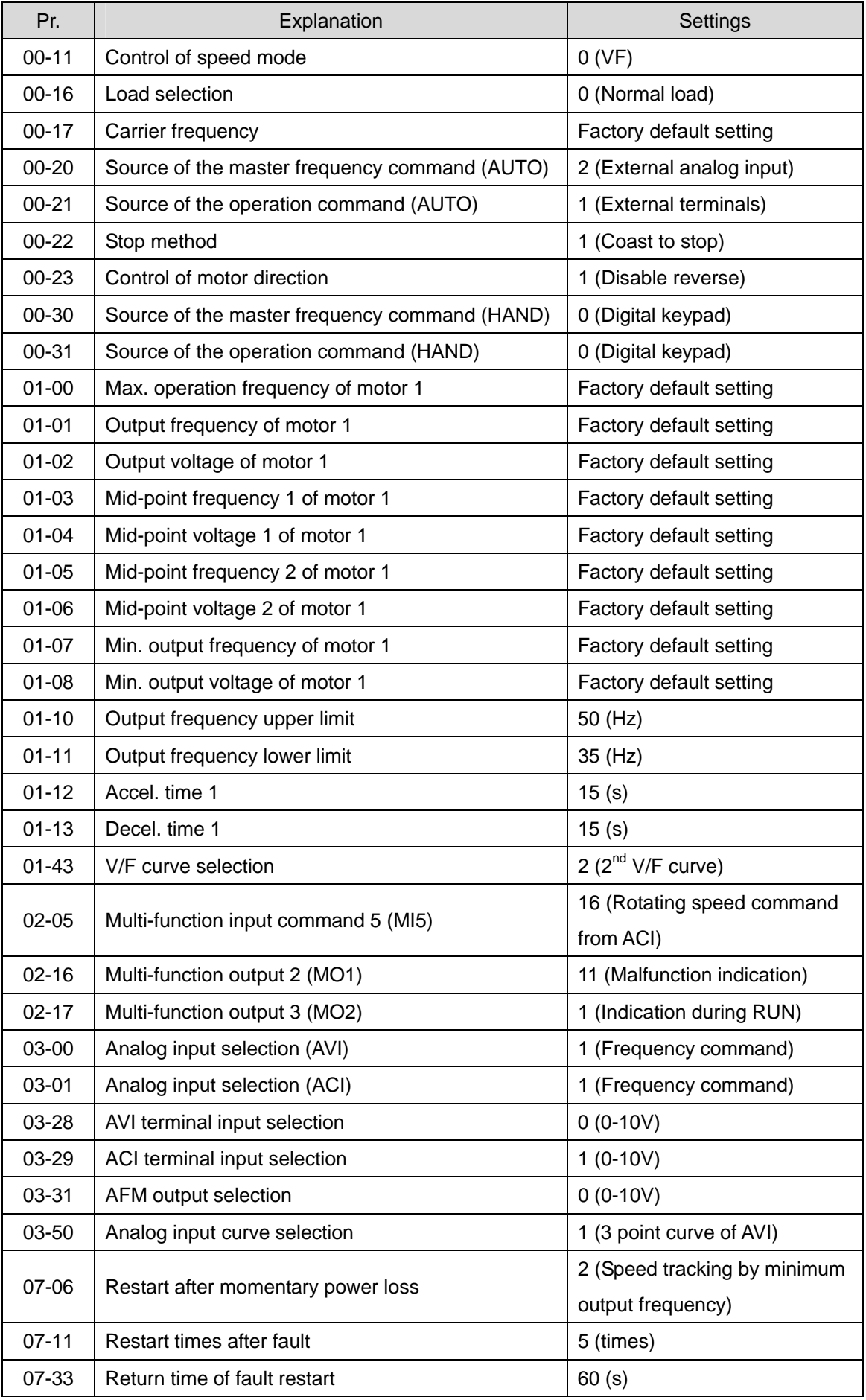

#### Group setting 04: Pump

The following table of contents is the relevant application parameters used for pump settings.

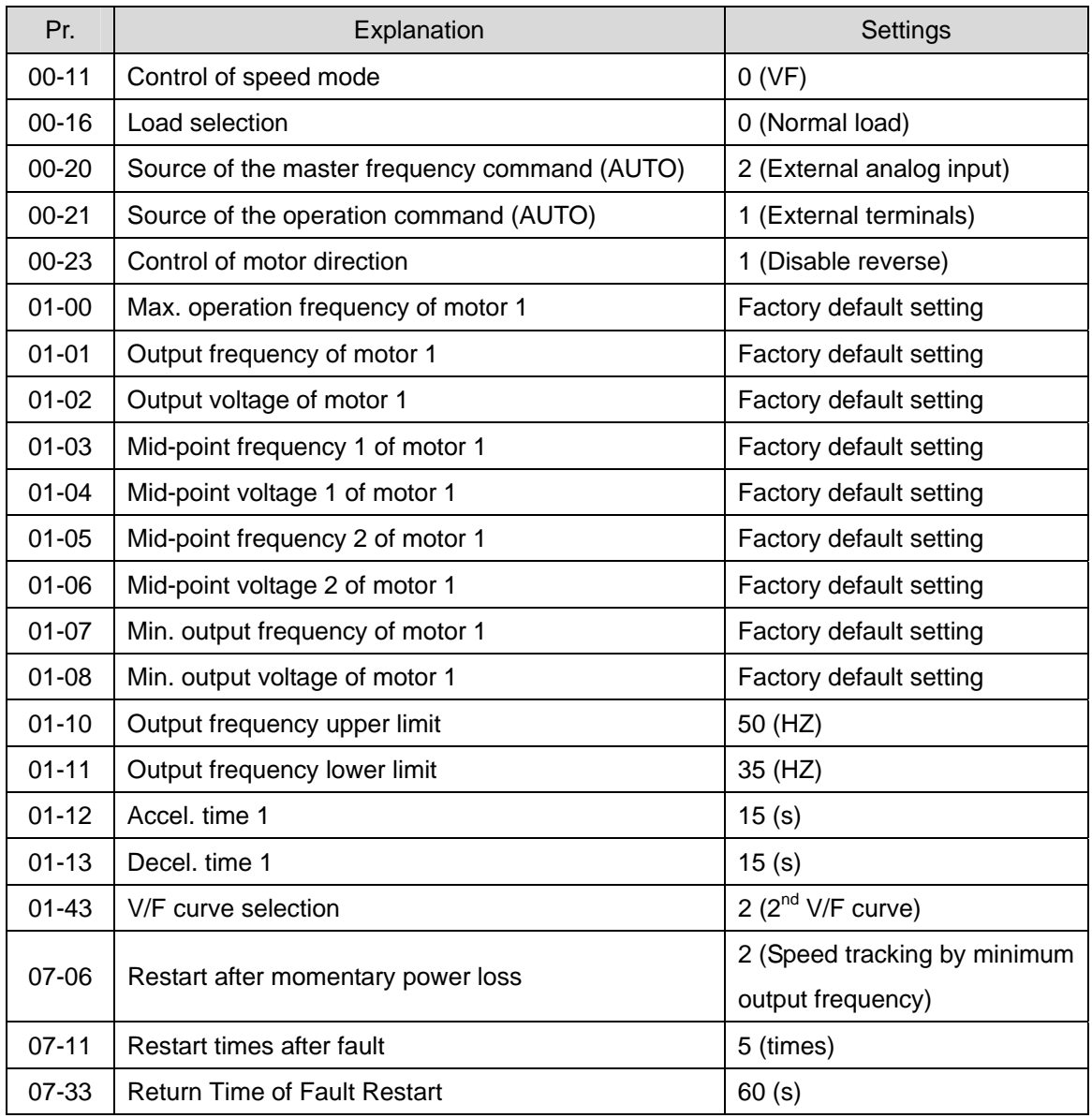

#### Group setting 05: Conveyor

The following table of contents is the relevant application parameters used for conveyor settings.

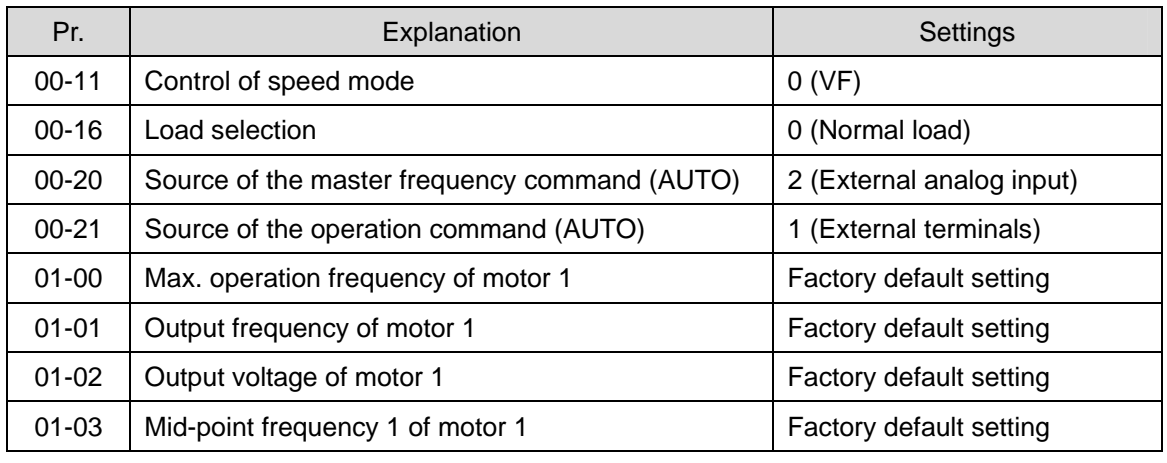

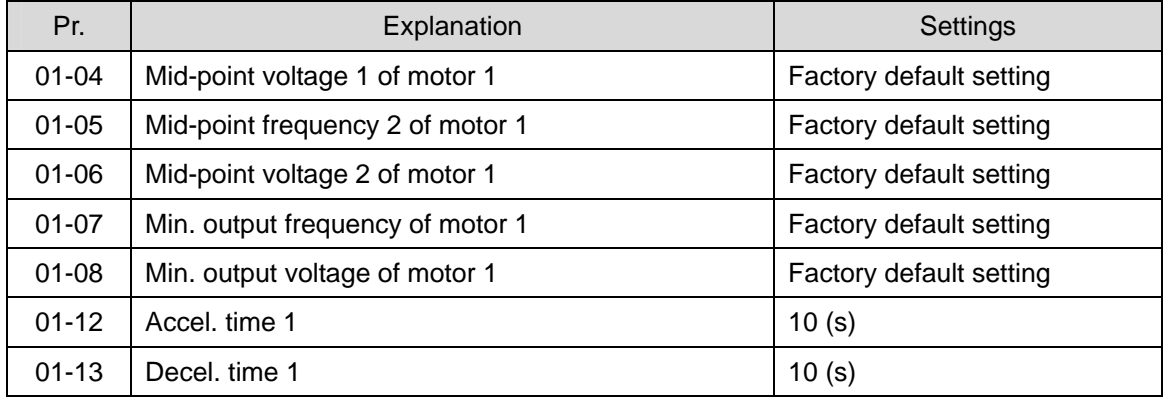

Group setting 06: Machine tool

The following table of contents is the relevant application parameters used for machine tool settings.

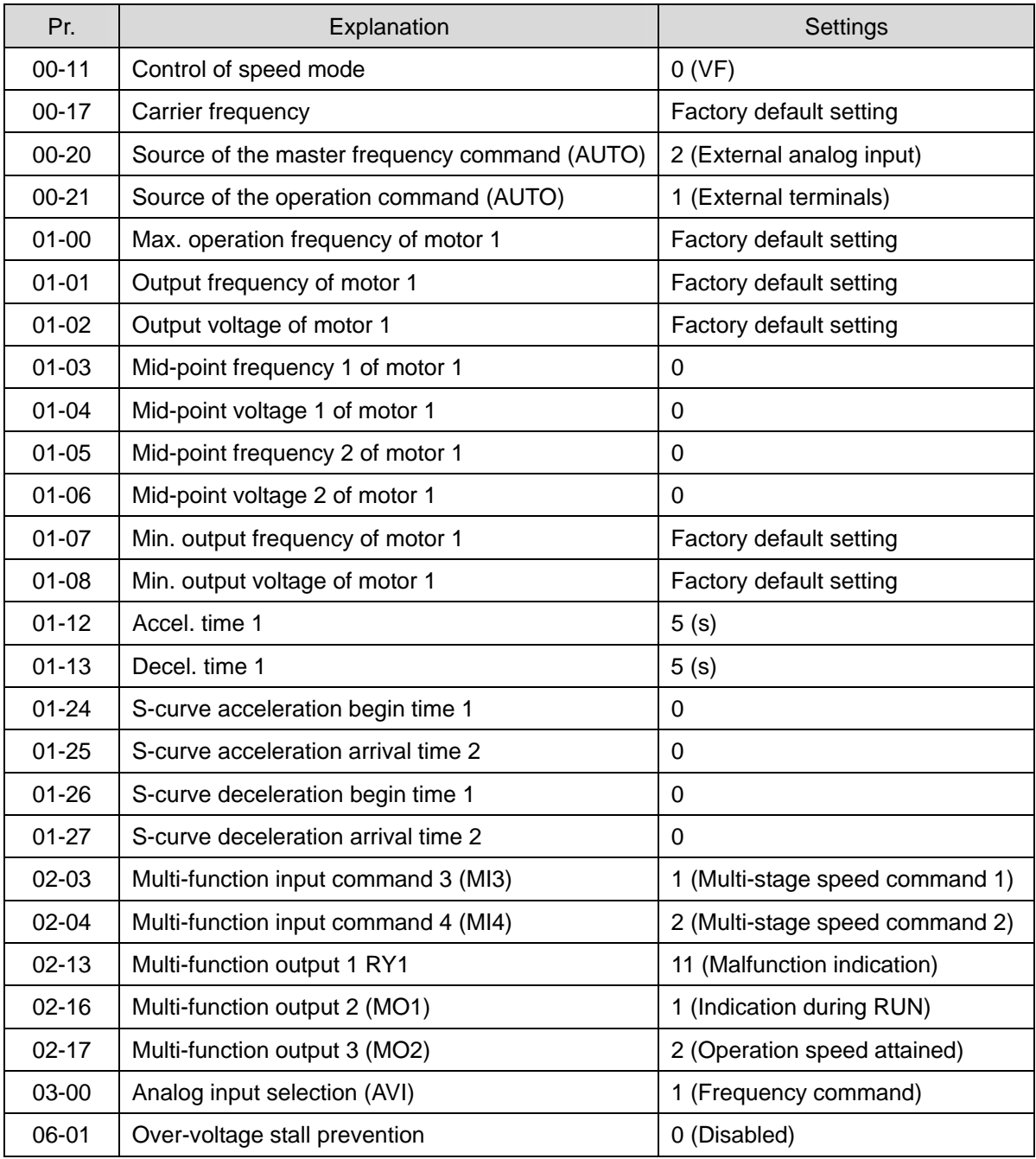

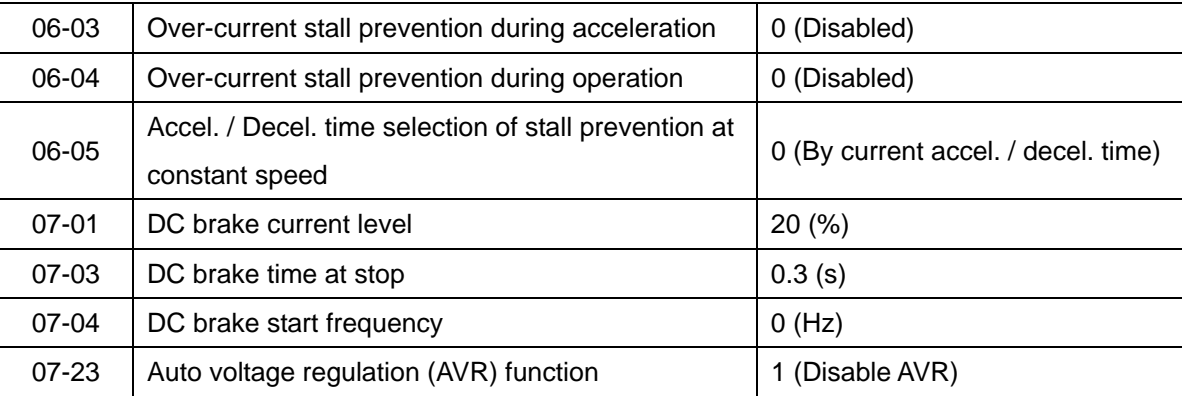

#### Group setting 07: Packing

The following table of contents is the relevant application parameters used for packing settings.

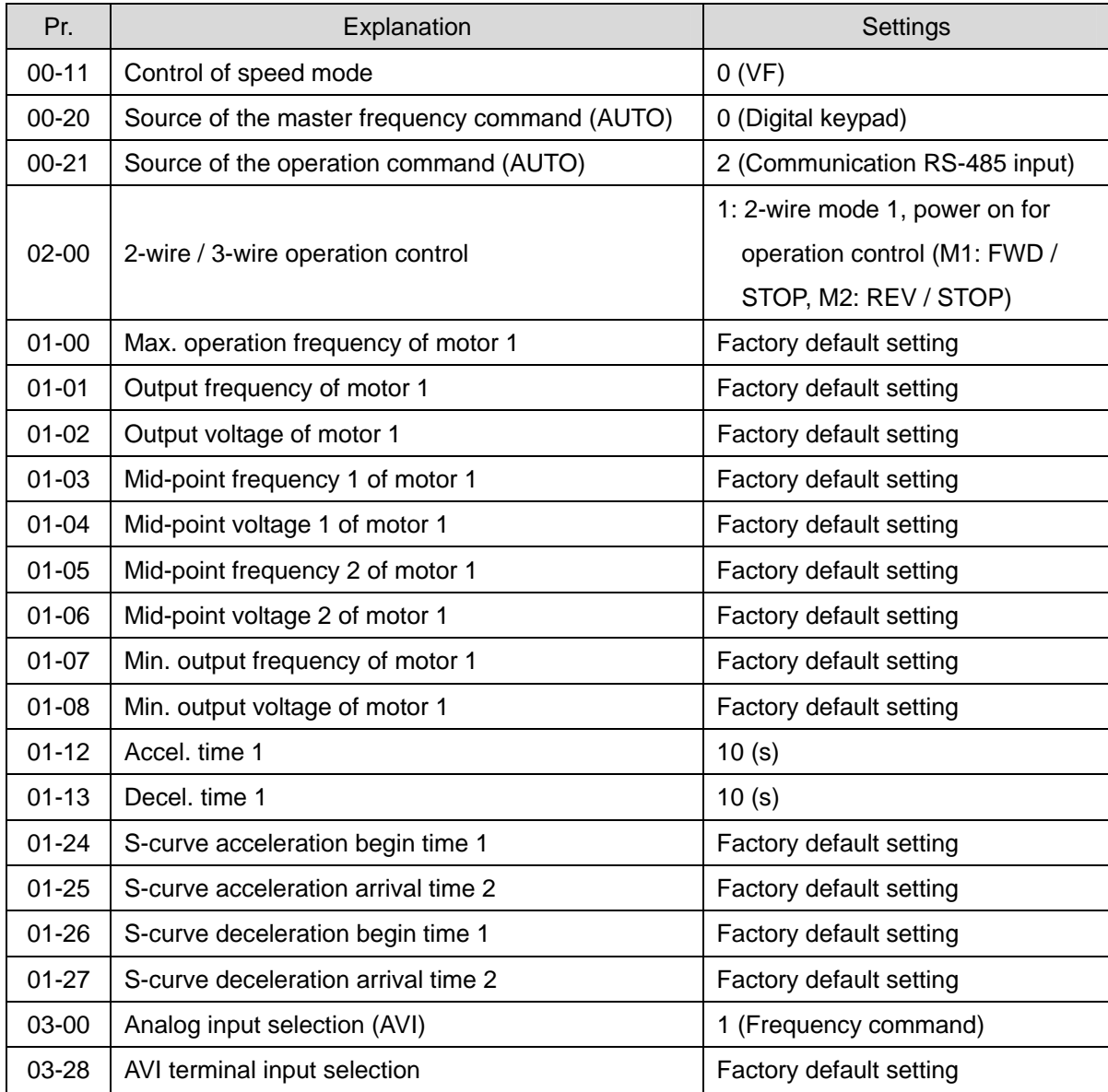

#### Group setting 08: Textiles

The following table of contents is the relevant application parameters used for textiles settings.

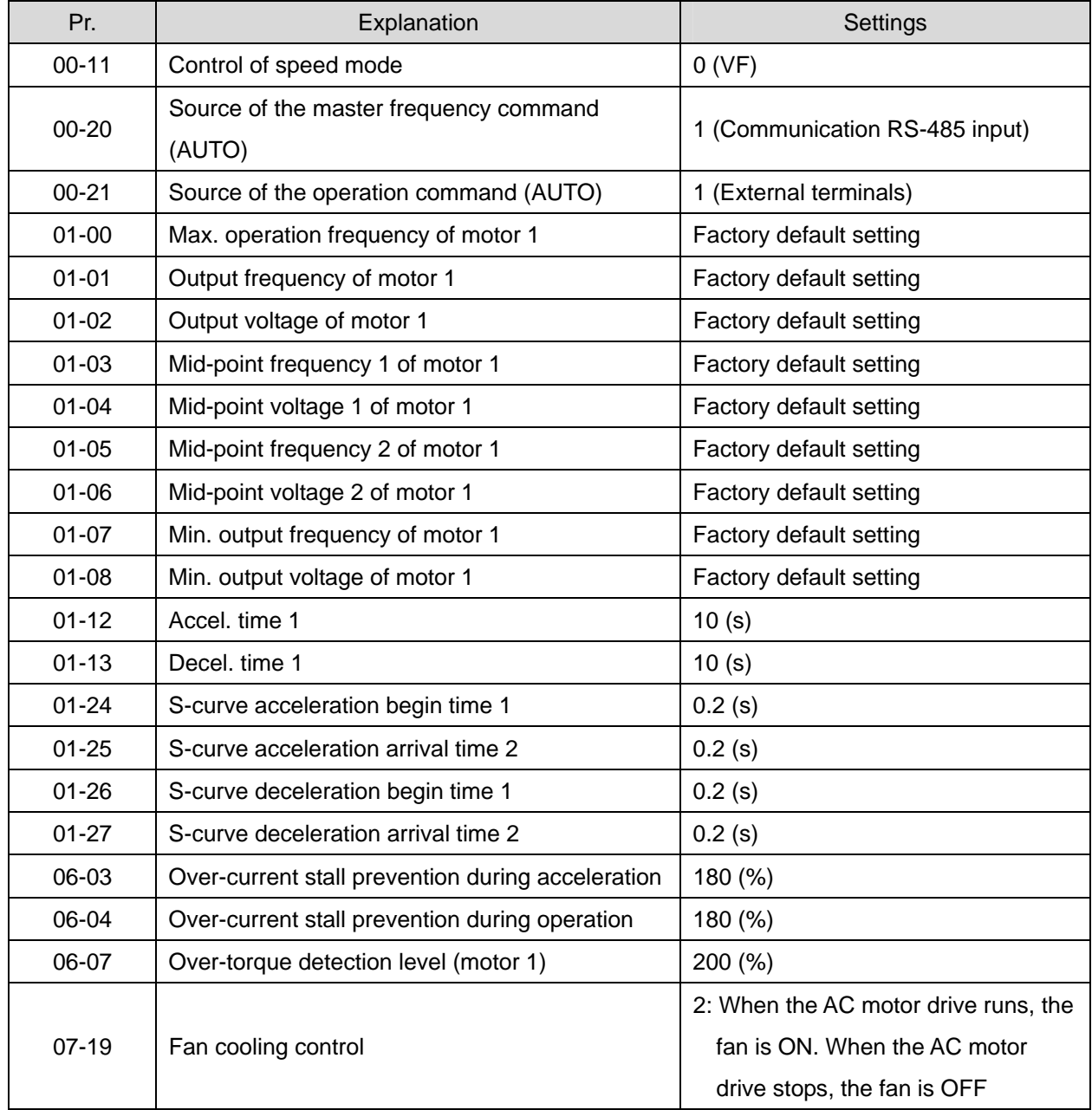

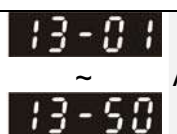

Application Parameters (User Defined)

**14 Protection Parameters (2)**  $\checkmark$ This parameter can be set during operation.

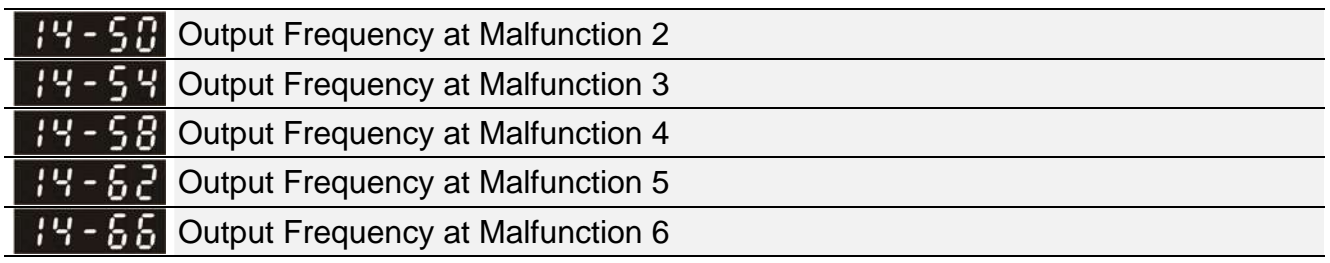

Settings 0.00~599.00 Hz

Factory Setting: Read only

When error occurs, user can check output frequency at malfunction. If the error happens again, this parameter will cover previous record.

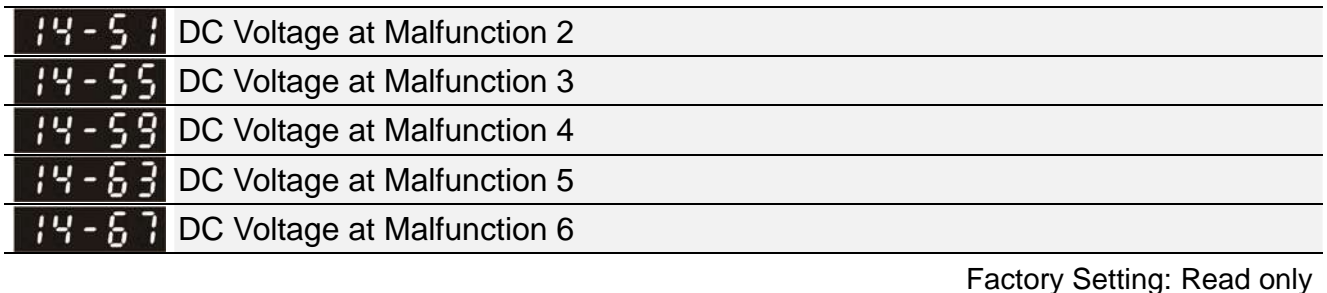

Settings 0.0~6553.5 V

When error occurs, user can check DC voltage at malfunction. If the error happens again, this parameter will cover previous record.

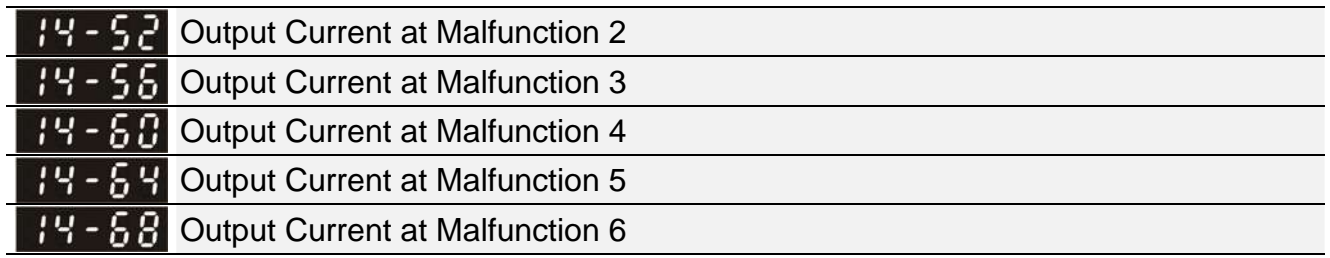

Factory Setting: Read only

Settings 0.00~655.35 Amp

When error occurs, user can check output current at malfunction. If the error happens again, this parameter will cover previous record.

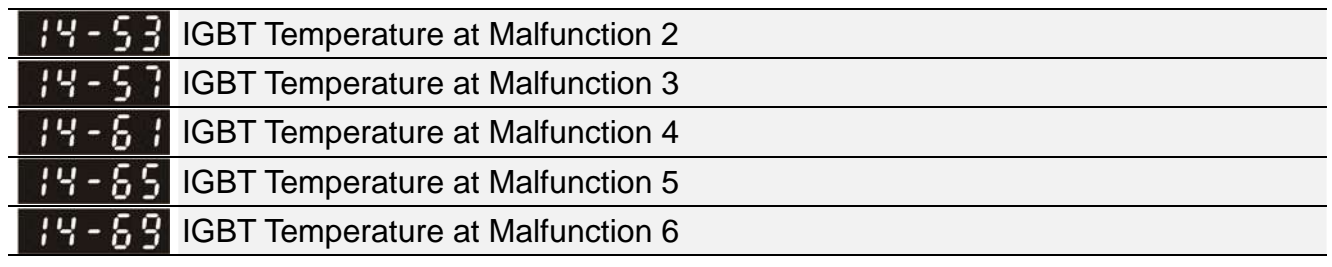

Factory Setting: Read only

Settings -3276.7~3276.7 °C

When error occurs, user can check IGBT temperature at malfunction. If the error happens again, this parameter will cover previous record.

Factory Setting: 0

**Chapter 12 Description of Parameter Settings | MS300** 

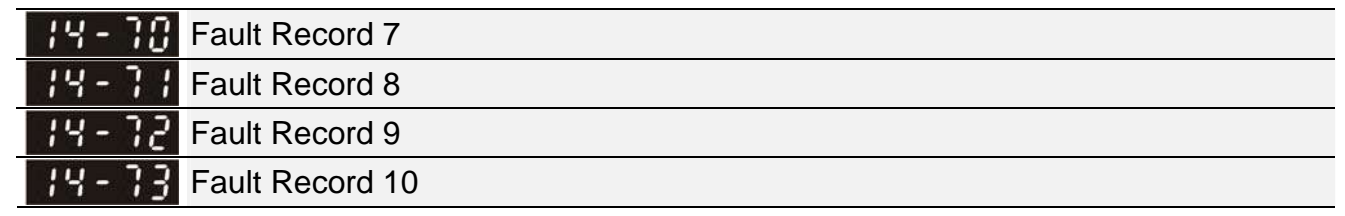

#### **Settings**

0: No fault record

1: Over-current during acceleration (ocA)

2: Over-current during deceleration (ocd)

3: Over-current during constant speed (ocn)

4: Ground fault (GFF)

6: Over-current at stop (ocS)

7: Over-voltage during acceleration (ovA)

8: Over-voltage during deceleration (ovd)

9: Over-voltage during constant speed (ovn)

10: Over-voltage at stop (ovS)

11: Low-voltage during acceleration (LvA)

12: Low-voltage during deceleration (Lvd)

13: Low-voltage during constant speed (Lvn)

14: Low-voltage at stop (LvS)

15: Phase loss protection (OrP)

16: IGBT over-heat (oH1)

18: TH1 open: IGBT over-heat protection error ( tH1o)

21: Drive over-load (oL)

22: Electronics thermal relay protection 1 (EoL1)

23: Electronics thermal relay protection 2 (EoL2)

24: Motor PTC overheat (oH3)

26: Over-torque 1 (ot1)

27: Over-torque 2 (ot2)

28: Low current (uC)

31: Memory read-out error (cF2)

33: U-phase current detection error (cd1)

34: V-phase current detection error (cd2)

35: W-phase current detection error (cd3)

36: Clamp current detection error (Hd0)

37: Over-current detection error (Hd1)

40: Auto tuning error (AUE)

41: PID feedback loss (AFE)

42: PG feedback error (PGF1)

43: PG feedback loss (PGF2)

44: PG feedback stall (PGF3)

- 45: PG slip error (PGF4)
- 48: Analog current input loss (ACE)
- 49: External fault input (EF)
- 50: Emergency stop (EF1)
- 51: External Base Block (bb)
- 52: Password error (Pcod)
- 54: Communication error (CE1)
- 55: Communication error (CE2)
- 56: Communication error (CE3)
- 57: Communication error (CE4)
- 58: Communication Time-out (CE10)
- 61: Y-connection /  $\triangle$ -connection switch error (ydc)
- 62: Decel. Energy Backup Error (dEb)
- 63: Slip error (oSL)
- 72: Channel 1 (S1~DCM) safety loop error (STL1)
- 76: Safety torque off (STo)
- 77: Channel 2 (S2~DCM) safety loop error (STL2)
- 78: Internal loop error (STL3)
- 79: U phase Over current before run (Aoc)
- 80: V phase Over current before run (boc)
- 81: W phase Over current before run (coc)
- 82: U phase output phase loss (oPL1)
- 83: V phase output phase loss (oPL2)
- 84: W phase output phase loss (oPL3)
- 87: Drive over load in low frequency (oL3)
- 89: Initial rotor position detection error (roPd)
- 101: CANopen software disconnect 1 (CGdE)
- 102: CANopen software disconnect 2 (CHbE)
- 104: CANopen hardware disconnect (CbFE)
- 105: CANopen index setting error (CIdE)
- 106: CANopen station number setting error (CAdE)
- 107: CANopen memory error (CFrE)
- 121: Internal communication error (CP20)
- 123: Internal communication error (CP22)
- 124: Internal communication error (CP30)
- 126: Internal communication error (CP32)
- 127: Software version error (CP33)
- 128: Over-torque 3 (ot3)
- 129: Over-torque 4 (ot4)
- 134: Electronics thermal relay 3 protection (EoL3)
- 135: Electronics thermal relay 4 protection (EoL4)
- 140: GFF detected when power on (Hd6)

141: GFF occurs before run (b4GFF)

**Chapter 12 Description of Parameter Settings | MS300** 

142: Auto tuning error 1 (DC test stage) (AUE1)

143: Auto tuning error 2 (High frequency test stage) (AUE2)

- 144: Auto tuning error 3 (Rotary test stage) (AUE3)
- $\Box$  As long as the fault is forced to stop, it will be recorded.
- Low voltage (Lv) when stopped (LvS warning, no record). Low voltage (Lv) when operation (LvA, Lvd, Lvn error, it will be recorded).
- When dEb function is effective and enable, drive will start the dEb function and also record the error code 62 to Pr. 06-17~06-22, Pr. 14-70~14-73 at same time.

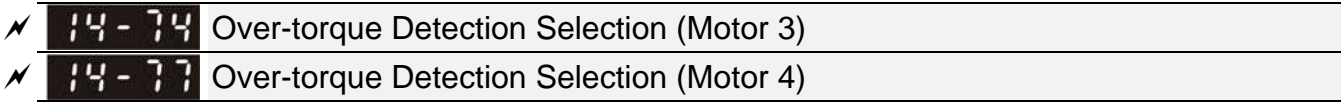

Factory Setting: 0

Settings 0: No function

- 1: Continue operation after Over-torque detection during constant speed operation
- 2: Stop after Over-torque detection during constant speed operation
- 3: Continue operation after Over-torque detection during RUN
- 4: Stop after Over-torque detection during RUN
- When Pr. 14-74 and Pr. 14-77 setting are 1 or 3, there will have a warning message but no error record.
- When Pr. 14-74 and Pr.14-77 setting are 2 or 4, there will have an error message and error record.
- **PE Over-torque Detection Level (Motor 3)** Over-torque Detection Level (Motor 4)

Factory Setting: 120

Settings 10~250 % (100 % corresponds to the rated current of the drive)

- **P.** Over-torque Detection Time (Motor 3)
- **THE Over-torque Detection Time (Motor 4)**

Factory Setting: 0.1

Settings 0.0~60.0 sec.

- $\Box$  When the output current exceeds over-torque detection level (Pr. 14-75 / Pr.14-78) and overtorque detection time (Pr. 14-76 / Pr. 14-79), the over-torque detection will follow Pr. 14-74 or Pr. 14-77 setting.
- $\Box$  When Pr. 14-74 or Pr. 14-77 setting is 1 or 3, drive will display ot 3 / ot 4 warning when over-torque detection but drive is still continuous operation, until the output current is less than 5 % of over-torque detection, the warning message will be relieved.

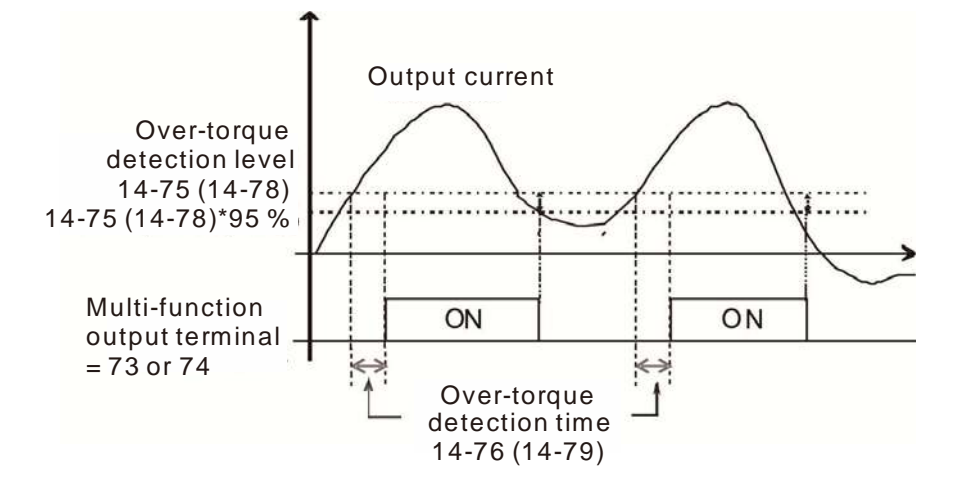

When Pr. 14-74 or Pr. 14-77 setting is 2 or 4, drive will display ot 3 / ot 4 error when over-torque detection and drive will stop operation, it will operate by manual reset.

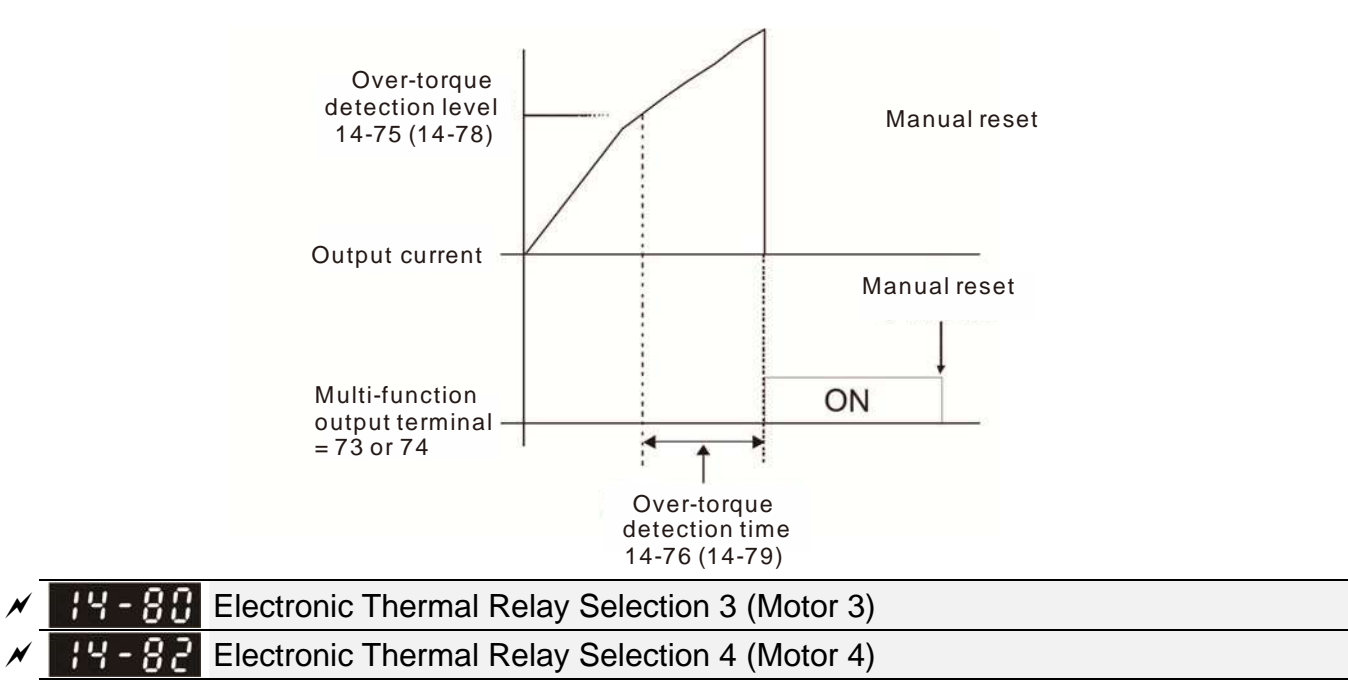

Factory Setting: 2

Settings 0: Inverter motor (with external forced cooling)

1: Standard motor (motor with fan on the shaft)

- 2: Disabled
- In order to prevent the self-cooling motor occurs motor overheating during low speed operation, users can set the electronic thermal relay to limit the drive output power allowable.
- $\Box$  The setting 0 is suitable for inverter motor (with external forced cooling). There is no obvious correlation between the heat dissipation capability and speed of motor, so the low speed electronic thermal relay is fixed, it can ensure that the load capacity of the motor at low speed.
- $\Box$  The setting 1 is suitable for standard motor (motor with fan on the shaft). The cooling capacity of motor is poor at low speed, so the electronic thermal relay action time will be appropriate to reduce, it can ensure the life of the motor.
- $\Box$  When power ON/OFF uses frequently, the thermal relay protection will be reset when power OFF, so even if the setting is 0 or 1, it may not be protected. If there are several motors connected to a drive, please install the electronic thermal relay in each of motors.

# 12.1-14-5

**E** Electronic Thermal Relay Action Time 3 (Motor 3)

 $\mathcal{G} \cdot \mathcal{G}$  Electronic Thermal Relay Action Time 4 (Motor 4)

Factory Setting: 60.0

Settings 30.0~600.0 sec.

- Electronic thermal relay is according to the motor 150 % rated current value and with Pr. 14-81 settings, the settings of Pr. 14-83 is to protect the motor to avoid burned due to motor overheating. When it reaches the setting time, the drive will display "EoL3 / EoL4", and the motor will be free run to stop.
- This parameter function is based on the operating characteristic curve of electronic thermal relay I2t, it is according to the drive output frequency, current and running time to protect the motor and prevent the overheating of motor.

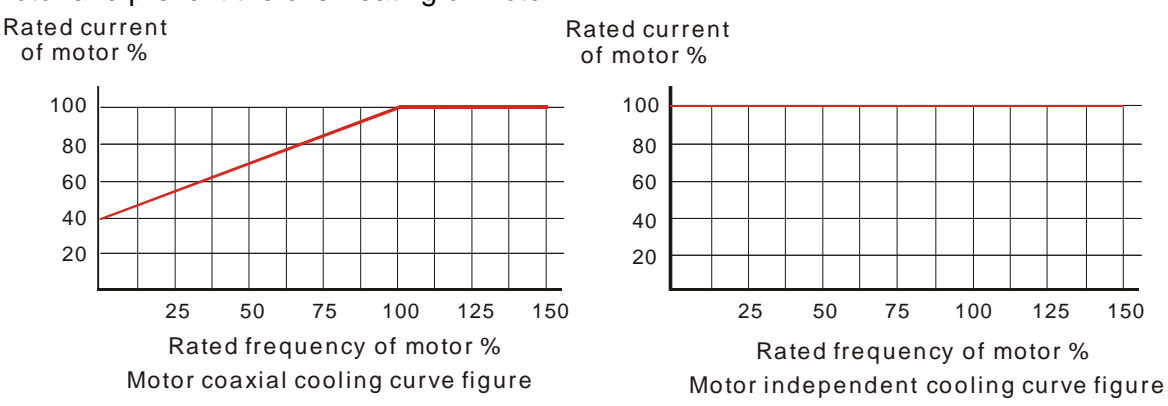

- $\Box$  The electronic thermal relay action condition should be follow the settings of Pr. 14-80 / Pr. 14-82:
- 1. Pr. 14-80 / Pr. 14-82 set to 0:Inverter motor (with external forced cooling): When drive output current is higher than the rated current 150 % of motor (please refer to the motor independent cooling curve figure as above), drive starts to accumulate time if the accumulation time exceeds the settings of Pr. 14-81 / Pr. 14-83, electronic thermal relay will be actuated.
- 2. Pr. 14-80 / Pr. 14-82 set to 1:Standard motor (motor with fan on the shaft):

When drive output current is higher than the rated current 150 % of motor (please refer to the motor coaxial cooling curve figure as above), drive starts to accumulate time if the accumulation time exceeds the settings of Pr. 14-81 / Pr. 14-83, electronic thermal relay will be actuated. The electronic thermal relay action time will depend on the drive output current (load rate of motor %) to make appropriate adjustments, the short action time when the current is high, the long action time when the current is low, please see the figure showing as below:

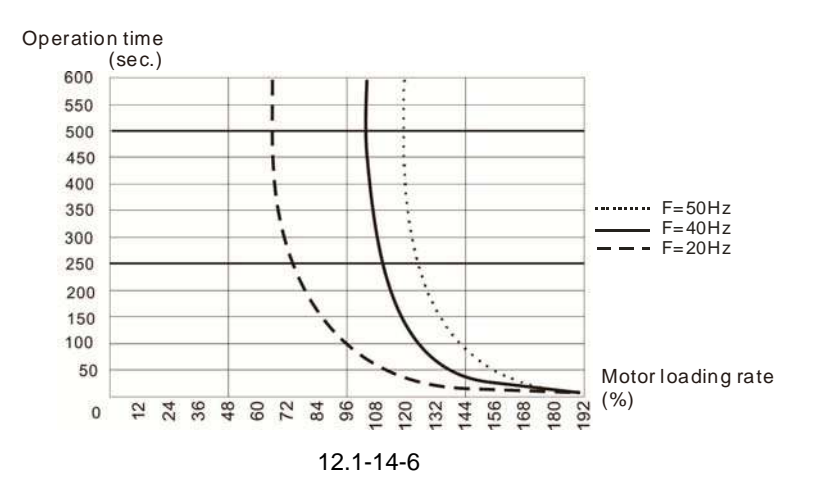

CALL NOW 800-985-6929 http://www.deltaacdrives.com Email: info@deltaacdrives.com

# **12-2 Adjustment & Application**

#### **Standard PM Motor Adjustment Procedure**

Pr. 00-11 = 2 SVC (Pr. 05-33 = 1 or 2)

Flow chart of adjustment when starting up WITHOUT load

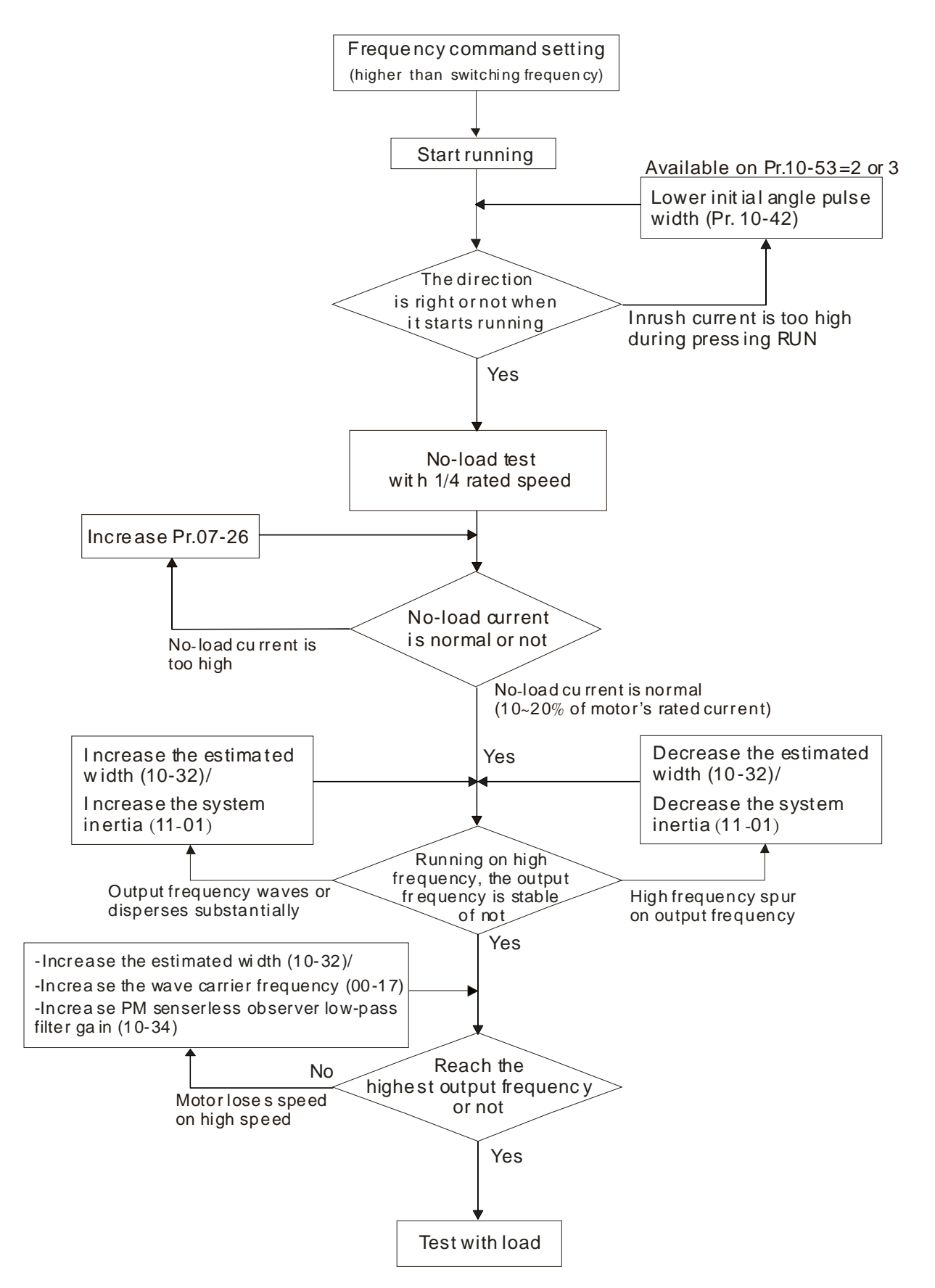

Flow chart of adjustment when starting up WITH load

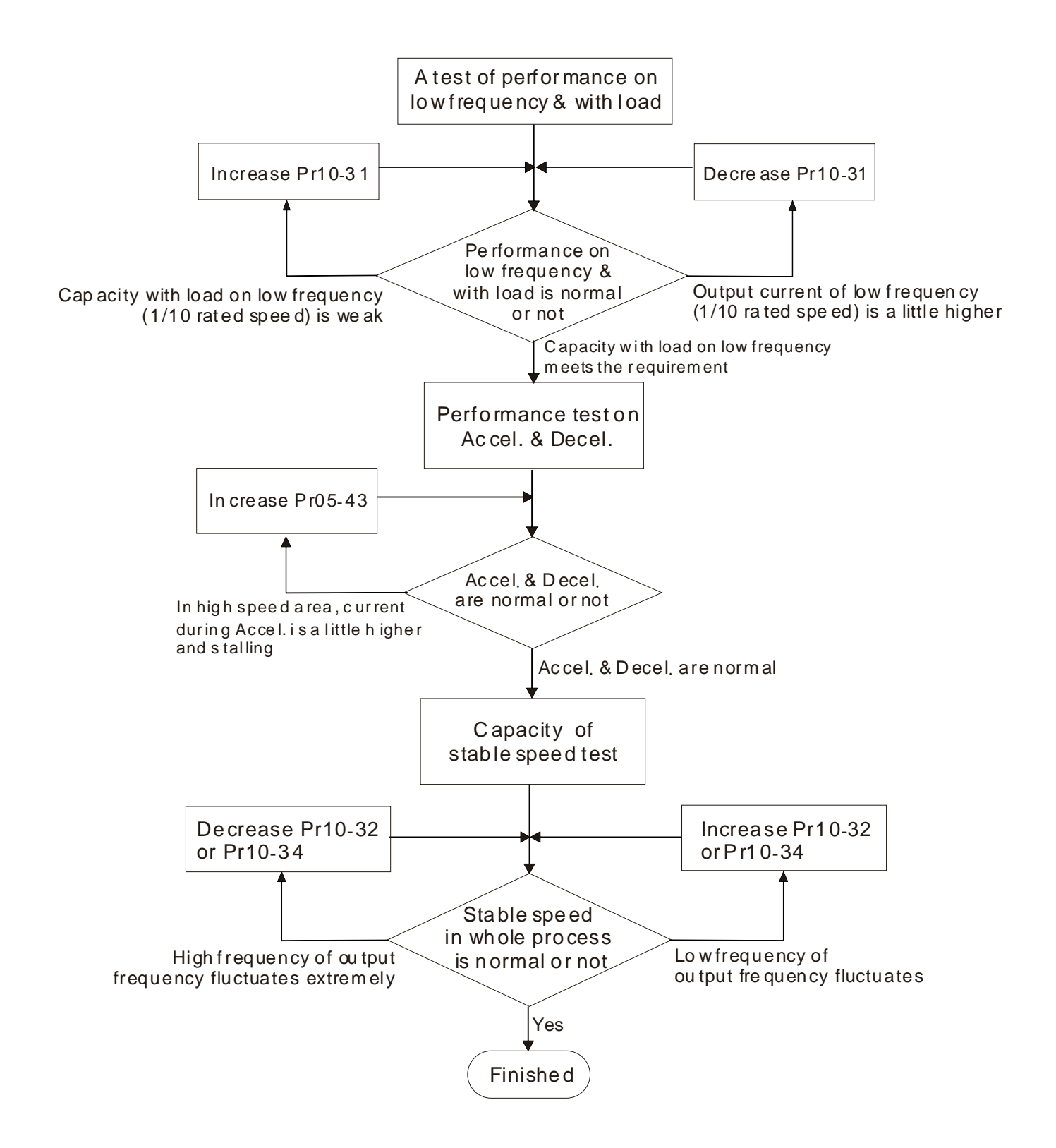

# PMSVC control diagram

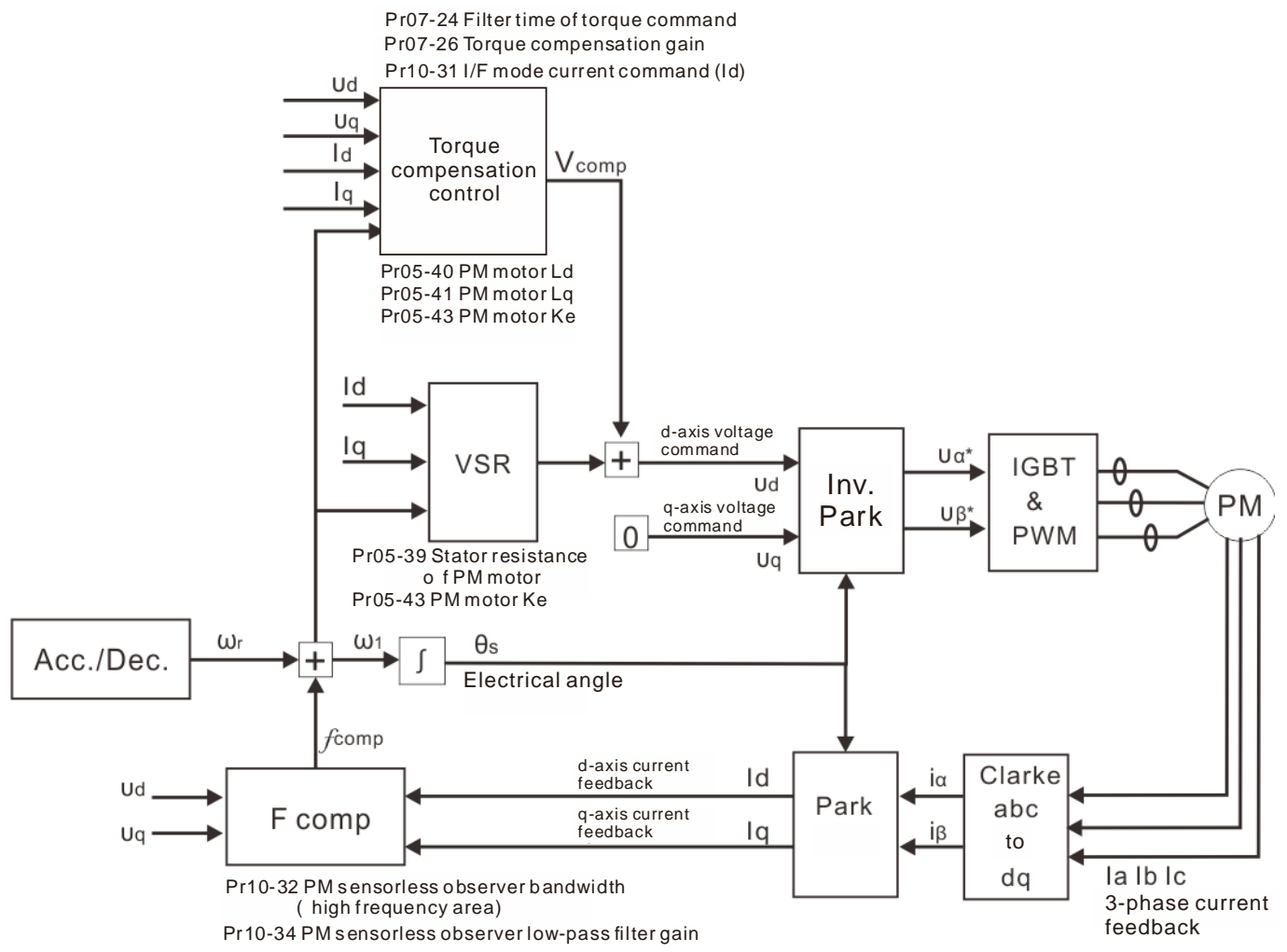

#### Adjustment procedure

1. Select PM motor control

Pr. 05-33 =1 or 2

- 2. Set up motor parameter according to the nameplate on the motor
	- Pr. 01-01 Rated frequency
	- Pr. 01-02 Rated voltage
	- Pr. 05-34 Rated current
	- Pr. 05-35 Rated Power
	- Pr. 05-36 Rated speed
	- Pr. 05-37 Pole number of motor
- 3. Execute PM Auto-tuning (static)

Set Pr. 05-00 =13 and press Run. When the tuning is done, the following parameters will be obtained.

- Pr. 05-39 Stator resistance
- Pr. 05-40 Permanent magnet motor Ld
- Pr. 05-41 Permanent magnet motor lq
- Pr. 05-43 (V / 1000 rpm), the Ke parameter of PM motor (this can be calculated automatically according to power, current and speed of motor).
- Pr. 10-52 The amplitude of the high frequency signal injected during angle detection

# Injection Magnitude

Factory Setting: 15.0 / 30.0

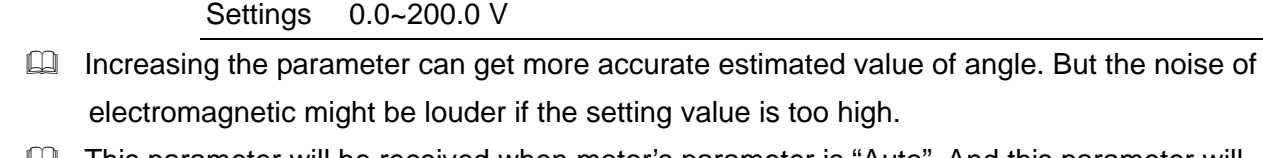

- This parameter will be received when motor's parameter is "Auto". And this parameter will influence the accuracy of angel's estimation.
- When the ratio of salient pole (Lq / Ld) is lower, increase Pr. 10-52 to make angle detection be accurate.
- $\Box$  Pr. 10-52 is valid only when Pr. 10-53 = 2.
- 4. Set the speed control mode: Pr. 00-10 = 0, Pr. 00-11 = 2 SVC.
- 5. It is suggested that cutting off the power after finishing tuning, and then re-power on.
- 6. The ration of PMSVC control mode is 1:20.
- 7. When PMSVC control mode is under 1 / 20 rated speed, load bearing capacity = 100 % motor rated torque.
- 8. PMSVC control mode is not applicable for zero speed control.
- 9. Start-up with load and forward / reverse load bearing capacity of PMSVC control mode = 100 % rated torque of motor.
- 10. Set up the speed estimators related parameters.

# $\sqrt{10-3}$  I/F Mode Current Command

Factory Setting: 40

#### Settings 0~150 % of motor's rated current

**Exagger The parameter is the current command of the drive in low-speed area (low-speed area: frequency** command < Pr. 10-39). When it is stalling on heavy duty start-up or forward / reverse with load, adjust the parameter (increase). If inrush current is too high to cause oc stall, then decrease it.

## $\mathcal{H} \cdot \mathcal{H}$  PM FOC Sensorless Speed Estimator Bandwidth

Factory Setting: 5.00

#### Settings 0.00~600.00 Hz

- **Exagger The parameter is speed estimator bandwidth. Adjust the parameter will influence the stability and** the accuracy of speed for motor.
- $\Box$  If there is low frequency vibrates (the waveform is similar to sin wave) during the process, then increase the bandwidth. If there is high frequency vibrates (the waveform vibrates extremely and is like spur), then decrease the bandwidth.

# **HO - 34** PM Sensorless Speed Estimator Low-pass Filter Gain

Factory Setting: 1.00

#### Settings 0.00~655.35

- Adjust the parameter will influence the response speed of speed estimator.
- $\Box$  If there is low frequency vibrates (the waveform is similar to sin wave) during the process, then increase the gain. If there is high frequency vibrates (the waveform vibrates extremely and is like spur), then decrease the gain.

 $\sqrt{16-35}$  Frequency Point when Switch from I/F Mode to PM Sensorless Mode

Factory Setting: 20.00

#### Settings 0.00~599.00 Hz

- **Example 2** The parameter is the switch point which is from low frequency to high frequency. It will influence the switch point of speed observer in high / low frequency area.
- $\Box$  If the switch point is too low, motor will generate not enough back emf to let the speed estimator measure the right rotator's position and speed, and cause stall and oc when the frequency of switch point is running.
- If the switch point is too high, the active area of I/F will be too wide, which will generate larger current and cannot save energy. (The reason is that if the current of Pr. 10-31 sets too high, and the high switch point will make the drive keeps outputting with the setting value of Pr. 10-31)

# $V$   $H - 4L$  Initial Angle Detection Pulse Value

Factory Setting: 1.0

#### Settings 0.0~3.0

- $\Box$  The angle detection is fixed to 3: Use the pulse injection method to start. The parameter influences the value of pulse during the angle detection. The larger the pulse is, the higher of the accuracy of rotator's position. But larger pulse might cause oc easily.
- $\Box$  Increase the parameter when the running direction and the command are opposite while start-up. If oc occurs in the start-up moment, then decrease the parameter.
- Please refer to Chapter 12-2 Adjustment & Application for detailed motor adjustment procedure.

#### $\times$   $\left[\right.\left\{\right.\right\}$  - 49 Zero Voltage Time While Start Up

Factory Setting: 00.000

#### Settings 00.000~60.000 sec.

- $\Box$  This parameter is valid only when the setting of Pr. 07-12 (Speed tracking during start-up) = 0.
- $\Box$  When the motor is in static status at the startup, the accuracy to estimate angles will be increased. In order to make the motor in "static status", 3 phase of drive output 0V to motor to reach this goal. The Pr. 10-49 setting time is the length of time when 3 phase output 0V.
- $\Box$  It is possible that even when this parameter is being applied but the motor at the installation site cannot go in to the "static status" caused by the inertia or by any external force. So, if the motor doesn't go into a completer "static status" in 0.2 sec, increase this setting value appropriately.
- $\Box$  If Pr. 10-49 sets too high, the start-up time will be longer obviously. If is too low, then the braking performance will be weak.

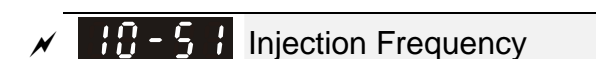

Factory Setting: 500

#### Settings 0~1200 Hz

- This parameter is a high frequency injection command in PM SVC control mode and it doesn't often need to be adjusted. But, if a motor's rated frequency (i.e. 400 Hz) is too close to the frequency setting of this parameter (i.e. factory setting 500 Hz), the accuracy of angles detected will be affected. Therefore, refer to the setting of Pr. 01-01 before adjusting this parameter.
- If the setting value of Pr. 00-17 is lower than Pr. 10-51\*10, then increase the frequency of carrier wave.
- $\Box$  Pr. 10-51 is valid only when Pr. 10-53 = 2.

# $\times$   $19 - 52$  Injection Magnitude

Factory Setting: 15.0 / 30.0

#### Settings 0.0~200.0 V

- The parameter is magnitude command of high frequency injection signal in PM SVC control mode.
- Increasing the parameter can get more accurate estimated value of angle. But the noise of electromagnetic might be louder if the setting value is too high.
- This parameter will be received when motor's parameter is "Auto". And this parameter will influence the accuracy of angel's estimation.
- When the ratio of salient pole (Lq / Ld) is lower, increase Pr. 10-52 to make angle detection be accurate.
- $\Box$  Pr. 10-52 is valid only when Pr. 10-53 = 2.

#### **H<sub>1</sub>** - 5 Position Detection Method

Factory Setting: 0

Settings 0: Disabled

- 1: Internal 1/4 rated current attracting the rotor to zero degrees
- 2: High frequency injection
- 3: Pulse injection
- It is suggested to set as "2" if it's IPM; set as "3" if it's SPM. If there is bad effect when set as "2" or "3", then set as "1".

#### 11. Parameters for speed adjustment

 $\boxed{B}$   $\boxed{7}$   $\div$   $\boxed{2}$   $\boxed{5}$  Torque Compensation Gain

Factory Setting: 1

Settings IM: 0~10 (when Pr. 05-33 = 0)

PM: 0~5000 (when Pr. 05-33 = 1 or 2)

- The parameter influences the output current during operation. There will be less effect on low speed area.
- **Example 1** Increase the setting value if the current with no-load is too high. However, it might also cause the motor to vibrate. If the motor vibrates during operation, decrease the setting value.

[ This page intentionally left blank ]

# *Chapter 13 Warning Codes*

#### **Model name of digital keypad: KPMS-LE01**

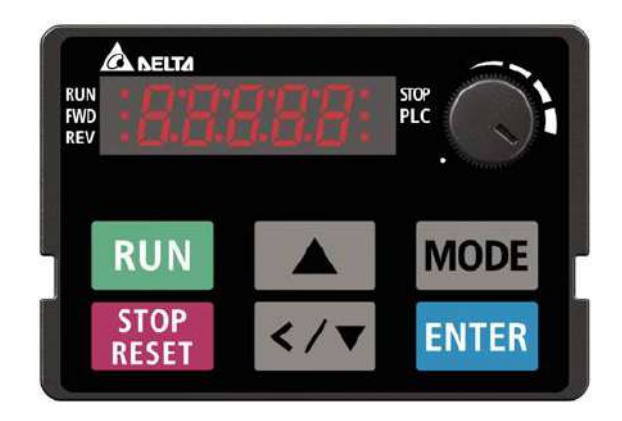

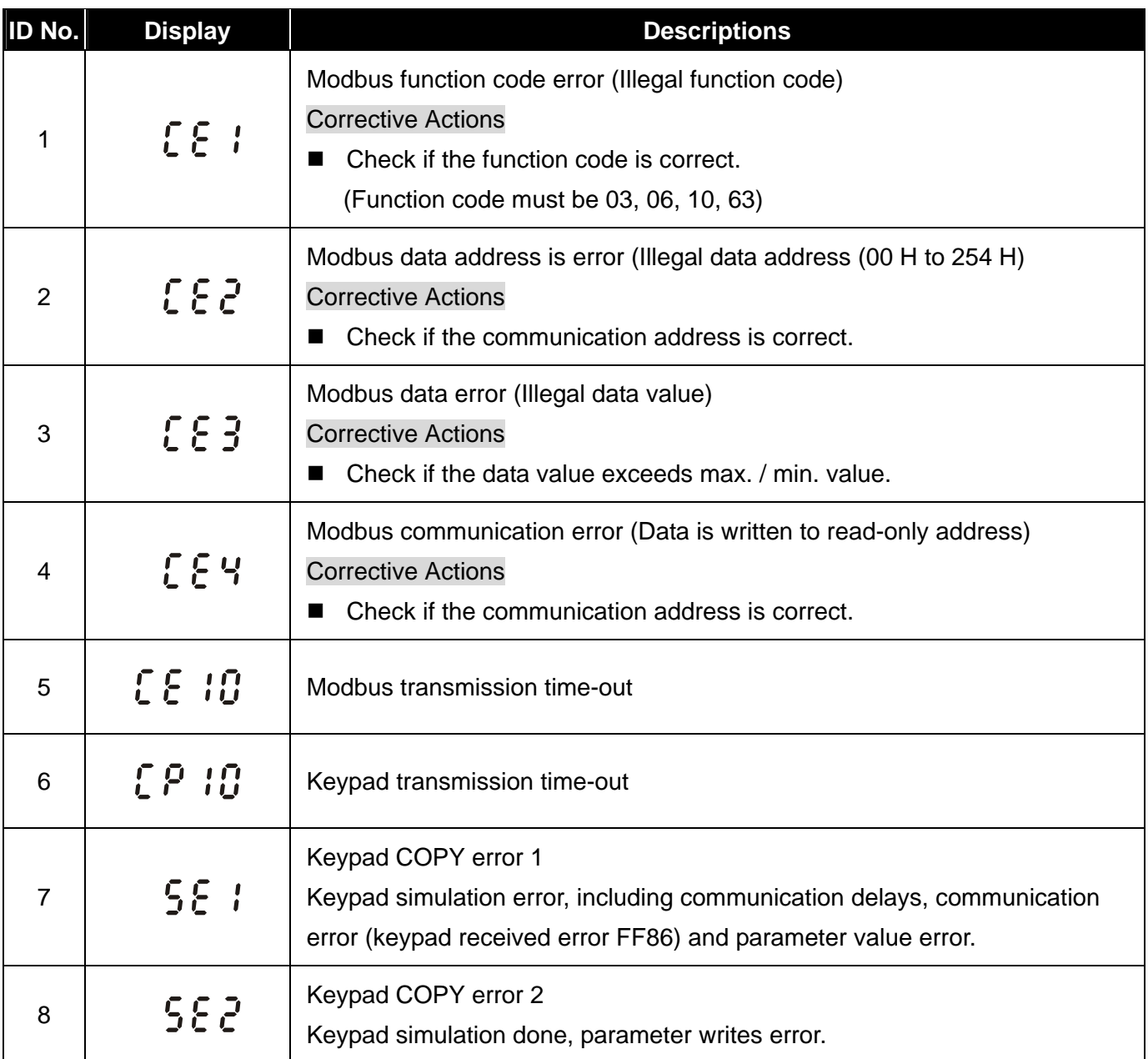

**Chapter 13 Warning Codes | MS300** 

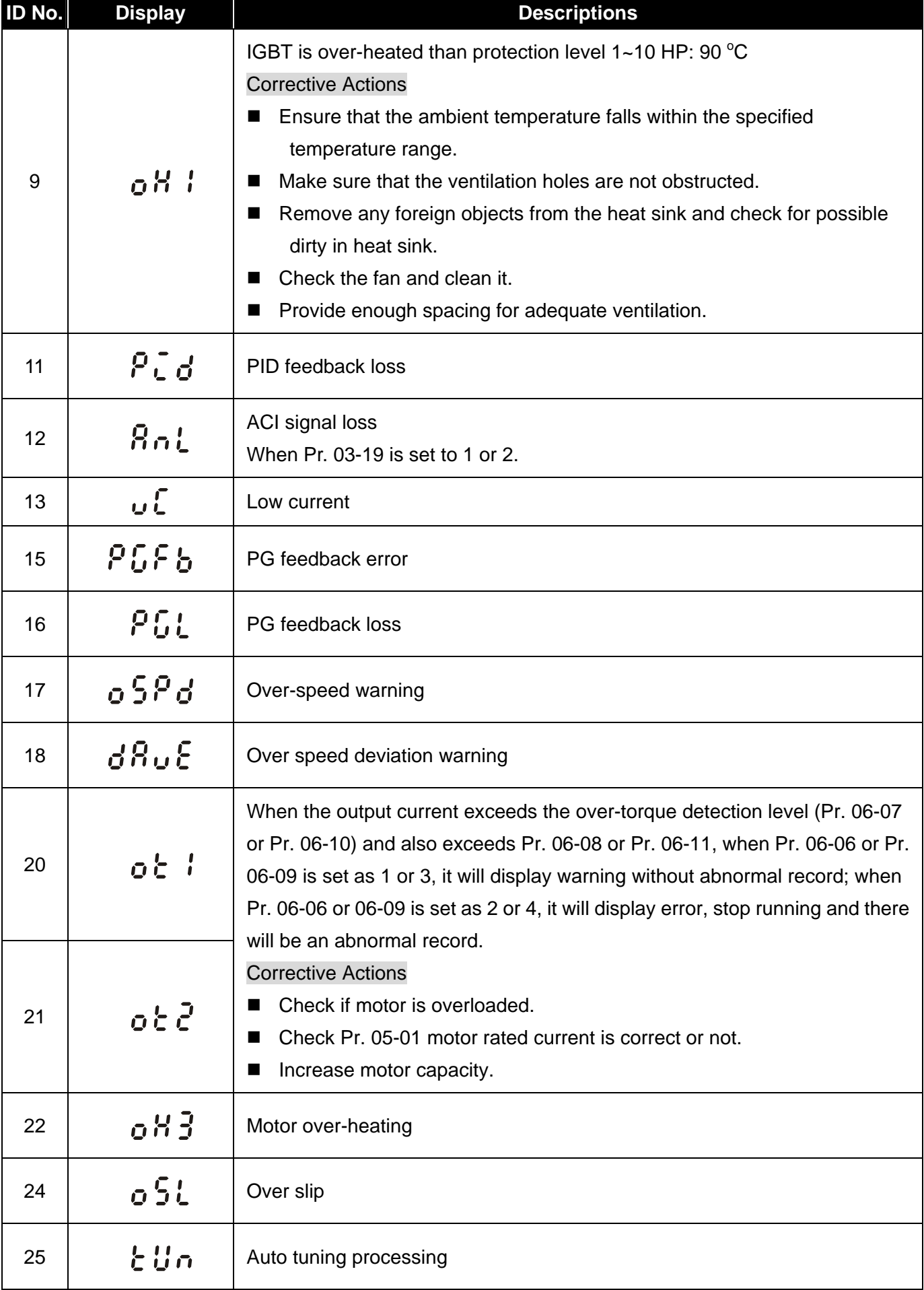

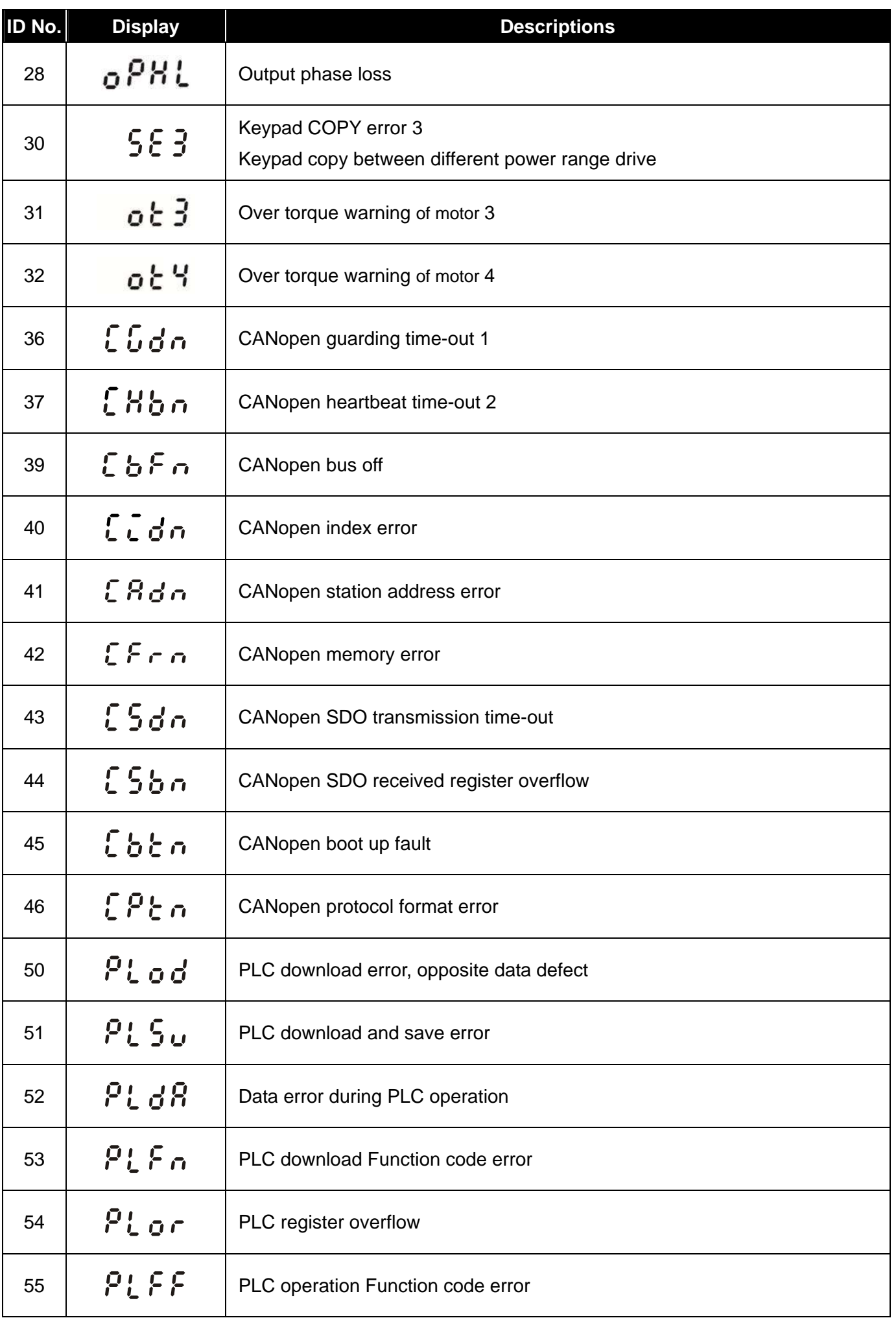

**Chapter 13 Warning Codes | MS300** 

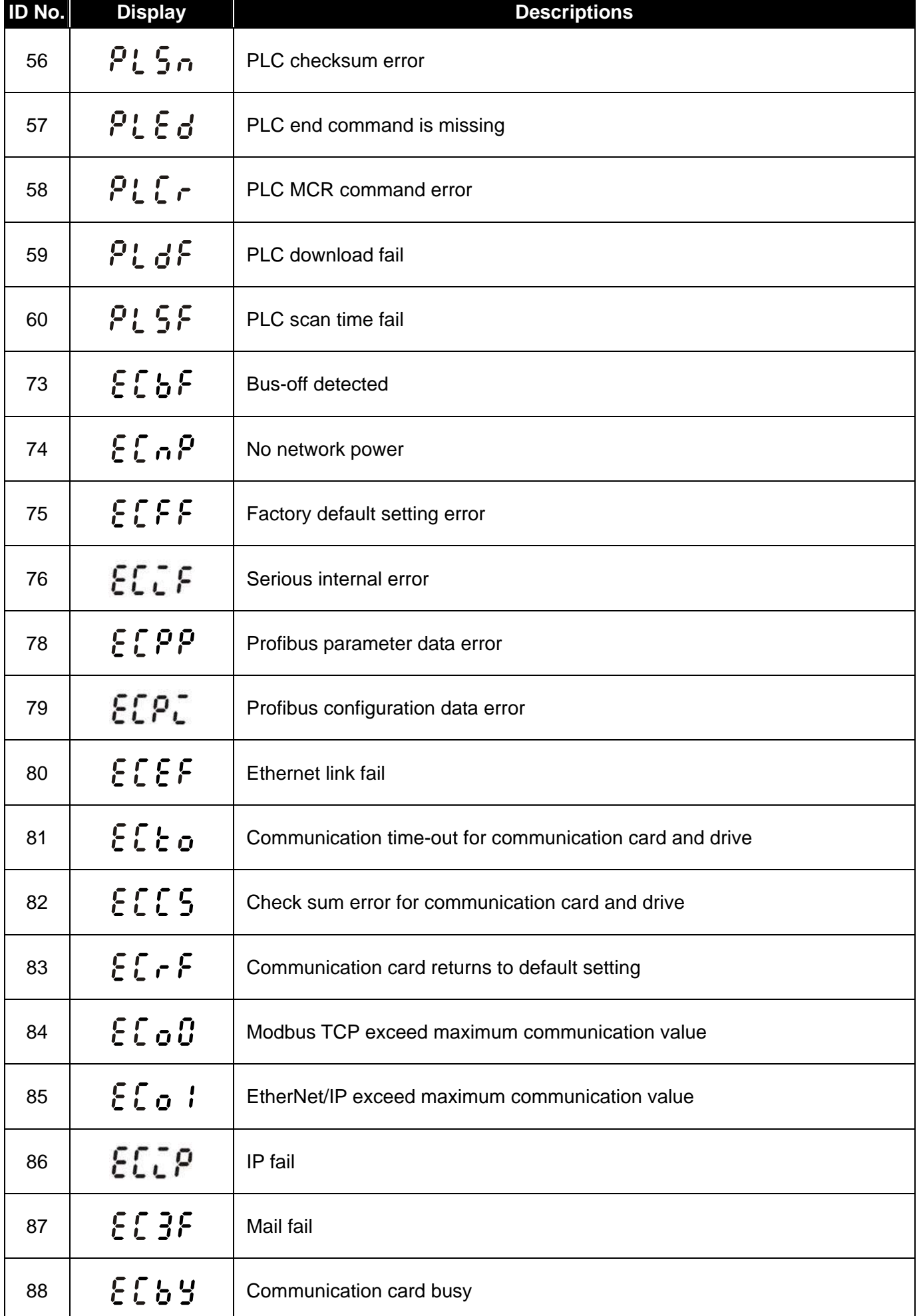

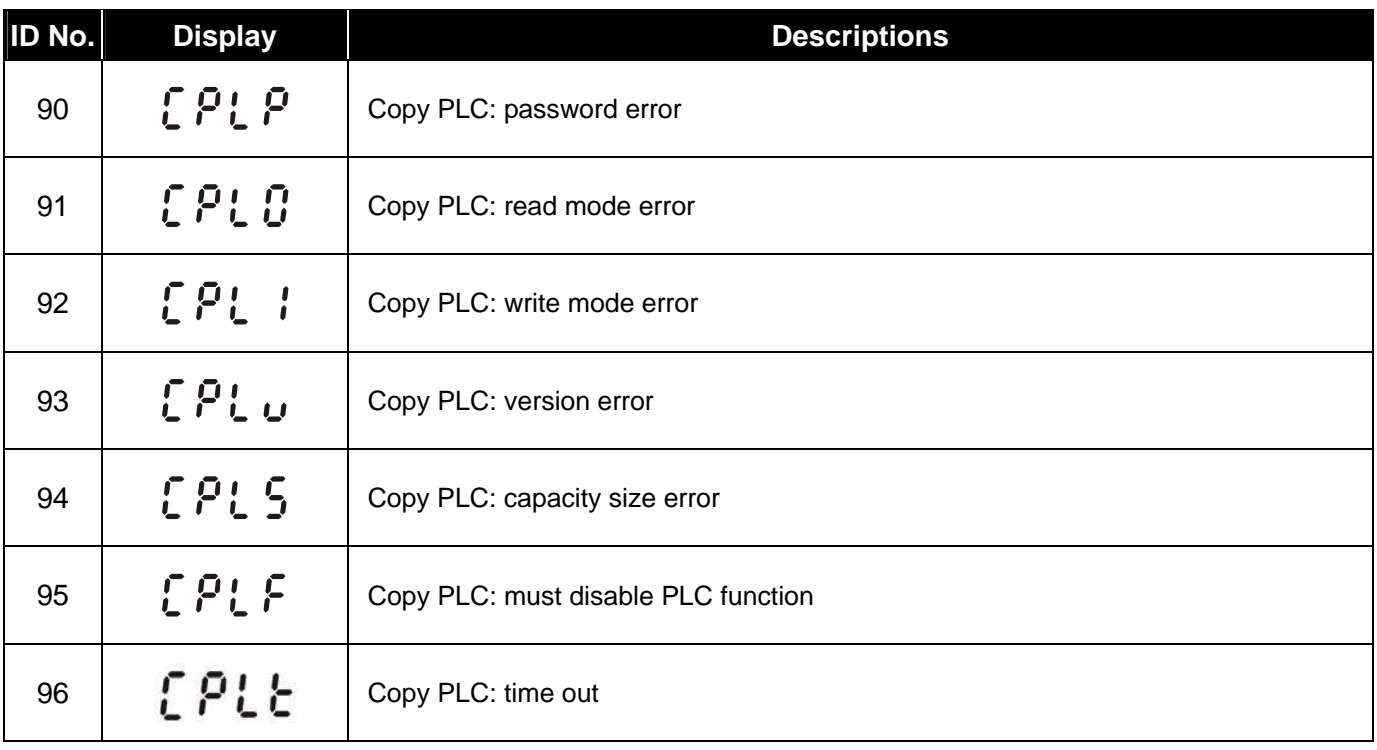

[ This page intentionally left blank ]
# *Chapter 14 Error Codes*

# **Model name of digital keypad: KPMS-LE01**

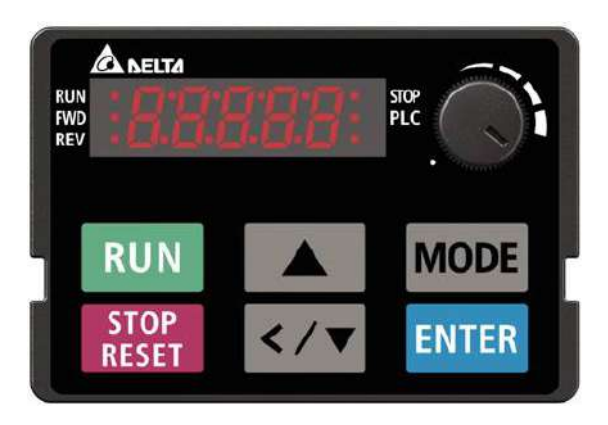

\*Follow the settings of Pr. 06-17  $\sim$  Pr. 06-22 and Pr. 14-70  $\sim$  Pr. 14-73

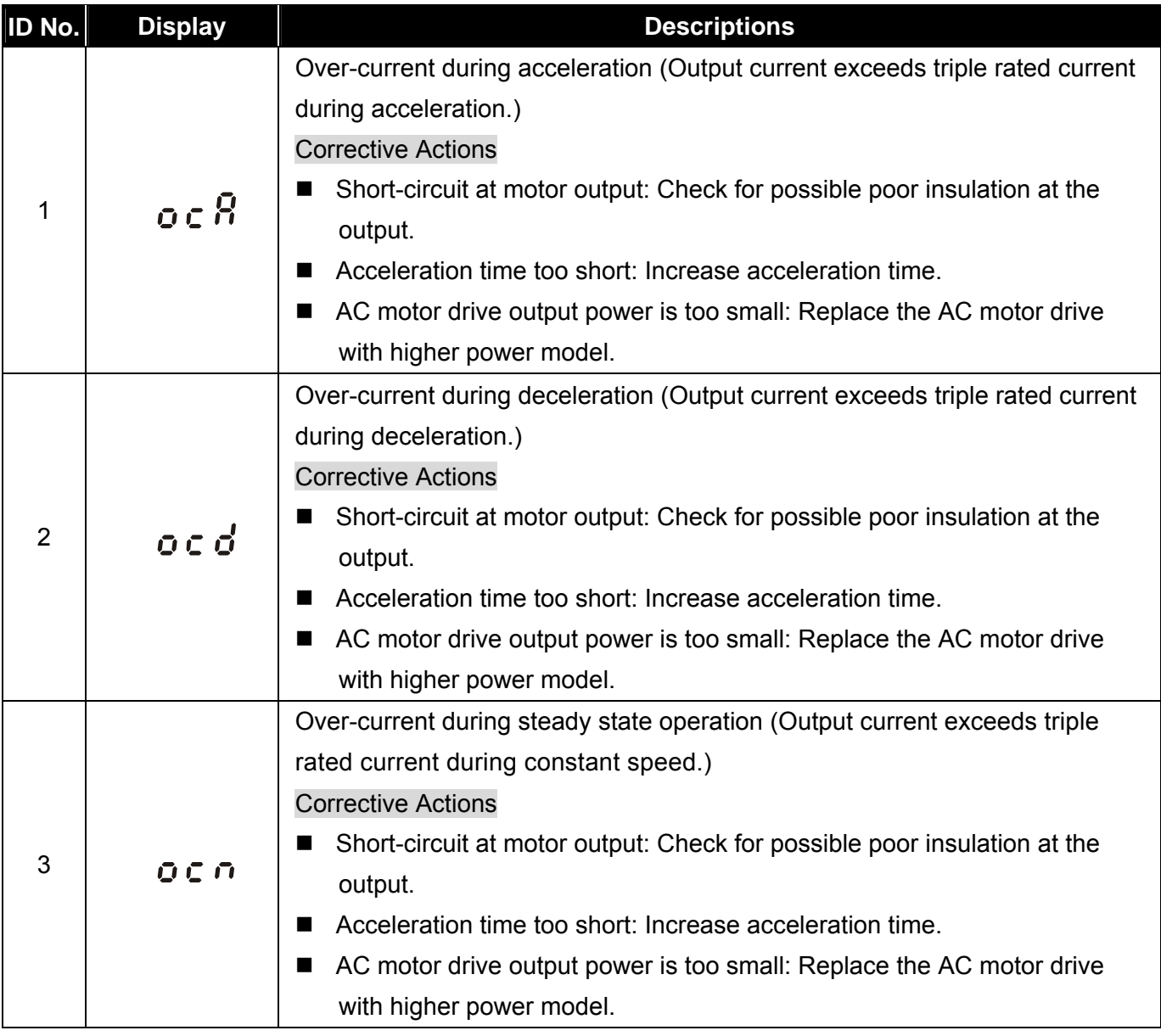

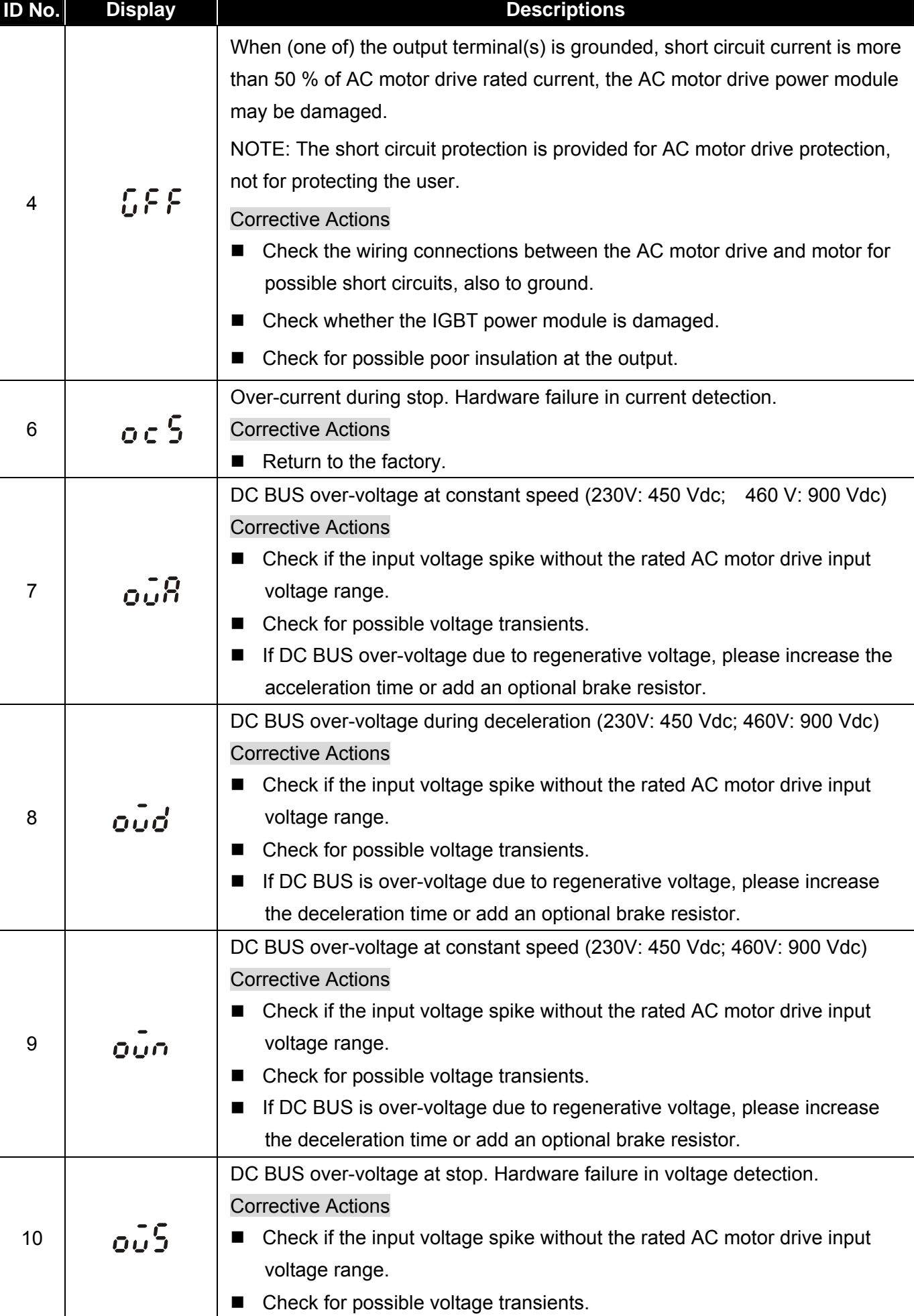

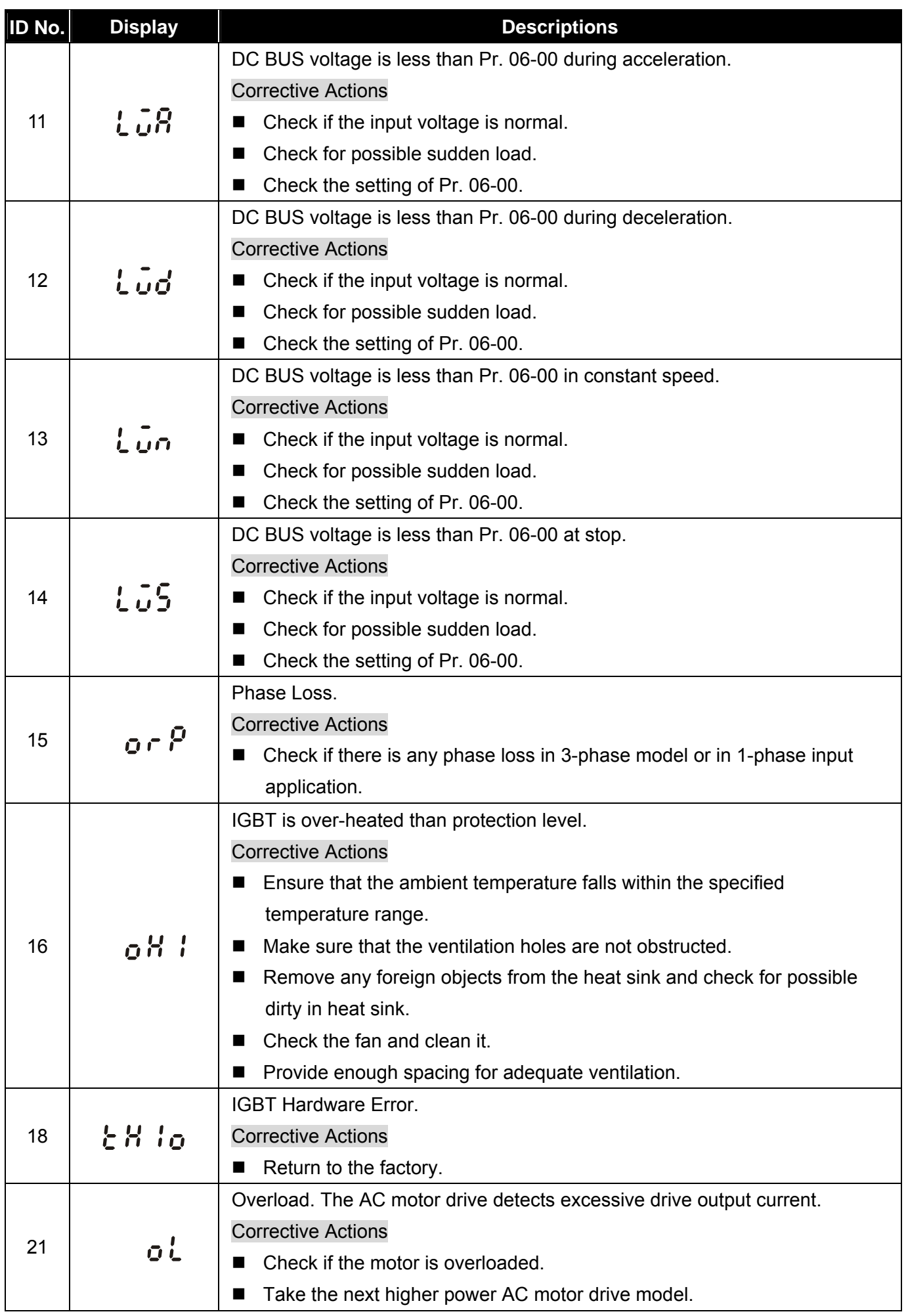

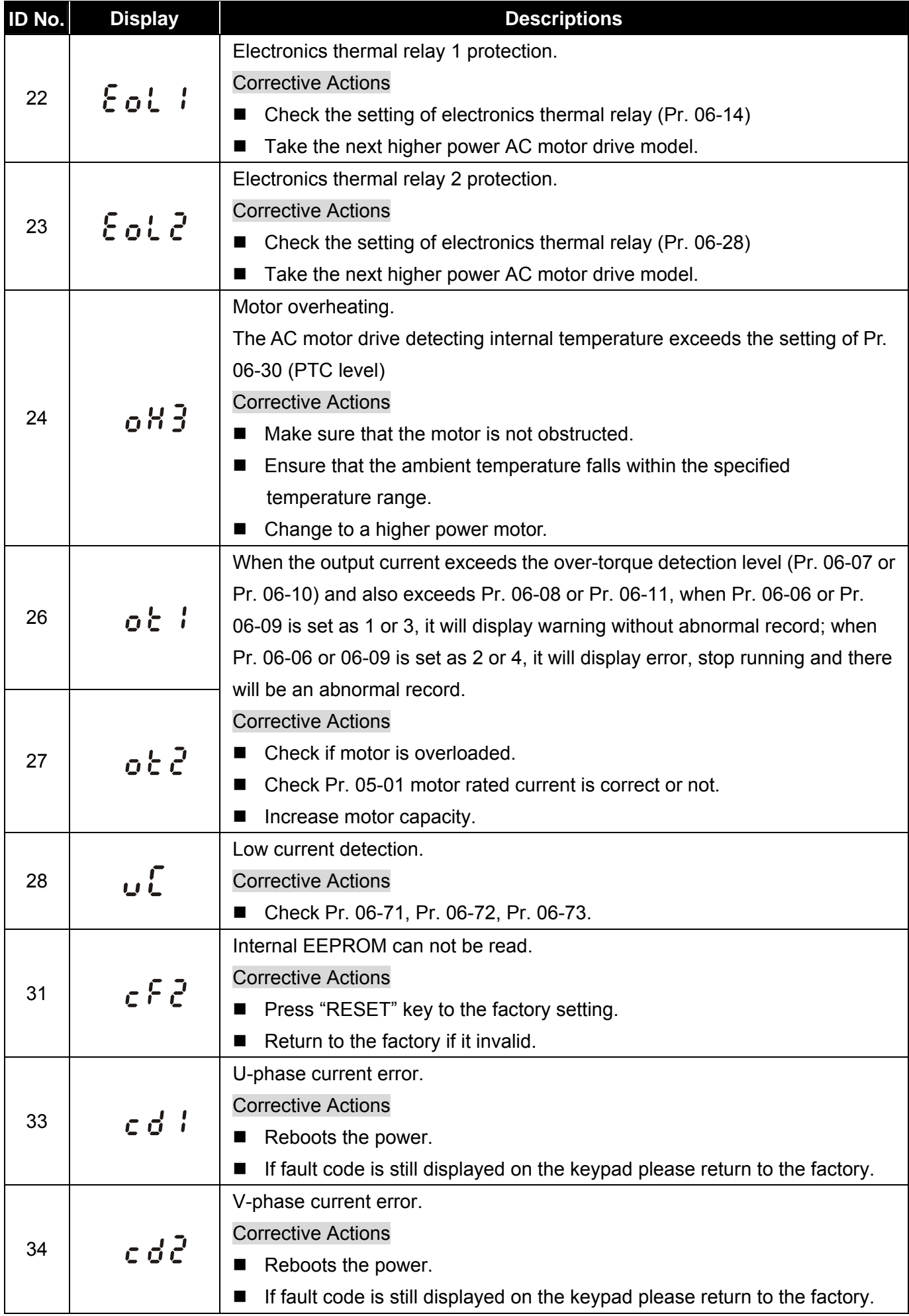

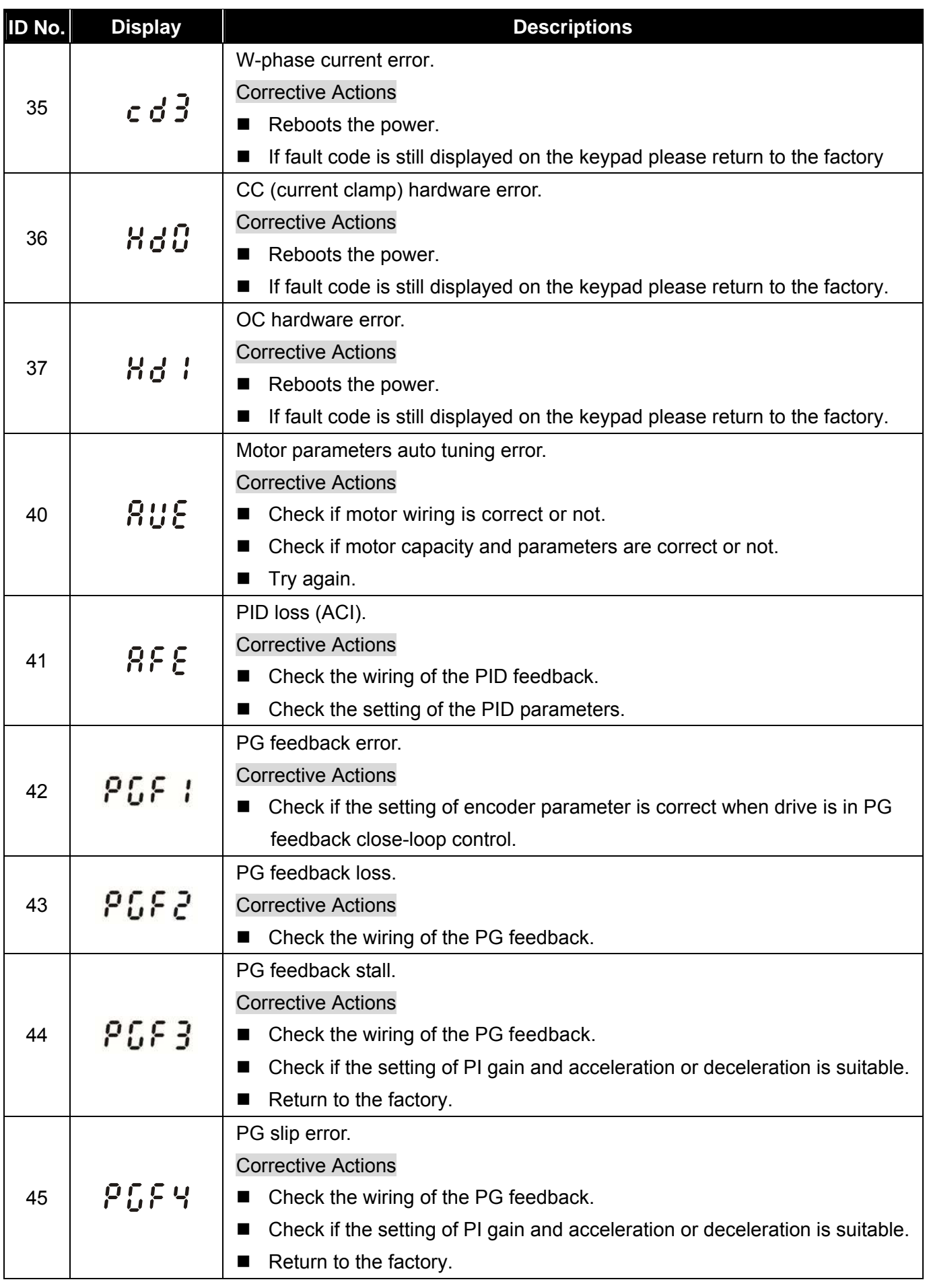

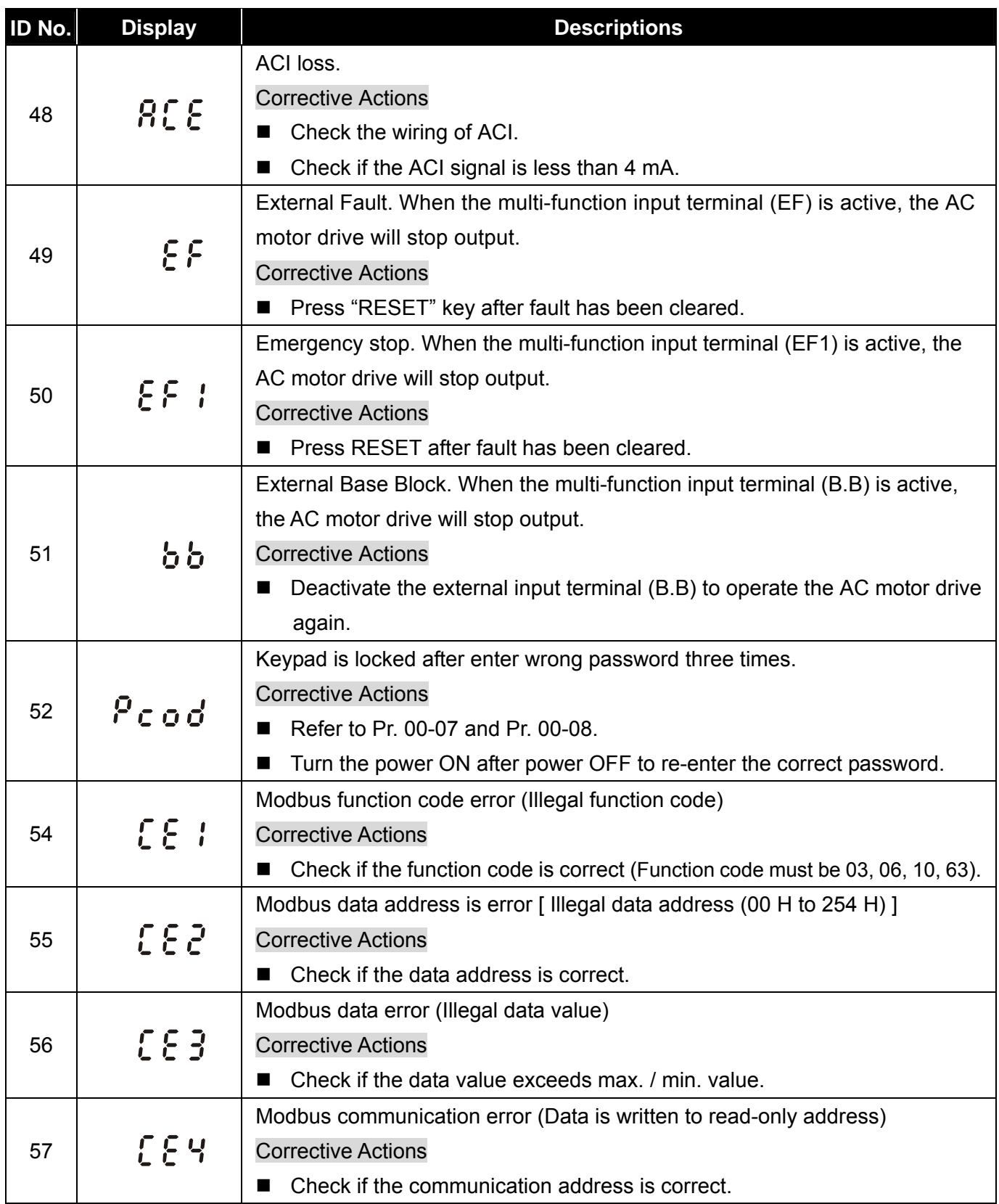

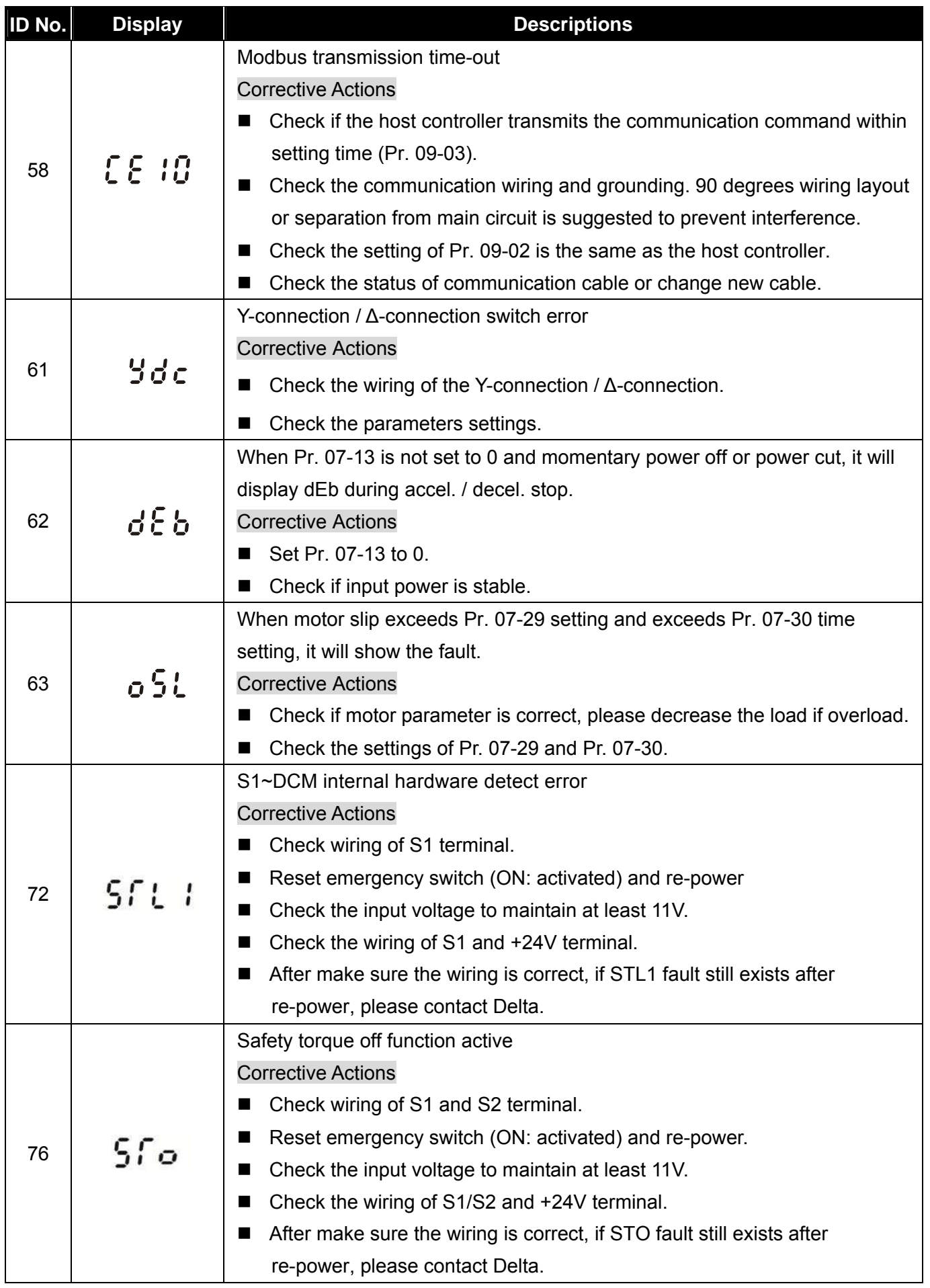

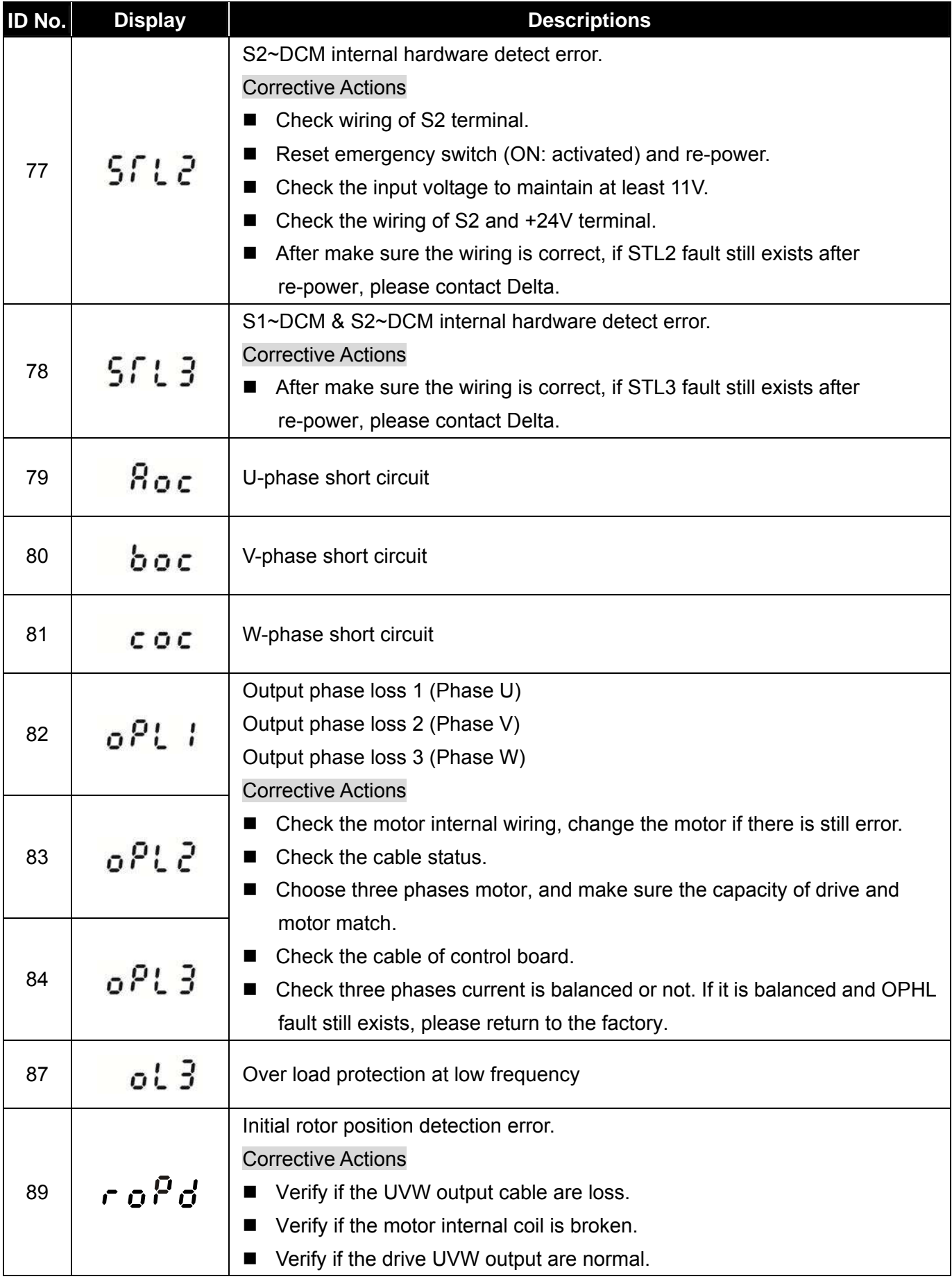

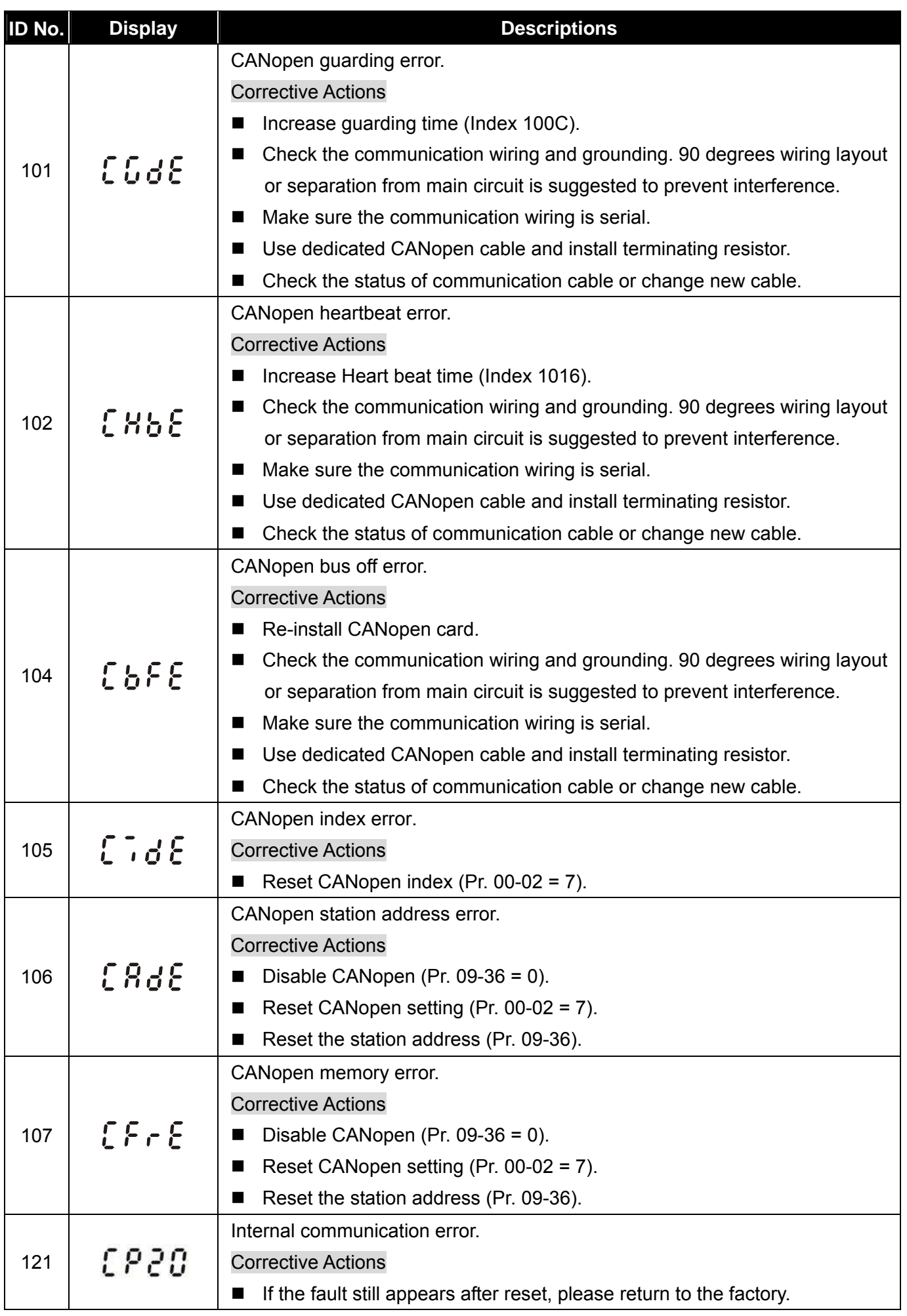

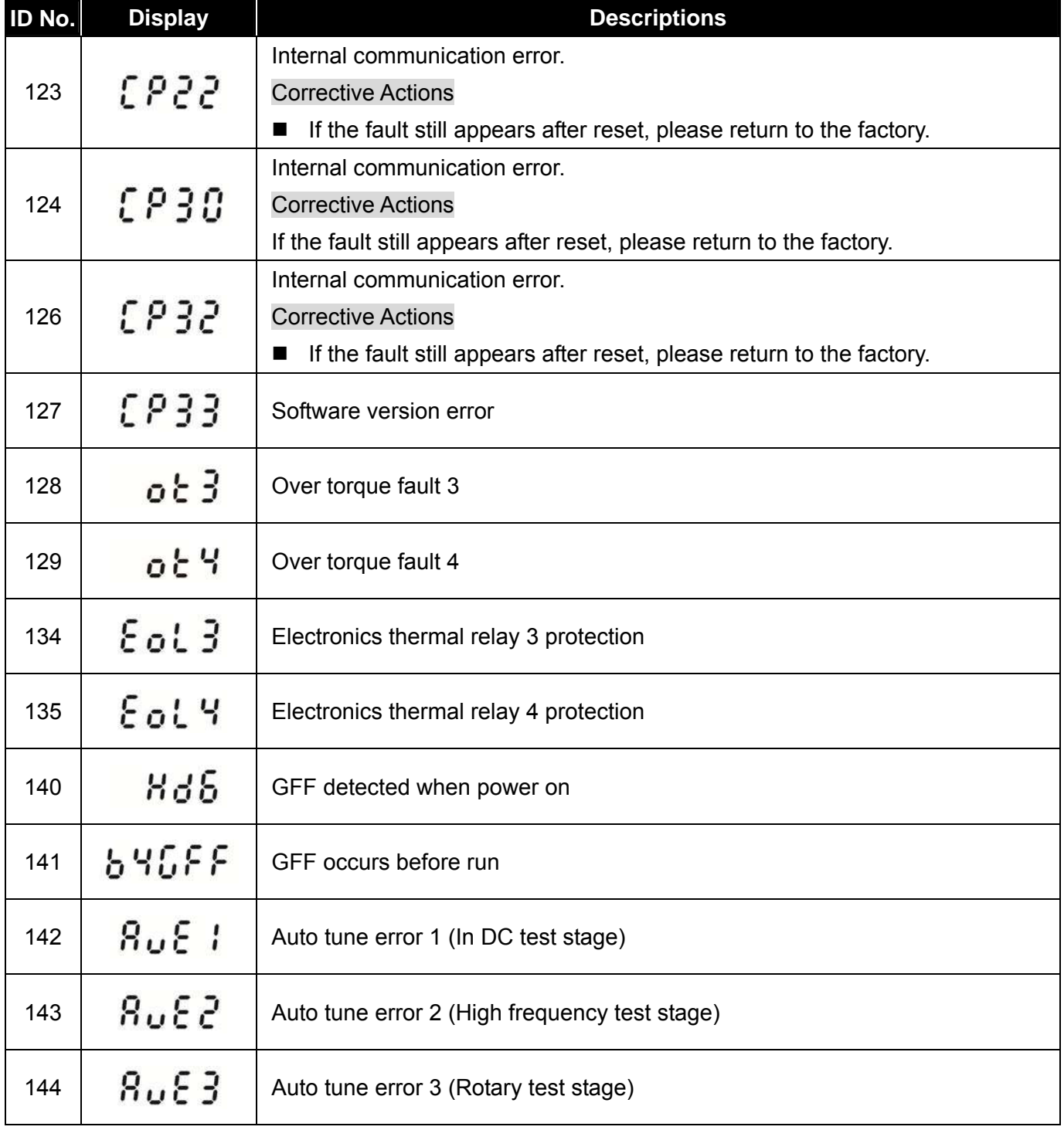

- 15-1 CANopen Overview
- 15-2 Wiring for CANopen
- 15-3 CANopen Communication Interface Description
- 15-4 CANopen Supporting Index
- 15-5 CANopen Fault Codes
- 15-6 CANopen LED Function

The built-in CANopen function is a kind of remote control. Master can control the AC motor drive by using CANopen protocol. CANopen is a CAN-based higher layer protocol. It provides standardized communication objects, including real-time data (Process Data Objects, PDO), configuration data (Service Data Objects, SDO), and special functions (Time Stamp, Sync message, and Emergency message). And it also has network management data, including Boot-up message, NMT message, and Error Control message. Refer to CiA website http://www.can-cia.org/ for details. The content of this instruction sheet may be revised without prior notice. Please consult our distributors or download the most updated version at http://www.delta.com.tw/industrialautomation

#### *Delta CANopen supporting functions:*

- Support CAN2.0A Protocol
- Support CANopen DS301 V4.02
- Support DSP-402 V2.0

#### *Delta CANopen supporting services:*

- PDO (Process Data Objects): PDO1~ PDO4
- SDO (Service Data Object): Initiate SDO Download; Initiate SDO Upload; Abort SDO; SDO message can be used to configure the slave node and access the Object Dictionary in every node.
- SOP (Special Object Protocol):

Support default COB-ID in Predefined Master/Slave Connection Set in DS301 V4.02; Support SYNC service; Support Emergency service.

NMT (Network Management): Support NMT module control; Support NMT Error control; Support Boot-up.

#### *Delta CANopen not supporting service:*

■ Time Stamp service

# **15-1 CANopen Overview**

# **CANopen Protocol**

 CANopen is a CAN-based higher layer protocol, and was designed for motion-oriented machine control networks, such as handling systems. Version 4.02 of CANopen (CiA DS301) is standardized as EN50325-4. The CANopen specifications cover application layer and communication profile (CiA DS301), as well as a framework for programmable devices (CiA 302), recommendations for cables and connectors (CiA 303-1) and SI units and prefix representations (CiA 303-2).

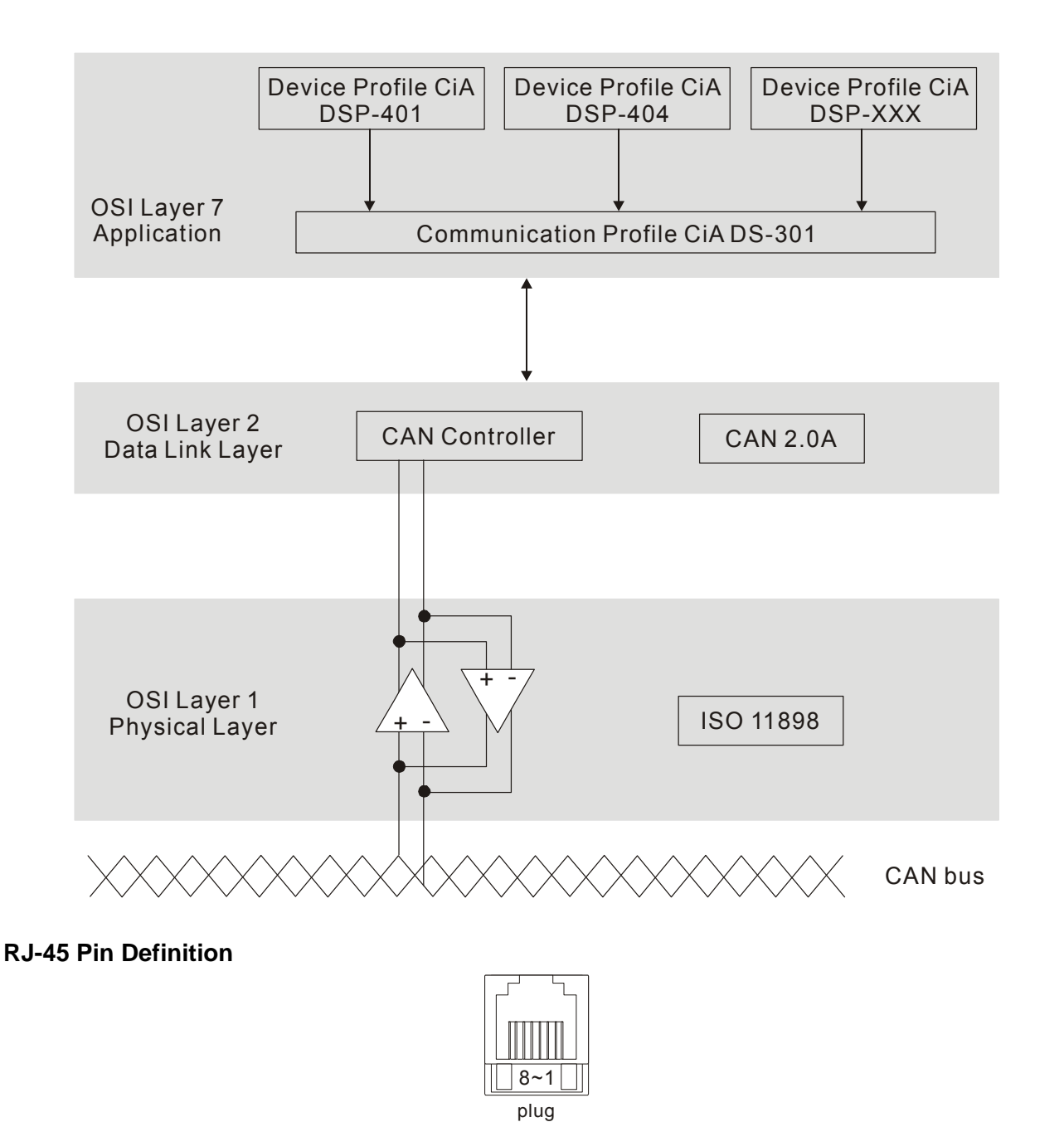

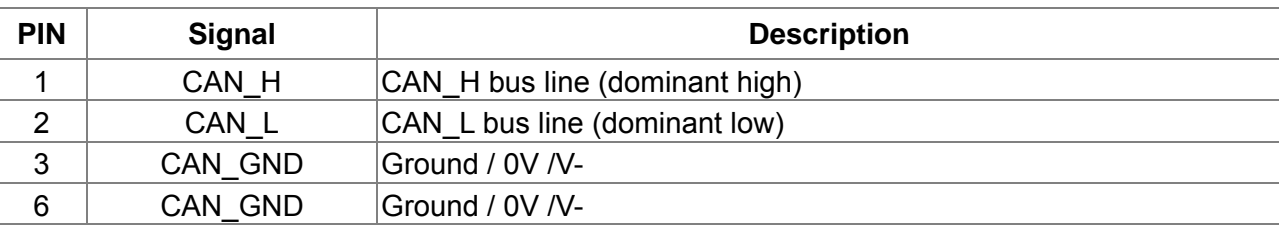

#### **CANopen Communication Protocol**

It has services as follows:

- **NMT** (Network Management Object)
- **SDO** (Service Data Objects)
- **PDO (Process Data Object)**
- **EMCY** (Emergency Object)

#### **NMT (Network Management Object)**

The Network Management (NMT) follows a Master/Slave structure for executing NMT service. Only one NMT master is in a network, and other nodes are regarded as slaves. All CANopen nodes have a present NMT state, and NMT master can control the state of the slave nodes. The state diagram of a node is shown as follows:

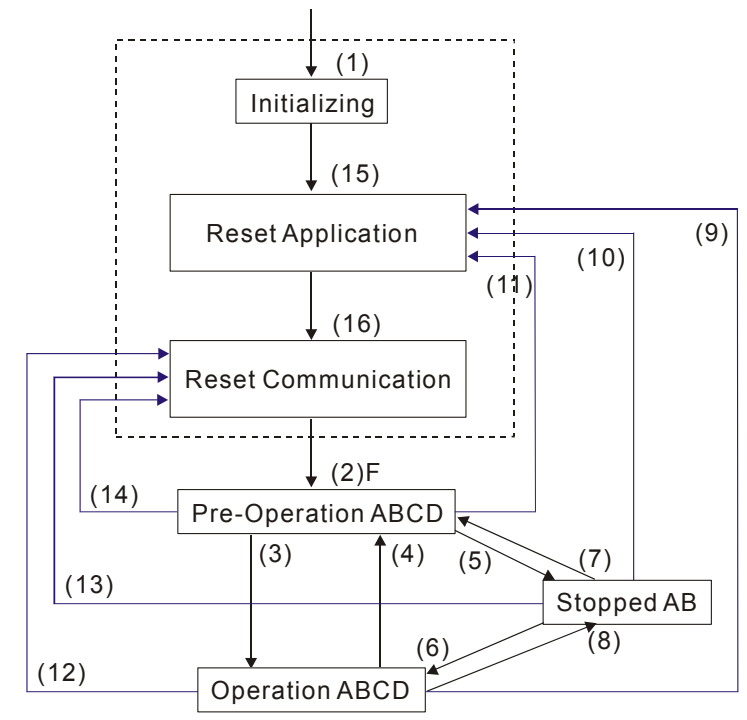

(1) After power is applied, it is auto in initialization state

- (2) Enter pre-operational state automatically
- (3) (6) Start remote node
- (4) (7) Enter pre-operational state
- (5) (8) Stop remote node
- (9) (10) (11) Reset node
- (12) (13) (14) Reset communication
- (15) Enter reset application state automatically

(16) Enter reset communication state automatically

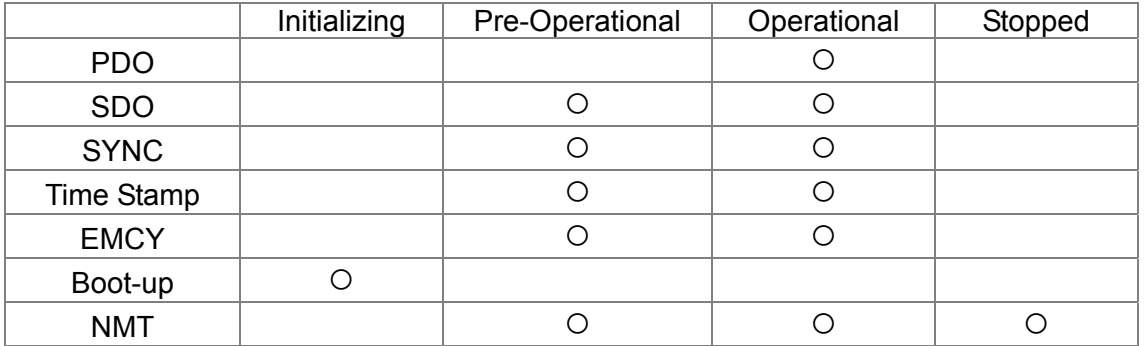

- A: NMT
- B: Node Guard
- C: SDO
- D: Emergency
- E: PDO
- F: Boot-up

# **SDO (Service Data Objects)**

SDO is used to access the Object Dictionary in every CANopen node by Client/Server model. One SDO has two COB-ID (request SDO and response SDO) to upload or download data between two nodes. No data limit for SDOs to transfer data. But it needs to transfer by segment when data exceeds 4 bytes with an end signal in the last segment.

The Object Dictionary (OD) is a group of objects in CANopen node. Every node has an OD in the system, and OD contains all parameters describing the device and its network behavior. The access path of OD is the index and sub-index, each object has a unique index in OD, and has sub-index if necessary. The request and response frame structure of SDO communication is shown as follows:

# **PDO (Process Data Object)**

PDO communication can be described by the producer/consumer model. Each node of the network will listen to the messages of the transmission node and distinguish if the message has to be processed or not after receiving the message. PDO can be transmitted from one device to one another device or to many other devices. Every PDO has two PDO services: a TxPDO and a RxPDO. PDOs are transmitted in a non-confirmed mode. All transmission types are listed in the following table:

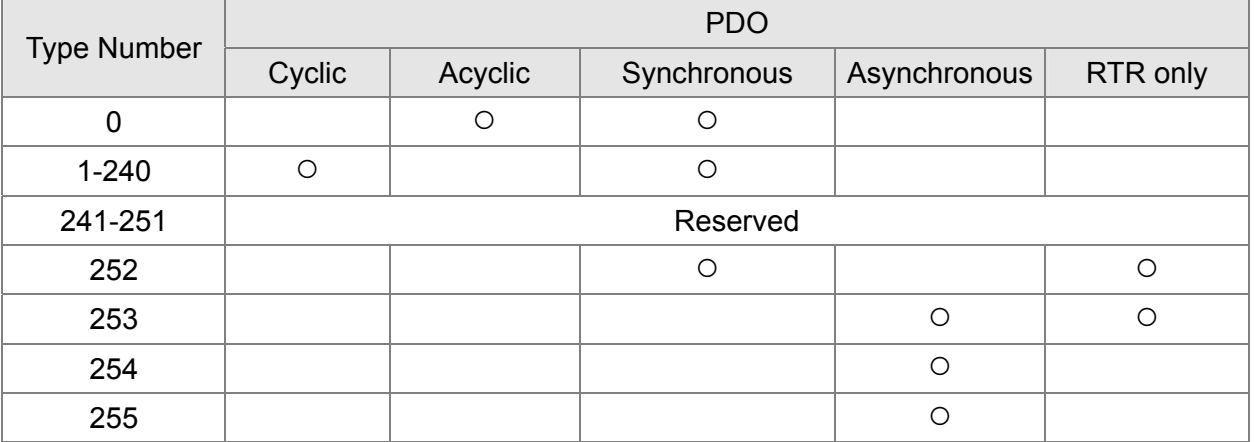

Type number 1-240 indicates the number of SYNC message between two PDO transmissions.

 $\triangleright$  Type number 252 indicates the data is updated (but not sent) immediately after receiving SYNC.

- $\triangleright$  Type number 253 indicates the data is updated immediately after receiving RTR.
- Type number 254: Delta CANopen doesn't support this transmission format.
- $\triangleright$  Type number 255 indicates the data is asynchronous transmission.

All PDO transmission data must be mapped to index via Object Dictionary.

# **EMCY (Emergency Object)**

When errors occurred inside the hardware, an emergency object will be triggered an emergency object will only be sent when an error is occurred. As long as there is nothing wrong with the hardware, there will be no emergency object to be served as a warning of an error message.

# **15-2 Wiring for CANopen**

An external adapter card: CMM-COP01 is used for CANopen wiring to connect CANopen to MS300. The link is enabled by using RJ45 cable. The two farthest ends must be terminated with 120Ω terminating resistors.

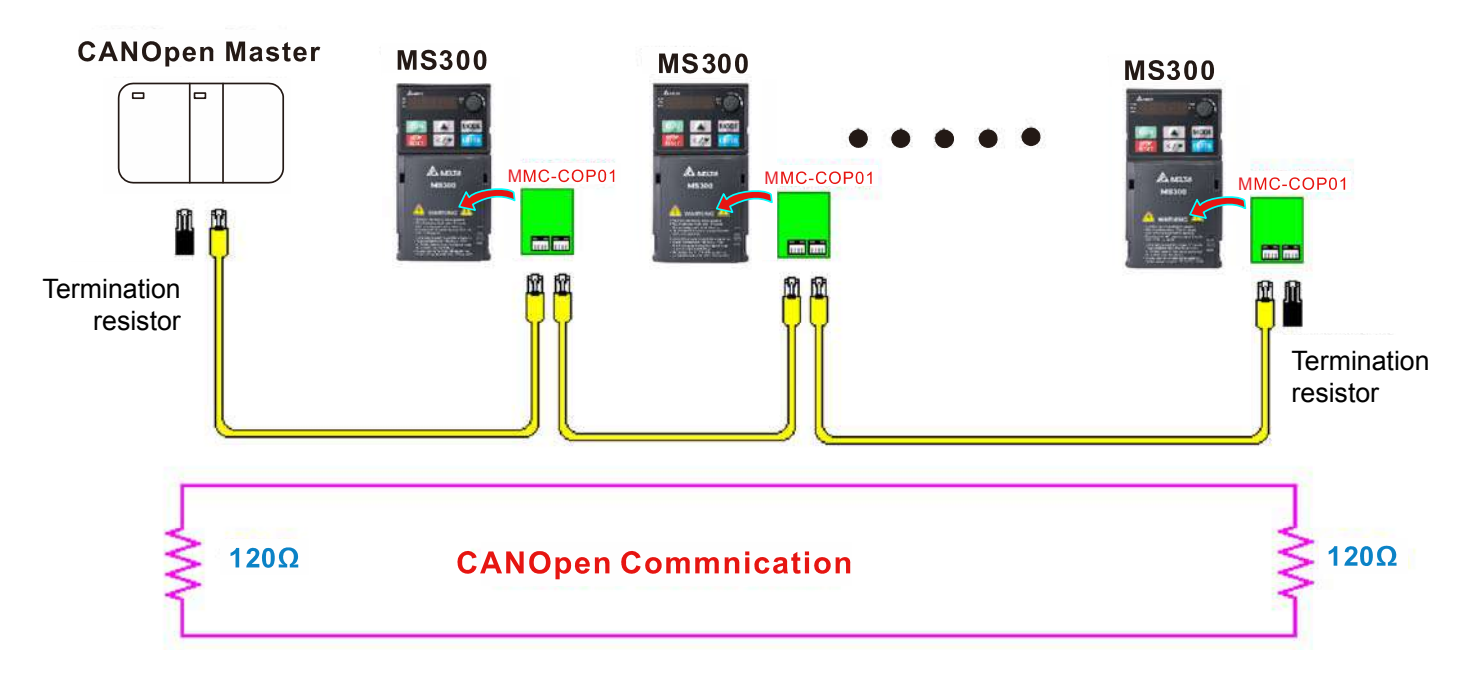

# **15-3 CANopen Communication Interface Descriptions**

#### **15-3-1 CANopen Control Mode Selection**

There are two control modes for CANopen; Pr. 09-40 set to 1 is the factory setting mode DS402 standard and Pr.09-40 set to 0 is Delta's standard setting mode.

Actually, there are two control modes according to Delta's standard, one is the old control mode (Pr. 09-30=0).

This control mode can only control the motor drive under frequency control. Another mode is a new standard (Pr. 09-30=1)

This new control mode allows the motor drive to be controlled under all sorts of mode. Currently, C2000 support speed, torque, position and home mode.

The definition of relating control mode are:

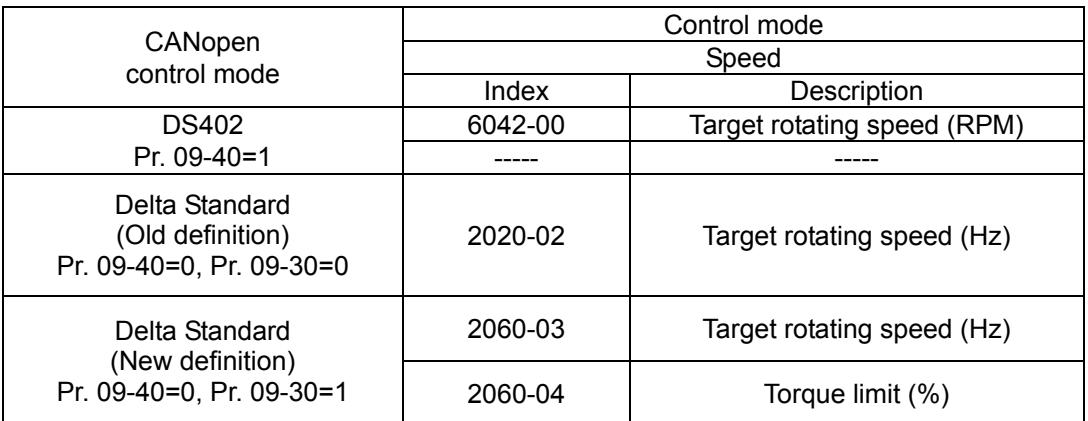

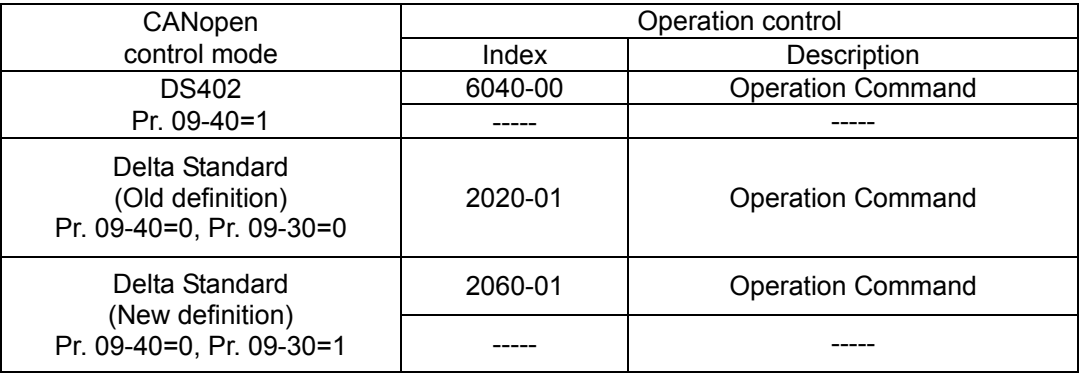

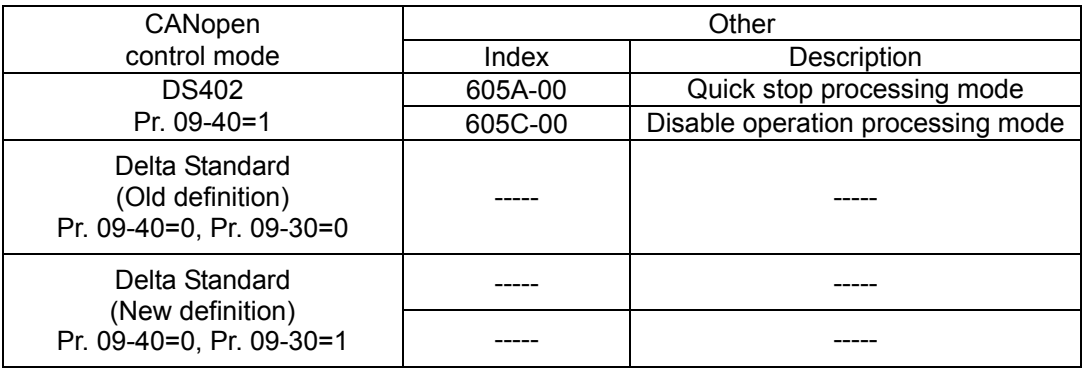

However, you can use some index regardless DS402 or Delta's standard.

For example:

- 1. Index which are defined as RO attributes.
- 2. Index correspond to parameters such as (2000 ~200B-XX)
- 3. Accelerating/Decelerating Index: 604F 6050

#### **15-3-2 DS402 Standard Control Mode**

#### **15-3-2-1 Related set up of ac motor drive (by following DS402 standard)**

If you want to use DS402 standard to control the motor drive, please follow the steps below:

- 1. Wiring for hardware (refer to chapter 15-2 Wiring for CANopen)
- 2. Operation source setting: set Pr. 00-21 to 3 for CANopen communication card control.
- 3. Frequency source setting: set Pr. 00-20 to 6. (Choose source of frequency commend from CANopen setting.)
- 4. Source of torque setting is set by Pr.11-33. (Choose source of torque commend from CANopen setting.)
- 5. Set DS402 as control mode: Pr. 09-40=1
- 6. CANopen baud rate setting: set Pr. 09.37 (CANBUS Baud Rate: 1M(0), 500K(1), 250K(2), 125K(3), 100K(4) and50K(5))
- 7. Set multiple input functions to Quick Stop (it can also be enable or disable, default setting is disable). If it is necessary to enable the function, set MI terminal to 53 in one of the following parameter: Pr. 02-01 ~Pr. 02-08 or Pr. 02-26 ~ Pr. 02-31. (Note: This function is available in DS402 only.)

**15-3-2-2** The status of the motor drive (by following DS402 standard)

According to the DS402 definition, the motor drive is divided into 3 blocks and 9 statuses as described below.

#### **3 blocks**

- 1. Power Disable: That means without PWM output
- 2. Power Enable: That means with PWM output
- 3. Fault: One or more than one error has occurred.

#### **9 status**

- 1. Start: Power On
- 2. Not ready to switch on: The motor drive is initiating.
- 3. Switch On Disable: When the motor drive finishes the initiation, it will be at this mode.
- 4. Ready to switch on: Warming up before running.
- 5. Switch On: The motor derive has the PWM output now, but the reference commend is not effective.
- 6. Operate Enable: Able to control normally.
- 7. Quick Stop Active: When there is a Quick Stop request, you have to stop running the motor drive.
- 8. Fault Reaction Active: The motor drive detects conditions which might trigger error(s).
- 9. Fault: One or more than errors has occurred to the motor drive.

Therefore, when the motor drive is turned on and finishes the initiation, it will remain at Ready to Switch on status. To control the operation of the motor drive, you need to change this status to Operate Enable status. The way to change it is to commend the control word's bit0  $\sim$ bit3 and bit7 of the Index 6040H and to pair with Index Status Word (Status Word 0X6041). The control steps and index definition are described as below:

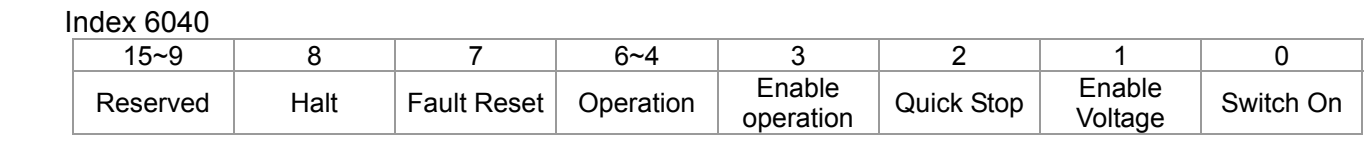

Index 6041

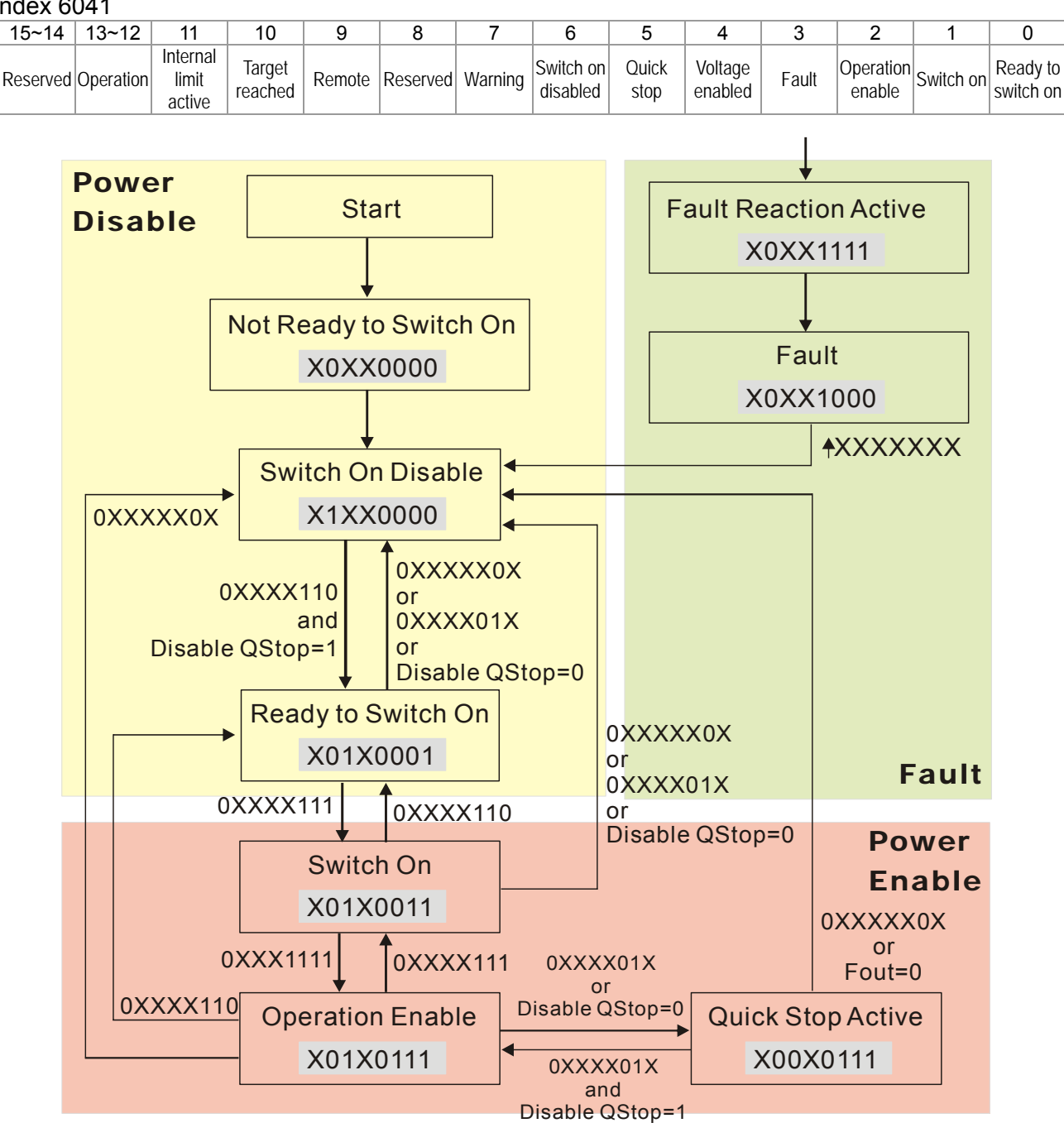

Set command 6040 =0xE, then set another command 6040 =0xF. Then the motor drive can be switched to Operation Enable. The Index 605A decides the dashed line of Operation Enable when the control mode changes from Quick Stop Active. (When the setting value is 1~3, this dashed line is active. But when the setting value of 605A is not 1~3, once he motor derive is switched to Quick Stop Active, it will not be able to switch back to Operation Enable.)

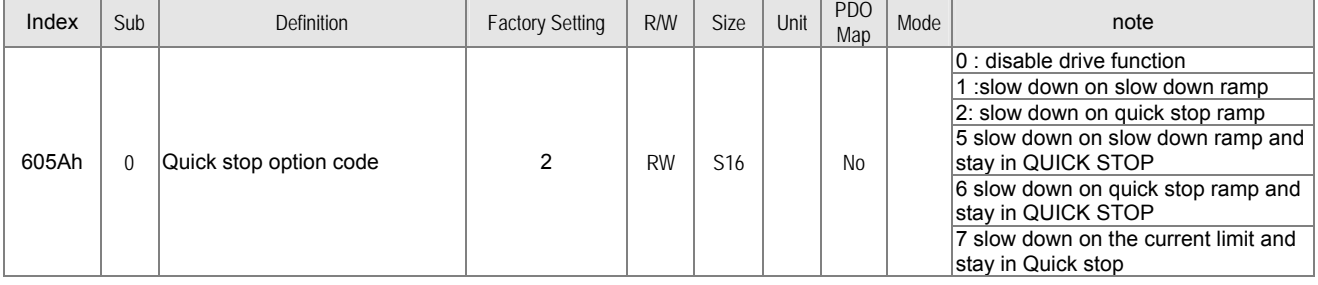

Besides, when the control section switches from Power Enable to Power Disable, use 605C to define parking method.

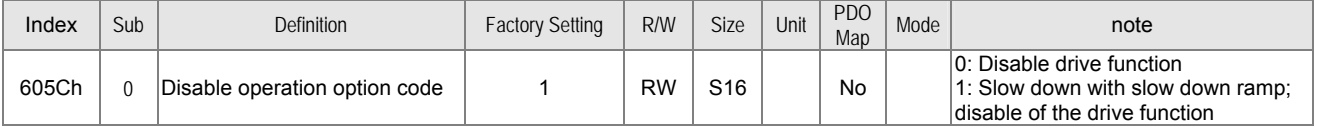

#### **15-3-2-3 Various mode control method (by following DS402 standard)**

#### **Speed mode**

- 1. Let Ac Motor Drive be at the speed control mode: Set Index6060 to 2.
- 2. Switch to Operation Enable mode: Set 6040=0xE, then set 6040 = 0xF.
- 3. To set target frequency: Set target frequency of 6042, since the operation unit of 6042 is rpm, there is a transformation:

 $n = f \times \frac{12}{p}$  $n = f \times \frac{120}{\ldots}$  n: rotation speed (rpm) (rounds/minute) P: motor's pole number (Pole)

f: rotation frequency (Hz)

For example:

Set 6042H = 1500 (rpm), if the motor drive's pole number is 4 (Pr05-04 or Pr05-16), then the motor drive's operation frequency is 1500(120/4)=50Hz.

Besides, the 6042 is defined as a signed operation. The plus or minus sign means to rotate clockwise or counter clockwise

4. To set acceleration and deceleration: Use 604F(Acceleration) and 6050(Deceleration).

5. Trigger an ACK signal: In the speed control mode, the bit 6~4 of Index 6040 needs to be controlled. It is defined as below:

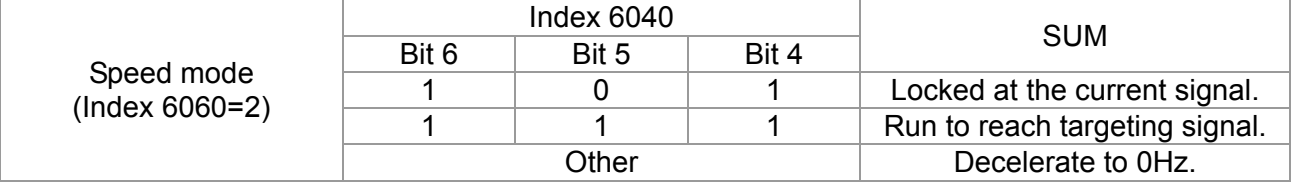

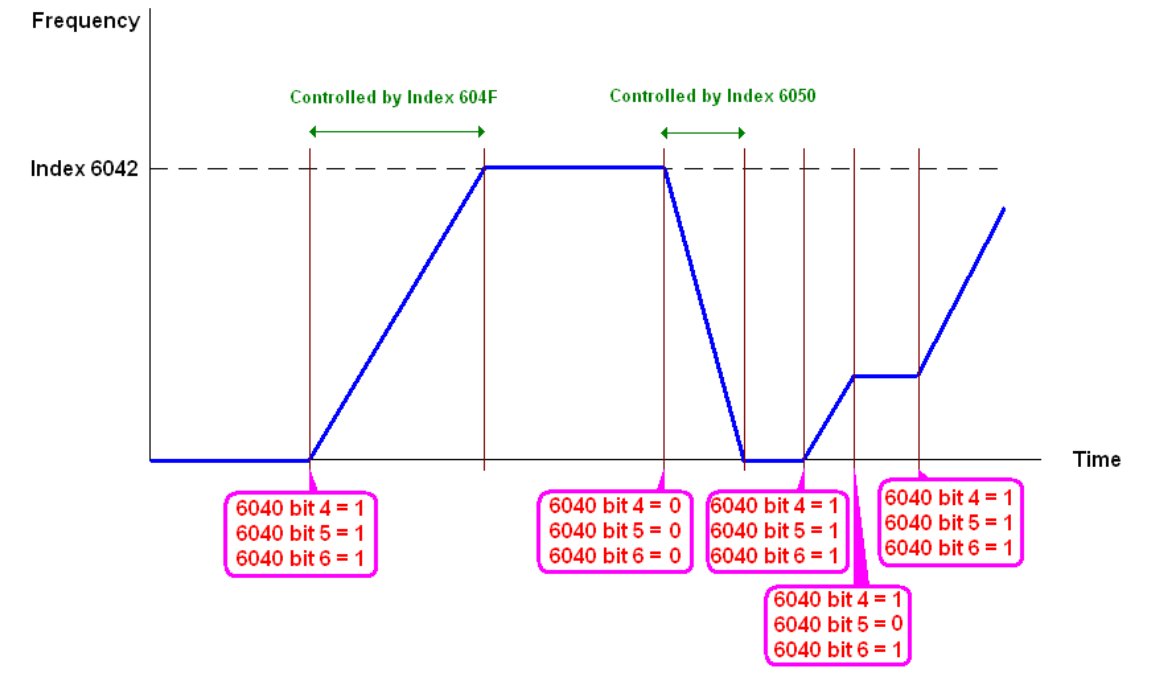

NOTE 01: To know the current rotation speed, read 6043. (unit: rpm)

NOTE 02: To know if the rotation speed can reach the targeting value; read bit 10 of 6041.

(0: Not reached; 1: Reached)

# **15-3-3 By using Delta Standard (Old definition, only support speed mode)**

#### **15-3-3-1 Various mode control method (Delta Old Standard)**

Please follow the steps below:

- 1. Wiring for hardware (Refer to chapter 15.2 Wiring for CANopen)
- 2. Operation source setting: set Pr.00-21 to 3 for CANopen communication card control.
- 3. Frequency source setting: set Pr.00.20 to 6. (Choose source of frequency commend from CANopen setting.)
- 4. Set Delta Standard (Old definition, only support speed mode) as control mode: Pr. 09-40 = 0 and Pr.  $09-30 = 0$ .
- 5. CANopen station setting: set Pr. 09-36 (Range of setting is 1~127. When Pr.09-36=0, CANopen slave function is disabled. ) (Note: If error arised (CAdE or CANopen memory error) as station setting is completed, press Pr. 00-02=7 for reset.)
- 6. CANopen baud rate setting: set Pr. 09.37 (CANBUS Baud Rate: 1M(0), 500K(1), 250K(2), 125K(3), 100K(4) and50K(5))

#### **15-3-3-2 By speed mode**

- 1. Set the target frequency: Set 2020-02, the unit is Hz, with a number of 2 decimal places. For example 1000 is 10.00.
- 2. Operation control: Set 2020-01 = 0002H for Running, and set 2020-01 = 0001H for Stopping.

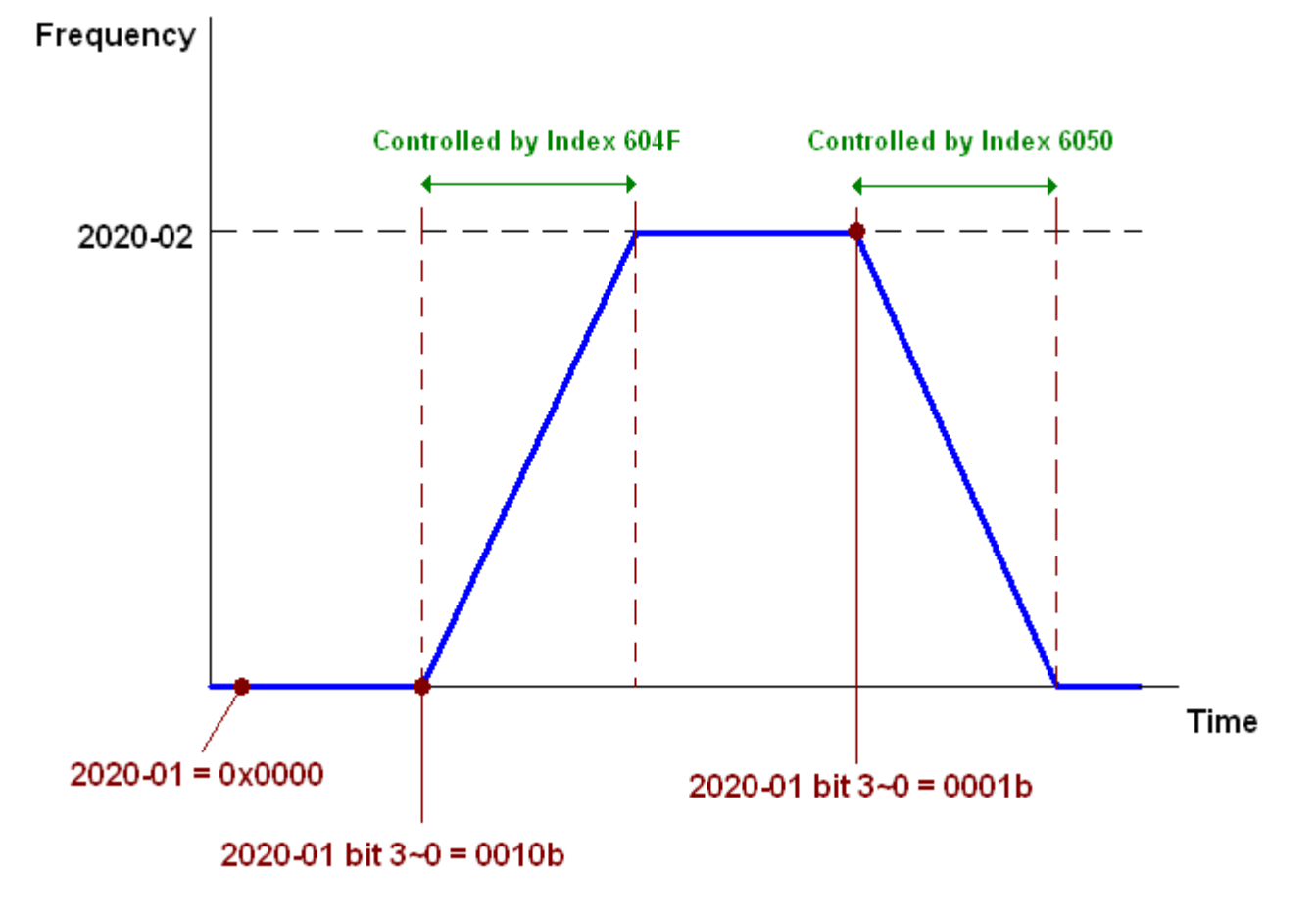

#### **15-3-4 By using Delta Standard (New definition)**

#### **15-3-4-1 Related set up of ac motor drive (Delta New Standard)**

Please follow the steps below:

- 1. Wiring for hardware (Refer to chapter 15.2 Wiring for CANopen)
- 2. Operation source setting: set Pr. 00-21 to 3 for CANopen communication card control.
- 3. Frequency source setting: set Pr. 00-20 to 6. (Choose source of frequency commend from CANopen setting.)
- 4. Set Delta Standard (New definition) as control mode: Pr. 09-40 = 0 and 09-30 = 1.
- 5. CANopen station setting: set Pr. 09-36 (Range of setting is 1~127. When Pr.09-36=0, CANopen slave function is disabled. ) (Note: If error arised (CAdE or CANopen memory error) as station setting is completed, press Pr. 00-02=7 for reset.)
- 6. CANopen baud rate setting: set Pr. 09-37 (CANBUS Baud Rate: 1M(0), 500K(1), 250K(2), 125K(3), 100K(4) and50K(5))

#### **15-3-4-2 Various mode control method (Delta New Standard)**

#### **Speed Mode**

- 1. Let Ac Motor Drive be at the speed control mode: Set Index6060 = 2.
- 2. Set the target frequency: set 2060-03, unit is Hz, with a number of 2 decimal places. For example 1000 is 10.00Hz.
- 3. Operation control: set 2060-01 = 008H for Server on, and set 2060-01 = 0081H for Running.

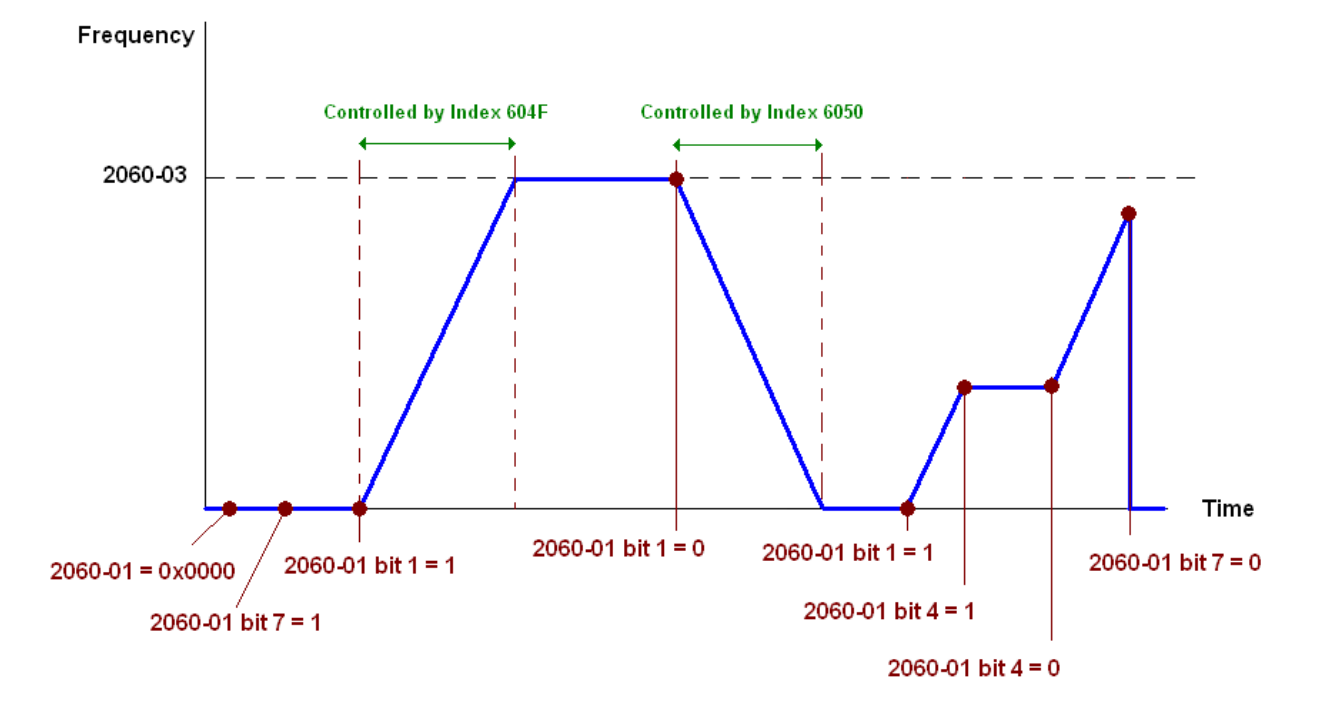

#### **15-3-5 DI/DO AI AO are controlled via CANopen**

To control the DO AO of the motor drive through CANopen, follow the steps below:

- 1. To set the DO to be controlled, define this DO to be controlled by CANopen. For example, set Pr. 02-13=50 to control RY1.
- 2. To set the AO to be controlled, define this AO to be controlled by CANopen. For example, set Pr. 03-20=20 to control AFM.
- 3. To control the mapping index of CANopen. If you want to control DO, then you will need to control Index2026-41. If you want to control AO, then you will need to control 2026-AX. If you want to set RY1 as ON, set the bit 1 of Index 2026-41 =1, then RY1 will output 1. If you want to control AFM output = 50.00%, then you will need to set Index 2026-A2 =5000, then AFM will output 50%.

#### Mapping table of CANopen DI DO AI AO:

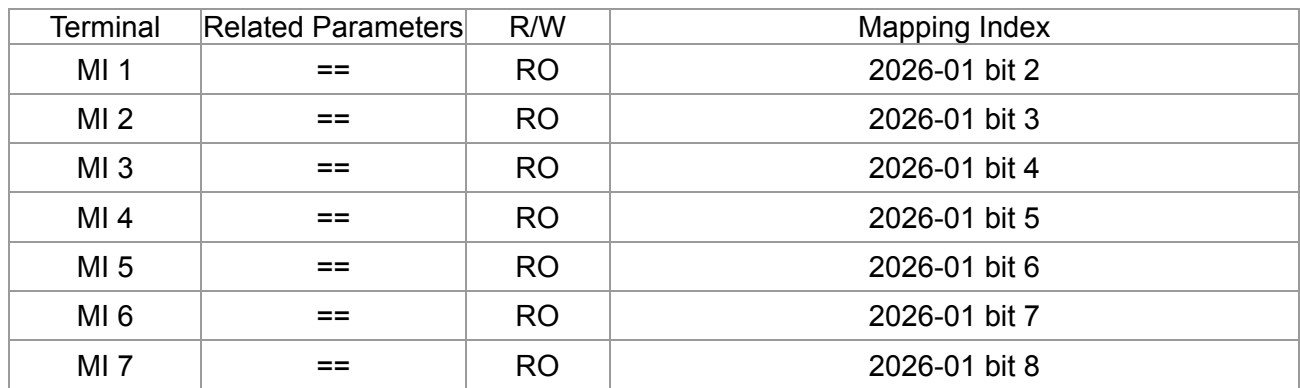

DO:

DI:

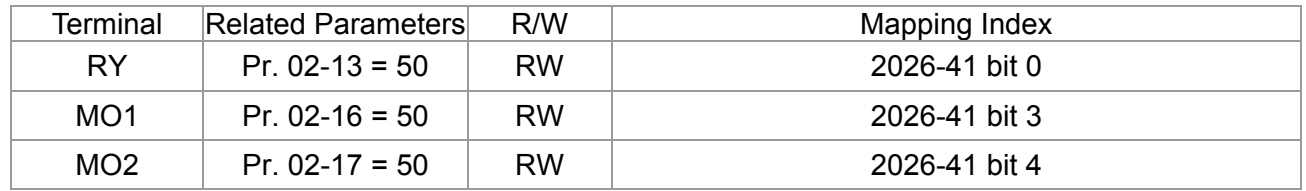

#### AI:

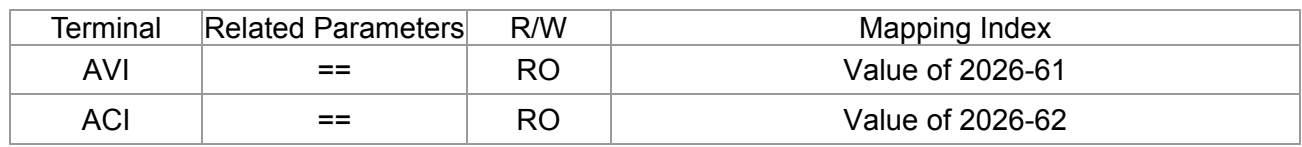

#### AO:

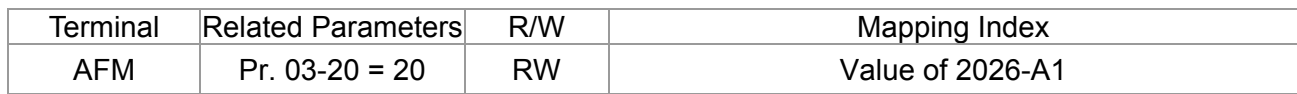

# **15-4 CANopen Supporting Index**

MS300 Index:

Parameter index corresponds to each other as following:

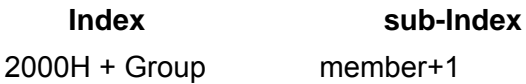

For example:

Pr. 10-15 (Encoder Slip Error Treatment)

 **Group member**   $10(0 \overline{A} H)$  - 15(0FH)

 $Index = 2000H + 0AH = 200A$ 

Sub Index =  $0FH + 1H = 10H$ 

MS300 Control Index:

### **Delta Standard Mode (Old definition)**

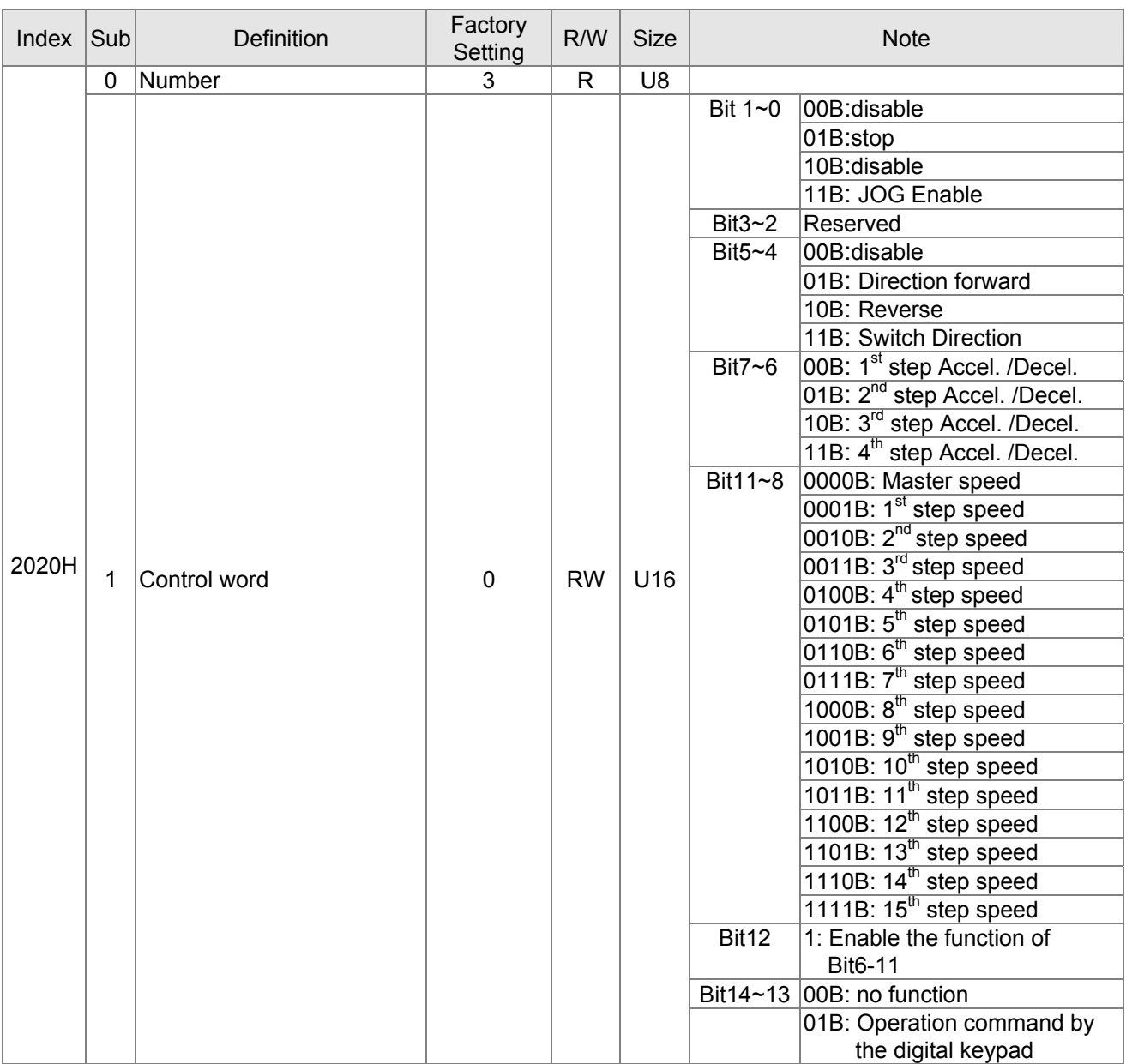

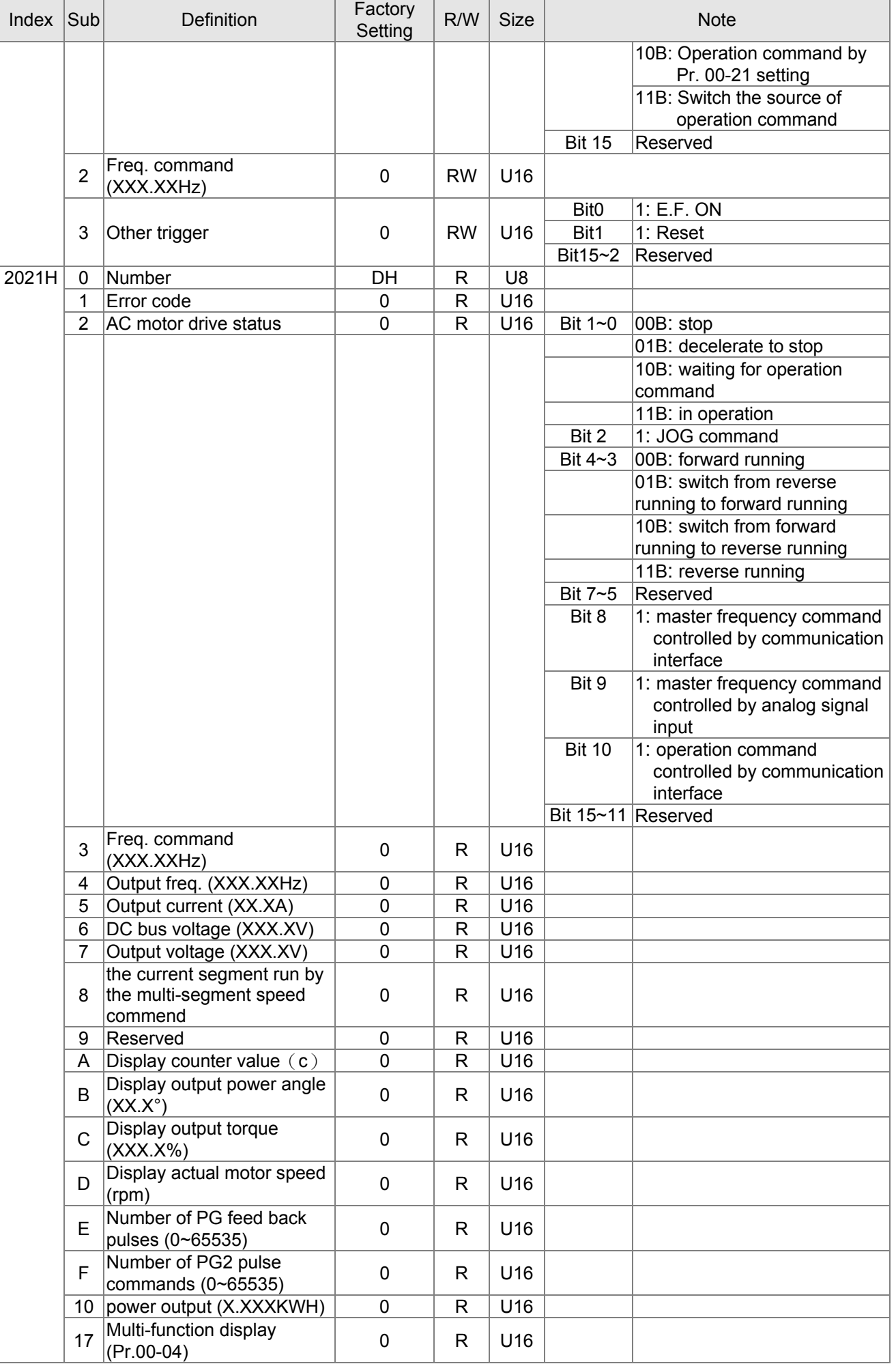

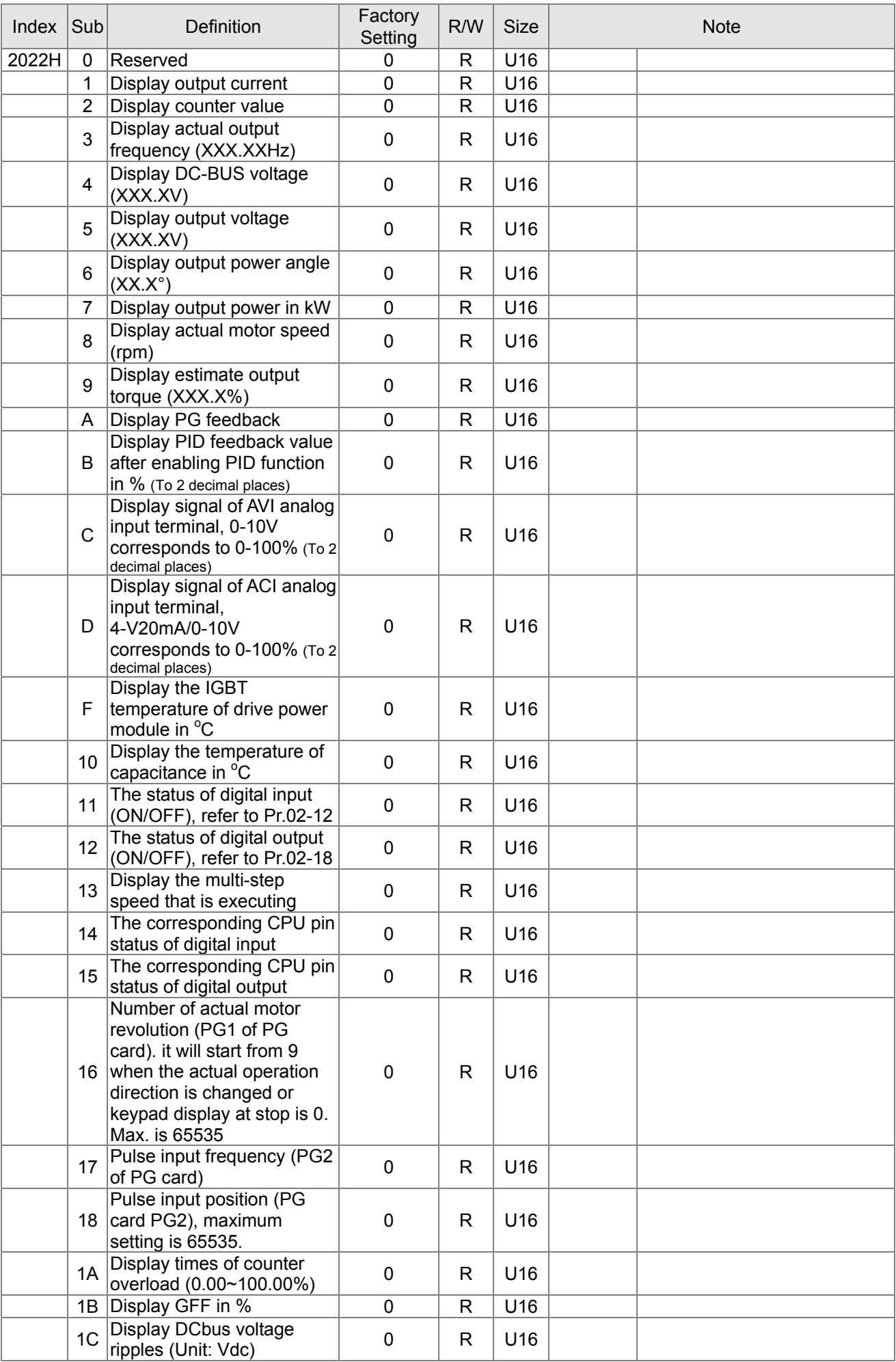

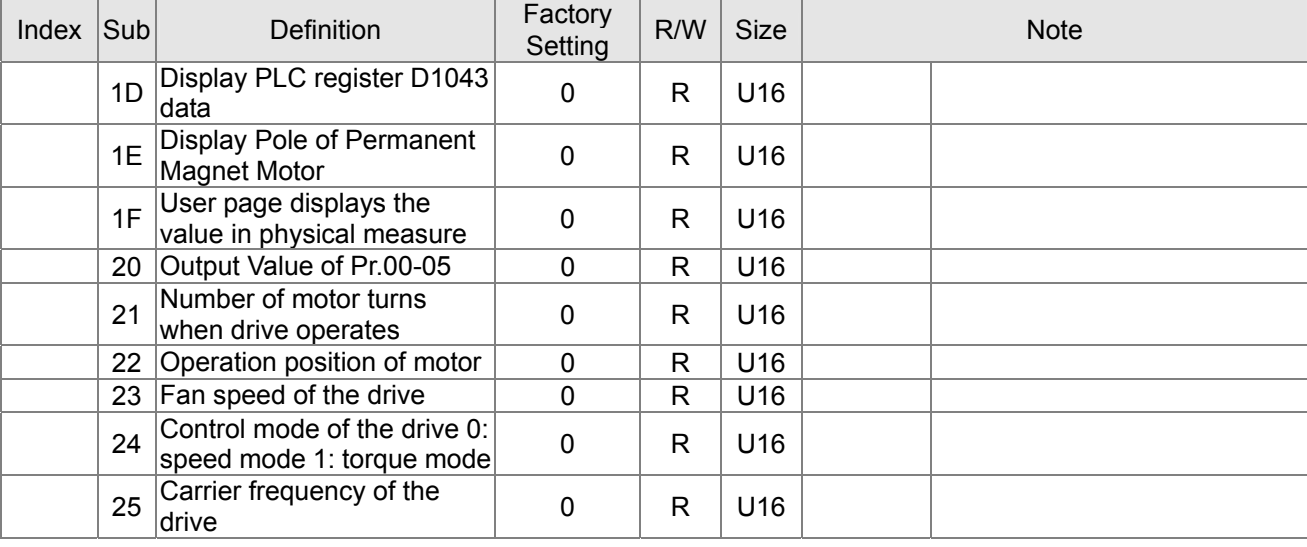

#### CANopen Remote IO mapping

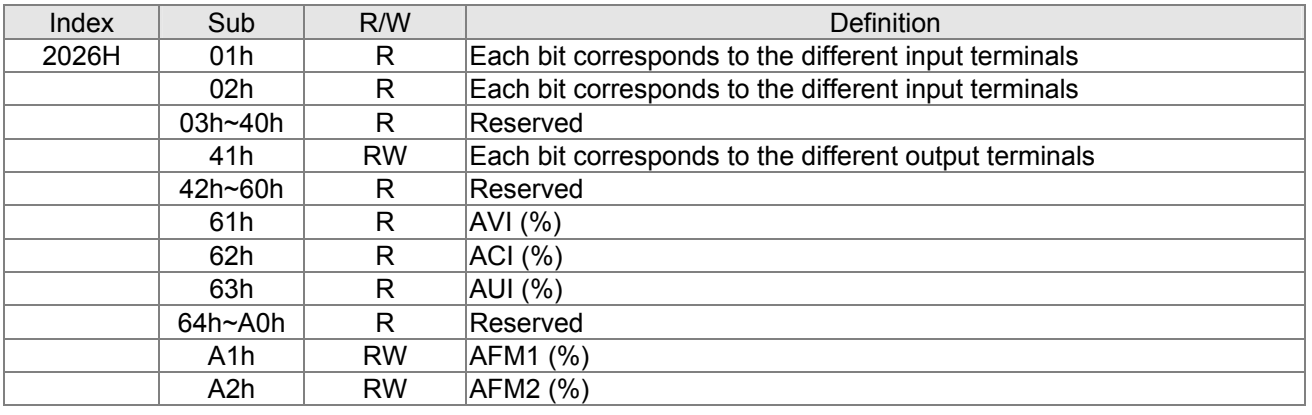

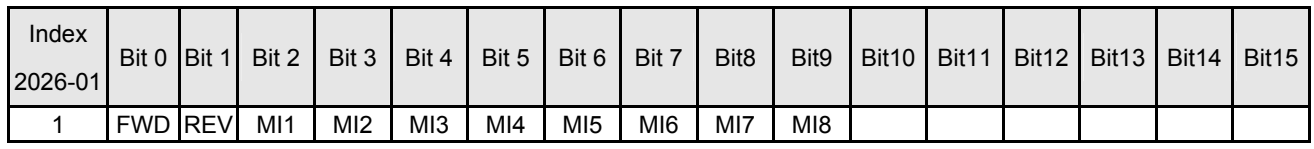

#### 1:Control broad I/O(Standard)

#### 2:Add external card, EMM-D33A

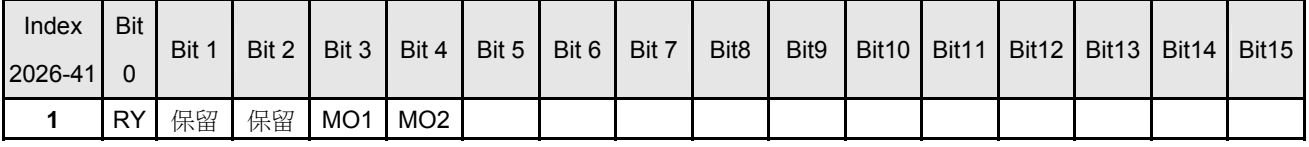

1:Control broad I/O(Standard)

# **Delta Standard Mode (New definition)**

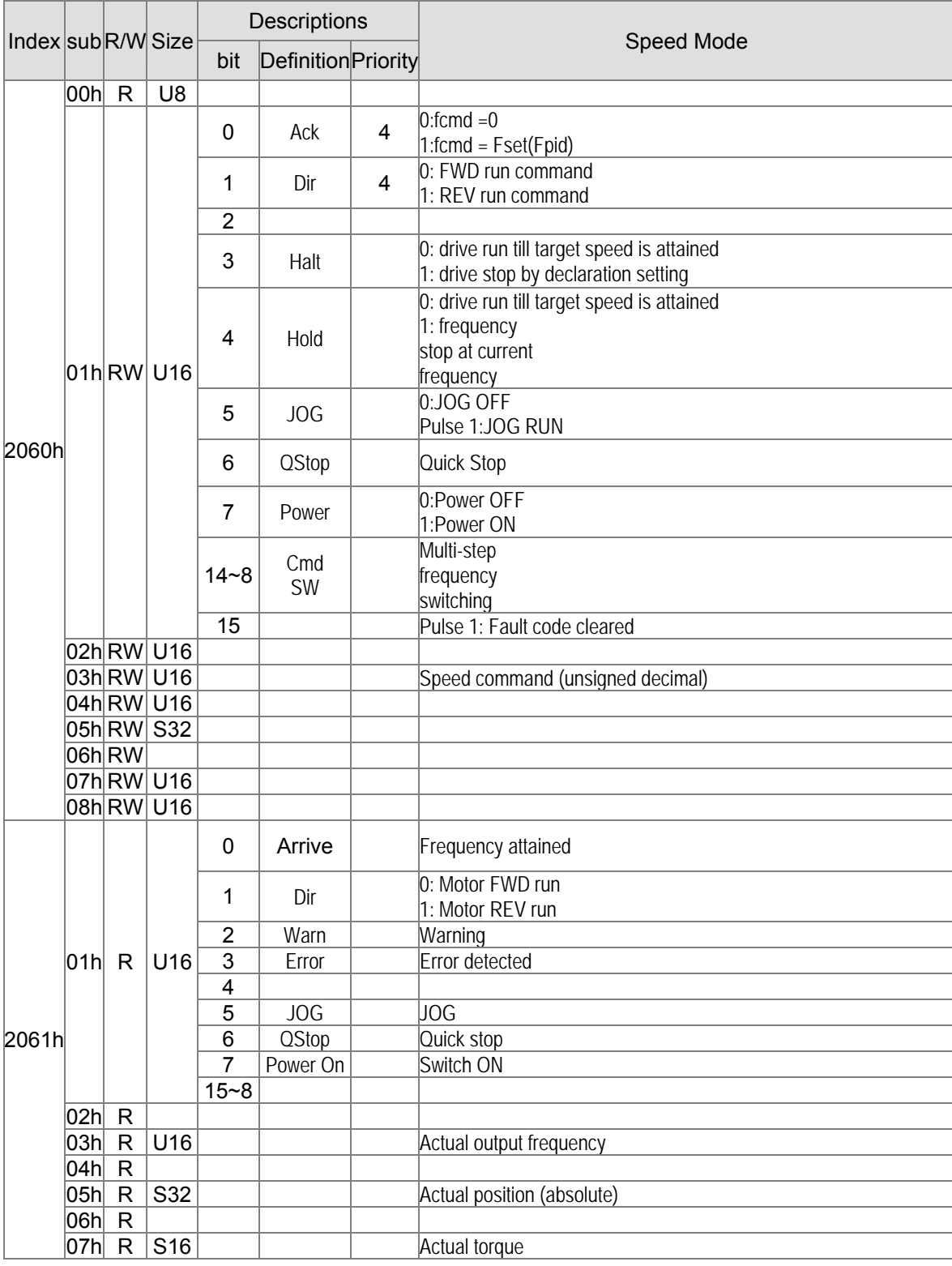

#### **DS402 Standard**

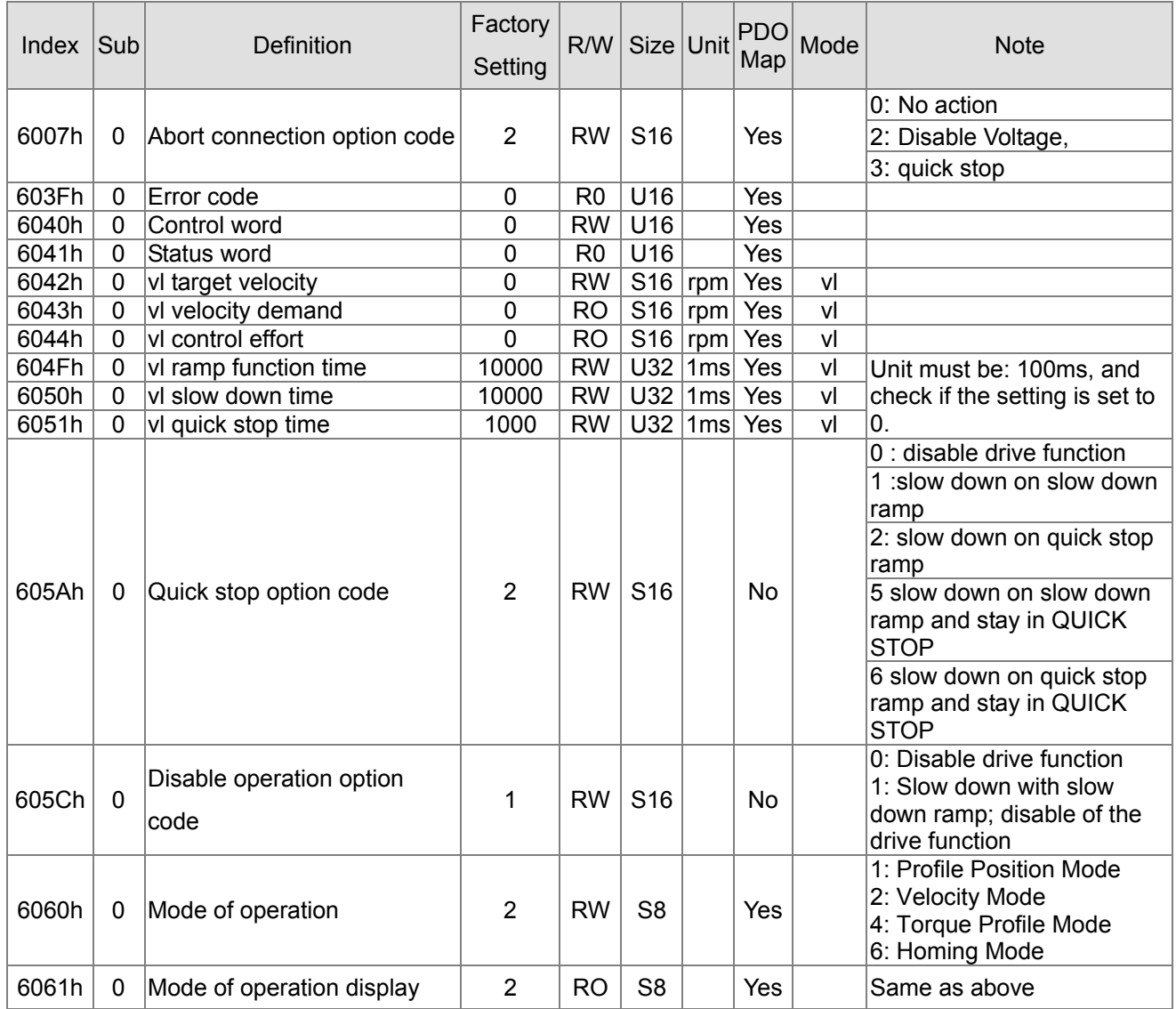

# **15-5 CANopen Fault Codes**

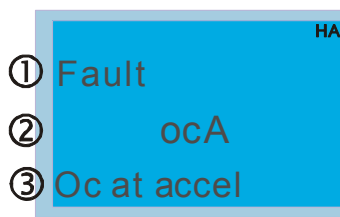

- ① Display error signal
- ② Abbreviate error code

The code is displayed as shown on KPMS-LE01

③ Display error description

#### \* Refer to setting of Pr. 06-17~Pr. 06~22 and Pr. 14-70~Pr. 14-73

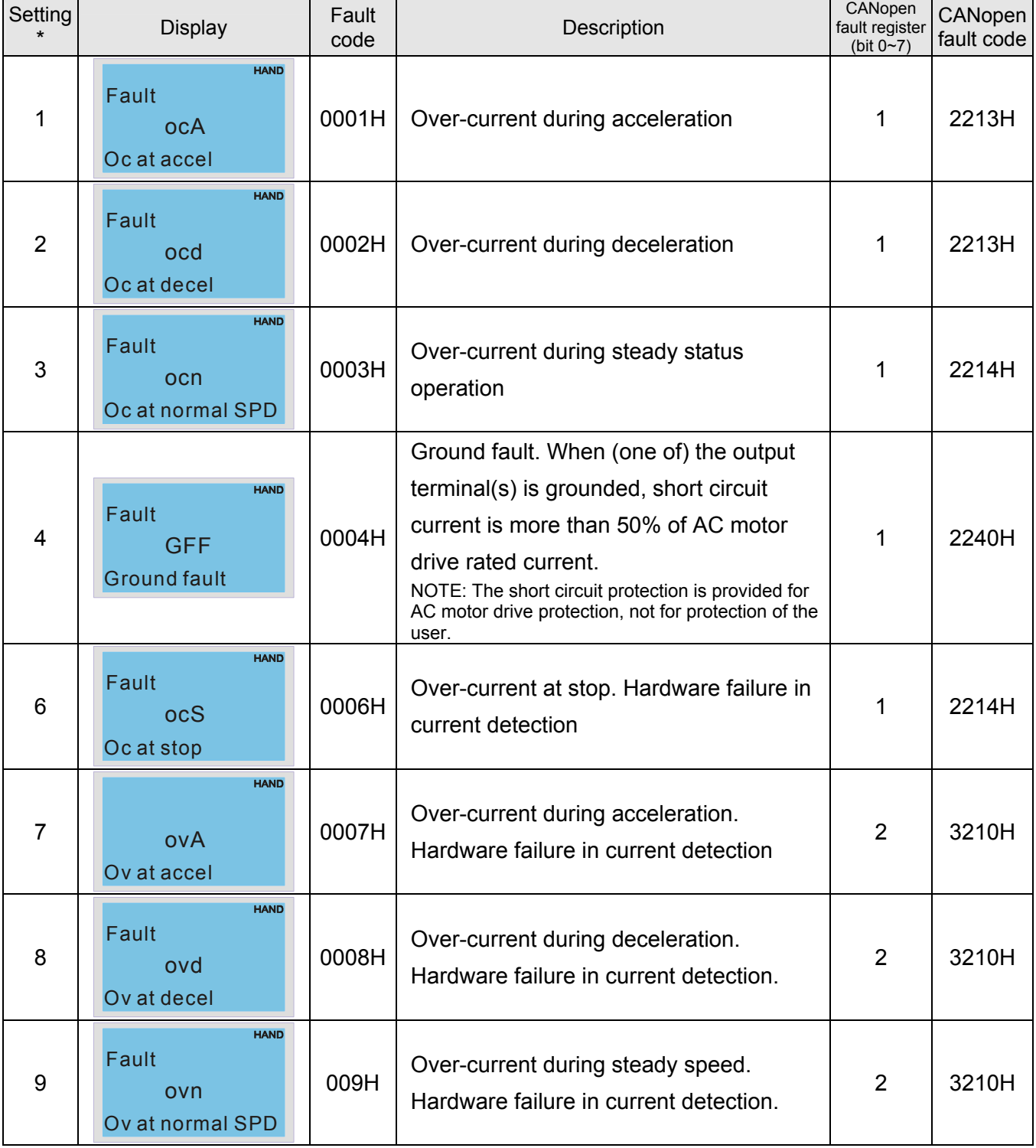

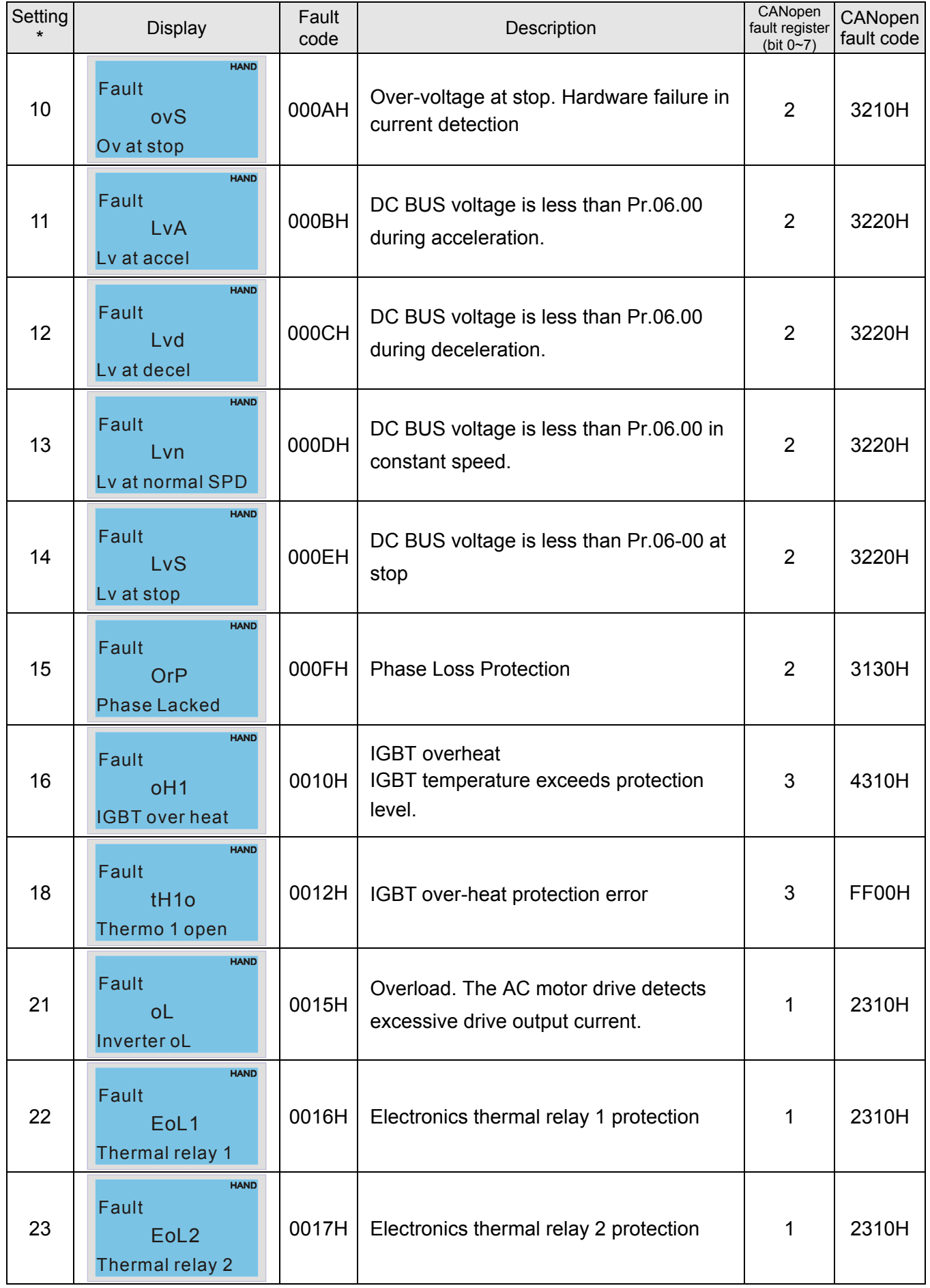

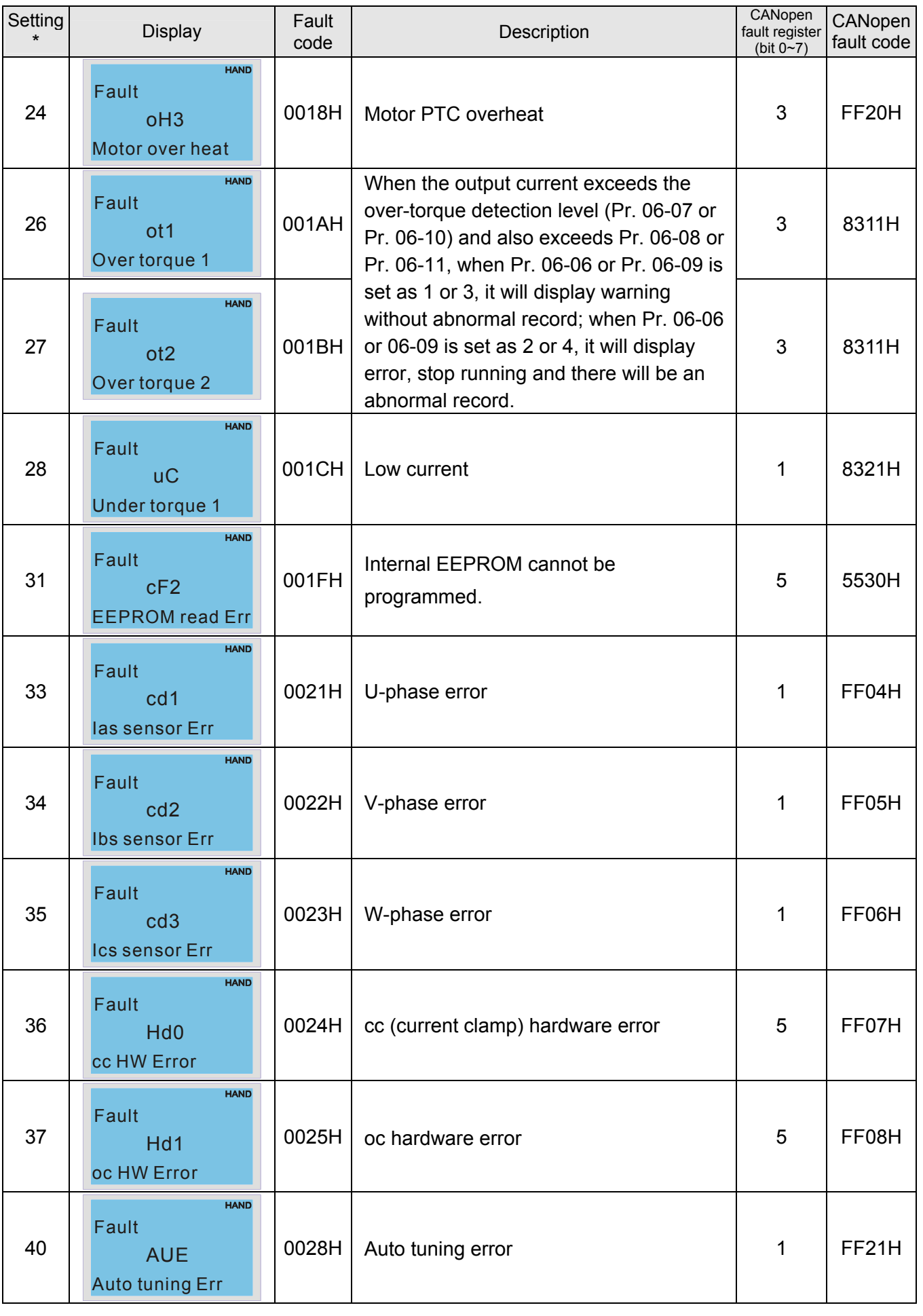

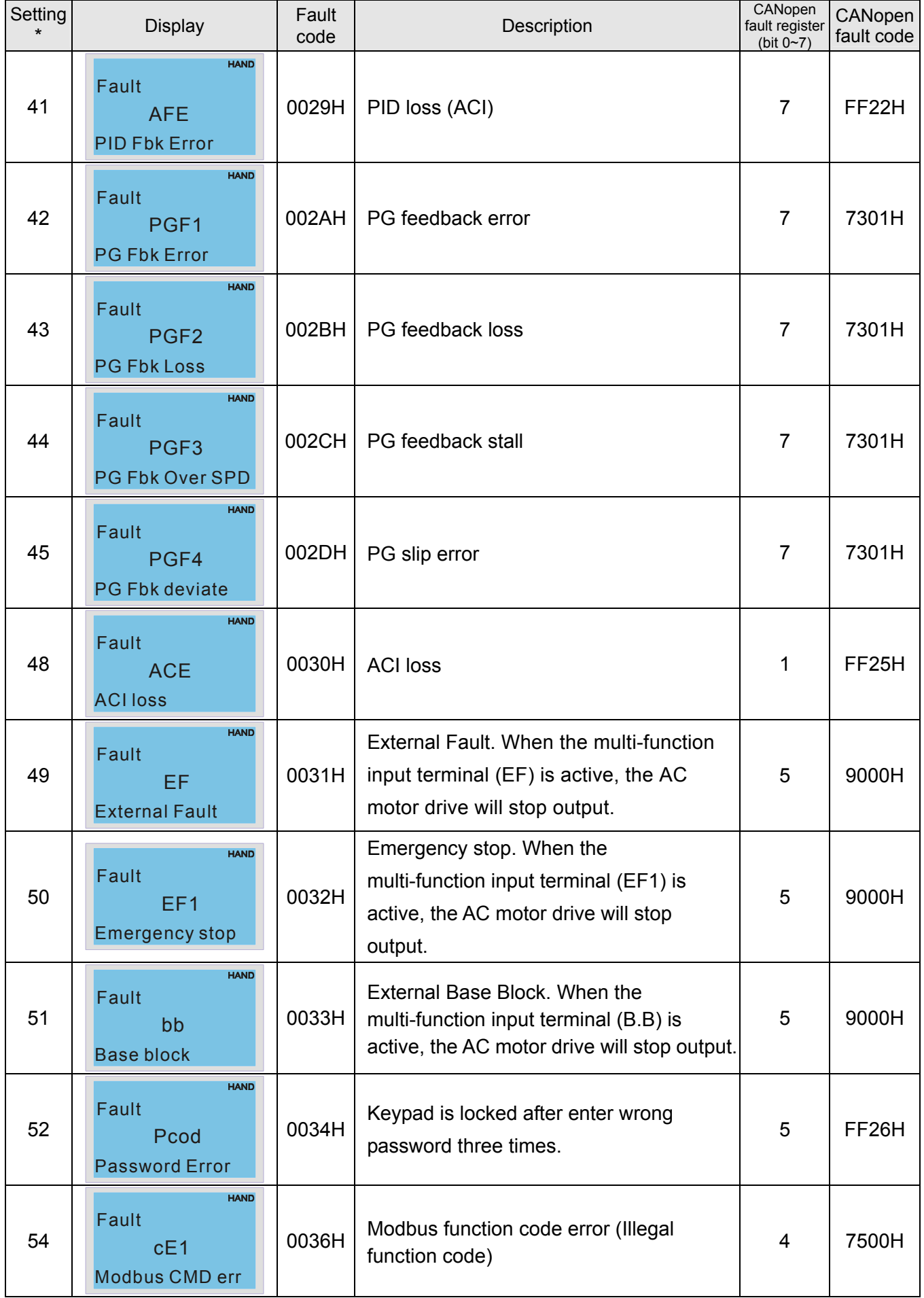

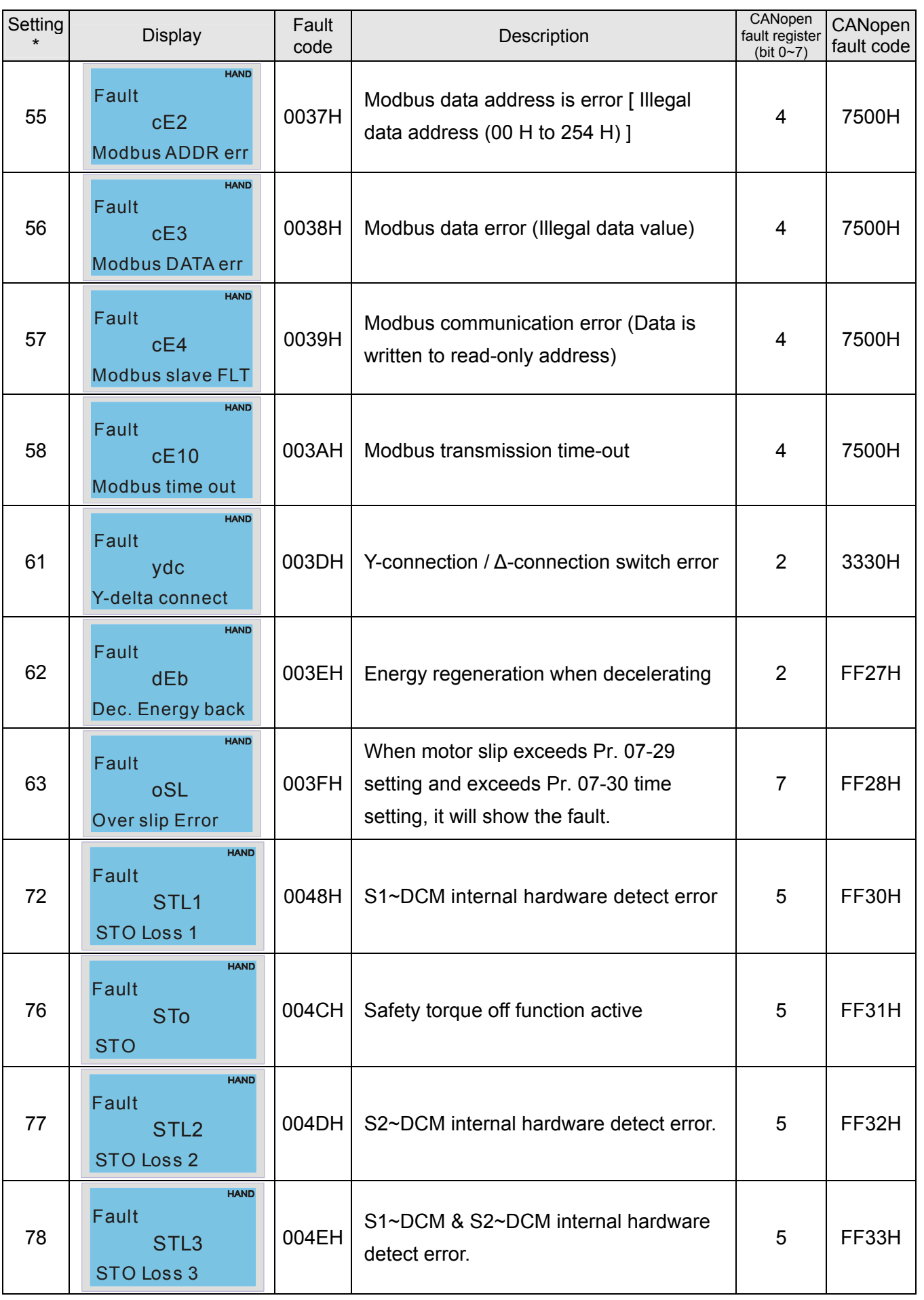

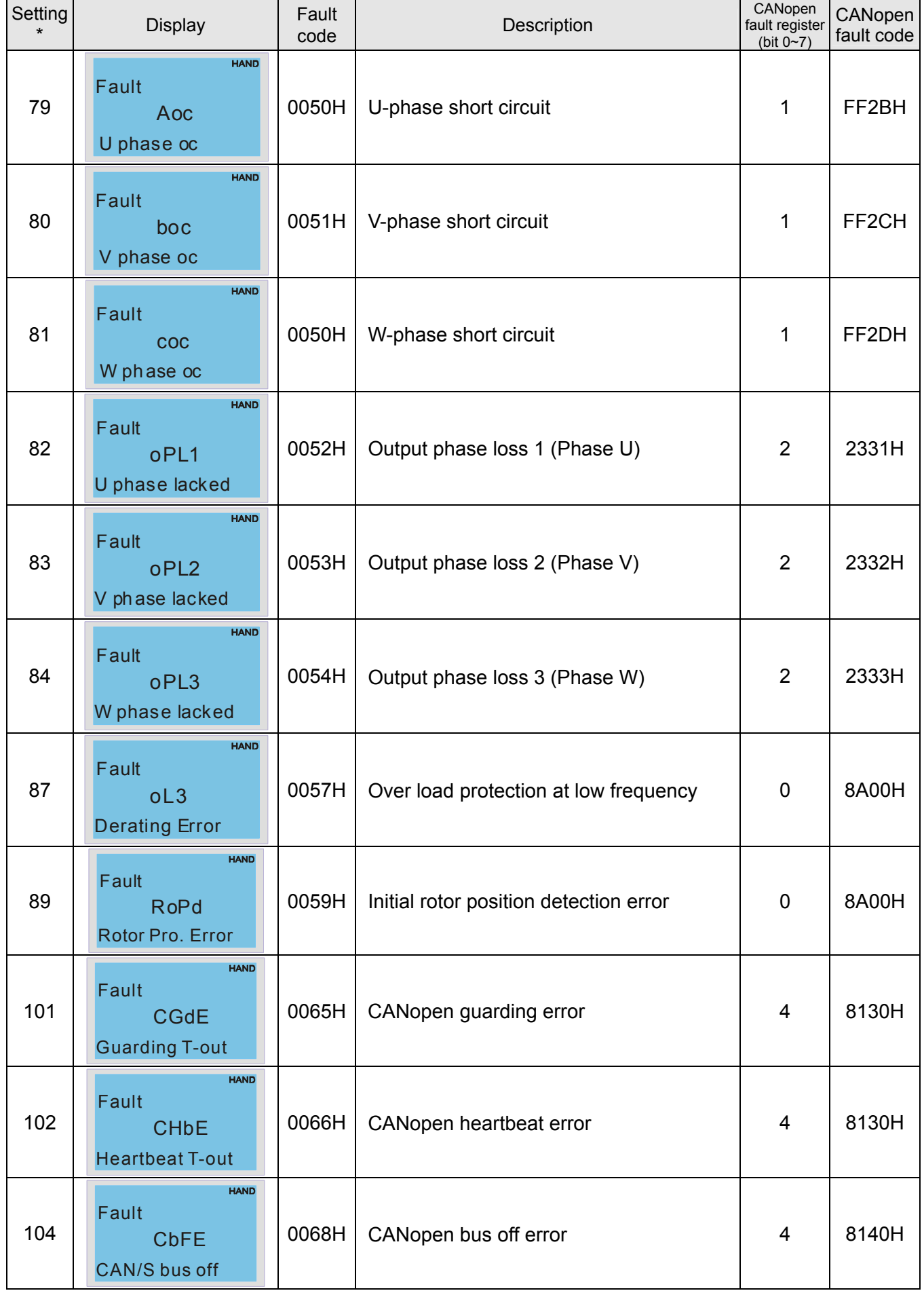
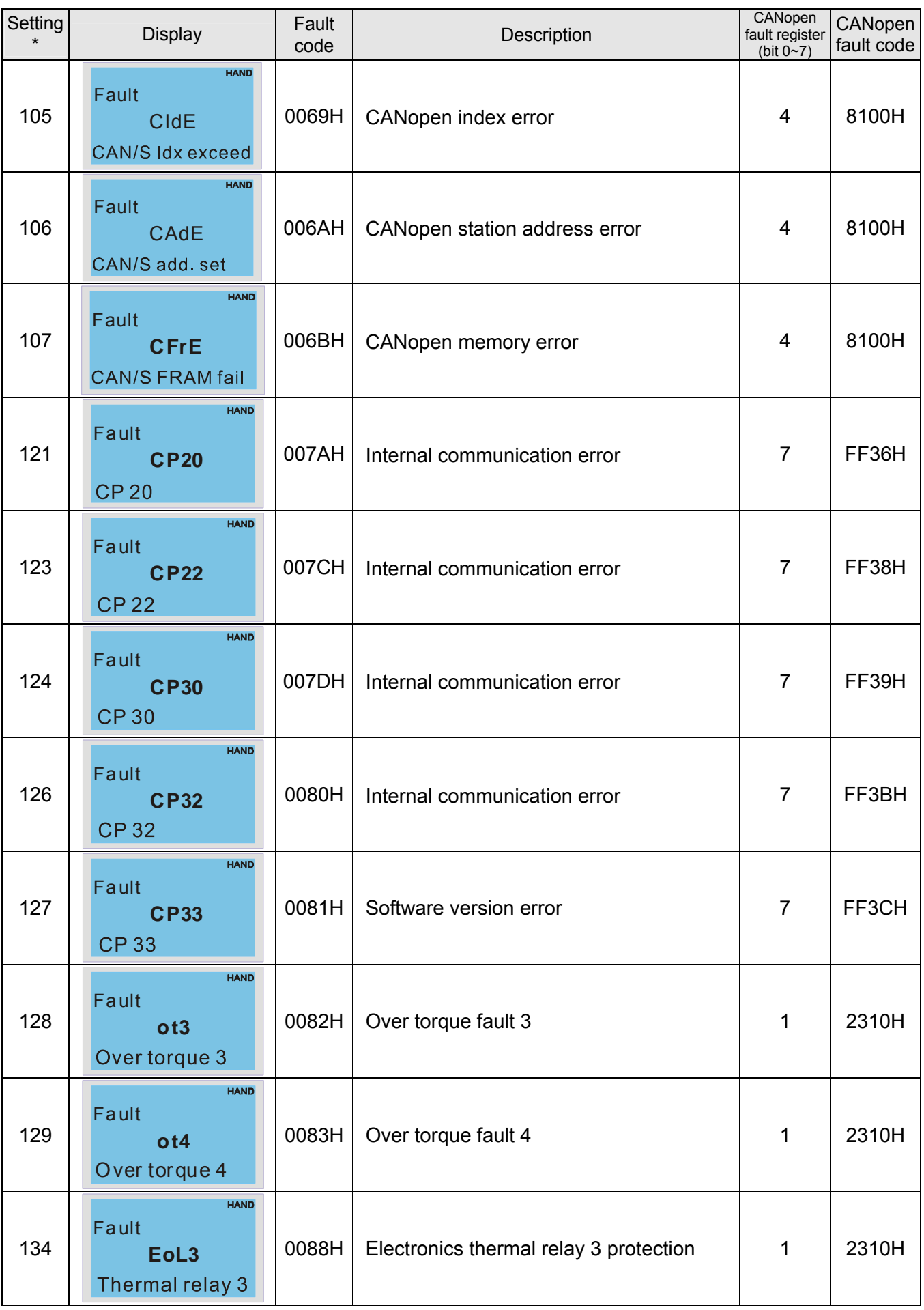

**Chapter 15 CANopen Overview | MS300** 

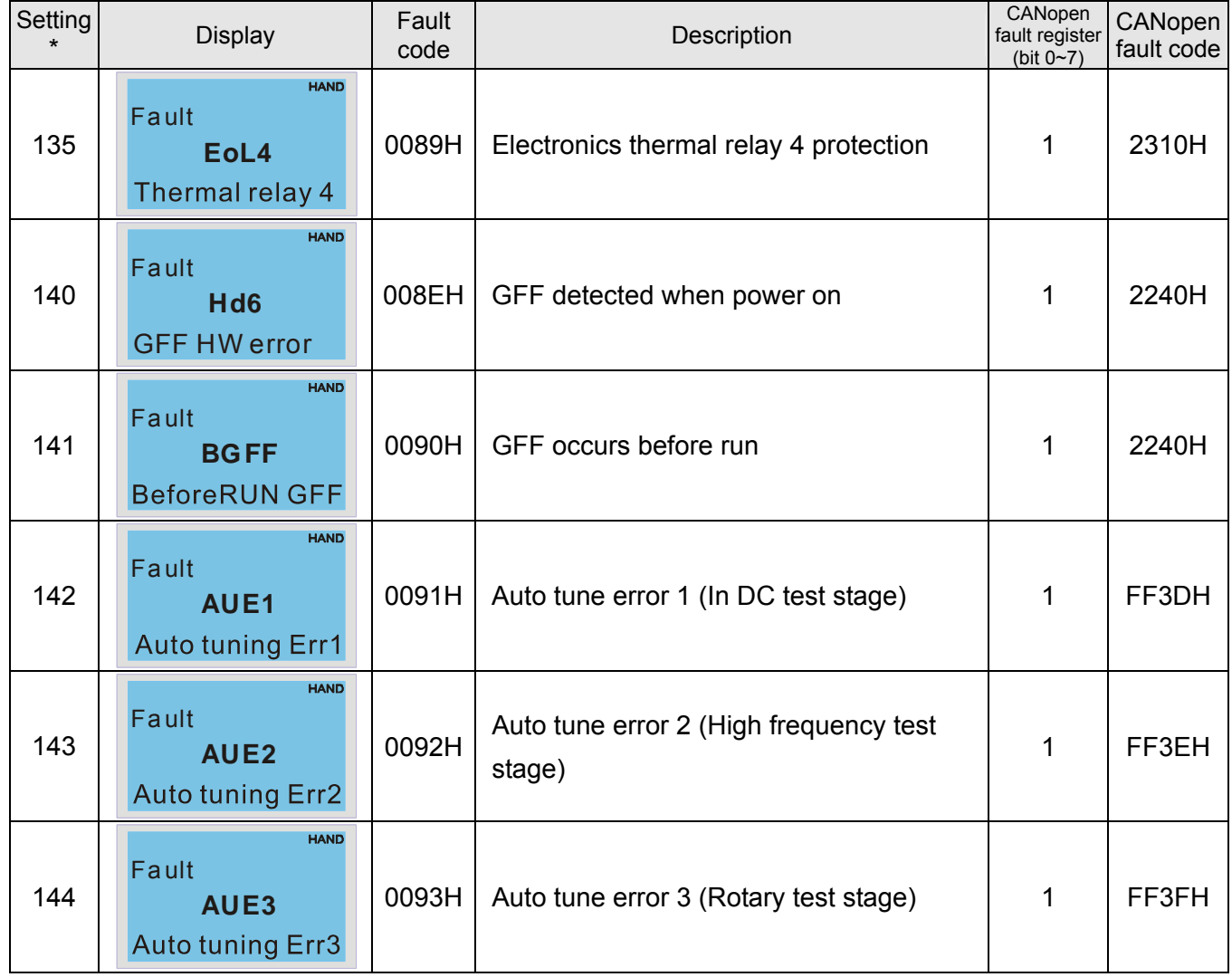

**Chapter 15 CANopen Overview | MS300** 

## **15-6 CANopen LED Function**

There are two CANopen flash signs: RUN and ERR.

RUN LED:

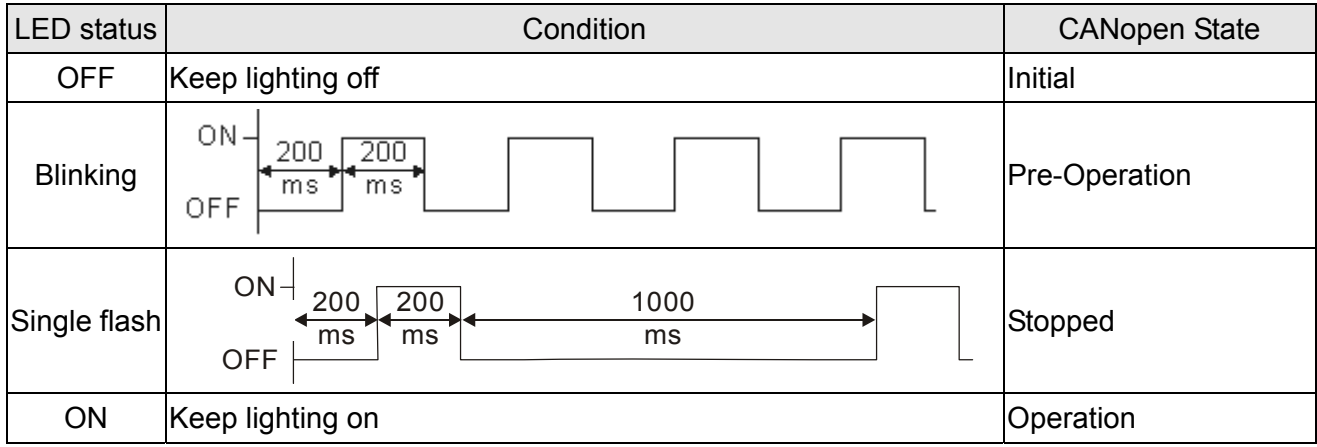

ERR LED:

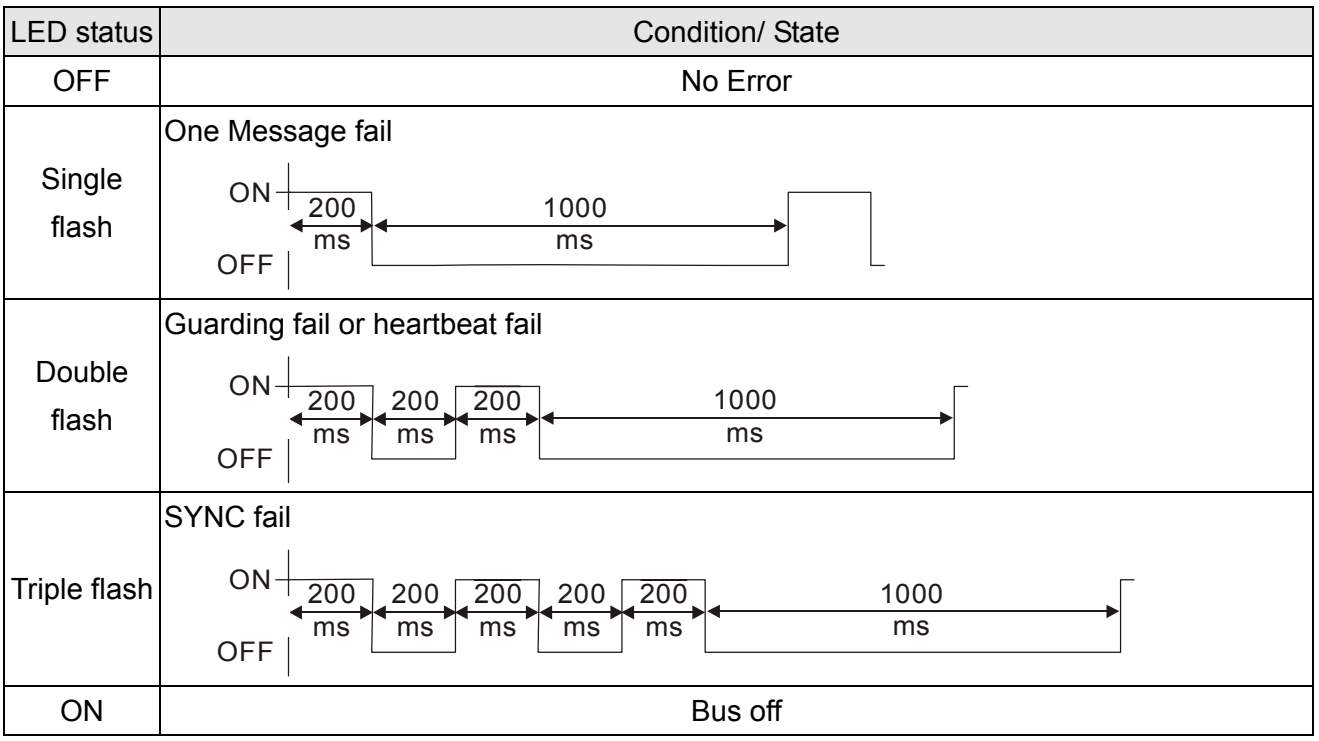

**Chapter 15 CANopen Overview | MS300** 

[ This page intentionally left blank ]

- 16-1 PLC Summary
- 16-2 Notes before PLC use
- 16-3 Turn on
- 16-4 Basic principles of PLC ladder diagrams
- 16-5 Various PLC device functions
- 16-6 Introduction to the Command Window
- 16-7 Error display and handling
- 16-8 Explanation of PLC speed mode control
- 16-9 Count function using pulse input (MS300: MI7 33KHz)

### **16-1 PLC Summary**

#### 16-1-1 Introduction

The commands provided by the MS300's built-in PLC functions, including the ladder diagram editing tool WPLSoft, as well as the usage of basic commands and applications commands, chiefly retain the operating methods of Delta's PLC DVP series.

#### 16-1-2 WPLSoft ladder diagram editing tool

WPLSoft is Delta's program editing software for the DVP and MS300 programmable controllers in the Windows operating system environment. Apart from general PLC program design general Windows editing functions (such as cut, paste, copy, multiple windows, etc.), WPLSoft also provides many Chinese/English annotation editing and other convenience functions (such as registry editing, settings, file reading, saving, and contact graphic monitoring and settings, etc.).

The following basic requirements that need to install WPLSoft editing software:

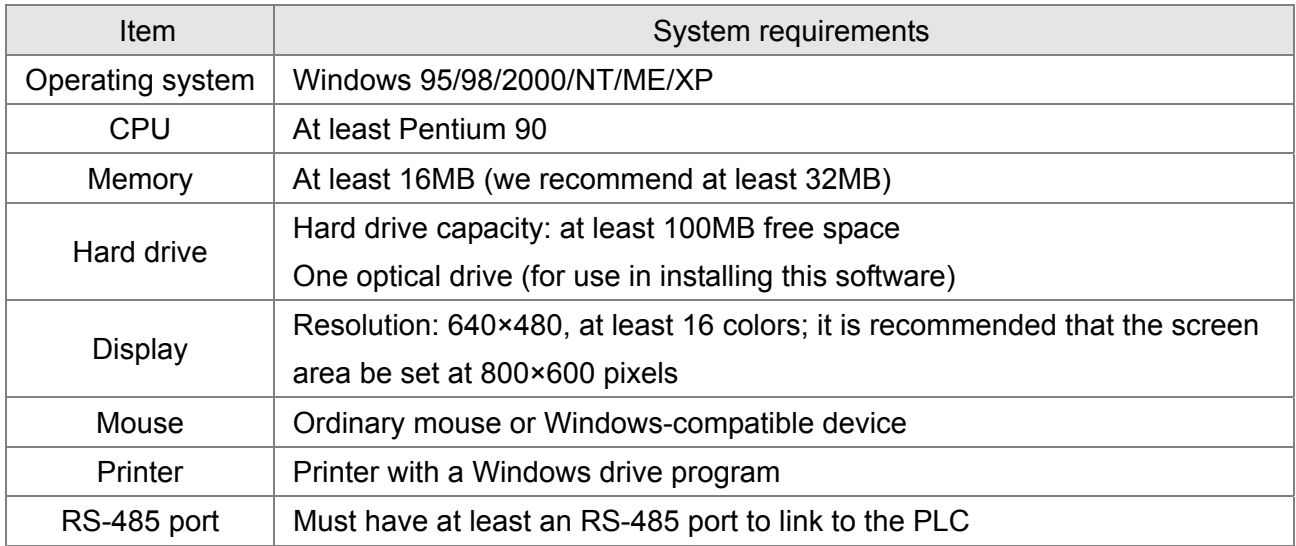

## **16-2 Notes before PLC use**

- 1. The MS300 provides 2 communications serial ports that can be used to download PLC programs (see figure below).
- 2. Channel 1 communications format is the same as channel 2.
- 3. Channel 2 has a preset communications format of 7,N, 2, 9600, ASCII can be changed in Pr. 09-01 (transmission speed) and Pr. 09-04 (communication protocol).
- 4. The PLC preset is node 2; the PLC node can be changed in Pr. 09-35, but this address may not be the same as the drive's address setting of Pr. 09-00.

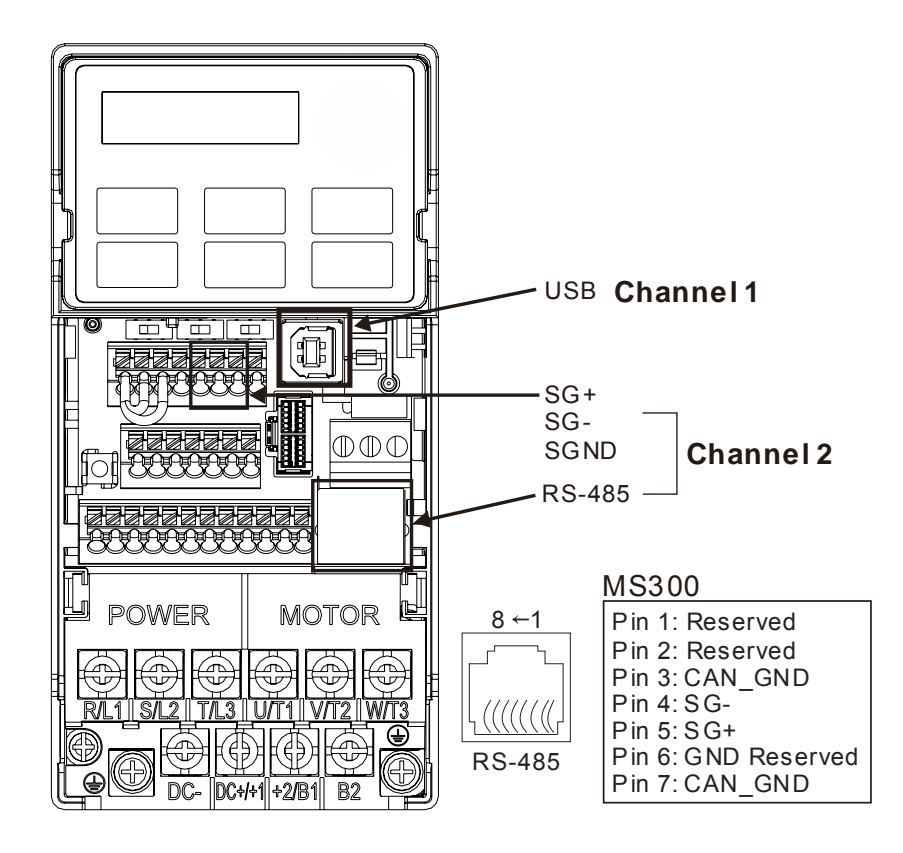

- 5. The client can simultaneously access data from the drive and internal PLC, which is performed through identification of the node. For instance, if the drive node is 1 and the internal PLC node is 2, then the client command will be
	- 01 (node) 03 (read) 0400 (address) 0001 (1 data item), indicating that it must read the data in drive Pr. 04-00
	- 02 (node) 03 (read) 0400 (address) 0001 (1 data item), indicating that it must read the data in internal PLC X0
- 6. The PLC program will be disabled when uploading/downloading programs.
- 7. Please note when using WPR commands to write in parameters, values may be modified up to a maximum of 10<sup>6</sup> times, otherwise a memory write error will occur. The calculation of modifications is based on whether the entered value has been changed. If the entered value is left unchanged, the modifications will not increase afterwards. But if the entered value is different from before, the number of modifications will increase by one.

8. When Pr. 00-04 is set as 28, the displayed value will be the value of PLC register D1043 (see figure below):

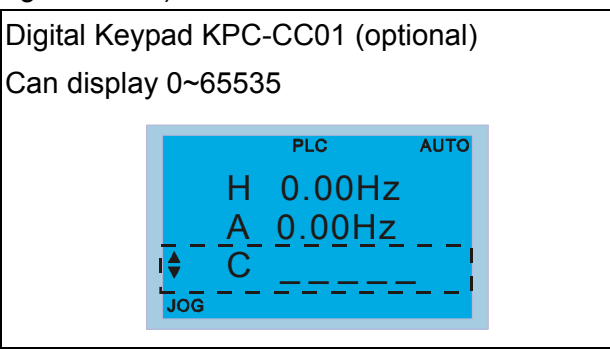

- 9. In the PLC Run and PLC Stop mode, the content 9 and 10 of Pr. 00-02 cannot be set and cannot be reset to the default value.
- 10. The PLC can be reset to the default value when Pr. 00-02 is set as 6.
- 11. The corresponding MI function will be disabled when the PLC writes to input contact X.
- 12. When the PLC controls drive operation, control commands will be entirely controlled by the PLC and will not be affected by the setting of Pr. 00-21.
- 13. When the PLC controls drive frequency commands (FREQ commands), frequency commands will be entirely controlled by the PLC, and will not be affected by the setting of Pr. 00-20 or the Hand ON/OFF configuration.
- 14. When the PLC controls drive operation, if the keypad Stop setting is valid, this will trigger an FStP error and cause stoppage.

### **16-3 Turn on**

16-3-1 Connect to PC

Start operation of PLC functions in accordance with the following four steps After pressing the Menu key and selecting 4: PLC on the KPC-CC01 digital keypad (optional), press the Enter key (see figure below).

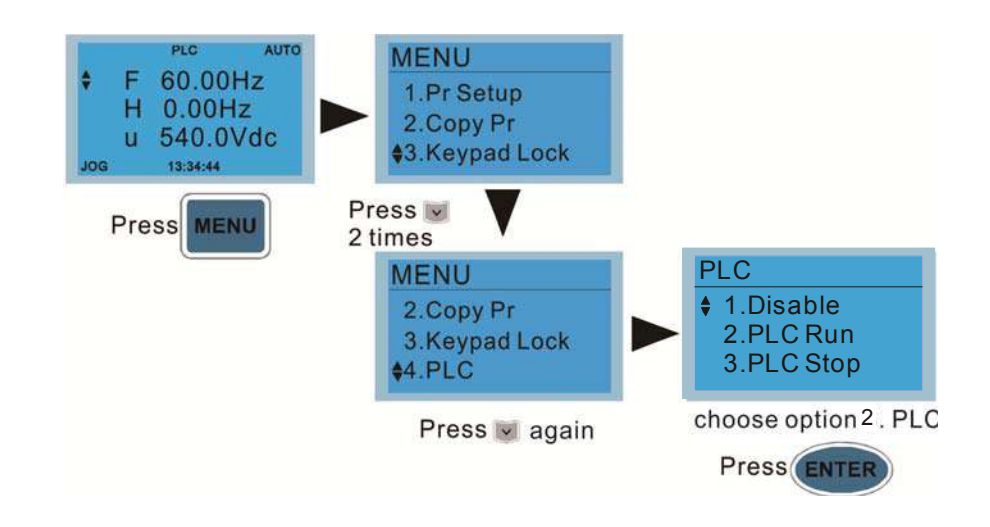

1. Wiring: Connect the drive's RJ-45 communications interface to a PC via the RS485

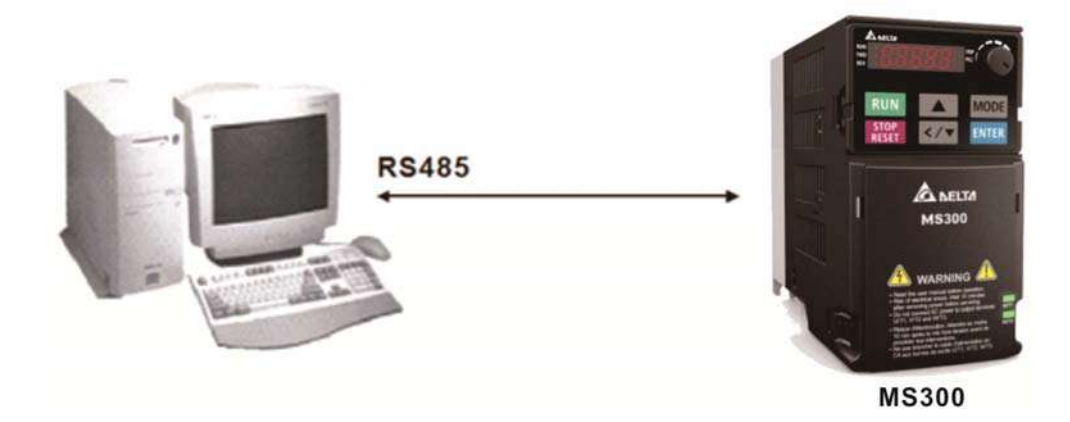

#### 2. PLC function usage

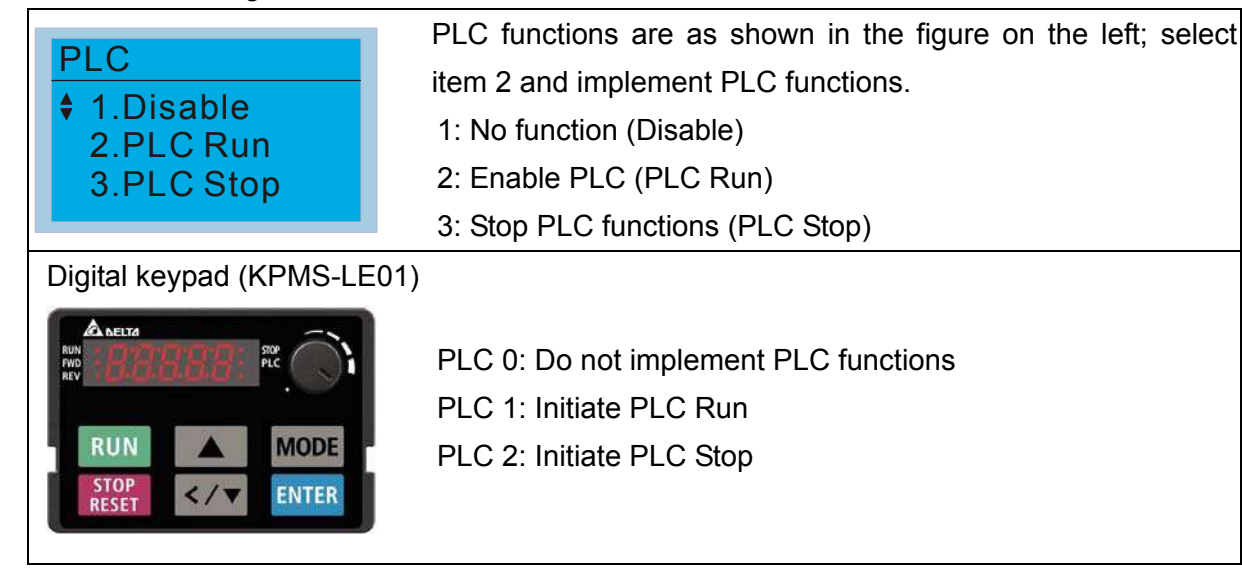

■ When the external multifunctional input terminals (MI1 to MI7) are in PLC Mode select bit0 (51) or PLC Mode select bit1 (52), and the terminal contact is closed or open, it will compulsorily switch to the PLC mode, and keypad switching will be ineffective. Corresponding actions are as follows:

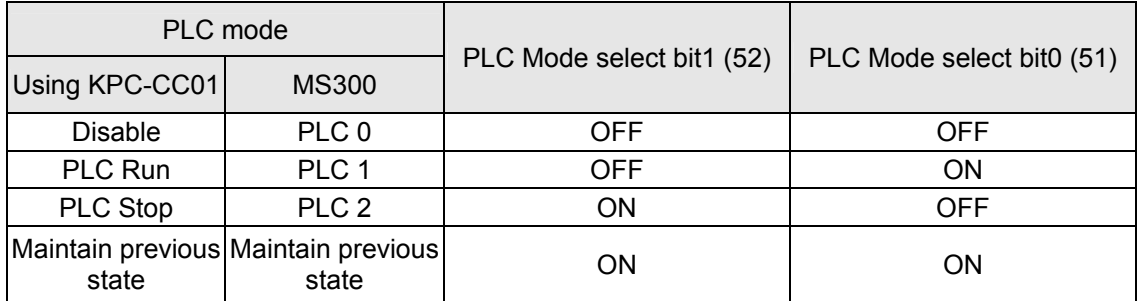

Use of MS300 digital keypad to implement PLC functions

- $\boxtimes$  When the PLC screen switches to the PLC1 screen, this will trigger one PLC action, and the PLC program start/stop can be controlled by communications via the WPL.
- $\boxtimes$  When the PLC screen switches to the PLC2 screen, this will trigger one PLC stop, and the PLC program start/stop can be controlled by communications via the WPL.
- $\boxtimes$  The external terminal control method is the same as shown in the table above.

#### $\blacksquare$ NOTE

- When input/output terminals (MI1 to MI7) are included in the PLC program, these input/output terminals will only be used by the PLC. As an example, when the PLC program controls Y0 during PLC operation (PLC1 or PLC2), the corresponding output terminal relay (RA/RB/RC) will operate in accordance with the program. At this time, the multifunctional input/output terminal setting will be ineffective. Because these terminal functions are already being used by the PLC, the DI / DO / AO in use by the PLC can be determined by looking at Pr. 02-52, 02-53, and 03-30.
- When the PLC's procedures use special register D1040, the corresponding AO contact AFM1 will be occupied,
- Pr. 03-30 monitors the state of action of the PLC function analog output terminal; Bit0 corresponds to the AFM1 action state.

#### 16-3-2 I/O device explanation

Input devices:

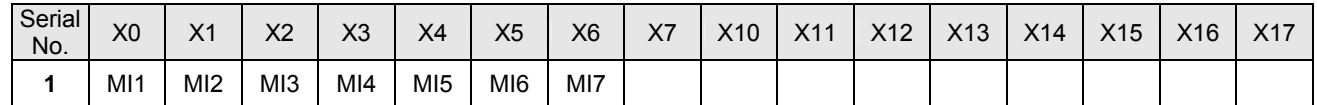

Output devices:

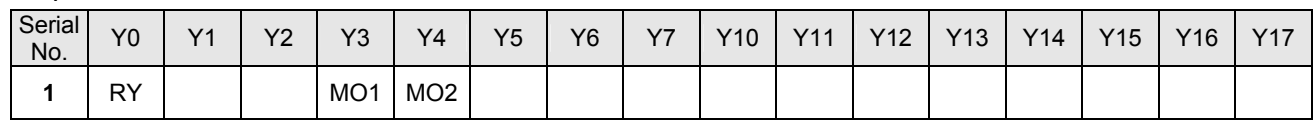

#### 16-3-3 Installation WPLSoft

See Delta's website for WPLSoft editing software:

http://www.delta.com.tw/product/em/download/download\_main.asp?act=3&pid=3&cid=1&tpid=3

#### 16-3-4 Program writing

After completing installation, the WPLSoft program will be installed in the designated subfolder "C:\Program Files\Delta Industrial Automation\WPLSoft x.xx." The editing software can now be run by clicking on the WPL icon using the mouse.

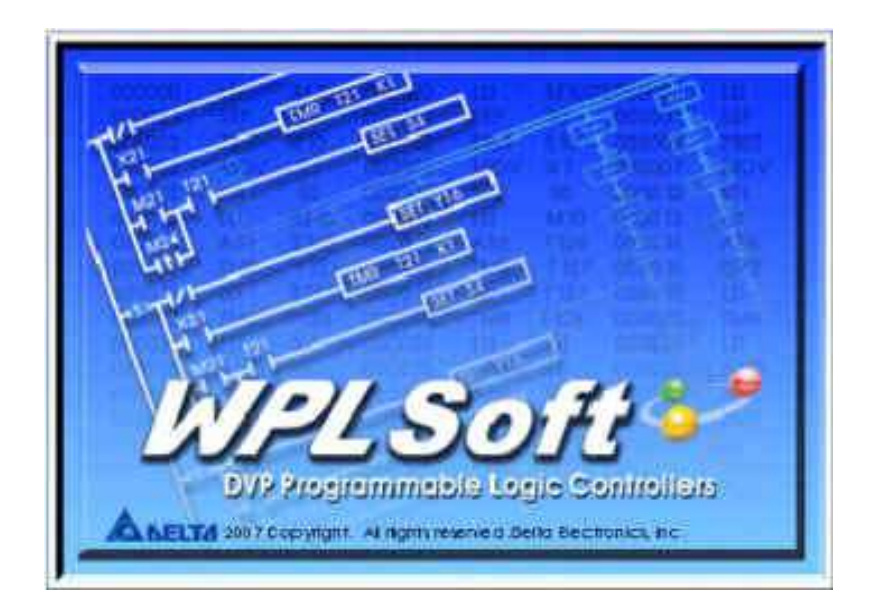

The WPL editing window will appear after 3 seconds (see figure below). When running WPLSoft for the first time, before "New file" has been used, only the "File (F)," "Communications (C)," View (V)," "Options (O)," and "Help (H)" columns will appear on the function toolbar.

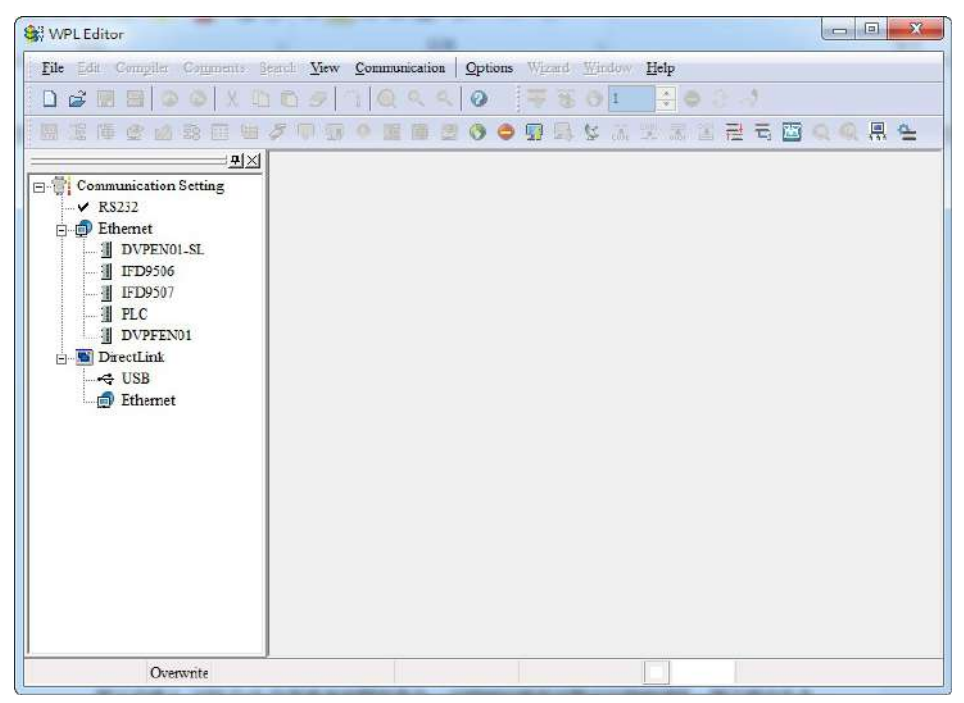

After running WPLSoft for the second time, the last file edited will open and be displayed in the editing window. The following figure provides an explanation of the WPLSoft editing software window:

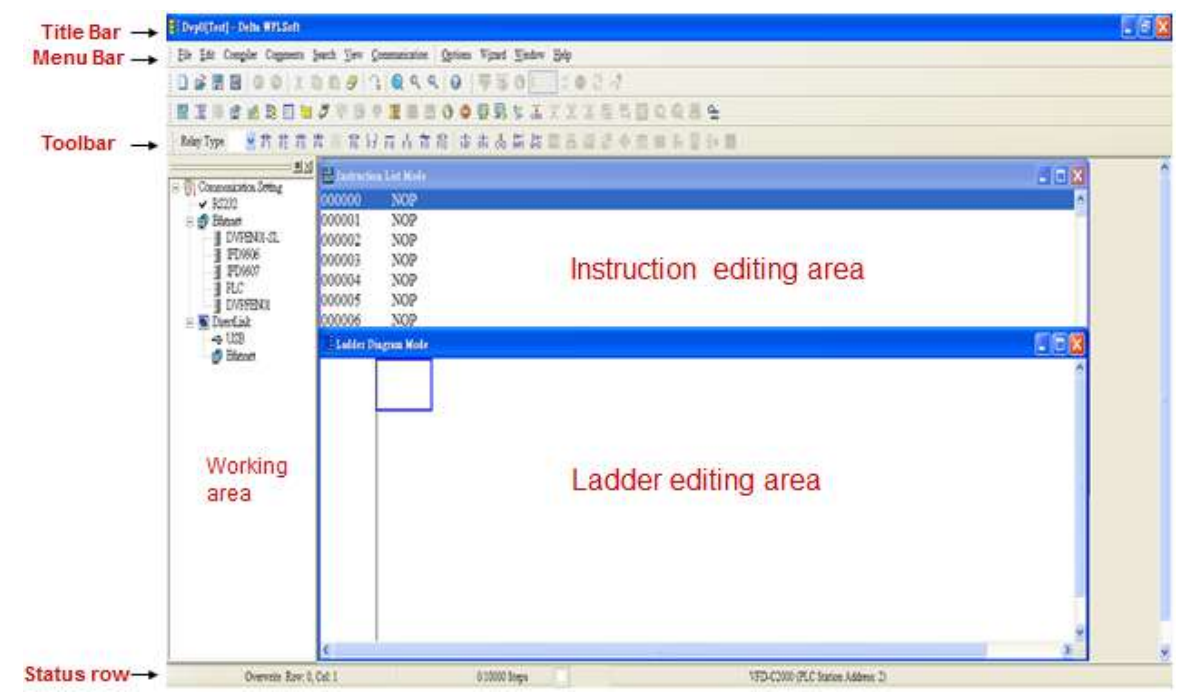

Click on the  $\Box$  icon on the toolbar in the upper left part of the screen: opens new file (Ctrl+N)

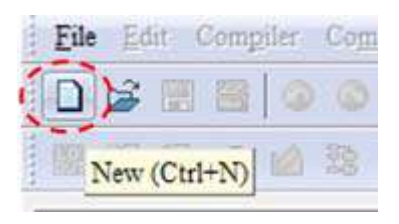

You can also use "File (F)"=> New file (N) (Ctrl+N)

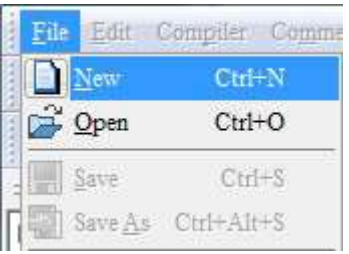

The "Device settings" window will appear after clicking. You can now enter the project title and filename, and select the device and communication settings to be used

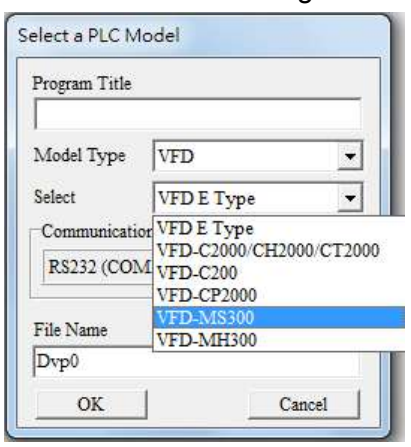

Communications settings: Perform settings in accordance with the desired communications method

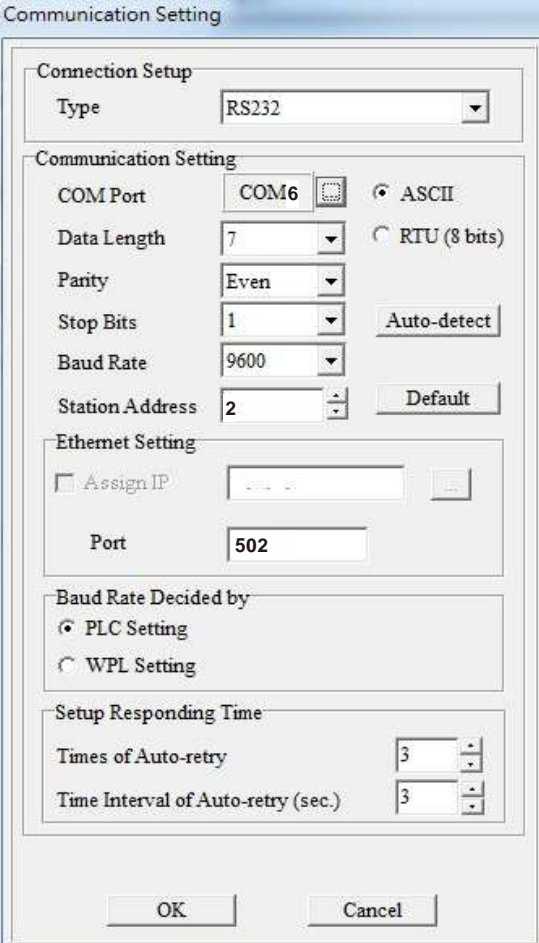

Press Confirm after completing settings and begin program editing. There are two program editing methods; you can choose whether to perform editing in the command mode or the ladder diagram mode.

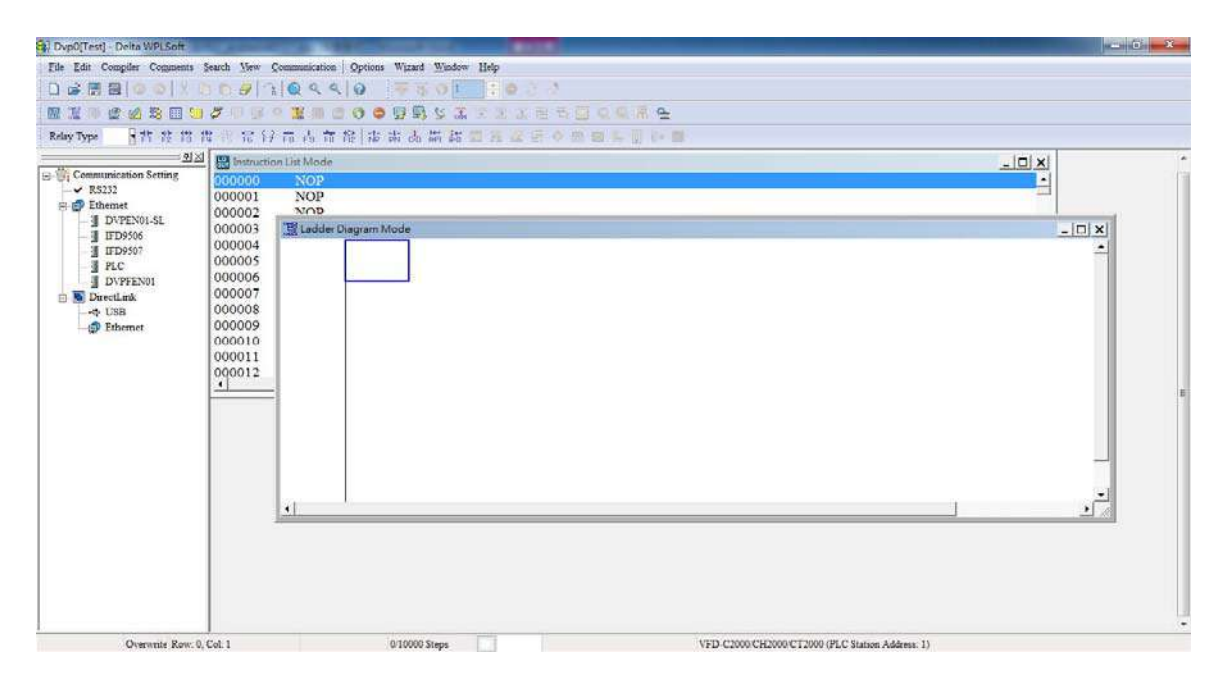

In ladder diagram mode, you can perform program editing using the buttons on the function icon row

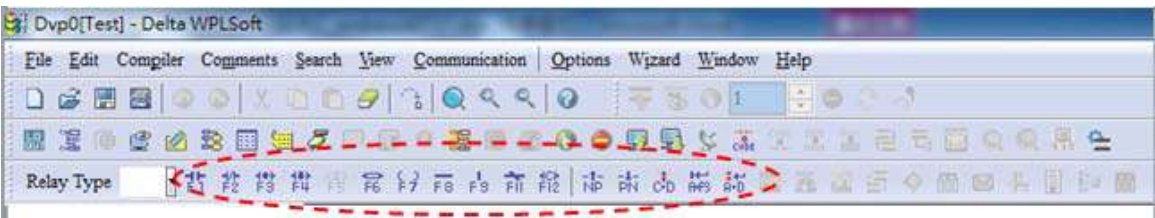

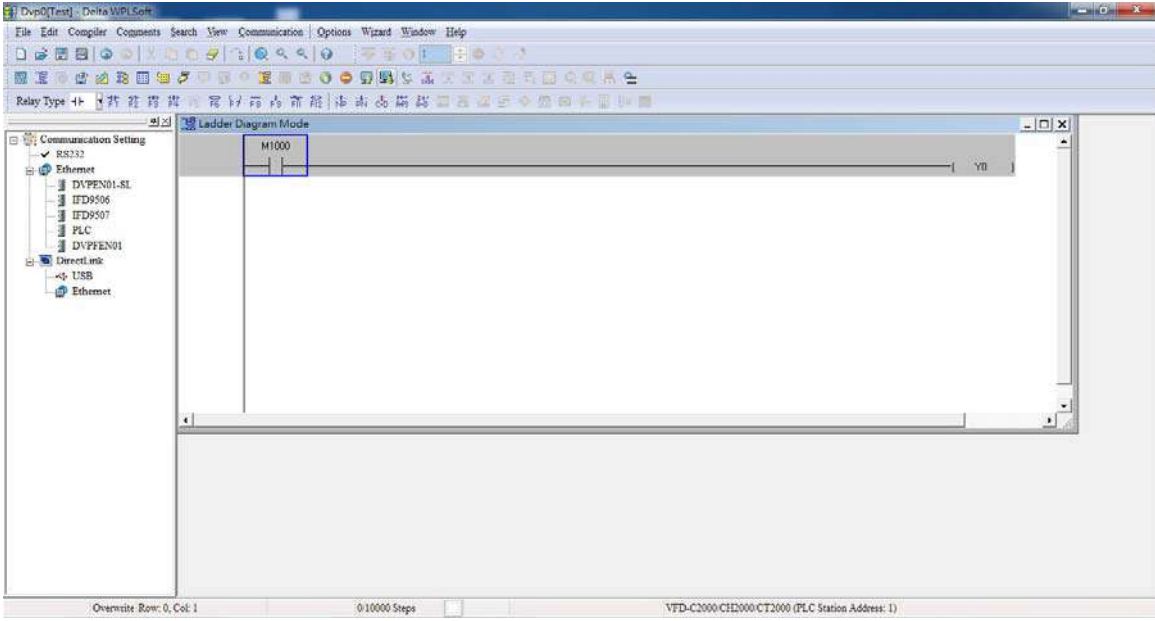

#### Basic Operation

Example: Input the ladder diagram in the following figure

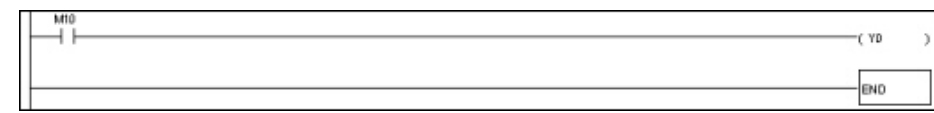

Mouse operation and keyboard function key (F1 to F12) operation

1. The following screen will appear after a new file has been established:

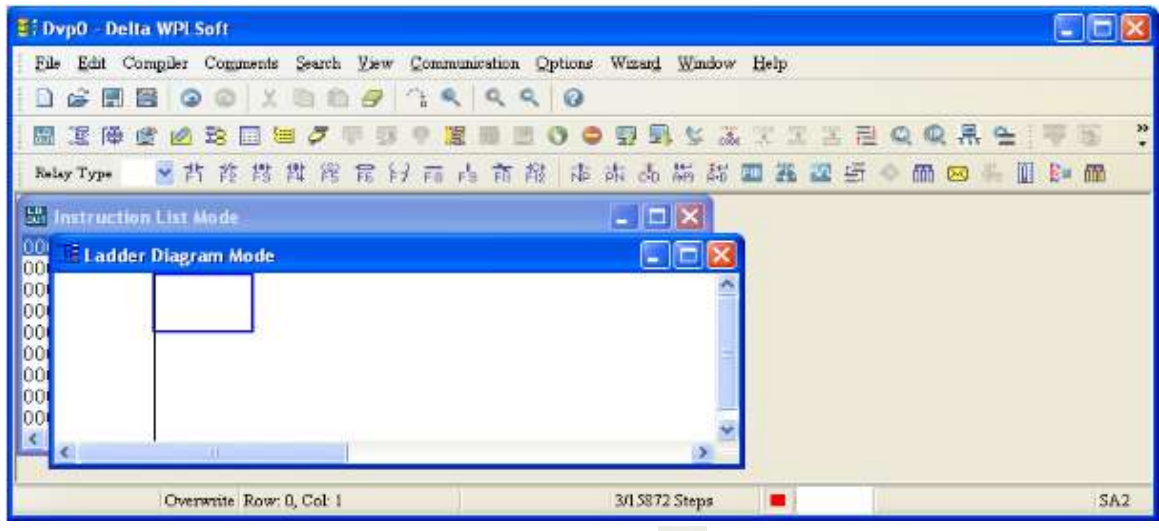

2. Use the mouse to click on the always-open switch icon  $\frac{1}{2}$  or press the function key F1:

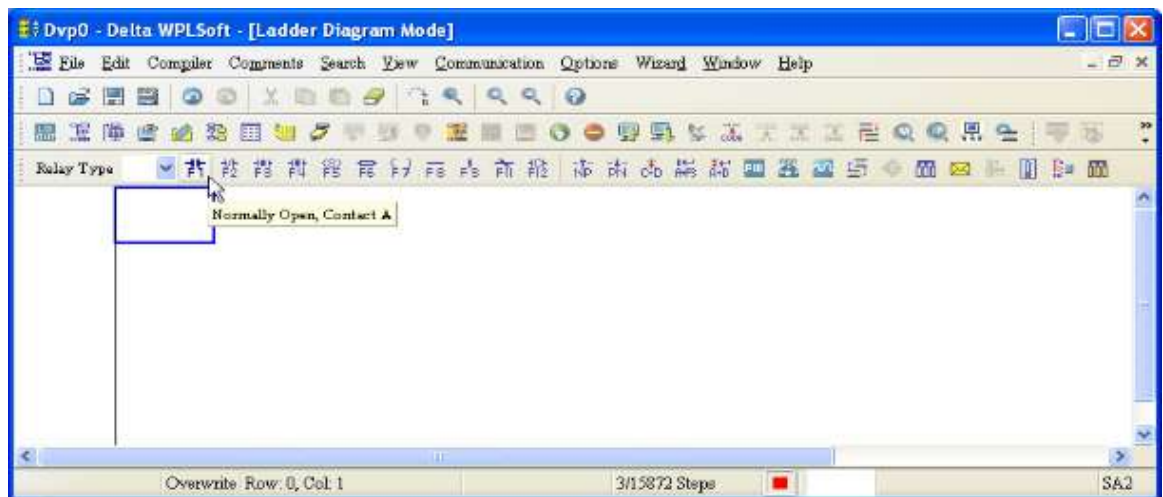

3. After the name of the input device and the comment dialog box have appeared, the device name (such as "M"), device number (such as "10"), and input comments (such as "auxiliary contact") can be selected; press the Confirm button when finished.

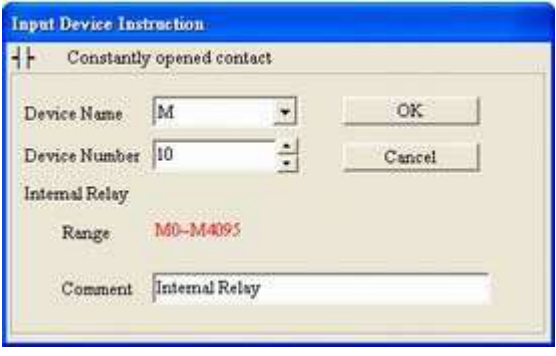

4. Click on the output coil icon  $\frac{2}{7}$  or press function key F7. After the name of the input device and the comment dialog box have appeared, the device name (such as "Y"), device number (such as "0"), and input comments (such as "output coil") can be selected; press the Confirm button when finished.

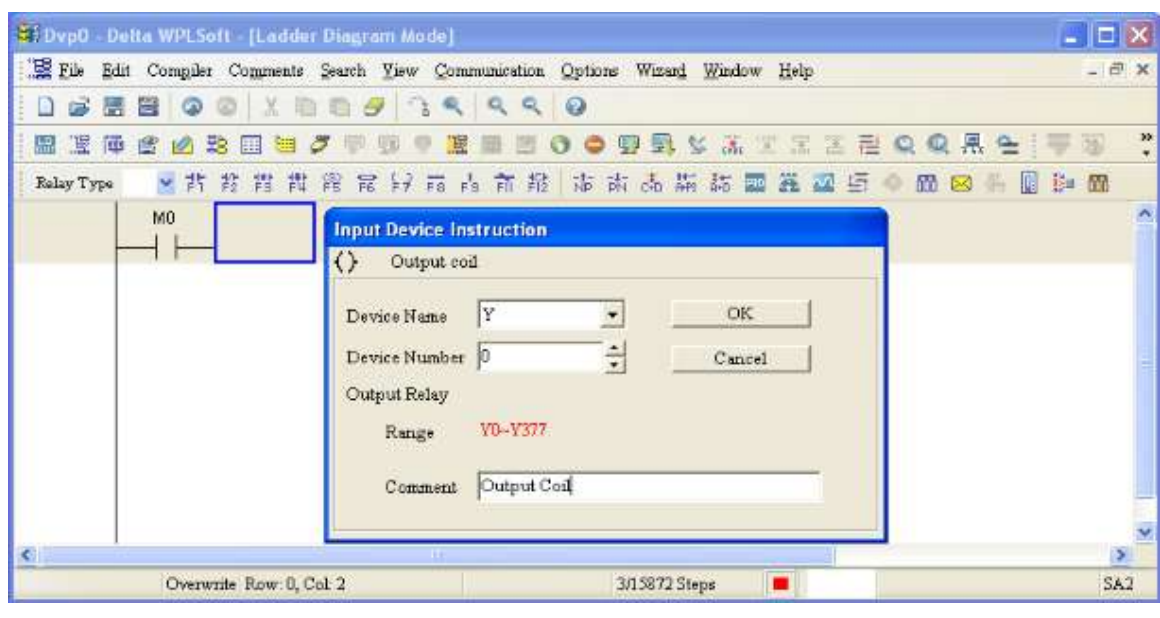

5. Click on application command icon  $\overline{F}$  or press function key F6. Click on "All application

commands" in the function classification field, and click on the End command in the application command pull-down menu, or use the keyboard to key in "END" in that field, and press the confirm button.

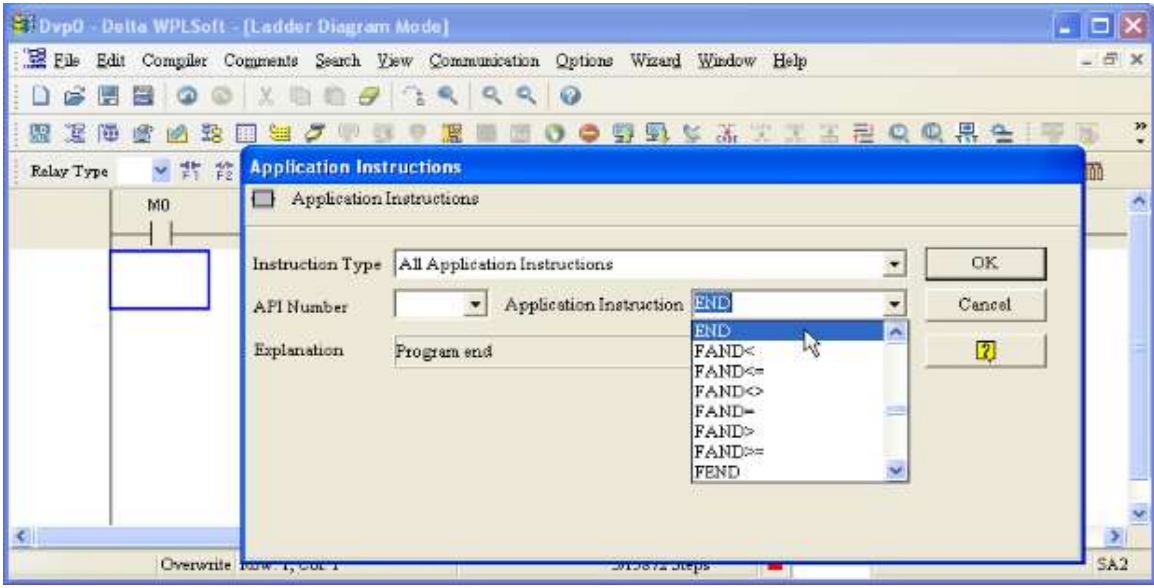

6. Click on the  $\frac{1}{\cosh}$  icon, which will compile the edited ladder diagram as a command program.

After compiling, the number of steps will appear on the left side of the busbar.

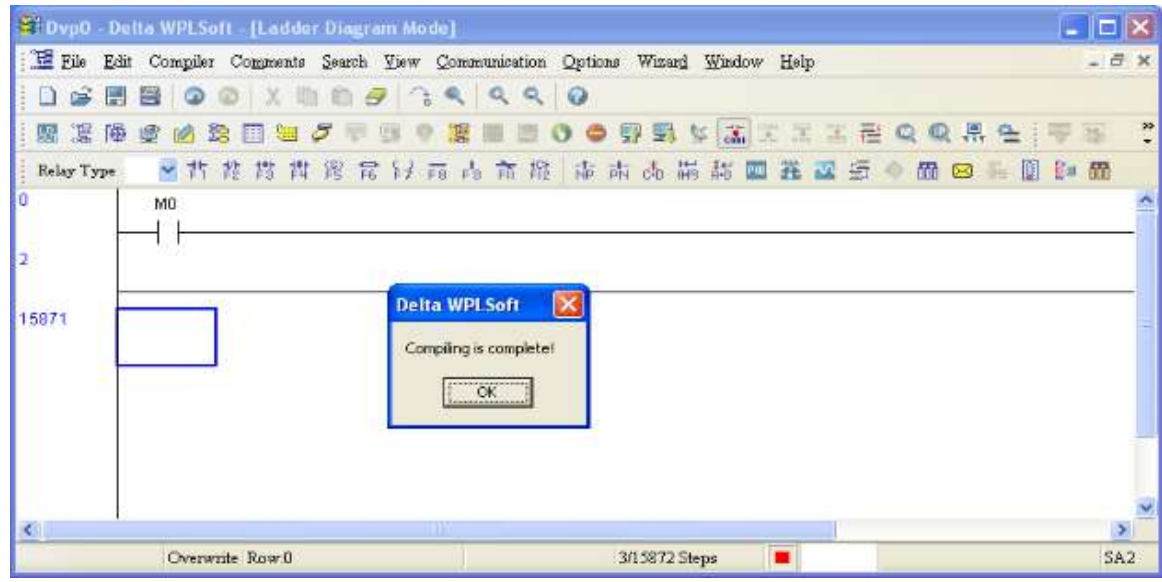

#### 16-3-5 Program download

After inputting a program using WPLSoft, select compile . After completing compilation, select the  $\overline{\mathbb{F}}$  to download a program. WPLSoft will perform program download with the online PLC in the communications format specified in communications settings.

#### 16-3-6 Program monitoring

While confirming that the PLC is in the Run mode, after downloading a program, click on  $\sigma$  in the communications menu and select start ladder diagram control (see figure below)

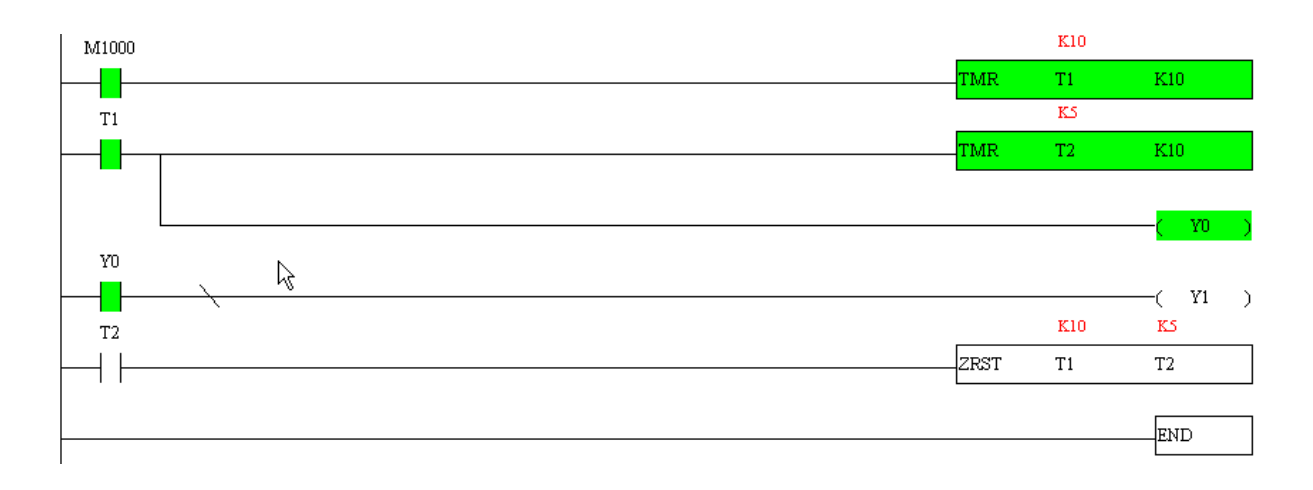

**16-4 Basic principles of PLC ladder diagrams**

16-4-1 Schematic diagram of PLC ladder diagram program scanning

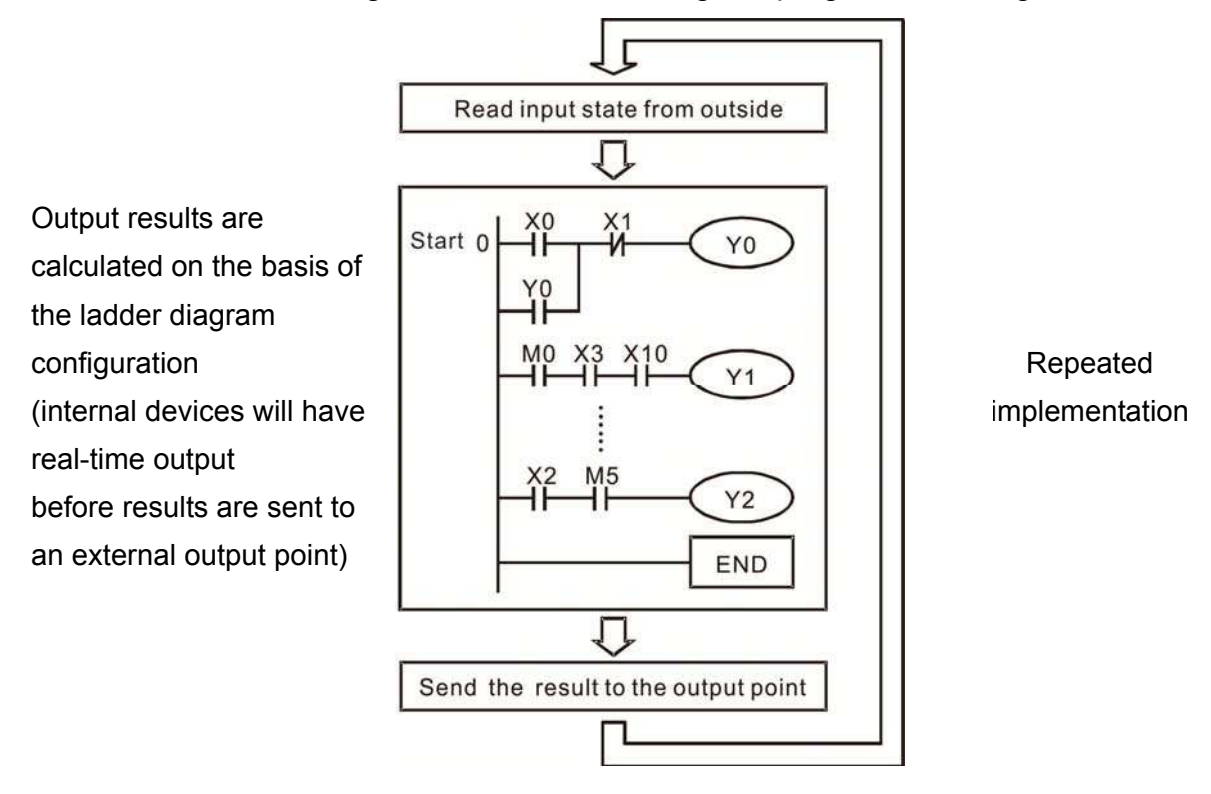

#### 16-4-2 Introduction to ladder diagrams

Ladder diagrams comprise a graphic language widely applied in automatic control, and employs common electrical control circuit symbols. After a ladder diagram editor has been used to create a ladder pattern, PLC program designed is completed. The use of a graphic format to control processes is very intuitive, and is readily accepted by personnel who are familiar with electrical control circuit technology. Many of the basic symbols and actions in a ladder diagram comprise commonly-seen electrical devices in conventional automatic control power distribution panels, such as buttons, switches, relays, timers, and counters.

Internal PLC devices: The types and quantities of internal PLC devices vary in different brands of products. Although these internal devices use the same names as conventional electrical control circuit elements such as relays, coils, and contacts, a PLC does not actually contain these physical devices, and they instead correspond to basic elements in the PLC's internal memory (bits). For instance, if a bit is 1, this may indicate that a coil is electrified, and if that bit is 0, it will indicate that the coil is not electrified. An NO contact (Normal Open, or contact a) can be used to directly read the value of the corresponding bit, and an NC contact (Normal Close, or contact b) can be used to obtain the inverse of the bit's value. Multiple relays occupy multiple bits, and 8 bits comprise one byte; two bytes comprise one word, and two words comprise a double word. When multiple relays are processing at the same time (such as addition/subtraction or displacement, etc.), a byte, word, or double word can be used. Furthermore, a PLC contains two types of internal devices: a timer and a counter. It not only has a coil, but can count time and numerical values. Because of this, when it is necessary to process some numerical values, these values are usually in the form of bytes, words, or double words.

The various internal devices in a PLC all account for a certain quantity of storage units in the PLC's storage area. When these devices are used, the content of the corresponding storage area is red in the form of bits, bytes, or words.

Introduction to the basic internal devices in a PLC

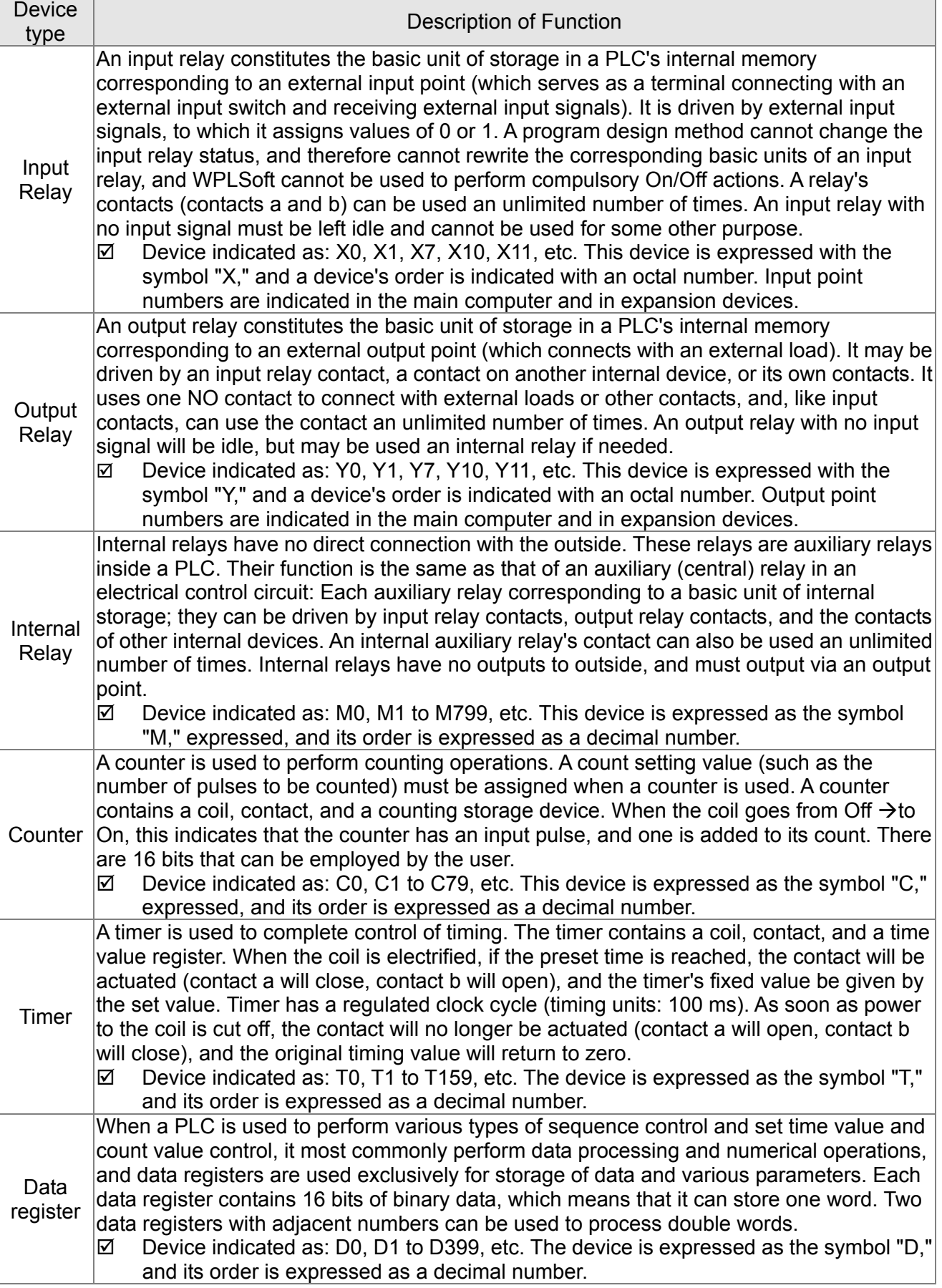

## Ladder diagram images and their explanation

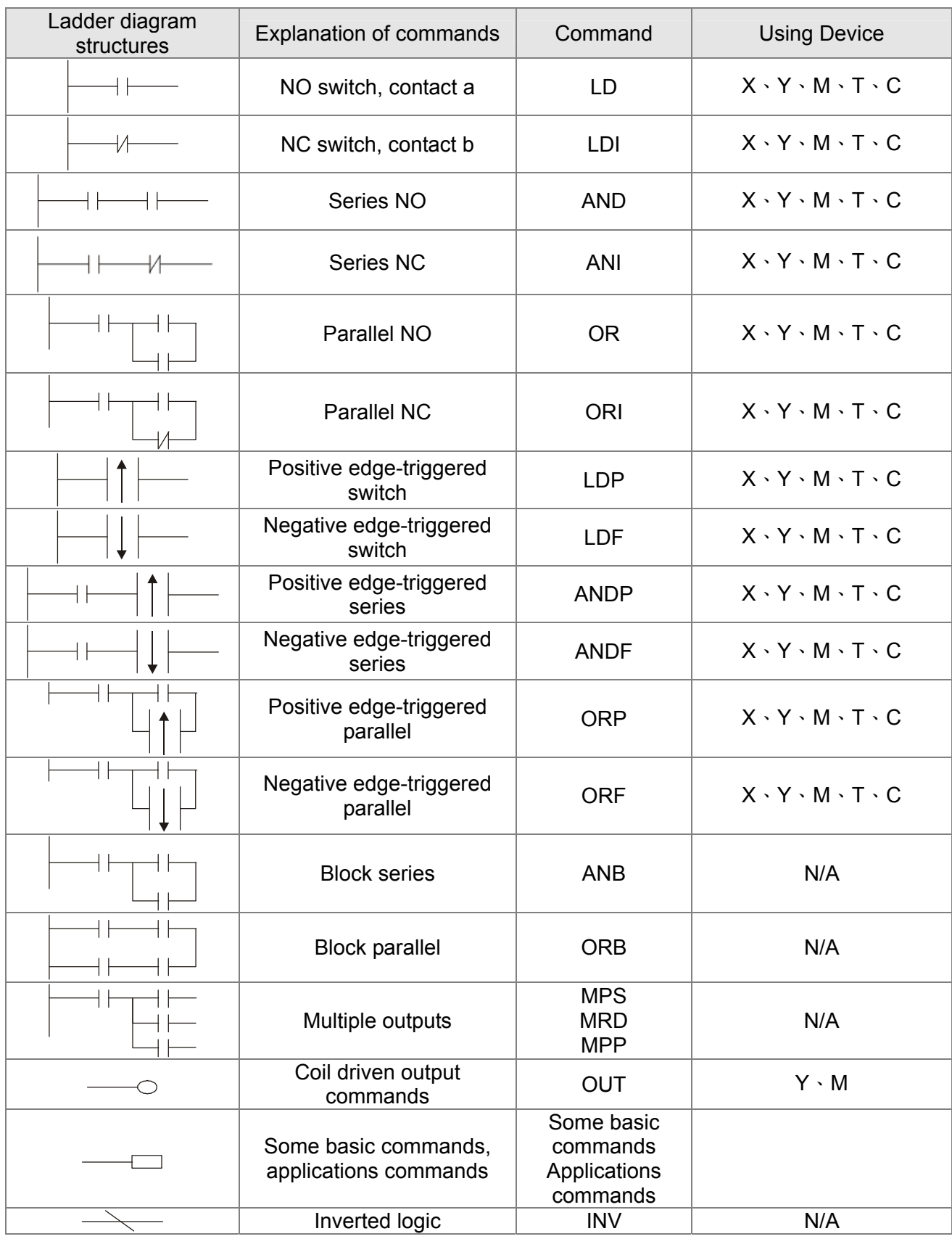

### 16-4-3 Overview of PLC ladder diagram editing

The program editing method begins from the left busbar and proceeds to the right busbar (the right busbar is omitted when editing using WPLSoft). Continue to the next row after completing each row; there is a maximum of 11 contacts on each row. If this is not sufficient, a continuous line will be will be generated to indicate the continued connection and more devices can be added. A continuous series of numbers will be generated automatically and identical input points can be used repeatedly. See figure below:

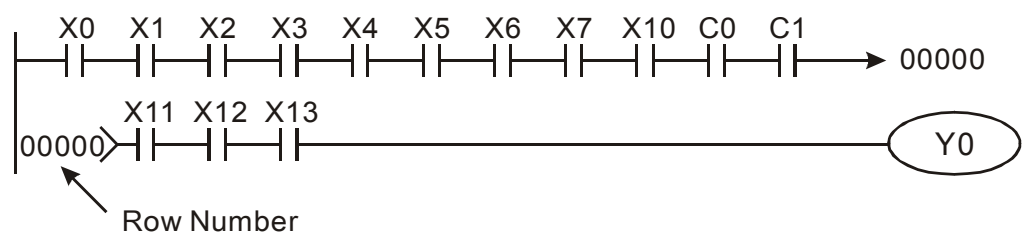

The ladder diagram programming method involves scanning from the upper left corner to the lower right corner. The coils and applications command computing box are handled in the output, and the ladder diagram is placed on the farthest right. Taking the figure below as an example, we can gradually analyze the procedural sequence of the ladder diagram. The number in the upper right corner gives the sequential order.

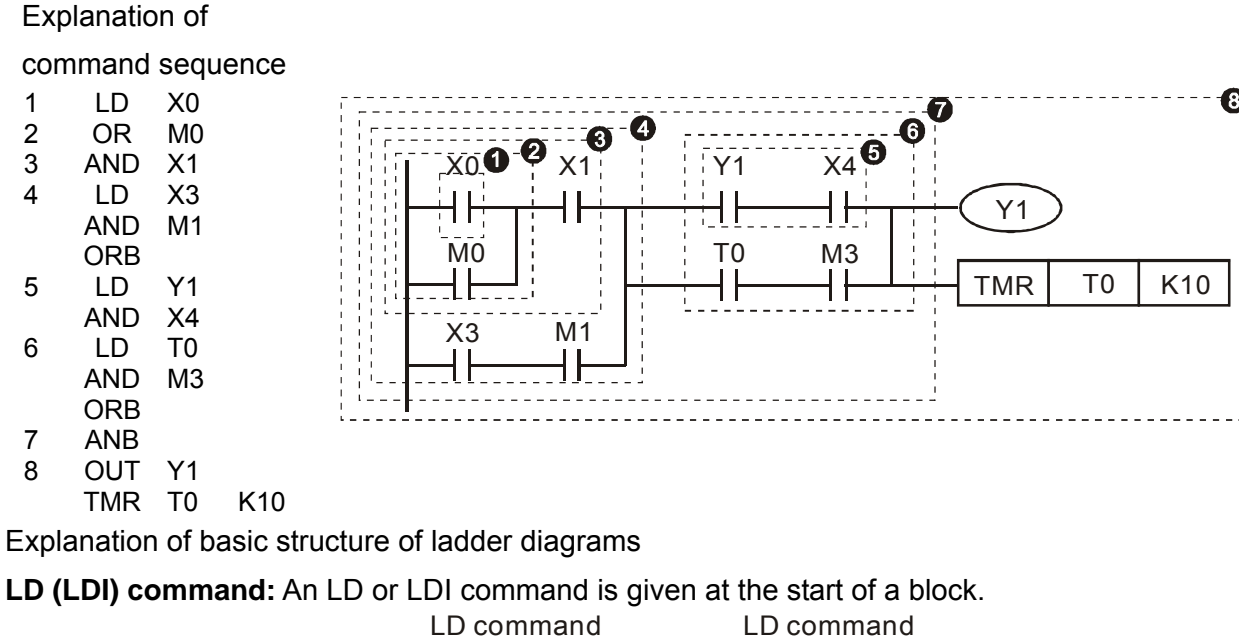

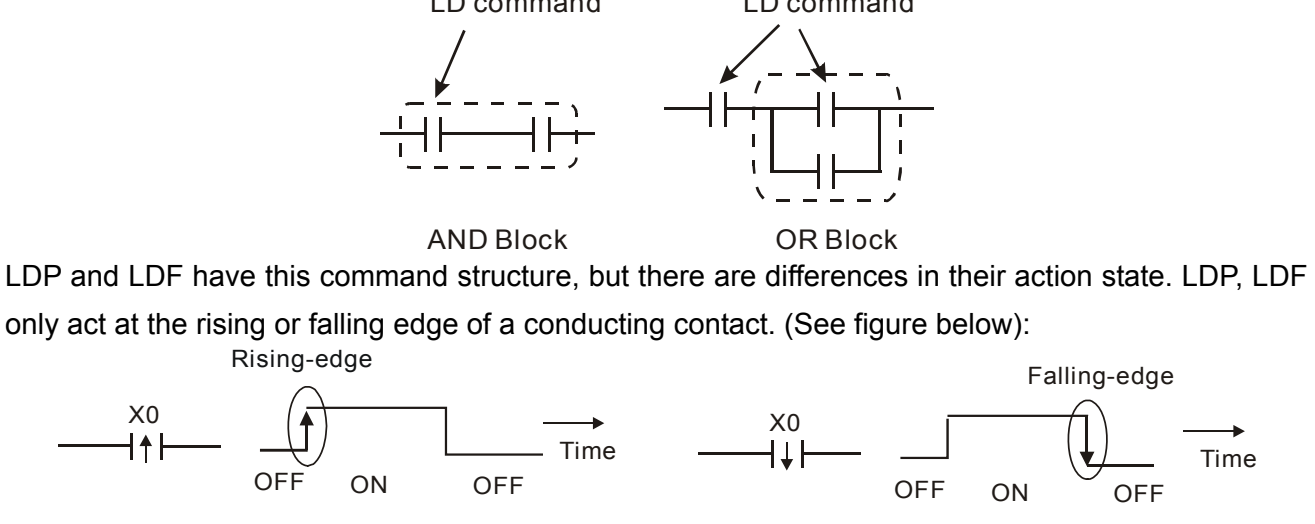

**AND (ANI) command:** A series configuration in which a single device is connected with one device or a block.

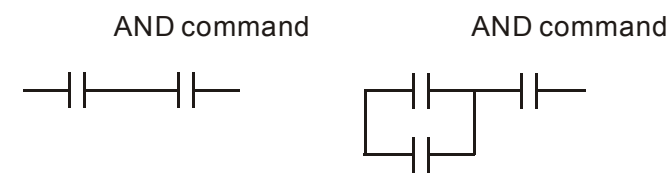

ANDP, ANDF also have structures like this, but their action occurs at the rising and falling edge.

**OR (ORI) command:** A single device is connected with one device or a block.

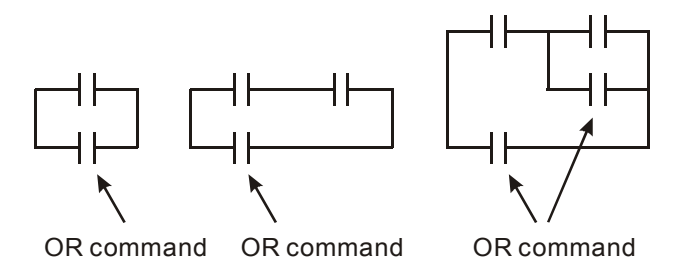

ORP, ORF also have identical structures, but their action occurs at the rising and falling edge.

**ANB command:** A configuration in which one block is in series with one device or block.

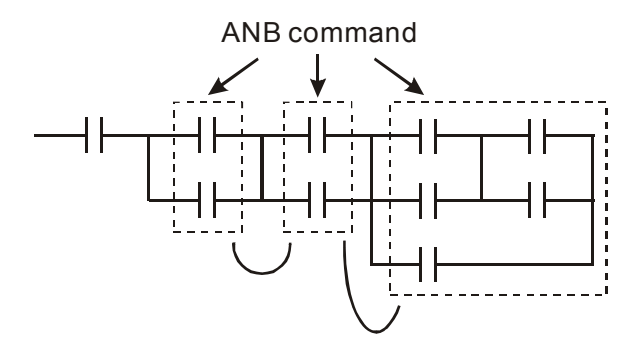

**ORB command:** A configuration in which one block is in parallel with one device or block.

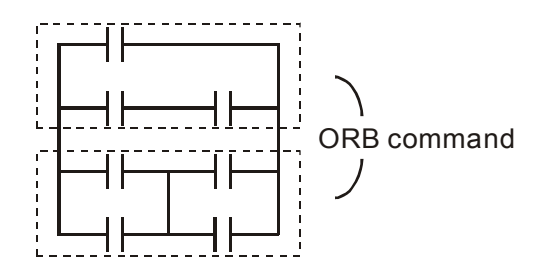

In the case of ANB and ORB operations, if a number of blocks are connected, they should be combined to form a block or network from the top down or from left to right.

**MPS, MRD, MPP commands:** Branching point memory for multiple outputs, enabling multiple, different outputs. The MPS command begins at a branching point, where the so-called branching point refers to the intersection of horizontal and vertical lines. We have to rely on the contact status along a single vertical line to determine whether the next contact can give a memory command. While each contact is basically able to give memory commands, in view of convenience and the PLC's capacity restrictions, this can be omitted from some places when converting a ladder diagram. The structure of the ladder diagram can be used to judge what kinds of contact memory commands are used.

MPS can be distinguished by use of the " $+$ " symbol; this command can be used consecutively for up to 8 times. The MRD command is read from branching point memory; because logic states along any one vertical line must be the same, in order to continue analysis of other ladder diagrams, the original contact status must be read.

MRD can be distinguished by use of the " $\nvdash$ " symbol. The MPP command is read from the starting state of the uppermost branching point, and it is read from the stack (pop); because it is the final command along a vertical line, it indicates that the state of the vertical line can be concluded.

MPP can be distinguished by use of the " $L$ " symbol. Although there should basically be no errors when using the foregoing analytical approach, the compiling program may sometimes omit identical state output, as shown in the following figure:

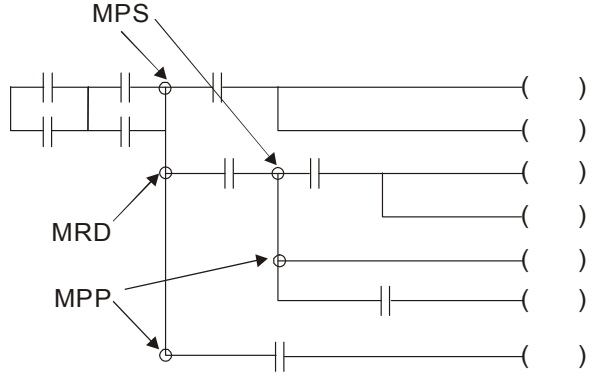

#### 16-4-4 Commonly-used basic program design examples

#### Start, stop, and protection

Some applications may require a brief close or brief break using the buttons to start and stop equipment. A protective circuit must therefore be designed to maintain continued operation in these situations; this protective circuit may employ one of the following methods:

Example 1: Priority stop protective circuit

When the start NO contact X1=On, and the stop NC contact X2=Off, Y1=On; if X2=On at this time, coil Y1 will no longer be electrified, and this is therefore referred to as priority stop.

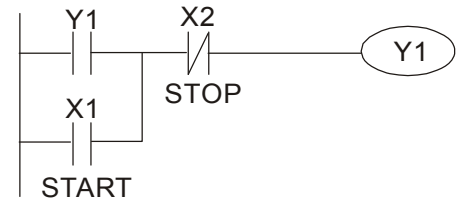

Example 2: Priority start protective circuit

When start NO contact X1=On, and the stop NC contact X2=Off, Y1=On, and coil Y1 will be electrified and protected. At this time, if X2=On, coil Y1 will still protect the contact and continue to be electrified, and this is therefore priority start.

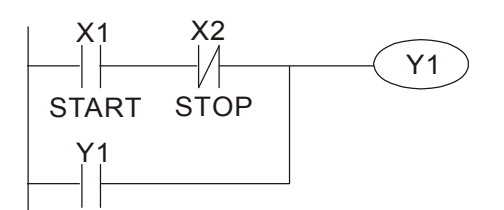

### Example 3: Setting (SET) and reset (RST) command protective circuit

The following figure shows a protective circuit composed of RST and SET commands. Priority stop occurs when the RST command is placed after the SET command. Because the PLC executes programs from the top down, at the end of the program, the state of Y1 will indicate whether coil Y1 is electrified. When X1 and X2 are both actuated, Y1 will lose power, and this is therefore priority stop.

Priority start occurs when the SET command is placed after the RST command. When X1 and X2 are both actuated, Y1 will be electrified, and this is therefore priority start.

Top priority of stop

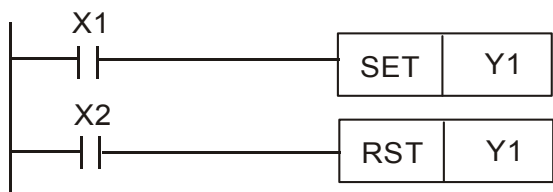

Top priority of start

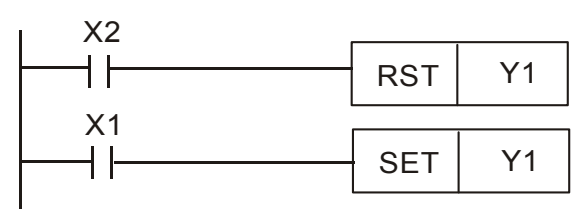

#### Commonly-used control circuits

Example 4: Conditional control

X1, X3 are respectively start/stop Y1, and X2, X4 are respectively start/stop Y2; all have protective circuits. Because Y1's NO contact is in series with Y2's circuit, it becomes an AND condition for the actuation of Y2. The action of Y1 is therefore a condition for the action of Y2, and Y1 must be actuated before Y2 can be actuated.

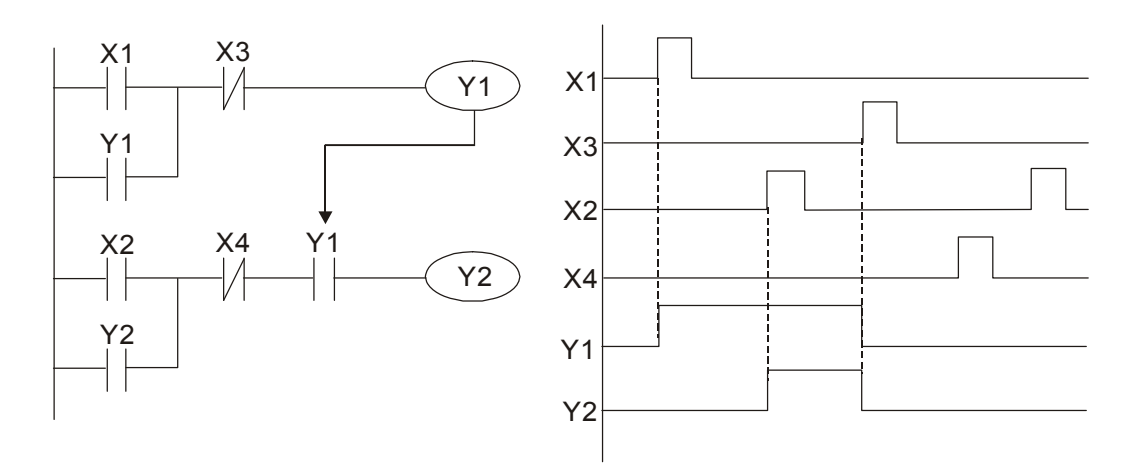

#### Example 5: Interlocking control

The figure below shows an interlocking control circuit. Depending on which of the start contacts X1, X2 is valid first, the corresponding output Y1 or Y2 will be actuated, and when one is actuated, the other will not be actuated. This implies that Y1 and Y2 cannot be actuated at the same time (interlocking effect). Even if both X1 and X2 are valid at the same time, because the ladder diagram program is scanned from the top down, it is impossible for Y1 and Y2 to be actuated at same time. This ladder diagram assigns priority only to Y1.

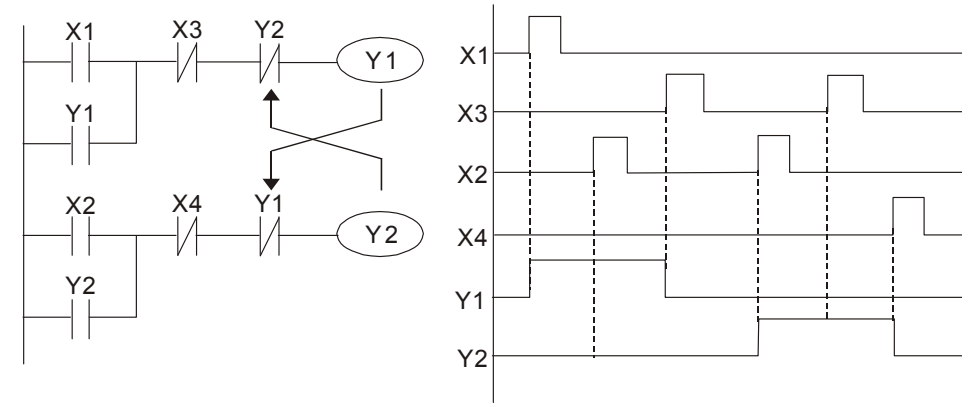

#### Example 6: Sequence control

If the NC contact of Y2 in the interlocking control configuration of example 5 is put in series with the Y1 circuit, so that it is an AND condition for actuation of Y1 (see figure below), not only is Y1 a condition for the actuation of Y2 in this circuit, the actuation of Y2 will also stop the actuation of Y1. This configuration confirms the actuation order of Y1 and Y2.

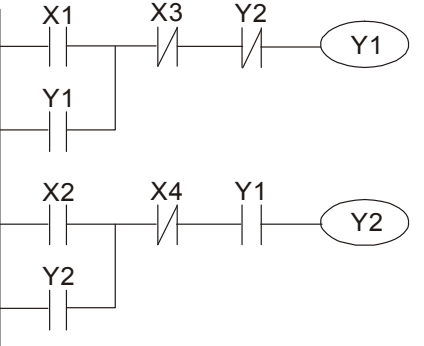

#### Example 7: Oscillating circuit

Oscillating circuit with a period of ∆T+∆T

The figure below shows a very simple ladder diagram. When starting to scan the Y1 NC contact, because the Y1 coil has lost power, the Y1 NC contact will be closed. When the Y1 coil is then scanned, it will be electrified, and the output will be 1. When the Y1 NC contact is scanned in the scanning cycle, because Y1 coil is electrified, the Y1 NC contact will be open, the Y1 coil will then lose power, and the output will be 0. Following repeated scanning, the output of Y1 coil will have an oscillating waveform with a period of ∆T(On)+∆T(Off).

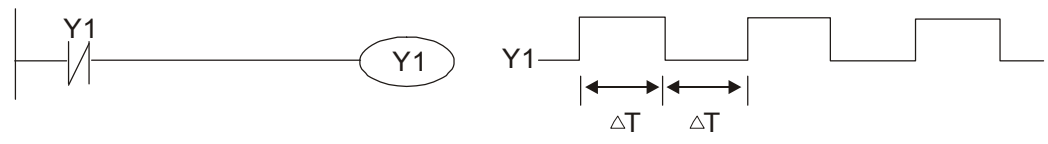

16-21 CALL NOW 800-985-6929 http://www.deltaacdrives.com Email: info@deltaacdrives.com

#### Oscillating circuit with a period of nT+∆T

The program of the ladder diagram shown below uses timer T0 to control coil Y1's electrified time. After Y1 is electrified, it causes timer T0 to close during the next scanning cycle, which will cause the output from Y1 to have the oscillating waveform shown in the figure below. Here n is the timer's decimal setting value, and T is the clock cycle of the timer.

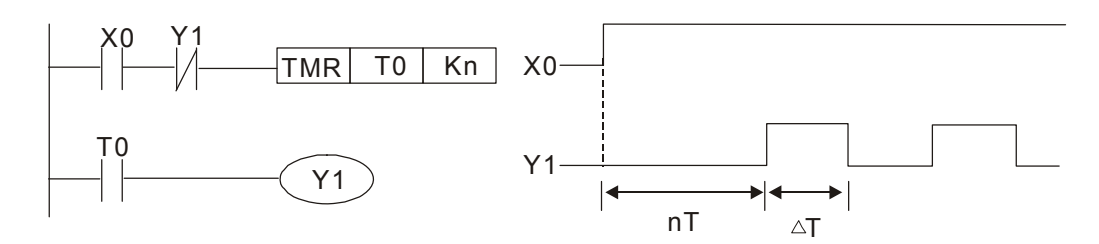

#### Example 8: Flashing circuit

The following figure shows an oscillating circuit of a type commonly used to cause an indicator light to flash or a buzzers to buzz. It uses two timers to control the On and Off time of Y1 coil. Here n1, n2 are the timing set values of T1 and T2, and T is the clock cycle of the timer.

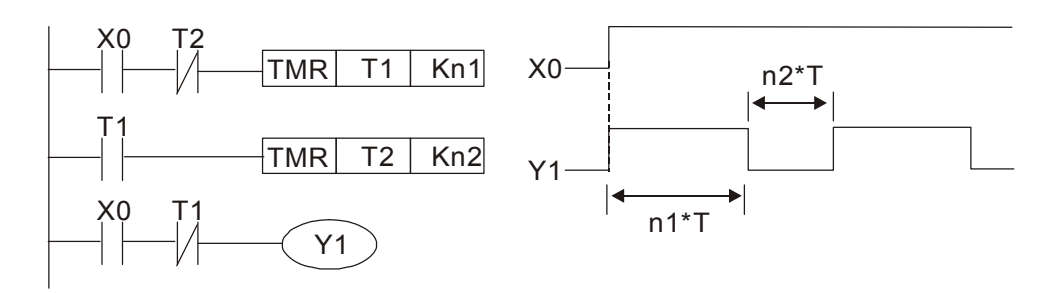

#### Example 9: Triggering circuit

In the figure below, a command consisting of the differential of the rising edge of X0 causes coil M0 to generate a single pulse for ∆T (length of one scanning cycle), and coil Y1 is electrified during this scanning cycle. Coil M0 loses power during the next scanning cycle, and NC contact M0 and NC contact Y1 are both closed. This causes coil Y1 to stay in an electrified state until there is another rising edge in input X0, which again causes the electrification of coil M0 and the start of another scanning cycle, while also causing coil Y1 to lose power, etc. The sequence of these actions can be seen in the figure below. This type of circuit is commonly used to enable one input to perform two actions in alternation. It can be seen from the time sequence in the figure below that when input X0 is a square wave signal with a period of T, the output of coil Y1 will be a square wave signal with a period of 2T.

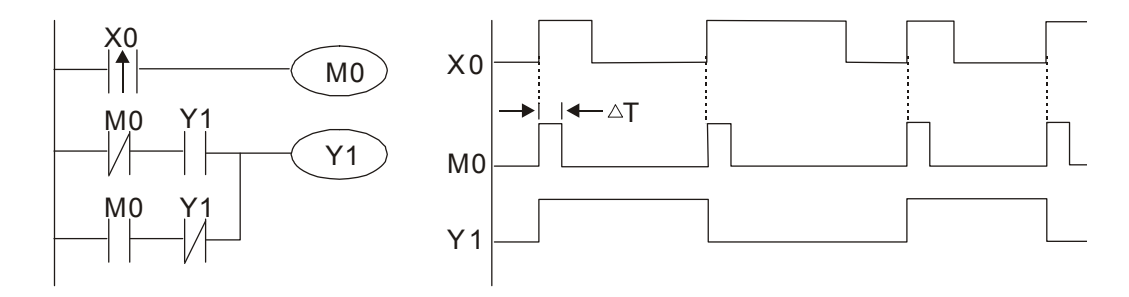

16-22 CALL NOW 800-985-6929 http://www.deltaacdrives.com Email: info@deltaacdrives.com

#### Example 10: Delay circuit

When input X0 is On, because the corresponding NC contact will be Off, the timer T10 will be in no power status, and output coil Y1 will be electrified. T10 will receive power and begin timing only after input X0 is Off, and output coil Y1 will be delayed for 100 sec. (K1000\*0.1 sec. =100 sec.) before losing power; please refer to the sequence of actions in the figure below.

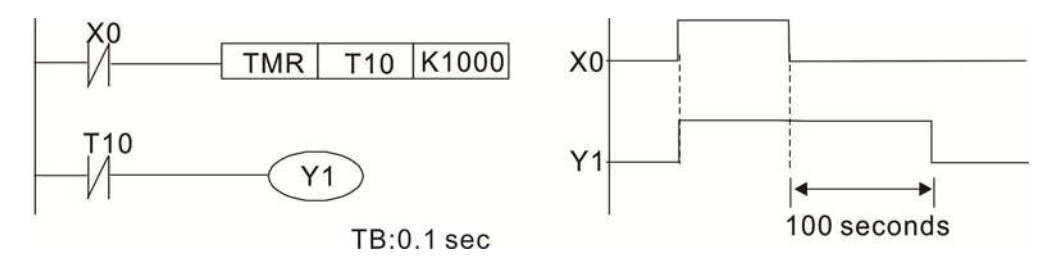

- Example 11: The open/close delay circuit is composed of two timers; output Y4 will have a delay whether input X0 is On or Off.
- Example 12: Extended timing circuit

In the circuit in the figure on the left, the total delay time from the moment input X0 closes to the time output Y1 is electrified is (n1+n2)\*T, where T is the clock cycle. Timers: T11, T12; clock cycle: T.

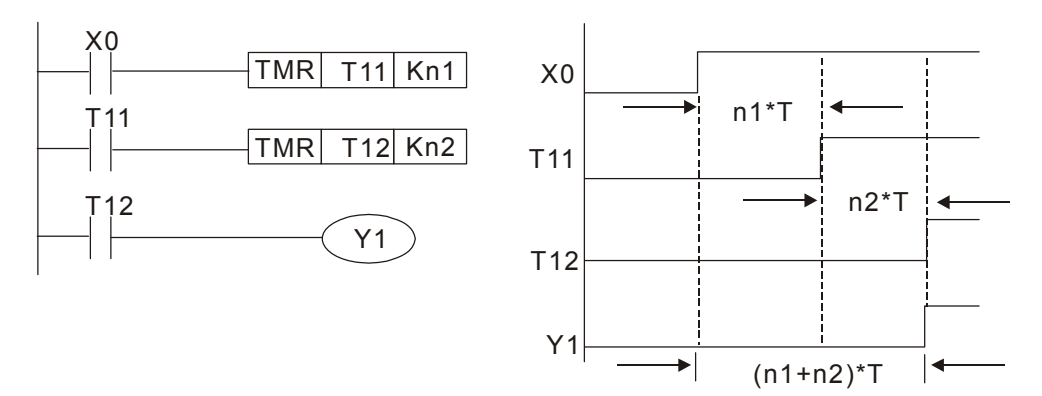

## **16-5 Various PLC device functions**

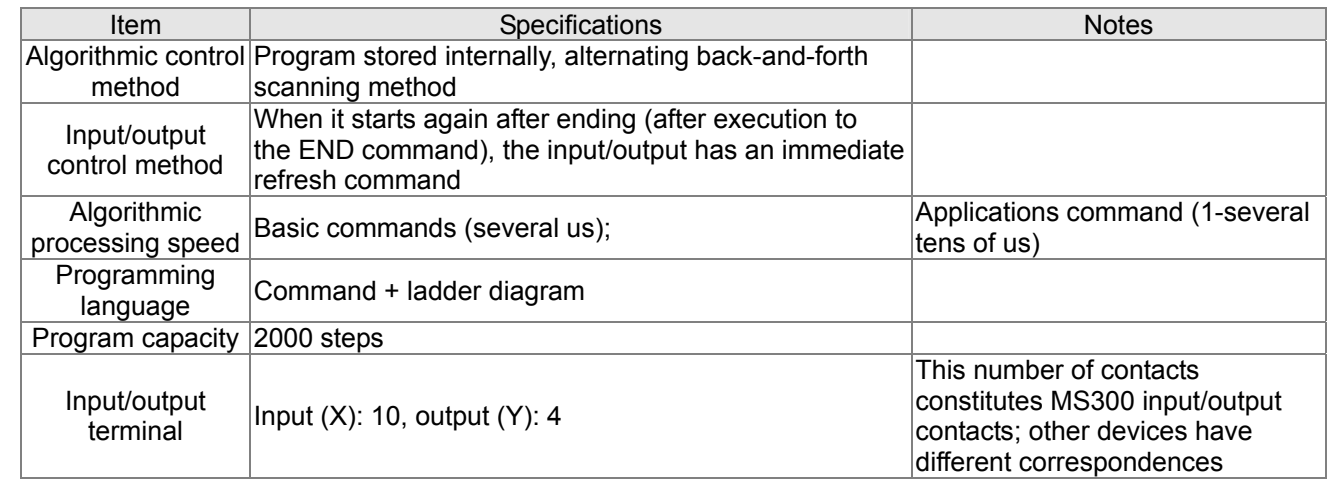

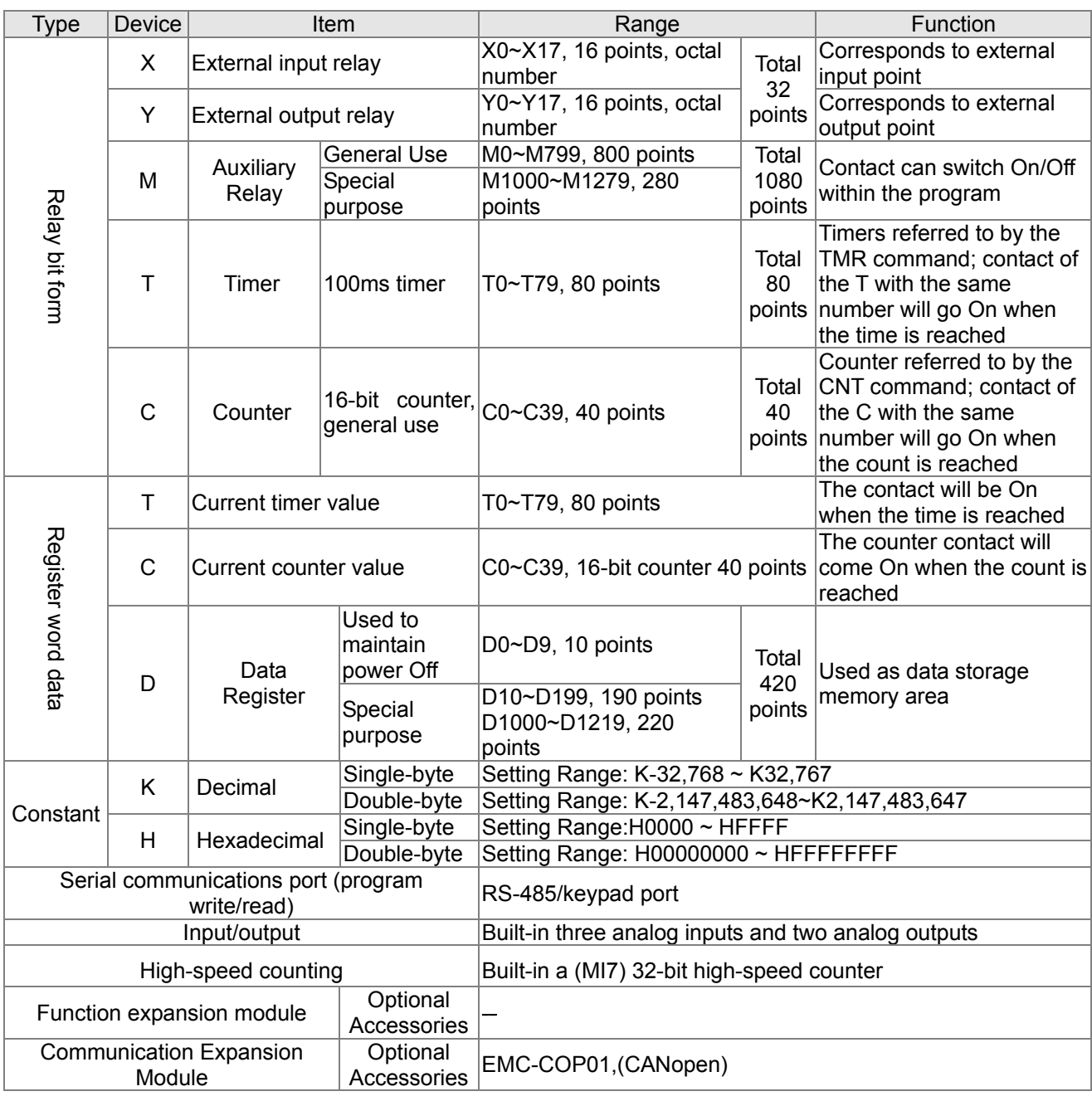

### 16-5-1 Introduction to device functions

### **Input/output contact functions**

Input contact X functions: Input contact X is connected with an input device, and reads input signals entering the PLC. The number of times that contact A or B of input contact X is used in the program is not subject to restrictions. The On/Off state of input contact X will change as the input device switches On and Off; a peripheral device (WPLSoft) cannot be used to force contact X On or Off.

### **Output contact Y functions**

The job of output contact Y is to send an On/Off signal to drive the load connected with output contact Y. Output contacts consist of two types: relays and transistors. While number of times that contact a or b of each output contact Y is used in the program is not subject to restrictions, it is recommended that the number of output coil Y be used only once in a program, otherwise the right to determine the output state when the PLC performs program scanning will be assigned to the program's final output Y circuit.

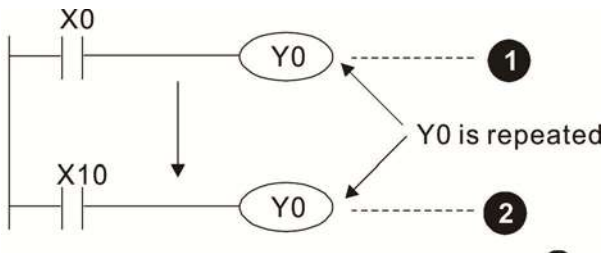

The output of Y0 will be decided by circuit  $\bullet$  , i.e. decided by On/Off of X10.

### Numerical value, constant [K] / [H]

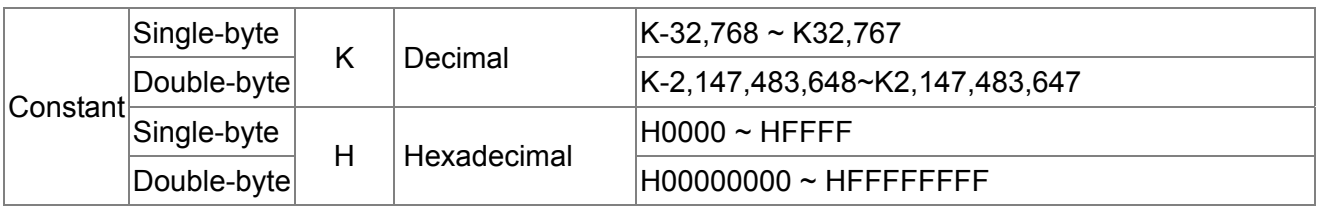

The PLC can use five types of numerical values to implement calculations based on its control tasks; the following is an explanation of the missions and functions of different numerical values.

#### Binary Number, BIN

The PLC's numerical operations and memory employ binary numbers. Binary nibbles and relevant terms are explained as follows:

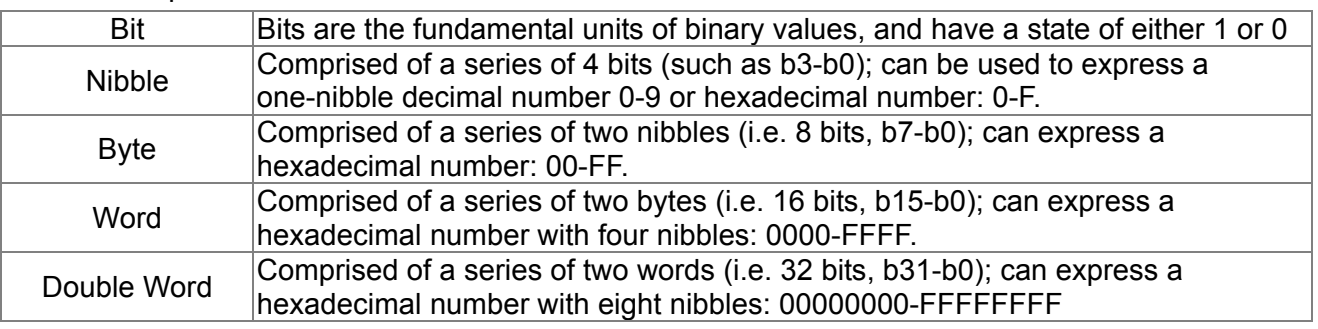

Relationship between bits, digits, nibbles, words, and double words in a binary system (see figure below):

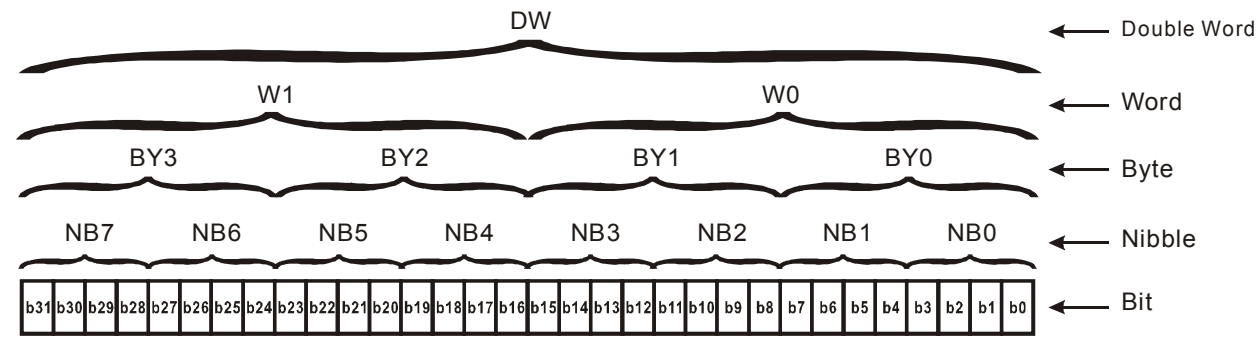

#### Octal Number, OCT

The external input and output terminals of a DVP-PLC are numbered using octal numbers Example: External input: X0~X7, X10~X17...(Device number table); External output:  $Y0-Y7$ ,  $Y10-Y17$ ...(Device number table)

#### Decimal Number, DEC

Decimal numbers are used for the following purposes in a PLC system:

- $\boxtimes$  The setting values of timer T or counter C, such as TMR C0 K50. (K constant)
- $\boxtimes$  The numbers of devices including M, T, C, or D, such as M10 or T30. (device number)
- $\boxtimes$  Used as a operand in an application command, such as MOV K123 D0. (K constant)

#### Binary Code Decimal, BCD

Uses one nibble or 4 bits to express the data in a decimal number; a series of 16 bits can therefore express a decimal number with 4 nibbles. Chiefly used to read the input value of a fingerwheel numerical switch input or output a numerical value to a seven-segment display drive.

#### Hexadecimal Number, HEX

Applications of hexadecimal numbers in a PLC system: Used as operands in application commands, such as MOV H1A2B D0. (H constant)

#### Constant K

Decimal numbers are usually prefixed with a "K" in a PLC system, such as K100. This indicates that it is a decimal number with a numerical value of 100.

Exceptions: K can be combined with bit device X, Y, M, or S to produce data in the form of a nibble, byte, word, or double word, such as in the case of K2Y10 or K4M100. Here K1 represents a 4-bit combination, and K2-K4 variously represent 8-, 12-, and 16-bit combinations.

#### Constant H

Hexadecimal numbers are usually prefixed with the letter "H" in a PLC system, such as in the case of H100, which indicates a hexadecimal number with a numerical value of 100.

### **Functions of auxiliary relays**

Like an output relay Y, an auxiliary relay M has an output coil and contacts A and B, and the number of times they can be used in a program is unrestricted. Users can use an auxiliary relay M to configure the control circuit, but cannot use it to directly drive an external load. Auxiliary relays have the following two types of characteristics:

Ordinary auxiliary relays: Ordinary auxiliary relays will all revert to the Off state if a power outage occurs while the PLC is running, and will remain in the Off state if power is again turned down.

Special purpose auxiliary relays: Each special purpose auxiliary relay has its own specific use. Do not use any undefined special purpose auxiliary relays.

#### **Timer functions**

Timers take 100 ms as their timing units. When the timing method is an upper time limit, when the current timer value = set value, power will be sent to the output coil. Timer setting values consist of decimal K values, and the data register D can also serve as a setting value. Actual timer setting time = timing units \* set value

#### **Counter features**

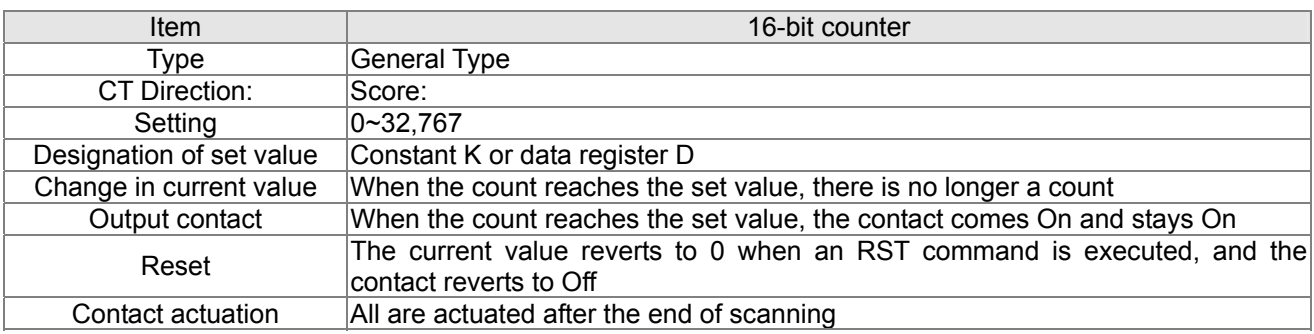

#### **Counter functions**

When a counter's counting pulse input signal goes Off→On, if the counter's current value is equal to the set value, the output coil will come On. The setting value will be a decimal K values, and the data register D can also serve as a setting value.

16-bit counter:

- $\boxtimes$  16-bit counter setting range: K0-K32,767. (when K0 and K1 are identical, the output contact will immediately be On during the first count.)
- $\boxtimes$  The current counter value will be cleared from an ordinary counter when power is shut off to the PLC.
- $\boxtimes$  If the MOV command or WPLSoft is used to transmit a value greater than the set value to the C0 current value register, when the next X1 goes from Off→On, the C0 counter contact will change to On, and the current value will change to the set value.
- $\boxtimes$  A counter's setting value may be directly set using a constant K or indirectly set using the value in register D (not including special data registers D1000- D1199 or D2000 ~ D2799).
- If the set value employs a constant K, it may only be a positive number; the set value may be either a positive or negative number if the value in data register D is used. The current counter value will change from 32,767 to -32,768 as the count continues to accumulate.

CALL NOW 800-985-6929 http://www.deltaacdrives.com Email: info@deltaacdrives.com

**Chapter 16 PLC Function Applications | MS300** 

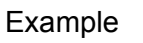

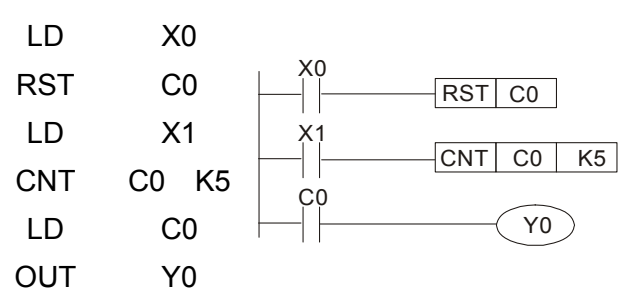

- 1. When X0=On and the RST command is executed, the current value of C0 will revert to 0, and the output contact will revert to Off.
- 2. When X1 changes from Off→On, the current value of the counter will execute an increase (add one).
- 3. When the count of counter C0 reaches the set value K5, the contact C0 will come On, and the current value of C0= set value =K5. Afterwards, signal C0 triggered by X1 cannot be received, and the current value of C0 will remain K5.

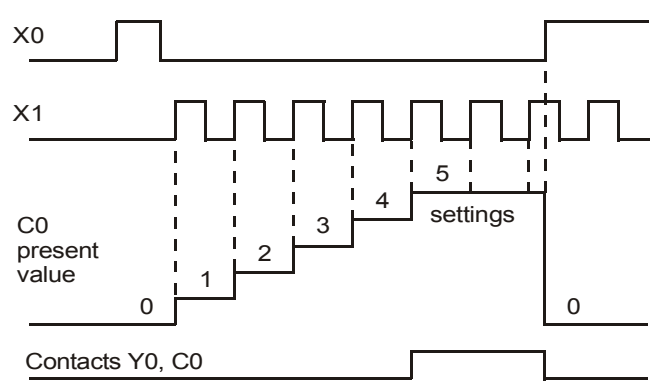

#### 16-5-2 Introduction to special relay functions (special M)

R/W items: RO: read only function; RW: read and write function

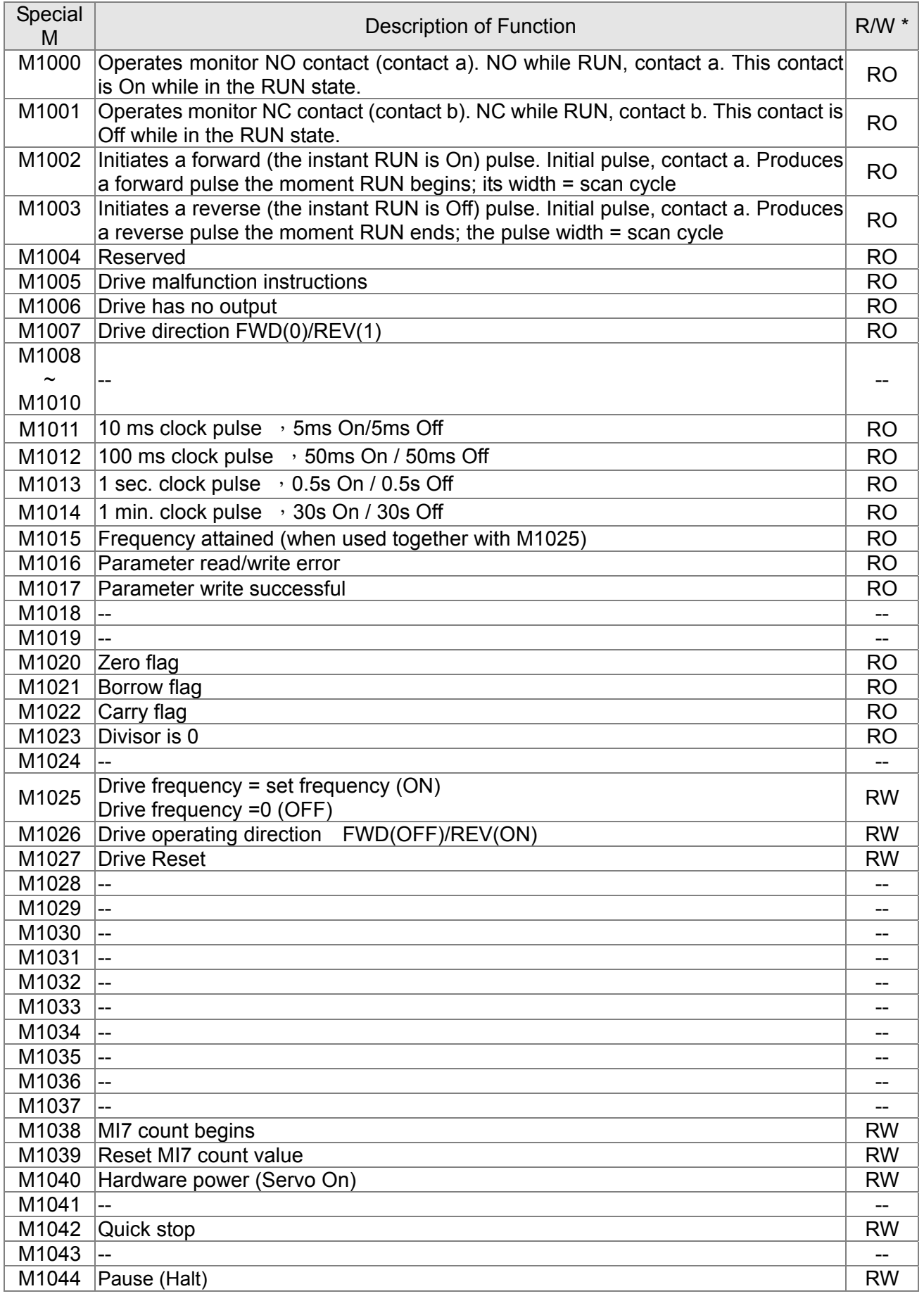

#### **Chapter 16 PLC Function Applications** | MS300 CALL NOW 800-985-6929 http://www.deltaacdrives.com Email: info@deltaacdrives.com

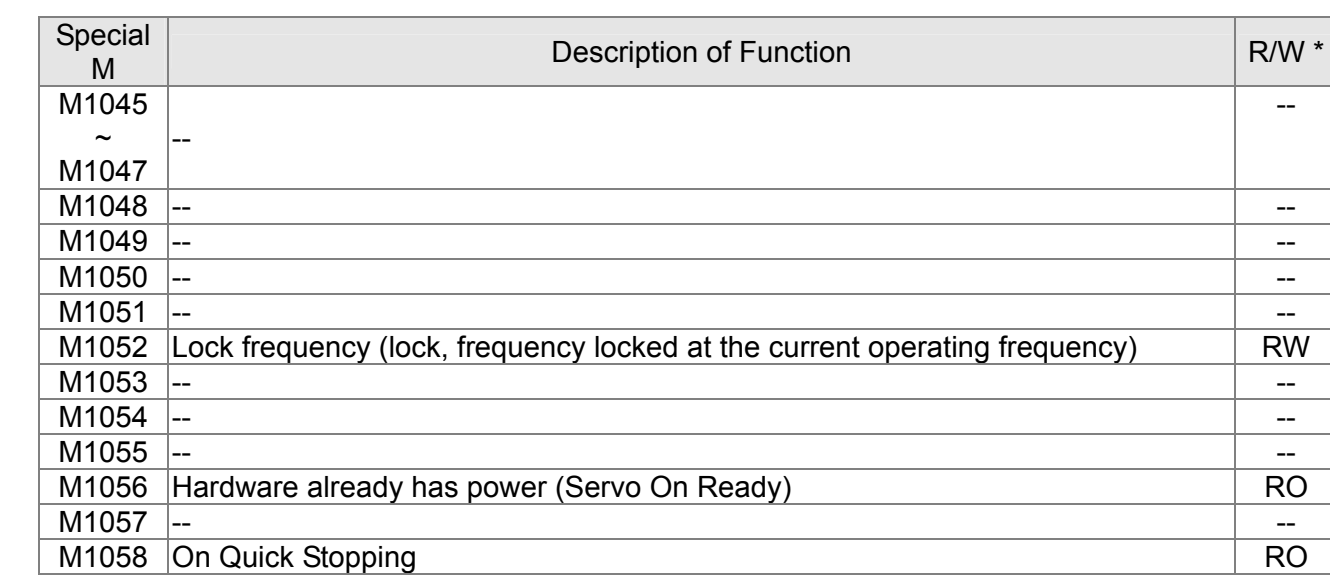

#### 16-5-3 Introduction to special register functions (special D)

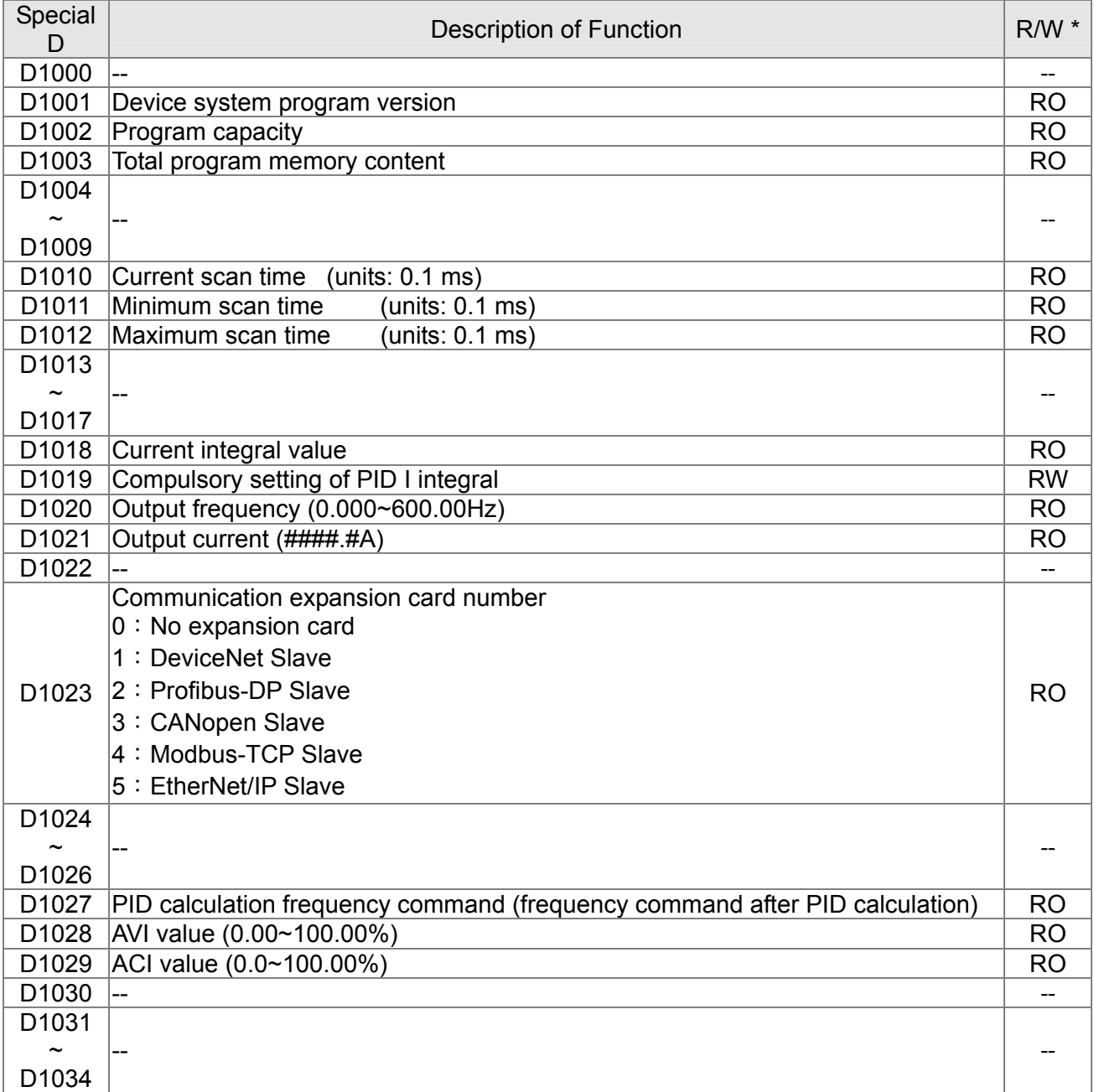

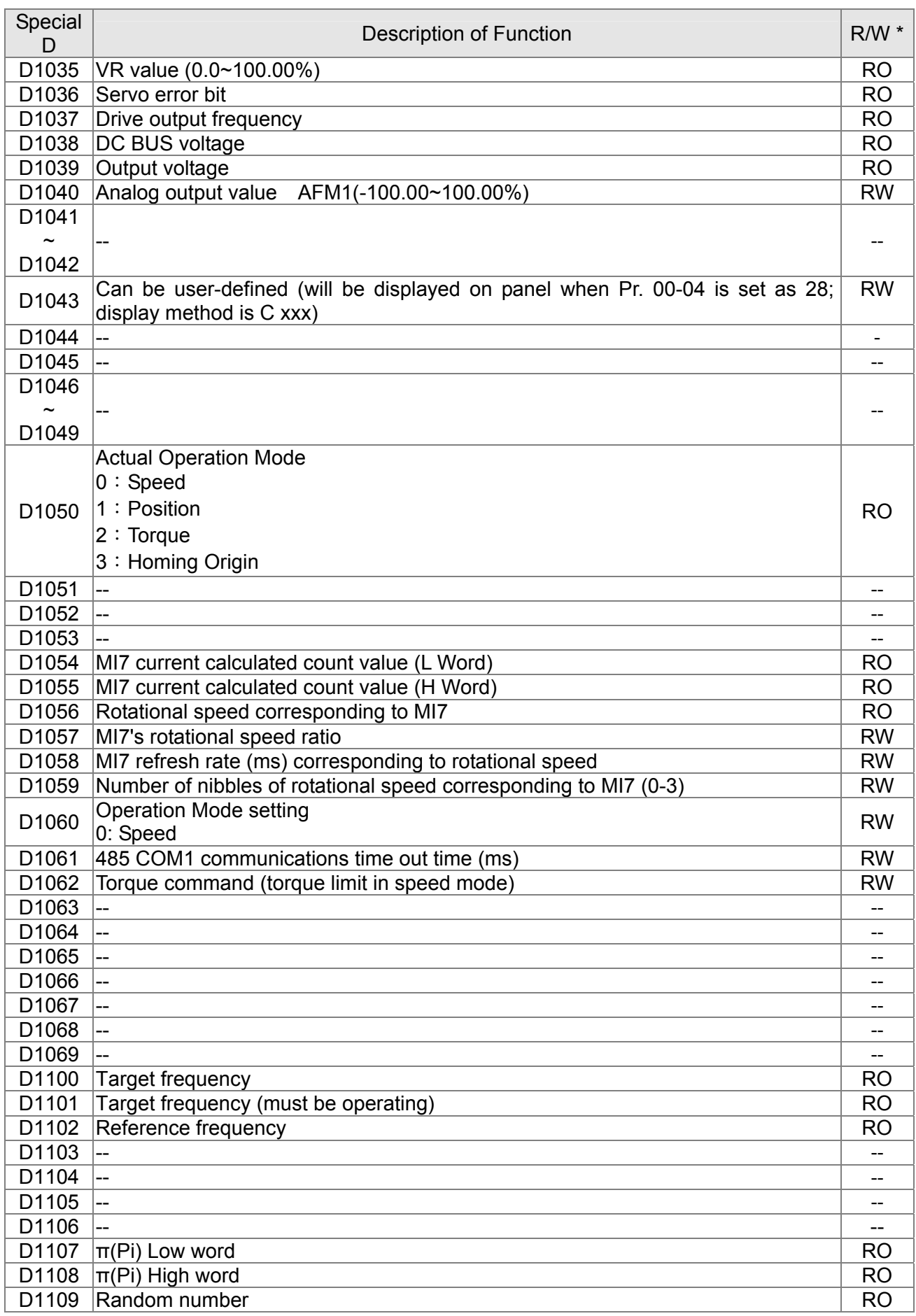

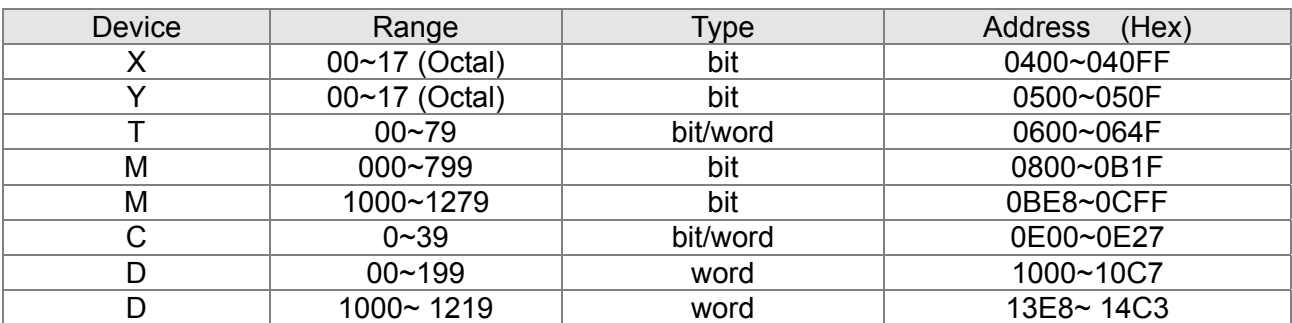

#### 16-5-4 PLC Communication address

#### Command code that can be used

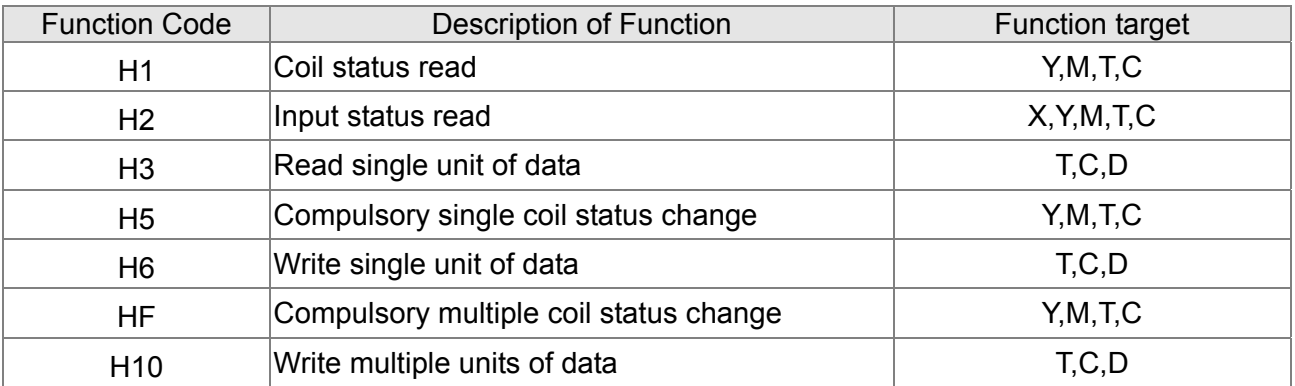

#### **NOTE**

When PLC functions have been activated, the MS300 can match PLC and drive parameters; this method employs different addresses, drives (default station number is 1, PLC sets station number as 2)
# **16-6 Introduction to the Command Window**

## 16-6-1 Overview of basic commands

## • Ordinary commands

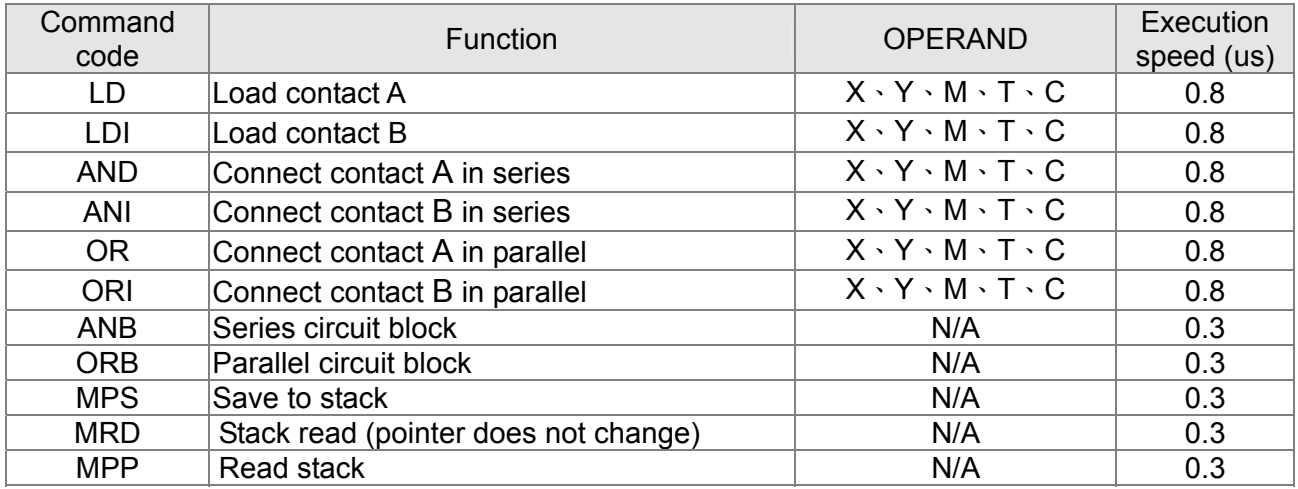

## Output command

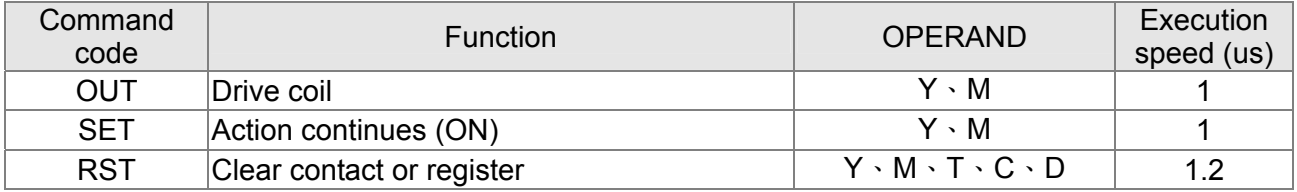

## **Timer**, counter

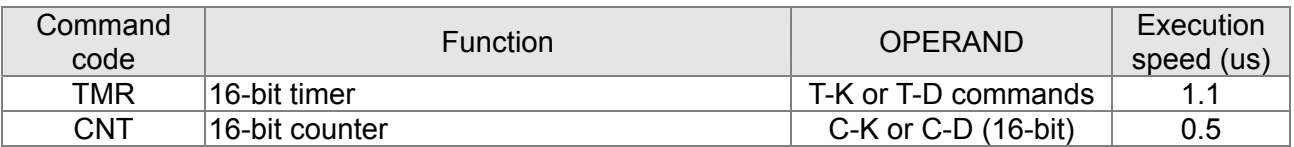

## Main control command

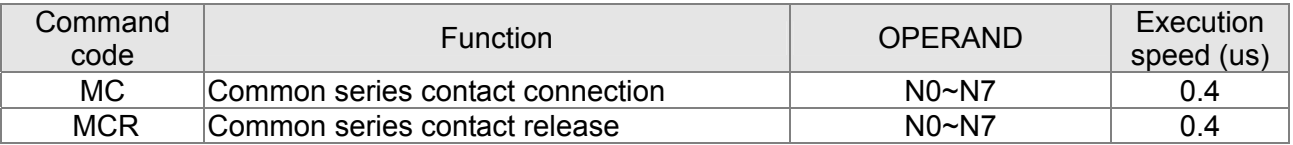

## • Contact rising edge/falling edge detection command

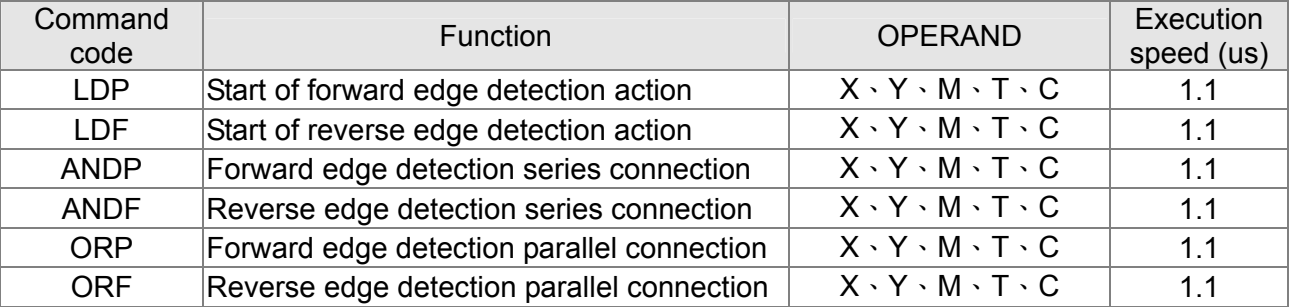

## Upper/lower differential output commands

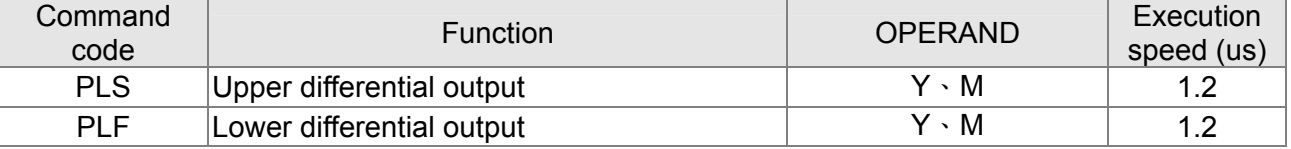

## • Stop command

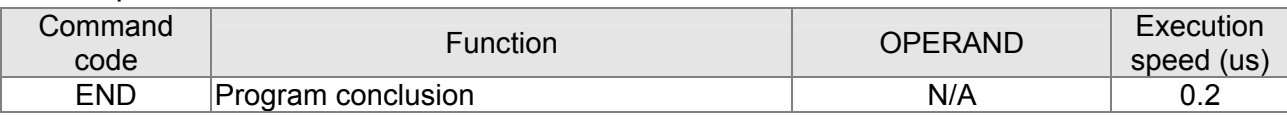

## Other commands

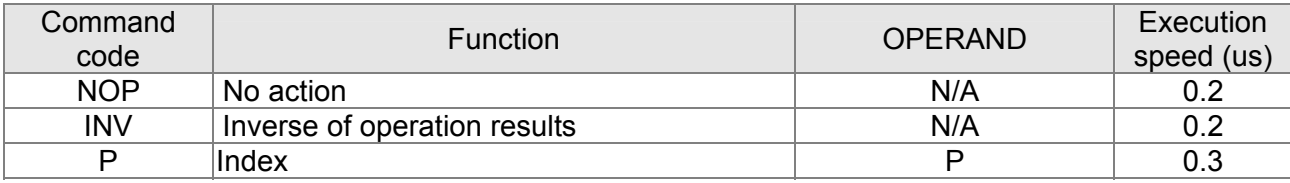

## 16-6-2 Detailed explanation of basic commands

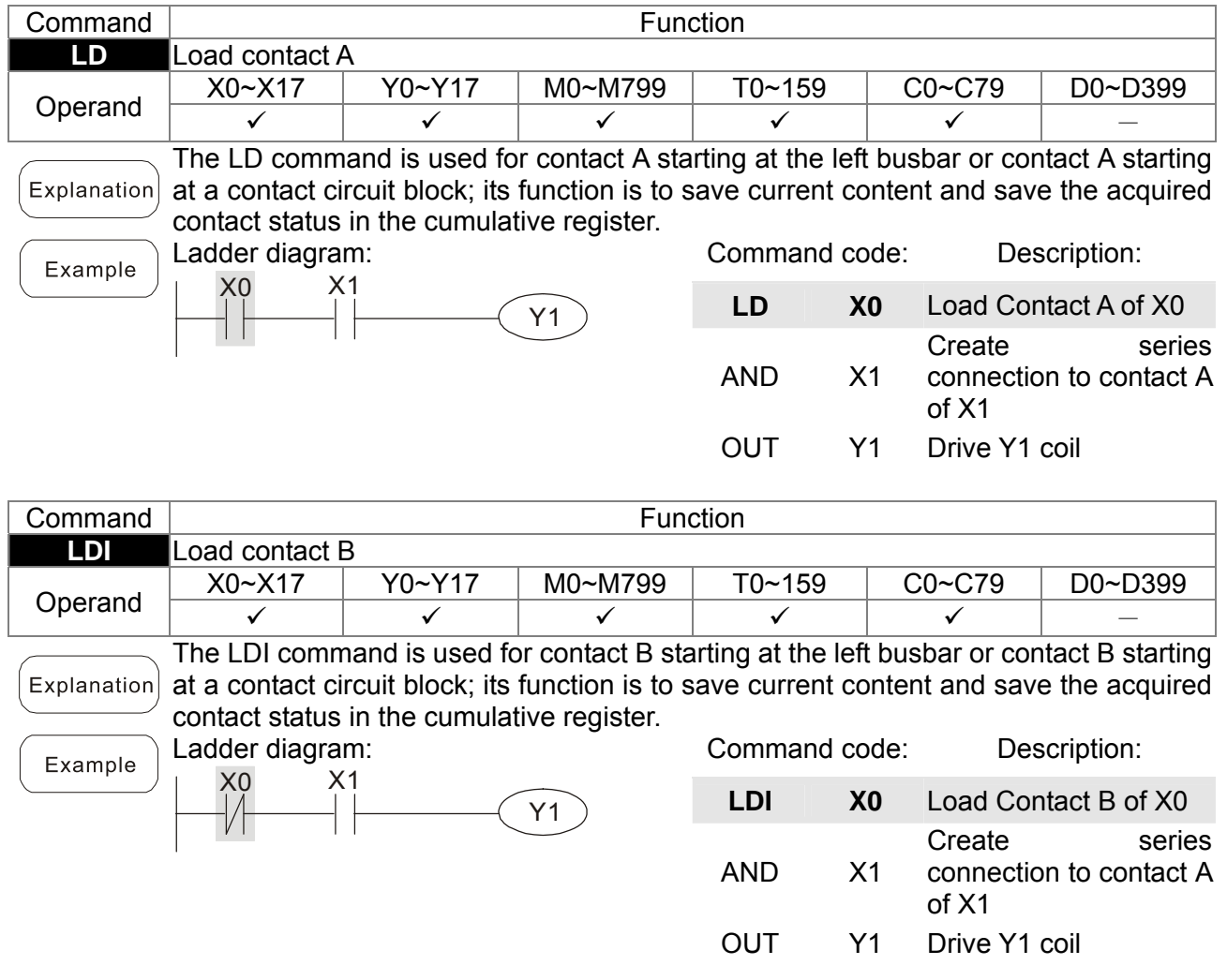

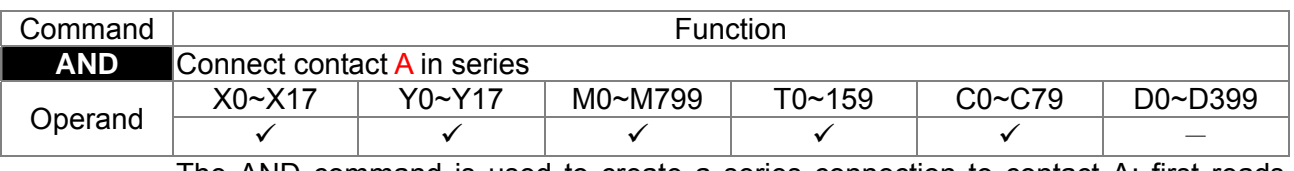

The AND command is used to create a series connection to contact A; first reads current status of the designated series contact and logical operation results before Explanation contact in order to perform "AND" operation; saves results in cumulative register.

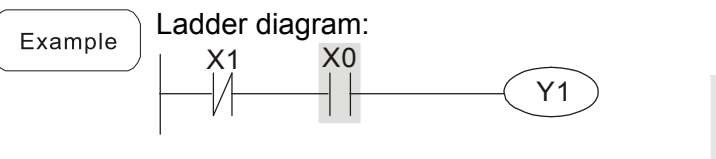

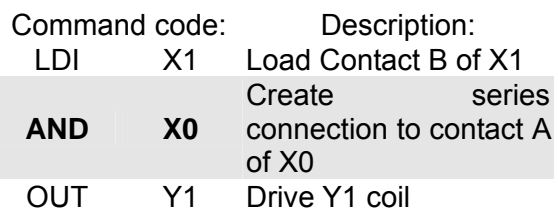

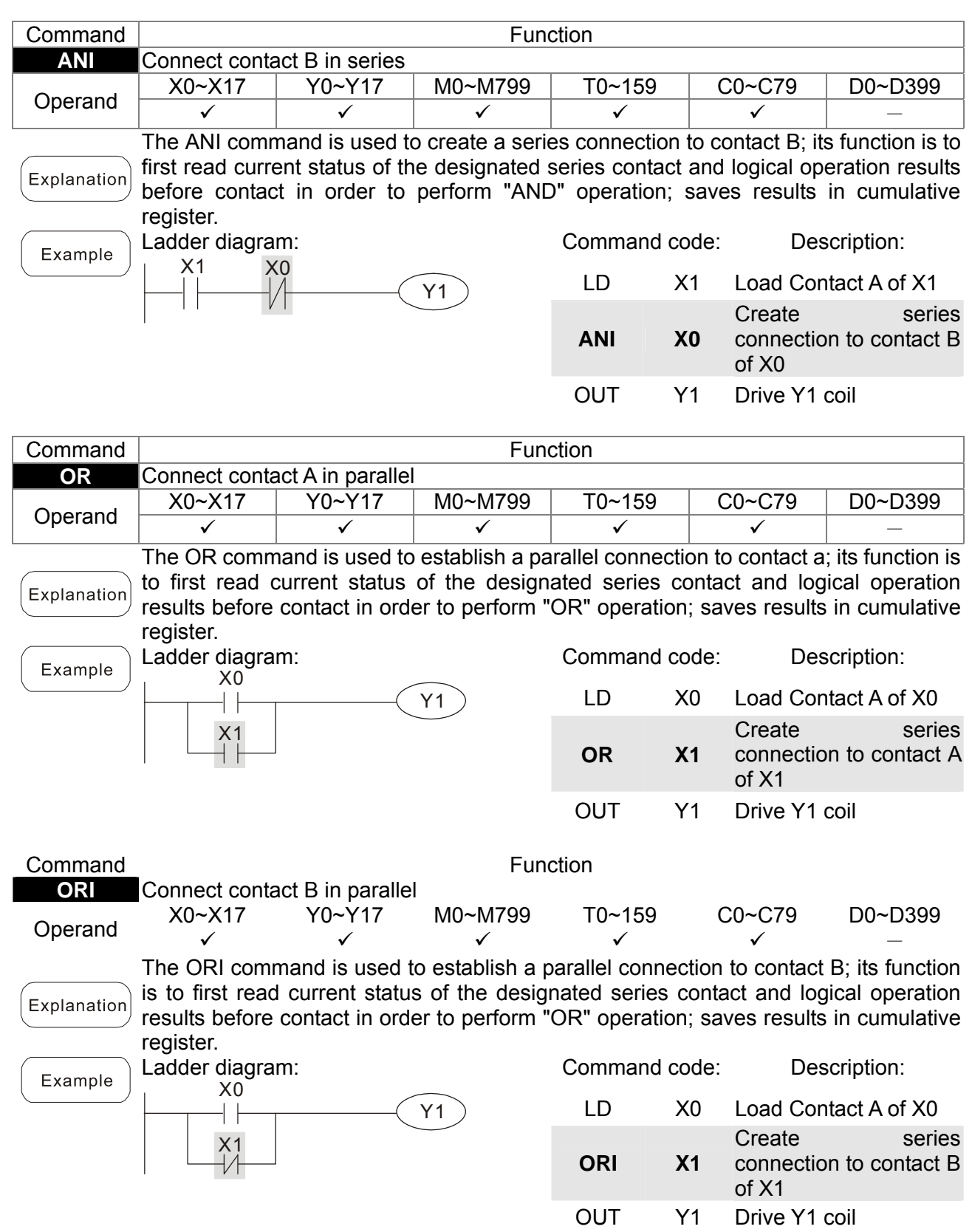

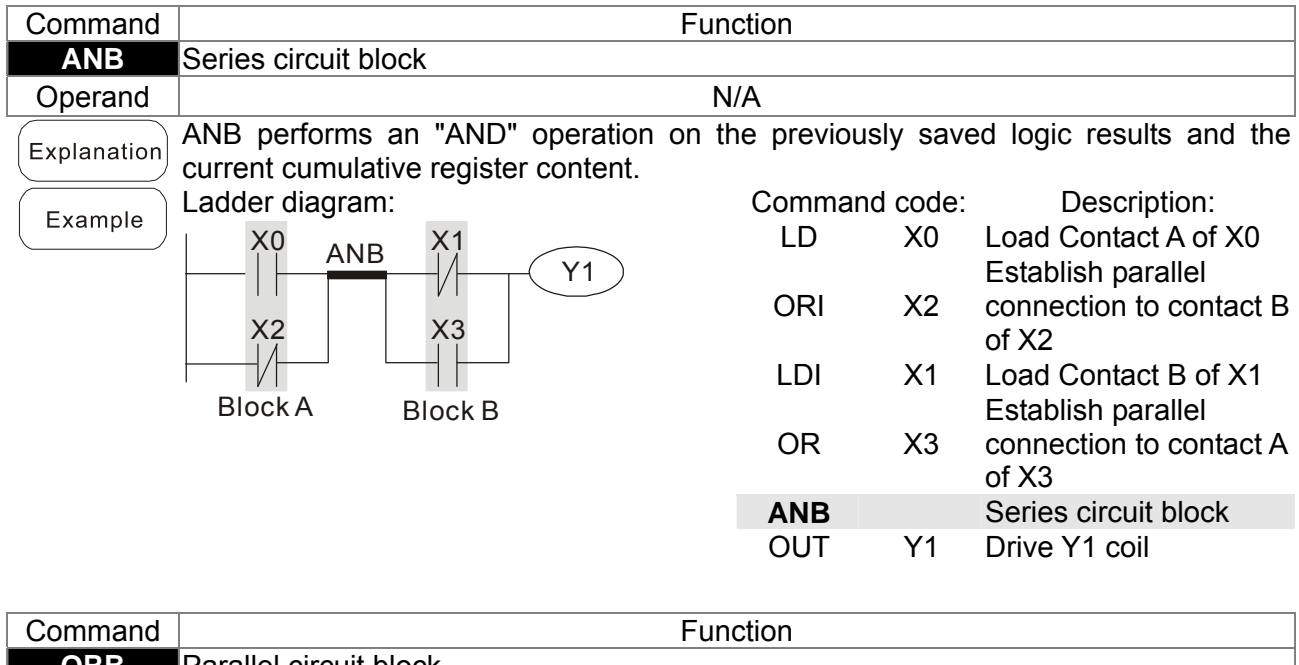

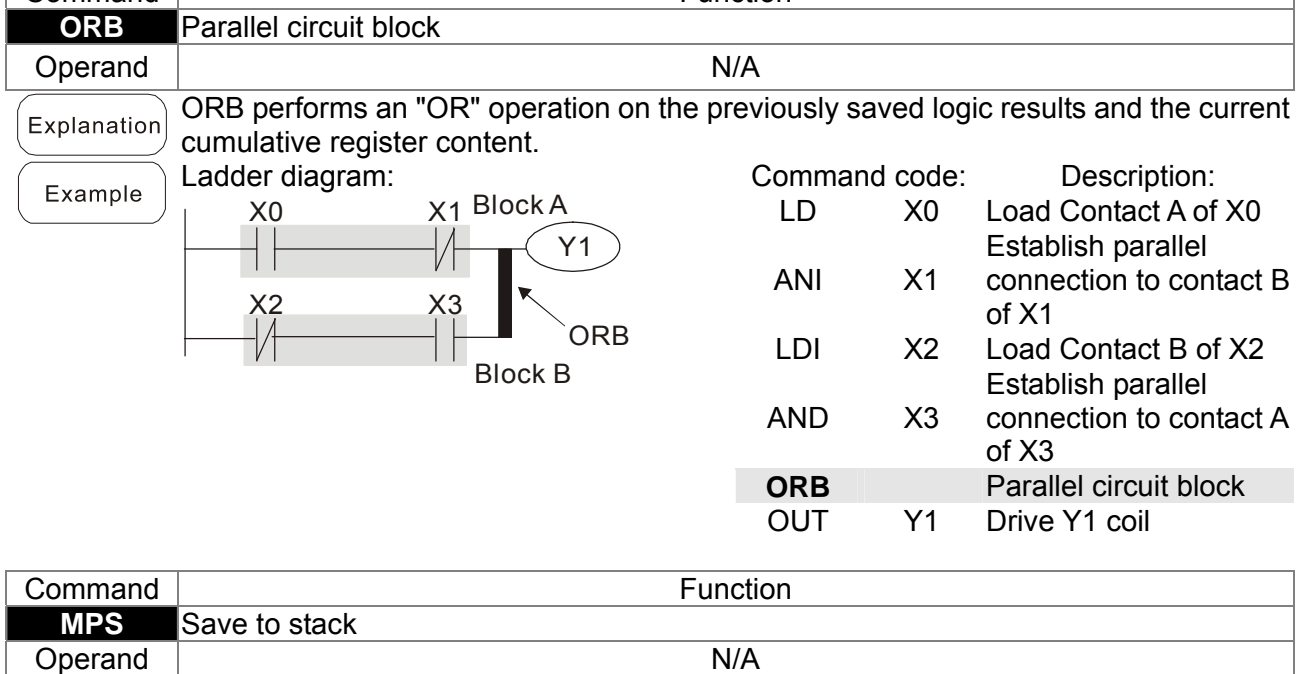

Save current content of cumulative register to the stack. (Add one to stack pointer) Explanation

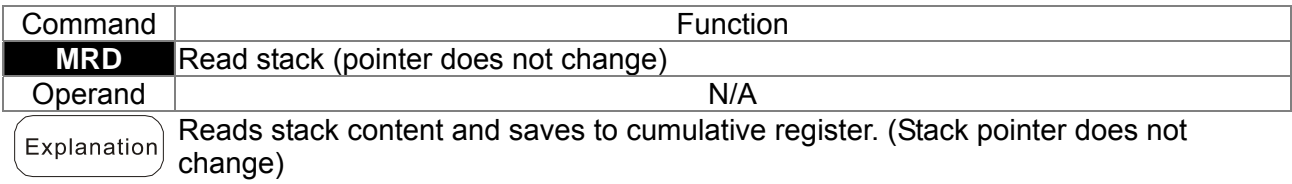

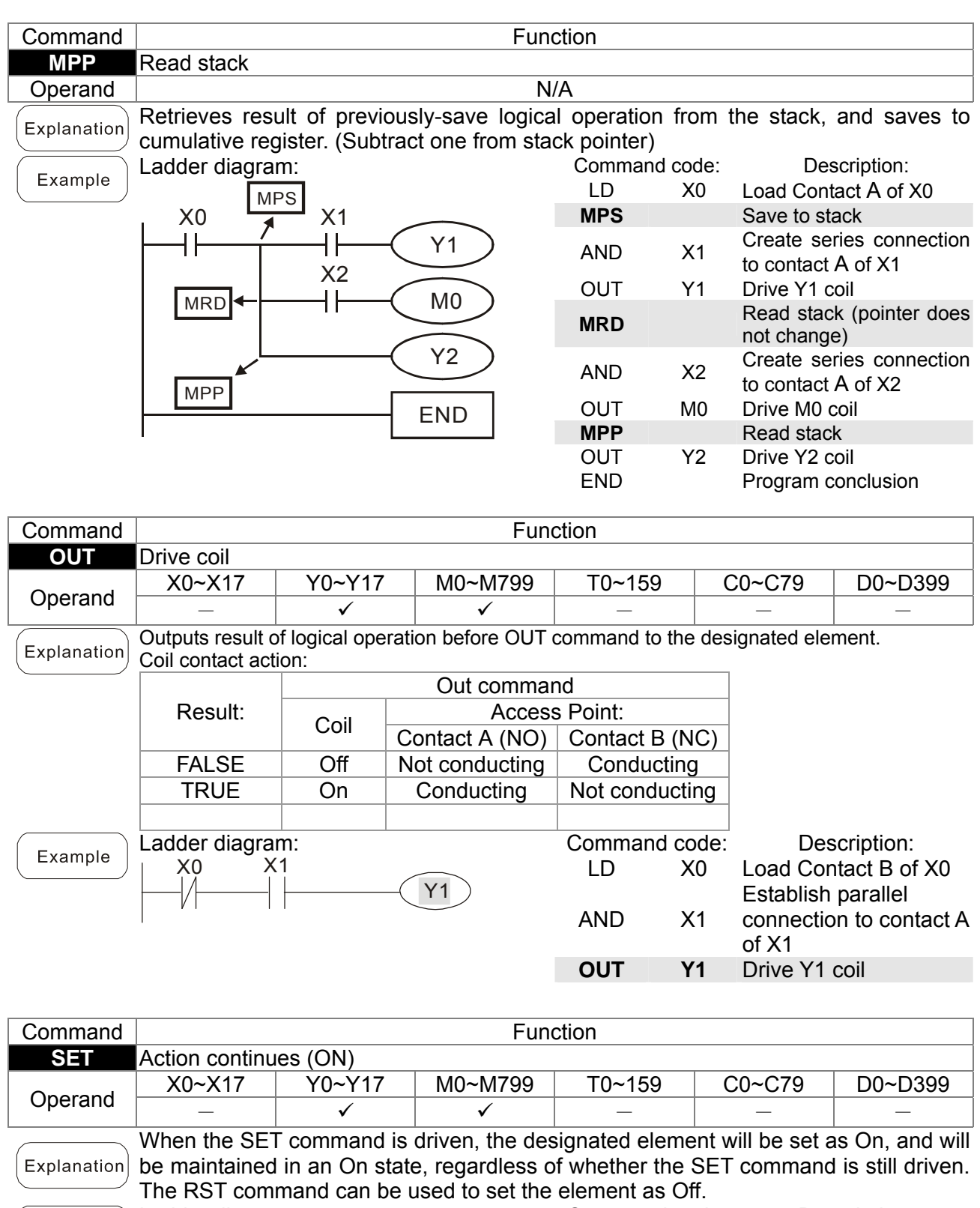

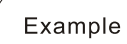

Ladder diagram:  
\n
$$
\begin{array}{|c|c|}\n \hline\n X0 & Y0 \\
\hline\n\end{array}
$$
\n**SET Y1**

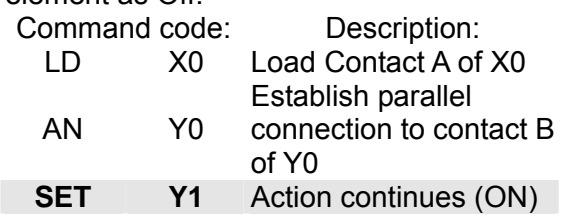

### CALL NOW 800-985-6929 http://www.deltaacdrives.com Email: info@deltaacdrives.com

**Chapter 16 PLC Function Applications | MS300** 

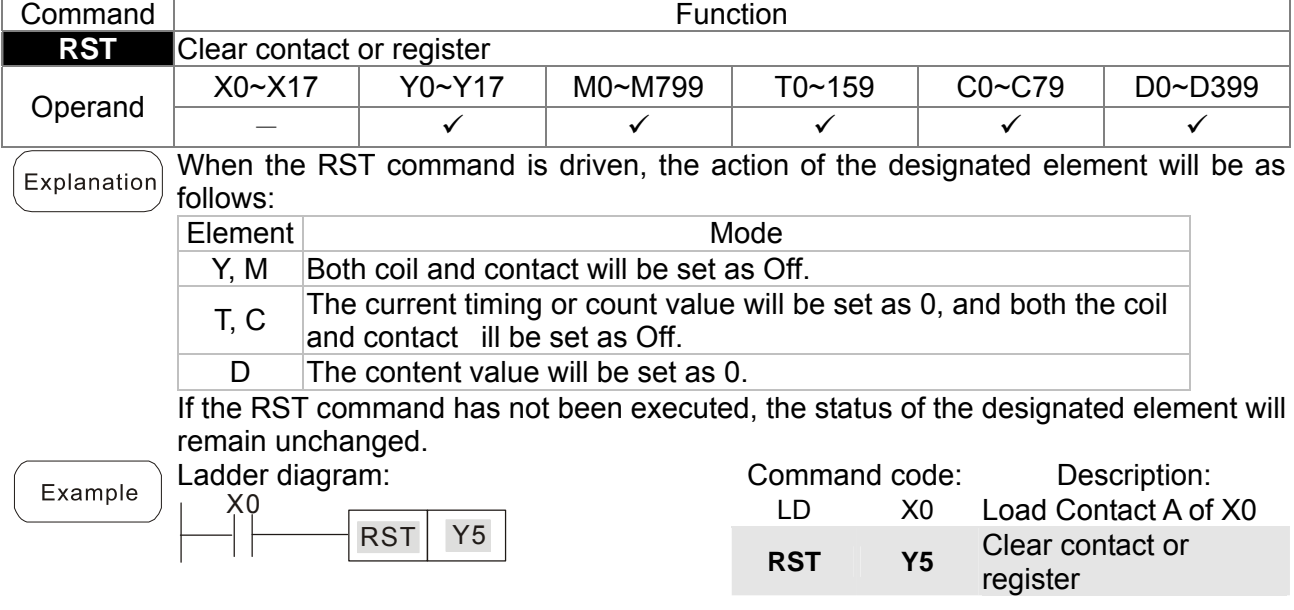

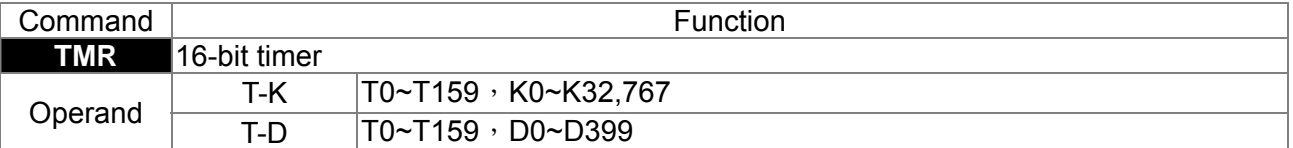

When the TMR command is executed, the designated timer coil will be electrified, and Explanation the timer will begin timing. The contact's action will be as follows when the timing value reaches the designated set value (timing value >= set value):

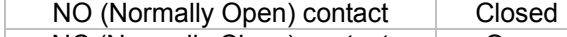

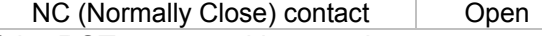

If the RST command has not been executed, the status of the designated element will remain unchanged.

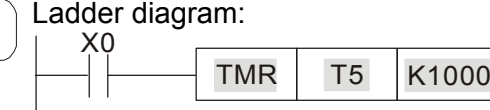

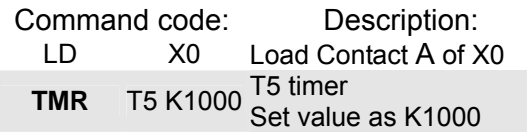

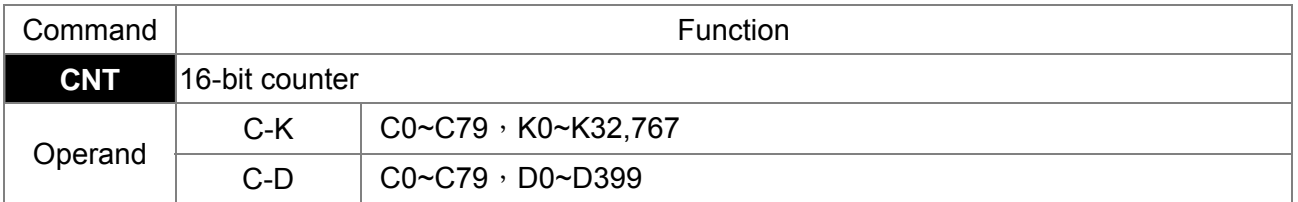

When the CNT command is executed from Off→On, this indicates that the designated Explanation counter coil goes from no power  $\rightarrow$  electrified, and 1 will be added to the counter's count value; when the count reaches the designated value (count value = set value), the contact will have the following action:

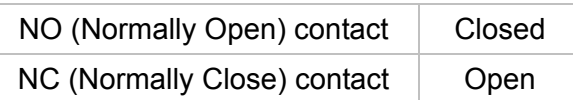

After the count value has been reached, the contact and count value will both remain unchanged even if there is continued count pulse input. Please use the RST command if you wish to restart or clear the count.

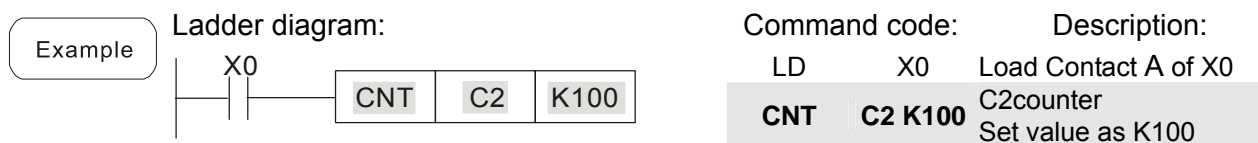

Example

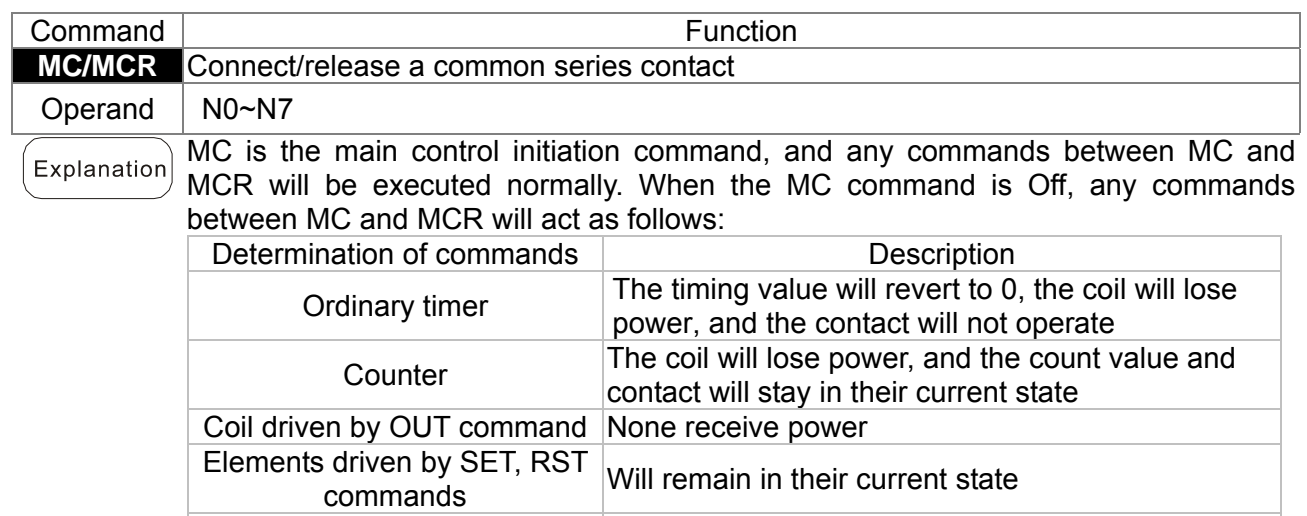

Applications commands None are actuated MCR is the main control stop command, and is placed at the end of the main control program. There may not be any contact commands before the MCR command. The MC-MCR main control program commands support a nested program structure with a maximum only 8 levels; use in the order N0-N7, please refer to the following program:

### Example

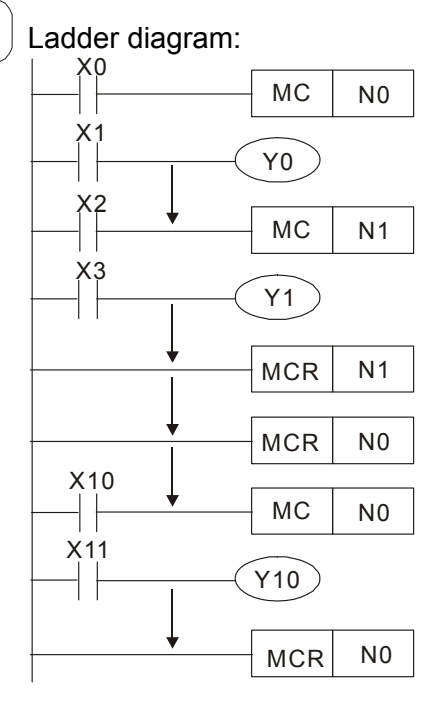

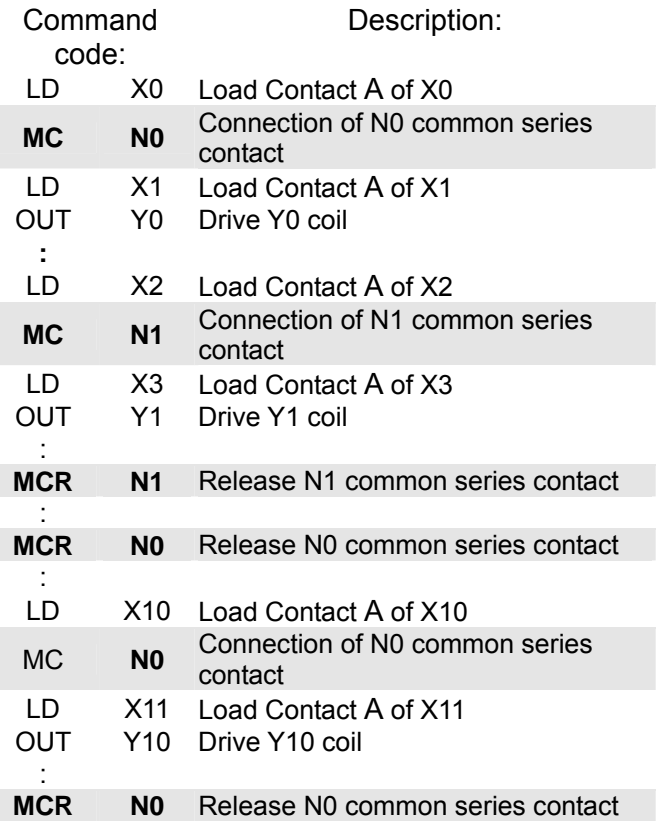

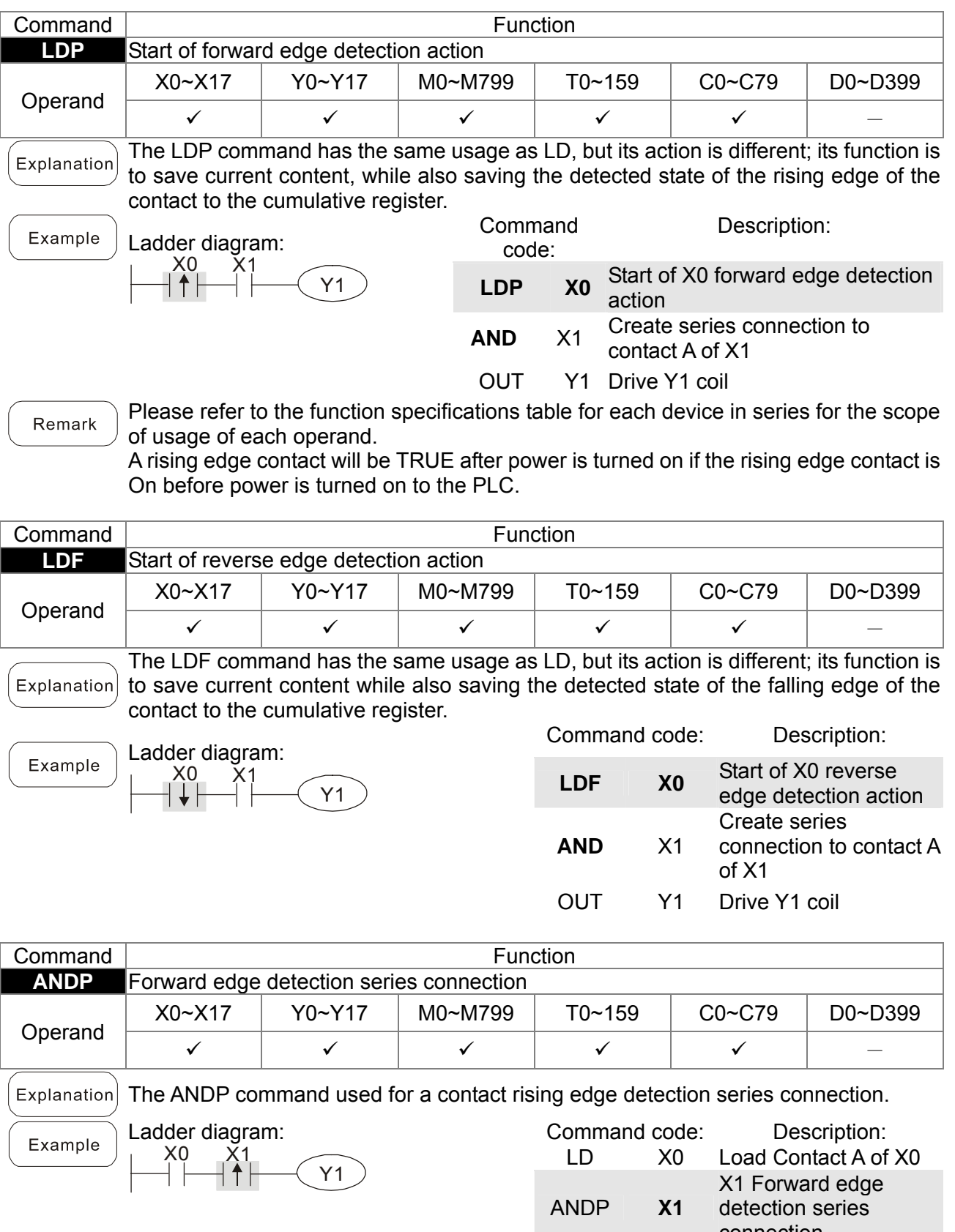

connection OUT Y1 Drive Y1 coil

## CALL NOW 800-985-6929 http://www.deltaacdrives.com Email: info@deltaacdrives.com

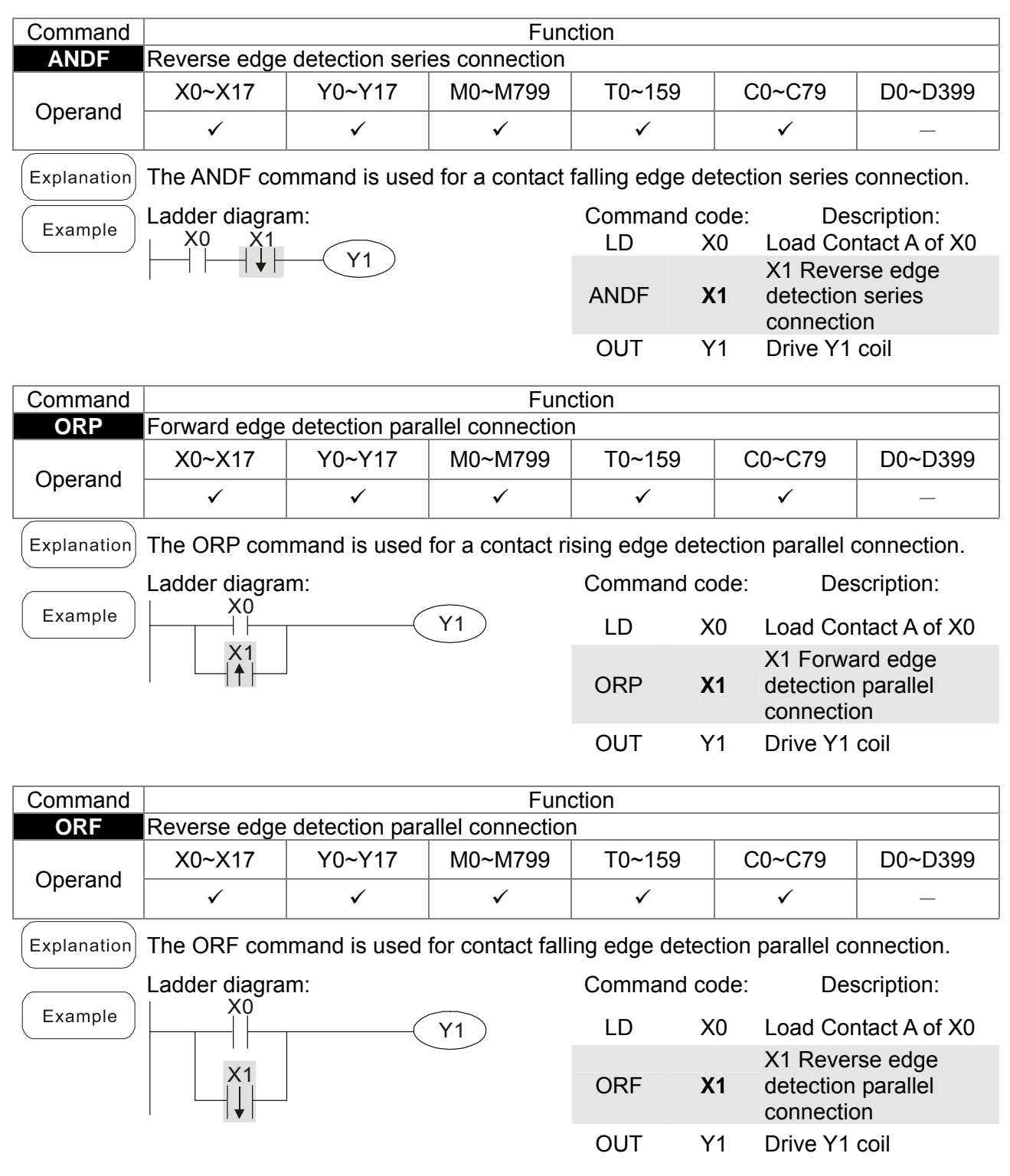

CALL NOW 800-985-6929 http://www.deltaacdrives.com Email: info@deltaacdrives.com

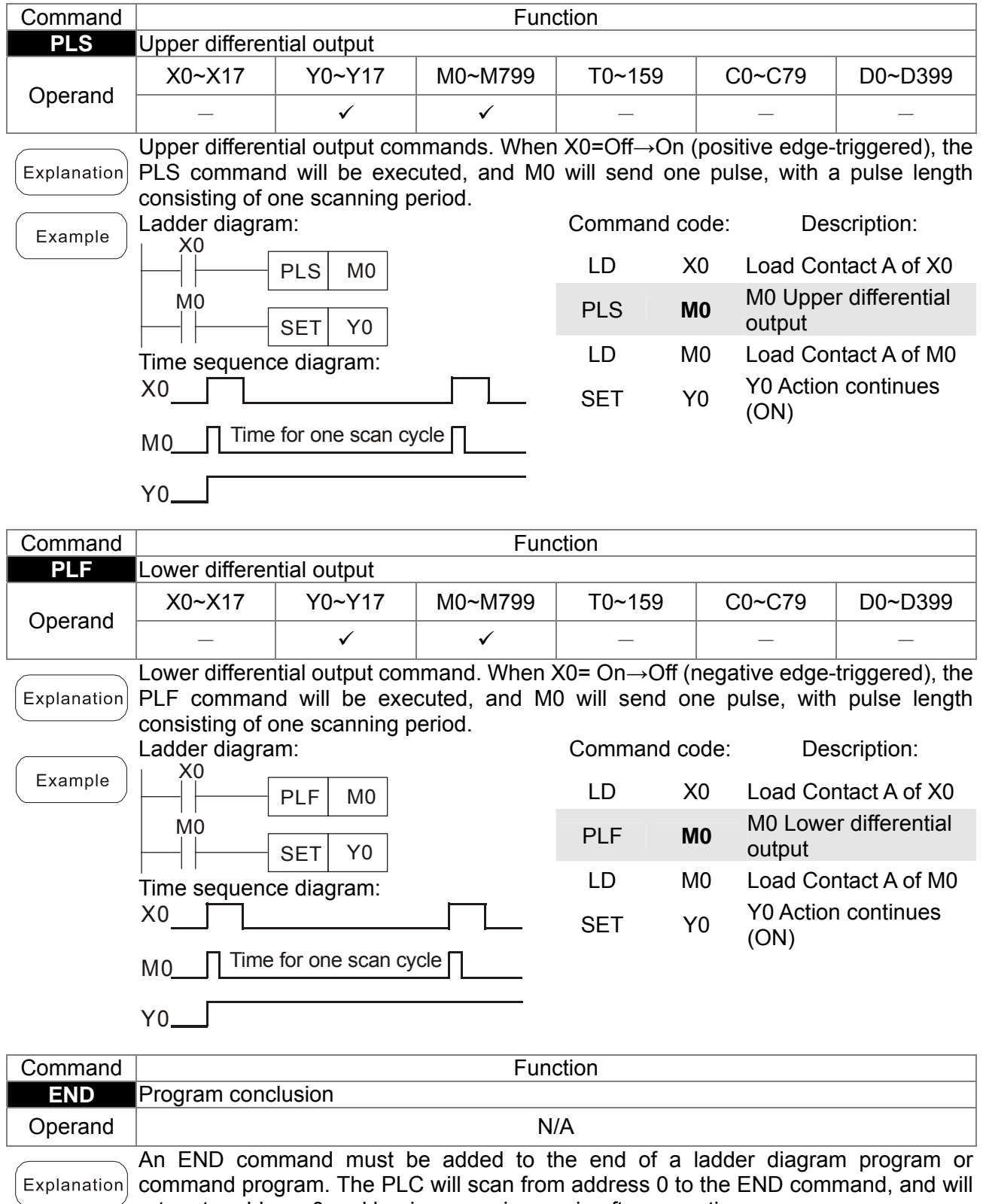

 $\rightarrow$  return to address 0 and begins scanning again after execution.

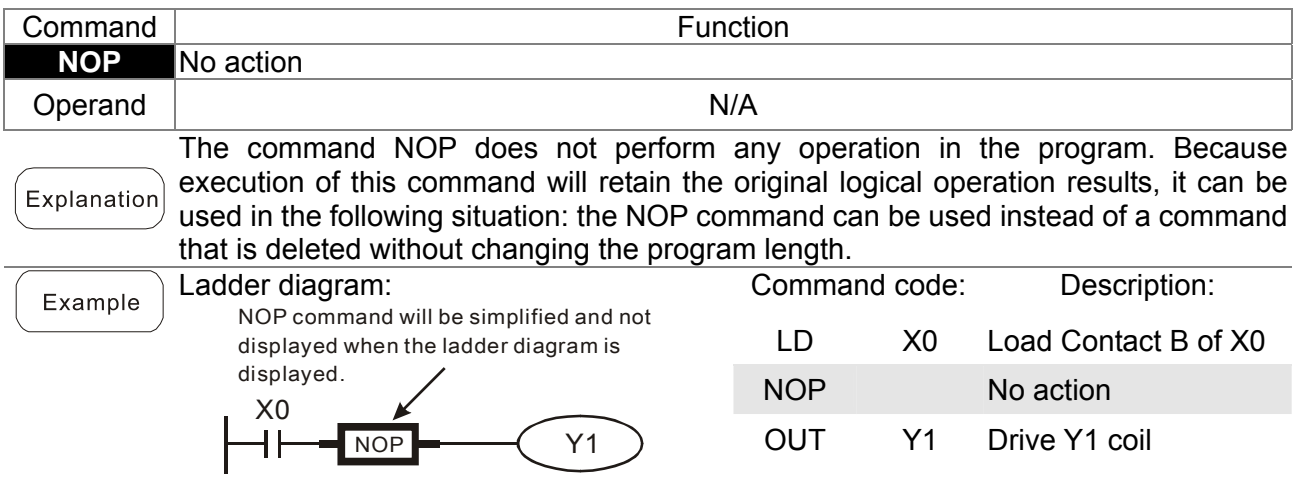

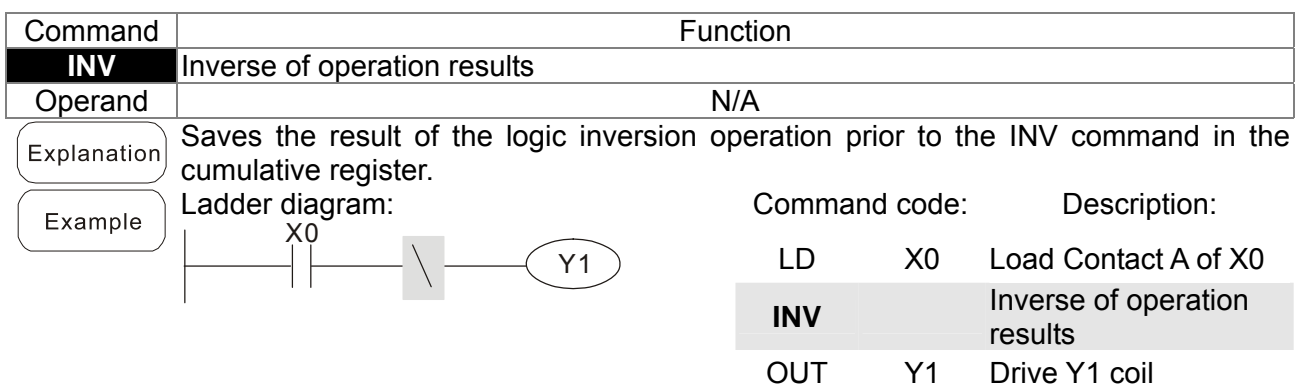

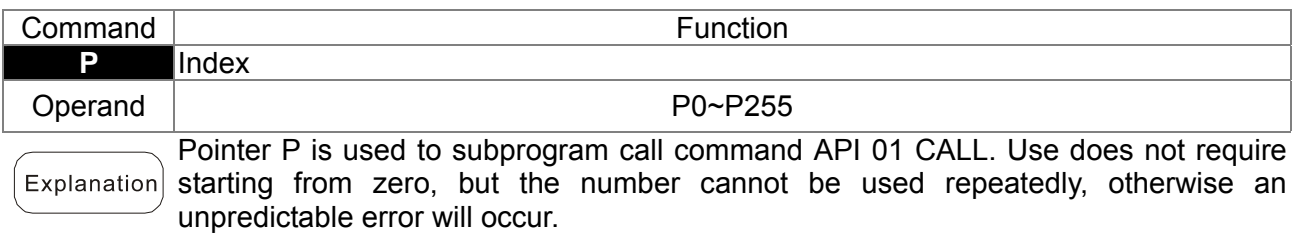

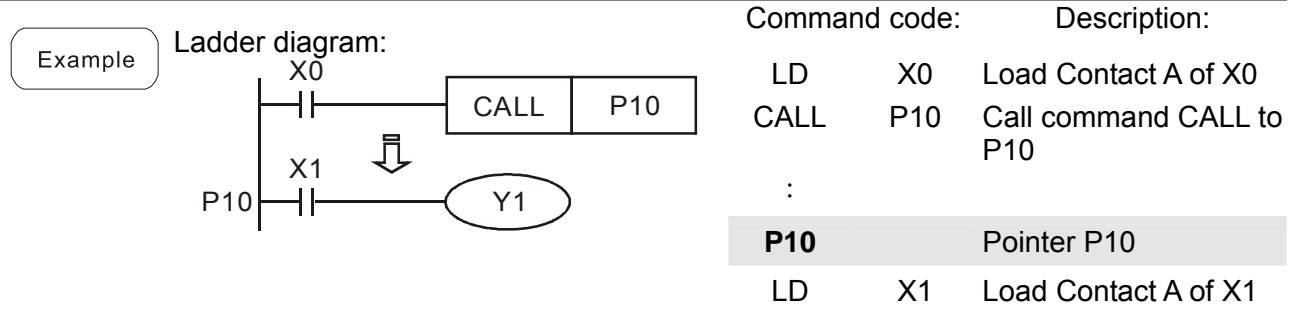

OUT Y1 Drive Y1 coil

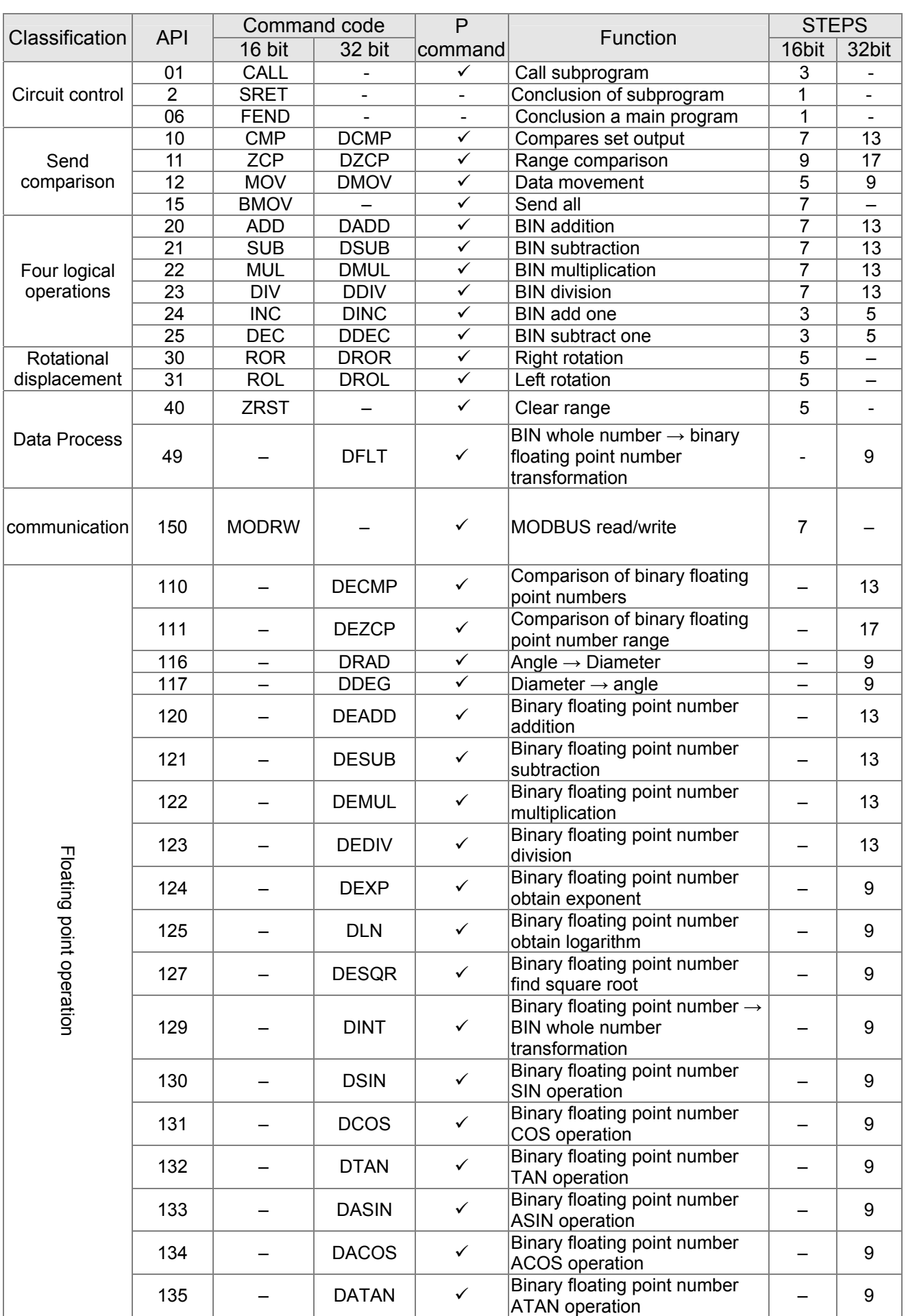

## 16-6-3 Overview of application commands

## CALL NOW 800-985-6929 http://www.deltaacdrives.com Email: info@deltaacdrives.com

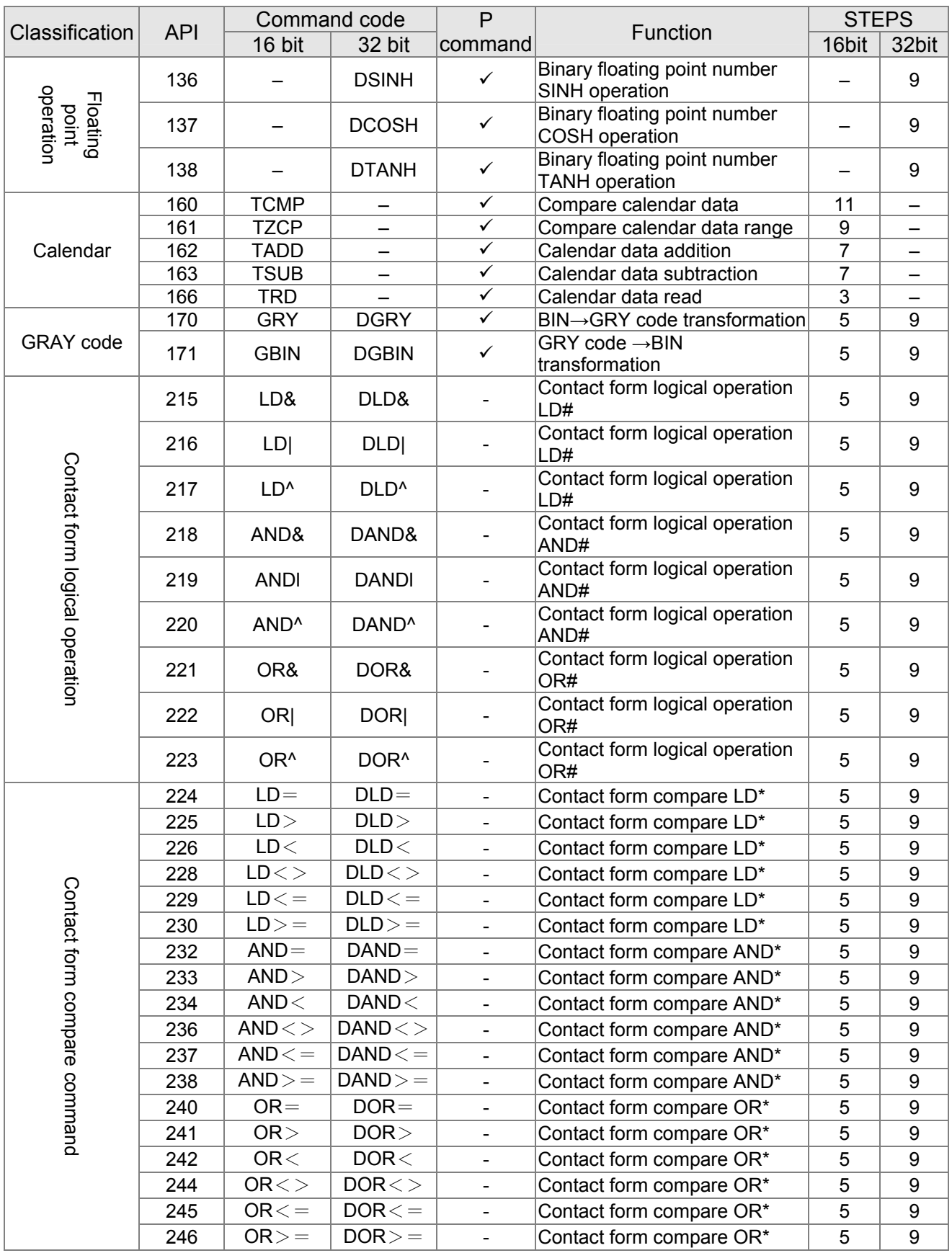

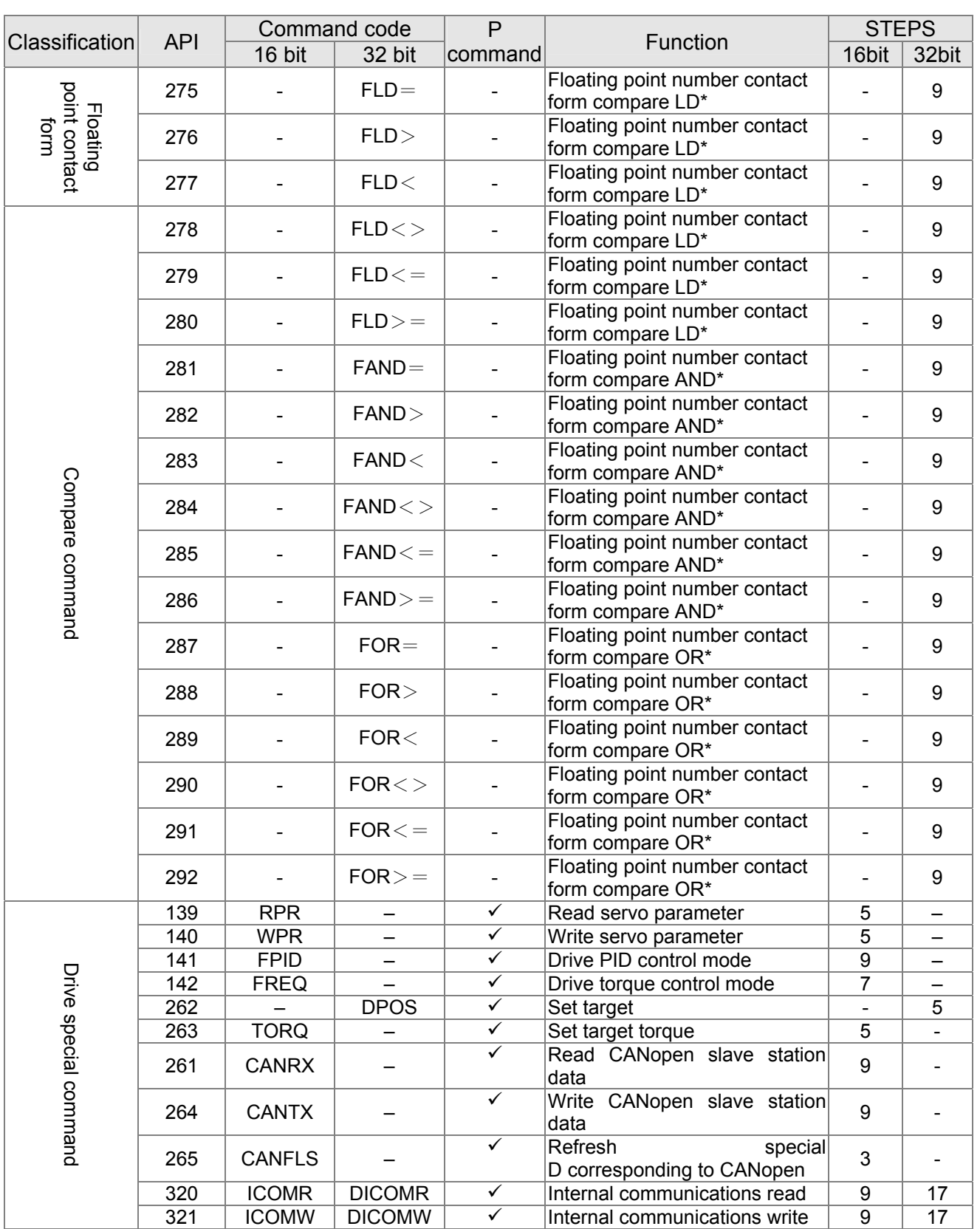

# 16-6-4 Detailed explanation of applications commands

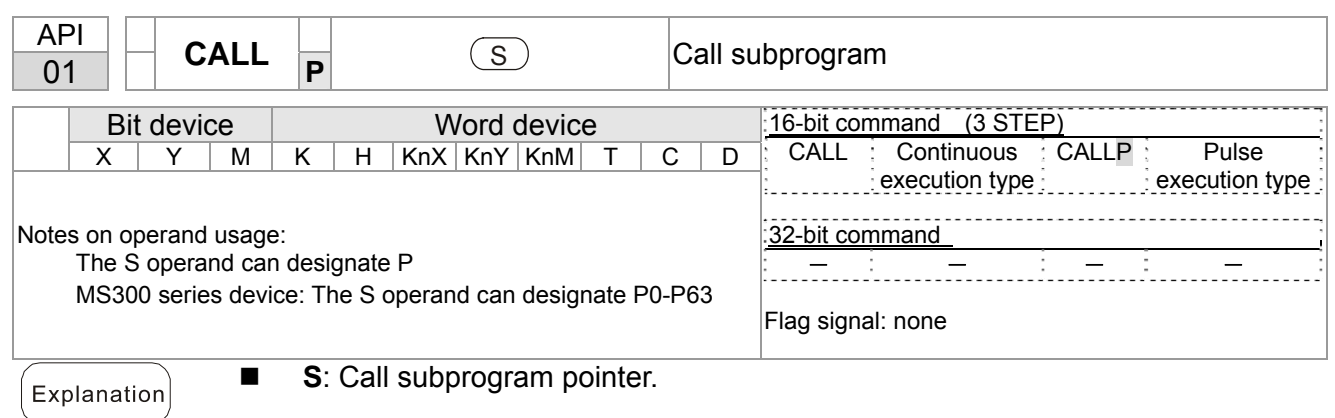

- Write the subprogram after the FEND command.
- The subprogram must end after the SRET command.
- Refer to the FEND command explanation and sample content for detailed command functions.

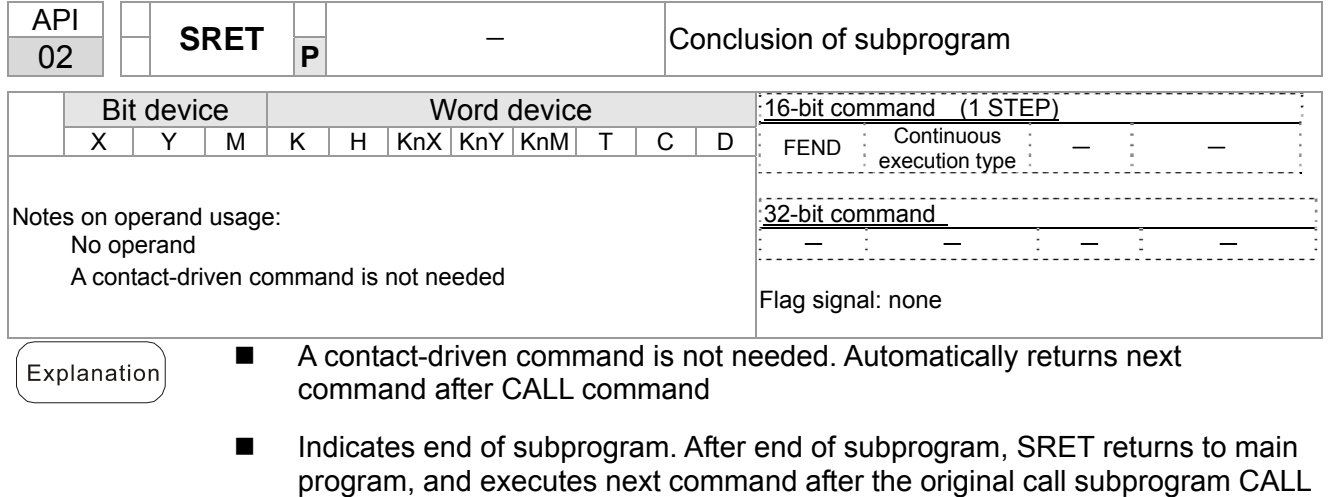

command. Refer to the FEND command explanation and sample content for detailed command functions.

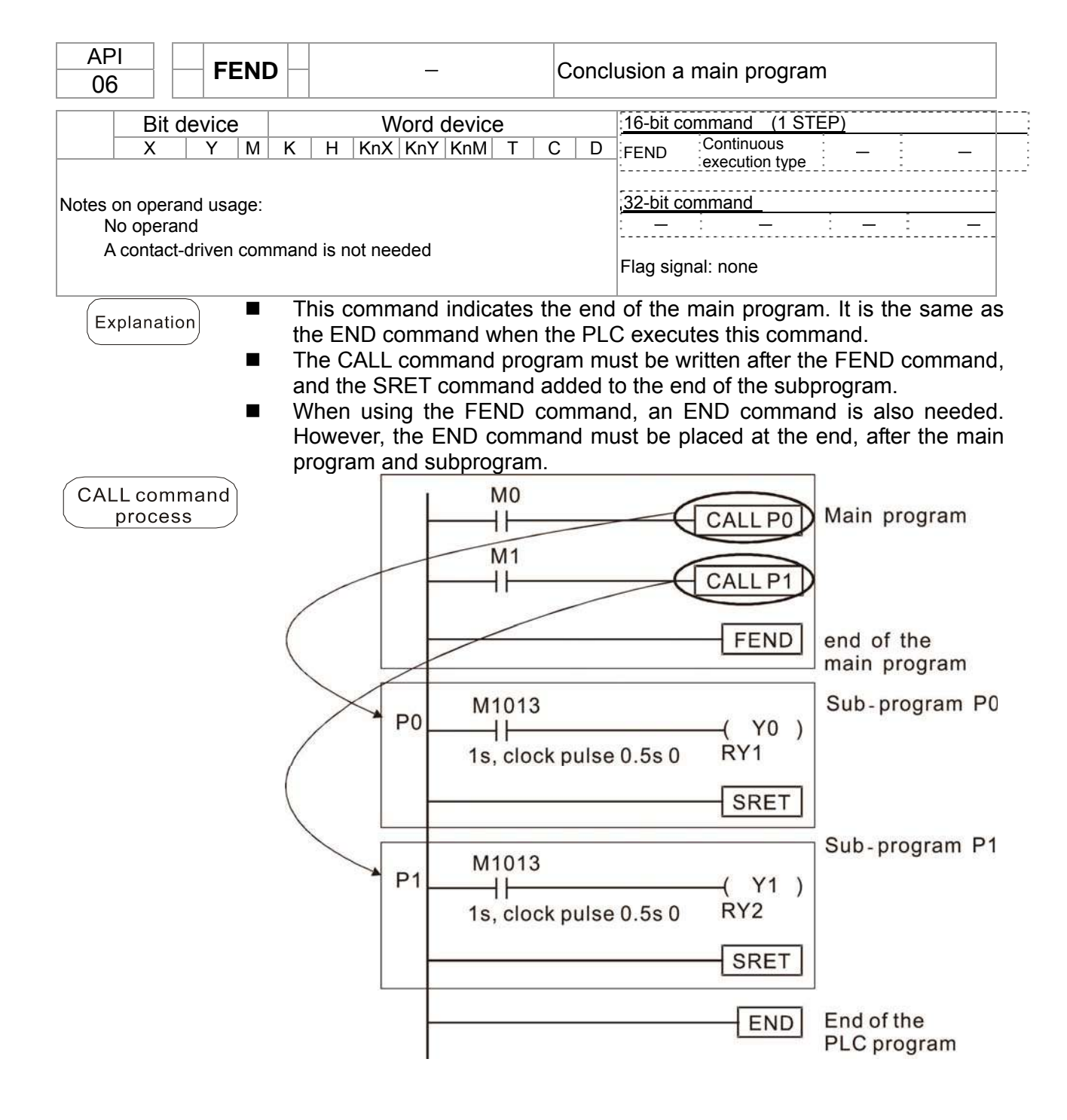

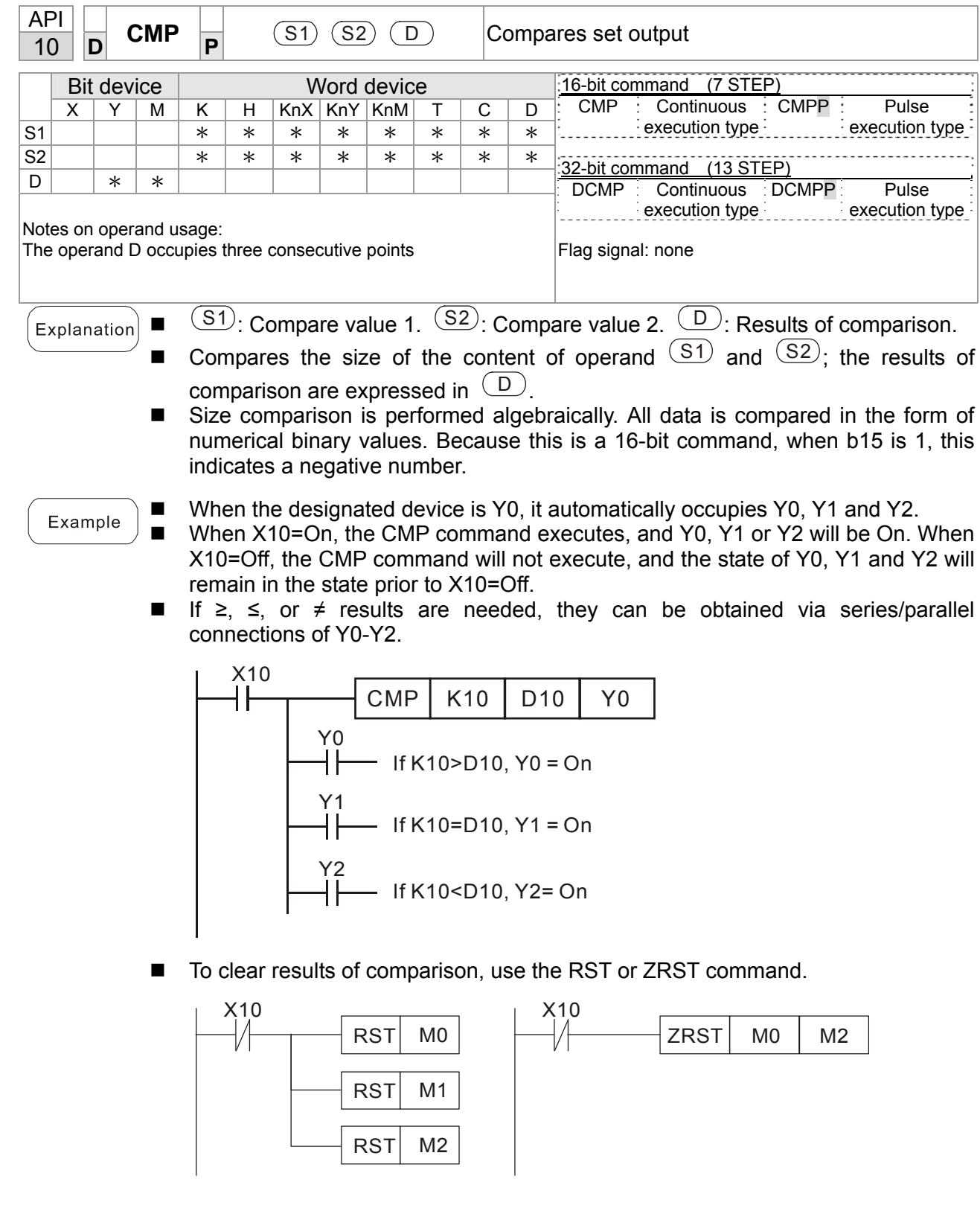

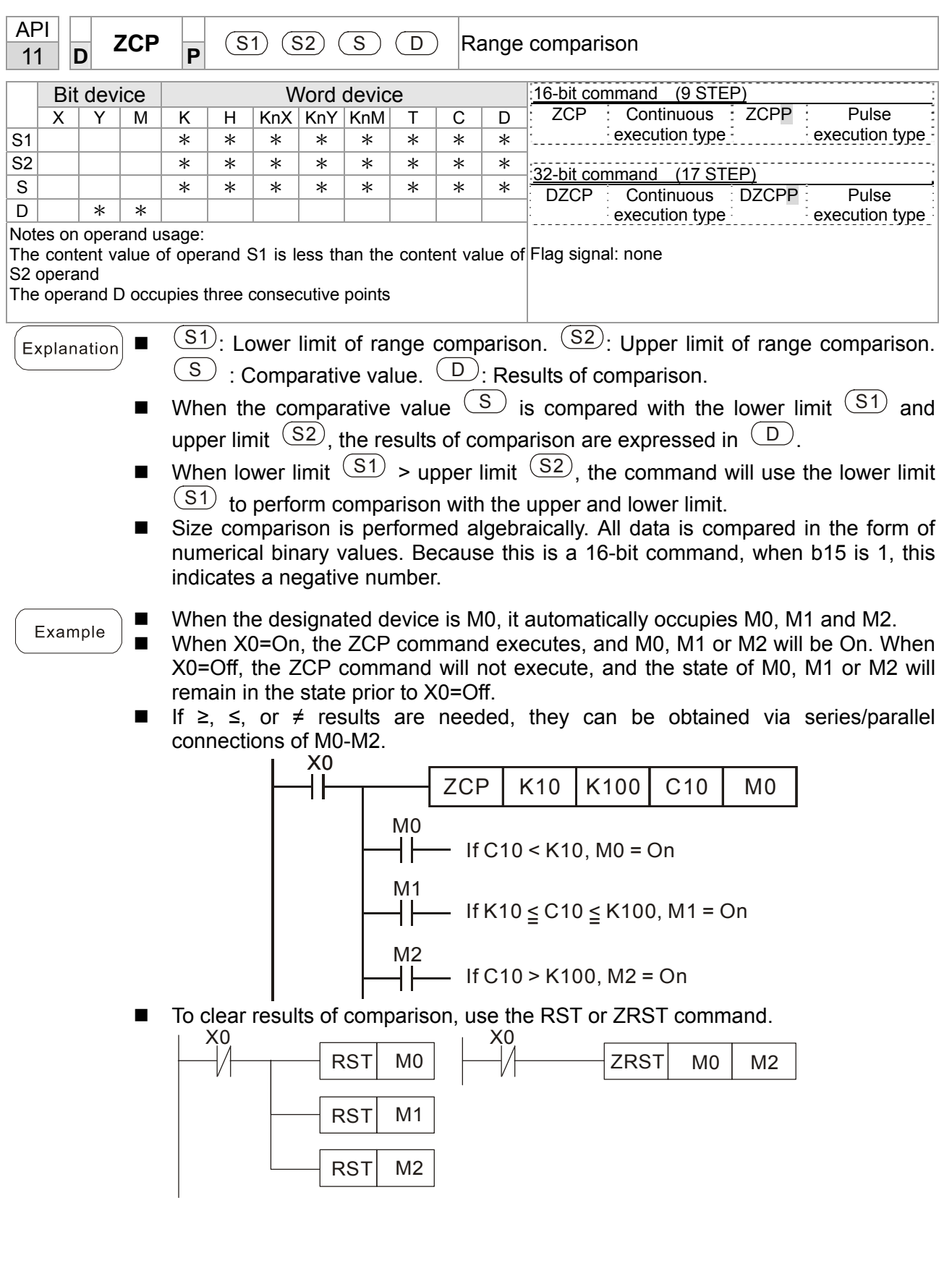

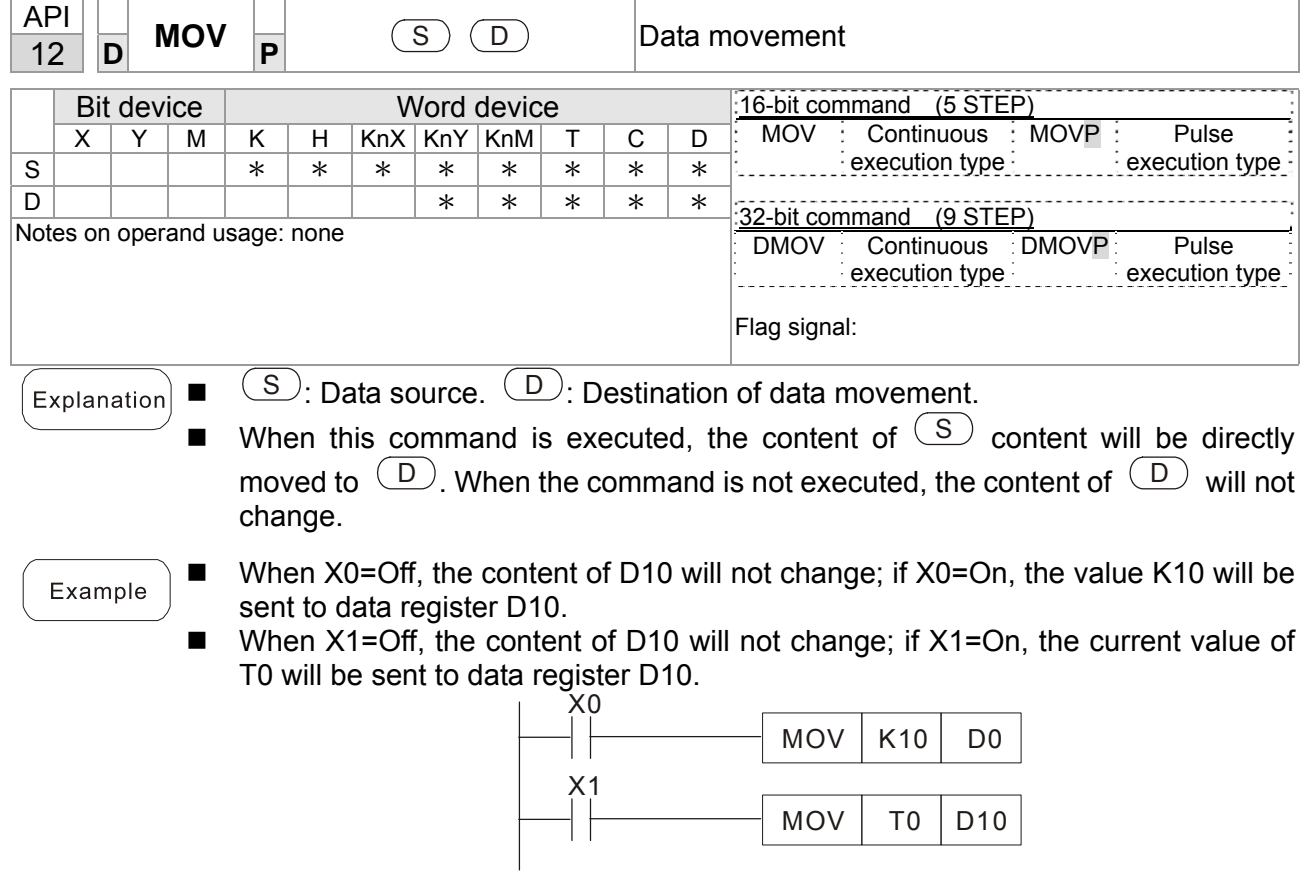

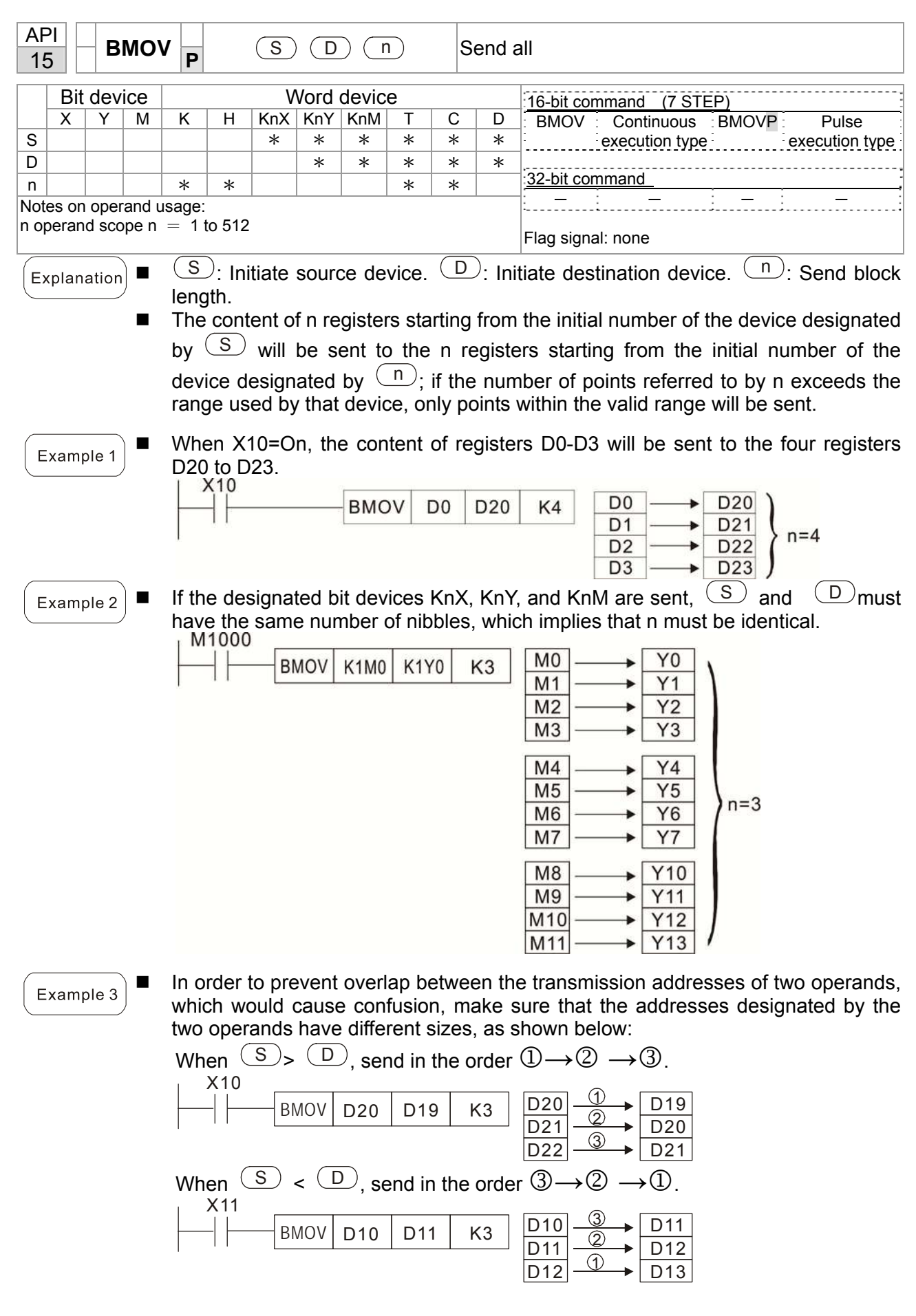

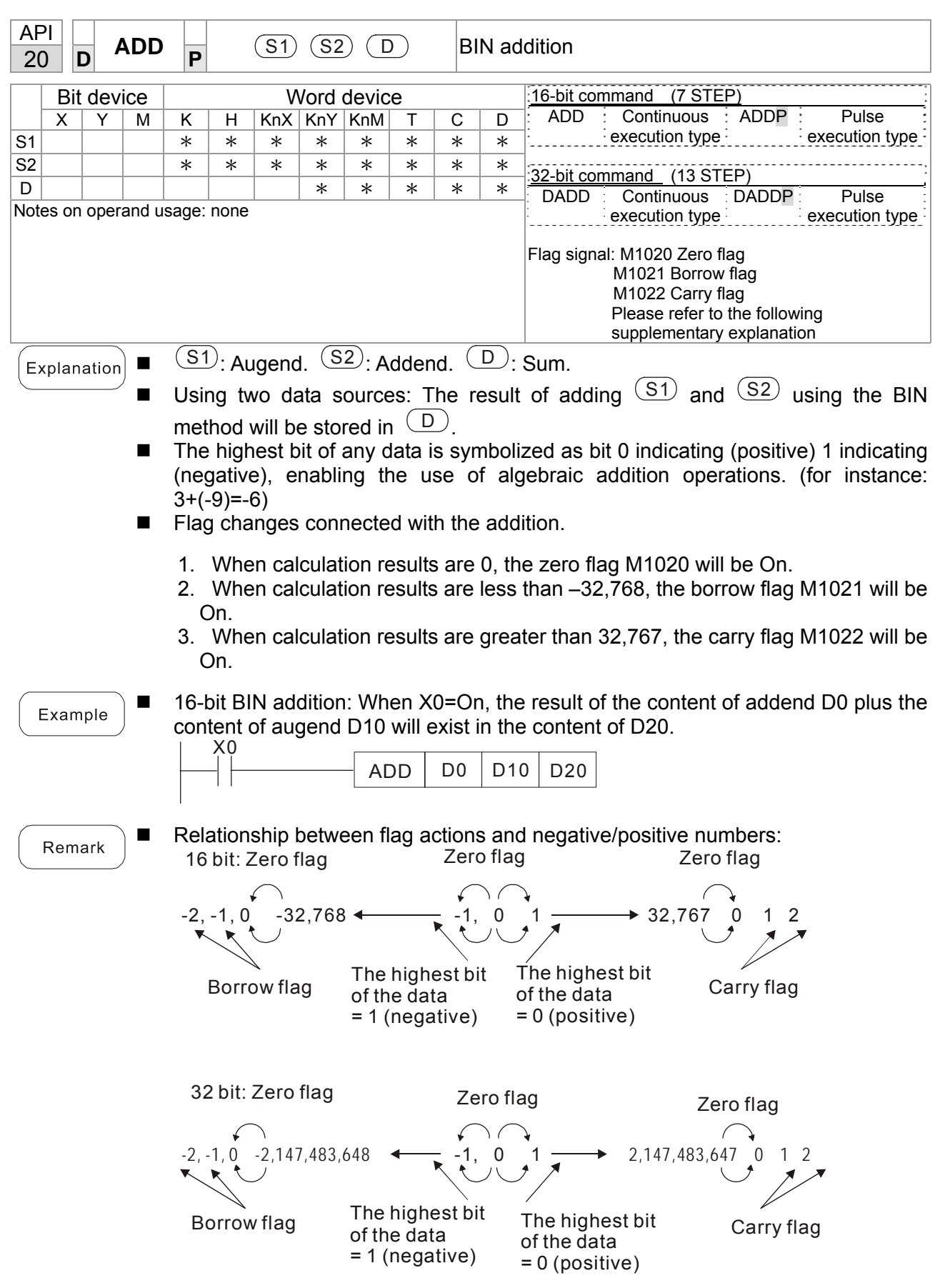

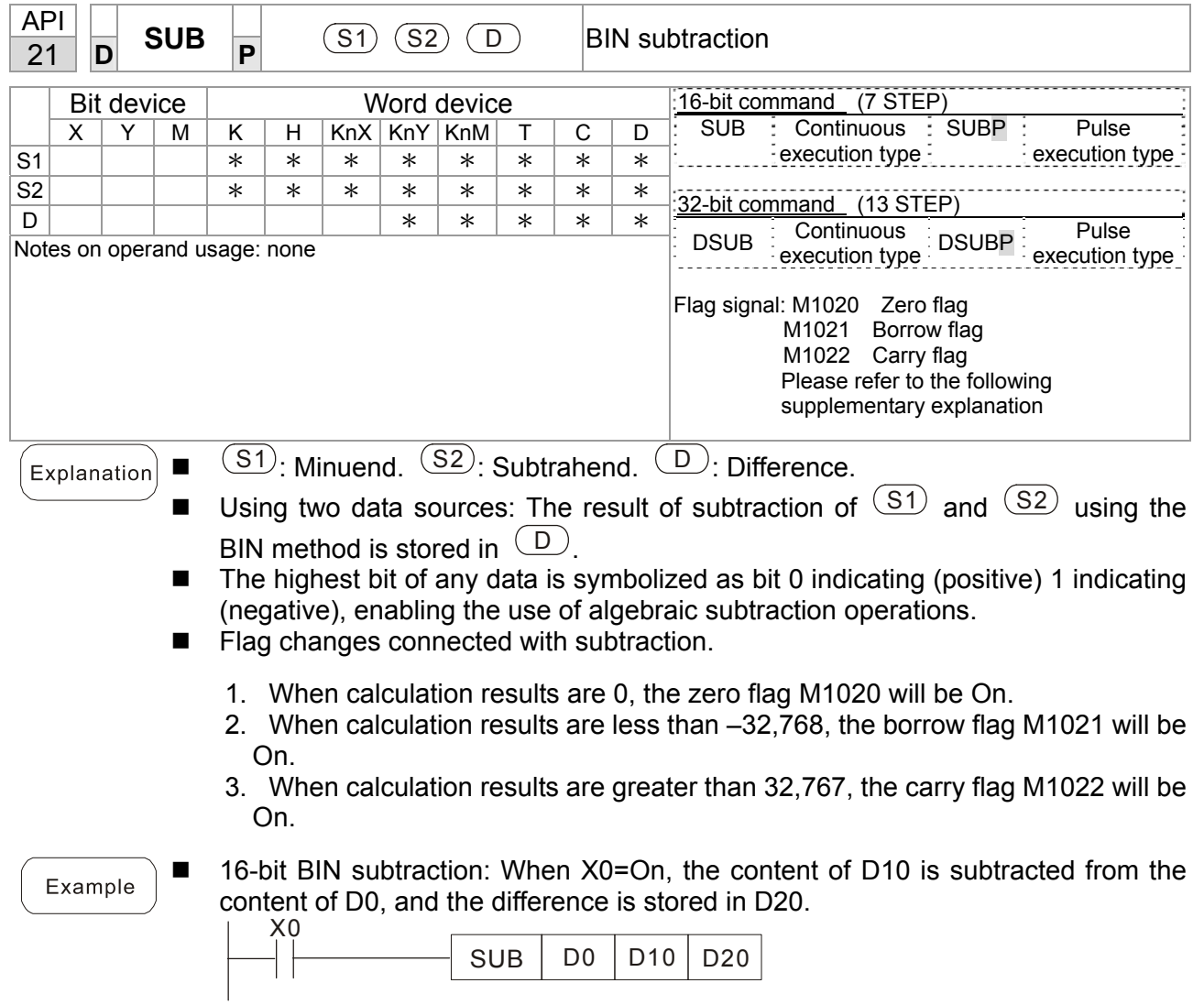

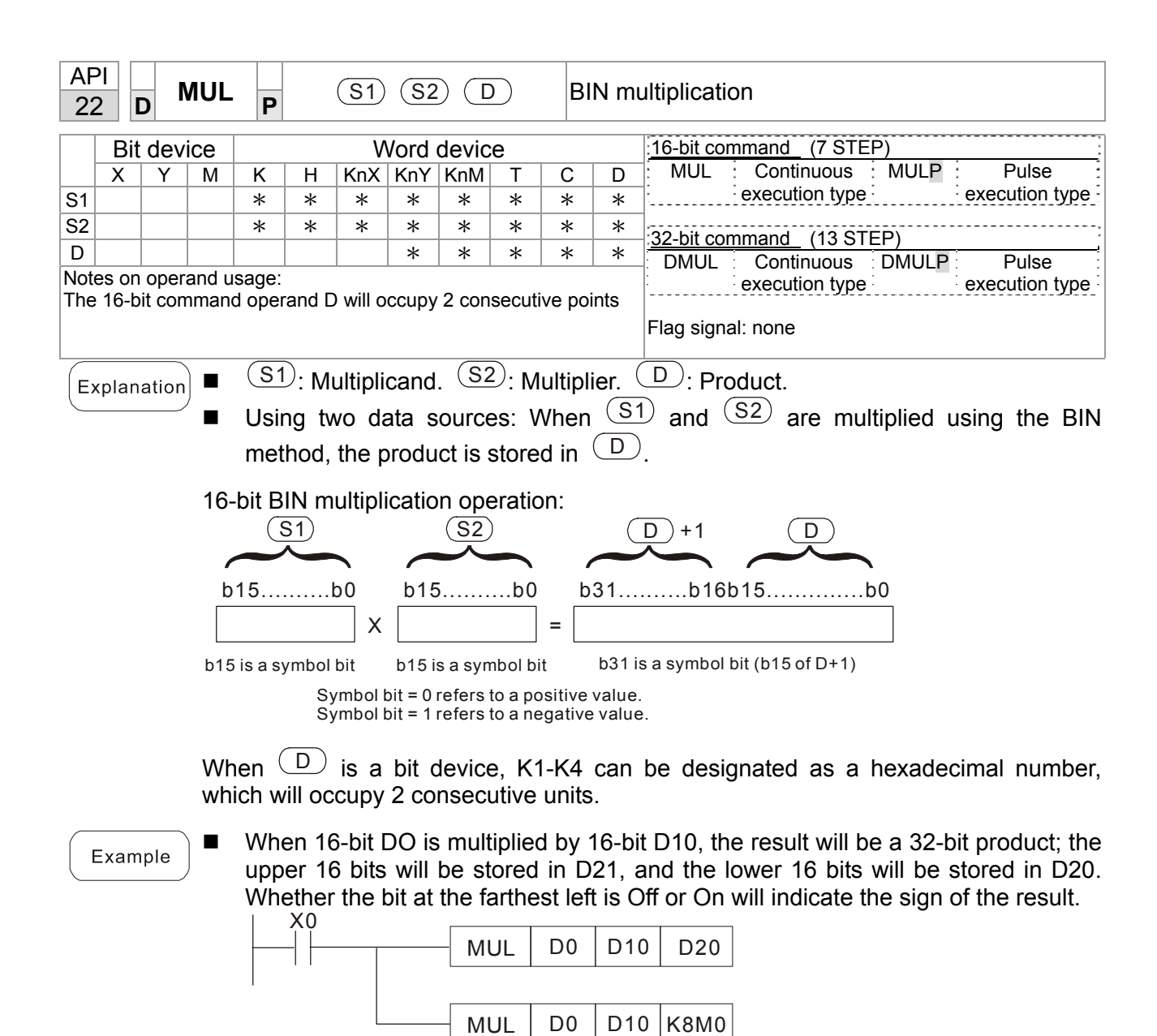

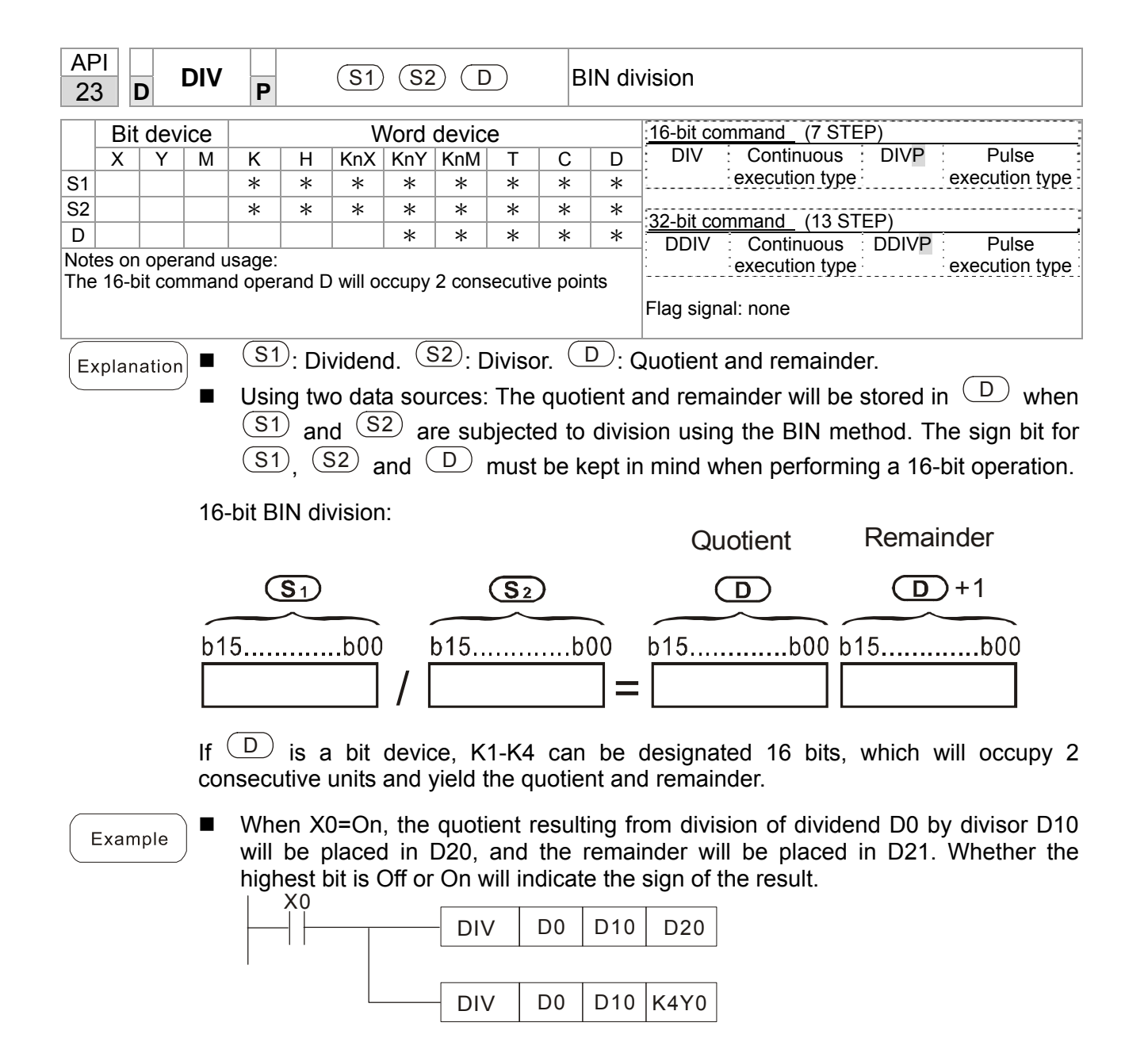

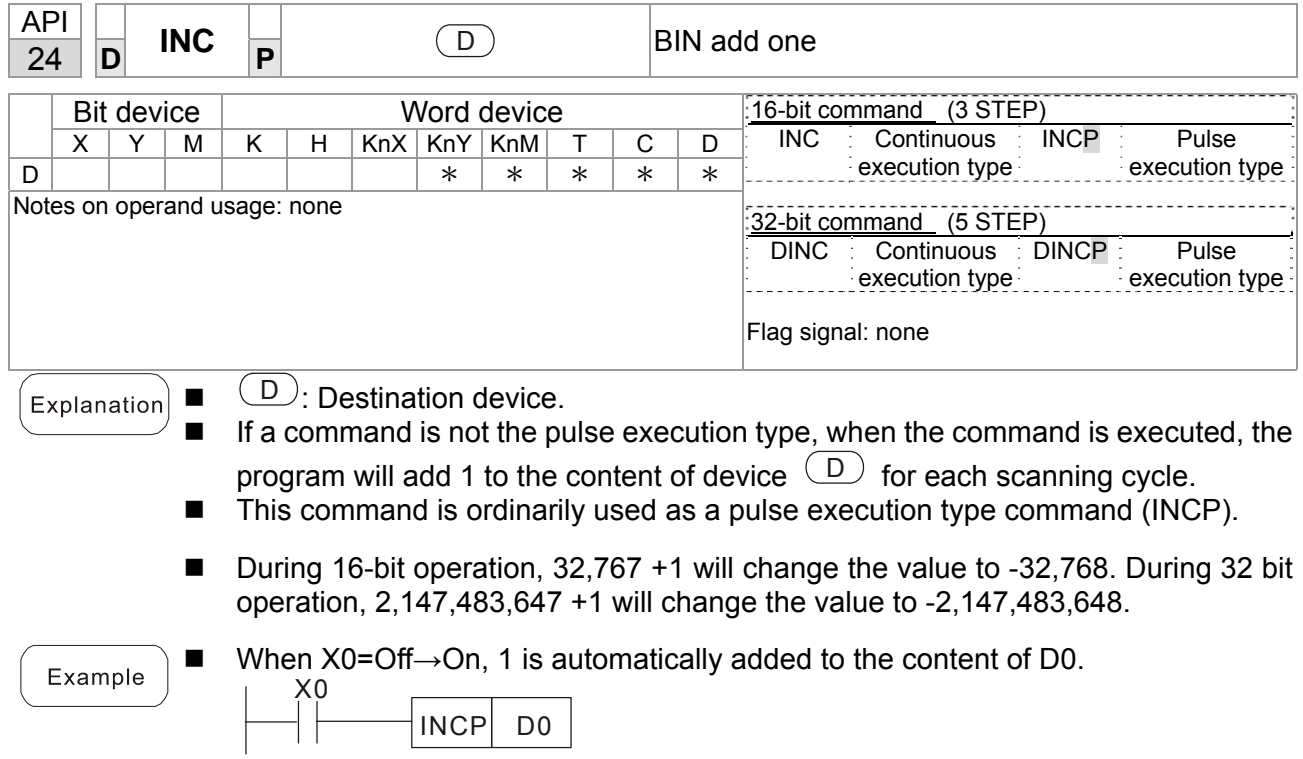

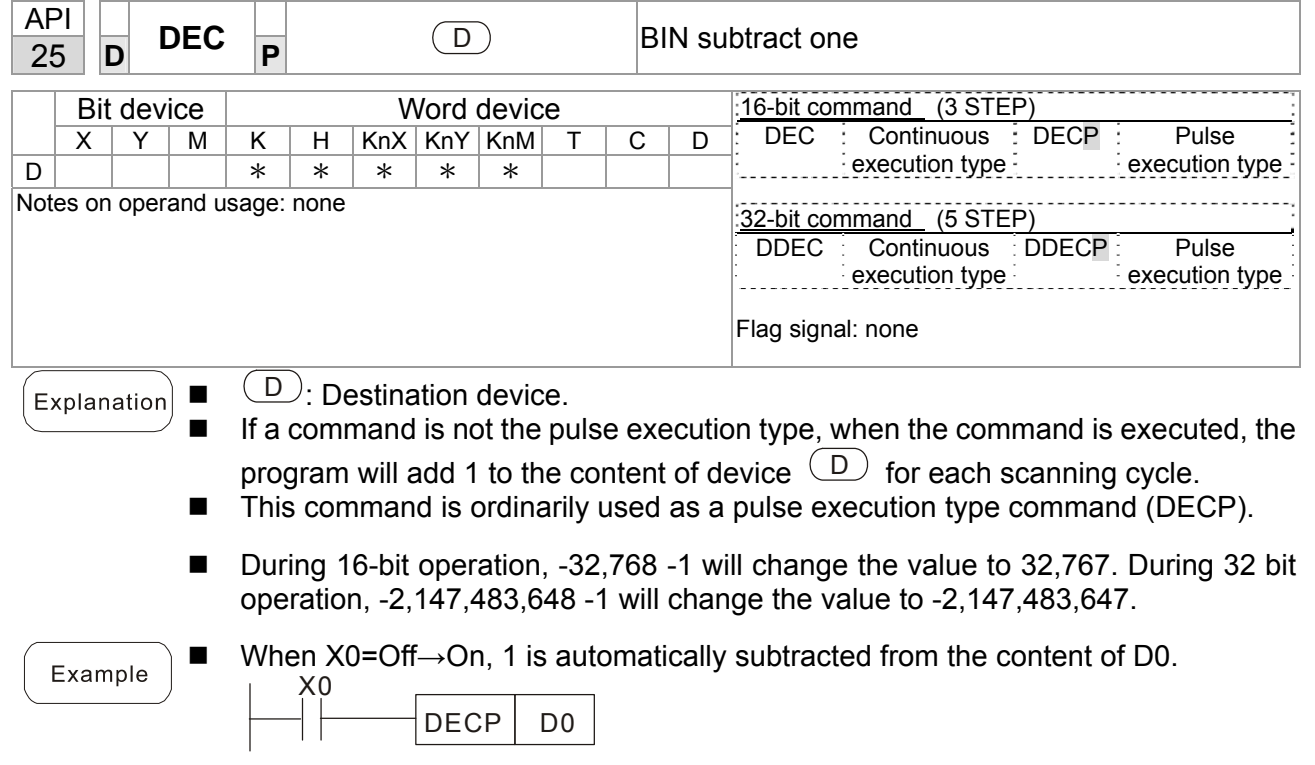

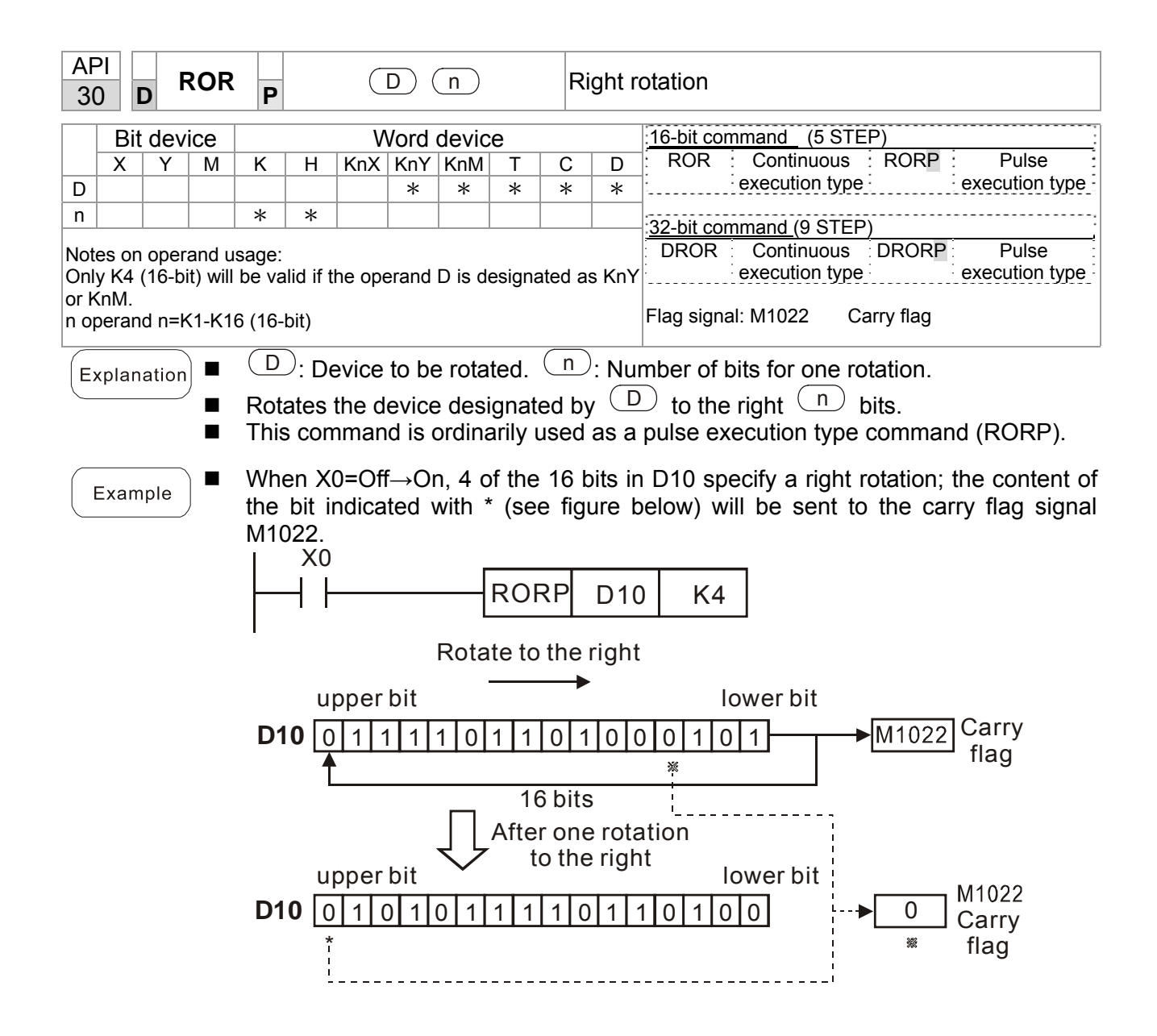

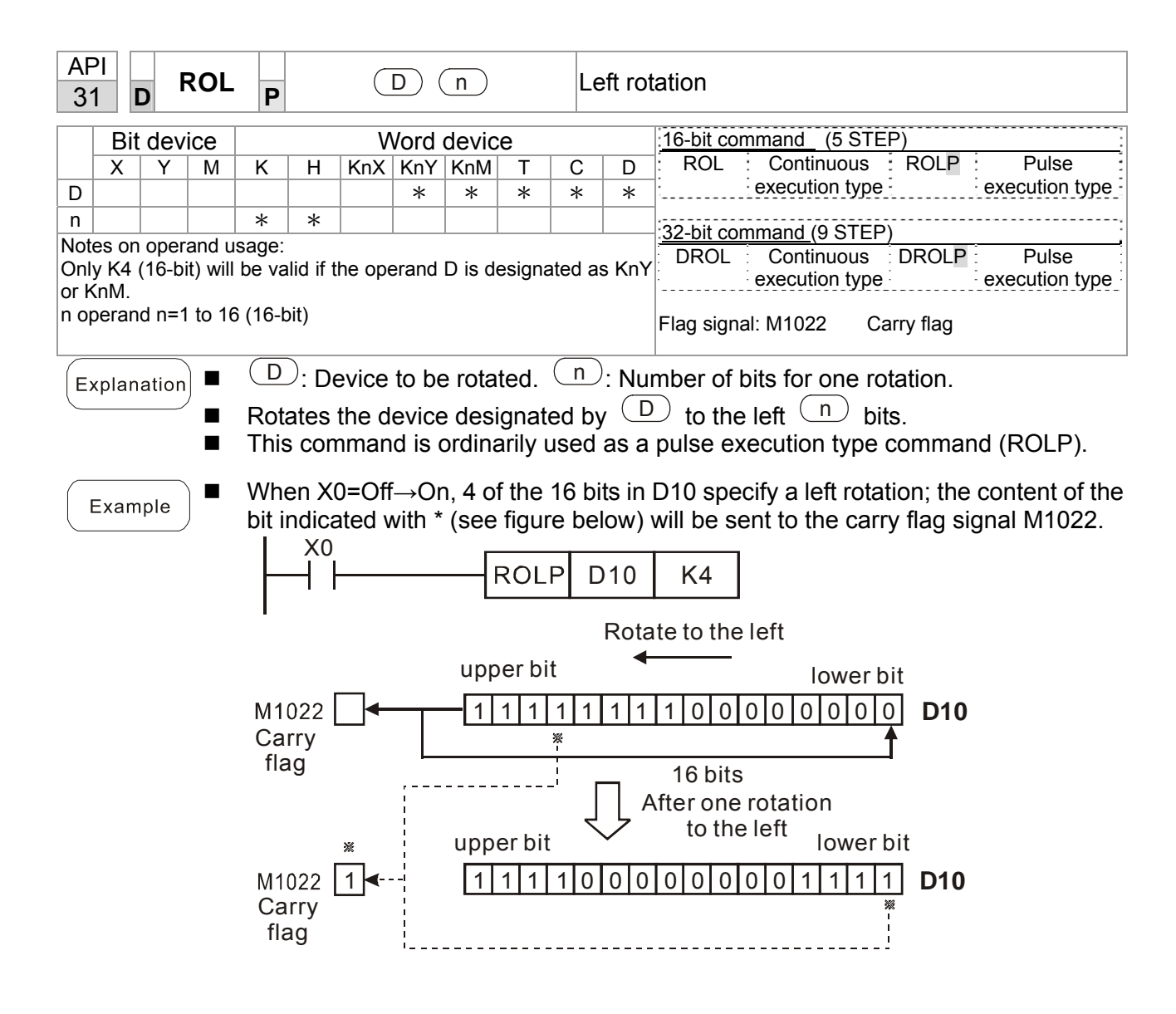

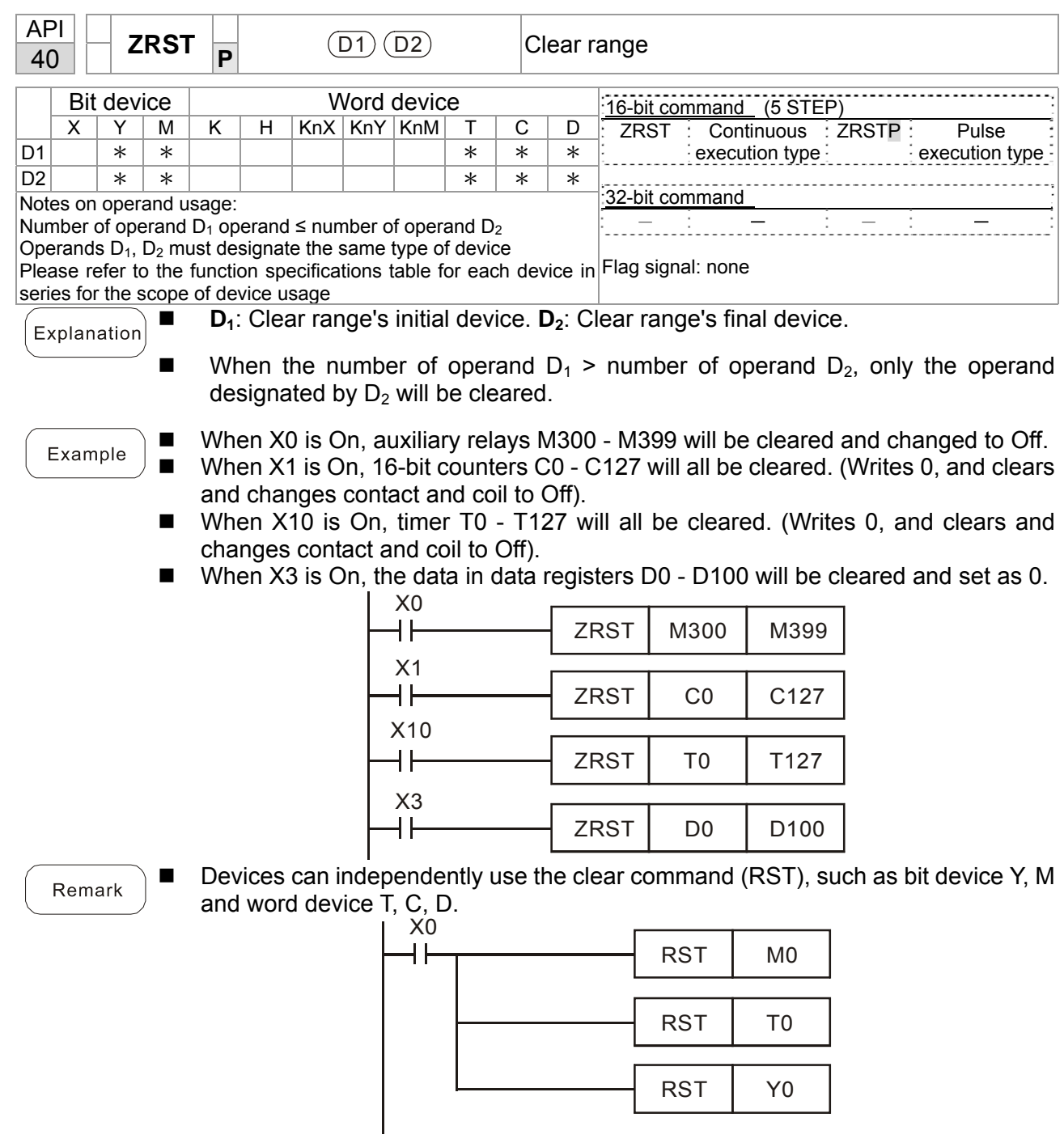

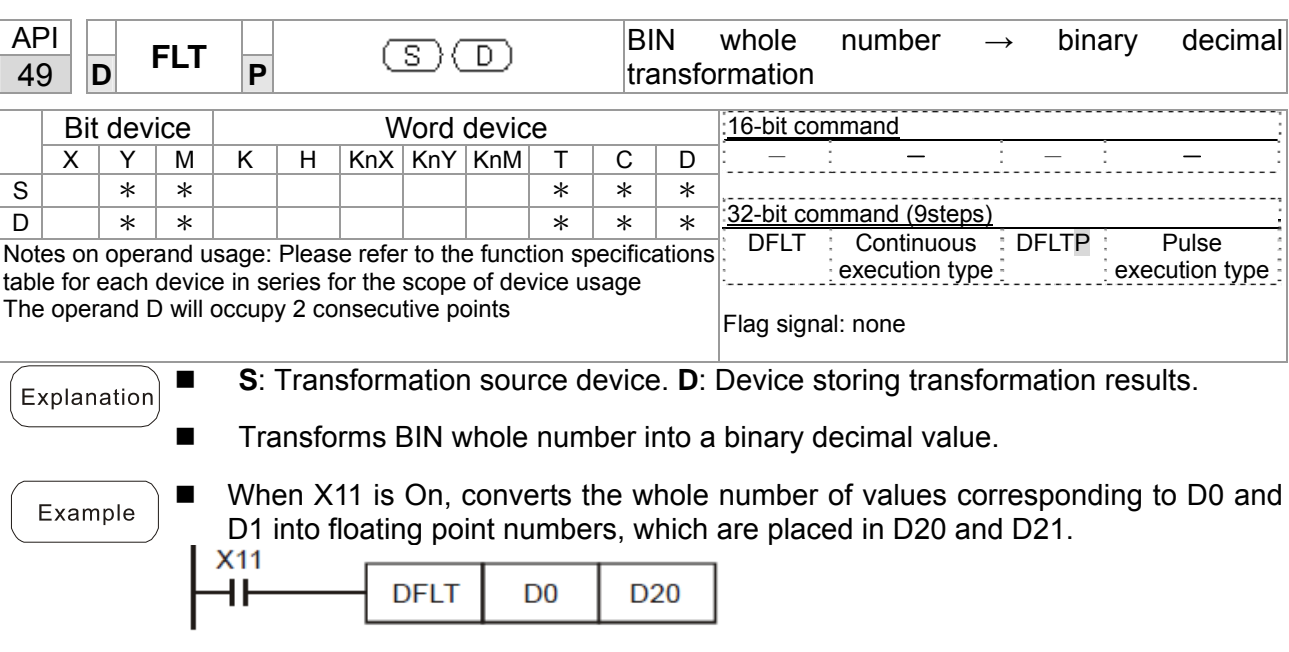

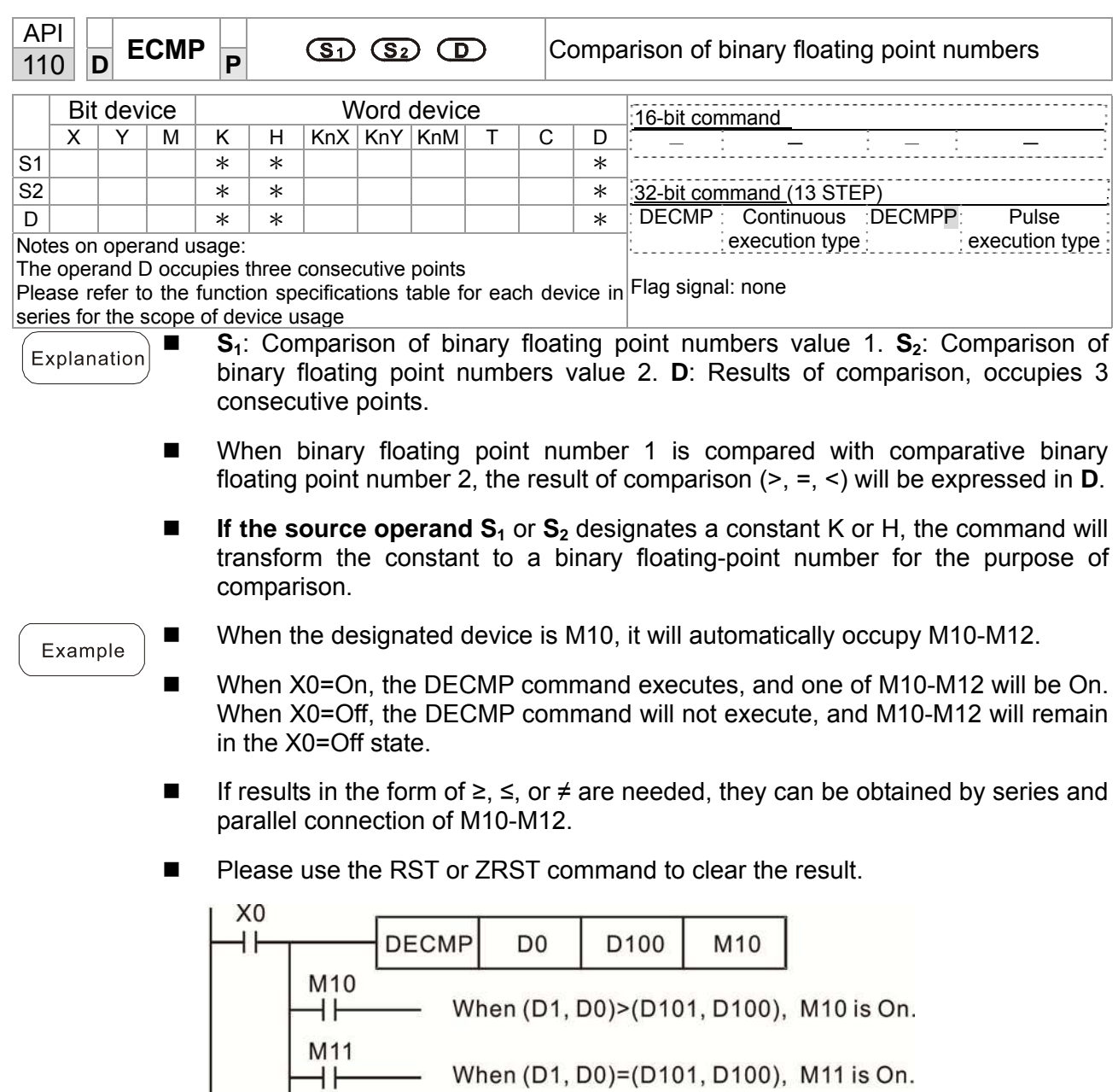

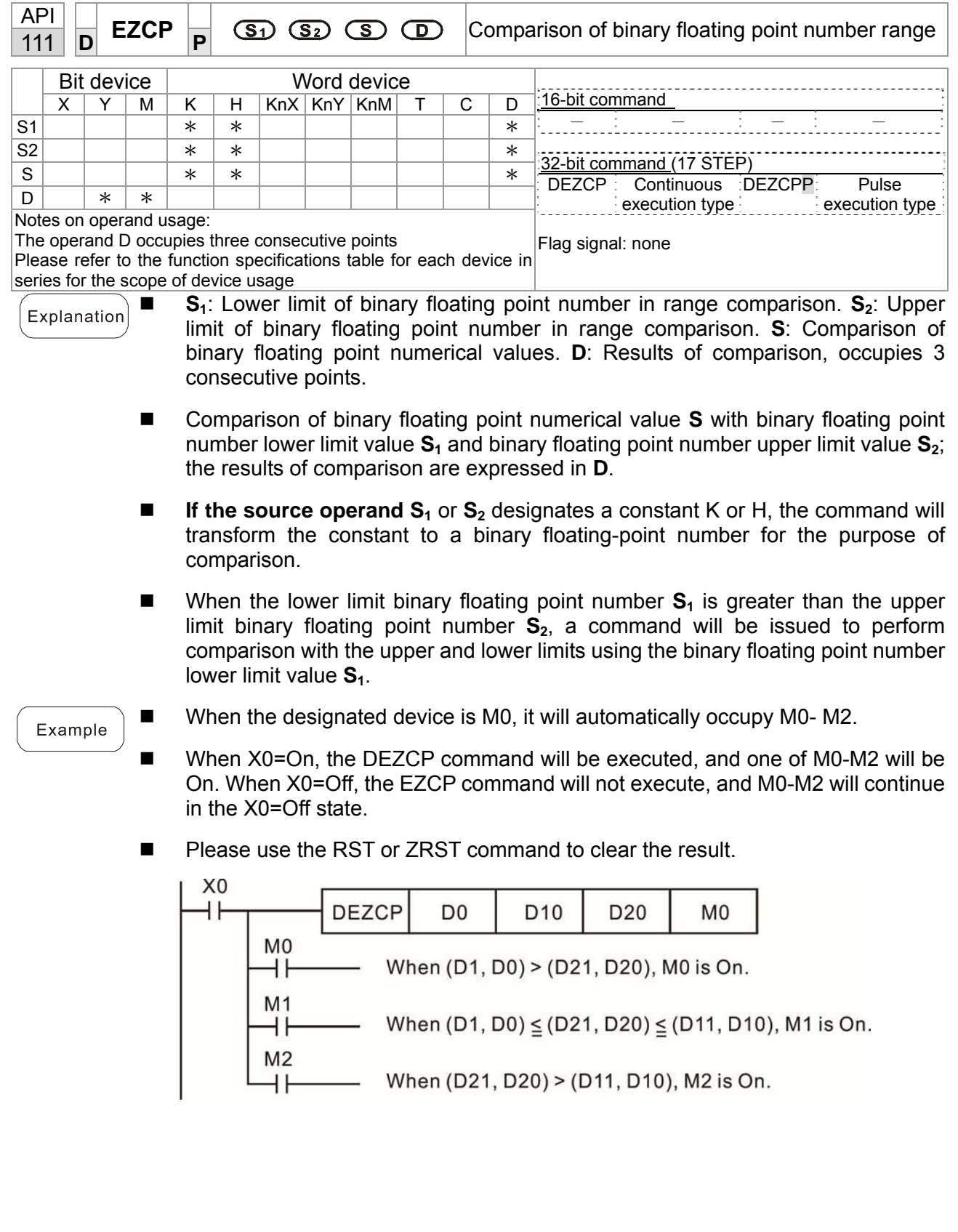

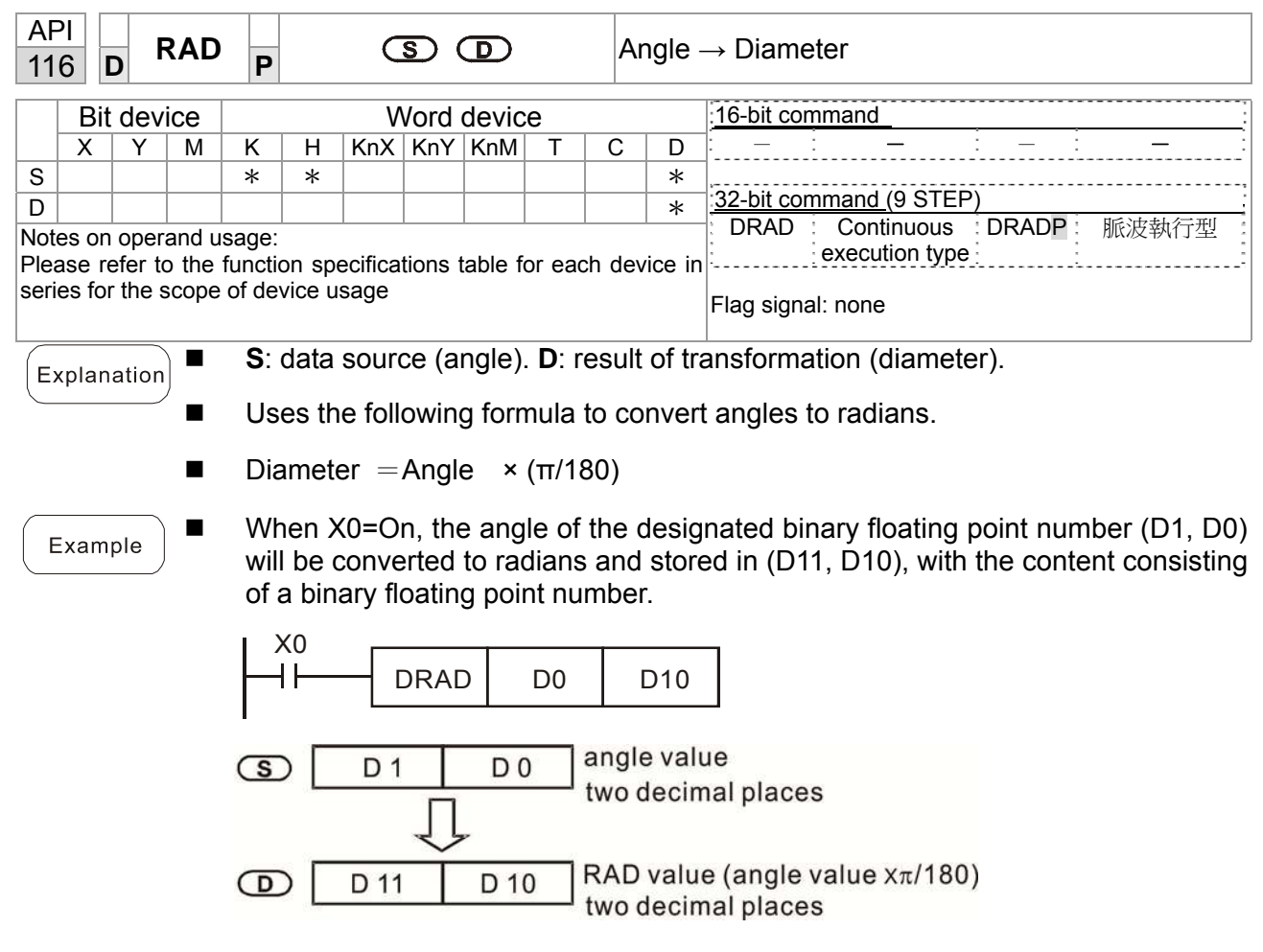

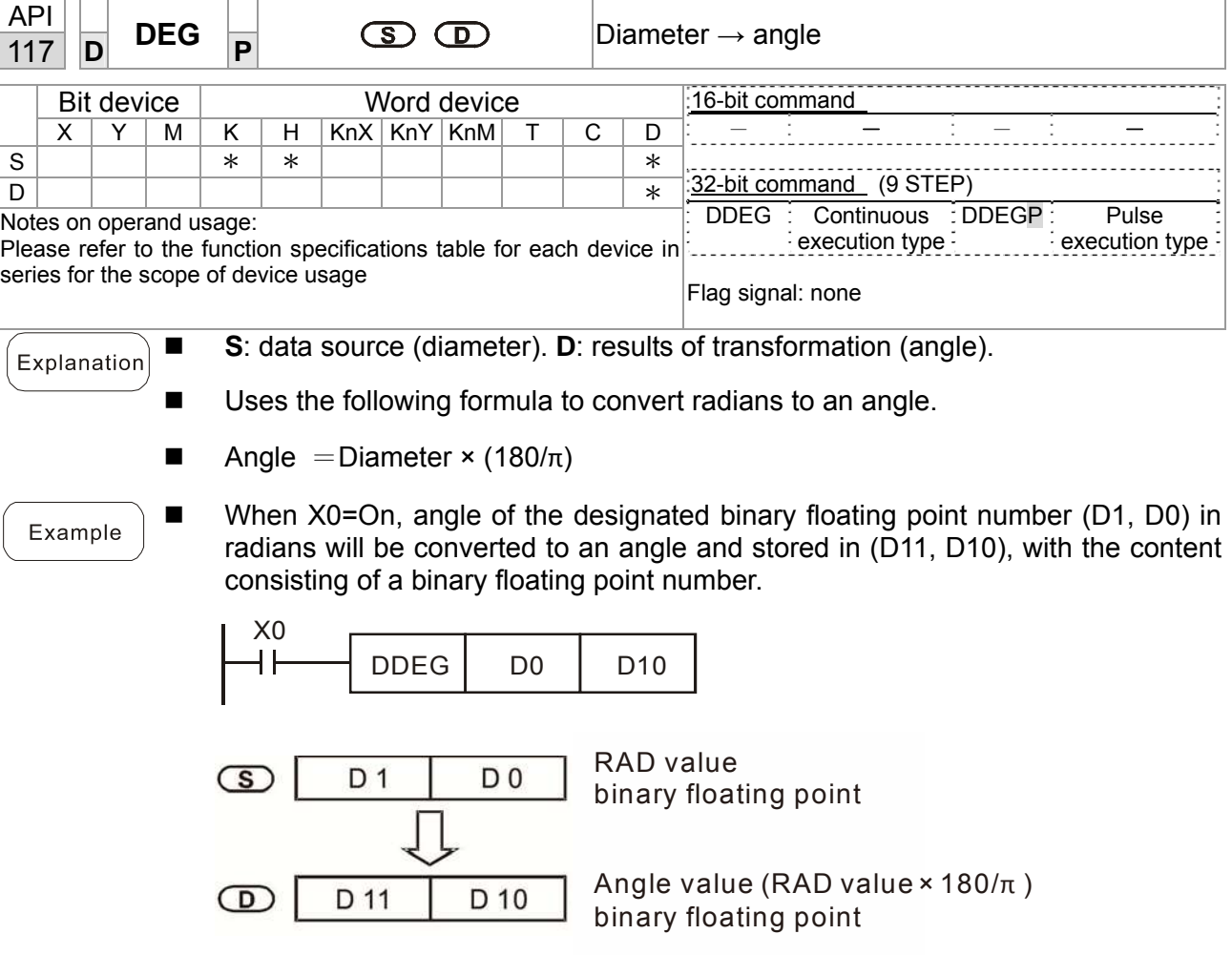

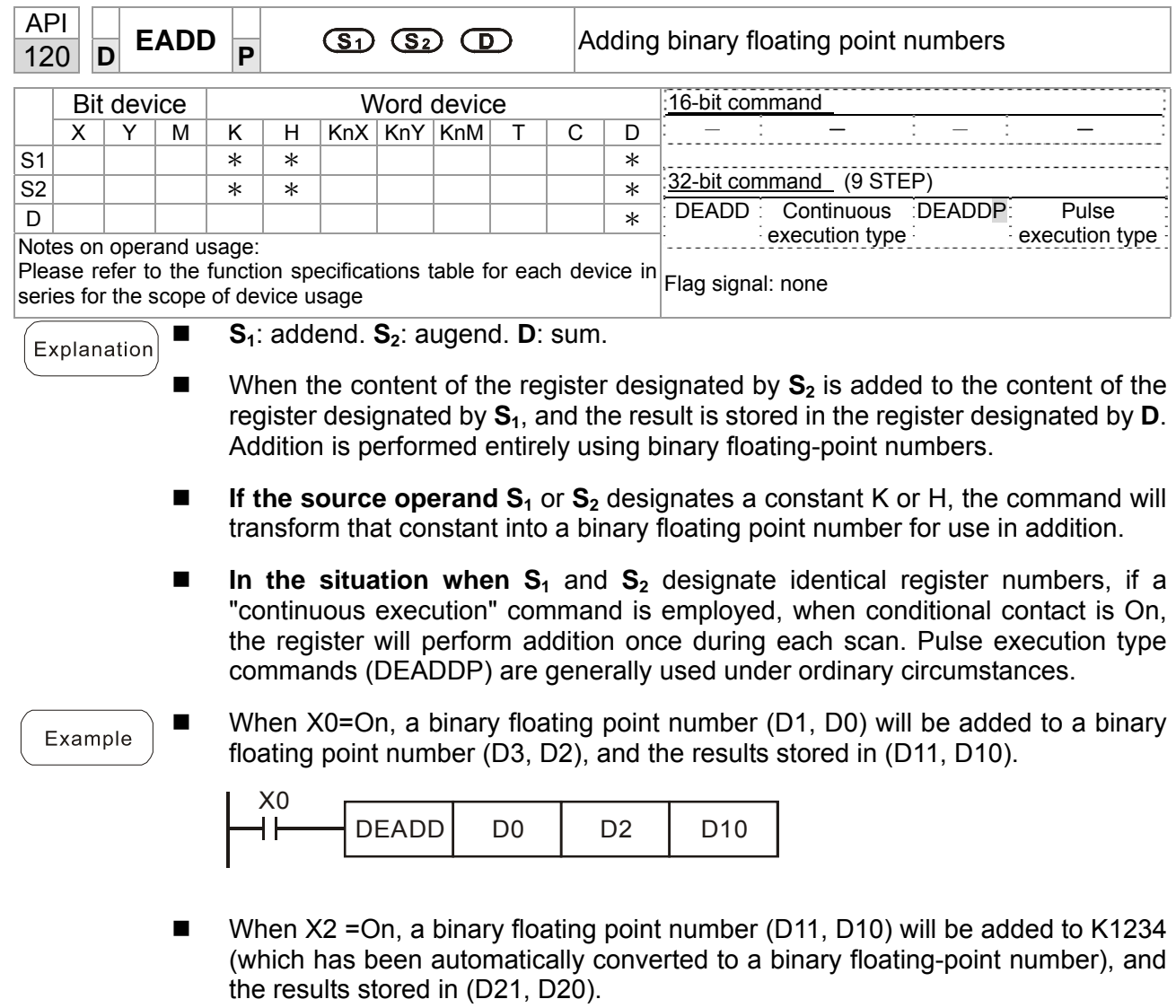

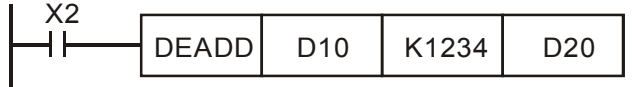
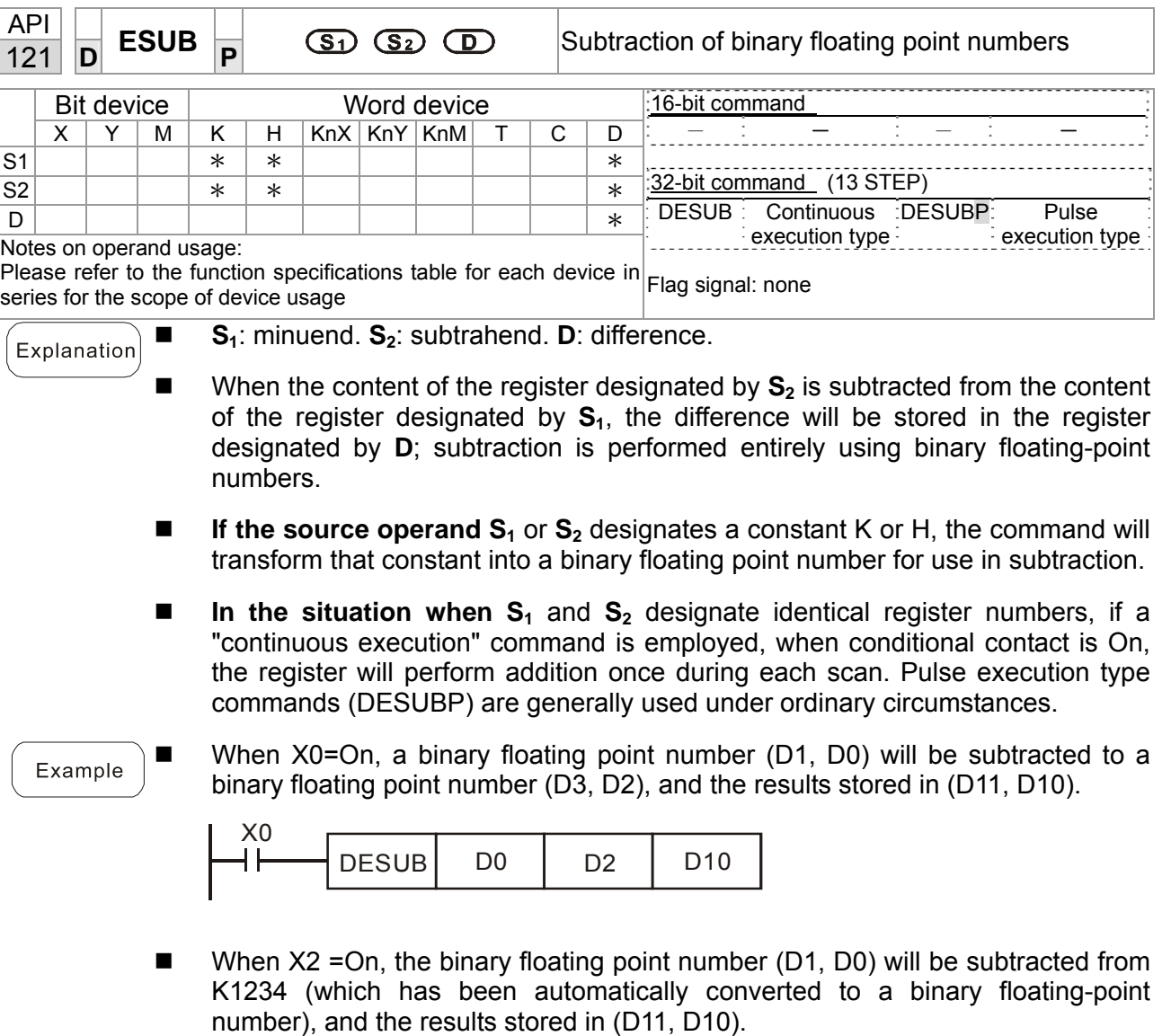

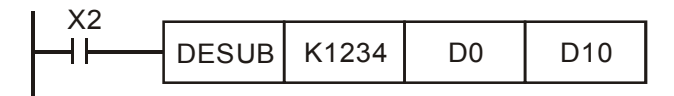

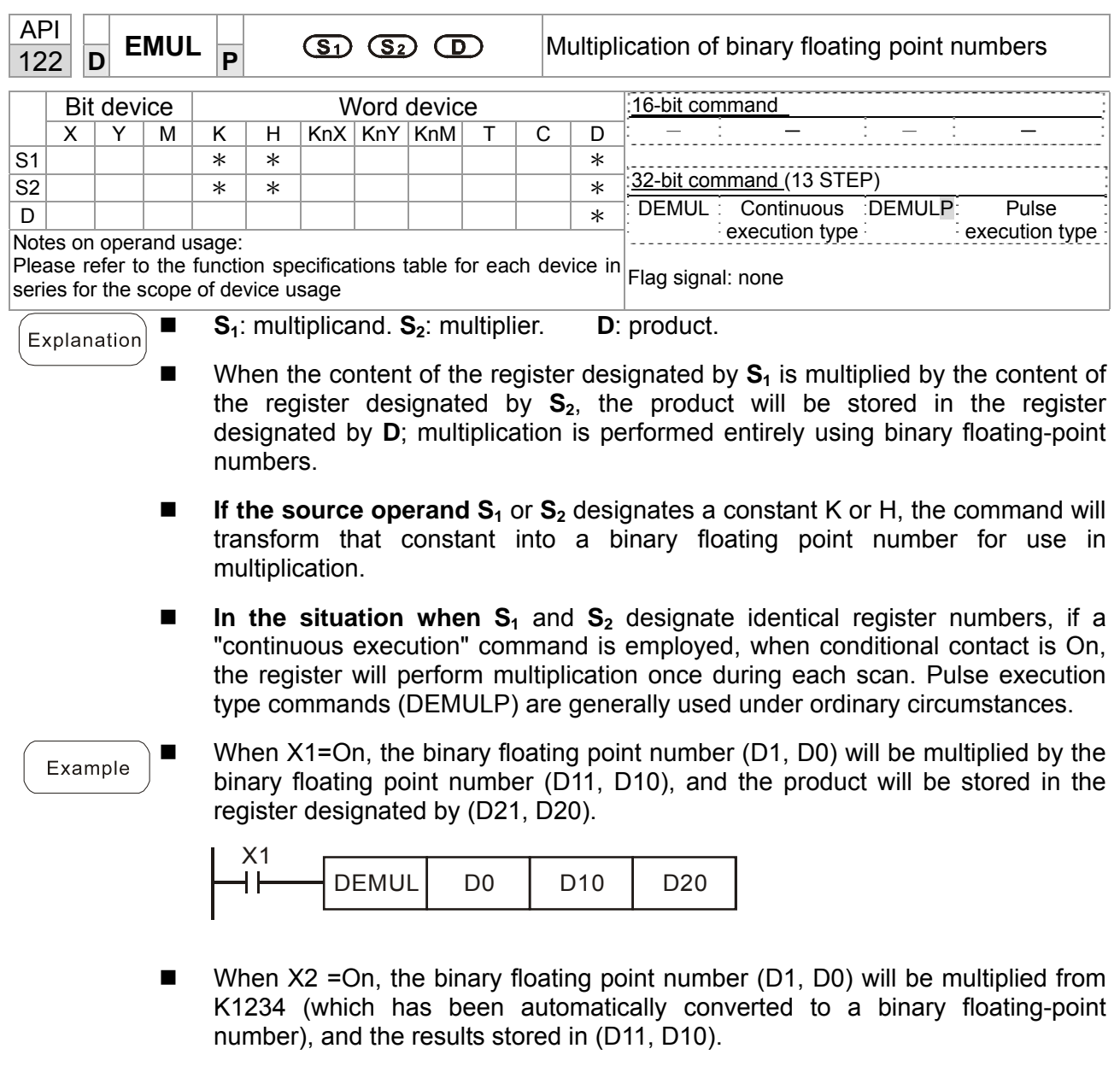

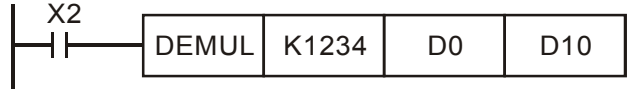

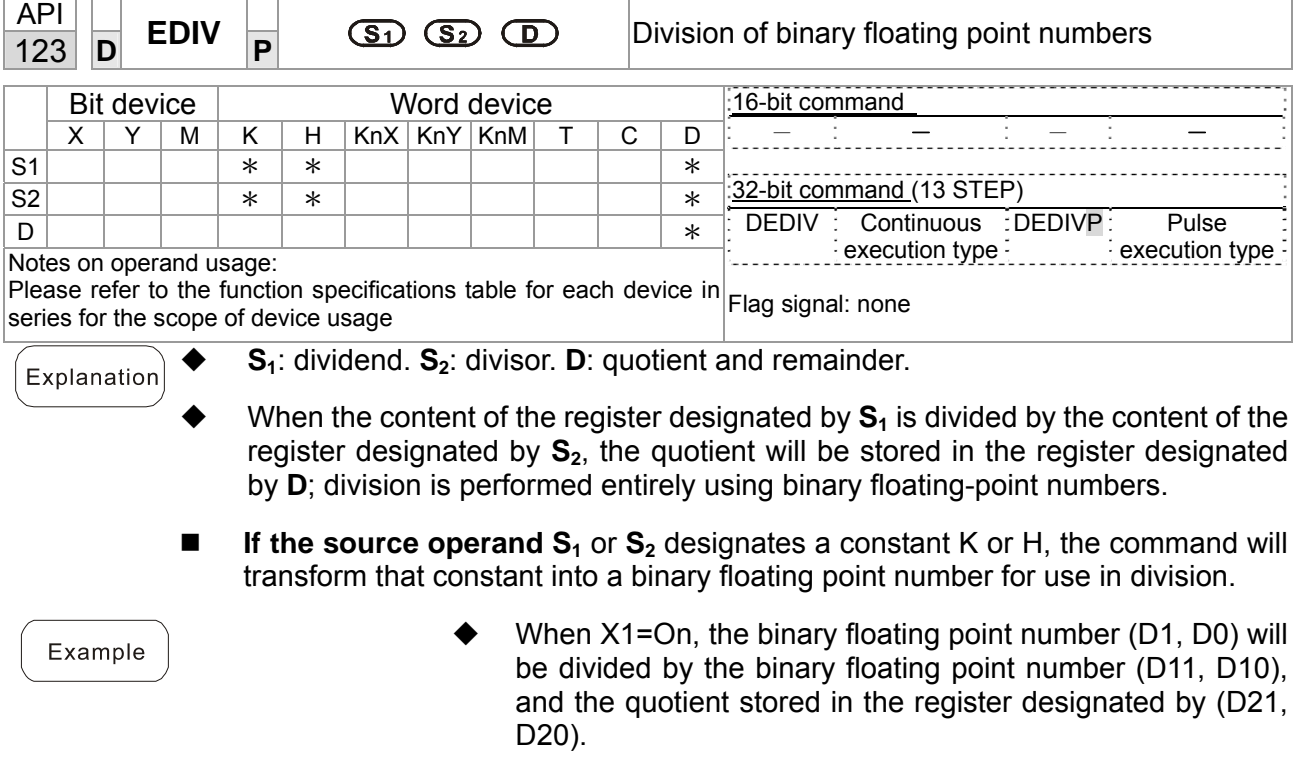

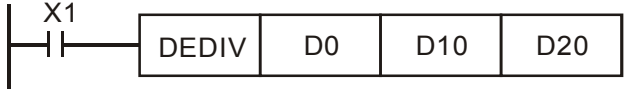

◆ When X2 = On, the binary floating point number (D1, D0) will be divided by K1,234 (which has been automatically converted to a binary floating-point number), and the results stored in (D11, D10).

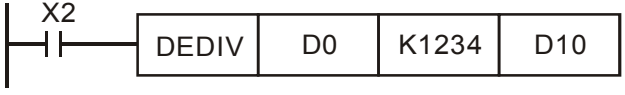

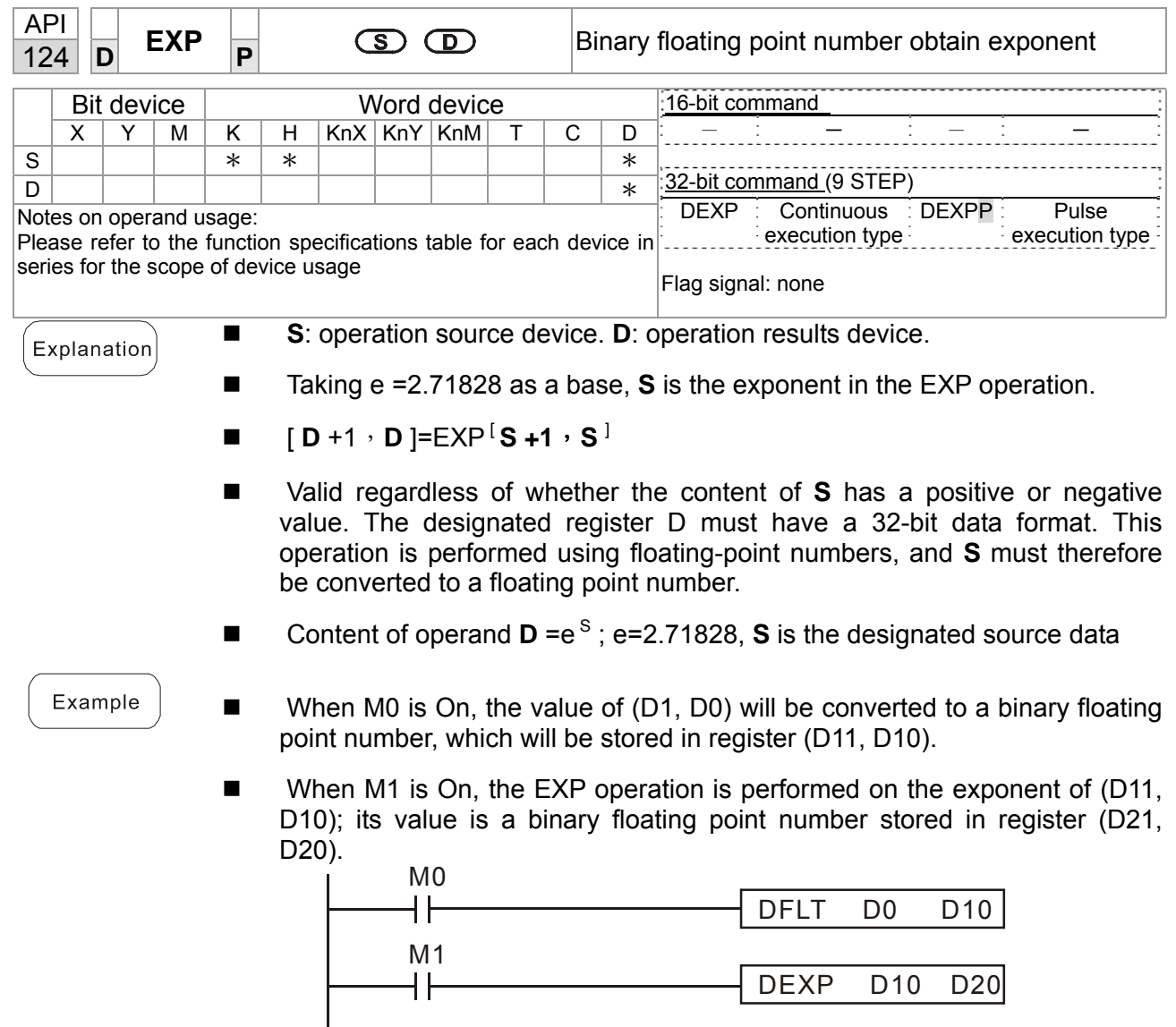

END

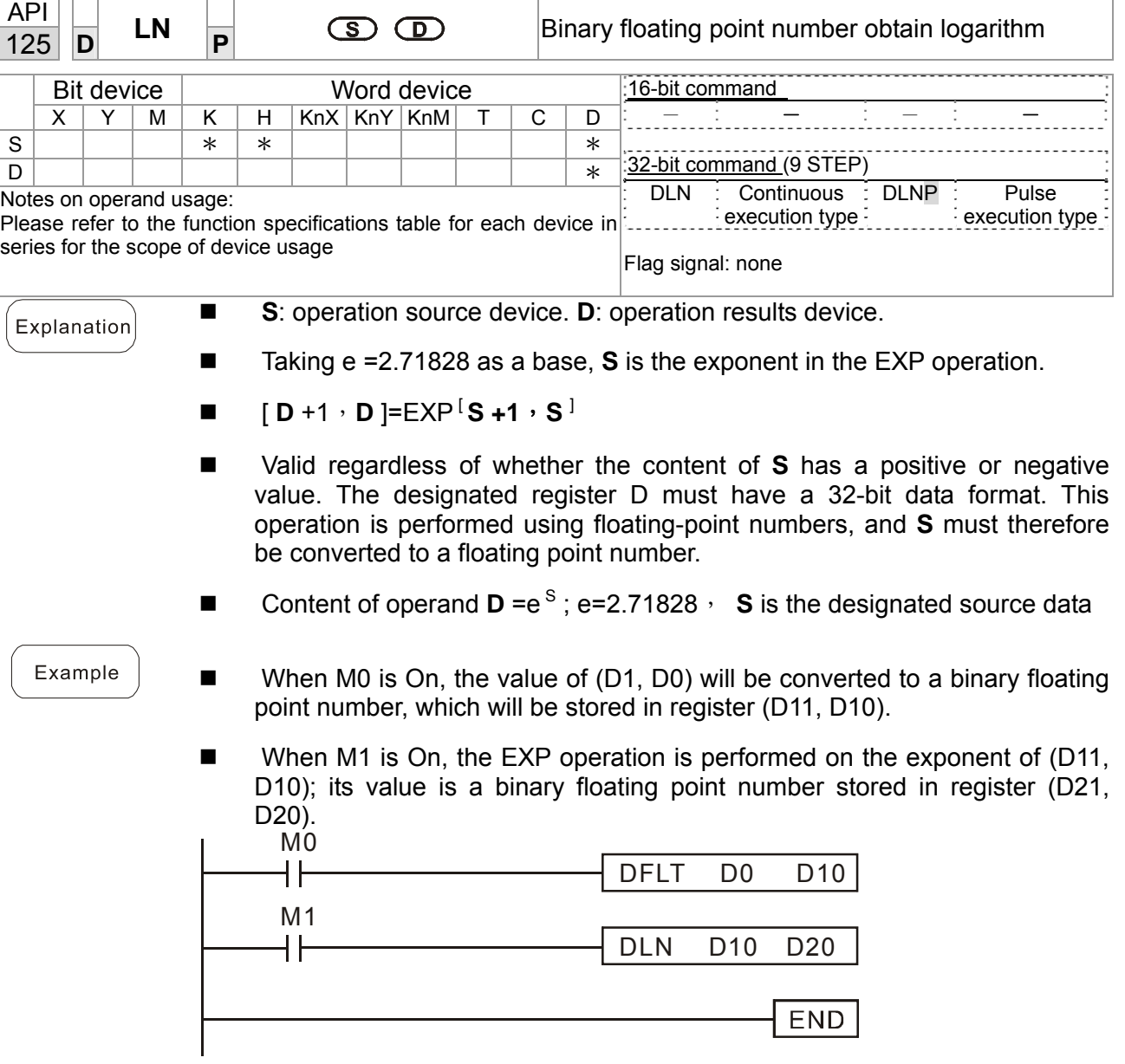

Example

**Chapter 16 PLC Function Applications** | MS300

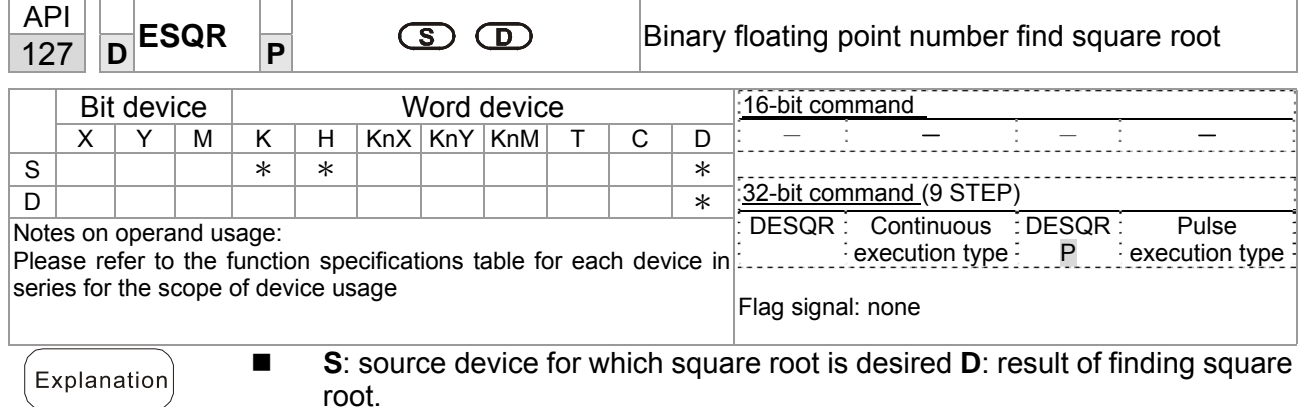

- When the square root is taken of the content of the register designated by **S**, the result is temporarily stored in the register designated by **D**. Taking square roots is performed entirely using binary floating-point numbers.
- If the source operand S refers to a constant K or H, the command will transform that constant into a binary floating point number for use in the operation.
- When X0=On, the square root is taken of the binary floating point number (D1, D0), and the result is stored in the register designated by (D11, D10).

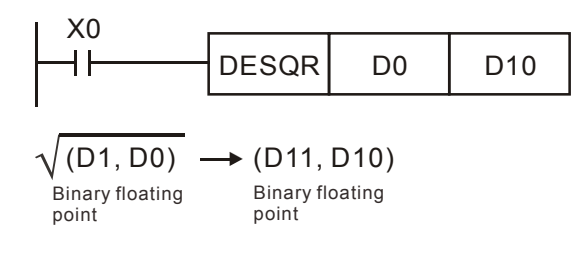

When  $X2 = On$ , the square root is taken of K1,234 (which has been automatically converted to a binary floating-point number), and the results stored in (D11, D10).

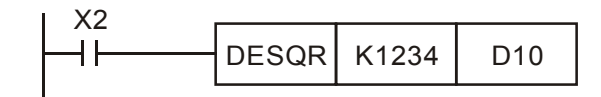

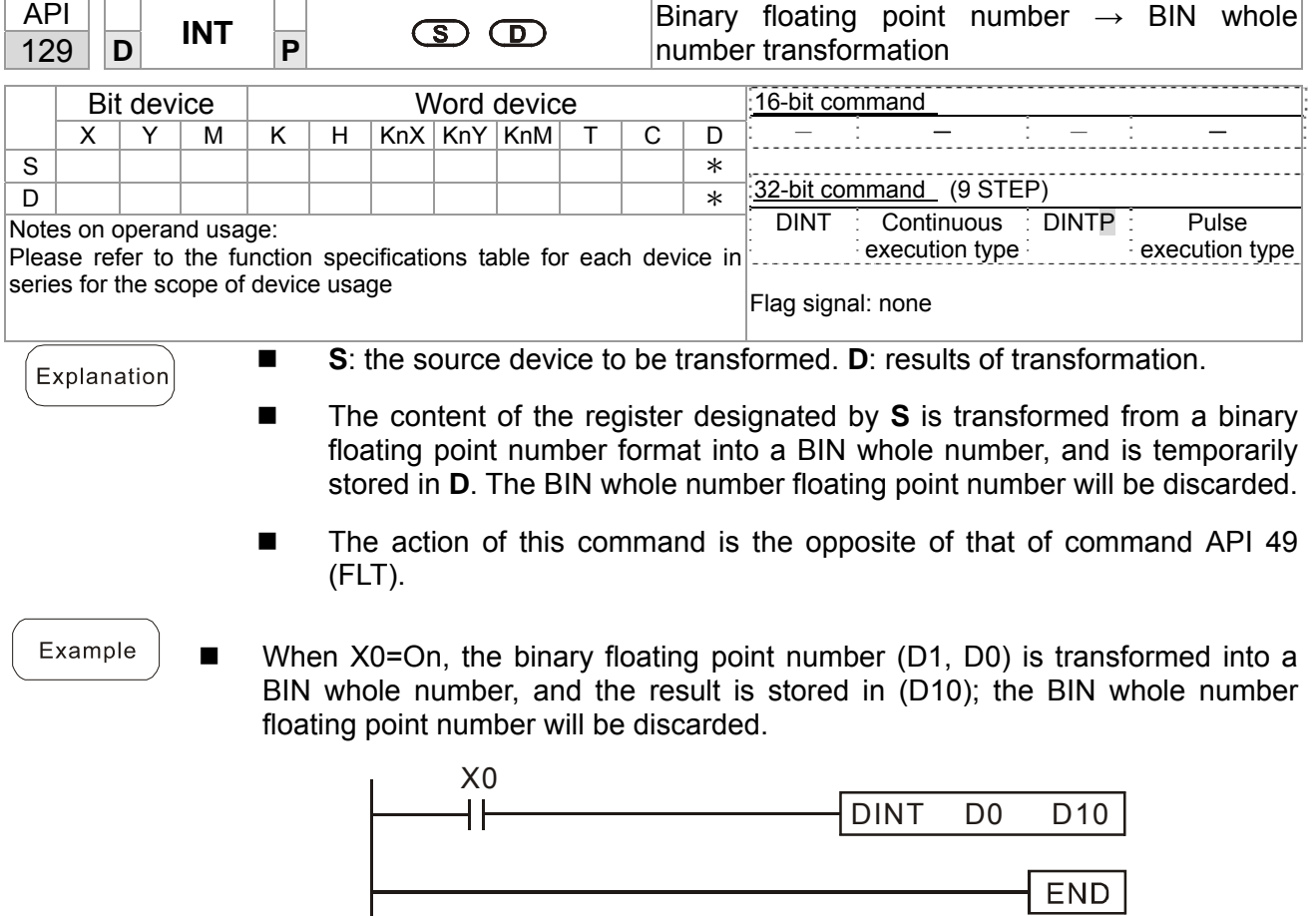

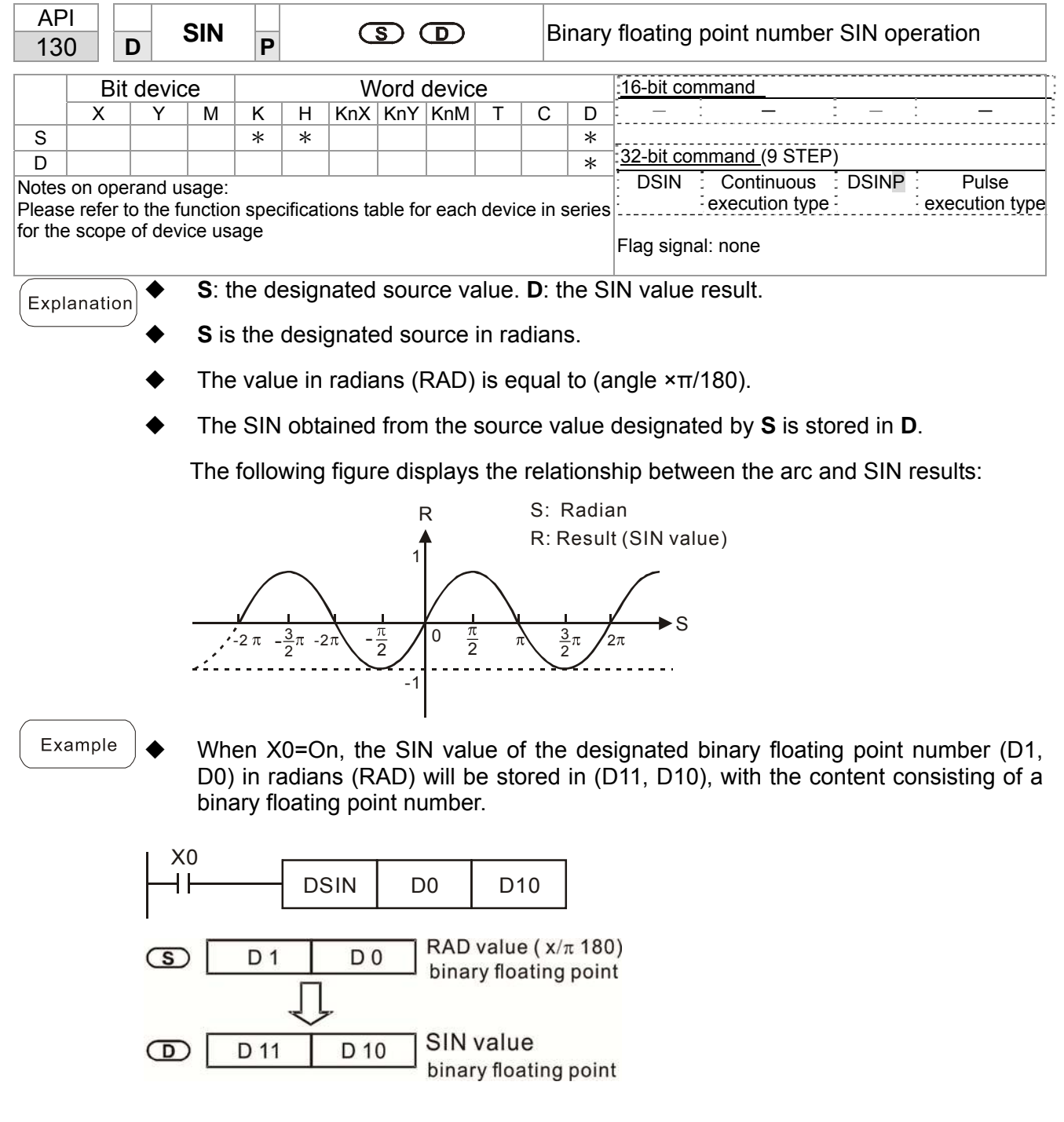

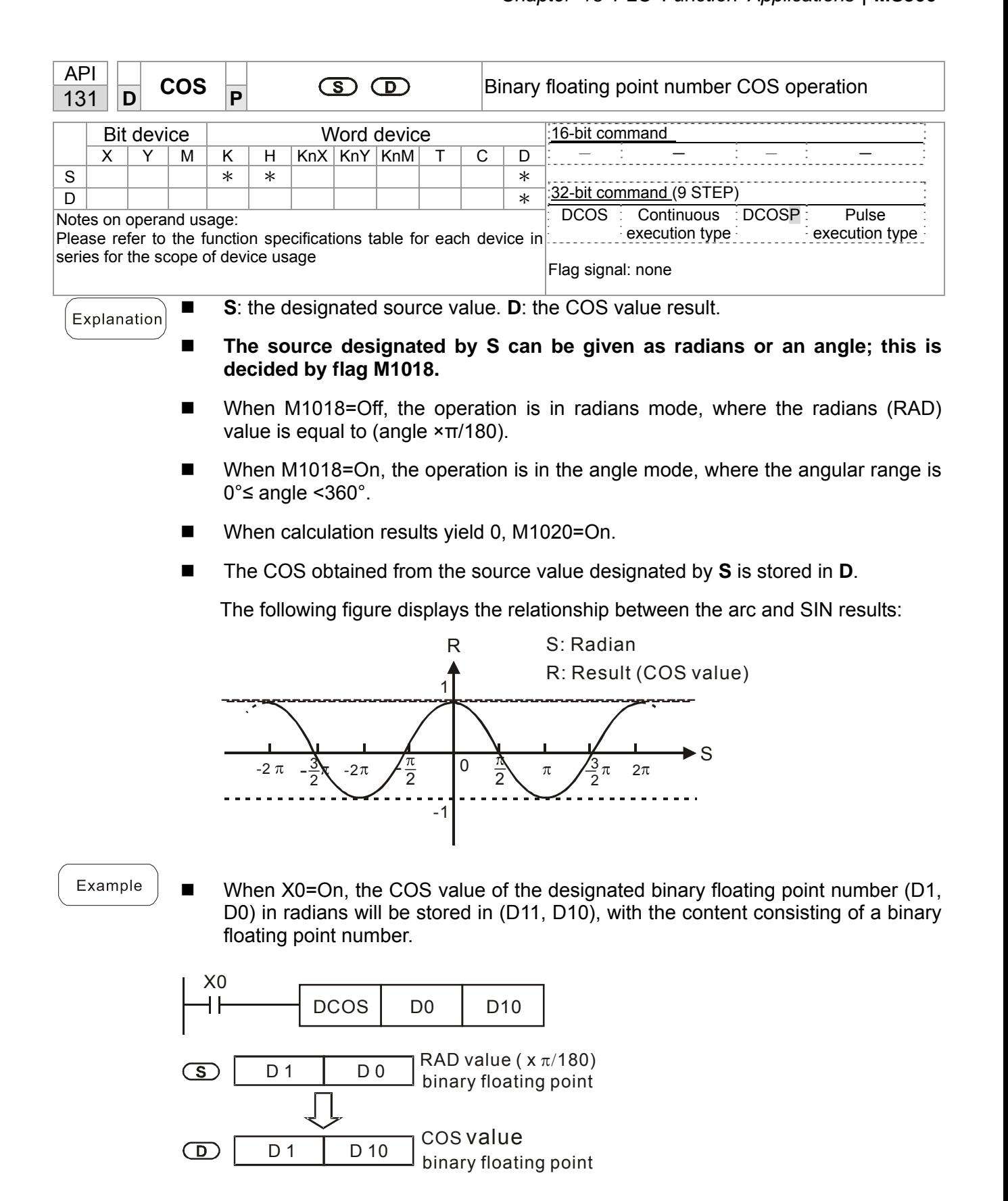

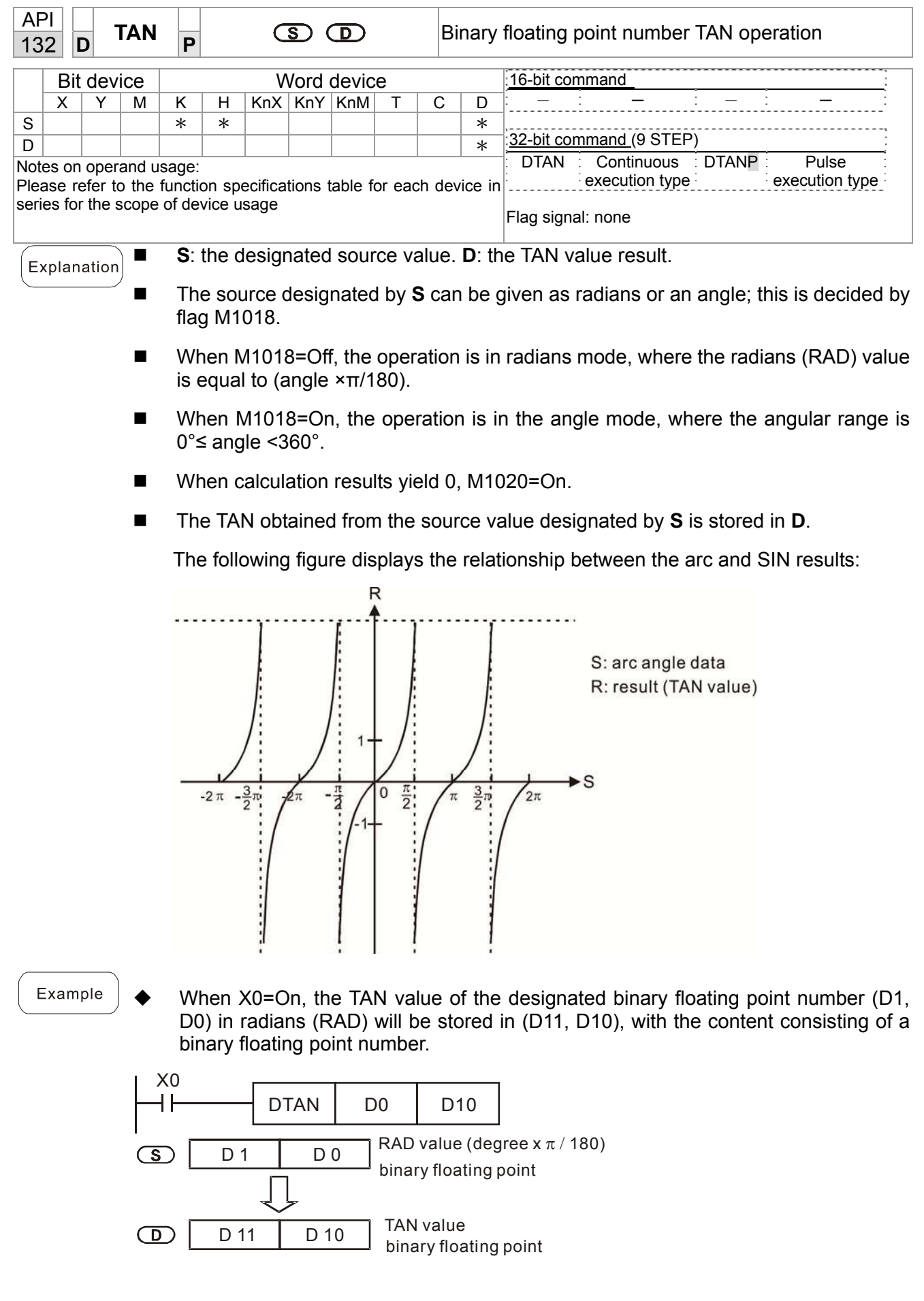

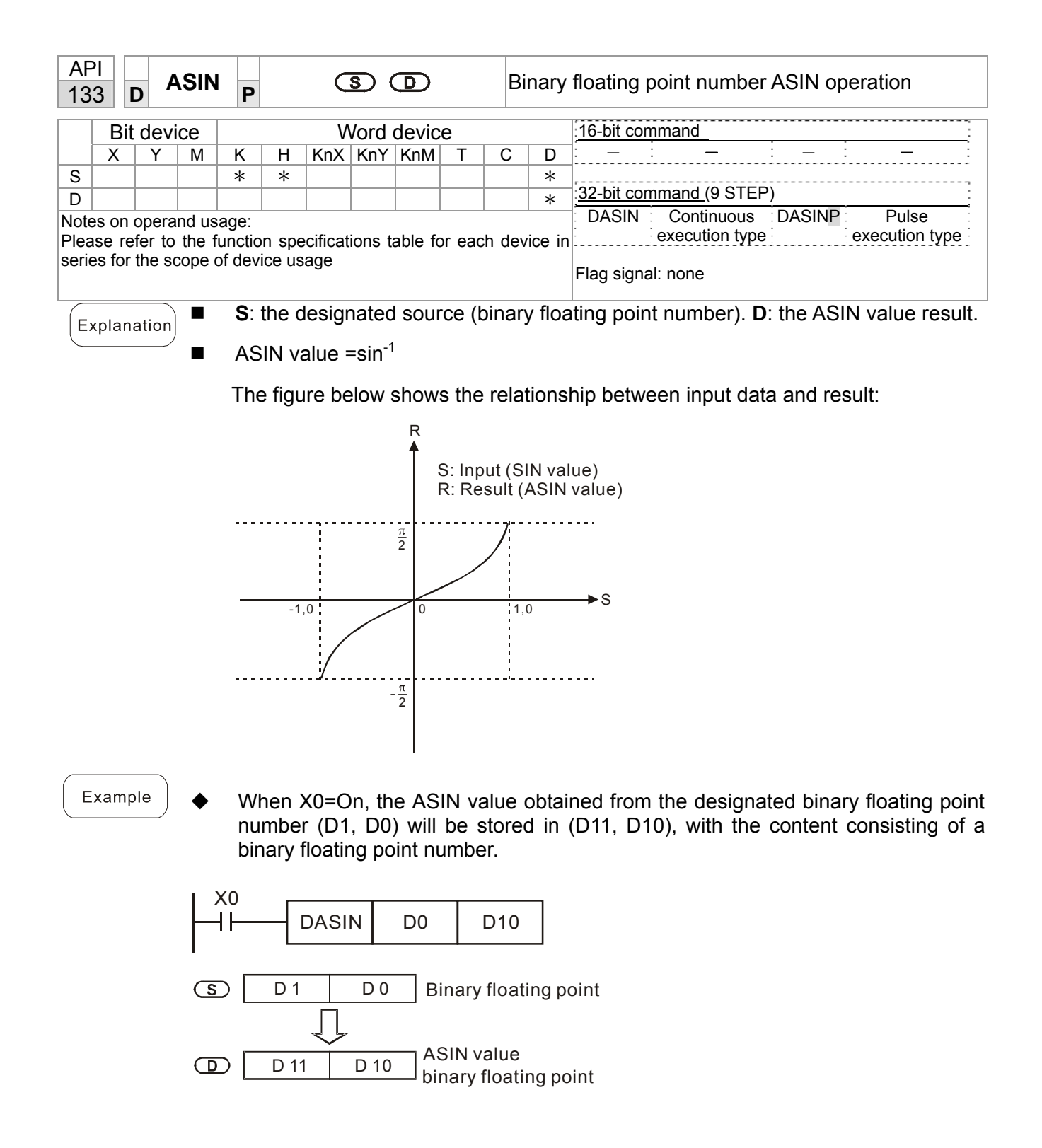

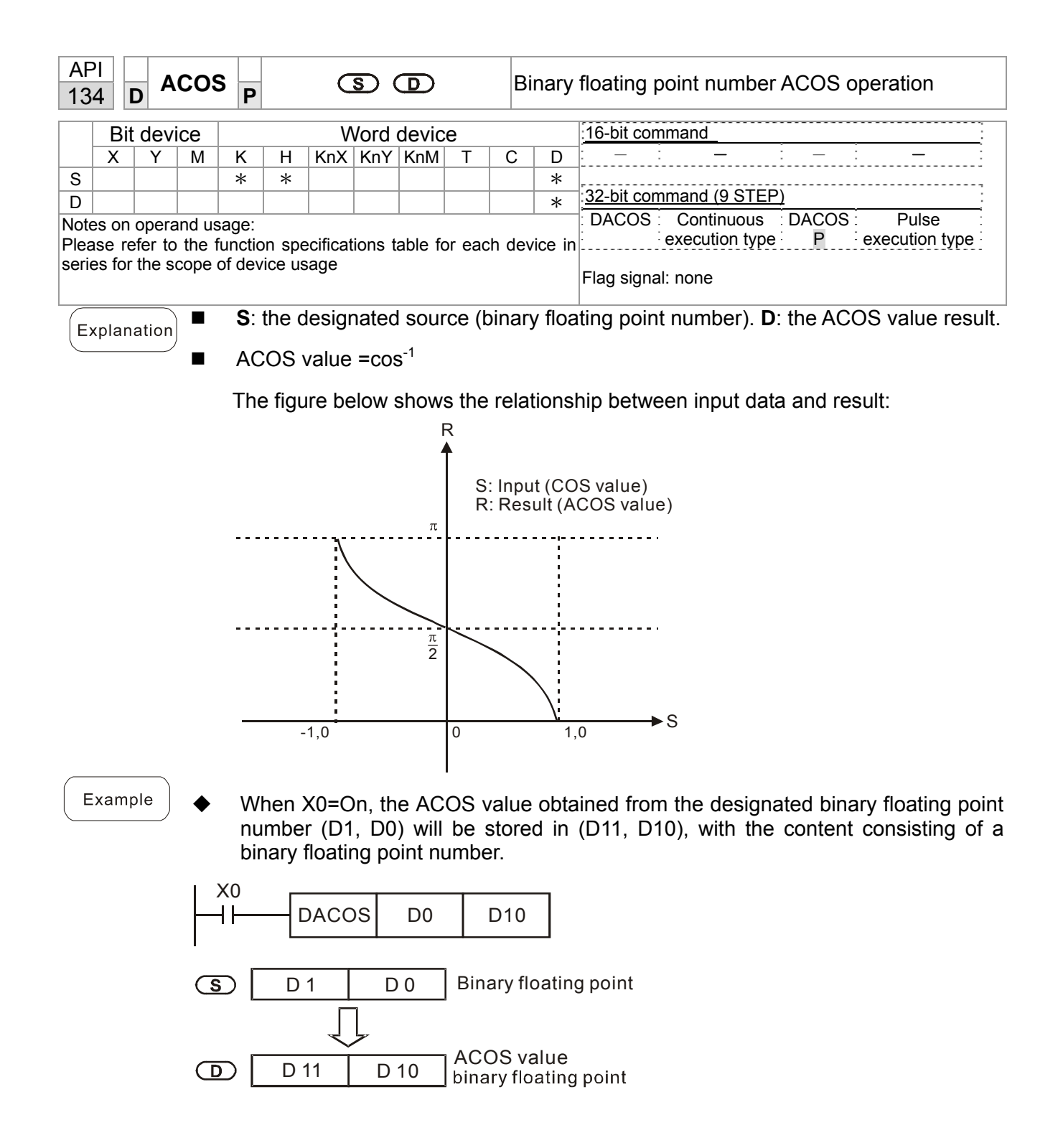

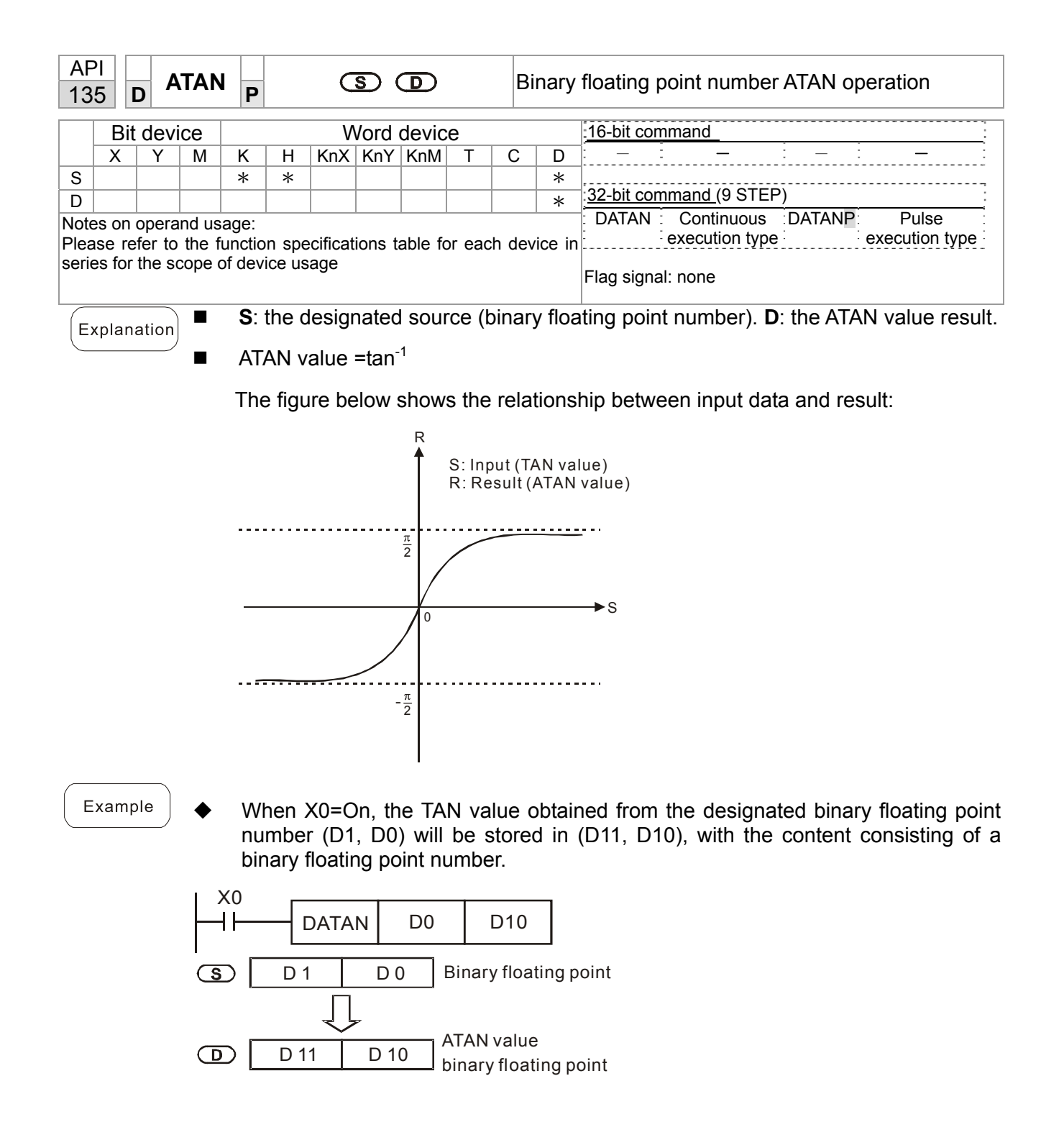

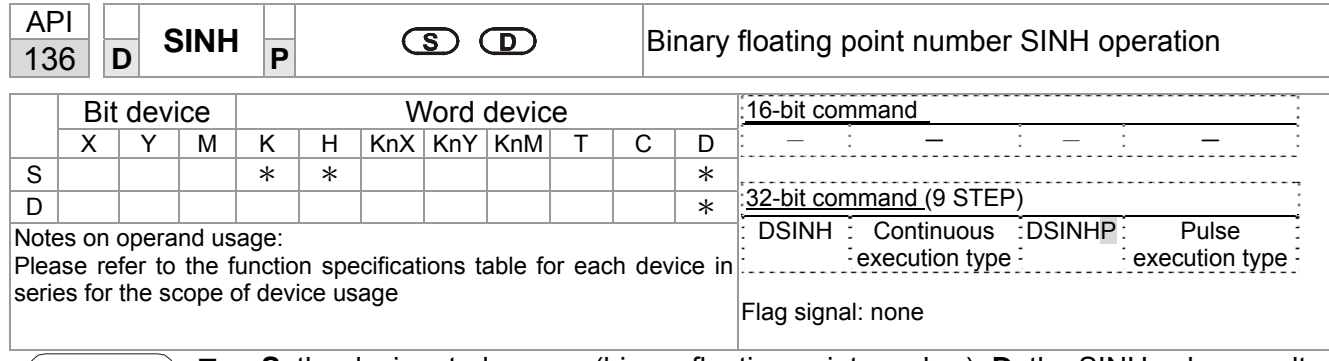

**S**: the designated source (binary floating point number). **D**: the SINH value result.

- $\blacksquare$  SINH value = (e<sup>s</sup>-e<sup>-s</sup>)/2
- Example

Explanation

■ When X0=On, the SINH value obtained from the designated binary floating point number (D1, D0) will be stored in (D11, D10), with the content consisting of a binary floating point number.

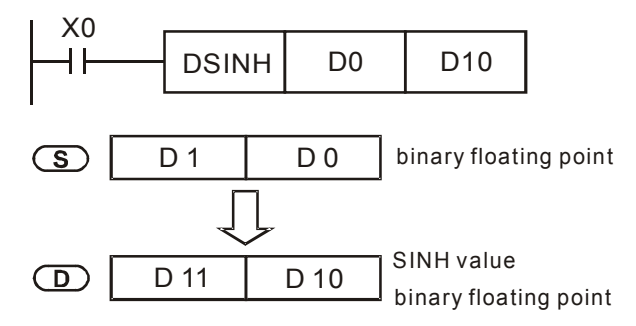

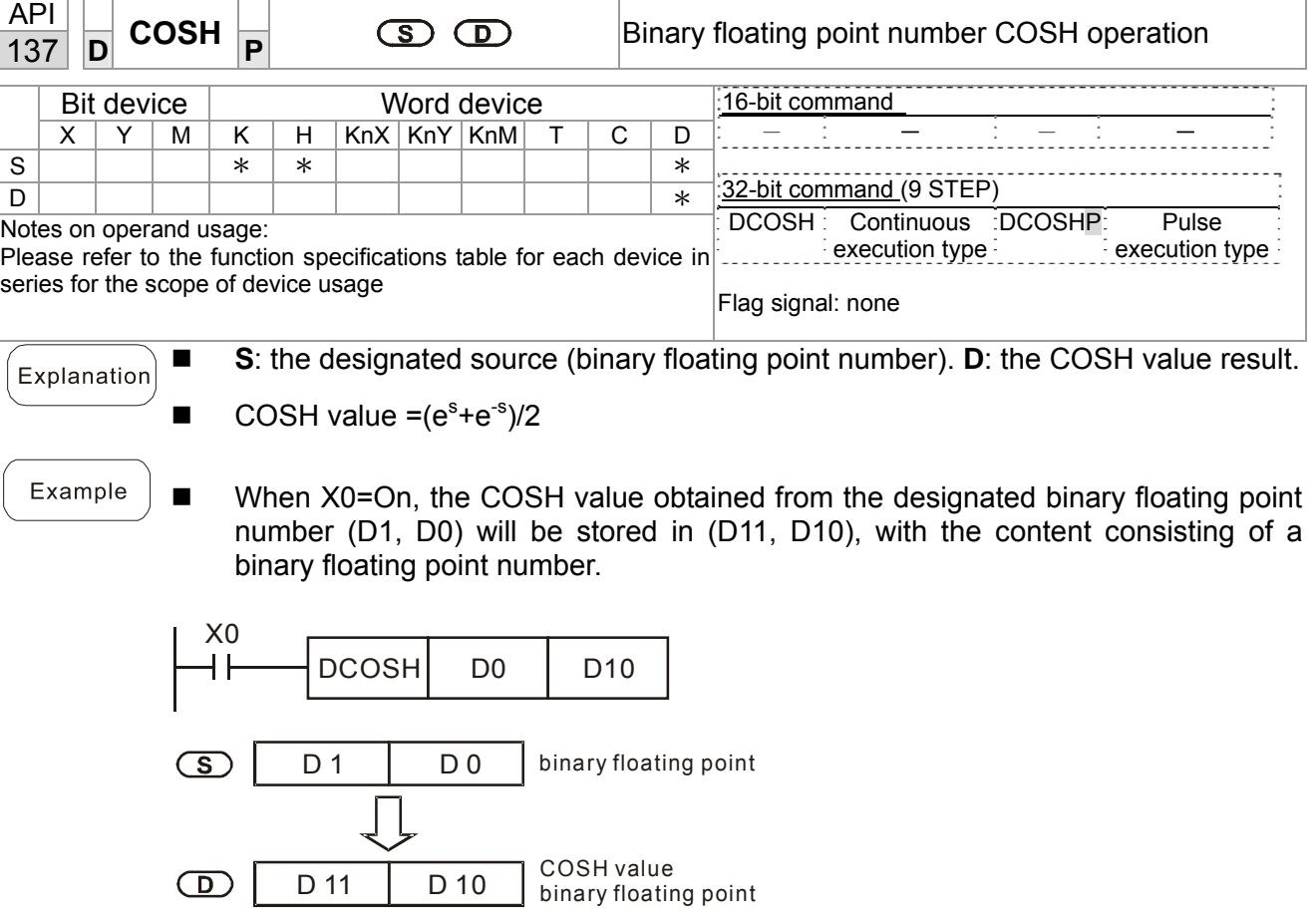

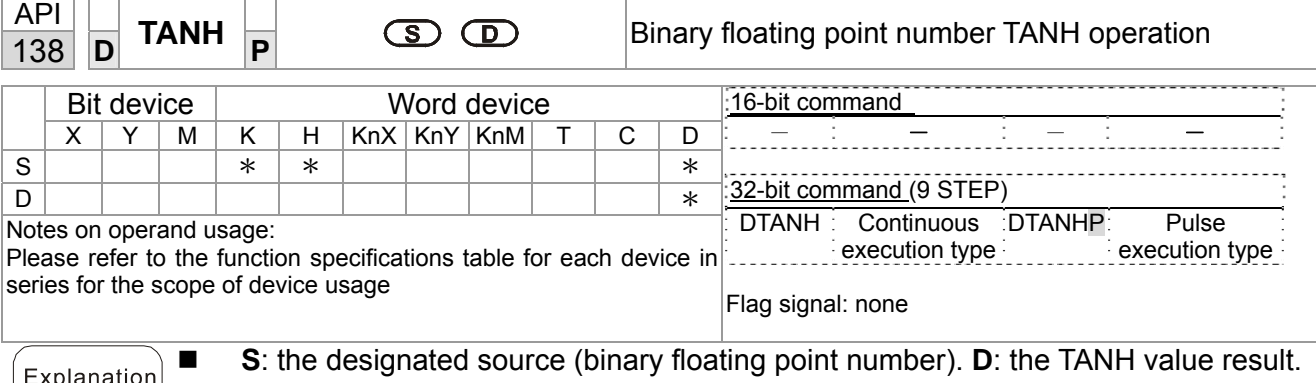

**u** tanh value = $(e^s-e^{-s})/(e^s+e^{-s})$ 

Example When X0=On, the TANH value obtained from the designated binary floating point number (D1, D0) will be stored in (D11, D10), with the content consisting of a binary floating point number.

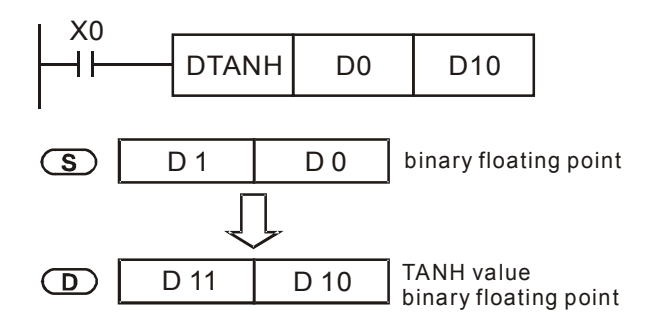

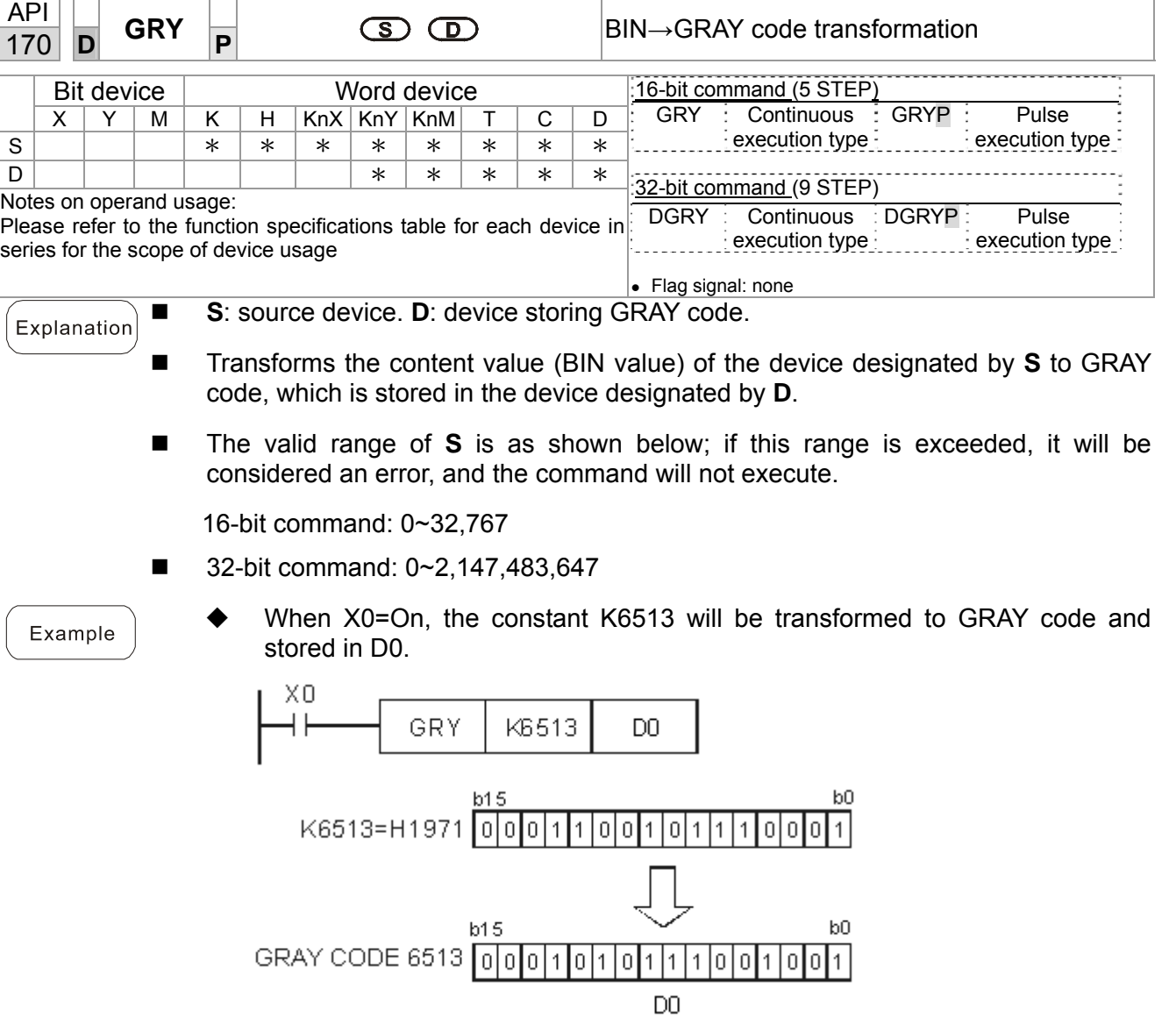

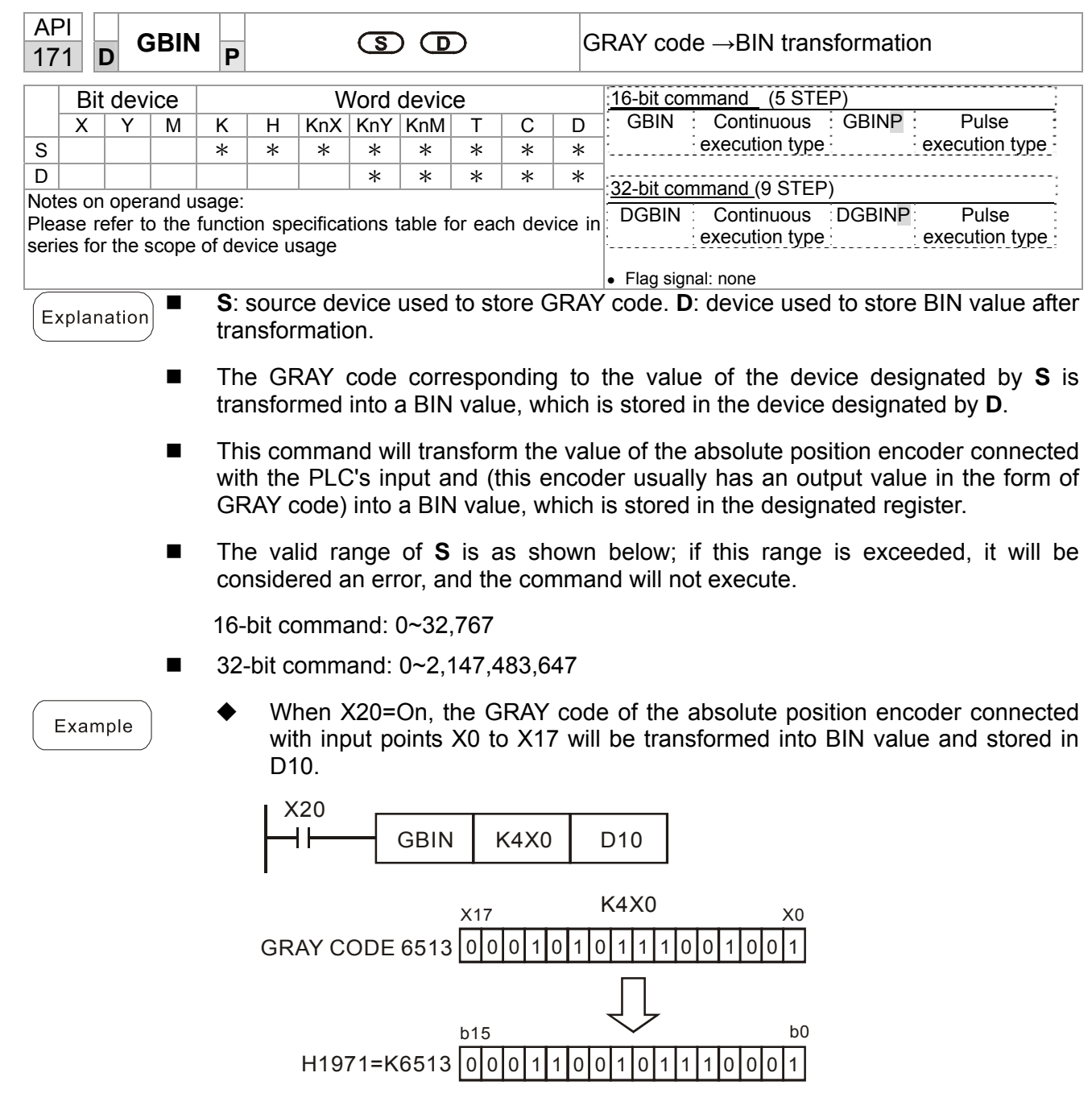

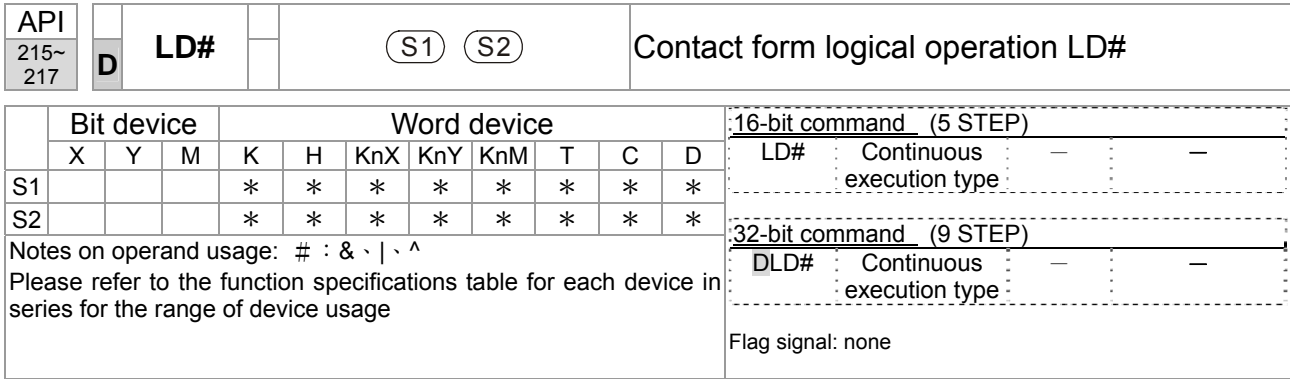

Explanation

**S**<sub>1</sub>: data source device 1.  $S_2$ : data source device 2.

- $\blacksquare$  This command performs comparison of the content of  $S_1$  and  $S_2$ ; when the result of comparison is not 0, this command will be activated, but this command will not be activated when the result of comparison is 0.
- The LD#This command can be used while directly connected with the busbar

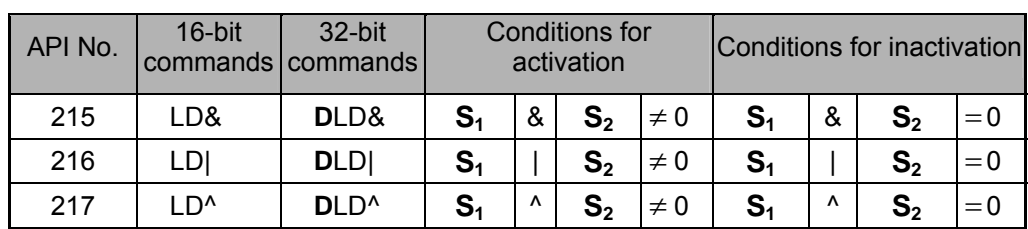

&: logical AND operation.

|: logical OR operation.

^: logical XOR operation.

Example

- When the content of C0 and C10 is subjected to the logical AND operation, and the result is not equal to 0, Y10=On.
- When the content of D200 and D300 is subjected to the logical OR operation, and the result is not equal to 0, and X1=On, Y11=On and remains in that state.

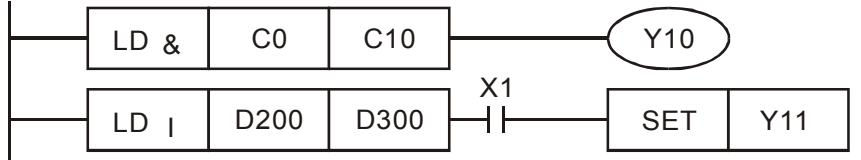

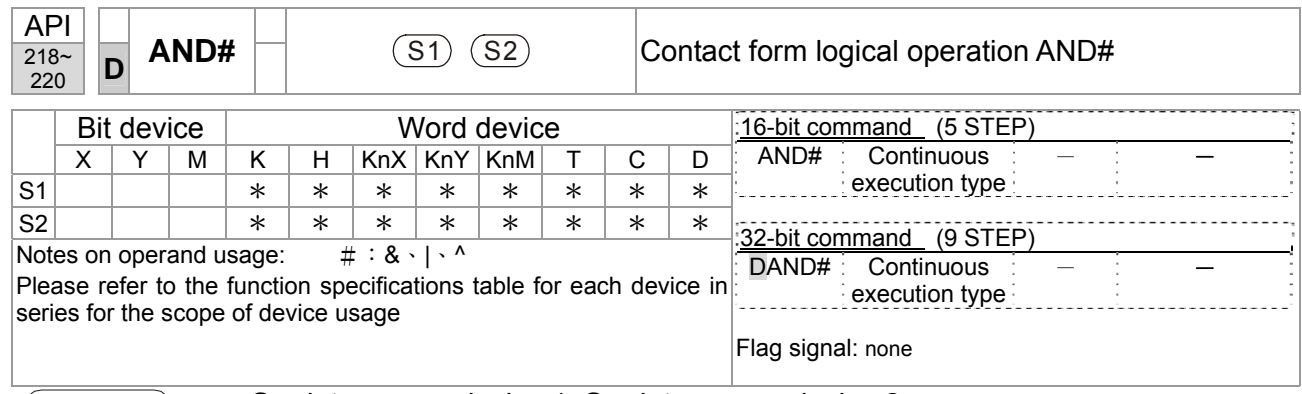

Explanation

**S<sub>1</sub>**: data source device 1. **S**<sub>2</sub>: data source device 2.

- This command performs comparison of the content of  $S_1$  and  $S_2$ ; when the result of comparison is not 0, this command will be activated, but this command will not be activated when the result of comparison is 0.
- The AND# command is an operation command in series with the contact.

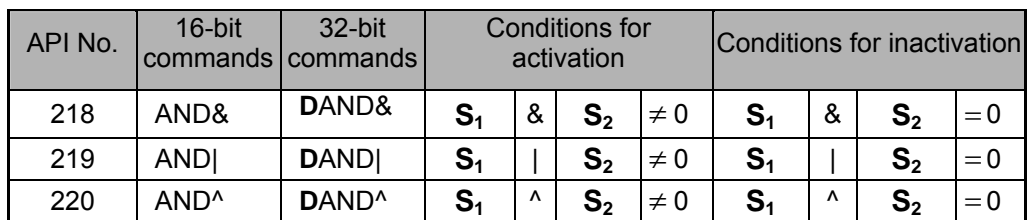

&: logical AND operation.

|: logical OR operation.

^: logical XOR operation.

Example

- When X0=On and the content of C0 and C10 is subjected to the logical AND operation, and the result is not equal to 0, Y10=On.
- When X1=Off and D10 and D0 is subjected to the logical OR operation, and the result is not equal to 0, Y11=On and remains in that state.
- When X2 = On and the content of the 32-bit register D200(D201) and 32-bit register D100(D101) is subjected to the logical XOR operation, and the result is not equal to 0 or M3=On, M50=On.

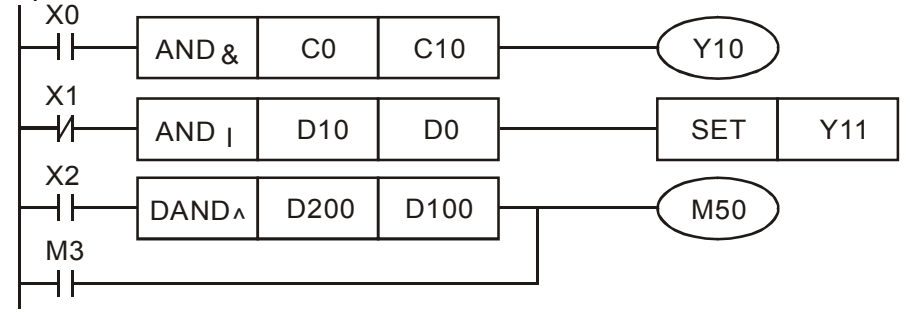

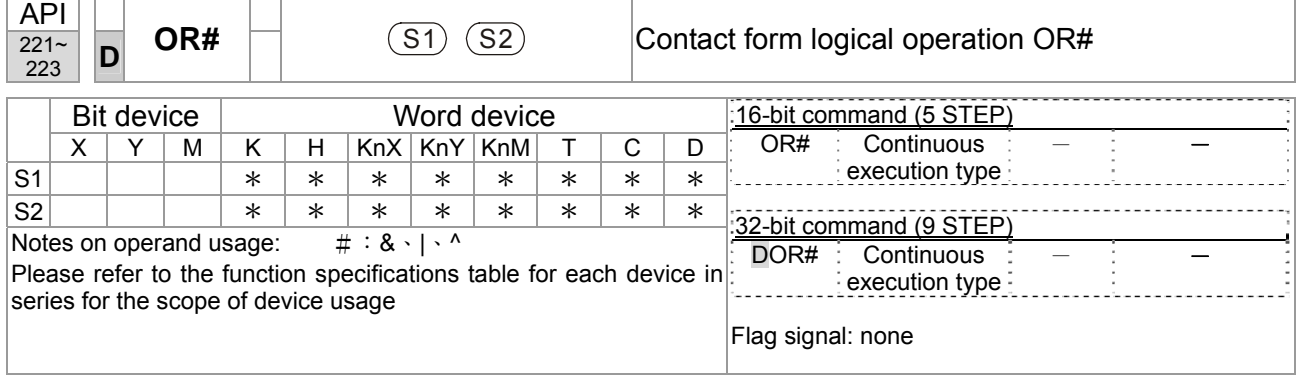

Explanation

**S<sub>1</sub>**: data source device 1. **S<sub>2</sub>**: data source device 2.

- **This command performs comparison of the content of**  $S_1$  **and**  $S_2$ **; when the result** of comparison is not 0, this command will be activated, but this command will not be activated when the result of comparison is 0.
- The OR# command is an operation command in series with the contact.

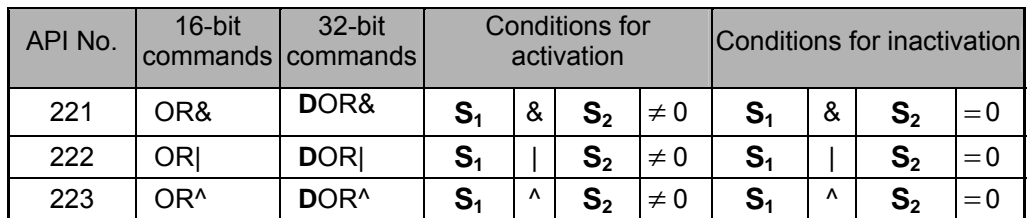

&: logical AND operation.

|: logical OR operation.

^: logical XOR operation.

Example

- When X1=On or the content of C0 and C10 is subjected to the logical AND operation, and the result is not equal to 0, Y0=On.
- When X2 and M30 are both equal to On, or the content of 32-bit register D10 (D11) and 32-bit register D20 (D21) is subjected to the logical OR operation, and the result is not equal to 0, or the content of the 32-bit counter C235 and the 32-bit register D200 (D201) is subjected to the logical XOR operation, and the result is not equal to 0, M60=On.

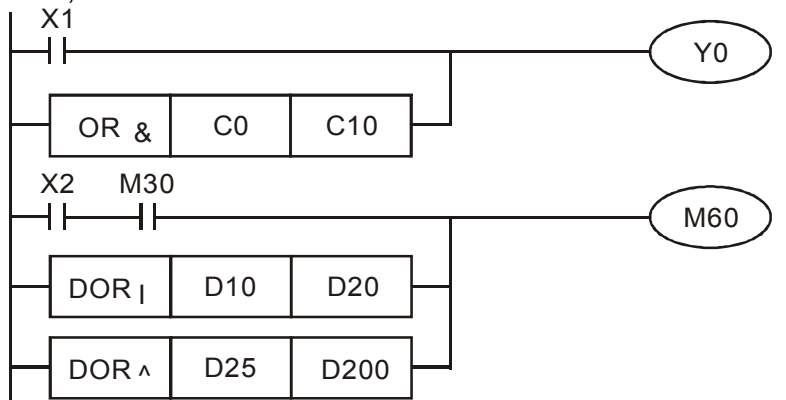

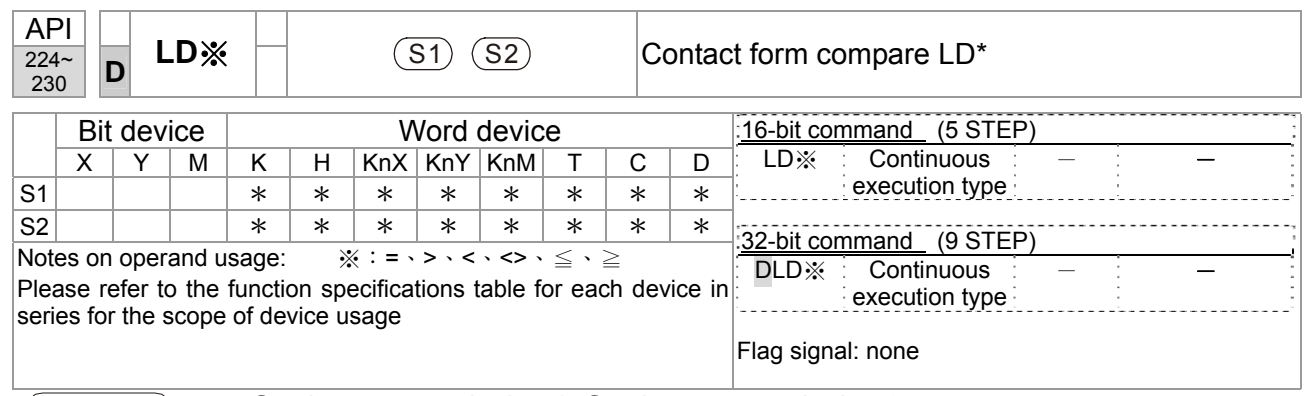

**S<sub>1</sub>**: data source device 1. **S<sub>2</sub>**: data source device 2. Explanation

> This command compares the content of  $S_1$  and  $S_2$ . Taking API 224 (LD=) as an example, this command will be activated when the result of comparison is "equal," and will not be activated when the result is "unequal."

The LD\* can be used while directly connected with the busbar

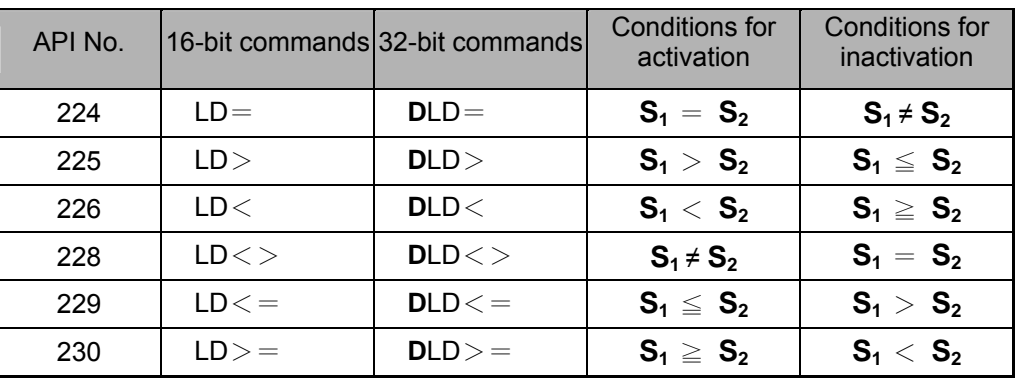

Example

 When the content of C10 is equal to K200, Y10=On. ■ When the content of D200 is greater than K-30, and X1=On, Y11=On and remains

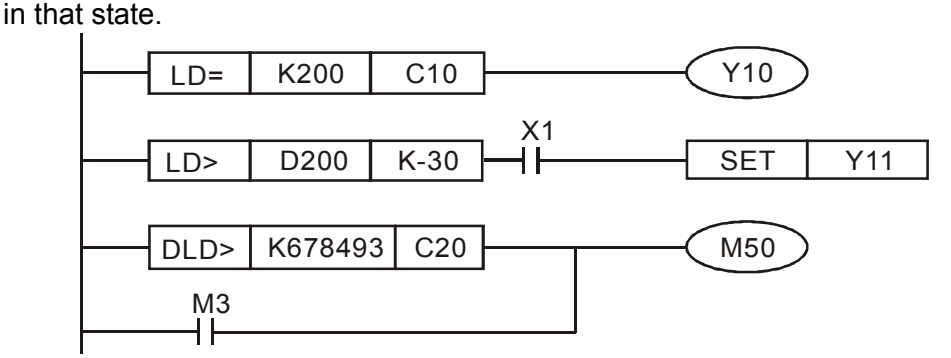

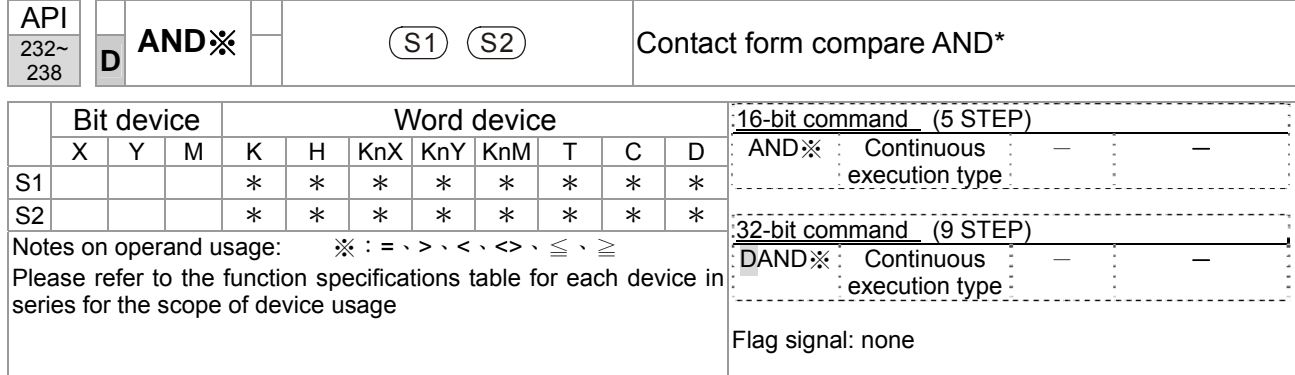

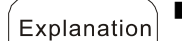

■ **S<sub>1</sub>**: data source device 1. **S**<sub>2</sub>: data source device 2.

- This command compares the content of  $S_1$  and  $S_2$ . Taking API 232 (AND=) as an example, when the result of comparison is equal, this command will be activated; when the result of comparison is unequal, this command will not be activated.
- $\blacksquare$  The AND\* command is a comparison command in series with a contact.

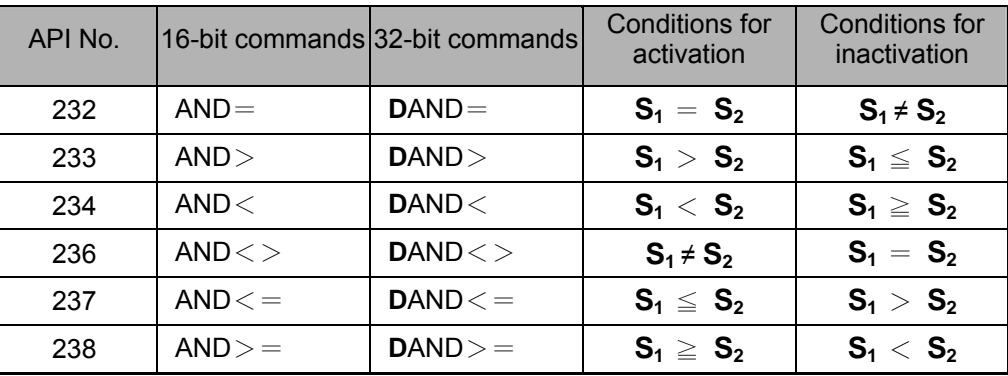

Example

When X0=On and the current value of C10 is also equal to K200, Y10=On.

- When X1=Off and the content of register D0 is not equal to K-10, Y11=On and remains in that state.
- When X2 = On and the content of the 32-bit register D0(D11) is less than 678,493, or M3=On, M50=On.

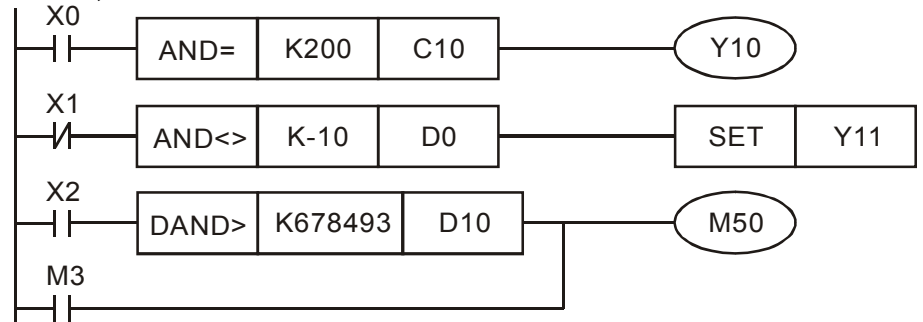

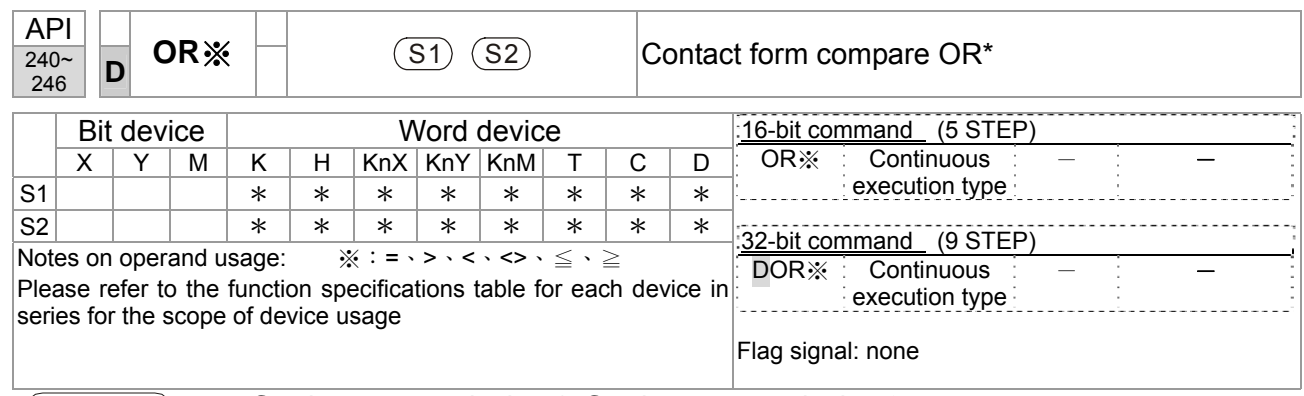

Explanation

**S<sub>1</sub>**: data source device 1. **S**<sub>2</sub>: data source device 2.

- This command compares the content of  $S_1$  and  $S_2$ . Taking API 240 (OR=) as an example, when the result of comparison is equal, this command will be activated; when the result of comparison is unequal, this command will not be activated.
- The OR\* command is a compare command in parallel with a contact.

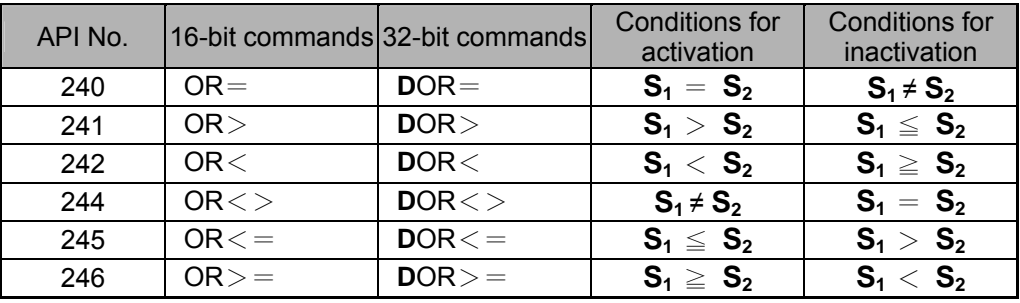

Example

 When X0=On and the current value of C10 is also equal to K200, Y10=On. When X1=Off and the content of register D0 is not equal to K-10, Y11=On and remains in that state.

■ When X2 = On and the content of the 32-bit register D0(D11) is less than 678,493, or M3=On, M50=On.

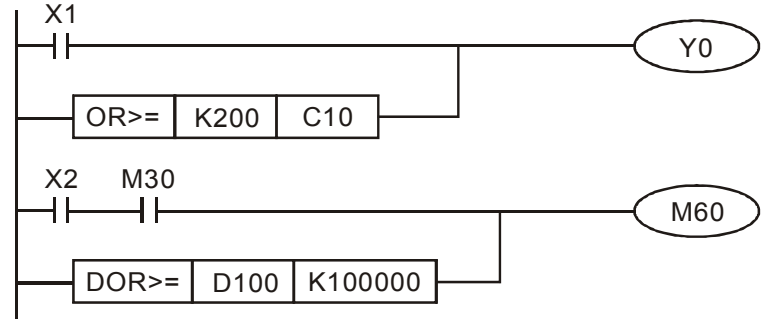

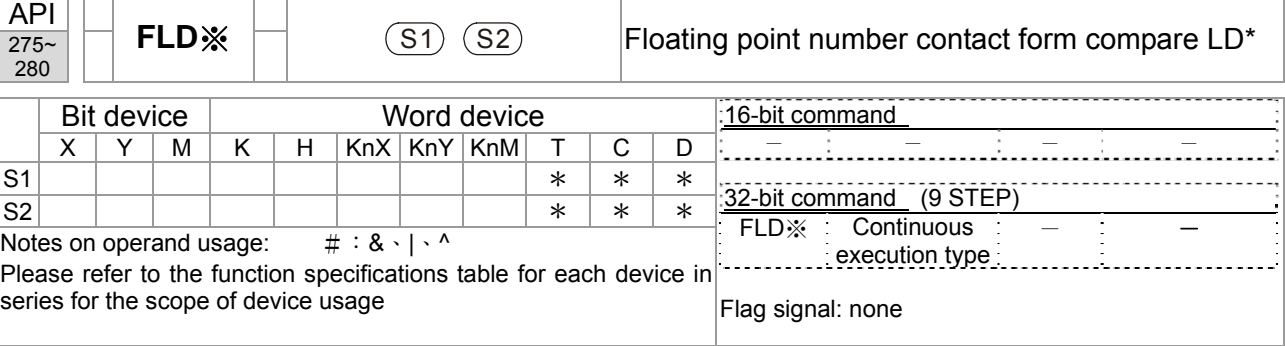

- **S<sub>1</sub>**: data source device 1. **S**<sub>2</sub>: data source device 2.
- This command compares the content of  $S_1$  and  $S_2$ . Taking "FLD=" as an example, if the result of comparison is "equal," this command will be activated; but it will not be activated when the result is "unequal."
- The FLD\* command can directly input floating point numerical values (for instance:  $F1.2$ ) to the  $S_1$ ,  $S_2$  operands, or store floating-point numbers in register D for use in operations.
- This command can be used while directly connected with the busbar

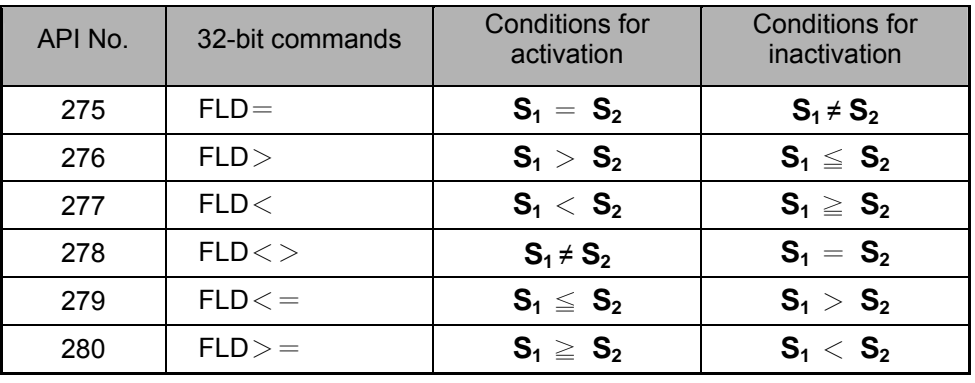

Example

Explanation

 When the floating point number of register D200 (D201) is less than or equal to F1.2, and X1 activated, contact Y21 will be activated and remain in that state.

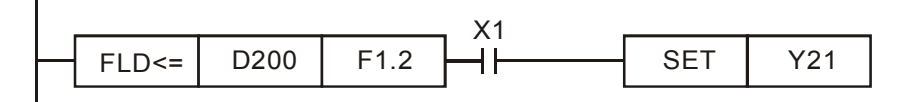

Explanation

**Chapter 16 PLC Function Applications** | MS300

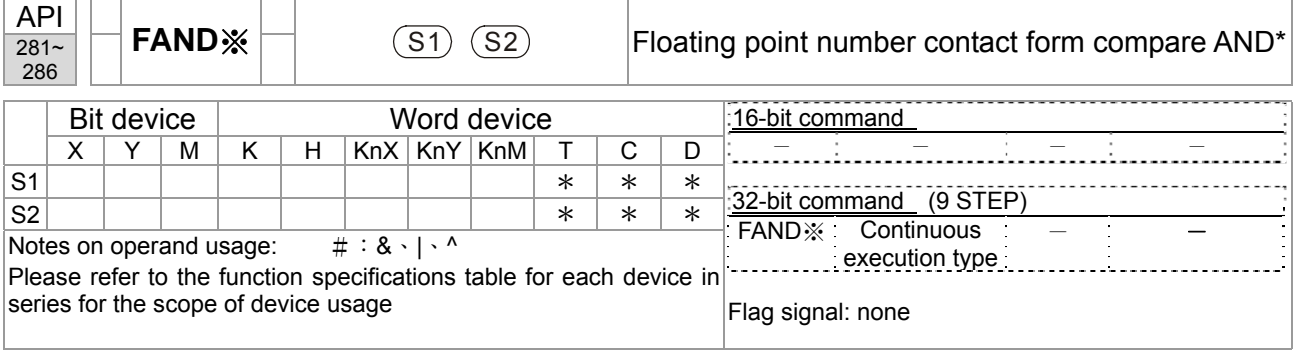

**S<sub>1</sub>**: data source device 1. **S**<sub>2</sub>: data source device 2.

- This command compares the content of  $S_1$  and  $S_2$ . Taking "FAND=" as an example, if the result of comparison is "equal," this command will be activated; but it will not be activated when the result is "unequal."
- The FAND\* command can directly input floating point numerical values (for instance: F1.2) to the  $S_1$ ,  $S_2$  operands, or store floating-point numbers in register D for use in operations.
- This command can be used while directly connected with the busbar

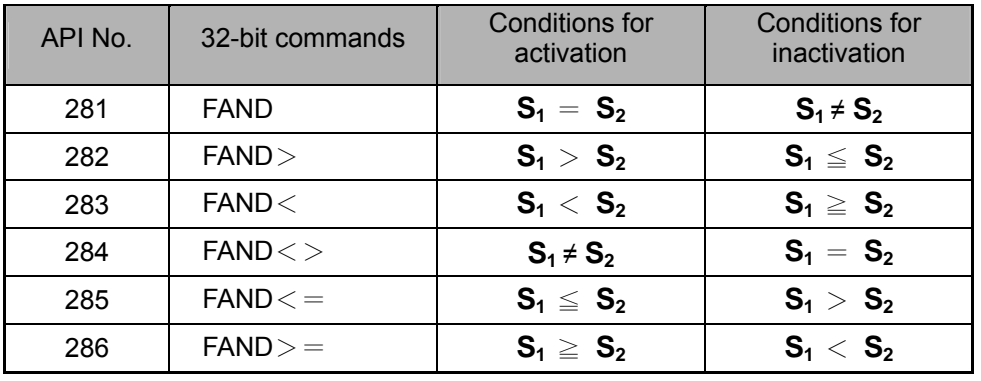

Example

When X1=Off, and the floating point number in register D100 (D101) is not equal to F1.2, Y21=On and remains in that state.

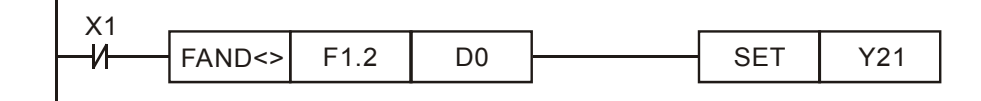

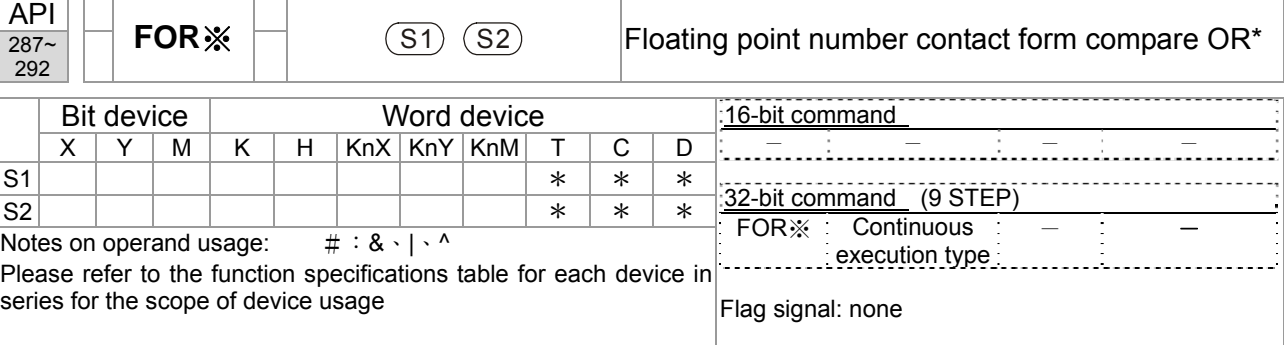

**S<sub>1</sub>**: data source device 1. **S**<sub>2</sub>: data source device 2.

- This command compares the content of  $S_1$  and  $S_2$ . Taking "FOR=" as an example, if the result of comparison is "equal," this command will be activated; but it will not be activated when the result is "unequal."
- The FOR\* command can directly input floating point numerical values (for instance:  $F1.2$ ) to the  $S_1$ ,  $S_2$  operands, or store floating-point numbers in register D for use in operations.
- This command can be used while directly connected with the busbar

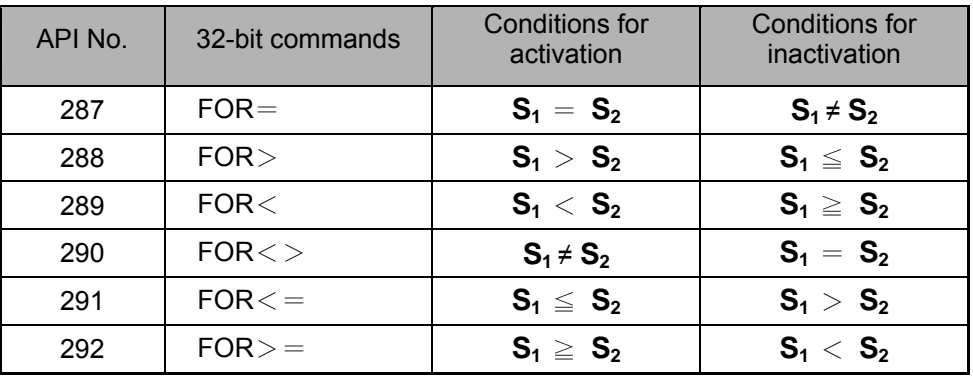

Example

Explanation

 When X2 and M30 are both equal to "On," or the floating point number in register D100 (D101) is greater than or equal to F1.234, M60=On.

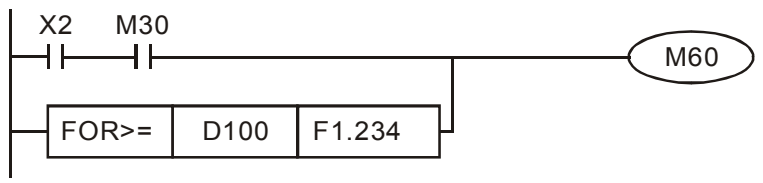

### 16-6-5 Detailed explanation of drive special applications commands

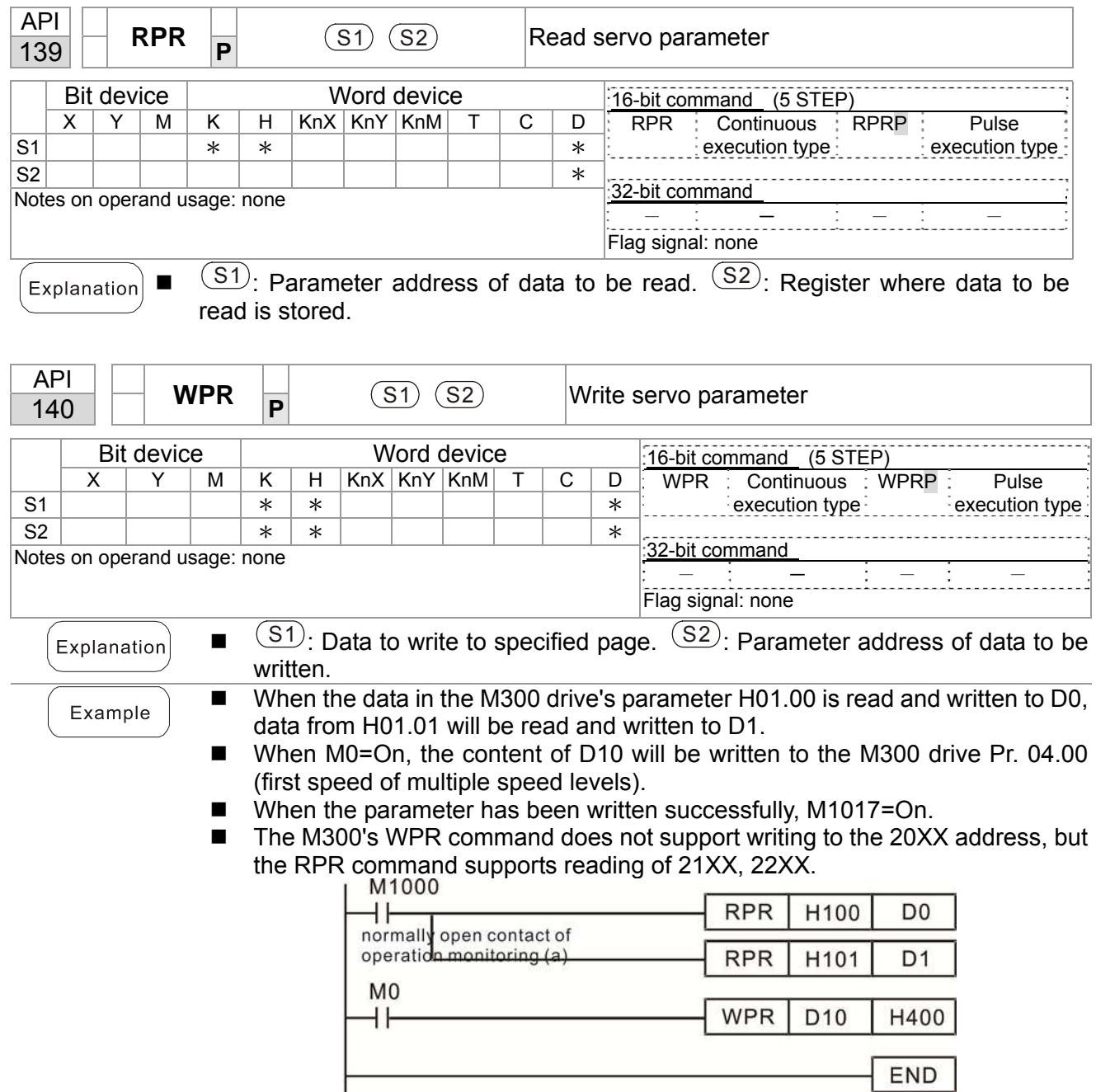

Recommendation Take care when using the WPR command. When writing parameters, because most parameters are recorded as they are written, these parameters may only be revised 109 times; a memory write error may occur if parameters are written more than (MS)10 $^6$  or (MH)10 $^9$  times.

> Calculation of the number of times written is based on whether the written value is modified. For instance, writing the same value 100 times at the same time counts as writing only once.

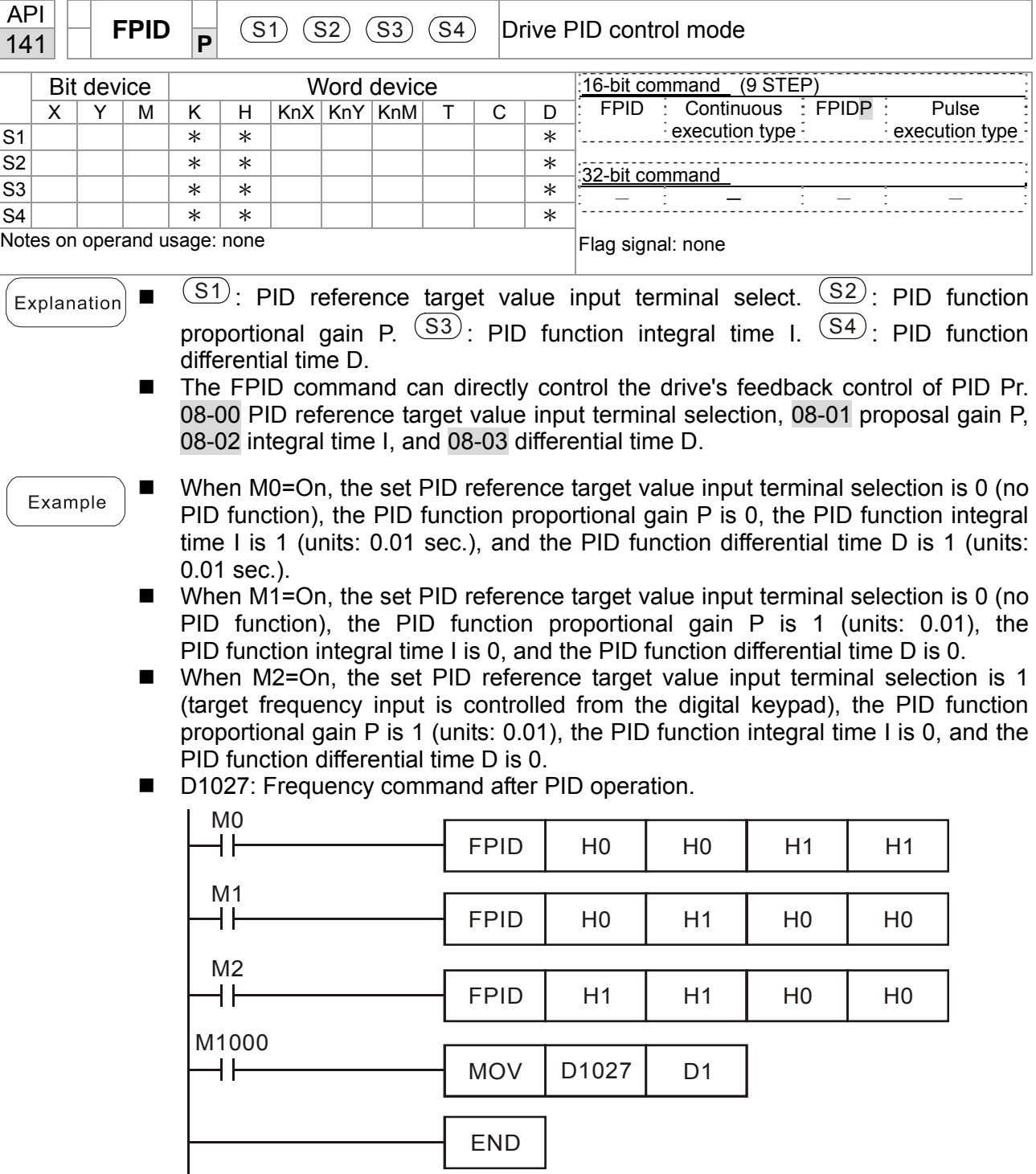

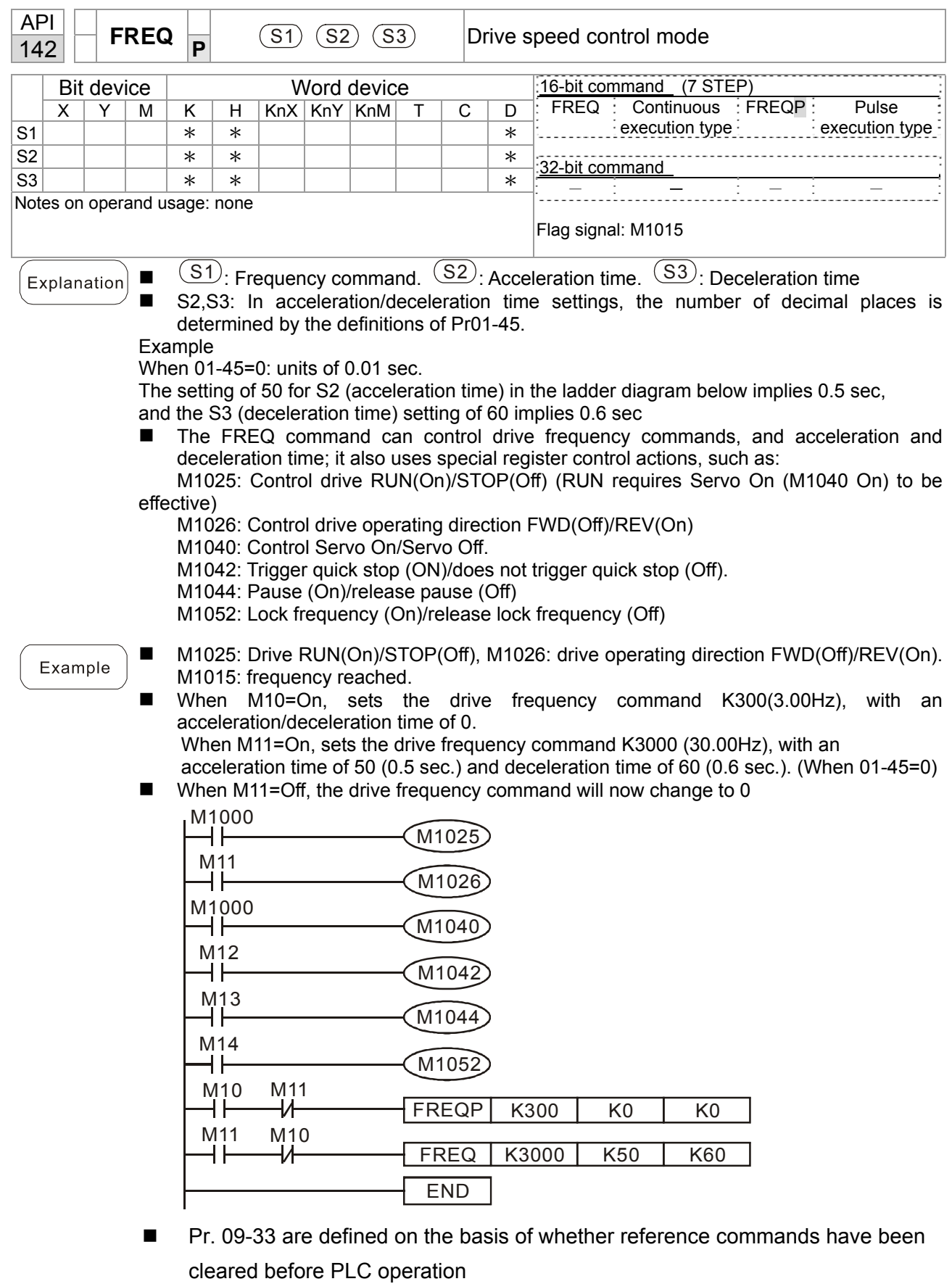

Bit 0 : Prior to PLC scanning procedures, whether the target frequency has been cleared is 0. (This will be written to the FREQ command when the PLC is On)

- Bit 1 : Prior to PLC scanning procedures, whether the target torque has been cleared is 0. (This will be written to the TORQ command when the PLC is On)
- Bit 2 : Prior to PLC scanning procedures, whether speed limits in the torque mode have been cleared is 0. (This will be written to the TORQ command when the PLC is On)

Example: When using r to write a program,

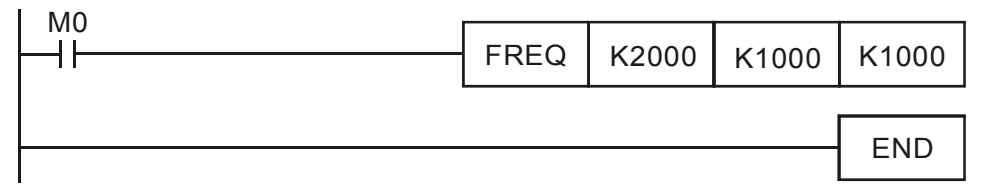

if we force M0 to be 1, the frequency command will be 20.00 Hz; but when M0 is set as 0, there will be a different situation.

- Case 1: When the 09-33 bit 0 is 0, and M0 is set as 0, the frequency command will remain at 20.00Hz.
- Case 2: When the 09-33 bit 0 is 1, and M0 is set as 0, the frequency command will change to 0.00Hz

 The reason for this is that when the 09-33 bit 0 is 1 prior to PLC scanning procedures, the frequency will first revert to 0.

When the 09-33 bit 0 is 0, the frequency will not revert to 0.

## **16-7 Error display and handling**

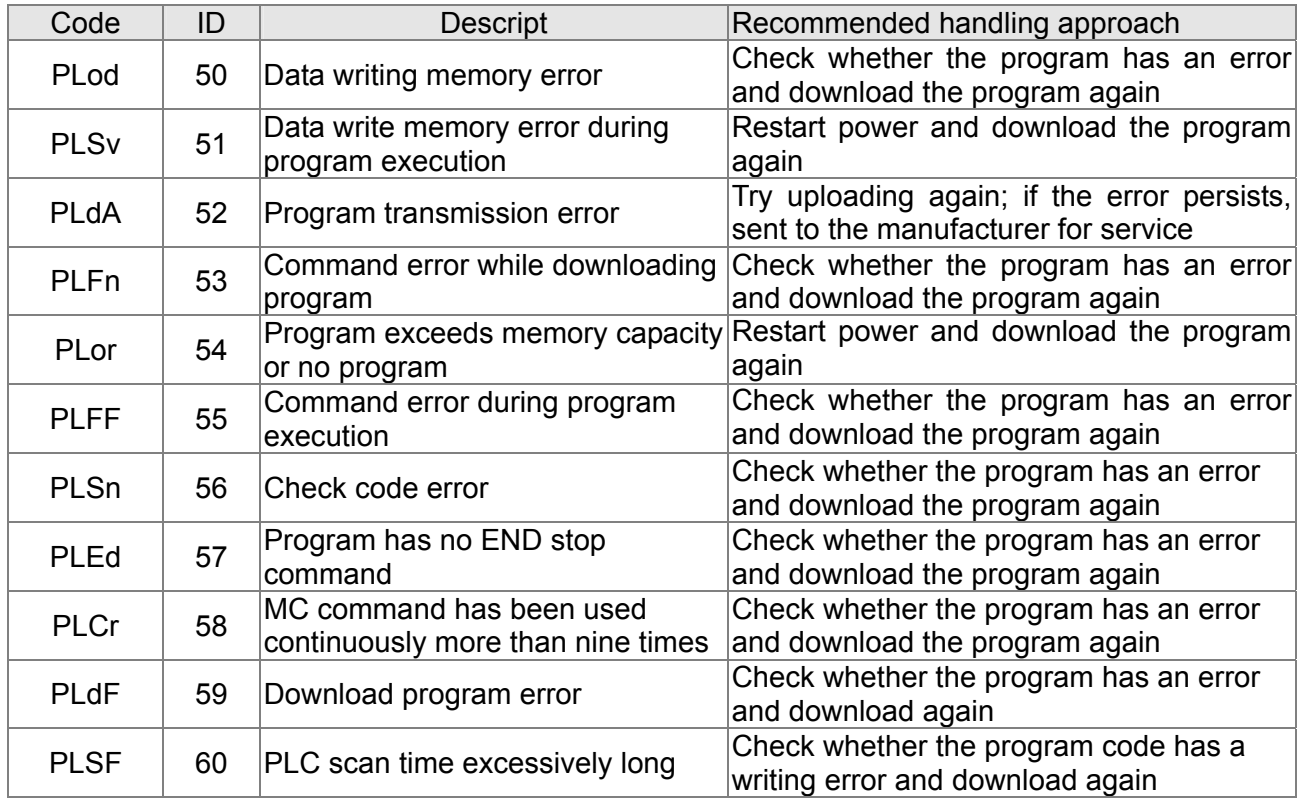

\*ID: Warning code

## **16-8 Explanation of PLC speed mode controls**

Register table for speed mode:

#### Control special M

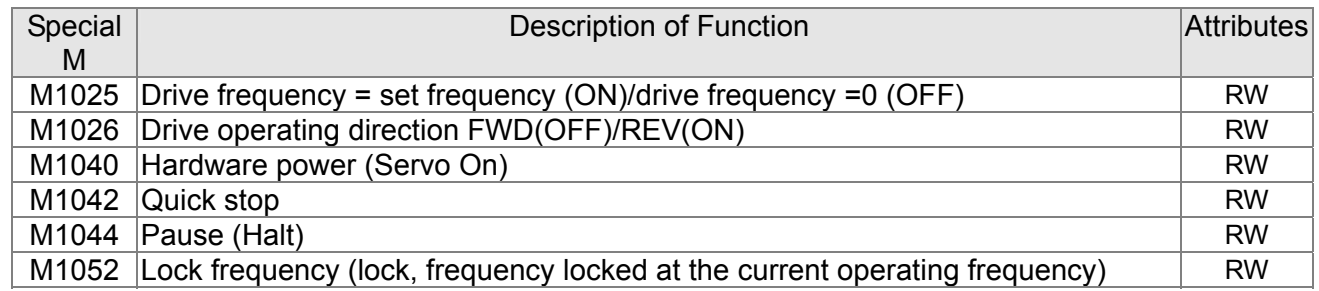

#### Status special M

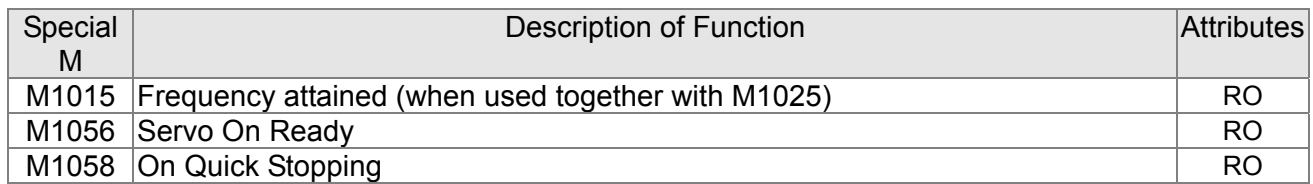

#### Control special D

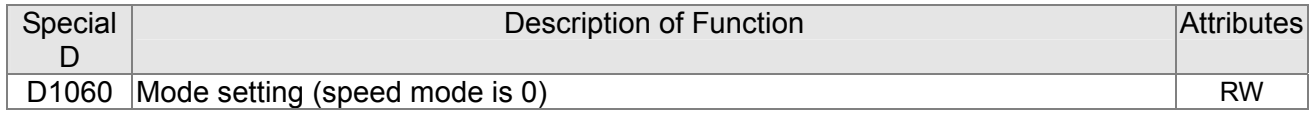

#### Status special D

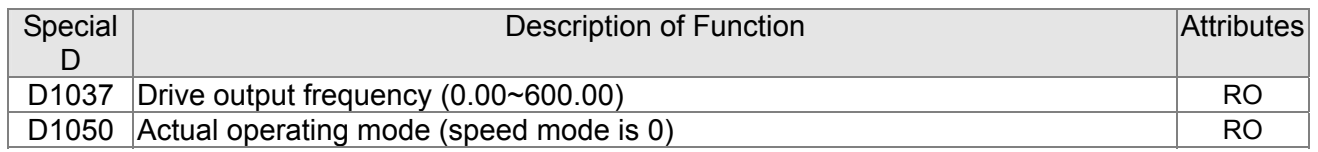

#### Speed mode control commands:

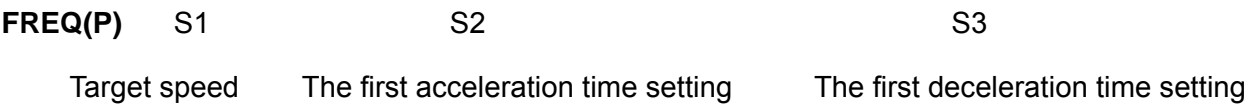

Example of speed mode control:

Before performing speed control, if the FOC (magnetic field orientation) control method is used, setting of electromechanical parameters must first be completed.

- 1. Setting D1060 = 0 will shift the drive to the speed mode (default).
- 2. Use the FREQ command to control frequency, acceleration time, and deceleration time.
- 3. Set M1040 = 1, the drive will now be excited, but the frequency will be 0.
- 4. Set M1025 = 1, the drive frequency command will now jump to the frequency designated by FREQ, and acceleration/deceleration will be controlled on the basis of the acceleration time and deceleration time specified by FREQ.
- 5. M1052 can be used to lock the current operating frequency.

- 6. M1044 can be used to temporarily pause operation, and the deceleration method will comply with deceleration settings.
- 7. M1042 can be used to perform quick stop, and deceleration will be as quick as possible without giving rise to an error. (There may still be a jump error if the load is too large.)
- 8. Control user rights: M1040(Servo ON) > M1042(Quick Stop) >M1044(Halt) >M1052(LOCK)

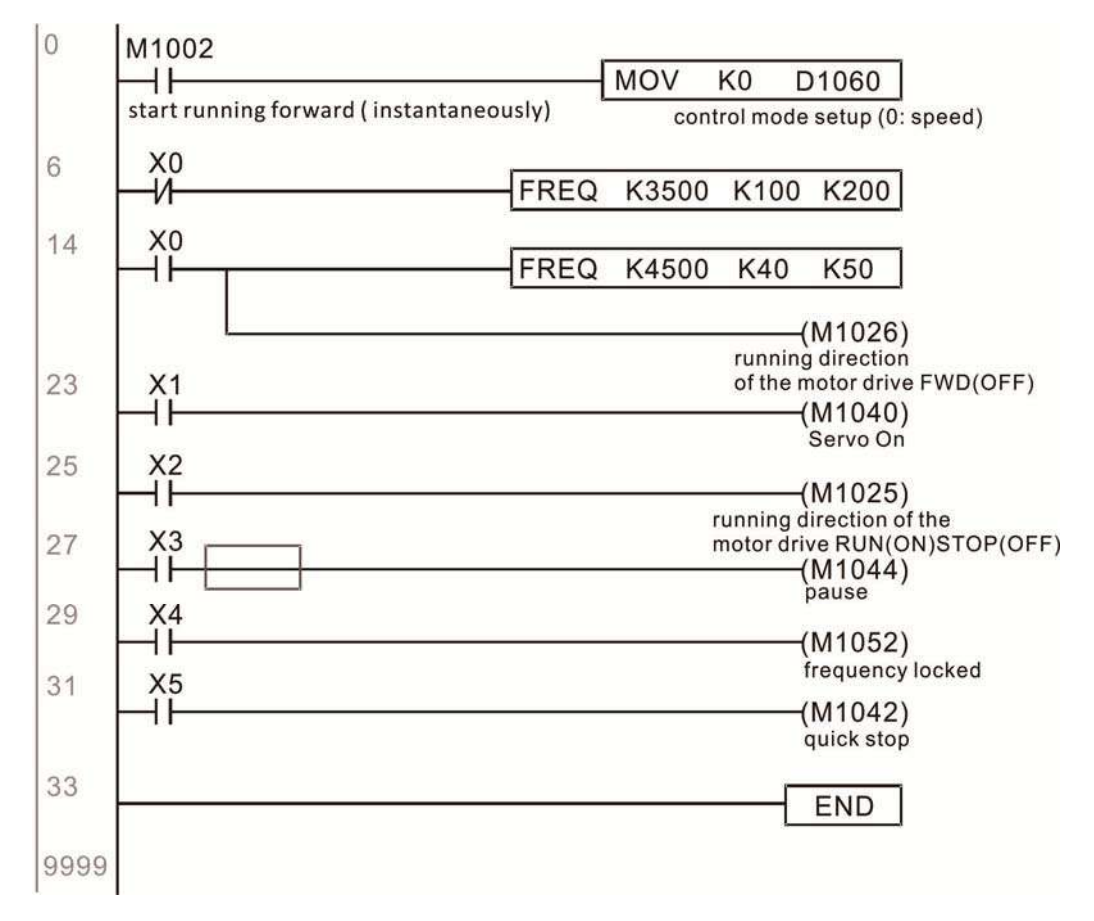

# **16-9 Count function using pulse input**

### 16-9-1 High-speed count function

The MS300's MI7 supports one-way pulse counting, and the maximum speed is 33K. The starting method is very simple, and only requires setting M1038 to begin counting. The 32 bit count value is stored on D1054 and D1055 in non-numerical form. M1039 can reset the count value to 0.

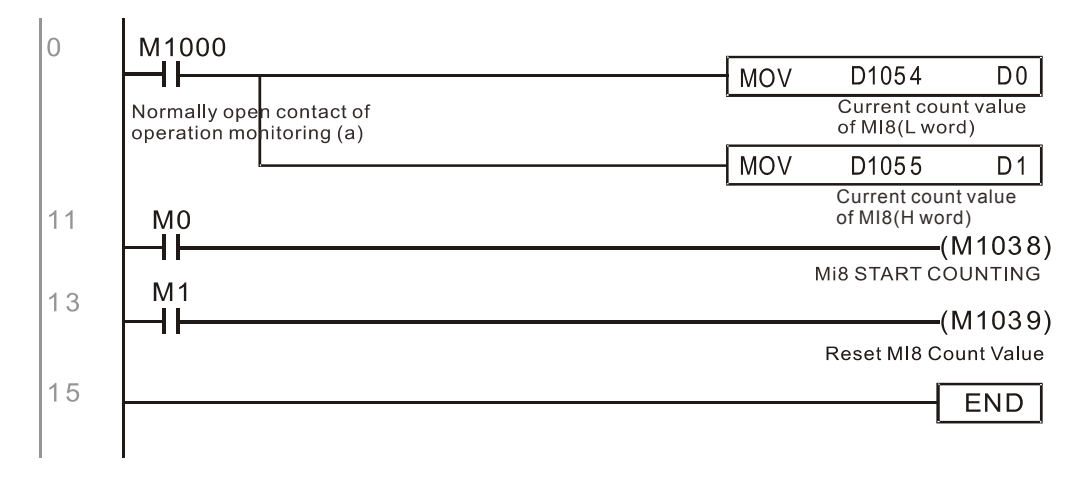

※ When the PLC program defines MI7 for use as a high-speed counter, and also for use in PLC procedures, it must be written to M1038 or M1039, and the original MI8 functions will be disabled.

## 16-9-2 Frequency calculation function

Apart from high-speed counting, the MS300's MI7 can also convert a received pulse to frequency. The following figure shows that there is no conflict between frequency conversion and count calculations, which can be performed simultaneously.

PLC speed calculation formula

D1057 Speed

D1058 Interval between calculations

D1059 Decimal places

Assuming that there are 5 input pulses each second, (see figure below) we set D1058=1000ms=1.0 sec. as the calculation interval. This enables five pulses to be sent to the drive each second.

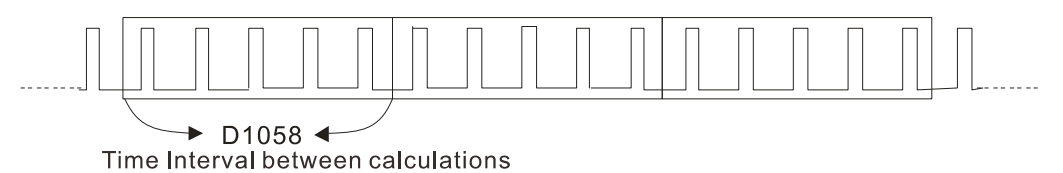

Assuming that each 5 pulses correspond to 1Hz, we set D1057=5.

Assuming that we wish to display numbers to two decimal places, we set D1059=2, which is also 1.00Hz. The numerical value displayed at D1056 is 100. For simplicity, the D1059 conversion formula can be expressed as in the following table:

D1058= 
$$
\frac{\text{Pulses per second}}{\text{D1057}} \times \frac{1000}{\text{D1057}} \times 10^{\text{D1059}}
$$

[This page intentionally left blank]
- 17-1 Basic Function Description
- 17-2 Safe Torque Off Terminal Function Description
- 17-3 Wiring Diagram
- 17-4 Failure Rate of the Drive Safety Function
- 17-5 Reset the Parameter Settings
- 17-6 Timing Diagram Description
- 17-7 Error Code and Troubleshooting Instructions
- 17-8 Test and Fault Confirmation

## **17-1 Basic Function Description**

MS300 series provides a Safe Torque Off (STO, Safe Torque Off) function. Through the dual-channel S1 and S2 signal input to turn off IGBT switching, thereby preventing the generation of motor torque in order to achieve safe stop. Please refer to Figure 1 for the circuit diagram of Safe Torque Off function.

MS300 Safe Torque Off function meets the following international specifications:

ISO 13849-1: 2015 Category 3 PL d IEC 61508 SIL2 EN 62061 SIL CL 2 EN 60204-1 Category 0

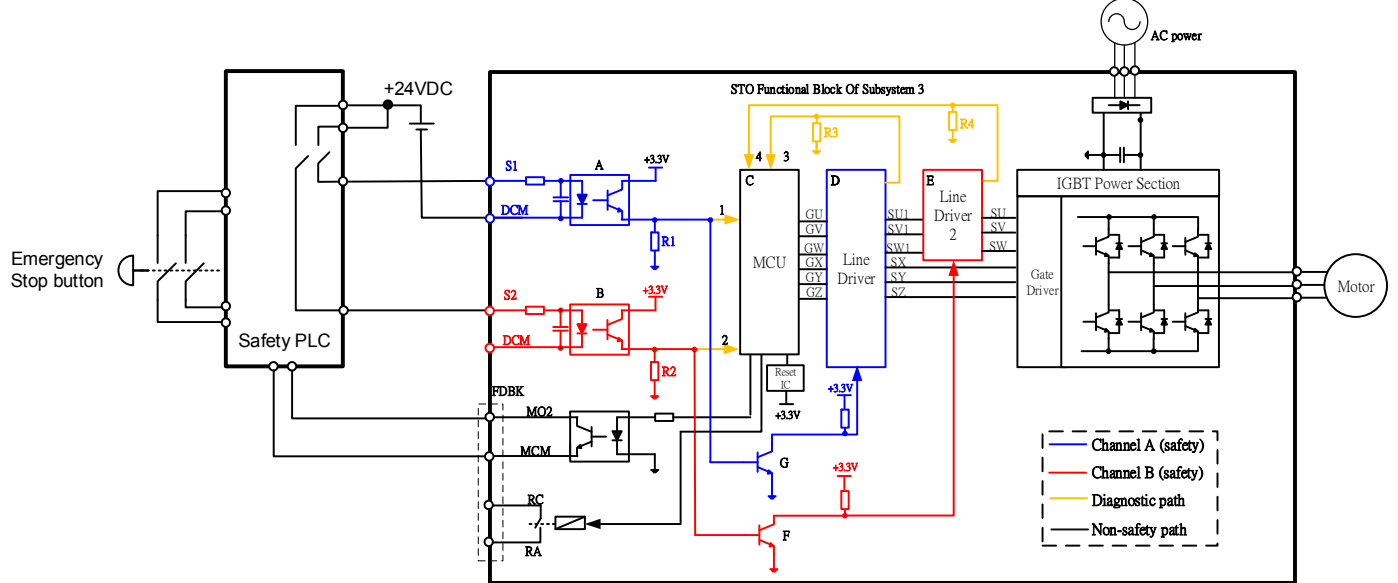

Figure 1: The circuit diagram of Safe Torque Off function

## **17-2 Safe Torque Off Terminal Function Description**

As mentioned earlier STO (Safe torque off) related terminal functions are described in Table 1 below.

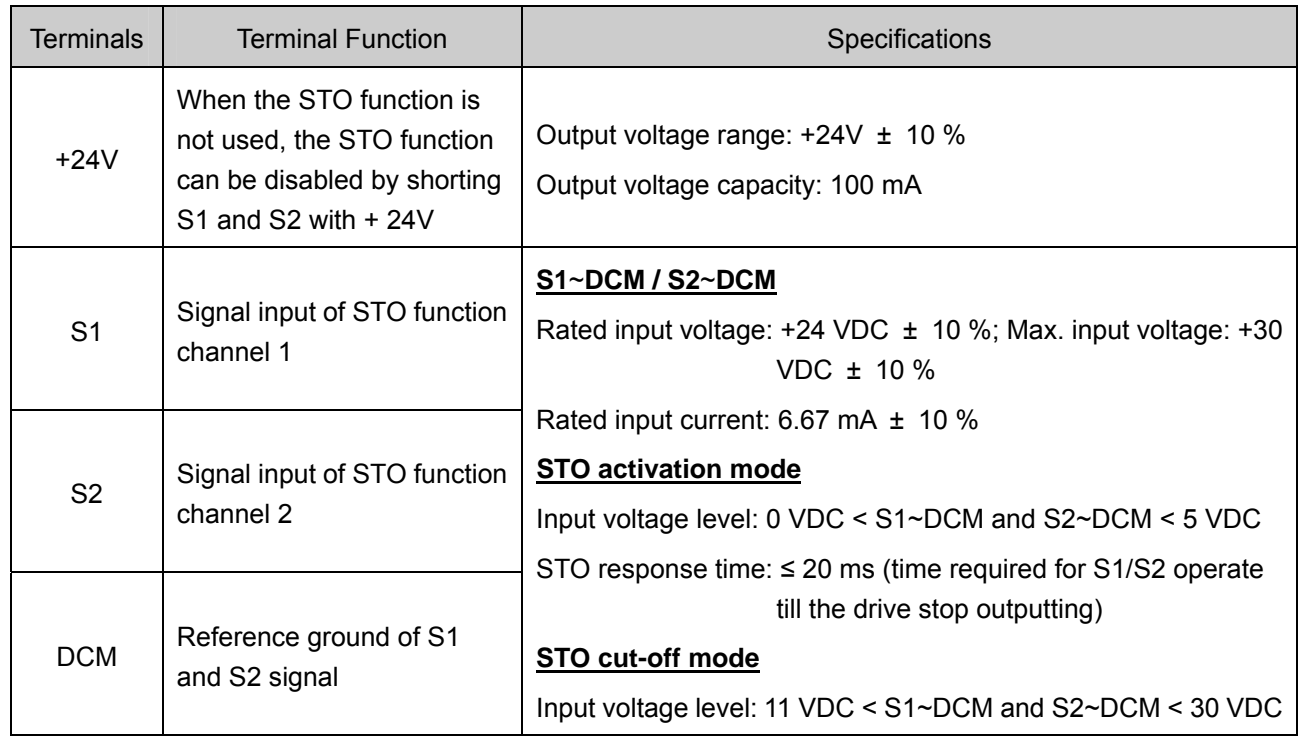

Table 1: Terminal function description

Action logic and keypad display after S1/S2 signal input are described in Table 2 below.

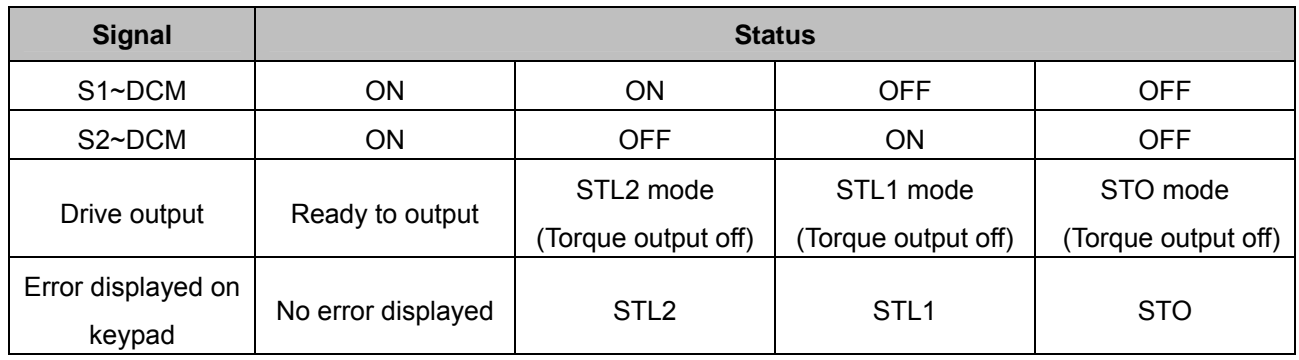

Table 2: Description of action logic and keypad display

STO means channel 1 and 2 operate simultaneously and enter Safe Torque Off.

- **CO** STL1 means channel 1 operates.
- **CO** STL2 means channel 2 operates.
- $\Box$  STL3 means there is error detected in the internal circuit of channel 1 or channel 2.
- S1~DCM / S2~DCM ON: means S1~ DCM / S2~DCM inputs a power supply > 11 VDC.
- S1~ DCM / S2~DCM OFF: means S1~ DCM / S2~DCM inputs a power supply < 5 VDC.

## **17-3 Wiring Diagram**

- 17-3-1. Internal circuit diagram of safe control loop is shown in Figure2.
- 17-3-2. Terminals of the safe control loop + 24V-S1-S2 are short-circuited together with jumper wire at the factory, as shown in Figure 2.
- 17-3-3. The safe control loop wiring diagram is as follows:
	- 1. Remove the jumper wire of +24V-S1-S2.
	- 2. The wiring as shown in Figure 3 below. Normally, the switch ESTOP contact must be closed, thereby the drive can output without error displayed.
	- 3. In STO mode, the switch ESTOP is turned on. The drive stops outputting and keypad displays STO.

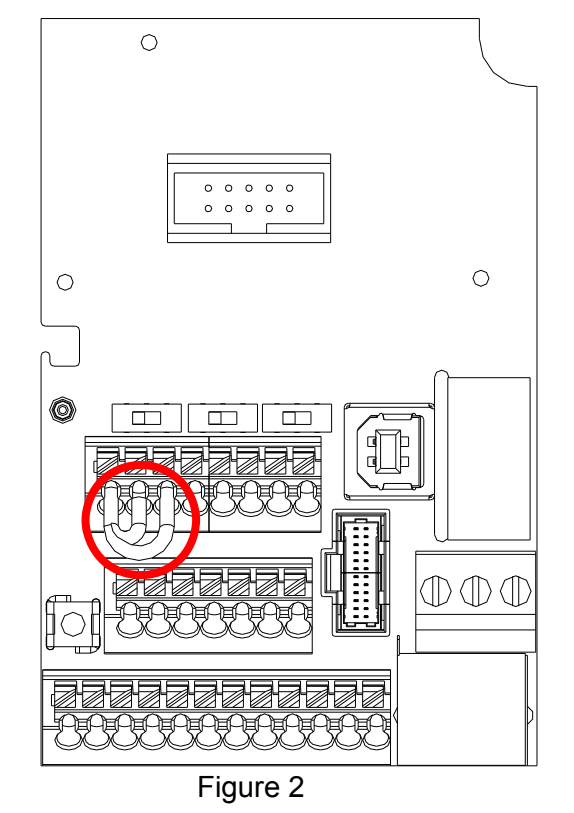

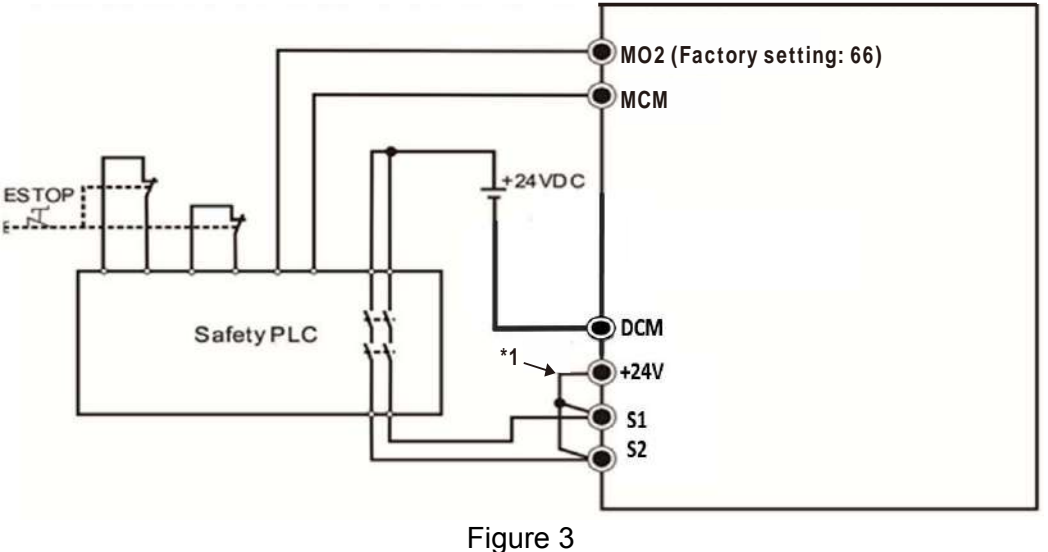

#### **NOTE**

\*1 is factory jumper wire of +24V-S1-S2. To use the Safety function, please remove this jumper wire. Conversely, if the Safety function is disabled, then +24V-S1-S2 should be short-circuit with jumper wire.

## **17-4 Failure Rate of the Drive Safety Function**

Please refer to Table 3 below for relevant safe parameters of safe loop:

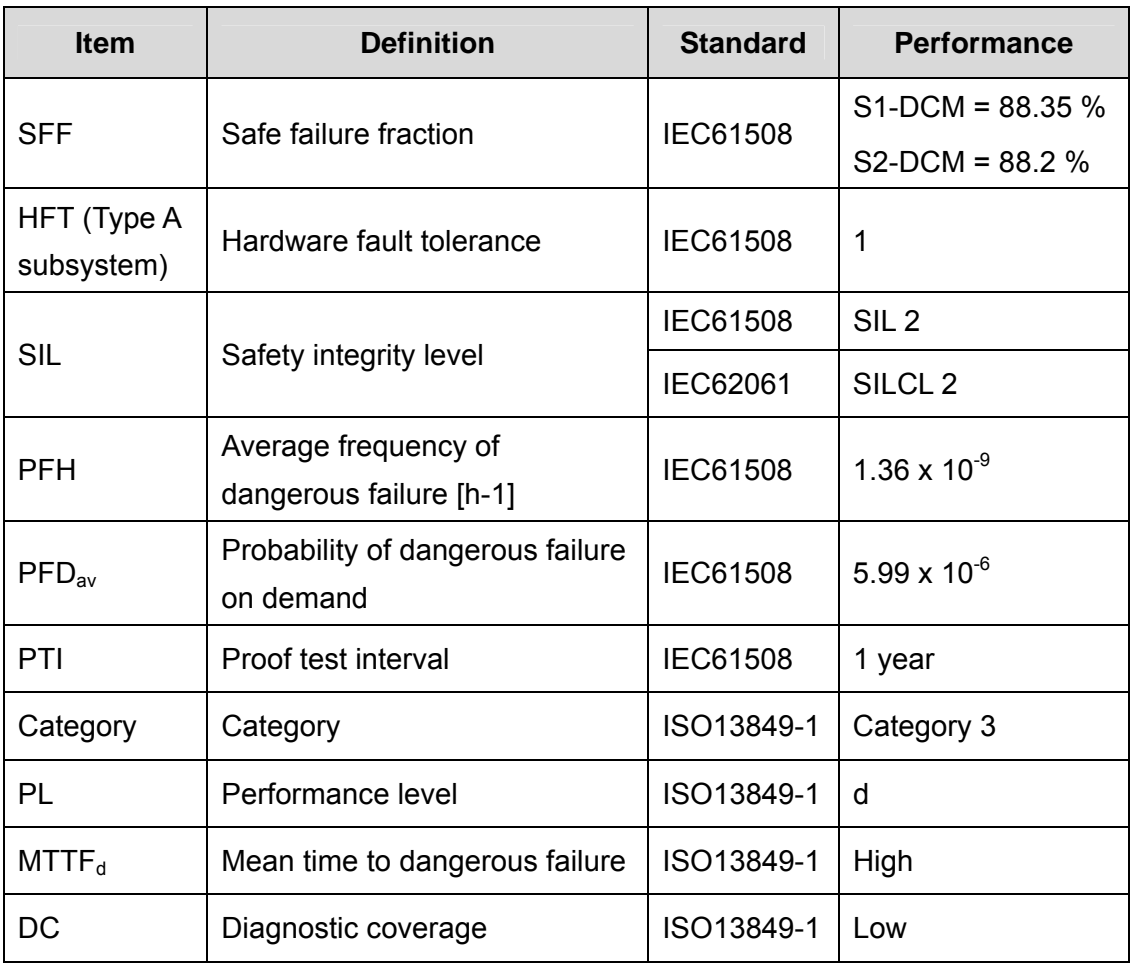

Table 3: Relevant safe parameters of safe loop

## **17-5 Reset the Parameter Settings**

Pr. 06-44 can be used to set the reset method when an STO alarm occurs.

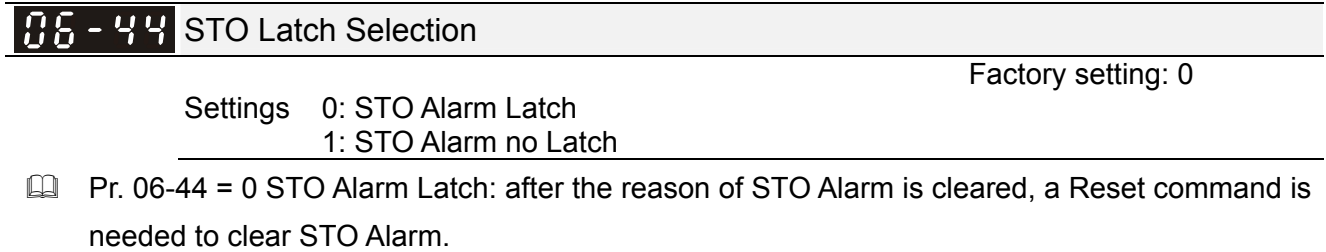

- Pr. 06-44 = 1 STO Alarm no Latch: after the reason of STO Alarm is cleared, the STO Alarm will be cleared automatically.
- All of STL1~STL3 error are "Alarm latch" mode (in STL1~STL3 mode, the Pr. 06-44 function is not effective).

## **17-6 Timing Diagram Description**

The following timing diagram shows the status of relevant signals under different conditions:

### **17-6-1 Normal operation status**

As shown in Figure 4: When S1~DCM and S2~DCM is ON (STO function is not required), the drive will execute "Operating" or "Output Stop" according to RUN command.

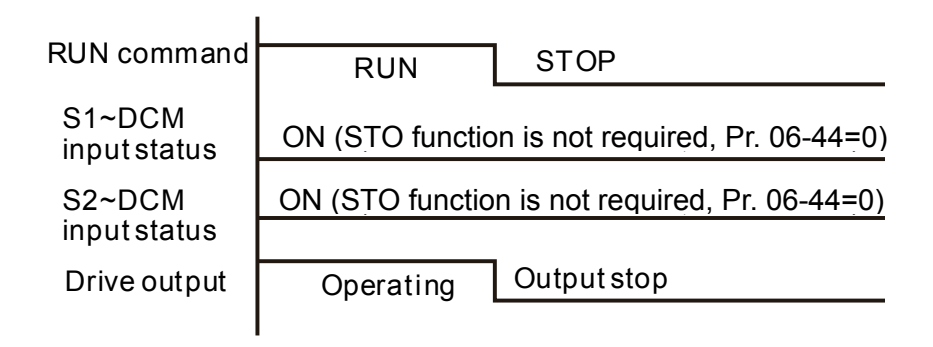

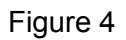

## **17-6-2-1 STO, Pr. 06-44=0, Pr. 02-35=0 (Selection of external control operation after reset / power on, 0=not valid)**

As shown in Figure 5: When both of S1~DCM and S2~DCM are OFF during operation (STO function is required), the drive will stop outputting when enter safe mode regardless of Run command is ON or OFF status.

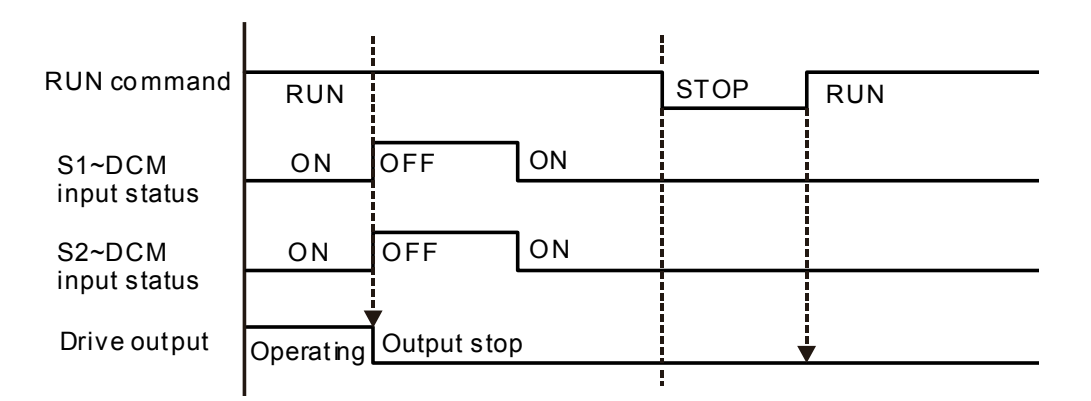

Figure 5

#### **17-6-2-2 STO, Pr. 06-44=0, Pr. 02-35=1 (Selection of external control operation after reset / power on, 1= the drive will execute RUN if command exists after reset)**

As shown in Figure 6, the action is the same as in Figure 5. However, because Pr. 02-35=1, if RUN command still exists after reset, the drive will execute run command again immediately.

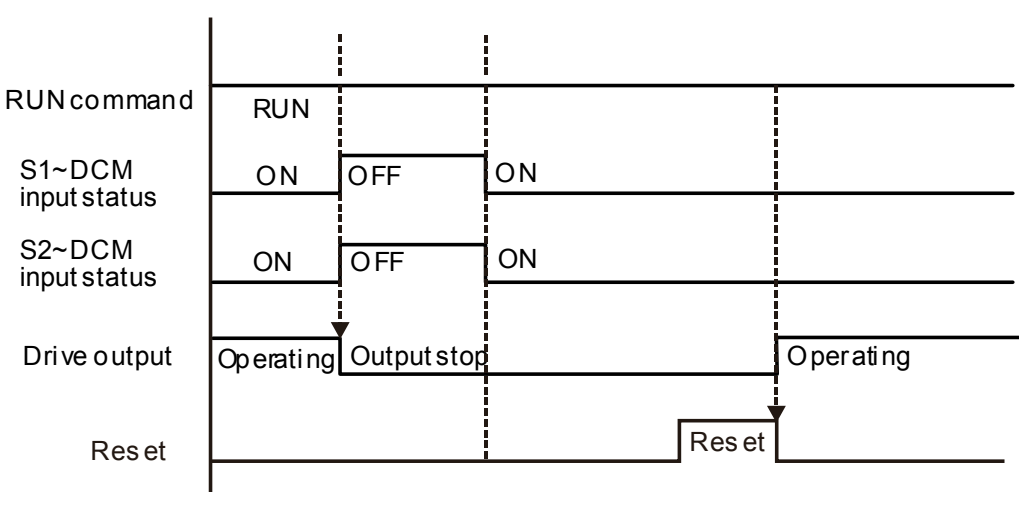

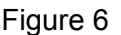

#### **17-6-3 STO, Pr. 06-44=1**

As shown in Figure 7: When both of S1~DCM and S2~DCM are OFF during operation (STO function is required), the drive will stop outputting. When the S1 / S2 status is restored (ON), the STO automatic alarm is automatically cleared. The drive can output when RUN command is released again.

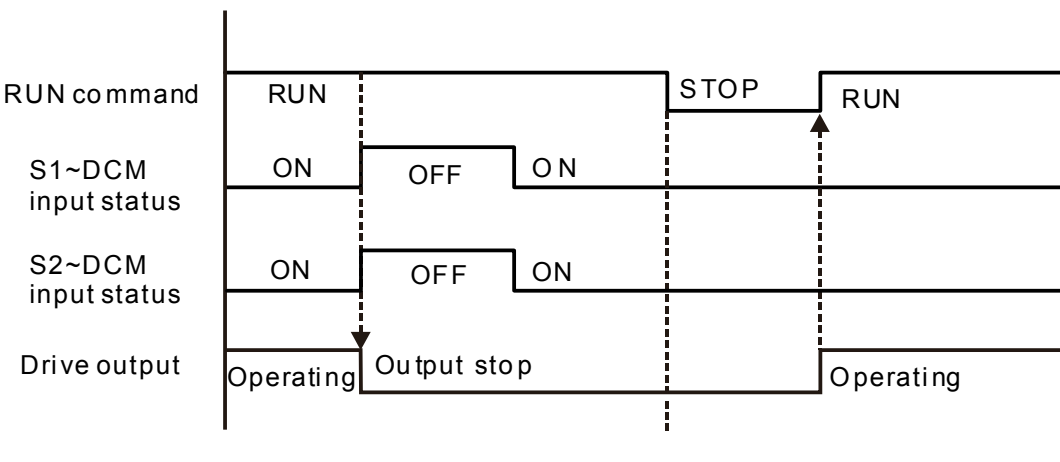

Figure 7

### **17-6-4 STL1, Pr. 06-44=0 or 1**

As shown in Figure 8: When S1~DCM is OFF during operation (STO function is required) and S2~DCM is ON (STO function is not required), the drive will stop outputting and keypad will show STL1 error. However, STL1 error cannot be reset even if the S1 status is restored (ON) regardless of the parameter setting. Turn the power on after power off to reset, thereby the drive can restore to normal standby state.

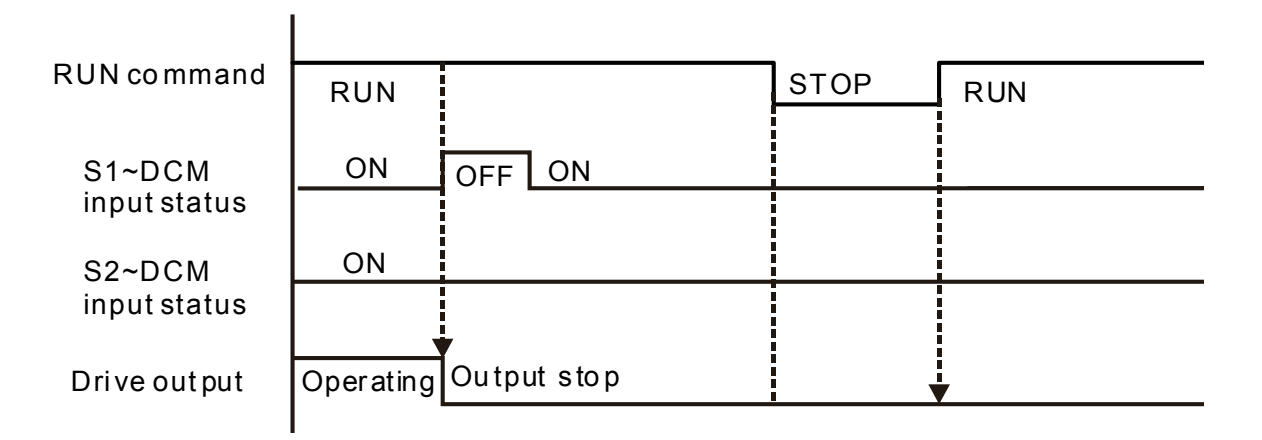

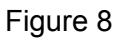

#### **17-6-5 STL2, Pr. 06-44=0 or 1**

As shown in Figure 9: When S1~DCM is ON during operation (STO function is not required) and S2~DCM is OFF (STO function is required), the drive will stop outputting and keypad will show STL2 error. However, STL2 error cannot be reset even if the S2 status is restored (ON) regardless of the parameter setting. Turn the power on after power off to reset, thereby the drive can restore to normal standby state.

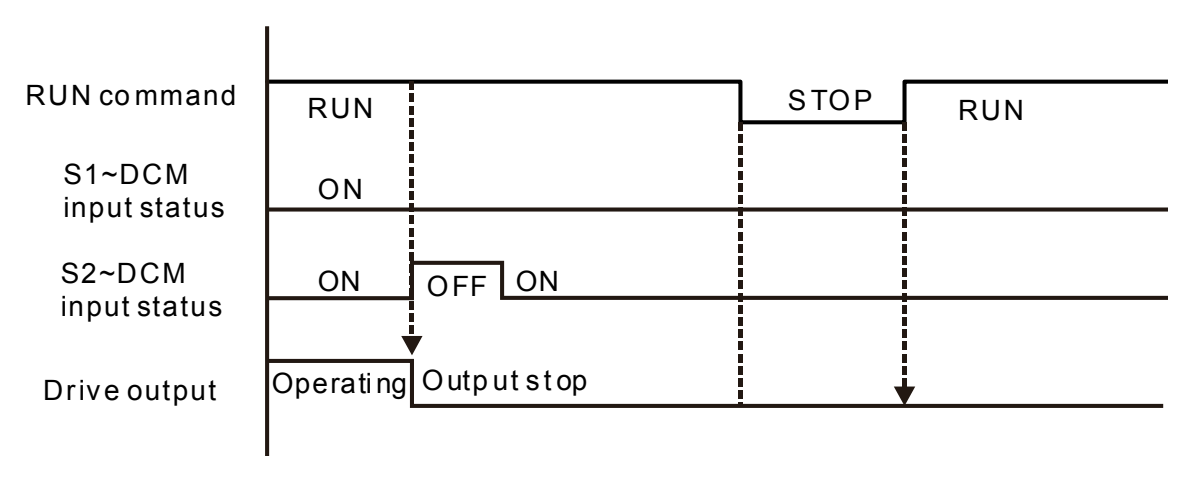

Figure 9

## **17-7 Error Code and Troubleshooting Instructions**

## **17-7-1 Error Code Description**

Refer to Pr. 06-17 ~ Pr. 06-22 for fault record, wherein STO relevant error code is 72 / 76 / 77 / 78, the definition is as follows and Table 4:

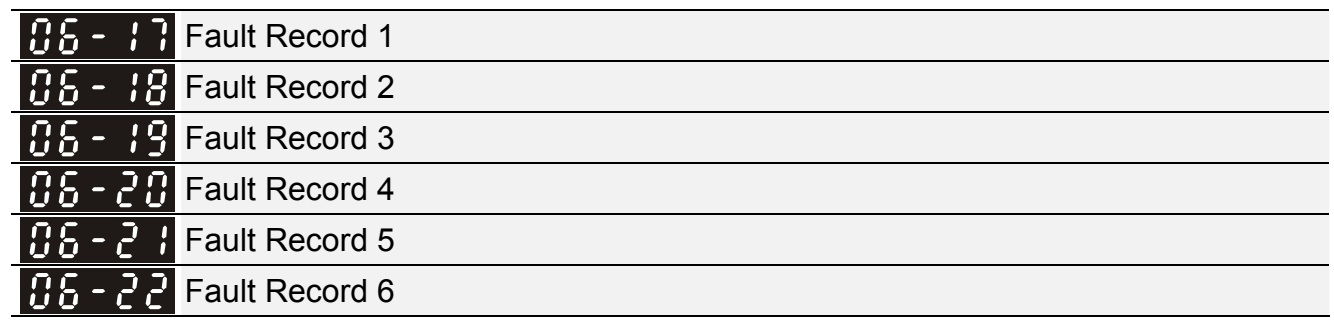

#### **Settings**

72: Channel 1 (S1~DCM) safety loop error (STL1)

76: Safe torque off (STo)

77: Channel 2 (S2~DCM) safety loop error (STL2)

78: Internal loop error (STL3)

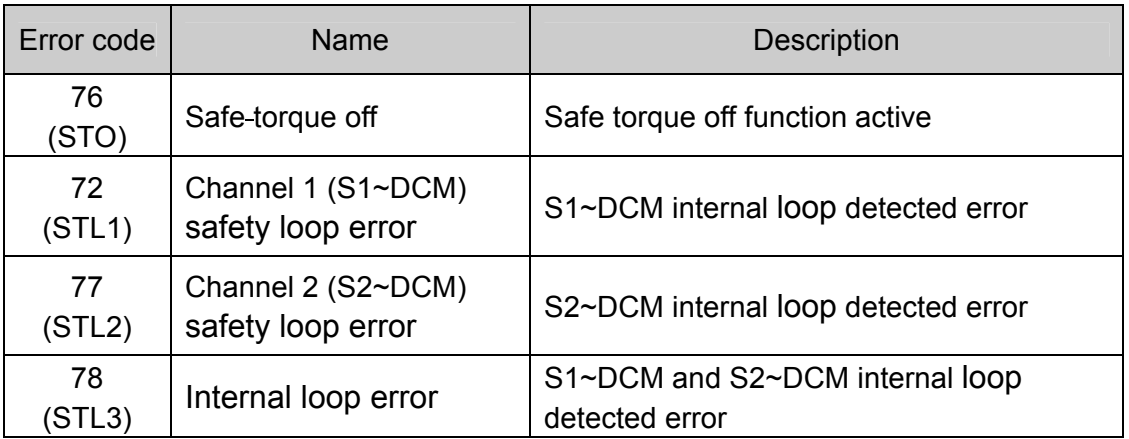

Table 4: Error code description

**17-7-2 Troubleshooting Instructions** 

Refer to the following instructions for troubleshooting when STO / STL1 / STL2 / STL3 shows on keypad. (Refer to Chapter 14 Error Codes)

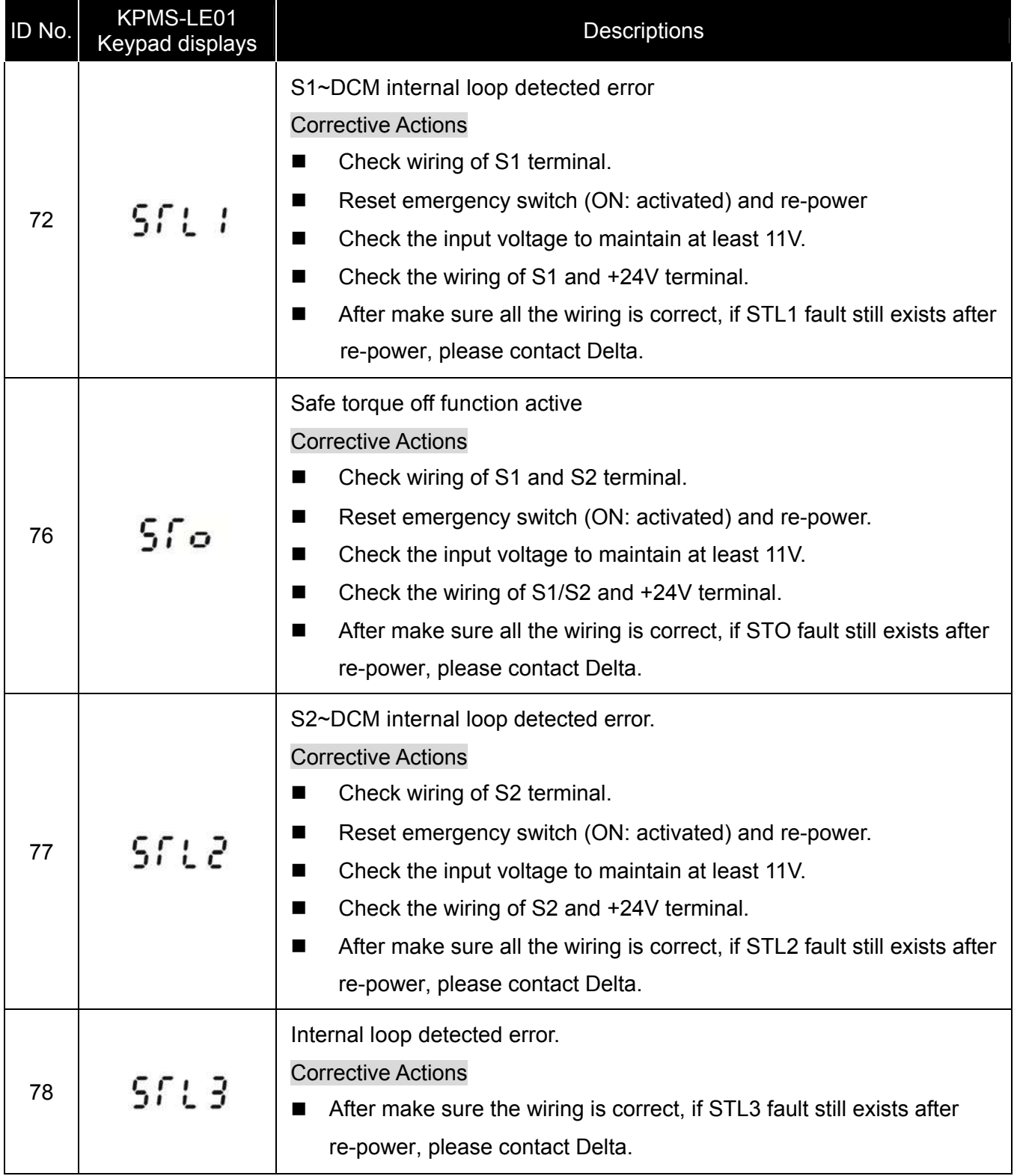

## **17-8 Test and Fault Confirmation**

After wiring in accordance with Section 17-3 Wiring Diagram, please follow the steps below to check whether STO and related detection function are normal.

- 1. When the drive is powered on, make sure that S1~DCM and S2~DCM voltage falls between 11 VDC~30 VDC, at this time, the drive should enter standby mode and waits for RUN command. There is no error displayed on keypad.
- 2. Press RUN command on the drive, use the emergency button or other methods to make S1~DCM and S2~DCM voltage falls between 0 VDC~5 VDC simultaneously after the output frequency is reached, at this time, the drive should enter torque stop mode STO and stop outputting voltage. Keypad displays STO error, and the response time of S1 and S2 signals to the drive stops outputting voltage should be ≤ 20 ms. Then restore S1~DCM and S2~DCM voltage to 11 VDC~30 VDC, press RESET button on keypad and STO error will be cleared. The drive should enter standby mode and waits for RUN command.
- 3. Press RUN command on the drive, use the emergency button or other methods to make S1~DCM voltage fall between 0 VDC~5 VDC, and S2~DCM voltage maintain between 11 VDC~30 VDC after the output frequency is reached, at this time, the drive should enter torque stop mode STL1 and stop outputting voltage. Keypad displays ST1 error, and the response time of S1 signals to the drive stops outputting voltage should be ≤ 20 ms. Then restore S1~DCM voltage to 11 VDC~30 VDC, however press RESET button on keypad cannot clear STL1 error, the drive needs to be re-powered. Make sure that S1~DCM and S2~DCM voltage falls between 11 VDC~30 VDC and then re-power the drive, thus STL1 error will be cleared. The drive should enter standby mode and waits for RUN command.
- 4. Press RUN command on the drive, please use the emergency button or other methods to make S2~DCM voltage fall between 0 VDC~5 VDC, and S1~DCM voltage maintain between 11 VDC~30 VDC after the output frequency is reached, at this time, the drive should enter torque stop mode STL2 and stop outputting voltage. Keypad displays ST2 error, and the response time of S2 signals to the drive stops outputting voltage should be ≤ 20 ms. Then restore S2~DCM voltage to 11 VDC~30 VDC, however press RESET button on keypad cannot clear STL1 error, the drive needs to be re-powered. Make sure S1~DCM and S2~DCM voltage falls between 11 VDC~30 VDC and then re-power the drive, thus STL2 error will be cleared. The drive should enter standby mode and waits for RUN command.
- 5. If the above four steps can be conducted normally in sequence with no other error, then the safe torque off function loop is normal, as shown in Table 5 below. However, if there are situations differ from the above four steps or if STL3 occurs, the safe torque off function loop is abnormal. Please refer to 17-7 Error Code and Troubleshooting Instructions.

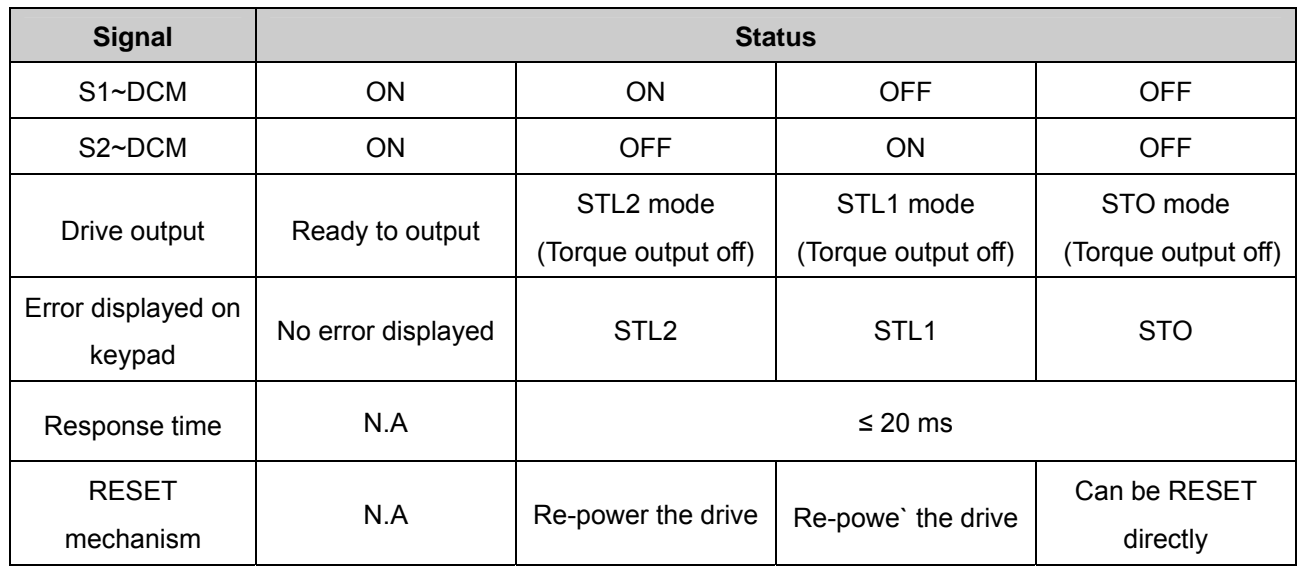

#### Table 5

- GD STO means channel 1 and 2 operate simultaneously and enter Safe Torque Off.
- **CO** STL1 means channel 1 operates.
- **COM** STL2 means channel 2 operates.
- STL3 means there is error detected in the internal circuit of channel 1 or channel 2.
- S1~DCM / S2~DCM ON: means S1~ DCM / S2~DCM inputs a power supply > 11 VDC.
- S1~ DCM / S2~DCM OFF: means S1~ DCM / S2~DCM inputs a power supply < 5 VDC.